# $\frac{d\ln\ln}{d}$

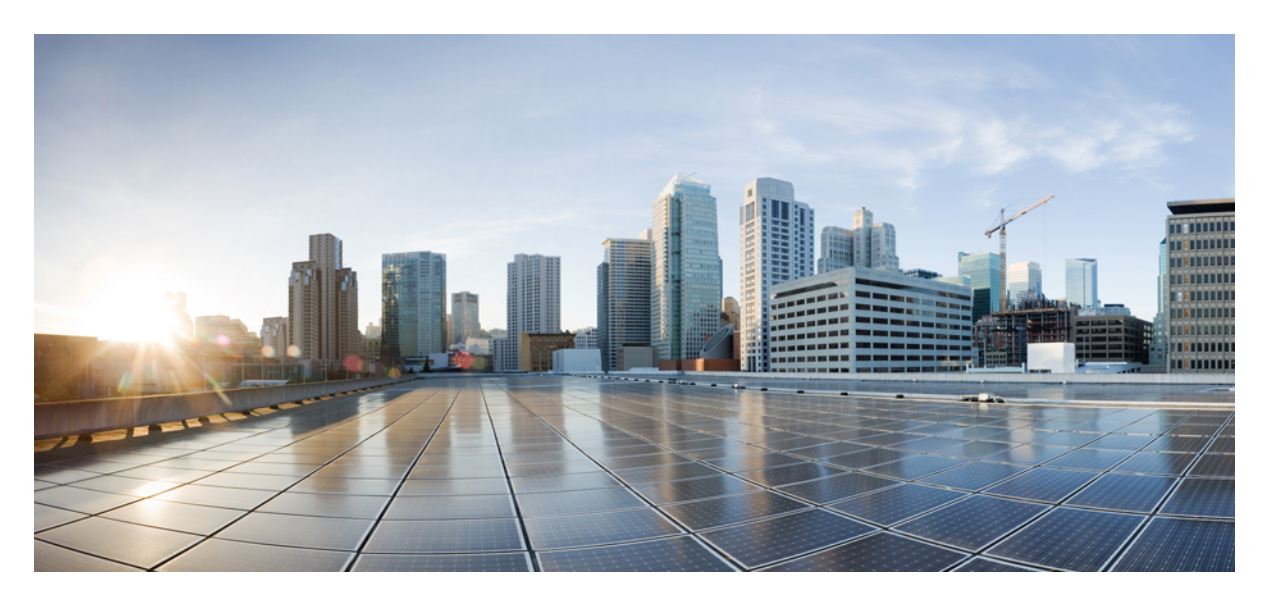

### **Cisco Finesse Web Services Developer and JavaScript Guide, Release 12.6(1)**

**First Published:** 2020-04-24

### **Americas Headquarters**

Cisco Systems, Inc. 170 West Tasman Drive San Jose, CA 95134-1706 USA http://www.cisco.com Tel: 408 526-4000 800 553-NETS (6387) Fax: 408 527-0883

THE SPECIFICATIONS AND INFORMATION REGARDING THE PRODUCTS IN THIS MANUAL ARE SUBJECT TO CHANGE WITHOUT NOTICE. ALL STATEMENTS, INFORMATION, AND RECOMMENDATIONS IN THIS MANUAL ARE BELIEVED TO BE ACCURATE BUT ARE PRESENTED WITHOUT WARRANTY OF ANY KIND, EXPRESS OR IMPLIED. USERS MUST TAKE FULL RESPONSIBILITY FOR THEIR APPLICATION OF ANY PRODUCTS.

THE SOFTWARE LICENSE AND LIMITED WARRANTY FOR THE ACCOMPANYING PRODUCT ARE SET FORTH IN THE INFORMATION PACKET THAT SHIPPED WITH THE PRODUCT AND ARE INCORPORATED HEREIN BY THIS REFERENCE. IF YOU ARE UNABLE TO LOCATE THE SOFTWARE LICENSE OR LIMITED WARRANTY, CONTACT YOUR CISCO REPRESENTATIVE FOR A COPY.

The Cisco implementation of TCP header compression is an adaptation of a program developed by the University of California, Berkeley (UCB) as part of UCB's public domain version of the UNIX operating system. All rights reserved. Copyright © 1981, Regents of the University of California.

NOTWITHSTANDING ANY OTHER WARRANTY HEREIN, ALL DOCUMENT FILES AND SOFTWARE OF THESE SUPPLIERS ARE PROVIDED "AS IS" WITH ALL FAULTS. CISCO AND THE ABOVE-NAMED SUPPLIERS DISCLAIM ALL WARRANTIES, EXPRESSED OR IMPLIED, INCLUDING, WITHOUT LIMITATION, THOSE OF MERCHANTABILITY, FITNESS FOR A PARTICULAR PURPOSE AND NONINFRINGEMENT OR ARISING FROM A COURSE OF DEALING, USAGE, OR TRADE PRACTICE.

IN NO EVENT SHALL CISCO OR ITS SUPPLIERS BE LIABLE FOR ANY INDIRECT, SPECIAL, CONSEQUENTIAL, OR INCIDENTAL DAMAGES, INCLUDING, WITHOUT LIMITATION, LOST PROFITS OR LOSS OR DAMAGE TO DATA ARISING OUT OF THE USE OR INABILITY TO USE THIS MANUAL, EVEN IF CISCO OR ITS SUPPLIERS HAVE BEEN ADVISED OF THE POSSIBILITY OF SUCH DAMAGES.

Any Internet Protocol (IP) addresses and phone numbers used in this document are not intended to be actual addresses and phone numbers. Any examples, command display output, network topology diagrams, and other figures included in the document are shown for illustrative purposes only. Any use of actual IP addresses or phone numbers in illustrative content is unintentional and coincidental.

All printed copies and duplicate soft copies of this document are considered uncontrolled. See the current online version for the latest version.

Cisco has more than 200 offices worldwide. Addresses and phone numbers are listed on the Cisco website at www.cisco.com/go/offices.

Cisco and the Cisco logo are trademarks or registered trademarks of Cisco and/or its affiliates in the U.S. and other countries. To view a list of Cisco trademarks, go to this URL: <https://www.cisco.com/c/en/us/about/legal/trademarks.html>. Third-party trademarks mentioned are the property of their respective owners. The use of the word partner does not imply a partnership relationship between Cisco and any other company. (1721R)

© 2010–2020 Cisco Systems, Inc. All rights reserved.

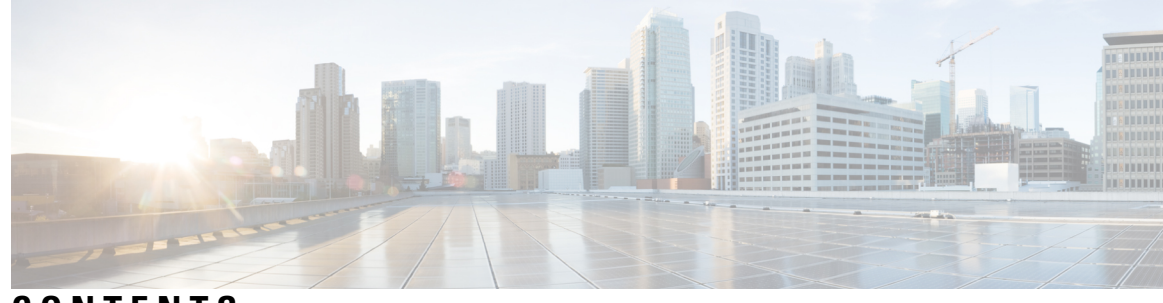

**CONTENTS**

 $\overline{\phantom{a}}$ 

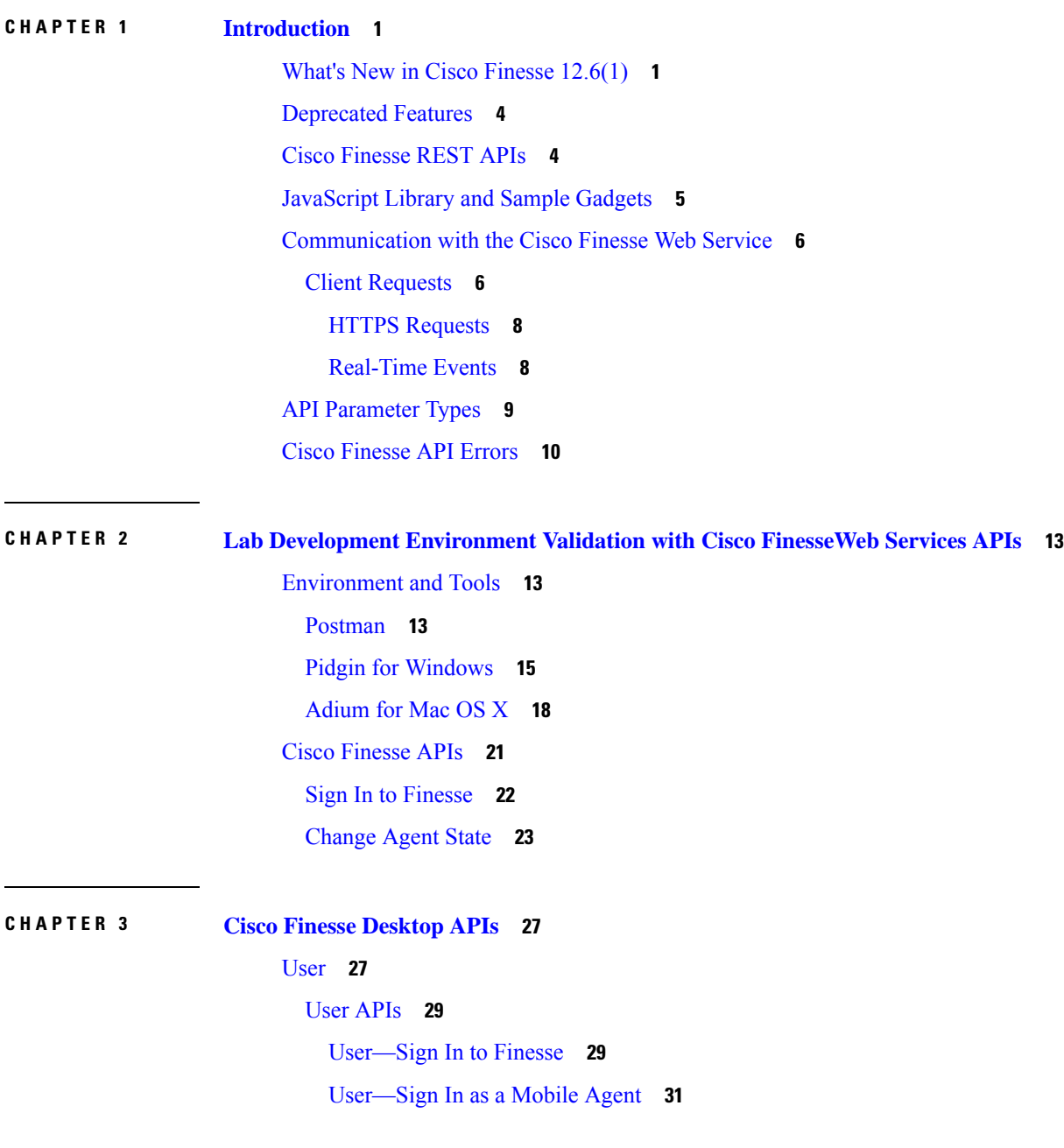

[User—Sign](#page-48-0) Out of Finesse Desktop **33** [User—Get](#page-49-0) User **34** User—Get User Id from [loginName](#page-53-0) **38** [User—Get](#page-56-0) List **41** [User—Get](#page-57-0) List of Dialogs (Voice Only by Default) **42** [User—Get](#page-58-0) List of Dialogs (Nonvoice Only) **43** User—Get List of [Reservation](#page-59-0) Dialogs **44** [User—Change](#page-59-1) Agent State **44** [User—Agent](#page-68-0) State Change With Reason Code **53** [User—Get](#page-70-0) Reason Code **55** [User—Get](#page-71-0) Reason Code List **56** [User—Get](#page-72-0) Wrap-Up Reason **57** [User—Get](#page-73-0) Wrap-Up Reason List **58** [User—Get](#page-74-0) Default Media Properties Layout **59** [User—Get](#page-78-0) Media Properties Layout List **63** [User—Get](#page-79-0) List of Phone Books **64** User—Get List of [Workflows](#page-81-0) **66** User API [Parameters](#page-86-0) **71** User API [Errors](#page-92-0) **77** [Devices](#page-93-0) **78** [Devices](#page-93-1) API **78** [Devices—Get](#page-93-2) List of Devices for Extension **78** Devices API [Parameters](#page-94-0) **79** [Devices](#page-95-0) API Errors **80** [Dialog](#page-95-1) **80** [Dialog](#page-98-0) APIs **83** [Dialog—Get](#page-98-1) Dialog **83** [Dialog—Create](#page-101-0) a New Dialog (Make a Call) **86** [Dialog—Take](#page-104-0) Action on Participant **89** [Dialog—Update](#page-108-0) Call Variable Data **93** [Dialog—Send](#page-112-0) DTMF String **97** [Dialog—Make](#page-114-0) a Consult Call Request **99** [Dialog—Initiate](#page-117-0) a Single Step Transfer **102** [Dialog—Make](#page-118-0) a Silent Monitor Call **103**

[Dialog—End](#page-120-0) a Silent Monitor Call **105** [Dialog—Make](#page-121-0) a Barge Call **106** [Dialog—End](#page-124-0) a Barge Call **109** [Dialog—Drop](#page-125-0) Participant from Conference **110** [Dialog—Start](#page-127-0) Recording **112** [Dialog—Accept,](#page-129-0) Close, or Reject an Outbound Option Preview Reservation **114** [Dialog—Accept,](#page-130-0) Close, or Reject a Direct Preview Outbound Reservation **115** [Dialog—Reclassify](#page-132-0) a Direct Preview Call **117** [Dialog—Schedule](#page-133-0) or Cancel a Callback **118** Dialog API [Parameters](#page-135-0) **120** State (Dialog) [Parameter](#page-146-0) Values **131** Actions [Parameter](#page-149-0) Values **134** State [\(Participant\)](#page-152-0) Parameter Values **137** CTI Event Mappings for Dialog and [Participant](#page-154-0) States **139** [Outbound](#page-162-0) Call Types and BAStatus **147** [Disposition](#page-165-0) Code Parameter Values for Nonvoice Tasks **150** [Dialog](#page-166-0) API Errors **151** [Queue](#page-168-0) **153** [Queue](#page-168-1) APIs **153** [Queue—Get](#page-168-2) Queue **153** [Queue—Get](#page-170-0) List of Queues for User **155** Queue API [Parameters](#page-172-0) **157** [Queue](#page-174-0) API Errors **159** [Team](#page-174-1) **159** [Team](#page-175-0) APIs **160** [Team—Get](#page-175-1) Team **160** Team—Get List of [TeamMessages](#page-177-0) **162** Team API [Parameters](#page-180-0) **165** Team API [Errors](#page-180-1) **165** [TeamResource](#page-180-2) **165** [TeamResource](#page-181-0) APIs **166** [TeamResource—Get](#page-181-1) Reason Codes **166** [TeamResource—Get](#page-182-0) Wrap-Up Reasons **167** [TeamResource—Get](#page-183-0) Media Properties Layouts **168**

[TeamResource—Get](#page-184-0) Phone Books **169** [TeamResource—Get](#page-186-0) Workflows **171** [TeamResource—Get](#page-191-0) Layout **176** [TeamResource](#page-195-0) API Parameters **180** [TeamResource](#page-196-0) API Errors **181** Get Script [Selectors](#page-197-0) **182** [ClientLog](#page-202-0) **187** [ClientLog](#page-202-1) APIs **187** [ClientLog—Post](#page-202-2) to Finesse **187** [CompressedClientLog—Post](#page-203-0) Compressed Log to Finesse **188** ClientLog API [Parameters](#page-204-0) **189** [ClientLog](#page-204-1) API Errors **189** Task [Routing](#page-205-0) APIs **190** [Media](#page-205-1) **190** [Media](#page-206-0) APIs **191** [MediaDomain—Get](#page-216-0) List **201** Agent States for [Nonvoice](#page-216-1) Media **201** Media API [Parameters](#page-219-0) **204** [Media](#page-223-0) API Errors **208** Dialog APIs for [Nonvoice](#page-224-0) Tasks **209** User APIs for [Nonvoice](#page-225-0) Tasks **210** Single [Sign-On](#page-226-0) **211** Single [Sign-On](#page-227-0) APIs **212** Single [Sign-On—Test](#page-227-1) API **212** Single [Sign-On—Fetch](#page-228-0) Access Token **213** Single [Sign-On—Refresh](#page-231-0) Existing Access Token **216** Single Sign-On—Get User [Authentication](#page-232-0) Mode **217** Single Sign-On [Parameters](#page-233-0) **218** Single [Sign-On](#page-234-0) API Errors **219** Client [Integration](#page-234-1) **219** [TeamMessage](#page-236-0) **221** [TeamMessage](#page-237-0) APIs **222** [TeamMessage—Get](#page-237-1) Team Message **222** [TeamMessage—Get](#page-238-0) List **223**

[TeamMessage—Create](#page-240-0) a Team Message **225** [TeamMessage—Delete](#page-240-1) a Team Message **225** [TeamMessage](#page-241-0) API Parameters **226** [TeamMessage](#page-242-0) API Errors **227**

**CHAPTER 4 Cisco Finesse [Configuration](#page-244-0) APIs 229** [SystemConfig](#page-244-1) **229** [SystemConfig](#page-245-0) APIs **230** [SystemConfig—Get](#page-245-1) **230** [SystemConfig—Set](#page-246-0) **231** [SystemConfig](#page-247-0) API Parameters **232** [SystemConfig](#page-248-0) API Errors **233** [ConfigInfo](#page-248-1) **233** [ConfigInfo](#page-249-0) APIs **234** [ConfigInfo—Get](#page-249-1) **234** [ConfigInfo](#page-250-0) API Parameters **235** [ConfigInfo](#page-250-1) API Errors **235** [ECCVariableConfig](#page-250-2) **235** [ECCVariableConfig](#page-251-0) APIs **236** [ECCVariableConfig—Get](#page-251-1) ECC Variable Configuration **236** [ECCVariableConfig](#page-252-0) API Parameters **237** [ECCVariableConfig](#page-253-0) API Errors **238** [ClusterConfig](#page-253-1) **238** [ClusterConfig](#page-253-2) APIs **238** [ClusterConfig—Get](#page-253-3) **238** [ClusterConfig—Set](#page-254-0) **239** [ClusterConfig](#page-255-0) API Parameters **240** [ClusterConfig](#page-255-1) API Errors **240** [EnterpriseDatabaseConfig](#page-256-0) **241** [EnterpriseDatabaseConfig](#page-256-1) APIs **241** [EnterpriseDatabaseConfig—Get](#page-256-2) **241** [EnterpriseDatabaseConfig—Set](#page-257-0) **242** [EnterpriseDatabaseConfig](#page-259-0) API Parameters **244** [EnterpriseDatabaseConfig](#page-259-1) API Errors **244**

[LayoutConfig](#page-260-0) **245** [LayoutConfig](#page-273-0) APIs **258** [LayoutConfig—Get](#page-273-1) **258** [LayoutConfig—Set](#page-273-2) **258** [LayoutConfig](#page-274-0) API Parameters **259** [LayoutConfig](#page-274-1) API Errors **259** [ReasonCode](#page-275-0) **260** [ReasonCode](#page-276-0) APIs **261** [ReasonCode—Get](#page-276-1) **261** [ReasonCode—Get](#page-277-0) List **262** [ReasonCode—Create](#page-278-0) **263** [ReasonCode—Update](#page-279-0) **264** [ReasonCode—Delete](#page-281-0) **266** [ReasonCode](#page-281-1) API Parameters **266** [ReasonCode](#page-282-0) API Errors **267** [WrapUpReason](#page-282-1) **267** [WrapUpReason](#page-283-0) APIs **268** [WrapUpReason—Get](#page-283-1) **268** [WrapUpReason—Get](#page-284-0) List **269** [WrapUpReason—Create](#page-284-1) **269** [WrapUpReason—Update](#page-286-0) **271** [WrapUpReason—Delete](#page-287-0) **272** [WrapUpReason](#page-288-0) API Parameters **273** [WrapUpReason](#page-288-1) API Errors **273** [ChatConfig](#page-289-0) **274** [ChatConfig](#page-289-1) APIs **274** [ChatConfig—Get](#page-289-2) **274** [ChatConfig—Set](#page-290-0) **275** [ChatConfig](#page-290-1) API Parameters **275** [ChatConfig](#page-291-0) API Errors **276** Cloud [Connect](#page-291-1) **276** Cloud Connect [Configuration](#page-291-2) **276** Cloud Connect [Configuration](#page-291-3) APIs **276** Cloud Connect [Configuration](#page-294-0) Parameters **279**

Cloud Connect [Configuration](#page-294-1) API Errors **279** Cloud Connect [Services](#page-295-0) **280** Cloud Connect [Services](#page-295-1) APIs **280** Cloud Connect [Services](#page-297-0) API Errors **282** [MediaPropertiesLayout](#page-297-1) **282** [MediaPropertiesLayout](#page-298-0) APIs **283** [MediaPropertiesLayout—Get](#page-298-1) **283** [MediaPropertiesLayout—Get](#page-299-0) Default Layout **284** [MediaPropertiesLayout—Get](#page-301-0) List **286** [MediaPropertiesLayout—Create](#page-302-0) **287** [MediaPropertiesLayout—Update](#page-304-0) **289** [MediaPropertiesLayout—Update](#page-306-0) Default Layout **291** [MediaPropertiesLayout—Delete](#page-308-0) **293** [MediaPropertiesLayout](#page-309-0) API Parameters **294** [MediaPropertiesLayout](#page-312-0) API Errors **297** [PhoneBook](#page-312-1) **297** [PhoneBook](#page-313-0) APIs **298** [PhoneBook—Get](#page-313-1) **298** [PhoneBook—Get](#page-314-0) List **299** [PhoneBook—Create](#page-315-0) **300** [PhoneBook—Update](#page-316-0) **301** [PhoneBook—Delete](#page-316-1) **301** [PhoneBook—Import](#page-317-0) Contact List (CSV) **302** [PhoneBook—Import](#page-319-0) Contact List (XML) **304** [PhoneBook—Export](#page-320-0) Contact List **305** [PhoneBook](#page-321-0) API Parameters **306** [PhoneBook](#page-321-1) API Errors **306** [Contact](#page-322-0) **307** [Contact](#page-323-0) APIs **308** [Contact—Get](#page-323-1) **308** [Contact—Get](#page-324-0) List **309** [Contact—Create](#page-324-1) **309** [Contact—Update](#page-325-0) **310** [Contact—Delete](#page-326-0) **311**

Contact API [Parameters](#page-327-0) **312** [Contact](#page-328-0) API Errors **313** [Workflow](#page-328-1) **313** [Workflow](#page-333-0) APIs **318** [Workflow—Get](#page-333-1) **318** [Workflow—Get](#page-336-0) List **321** [Workflow—Create](#page-337-0) **322** [Workflow—Update](#page-338-0) **323** [Workflow—Delete](#page-340-0) **325** Workflow API [Parameters](#page-341-0) **326** [Workflow](#page-345-0) API Errors **330** [WorkflowAction](#page-346-0) **331** [WorkflowAction](#page-348-0) APIs **333** [WorkflowAction—Get](#page-348-1) **333** [WorkflowAction—Get](#page-348-2) List **333** [WorkflowAction—Create](#page-349-0) **334** [WorkflowAction—Update](#page-351-0) **336** [WorkflowAction—Delete](#page-352-0) **337** [WorkflowAction](#page-353-0) API Parameters **338** [WorkflowAction](#page-357-0) API Errors **342** [Team](#page-357-1) **342** [Team](#page-358-0) APIs **343** [Team—Get](#page-358-1) List **343** [Team—Get](#page-359-0) List of Reason Codes **344** [Team—Update](#page-360-0) List of Reason Codes **345** [Team—Get](#page-361-0) List of Wrap-Up Reasons **346** [Team—Update](#page-362-0) List of Wrap-Up Reasons **347** [Team—Get](#page-363-0) List of Phone Books **348** [Team—Update](#page-364-0) List of Phone Books **349** Team—Get Layout [Configuration](#page-365-0) **350** [Team—Update](#page-366-0) Layout Configuration **351** [Team—Get](#page-368-0) List of Workflows **353** [Team—Update](#page-369-0) List of Workflows **354** Team API [Parameters](#page-370-0) **355**

Team API [Errors](#page-371-0) **356** [SystemVariable](#page-371-1) **356** [SystemVariable](#page-371-2) APIs **356** [SystemVariable—List](#page-371-3) **356** [SystemVariable](#page-375-0) API Parameters **360** [SystemVariable](#page-375-1) API Errors **360**

### **CHAPTER 5 Cisco Finesse [Serviceability](#page-376-0) APIs 361**

[SystemInfo](#page-376-1) **361** [SystemInfo](#page-377-0) APIs **362** [SystemInfo—Get](#page-377-1) **362** [SystemInfo](#page-378-0) API Parameters **363** [SystemInfo](#page-384-0) API Errors **369** Finesse [MaintenanceMode](#page-384-1) **369** Finesse [MaintenanceMode](#page-385-0) APIs **370** Finesse [MaintenanceMode—Get](#page-385-1) **370** Finesse [MaintenanceMode—Update](#page-385-2) **370** Finesse [MaintenanceMode](#page-387-0) API Parameters **372** Finesse [MaintenanceMode](#page-388-0) API Errors **373** [ConnectedUsersInfo](#page-388-1) **373** [ConnectedUsersInfo](#page-389-0) APIs **374** [ConnectedUsersInfo—Summary](#page-389-1) **374** [ConnectedUsersInfo—Get](#page-390-0) Connected Users Information **375** [ConnectedUsersInfo](#page-391-0) API Parameters **376** [ConnectedUsersInfo](#page-393-0) API Errors **378** [Diagnostic](#page-393-1) Portal **378** [Diagnostic](#page-393-2) Portal APIs **378** Diagnostic Portal—Get [Performance](#page-393-3) Information **378** Diagnostic [Portal—Get](#page-395-0) Product Version **380** [Diagnostic](#page-395-1) Portal API Errors **380** [RuntimeConfigInfo](#page-396-0) **381** [RuntimeConfigInfo](#page-396-1) APIs **381** [RuntimeConfigInfo—Get](#page-396-2) **381** [RuntimeConfigInfo](#page-397-0) API Parameters **382**

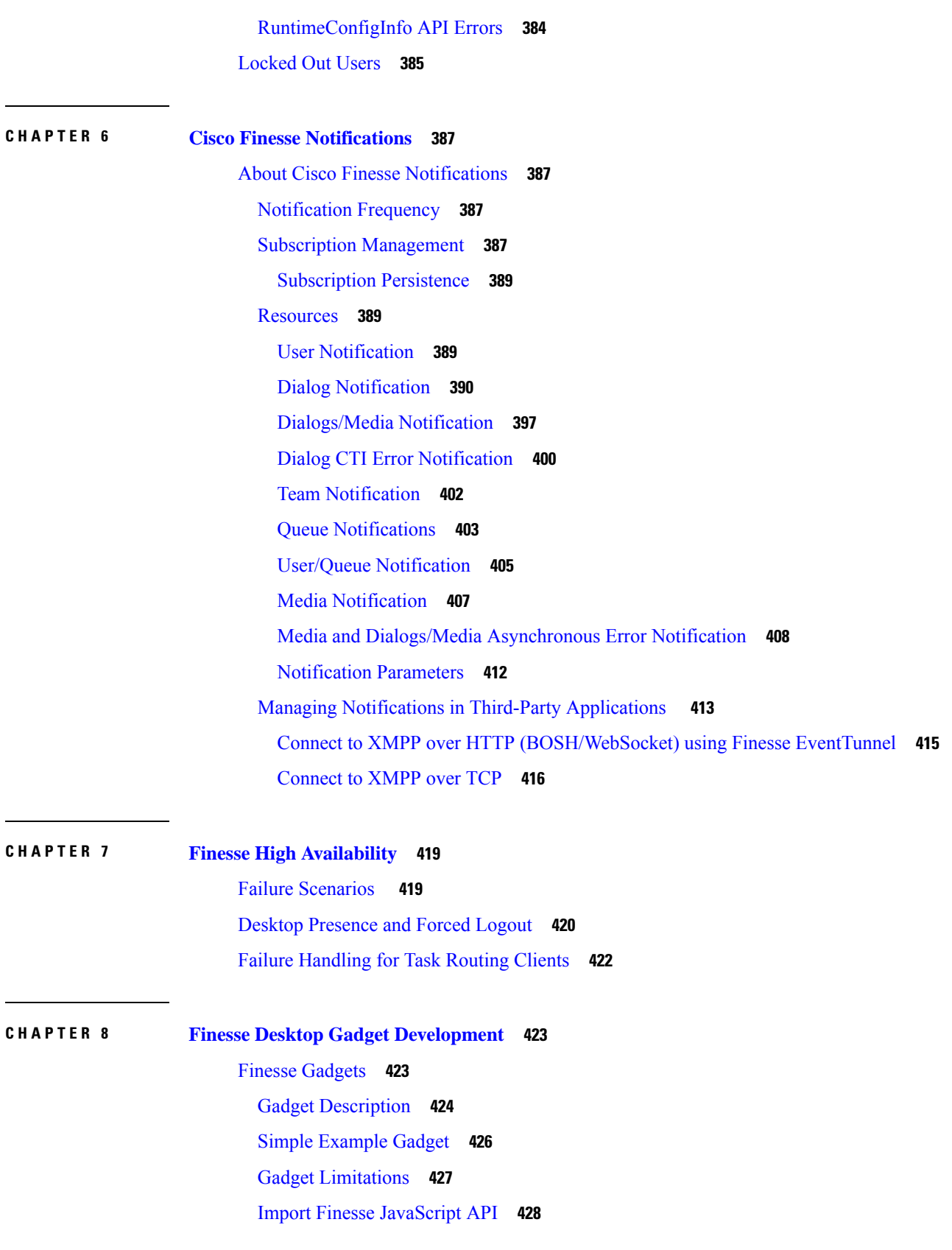

Г

 $\mathbf I$ 

[alternateHosts](#page-444-0) Configuration **429** Headless Gadget [Configuration](#page-444-1) **429** [Multi-Tab](#page-444-2) Gadgets **429** Best Practices for Gadget [Development](#page-445-0) **430** Supported [OpenSocial](#page-447-0) Features **432** Gadget [Specification](#page-447-1) XML Features **432** [Required](#page-447-2) Module pref Feature **432** Loading [Indicator](#page-448-0) Feature **433** APIs Available to Gadget [JavaScript](#page-449-0) **434** Gadget [Preferences](#page-450-0) **435** [Caveats](#page-450-1) **435** Gadget [Caching](#page-451-0) **436** [Notifications](#page-451-1) on Finesse Desktop **436** Finesse [Notifications](#page-451-2) in Third-Party Containers **436** [Finesse](#page-452-0) Topics **437** Connection [Information](#page-452-1) **437** Finesse [Notifications](#page-453-0) **438** Finesse [Requests](#page-453-1) **438** [ConnectionInfoReq](#page-454-0) **439** [ConnectionReq](#page-454-1) **439** [SubscribeNodeReq](#page-455-0) **440** [UnsubscribeNodeReq](#page-455-1) **440** Finesse [Responses](#page-455-2) **440** [Workflow](#page-456-0) Action Event **441** Finesse [Container](#page-457-0) Timer **442** Handling Special [Characters](#page-459-0) in CSS **444** Subscription [Management](#page-460-0) on Finesse Desktop **445** Gadget Height [Management](#page-460-1) **445** Setting Gadget [Height—Desktop](#page-460-2) Layout XML **445** Setting Gadget [Height—Using](#page-460-3) Gadget API **445**

## **CHAPTER 9 [Third-Party](#page-464-0) Gadgets 449**

Enable or Reset [3rdpartygadget](#page-464-1) Account **449** CSS [Requirements](#page-464-2) **449**

Upload [Third-Party](#page-465-0) Gadgets **450** [Permissions](#page-467-0) **452** [Replication](#page-467-1) **452** [Migration](#page-467-2) **452** Backup and [Restore](#page-467-3) **452** [Restrictions](#page-467-4) **452** CORS [Support](#page-468-0) for Finesse REST APIs **453** [Maintenance](#page-468-1) Mode **453**

### **CHAPTER 1 0 Cisco Finesse [JavaScript](#page-470-0) APIs 455**

Client [Services](#page-470-1) **455** [Container](#page-472-0) Services **457** [Container](#page-481-0) Services Topics **466** [Finesse](#page-482-0) Toaster **467** [Popover](#page-484-0) Service **469** [Events](#page-491-0) **476** Gadget View [Changed](#page-491-1) Event **476** [Timer](#page-492-0) Tick Event **477** [Workflow](#page-493-0) Action Event **478** Task Activity [Notification](#page-495-0) **480** [ClientLogger](#page-497-0) **482** Digital [Channel](#page-498-0) **483** Cisco [Common](#page-502-0) Desktop Stock Icon Names with Image **487** [Channel](#page-503-0) Service **488** Gadget [Configuration](#page-507-0) **492** [Interfaces](#page-508-0) **493** Request [Handlers](#page-508-1) **493** REST [Services](#page-509-0) **494** JavaScript [Representation](#page-509-1) of Finesse REST API **494** REST [Collection](#page-509-2) Objects **494** RestBase and [RestCollectionBase](#page-511-0) Common Parameters **496** [JavaScript](#page-514-0) Library **499** [Subscription](#page-515-0) Support **500** [REST](#page-517-0) Base **502**

REST [Collection](#page-519-0) Base **504** [User](#page-520-0) **505** [User.MediaStates](#page-535-0) **520** [User.States](#page-535-1) **520** [User.WorkMode](#page-536-0) **521** [User.WrapUpMode](#page-536-1) **521** [UserMediaPropertiesLayout](#page-537-0) **522** [UserMediaPropertiesLayouts](#page-537-1) **522** [Users](#page-537-2) **522** [Dialog](#page-538-0) **523** [Dialog.Actions](#page-543-0) **528** [Dialog.ParticipantStates](#page-544-0) **529** [Dialog.ReasonStates](#page-545-0) **530** [Dialog.States](#page-545-1) **530** [DialogBase](#page-546-0) **531** [DialogLogoutActions](#page-549-0) **534** [Dialogs](#page-550-0) **535** [Queue](#page-551-0) **536** [Queues](#page-552-0) **537** [Team](#page-552-1) **537** [TeamNotReadyReasonCode](#page-553-0) **538** [TeamNotReadyReasonCodes](#page-554-0) **539** [TeamSignOutReasonCodes](#page-555-0) **540** [Media](#page-556-0) **541** [Media.States](#page-563-0) **548** [MediaDialog](#page-563-1) **548** [MediaDialog.States](#page-564-0) **549** [MediaDialog.TaskActions](#page-565-0) **550** [MediaDialogs](#page-565-1) **550** [MediaList](#page-566-0) **551** [MediaOptionsHelper](#page-567-0) **552** [MediaOptionsHelper.States](#page-568-0) **553** [MediaPropertiesLayout](#page-568-1) **553** Script [Selectors](#page-570-0) **555**

[ChatConfig](#page-570-1) **555** [ECCVariableConfig](#page-572-0) **557** [Contact](#page-573-0) **558** [Contacts](#page-574-0) **559** [InterruptActions](#page-574-1) **559** [PhoneBook](#page-575-0) **560** [PhoneBooks](#page-576-0) **561** [ReasonCodeLookup](#page-577-0) **562** [ReasonCodes](#page-577-1) **562** [SystemInfo](#page-578-0) **563** [SystemInfo.Statuses](#page-582-0) **567** [WrapUpReason](#page-582-1) **567** [WrapUpReasons](#page-583-0) **568** [ShortcutKey](#page-583-1) Service **568** [Utilities](#page-589-0) **574** [Desktop](#page-599-0) Cache **584** [JSONValidator](#page-602-0) **587** [WorkflowService](#page-602-1) **587** JSON [Schema](#page-605-0) **590**

### **CHAPTER 1 1 Log [Collection](#page-606-0) 591**

Log [Collection](#page-606-1) **591**

**CHAPTER 1 2 Documents and [Documentation](#page-610-0) Feedback 595** Documents and [Documentation](#page-610-1) Feedback **595**

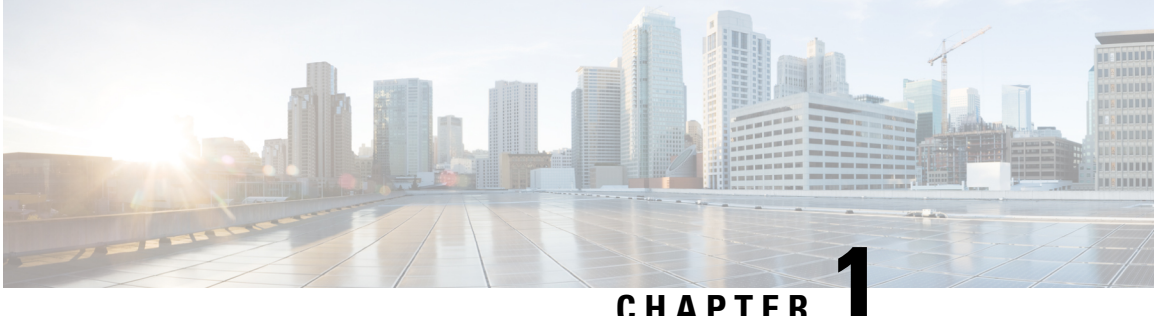

## <span id="page-16-0"></span>**Introduction**

- What's New in Cisco Finesse [12.6\(1\),](#page-16-1) on page 1
- [Deprecated](#page-19-0) Features, on page 4
- Cisco [Finesse](#page-19-1) REST APIs, on page 4
- [JavaScript](#page-20-0) Library and Sample Gadgets, on page 5
- [Communication](#page-21-0) with the Cisco Finesse Web Service, on page 6
- API [Parameter](#page-24-0) Types, on page 9
- Cisco [Finesse](#page-25-0) API Errors, on page 10

### <span id="page-16-1"></span>**What's New in Cisco Finesse 12.6(1)**

### **REST APIs**

The following APIs have been added in Cisco Finesse 12.6(1).

- Device—Get List of Devices for Extension—This API allows a user to retrieve the list of devices associated with an extension. This API is only supported for Unified CCE deployments.
- Finesse MaintenanceMode—This API allows the user to request Finesse to move to maintenance mode. The following are the new Finesse MaintenanceMode APIs:
	- Finesse MaintenanceMode—Get
	- Finesse MaintenanceMode—Update
- ConnectedUserInfo—This API retrieves the list of agent details logged in during the real time. The following are the new ConnectedUserInfo APIs:
	- ConnectedUserInfo—Summary
	- ConnectedUserInfo—Get Connected Users Information

The following changes are made to the payloads in Cisco Finesse 12.6(1) REST APIs:

- User APIs—The following fields are added to the payload:
	- deviceSelection—Indicates whether the CTI device selection is enabled for the agent.
	- activeDeviceId—A unique ID of the active device associated with the extension to which the agent is signed in.
- Devices—Information about the list of devices associated with an extension.
- skillTargetId—Indicates the unique identifier for the skill target assigned to the agent in the Unified CCE database.
- services—Information about the list of services that are configured for an agent or a supervisor.
- Dialog—Drop Participant from Conference—This API allows an agent or supervisor to make a request to drop other participants from a conference based on the permission set by the administrator.
	- services—Information about the list of services that are associated with a dialog.
- Single Sign-On APIs—The optional parameters are added in the Fetch Access Token and Refresh Existing Access Token APIs
- SystemInfo APIs—The following fields are added to the payload:
	- ctiTimeInMMode—The total time (in seconds) that the CTI server is in maintenance mode.
	- ctiMMode—Indicates whether the CTI server is in maintenance mode.
	- ctiServers—Information about the list of CTI servers that the Cisco Finesse is connected to.
	- finesseTimeInMMode—The total time (in seconds) that the Finesse server is in maintenance mode.
	- finesseMMode—Indicates whether the Finesse server is in maintenance mode.

#### **Finesse Desktop Gadget Development**

A new subsection is added for Multi-Tab gadgets functionality.

### **jQuery**

The jQuery version hosted by Finesse has been upgraded from 3.4.1 to 3.5.1.

#### **JavaScript APIs**

The finesse.containerservices.TaskActivityNotification JavaScript APIs has been added in Cisco Finesse 12.6(1).

The following changes are made to the payloads in Cisco Finesse 12.6(1) JavaScript APIs:

- Gadget Configuration—Added the skillTargetId field which refers to the skill ID of the user.
- User—The following functions are added:
	- getActiveDeviceId()—Retrieves the current active device ID of the agent.
	- getDevices()—Retrieves the list of devices associated with a particular extension.
	- getSkillTargetId—Retrieves the Id for the skill target assigned to the user in the Unified CCE database.
	- getServices()—Retrieves the list of services configured for the user.
	- isDeviceSelectionEnabled—Retrieves whether the device selection is enabled for the user.
- loginWithActiveDeviceId()—Performs an agent login for a user and associates the agent with the specified extension and device.
- Container Services—The following services are added:
	- enableTitleBar()—Displays the title bar for a page-level gadget which is not visible by default.
	- getMyGadgetView()—Returns the current view details of the gadget.
	- hideCertificateBanner()—Request to hide the Certificate Banner.
	- hideMyGadget()—Makes the current gadget inaccessible by hiding it from the title bar of the multi-tab gadget.
	- hideMyGadgetNotification()—Removes the current gadget's notifications from the title bar of the multi-tab gadget.
	- isTabbedGadget()—Checks if the gadget is configured inside a multi-tab gadget.
	- setMyGadgetTitle(title)—Sets the title of the current gadget.
	- showCertificateBanner()—Displays the Certificate Banner with message "Gadget certificates are yet to be accepted."
	- showMyGadget()—Makes the current gadget accessible by showing its tab in the title bar of the multi-tab gadget.
	- showMyGadgetNotification()—Makes a red dot appear on the gadget title if it is not the current active gadget. The notification dot disappears if the tab is active.
- Container Services Topics—The following service is added:
	- FINESSE\_MAINTENANCE\_MODE\_EVENT—Listens to notification related to Finesse maintenance mode changes.
- SystemInfo—The following functions are added:
	- getCtiMMode—Retrieves the CTI server in maintenance mode.
	- getCtiTimeInMMode—Retrieves the total time (in seconds) that the CTI server is in maintenance mode.
	- getCtiServers—Retrieves the list of CTI servers that Cisco Finesse is connected to.
	- getFinesseMMode—Retrieves the Finesse server in maintenance mode.
	- getFinesseTimeInMMode—Retrieves the total time (in seconds) that the Finesse server is in maintenance mode.

### <span id="page-19-0"></span>**Deprecated Features**

#### **Notifications over BOSH (Long Polling)**

In this release, support for notifications over BOSH (long polling) is deprecated. Applications that require notifications are recommended to use WebSocket-based notifications (Finesse desktop) or notifications over direct XMPP (over TCP).

The usage of port 7443 is deprecated and the port 8445 should be used instead. For the details on how to use port 8445 for WebSocket notifications, refer to the *Managing NotificationsinThird-Party Applications*section of the *Cisco Finesse Web Services Developer and [JavaScript](https://developer.cisco.com/docs/finesse/#!rest-api-dev-guide) Guide*.

### <span id="page-19-1"></span>**Cisco Finesse REST APIs**

This document is the official reference for the Cisco Finesse Application Programming Interface (API). The Finesse desktop APIs support the Finesse desktop, providing agent desktop functionality, such as call control and state changes.

The Finesse configuration APIs support the Finesse administration console, providing the ability to configure resources (such as reason codes, wrap-up reasons, and workflows).

The Finesse APIs support the following capabilities:

- User Sign In/Sign Out
- Agent States
- Configurations
- Subscriptions
- Call Control
- Reason Codes
- Wrap-up Reasons
- Teams
- Team Resource
- Queues
- Task Routing
- Mobile Agents
- Workflows
- TeamMessages
- Desktop Chat

This guide explains each API and the notification messagesreturned by the APIs. The guide includes a section to assist developers with running and validating the APIs in a lab environment.

#### **REST API Response Caching**

The Finesse webproxy caches the following REST API responses:

- ChatConfig
- ECCVariableConfig (applicable for Unified CCE)
- MediaDomain (applicable for Unified CCE)
- TeamResource: The responses of the TeamResource API are cached at the team-level.

When Reason Codes, Wrap-Up Reasons, Phone Books, Workflows, or Media Properties Layouts specific to a Team are updated, the Finesse webproxy cache is cleared and the update is reflected in the next TeamResource API request.

Proxy cache bypassing degrades performance and is only recommended for debugging purposes during the gadget development or troubleshooting.

- To bypass the server cache for the Finesse API, include bypassServerCache=true as a query parameter in the request or clear server cache using the CLI **utils webproxy cache clear rest**.
- To bypass the server cache for the Finesse desktop, include bypassServerCache=true&nocache as a query parameter in the desktop URL.

For more information on the CLI commands, see *Cisco Finesse Administration Guide* at [https://www.cisco.com/](https://www.cisco.com/c/en/us/support/customer-collaboration/finesse/products-maintenance-guides-list.html) [c/en/us/support/customer-collaboration/finesse/products-maintenance-guides-list.html.](https://www.cisco.com/c/en/us/support/customer-collaboration/finesse/products-maintenance-guides-list.html)

### <span id="page-20-0"></span>**JavaScript Library and Sample Gadgets**

Finesse provides a JavaScript library (finesse.min.js) and several sample gadgets to help jump-start your gadget development. The JavaScript library provides a substantial amount of fundamental code infrastructure that you would otherwise must write yourself.

The Cisco Finesse JavaScript library is dependent on the jQuery library, which needs to be manually imported in the gadget code. Starting Finesse 12.6(1), the hosted jQuery version has been upgraded to 3.5.1. Gadgets that use jQuery directly should evaluate if there are any impacts due to the upgrade. The jQuery Migrate development tool can help resolve any upgrade issues. For more information about the jQuery Migrate development tool, see <https://github.com/jquery/jquery-migrate/>.

• You can access the JavaScript library at the following URL: https://<FQDN>:<port>/desktop/assets/js/finesse.min.js

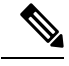

**Note**

The unminified version of finesse.min.js can be accessed from the URL: https://<FQDN>:<port>/desktop/assets/js/finesse.js

- For JavaScript API documentation, refer to the Cisco Finesse [JavaScript](#page-470-2) APIs chapter.
- You can access JQuery at the following URL: https://<FQDN>:<port>/desktop/assets/js/jquery.min.js.
- If you have third-party gadgets that are loaded on Finesse, the third-party gadgets can access the JavaScript library at: /desktop/assets/js/finesse.min.js.

• The sample gadgets are available from Cisco DevNet at the following link: [https://developer.cisco.com/](https://developer.cisco.com/site/finesse/) [site/finesse/.](https://developer.cisco.com/site/finesse/)

For the proper functioning of the JavaScript library, you must import both the Finesse JavaScript library and JQuery. **Note**

### <span id="page-21-0"></span>**Communication with the Cisco Finesse Web Service**

The Cisco Finesse Notification Service name in the following diagram is specific to Unified CCE deployments. In a Unified CCX deployment, the notification service is named the Cisco Unified CCX Notification Service.

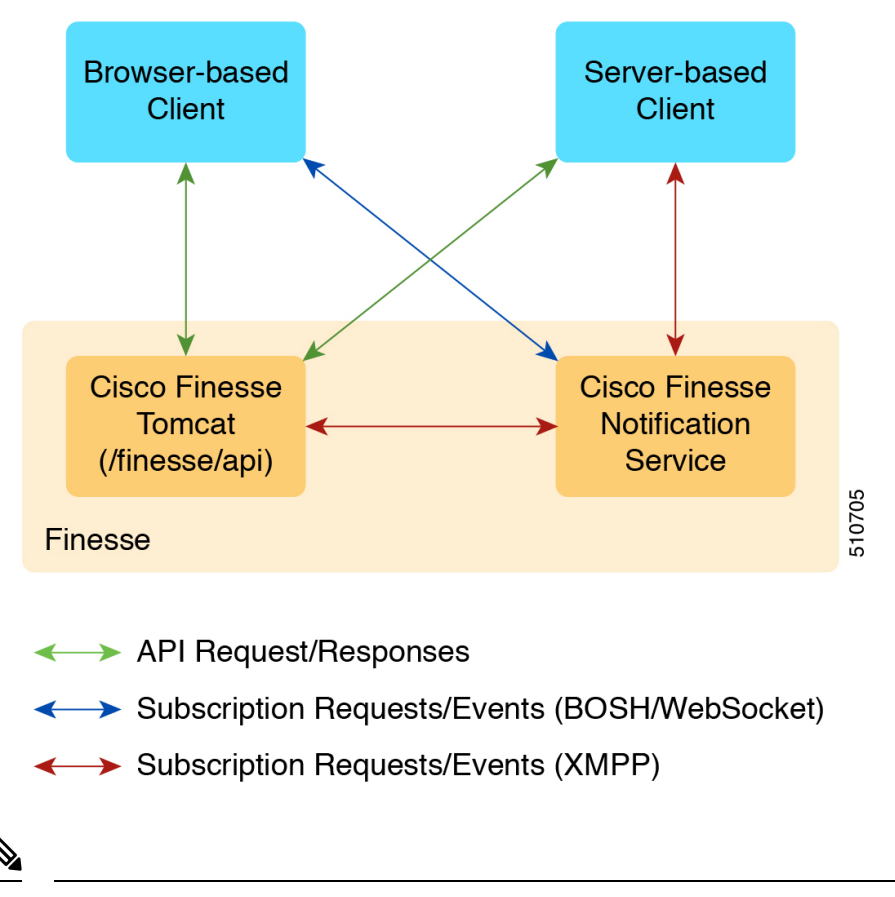

**Figure 1: Finesse API and Event Flow**

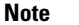

**Note** The Finesse desktop supports receiving updates through BOSH/WebSocket only.

### <span id="page-21-1"></span>**Client Requests**

Cisco Finesse Release 12.5(1) or higher supports only secure HTTP (HTTPS) requests from clients. Cisco Finesse desktop operations can be performed using the available REST HTTPS request described in this guide. Operations on specific objects are performed using the ID of the object in the REST URL. For example, the URL to view a single object (HTTPs) would be:

The URL to view a single object (HTTPS) would be:

https://<FQDN>:<port>/finesse/api/<object>/<objectID>

FQDN is the fully-qualified domain name of the Finesse server.

Finesse configuration APIs require the application user ID and password, which is established during installation, for authentication purposes.

Finesse APIs use the following HTTP methods to make requests:

- GET: Retrieve a single object or list of objects (for example, a single user or list of users).
- PUT: Replace a value in an object (for example, to change the state of a user from NOT\_READY to READY).
- POST: Create a new entry in a collection (for example, to create a new reason code or wrap-up reason).
- DELETE: Remove an entry from a collection (for example, to delete a reason code or wrap-up reason).

Finesse uses the standard HTTP status codes (for example, 200, 400, and 500) in the response. These status codes indicate overall success or failure of the request.

If an API operation fails, a detailed error is returned in the HTTP response message body. The error, in XML format, appears as follows:

```
<ApiErrors>
   <ApiError>
       <ErrorType>type</ErrorType>
       <ErrorMessage>message</ErrorMessage>
       <ErrorData>data</ErrorData>
   </ApiError>
</ApiErrors>
```
Finesse has a Dependency Manager that collects the state of internal dependencies for Finesse (such as the state of the Cisco Finesse Notification Service) and reports these states to external entities.

If any of these dependencies are down, Finesse is out of service. If the Cisco Finesse Tomcat is running, Finesse rejects any API requests and returns an HTTP 503 error. The error appears as follows:

```
<ApiErrors>
 <ApiError>
   <ErrorType>Service Unavailable</ErrorType>
   <ErrorData></ErrorData>
    <ErrorMessage>SERVER_OUT_OF_SERVICE</ErrorMessage>
  </ApiError>
</ApiErrors>
```
If the Cisco Finesse Tomcat service is not running, Finesse returns a Connection Timeout error.

All Finesse APIs use HTTP BASIC authentication, which requires the credentials to be sent in the "Authorization" header. The credentials contain the username and password, separated by a single colon (:), within a BASE64-encoded string. For example, the Authorization header would contain the following string: "Basic YWdlbnRiYXJ0b3dza2k6Y2FybWljaGFlbA=="

where "YWdlbnRiYXJ0b3dza2k6Y2FybWljaGFlbA==" is the Base64-encoded string of "agentbartowski:carmichael" (agentbartowski being the username and carmichael being the password).

In case of Single Sign-On mode, the Authorization header would contain the following string:

Bearer <authtoken>

where the authtoken has to be fetched from IDS through the ADFS server.

If an administrator changes the password for an agent or supervisor on the secondary Administration & Data server (if configured) while the primary distributor process on Unified CCE is down, the agent or supervisor can still use the old password and access all REST APIs except the sign-in request. To ensure this does not happen, the primary distributor must be up and running when the administrator changes the password.

### <span id="page-23-0"></span>**HTTPS Requests**

Cisco Finesse does not support plain HTTP but supports only secure HTTP (HTTPS). In response to clients accessing Finesse using plain HTTP, the 301 HTTP redirect is issued to the secured port 8445.

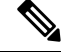

**Note** Cisco Finesse supports HTTP/2 protocol by default.

Clients must make all HTTPS requests to port 8445. Finesse desktop APIs conform to the following format:

```
https://<FQDN>:<port>/finesse/api/<object>
```
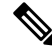

Use the fully qualified domain name (FQDN) of the Finesse server instead of the IP address to avoid address mismatch errors (SSL certificate uses the Finesse hostname.) **Note**

The following ports are disabled by default:

- BOSH/WebSocket (HTTP)—7071
- XMPP—5222

Use the CLI command **utils finesse set\_property webservices enableInsecureOpenfirePort true** to enable these ports. For more information on CLI commands, see *Cisco Finesse Administration Guide* at <https://www.cisco.com/c/en/us/support/customer-collaboration/finesse/products-maintenance-guides-list.html>.

**Note** For gadget development, Finesse server and client connections only support TLS 1.2 by default.

### <span id="page-23-1"></span>**Real-Time Events**

Real-time events (such as call events, state events, and so on) are sent by the Cisco Finesse Notification Service, using the XEP-0060 Publish-Subscribe extension of the XMPP (Extensible Messaging and Presence Protocol) protocol. Applications that need to communicate with the Notification Service must use XMPP over the BOSH (Bidirectional-streams Over Synchronous HTTP)/WebSocket transport.

All real-time events are sent over HTTPS.

BOSH/WebSocket is an open technology for real-time communication and is useful for emulating a long-lived, bidirectional TCP connection between two entities (such as client and server). See documentation at the XMPP Standards Foundation [\(http://www.xmpp.org\)](http://www.xmpp.org) for details about both XMPP and BOSH/WebSocket (XEP-0124).

Client applications can communicate with the Cisco Finesse Notification Service through BOSH/WebSocket over HTTPS, using the binding URI https://<FQDN>:7443/http-bind. Developers can create their own BOSH/WebSocket library or use any that are available publicly.

After creating the connection, applications can receive notification events of feeds to which they are subscribed. Users are currently subscribed to a few feeds by default (subject to change). Other feeds require an explicit subscription (see *Subscription Management*).

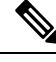

```
Note
```
The agents must be connected to the Cisco Notification Service to retain the user presence information. If not, it can result in unexpected behavior or cause the desktop not to respond as expected.

### <span id="page-24-0"></span>**API Parameter Types**

The following sections describe the parameter and data types for the Cisco Finesse Desktop Interface APIs.

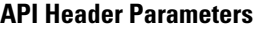

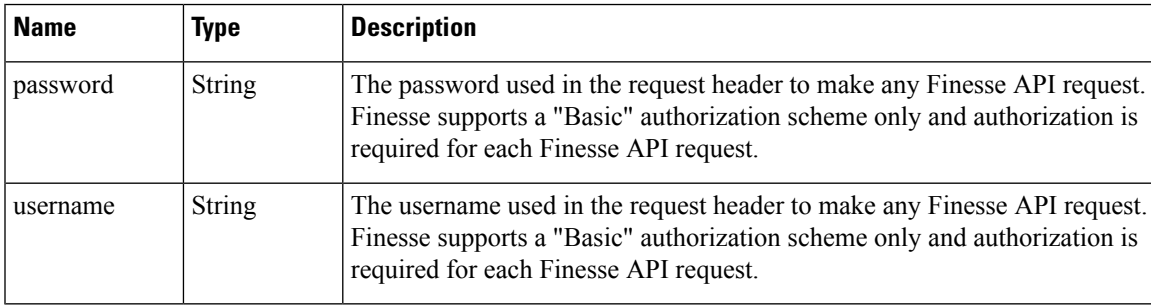

#### **Path Parameter**

A path parameter is included in the path of the URI. In the following example, *dialogId* is a path parameter.

https://<FQDN>:<port>/finesse/api/Dialog/**<dialogId>**

#### **Query Parameter**

A query parameter is passed in a query string on the end of the URI you are calling. The query parameter is preceded by a question mark. Multiple query parameters are connected by an ampersand  $(\&)$ . In the following example, *category* is a query parameter.

https://<FQDN>:<port>/finesse/api/User/<id>/ReasonCodes?**category=NOT\_READY**

### **Data Types**

The following table lists the data types used in API parameters and notification message fields.

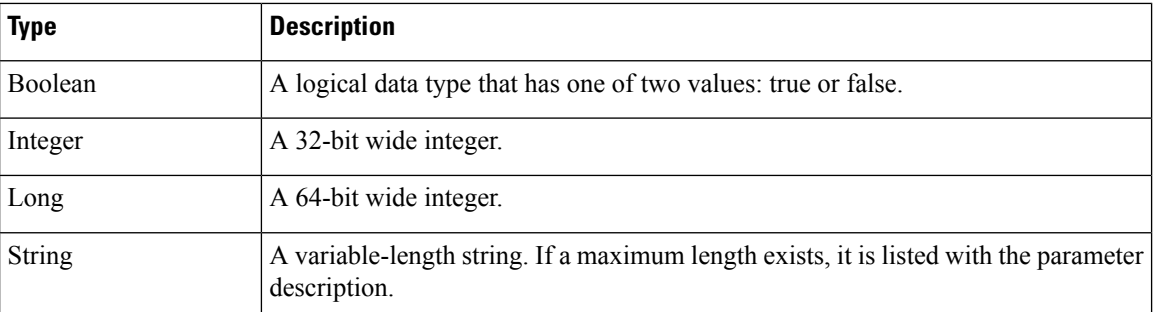

### <span id="page-25-0"></span>**Cisco Finesse API Errors**

Error codes for Cisco Finesse are categorized as follows:

- 4xx—Client-related error
- 5xx—Server-related error

Each error includes a failure response, error type, error message, and error data. The following is an example of a failure message format:

```
<ApiErrors>
   <ApiError>
     <ErrorType>Authentication Failure</ErrorType>
      <ErrorMessage>UNAUTHORIZED</ErrorMessage>
      <ErrorData>jsmith</ErrorData>
   </ApiError>
</ApiErrors>
```
In addition to Cisco Finesse API errors, a response may return a CTI error or an HTTP error.

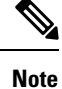

This document contains information about error type and error message. You can find information about error data values for most User and Dialog errors in the following documents:

For Finesse deployments with Unified CCE, see the *CTI Server Message Reference Guide for Cisco Unified Contact Center Enterprise*, which you can find at <https://developer.cisco.com/site/cti-protocol/documentation/>

For Finesse deployments with Unified CCX, see the [https://developer.cisco.com/docs/contact-center-express/](https://developer.cisco.com/docs/contact-center-express/#!cti-protocol-dev-guide) [#!cti-protocol-dev-guide.](https://developer.cisco.com/docs/contact-center-express/#!cti-protocol-dev-guide)

### **HTTP Errors**

.

All HTTP errors are returned as HTTP 1.1 Status Codes. Errors that might be for Finesse-specific events are listed below:

### **500 Internal Server Error**

Finesse Web Services returns 500 if the CTI connection is lost but the loss is not yet detected by automated means.

- 500 DB\_RUNTIME\_EXCEPTION (database error, but the database is thought to be operational)
- 500 RUNTIME\_EXCEPTION (a non-database error)
- 500 AWS\_SERVICE\_UNAVAILABLE (AWS not operational)

#### **503 Service Unavailable**

If Finesse is in PARTIAL\_SERVICE or OUT\_OF\_SERVICE, it returns 503 for all requests. If any dependent service goes down, Finesse goes to OUT\_OF\_SERVICE state (for example, if the Cisco Finesse Notification Service is down).This error is due to a temporary outage or overloading condition. A retry after several seconds is likely to succeed. For example, the system returns 503 when the system is just starting up and when the system is trying to connect to the CTI server.

#### **Peripheral Error Codes**

Cisco Finesse, Release 12.5(1) introduces peripheral error codes for CTI operations, which provide a more detailed description of the error scenario. The newly added parameters are:

- peripheralErrorCode
- peripheralErrorMsg
- peripheralErrorText

#### **Example:**

```
<ApiErrors>
   <ApiError>
       <ErrorType>Service Unavailable</ErrorType>
       <ErrorData></ErrorData>
       <ErrorMessage>SERVER_OUT_OF_SERVICE</ErrorMessage>
       <peripheralErrorCode>13036</peripheralErrorCode>
```
<peripheralErrorMsg>PERERR\_GW\_E\_JTAPIOBJ\_PERFORMANSWERCALL\_NO\_TERMINAL\_CONNECTION</peripheralErrorMsg>

```
<peripheralErrorText>The routine performAnswerCall in class JTapiObj got a null
connection from a call to 'findTerminalConnection'</peripheralErrorText>
   </ApiError>
</ApiErrors>
```
For more information, see *Cisco IPCC Error Codes* at [https://www.cisco.com/c/en/us/support/docs/](https://www.cisco.com/c/en/us/support/docs/voice-unified-communications/unified-contact-center-enterprise/26142-error-codes.html) [voice-unified-communications/unified-contact-center-enterprise/26142-error-codes.html.](https://www.cisco.com/c/en/us/support/docs/voice-unified-communications/unified-contact-center-enterprise/26142-error-codes.html)

 $\mathbf I$ 

#### **Cisco Finesse Web Services Developer and JavaScript Guide, Release 12.6(1)**

ı

<span id="page-28-0"></span>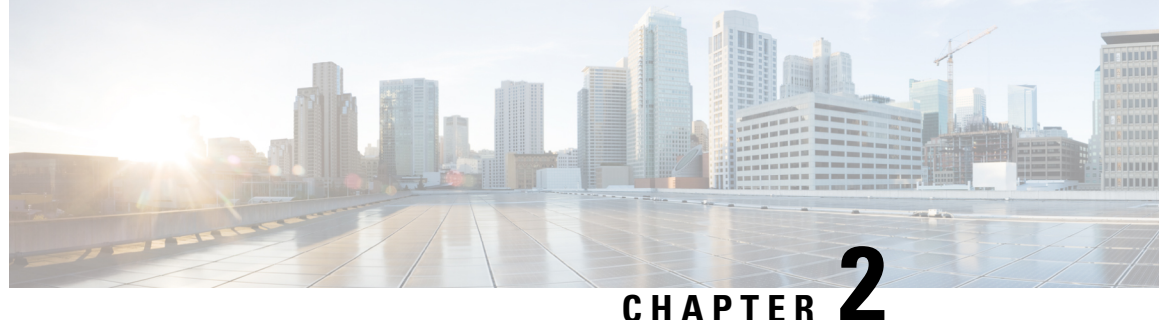

## **Lab Development Environment Validation with Cisco FinesseWeb Services APIs**

- [Environment](#page-28-1) and Tools, on page 13
- Cisco [Finesse](#page-36-0) APIs, on page 21

### <span id="page-28-1"></span>**Environment and Tools**

The topics in this section are for use as a learning exercise and are not meant for use in real deployments.

To complete these exercises, you need the following:

- A user who is configured as an agent in Unified CCE or Unified CCX (with an agent ID, password, and extension). Make the agent a member of a team and of a queue. (A queue is a skill group.)
- Three phones that are configured in Cisco Unified Communications Manager: one for the agent, one for the caller, and one to use for conferencing and transfer APIs. These can be Cisco IP "hard phones" or Cisco IP Communicator softphones.
- Tools: Postman and Pidgin for Windows or Adium for Mac OS X.

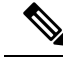

**Note** Postman, Pidgin and Adium are meant to aid in development; however, they are not officially supported.

### <span id="page-28-2"></span>**Postman**

### **Procedure**

Postman is an example of a REST client utility that allows you to send HTTP requests to a specific URL. You can use this utility in your lab to exercise the Finesse Web Service APIs by entering the URI for an API and checking the response. All APIs are accessible by URI and follow a request/response paradigm. There is always a single response for any request.

You can download Postman from [https://www.getpostman.com/.](https://www.getpostman.com/)

For using self-signed SSL certificates with Postman see, [http://blog.getpostman.com/2014/01/28/](http://blog.getpostman.com/2014/01/28/using-self-signed-certificates-with-postman/) [using-self-signed-certificates-with-postman/](http://blog.getpostman.com/2014/01/28/using-self-signed-certificates-with-postman/)

To test an API in Postman, follow these steps:

- **Step 1** Copy and paste the URI for the API request from this Developer Guide into a text editor. For example, to enter the URI for signing in, copy the URI from the *User—Sign In to Finesse* API. Examine the pasted code for case sensitivity and format and remove any carriage returns.
- **Step 2** Update the URI with the IP address of your Cisco Finesse Web Services server.
- **Step 3** Add any mandatory parameters for the request.
- **Step 4** Enter the username and password for the agent you set up for these exercises.
- **Step 5** For Content Type, enter **application/xml**
- **Step 6** Click the appropriate action (GET, PUT, or POST).

#### **Figure 2: Postman Rest Client**

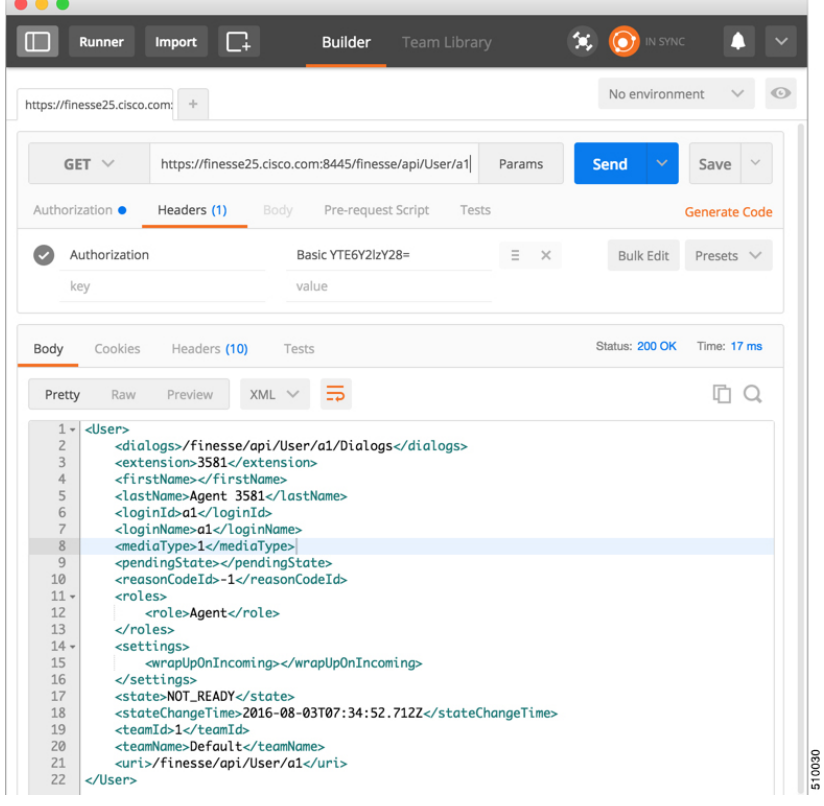

When you send zip files, select Content Type as form-data. For more information, see [CompressedClientLog—Post](#page-203-0) Compressed Log to Finesse, on page 188.

**Figure 3: Send Zip File**

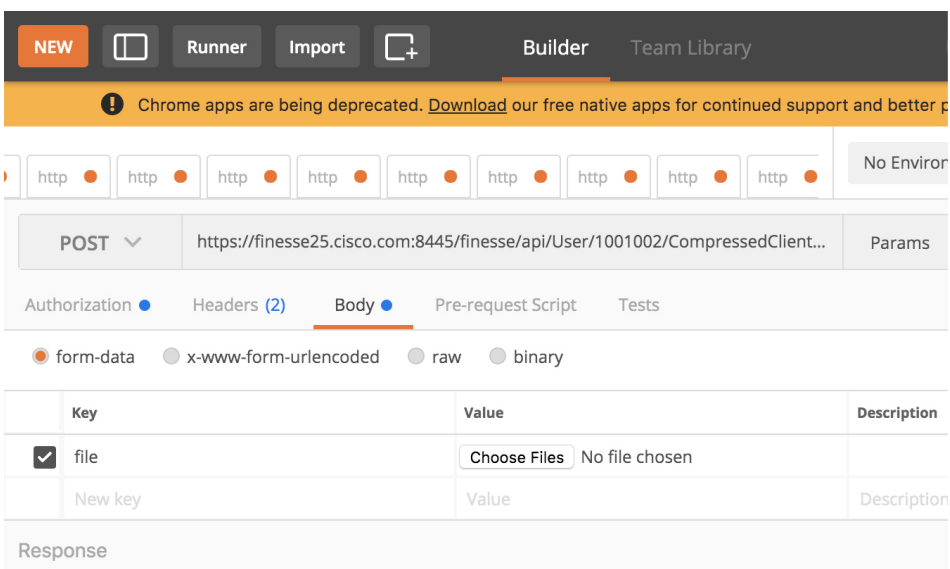

Hit the Send button to get a response.

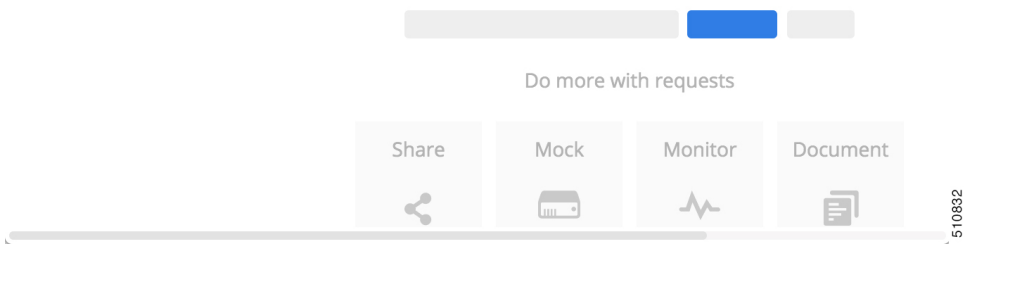

### <span id="page-30-0"></span>**Pidgin for Windows**

Pidgin is a multiplatform instant messaging client that supports many common messaging protocols, including XMPP. You can use Pidgin to establish an XMPP connection and view XMPP messages published by the Cisco Finesse Notification Service.

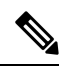

You cannot be signed in to Pidgin at the same time you are signed in to Finesse as the XMPP event feed is disrupted. **Note**

Notifications that result from API requests made in Postman appear in the XMPP Console tool of the Pidgin application. For example, if you use Postman to change an agent's state, you can see the resulting agent state change event in the Pidgin XMPP Console window.

 $\mathscr{P}$ 

**Note** Make sure that you use the same username and resource values in both Postman and Pidgin.

You can download Pidgin from <http://www.pidgin.im/download/>.

Perform the following steps to configure XMPP:

- **1.** In Pidgin, go to **Tools > Plugins** to open the Plugins dialog box.
- **2.** Check the **XMPP Console** and **XMPP Service Discovery** check boxes.

Perform the following steps to configure Pidgin:

- **1.** Add an account for your XMPPserver. Go to **Pidgin > Accounts > Manage Accounts > Add Account**. The Add Account dialog box opens.
- **2.** For Protocol, select **XMPP**.
- **3.** For Username, enter the username for the agent that you added.
- **4.** For Domain, enter the fully-qualified domain name of the Cisco Finesse server.
- **5.** For Resource, enter any text.
- **6.** For Password, enter the password of the agent.

### **Figure 4: The Pidgin Interface**

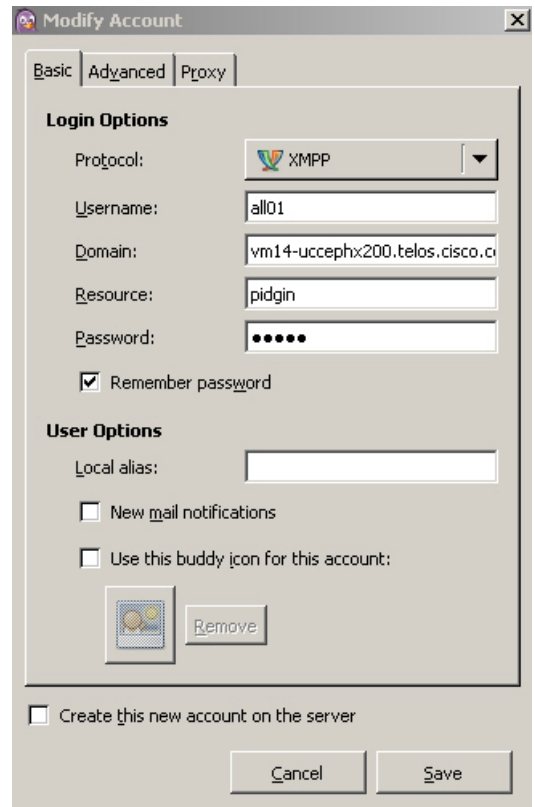

- **7.** Click **Save**.
- **8.** Click the **Advanced** tab.
- **9.** Check the **Allow plaintext auth over unencrypted streams** check box.
- **10.** For Connect Server, enter the IP address of the Finesse server.
- **11.** If the Connection Security drop-down menu is present, choose **Use encryption if available**.
- **12.** Click **Save**.

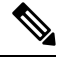

Ш

Connect port and File transfer proxies should be filled in automatically (5222 should appear in the Connect port field). **Note**

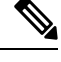

When connecting to the secure port 5223: **Note**

- **1.** Add the Finesse Notification Service certificate in the Pidgin certificate manager. Finesse Notification Service shares the same certificate with Cisco Finesse Tomcat.
- **2.** To download the certificate:
	- **a.** Sign in to the Cisco Unified Operating System Administration through the URL (https://FQDN:8443/cmplatform, where FQDN is the fully qualified domain name of the primary Finesse server and 8443 is the port number).
	- **b.** Click **Security** > **Certificate Management**.
	- **c.** Click **Find** to get the list of all the certificates.
	- **d.** In the Certificate List screen, choose **Certificate** from the **Find Certificate List where** drop-down menu, enter **tomcat** in the **begins with** option and click **Find**.
	- **e.** Click the FQDN link which appears in the **Common Name** column parallel to the listed tomcat certificate.
	- **f.** In the pop-up that appears, click the option **Download .PEM File** to save the file on your desktop.
- **3.** In the Pidgin Certificate Manager, go to the Connection Security drop-down menu and choose Use old-style **SSL**.
- **4.** In the **Connect Server** field, enter the FQDN of the Finesse server.

The XMPP logo next to the agent's name becomes active (is no longer dimmed). To see event messages in Pidgin, open the XMPP Console.

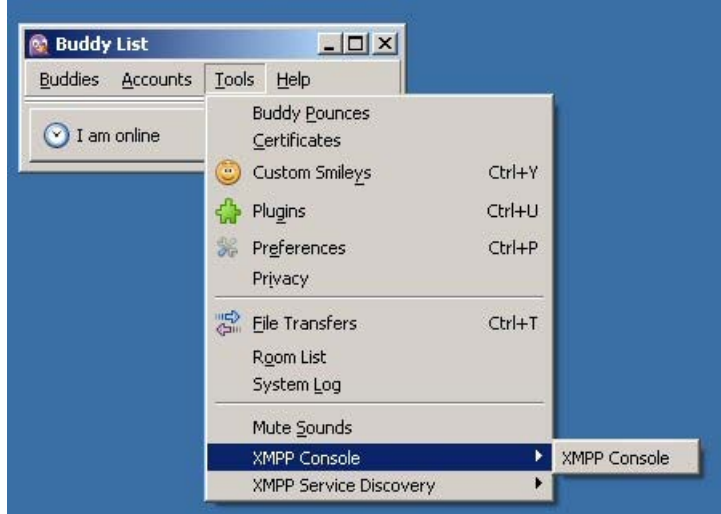

#### **Figure 5: Open XMPP Console in Pidgin**

```
Note
```
The agent must be signed in to Finesse through Postman or the browser interface to be signed in to the XMPP account on Pidgin.

The XMPP Console window immediately begins to update every few seconds with iq type statements. The window does not display an event message until an event occurs. If the XMPP Console window fills with iq type notifications and becomes difficult to navigate, close and reopen it to refresh with a clean window.

**Figure 6: The XMPP Console Window**

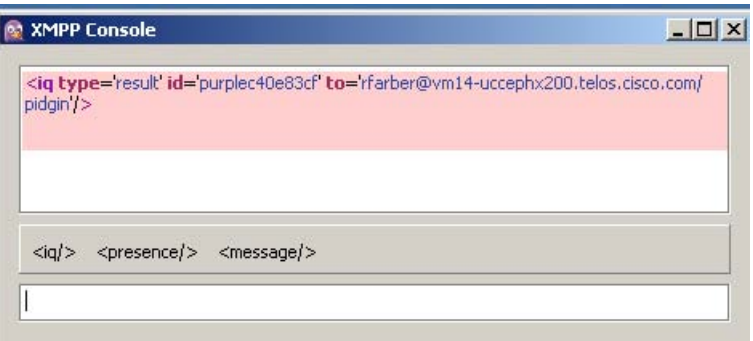

### <span id="page-33-0"></span>**Adium for Mac OS X**

Adium is a free open source instant messaging application for Mac OS X. You can use Adium to establish an XMPP connection and view XMPP messages published by the Cisco Finesse Notification Service.

You can download Adium from <https://www.adium.im>.

Perform the following steps to configure XMPP:

**1.** In Adium go to **Preferences** > **Account** > **'+' > XMPP (Jabber)**.

- **2.** For Jabber ID, enter the username for the agent along with the fully qualified domain name of the Cisco Finesse server.
- **3.** For Password, enter the password of the agent.
	- **Figure 7: The Adium Interface**

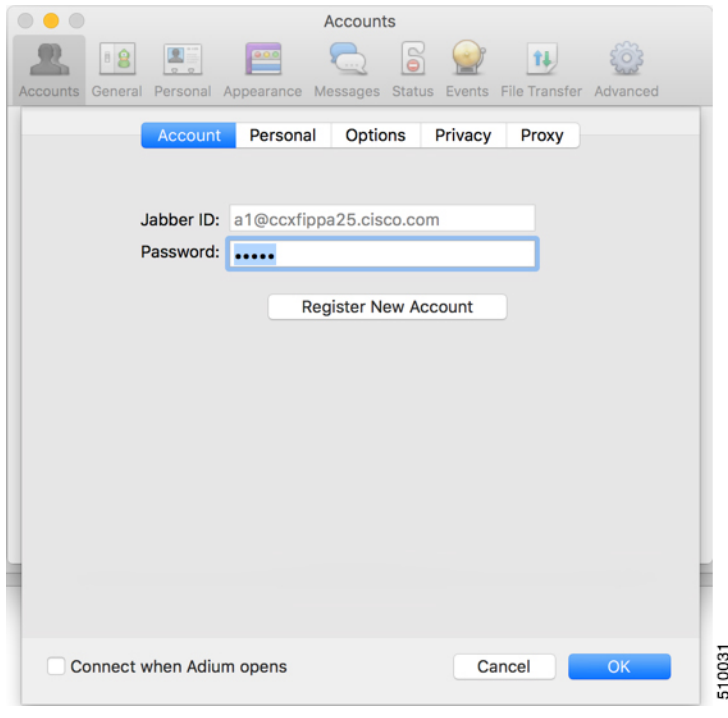

**4.** Enable XMPP Advanced Features (Default: Off).

To enable the XML Console menu run the following command in Terminal: defaults write com.adiumX.adiumX AMXMPPShowAdvanced -bool YES

**5.** In Adium go to **File** > **Logged in User** > **XML Console**.

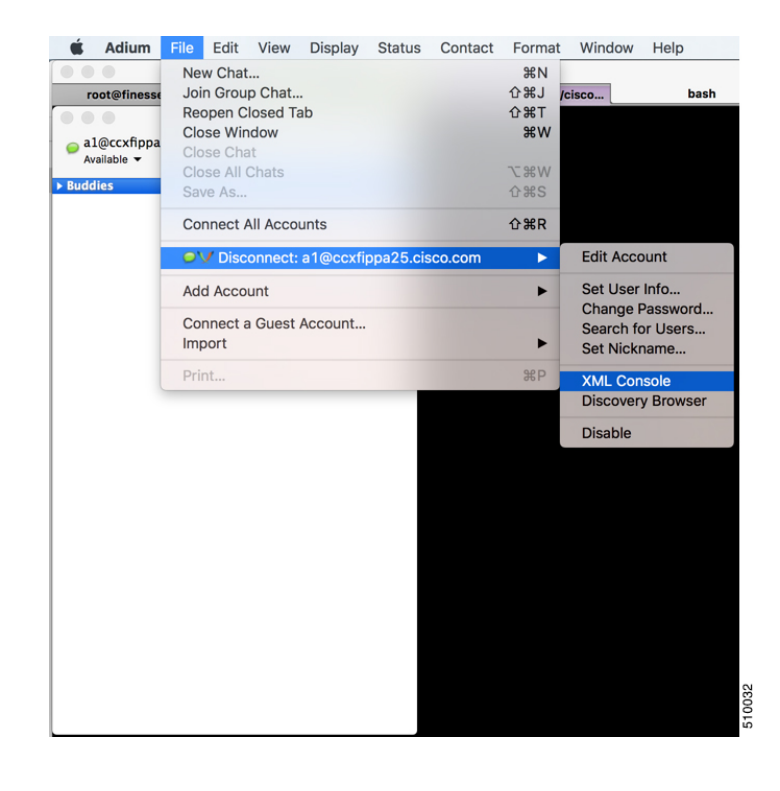

#### **Figure 8: Open XML Console in Adium**

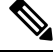

The agent must be signed in to Finesse through Postman or the browser interface to be signed in to the XMPP account on Adium. **Note**

The XML Console window immediately begins to update every few seconds with iq type statements. The window does not display an event message until an event occurs. If the XML Console window fills with iq type notifications and becomes difficult to navigate, close and reopen it to refresh with a clean window.
Ш

#### **Figure 9: The XML Console Window**

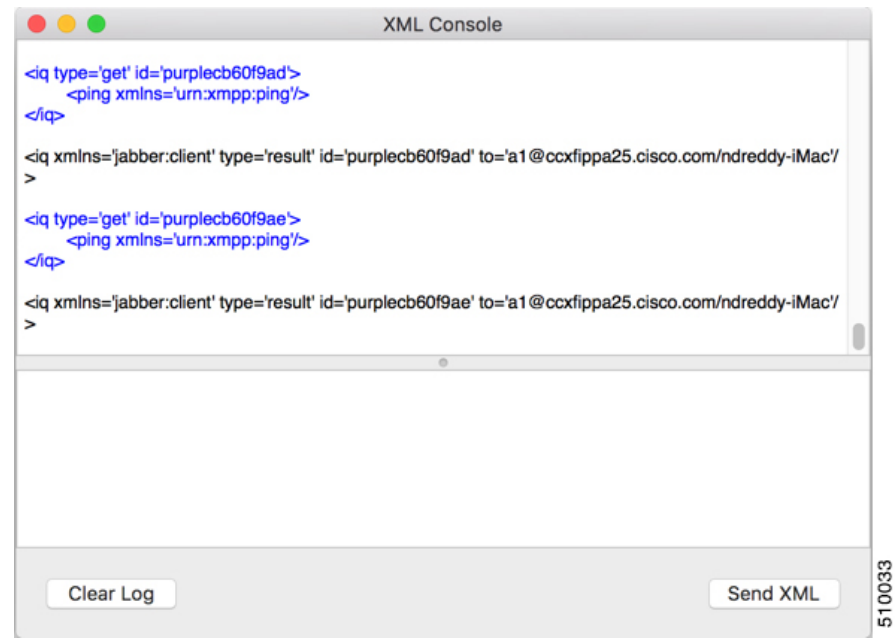

# **Cisco Finesse APIs**

APIs that control actions on the Finesse desktop and call control make use of two objects:

- User object: The User object represents agent and supervisor data and actions. This object is used to get information about a single user or list of users, to sign in or out of the Finesse Desktop, and change agent state.
- Dialog object: The Dialog object represents a dialog with participants.For media type "voice", this object represents a call. A participant can represent an internal user (such as an agent) or an external user (for example, a customer). A participant can belong to only one dialog but a user can be a participant in several dialogs. The Dialog object is used for call control and call data.

GET requests are synchronous. That is, the response body of a successful GET request contains all requested contents, which you can view in Postman or RESTClient. No event is published by XMPP and no event is received in Pidgin.

PUT and POST requests are asynchronous. A successful response is an HTTP return code of 200 or 202. The response body does not contain the updated object information.

If a PUT, POST, or DELETE request is on a User or Dialog object, the update is published by XMPP as a real-time event to Pidgin. If a PUT, POST, or DELETE request is on a configuration object (for example, a ReasonCode object), XMPP does not publish a real-time update. You must perform a GET request to get an updated copy of the object.

GET, PUT, POST, and DELETE requests that fail Finesse server internal checks are synchronous. If a request fails, Postman or RESTClient display the error. No event is published by XMPP to Pidgin. However, if the request fails on CTI side, Finesse will send an api Error XMPP event back to client after receiving a failure confirmation response from the CTI Server.

For each object, Finesse maintains an internal request queue where each subsequent request for this object is processed only after a success or a failure confirmation response is received from the CTI Server for the previous request.

RequestId is a user provided unique string that is added to the request API header and used to correlate originating requests with the resulting XMPP notifications or errors.

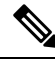

**Note** RequestId is a best effort request-response correlation and is not reliable.

XMPP event notifications that match the requested action are tagged with the requestId (if available) from the original request. If the originating request results in a system error, the corresponding XMPP error notifications also contain the requestId. Note that the request id is not sent in the case of synchronous responses to GET requests. Although not mandatory, using a unique requestId helps in tracking error messages and allows a user to debug issues faster, as messages with requestId are easily tracked in Finesse logs.

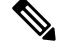

The requestId facility is not implemented for Task routing APIs. For more information, see the section on *Task Routing APIs.* **Note**

The following sections provide instructions and examples for using the APIs with Postman and Pidgin.

## **Sign In to Finesse**

Use the User - Sign In to Finesse API to sign the agent in.

This example uses the following information:

- Finesse server FQDN: finesse1.xyz.com
- Agent name: John Smith
- Agent ID: 1234
- Agent password: 1001
- Agent extension: 1001
- requestId: xyz

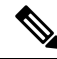

- This example shows the URL field for a Unified CCE deployment. In a Unified CCX deployment, you must include the port number in the URL. **Note**
	- **1.** Access Postman (Ctrl + Alt +P from the Mozilla Firefox browser) and enter the following string in the URL field:

https://finesse1.xyz.com/finesse/api/User/1234

- **2.** Enter the agent's ID (1234) and password (1001) in the two User Auth fields directly under the URL field.
- **3.** In the Content Type field, enter application/XML.

**4.** In the area under Content Options, enter the following:

```
<User>
 <state>LOGIN</state>
 <extension>1001</extension>
\langle/User>
```
- **5.** (Optional) To add the requestId:
	- **a.** Click **Headers**.
	- **b.** In the Name field, enter **requestId**, and in the Value field, enter **xyz**.
	- **c.** Click **Add/Change**

#### **6.** Click **PUT**.

Postman returns the following response:

```
PUT on https://finesse1.xyz.com/finesse/api/User/1234
Status 202: Accepted
```
Finesse returns a user notification, which you can view in Pidgin:

```
<Update>
    <data>
        <user>
            <dialogs>/finesse/api/User/1234/Dialogs</dialogs>
            <extension>1001</extension>
            <firstName>John</firstName>
            <lastName>Smith</lastName>
            <loginId>1234</loginId>
            <loginName>jsmith</loginName>
            <roles>
                <role>Agent</role>
            \langle/roles>
            <pendingState></pendingState>
            <reasonCodeId>-1</reasonCodeId>
            <settings>
                <wrapUpOnIncoming></wrapUpOnIncoming>
                <wrapUpOnOutgoing></wrapUpOnOutgoing>
            <settings>
                <state>NOT_READY</state>
                <stateChangeTime>2014-05-27T00:33:44.836Z</stateChangeTime>
                <teamId>1</teamId>
                <teamName>Default</teamName>
                <uri>/finesse/api/User/1234</uri>
            </settings>
        </user>
    </data>
    <event>PUT</event>
    <requestId>xyz</requestId>
    <source>/finesse/api/User/1234</source>
</Update>
```
The agent is now signed in and in NOT\_READY state.

## **Change Agent State**

Use the User - Change agent state API to change the agent state to Ready.

This example uses the same agent information as the previous example.

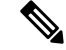

This example shows the URL field for a Unified CCE deployment. In a Unified CCX deployment, you must include the port number in the URL. **Note**

**1.** In Postman, enter the following string in the URL field:

https://finesse1.xyz.com/finesse/api/User/1234

- **2.** Enter the agent's ID (1234) and password (1001) in the two User Auth fields directly under the URL field.
- **3.** In the Content Type field, enter application/XML.
- **4.** In the area under Content Options, enter the following:

```
<User>
 <state>READY</state>
</User>
```
- **5.** (Optional) To add the requestId:
	- **a.** Click **Headers**.
	- **b.** In the Name field, enter **requestId**, and in the Value field, enter **xyz**.
	- **c.** Click **Add/Change**

#### **6.** Click **PUT**.

Postman returns the following response:

```
PUT on https://finesse1.xyz.com/finesse/api/User/1234
Status 202: Accepted
```
Finesse returns the following user notification:

```
<Update>
  <data>
    \langleuser>
      <dialogs>/finesse/api/User/1234/Dialogs</dialogs>
      <extension>1001</extension>
      <firstName>John</firstName>
      <lastName>Smith</lastName>
      <loginId>1234</loginId>
      <loginName>jsmith</loginName>
      <roles>
        <role>Agent</role>
      </roles>
      <state>READY</state>
      <pendingState></pendingState>
      <settings>
        <wrapUpOnIncoming></wrapUpOnIncoming>
        <wrapUpOnOutgoing></wrapUpOnOutgoing>
      </settings>
      <stateChangeTime>2014-05-27T00:35:24.123Z</stateChangeTime>
      <teamId>1</teamId>
      <teamName>Default</teamName>
      <uri>/finesse/api/User/1234</uri>
    </user>
  </data>
  <event>PUT</event>
  <requestId>xyz</requestId>
```
I

<source>/finesse/api/User/1234</source> </Update>

**Change Agent State**

I

i.

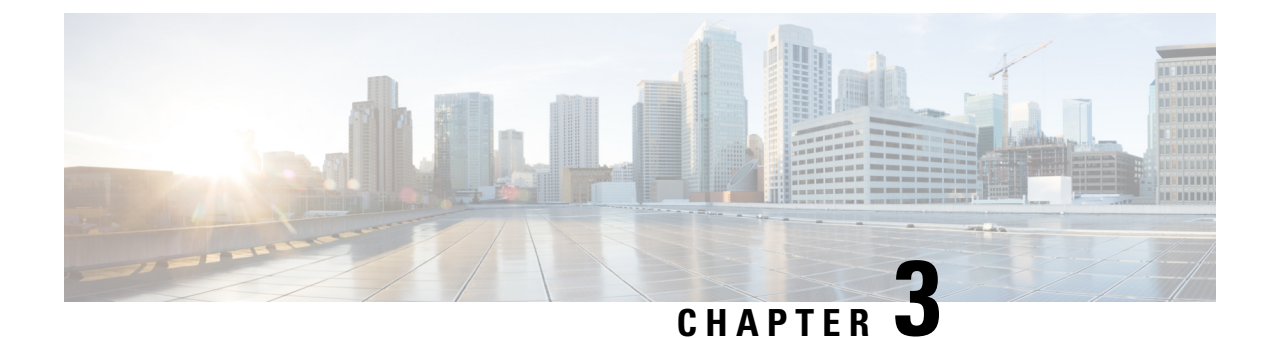

# **Cisco Finesse Desktop APIs**

- [User,](#page-42-0) on page 27
- [Devices,](#page-93-0) on page 78
- [Dialog,](#page-95-0) on page 80
- [Queue,](#page-168-0) on page 153
- [Team,](#page-174-0) on page 159
- [TeamResource,](#page-180-0) on page 165
- Get Script [Selectors,](#page-197-0) on page 182
- [ClientLog,](#page-202-0) on page 187
- Task [Routing](#page-205-0) APIs, on page 190
- Single [Sign-On,](#page-226-0) on page 211
- [TeamMessage,](#page-236-0) on page 221

# <span id="page-42-0"></span>**User**

The User object represents an agent or supervisor and includes information about the user, such as roles, state, and teams. The User object is structured as follows:

```
<User>
    <uri>/finesse/api/User/1001001</uri>
    <roles>
       <role>Agent</role>
       <role>Supervisor</role>
   </roles>
    <loginId>1001001</loginId>
    <loginName>csmith</loginName>
    <state>NOT_READY</state>
    <stateChangeTime>2012-03-01T17:58:21.234Z</stateChangeTime>
    <mediaType>1</mediaType>
    <pendingState>NOT_READY</pendingState>
    <reasonCodeId>16</reasonCodeId>
    <ReasonCode>
       <category>NOT_READY</category>
       <uri>/finesse/api/ReasonCode/16</uri>
       <code>10</code>
       <label>Team Meeting</label>
       <forAll>true</forAll/>
       <systemCode>false</systemCode>
       <id>16</id>
    </ReasonCode>
    <settings>
```

```
<wrapUpOnOutgoing>NOT_ALLOWED</wrapUpOnOutgoing>
        <deviceSelection>enabled</deviceSelection>
    </settings>
    <extension>1001001</extension>
    <mobileAgent>
        <mode>CALL_BY_CALL</mode>
        <dialNumber>4085551234</dialNumber>
    </mobileAgent>
    <firstName>Chris</firstName>
    <lastName>Smith</lastName>
    <teamId>500</teamId>
    <teamName>Sales</teamName>
    <skillTargetId>6067</skillTargetId>
    <dialogs>/finesse/api/User/1001001/Dialogs</dialogs>
    <teams>
        <Team>
            <uri>/finesse/api/Team/2001</uri>
             \langle id \rangle 2001 \langle /id \rangle<name>First Line Support</name>
        \langle/Team\rangle<Team>
             <uri>/finesse/api/Team/2002</uri>
             <id>2002</id>
            <name>Second Line Support</name>
        \langleTeam><Team><uri>/finesse/api/Team/2003</uri>
            <id>2003</id>
            <name>Third Line Support</name>
        \langleTeam\rangle... other teams ...
    \langle/teams>
    <services>
        <service>AgentAnswers</service>
         ... other services ...
    </services>
    <activeDeviceId>SEP0019305D8EC1</activeDeviceId>
    <Devices>
        <Device>
            <deviceId>SEP0019305D8EC1</deviceId>
            <deviceType>30018</deviceType>
            <deviceTypeName>Cisco 7961</deviceTypeName>
        </Device>
        <Device>
            <deviceId>CSFJP5550016</deviceId>
             <deviceType>503</deviceType>
            <deviceTypeName>Cisco Unified Client Services Framework</deviceTypeName>
        </Device>
    </Devices>
</User>
```
<wrapUpOnIncoming>OPTIONAL</wrapUpOnIncoming>

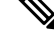

**Note** The <services> element only applies to Unified CCE deployments.

## **User APIs**

## **User—Sign In to Finesse**

The User—Sign in to Finesse API allows a user to sign in to the CTI server. If the response is successful, the user is signed in to Finesse and is automatically placed in NOT\_READY state.

If five consecutive sign-ins fail due to an incorrect password, Finesse blocks access to the user account for a period of 5 minutes.

This API forces a sign-in. That is, if the user is already signed in, that user is authenticated via the sign-in process. If the user's credentials are correct, the user is signed in again but the user keeps the current state. For example, if a user signs in, changes state to Ready, and then signs in again, the user remains in Ready state.

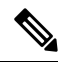

**Note**

To sign in as a mobile agent, see [User—Sign](#page-46-0) In as a Mobile Agent, on page 31.

To sign in to nonvoice Media Routing Domains, see [Media—Sign](#page-206-0) In, on page 191.

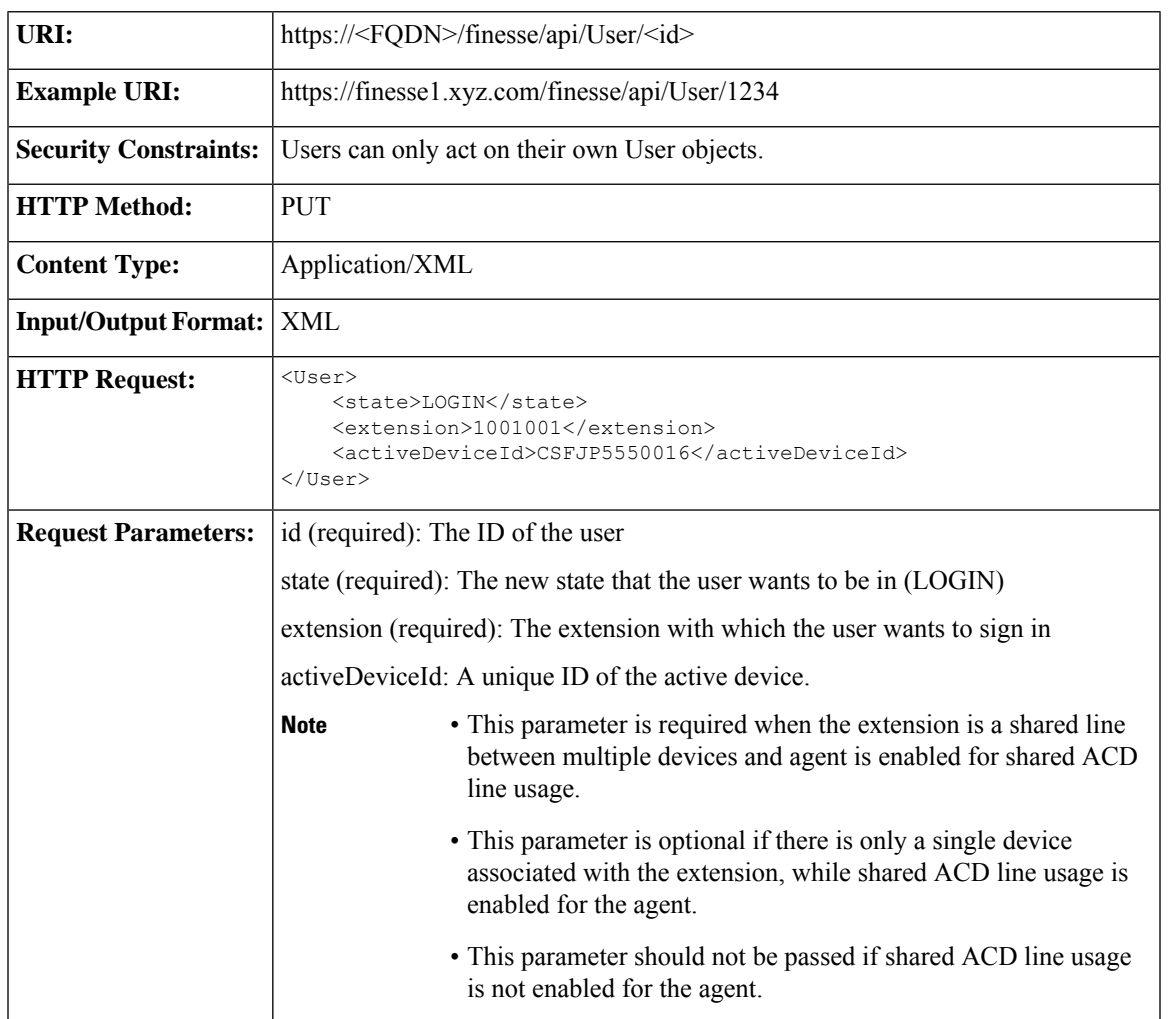

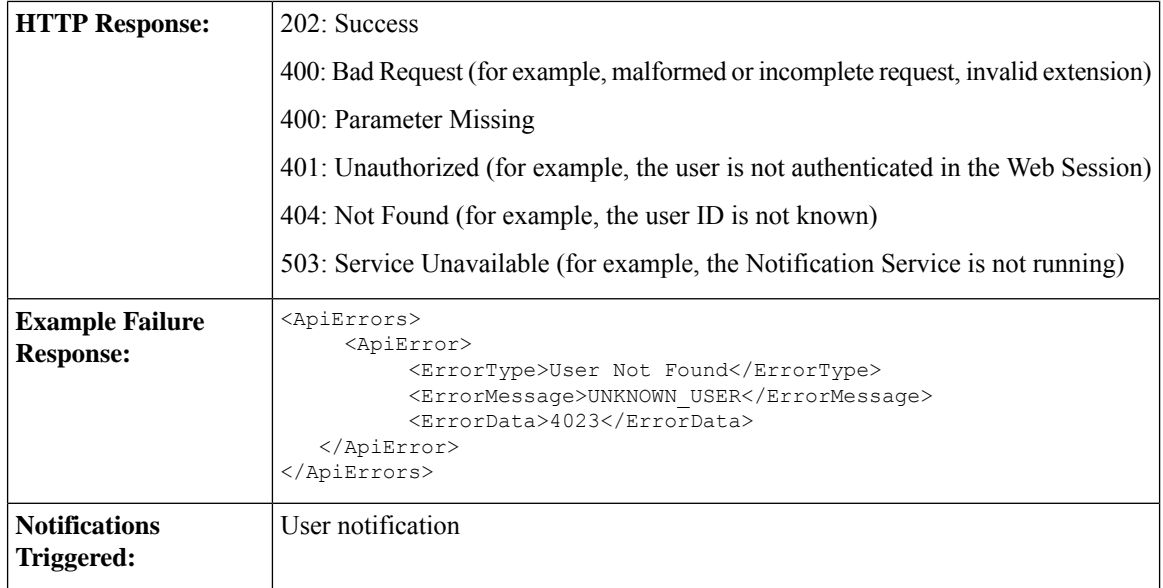

#### **Platform-Based API Differences**

#### **Stand-alone Finesse with Unified CCE:**

Finesse does not support agent sign-in with an E.164 extension when Finesse is deployed with Unified CCE. However, agents can make calls to and receive calls from E.164 phone numbers.

#### **Coresident Finesse with Unified CCX:**

Finesse supports agent sign-in with an E.164 extension when Finesse is deployed with Unified CCX. The maximum number of characters supported for an E.164 extension is 15 (a single plus sign followed by 14 digits).

#### **Asynchronous Errors**

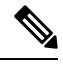

When accessing the Finesse REST API through the Finesse JavaScript library, asynchronous errors have a status code of 400. When receiving the asynchronous error directly through XMPP, the error message has the format described in "Dialog CTI Error Notification." **Note**

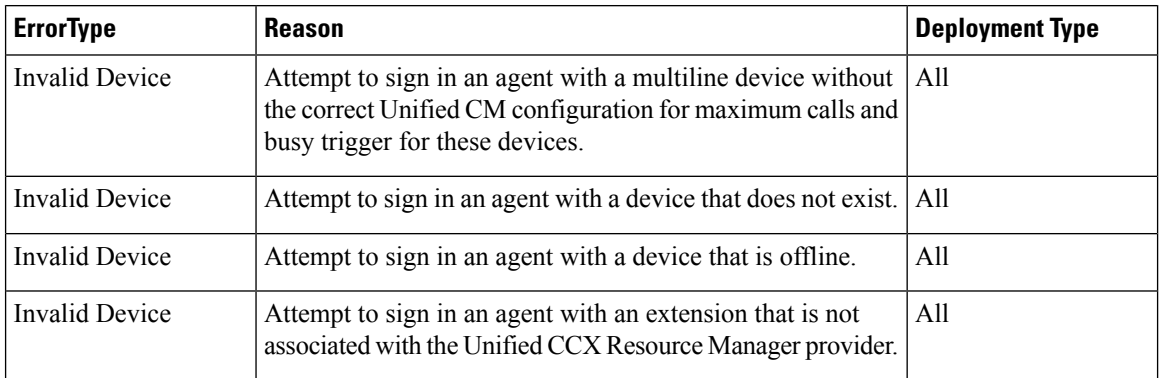

Ш

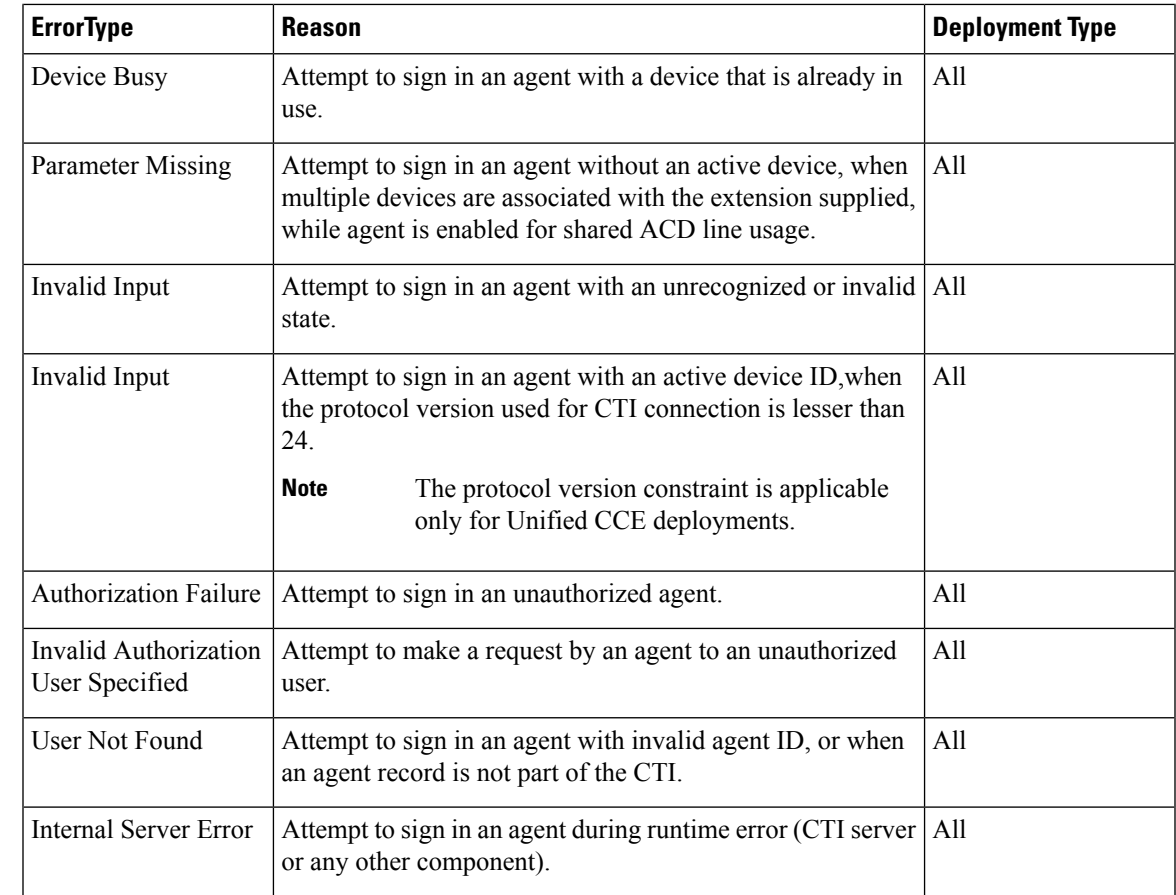

### <span id="page-46-0"></span>**User—Sign In as a Mobile Agent**

The User—Sign in as a mobile agent API allows a user to sign in to the CTI server as a mobile agent. This API uses the existing User object with a LOGIN state only. The user must be authenticated to use this API successfully.

If five consecutive sign-ins fail due to an incorrect password, Finesse blocks access to the user account for a period of 5 minutes.

 $\mathscr{D}$ 

Additional configuration is required on Unified CCE and Unified Communications Manager before a mobile agent can sign in. After using this API, you may need to perform additional steps to complete the sign-in. For more information, see the *Cisco Unified Contact Center Enterprise Features Guide*. **Note**

Cisco Unified Mobile Agent (Unified MA) enables an agent using an PSTN phone and a broadband VPN connection (for agent desktop communications) to function just like a Unified CCE agent.

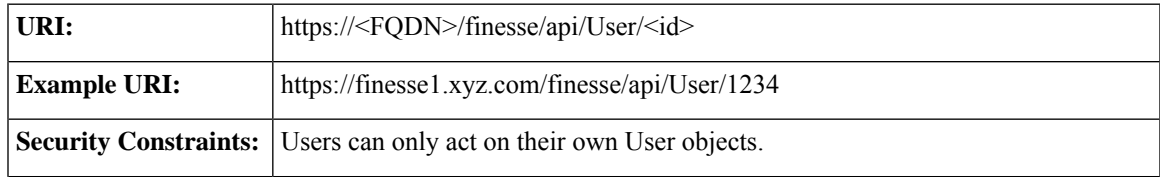

I

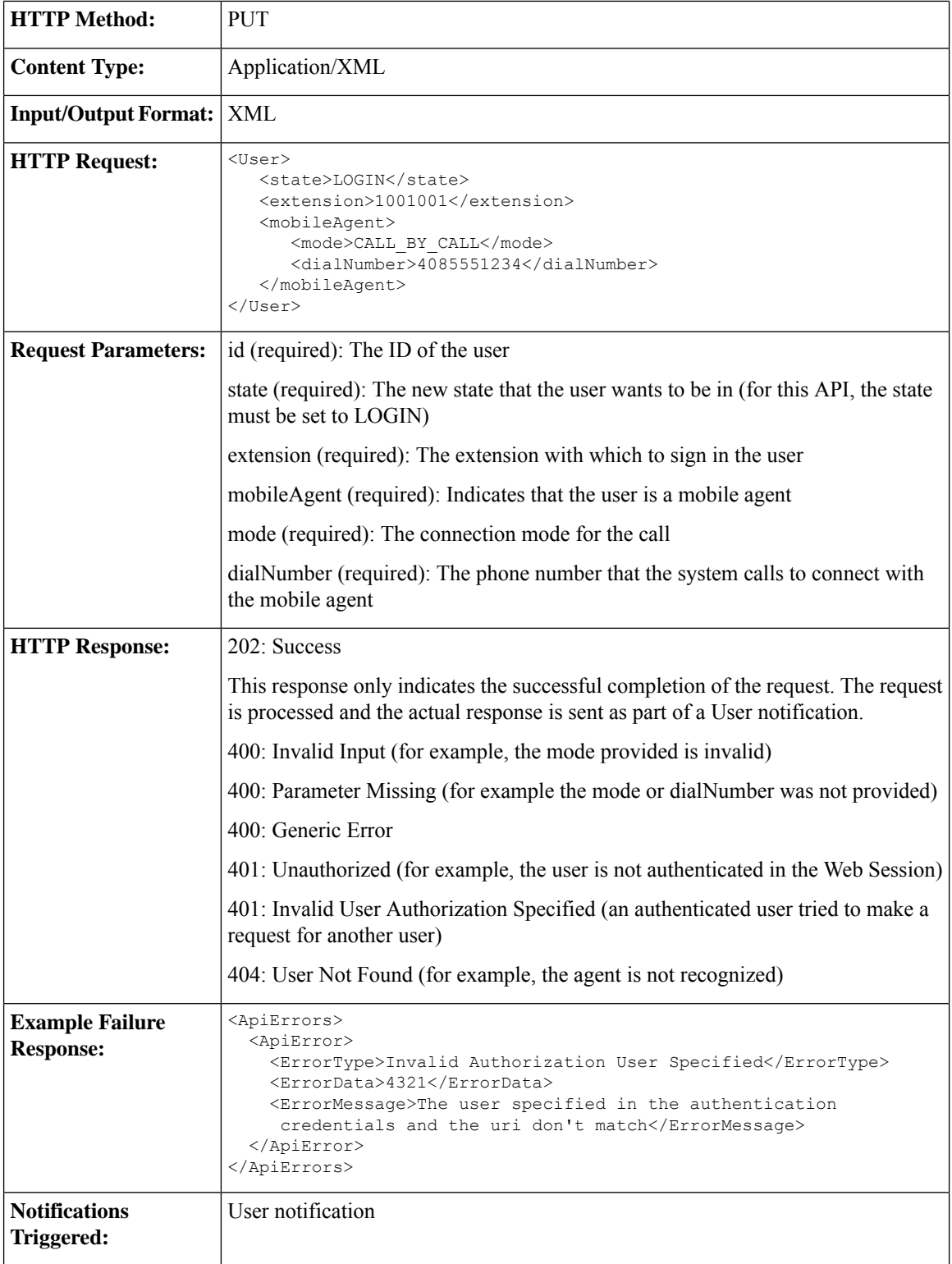

Ш

#### **Asynchronous Errors**

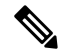

When accessing the Finesse REST API through the Finesse JavaScript library, asynchronous errors have a status code of 400. When receiving the asynchronous error directly through XMPP, the error message has the format described in "Dialog CTI Error Notification." **Note**

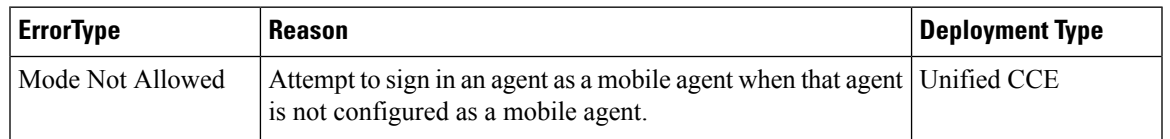

## **User—Sign Out of Finesse Desktop**

This API allows a user to sign out of Cisco Finesse desktop.

When signing out of the desktop, the user can either sign out of all Media Routing Channels or sign out of configured media channels. Cisco Finesse sends separate sign-out requests to CCE for each MRD.

Administrators can use the CLI **utils finesse user\_signout\_channel** to configure the media channels from which the users are signed out. **Note**

For nonvoice MRDs only, users can sign out with active tasks. The user's tasks are either transferred or closed, depending on the way the MRD was configured when the user signed in through the Media - Sign In API.

The desktop sign out fails only if the voice MRD LOGOUT fails; it is not impacted by nonvoice MRD LOGOUT failure.

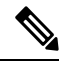

**Note** To sign out of nonvoice Media Routing Domains only, see [Media—Change](#page-208-0) State or Sign Out, on page 193.

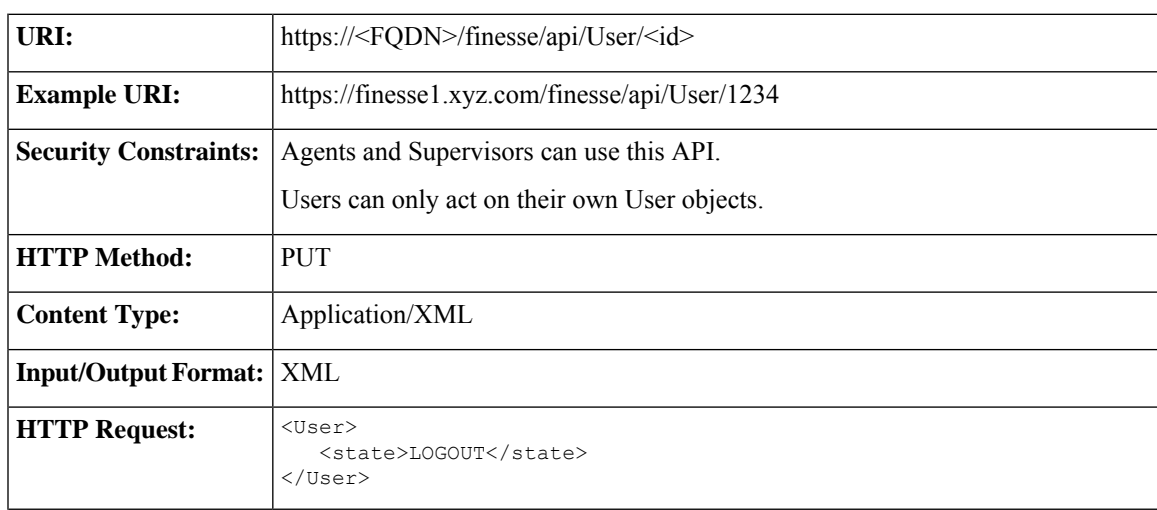

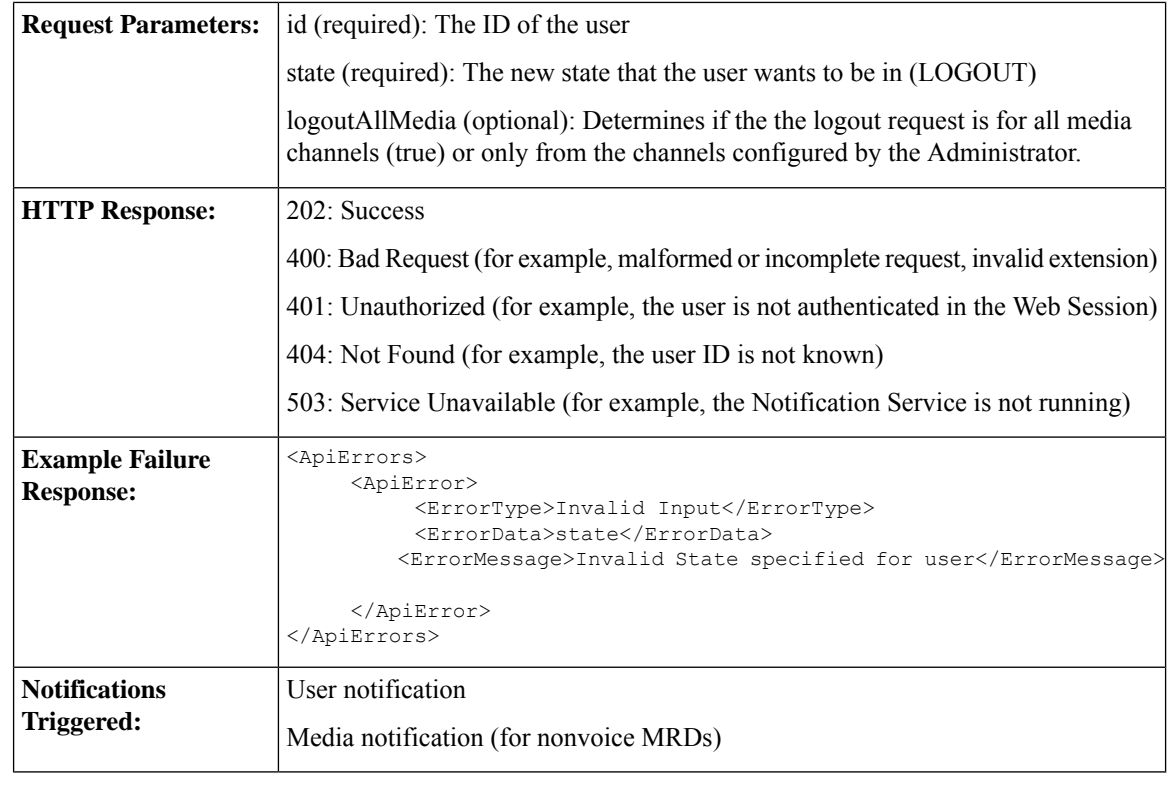

If a nonvoice MRD signout operation results in an asynchronous error, the error is returned in a Media notification. The notification includes the error type, error code, and error constant. The ErrorMedia parameter indicates the Media RoutingDomain to which the error applies. **Note**

## **User—Get User**

The User—Get User API allows a user to get a copy of the User object. For a mobile agent, this operation returns the full User object, including the mobile agent node.

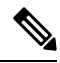

Mobile agent information is available to the Cisco Finesse node on which the mobile agent is signed in. However, the other Cisco Finesse node in the cluster does not have the mobile agent information. If the mobile agent signs in to the other node (for example, during a client failover), the mobile agent information is lost and the User object does not return any mobile agent data fields. As a result, the Cisco Finesse desktop inaccurately represents the mobile agent as a regular agent (including all related features). Any other type of CTI failover also results in Cisco Finesse losing the current mobile agent information. However, the Unified Mobile Agent feature behaves as usual whether Cisco Finesse knows that the agent is a mobile agent or not. **Note**

As a workaround, the mobile agent can sign out and sign back in as a mobile agent.

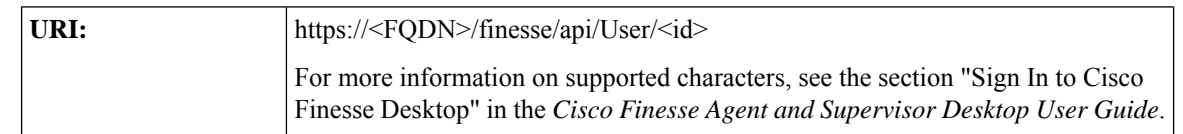

 $\mathbf{l}$ 

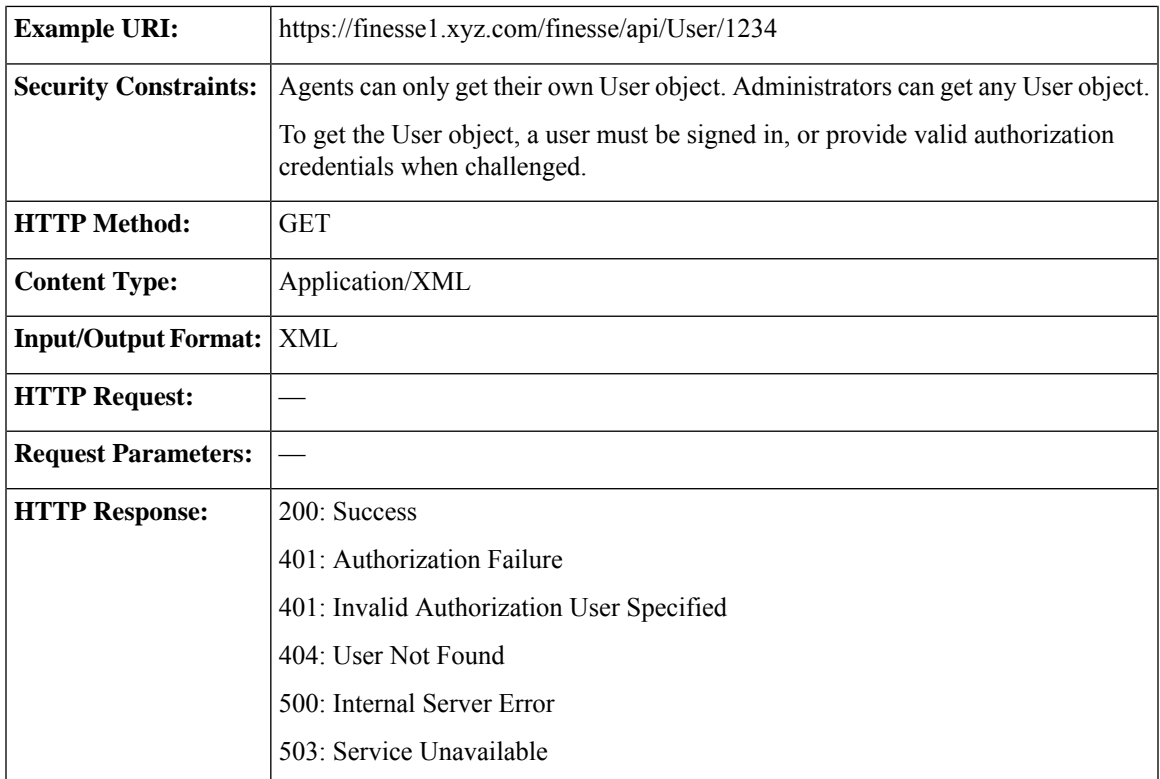

I

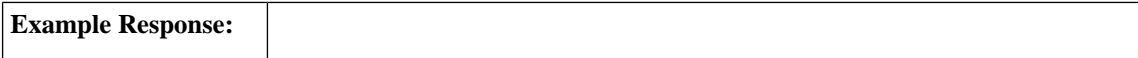

i.

```
<User>
   <uri>/finesse/api/User/1234</uri>
   <roles>
       <role>Agent</role>
       <role>Supervisor</role>
   \langle/roles>
   <loginId>1234</loginId>
   <loginName>csmith</loginName>
   <state>NOT_READY</state>
   <stateChangeTime>2012-03-01T17:58:21.234Z</stateChangeTime>
   <pendingState></pendingState>
   <reasonCodeId>16</reasonCodeId>
   <ReasonCode>
       <category>NOT_READY</category>
        <uri>/finesse/api/ReasonCode/16</uri>
        <code>10</code>
        <label>Team Meeting</label>
        <forAll>true</forAll>
       \langleid16\langle/id>
   </ReasonCode>
   <settings>
        <wrapUpOnIncoming>OPTIONAL</wrapUpOnIncoming>
        <wrapUpOnOutgoing>REQUIRED</wrapUpOnOutgoing>
        <deviceSelection>enabled</deviceSelection>
   </settings>
   <extension>1001001</extension>
   <mobileAgent>
        <mode>CALL_BY_CALL</mode>
        <dialNumber>4085551234</dialNumber>
   </mobileAgent>
   <firstName>Chris</firstName>
   <lastName>Smith</lastName>
   <teamId>500</teamId>
    <teamName>Sales</teamName>
   <skillTargetId>6067</skillTargetId>
   <dialogs>/finesse/api/User/1234/Dialogs</dialogs>
   <teams>
        <Team><uri>/finesse/api/Team/2001</uri>
            <id>2001</id>
            <name>First Line Support</name>
        \langleTeam><Team>
            <uri>/finesse/api/Team/2002</uri>
            <id>2002</id>
            <name>Second Line Support</name>
        \langleTeam\rangle<Team>
            <uri>/finesse/api/Team/2003</uri>
            <id>2003</id>
            <name>Third Line Support</name>
       \langleTeam>... other teams ...
   \langle/teams>
   <activeDeviceId>SEP0019305D8EC1</activeDeviceId>
   <Devices>
        <Device>
            <deviceId>SEP0019305D8EC1</deviceId>
            <deviceType>30018</deviceType>
            <deviceTypeName>Cisco 7961</deviceTypeName>
        </Device>
        <Device>
            <deviceId>CSFJP5550016</deviceId>
            <deviceType>503</deviceType>
```
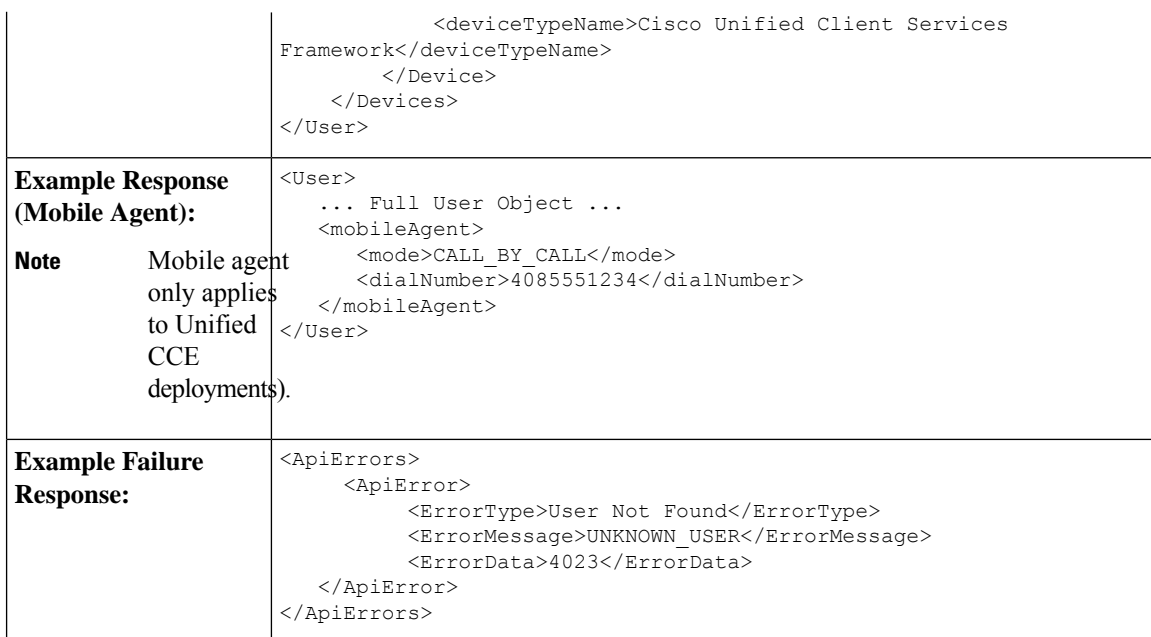

## **User—Get User Id from loginName**

The User—Get User Id from loginName API accepts the loginName in the URI and authentication for both SSO and non-SSO deployments. This API is only supported for Unified CCE deployments.

In Unified CCE, an agent is assigned with an AgentID (peripheral number) and a Login name, but they are different from one another.

Use the User—Get User Id from loginName API to retrieve the agent's peripheral ID from the LoginName.

Clients in Unified CCE SSO deployments can use the User—Get API request to retrieve the peripheralID using the username obtained from the Cisco Identity Service (IdS) token. The userName has to be URL encoded with UTF-8.

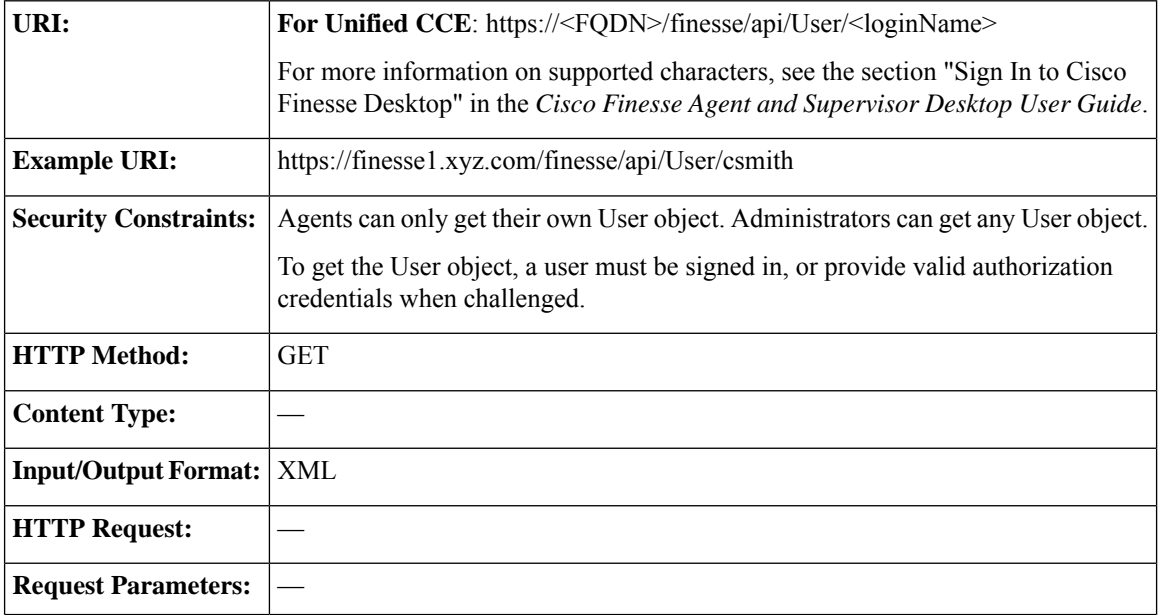

I

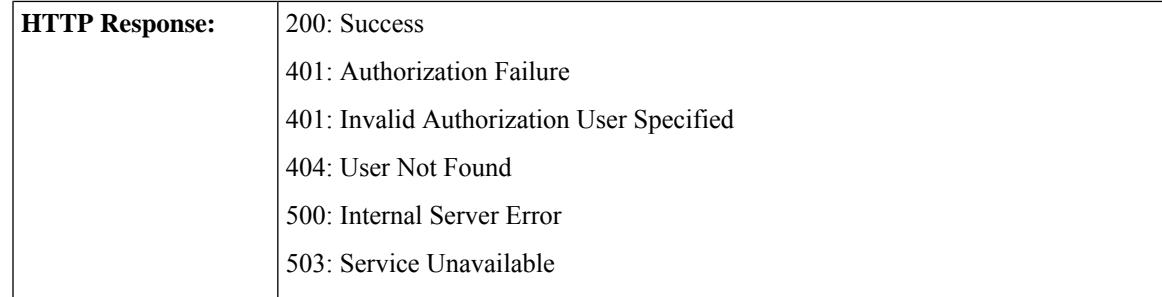

I

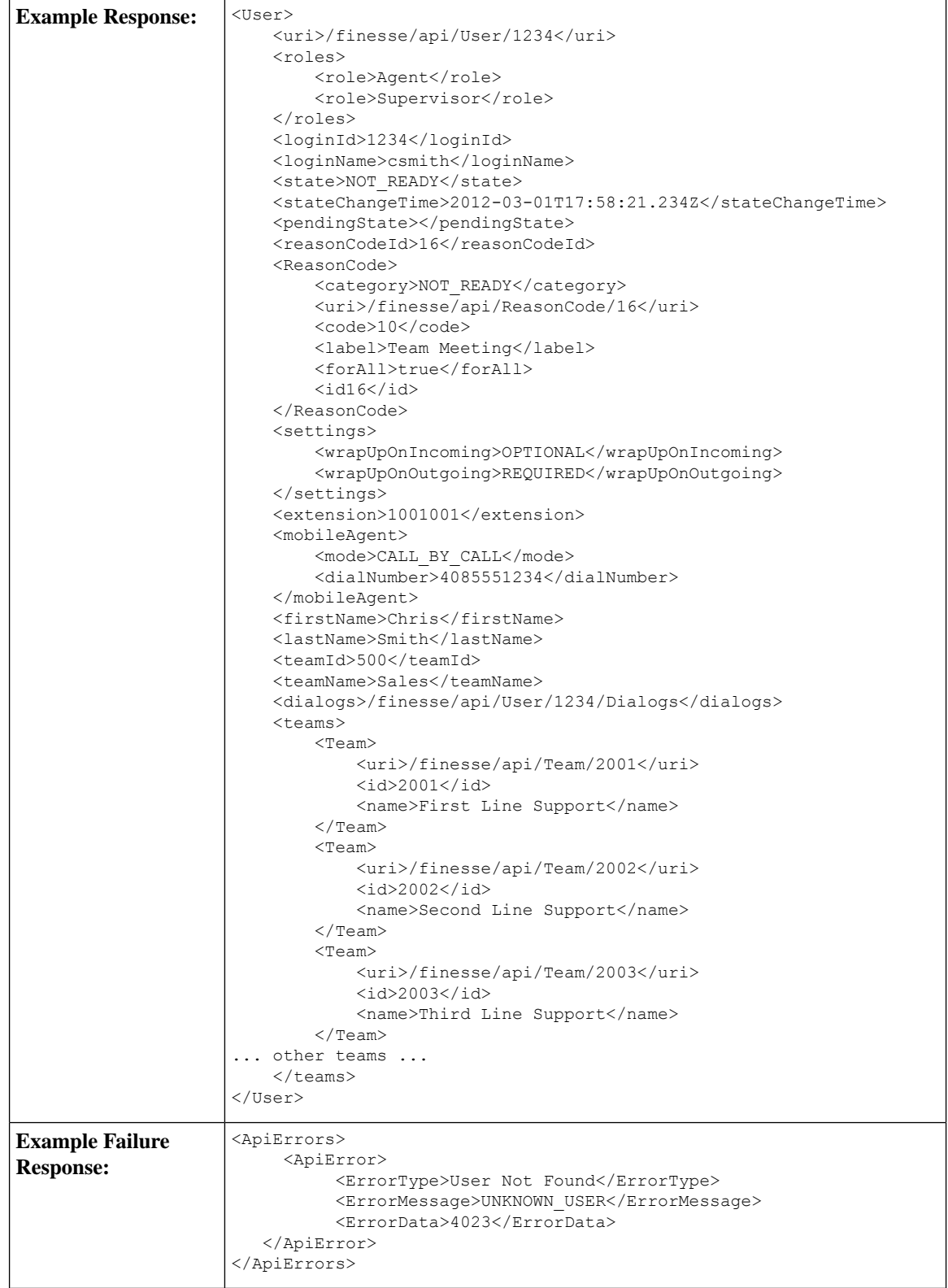

## **User—Get List**

 $\mathbf l$ 

This API allows an administrator to get a list of users.

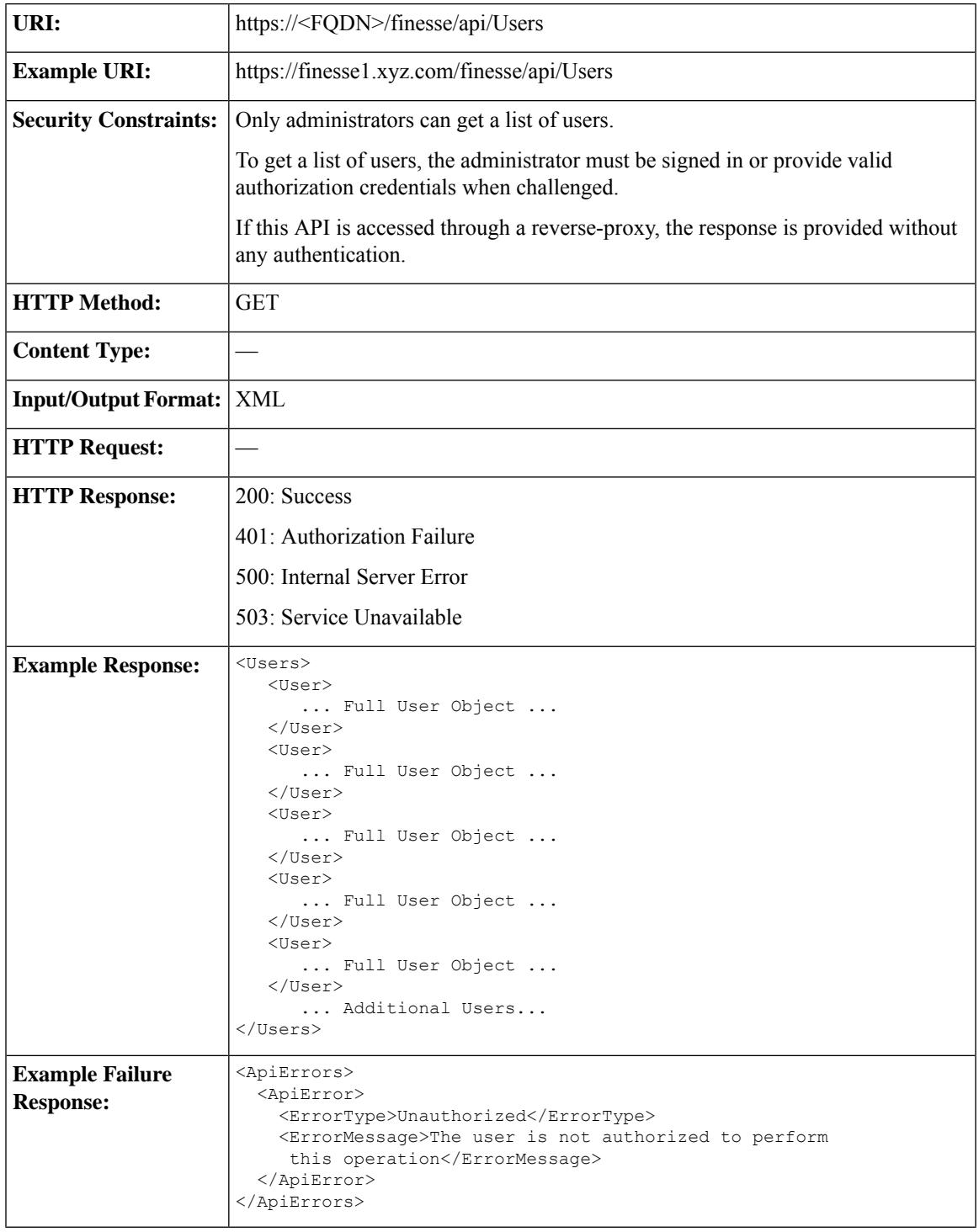

## **User—Get List of Dialogs (Voice Only by Default)**

This API allows an agent or administrator to get a list of dialogs associated with a particular user. By default, this API returns voice dialogs only. You can use the query parameters to include nonvoice dialogs.

The URI for this API contains two query parameters:

- **type:** (optional) Set the type to return voice or nonvoice dialogs for a user. You can include both types to return all dialogs for a user (type=voice&type=non-voice). If you do not include the type query parameter, only voice dialogs are returned.
- **media:** (optional) Use this parameter to filter nonvoice dialog results by a specific media id. This parameter is only applicable when the "type=non-voice" query parameter is used.

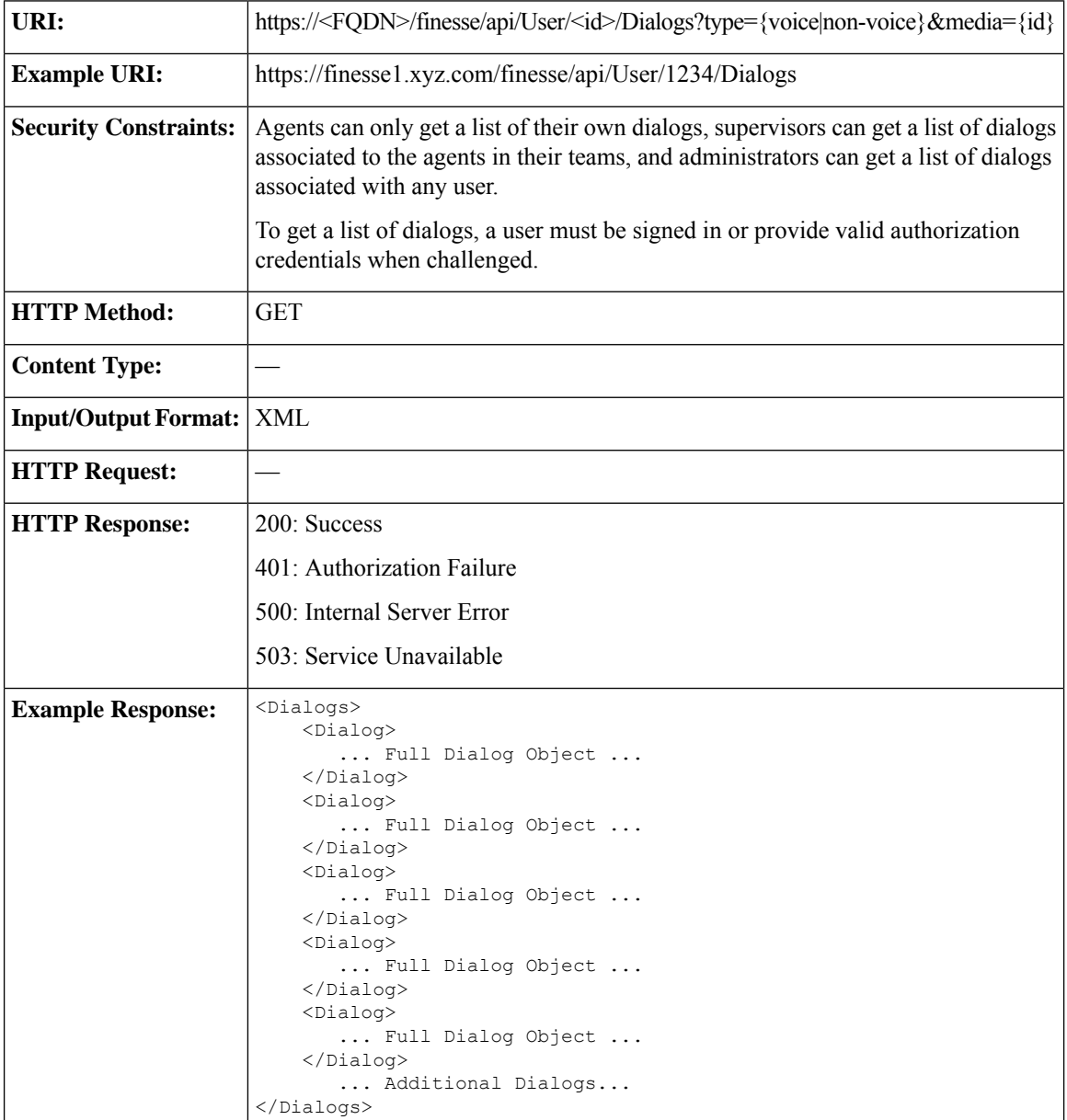

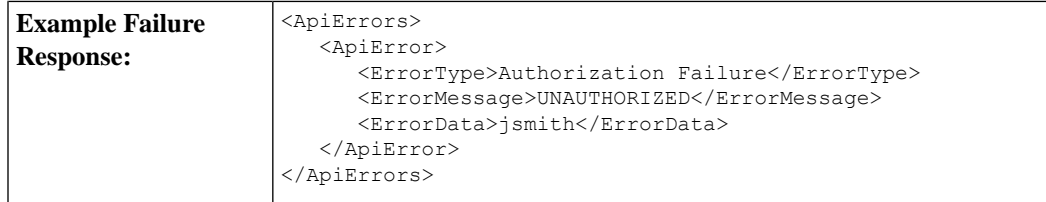

## **User—Get List of Dialogs (Nonvoice Only)**

This API allows an agent or administrator to get a list of nonvoice dialogs associated with a particular user for a specific Media Routing Domain (MRD).

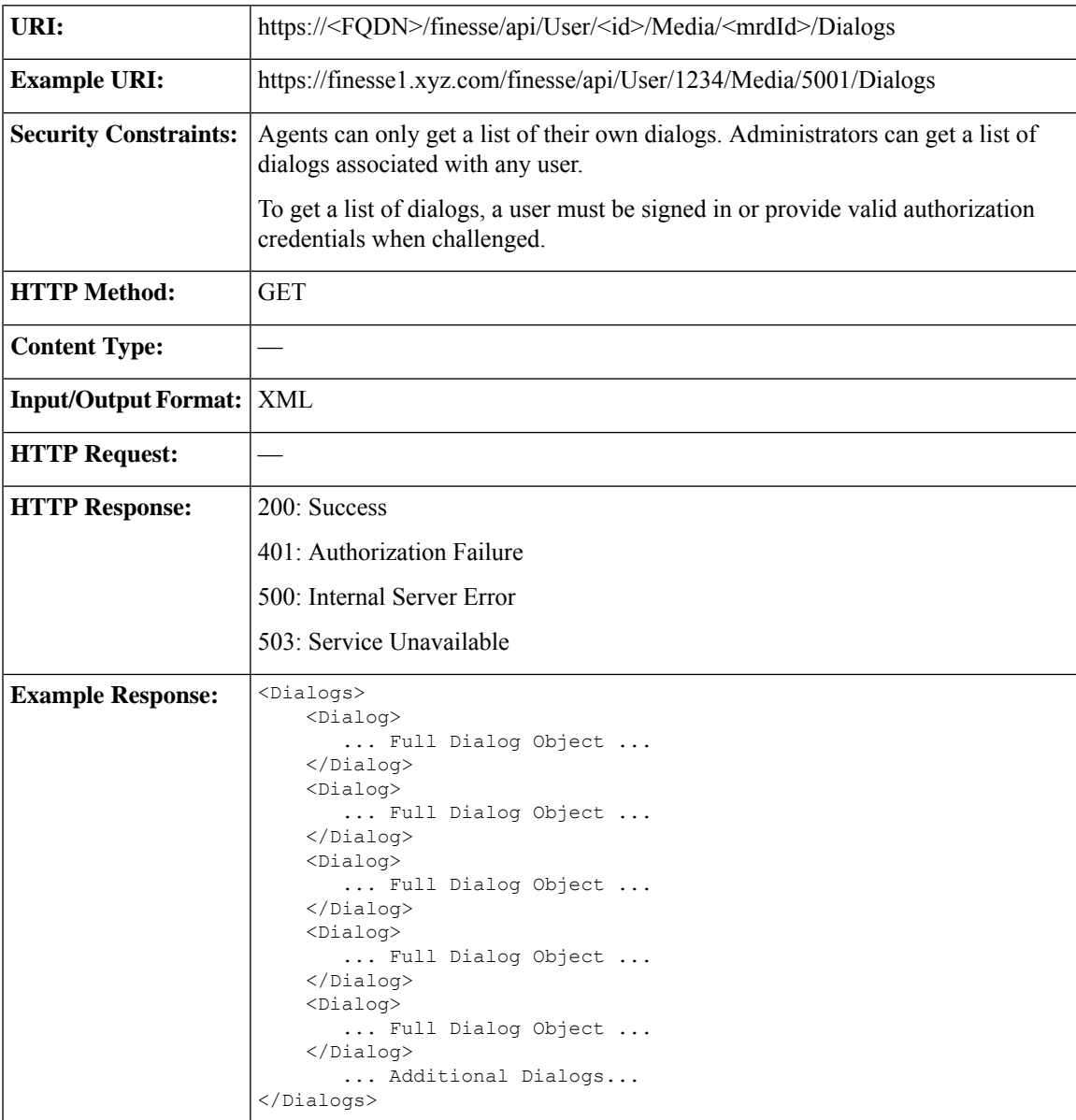

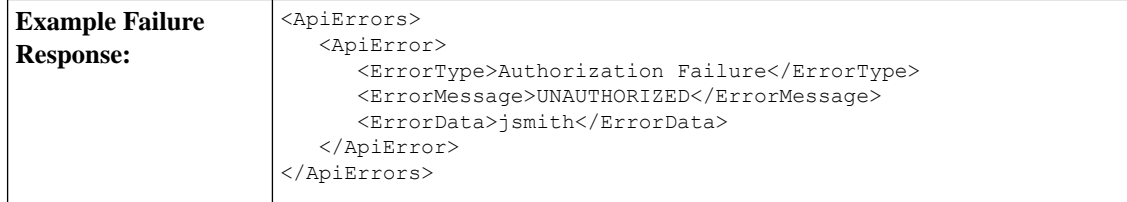

## **User—Get List of Reservation Dialogs**

This API allows an agent or administrator to get a list of reservation dialogs and is applicable for progressive and predictive outbound reservation calls.

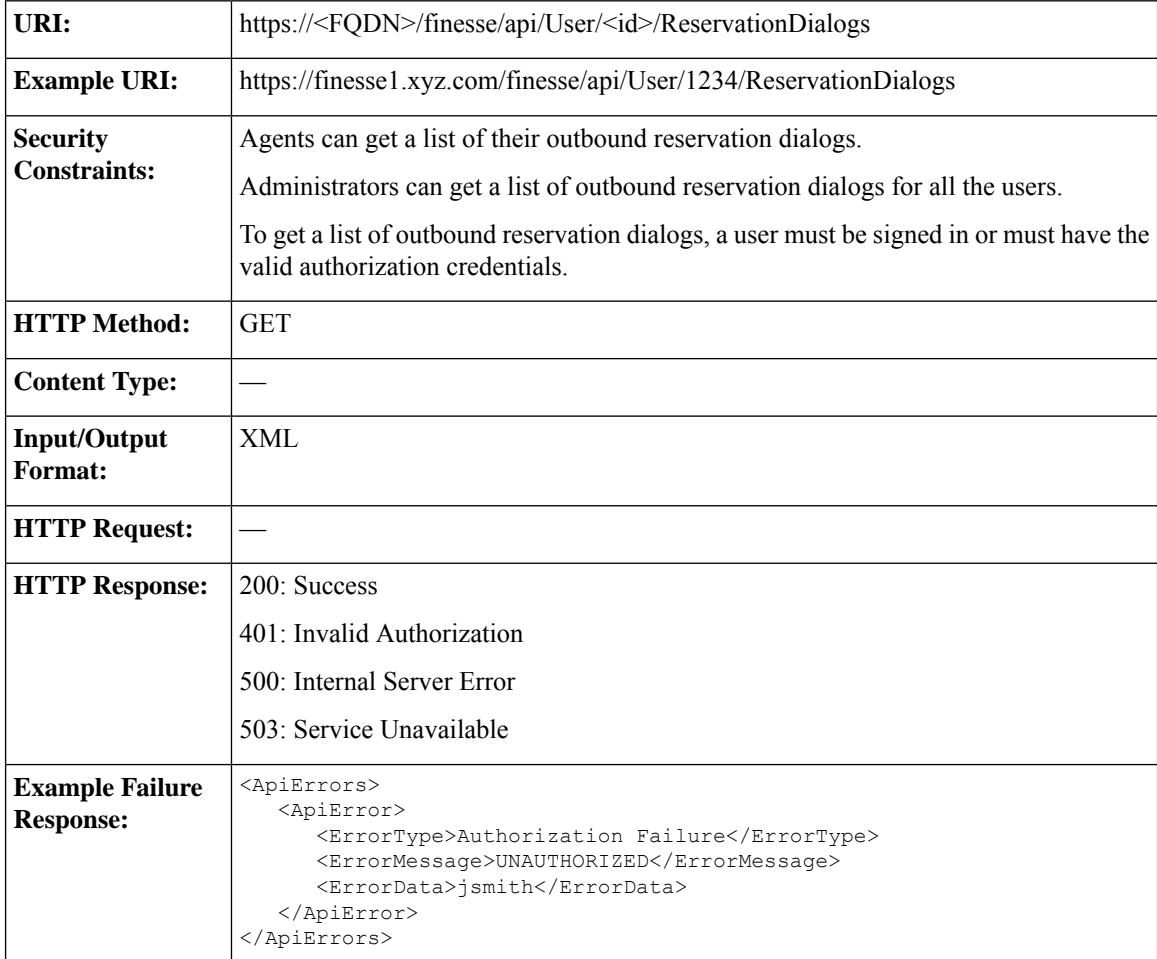

## **User—Change Agent State**

This API allows a user to change the state of an agent on the CTI server. Agents can change their own states

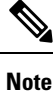

To change user state in a nonvoice Media Routing Domain, see [Media—Change](#page-208-0) State or Sign Out, on page [193](#page-208-0).

Ш

If the request to change an agent's state is successful, the response is sent as part of a User notification.

The following figure illustrates the supported state transitions by Unified CCE agents.

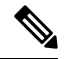

The following diagram contains only logical state transitions. Because the underlying system determines the state, an agent can transition from any state to any state, especially under failover conditions. The diagram describes the typical state changes that occur in the system. **Note**

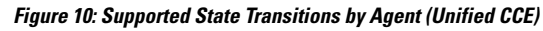

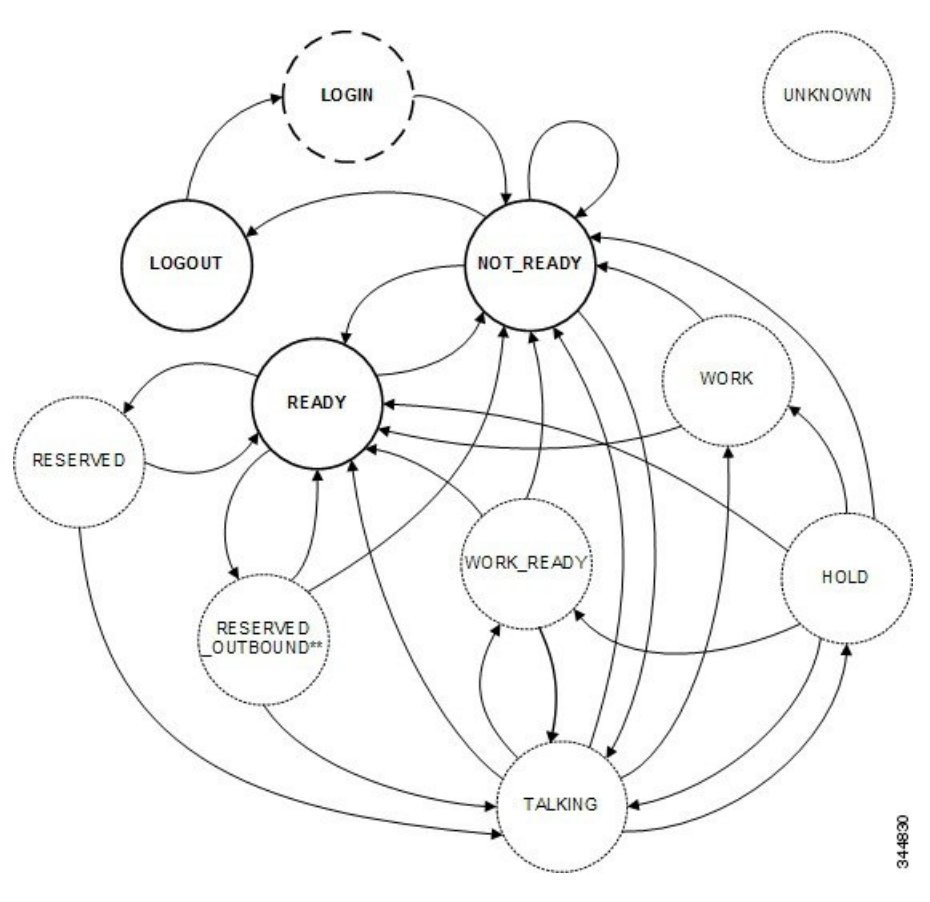

In the preceding diagram, RESERVED\_OUTBOUND can represent RESERVED\_OUTBOUND or RESERVED\_OUTBOUND\_PREVIEW state. **Note**

The following table describes supported agent state transitions for Unified CCE.

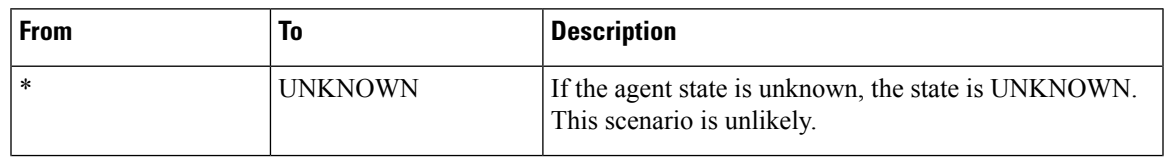

 $\mathbf I$ 

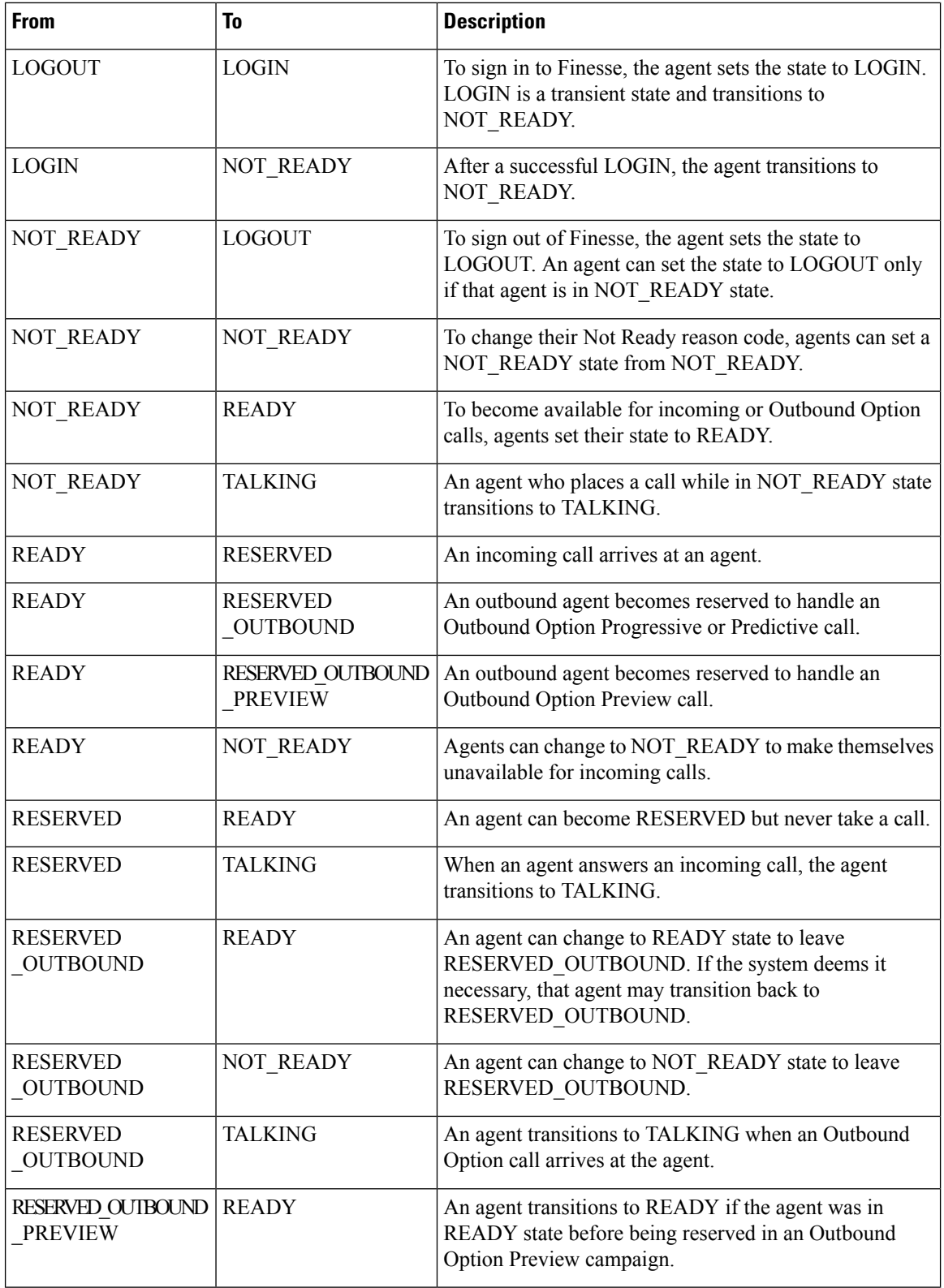

i.

 $\mathbf{l}$ 

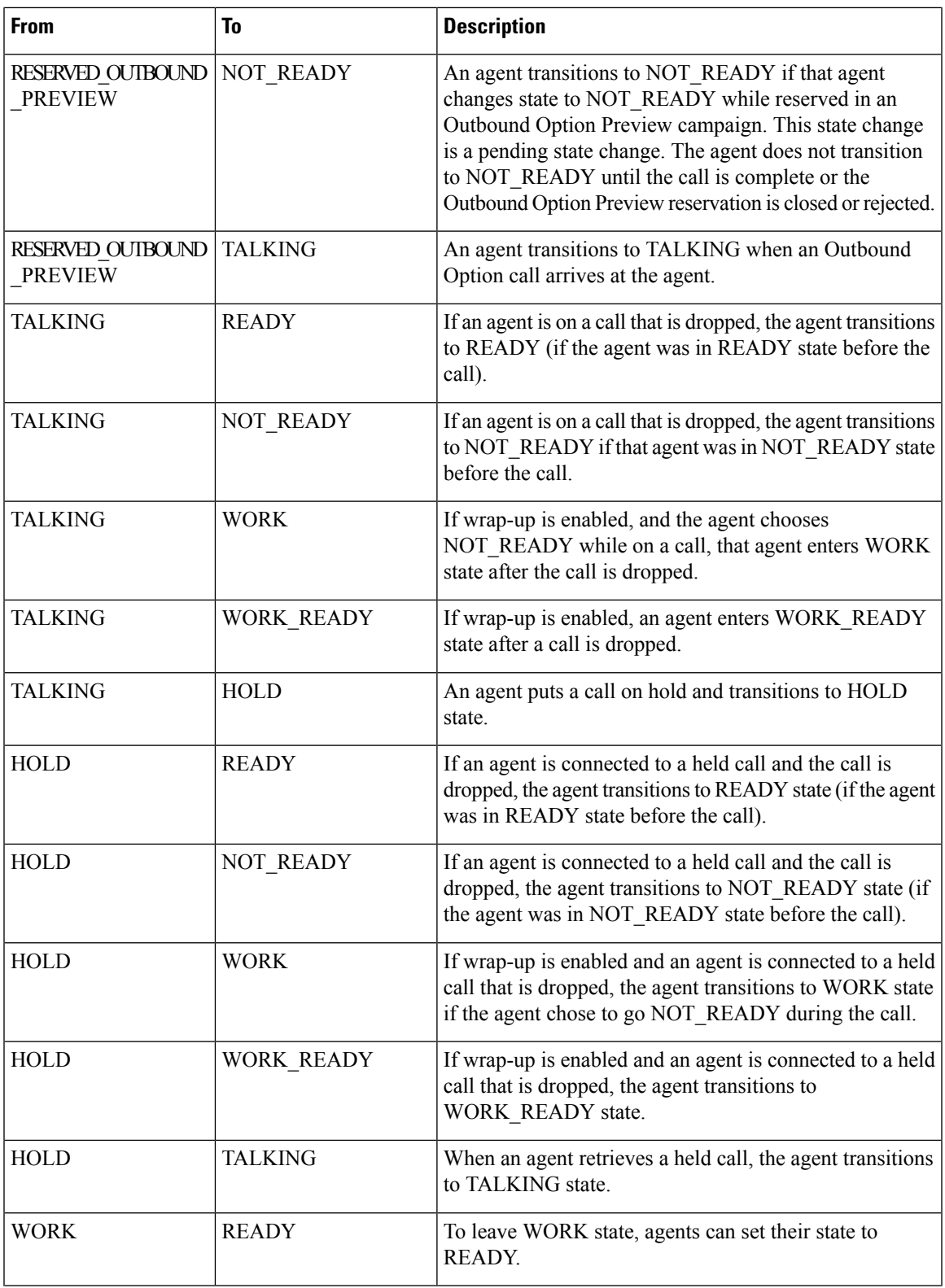

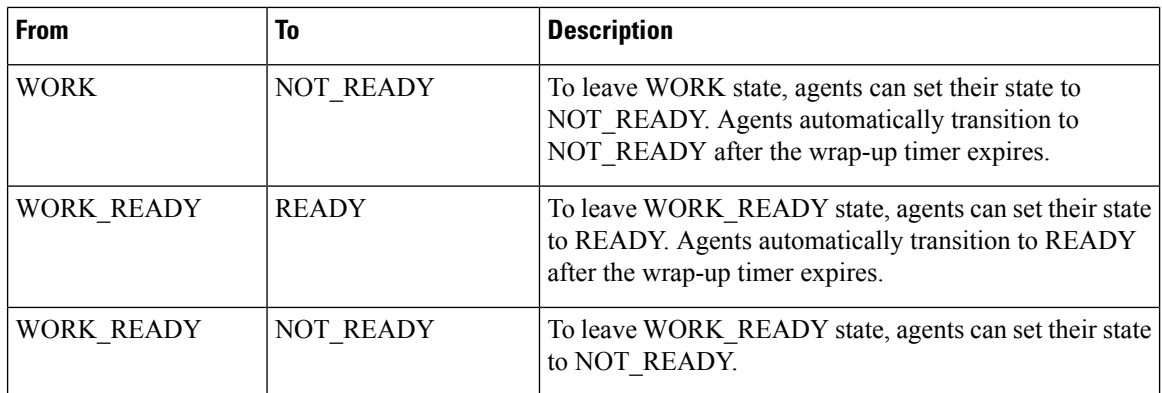

The following table describes supported agent state transitions for Unified CCX.

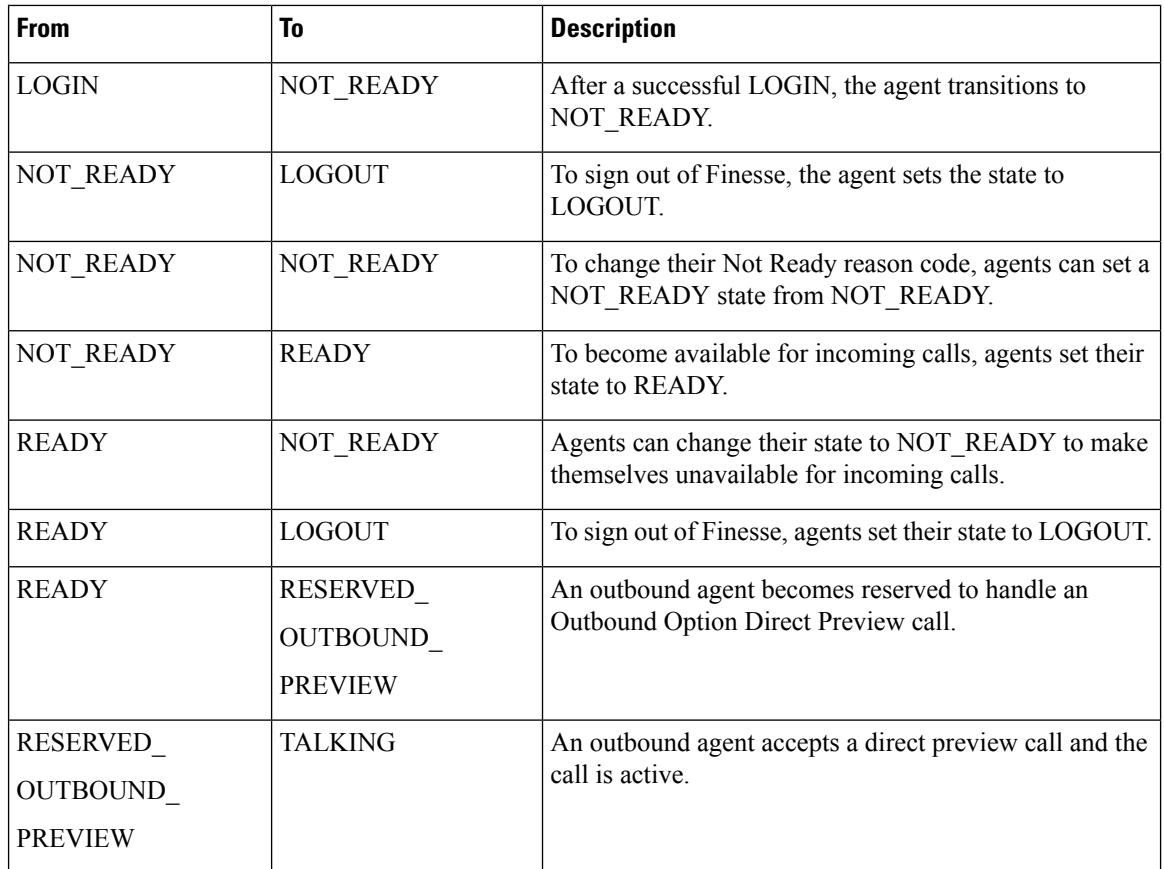

Users can set the following states with this API:

- READY
- NOT\_READY
- LOGOUT

The LOGIN state is a transitive state. That is, when set, LOGIN triggers a change that results in a new state.

Users can be in the following states while on a call. However, users cannot place themselves in these states. For example, agents cannot change their state to TALKING. Agents enter TALKING state when they answer a call.

- RESERVED
- RESERVED\_OUTBOUND
- RESERVED\_OUTBOUND\_PREVIEW
- TALKING
- HOLD
- WORK
- WORK READY

#### **RESERVED\_OUTBOUND user state:**

Users who belong to Outbound Option skill groupstransition from READY state to RESERVED\_OUTBOUND state when those users are reserved for Progressive or Predictive Outbound Option calls.

In a Unified CCE deployment, users can change their state to READY or NOT\_READY to exit this state. If not ready reason codes are configured, users must specify a reason code to transition to NOT\_READY state. If the user does nothing and then the call is transferred to the user, the user transitions to TALKING state. If the call is not transferred to the user, the user transitions back to READY state.

In a Unified CCX deployment, users cannot change their state to exit RESERVED\_OUTBOUND state. If auto-answer for the predictive or progressive call is not enabled and the agent does not answer the call, the agent transitions to NOT\_READY state. If the call does not reach a voice contact or if the reservation timer on Unified CCX expires, the agent transitions to READY state.

#### **RESERVED\_OUTBOUND\_PREVIEW user state:**

Users who belong to Outbound Option skill groups transition from READY state to RESERVED\_OUTBOUND\_PREVIEW state when they are reserved for Outbound Option Preview or Direct Preview calls. Users cannot set their state to RESERVED\_OUTBOUND\_PREVIEW.

In a Unified CCE deployment, users can click Close or Reject on the Outbound Option dialog. Changing the user's state to READY or NOT\_READY does not generate a state change notification but does affect the user state when the call is complete. For example, if the user selects NOT\_READY state while in RESERVED\_OUTBOUND\_PREVIEW state, the user transitions to NOT\_READY state after clicking Close or Reject.

In a Unified CCX deployment, users cannot change their state directly when in RESERVED OUTBOUND PREVIEW state. The state can only be changed by issuing a Dialog Accept, Close, or Reject request or when the reservation call times out.

#### **WORK and WORK\_READY user states:**

A user is in WORK or WORK\_READY state during wrap-up. A user is placed in WORK state when the user is set to transition to NOT\_READY state when wrap-up ends. A user is in WORK\_READY state when the user is set to transition to READY state when wrap-up ends.

A user transitions to WORK state for the following reasons:

- The user was in NOT\_READY state before taking a call.
- The user set a state of NOT\_READY while in TALKING state.

When the wrap-up timer expires, the user transitions to NOT\_READY state.

WORK\_READY state applies only to Unified CCE deployments. A user transitionsto WORK\_READY state for the following reasons:

- The user was in READY state before taking a call.
- The user set a state of READY while in TALKING state.

When the wrap-up timer expires, the user transitions to READY state.

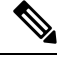

The following statements apply to a supervisor using this API to change the state of an agent or other supervisor: **Note**

- A supervisor can only change the state of a user who is assigned to that supervisor's team.
- A supervisor can only set the state of another user to NOT\_READY, READY, or LOGOUT.
- A supervisor can set the state of a user to LOGOUT only if that user is in READY, NOT\_READY, RESERVED, RESERVED\_OUTBOUND, RESERVED\_OUTBOUND\_PREVIEW, TALKING, HOLD, WORK, or WORK\_READY state.
- A supervisor can set the state of a user to NOT\_READY only if that user is in READY, WORK, or WORK\_READY state.
- When a supervisor uses this API to set the state of a user to NOT\_READY, a reason code must not be used. If a reason code is provided, Finesse rejects it and returns a 400 Invalid Input error. Finesse sends a hard-coded reason code to indicate that the state change was performed by the supervisor.

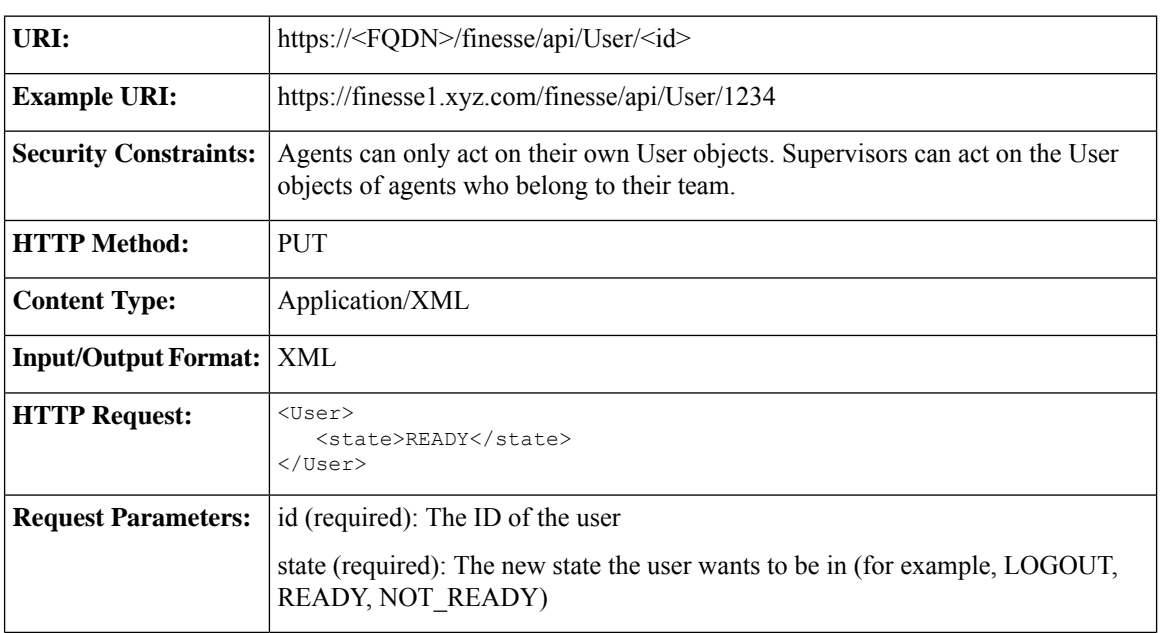

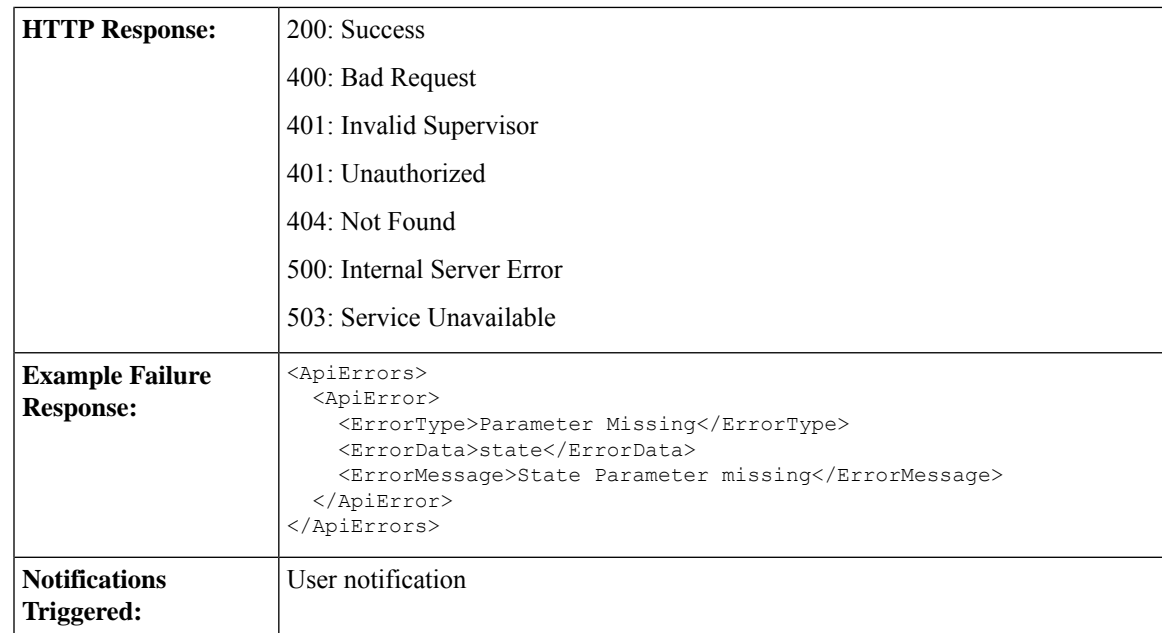

#### **Platform-Based API Differences**

The following table describes API differences between a stand-alone Finesse deployment with Unified CCE and a coresident Finesse deployment with Unified CCX.

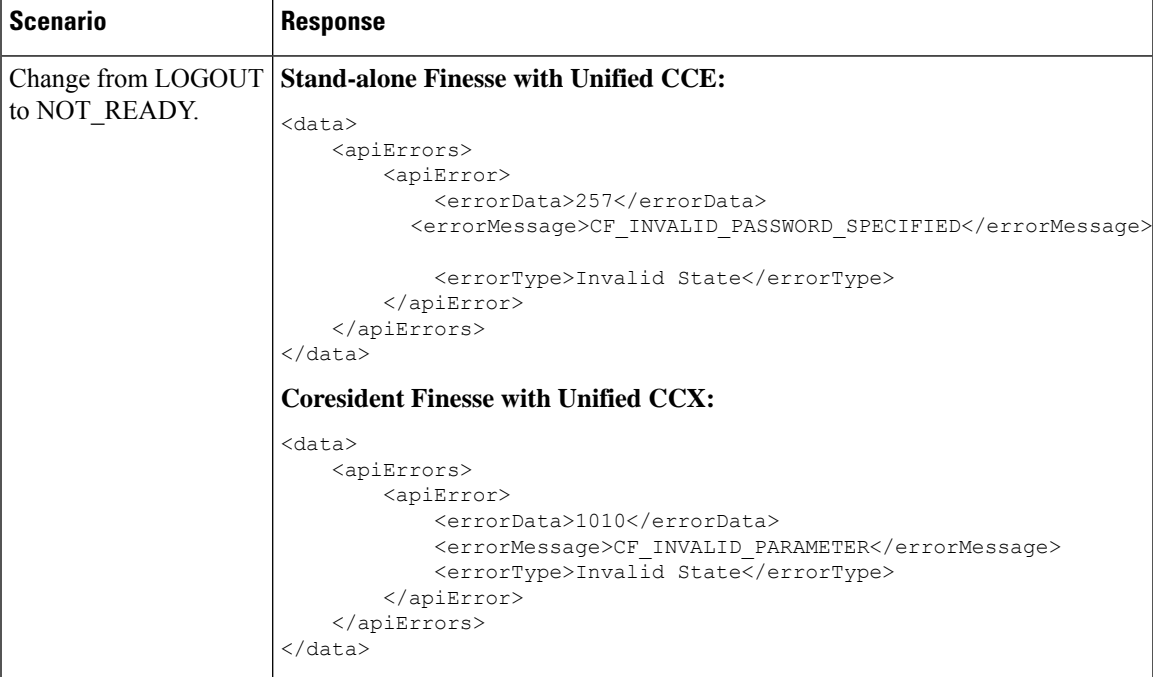

 $\mathbf I$ 

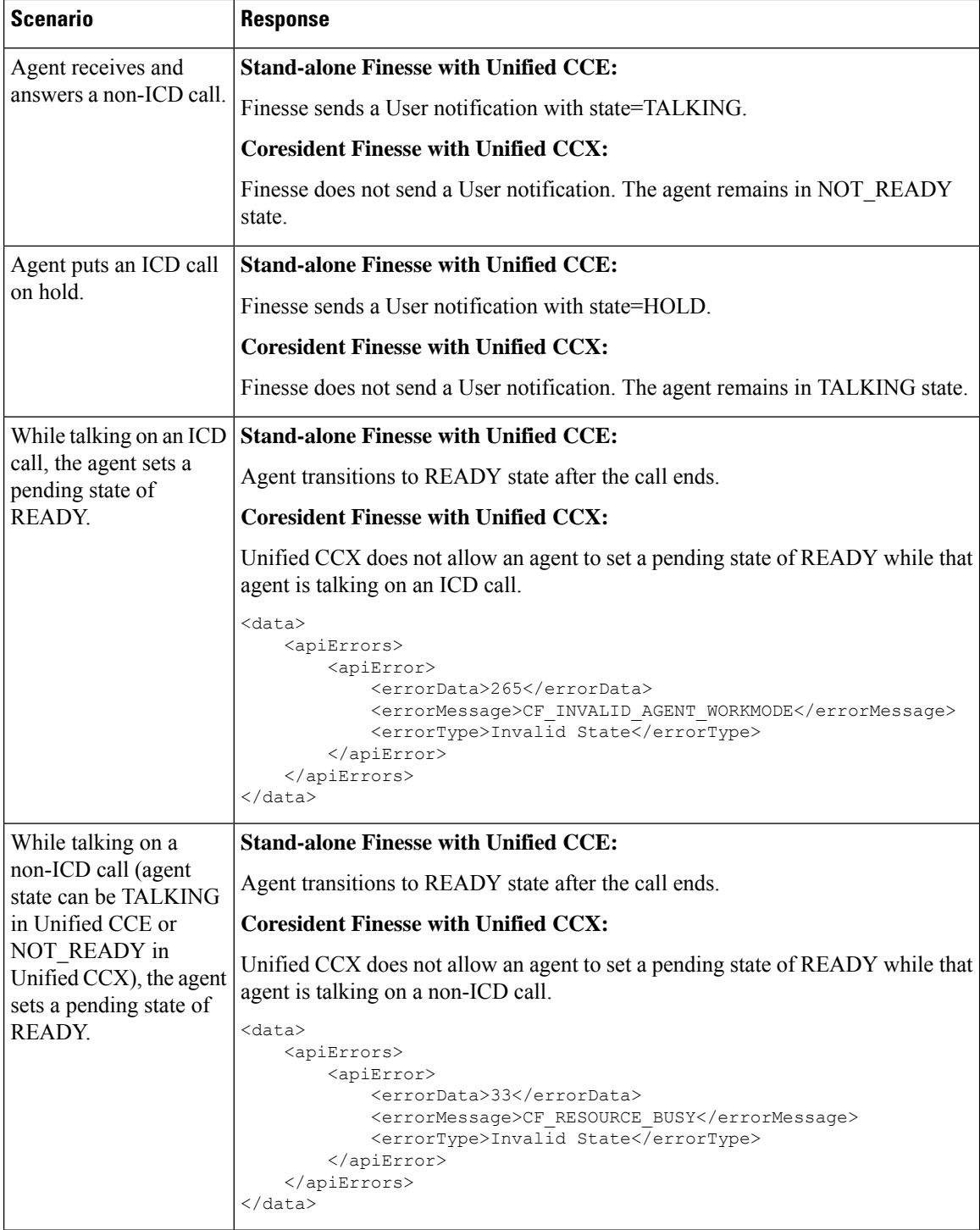

i.

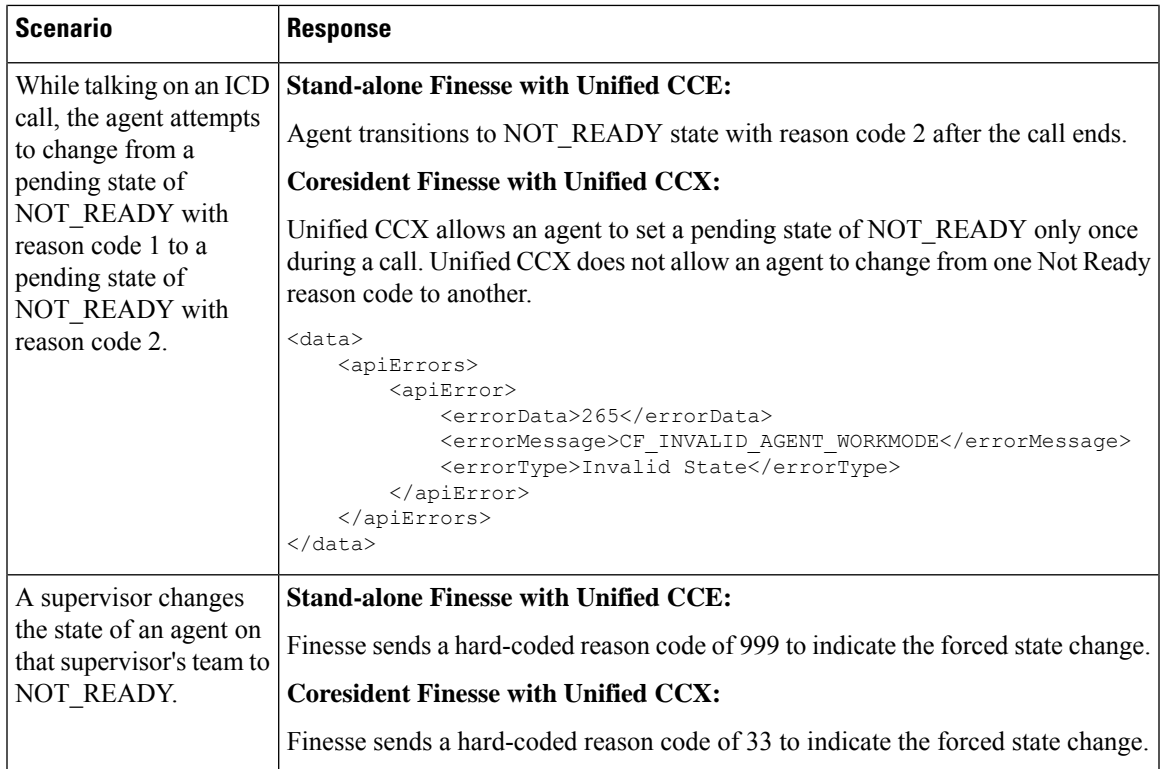

#### **Asynchronous Errors**

 $\mathscr{P}$ 

When accessing the Finesse REST API through the Finesse JavaScript library, asynchronous errors have a status code of 400. When receiving the asynchronous error directly through XMPP, the error message has the format described in "Dialog CTI Error Notification." **Note**

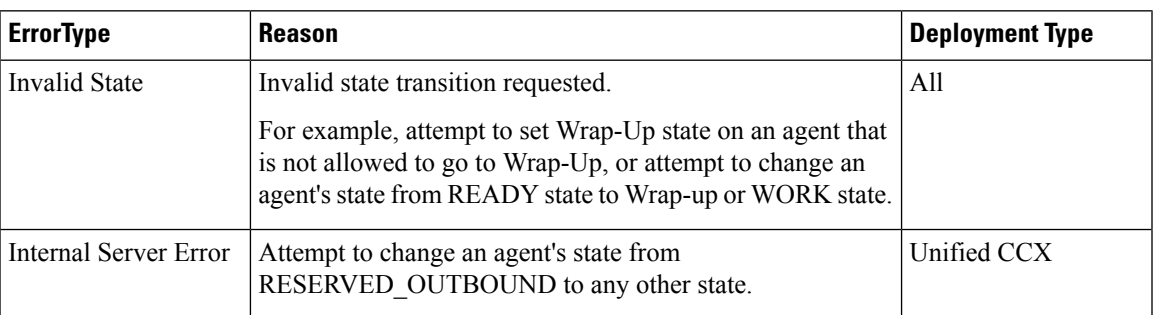

## **User—Agent State Change With Reason Code**

This API allows a user to change the agent state in the CTI server and pass along the code value of a corresponding reason code. Users can use this API only when changing state to NOT\_READY or LOGOUT.

If the user is changing state to LOGOUT and is signing out of all Media Routing Domains, the same reason code is applied to all the Media Routing Domains.

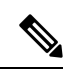

To change state with a reason code in a nonvoice Media Routing Domain only, see [Media—Change](#page-209-0) Agent State with [Reason](#page-209-0) Code, on page 194. **Note**

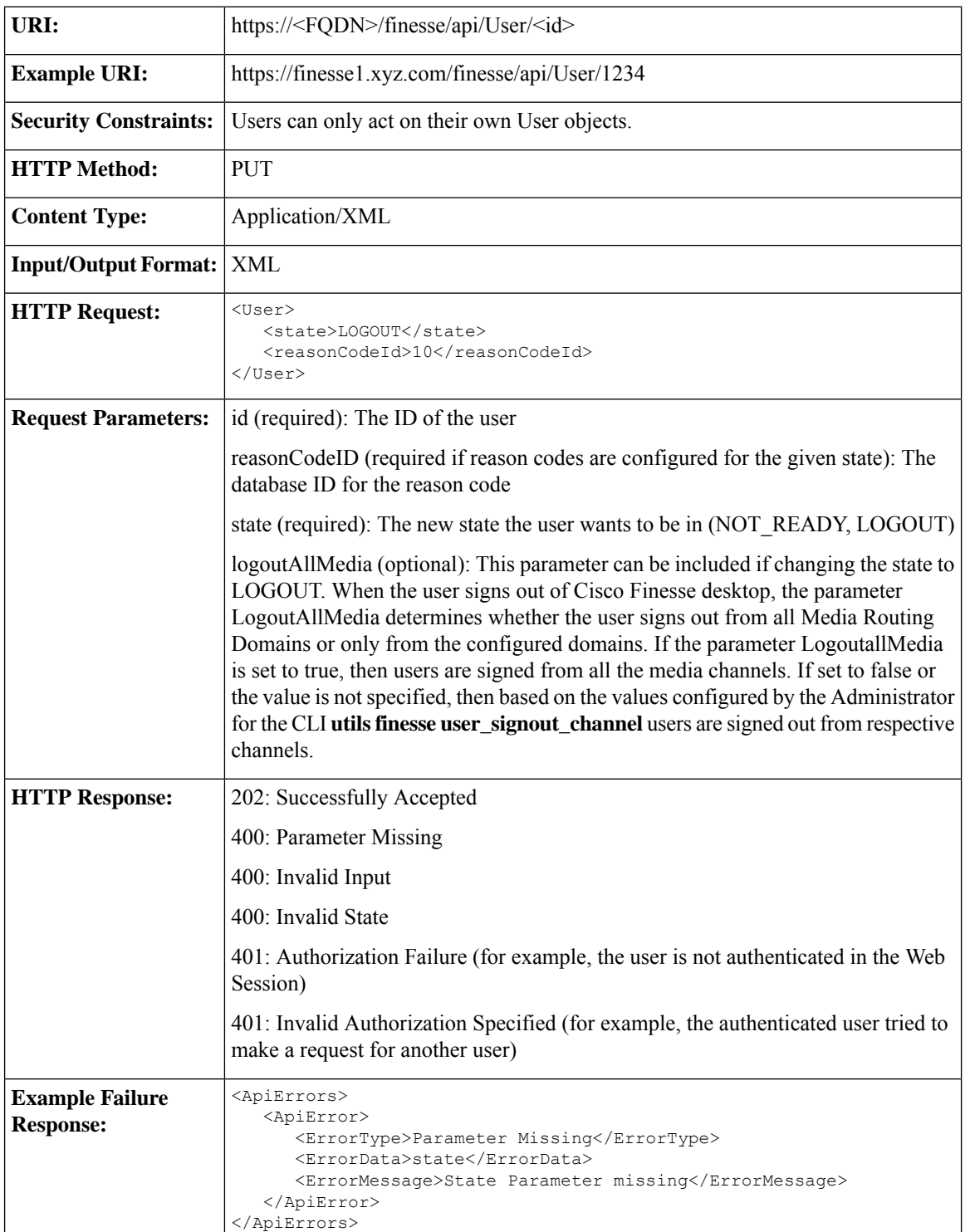

#### **Cisco Finesse Web Services Developer and JavaScript Guide, Release 12.6(1)**

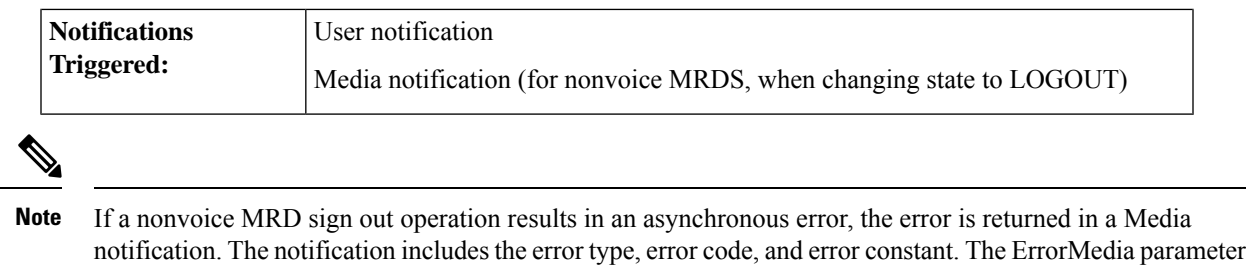

## **User—Get Reason Code**

This API allows an agent or supervisor to get an individual Not Ready or Sign Out reason code, which is already defined and stored in the Finesse database (and that is applicable to the agent or supervisor).

Users can select the reason code to display on their desktops when they change their state to NOT\_READY or LOGOUT.

For more information about the ReasonCode object, see section on *ReasonCode*.

indicates the Media RoutingDomain to which the error applies.

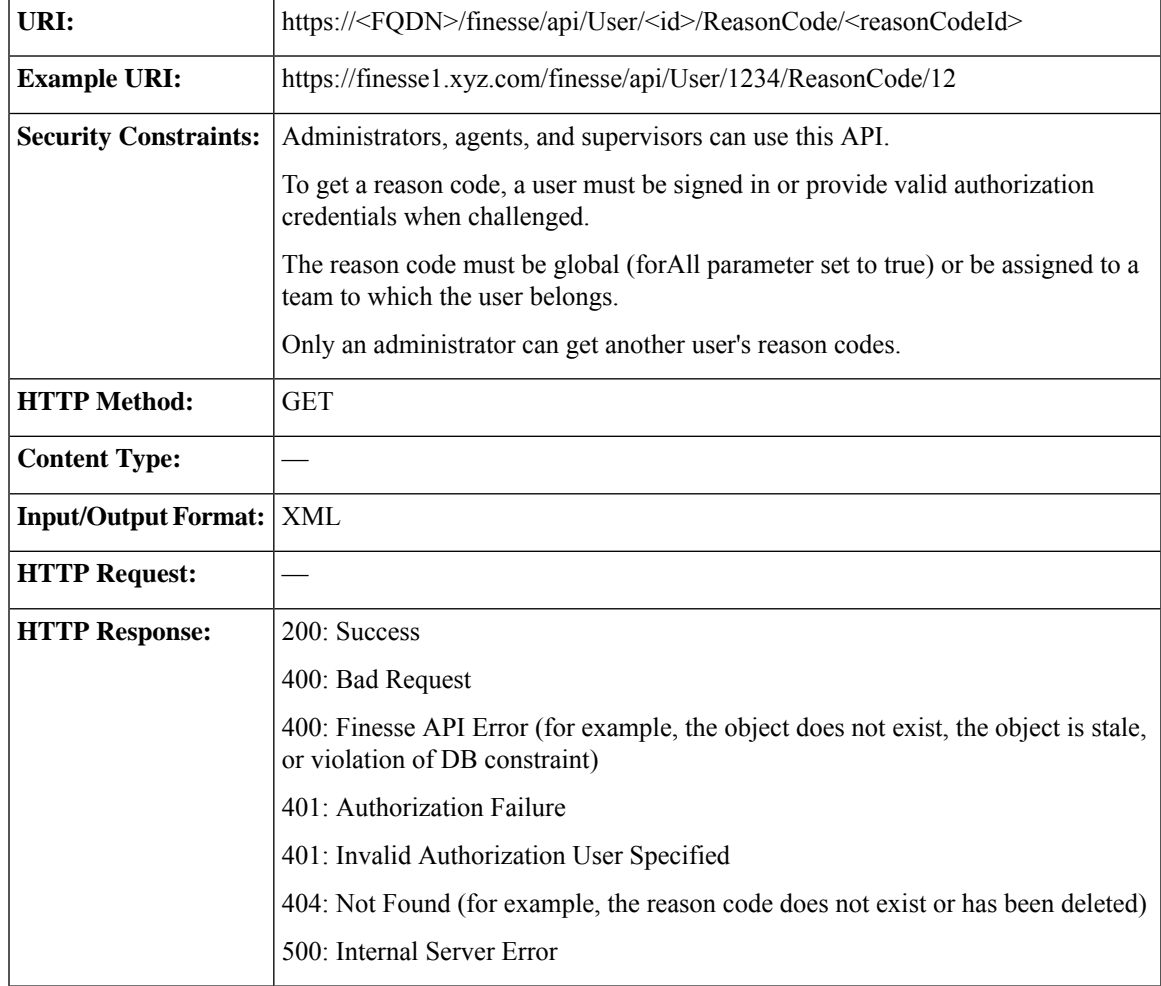

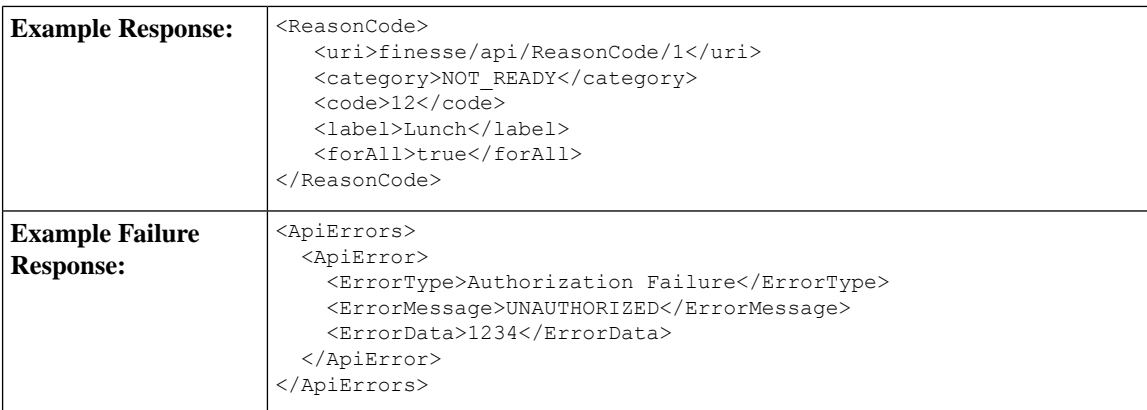

### **User—Get Reason Code List**

This API allows an agent or supervisor to get a list of Not Ready or Sign Out reason codes (that are applicable to that agent or supervisor), which are defined and stored in the Finesse database. Users can assign one of the reason codes on the desktop when they change their state to NOT\_READY or LOGOUT. Cisco Finesse Release 12.5(1) onward, this API is deprecated.

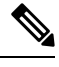

**Note**

The ReasonCode list can be empty (for example, if no reason codes for the specified category exist in the Finesse configuration database).

Reason codes that have the forAll parameter set to true apply to any user.

The category parameter is required when making a request to get a list of reason codes.

For information about the ReasonCode object, see section on *ReasonCode*.

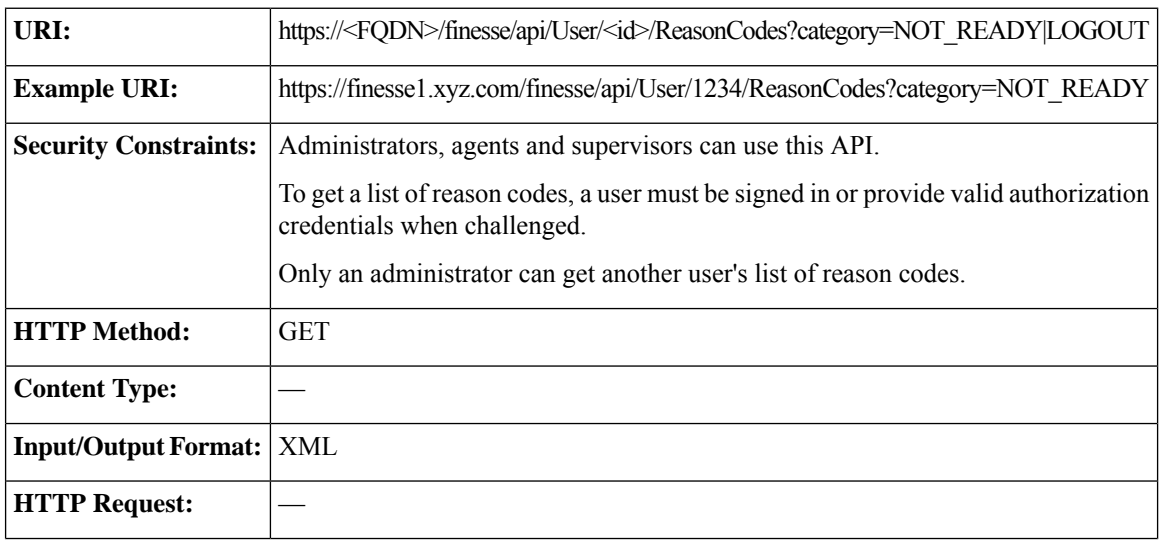
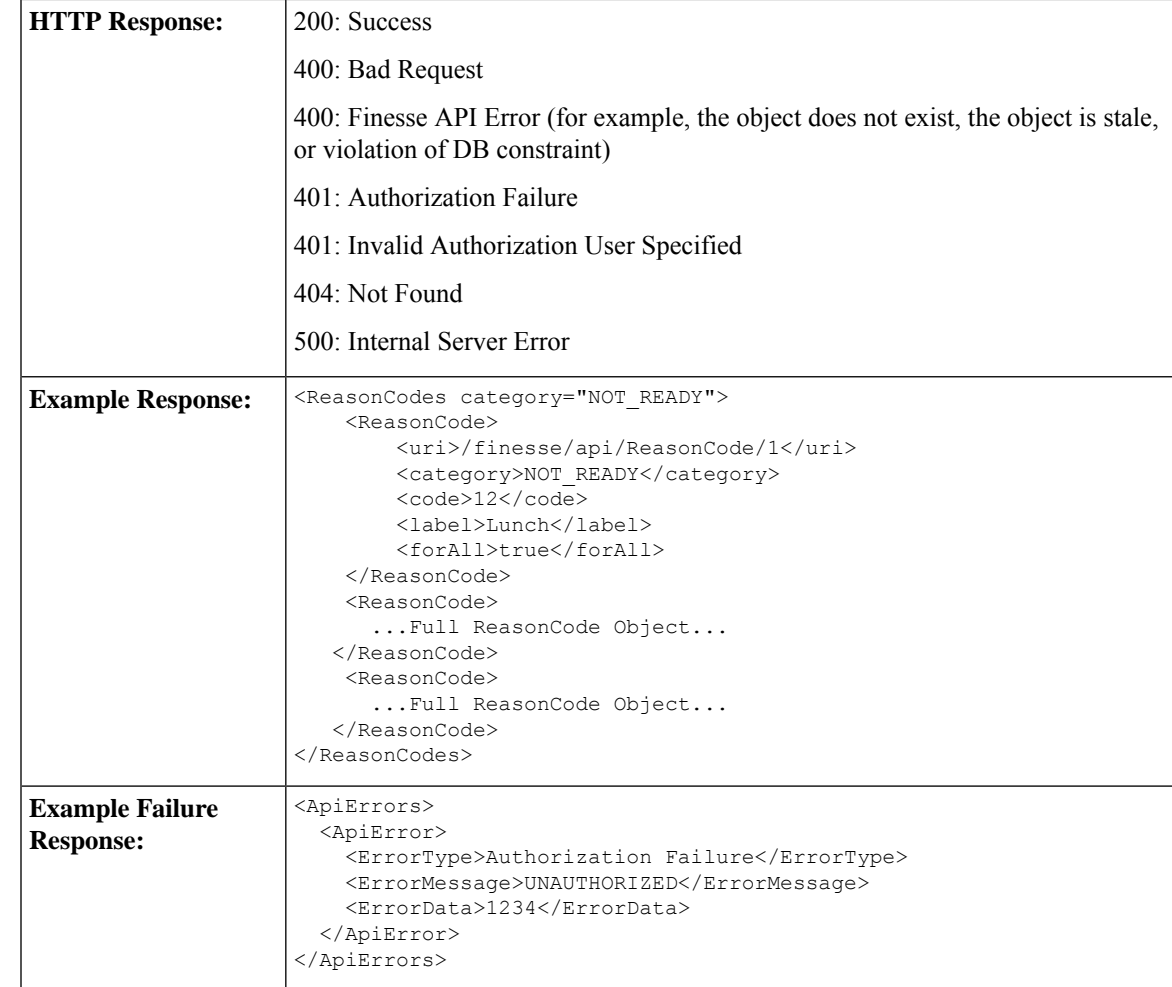

## **User—Get Wrap-Up Reason**

This API allows a user to get a WrapUpReason object.

For more information about the WrapUpReason object, see [WrapUpReason,](#page-282-0) on page 267.

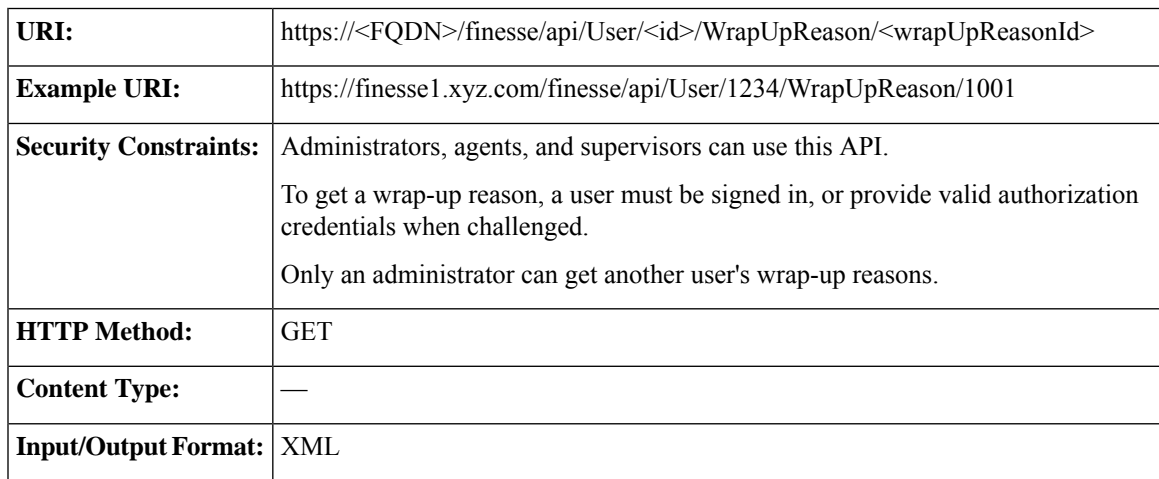

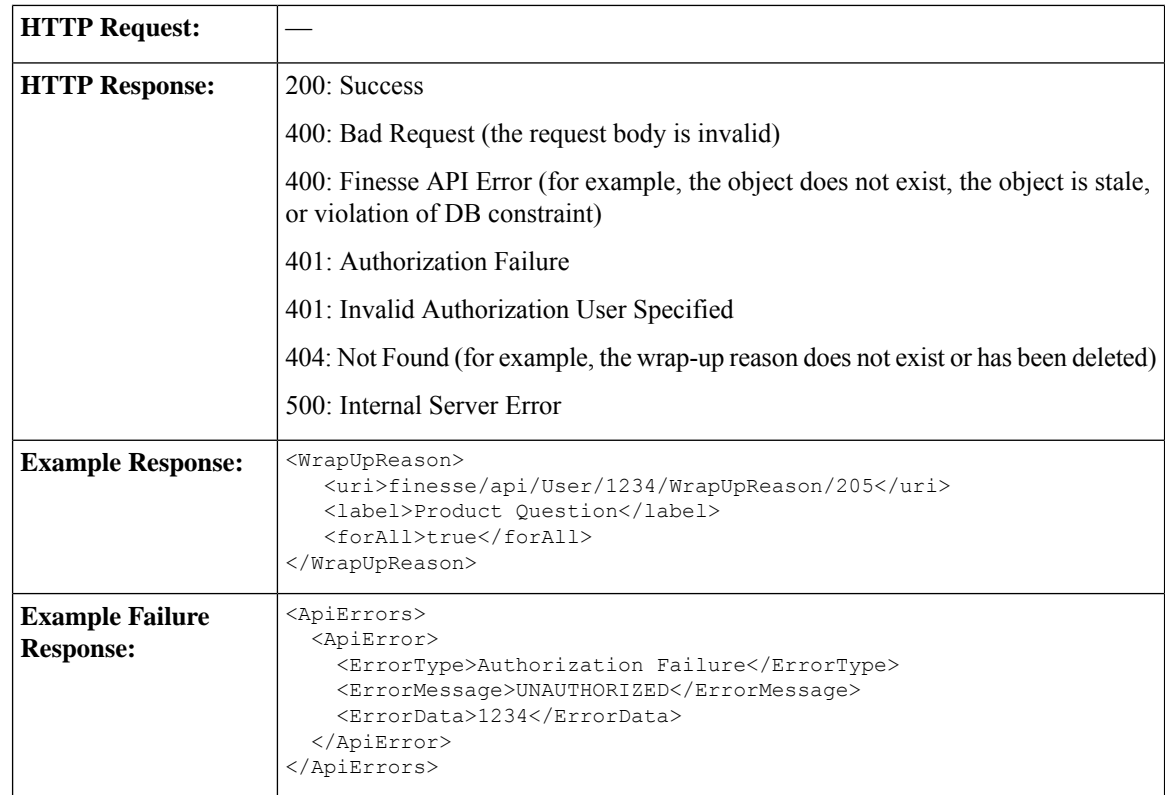

### **User—Get Wrap-Up Reason List**

This API allows a user to get a list of all wrap-up reasons applicable for that user. Cisco Finesse Release 12.5(1) onward, this API is deprecated.

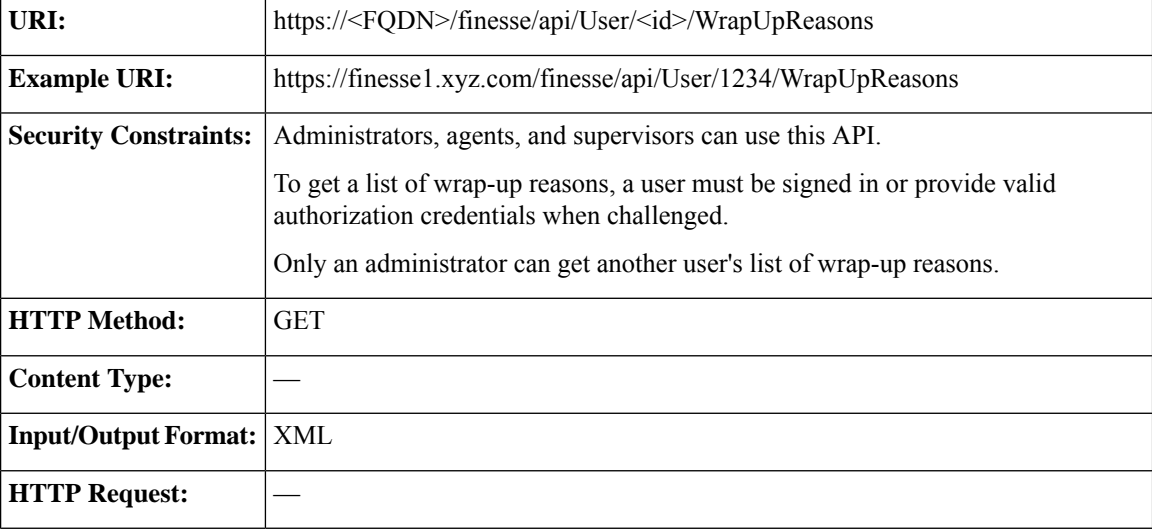

For more information about the WrapUpReason object, see [WrapUpReason,](#page-282-0) on page 267.

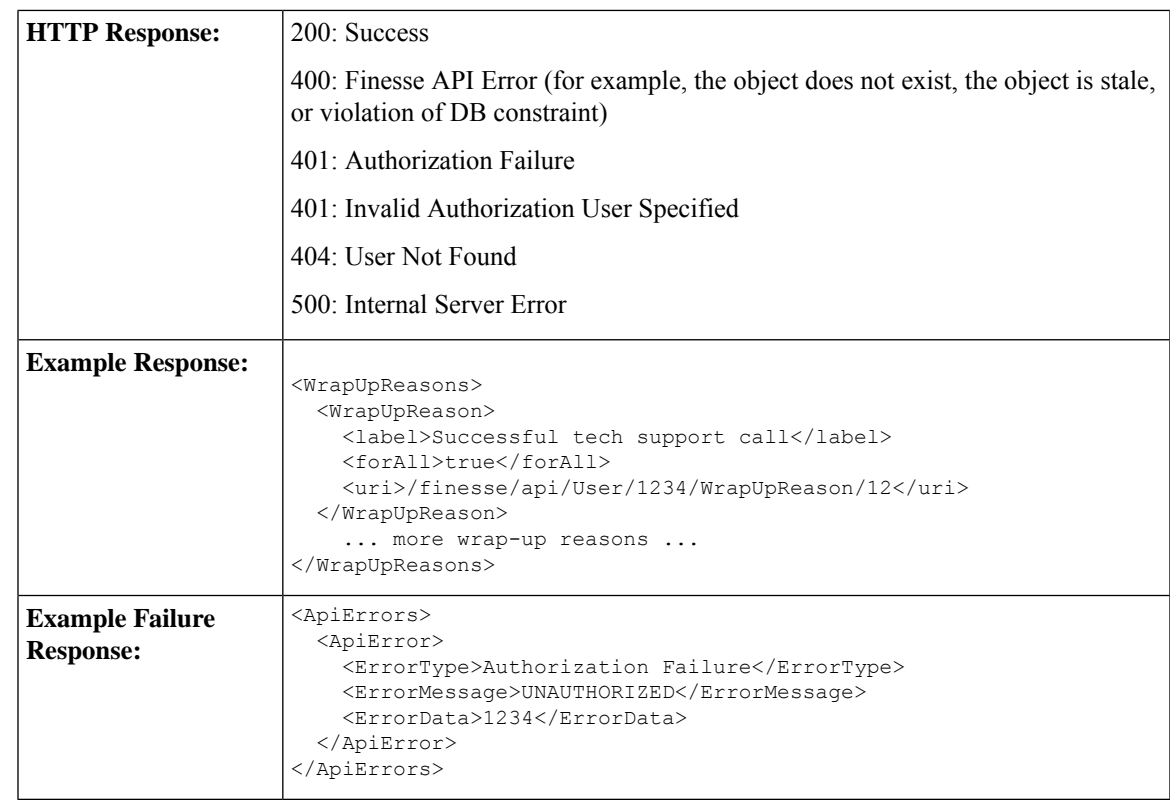

### **User—Get Default Media Properties Layout**

This API allows a user to get a copy of the default MediaPropertiesLayout object. The MediaPropertiesLayout object determines how call variables and ECC variables appear on the Finesse desktop.

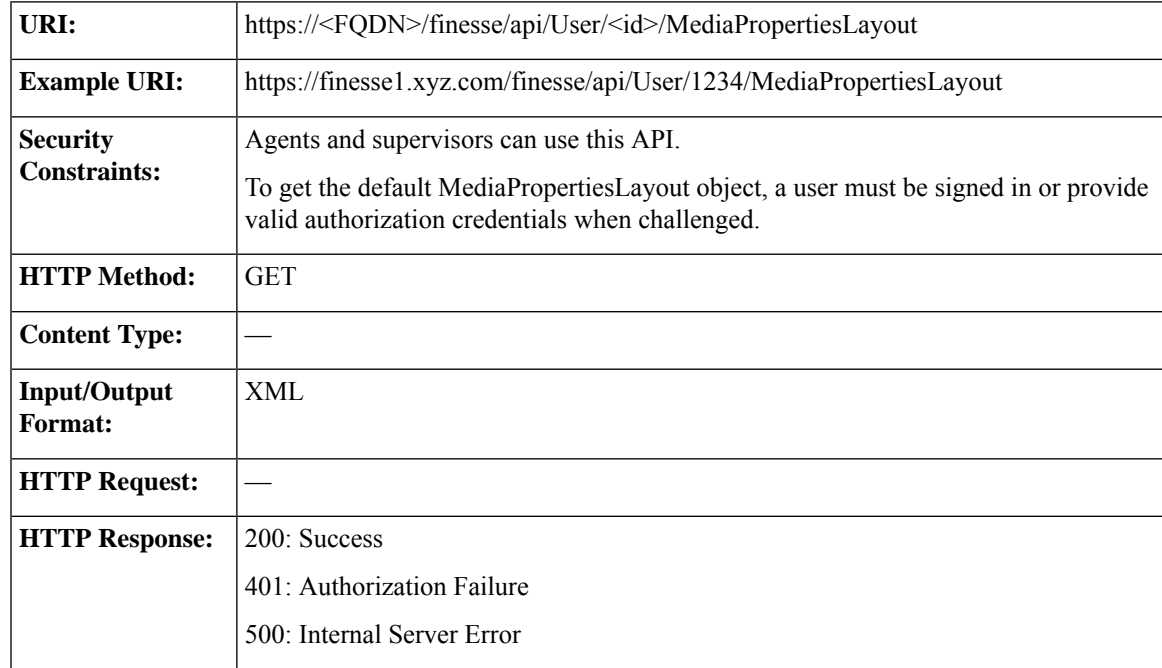

I

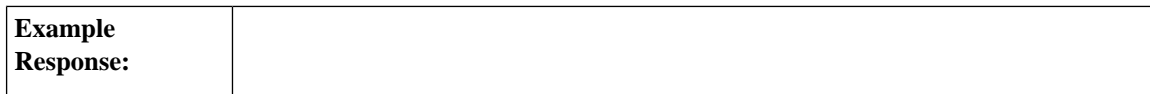

Ш

```
<MediaPropertiesLayout>
 <header>
   <entry>
     <displayName>Call Variable 1</displayName>
     <mediaProperty>callVariable1</mediaProperty>
    </entry>
 </header>
 <column>
    <entry>
     <displayName>BA AccountNumber</displayName>
     <mediaProperty>BAAccountNumber</mediaProperty>
    </entry>
    <entry>
     <displayName>BA Campaign</displayName>
     <mediaProperty>BACampaign</mediaProperty>
    </entry>
    <entry>
     <displayName>Call Variable 1</displayName>
     <mediaProperty>callVariable1</mediaProperty>
    </entry>
    <entry>
     <displayName>Call Variable 2</displayName>
      <mediaProperty>callVariable2</mediaProperty>
    </entry>
    <entry>
     <displayName>Call Variable 3</displayName>
     <mediaProperty>callVariable3</mediaProperty>
    </entry>
    <entry>
     <displayName>Call Variable 4</displayName>
     <mediaProperty>callVariable4</mediaProperty>
    </entry>
    <entry>
     <displayName>Call Variable 5</displayName>
     <mediaProperty>callVariable5</mediaProperty>
   </entry>
 </column>
 <column>
   <entry>
     <displayName>BA Status</displayName>
     <mediaProperty>BAStatus</mediaProperty>
    </entry>
    <entry>
     <displayName>BA Response</displayName>
      <mediaProperty>BAResponse</mediaProperty>
    </entry>
    <entry>
      <displayName>Call Variable 6</displayName>
     <mediaProperty>callVariable6</mediaProperty>
    </entry>
    <entry>
     <displayName>Call Variable 7</displayName>
     <mediaProperty>callVariable7</mediaProperty>
    </entry>
    <entry>
     <displayName>Call Variable 8</displayName>
      <mediaProperty>callVariable8</mediaProperty>
    </entry>
    <entry>
     <displayName>Call Variable 9</displayName>
      <mediaProperty>callVariable9</mediaProperty>
    </entry>
    <entry>
      <displayName>Call Variable 10</displayName>
```

```
<mediaProperty>callVariable10</mediaProperty>
    </entry>
  </column>
  <uri>/finesse/api/MediaPropertiesLayout/1</uri>
  <name>Default Layout</name>
  <description>Layout used when no other layout matches the user layout
Custom/ECC Variable</description>
 <type>DEFAULT</type>
</MediaPropertiesLayout>
<MediaPropertiesLayout>
  <header>
    <entry>
      <displayName>Call Variable 1</displayName>
      <mediaProperty>callVariable1</mediaProperty>
    </entry>
  </header>
  <column>
    <entry>
      <displayName>BA AccountNumber</displayName>
      <mediaProperty>BAAccountNumber</mediaProperty>
    </entry>
    <entry>
      <displayName>BA Campaign</displayName>
      <mediaProperty>BACampaign</mediaProperty>
    </entry>
    <entry>
      <displayName>Call Variable 1</displayName>
      <mediaProperty>callVariable1</mediaProperty>
    </entry>
    <entry>
      <displayName>Call Variable 2</displayName>
      <mediaProperty>callVariable2</mediaProperty>
    </entry>
    <entry>
      <displayName>Call Variable 3</displayName>
     <mediaProperty>callVariable3</mediaProperty>
    </entry>
    <entry>
      <displayName>Call Variable 4</displayName>
      <mediaProperty>callVariable4</mediaProperty>
    </entry>
    <entry>
      <displayName>Call Variable 5</displayName>
      <mediaProperty>callVariable5</mediaProperty>
    </entry>
  </column>
  <column>
    <entry>
      <displayName>BA Status</displayName>
      <mediaProperty>BAStatus</mediaProperty>
    </entry>
    <entry>
      <displayName>BA Response</displayName>
      <mediaProperty>BAResponse</mediaProperty>
    </entry>
    <entry>
      <displayName>Call Variable 6</displayName>
      <mediaProperty>callVariable6</mediaProperty>
    </entry>
    <entry>
      <displayName>Call Variable 7</displayName>
      <mediaProperty>callVariable7</mediaProperty>
    </entry>
    <entry>
```
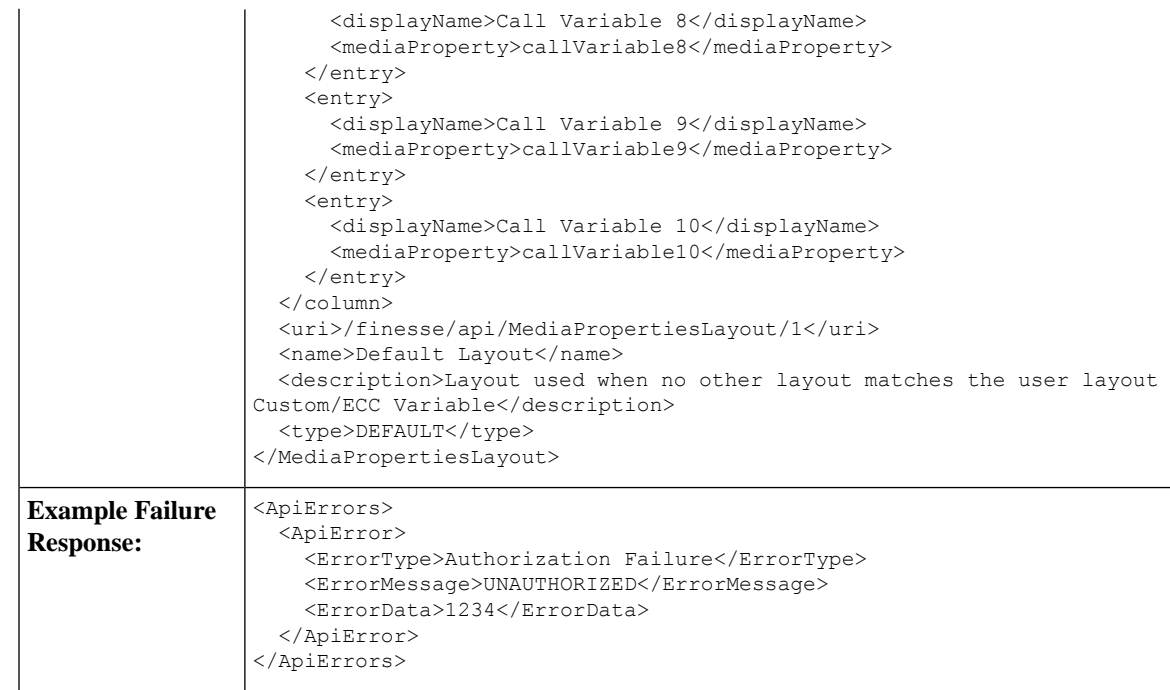

## **User—Get Media Properties Layout List**

This API allows a user to get a list of all media properties layouts configured on the system, including the default media properties layout. Cisco Finesse Release 12.5(1) onward, this API is deprecated.

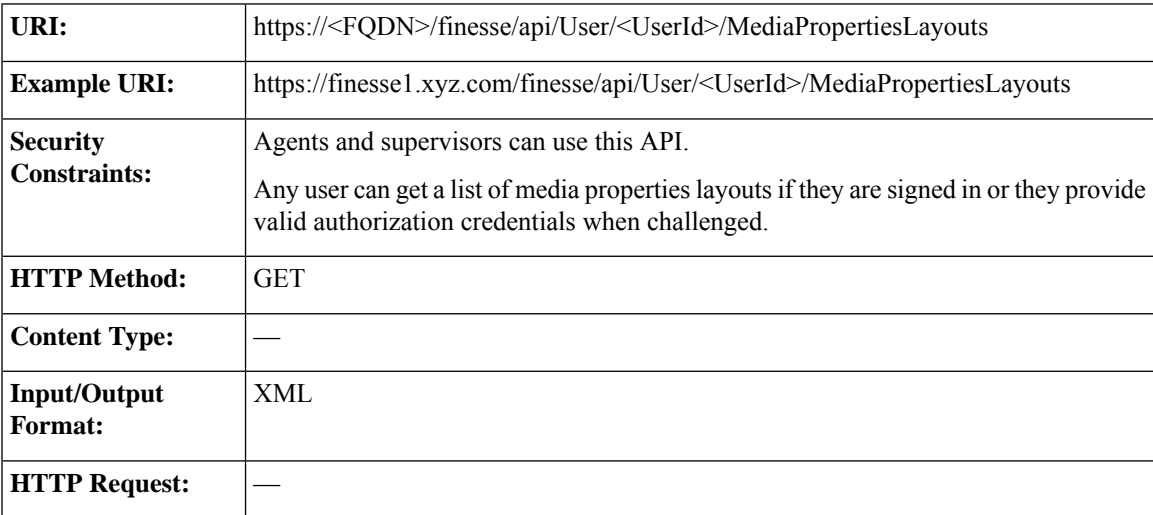

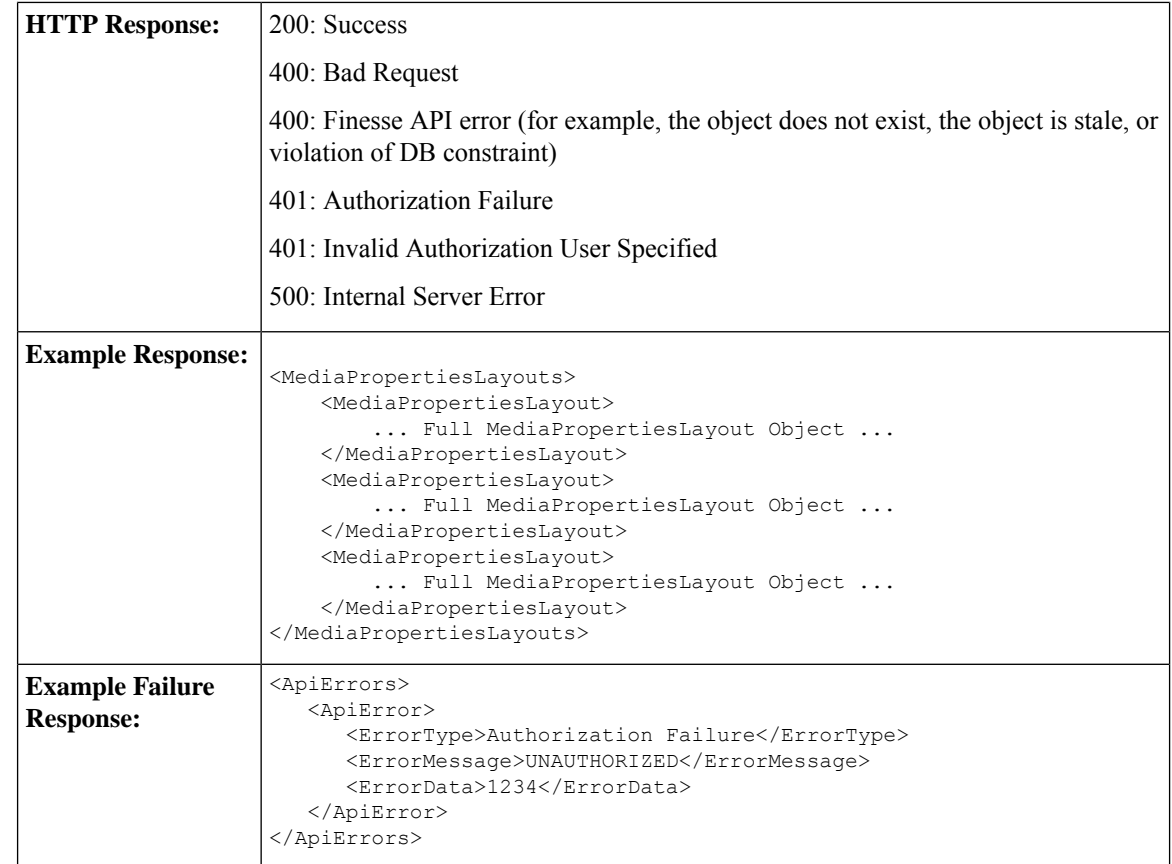

### **User—Get List of Phone Books**

This API allows a user to get a list of phone books and the first list of associated contacts for that user, based on the defined range (1 to 6000). Contacts are retrieved from the global phone books first, followed by the team phone books, up to the maximum limit of 6000. Cisco Finesse Release 12.5(1) onward, this API is deprecated.

For more information about the PhoneBook object, see [PhoneBook,](#page-312-0) on page 297.

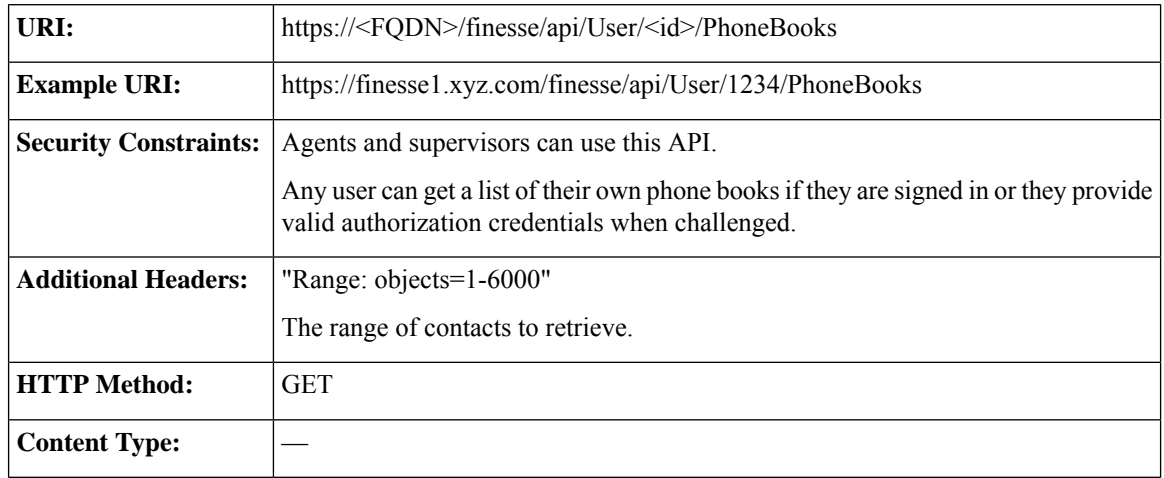

 $\mathbf I$ 

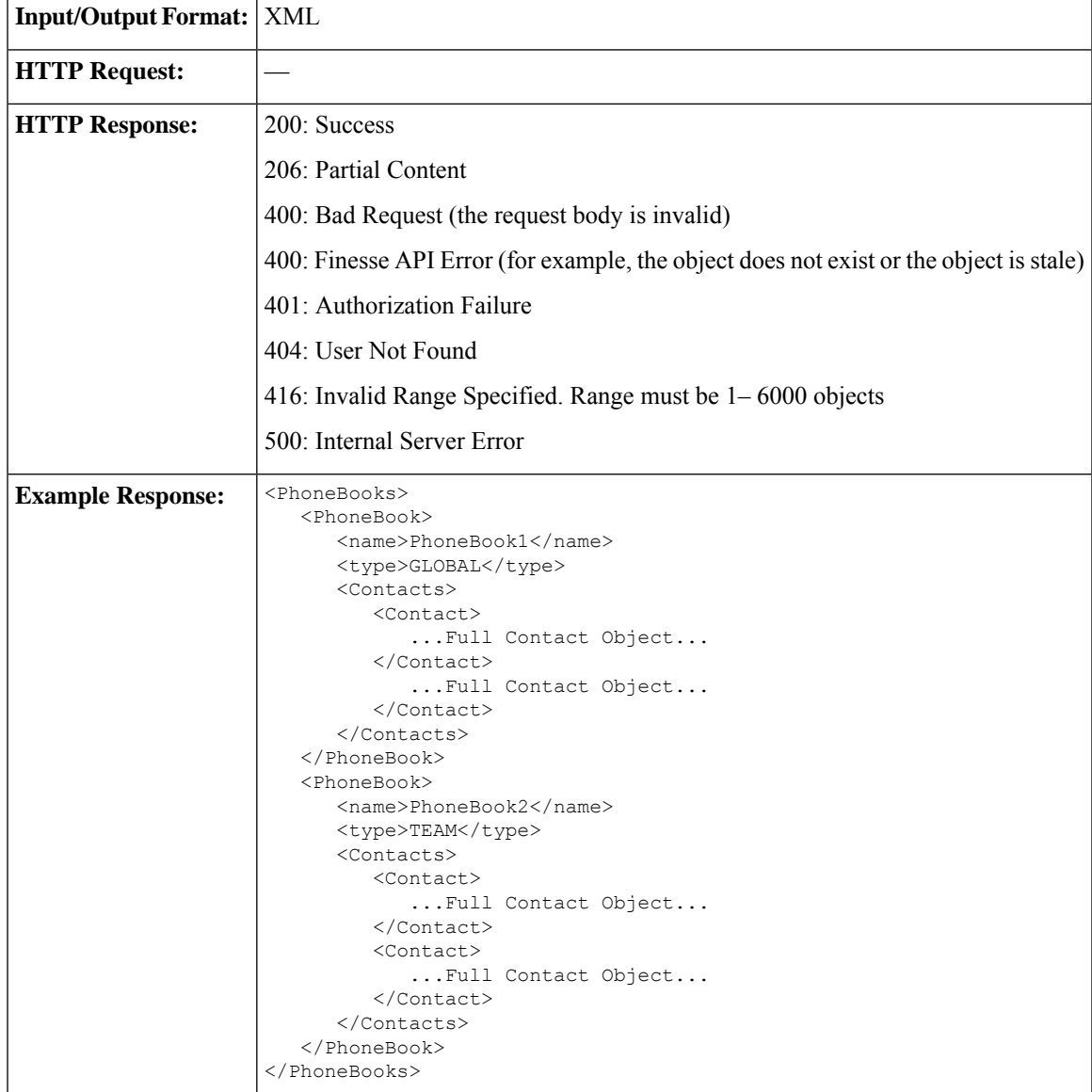

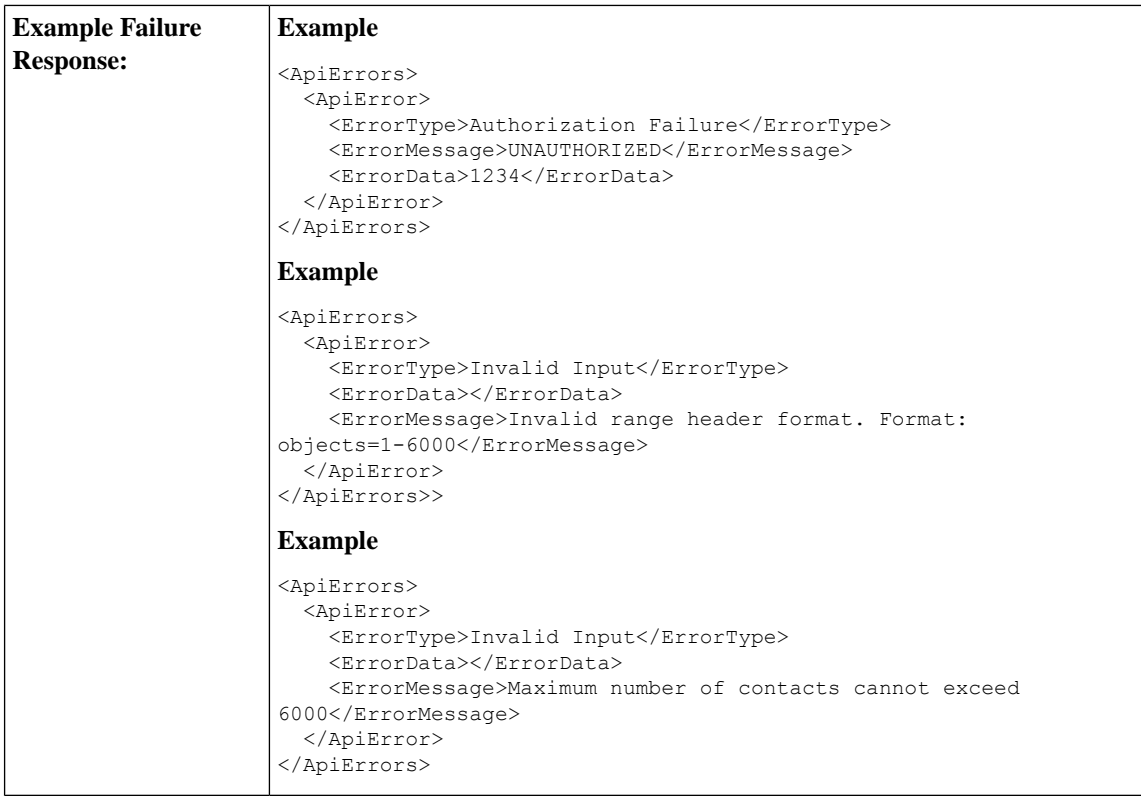

## **User—Get List of Workflows**

This API allows a user to get a list of workflows and workflow actions assigned to that user. Cisco Finesse Release 12.5(1) onward, this API is deprecated.

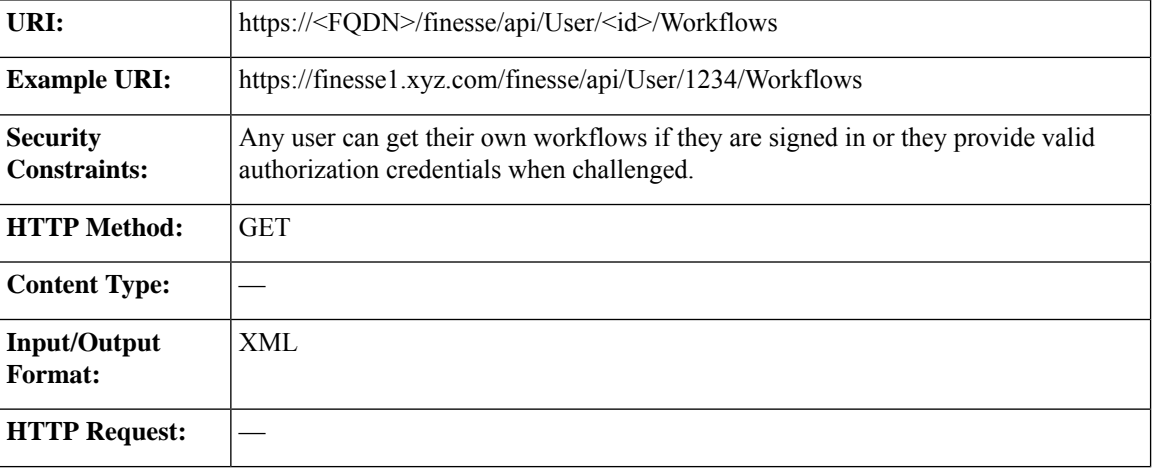

For more information about the Workflow object, see [Workflow,](#page-328-0) on page 313.

 $\mathbf{l}$ 

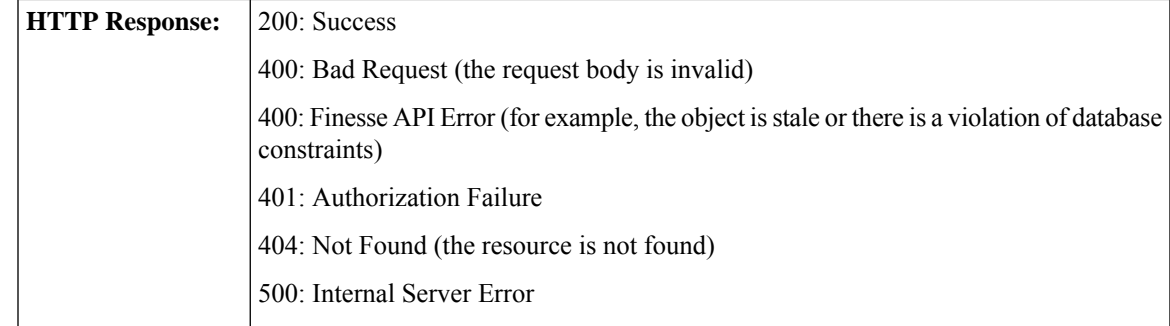

 $\mathbf I$ 

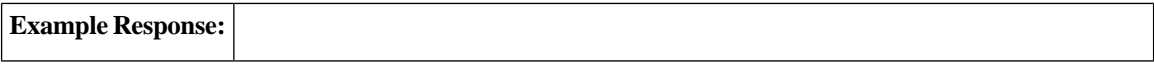

ı

```
<Workflows>
   <Workflow>
      <name>google ring pop</name>
     <description> Pops a Google web page when an agent phone
rings</description>
     <TriggerSet>
         <type>SYSTEM</type>
         <name>CALL_ARRIVES</name>
         <triggers>
            <Trigger>
               <Variable>
                  <name>mediaType</name>
                  <node>//Dialog/mediaType</node>
                  <type>CUSTOM</type>
               </Variable>
               <comparator>IS_EQUAL</comparator>
               <value>Voice</value>
            </Trigger>
            <Trigger>
               <Variable>
                  <name>callType</name>
                  <node>//Dialog/mediaProperties/callType</node>
                  <type>CUSTOM</type>
               </Variable>
               <comparator>IS_IN_LIST</comparator>
               <value>ACT_IN,PREROUTE_ACD_IN,PREROUTE_DIRECT_AGENT,
                TRANSFER,OVERFLOW_IN,OTHER_IN,AGENT_OUT,AGENT_INSIDE,
                OFFERED, CONSULT, CONSULT_OFFERED, CONSULT_CONFERENCE,
                CONFERENCE,TASK_ROUTED_BY_ICM,TASK_ROUTED_BY_
                APPLICATION</value>
            </Trigger>
            <Trigger>
               <Variable>
                  <name>state</name>
<node>//Dialog/participants/Participant/mediaAddress[.=${userExtension}]/../state</node>
                  <type>CUSTOM</type>
               </Variable>
               <comparator>IS_IN_LIST</comparator>
               <value>ALERTING, ACTIVE, HELD</value>
            </Trigger>
            <Trigger>
               <Variable>
                  <name>fromAddress</name>
                  <node>//Dialog/fromAddress</node>
                  <type>CUSTOM</type>
               </Variable>
               <comparator>IS_NOT_EQUAL</comparator>
               <Variable>
                  <name>userExtension</name>
                  <type>SYSTEM</type>
               </Variable>
            </Trigger>
         </triggers>
      </TriggerSet>
      <ConditionSet>
         <applyMethod>ALL</applyMethod>
         <conditions>
            <Condition>
               <Variable>
                  <name>callVariable1</name>
                  <type>SYSTEM</type>
               </Variable>
```

```
<comparator>CONTAINS</comparator>
                <value>1234</value>
             </Condition>
             <Condition>
                <Variable>
                   <name>user.foo.bar[1]</name>
<node>//Dialog/mediaProperties/callvariables/CallVariable/name[.="user.foo.bar[1]"]/../value</node>
                   <type>CUSTOM</type>
                </Variable>
                <comparator>IS_NOT_EMPTY</comparator>
             </Condition>
         </conditions>
      </ConditionSet>
      <workflowActions>
         <WorkflowAction>
             <name>Google ring pop</name>
             <type>BROWSER_POP</type>
             <params>
                <Param>
                   <name>windowName</name>
                   <value>google</value>
                </Param>
                <Param>
                   <name>path</name>
<value>http://www.google.com?a=${CallVariable1}&anp;c=cat&anp;${DNIS}&anp;d=${user.foo.bar[1]}</value>
                </Param>
             </params>
             <actionVariables>
                <ActionVariable>
                   <name>callVariable1</name>
                   <type>SYSTEM</type>
                   <testValue>apple</testValue>
                </ActionVariable>
                <ActionVariable>
                   <name>user.foo.bar[1]</name>
<node>//Dialog/mediaProperties/callvariables/CallVariable/name[.="user.foo.bar[1]"]/../value</node>
                   <type>CUSTOM</type>
                   <testValue>1234</testValue>
                </ActionVariable>
             </actionVariables>
         </WorkflowAction>
         <WorkflowAction>
            <name>My Delay</name>
             <type>DELAY</type>
             <params><Param>
                   <name>time</name>
                   <value>10</value>
                </Param>
             </params>
         </WorkflowAction>
      </workflowActions>
   </Workflow>
</Workflows>
```
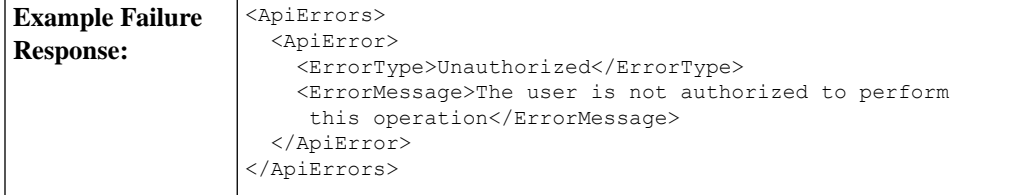

# **User API Parameters**

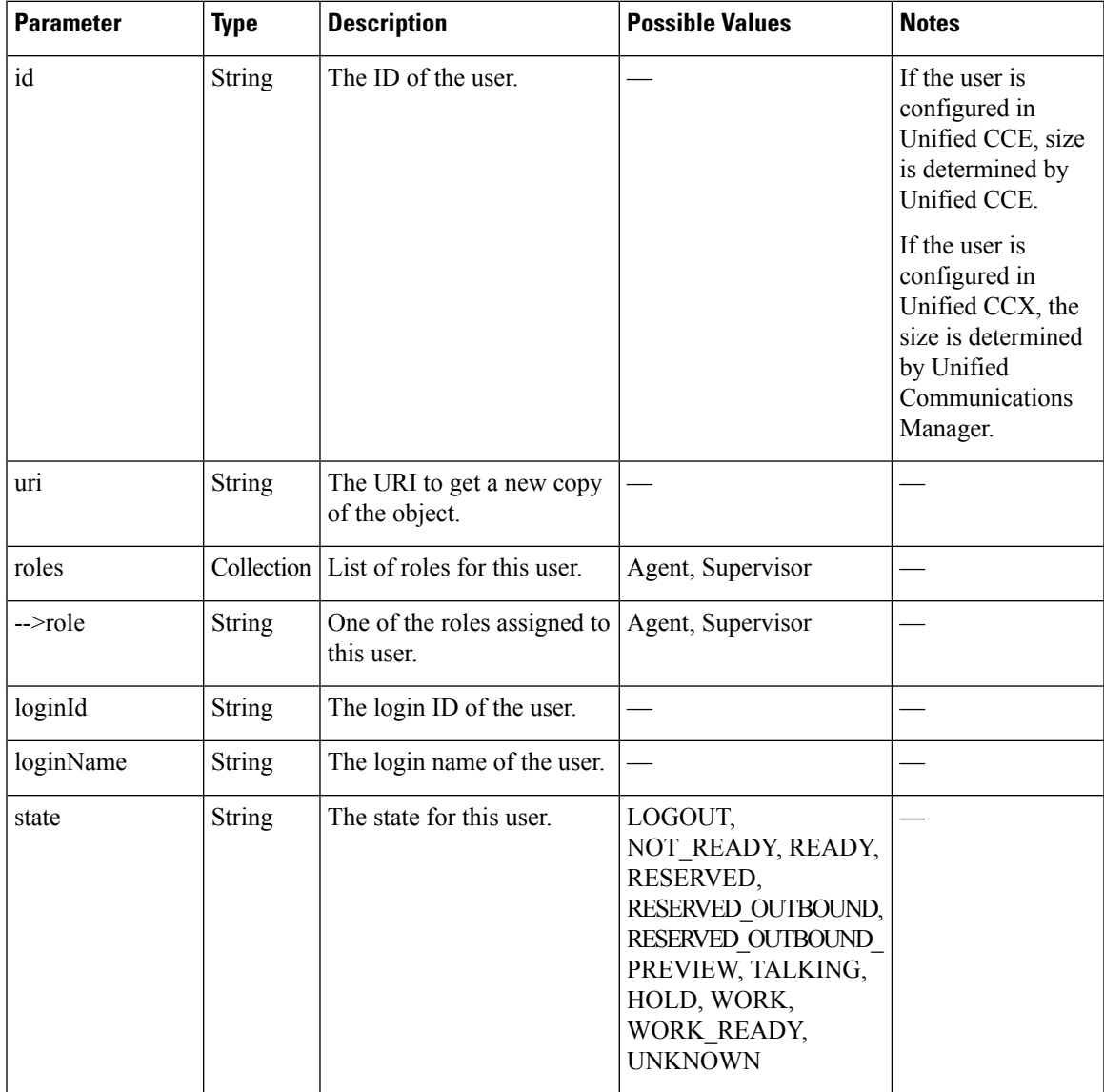

 $\mathbf I$ 

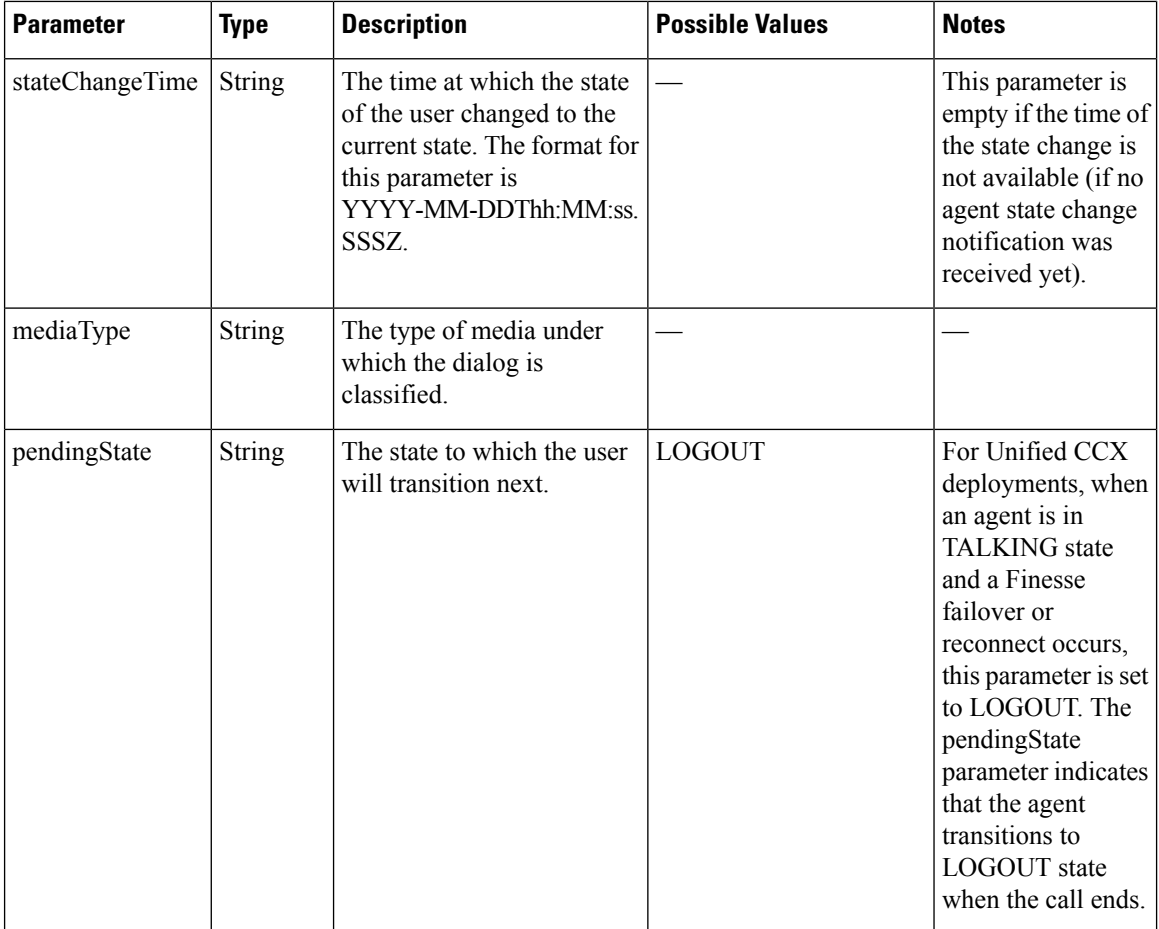

 $\mathbf{l}$ 

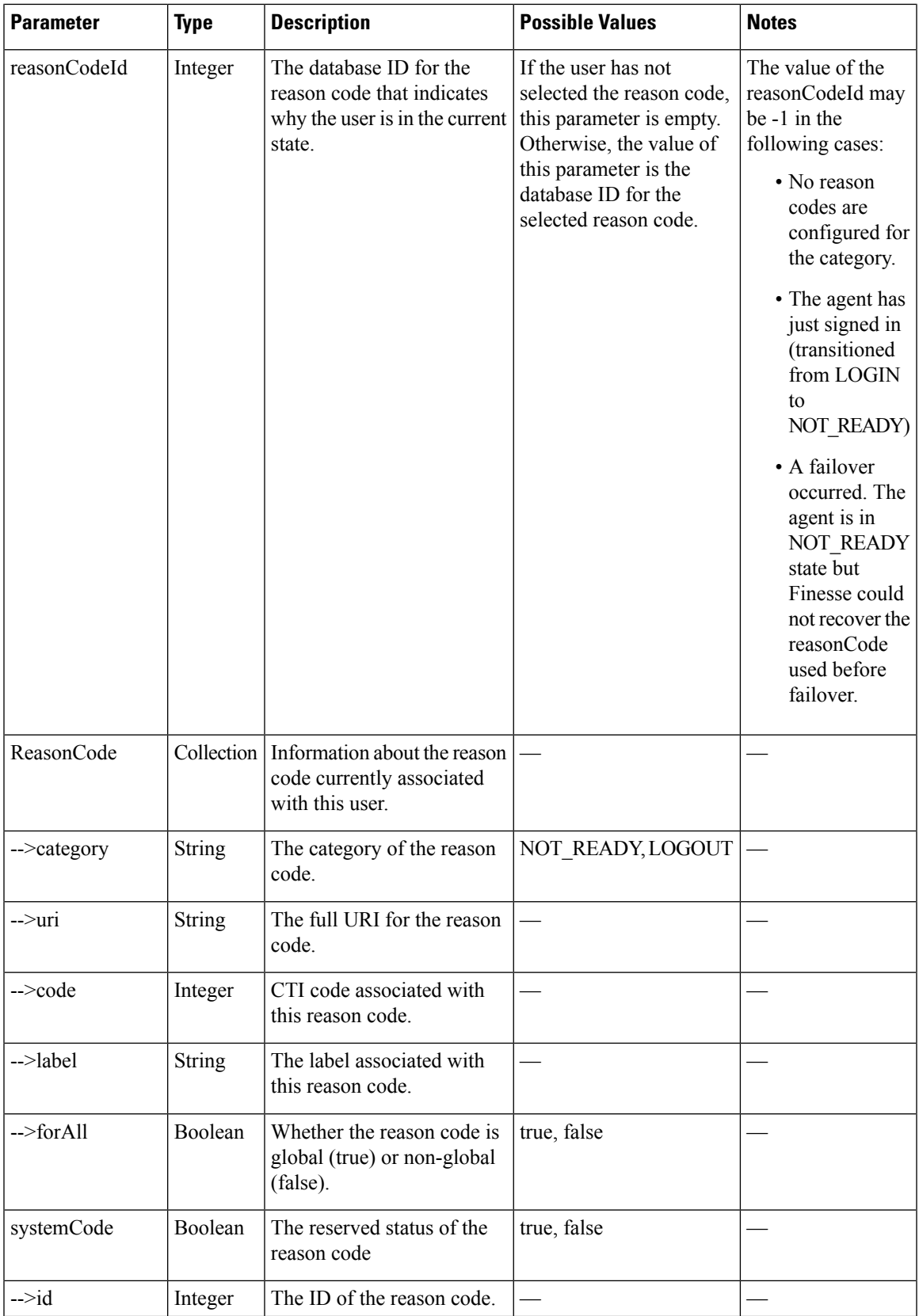

 $\mathbf I$ 

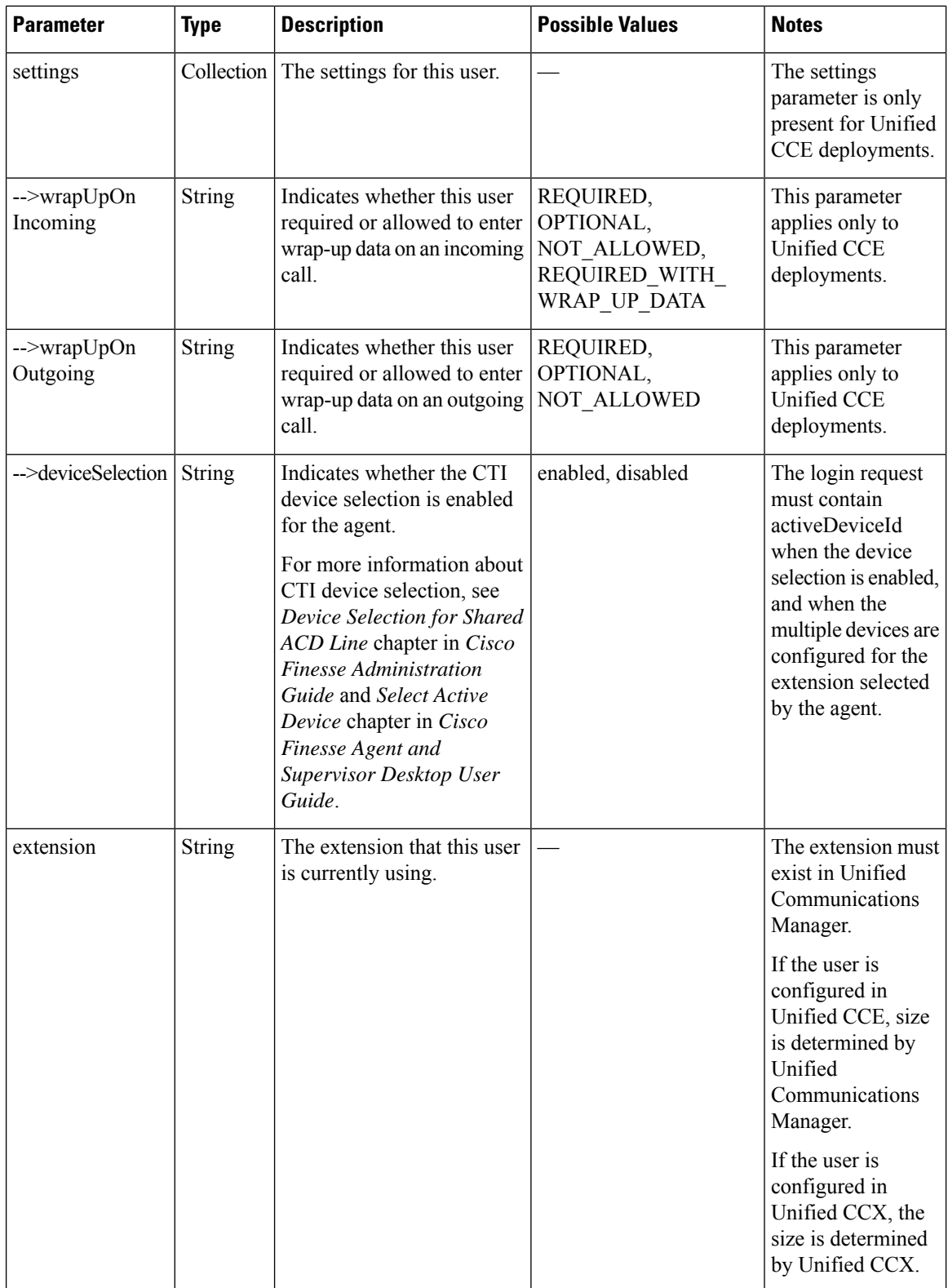

 $\mathbf{l}$ 

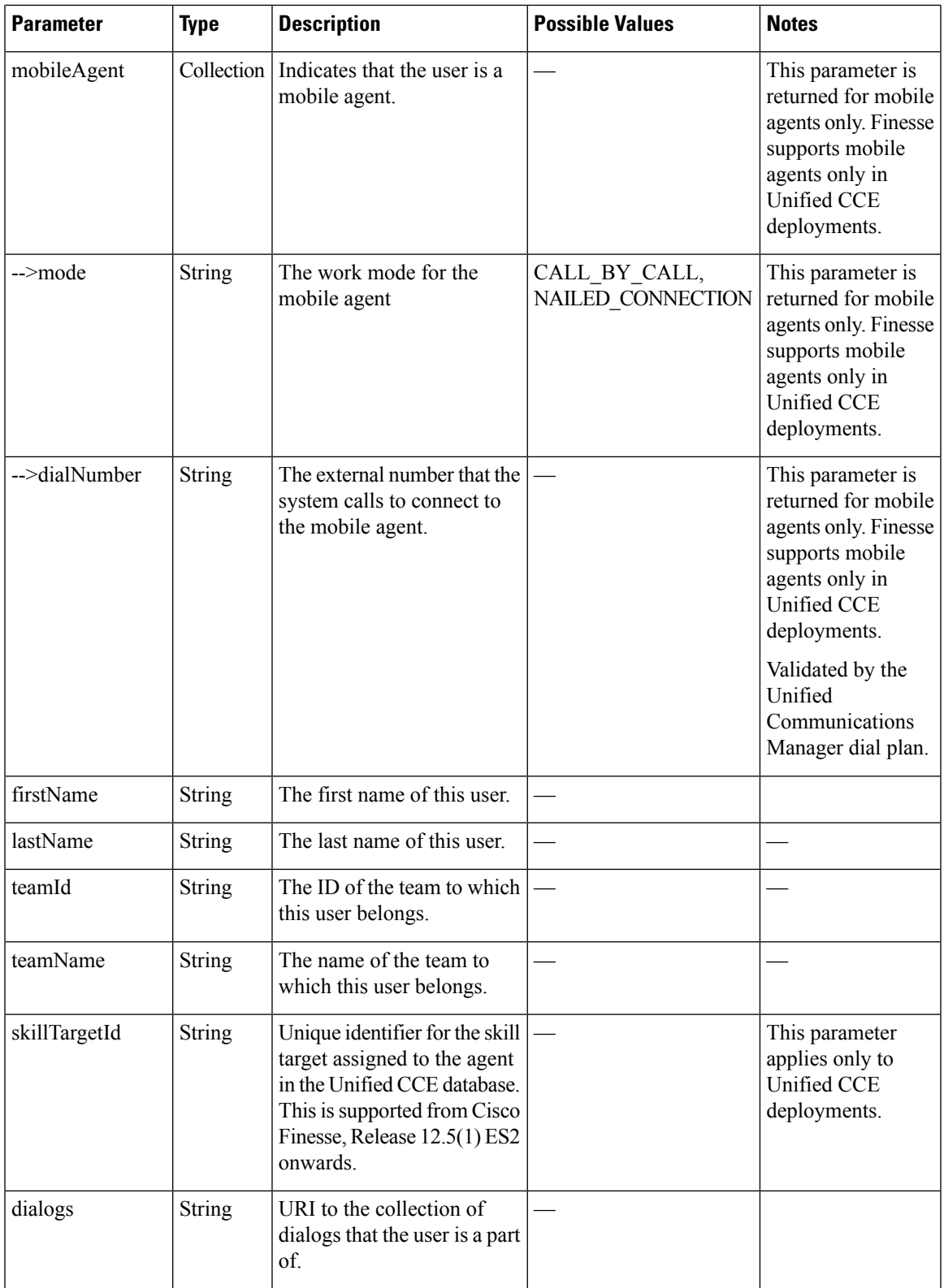

I

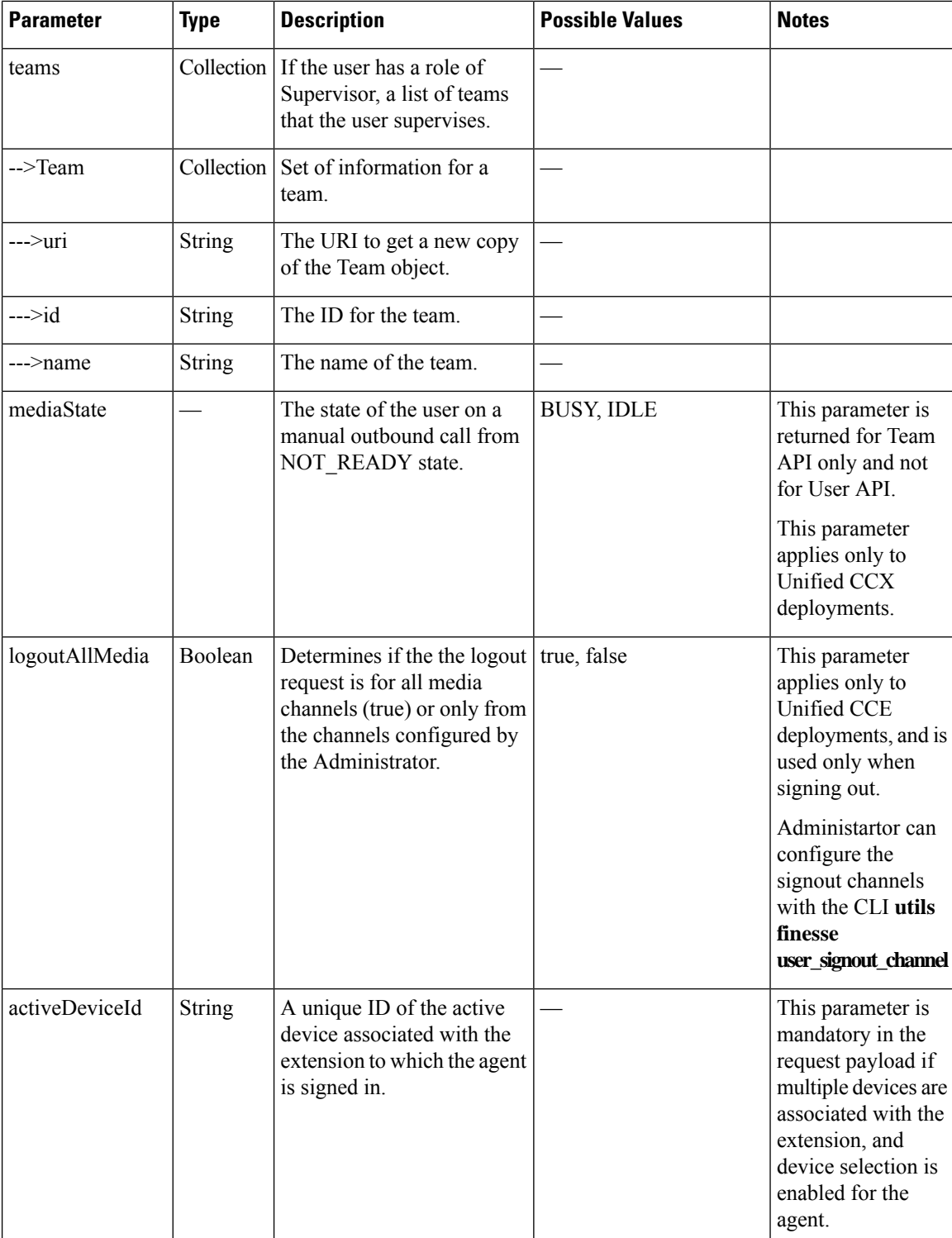

i.

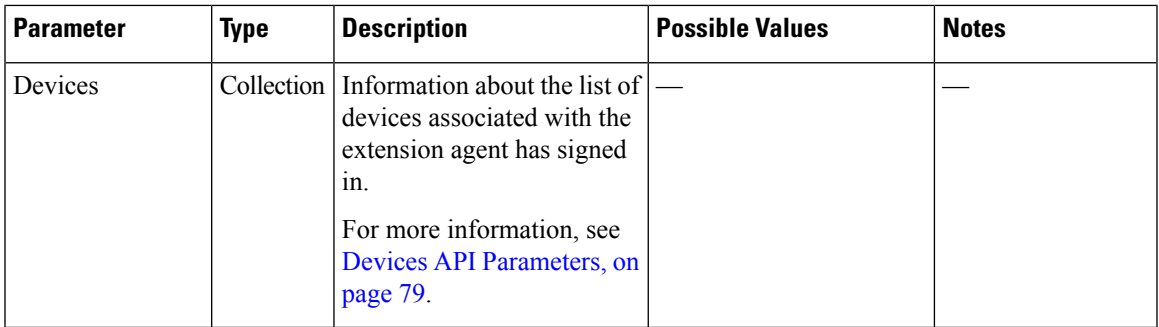

# **User API Errors**

 $\mathbf{l}$ 

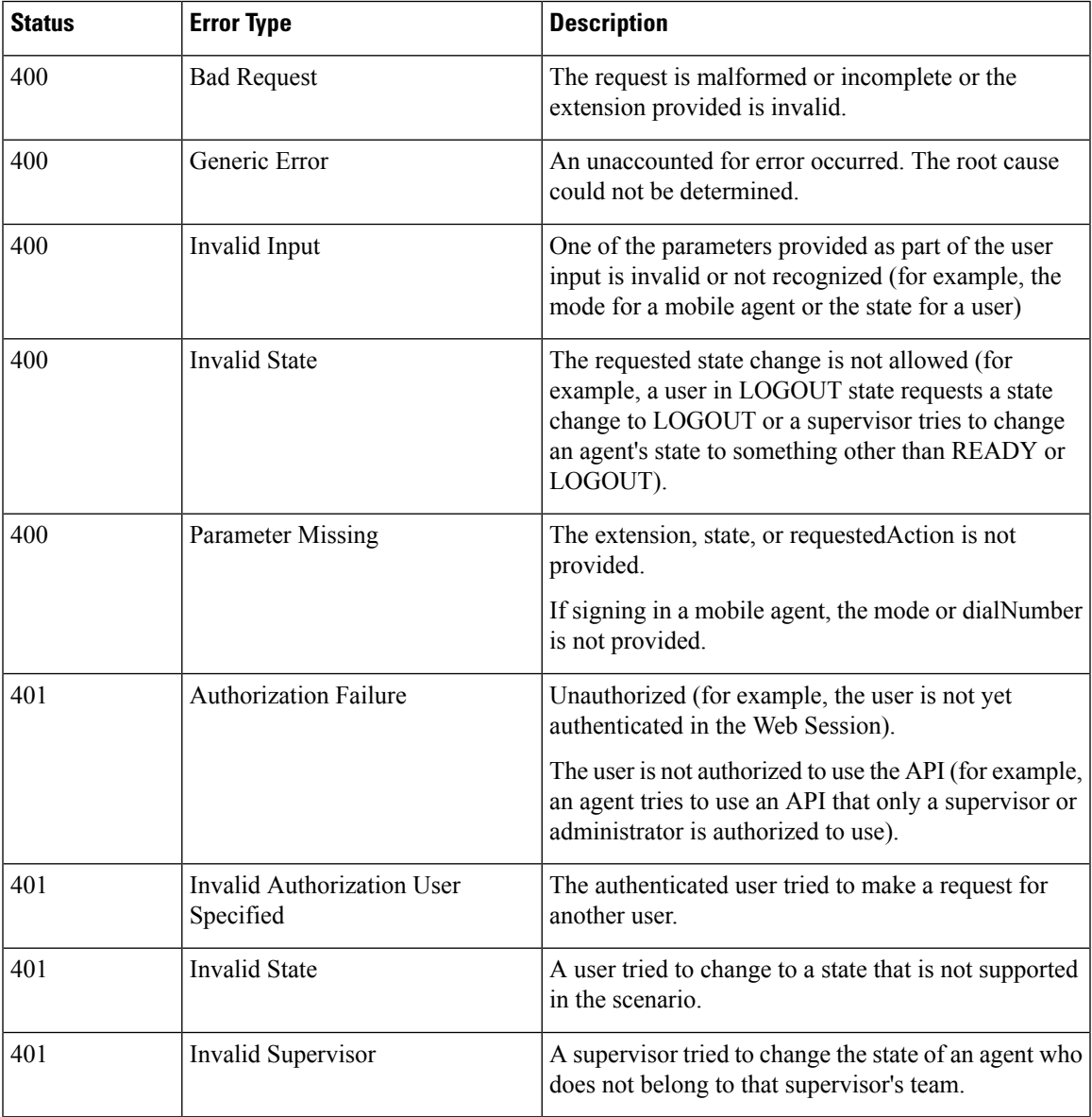

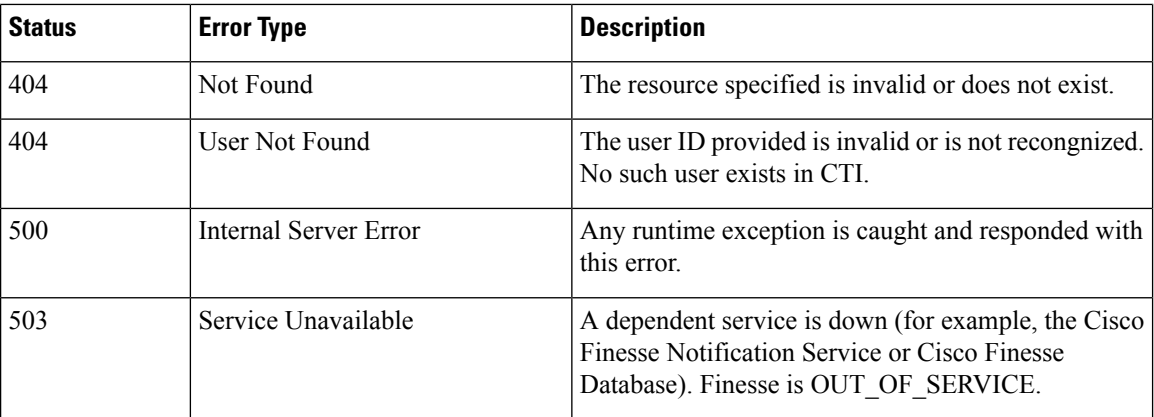

# **Devices**

The Devices object represents the list of devices associated with the given extension and includes information about the deviceId, deviceType, and deviceTypeName. The Devices object is structured as follows:

```
<Devices>
    <Device>
        <deviceId>SEP0019305D8EC1</deviceId>
        <deviceType>30018</deviceType>
        <deviceTypeName>Cisco 7961</deviceTypeName>
    </Device>
    <Device>
        <deviceId>CSFJP5550016</deviceId>
        <deviceType>503</deviceType>
        <deviceTypeName>Cisco Unified Client Services Framework</deviceTypeName>
    </Device>
</Devices>
```
# **Devices API**

### **Devices—Get List of Devices for Extension**

This API allows a user to retrieve the list of devices associated with an extension.

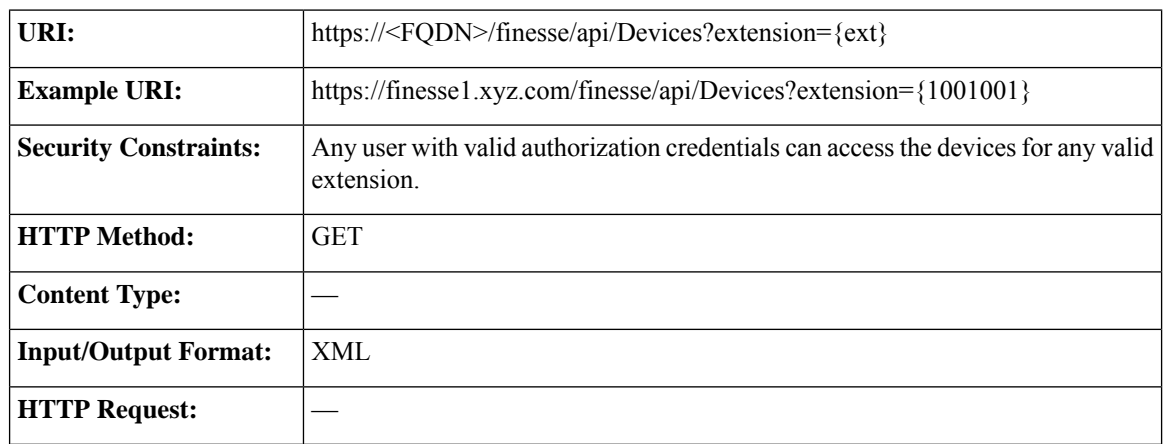

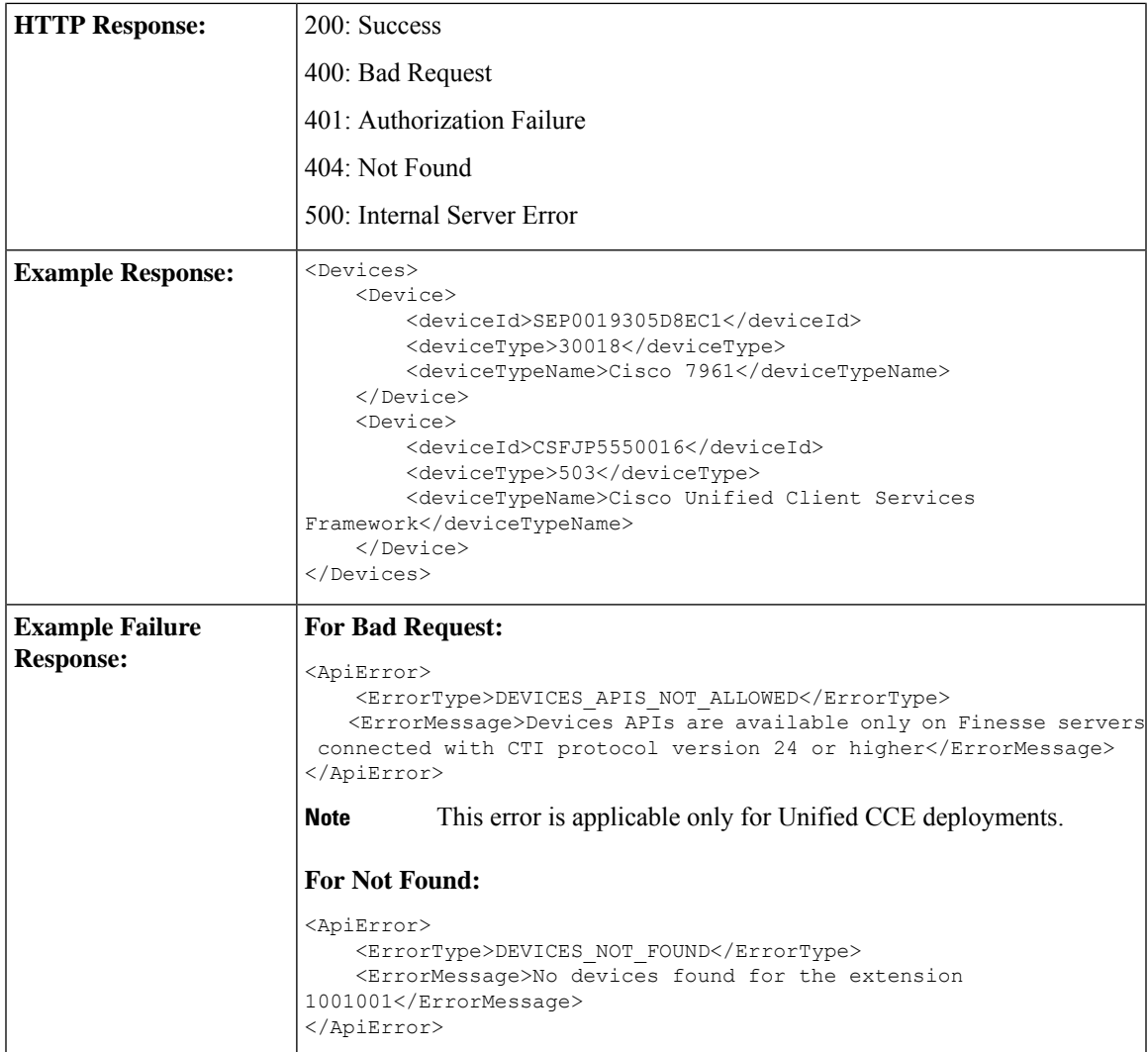

# <span id="page-94-0"></span>**Devices API Parameters**

 $\mathbf{l}$ 

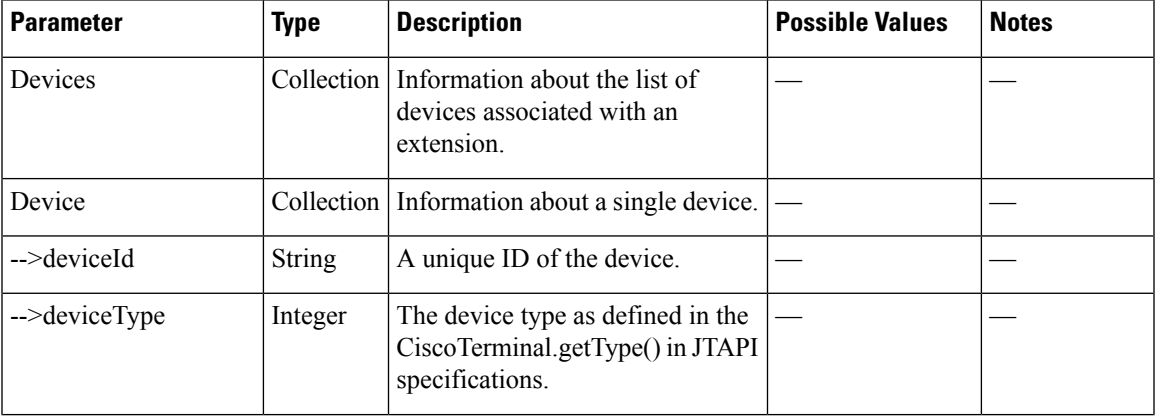

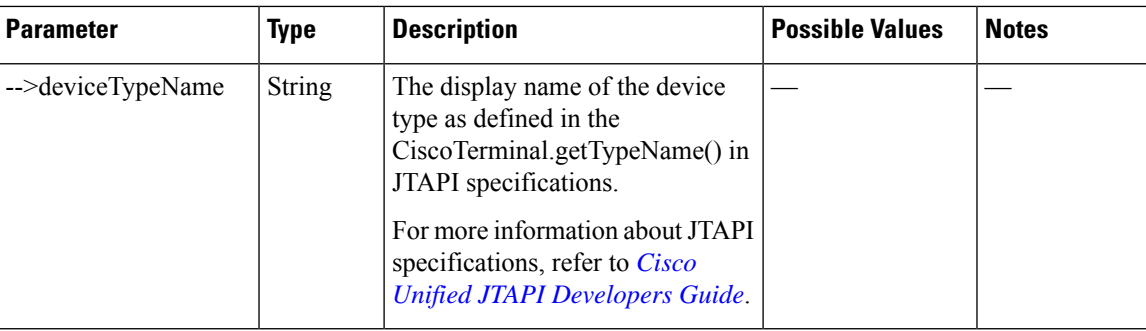

# **Devices API Errors**

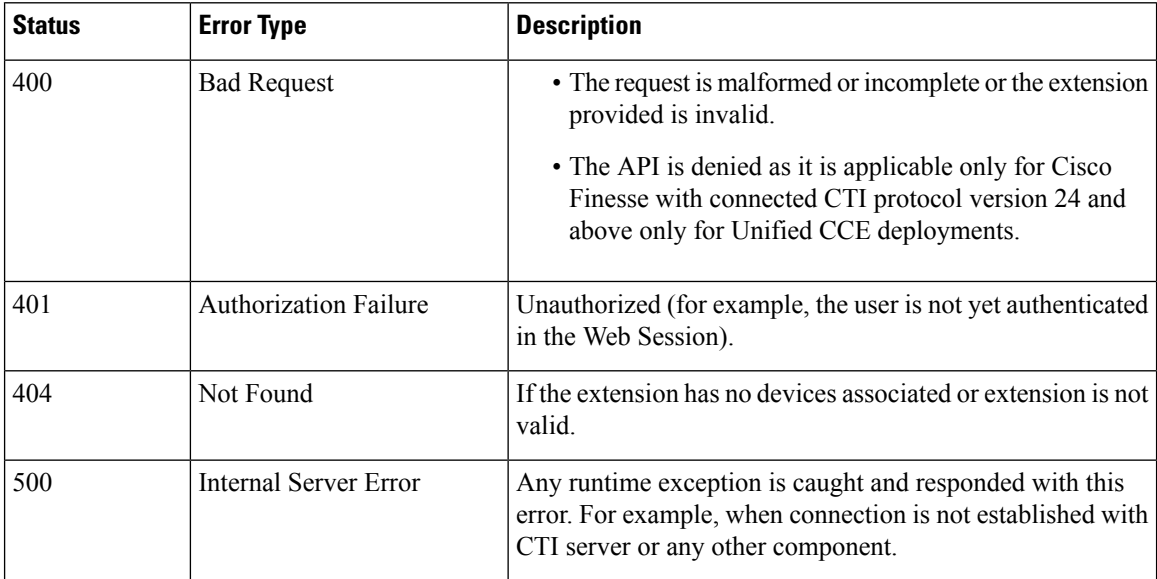

# **Dialog**

The Dialog object represents a dialog with participants.

#### **Dialog Object for Voice Calls**

For the media type "voice", this object represents a call. A participant represents an internal or external user's CallConnection, or that user's leg of the call.

The Dialog object is structured as follows for voice calls:

```
<Dialog>
   <associatedDialogUri>/finesse/api/Dialog/321654</associatedDialogUri>
   <id>12345678</id>
   <secondaryId>12345679</secondaryId>
   <mediaType>Voice</mediaType>
   <fromAddress>2002</fromAddress>
   <toAddress>2000</toAddress>
   <mediaProperties>
       <dialedNumber>2000</dialedNumber>
```

```
<callType>AGENT_INSIDE</callType>
        <DNIS>2000</DNIS>
        <queueNumber>5022</queueNumber>
        <queueName>UCM_PIM.Func.Agents.SG</queueName>
        <callKeyCallId>217</callKeyCallId>
        <callKeySequenceNum>1</callKeySequenceNum>
        <callKeyPrefix>152018</callKeyPrefix>
        <wrapUpReason>Sales Call</wrapUpReason>
        <wrapUpItems>
             <wrapUpItem>Wrong number</wrapUpItem>
             <wrapUpItem>Satisfied Customer</wrapUpItem>
        </wrapUpItems>
        <callvariables>
            <CallVariable>
                <name>callVariable1</name>
                <value>Chuck Smith</value>
            </CallVariable>
            <CallVariable>
                <name>callVariable2</name>
                <value>Cisco Systems, Inc.</value>
            </CallVariable>
...Other CallVariables ...
        </callvariables>
    </mediaProperties>
    <participants>
        <Participant>
            <actions>
                <action>HOLD</action>
                <action>DROP</action>
            </actions>
            <mediaAddress>2002</mediaAddress>
            <mediaAddressType>AGENT_DEVICE</mediaAddressType>
            <startTime>2014-02-11T16:10:23.121Z</startTime>
            <state>ACTIVE</state>
            <stateCause></stateCause>
            <stateChangeTime>2014-02-11T16:10:23.121Z</stateChangeTime>
        </Participant>
        <Participant>
            <actions>
                <action>RETRIEVE</action>
                <action>DROP</action>
            </actions>
            <mediaAddress>2000</mediaAddress>
            <mediaAddressType>AGENT_DEVICE</mediaAddressType>
            <startTime>2014-02-11T16:10:23.121Z</startTime>
            <state>HELD</state>
            <stateCause></stateCause>
            <stateChangeTime>2014-02-11T16:10:36.543Z</stateChangeTime>
        </Participant>
    </participants>
    <state>ACTIVE</state>
    <uri>/finesse/api/Dialog/12345678</uri>
    <scheduledCallbackInfo>
        <callbackTime>2014-03-07T14:30</callbackTime>
        <callbackNumber>9785551212</callbackNumber>
    </scheduledCallbackTime>
    <services>
        <service>AgentAnswers</service>
        ... other services ...
    </services>
   <serviceConfigId>AXVKhwtrnNQBVJR2n4uq</serviceConfigId>
   <callGUID>FMEMBLAAAAABAAAAAAAAAAHMFMAKAKAK</callGUID>
</Dialog>
```
The <callGUID>, <services> and <serviceConfigId> elements only apply to Unfied CCE deployments. **Note**

The <wrapUpItems> element applies only to Unified CCX deployments.

#### **Dialog Object for Nonvoice Tasks**

For nonvoice media types, this object represents a task. A participant represents an internal or external user's leg of the task.

The Dialog object is structured as follows for nonvoice tasks:

**Note** Several Dialog parameters do not apply for nonvoice tasks, and are returned empty.

```
<Dialog>
    <associatedDialogUri>/finesse/api/Dialog/3216_5432_1</associatedDialogUri>
    <id>1234_5423_1</id>
    <mediaType>Cisco_Chat_MRD</mediaType>
    <mediaProperties>
        <mediaId>5002</mediaId>
        <dialedNumber></dialedNumber>
        <queueNumber>5022</queueNumber>
        <queueName>UCM_PIM.Func.Agents.SG</queueName>
        <callKeyCallId>217</callKeyCallId>
        <callKeySequenceNum>1</callKeySequenceNum>
        <callKeyPrefix>152018</callKeyPrefix>
        <wrapUpReason>Sales Call</wrapUpReason>
        <callvariables>
            <CallVariable>
                <name>callVariable1</name>
                <value>Chuck Smith</value>
            </CallVariable>
            <CallVariable>
                <name>callVariable2</name>
                <value>Cisco Systems, Inc.</value>
            </CallVariable>
           ...Other CallVariables ...
        </callvariables>
    </mediaProperties>
    <participants>
        <Participant>
            <actions>
                <action>ACCEPT</action>
            </actions>
            <mediaAddress>1001001</mediaAddress>
            <startTime>2015-11-19T06:04:27.864Z</startTime>
            <state>OFFERED</state>
            <stateChangeTime>2015-11-19T06:04:27.864Z</stateChangeTime>
        </Participant>
    </participants>
    <state>OFFERED</state>
    <uri>/finesse/api/Dialog/1234_5423_1</uri>
```
**Note** callKeyCallId, CallKeySequenceNum, and callKeyPrefix parameters apply only to Unified CCE deployments.

## **Dialog APIs**

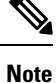

Finesse obtains the dialogId value from the CallID value defined for the calls by the CTI Server. With some call flows, the messaging between Finesse and the CTI Server refers to an updated CallID value. In most cases, the updated CallID value maintains a relationship to the original CallID value, and therefore Finesse maintains the same dialogId value for the duration of the call flows. However, there are some call flows in which the CallID and dialogId change permanently (for example, in a conference). If you require a better understanding of the relationship between the CallID and dialogId values, you can perform some test call flows and view the webservices logs.

### **Dialog—Get Dialog**

This API allows a user to get a copy of a Dialog object.

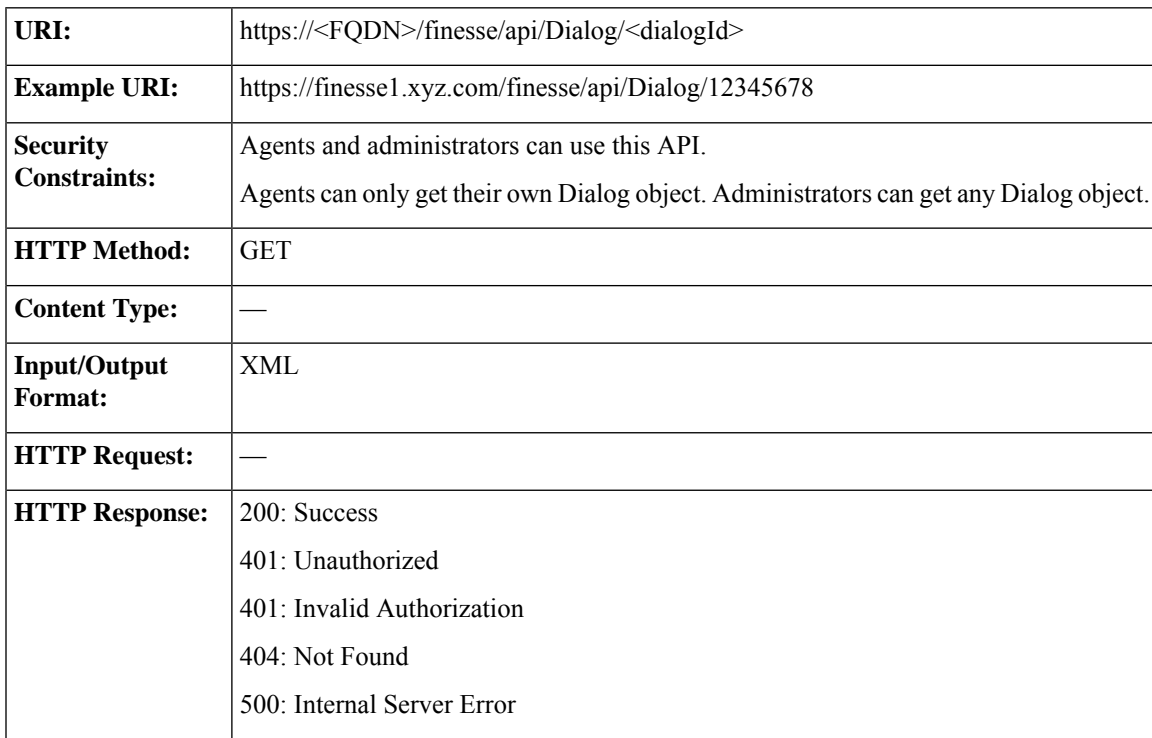

I

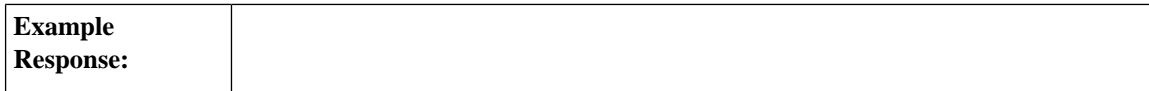

```
<Dialog>
  <uri>/finesse/api/Dialog/12345678</uri>
  <mediaType>Voice</mediaType>
  <state>ACTIVE</state>
  <fromAddress>2002</fromAddress>
   <toAddress>2000</toAddress>
  <mediaProperties>
     <mediaId>1</mediaId>
     <dialedNumber>2000</dialedNumber>
     <callType>AGENT_INSIDE</callType>
     <DNIS>2000</DNIS>
      <queueNumber>5022</queueNumber>
      <queueName>UCM_PIM.Func.Agents.SG</queueName>
      <callKeyCallId>217</callKeyCallId>
     <callKeySequenceNum>1</callKeySequenceNum>
      <callKeyPrefix>152018</callKeyPrefix>
      <wrapUpReason>Another satisfied customer</wrapUpReason>
      <wrapUpItems>
             <wrapUpItem>Wrong number</wrapUpItem>
             <wrapUpItem>Satisfied customer</wrapUpItem>
      </wrapUpItems>
      <callbackNumber>14567</callbackNumber>
      <callvariables>
         <CallVariable>
            <name>callVariable1</name>
            <value>Chuck Smith</value>
         </CallVariable>
         <CallVariable>
            <name>callVariable2</name>
            <value>Cisco Systems, Inc</value>
         </CallVariable>
         <CallVariable>
            <name>callVariable3</name>
            <value>chucksmith@cisco.com</value>
         </CallVariable>
         ...Other Call Variables (up to 10)
         <CallVariable>
            <name>ecc.user</name>
            <value>csmith</value>
         </CallVariable>
         <CallVariable>
            <name>ecc.years[0]</name>
            <value>1985</value>
         </CallVariable>
         <CallVariable>
            <name>ecc.years[1]</name>
            <value>1995</value>
         </CallVariable>
  </mediaProperties>
   <participants>
     <Participant>
         <actions>
            <action>HOLD</action>
            <action>DROP</action>
         </actions>
         <mediaAddress>1081001</mediaAddress>
         <mediaAddressType>AGENT_DEVICE<mediaAddressType>
         <startTime>2014-02-04T15:33:16.653Z</startTime>
         <state>ACTIVE</state>
         <stateCause></stateCause>
         <stateChangeTime>2014-02-04T15:33:26.653Z</stateChangeTime>
     </Participant>
      <Participant>
```
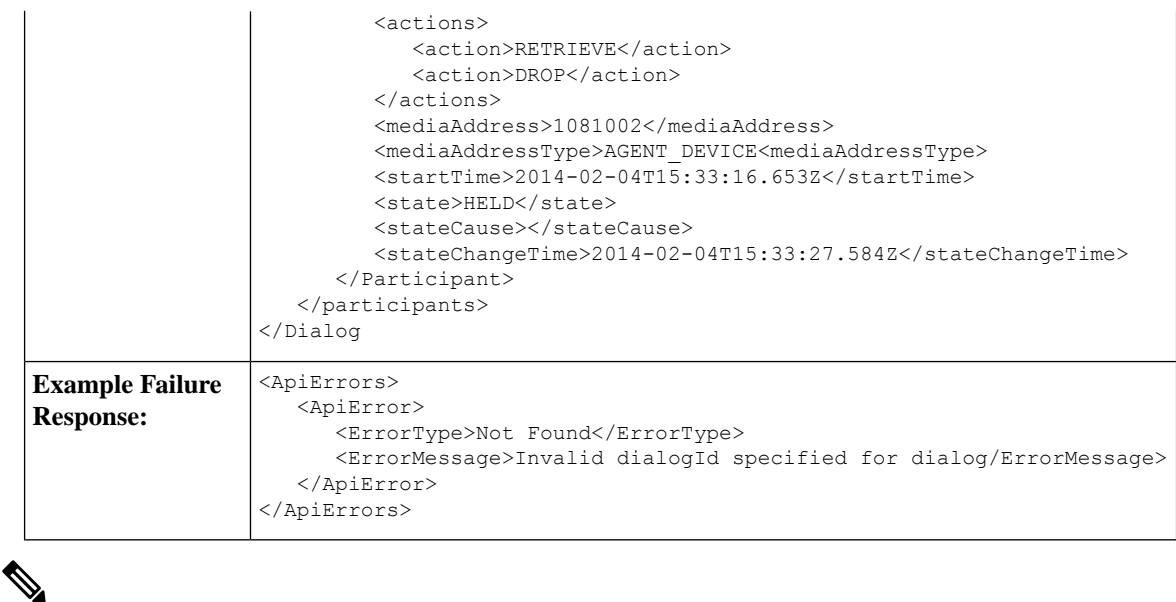

**Note** The <wrapUpItems> element applies only to Unified CCX deployments.

#### **Dialog—Create a New Dialog (Make a Call)**

This API allows a user to make a call. To make a call, a new Dialog object is created that specifies the fromAddress (the caller's extension) and the toAddress (the destination target). The new Dialog object is posted to the Dialog collection for that user.

In a Unified CCE deployment, you can also use this API to pass call variables with the MAKE\_CALL request. The API supports call variable 1 through call variable 10 and ECC variables. You cannot pass BA variables or wrap-up reasons with the request.

In a Unified CCE Release 12.5(1) deployment onward, you can make a call from Ready state. When the agent goes off-hook to place a call, the Unified CCE changes the agent status to Not Ready with 50006 reason code. The Not Ready state prevents the agent from receiving an inbound call while the outbound call placed by the agent is in progress.

This API supports the use of any ASCII character in the toAddress. Finesse does not convert any entered letters into numbers, nor does it remove non-numeric characters (including parentheses and hyphens) from the toAddress.

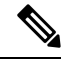

In a Unified CCX deployment, you cannot use this API to pass call variables. If you supply the mediaProperties parameter with a MAKE\_CALL request in a Unified CCX deployment, Finesse returns a 400 Invalid Input error. **Note**

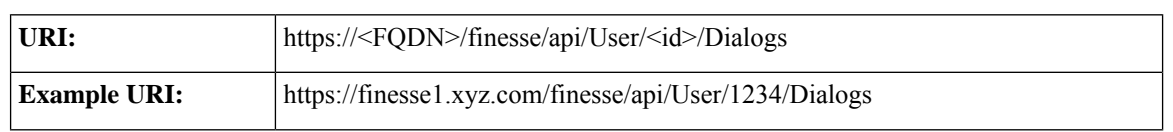

I

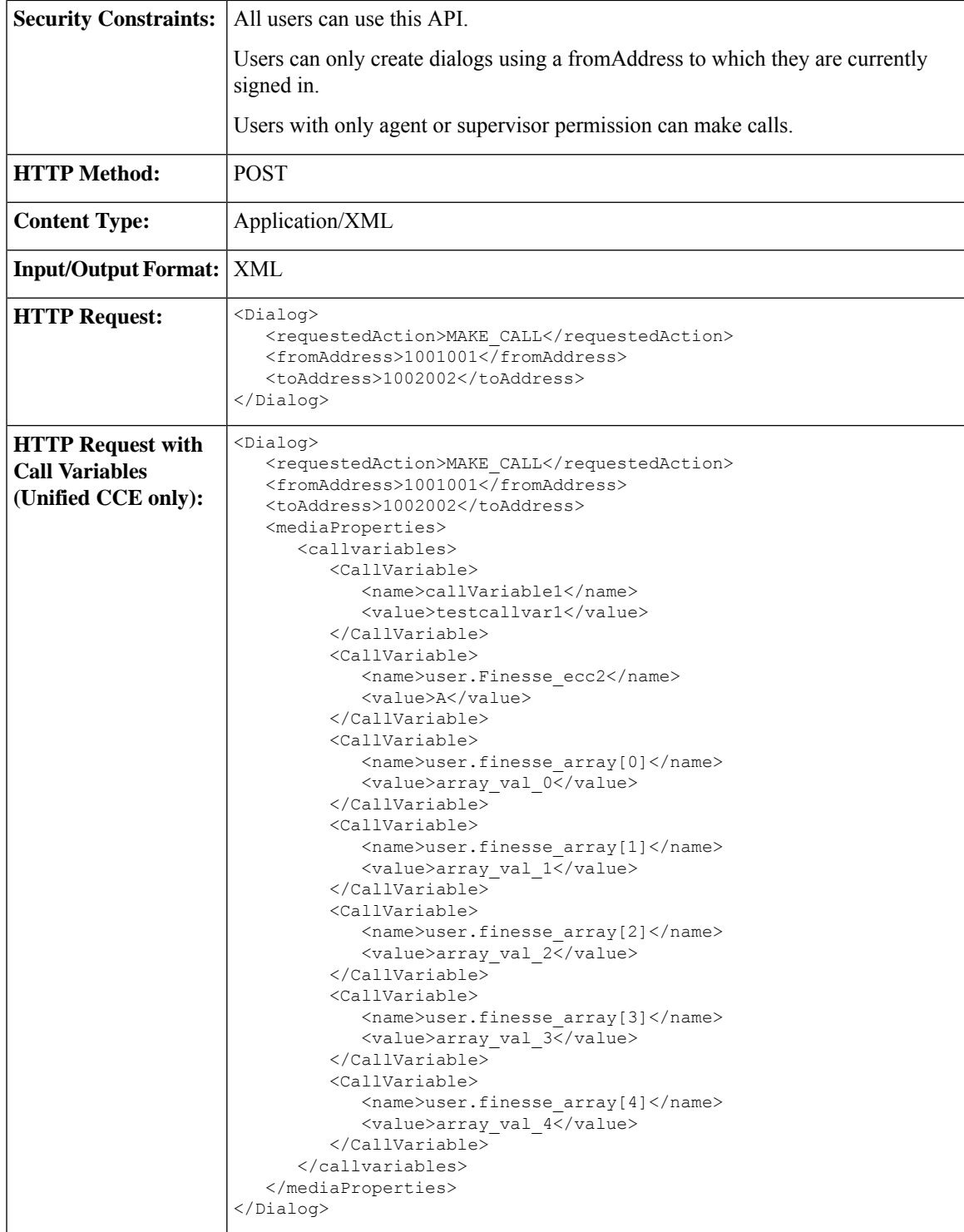

I

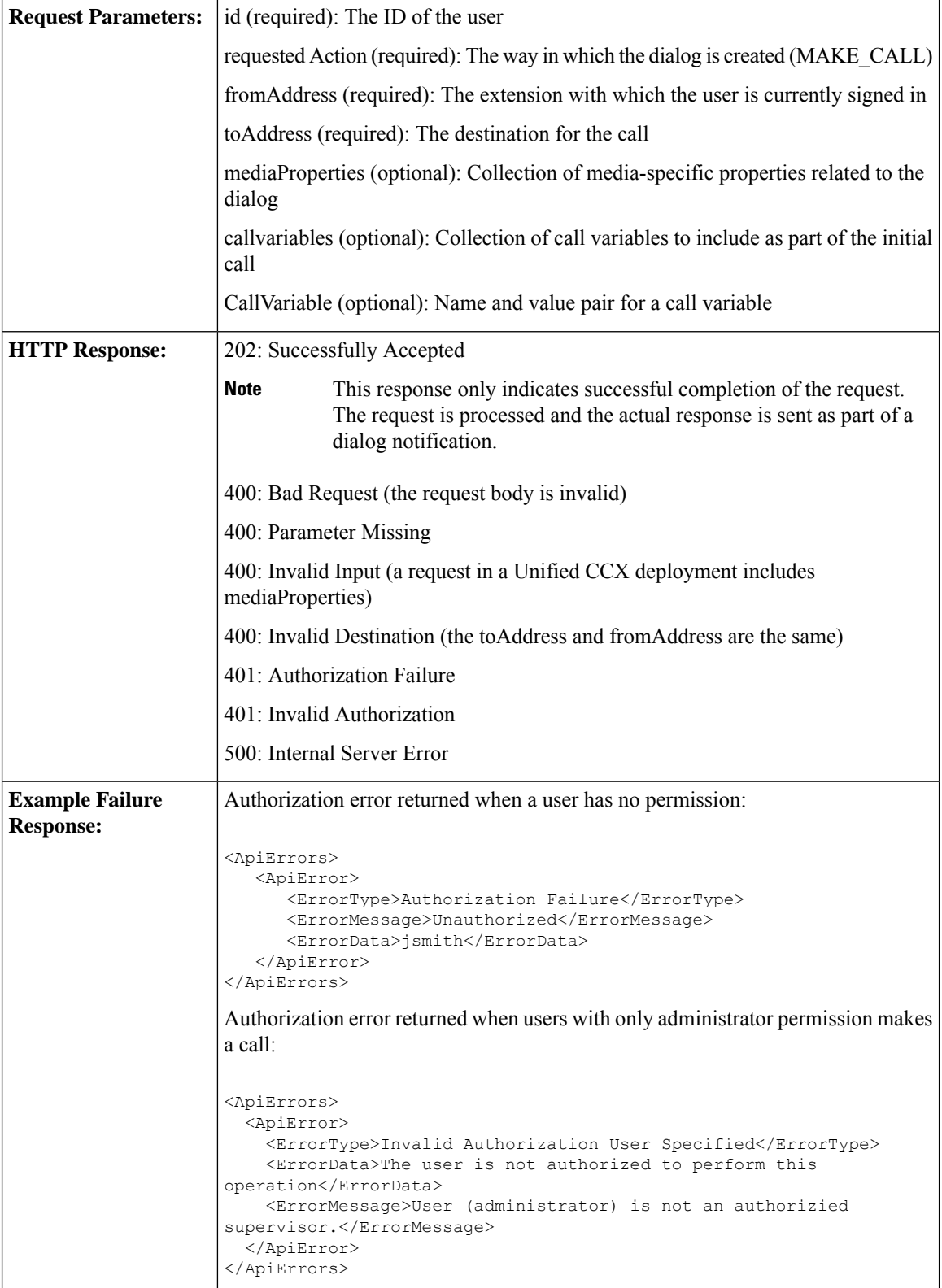

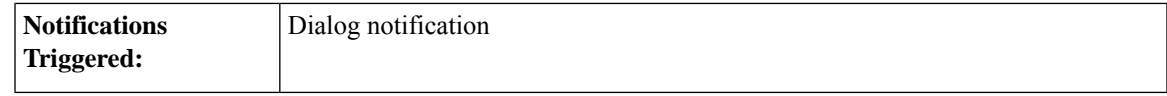

#### **Asynchronous Errors**

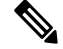

When accessing the Finesse REST API through the Finesse JavaScript library, asynchronous errors have a status code of 400. When receiving the asynchronous error directly through XMPP, the error message has the format described in "Dialog CTI Error Notification." **Note**

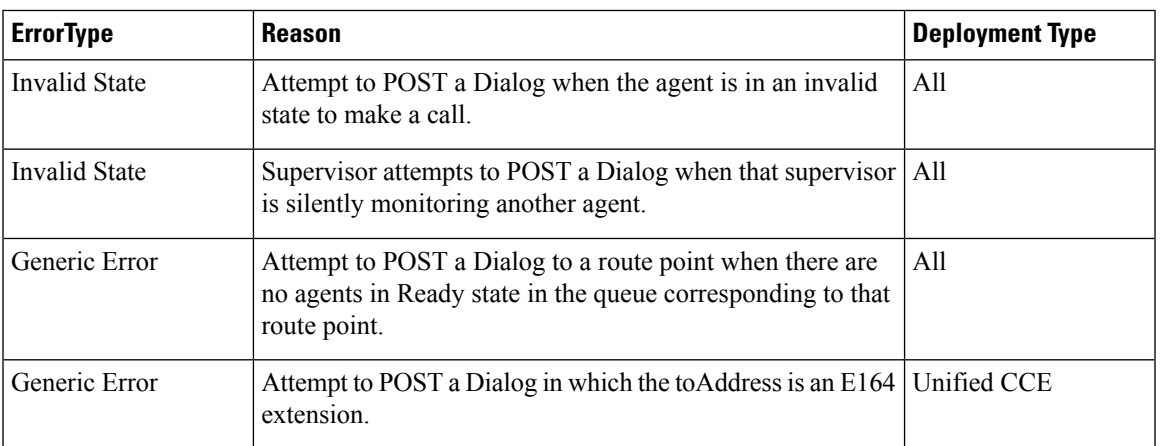

### **Dialog—Take Action on Participant**

This API allows a user to take action on a participant within a dialog. Agents must be the participant they are targeting with an action.

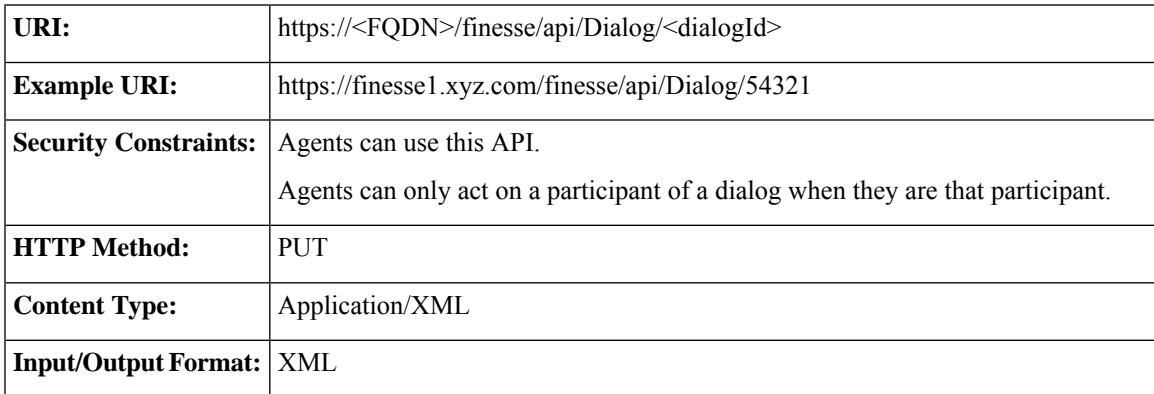

I

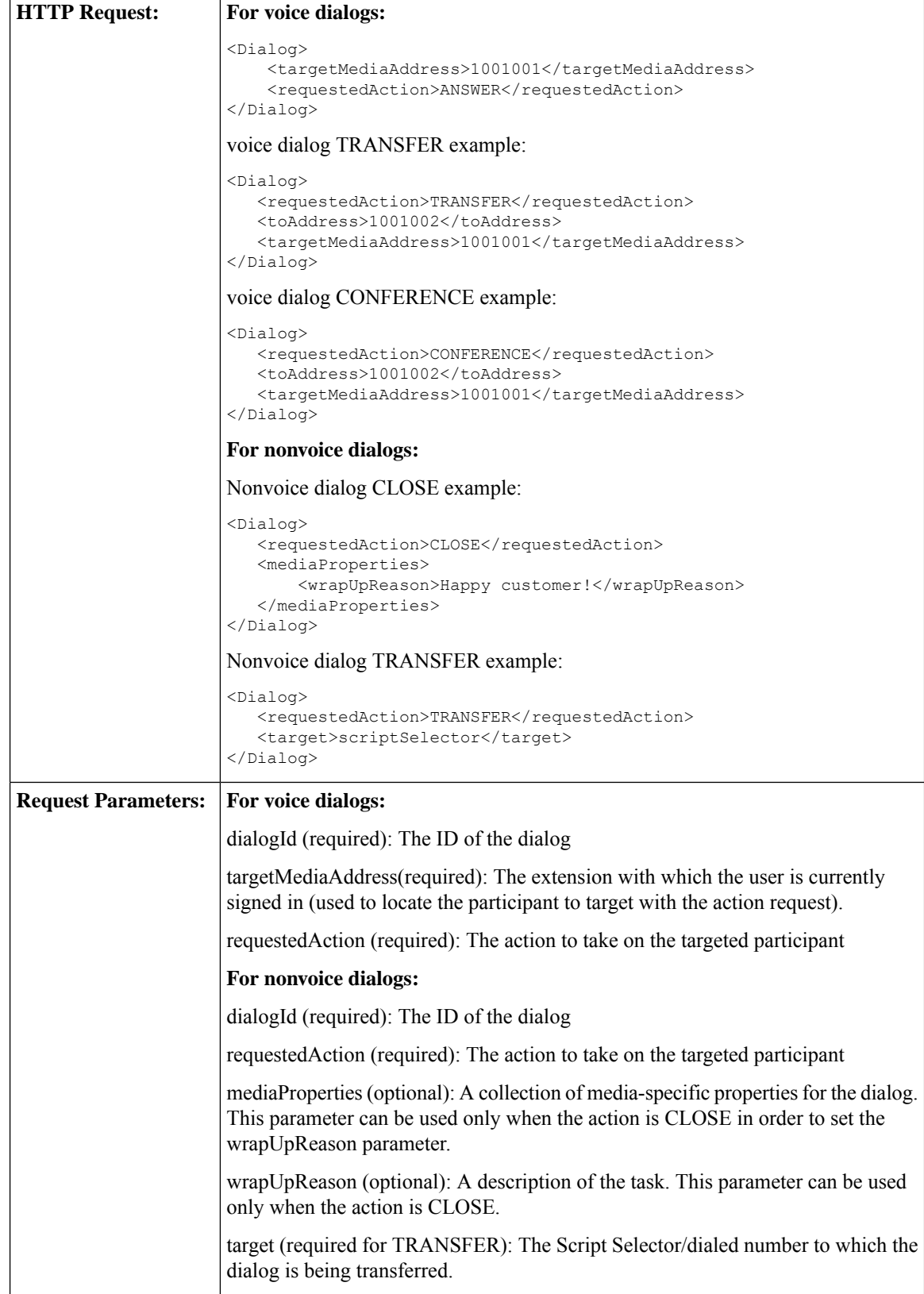

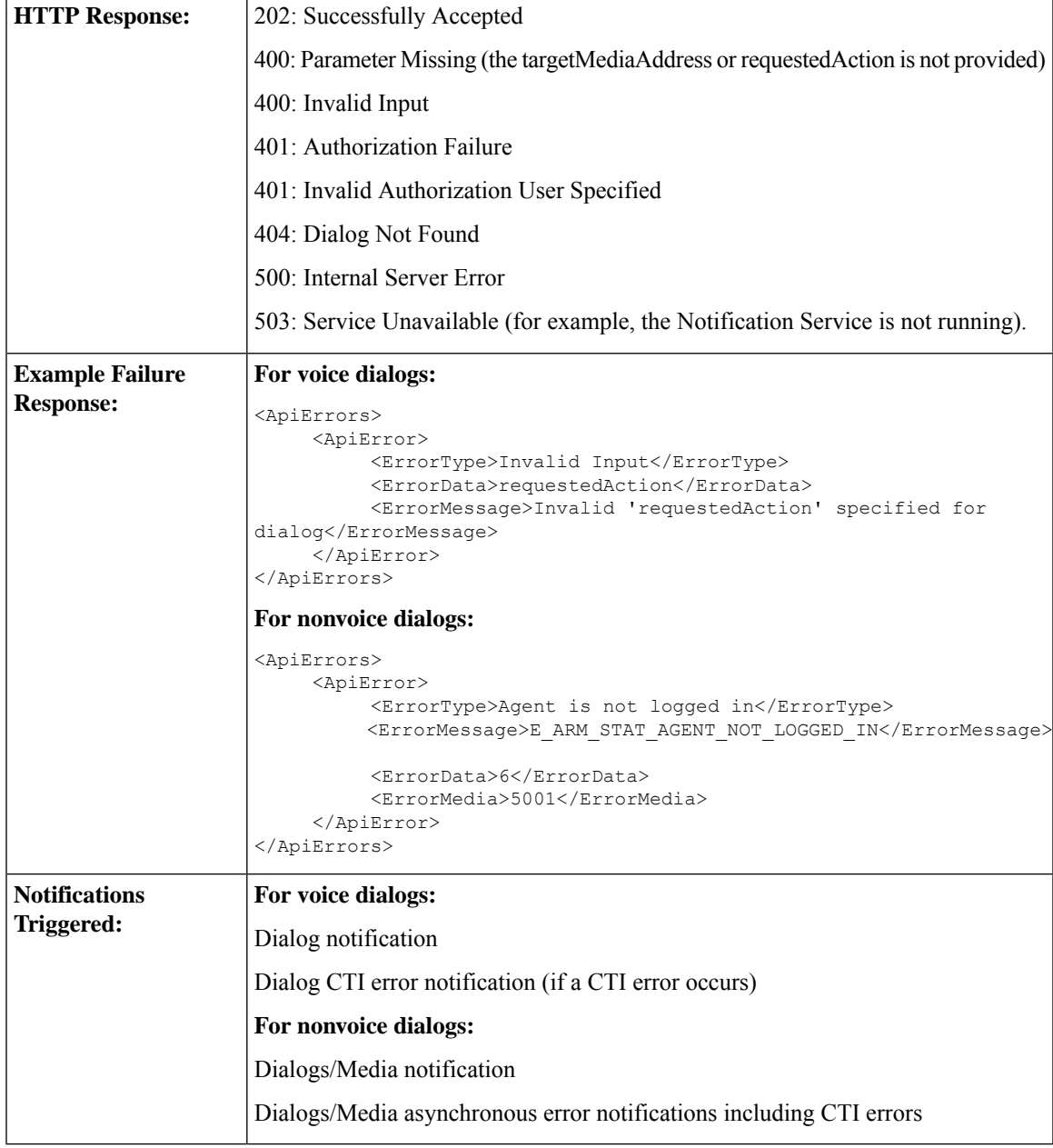

#### **Platform-Based API Differences**

The following table describes API differences between a stand-alone Finesse deployment with Unified CCE or a coresident Finesse deployment with Unified CCX.

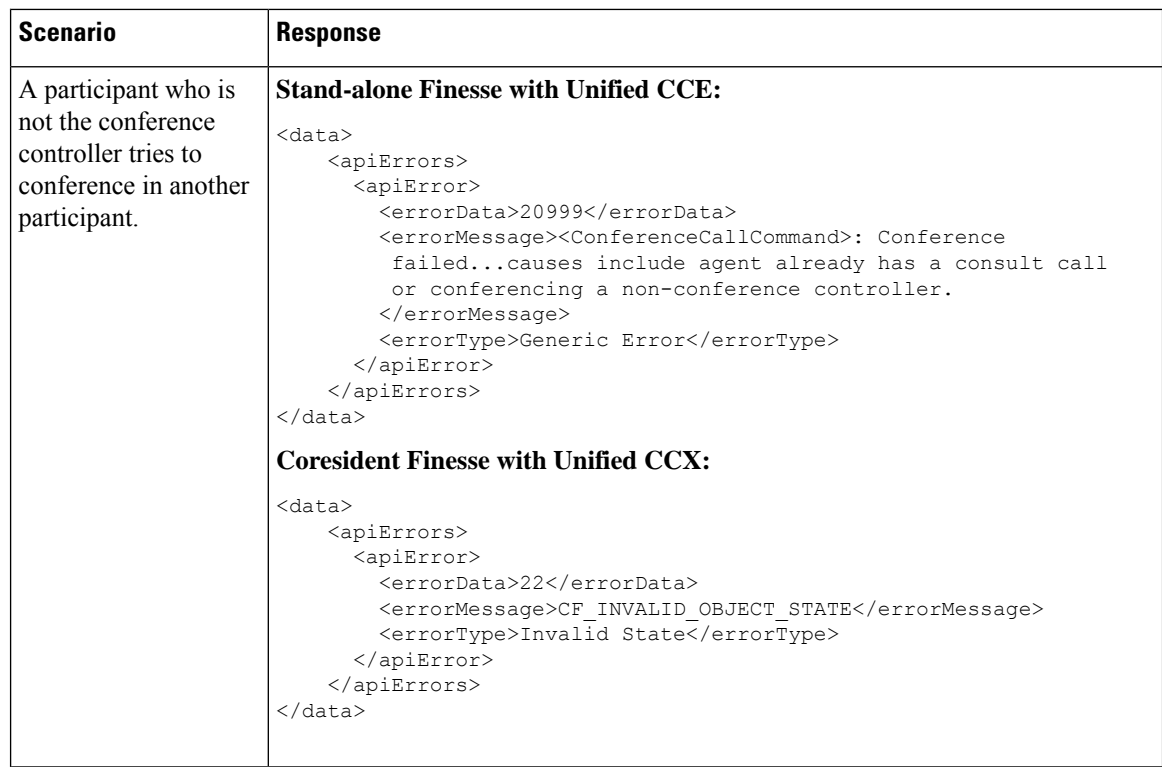

#### **Asynchronous Errors for Voice Dialogs**

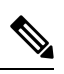

When accessing the Finesse REST API through the Finesse JavaScript library, asynchronous errors have a status code of 400. When receiving the asynchronous error directly through XMPP, the error message has the format described in "Dialog CTI Error Notification." **Note**

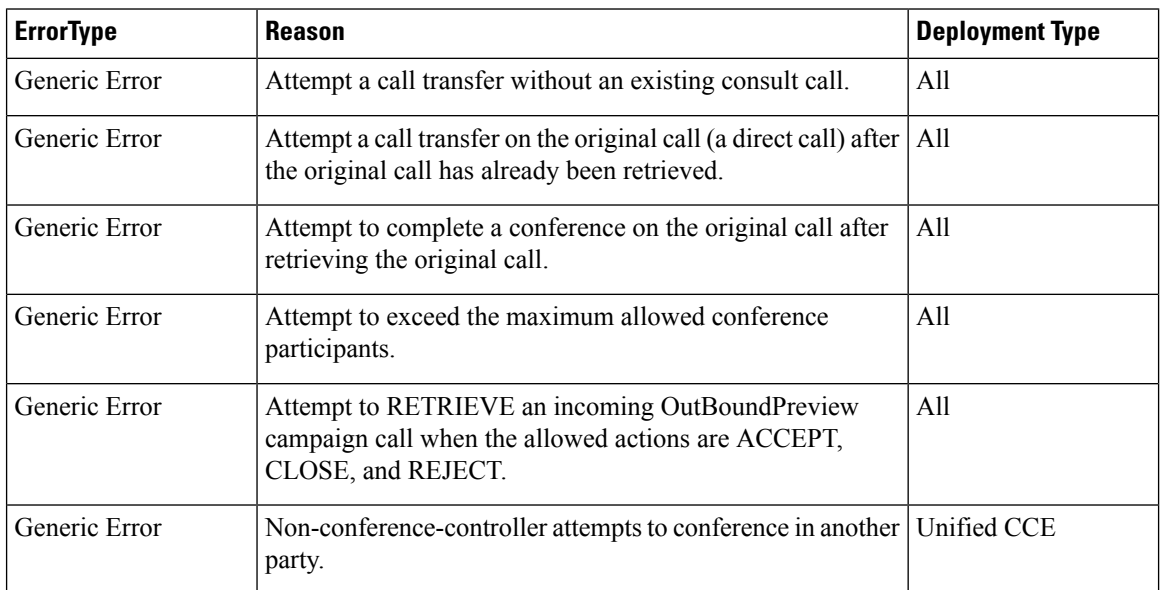
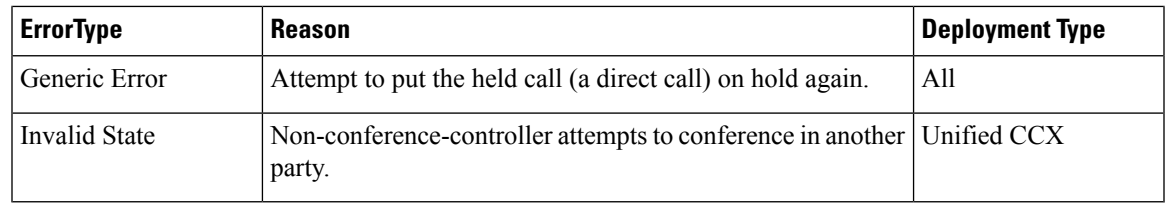

#### **Asynchronous Errors for Nonvoice Dialogs**

If an error occurs after the initial validation of a nonvoice dialog is complete, the API send an error notification over XMPP to the Dialogs/Media notification. The error message has the format described in "Media and Dialogs/Media Asynchronous Error Notification.". The requestId is included in the response XML. The ErrorMedia parameter in the ApiError information indicates the Media Routing Domain to which the error applies.

For transfers, Finesse communicates asynchronously with Customer Collaboration Platform to initiate task resubmission requests. The following types of errors can occur, and are returned asynchronously:

- Customer Collaboration Platform can respond to the Finesse transfer request with an HTTP error response (for example 4XX or 5XX ).
- The Finesse request to Customer Collaboration Platform may time-out due to network issues.

If the request to Customer Collaboration Platform fails, the API send an error notification over XMPP to the Dialogs/Media notification, and Finesse retains the dialog.

### **Dialog—Update Call Variable Data**

This API allows a user to set or change call variables(including named variables or ECC variables) of a dialog. If the user is an agent, the user must be a participant to invoke this action. A corresponding notification is published if there is an update to any of the values of the call variables or named variables.

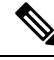

```
Note
```
With Unified CCE, Cisco Finesse does not support the use of extended ASCII characters required for additional alphabets in the ECC variables and call variables 1-10. You must use only ASCII characters in the 0-127 range. For example, if you set call variable 2 to contain the character à (ASCII 133), it does not appear correctly on the agent desktop.

With Unified CCX, Cisco Finesse only supports Latin1 characters for ECC variables. Other Unicode characters are not supported. For example, if a user tries to use this API to update an ECC variable that contains Chinese characters, Finesse may not return the correct value in the subsequent dialog update it sends to the client.

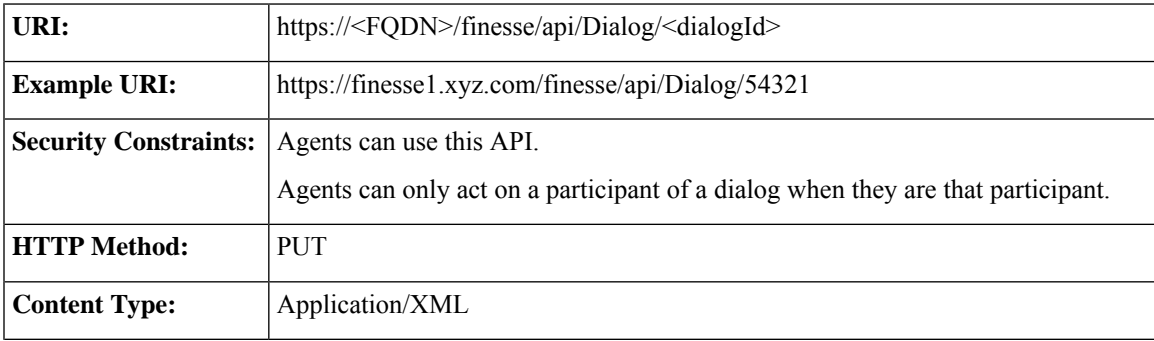

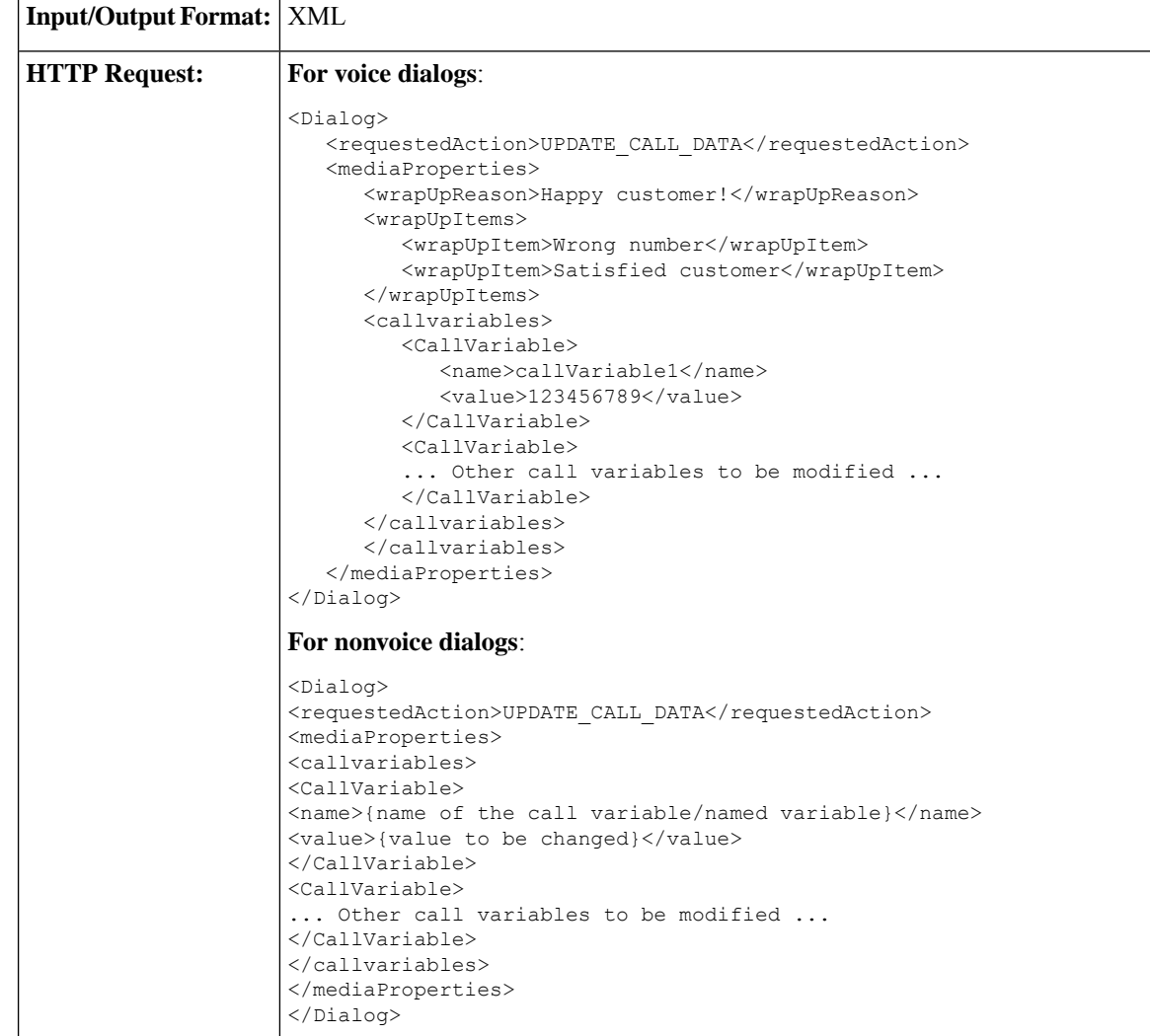

ı

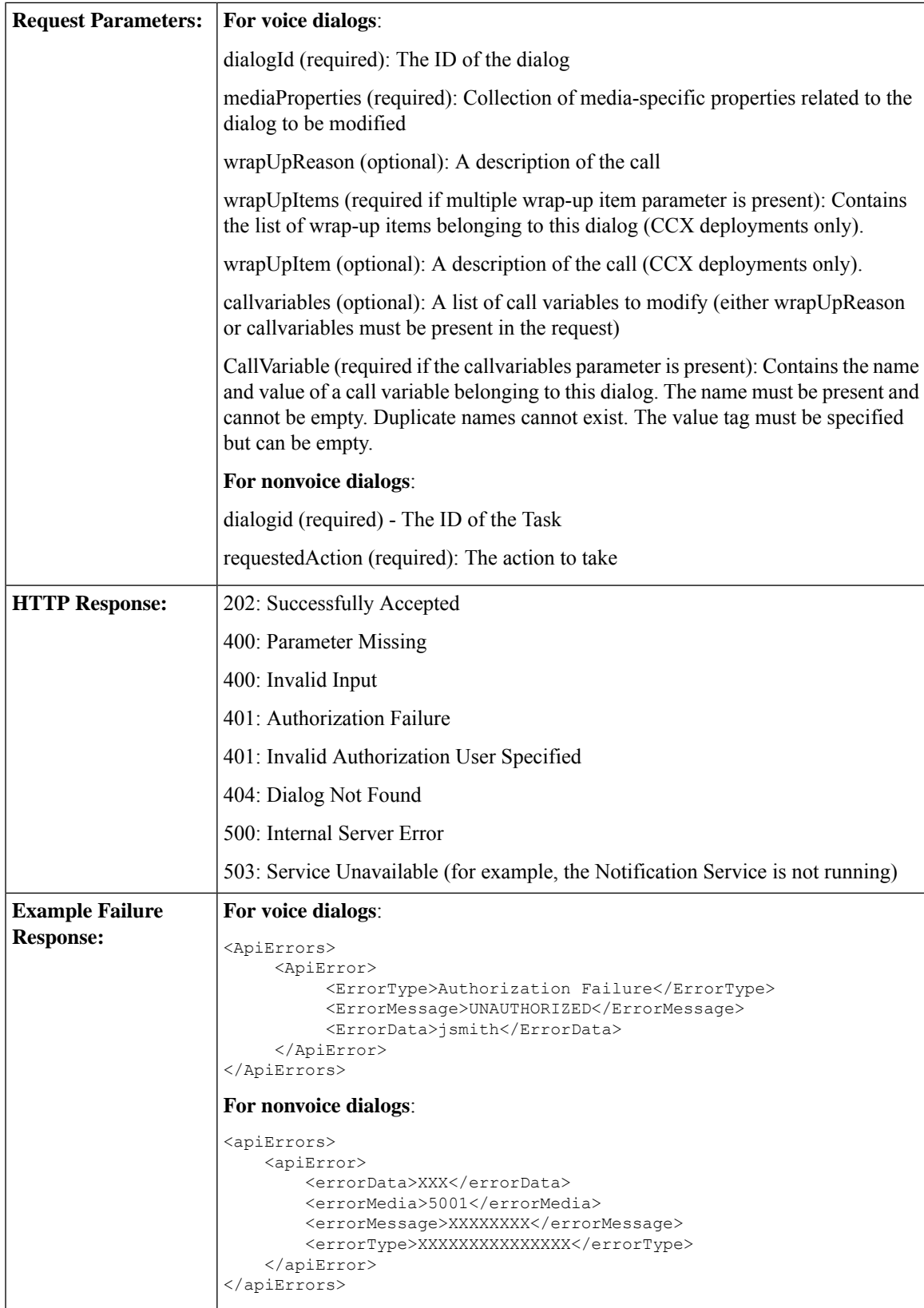

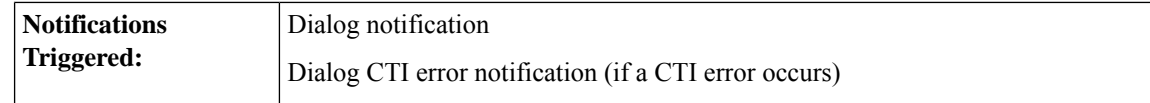

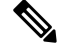

When accessing the Finesse REST API through the Finesse JavaScript library, asynchronous errors have a status code of 400. When receiving the asynchronous error directly through XMPP, the error message has the format described in "Dialog CTI Error Notification." **Note**

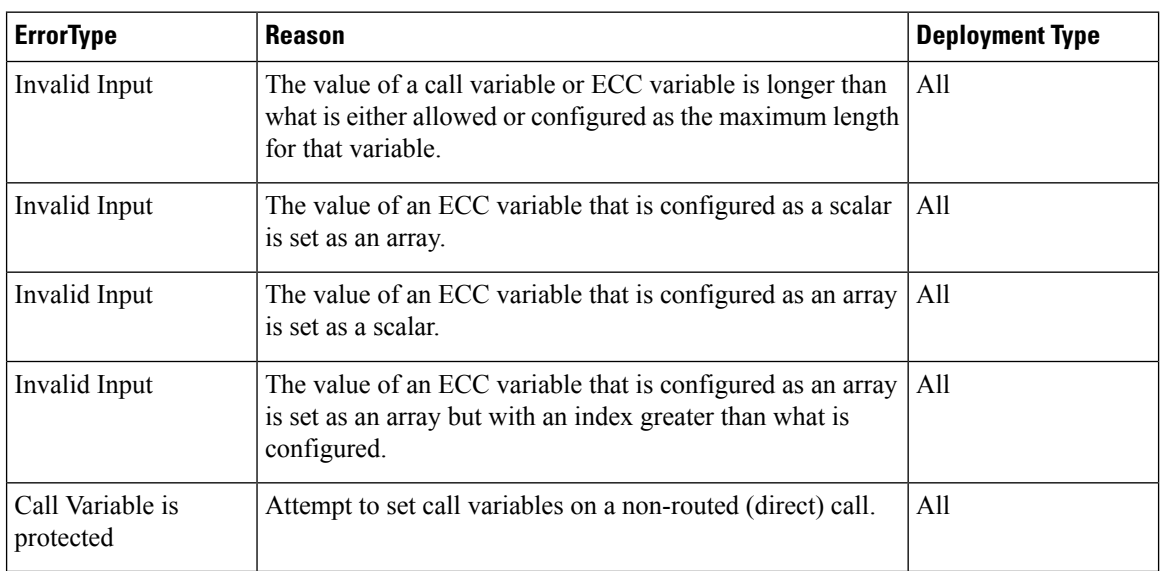

### **ECC and Call Variable Error Handling**

When a client makes an invalid update request for a ECC or call variable, that request is sent to Finesse and then to the CTI server. The CTI server logs certain errors but does not return events for them. In these cases, Finesse does not return an error. Clients must be aware of this behavior and follow the appropriate Unified CCE/Unified CCX documentation.

A client can also send an update request for an ECC or call variable that contains both valid and invalid data (that is, some of the ECC or call variable updates in the request payload are valid while others are invalid). See the following table to determine the response from Finesse in these error scenarios.

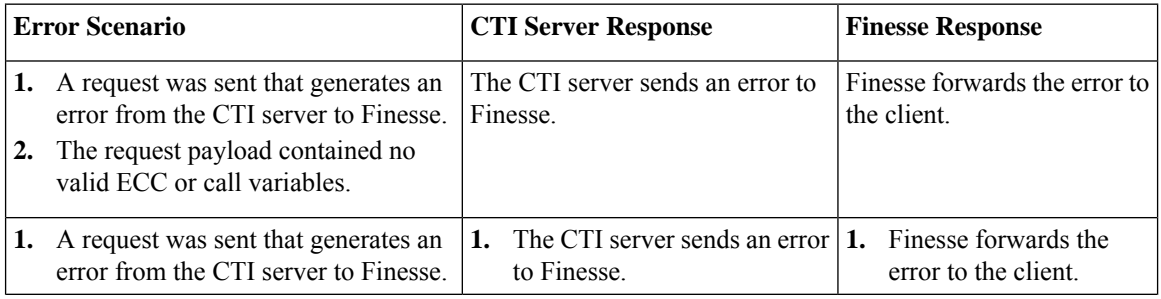

Ш

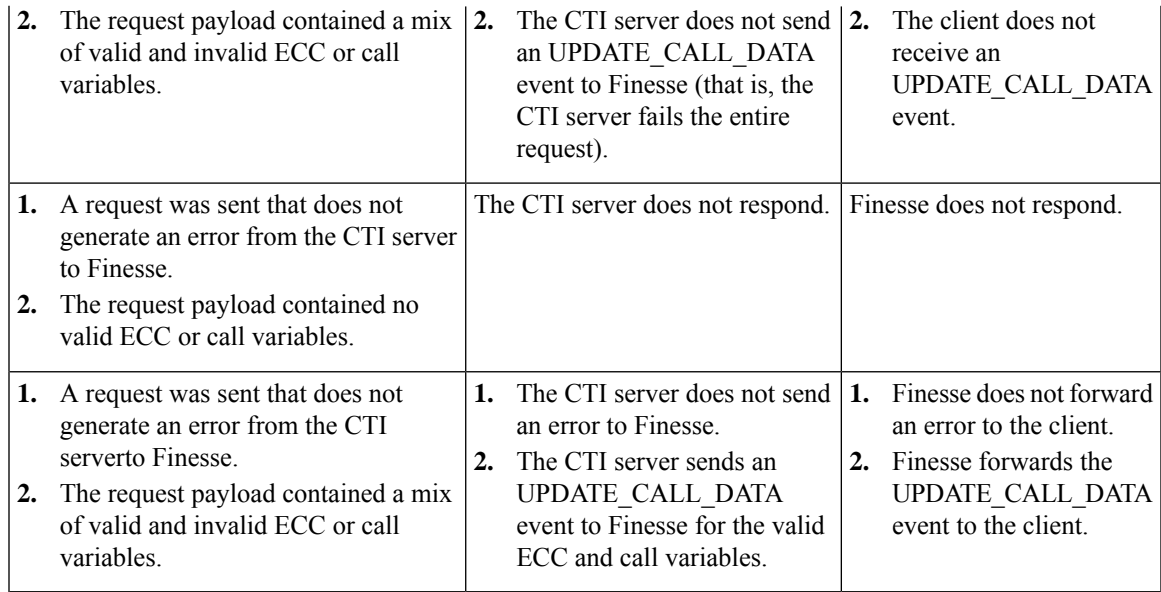

**Note**

When the size of the value of an ECC variable name exceeds its maximum length, the CTI server silently truncates the value and updates the variable. As a result, Finesse does not receive a maximum length error.

Users of this API must ensure that the variables they are trying to update exist. Users must follow the exact format of each variable and ensure that the maximum size is not exceeded.

### **Dialog—Send DTMF String**

This API allows a user to send a dual-tone multifrequency (DTMF) string during a call.

CTI communication architecture has been optimized in Cisco Finesse Release 12.5(1), which has introduced changes in the Finesse API behavior. As a result of this change, it is suggested that call control requests for the same device should not be sent to the Finesse server until the response to a previous call control request has been received. Multiple DTMF requests can however be send one after another, and the server queues them up for you without any error.

To prevent CTI errors, theFinesse desktop disables **Wrap-Up**button and call control buttons **Hold**, **Transfer**, **Consult**, and **End** across all calls when the DTMF **Keypad** is opened until the responses to all of the DTMF requests have been completed or timed out. It is suggested that third-party clients follow the same design. The number of outstanding DTMF requests and the timeout duration can be configured using the Finesse CLI. For more information on CLIs, see the *Desktop Properties* section in *Cisco Finesse Administration Guide* at [https://www.cisco.com/c/en/us/support/customer-collaboration/finesse/products-maintenance-guides-list.html.](https://www.cisco.com/c/en/us/support/customer-collaboration/finesse/products-maintenance-guides-list.html)

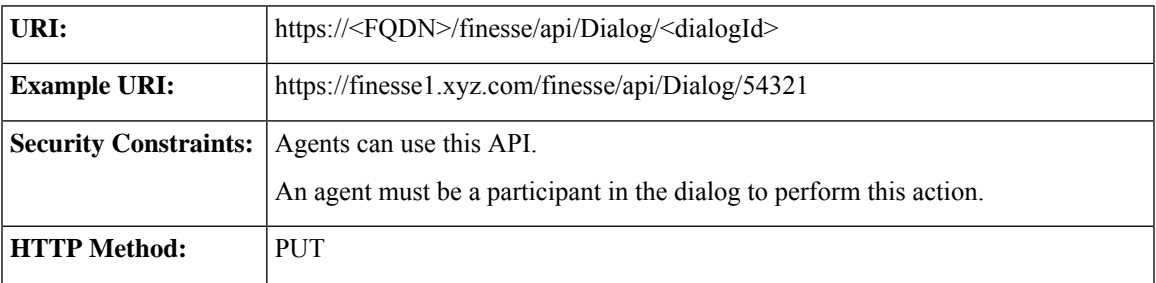

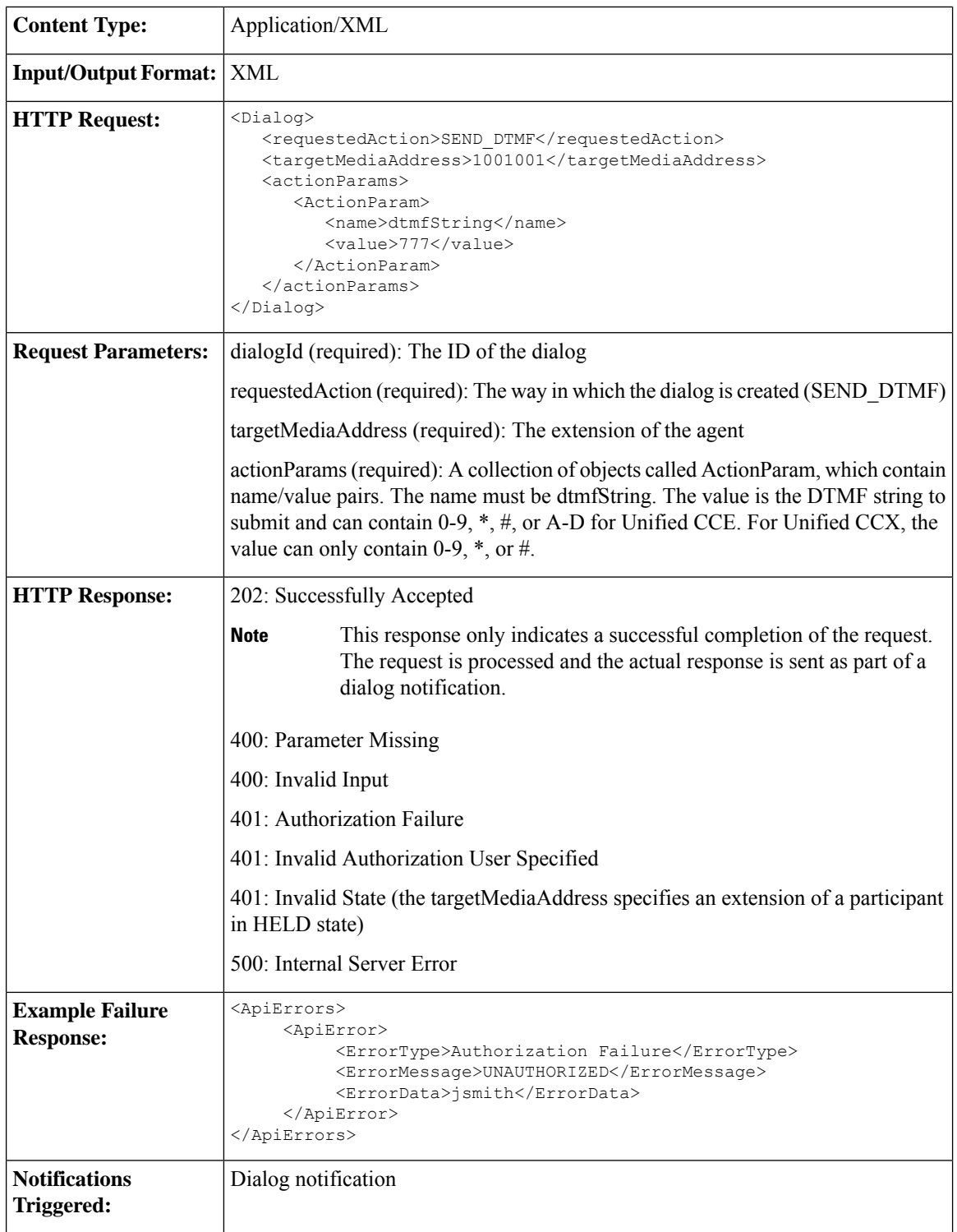

### **Platform-Based API Differences**

The following table describes API differences between a stand-alone Finesse deployment with Unified CCE or a coresident Finesse deployment with Unified CCX.

Ш

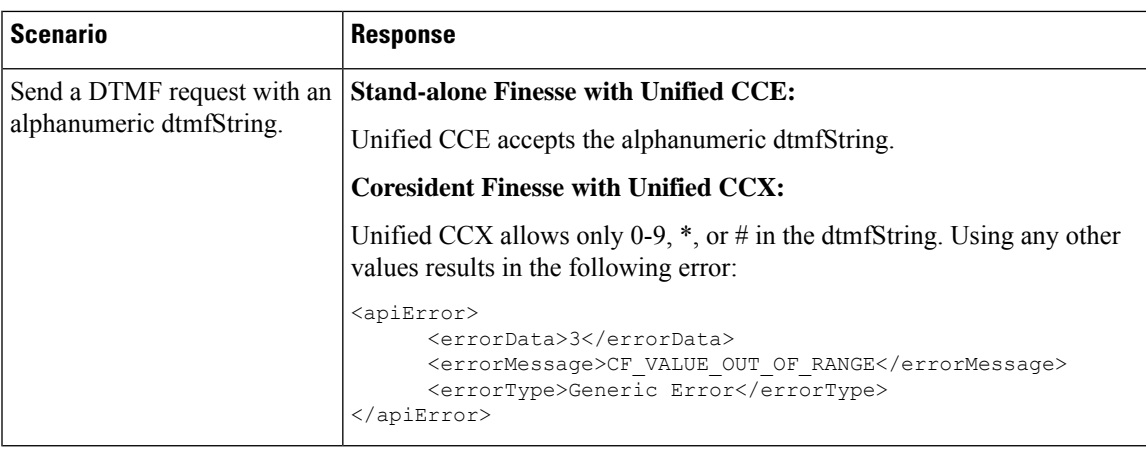

#### **Asynchronous Errors**

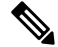

When accessing the Finesse REST API through the Finesse JavaScript library, asynchronous errors have a status code of 400. When receiving the asynchronous error directly through XMPP, the error message has the format described in "Dialog CTI Error Notification." **Note**

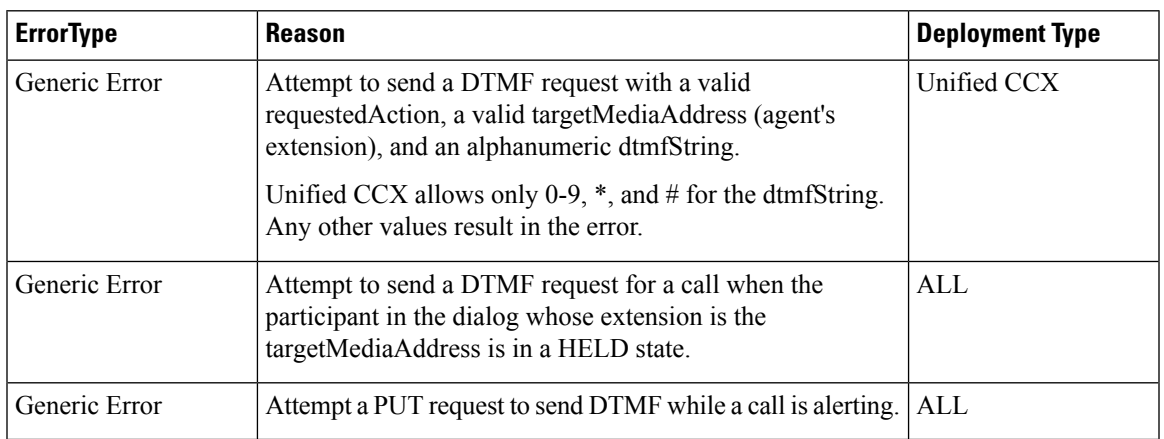

### **Dialog—Make a Consult Call Request**

This API allows an agent to make a consult call request. After the request succeeds, the agent can complete the call as a conference or transfer. The requestedAction for a consult call is CONSULT\_CALL. The request is sent to the Dialog URL of an existing active call, from where the call is initiated.

Finesse supports the transfer or conference of any held call to the current active call, as long as the agent performing the transfer or conference is a participant in both the held and active call.Finesse does not support blind conference through the API or the desktop.

Blind conference is defined as follows:

An agent has an active call and initiates a consult call to a destination. The agent starts a conference while the call is ringing at the destination.

Only the conference controller (the agent who initiates the conference) can add parties to that conference. For example, Agent 1 is on a call with a customer. Agent 1 consults with Agent 2 and then conferences Agent 2 into the call. Agent 2 then consults with Agent 3. If Agent 2 tries to add Agent 3 to the conference, the request fails. **Note**

Finesse maintains a copy of the call variables (including call peripheral variables and ECC variables) for each call in the system. When Unified CCE or Unified CCX sets the call variables to values that are not NULL (through CTI events, such as CALL\_DATA\_UPDATE\_EVENT), the call variables maintained by Finesse are updated with these values. In this way, Finesse ensures that a client always receives the latest data for call variables sent by Unified CCE/Unified CCX. Because an empty string is considered a valid value, when call values are set to empty strings, Finesse updates its version of the same call variables to empty strings and then updates the clients.

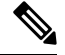

An agent or supervisor who signs in after being on an active conference call with other devices (which are not associated with any other agent or supervisor) may experience unpredictable behavior with the Finesse Desktop due to incorrect Dialog notification payloads. These limitations also encompass failover scenarios where failover occurs while the agent or supervisor is participating in a conference call. For example, an agent is on a conference call when the Finesse server fails. When that agent is redirected to the other Finesse server, that agent could see unpredictable behavior on the desktop. Examples of unpredictable behavior include, but are not limited to, the following: **Note**

- The desktop does not reflect all participants in a conference call.
- The desktop does not reflect that the signed-in agent or supervisor is in an active call.
- Dialog updates contain inconsistent payloads.

Despite these caveats, users may continue to perform usual operations on their phones. Desktop behavior will return to usual after the agent or supervisor drops off the conference call.

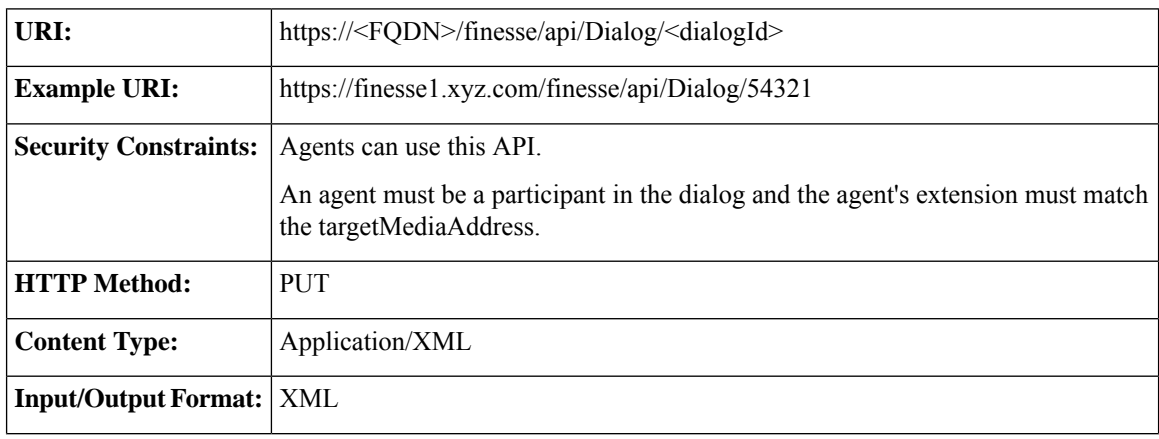

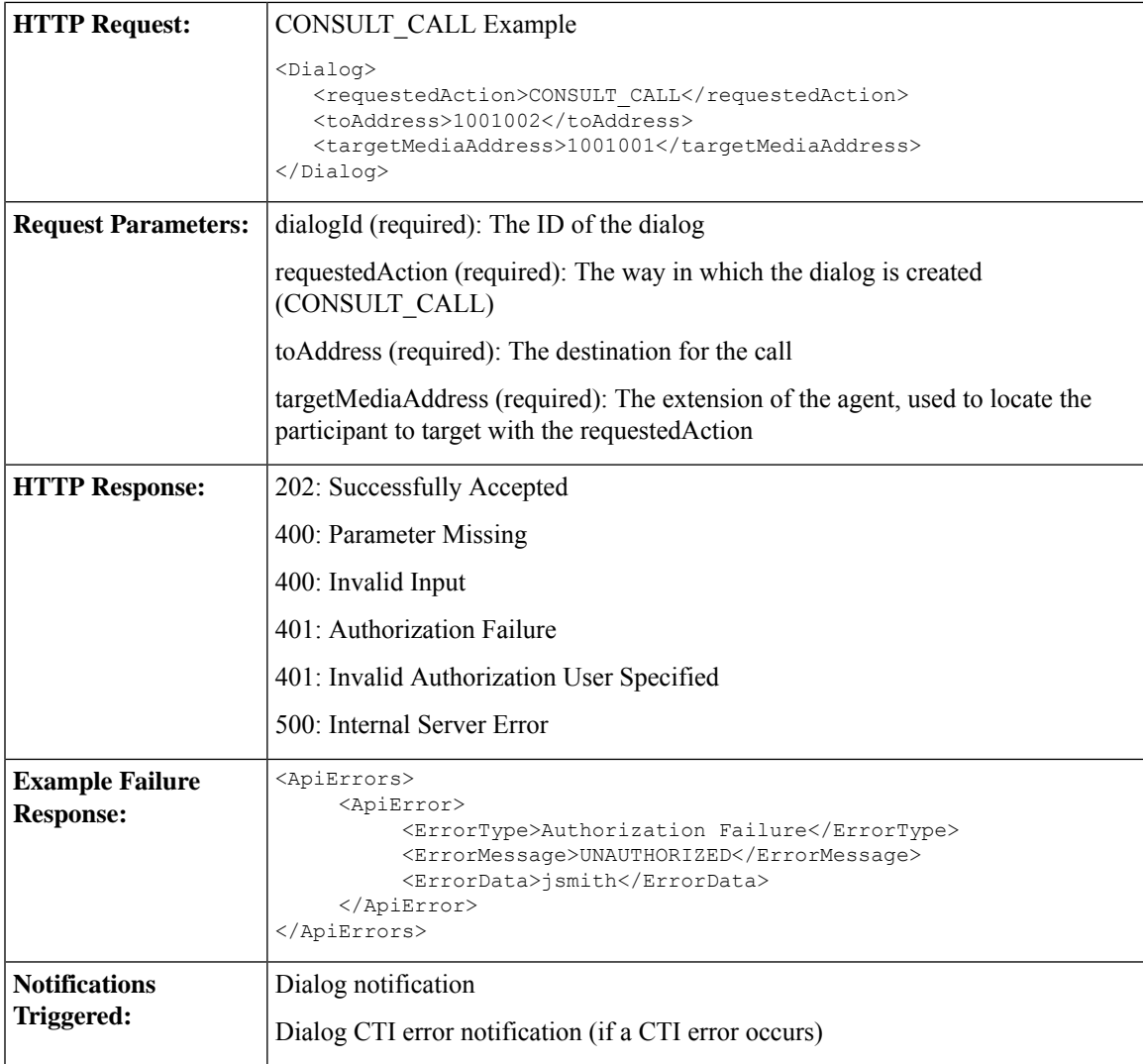

# 

When accessing the Finesse REST API through the Finesse JavaScript library, asynchronous errors have a status code of 400. When receiving the asynchronous error directly through XMPP, the error message has the format described in "Dialog CTI Error Notification." **Note**

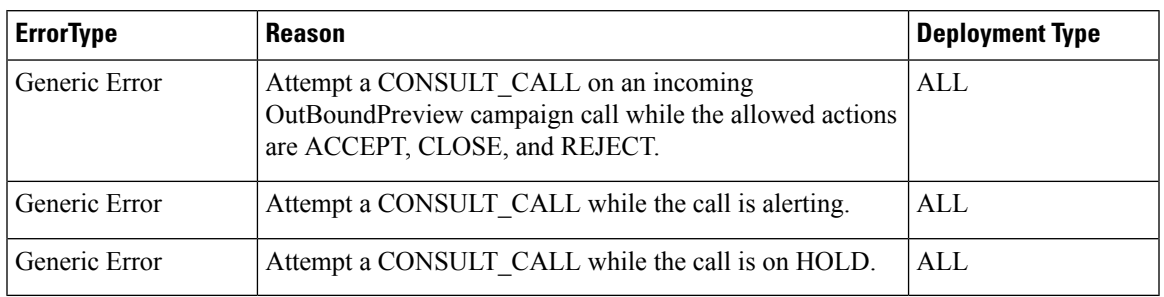

### **Dialog—Initiate a Single Step Transfer**

This API allows a user to make a single-step transfer request. After a user makes a successful request, that user's active call is transferred to the destination provided in the toAddress parameter.

The requestedAction for a single-step transfer is TRANSFER\_SST. This request is sent on the Dialog URL of an existing active call, from where the call is initiated. Therefore, the dialogId in the URL represents the dialogId of the active call.

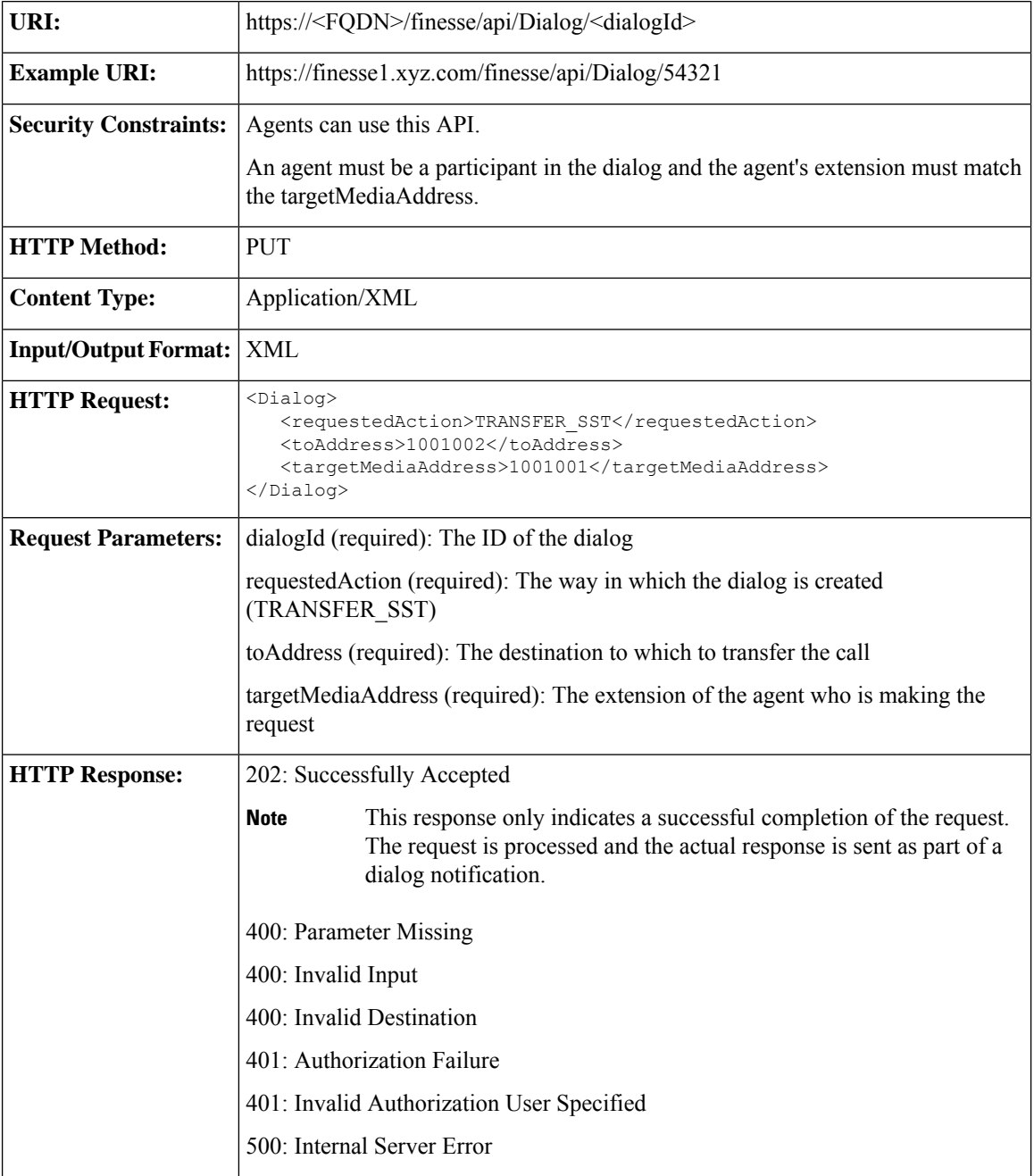

Ш

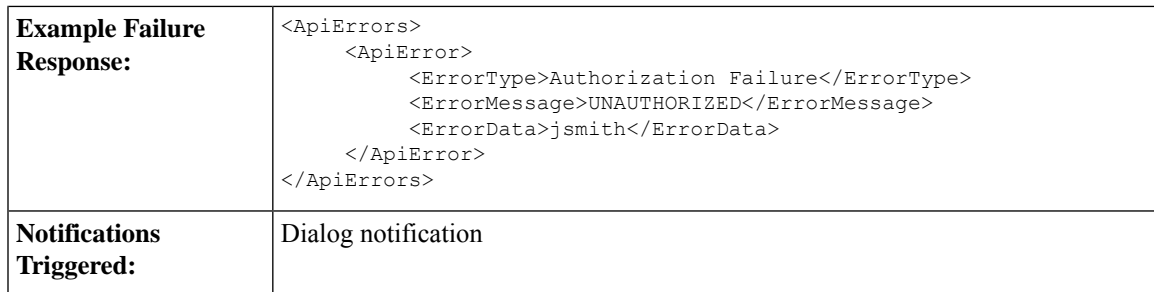

#### **Asynchronous Errors**

When accessing the Finesse REST API through the Finesse JavaScript library, asynchronous errors have a status code of 400. When receiving the asynchronous error directly through XMPP, the error message has the format described in "Dialog CTI Error Notification." **Note**

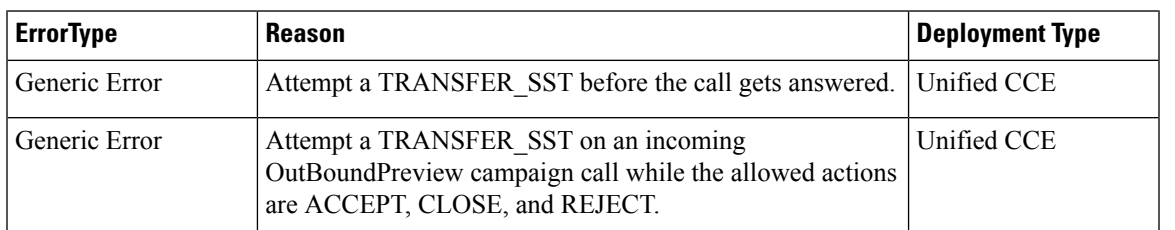

## **Dialog—Make a Silent Monitor Call**

This API allows a supervisor to silently monitor an agent who is on an active call and in TALKING state. A new dialog is created, specifying the fromAddress (the supervisor's extension) and the toAddress (the agent's extension). The dialog is posted to the supervisor's dialog collection.

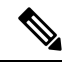

Agent phones to be monitored must support silent monitoring and must be configured in Cisco Unified Communications Manager as follows: **Note**

- The correct device type must be configured.
- The device must have Bridge Monitoring enabled.
- The correct permissions must be configured (under User Management > End User > PG User, in the Permissions area, select Standard CTI Allow Call Recording, and then click Add to User Group).

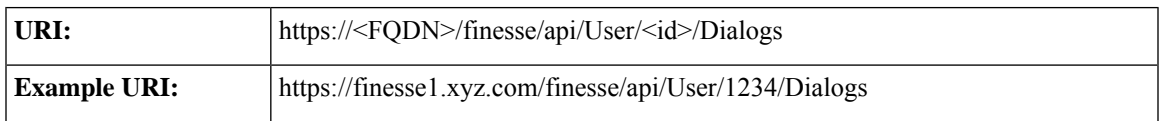

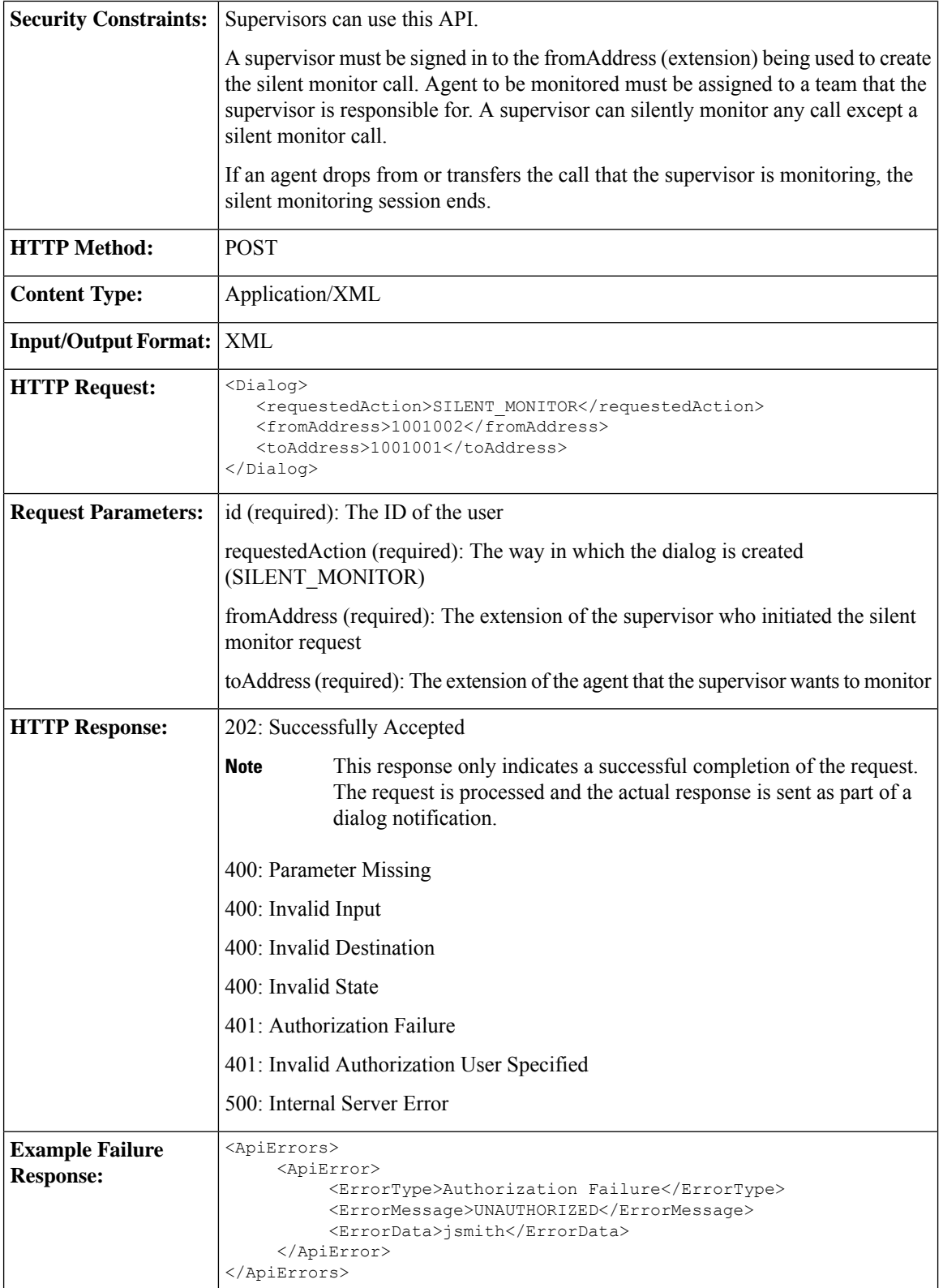

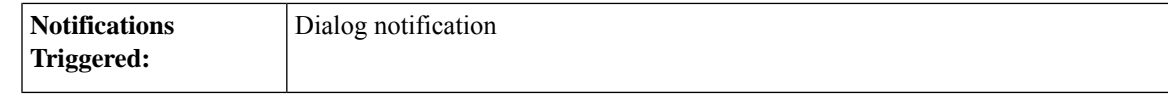

#### **Platform-Based API Differences**

#### **Stand-alone Finesse with Unified CCE:**

In a stand-alone Finesse deployment with Unified CCE, supervisors can silently monitor agents who are on ICD calls or non-ICD calls (for example a call to another agent). The supervisor must be in NOT\_READY state to start a silent monitoring session and the agent must be in TALKING state. After the supervisor starts the silent monitoring session, the supervisor transitions to TALKING state.

#### **Coresident Finesse with Unified CCX:**

In a coresident Finesse deployment with Unified CCX, supervisors can silently monitor agents who are on ICD calls or non-ICD calls (for example, calls to another agent). The supervisor must be in NOT\_READY state to start a silent monitoring state. The agent can be in TALKING state (on an ICD call) or NOT\_READY state (on a non-ICD call). After the supervisor starts the silent monitoring call, the supervisor remains in NOT\_READY state.

#### **Asynchronous Errors**

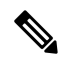

When accessing the Finesse REST API through the Finesse JavaScript library, asynchronous errors have a status code of 400. When receiving the asynchronous error directly through XMPP, the error message has the format described in "Dialog CTI Error Notification." **Note**

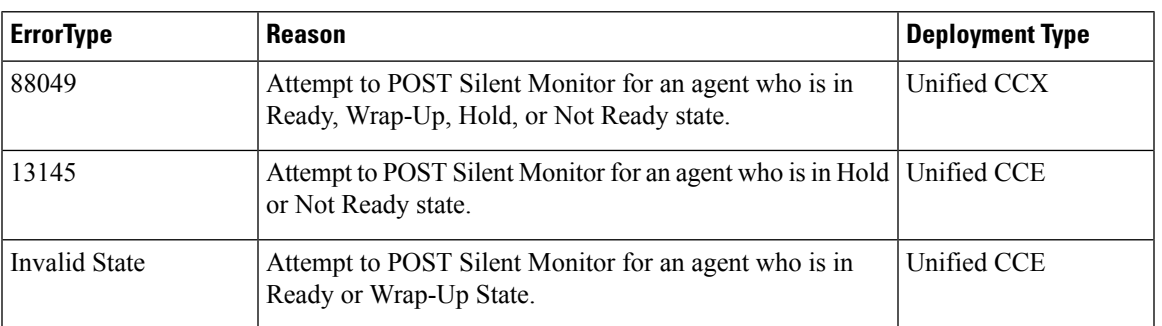

### **Dialog—End a Silent Monitor Call**

This API allows a supervisor to drop a silent monitor call that was initiated by that supervisor. The Dialog object is updated by specifying a requestedAction of DROP and the targetMediaAddress of the extension of the supervisor who initiated the silent monitor call.

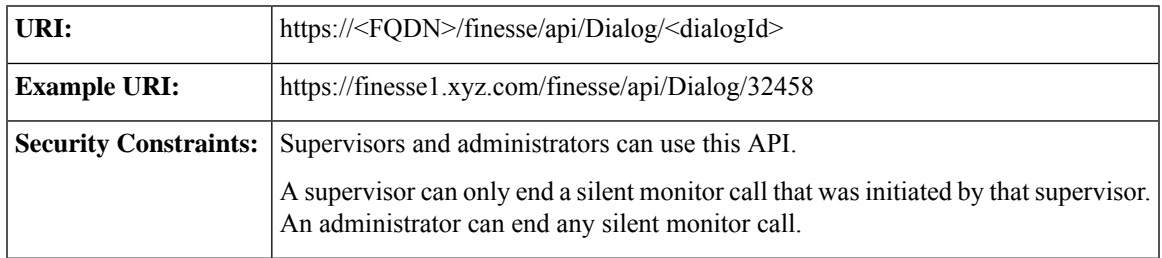

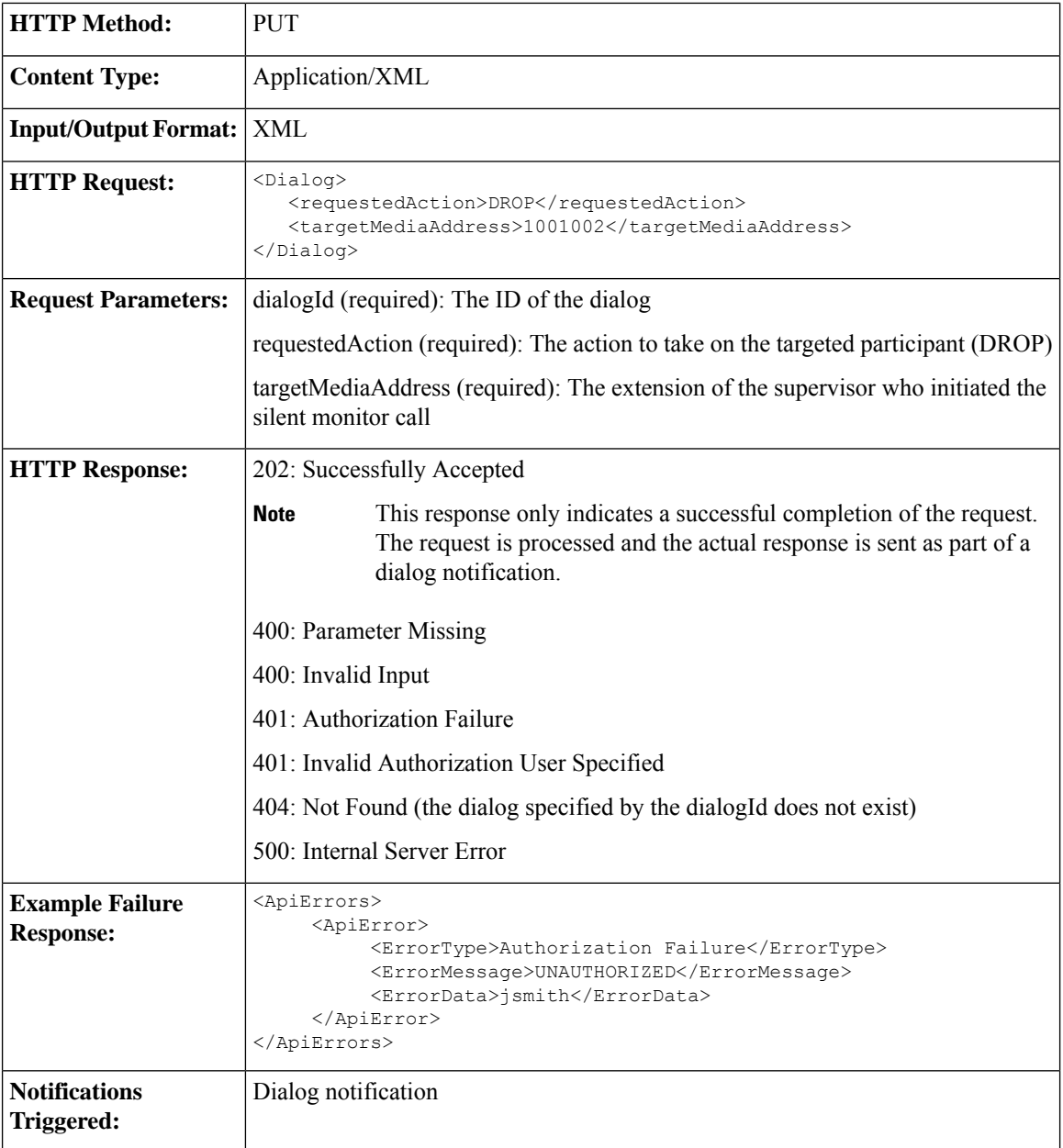

## **Dialog—Make a Barge Call**

This API allows a supervisor to barge in to an agent call that the supervisor is silently monitoring. The request specifies the fromAddress (supervisor's extension), the toAddress (agent's extension), and the associatedDialog (the URI of the silent monitor dialog that the supervisor initiated). When the barge request succeeds, the agent's original Dialog object is updated and is posted to the supervisor's dialog collection. The supervisor's silent monitor call is dropped. After the barge request succeeds, the original silent monitor call becomes a conference call with the supervisor, agent, and caller as participants.

The call must meet certain conditions for the barge request to succeed:

- Unified Communications Manager may limit the number of phone devices that can join a conference call (a configurable parameter). When a supervisor makes a barge call, the supervisor is added as a new party to the conference. If the resource limit has already been reached, the supervisor's barge request fails.
- Both Unified CCE and Unified CCX allow a barge request only through the conference controller (the agent who initiates the conference call). In case of CVP routed calls, the barge request is also possible for agents other than the conference controller. If the original call is not a conference call, after the barge request succeeds, the call becomes a conference call and the agent is the conference controller. If the original call is a conference call and the agent is not the conference controller, the supervisor's barge request fails.

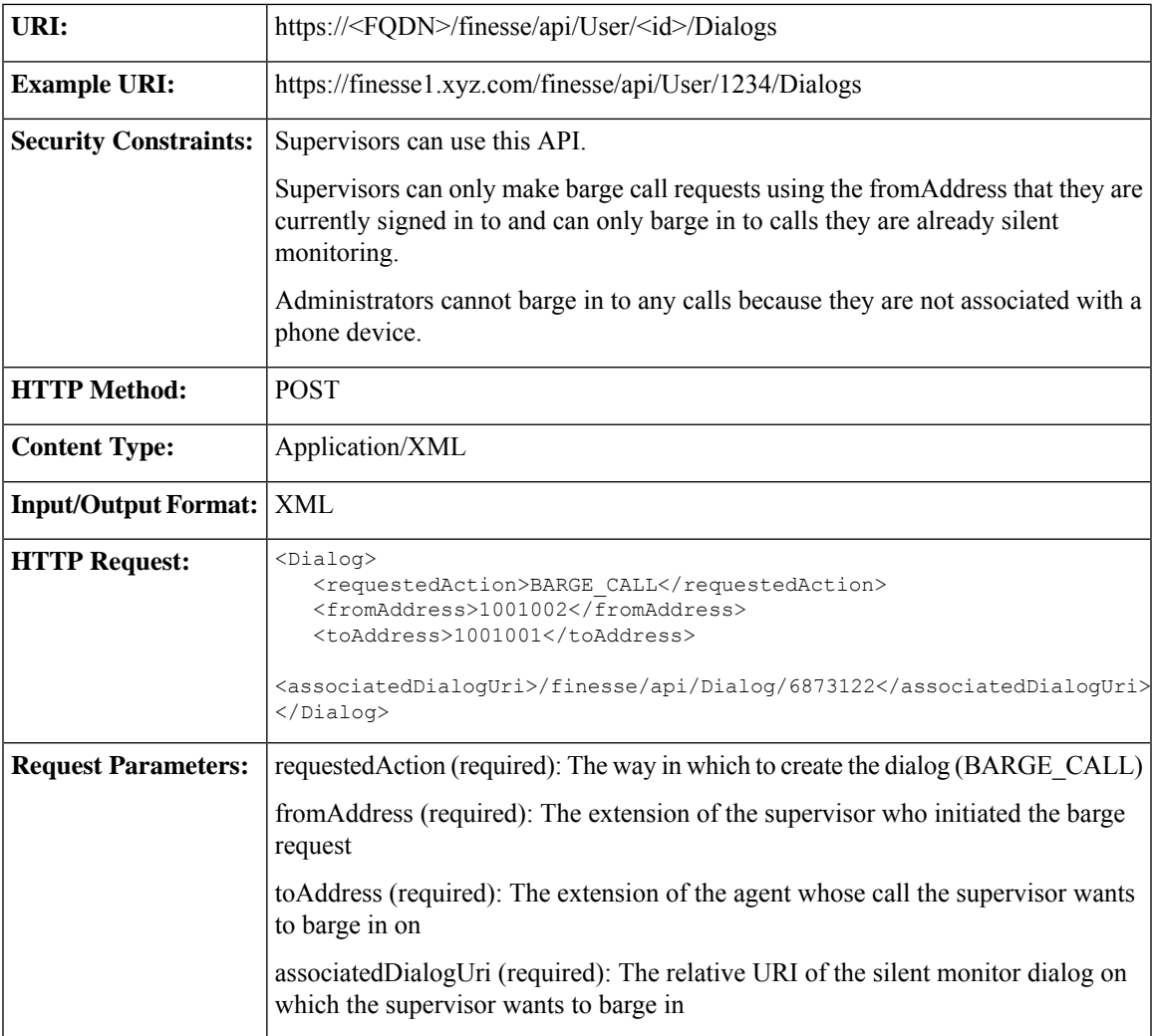

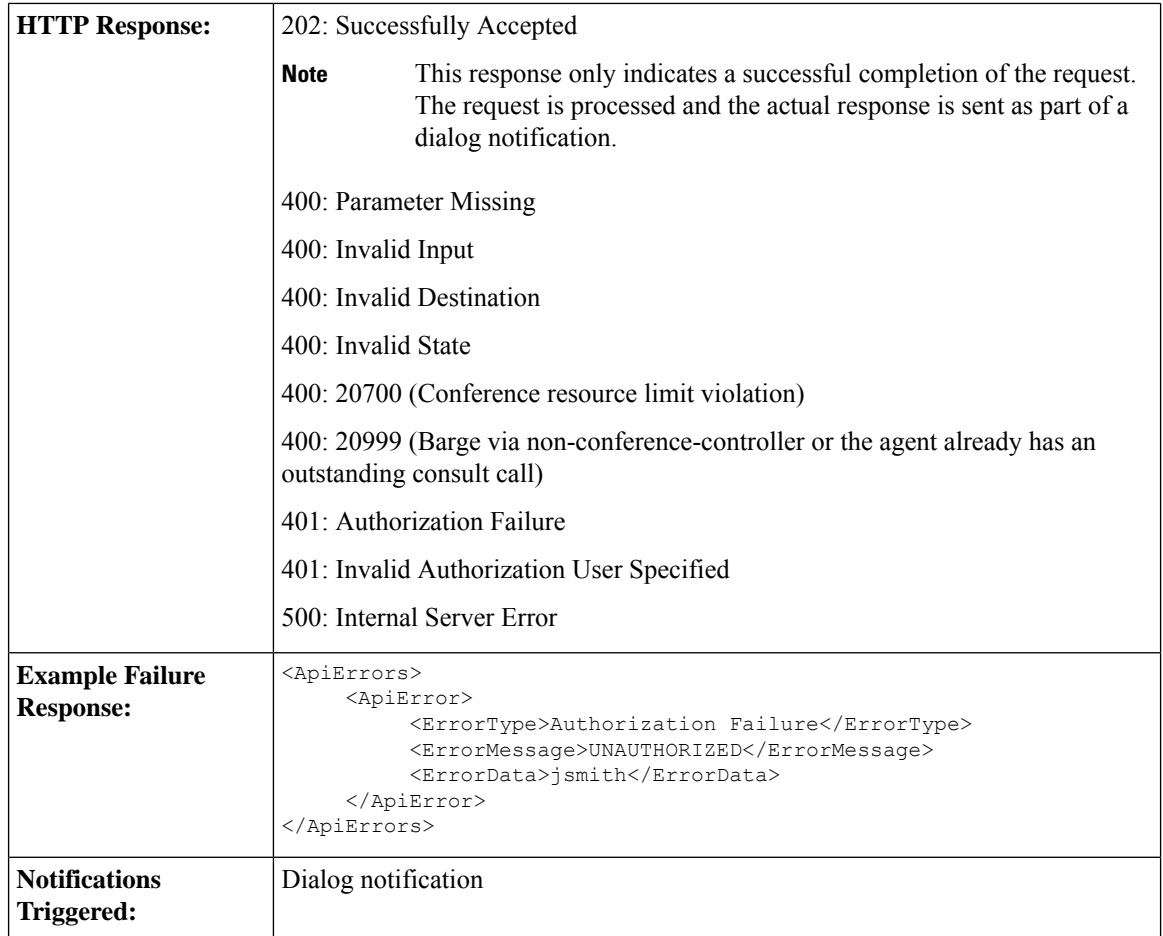

#### **Platform-Based API Differences**

#### **Stand-alone Finesse with Unified CCE:**

A supervisor must be silently monitoring a call before making a request to barge in to that call. In a Finesse deployment with Unified CCE, the supervisor's state during the silent monitoring session is TALKING. When the supervisor barges in to the call, the supervisor's state remains TALKING. The agent's state is TALKING before the silent monitoring request, during the silent monitoring session, and after the barge request succeeds.

#### **Coresident Finesse with Unified CCX:**

A supervisor must be silently monitoring a call before making a request to barge into that call. In a coresident Finesse deployment with Unified CCX, the supervisor is in NOT\_READY state during the silent monitoring session. If the agent is on an ICD call, the supervisor's state transitions to TALKING after barging in to the call. The agent's state is TALKING before the silent monitoring request, during the silent monitoring session, and after the barge request succeeds.

If the agent is on a non-ICD call (for example, a call to another agent), both the supervisor and the agent remain in NOT\_READY state during the silent monitoring session and after the barge request succeeds.

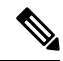

When accessing the Finesse REST API through the Finesse JavaScript library, asynchronous errors have a status code of 400. When receiving the asynchronous error directly through XMPP, the error message has the format described in "Dialog CTI Error Notification." **Note**

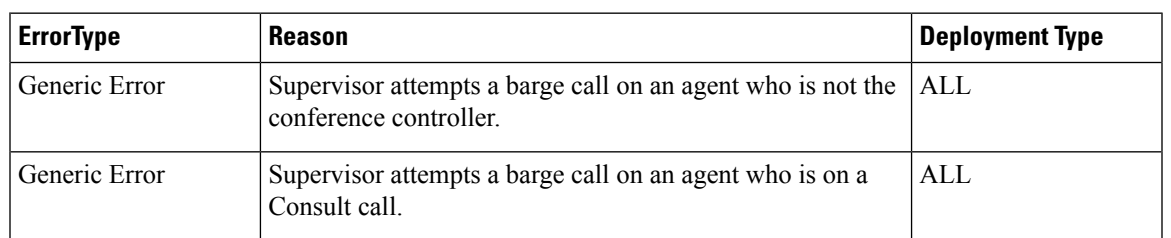

### **Dialog—End a Barge Call**

This API allows a supervisor to leave a barge call that was initiated by that supervisor. The Dialog object is updated, specifying a requestedAction of DROP and a targetMediaAddress of the extension of the supervisor who made the barge call.

The agent can remain on the call unless the total number of participants becomes less than two when the supervisor leaves (like the drop operation of a conference call).

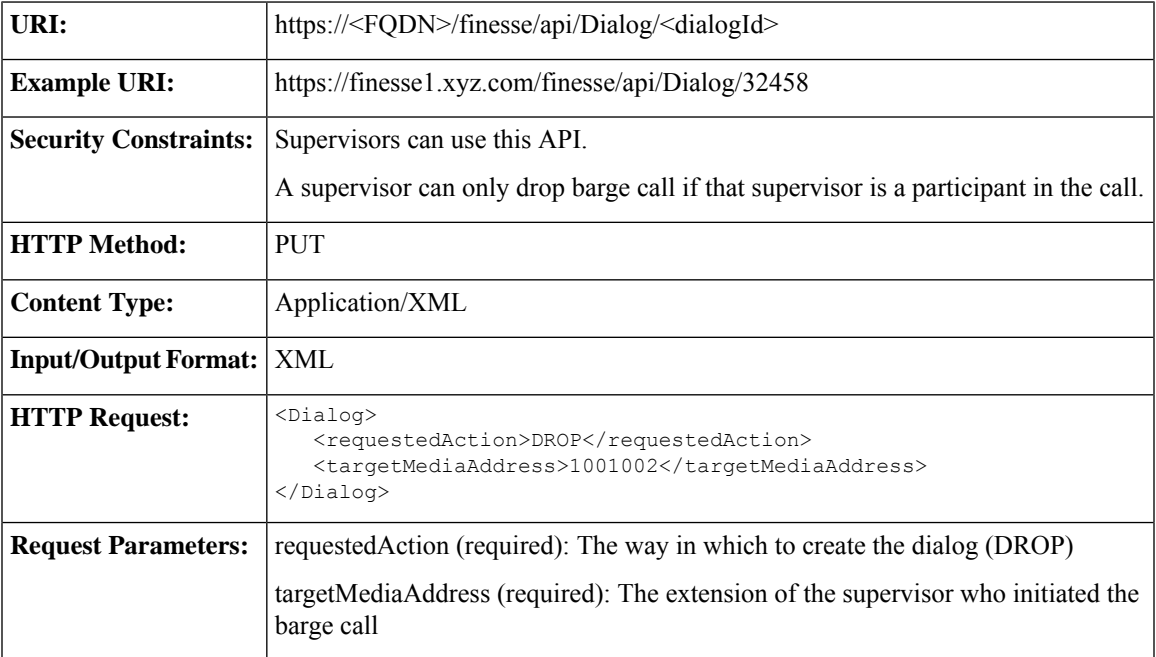

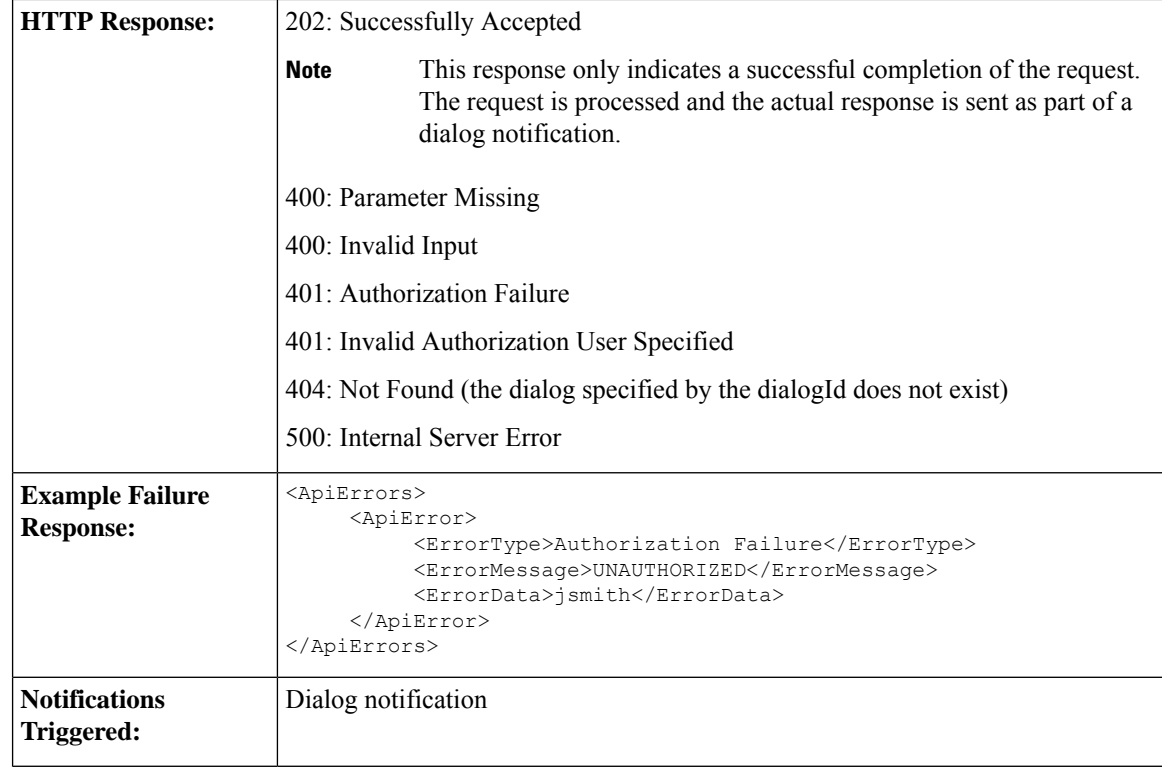

### **Dialog—Drop Participant from Conference**

This API allows an agent or supervisor to make a request to drop other participants from a conference based on the permission set by the administrator. By default, this API is only available for supervisors, but the administrator can use the Finesse CLI to expand access to conference controllers or even all agents. This setting is reflected in the **enableDropParticipantFor** property. This API is only supported for Unified CCE deployments.

The possible values for the **enableDropParticipantFor** property are:

- *supervisor only*—(default value) Only the supervisor, who is a participant of the conference call, can drop other agents in the conference call.
- *conference\_controller\_and\_supervisor*—The supervisor who is a participant of the conference call or an agent who initiated the conference call (conference controller) can drop other participants including CTI Route points and IVR ports.
- *all*—Any agent or supervisor who is a participant of the conference call can drop other participants including CTI Route points and IVR ports.

For example, if the permission is set to be *supervisor\_only*, when the supervisor barges in to a call between an agent and a customer, the supervisor is the only one who can make a request to drop the agent from the call, leaving the supervisor on the call with the customer.

For more information, see the *Service Properties* section in *Cisco Finesse Administration Guide* at <https://www.cisco.com/c/en/us/support/customer-collaboration/finesse/products-maintenance-guides-list.html>.

After the participant is dropped from the conference, the call may become a two-party call or remain a conference call (if more than two parties remain on the call).

Ш

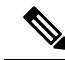

**Note**

When the CLI property is set to a default value (*supervisor\_only*), the supervisor can drop only an extension that corresponds to a signed-in agent or supervisor. The supervisor cannot drop a CTI Route Point, IVR port, a device to which no agent is signed in, a caller device, or other agents for whom SILENT\_MONITOR is not initiated by the supervisor. In conference calls, the application (CTI softphone) is able to drop only its own connection from the conference and is not able to drop other participants from the conference call.

For more information, see the *Enable Dropping Call Participants from a Conference Call* section in *Cisco Contact Center Gateway Deployment Guide for Cisco Unified ICM/CCE* at [https://www.cisco.com/c/en/us/](https://www.cisco.com/c/en/us/support/customer-collaboration/unified-contact-center-enterprise/products-programming-reference-guides-list.html) [support/customer-collaboration/unified-contact-center-enterprise/](https://www.cisco.com/c/en/us/support/customer-collaboration/unified-contact-center-enterprise/products-programming-reference-guides-list.html) [products-programming-reference-guides-list.html](https://www.cisco.com/c/en/us/support/customer-collaboration/unified-contact-center-enterprise/products-programming-reference-guides-list.html)

If wrap-up is enabled for the agent who is dropped, that agent can perform wrap-up after being dropped.

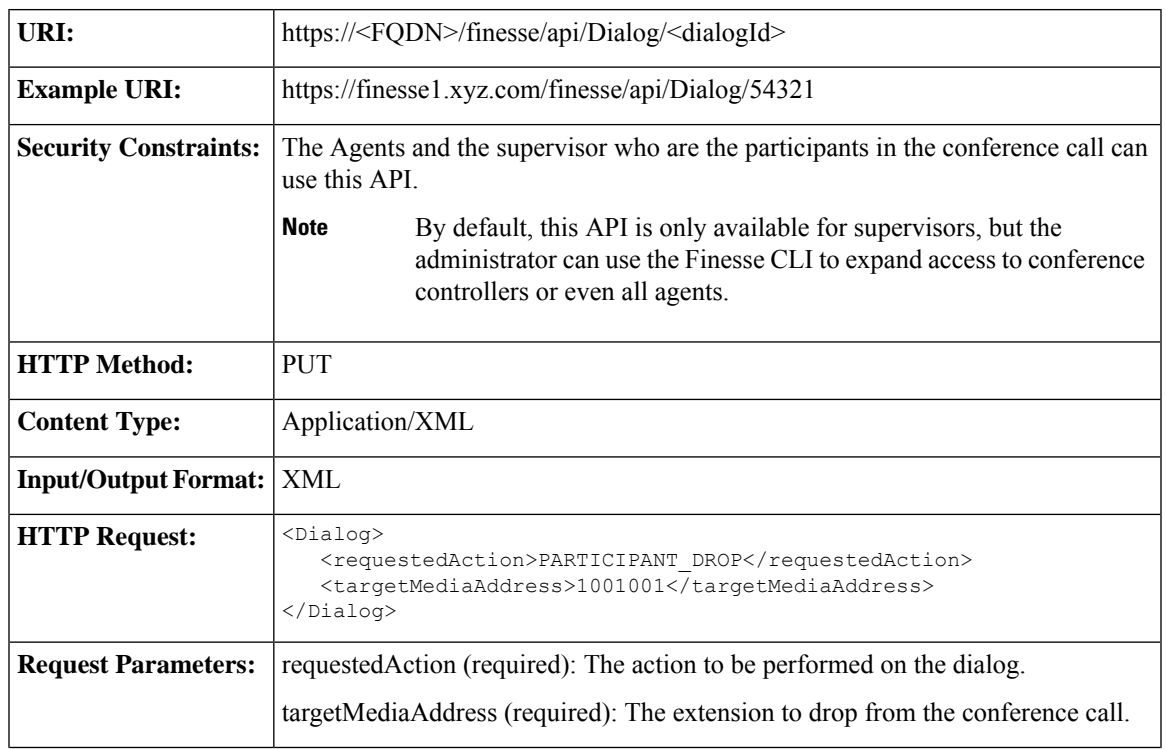

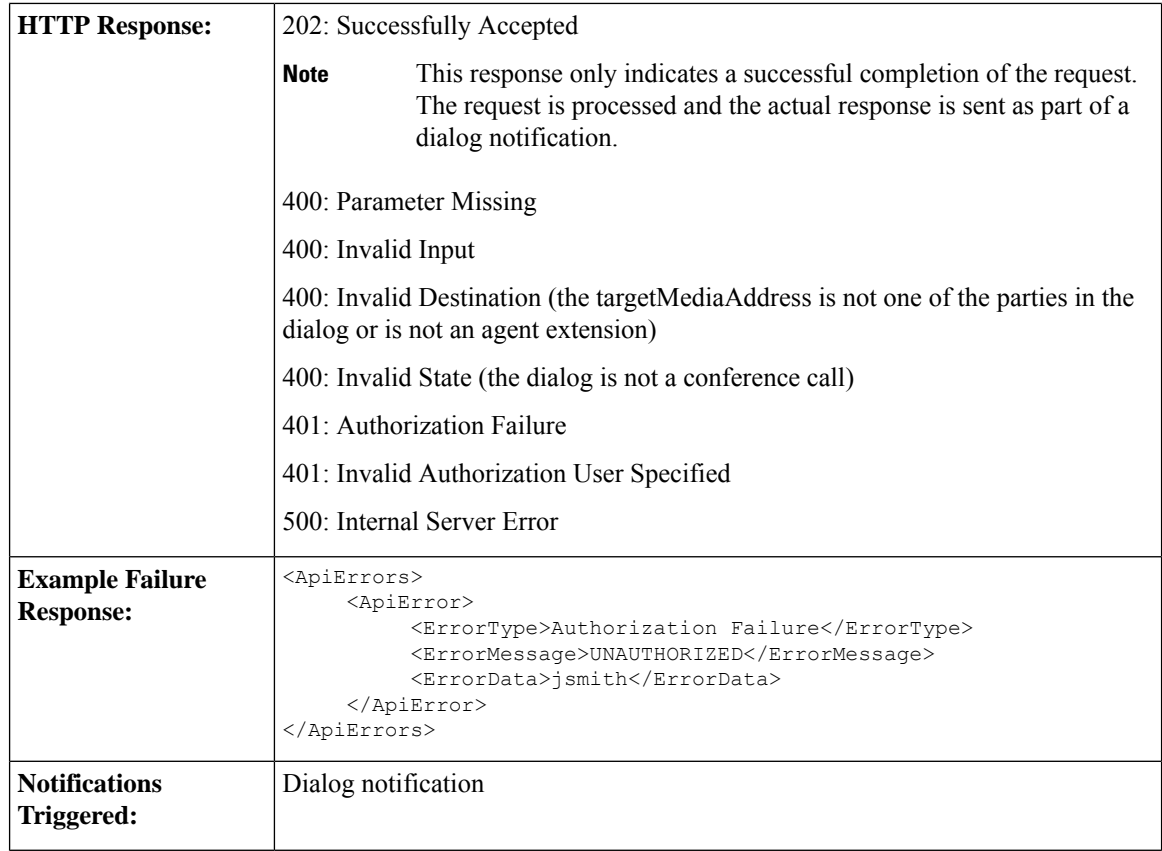

When accessing the Finesse REST API through the Finesse JavaScript library, asynchronous errors have a status code of 400. When receiving the asynchronous error directly through XMPP, the error message has the format described in "Dialog CTI Error Notification." **Note**

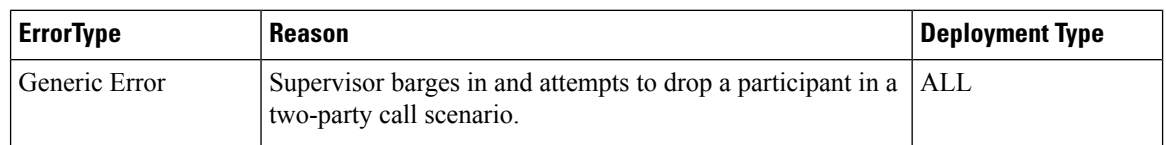

### **Dialog—Start Recording**

This API allows a user to start recording an active call.

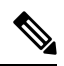

This API applies to Unified CCX deployments only. If you attempt to use this API on a Finesse deployment with Unified CCE, Finesse returns a "Not Implemented" error. **Note**

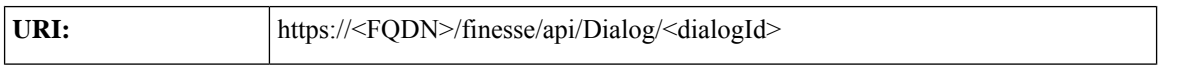

 $\mathbf{l}$ 

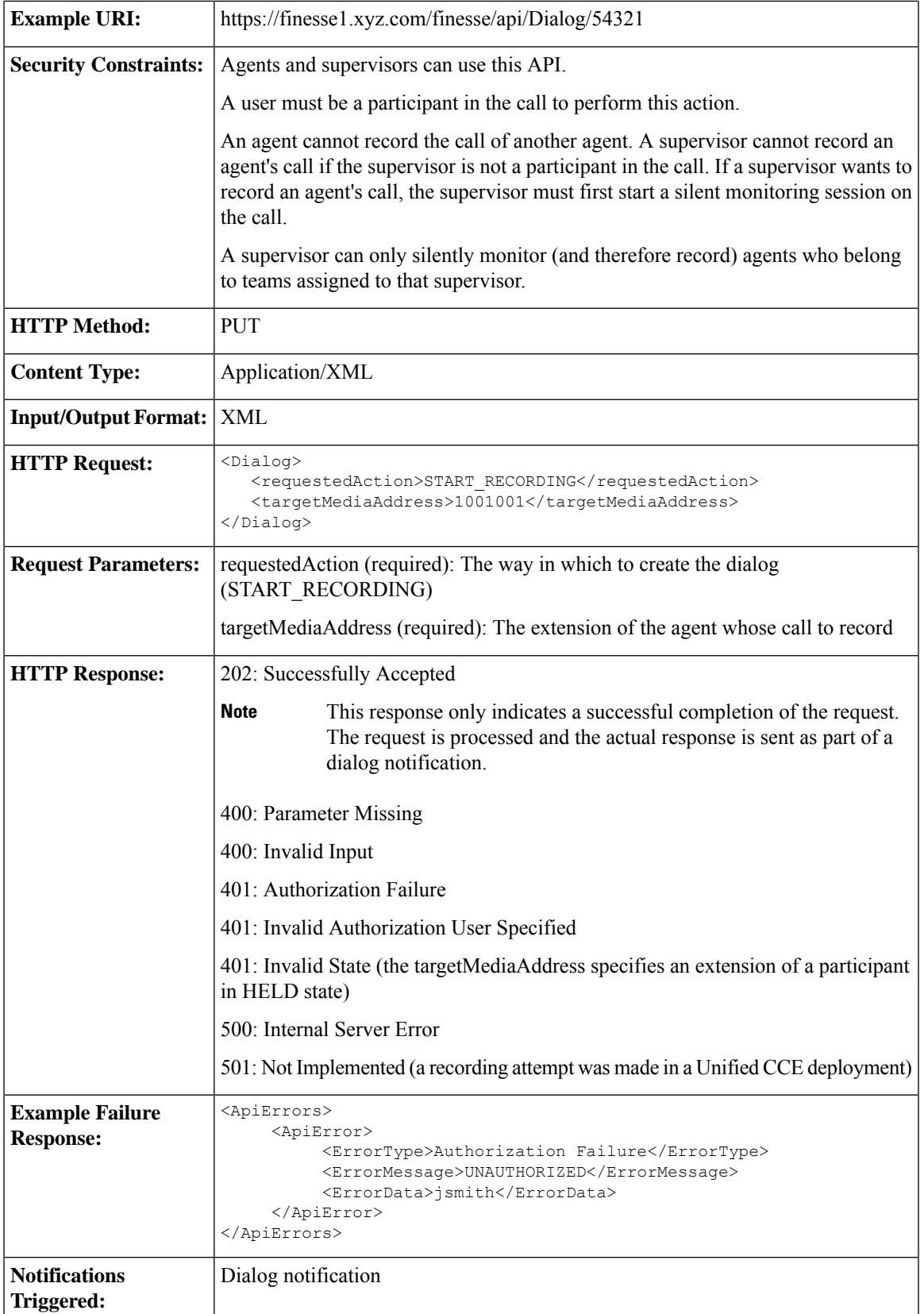

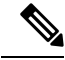

When accessing the Finesse REST API through the Finesse JavaScript library, asynchronous errors have a status code of 400. When receiving the asynchronous error directly through XMPP, the error message has the format described in "Dialog CTI Error Notification." **Note**

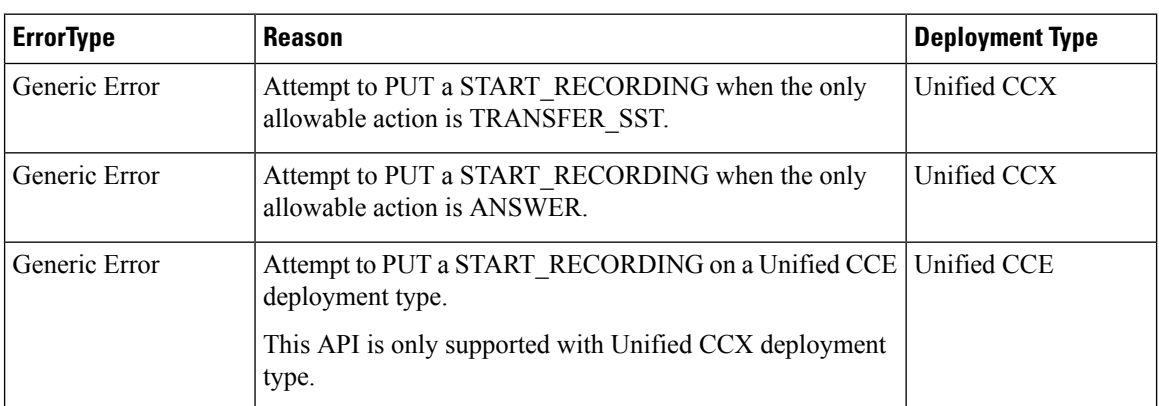

### **Dialog—Accept, Close, or Reject an Outbound Option Preview Reservation**

This API allows a user to accept, close, or reject a reservation in an Outbound Option Preview campaign. Finesse signals an Outbound Option Preview reservation by posting a dialog notification of type OUTBOUND\_PREVIEW to the reserved user.

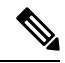

This API applies to Unified CCE only. If you attempt to use this API on a Finesse deployment with Unified CCX, Finesse returns a "Not Implemented" error. **Note**

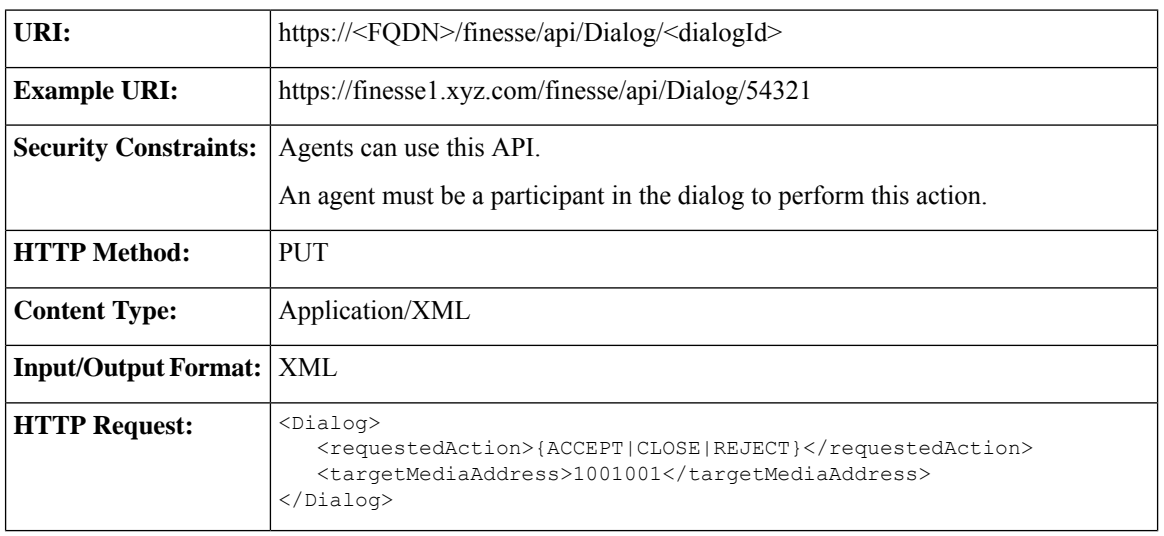

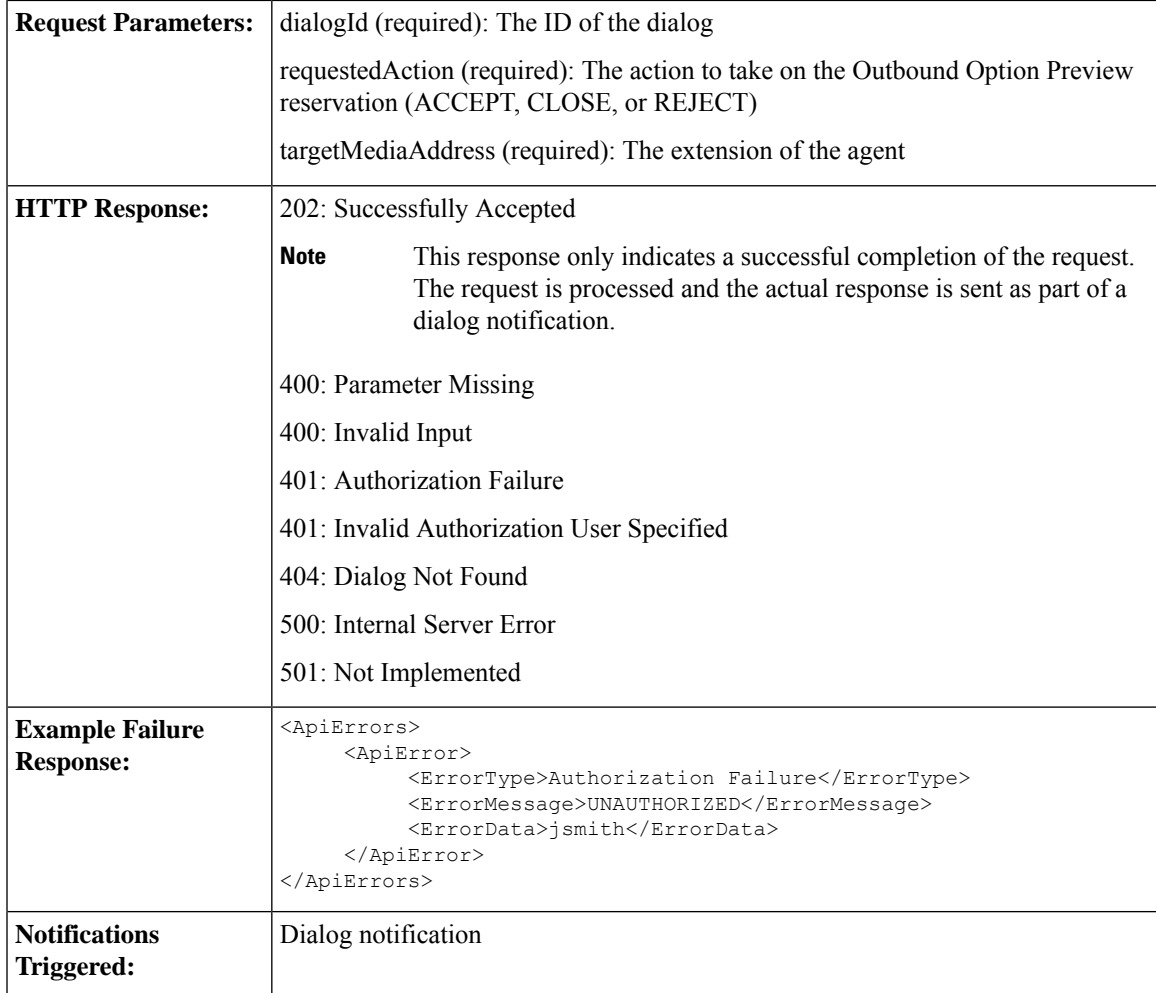

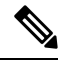

When accessing the Finesse REST API through the Finesse JavaScript library, asynchronous errors have a status code of 400. When receiving the asynchronous error directly through XMPP, the error message has the format described in "Dialog CTI Error Notification." **Note**

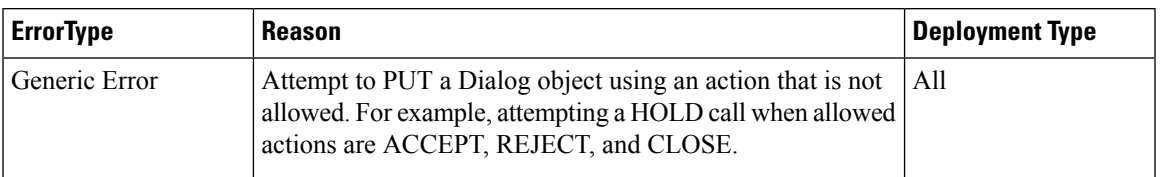

### **Dialog—Accept, Close, or Reject a Direct Preview Outbound Reservation**

This API allows a user to accept, close, or reject an Direct Preview Outbound reservation . Finesse signals a Direct Preview reservation by posting a dialog notification of type OUTBOUND\_PREVIEW to the reserved user.

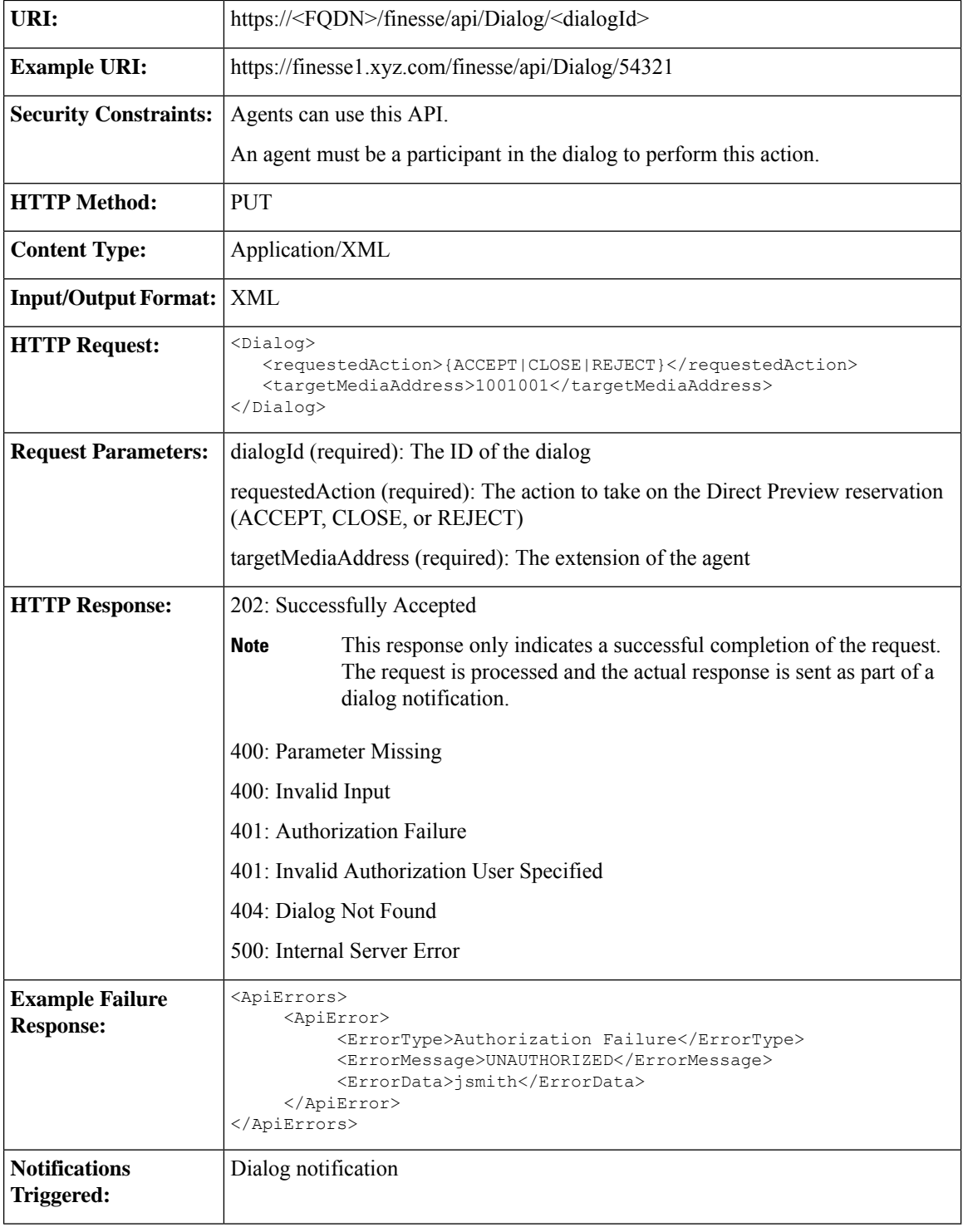

### **Dialog—Reclassify a Direct Preview Call**

This API allows a user to reclassify an Outbound Option Direct Preview call. A call can be reclassified as VOICE, FAX, ANS\_MACHINE, INVALID, DO\_NOT\_CALL, or BUSY. The call type is then sent back to Unified CCX for processing.

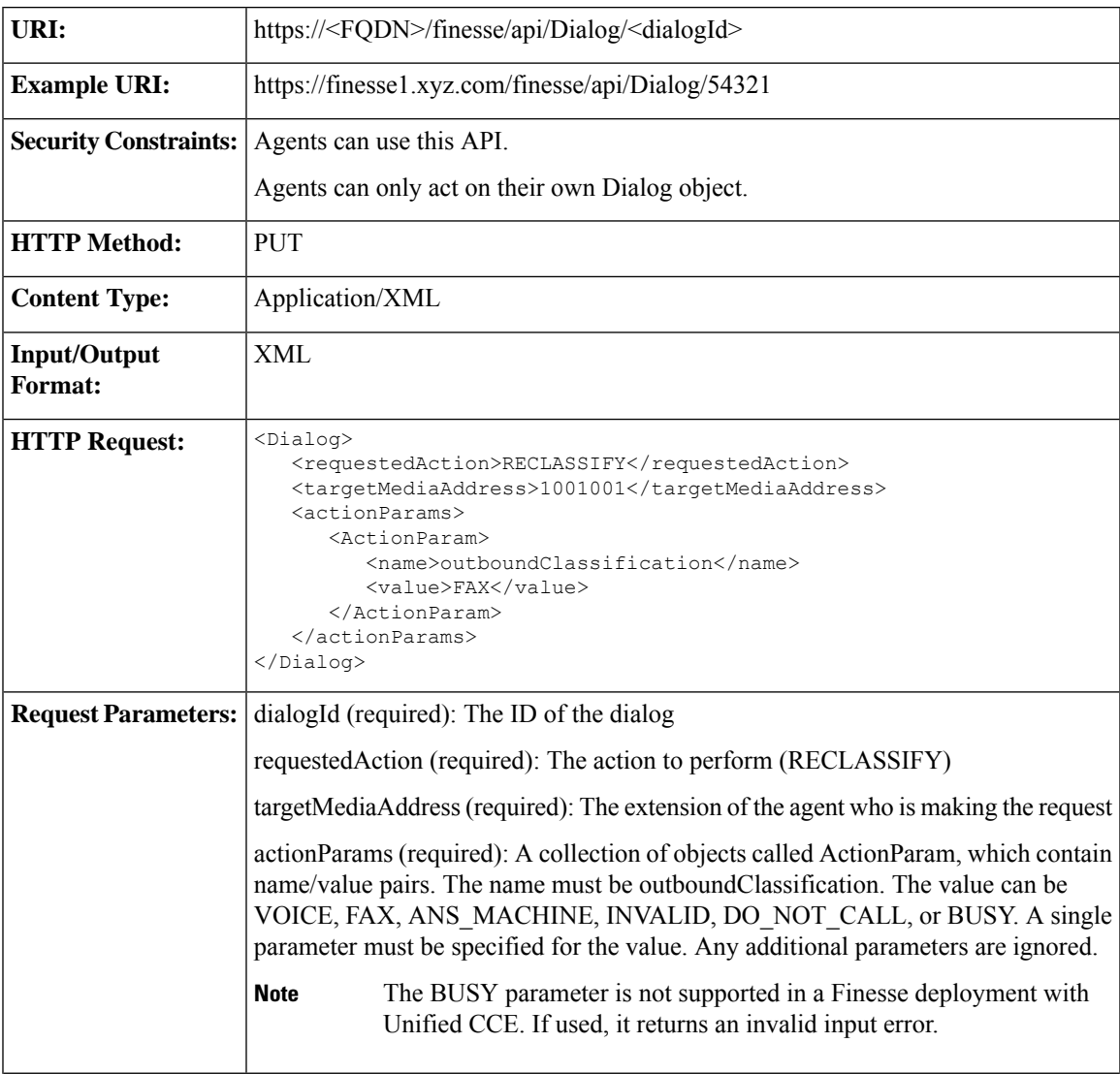

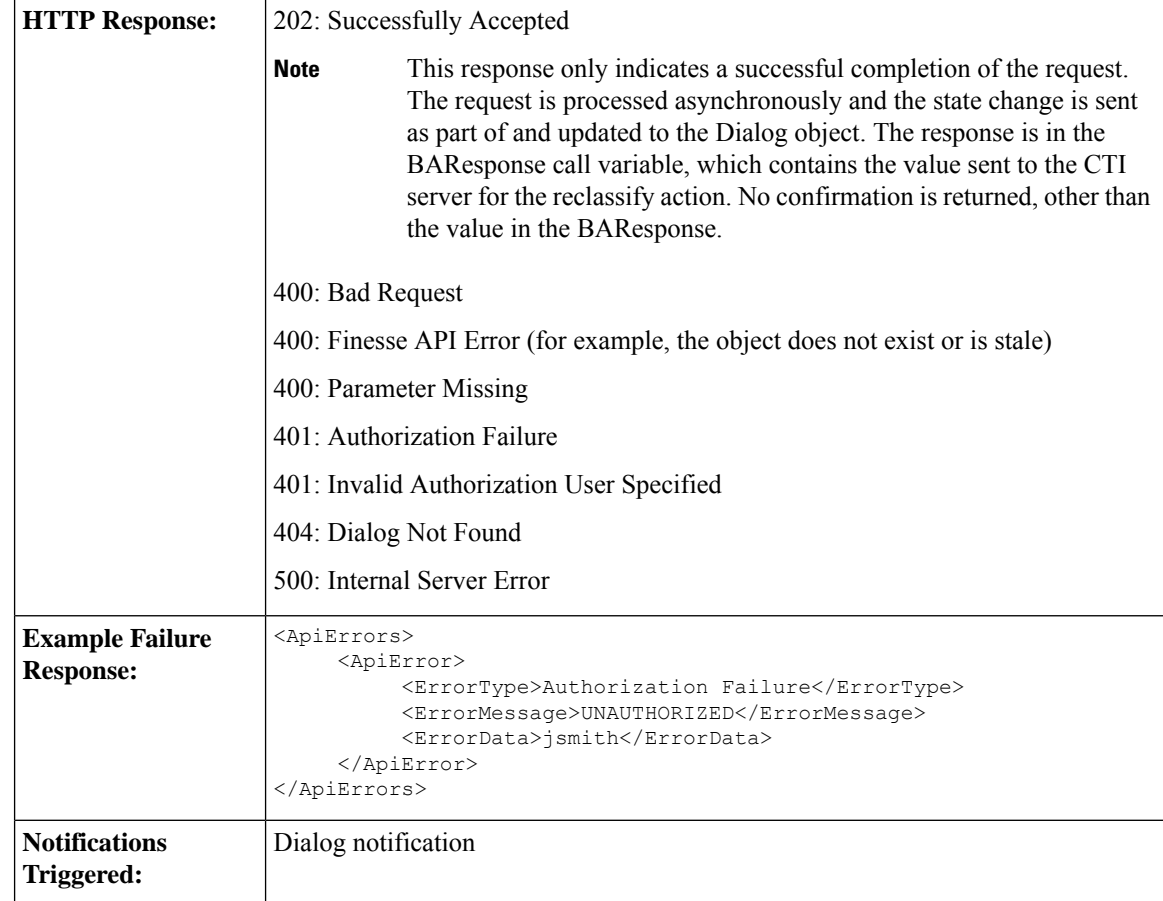

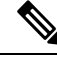

When accessing the Finesse REST API through the Finesse JavaScript library, asynchronous errors have a status code of 400. When receiving the asynchronous error directly through XMPP, the error message has the format described in "Dialog CTI Error Notification." **Note**

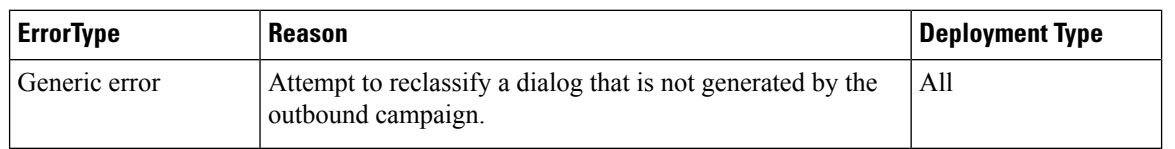

### **Dialog—Schedule or Cancel a Callback**

This API allows a user to schedule or cancel a callback. The dialog action UPDATE\_SCHEDULED\_CALLBACK is used to schedule or update a callback. The dialog action CANCEL\_SCHEDULED\_CALLBACK is used to cancel a previously scheduled callback.

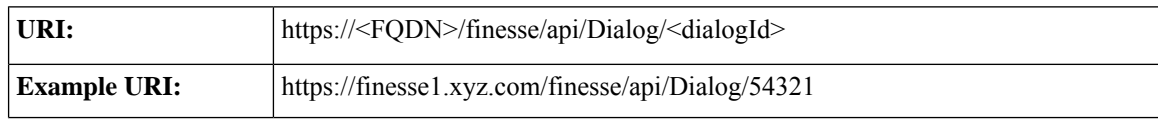

 $\mathbf{l}$ 

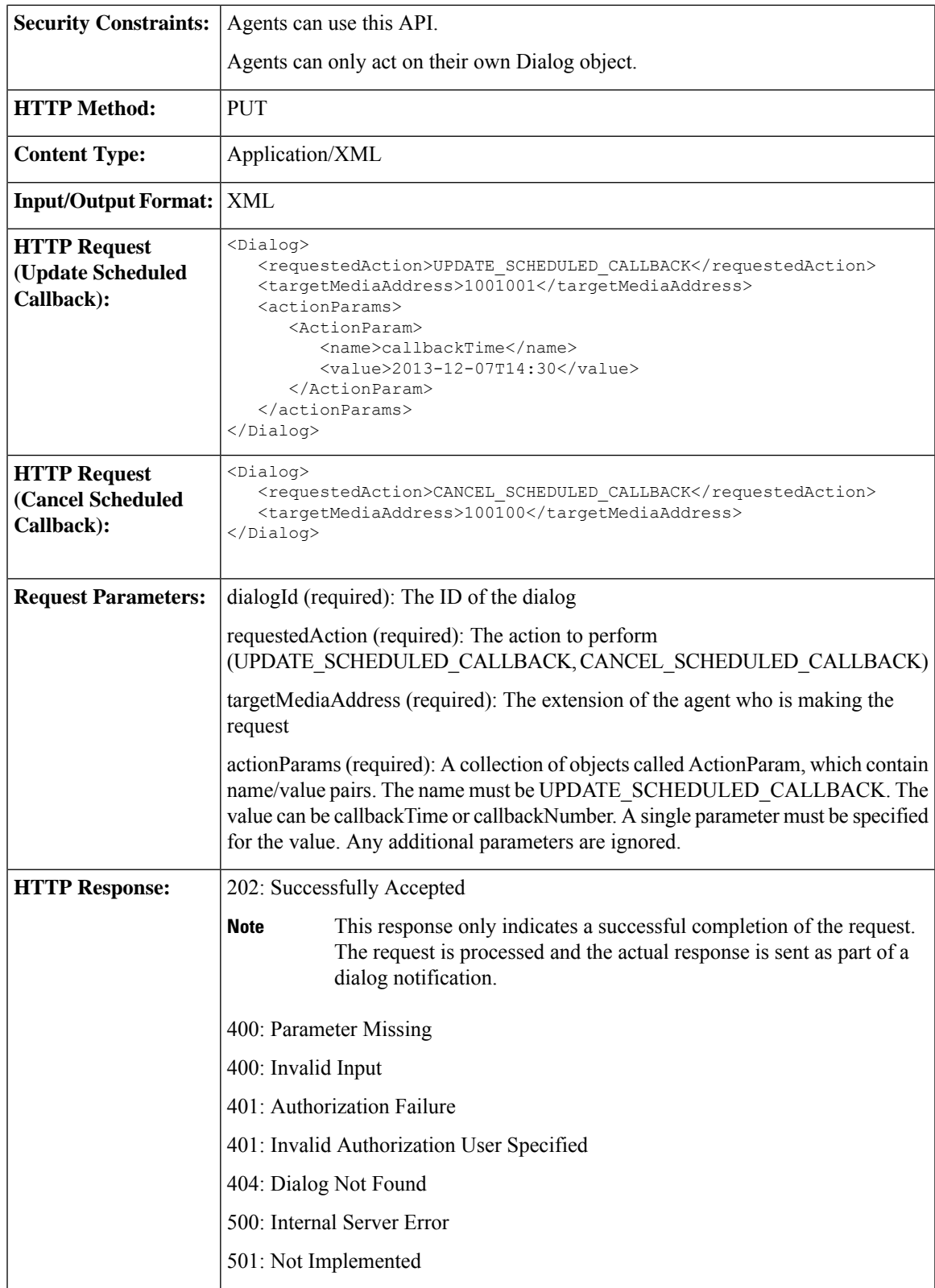

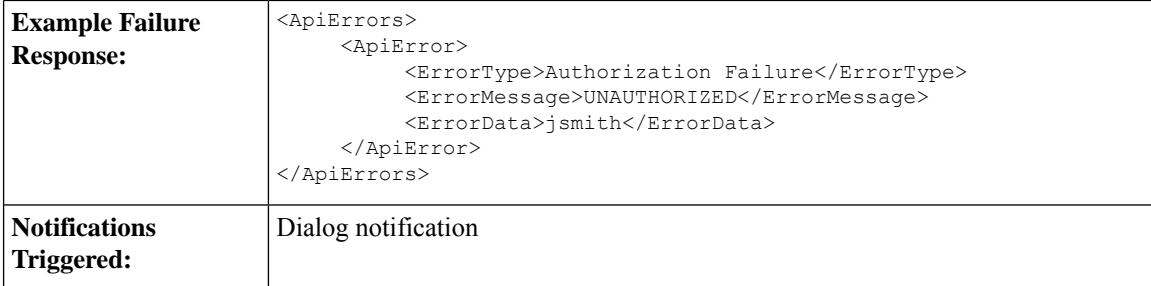

# **Dialog API Parameters**

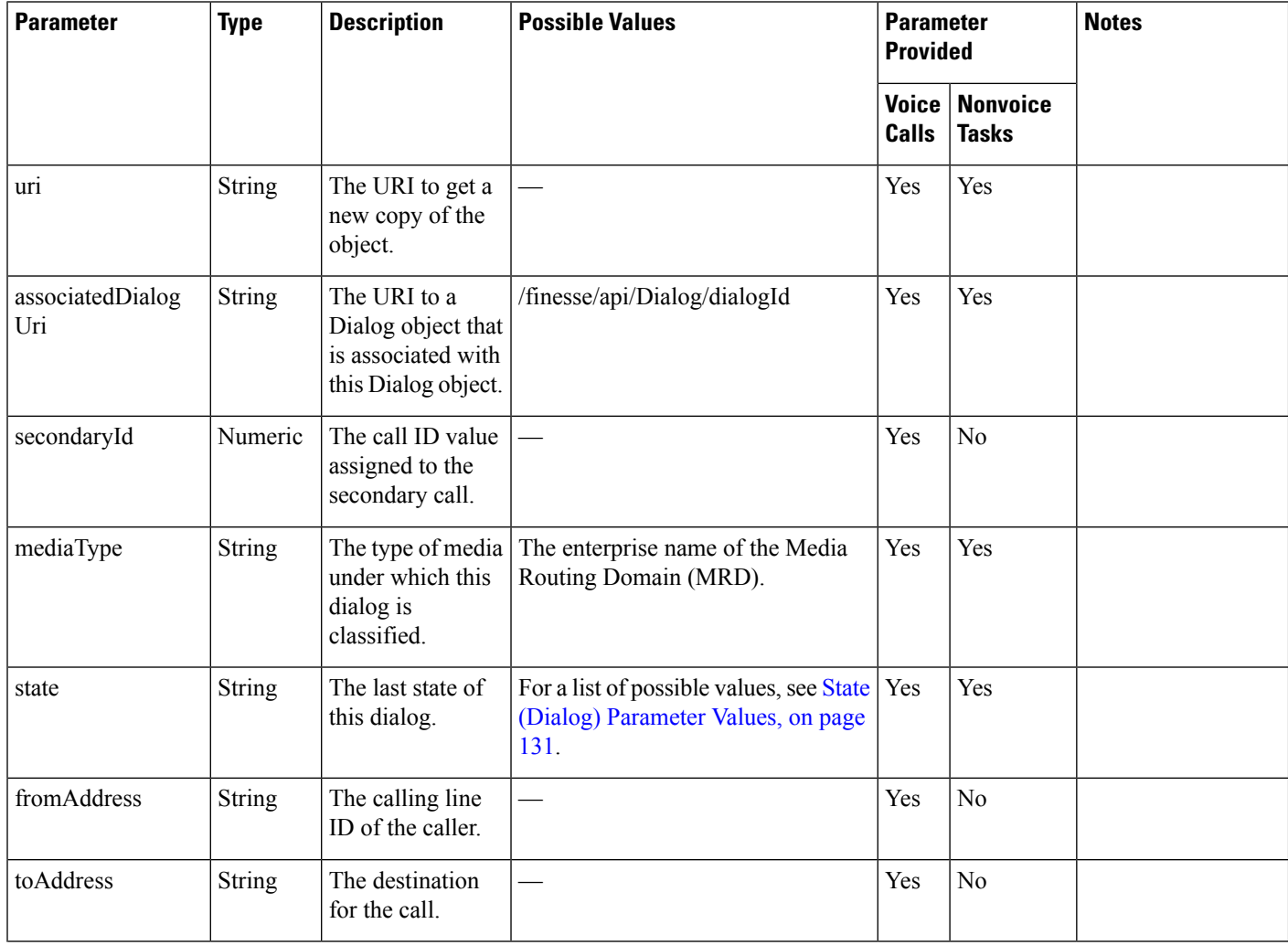

 $\mathbf{l}$ 

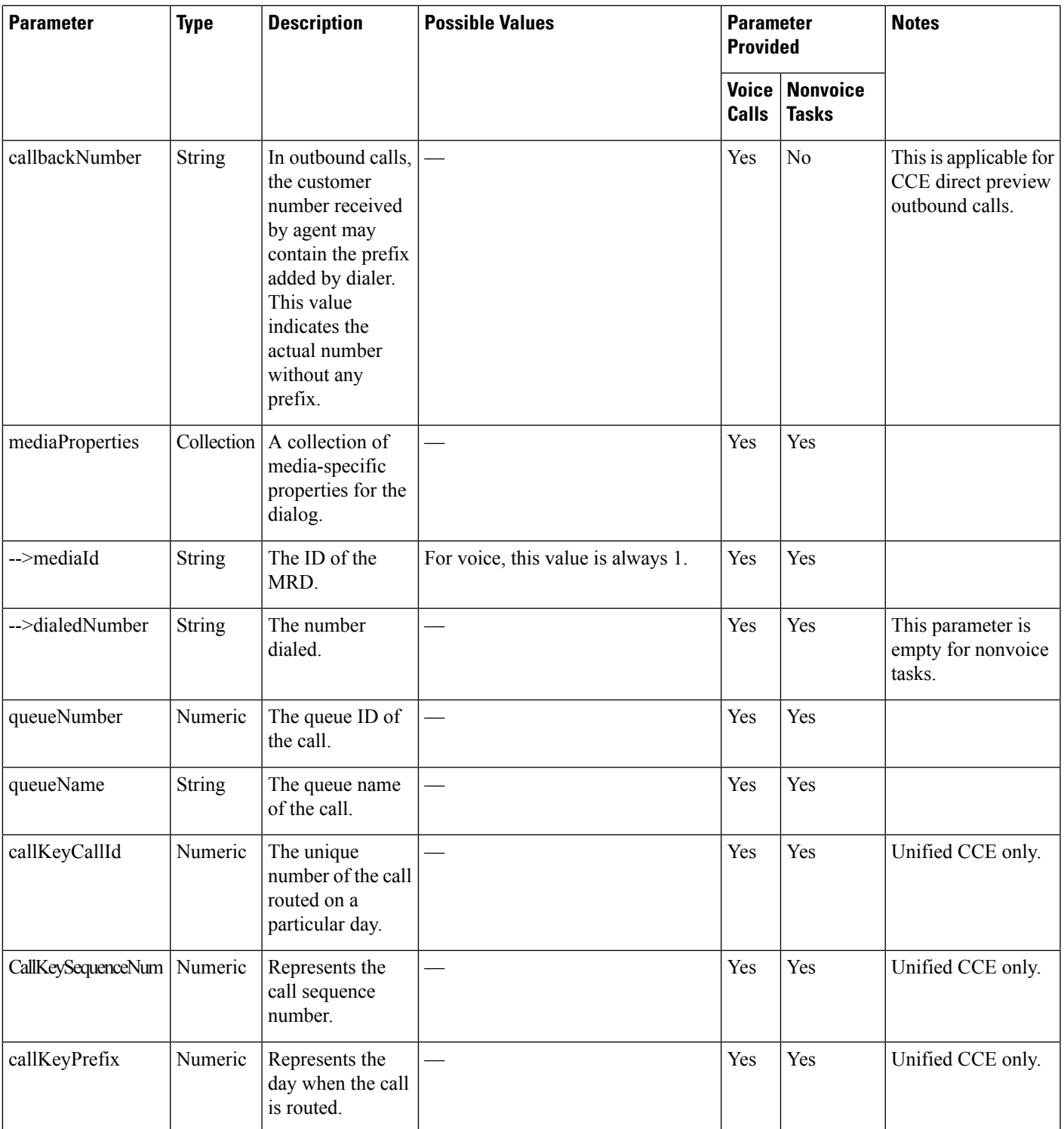

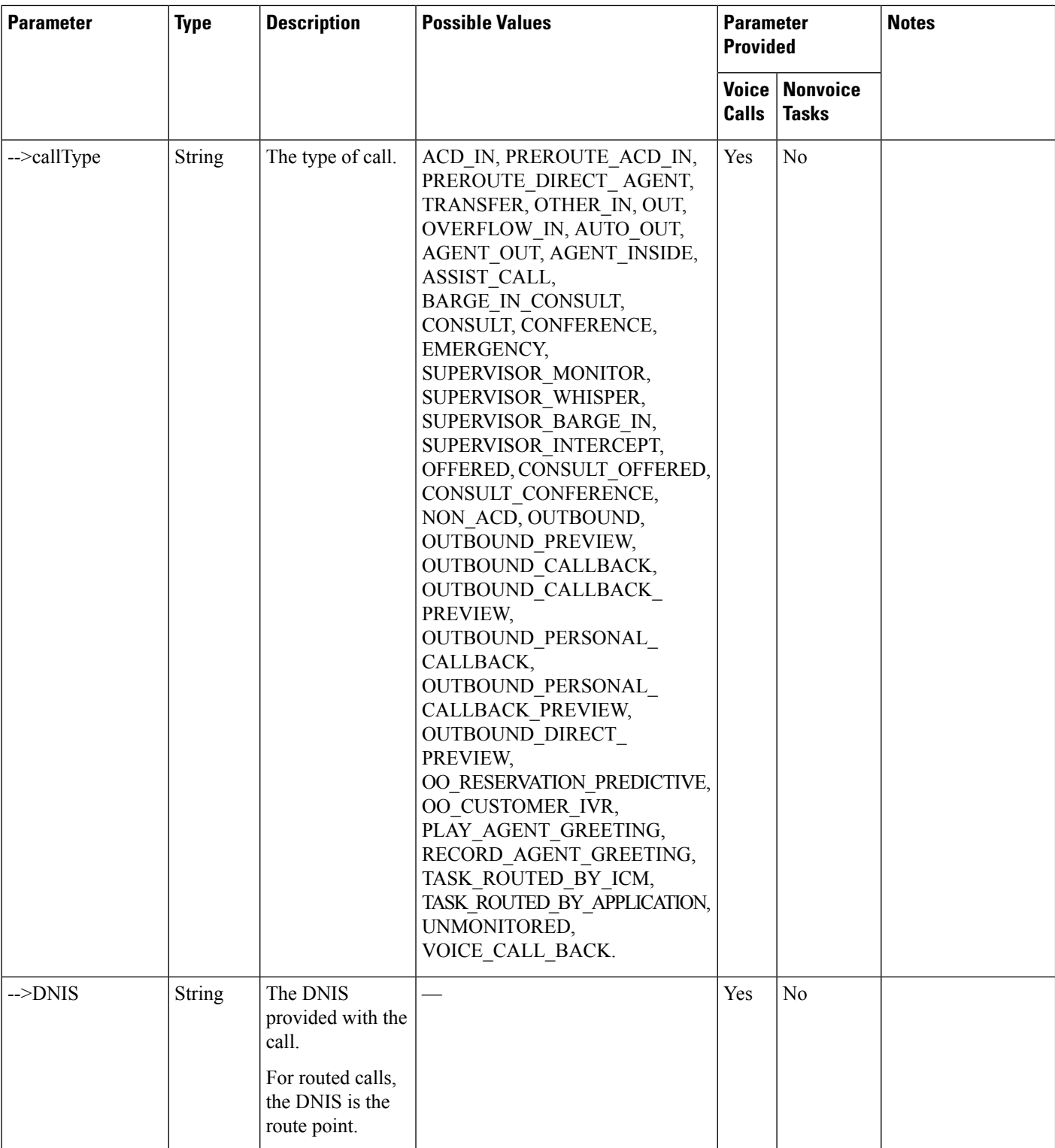

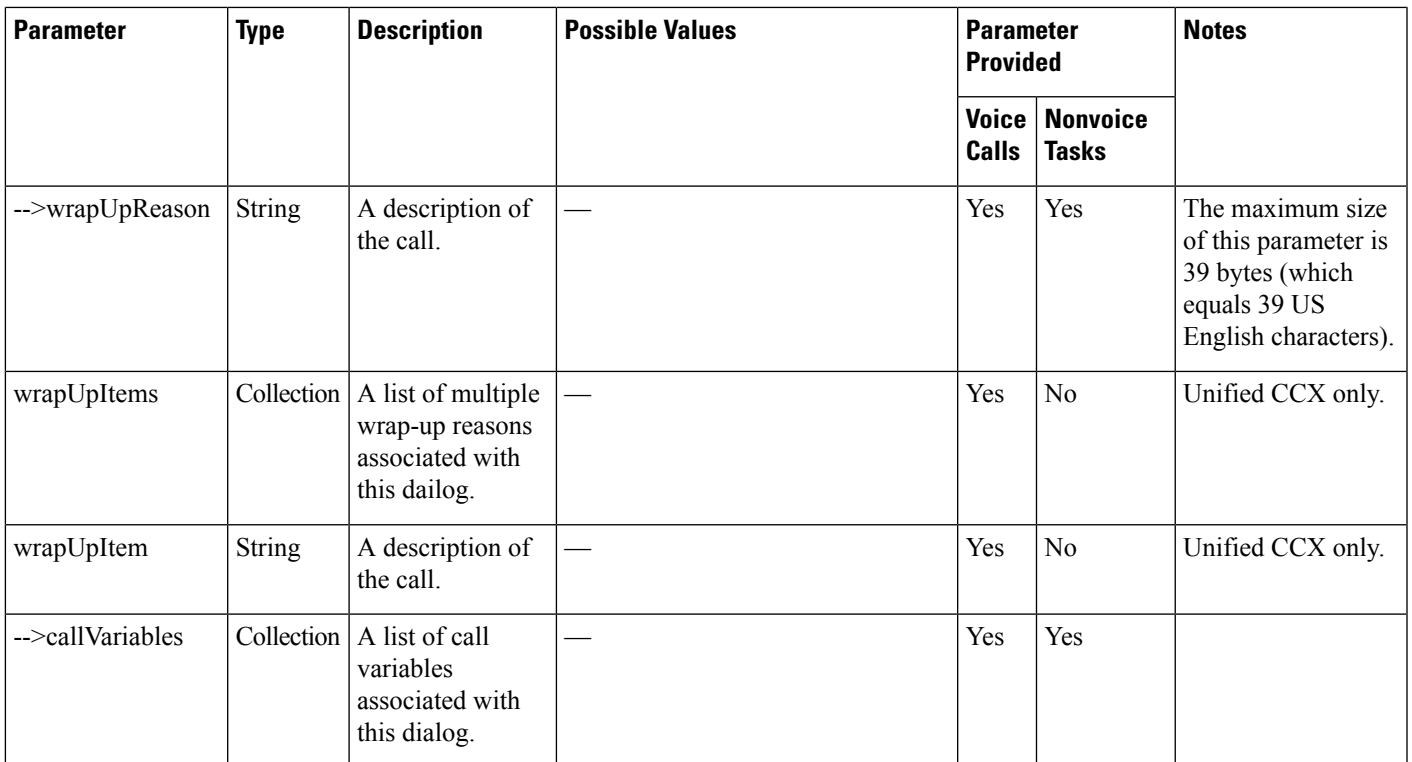

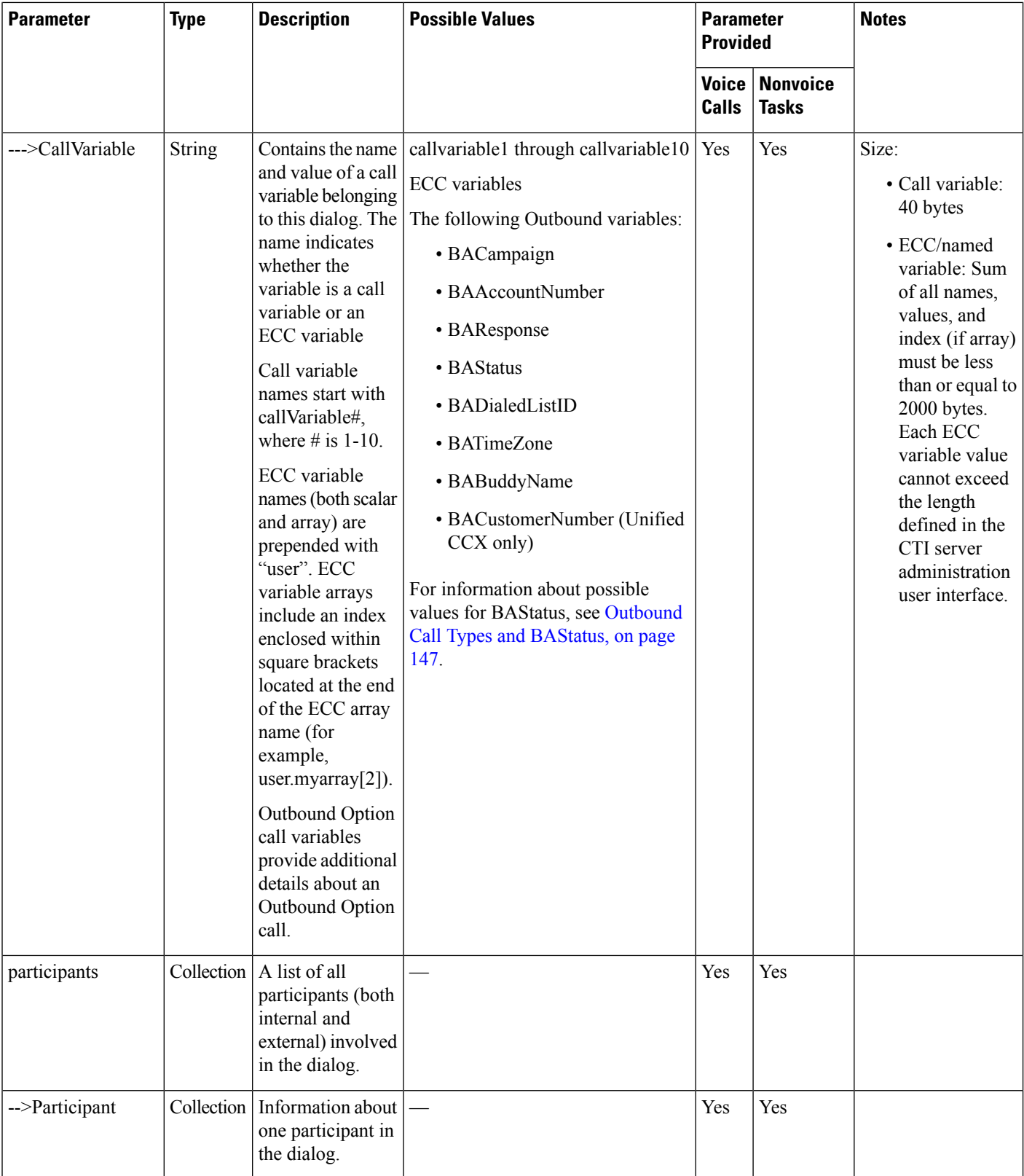

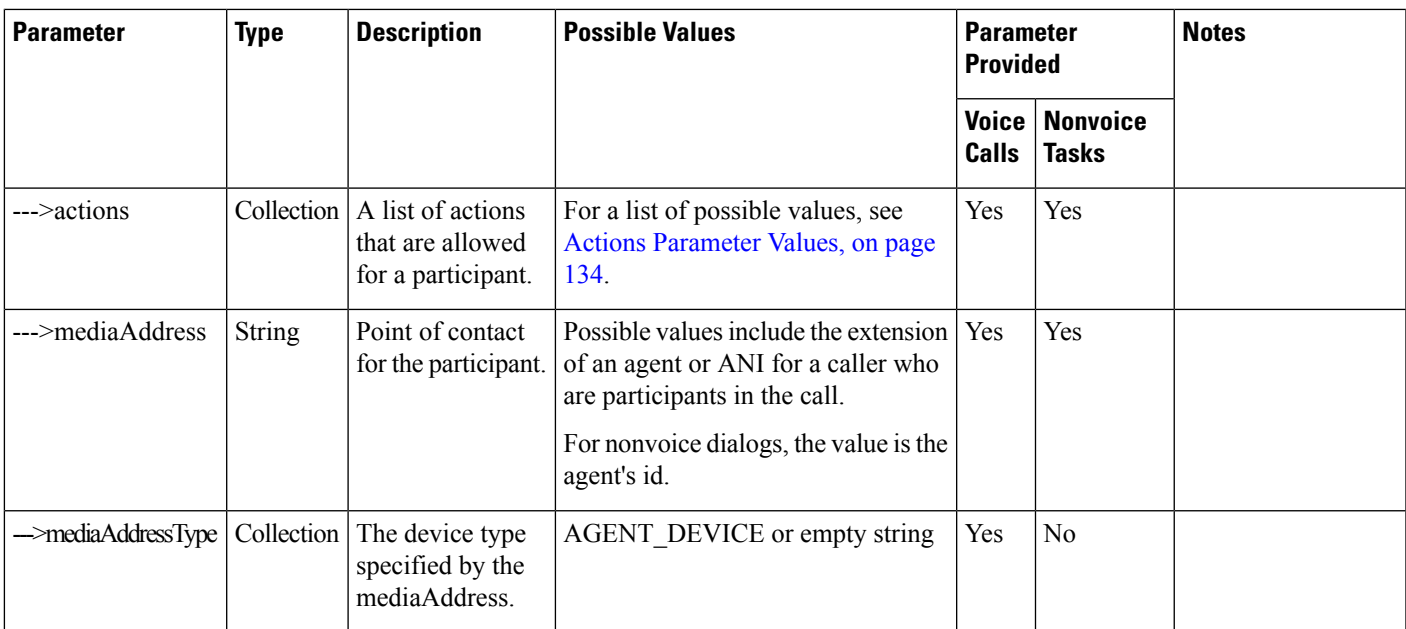

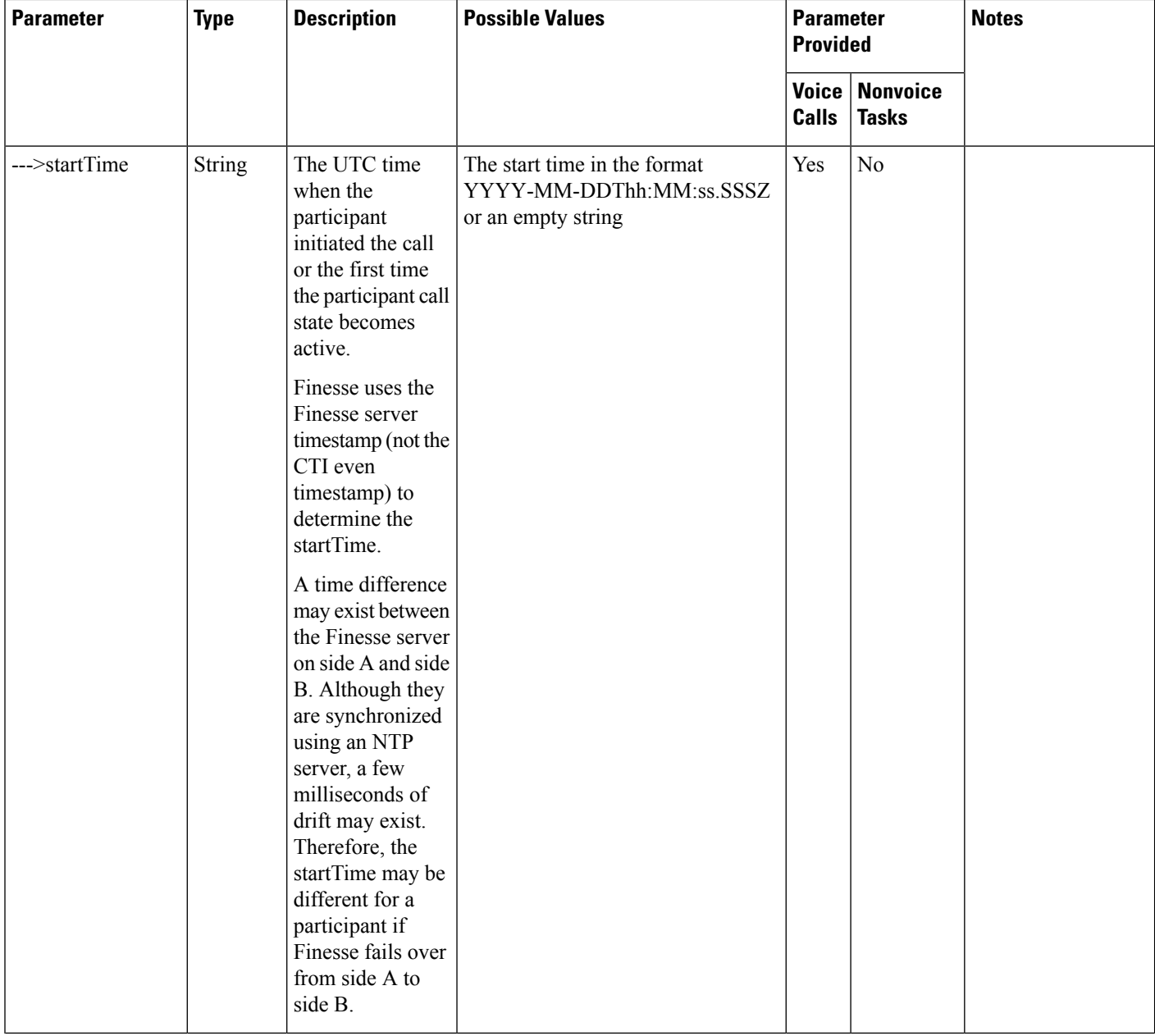

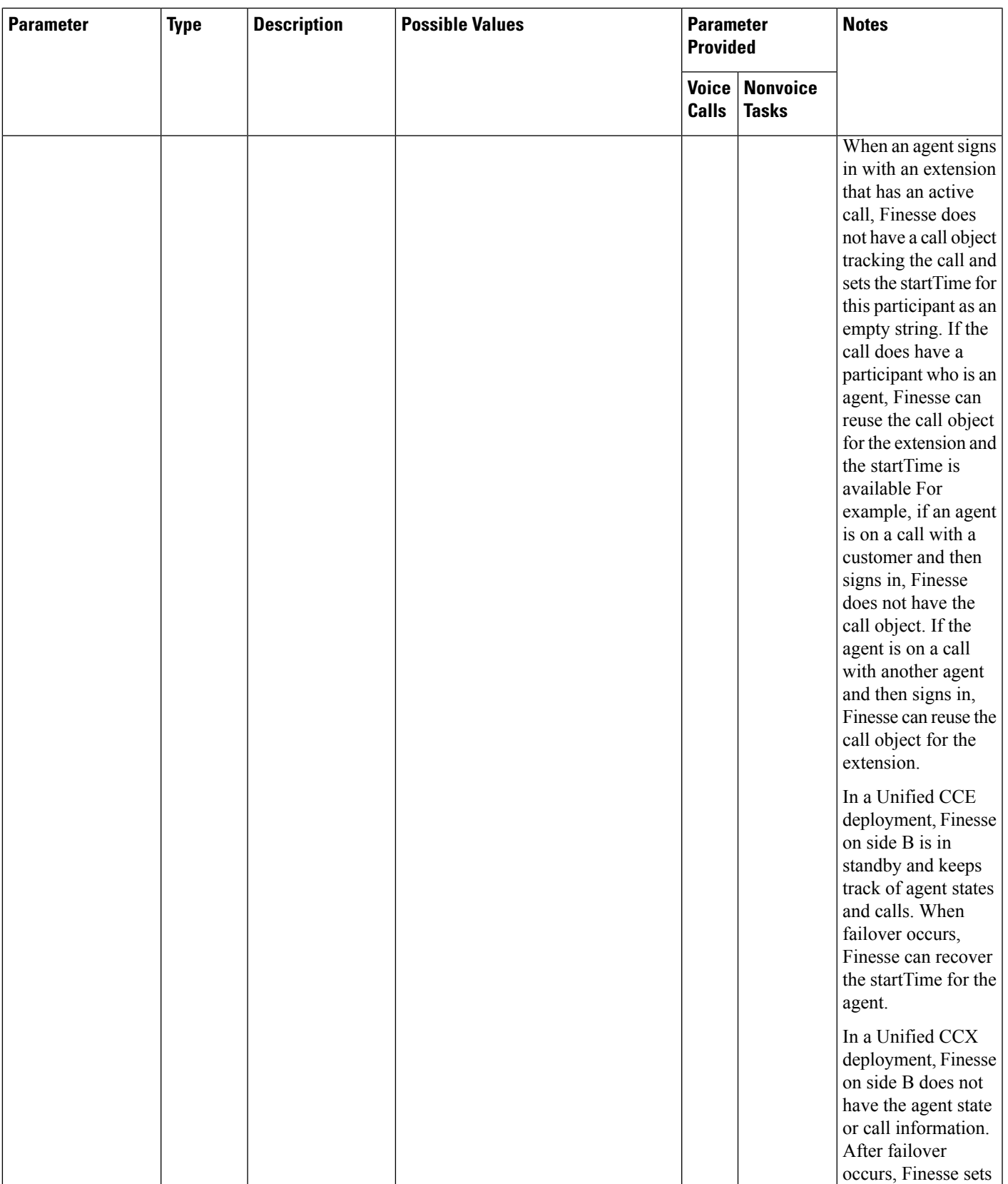

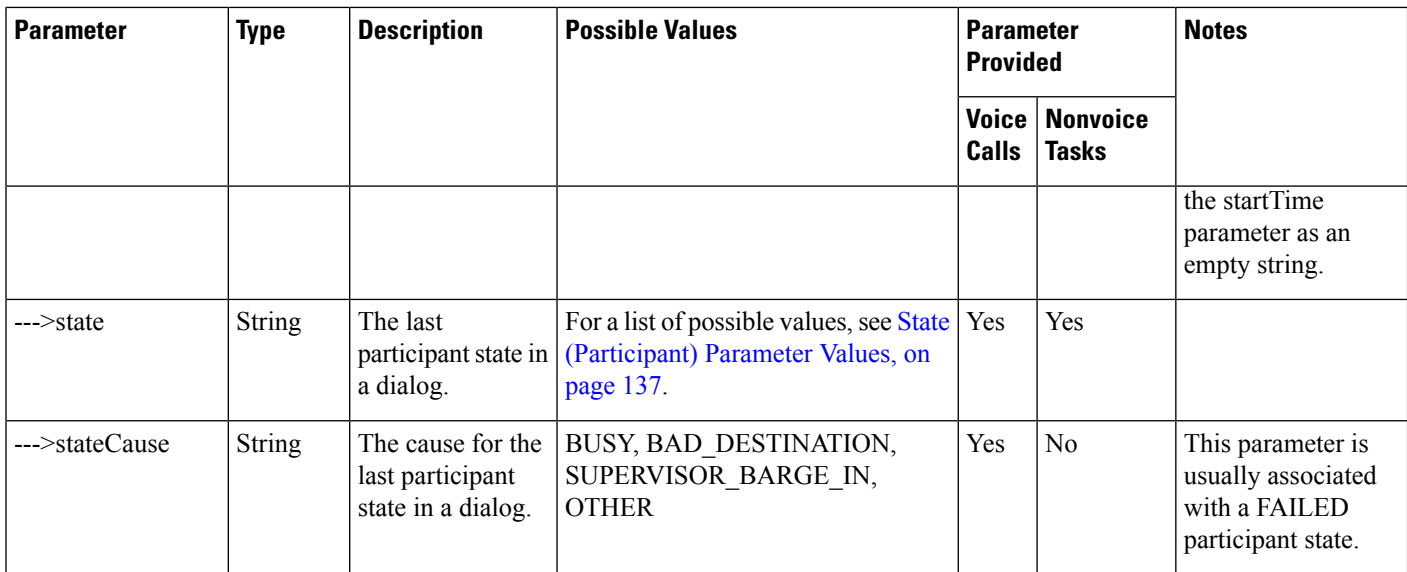
$\mathbf l$ 

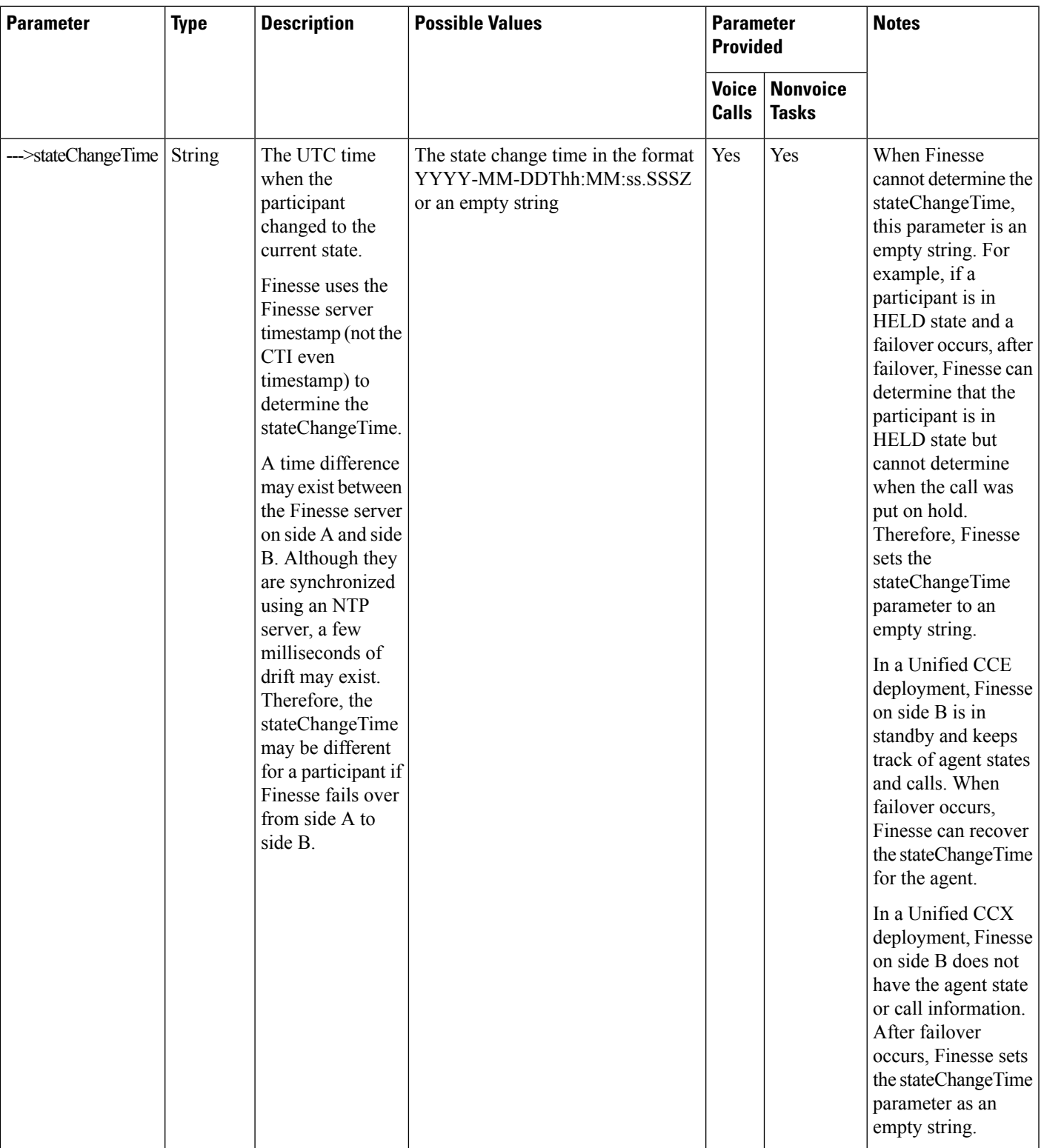

 $\mathbf I$ 

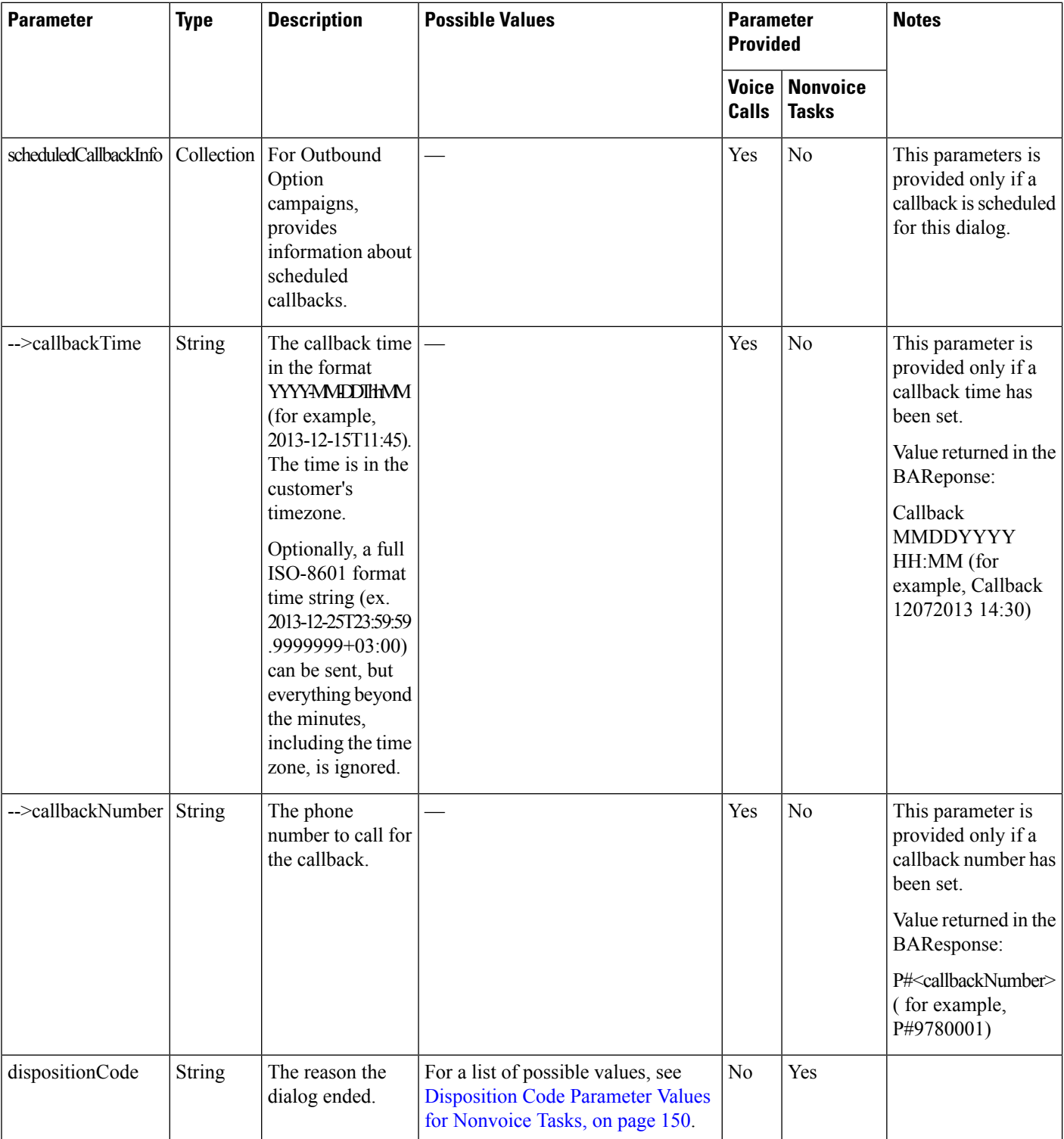

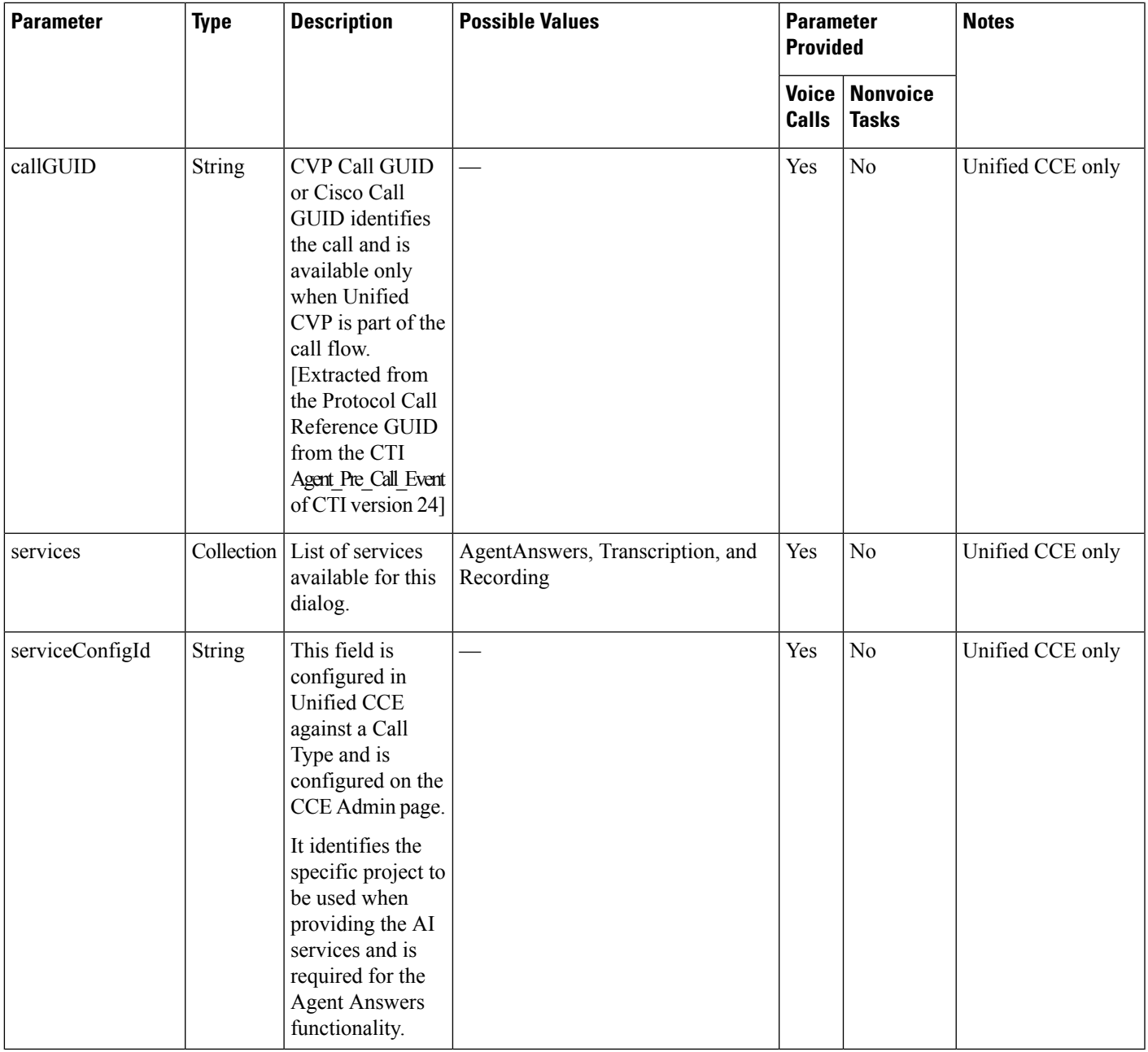

## **State (Dialog) Parameter Values**

 $\overline{\phantom{a}}$ 

The following table describes possible values for the state (dialog) parameter for voice dialogs:

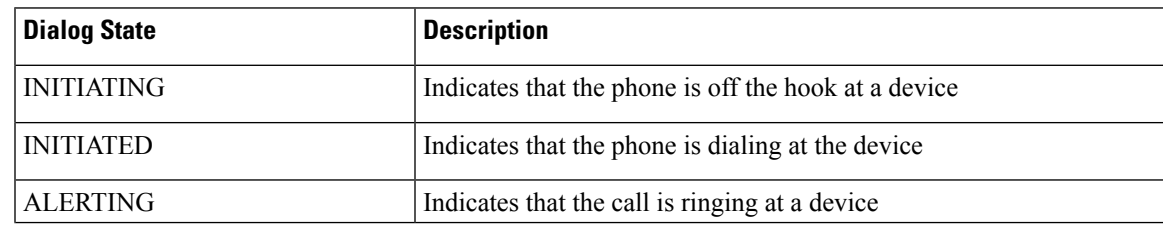

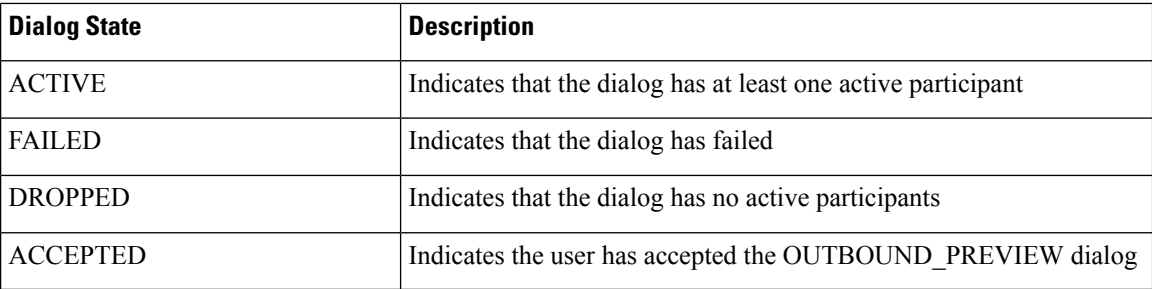

#### **Nonvoice States**

The following table describes possible values for the state (dialog) parameter for nonvoice dialogs:

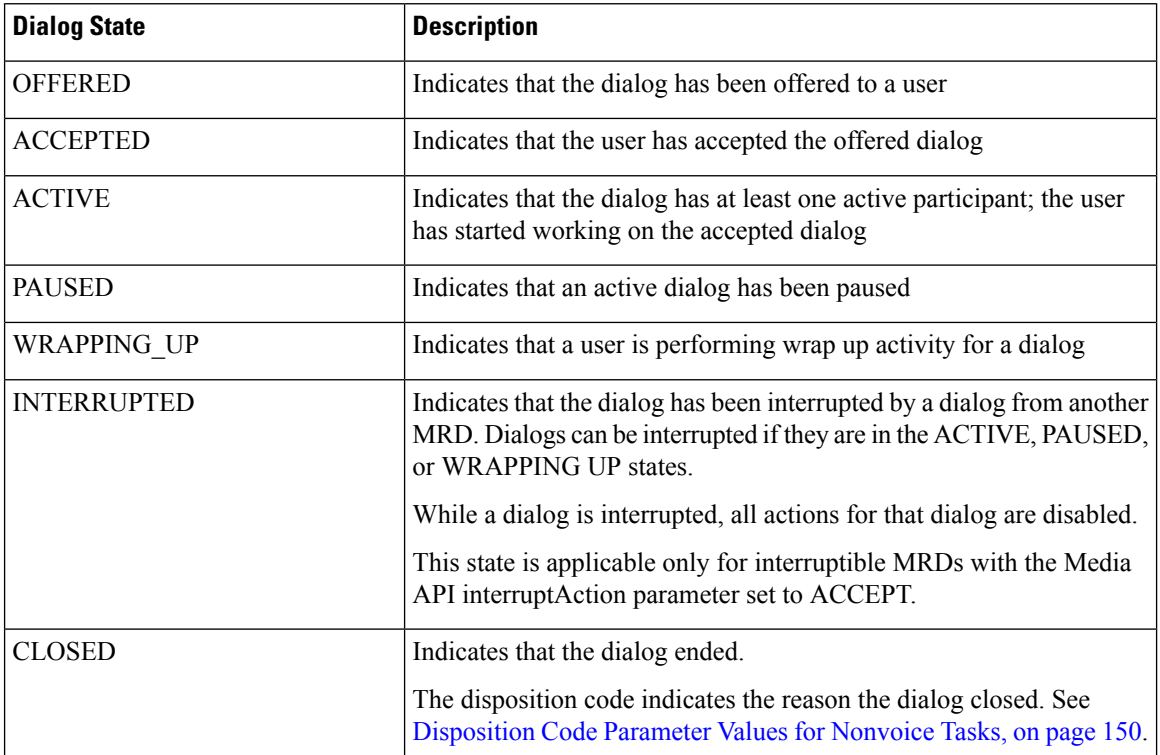

I

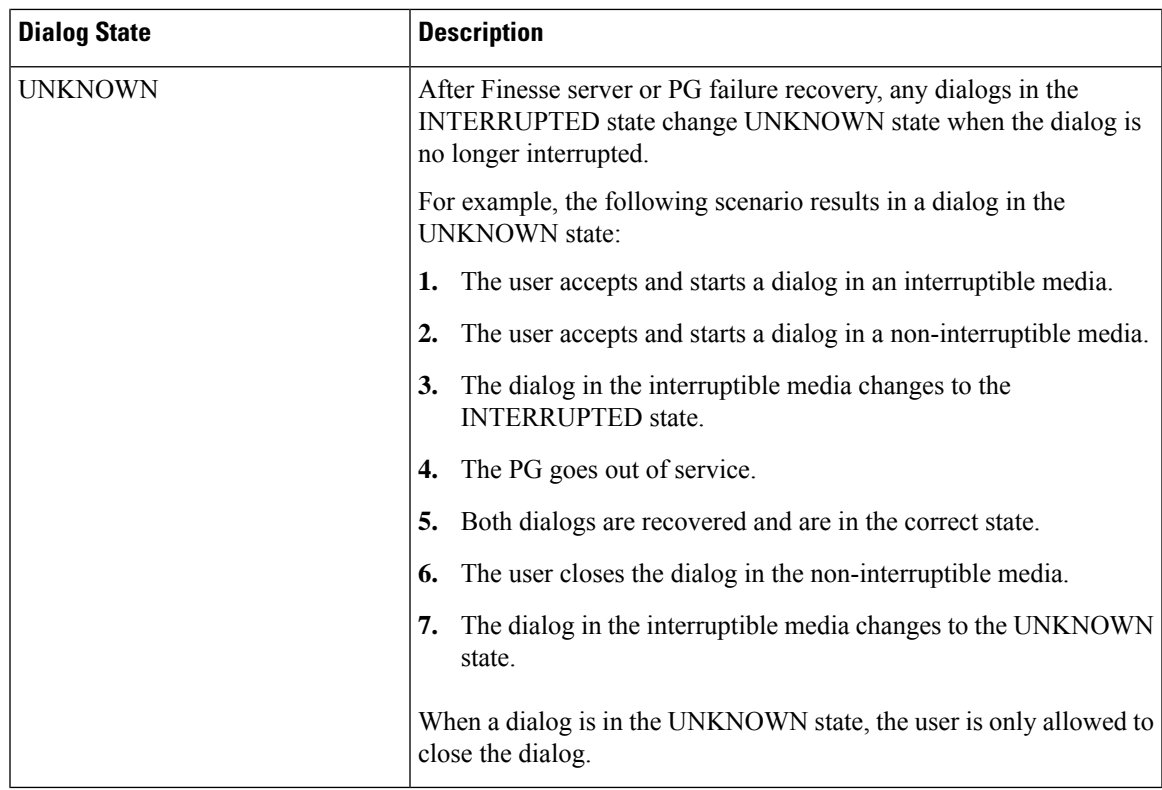

The following figure illustrates these allowed state transitions for nonvoice dialogs:

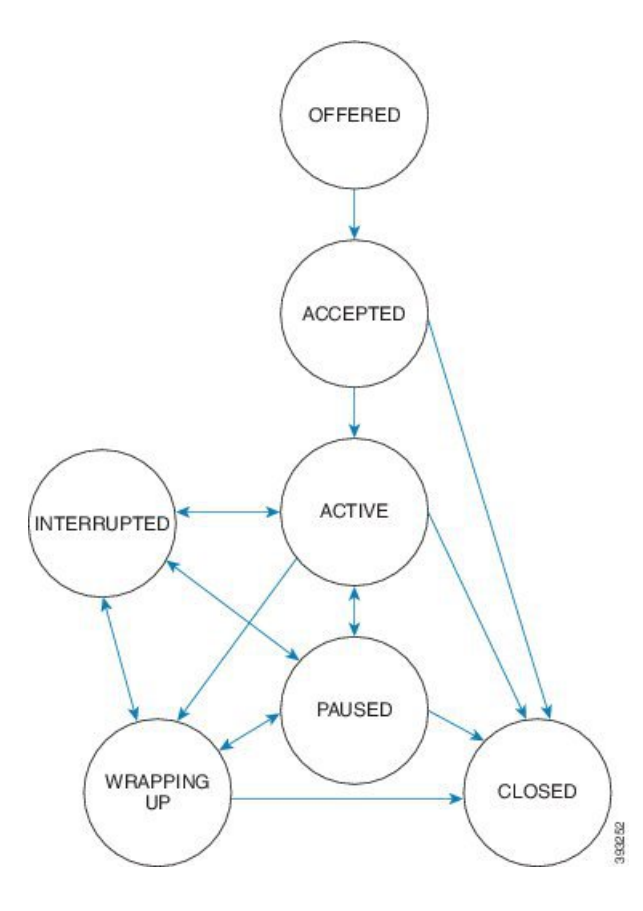

## **Actions Parameter Values**

The following table describes possible values (allowable actions) for the Actions response parameter for voice calls:

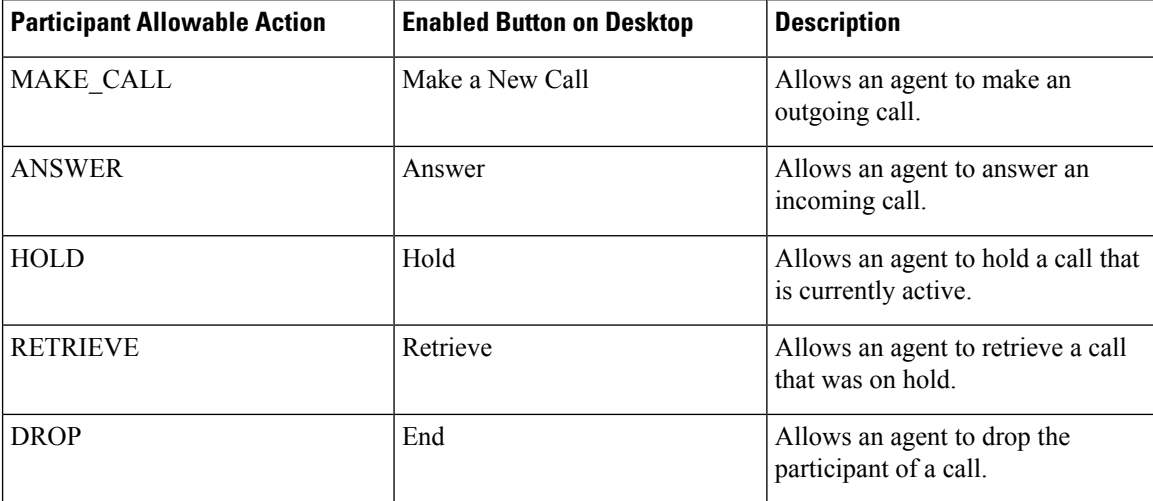

 $\mathbf{l}$ 

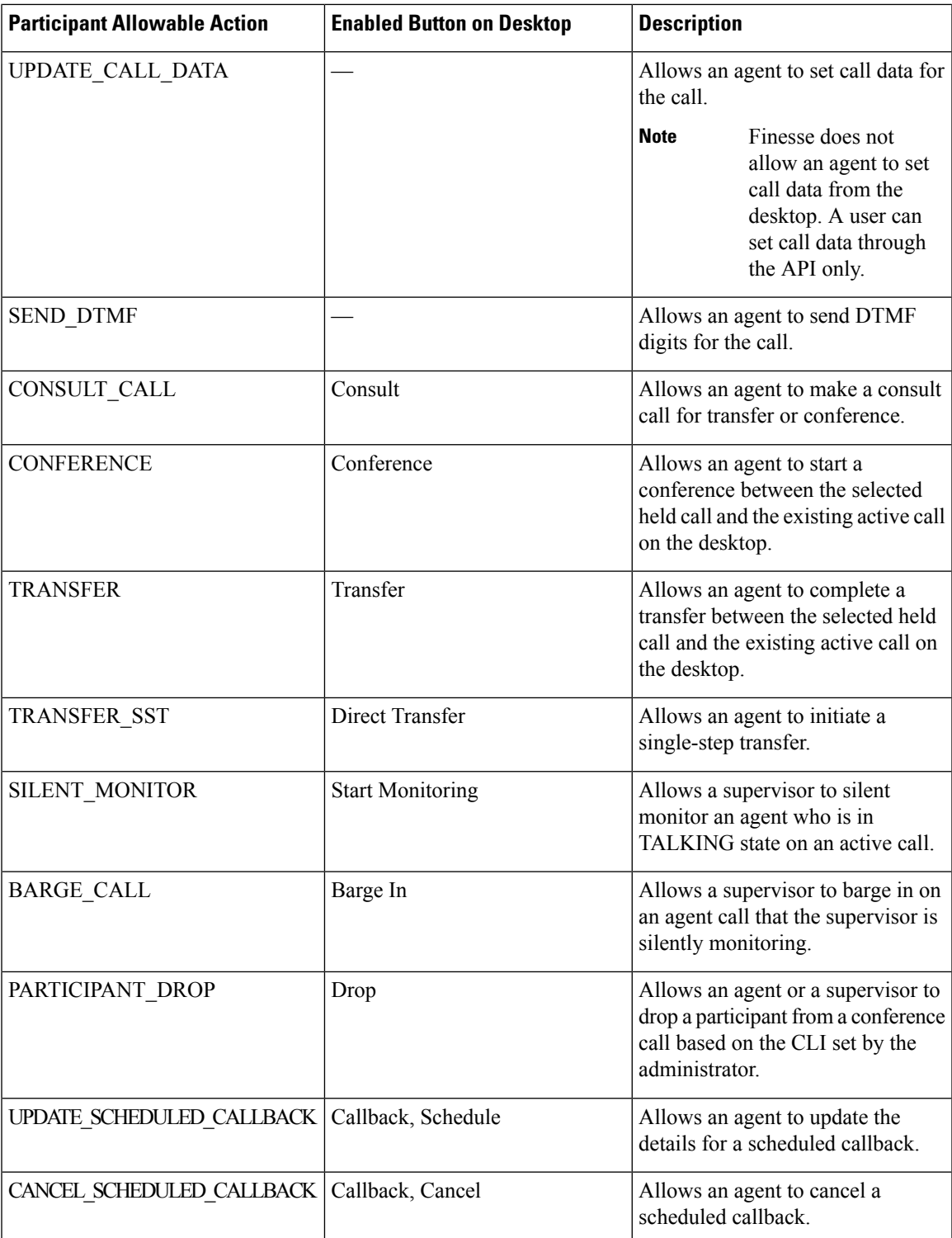

**Note**

The Participant Allowable Action is present where applicable for all participants on a call, including participants who are not agents. The actions for participants who are not agents are not needed by the client and may not always be accurate. These actions will be removed in a subsequent release.

#### **Outbound Option Preview Actions**

The following table describes the actions available to an agent who is reserved in an Outbound Option Preview campaign, the value to which Finesse sets the BAResponse variable, and the effect it has on the customer number in the campaign.

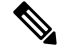

Performing the actions listed in this table causes Finesse to set the BAResponse variable to a corresponding value. Each value triggers a specific action in Unified CCE. **Note**

For more information about the BAResponse variable, see the section "Outbound Option Extended Call Variables" in the *Outbound Option Guide for Unified Contact Center Enterprise*.

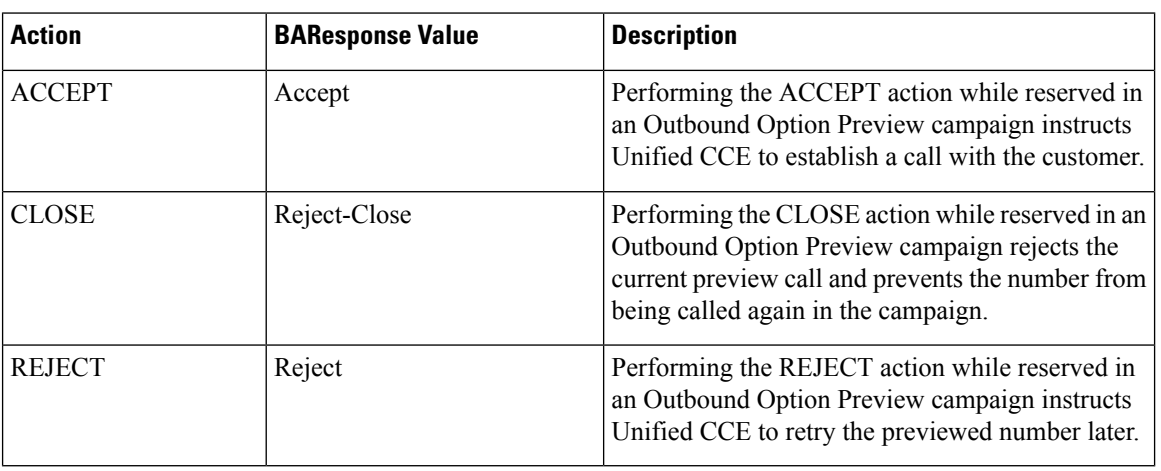

#### **Outbound Option Direct Preview Actions**

The following table describes the actions available to an agent who is reserved in an Outbound Option Direct Preview campaign, the value to which Finesse sets the BAResponse variable, and the effect it has on the customer number in the campaign.

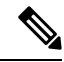

**Note**

Performing the actions listed in this table causes Finesse to set the BAResponse variable to a corresponding value. Each value triggers a specific action in Unified CCX.

For more information about the BAResponse variable, see the section "Outbound Option Extended Call Variables" in the *Cisco Unified Contact Center Express CTI Protocol Developer Guide*.

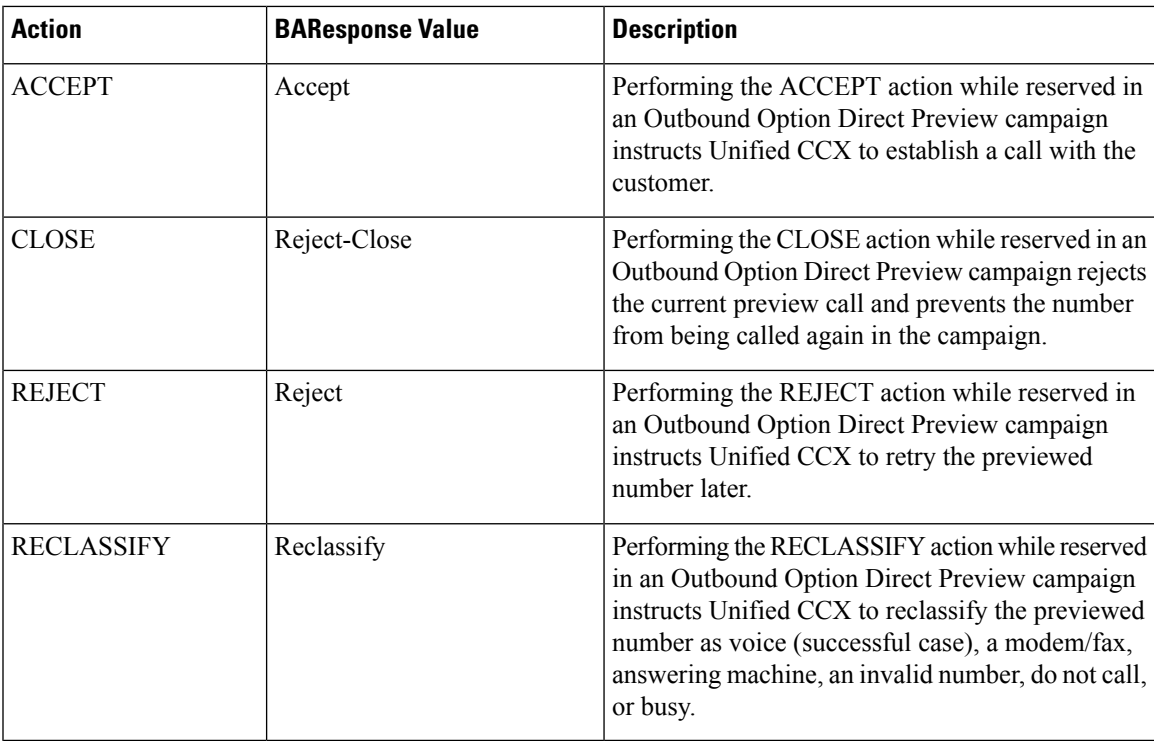

#### **Nonvoice Actions**

The following table describes possible values (allowable actions) for the Actions response parameter for nonvoice tasks:

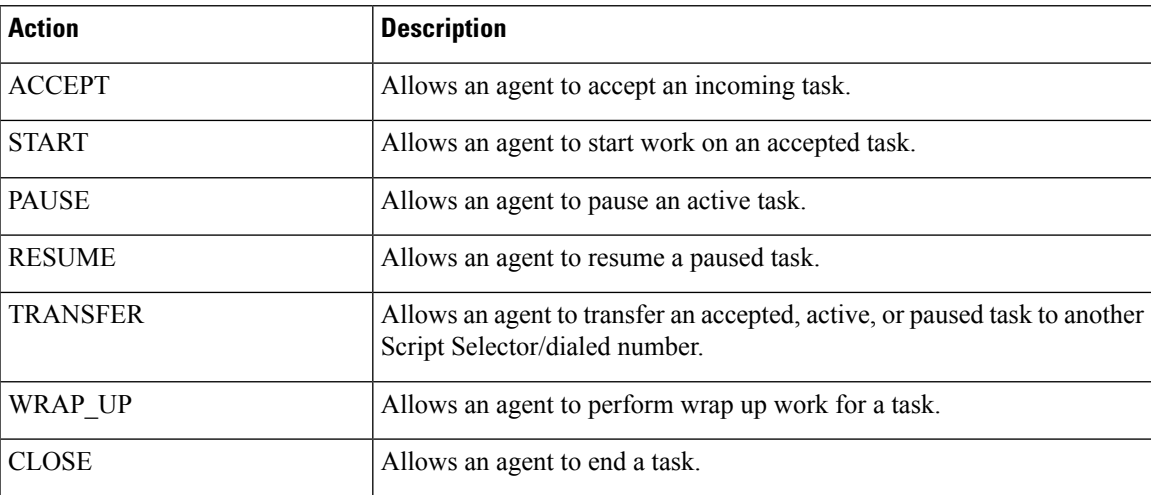

## **State (Participant) Parameter Values**

The following table describes possible values for the state (participant) response parameter for voice calls:

I

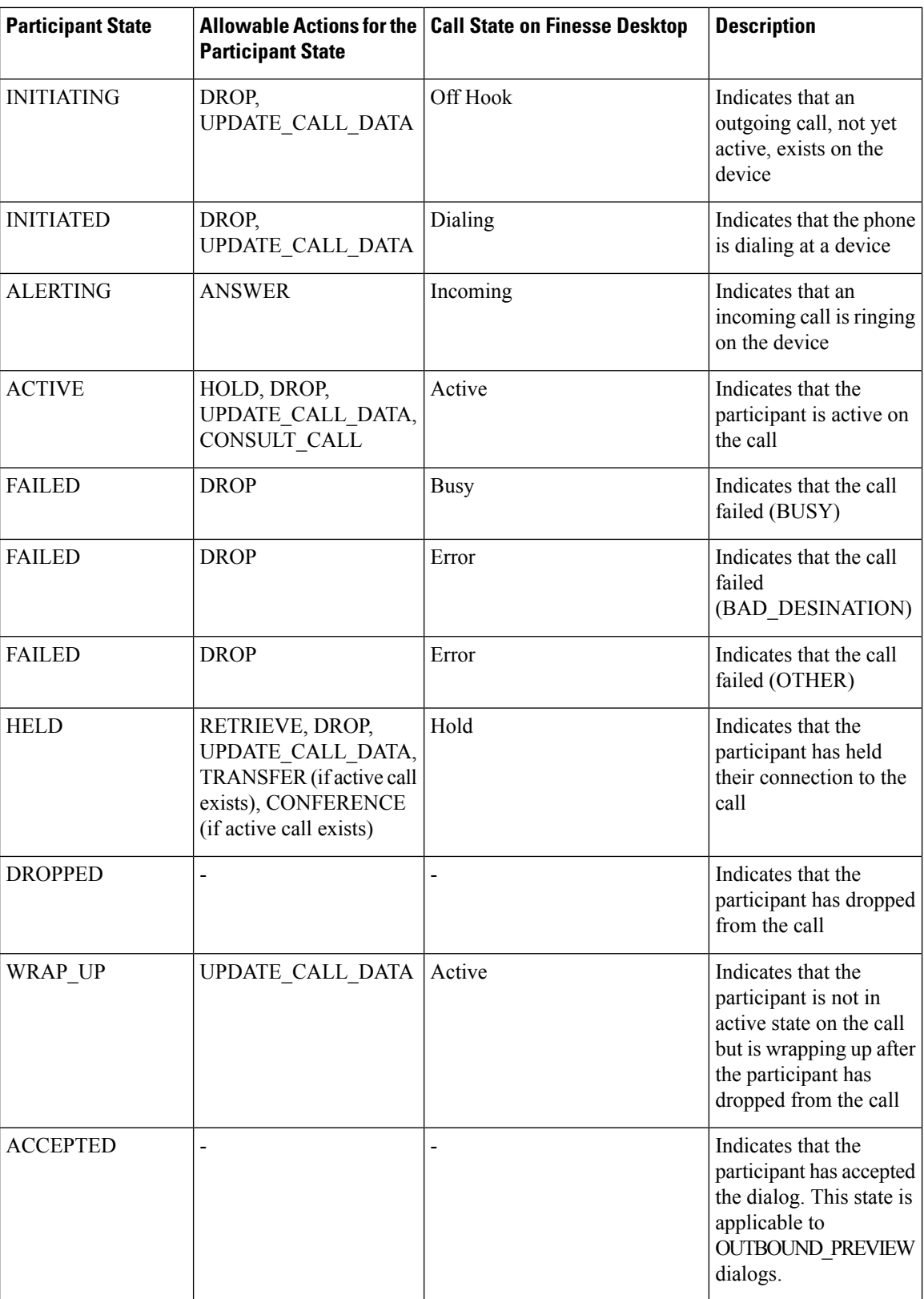

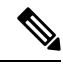

In Finesse Release 9.0(1) and earlier, when a dialog participant wraps up, a dialog event is sent only to the participant who transitions to wrap-up state. In Finesse Release 9.1(1) and later, a dialog event is sent to each participant in the dialog. **Note**

#### **Nonvoice State (Participant) Parameter Values**

The following table describes possible values (allowable actions) for the Actions response parameter for nonvoice tasks:

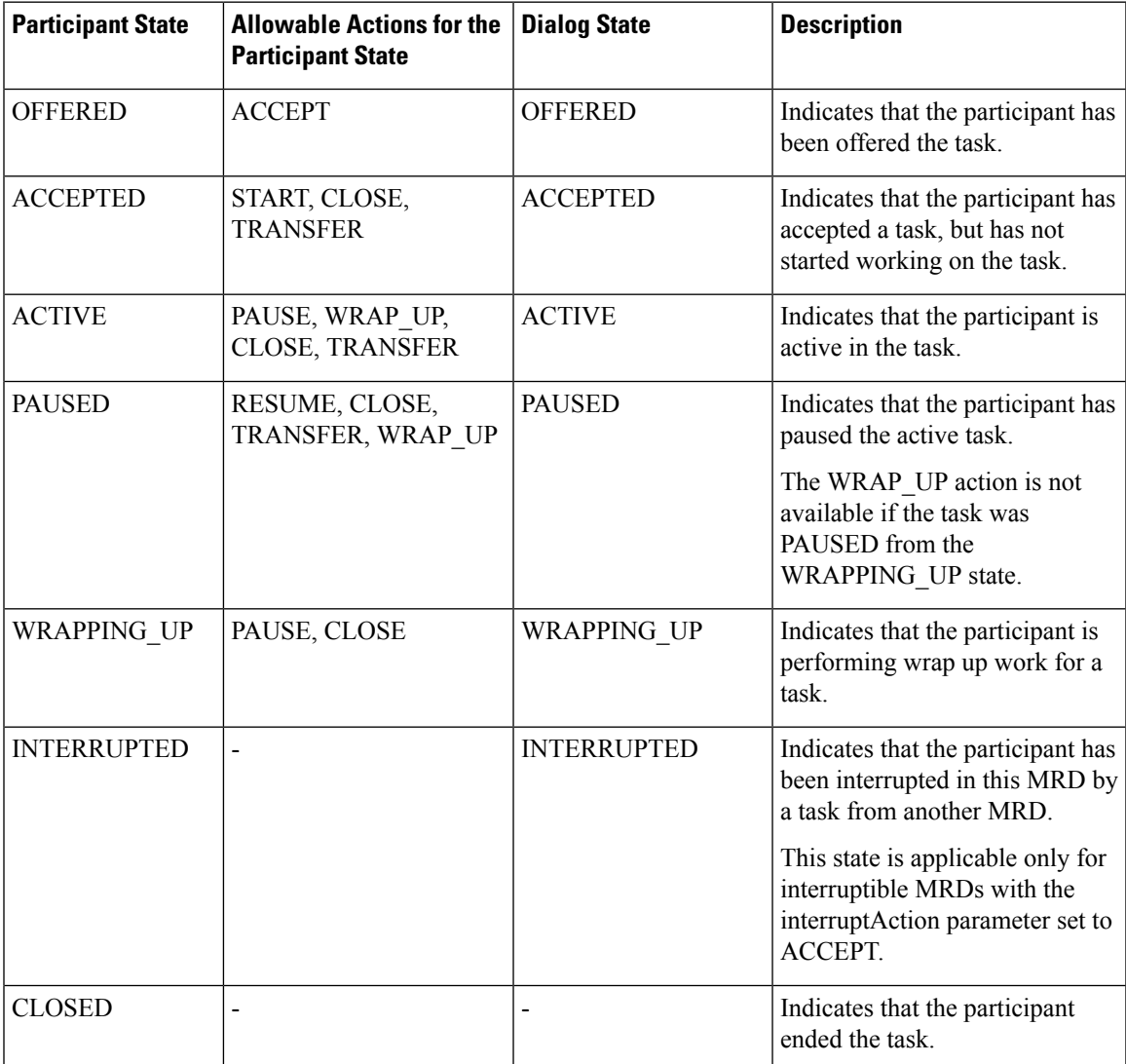

### **CTI Event Mappings for Dialog and Participant States**

The following table provides a list of CTI call events and the associated Dialog and Participant states for the call. This table is specifically oriented toward the agent receiving an incoming call.

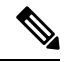

If the caller is also an agent, the events go to the caller. If the caller is not an agent, events are not published to the caller. **Note**

#### **Table 1: Incoming Call**

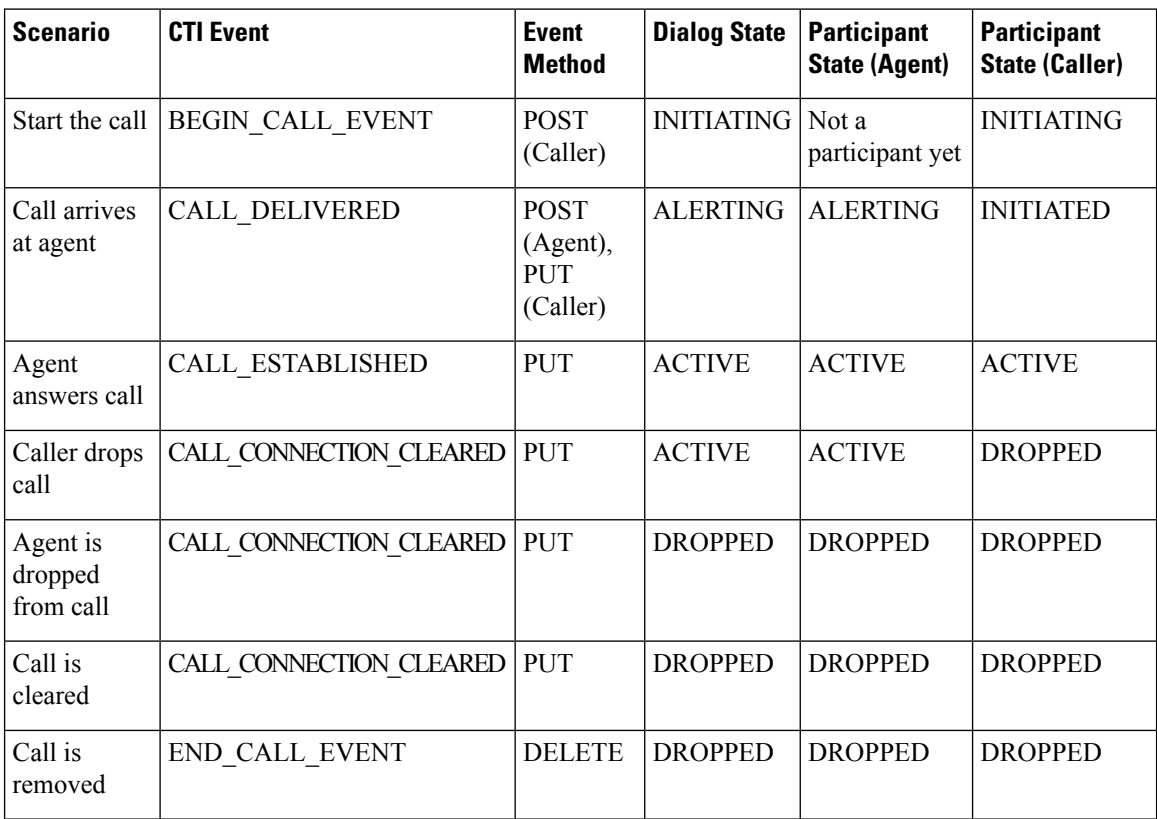

The following table provides a list of CTI call events and their mapping to the Dialog state and Participant state for the call. This table is specifically oriented toward the caller making an outgoing call.

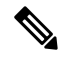

If the recipient is also an agent, then the events go to the recipient. If the recipient is not an agent, events are not published to the recipient. **Note**

#### **Table 2: Outgoing Call**

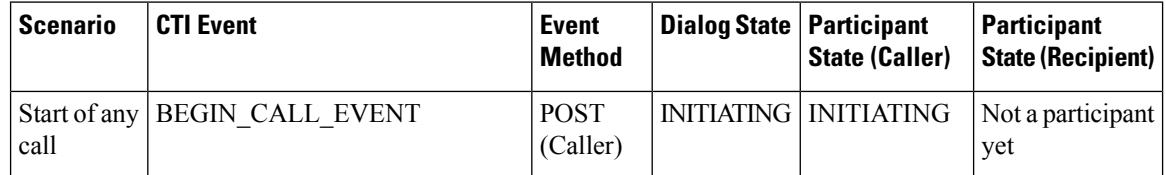

| <b>Scenario</b>                      | <b>CTI Event</b>                       | <b>Event</b><br><b>Method</b>                                                                                 | <b>Dialog State</b> | <b>Participant</b><br><b>State (Caller)</b> | <b>Participant</b><br><b>State (Recipient)</b> |
|--------------------------------------|----------------------------------------|----------------------------------------------------------------------------------------------------|---------------------|---------------------------------------------|------------------------------------------------|
| Caller takes<br>phone<br>off-hook    | CALL SERVICE INITIATED EVENT           | <b>POST</b><br>(Caller)                                                                                       | <b>INITIATING</b>   | <b>INITIATING</b>                           | Not a participant<br>yet                       |
| Caller dials<br>number               | CALL ORIGINATED EVENT                  | PUT<br>(Caller)                                                                                               | <b>INITIATED</b>    | <b>INITIATED</b>                            | Not a participant<br>yet                       |
| Destination<br>is busy               | CALL_FAILED_EVENT (BUSY)               | PUT<br>(Caller)                                                                                               | <b>FAILED</b>       | <b>FAILED</b>                               | Not a participant<br>yet                       |
| Destination<br>is bad                | CALL FAILED EVENT<br>(BAD DESTINATION) | <b>PUT</b><br>(Caller)                                                                                        | <b>FAILED</b>       | <b>FAILED</b>                               | Not a participant<br>yet                       |
| Destination<br>is recipient          | CALL DELIVERED                         | <b>PUT</b><br>(Caller),<br><b>POST</b><br>(Recipient)<br>(See the<br>note that<br>precedes<br>this<br>table.) | <b>ALERTING</b>     | <b>INITIATED</b>                            | <b>ALERTING</b>                                |
| Recipient<br>answers<br>call         | CALL ESTABLISHED                       | PUT                                                                                                    | <b>ACTIVE</b>       | <b>ACTIVE</b>                               | <b>ACTIVE</b>                                  |
| Caller<br>drops call                 | CALL CONNECTION CLEARED                | <b>PUT</b>                                                                                                    | <b>ACTIVE</b>       | <b>DROPPED</b>                              | <b>ACTIVE</b>                                  |
| Recipient is<br>dropped<br>from call | CALL CONNECTION CLEARED                | PUT                                                                                                    | <b>DROPPED</b>      | <b>DROPPED</b>                              | <b>DROPPED</b>                                 |
| Call is<br>cleared                   | CALL CLEARED EVENT                     | PUT                                                                                                    | <b>DROPPED</b>      | <b>DROPPED</b>                              | <b>DROPPED</b>                                 |
| Call is<br>removed                   | END CALL EVENT                         | <b>DELETE</b>                                                                                                 | <b>DROPPED</b>      | <b>DROPPED</b>                              | <b>DROPPED</b>                                 |

 $\frac{\sqrt{2}}{2}$ 

If the caller is also an agent, then the events go to the caller. If the caller is not an agent, events are not published to the caller. **Note**

#### **Table 3: Holding <sup>a</sup> Call**

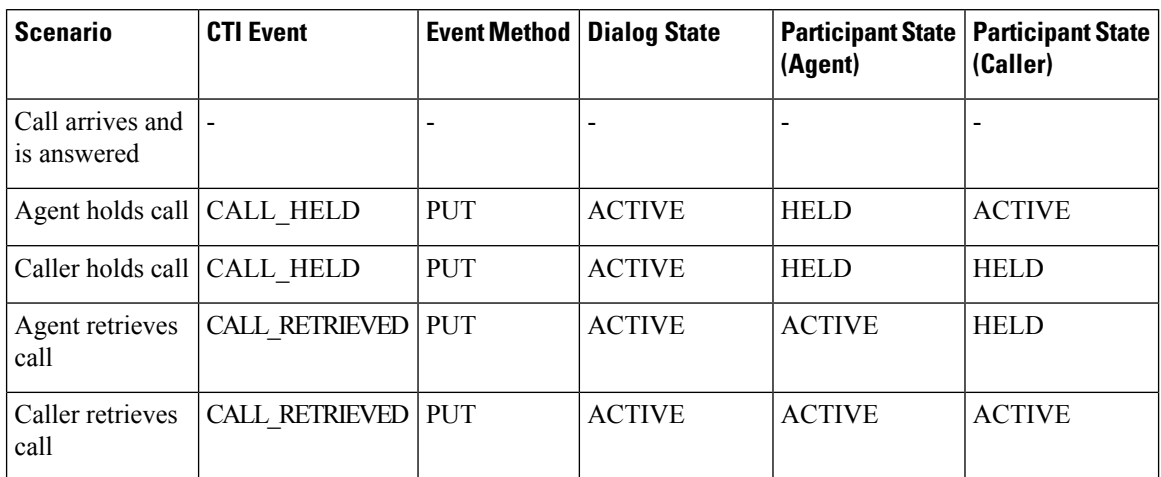

The following table provides a list of CTI call events and their mapping to the Dialog and Participant states for a call transfer. In this scenario, a call exists between the caller and Agent A. The transfer occurs after Agent B answers the consult call.

#### **Table 4: Call Transfer**

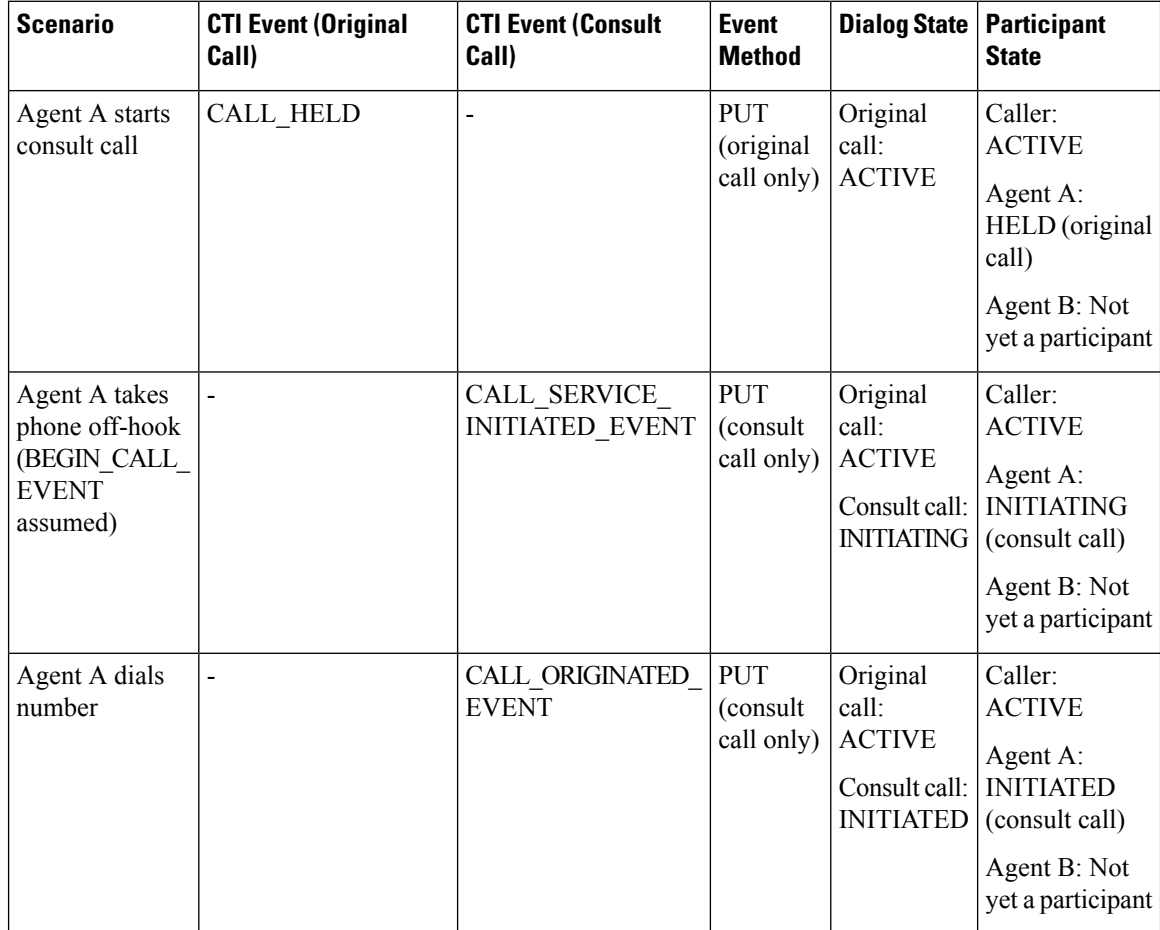

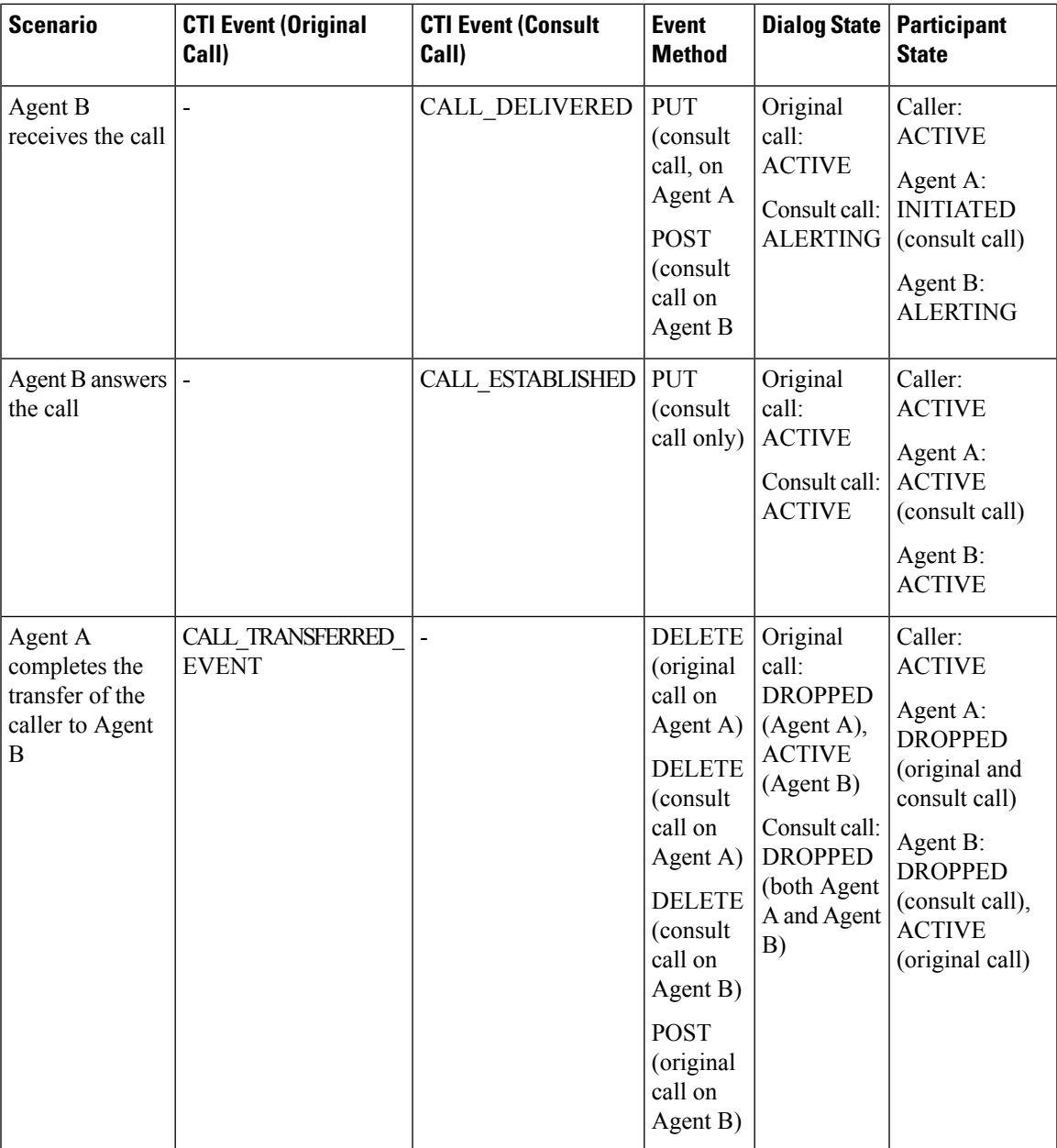

If the caller is also an agent, that caller receives a Dialog update (PUT) with an updated participant list after the transfer is complete.

The following table provides a list of CTI call events and their mapping to the Dialog state and Participant state for a silent monitor call.

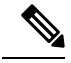

For the Finesse API, a silent monitor call request only specifies the agent's extension for the supervisor to silent monitor. Unified CCE/Unified CCX decides which of the agent's active calls to monitor. In most cases, an agent only has one active call to be monitored. This table describes the scenario where a call already exists between the caller and Agent A. The focus is on the silent monitor call only. In this scenario, the original agent call is not affected. The silent monitor call is created and the agent becomes a participant with no allowable action. The agent has two active calls: the original call and the silent monitor call.Finesse considers the silent monitor call to be a "passive" active call of the agent. **Note**

#### **Table 5: Silent Monitor Call**

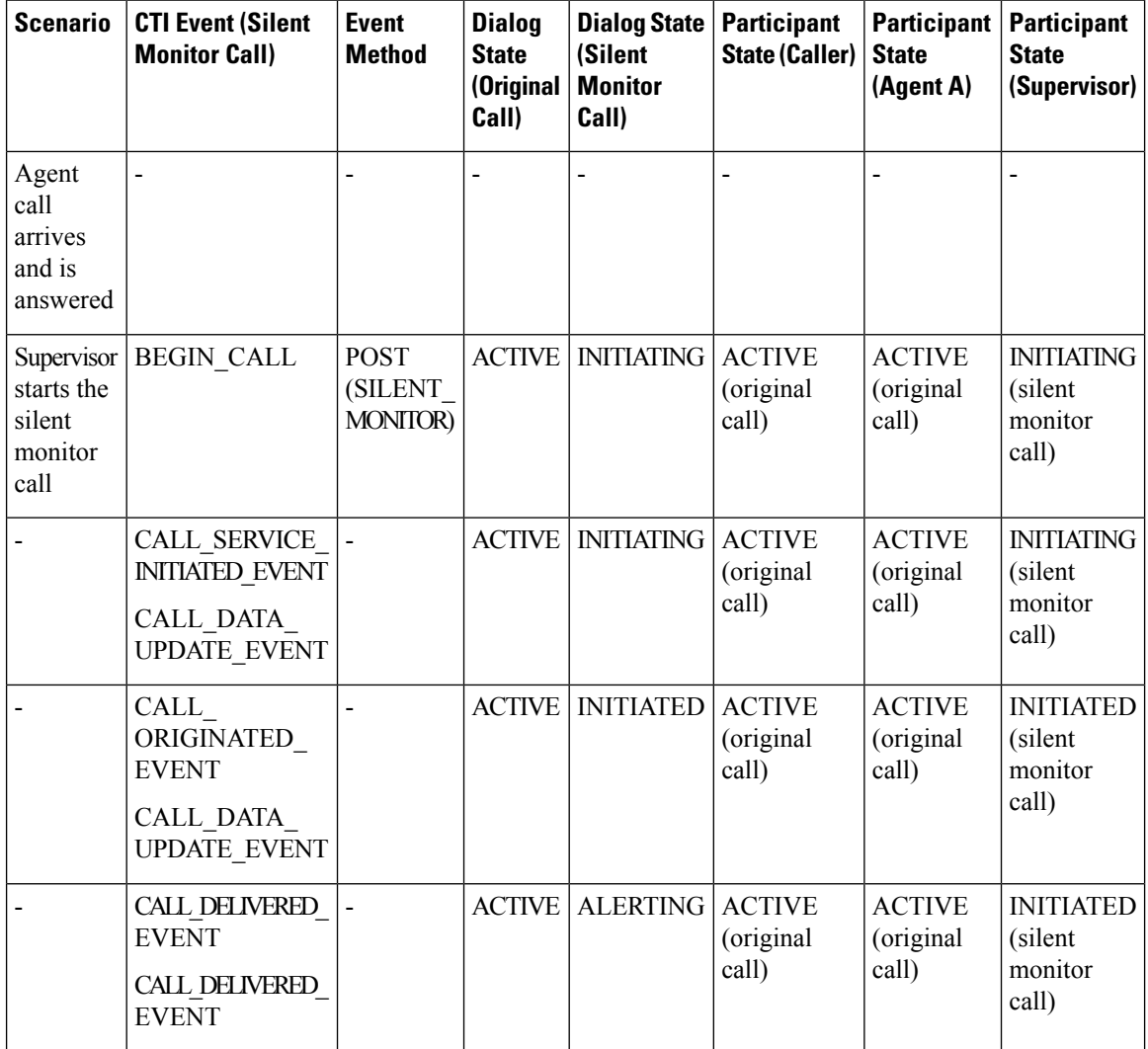

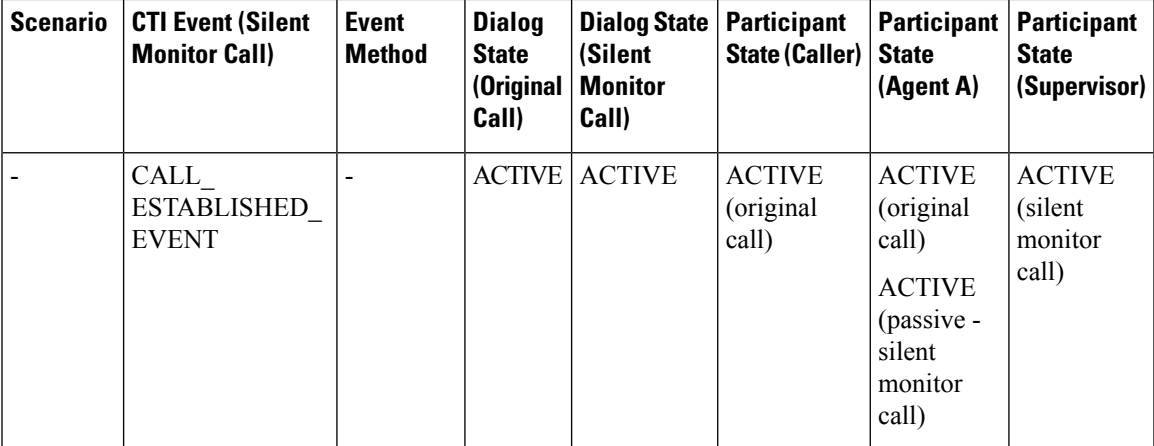

The following table provides a list of CTI call events and their mapping to the Dialog state and Participant state for a barge call.

## ↘

**Note**

This table describes a scenario where a call already exists between the caller and Agent A and the supervisor is silently monitoring that call. The focus is on the barge only. In this scenario, the agent call is temporarily put on hold, the silent monitor call is dropped, and a consult call is created. The agent call becomes a conference call with the caller, agent, and supervisor as participants.

#### **Table 6: Barge Call**

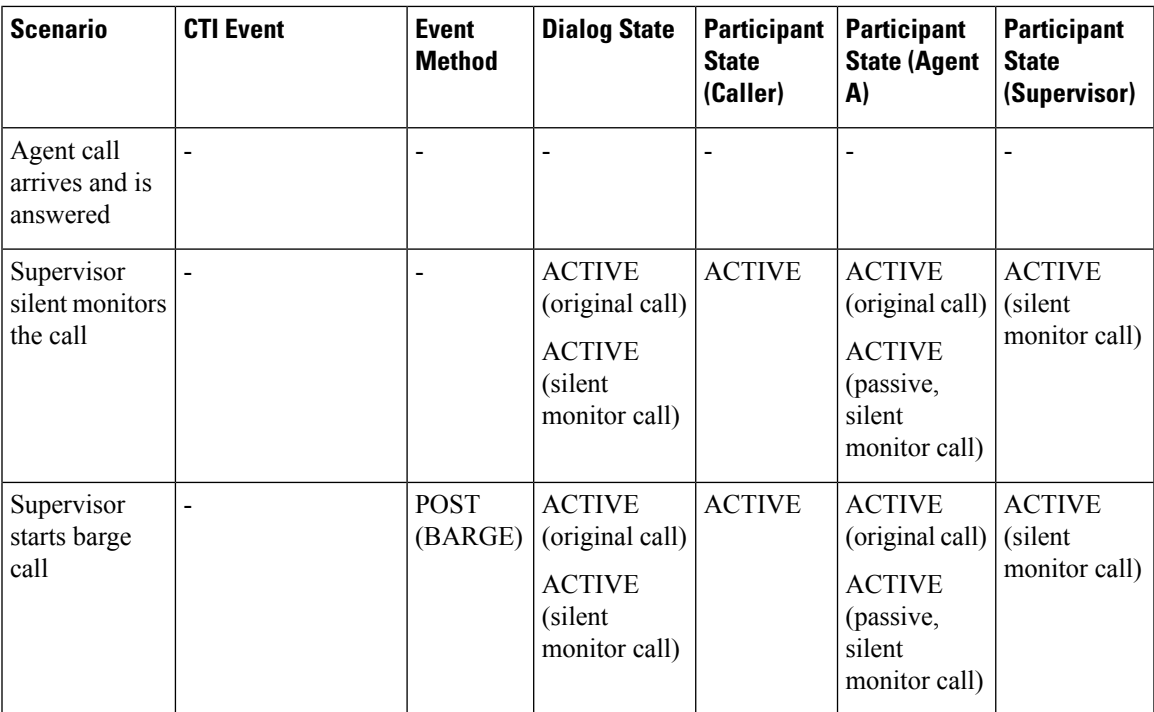

I

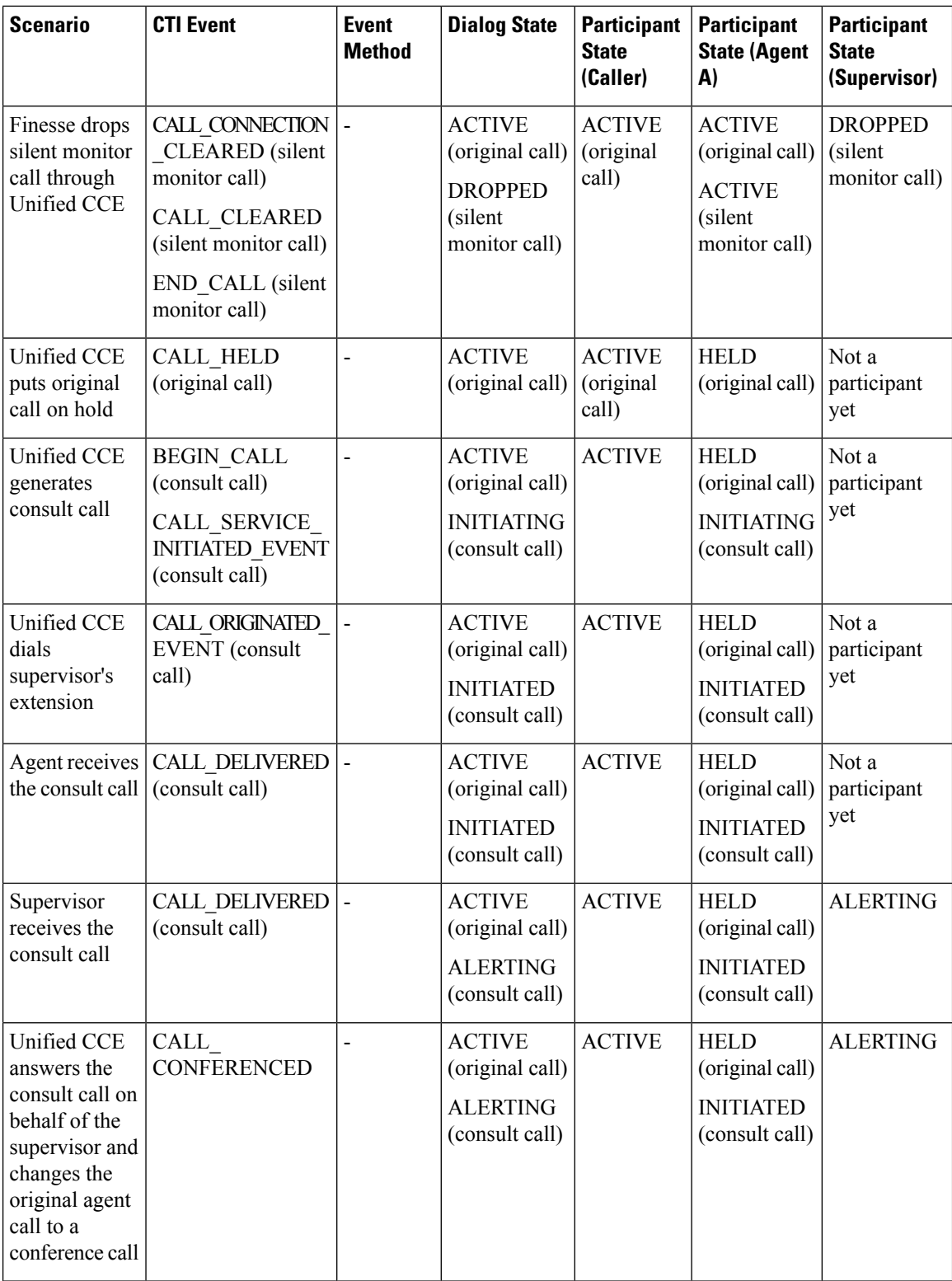

Ш

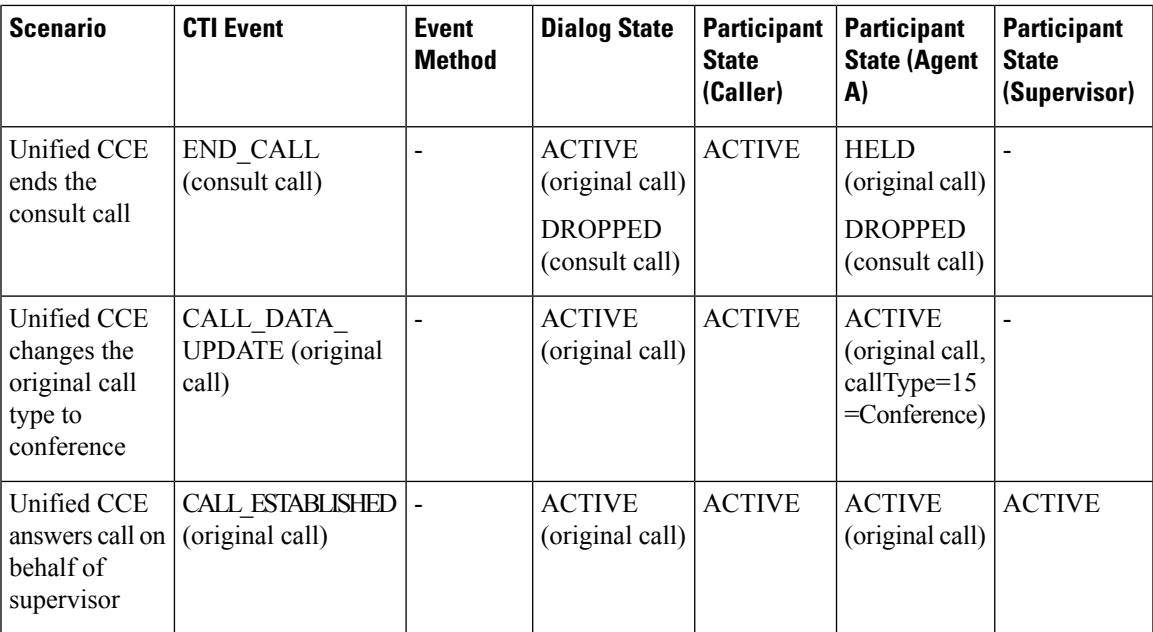

If the caller is also an agent, the caller receives a dialog update (PUT) with an updated participant list on the conference.

### **Outbound Call Types and BAStatus**

The following tables list the call types for outbound calls and the associated values for BAStatus for Unified CCE deployments and Unified CCX deployments.

For each call type, the BAStatus differs based on the outbound agent's mode:

- Dedicated mode—Agents who only make calls for Outbound Option campaigns.
- Blended mode—Agents who receive inbound calls and Outbound Option calls.

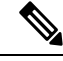

**Note**

When a user transfers or conferences an outbound call, the callType changesto TRANSFER or CONFERENCE.

In Unified CCE deployments, the BAStatus of the call remains unchanged. In Unified CCX deployments, the BAStatus changes to TRANSFERRED or CONFERENCED for Progressive and Predictive outbound calls and remains OUTBOUND for Direct Preview outbound calls.

When the failover occurs in a Unified CCE deployment, the callType and BAStatus remain unchanged. In Unified CCX deployments, the callType parameter is null or empty after failover for all outbound dialing modes. The BAStatus parameter is removed as the call no longer functions as an outbound call.

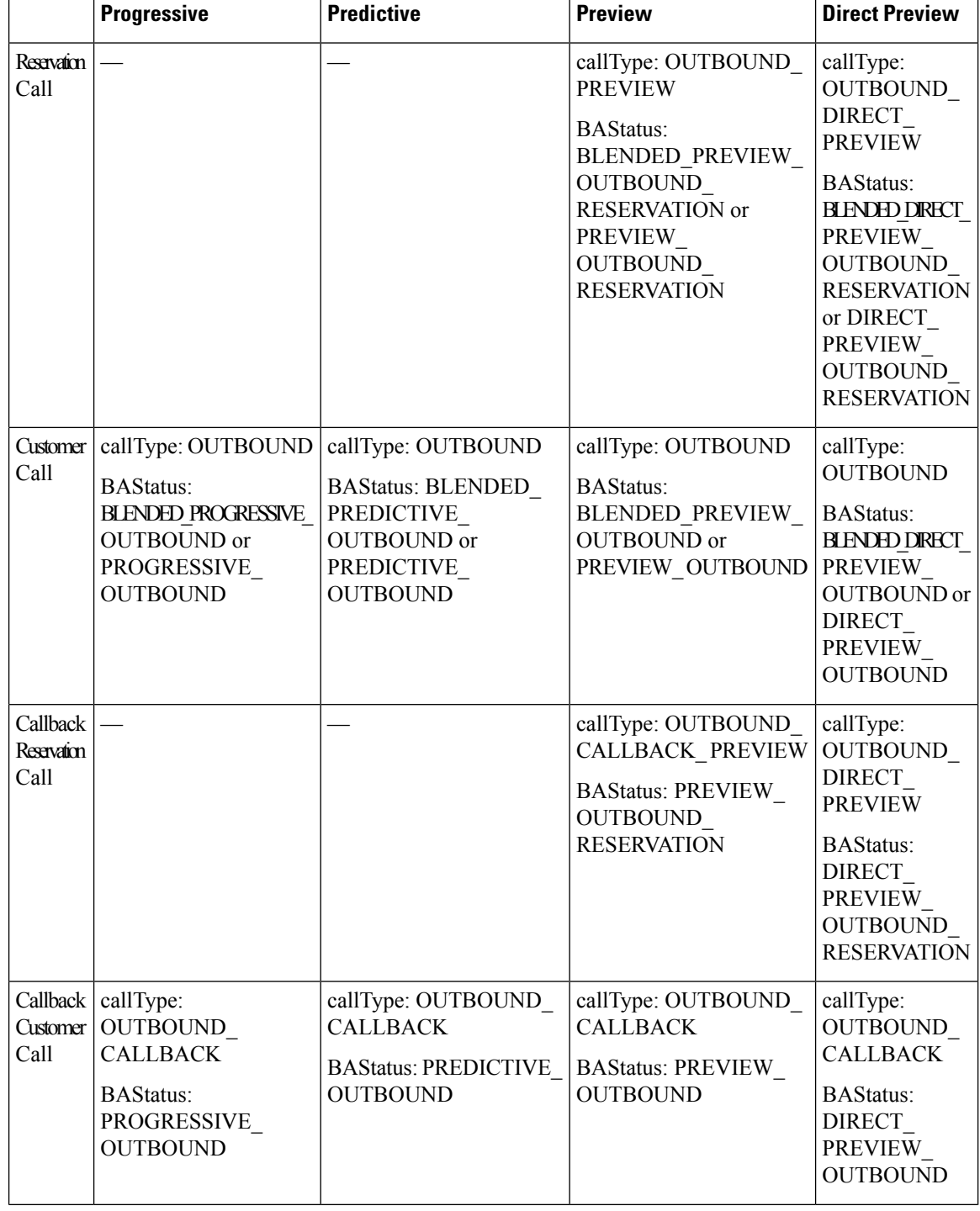

#### **Table 7: Outbound Call Types and BAStatus for Finesse with Unified CCE**

 $\overline{\phantom{a}}$ 

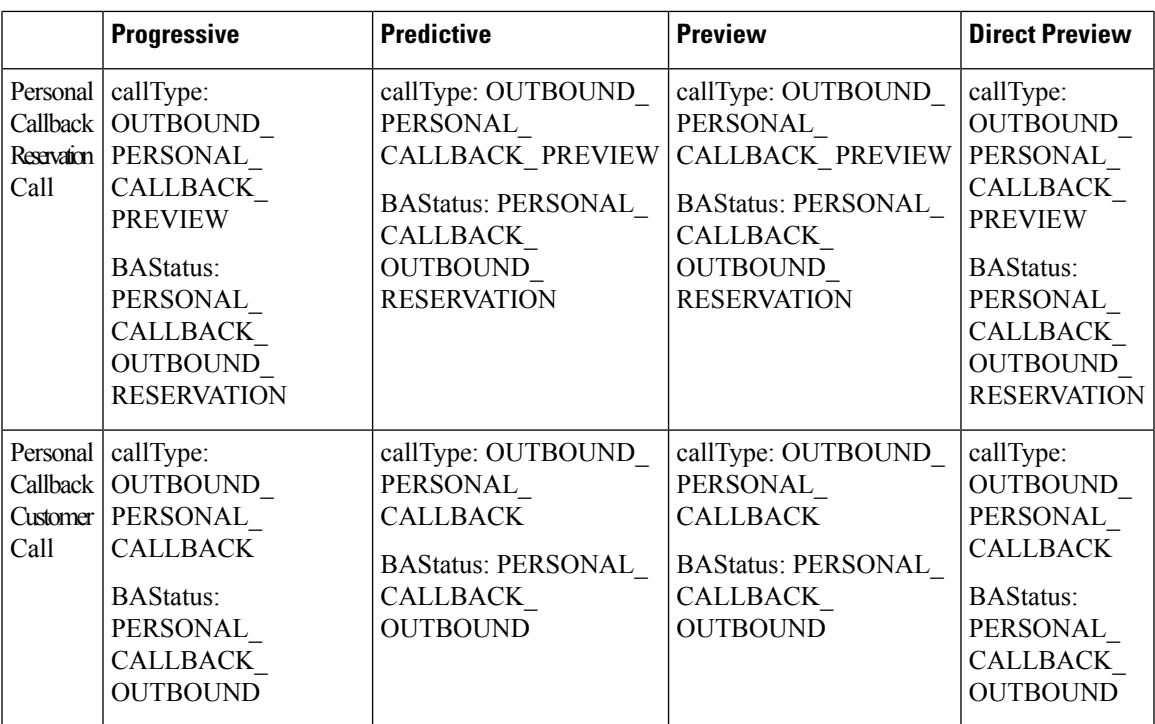

**Table 8: Outbound Call Types and BAStatus for Finesse with Unified CCX**

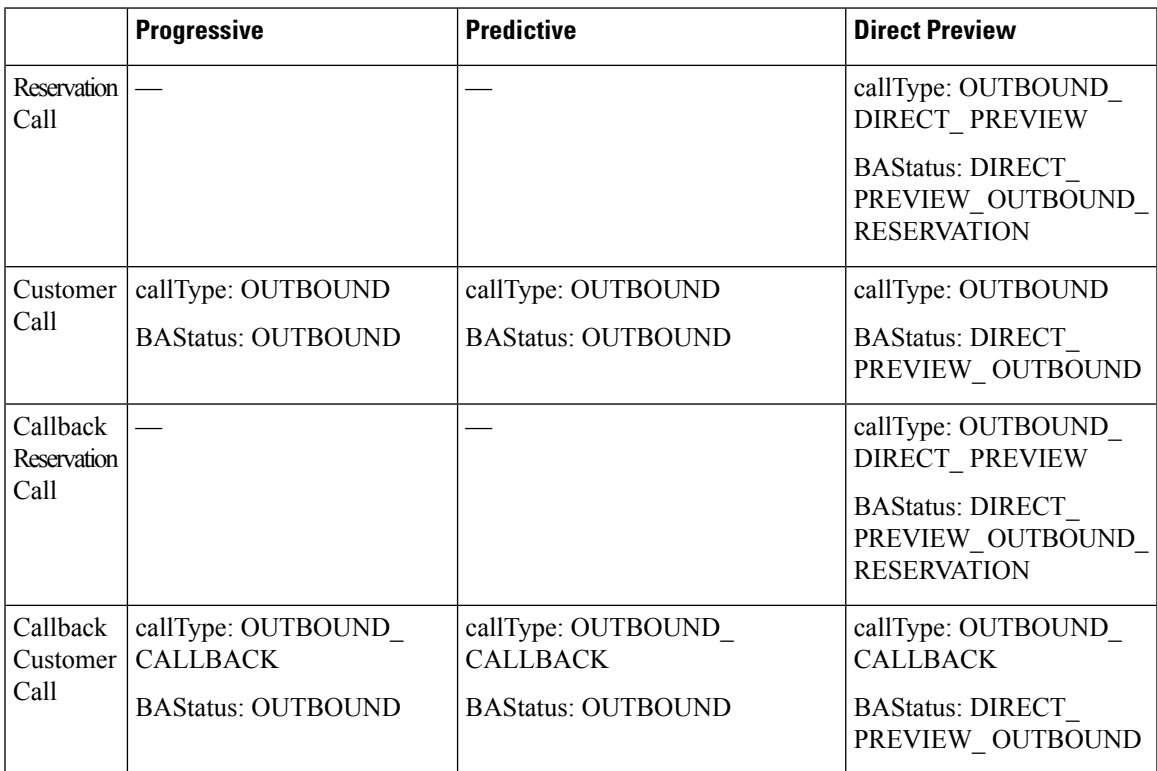

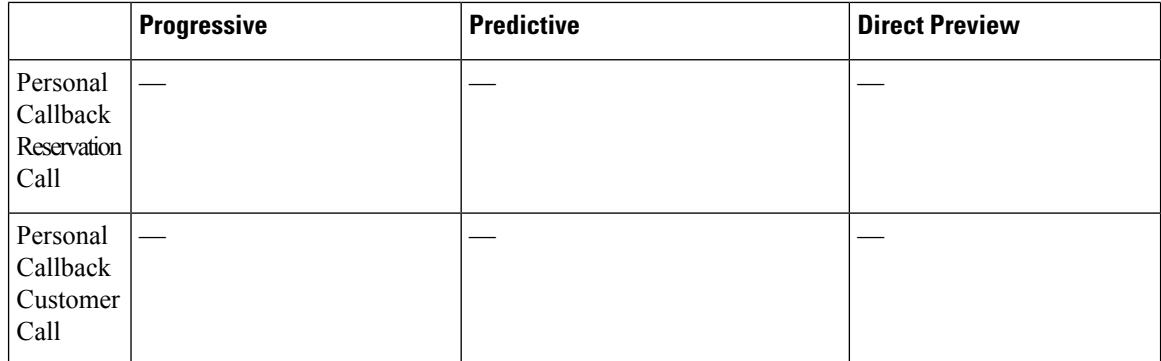

## <span id="page-165-0"></span>**Disposition Code Parameter Values for Nonvoice Tasks**

The following table describes possible values for the dispositionCode response parameter for nonvoice tasks:

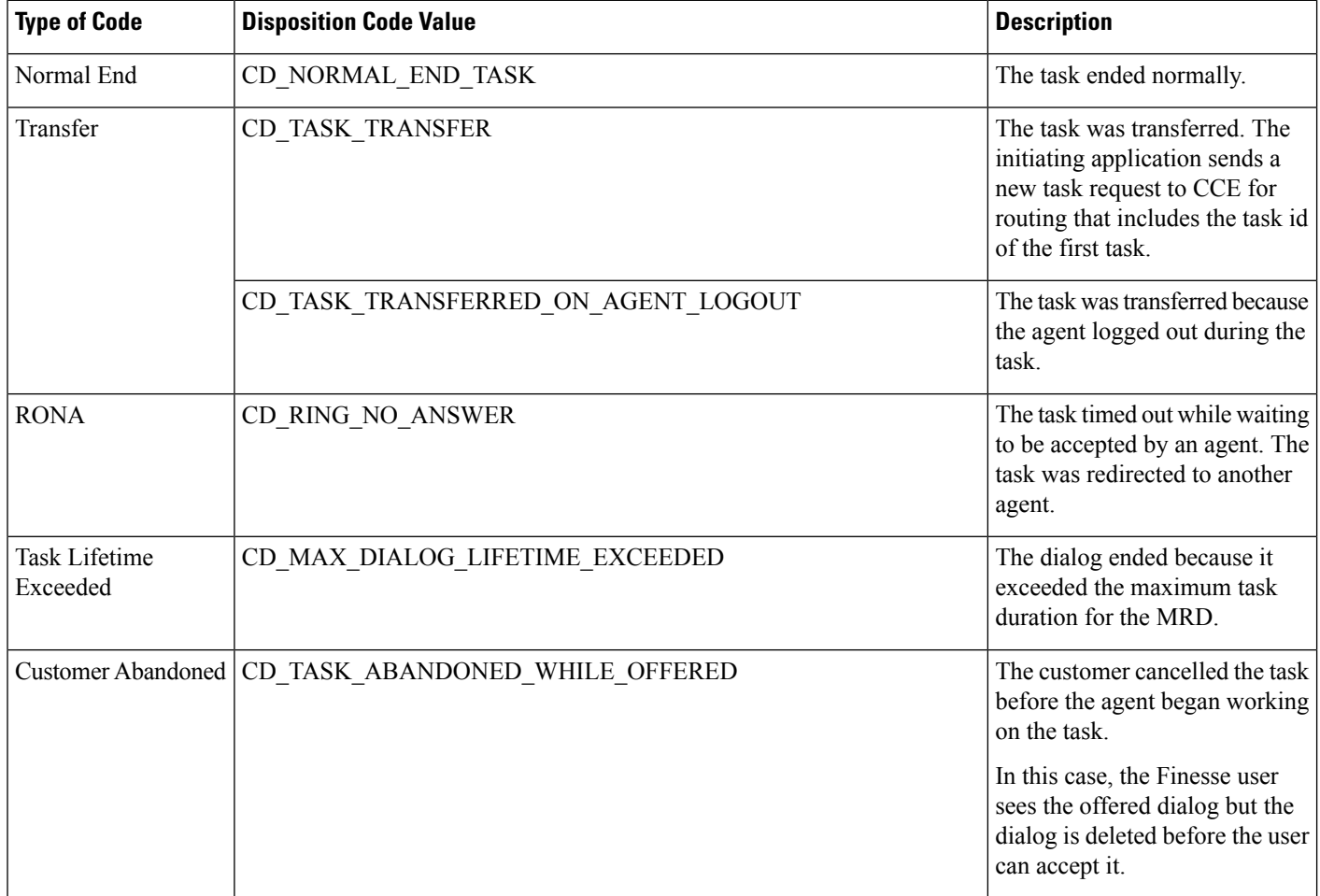

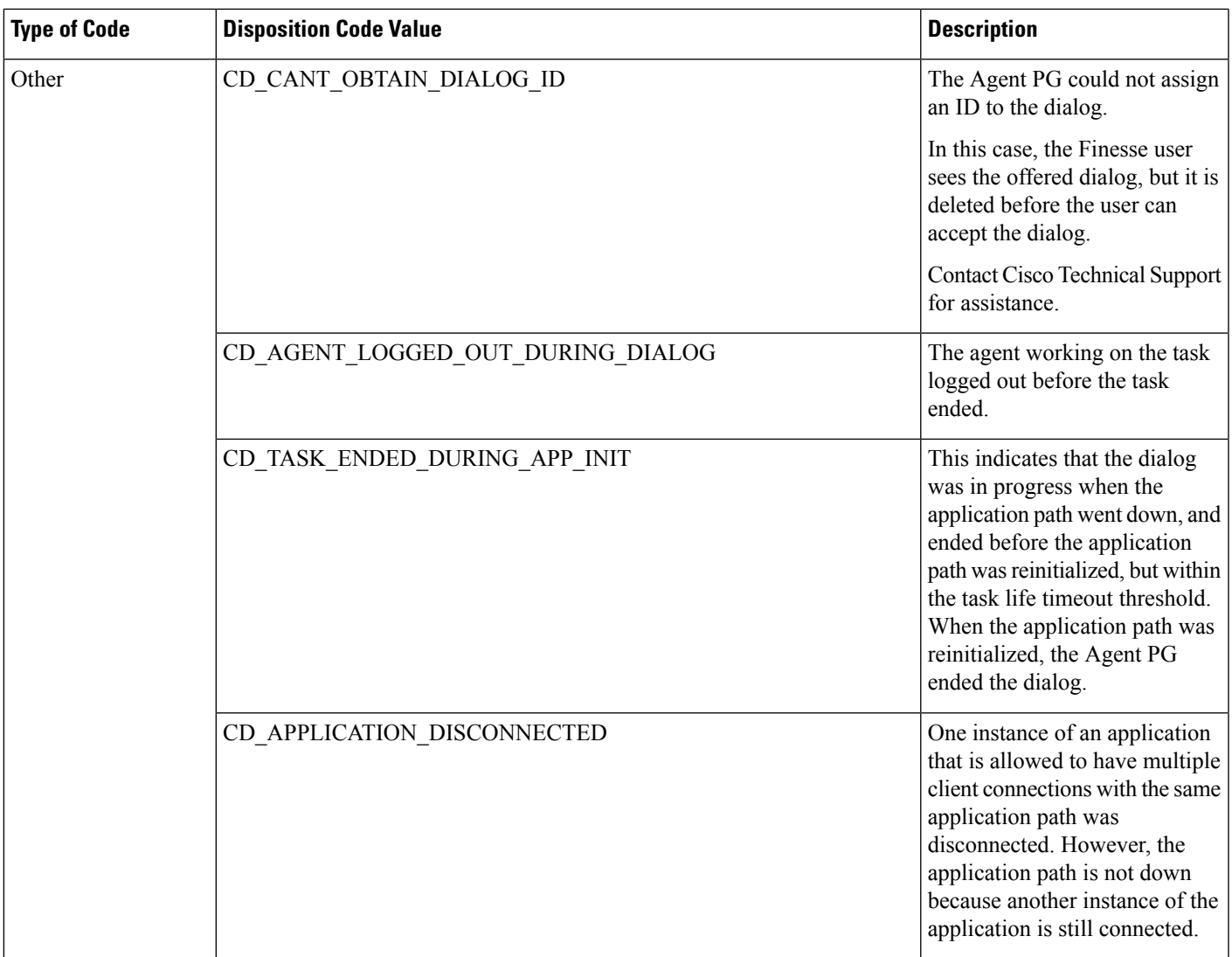

# **Dialog API Errors**

 $\mathbf{l}$ 

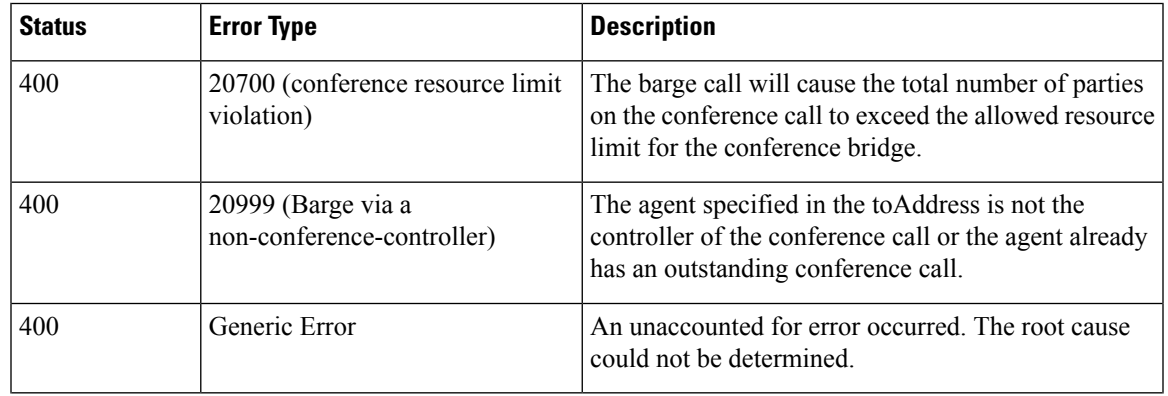

 $\mathbf I$ 

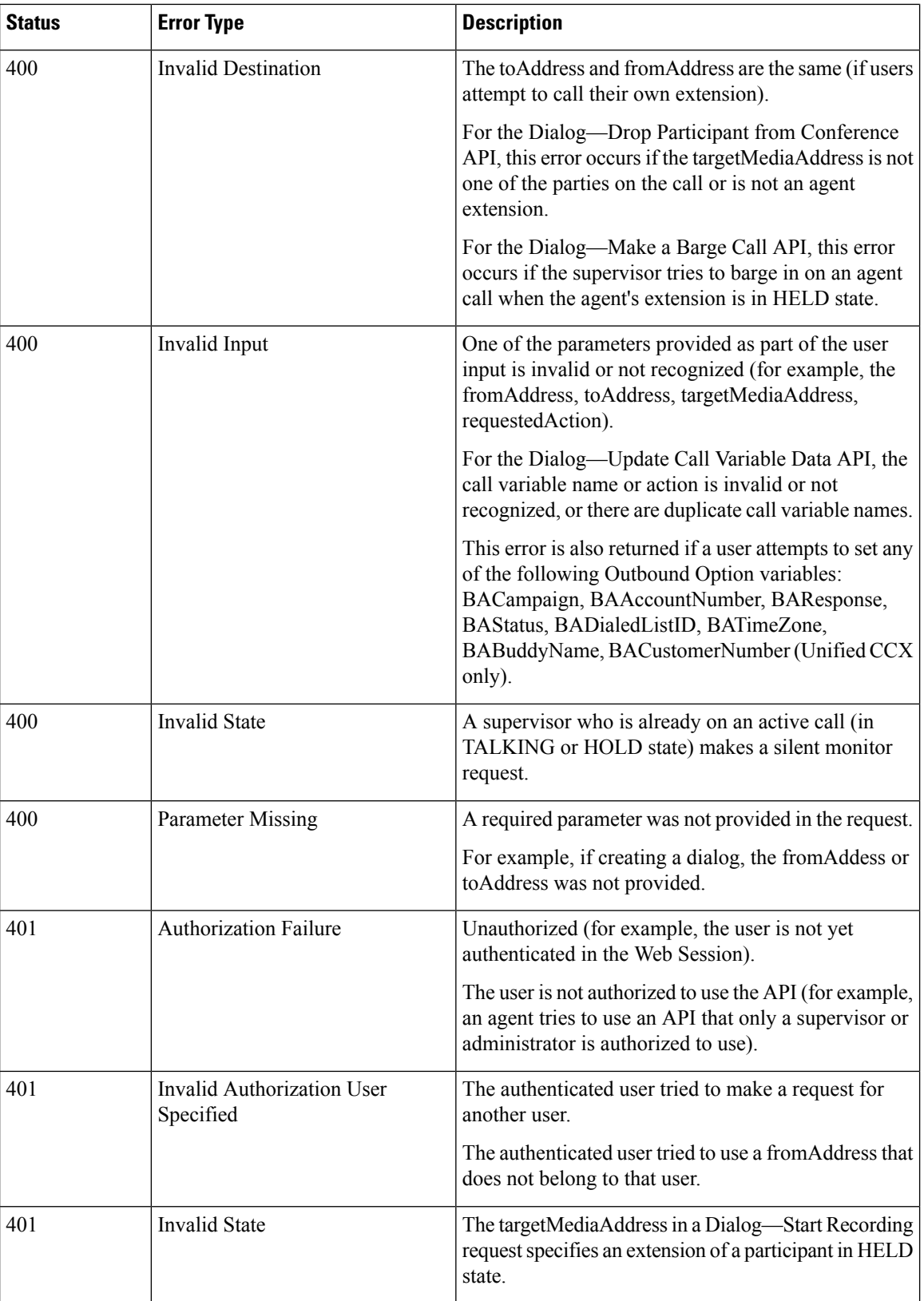

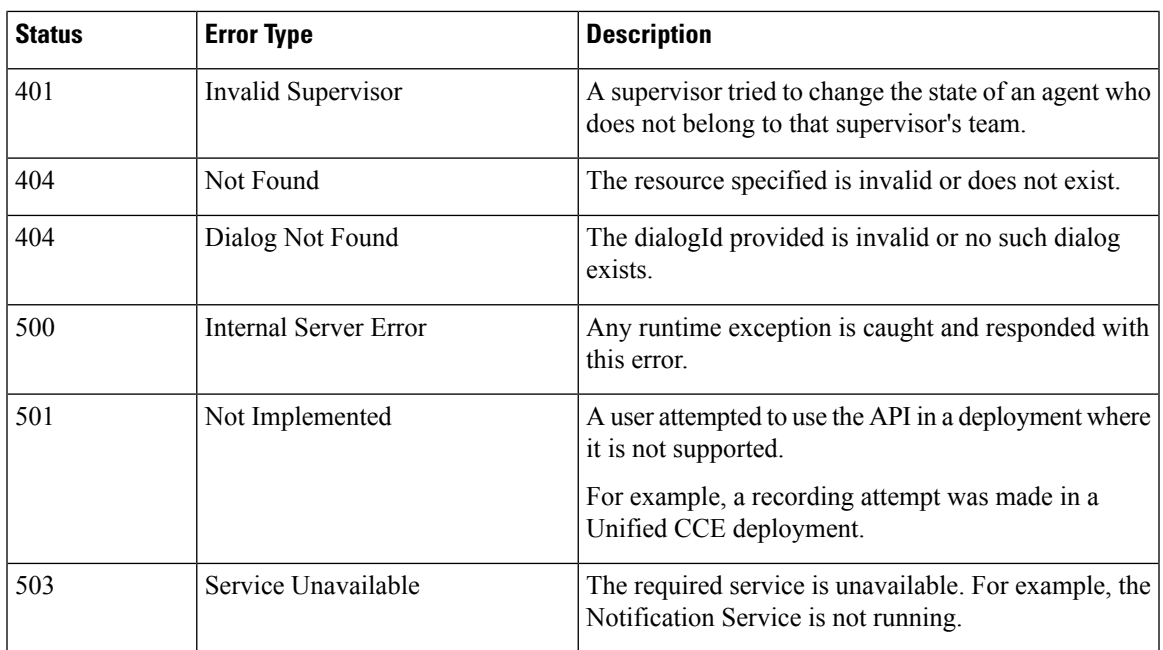

# **Queue**

The Queue object represents a queue (orskill group in Unified CCE) and containsthe URI, name, and statistics for that queue. Queue statistics include the number of calls in queue, the start time of the longest call in queue, and the number of agents in each state.

The Queue object is structured as follows:

```
<Queue>
  <uri>/finesse/api/Queue/10</uri>
   <name>Sales</name>
   <statistics>
      <callsInQueue>3</callsInQueue>
      <startTimeOfLongestCallInQueue>2012-02-15T17:58:21Z</startTimeOfLongestCallInQueue>
      <agentsReady>1</agentsReady>
      <agentsNotReady>2</agentsNotReady>
     <agentsBusyOther>0</agentsBusyOther>
      <agentsLoggedOn>1</agentsLoggedOn>
      <agentsTalkingInbound>3</agentsTalkingInbound>
      <agentsTalkingOutbound>2</agentsTalkingOutbound>
      <agentsTalkingInternal>1</agentsTalkingInternal>
      <agentsWrapUpNotReady>2</agentsWrapUpNotReady>
      <agentsWrapUpReady>3</agentsWrapUpReady>
   </statistics>
</Queue>
```
## **Queue APIs**

### **Queue—Get Queue**

This API allows a user to get a Queue object. Use this API to access statistics for a queue that is assigned to agents or supervisors.

If you use this API to get a queue that is not assigned to any users, the response contains a value of -1 for numeric statistics and is empty for string statistics.

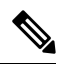

This API is only supported for a stand-alone Finesse deployment with Unified CCE and not applicable for coresident Finesse deployment with Unified CCX. **Note**

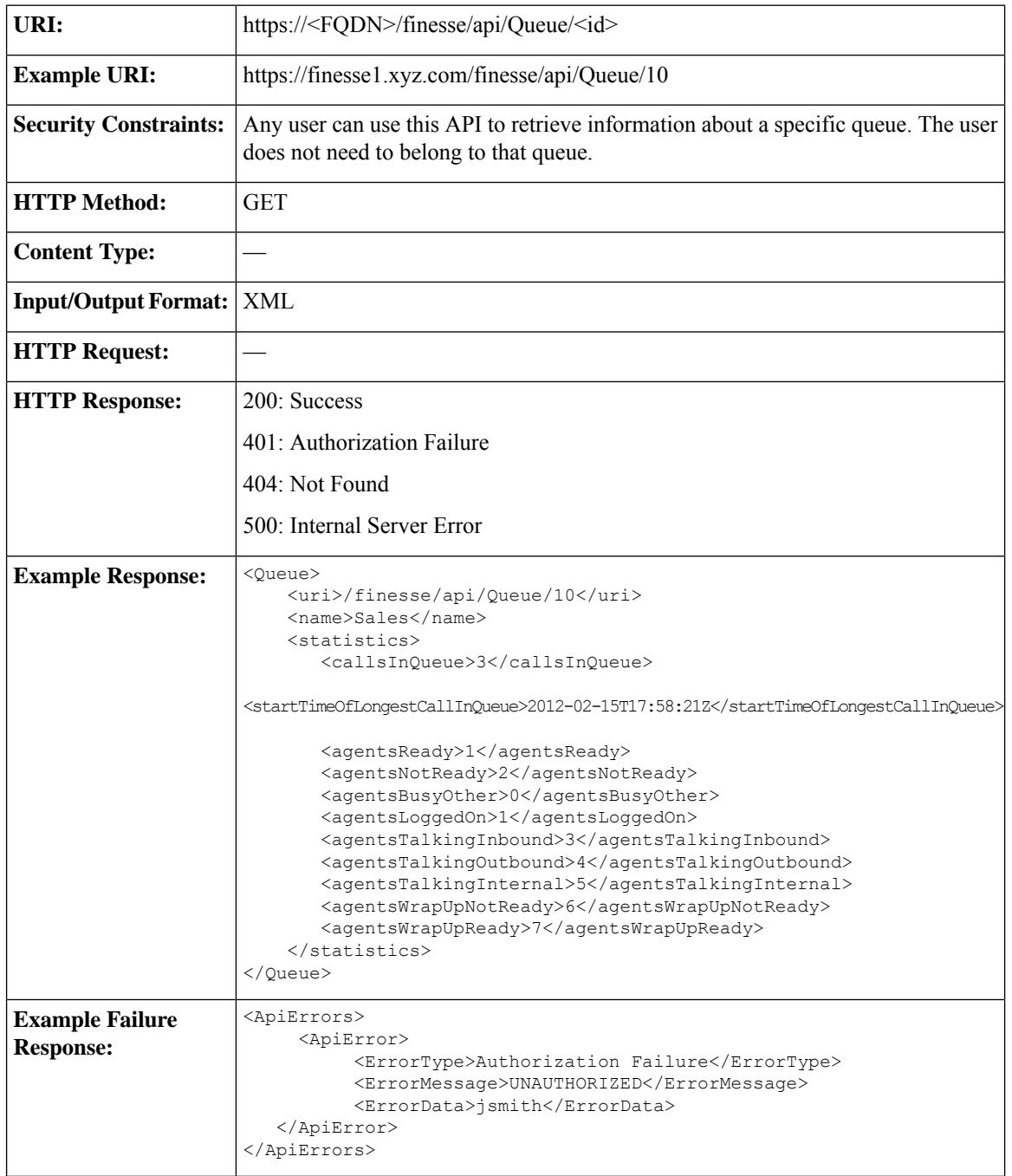

#### **Platform-Based API Differences**

The following statistics fields are updated only for a stand-alone Finesse deployment with Unified CCE:

- callsInQueue
- startTimeOfLongestCallInQueue
- agentsReady
- agentsNotReady
- agentsTalkingInbound
- agentsTalkingOutbound
- agentsTalkingInternal
- agentsWrapUpNotReady
- agentsWrapUpReady
- agentsLoggedOn
- agentsBusyOther

### **Queue—Get List of Queues for User**

This API allows a user to get a list of all queues associated with that user. If the user is a supervisor, it returns all queues assigned to all team members of the supervised teams, in addition to the teams that the supervisor belongs to.

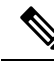

**Note**

The list of queues does not include the system-defined queue (skill group) present in Unified CCE to which all agents belong.

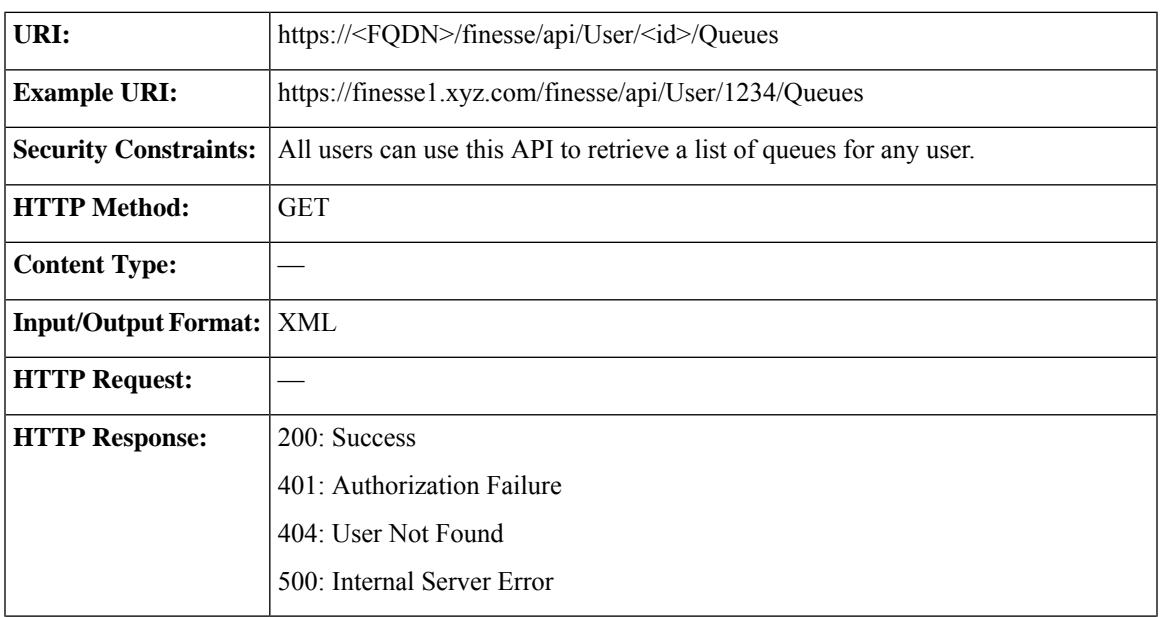

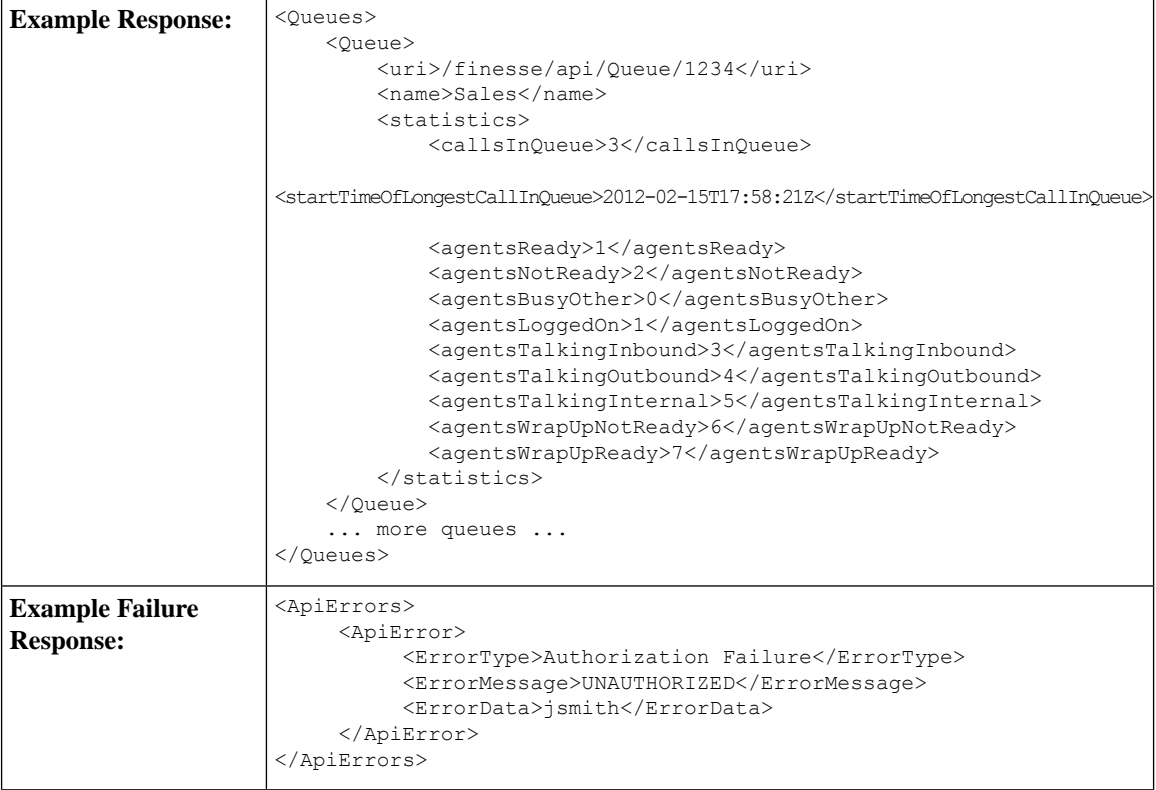

#### **Platform-Based API Differences**

The following statistics fields are updated only for a stand-alone Finesse deployment with Unified CCE:

- callsInQueue
- startTimeOfLongestCallInQueue
- agentsReady
- agentsNotReady
- agentsTalkingInbound
- agentsTalkingOutbound
- agentsTalkingInternal
- agentsWrapUpNotReady
- agentsWrapUpReady
- agentsLoggedOn
- agentsBusyOther

 $\mathbf{l}$ 

# **Queue API Parameters**

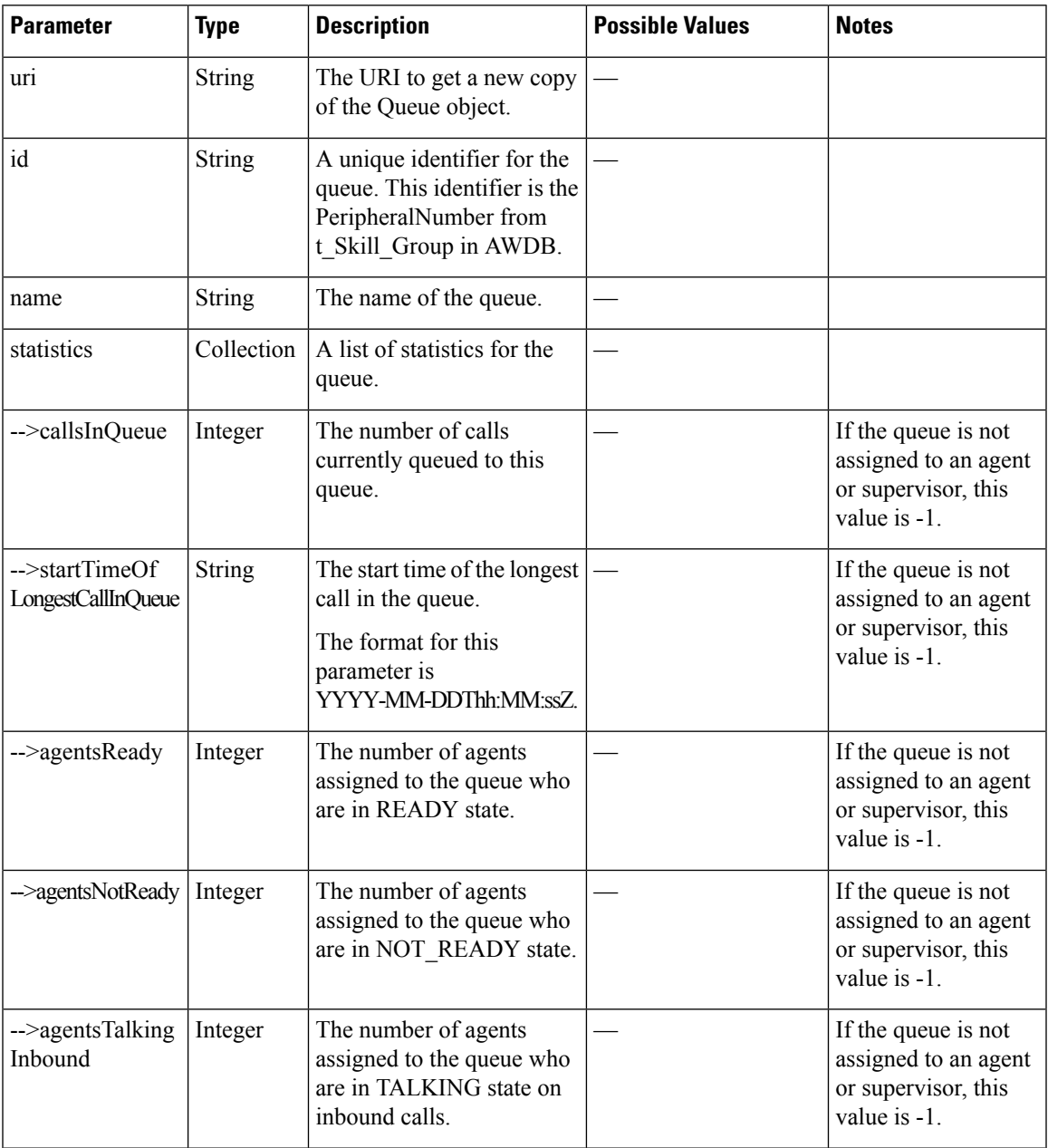

 $\mathbf I$ 

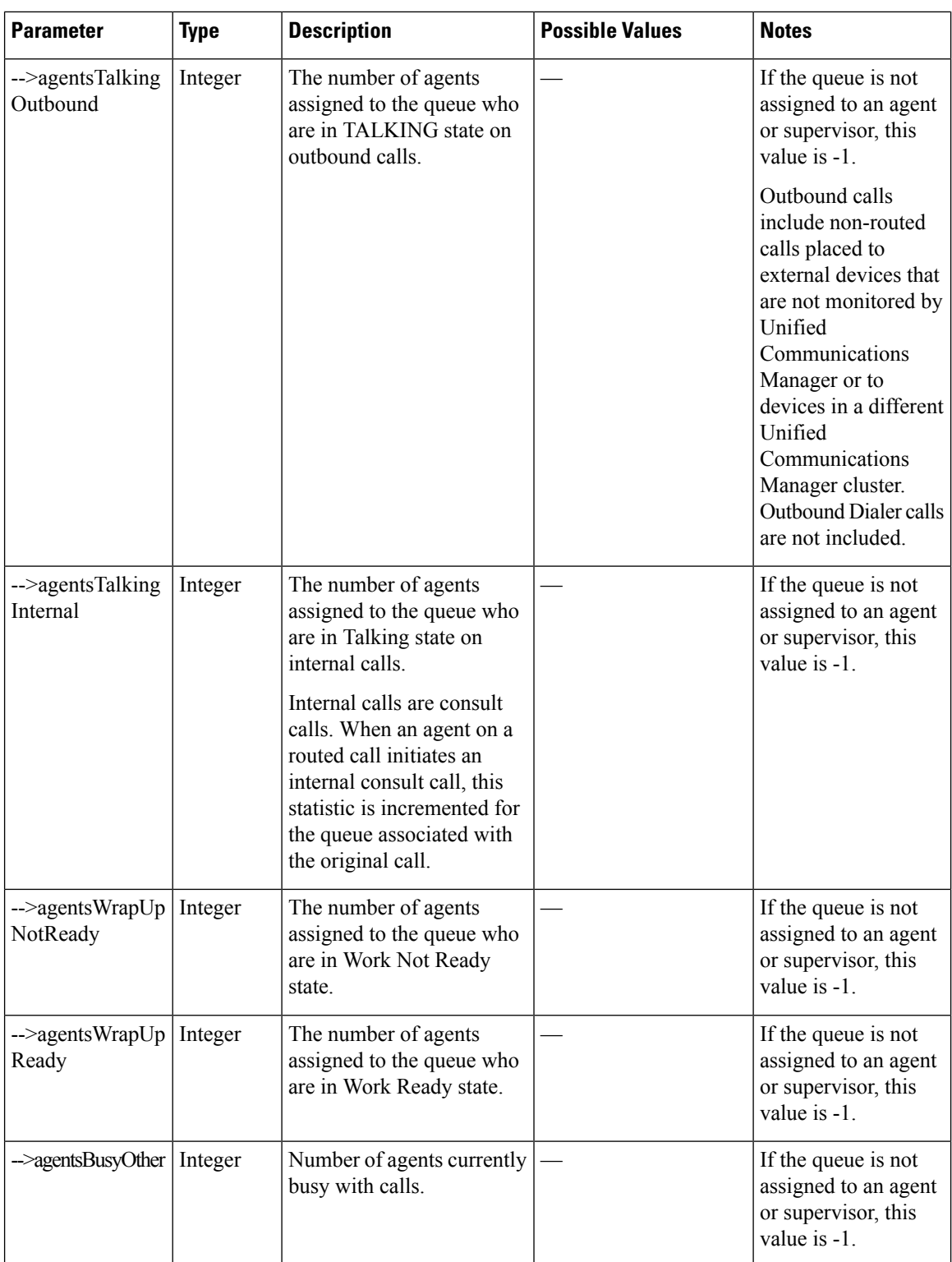

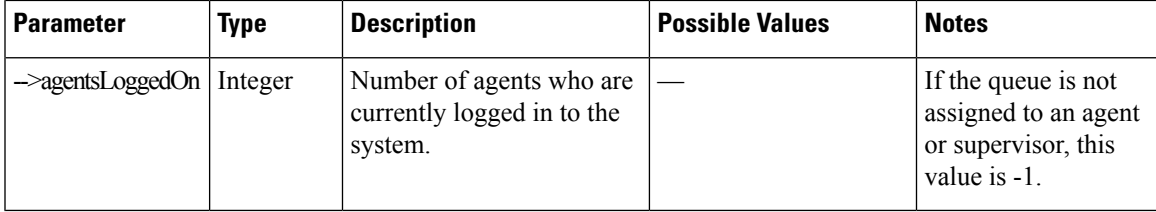

## **Queue API Errors**

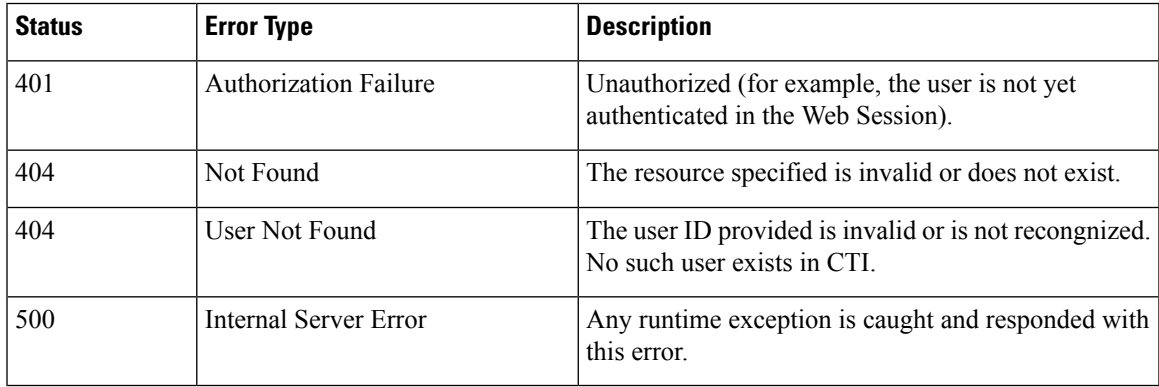

# **Team**

The Team object represents a team and contains the URI, team name, and the users associated with the team.

The Team object does not contain a full User object for each of the team's users, but a summary object that contains the User uri, loginId, firstName, lastName, ReasonCode, and extension parameters. For more information about these parameters, see *User API Parameters*.

The Team object is structured as follows:

```
<Team><uri>/finesse/api/Team/34</uri>
   <id>34</id>
  <name>My Team</name>
   <users>
      <User>
        <uri>/finesse/api/User/1234/</uri>
        <loginId>1234</loginId>
        <firstName>Charles</firstName>
        <lastName>Brown</lastName>
        <dialogs>/finesse/api/User/1234/Dialogs</dialogs>
        <extension>1001001</extension>
        <pendingState></pendingState>
         <state>LOGOUT</state>
        <stateChangeTime>2012-03-01T17:58:21.345Z</stateChangeTime>
      </User>
      <User>
         <uri>/finesse/api/User/1235/</uri>
         <loginId>1235</loginId>
        <firstName>Jack</firstName>
        <lastName>Brawn</lastName>
        <dialogs>/finesse/api/User/1235/Dialogs</dialogs>
        <extension>1001002</extension>
```

```
<pendingState></pendingState>
         <state>NOT_READY</state>
         <reasonCode>
            <category>NOT_READY</category>
            <code>12</code>
            <label>Lunch Break</label>
            <id>1</id>
            <uri>/finesse/api/ReasonCode/1</uri>
         </reasonCode>
         <stateChangeTime>2012-03-01T18:22:25.123Z</stateChangeTime>
      </User>
      ...Other Users...
   </users>
\langleTeam\rangle
```
## **Team APIs**

### **Team—Get Team**

This API allows a user to get a copy of the Team object. The Team object containsthe configuration information for a specific team, which includes the URI, the team ID, the team name, and a list of agents who are members of that team.

The URI for this API contains the parameter includeLoggedOutAgents. This parameter is optional and can be set to:

- **True** or **Empty**: Includes all the agents of that team in the list (with the logged out agents).
- **False**: Includes only the logged in agents in the list.

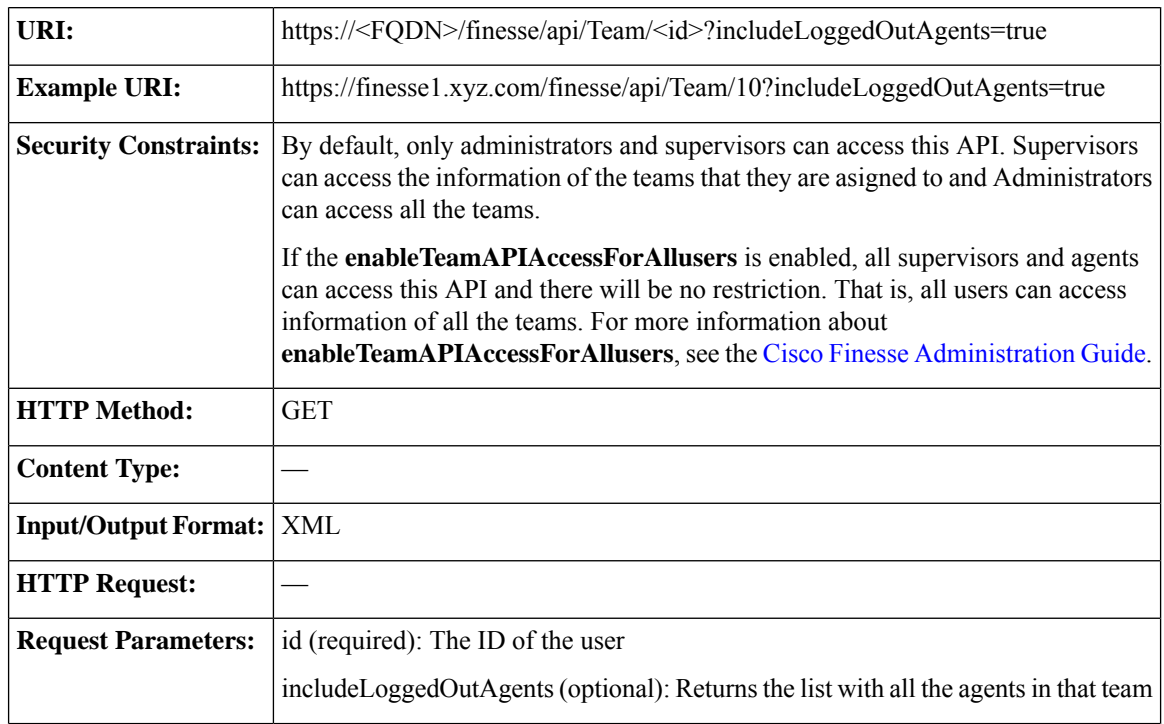

 $\mathbf{l}$ 

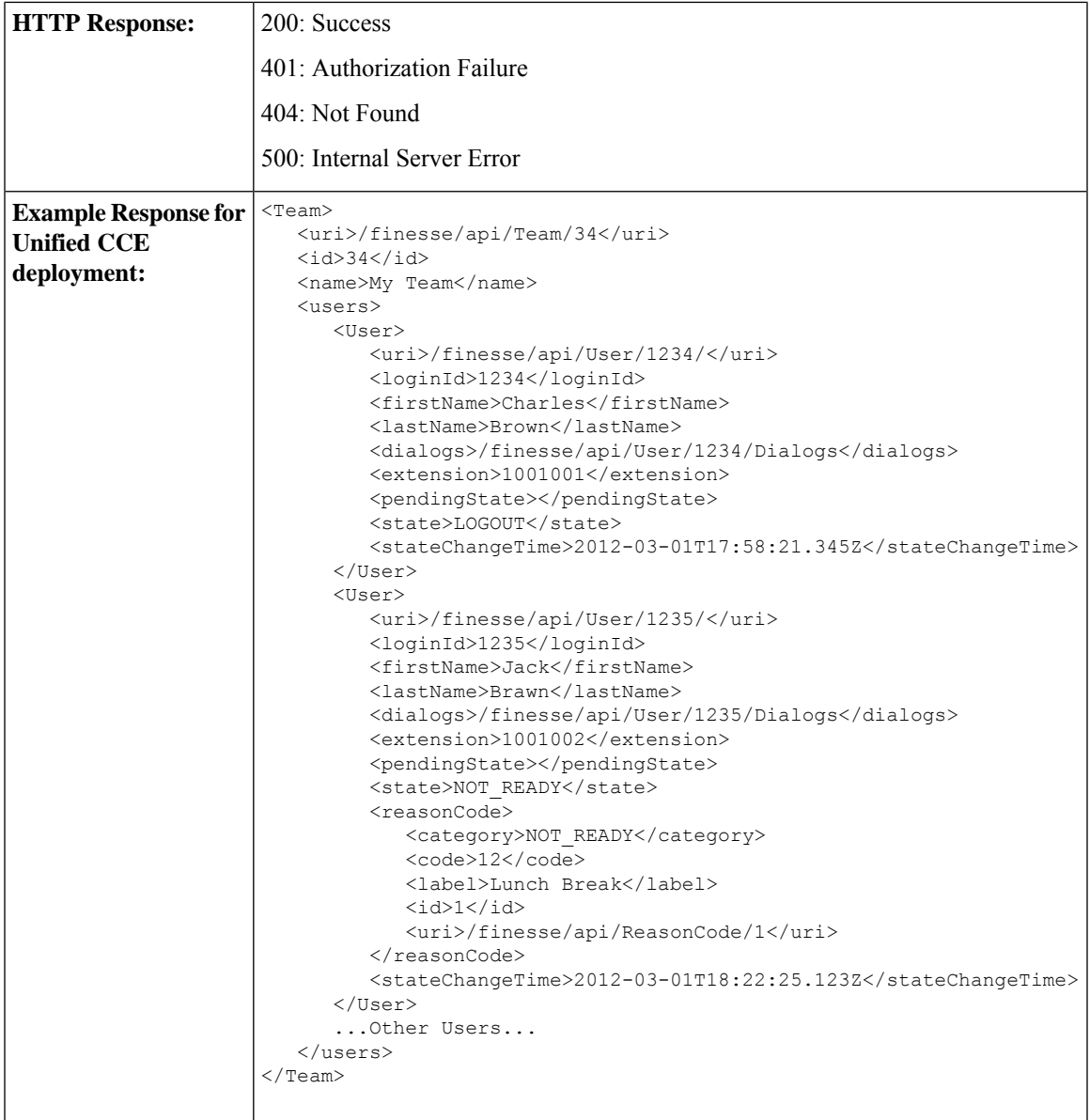

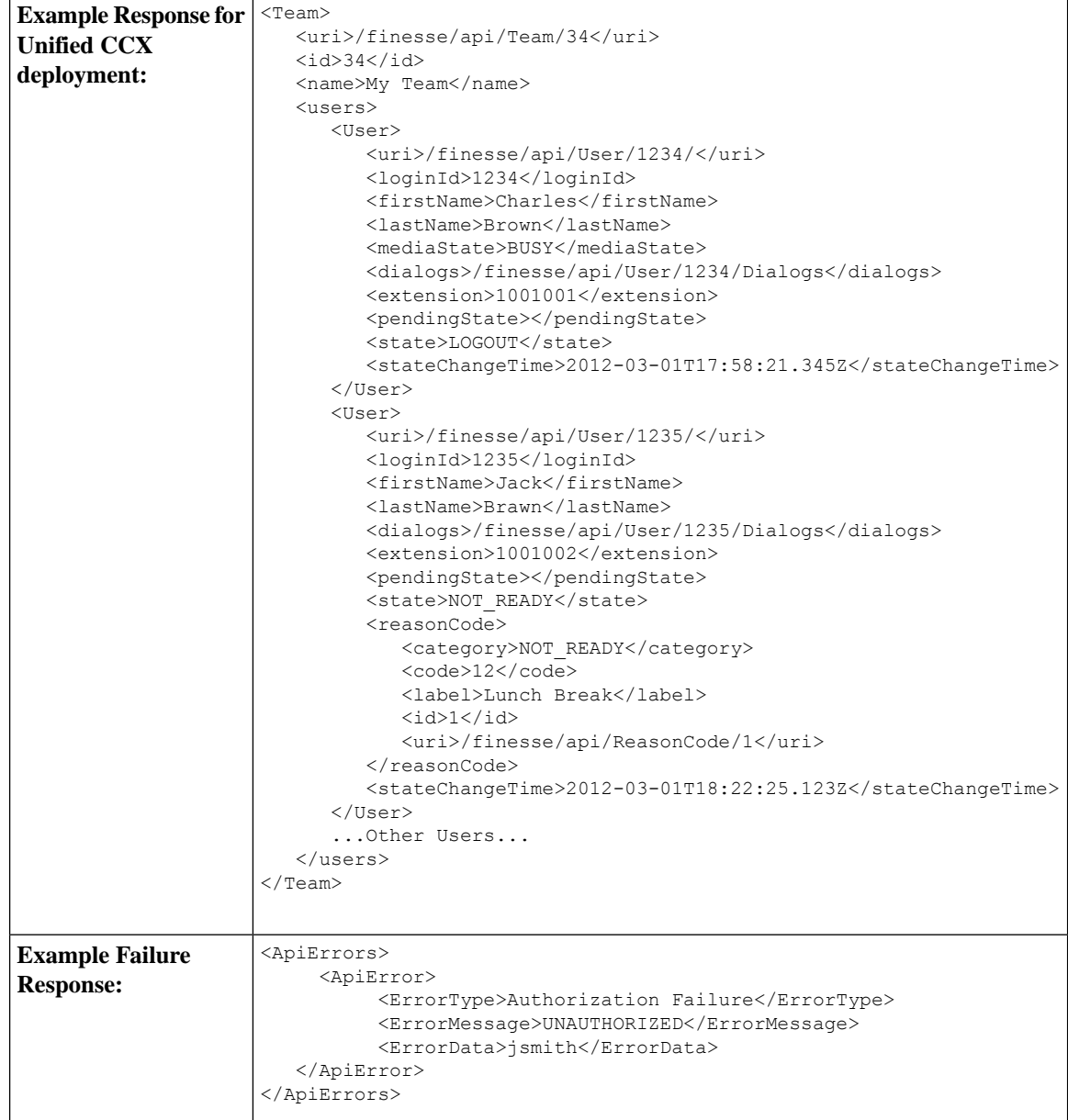

## **Team—Get List of TeamMessages**

This API allows the user to get a list of all active TeamMessages for a particular team.

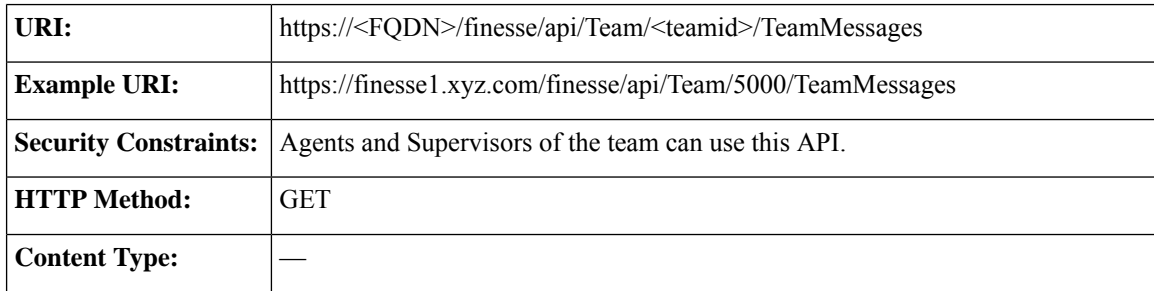

 $\mathbf l$ 

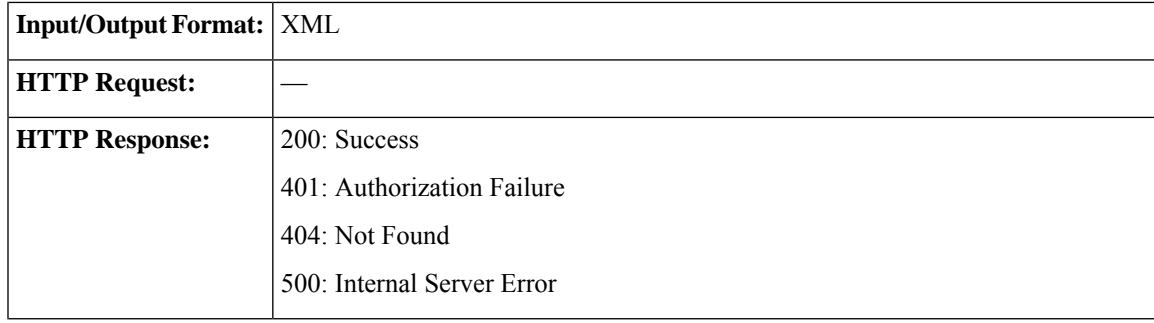

I

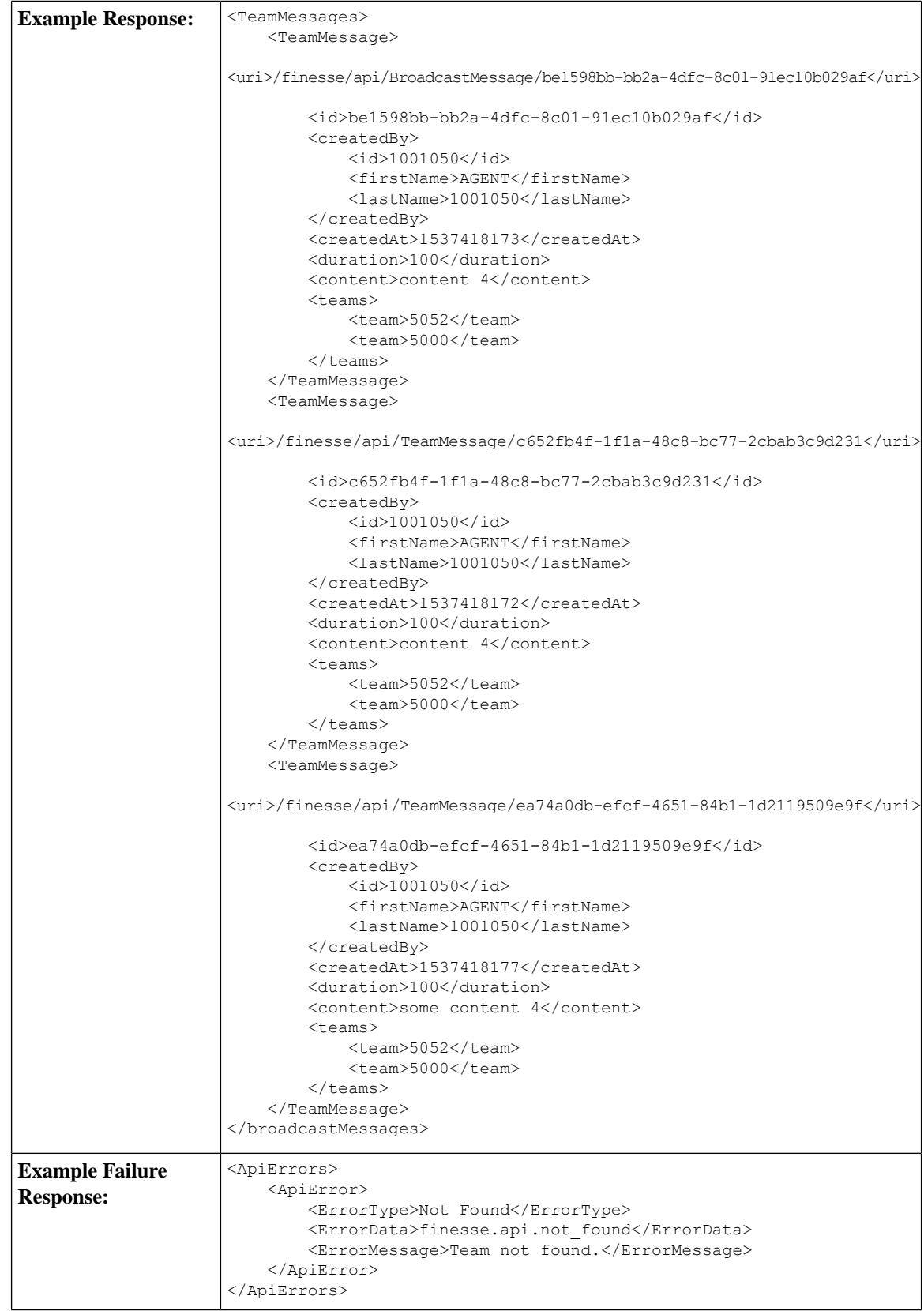
## **Team API Parameters**

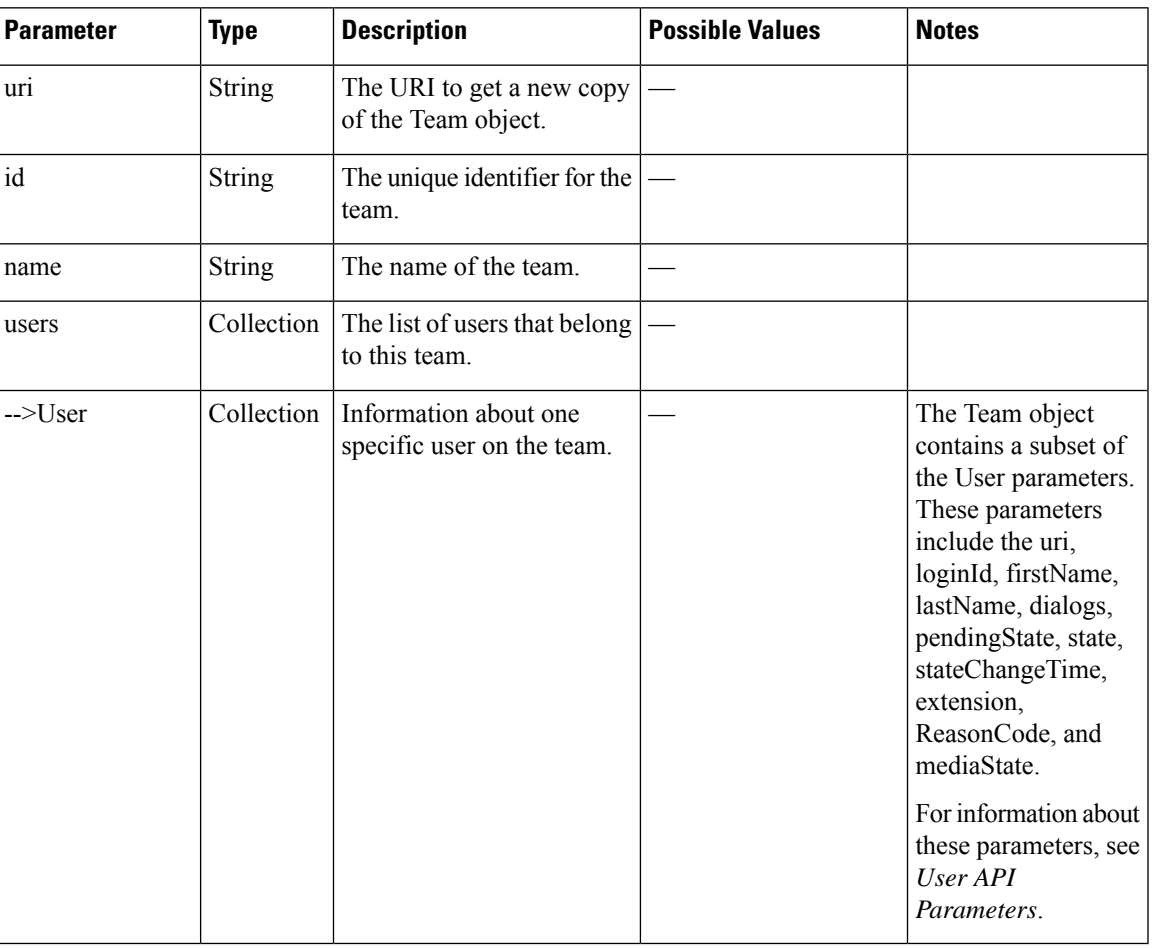

### **Team API Errors**

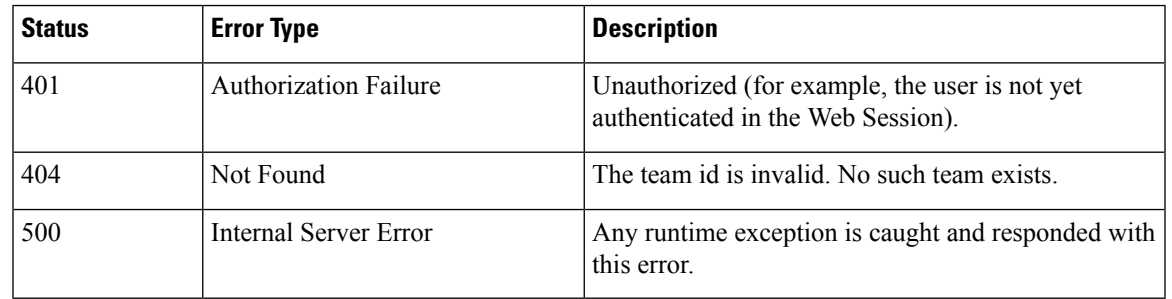

# **TeamResource**

The TeamResource object represents a team configuration based on Team assignments. The object contains the URI, team ID, and the respective configuration. The agent or supervisor uses the TeamResource APIs to get copy of the details such as reason codes, wrap-up reasons, media properties layout, phone books, and workflows associated to the team.

From Cisco Finesse Release 12.5(1) onwards, the following User APIs are deprecated. These APIs are available for backward compatibility and have lower performance compared to the TeamResouce APIs.

- User—Get Reason Code List
- User—Get Wrap-Up Reason List
- User—Get Media Properties Layout List
- User—Get List of Phone Books
- User—Get List of Workflows

Responses from the TeamResource APIs are valid for all members of the team.

For more details, see Cisco [Finesse](#page-19-0) REST APIs, on page 4.

## **TeamResource APIs**

### **TeamResource—Get Reason Codes**

This API allows an agent or supervisor to get the NOT\_READY, LOGOUT, and ALL reason codes for a team.

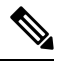

The ReasonCodes can be empty (for example, if no reason codes for the specified category exist in the Finesse configuration database). **Note**

Reason codes that have **forAll** field set to **true** apply to all the teams.

The category parameter is required when making a request to get reason codes for a team.

For more information about the ReasonCode object, see [ReasonCode,](#page-275-0) on page 260.

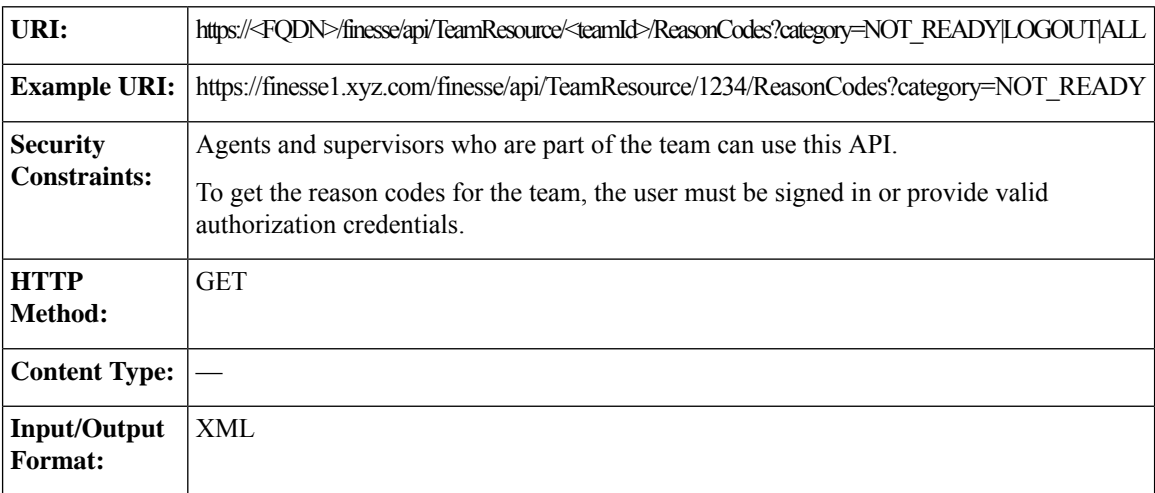

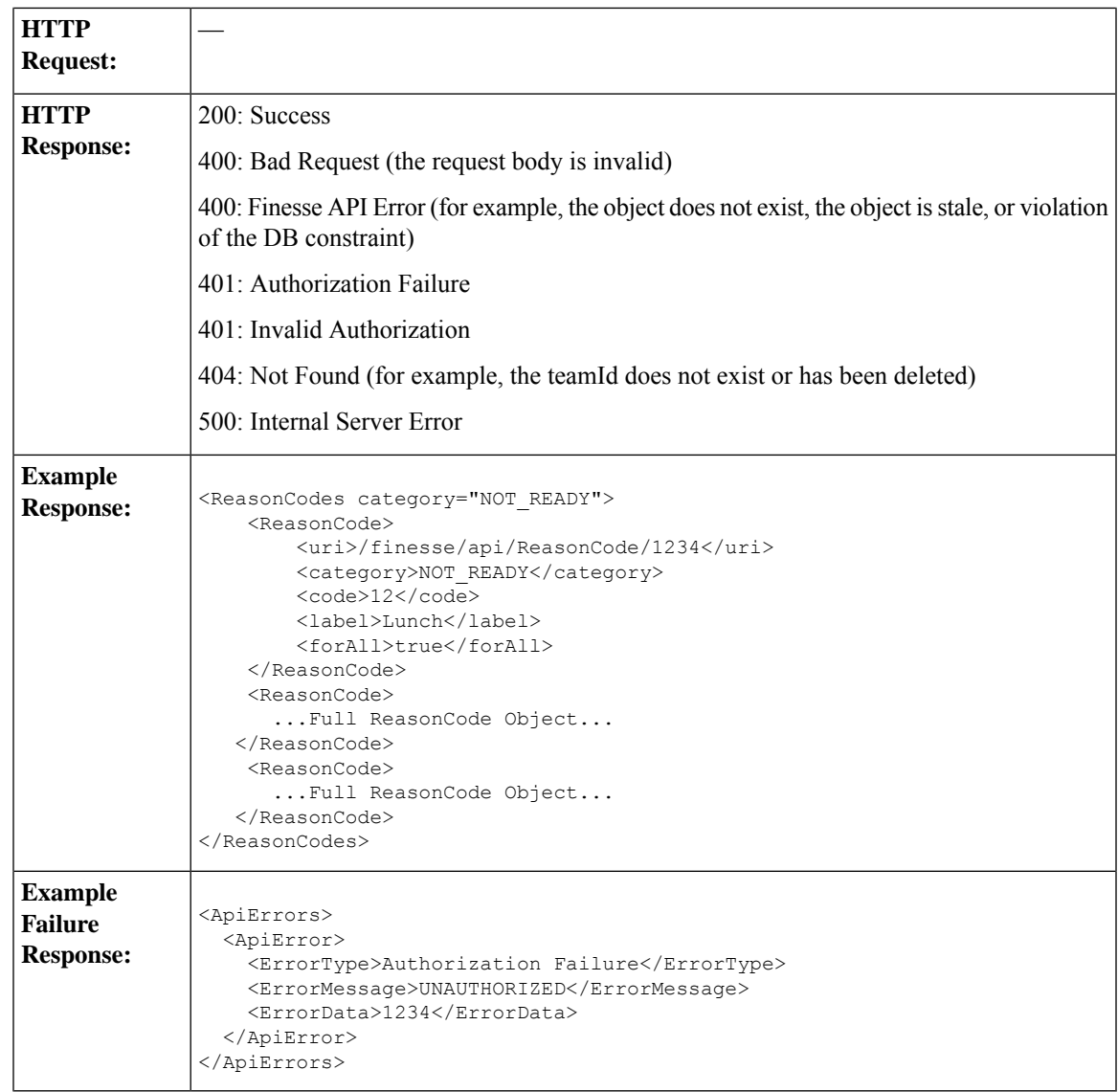

### **TeamResource—Get Wrap-Up Reasons**

This API allows an agent or supervisor to get all the wrap-up reasons for a team.

For more information about the WrapUpReason object, see [WrapUpReason,](#page-282-0) on page 267.

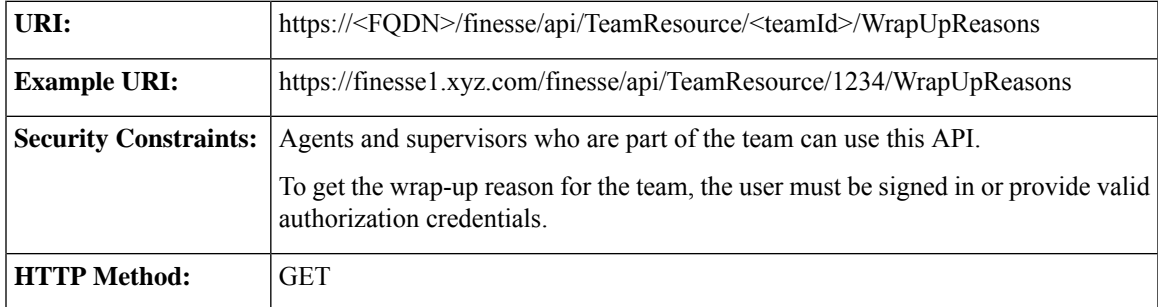

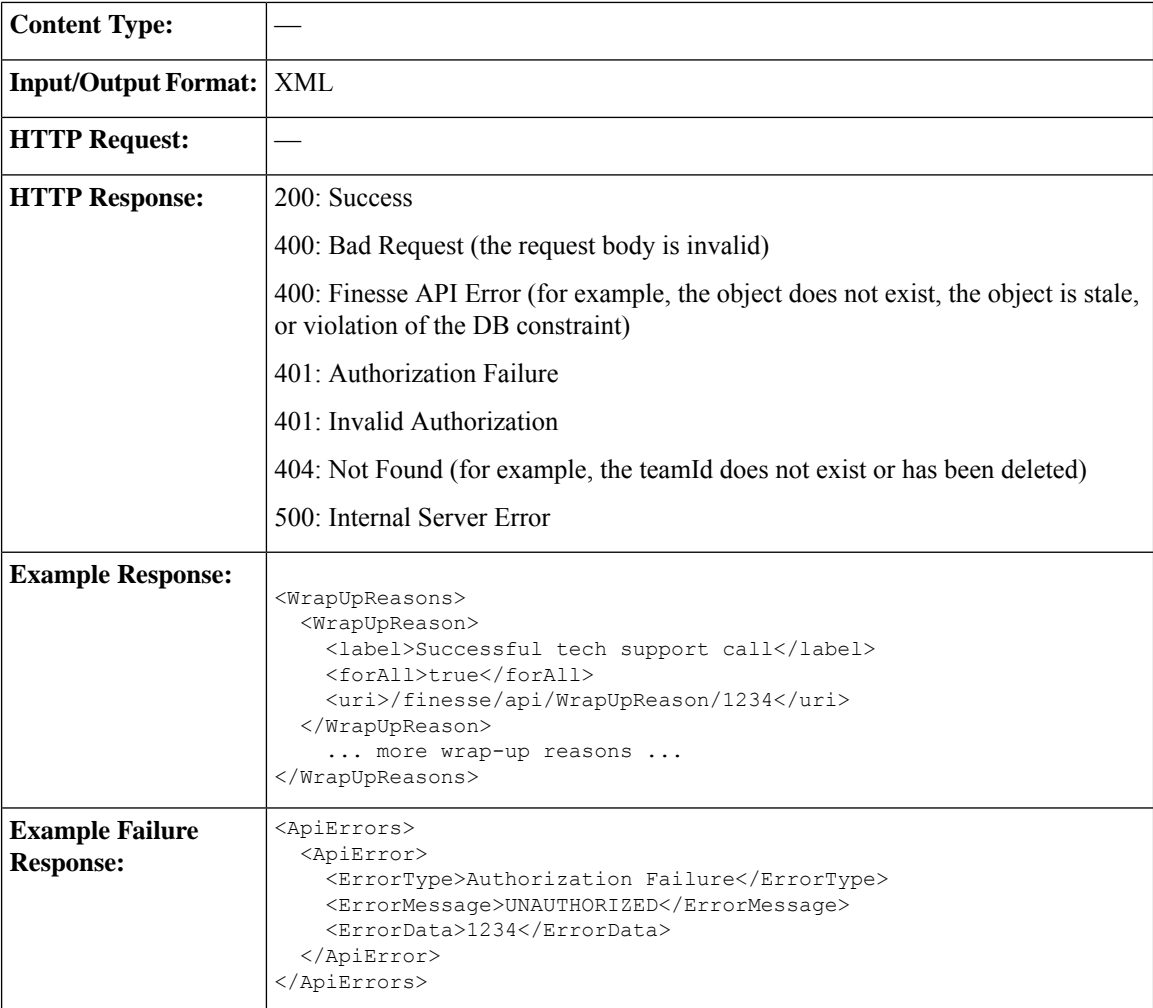

### **TeamResource—Get Media Properties Layouts**

This API allows an agent or supervisor to get the media properties layout configured for the team.

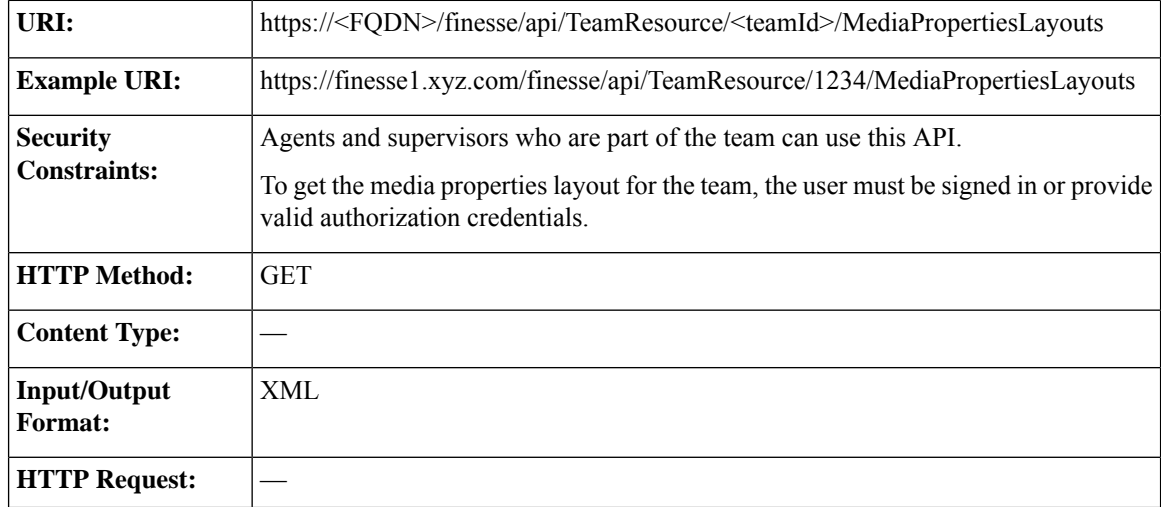

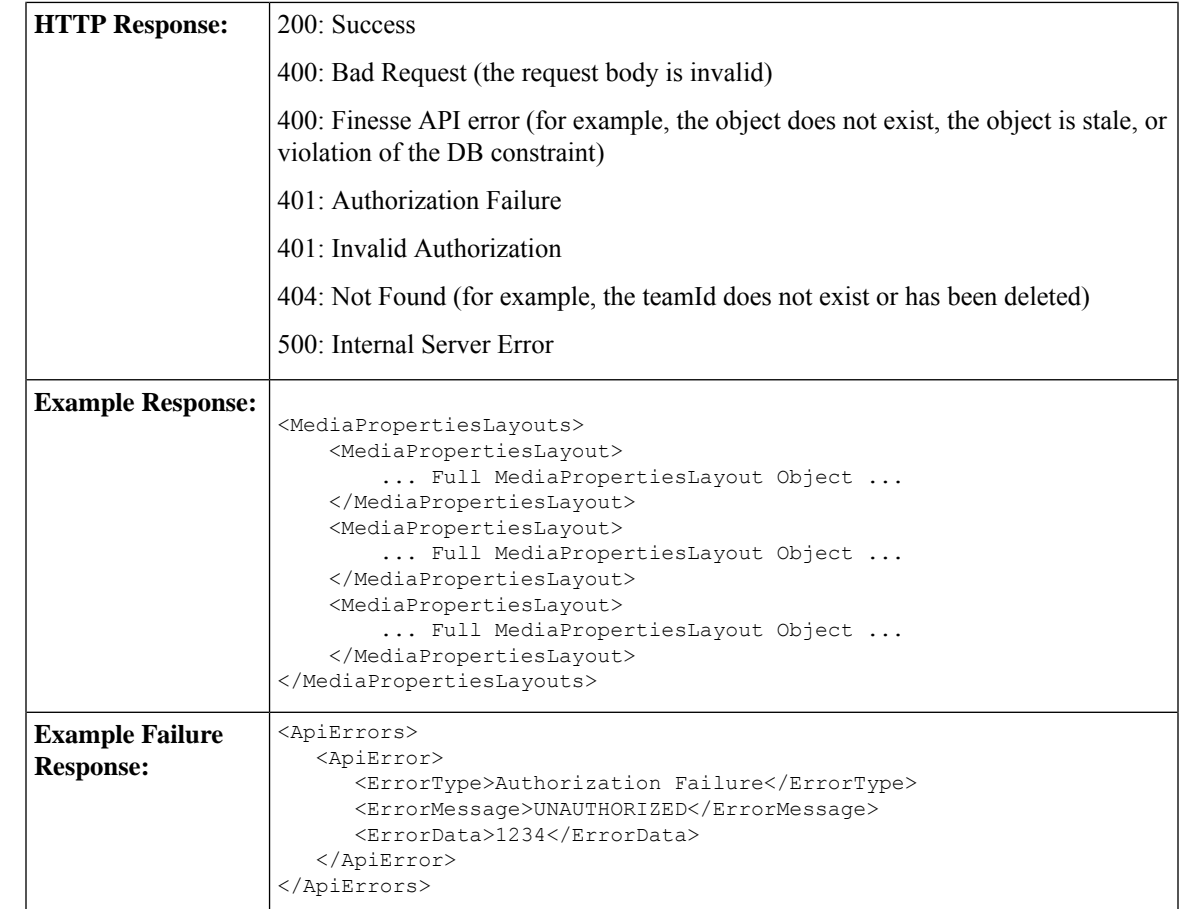

### **TeamResource—Get Phone Books**

This API allows an agent or supervisor to get phone books and the first associated contacts for the team, based on the defined range (1 to 6000). Contacts are retrieved from the global phone books first, followed by the team phone books, up to the maximum limit of 6000. For more information about the PhoneBook object, see [PhoneBook,](#page-312-0) on page 297.

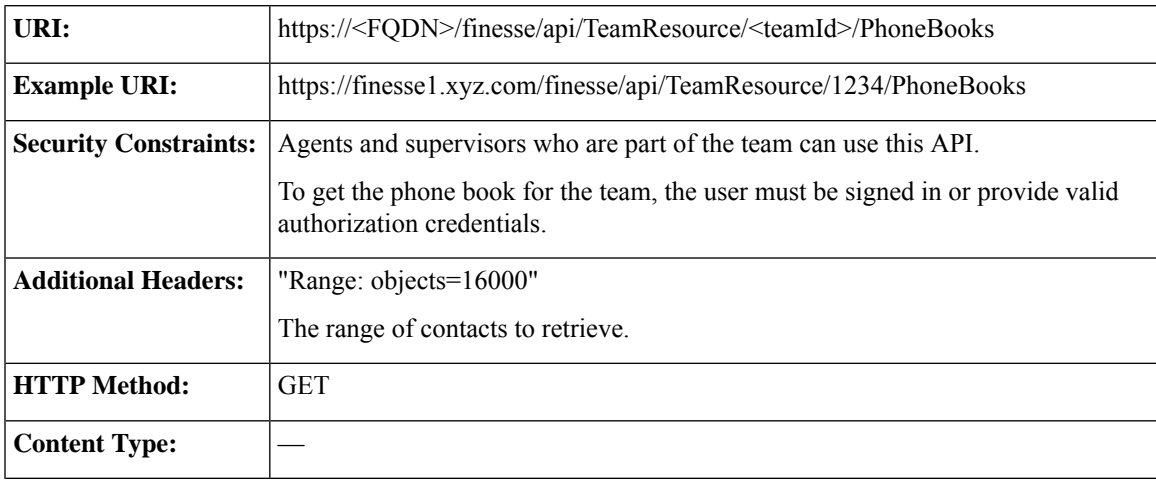

I

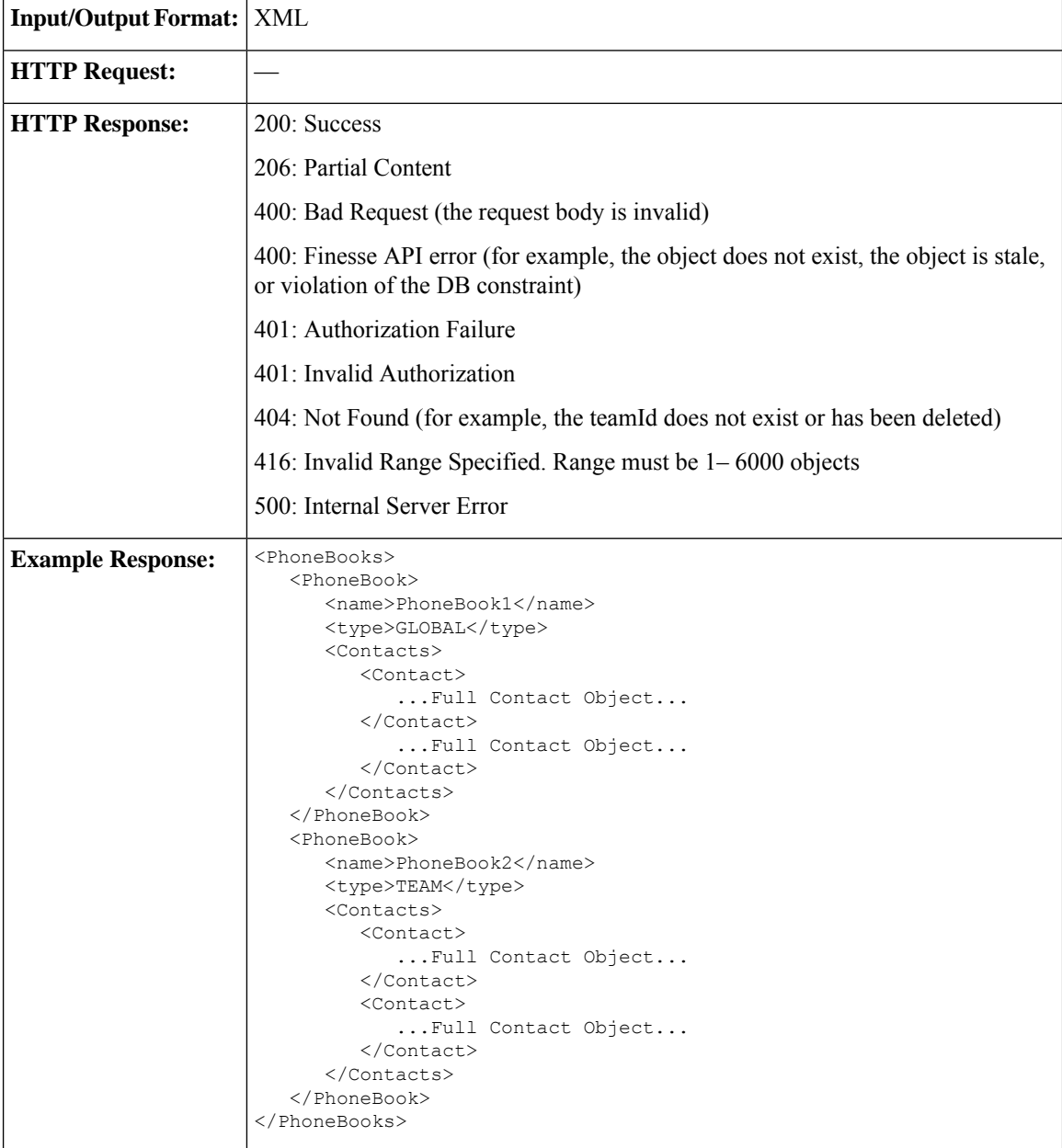

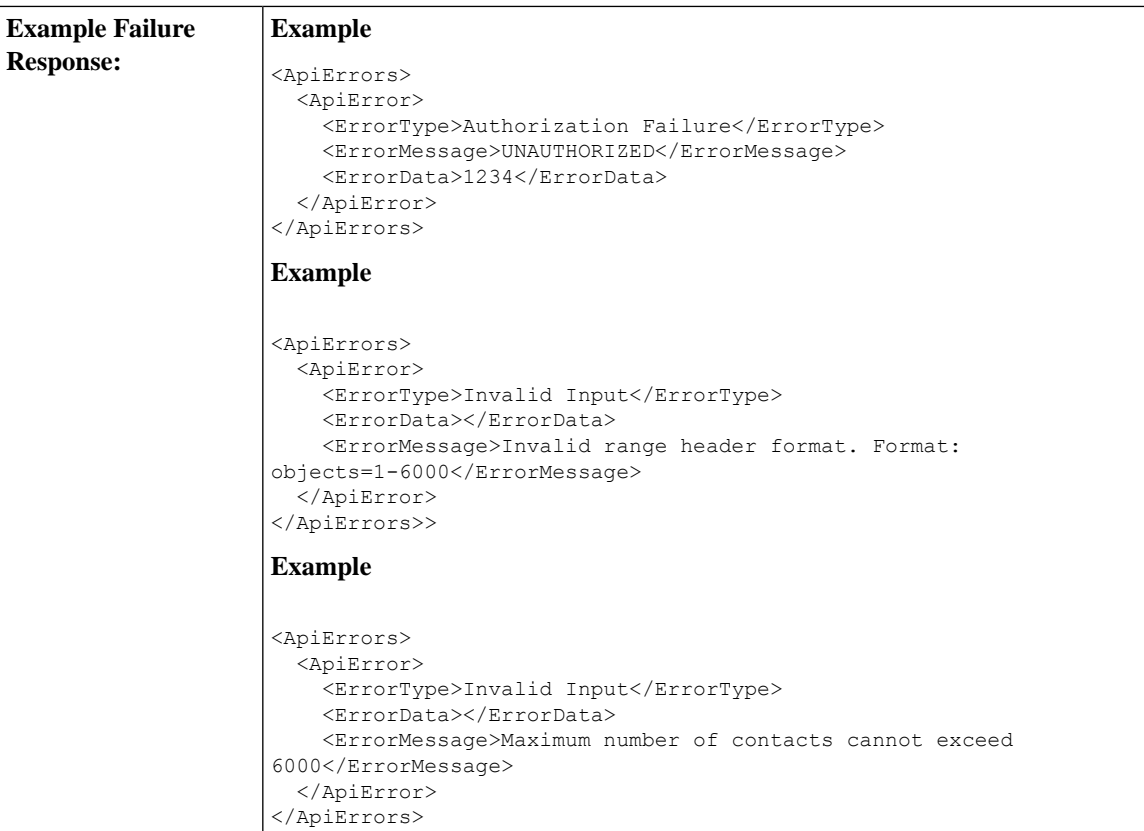

### **TeamResource—Get Workflows**

This API allows an agent or supervisor to get the workflows and workflow actions that are assigned to a team. For more information about the Workflow object, see [Workflow,](#page-328-0) on page 313.

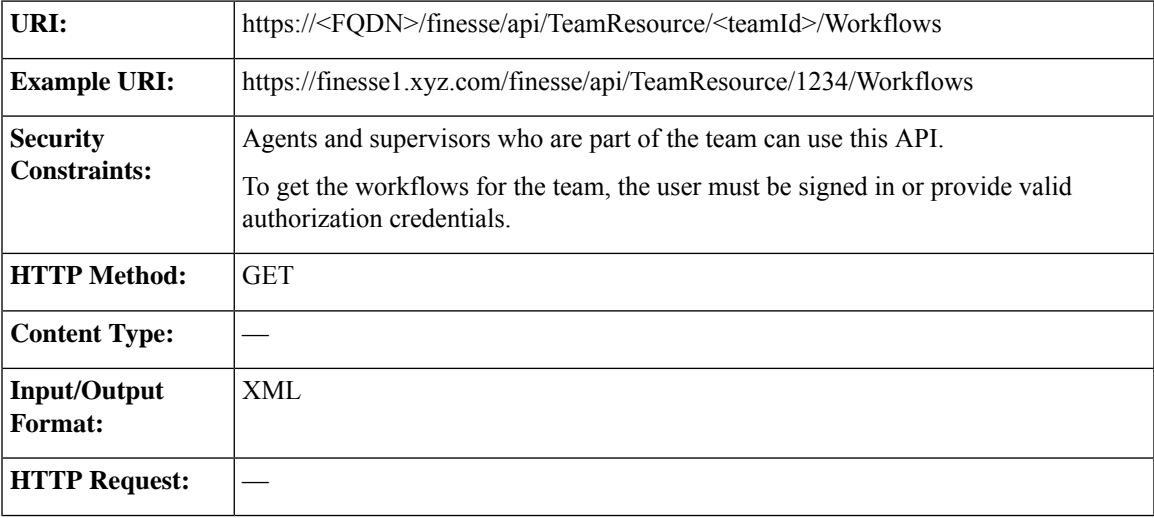

I

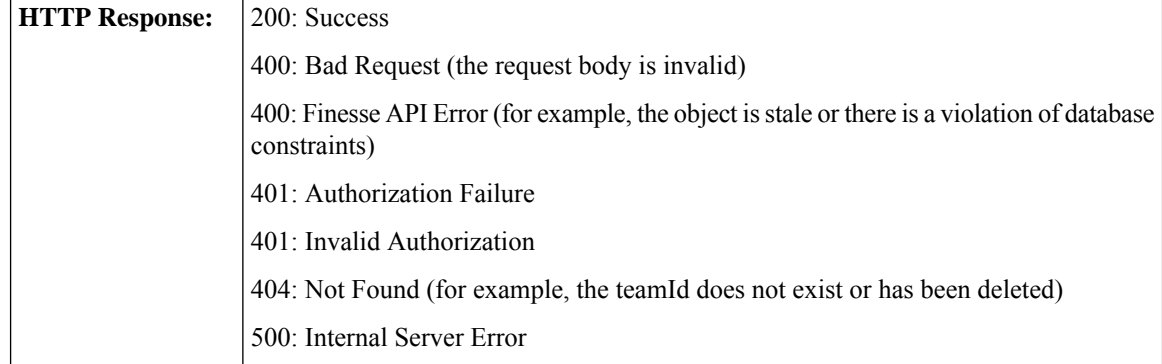

 $\mathbf l$ 

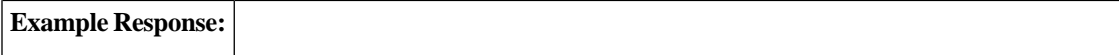

```
<Workflows>
   <Workflow>
      <name>google ring pop</name>
     <description> Pops a Google web page when an agent phone
rings</description>
     <TriggerSet>
         <type>SYSTEM</type>
         <name>CALL_ARRIVES</name>
         <triggers>
            <Trigger>
               <Variable>
                  <name>mediaType</name>
                  <node>//Dialog/mediaType</node>
                  <type>CUSTOM</type>
               </Variable>
               <comparator>IS_EQUAL</comparator>
               <value>Voice</value>
            </Trigger>
            <Trigger>
               <Variable>
                  <name>callType</name>
                  <node>//Dialog/mediaProperties/callType</node>
                  <type>CUSTOM</type>
               </Variable>
               <comparator>IS_IN_LIST</comparator>
               <value>ACT_IN,PREROUTE_ACD_IN,PREROUTE_DIRECT_AGENT,
                TRANSFER,OVERFLOW_IN,OTHER_IN,AGENT_OUT,AGENT_INSIDE,
                OFFERED, CONSULT, CONSULT_OFFERED, CONSULT_CONFERENCE,
                CONFERENCE, TASK ROUTED BY ICM, TASK ROUTED BY
                APPLICATION</value>
            </Trigger>
            <Trigger>
               <Variable>
                  <name>state</name>
<node>//Dialog/participants/Participant/mediaAddress[.=${teamresourceExtension}]/../state</node>
                  <type>CUSTOM</type>
               </Variable>
               <comparator>IS_IN_LIST</comparator>
               <value>ALERTING, ACTIVE, HELD</value>
            </Trigger>
            <Trigger>
               <Variable>
                  <name>fromAddress</name>
                  <node>//Dialog/fromAddress</node>
                  <type>CUSTOM</type>
               </Variable>
               <comparator>IS_NOT_EQUAL</comparator>
               <Variable>
                  <name>teamresourceExtension</name>
                  <type>SYSTEM</type>
               </Variable>
            </Trigger>
         </triggers>
      </TriggerSet>
      <ConditionSet>
         <applyMethod>ALL</applyMethod>
         <conditions>
            <Condition>
               <Variable>
                  <name>callVariable1</name>
                  <type>SYSTEM</type>
               </Variable>
```

```
<comparator>CONTAINS</comparator>
                <value>1234</value>
             </Condition>
             <Condition>
                <Variable>
                   <name>teamresource.foo.bar[1]</name>
<node>//Dialog/mediaProperties/callvariables/CallVariable/name[.="teamresource.foo.bar[1]"]/../value</node>
                    <type>CUSTOM</type>
                </Variable>
                <comparator>IS_NOT_EMPTY</comparator>
             </Condition>
          </conditions>
      </ConditionSet>
      <workflowActions>
         <WorkflowAction>
             <name>Google ring pop</name>
             <type>BROWSER_POP</type>
             <params><Param>
                    <name>windowName</name>
                    <value>google</value>
                </Param>
                <Param>
                    <name>path</name>
<value>http://www.google.com?a=${CallVariable1}&amp;c=cat&amp;${DNIS}&amp;d=${teamresource.foo.bar[1]}</value>
                </Param>
             </params>
             <actionVariables>
                <ActionVariable>
                    <name>callVariable1</name>
                    <type>SYSTEM</type>
                   <testValue>apple</testValue>
                </ActionVariable>
                <ActionVariable>
                    <name>teamresource.foo.bar[1]</name>
<node>//Dialog/mediaProperties/callvariables/CallVariable/name[.="teamresource.foo.bar[1]"]/../value</node>
                    <type>CUSTOM</type>
                    <testValue>1234</testValue>
                </ActionVariable>
             </actionVariables>
         </WorkflowAction>
          <WorkflowAction>
             <name>My Delay</name>
             <type>DELAY</type>
             <params>
                <Param>
                   <name>time</name>
                    <value>10</value>
                </Param>
             </params>
          </WorkflowAction>
      </workflowActions>
   </Workflow>
</Workflows>
```
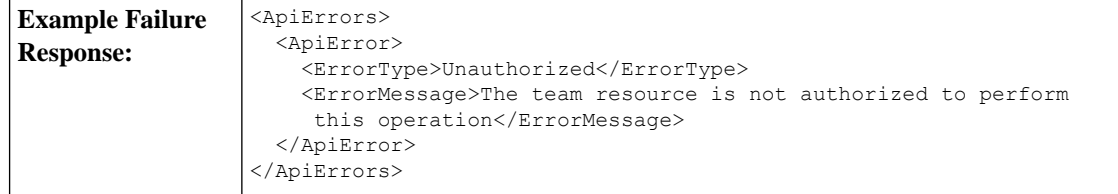

### **TeamResource—Get Layout**

Returns the team's desktop layout information of an agent or supervisor requesting it. The users must be part of a team and must request the layout according to their role (agent or supervisor) in the team.

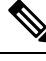

**Note**

The layout information is cached in the reverse-proxy and web-proxy and are refreshed at regular time intervals. If the cached layout information is available users can request for layout information for which they don't have permission (given that the user is part of the same team). For example, an agent can request the layout information of the supervisor role for the same team ID.

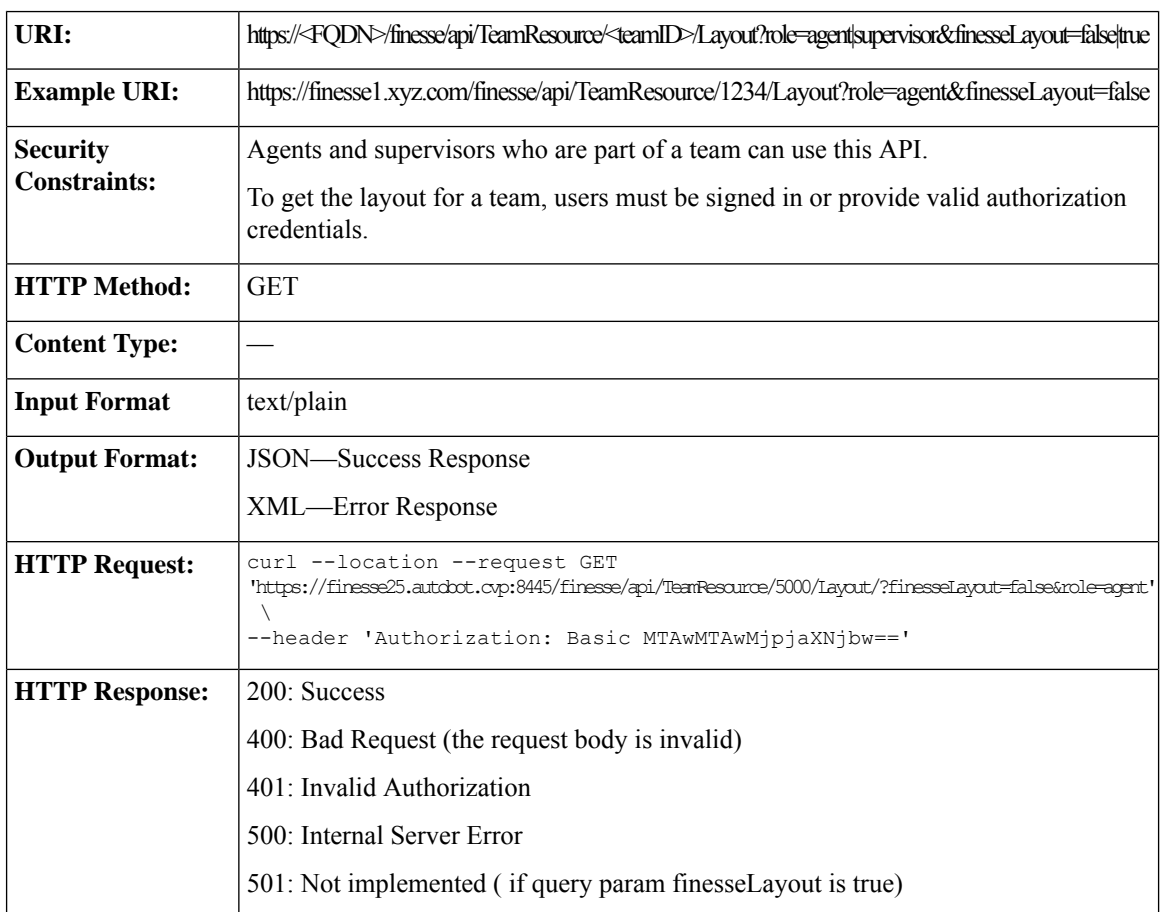

 $\mathbf l$ 

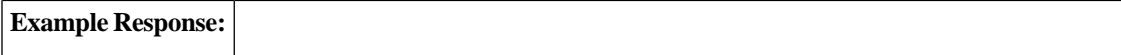

```
{
  "assets": {
  "url": null
  },
   "configs": [
  \{"key": "title",
     "value": "Cisco Finesse"
  },
  {
      "key": "enableDropParticipantFor",
      "value": "all"
  },
   {
     "key": "dropParticipant",
      "value": "all"
  }
  ],
  "header": {
      "leftAlignedColumns": [
      {
         "gadget": null,
         "component": [
         {
            "attributes": {
            "id": "cd-logo",
            "order": "1"
            },
            "url": "/desktop/scripts/js/logo.js",
            "stylesheet": null
         }
         ],
         "width": "300px"
      }
     ],
   "rightAlignedColumns": [
   {
      "gadget": null,
      "component": [
      {
         "attributes": {
            "id": "broadcastmessagepopover",
            "order": "4"
         },
         "url": "/desktop/scripts/js/teammessage.component.js",
         "stylesheet": null
     }
   ],
   "width": "50px"
   }
  ]
},
"page": {
  "navstype": "overlay",
   "contentarea": {
      "rows": [
      {
         "columns": [
         {
            "gadget": null,
            "component": [
            {
               "attributes": {
```

```
"id": "alert-banner",
                                     "order": "8"
                                  },
                                  "url": "/desktop/scripts/js/alertmanager.component.js",
                                  "stylesheet": null
                               }
                               ],
                               "width": null
                            }
                            ],
                            "height": null
                        }
                     ],
                     "height": null
                     },
                        "navs": [
                        {
                            "url": "#/home",
                           "deferLoad": null,
                           "label": "finesse.container.tabs.agent.homeLabel",
                           "icon": "home",
                            "iconUrl": null,
                            "contentarea": {
                               "rows": [
                               {
                                  "columns": [
                                  {
                                     "gadget": null,
                                     "component": null,
                                     "width": null
                                  }
                                  ],
                                  "height": null
                               }
                              ],
                            "height": null
                           },
                         "navs": null
                        }
                        ]
                     },
                     "footer": null
                  }
                  <?xml version="1.0" encoding="UTF-8"?>
                  <ApiErrors>
                      <ApiError>
                          <ErrorData>Authorization user specified is invalid</ErrorData>
                          <ErrorType>Invalid Authorization User Specified</ErrorType>
                          <ErrorMessage>HTTP Status code: 401 (Unauthorized)
                  Api Error Type: Invalid Authorization User Specified
                  Error Message: The user specified in the authentication credentials and
                   the uri don't match</ErrorMessage>
                      </ApiError>
                  </ApiErrors>
Example
Unauthorized
Error Response
```
I

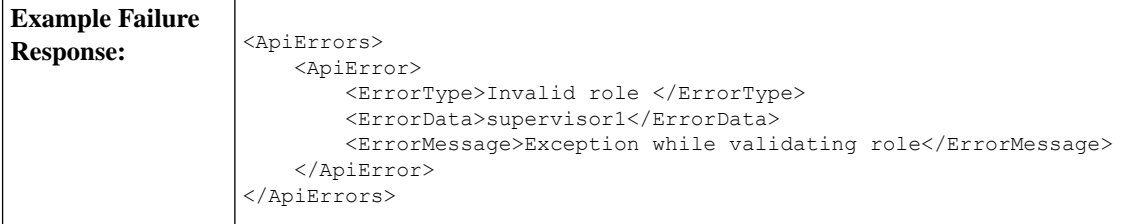

## **TeamResource API Parameters**

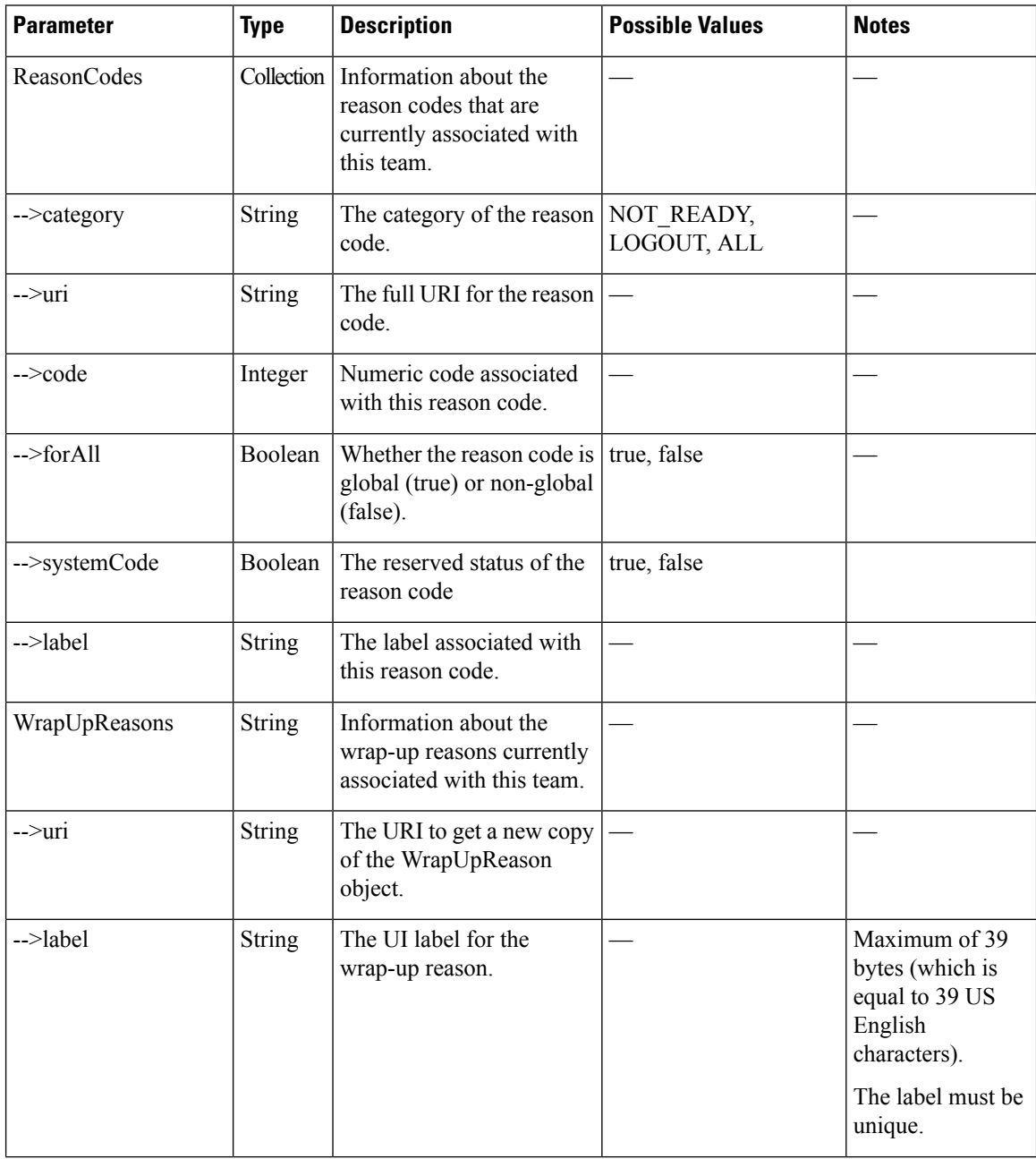

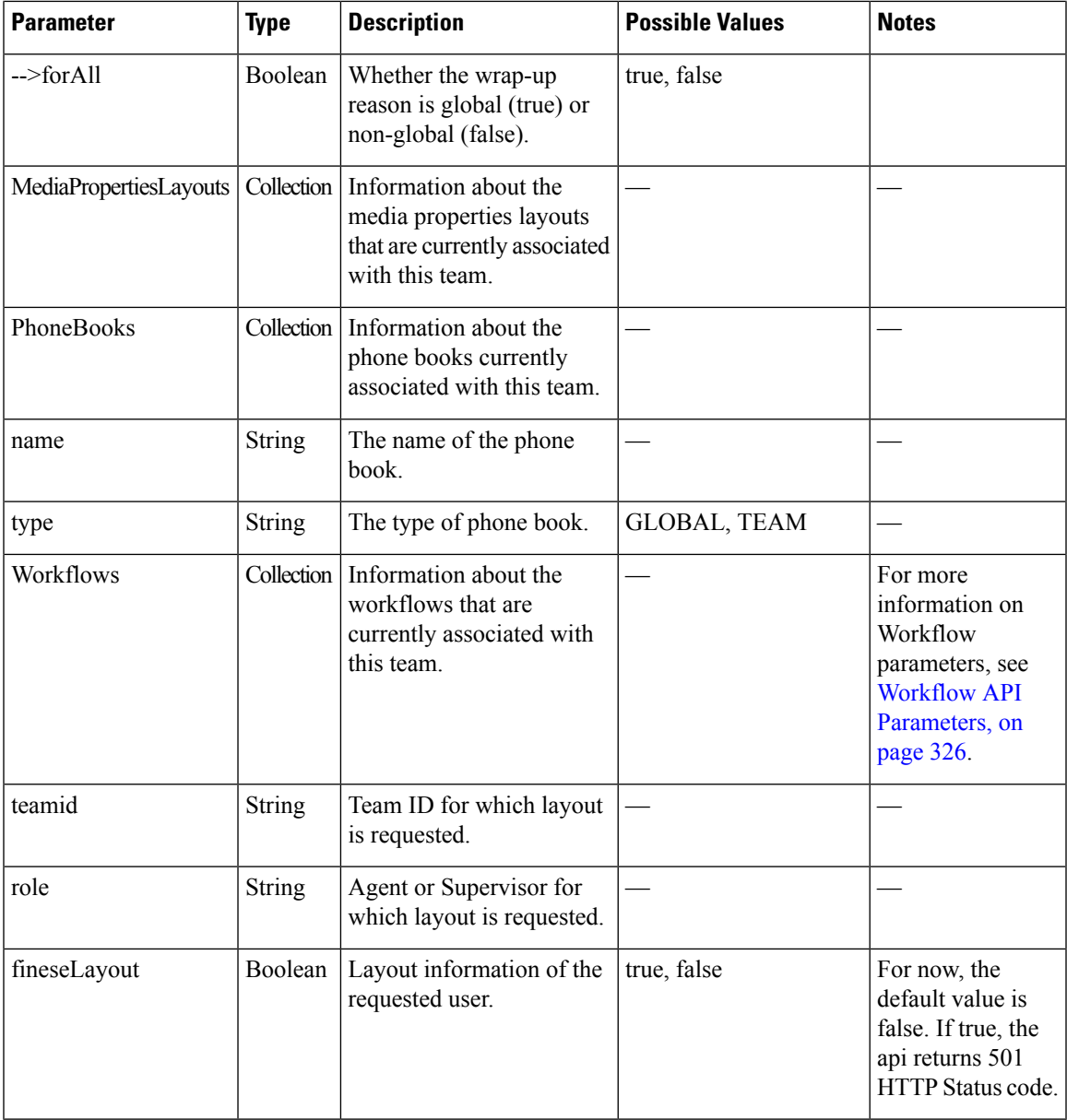

# **TeamResource API Errors**

 $\mathbf{l}$ 

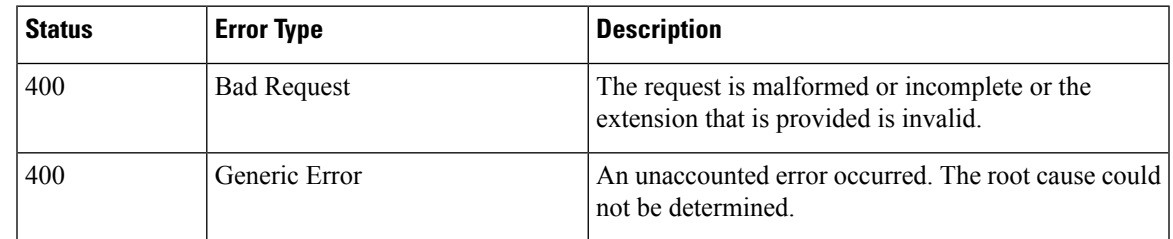

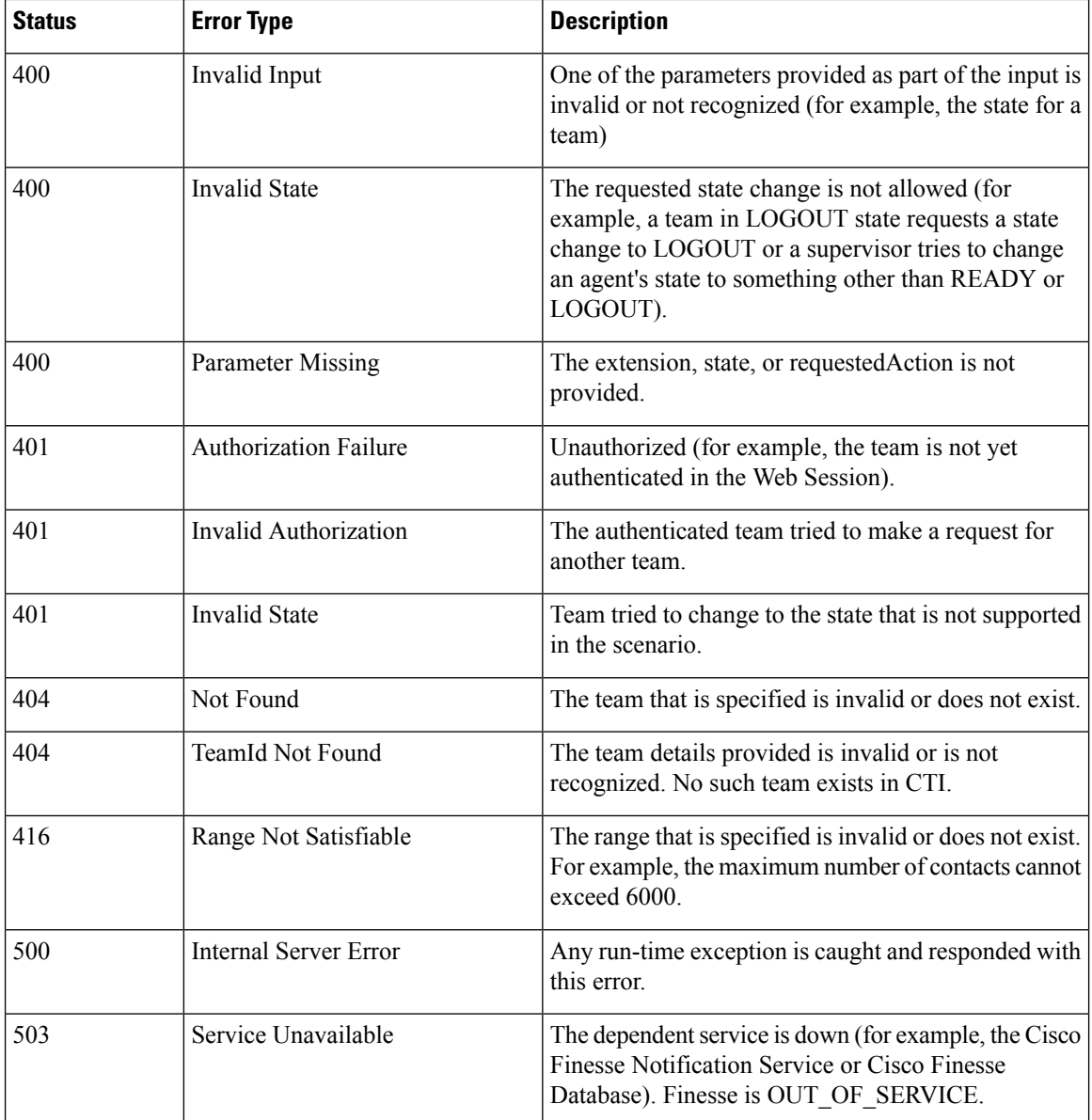

# **Get Script Selectors**

This API allows you to get all the available script selectors. You can get the script selectors based on the MRD type (**mrdType**). The "**mrdType**" can be **voice**, **digitalchannel**, or **all**. If you do notspecify any "**mrdType**", the **all** option is considered.

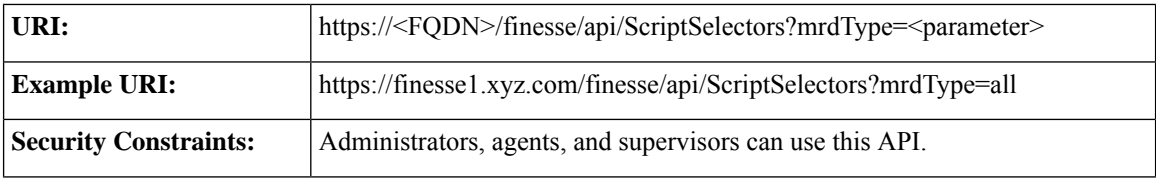

 $\mathbf{l}$ 

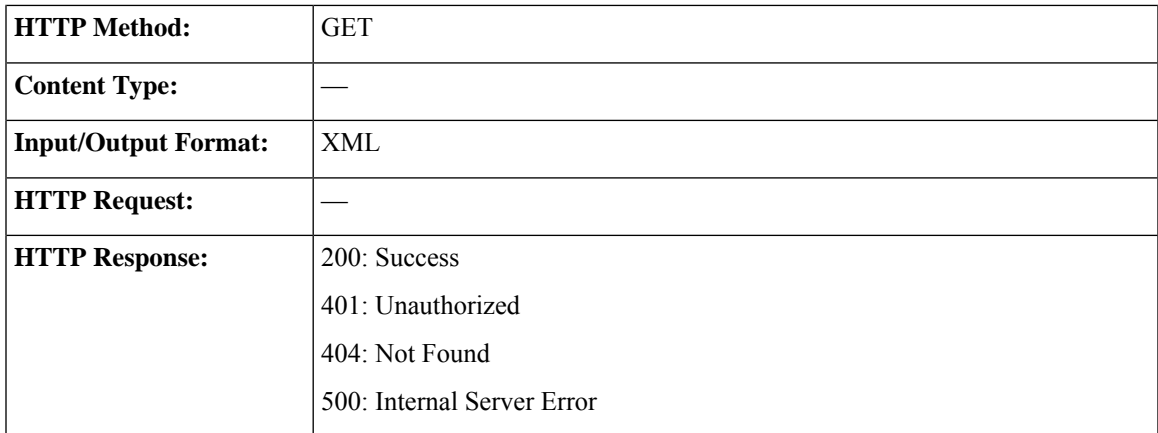

I

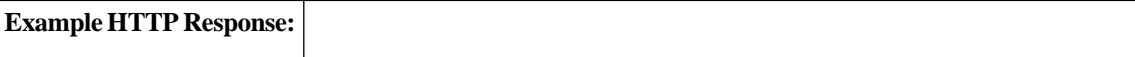

#### **mrdType is all**

```
<?xml version="1.0" encoding="UTF-8" standalone="yes"?>
<ScriptSelectors>
  <ScriptSelector>
   <MrdID>1</MrdID>
   <Name>CVP_VRU_RC1.7000200000</Name>
   <DialedNumber>7000200000</DialedNumber>
   <Description>SIP, Direct, CVPCS20A Dialed Number</Description>
  </ScriptSelector>
  <ScriptSelector>
   <MrdID>1</MrdID>
    <Name>CVP_VRU_RC1.7000202001</Name>
   <DialedNumber>7000202001</DialedNumber>
  </ScriptSelector>
  ...
  <ScriptSelector>
   <MrdID>1</MrdID>
    <Name>MR_PIM1_Voice.PersonalCallback</Name>
    <DialedNumber>PersonalCallback</DialedNumber>
  </ScriptSelector>
  <ScriptSelector>
   <MrdID>5000</MrdID>
    <Name>MR_PIM1_Voice.mark_test_dn</Name>
   <DialedNumber>mark_test_dn</DialedNumber>
  </ScriptSelector>
  <ScriptSelector>
    <MrdID>5000</MrdID>
    <Name>mrsim.mark_test_dn</Name>
   <DialedNumber>mark_test_dn</DialedNumber>
  </ScriptSelector>
  <ScriptSelector>
    <MrdID>5003</MrdID>
   <Name>MR_PIM1_Voice.uq_script_dn</Name>
   <DialedNumber>uq_script_dn</DialedNumber>
  </ScriptSelector>
  <ScriptSelector>
    <MrdID>5003</MrdID>
    <Name>mrsim.uq_script_dn</Name>
    <DialedNumber>uq_script_dn</DialedNumber>
  </ScriptSelector>
</ScriptSelectors>
mrdType is voice
<?xml version="1.0" encoding="UTF-8" standalone="yes"?>
<ScriptSelectors>
  <ScriptSelector>
    <MrdID>1</MrdID>
    <Name>CVP_VRU_RC1.7000200000</Name>
   <DialedNumber>7000200000</DialedNumber>
   <Description>SIP, Direct, CVPCS20A Dialed Number</Description>
  </ScriptSelector>
  <ScriptSelector>
   <MrdID>1</MrdID>
    <Name>CVP_VRU_RC1.7000202001</Name>
   <DialedNumber>7000202001</DialedNumber>
  </ScriptSelector>
  <ScriptSelector>
    <MrdID>1</MrdID>
    <Name>CVP_VRU_RC1.7000202002</Name>
    <DialedNumber>7000202002</DialedNumber>
  </ScriptSelector>
```
 $\overline{1}$ 

 $\mathbf{r}$ 

ï

I

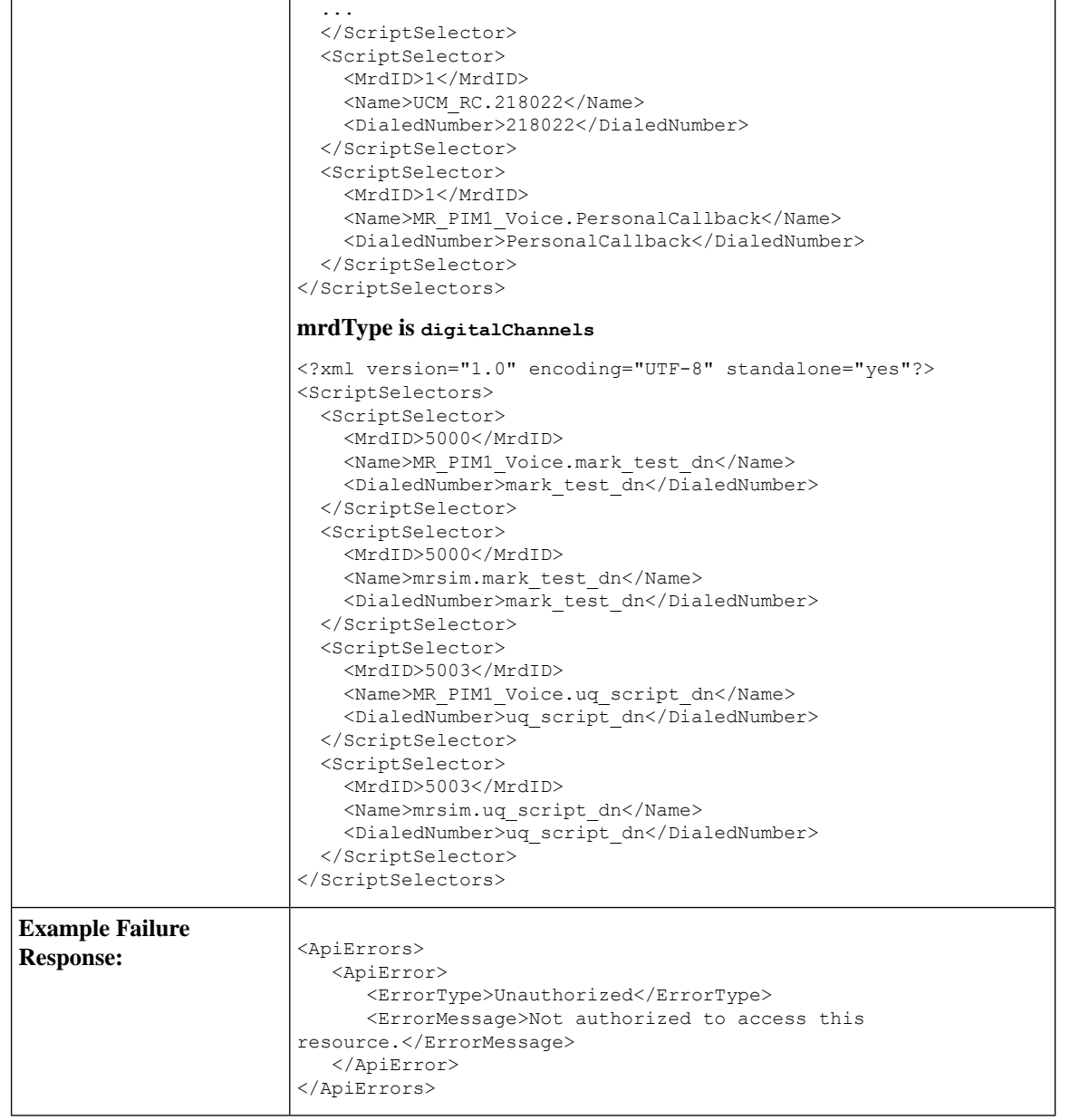

### **Table 9: Field Details**

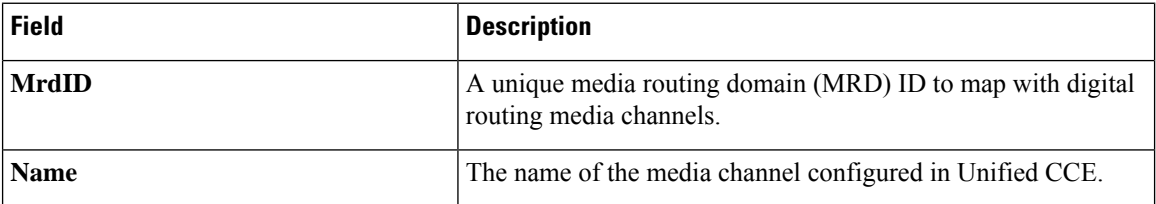

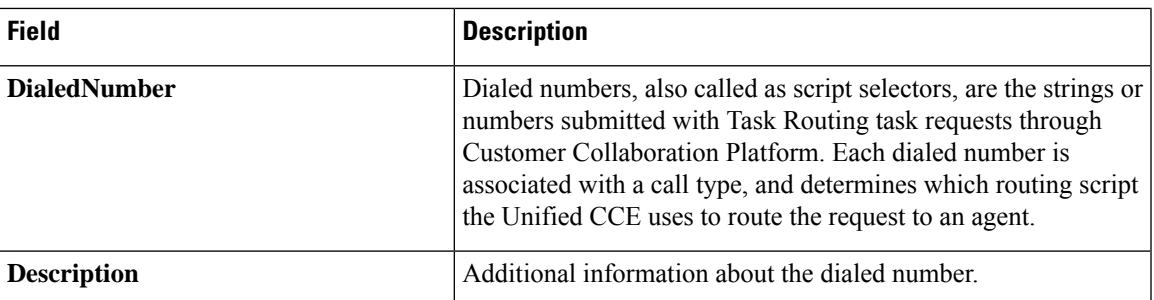

# **ClientLog**

The ClientLog object is a container element that holds client log data to post to the Finesse server. This object supports a POST operation only.

The ClientLog object is structured as follows:

```
<ClientLog>
   <logData>
      ...client logs...
   </logData>
</ClientLog>
```
## **ClientLog APIs**

### **ClientLog—Post to Finesse**

This API is backward compatible with earlier versions of Finesse, it allows a user to submit client-side logs to the Finesse server. Cisco Finesse Release 12.5(1) onwards, use the CompressedClientLog-Post Compressed Log to [Finesse,](#page-203-0) on page 188

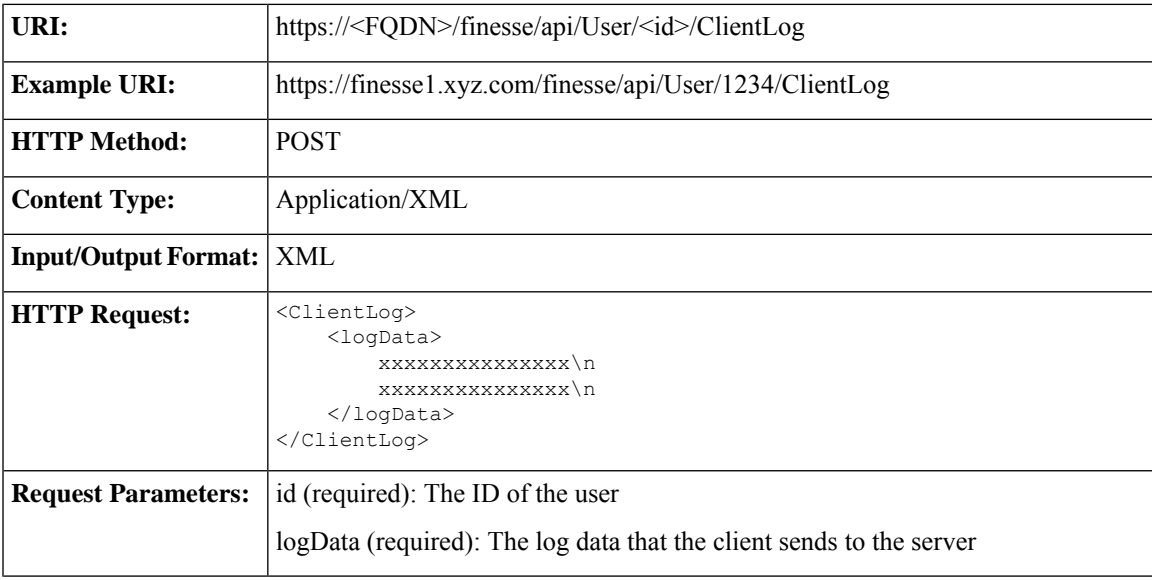

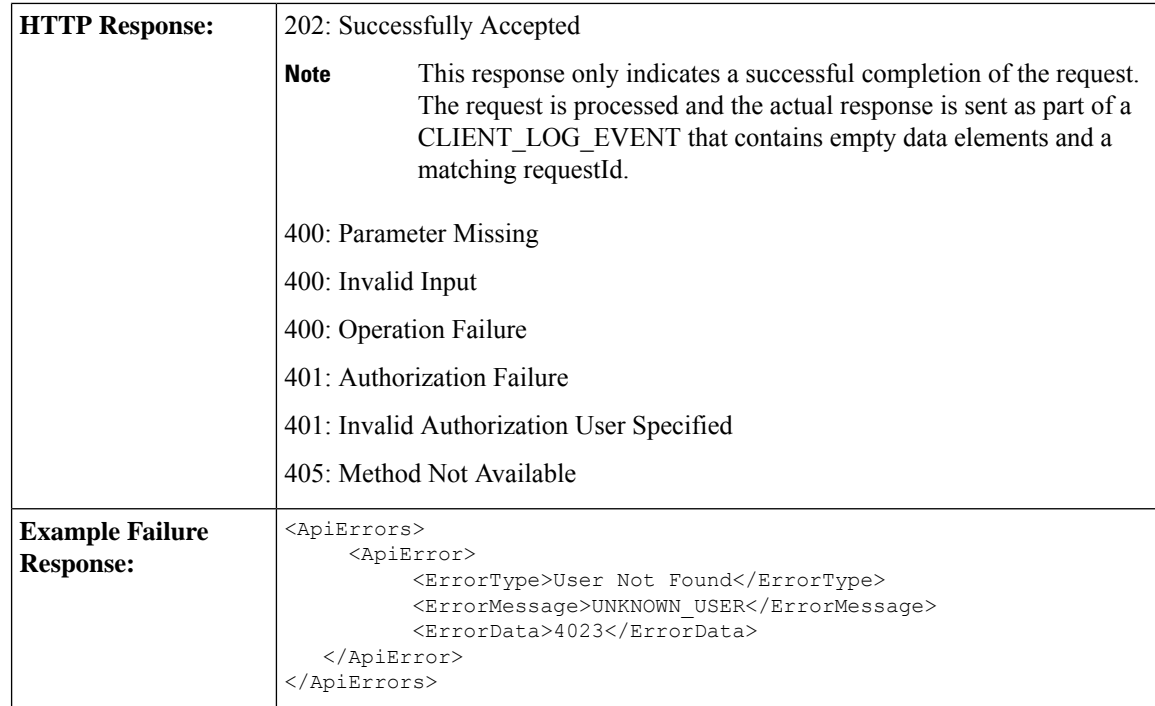

### <span id="page-203-0"></span>**CompressedClientLog—Post Compressed Log to Finesse**

This API allows a user to submit compressed logs to the Cisco Finesse server. The server saves the compressed data in a zip file format.

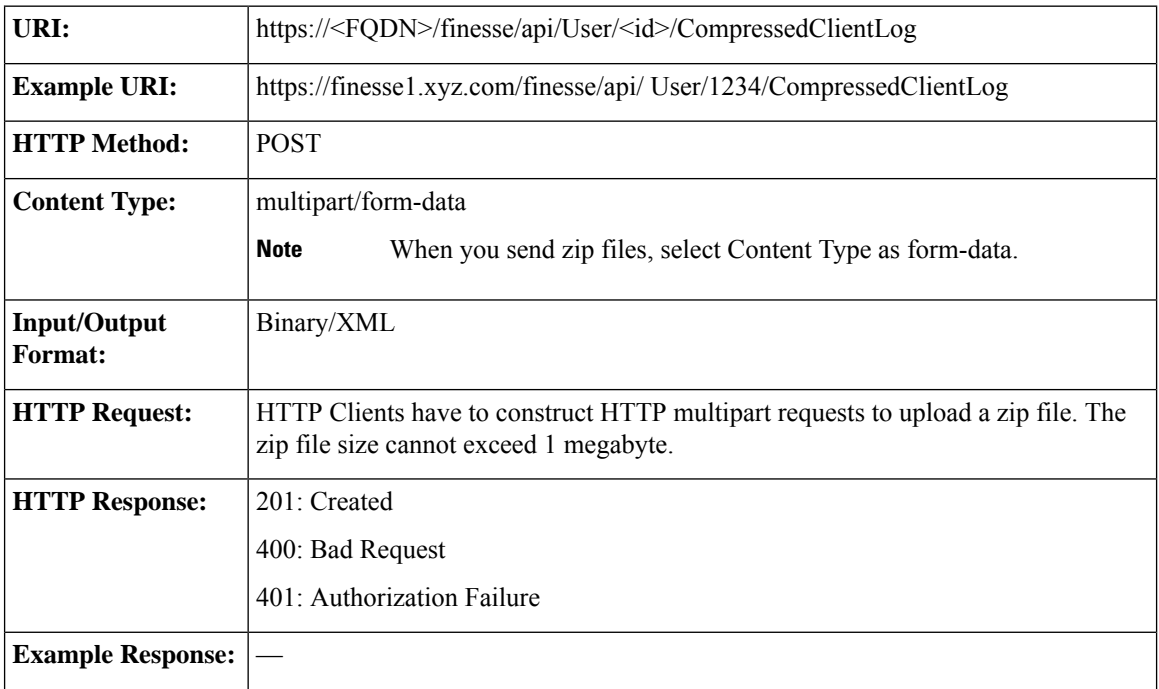

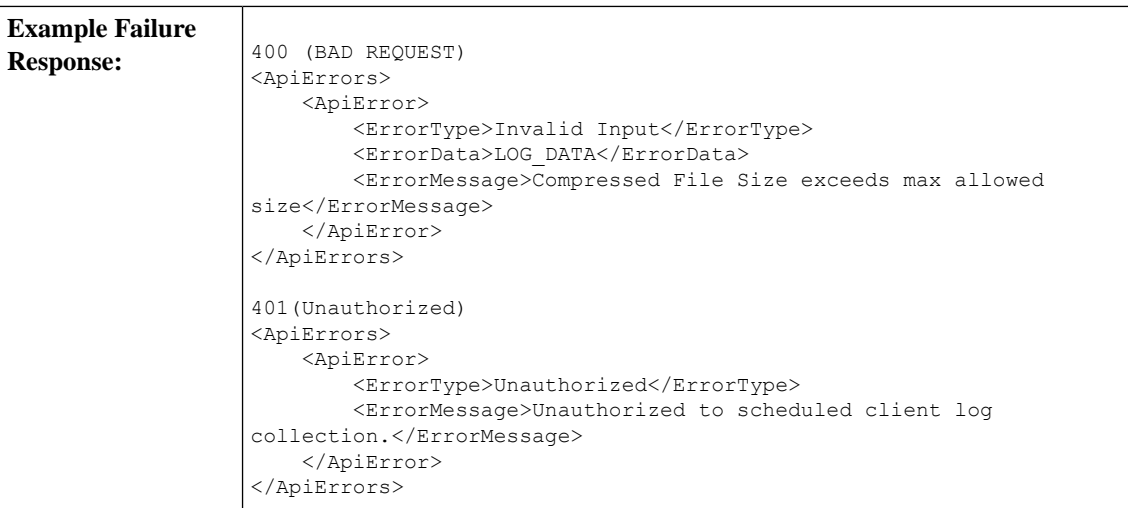

# **ClientLog API Parameters**

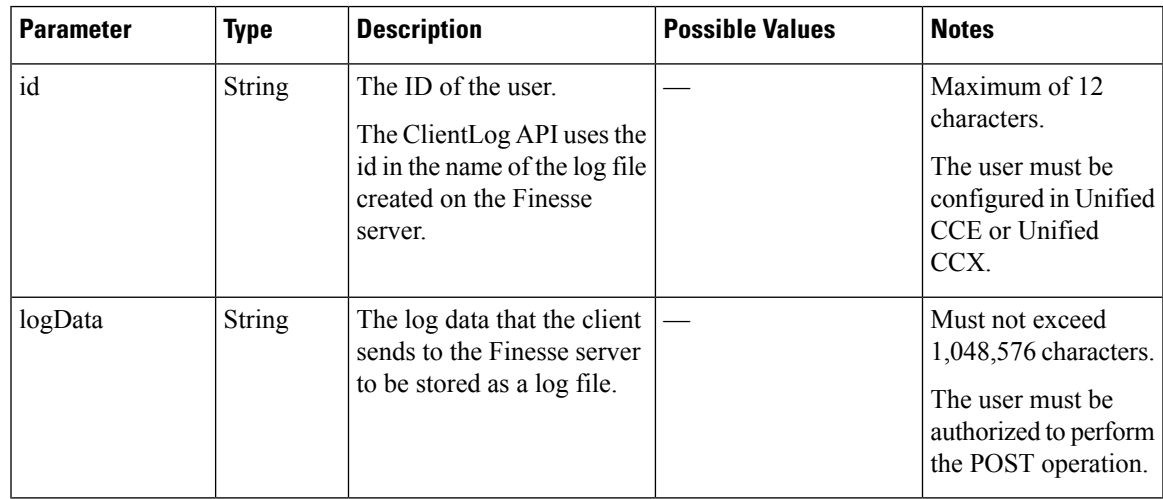

# **ClientLog API Errors**

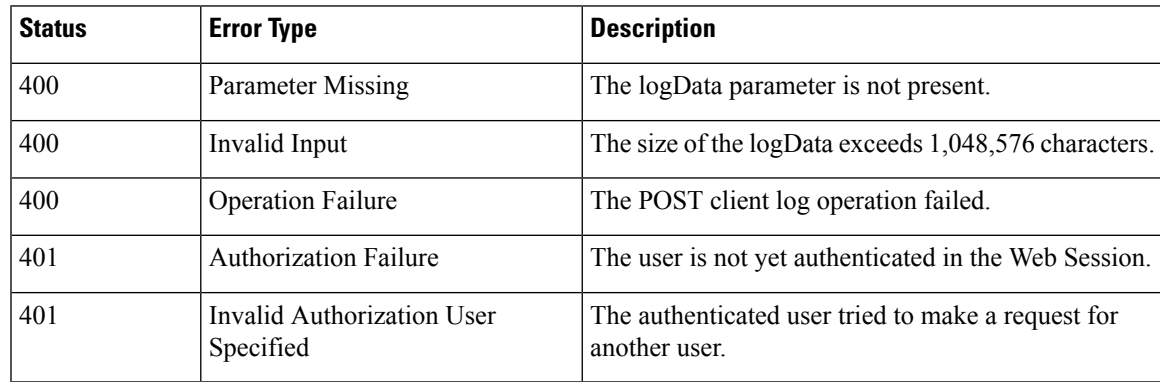

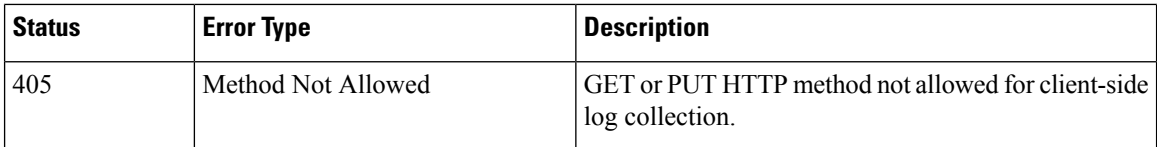

# **Task Routing APIs**

Task Routing APIs provide a standard way to request, queue, route, and handle third-party multichannel tasks in CCE.

Contact Center customers or partners can develop applications using Customer Collaboration Platform and Finesse APIs in order to use Task Routing. The Customer Collaboration Platform Task API enables applications to submit nonvoice task requests to CCE. The Finesse APIs enable agents to sign into different types of media and handle the tasks. Agents sign into and manage their state in each media independently.

Cisco partners can use the sample code available on Cisco DevNet as a guide for building these applications ([https://developer.cisco.com/site/task-routing/\)](https://developer.cisco.com/site/task-routing/).

For Finesse, the APIs used for Task Routing include the Media APIs and some of the Dialog and User APIs.

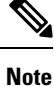

This API is only supported for a stand-alone Finesse deployment with Unified CCE and not applicable for coresident Finesse deployment with Unified CCX.

## **Media**

The Media object represents a user's state in a Media Routing Domain (MRD). The Media object is structured as follows:

```
<Media>
```

```
<uri>/finesse/api/User/1001004/Media/5000</uri>
    <description>Chat MRD</description>
    <dialogLogoutAction>CLOSE</dialogLogoutAction>
    <id>5000</id>
    <interruptible>true</interruptible>
    <maxDialogLimit>10</maxDialogLimit>
    <name>Cisco_Chat_MRD</name>
    <ReasonCode>
        <category>NOT_READY</category>
        <code>10</code>
        <forAll>true</forAll/>
        <id>16</id>
        <label>Team Meeting</label>
        <uri>/finesse/api/ReasonCode/16</uri>
    </ReasonCode>
    <reasonCodeId>16</reasonCodeId>
    <routable>true</routable>
    <state>NOT_READY</state>
    <stateChangeTime>2015-09-11T06:55:14.782Z</stateChangeTime>
</Media>
```
### **Media APIs**

Ш

#### **Media—Sign In**

The Media—Sign In API allows a user to sign in to an individual non-voice Media Routing Domain (MRD) on CCE. If the response is successful, the user is signed in to Finesse and is automatically placed in NOT\_READY state and made routable for that MRD. *Routable* means that CCE is allowed to assign an agent tasks in the MRD.

If five consecutive sign-ins fail due to an incorrect password, Finesse blocks access to the user account for a period of 5 minutes.

If a user is already signed in and attempts to sign in again, the user receives an error.

Some parameters used in this API are only known to the Finesse side on which the user signed in. If the user switches sides, the user must sign in again to have this functionality work correctly.

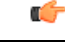

**Important**

Finesse does not support a user staying signed in to both Finesse servers at the same time, through either the REST API or XMPP subscriptions.

The user XMPP presence determines which side a user is signed into, in order to perform actions on the user's behalf. These actions include transferring nonvoice dialogs automatically and either accepting or ignoring interrupts. Finesse transfers nonvoice dialogs automatically if an agent does not accept a dialog within the StartTimeout threshold for the MRD, and if the agent is set to transfer dialogs on sign out in the MRD.

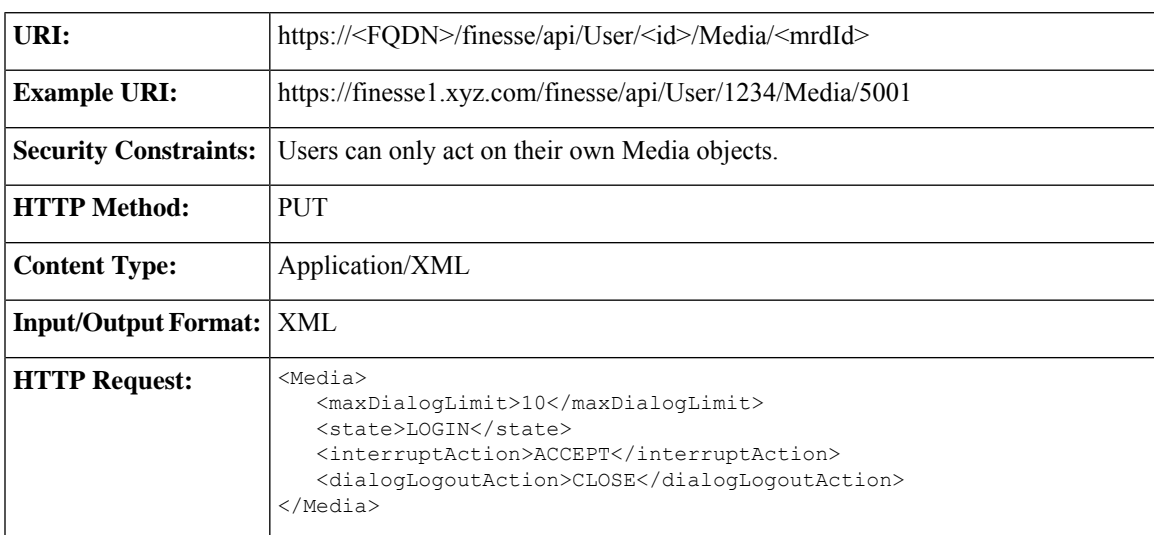

I

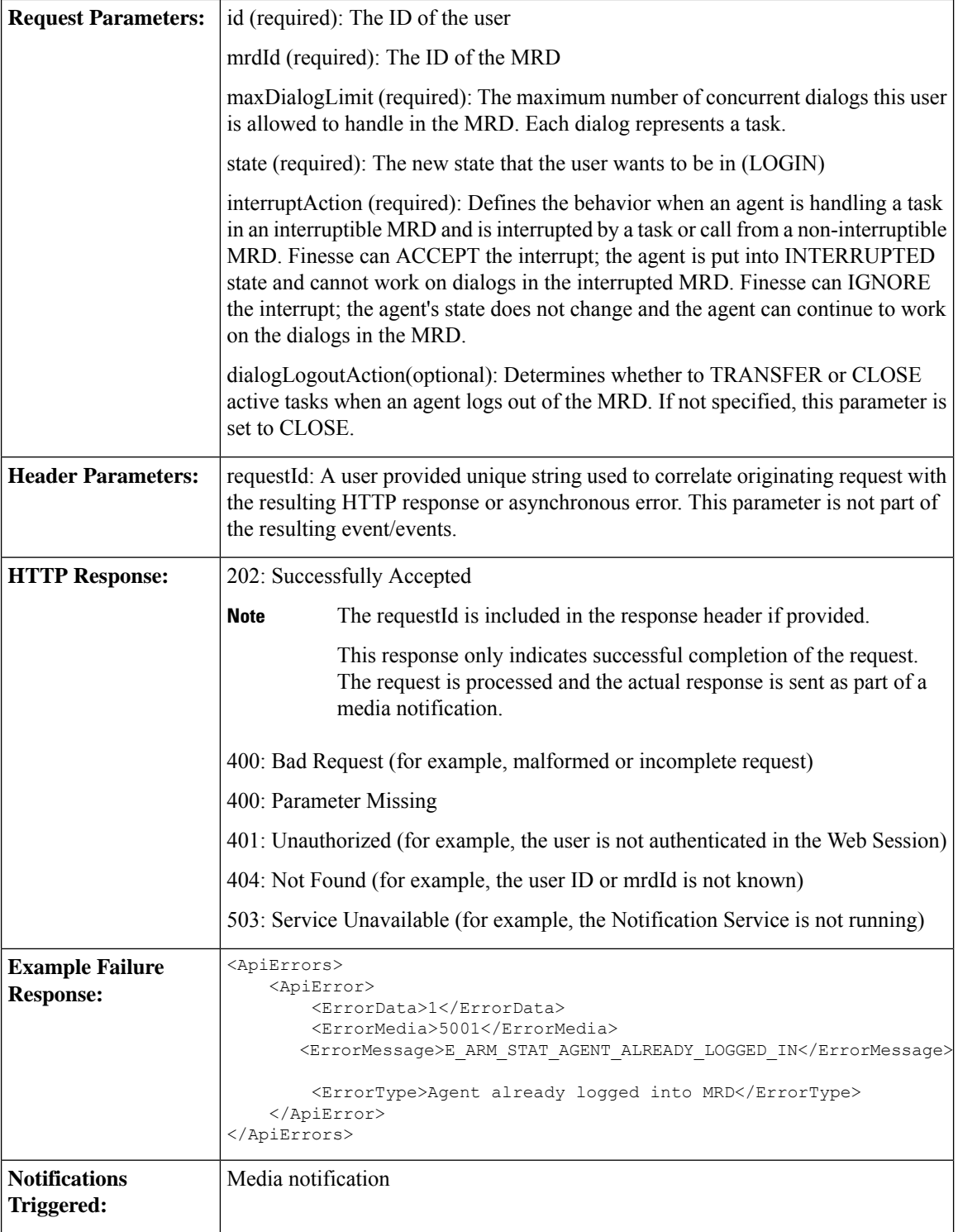

If an error occurs after the initial validation is complete, an error notification is sent over XMPP to the Media notification. The requestId is included in the response XML. The ErrorMedia parameter in the ApiError information indicates the Media Routing Domain to which the error applies.

### **Media—Change State or Sign Out**

This API allows a user to change state in or sign out of an individual nonvoice Media Routing Domain.

See Agent States for Nonvoice Media, on page 201 for information about the agent states you can set with this API.

Users can sign out with active tasks. The user's tasks are either automatically transferred or closed, depending on the way the MRD was configured when the user signed in through the Media - Sign In API. To transfer tasks, Finesse resubmits the tasks into the system as new tasks.

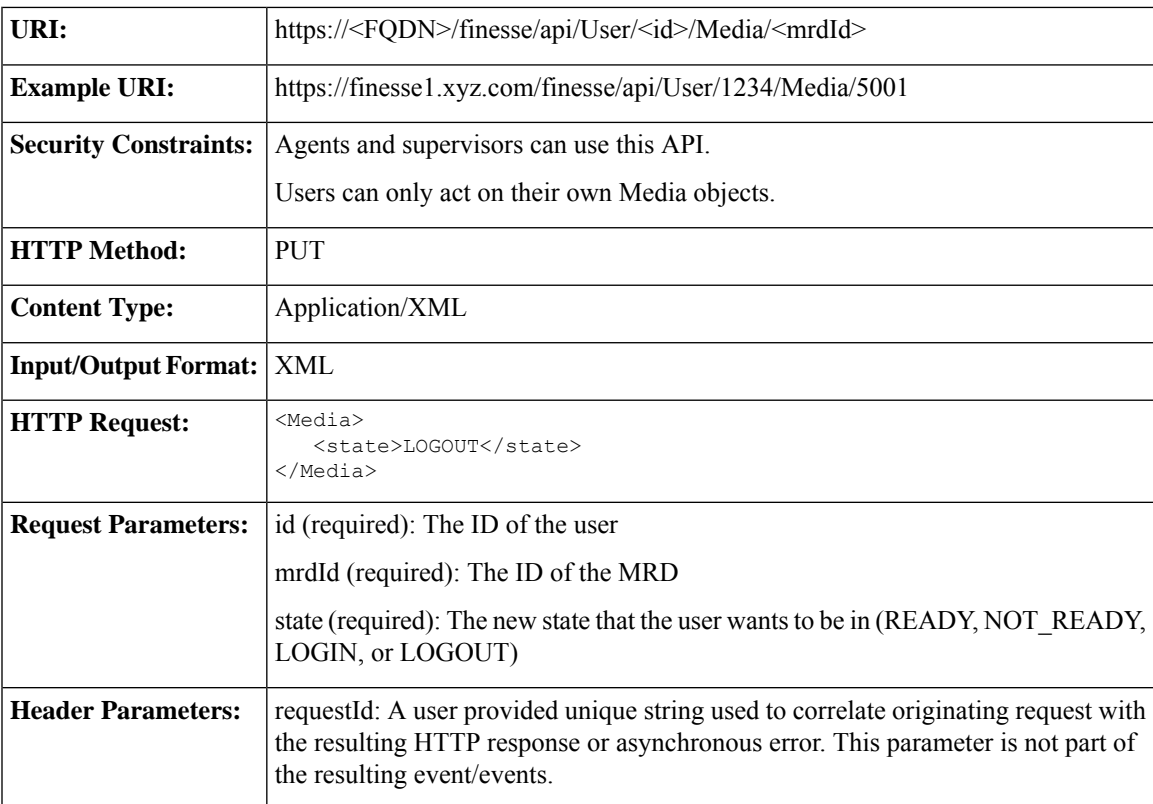

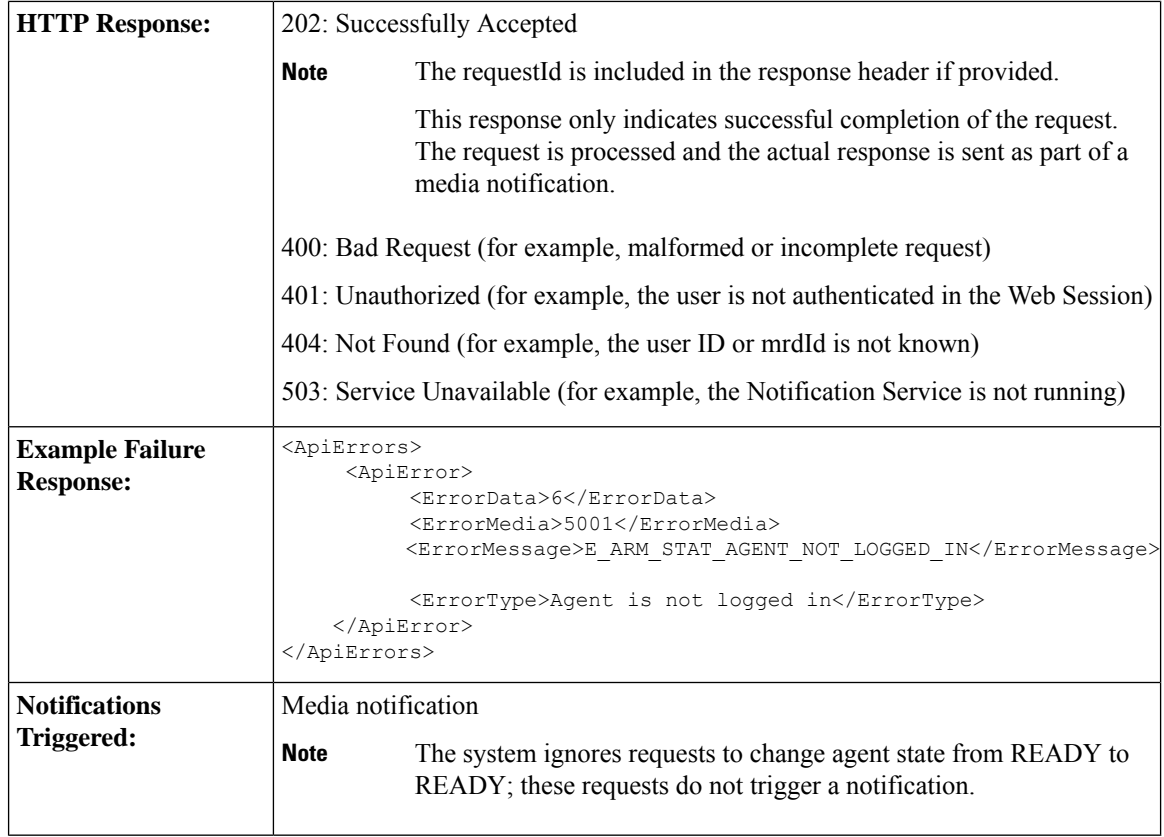

If an error occurs after the initial validation is complete, an error notification is sent over XMPP to the Media notification. The requestId is included in the response XML. The ErrorMedia parameter in the ApiError information indicates the Media Routing Domain to which the error applies.

#### **Media—Change Agent State with Reason Code**

This API allows a user to change the agent state in an individual non-voice Media Routing Domain, and pass along the code value of a corresponding reason code. Users can use this API only when changing state to NOT\_READY or LOGOUT.

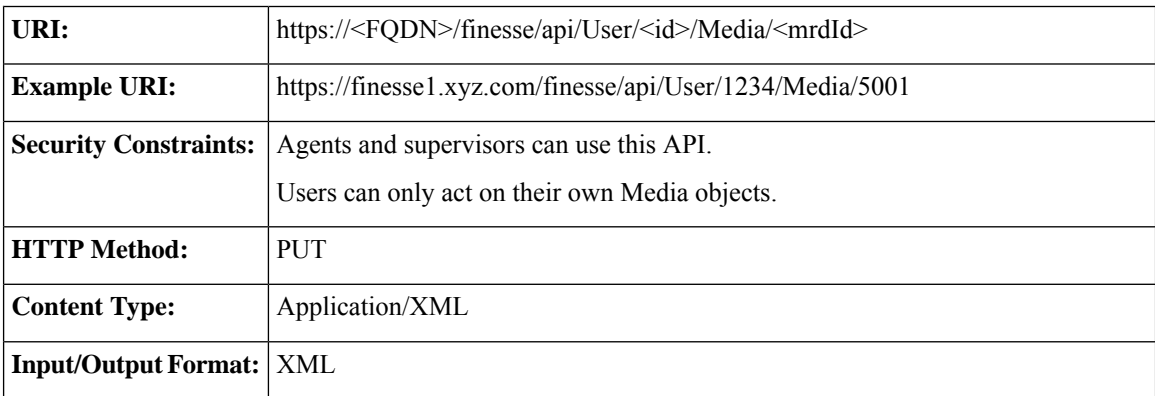

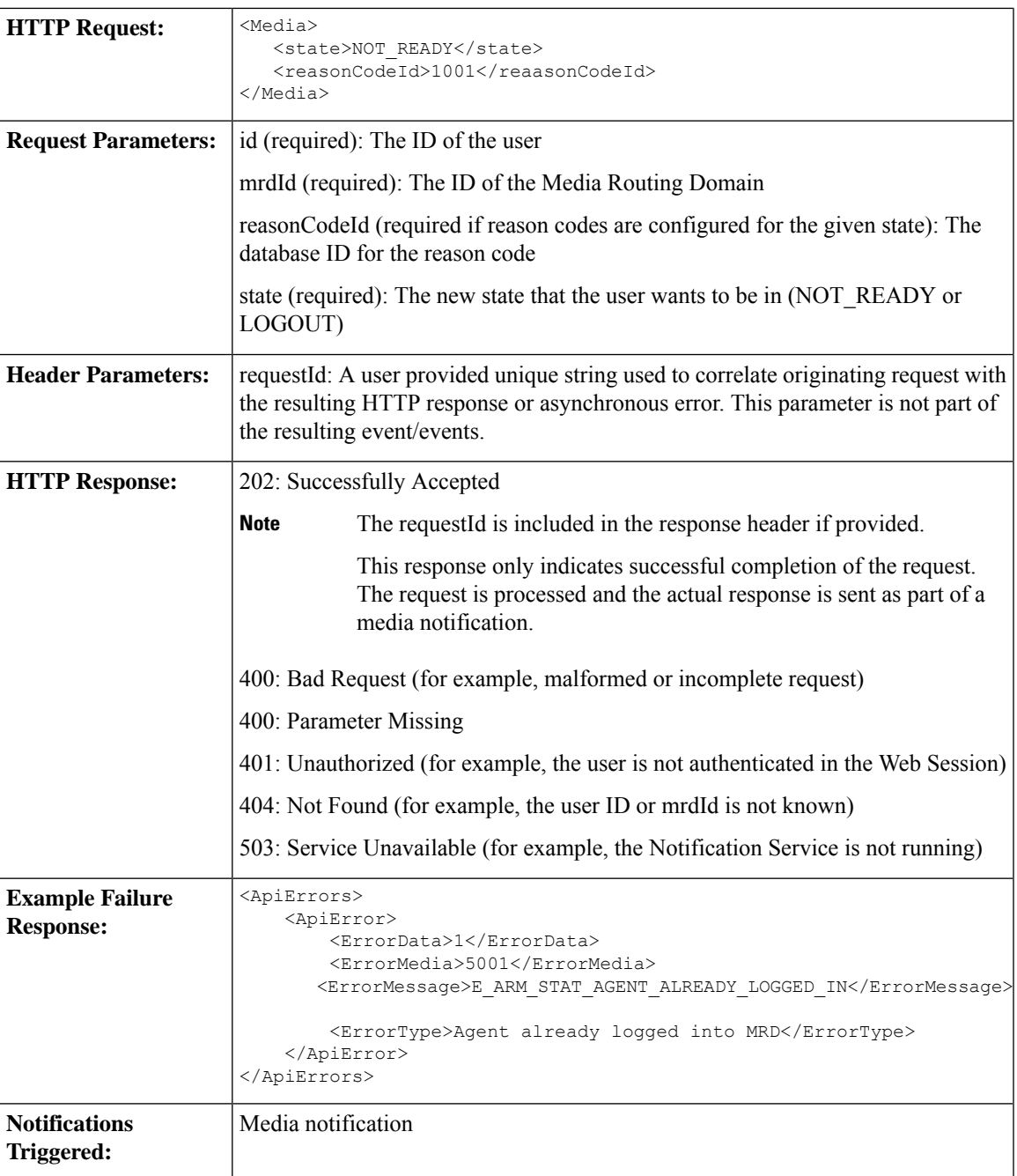

If an error occurs after the initial validation is complete, an error notification is sent over XMPP to the Media notification. The requestId is included in the response XML. The ErrorMedia parameter in the ApiError information indicates the Media Routing Domain to which the error applies.

#### **Media—Change Agent to Routable/Not Routable**

The Media—Change Agent to Routable/Not Routable API allows a user to set an agent's routable mode in a Media Routing Domain. Routable mode determines whether CCE can route tasks to an agent in a Media Routing Domain.

When the routable parameter is set to true, the agent is **routable**. CCE can assign task to the agent in that MRD.

When the routable parameter is set to false, the agent is **not routable**. CCE cannot assign tasks to the agent in that MRD.

Make the agent not routable to stop sending tasks to the agent without changing the agent's state to NOT\_READY. If an agent changes to NOT\_READY state while still working on tasks, those tasks appear ended in CCE reports; time spent working on the tasks after going Not Ready is not counted. You may want to make the agent not routable near the end of the agent's shift, to allow the agent to finish final tasks without being assigned more tasks and to report accurately on those final tasks.

In a RONA situation, in which a task is resubmitted because an agent does not accept a task within the MRD's Start Timeout threshold, Finesse automatically makes the agent not routable.

If a user sets the agent's mode to not routable when an agent has pending incoming tasks or has not started an accepted task, the agent's mode does not change until the agent has started these tasks.

The agent's mode is set to routable automatically when the agent signs in, and when the agent changes to READY state.

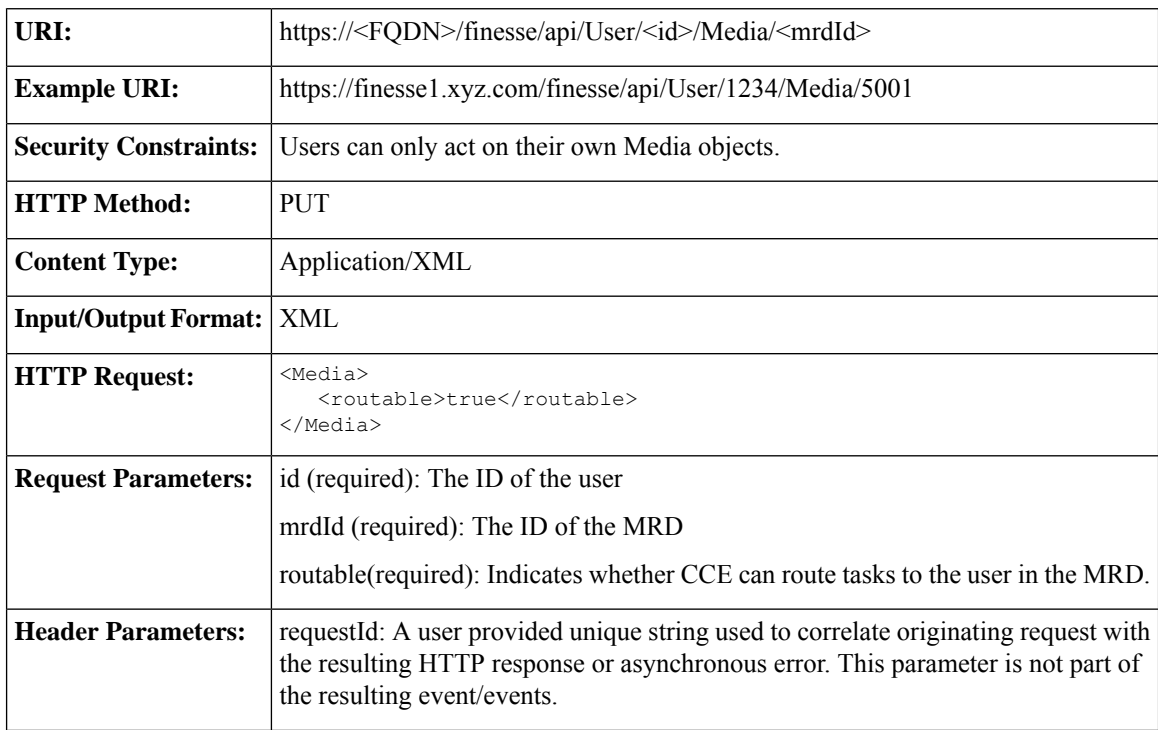

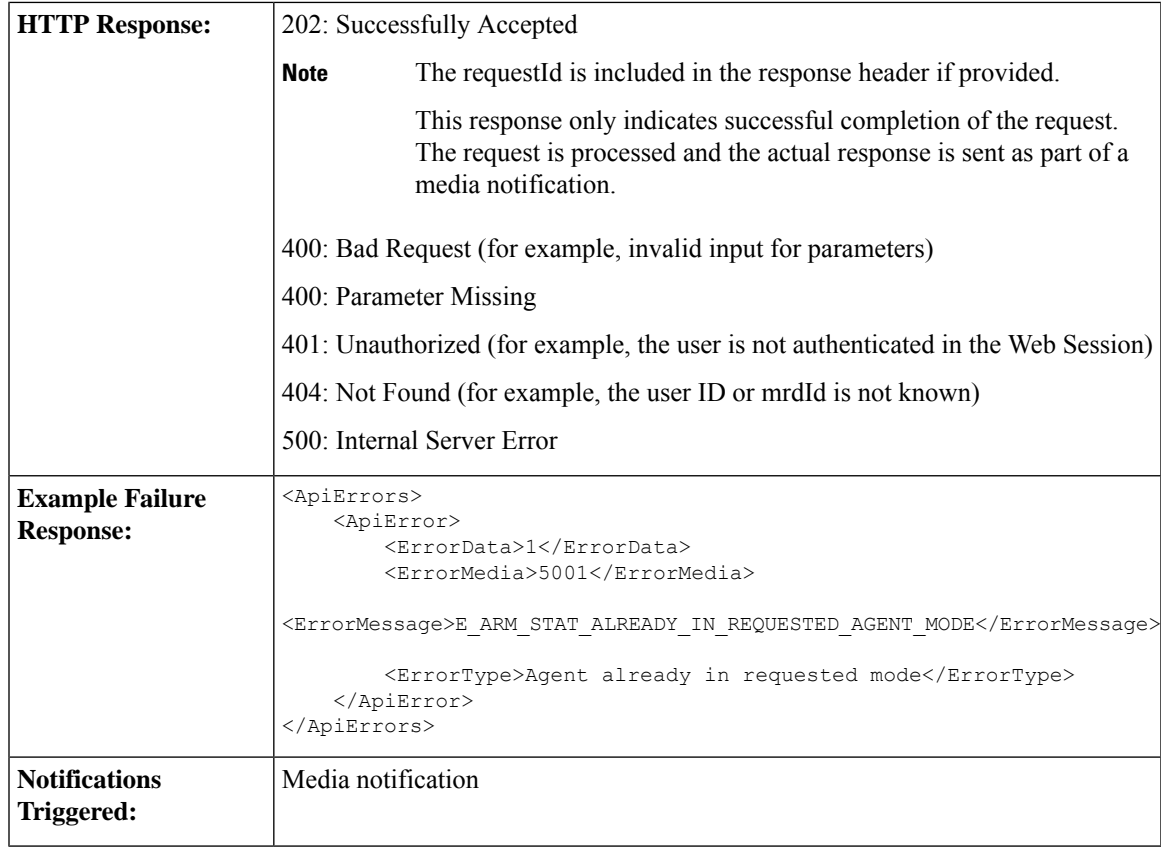

If an error occurs after the initial validation is complete, an error notification is sent over XMPP to the Media notification. The requestId is included in the response XML. The ErrorMedia parameter in the ApiError information indicates the Media Routing Domain to which the error applies.

#### **Media—Change Agent from Work State to Active**

This API allows a user to change the agent state from WORK state to active (READY or NOT\_READY), which is automatically computed by Unified CCE. Users can only use this API when an agent state is WORK.

For more information on preventing non-voice task RONAs during CTI reconnect, see *CTI Failover* section in *Cisco Finesse Administration Guide* at [https://www.cisco.com/c/en/us/support/customer-collaboration/](https://www.cisco.com/c/en/us/support/customer-collaboration/finesse/products-maintenance-guides-list.html) [finesse/products-maintenance-guides-list.html](https://www.cisco.com/c/en/us/support/customer-collaboration/finesse/products-maintenance-guides-list.html).

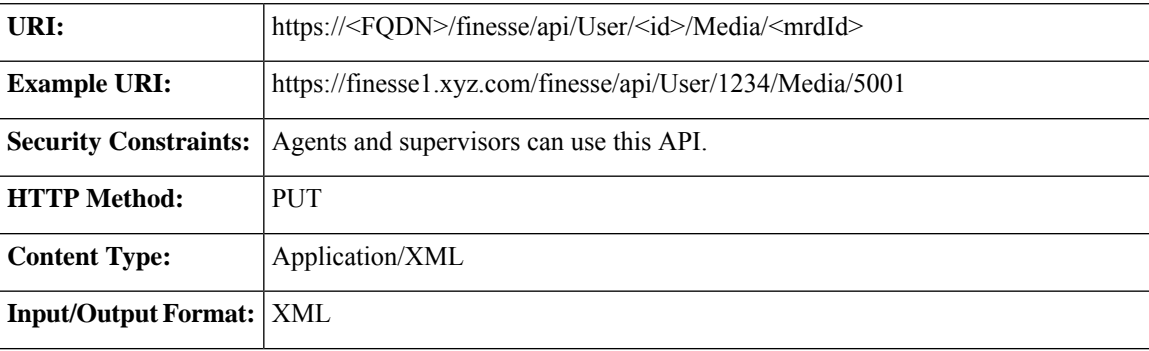

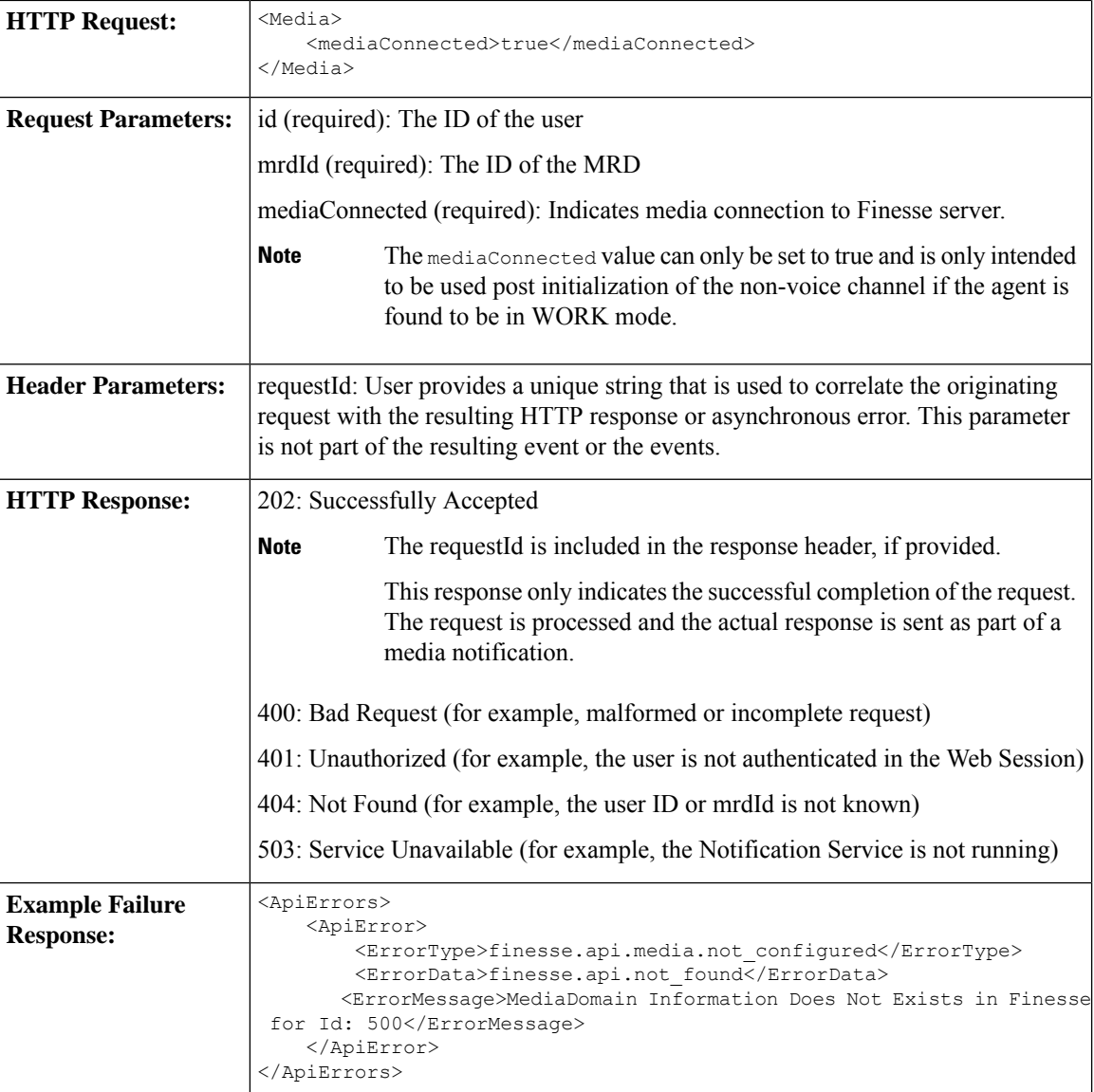

If an error occurs after the initial validation is complete, an error notification is sent over XMPP to the Media notification. The requestId is included in the response XML. The ErrorMedia parameter in the ApiError information indicates the Media Routing Domain to which the error applies.

### **Media—Get Media**

This API allows a user to get a copy of a Media object for a specified agent. This API can be used to return only nonvoice Media objects.

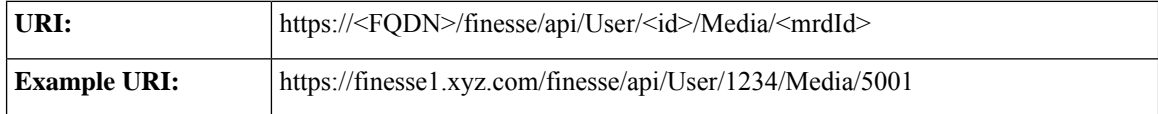

 $\overline{\phantom{a}}$ 

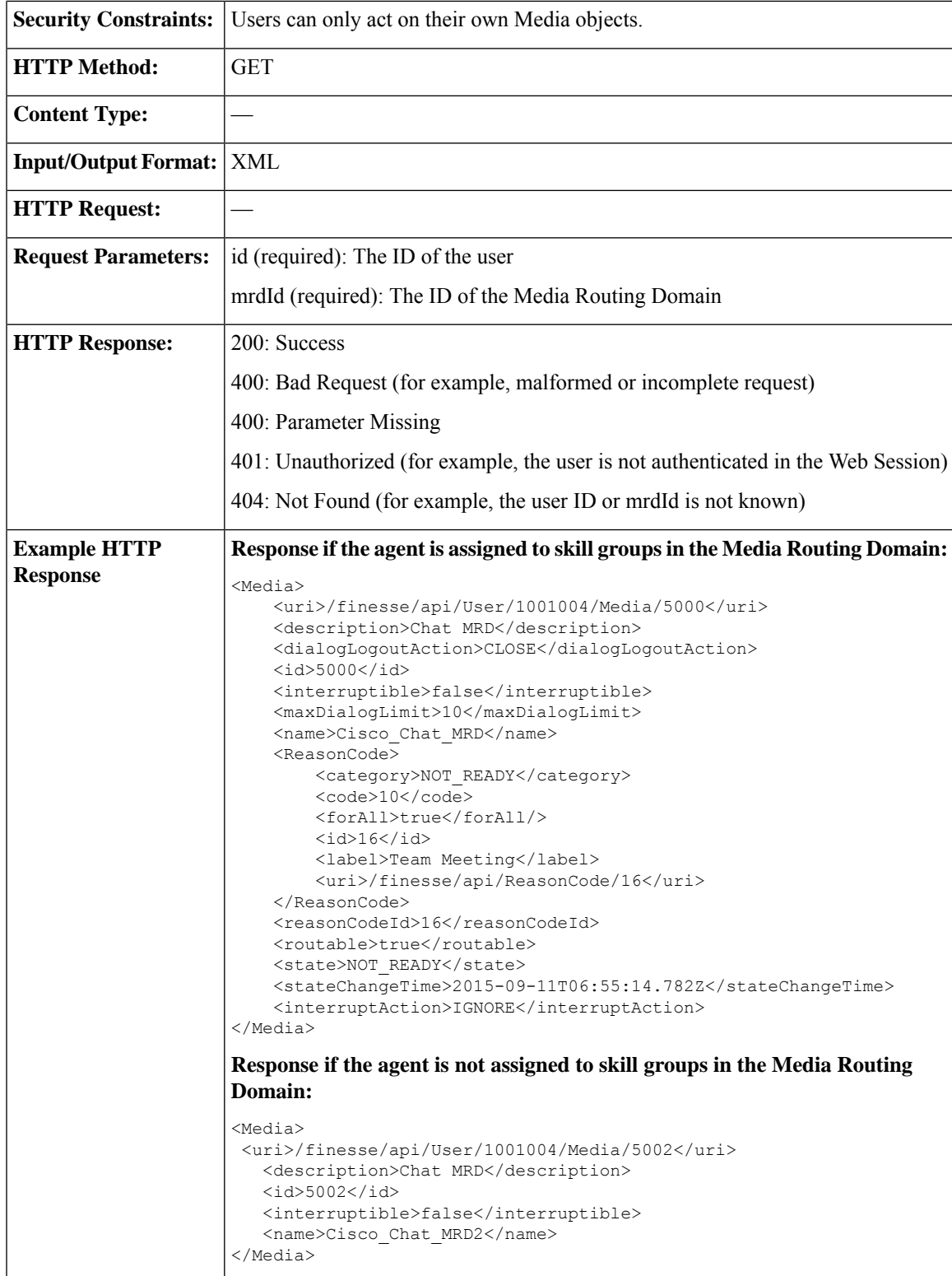

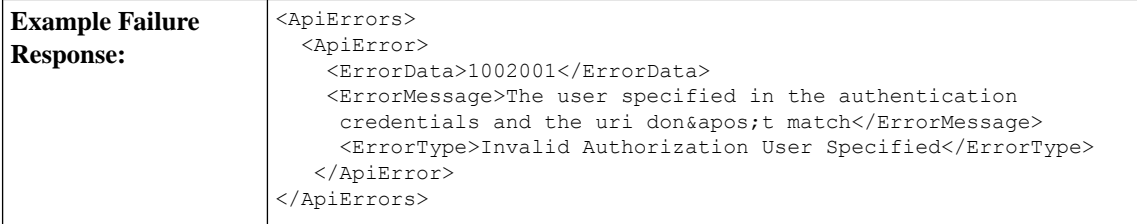

### **Media—Get List**

This API allows a user to get a list of Media objects for all nonvoice Media Routing Domains (MRDs) associated with an agent. The media object also includes the agent's state information for that MRD.

The agent association with an MRD is determined via membership in skill groups associated with the MRD.

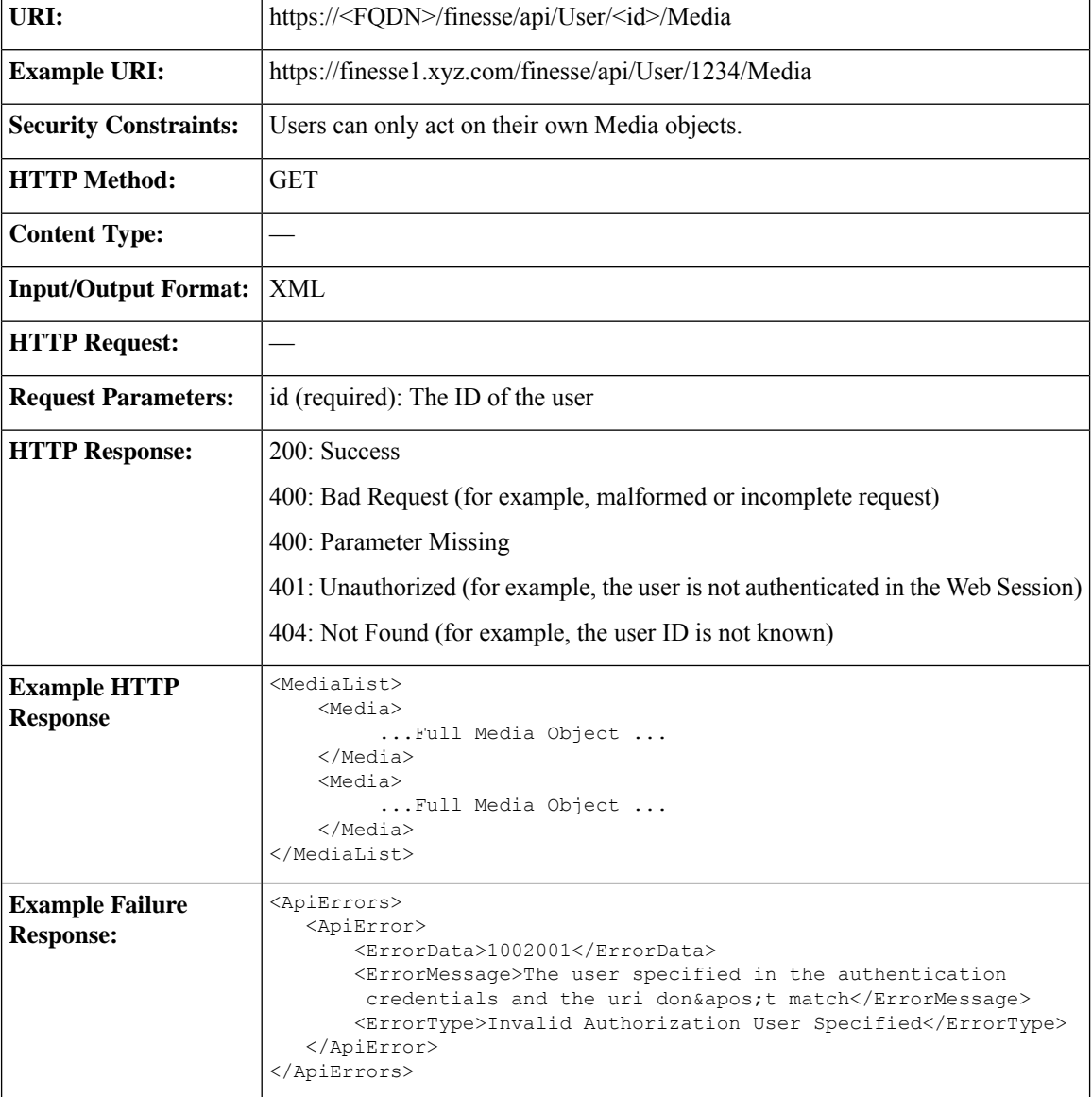
### **MediaDomain—Get List**

This API allows a user to get a list of all Media Domain objects configured on Unified CCE.

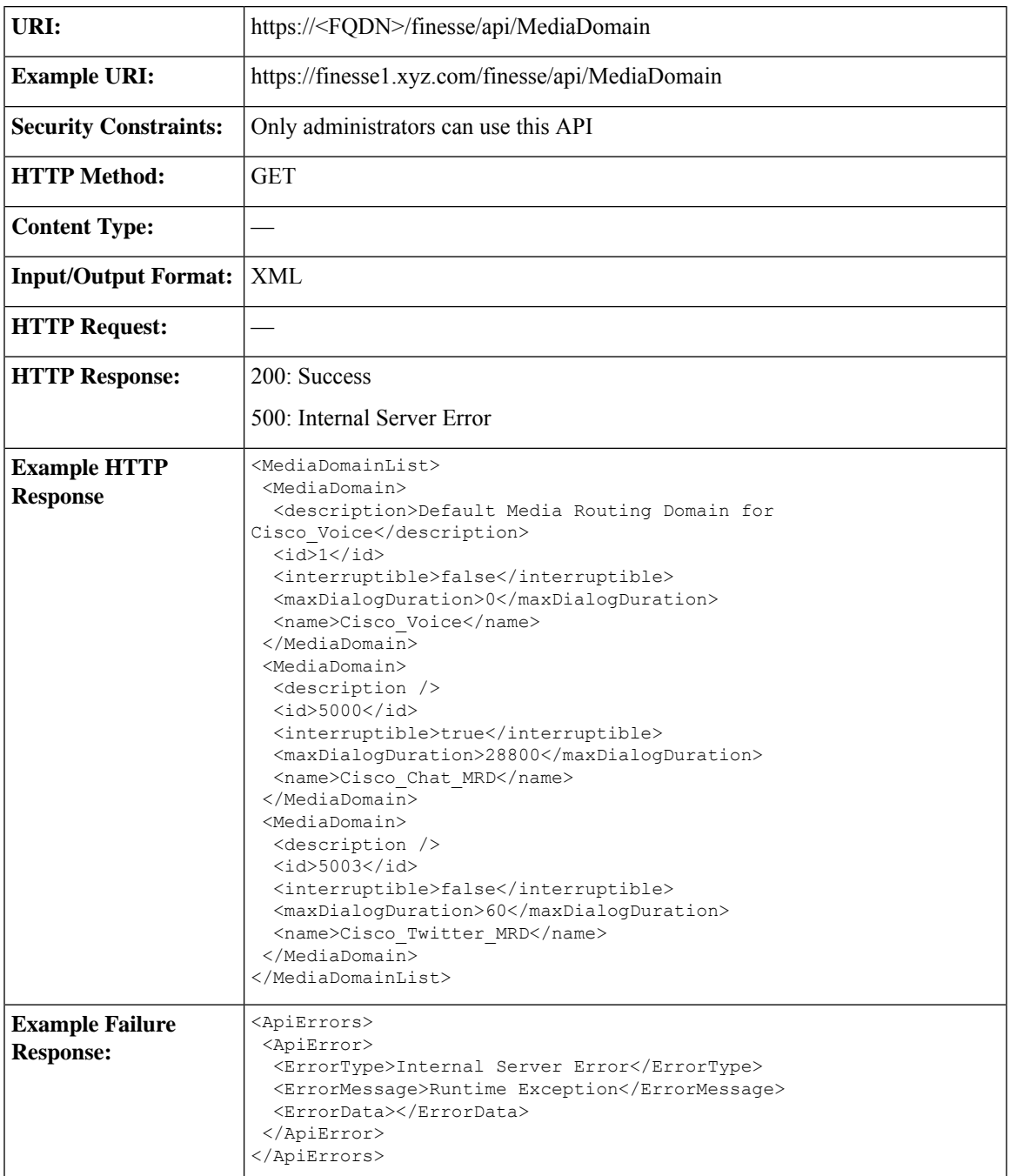

### **Agent States for Nonvoice Media**

Users can set the following states with the Media APIs:

• LOGIN

- READY
- NOT\_READY
- LOGOUT

Users enter the following states automatically while on a task. Users cannot place themselves in these states. For example, agents enter ACTIVE state when they accept a task.

- RESERVED
- ACTIVE
- PAUSED
- INTERRUPTED
- WORK\_READY

The agent enters WORK\_NOT\_READY state automatically if the Finesse server on which the agent is signed in disconnects. When agent signs in again or Finesse side reconnects to CCE, the agent is moved out of the WORK\_NOT\_READY state. This state cannot be set from the agent desktop.

If an agent is configured to work on a maximum of one task in an MRD, the agent's state in the MRD reflects the agent's activity on that task. However, an agent can be configured to work on several tasks at once in an MRD. The following state hierarchy determines the agent's state in that MRD:

- **1.** LOGIN/LOGOUT
- **2.** READY/NOT\_READY
- **3.** INTERRUPTED
- **4.** ACTIVE
- **5.** WORK\_READY
- **6.** PAUSED
- **7.** RESERVED

Consider this state hierarchy example. An agent is handling three tasks in an interruptible MRD:

- Task  $1 = PAUSED$
- Task 2 = WORK\_READY
- Task  $3 =$  ACTIVE

Based on the state hierarchy, the agent's overall state in the MRD is ACTIVE. If a task from another MRD then interrupts this MRD, the agent's state in this MRD changes to INTERRUPTED.

The table describes the agent states for nonvoice MRDs.

 $\mathbf l$ 

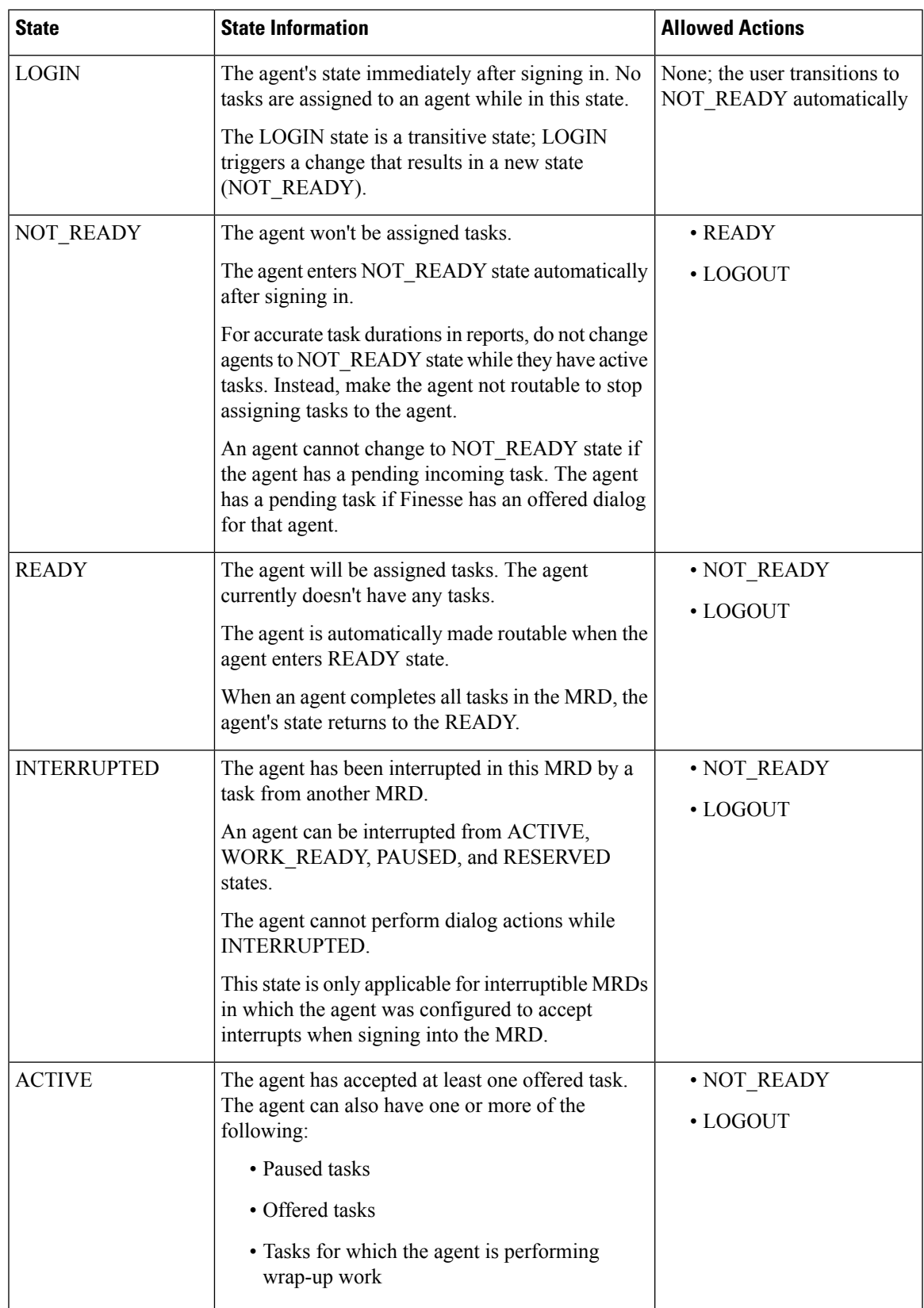

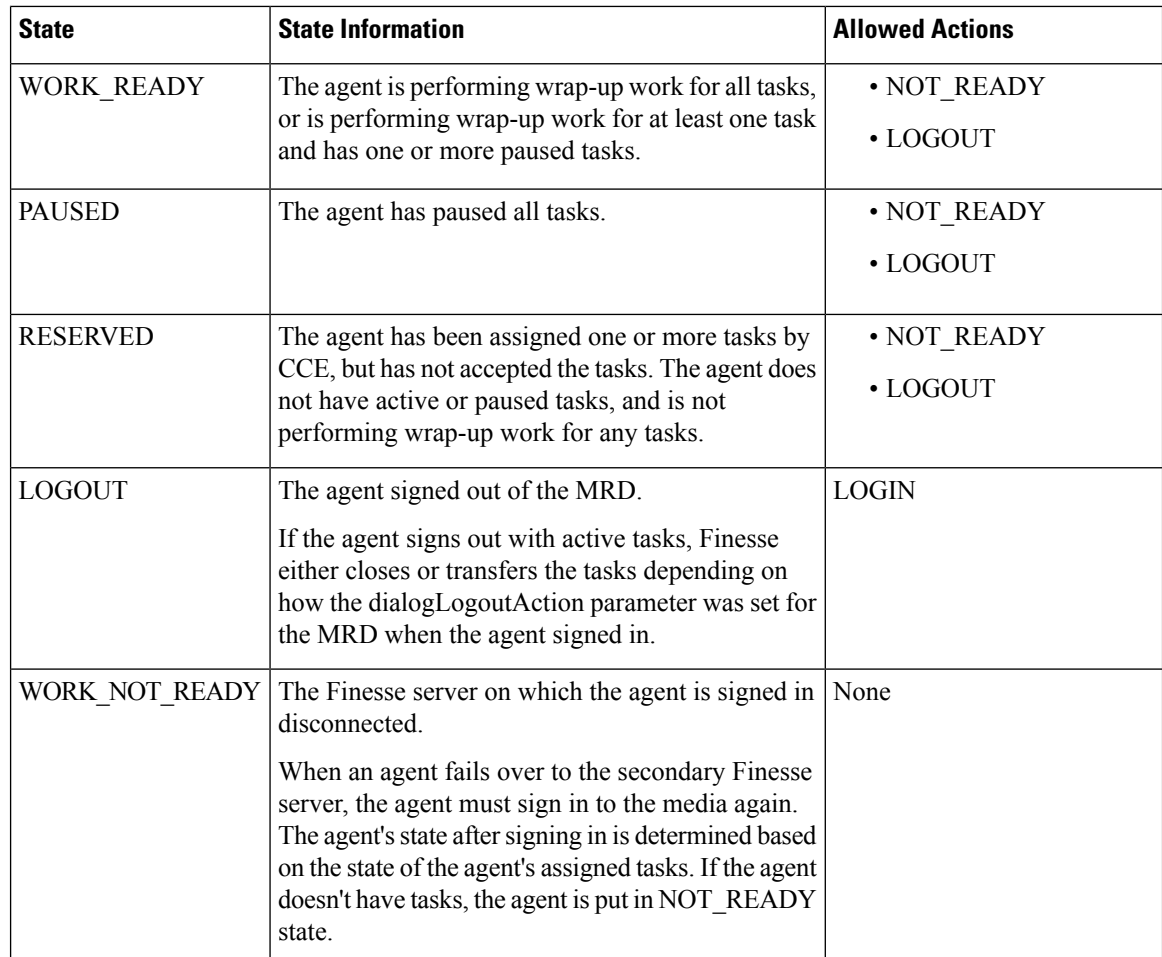

### **Media API Parameters**

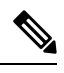

For parameters specified when a user signs in, including maxDialogLimit, interruptAction, and dialogLogoutAction, the setting for the parameter is correct only when the user is signed in. **Note**

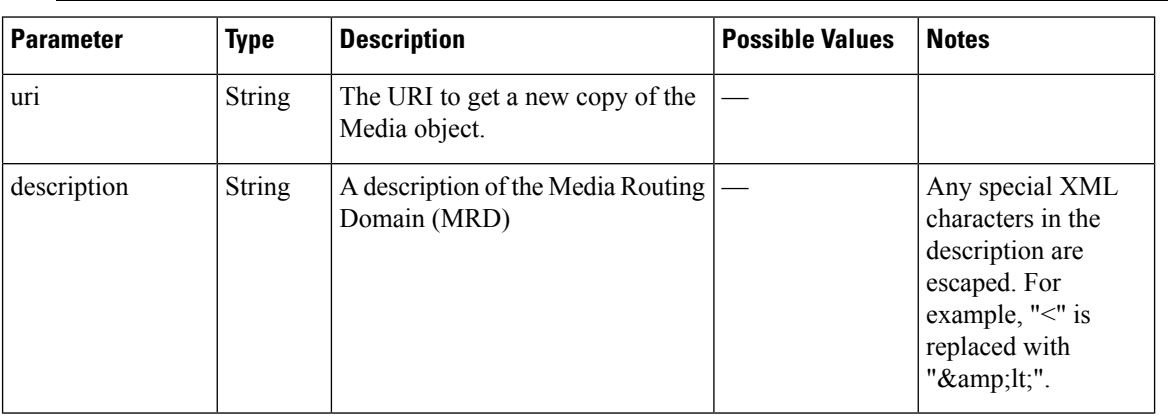

 $\mathbf{l}$ 

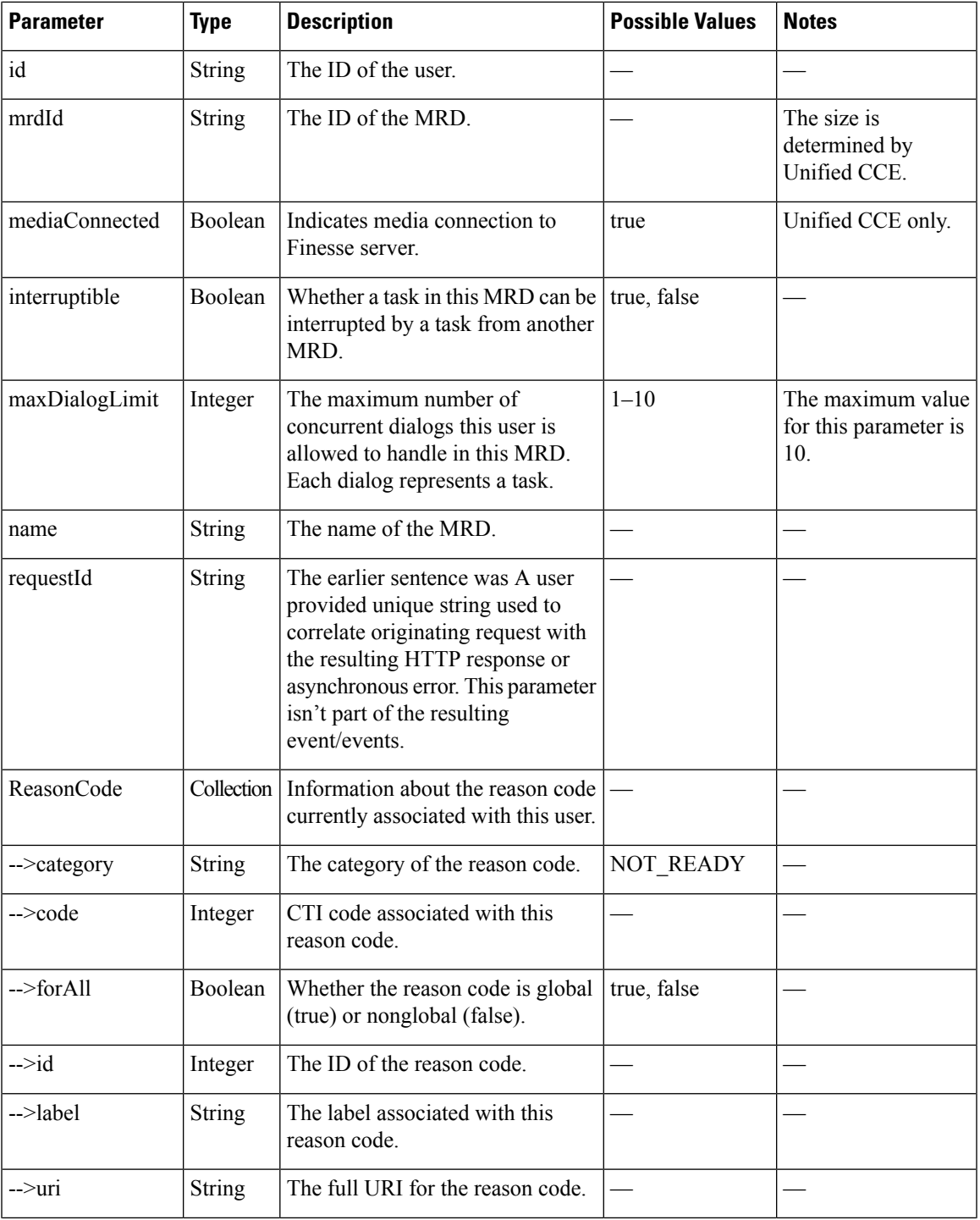

I

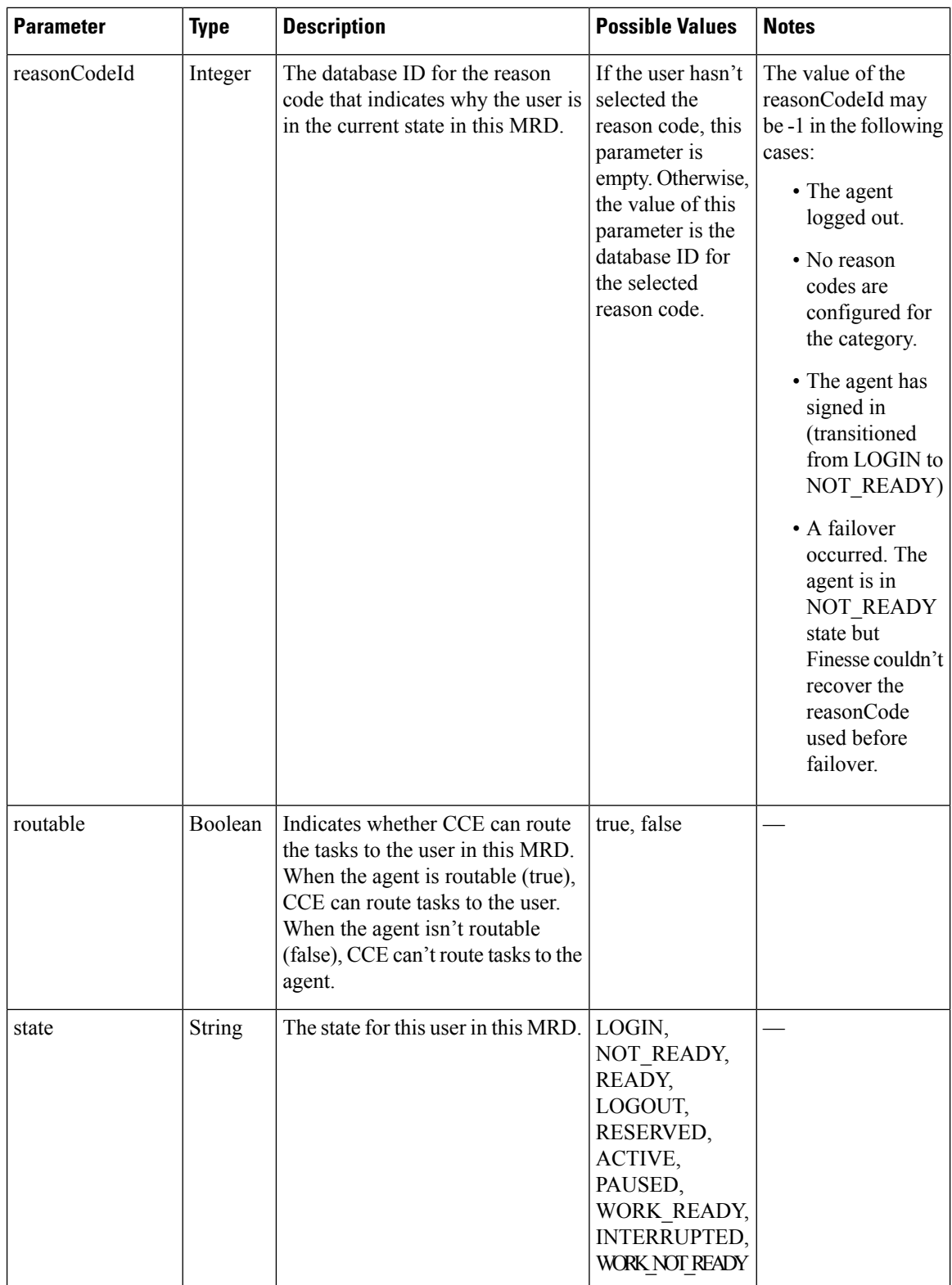

 $\mathbf l$ 

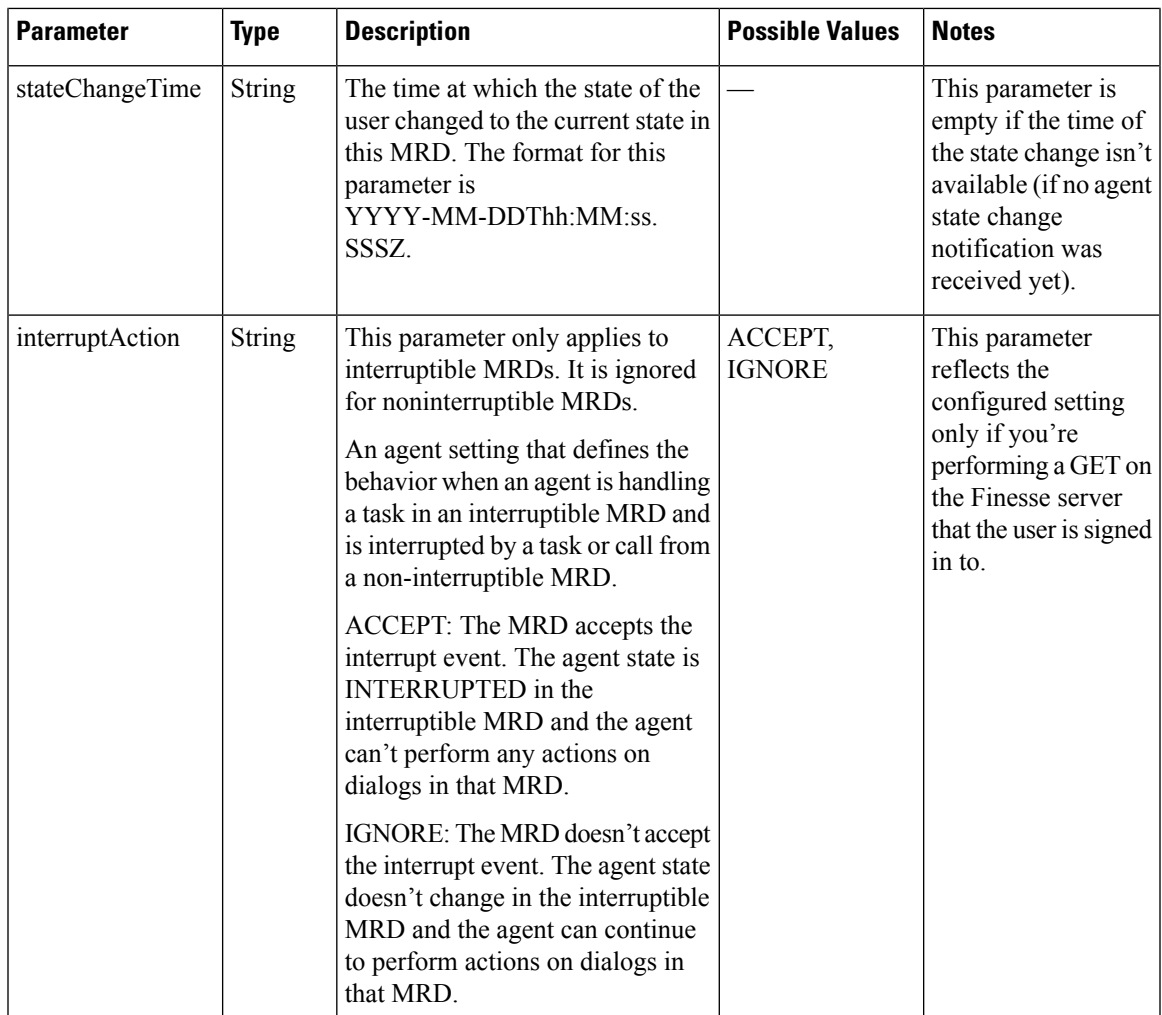

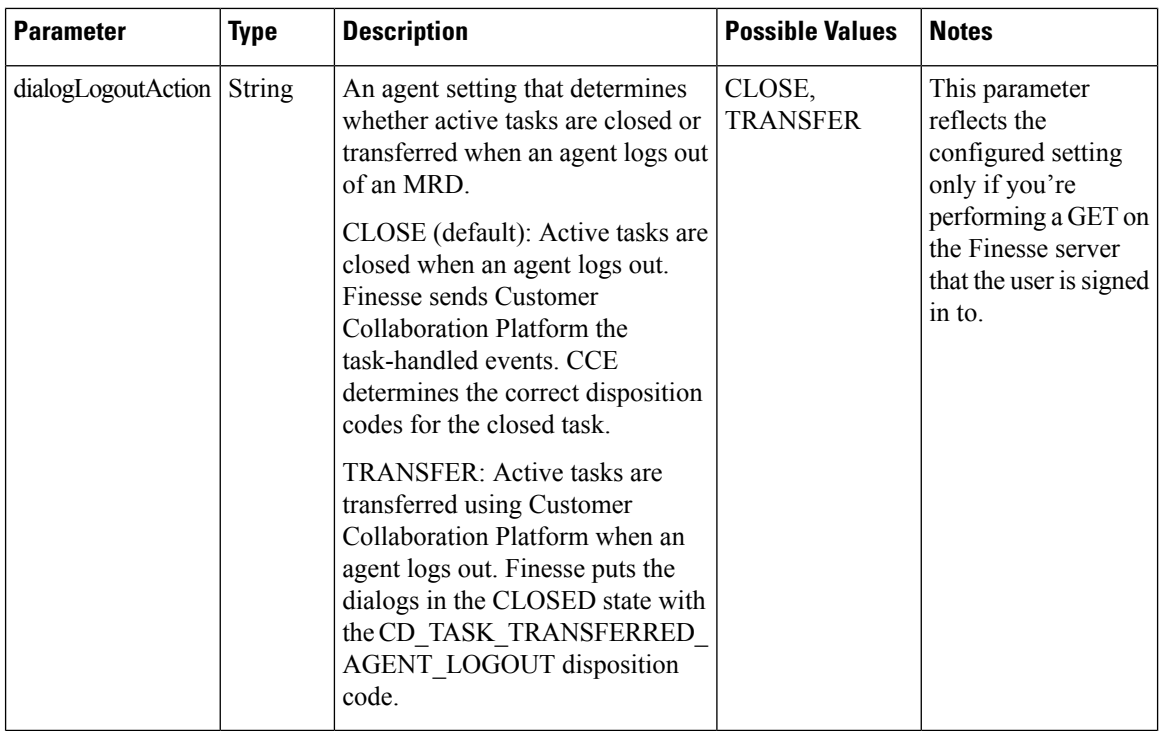

### **Media API Errors**

For synchronous errors, the Media APIs include the requestId in the error response.

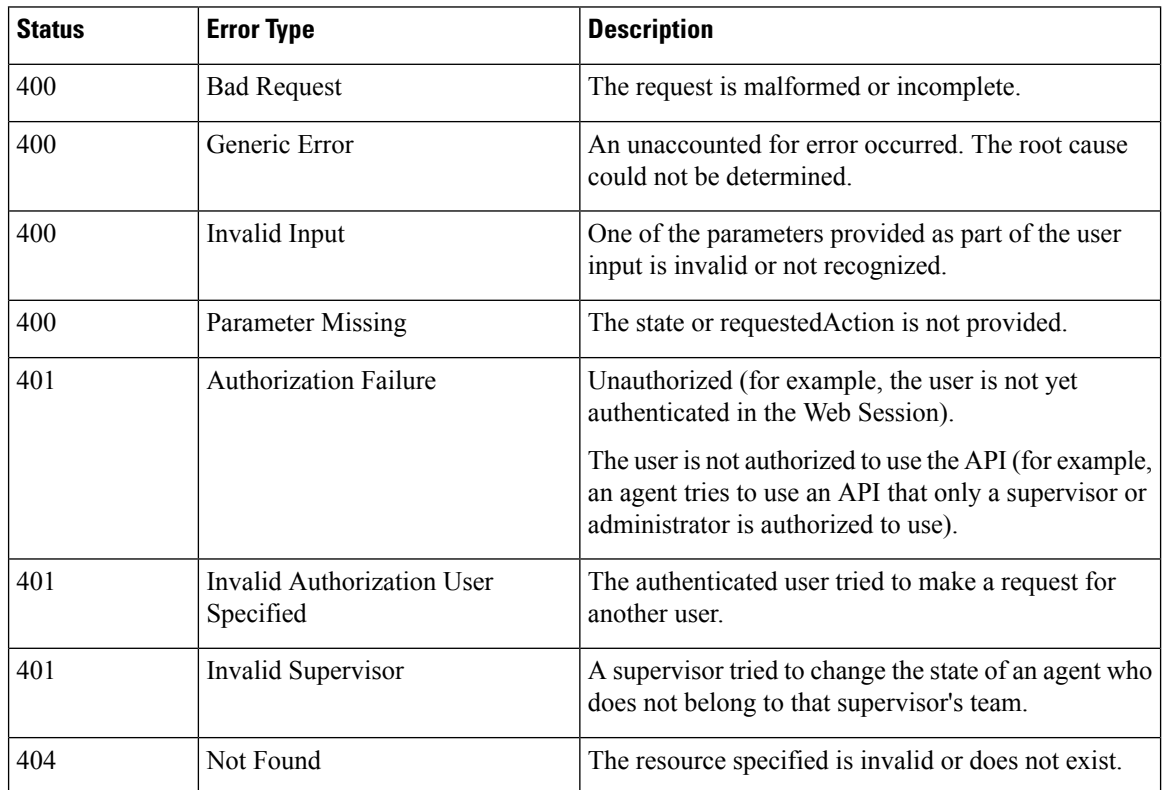

Ш

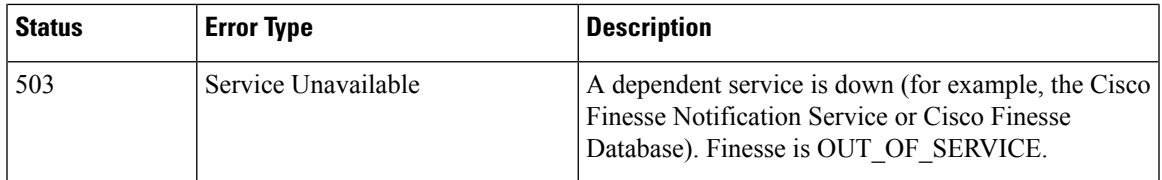

## **Dialog APIs for Nonvoice Tasks**

#### **Supported Functionality for Voice and Nonvoice Dialogs**

The following are the major differences between supported functionality for voice and nonvoice dialogs:

- Users cannot initiate nonvoice dialogs; nonvoice dialogs are always incoming.
- Nonvoice dialogs can be blind transferred only. Direct transfer is not supported.
- Nonvoice dialogs support only one agent participant. Consult and conference are not supported.

#### **Dialog Object and Parameters for Nonvoice Tasks**

The same Dialog object is used for voice calls and nonvoice tasks. The Dialog object includes mediaId and mediaType parameters that indicate the Media Routing Domain with which the dialog is associated.

Some of the Dialog parameters used for voice calls, such as callType and mediaAddressType, are not applicable for nonvoice tasks; these parameters are not returned.

The dialog id format is different for voice calls and nonvoice tasks. The nonvoice dialog id contains underscores (for example, 151635\_312\_1). Voice dialog ids do not contain underscores (for example, 16804377).

The Dialog section of the Finesse Desktop APIs chapter describes the differences in the Dialog object for voice calls and nonvoice tasks. It also explains the parameters and parameter values used for nonvoice tasks.

#### **Dialog APIs for Nonvoice Tasks**

Most Dialog APIs are restricted to voice media.

You can use **Dialog - Take Action on Participant API** to handle nonvoice dialogs. This API supports the following allowable actions for nonvoice tasks.

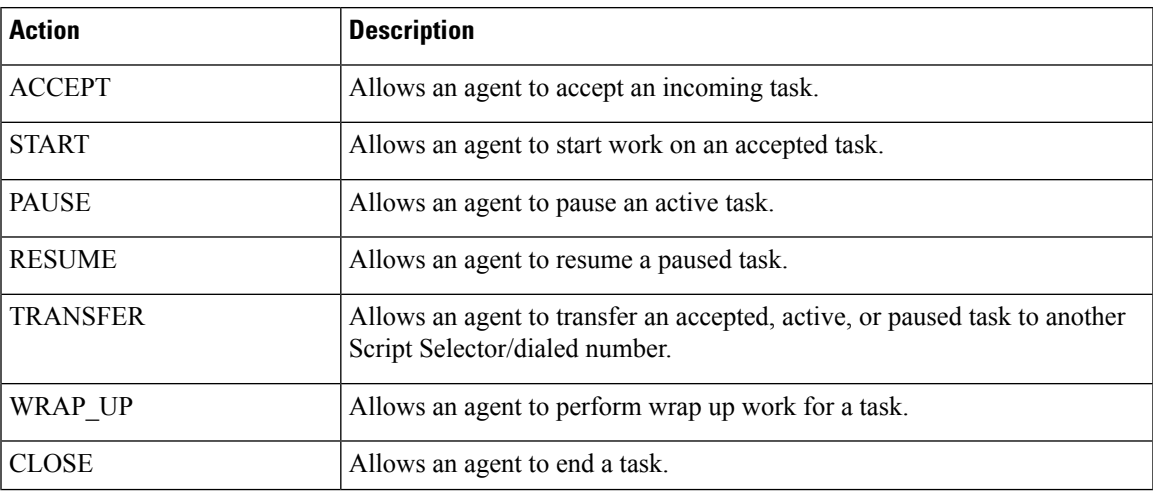

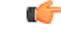

#### **Important**

For nonvoice tasks, dialog actions result only in Finesse reporting the state to CCE. The application is responsible for enforcing that state within the application. For example, if a user pauses an email dialog using the Dialog - Take Action on Participant API, the dialog state PAUSED is reported to CCE. However, if the application still displays the user interface to work on the email, the agent can continue to work on the email. The application must enforce the PAUSED state by preventing agent from working on the email in the user interface.

#### **Notifications**

Finesse sends a Dialogs/Media notification when information (or an action) changes for a nonvoice task to which the user belongs.

If a nonvoice dialog operation results in an asynchronous error, the error is returned in a Dialogs/Media notification. The notification includes the error type, error code, and error constant. The ErrorMedia parameter indicates the Media RoutingDomain to which the error applies.

Œ

For an interruptible Media Routing Domain configured to accept interrupts, Finesse sends only a Media state change when an agent is interrupted in that MRD. It does not send Dialogs/Media notifications with the action list modified to reflect the fact that actions not permitted on the tasks in that media. The state change is the only indication to the Finesse applications that no actions are allowed on the interrupted dialogs. **Important**

#### **Interactions with Customer Collaboration Platform**

Finesse connects to Customer Collaboration Platform in order to resubmit tasks into the system for these reasons:

- The agent transfers a task.
- A task RONAs while waiting to be accepted by an agent. Finesse automatically resubmits the task to Customer Collaboration Platform.
- An agent signs out with tasks. The agent was configured to transfer tasks on logout. Finesse automatically resubmits the task to Customer Collaboration Platform.

The original dialog is closed with an appropriate disposition code, and the task is resubmitted as a new task request.

For automatic task resubmissions due to RONA and agent logout, the Finesse server on which the agent was last signed in initiates the request.

### **User APIs for Nonvoice Tasks**

Most User APIs are restricted to voice media. Several of them, described here, can be used with nonvoice media.

#### **User- Get List of Dialogs APIs**

You can use User - Get List of Dialogs (Nonvoice Only) to get a list of only nonvoice dialogs for a user.

To get a list of both voice and nonvoice dialogs for a user, use the User - Get List of Dialogs (Voice Only by Default) API.

#### **User - Sign Out and User - Change State with Reason Code APIs**

You can sign a user out of all Media Routing Domains when the user signs out of the desktop, using either the User - Sign Out API or the User - Change State with Reason Code API.

The desktop sign out fails only if the voice MRD sign out fails; it is not impacted by nonvoice MRD sign out failure.

## **Single Sign-On**

Single Sign-On (SSO) is a mechanism to authenticate users across software systems using a common LDAP identity and this common authentication service provides a token. Multiple applications use this token to authenticate the user across preconfigured applications.

The Single Sign-On (SSO) APIs are used in the Finesse desktop for token related operations and are ready to use in an out of the box Finesse deployment. Third-party desktop applications have to use these APIs independently for SSO token related operations.

#### **Single Sign-On Components**

The following are the SSO components:

Identity Provider (IdP)

- IdP is an application that creates, maintains, and manages identity information for users.
- IdP offers the user authentication as a service. Third-party applications (for example, web applications) outsource the user authentication mechanism to a trusted IdP which is configured within the Organization. For example, Active Directory Windows Server.

Cisco Identity Service (IdS)

- Cisco IdS is the common API endpoint for relaying requests to the IdP by generating the authentication token and validating it.
- Cisco IdS implements an authorization endpoint and token endpoint as part of its OAuth (Open Authorization) server implementation.

#### **Token Types**

The following are the token types:

• Access Token—It accesses protected resources. Clients are issued an access token that contains identity information for the user that is encrypted by default.

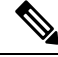

**Note**

For an SSO enabled user, use the access token in the authorization header of the Finesse REST APIs.

Authorization: Bearer <*access token*>

• Refresh Token—It obtains a new access token before the current access token expires. The IdS generates the refresh token.

The refresh and access token are generated as a pair of tokens. When refreshing the access token, the pair of tokens provide an extra layer of security.

You can configure the expiry time of the refresh token and access token in the IdS administration. When the refresh token expires, you cannot refresh the access token.

#### **Cisco Contact Center Components**

The following are the Cisco Contact Center components that support SSO:

- Cisco Finesse
- Cisco Unified Intelligence Center

For more information about SSO Solution overview, see [https://developer.cisco.com/docs/](https://developer.cisco.com/docs/contact-center-express/#cisco-identity-service-client-sdk-overview) [contact-center-express/#cisco-identity-service-client-sdk-overview](https://developer.cisco.com/docs/contact-center-express/#cisco-identity-service-client-sdk-overview).

For more information about the third-party integrations, see [https://developer.cisco.com/docs/](https://developer.cisco.com/docs/contact-center-express/#cisco-identity-service-client-sdk-guide/overview) [contact-center-express/#cisco-identity-service-client-sdk-guide/overview](https://developer.cisco.com/docs/contact-center-express/#cisco-identity-service-client-sdk-guide/overview).

## **Single Sign-On APIs**

### **Single Sign-On—Test API**

This SSO Test API is used to test the SSO authentication and authorization setup with Finesse.

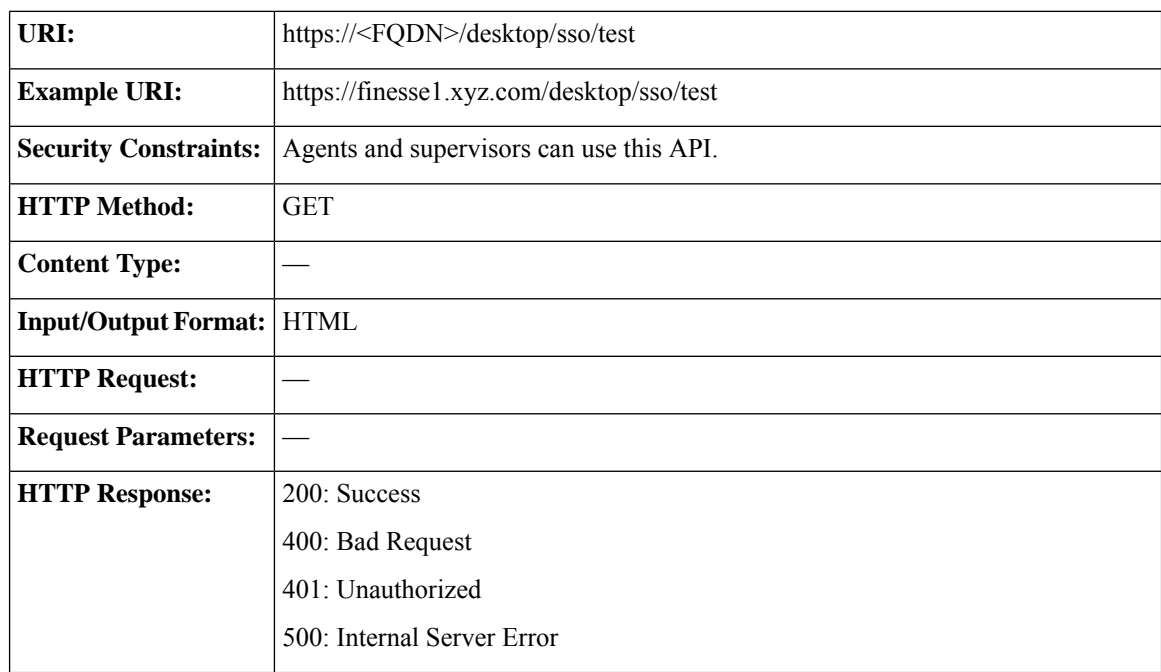

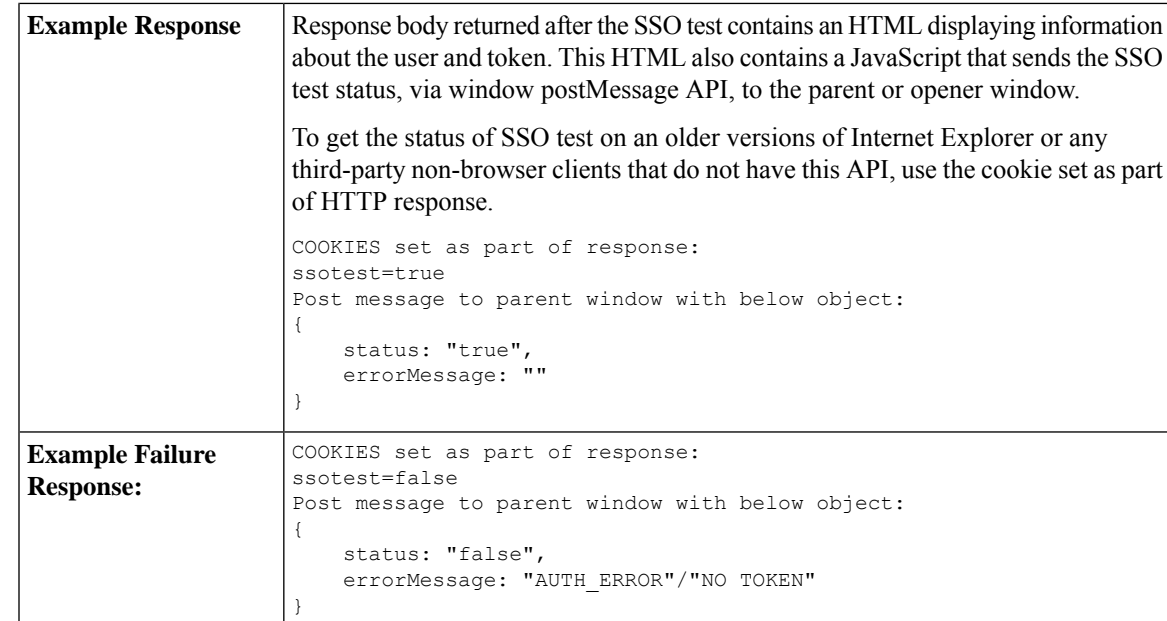

### **Single Sign-On—Fetch Access Token**

This API gets the access token and refresh token from the Finesse server.

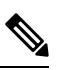

**Note** Invoking this API might involve browser redirect to Cisco Identity Service and Identity Provider.

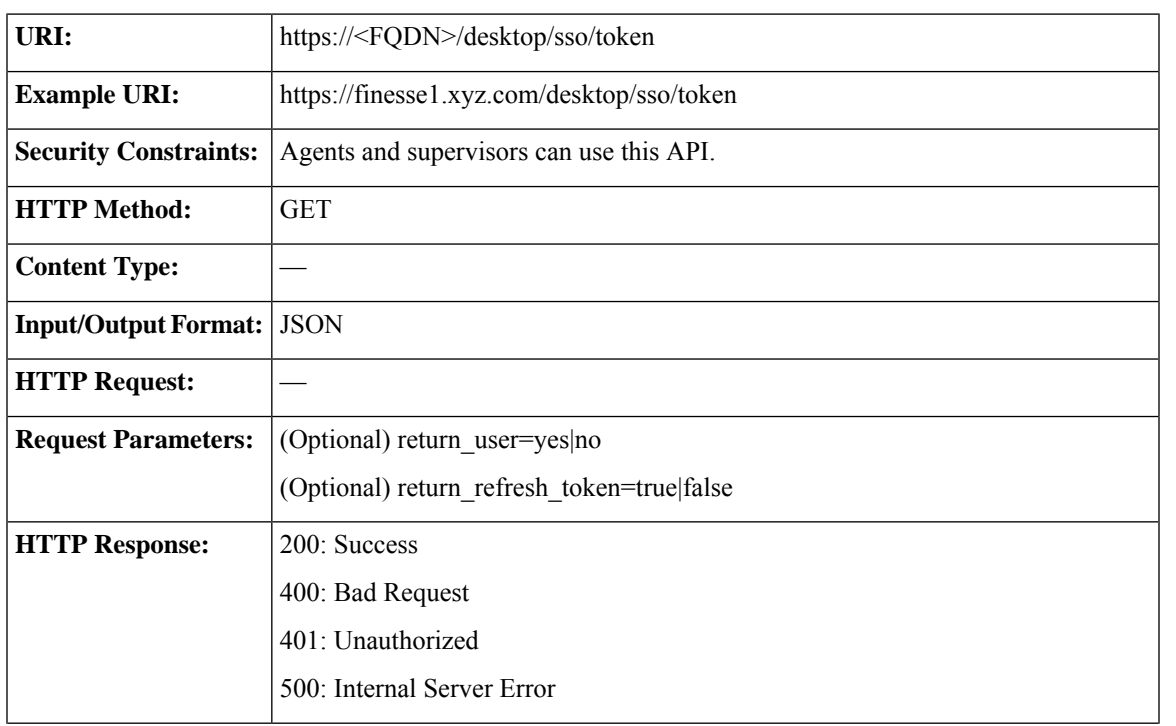

I

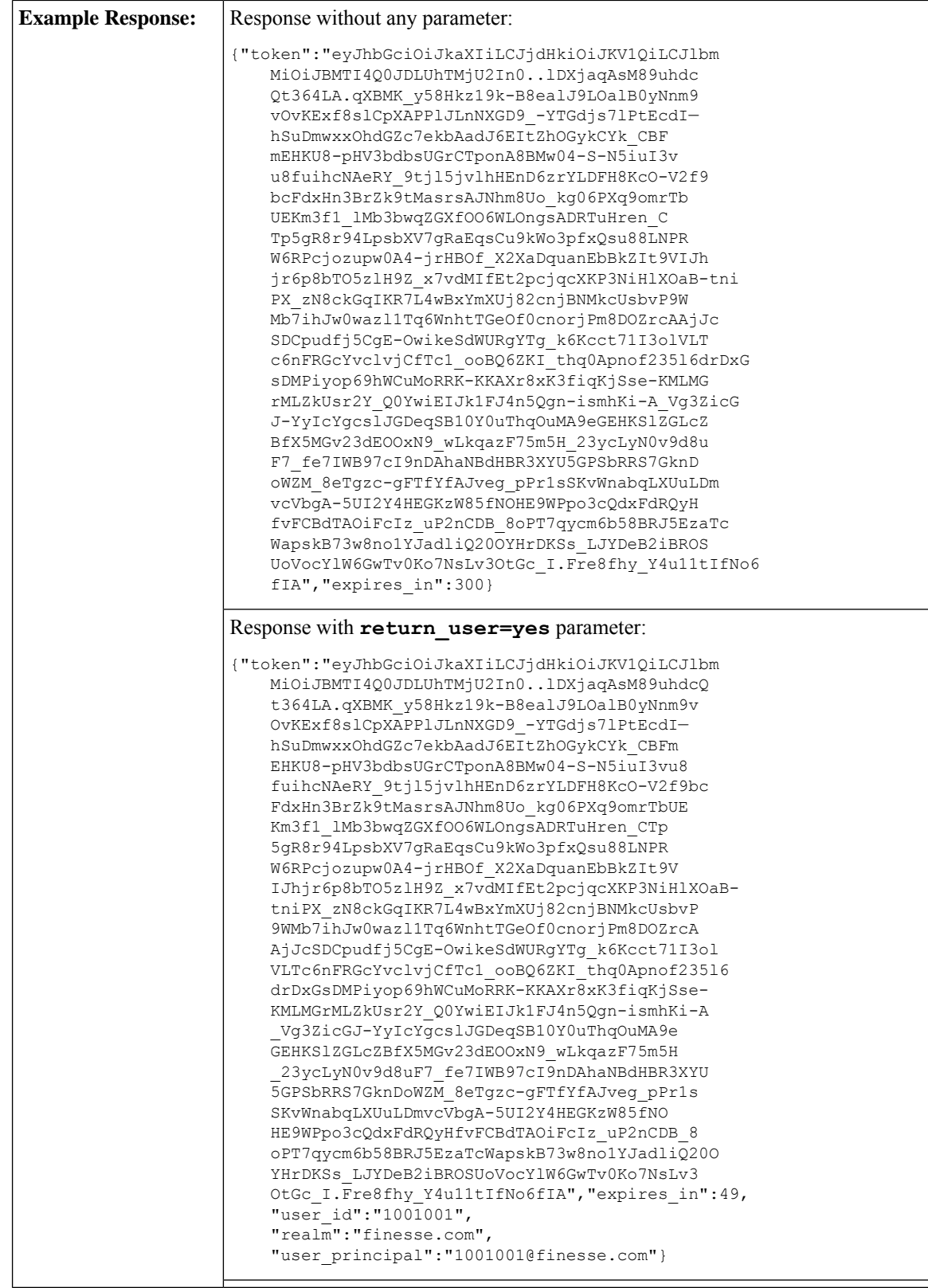

 $\overline{1}$ 

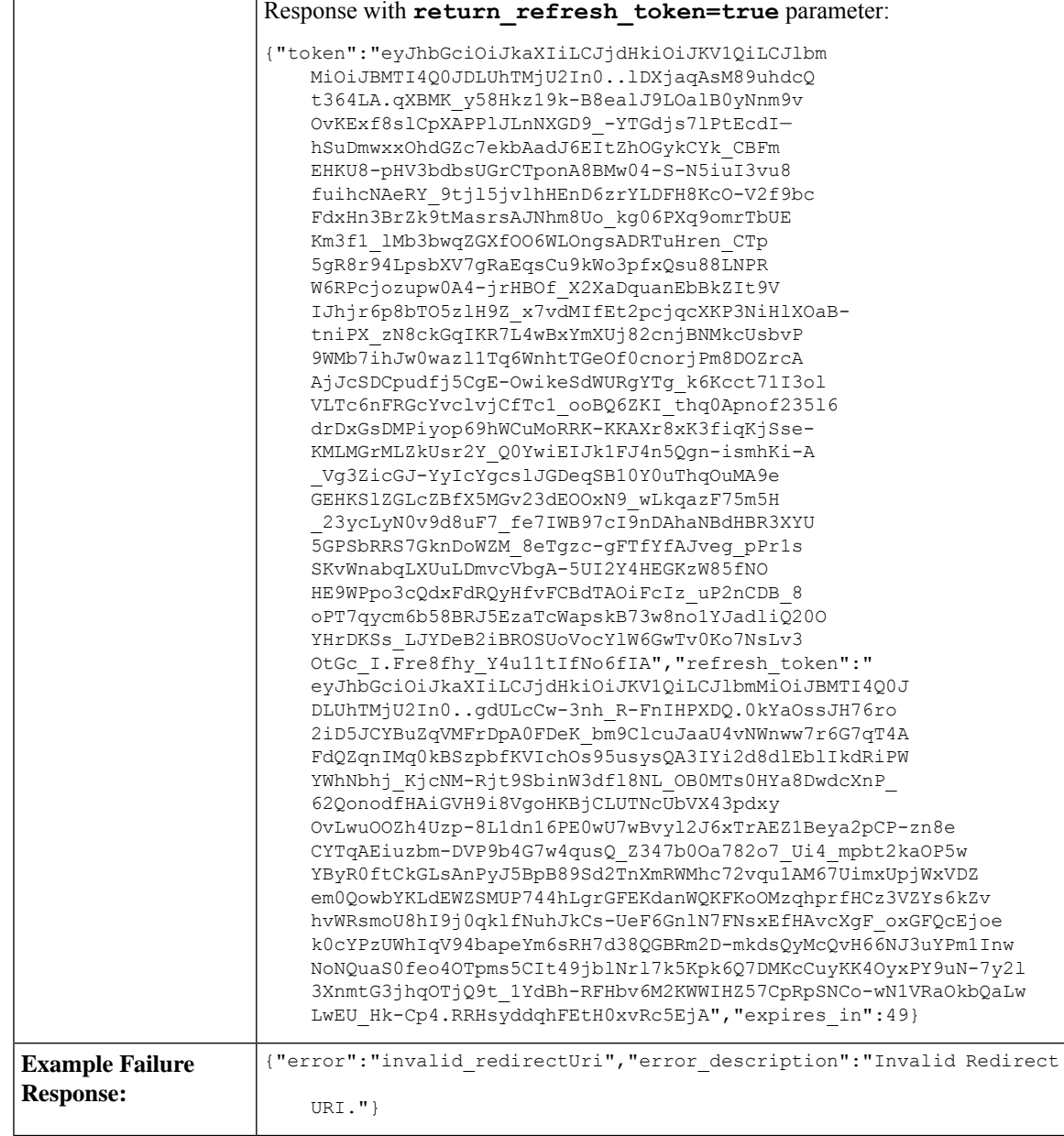

**Note**

When you use the **return refresh token=true** query parameter in this API, access token and refresh token cookies are not added to the response. All information is provided as part of the response body, which can be directly used by the third-party clients.

Use this query parameter when third-party clients use Cisco Finesse SSO APIs alongside Finesse desktop in the same browser. Using this query parameter prevents agent logout from Finesse desktop due to desktop cookie overriding by third-party clients.

### <span id="page-231-0"></span>**Single Sign-On—Refresh Existing Access Token**

This API allows a user to refresh an existing access token that is about to expire.

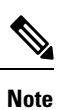

• Third-party applications have to refresh the access token after 75% of the token expiry time is elapsed.

• Invoking this API might involve browser redirect to Cisco Identity Service and Identity Provider.

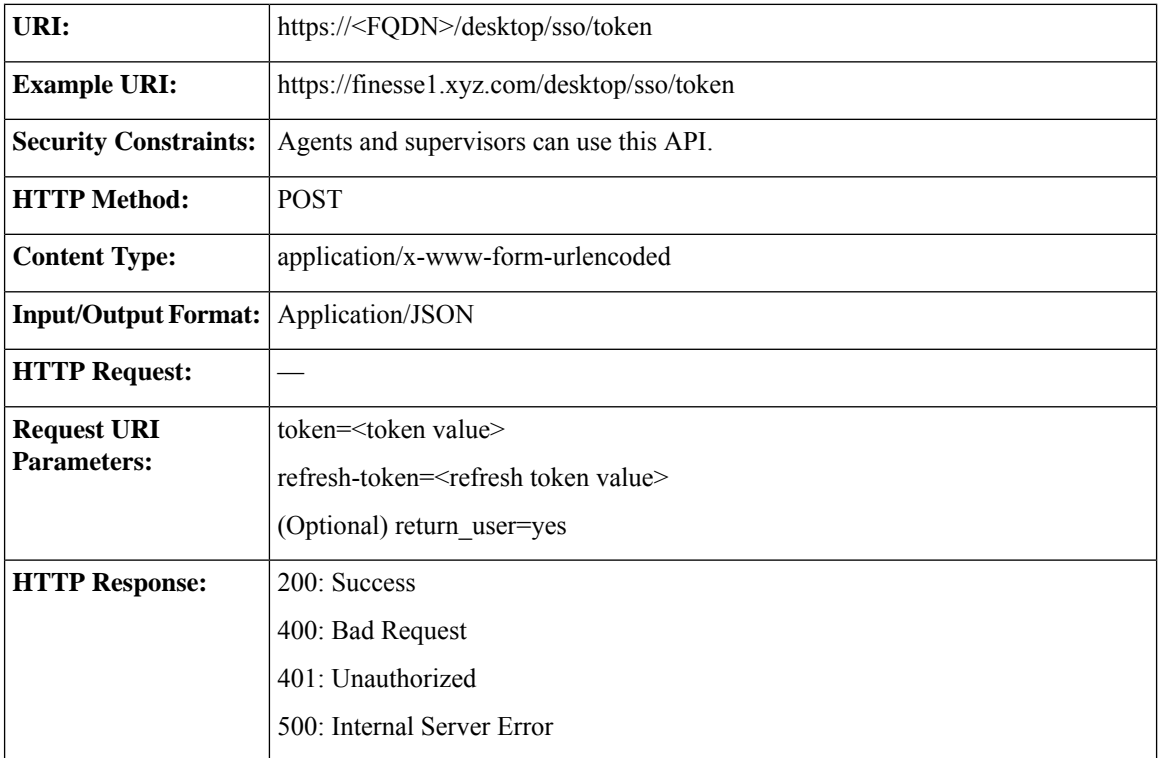

Ш

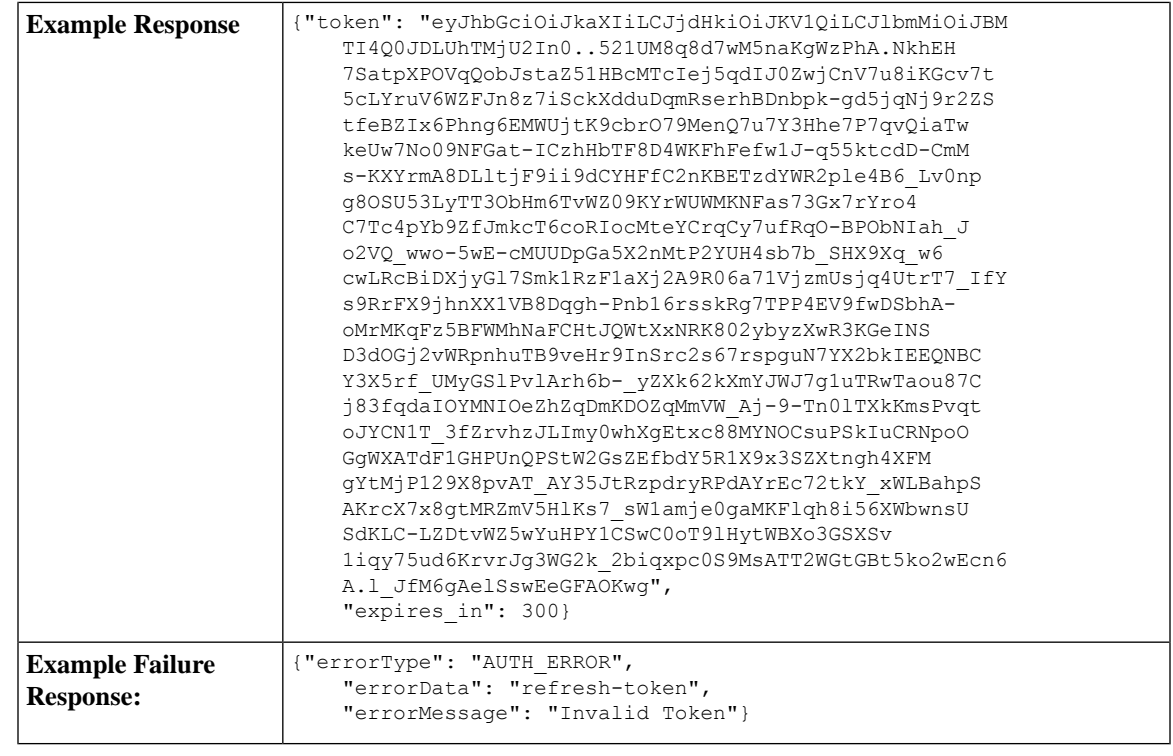

If the token was initially fetched with the **return\_refresh\_token=true** query parameter, the refresh token query parameter with the value of the current refresh token is mandatory. **Note**

#### **Troubleshooting Steps**

- **1.** Validate that the requests are reaching Finesse by checking the Finesse tomcat access logs.
- **2.** For any errors on the token refresh, check the Finesse Valve logs.
- **3.** If the request reached Finesse access logs and there are no errors in Finesse Valve logs, check the IdS error logs for more details. It contains the reason for the error.

### **Single Sign-On—Get User Authentication Mode**

This API allows a client to get the authentication mode of a user in a Unified CCE deployment that isin hybrid mode (SSO and non-SSO). This API uses either the username or userId and it does not require authentication.

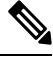

This API does not require HTTP authentication. The third-party integrations must configure this API to determine which authentication mode (SSO or non-SSO) is configured for the user. If required, this API can be disabled using CLI. By default, the CLI sets the value of this property as *true*. **Note**

#### **utils finesse set\_property webservices enableUserAuthMode** {*true|false*}

For more information, see *Service Properties* section in *Cisco Finesse Administration Guide* at <https://www.cisco.com/c/en/us/support/customer-collaboration/finesse/products-maintenance-guides-list.html>.

I

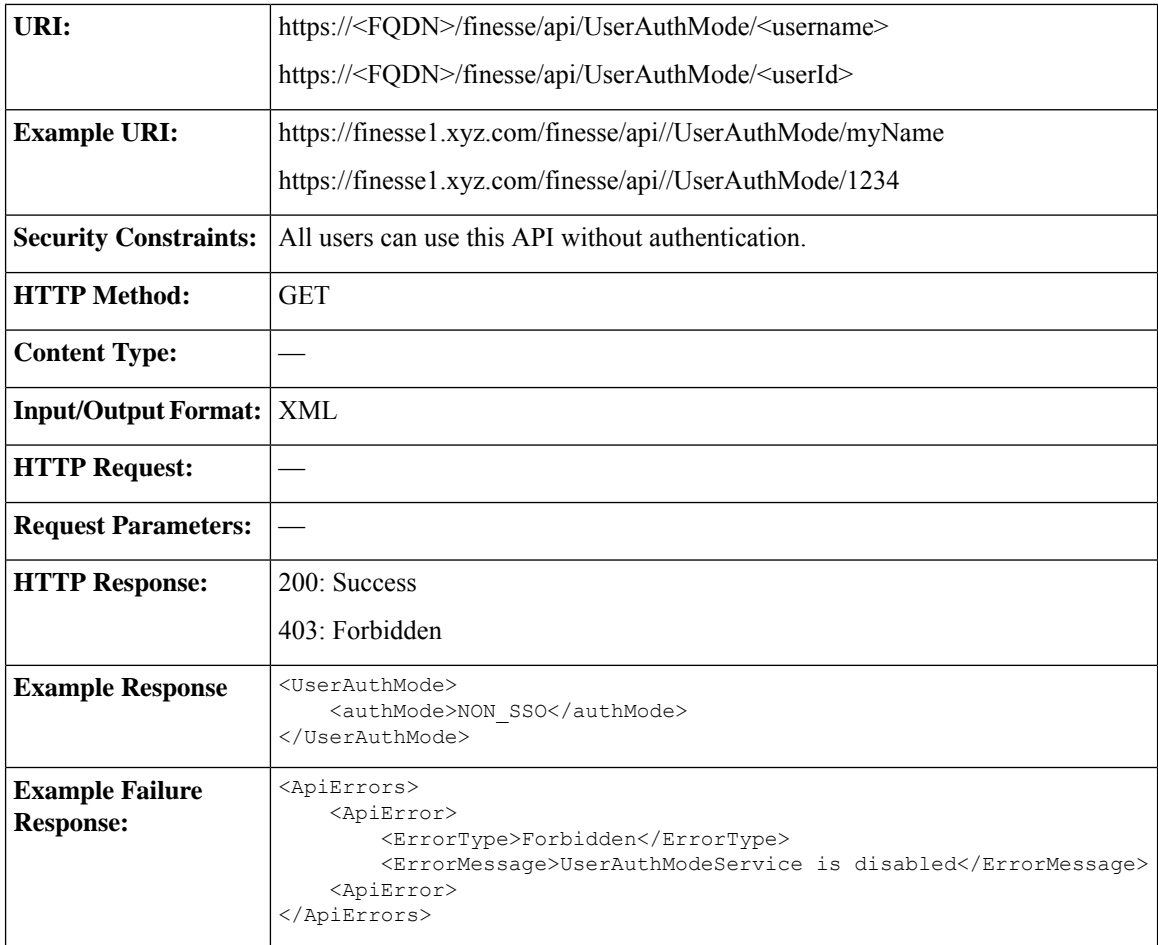

## **Single Sign-On Parameters**

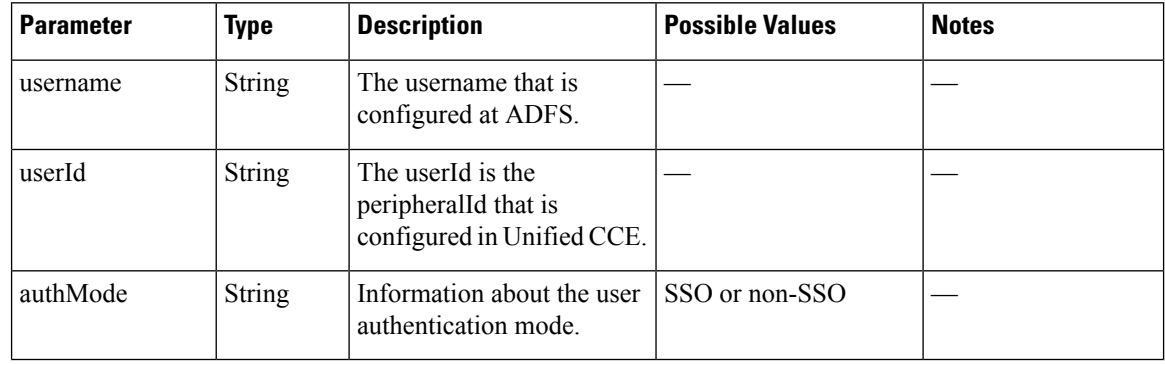

## **Single Sign-On API Errors**

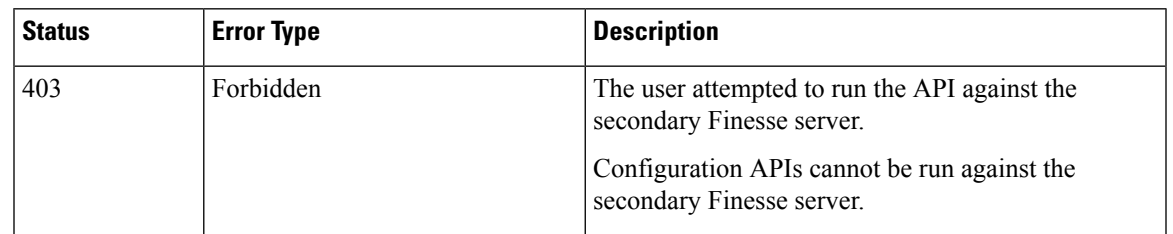

## **Client Integration**

Clients can use the Finesse REST APIs in SSO mode. For thick client integrations, the following are browser like behaviors that thick clients must ensure to exhibit:

- Follow server issued redirects.
- Store and forward cookies.
- Honor the various cookie attributes.
- Run JavaScript in HTML responses.

#### **Procedure**

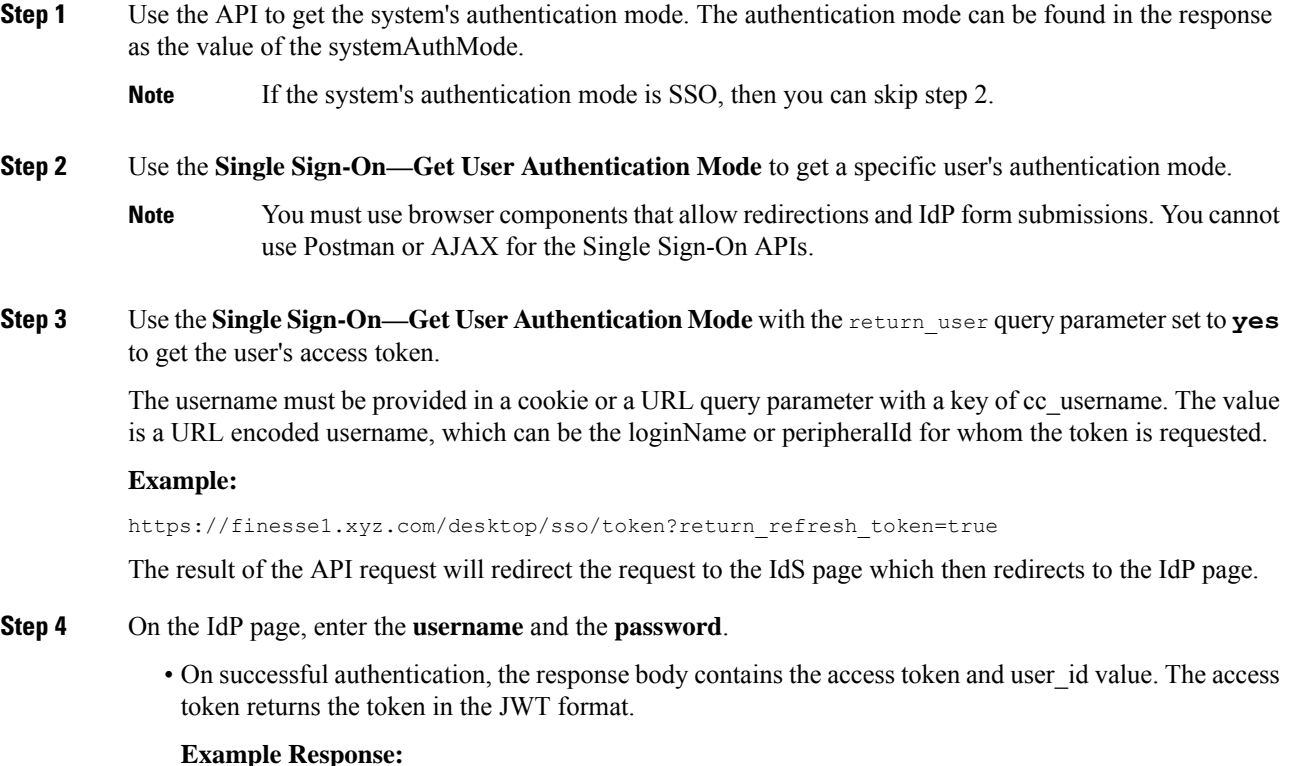

{"token":"eyJhbGciOiJkaXIiLCJjdHkiOiJKV1QiLCJlbmMiOiJBMTI4Q0JDLUhTMjU2In0..0 KelINtPSTQJGHthEo6GGg.iJl7anAh8Edt07pOQmHZ7BLgK-ozMiy5Fy42Pkj8FQ3xUMQvq5coGwSnHCEr1 deuNFt5i6685L5aHZzGe3VChWRPOnHveKaOEbgjgdNAhFXnIF033H4hZ-sKf zGSdIiXDIqv7llOGhzwDWw jYA7icEgIqaTttu5VVMPsI5eCwwd8uf1SXA7\_rNU9bM1Kkra-v PRyqJX4h2gR-1vbk1q3L1GEtaAnWqDIe 4MAZELtuD-J5O4Kid26lwKzdq5PL\_PH51-lyw\_Mz ds0JiE4ZWcG\_JmAa4BtZfKGs1z4S6Laj7scxi7WW7u 5-lfBsn6ixhouC3Jdz4N3FJQZ6IizQ 0tUwOWb0HoD6tsU6mH4r5tYeRjtGliTJff71BIAkZl6N1fCB0ZN2 P5lPMWPqfIgqw8r0H5Ar 1xDNpmfs\_b0e0lHwfCczWKqn96wFIUeP0IBpk2uv7-8C5NvM6U72Vbs9SjUH7T 3b8zZzt9mg Hnu2fdluW5OfrdLxF6BGiI20\_p6jjI0D7HPrqpX-I7RGSWB79fEFm0IOFAEy04kwvRJBJx8hI Mu-2AHc38NW7i-mZVzbE28K2pPwyeFMR6UWKIl0ztDsAyEQA89DI1bOukFa57CDQzF4mR5szmczaLeoXTAC hY8qPMvAEjMtAvSIQSwb9W-D6HoxBQM6gF-Sth1eD2n82gkbb1-Gg4GF3gzoSa-\_kf1sYj62mF4PUsJVN4\_ cFXRgzdyhjkDielwabBJPbt0oAXR2qj3qH7TBxLj4hYdKbPq2bDd9eFNeMhTMX49hYrONGWaSz3CdBb3fby 177ALj-AHlGU2mbZ1Ofa3hUj5h1H3p7QwGWGs1Ka56DHK3cTcPszAvMdtVF0MZsK9ODr0gJVFFKPvoY2alb d3xG6rbbQmvWGoSYWgT7l2dzUYokEOEjN6halaZmOBcnjxS-NeqCRrve-22zwqFwD-fEdjRf9ATtq32UcB\_ RmlnubDJOndJQ.5kix\_gQZGr6xGye3cUE18g","refresh\_token":"eyJhbGciOiJkaXIiLCJjdHkiOiJK V1QiLCJlbmMiOiJBMTI4Q0JDLUhTMjU2In0..gdULcCw-3nh\_R-FnIHPXDQ.0kYaOssJH76ro2iD5JCYBuZ qVMFrDpA0FDeK\_bm9ClcuJaaU4vNWnww7r6G7qT4AFdQZqnIMq0kBSzpbfKVIchOs95usysQA3IYi2d8dlE blIkdRiPWYWhNbhj\_KjcNM-Rjt9SbinW3dfl8NL\_OB0MTs0HYa8DwdcXnP\_62QonodfHAiGVH9i8VgoHKBj CLUTNcUbVX43pdxyOvLwuOOZh4Uzp-8L1dn16PE0wU7wBvyl2J6xTrAEZ1Beya2pCP-zn8eCYTqAEiuzbm-DVP9b4G7w4qusQ\_Z347b0Oa782o7\_Ui4\_mpbt2kaOP5wYByR0ftCkGLsAnPyJ5BpB89Sd2TnXmRWMhc72vq u1AM67UimxUpjWxVDZem0QowbYKLdEWZSMUP744hLgrGFEKdanWQKFKoOMzqhprfHCz3VZYs6kZvhvWRsmo U8hI9j0qklfNuhJkCs-UeF6GnlN7FNsxEfHAvcXgF\_oxGFQcEjoek0cYPzUWhIqV94bapeYm6sRH7d38QGB Rm2D-mkdsQyMcQvH66NJ3uYPm1InwNoNQuaS0feo4OTpms5CIt49jblNrl7k5Kpk6Q7DMKcCuyKK4OyxPY9 uN-7y2l3XnmtG3jhqOTjQ9t\_1YdBh-RFHbv6M2KWWIHZ57CpRpSNCo-wN1VRaOkbQaLwLwEU\_Hk-Cp4.RRH syddqhFEtH0xvRc5EjA","expires\_in":3564,"user\_id":"sjefferson","realm":"finesse.com", "user\_principal":"sjefferson@finesse.com"}

- The response also contains the token expiry time in seconds.
- In a Unified CCX deployment, the username, loginName, and loginId can be used interchangeably for the Finesse REST API calls. **Note**
- **Step 5** This step is for Unified CCE deployments only. In a Unified CCE deployment, the user id obtained from the IdS token can be either the loginName or the peripheralId (loginId). The Finesse REST APIs can only accept the loginId. Use the **User—Get User Id from loginName** API to get the loginId from the user\_id of the IdS token.

#### **Example:**

 $\langle$ User>

https://finesse1.xyz.com/finesse/api/User/sjefferson

#### **Example Response:**

```
<dialogs>/finesse/api/User/1001002/Dialogs</dialogs>
<extension></extension>
<firstName>AGENT</firstName>
<lastName>98411</lastName>
<loginId>98411</loginId>
<loginName>sjefferson</loginName>
<mediaType>1</mediaType>
<pendingState></pendingState>
<reasonCodeId>-1</reasonCodeId>
<roles>
    <role>Agent</role>
</roles>
<settings>
    <wrapUpOnIncoming>OPTIONAL</wrapUpOnIncoming>
</settings>
<state>LOGOUT</state>
<stateChangeTime></stateChangeTime>
<teamId>5000</teamId>
<teamName>FunctionalAgents</teamName>
<uri>/finesse/api/User/sjefferson</uri>
```

```
<wrapUpTimer>30</wrapUpTimer>
</User>
```
**Step 6** Get the loginId from the **loginId** field.

All subsequent Finesse REST API requests must use the loginId from the <User> response, instead of the username/user\_id/loginName.

#### **Example:**

To login the agent *sjefferson* using the Finesse REST API, you must use the loginId of 98411.

```
https://finesse1.xyz.com/finesse/api/User/98411
<User>
    <state>LOGIN</state>
    <extension>98411</extension>
</User>
```
**Step 7** To avoid the authentication and authorization flow again, the access token must be refreshed before the expiry time. Use the Single [Sign-On—Refresh](#page-231-0) Existing Access Token with the return user query parameter set to **yes** to refresh the user's access token.

The username must be provided in a cookie or a URL query parameter with a key of cc\_username. The value is a URL encoded username, which can be the loginName or peripheralId for whom the token is requested.

#### **Example Response:**

{"token":"eyJhbGciOiJkaXIiLCJjdHkiOiJKV1QiLCJlbmMiOiJBMTI4Q0JDLUhTMjU2In0..0 KelINtPSTQJGHthEo6GGg.iJl7anAh8Edt07pOQmHZ7BLgK-ozMiy5Fy42Pkj8FQ3xUMQvq5coGwSnHCEr1 deuNFt5i6685L5aHZzGe3VChWRPOnHveKaOEbgjgdNAhFXnIF033H4hZ-sKf zGSdIiXDIqv7llOGhzwDWw jYA7icEgIqaTttu5VVMPsI5eCwwd8uf1SXA7\_rNU9bM1Kkra-v PRyqJX4h2gR-1vbk1q3L1GEtaAnWqDIe 4MAZELtuD-J5O4Kid26lwKzdq5PL\_PH51-lyw\_Mz ds0JiE4ZWcG\_JmAa4BtZfKGs1z4S6Laj7scxi7WW7u 5-lfBsn6ixhouC3Jdz4N3FJQZ6IizQ 0tUwOWb0HoD6tsU6mH4r5tYeRjtGliTJff71BIAkZl6N1fCB0ZN2 P5lPMWPqfIgqw8r0H5Ar 1xDNpmfs\_b0e0lHwfCczWKqn96wFIUeP0IBpk2uv7-8C5NvM6U72Vbs9SjUH7T 3b8zZzt9mg Hnu2fdluW5OfrdLxF6BGiI20\_p6jjI0D7HPrqpX-I7RGSWB79fEFm0IOFAEy04kwvRJBJx8hI Mu-2AHc38NW7i-mZVzbE28K2pPwyeFMR6UWKIl0ztDsAyEQA89DI1bOukFa57CDQzF4mR5s zmczaLeoXTAC hY8qPMvAEjMtAvSIQSwb9W-D6HoxBQM6qF-Sth1eD2n82qkbb1-Gq4GF3qzo Sa- kf1sYj62mF4PUsJVN4 cFXRgzdyhjkDielwabBJPbt0oAXR2qj3qH7TBxLj4hYdKbPq2b Dd9eFNeMhTMX49hYrONGWaSz3CdBb3fby1 77ALj-AHlGU2mbZ1Ofa3hUj5h1H3p7QwGWGs1Ka 56DHK3cTcPszAvMdtVF0MZsK9ODr0gJVFFKPvoY2albd3 xG6rbbQmvWGoSYWgT7l2dzUYokEOE jN6halaZmOBcnjxS-NeqCRrve-22zwqFwD-fEdjRf9ATtq32UcB\_Rml nubDJOndJQ.5kix\_gQZ Gr6xGye3cUE18g","expires\_in":3564,"user\_id":"sjefferson", "realm":"finesse.com","user\_principal":"sjefferson@finesse.com"}

## **TeamMessage**

The TeamMessage object represents messages that can be sent by the supervisor or the Finesse administrator to any or all teams. It contains the URI, team message, and id of the sender. The supervisor or administrator uses the TeamMessage APIs to create or delete a team message, return all active messages for a team, and return all messages created by a user.

The TeamMessage object is structured as follows:

```
<TeamMessage>
   <uri>/finesse/api/TeamMessage/be1598bb-bb2a-4dfc-8c01-91ec10b029af</uri>
   <id>be1598bb-bb2a-4dfc-8c01-91ec10b029af</id>
```

```
<createdBy>
        <id>1001050</id>
        <firstName>AGENT</firstName>
        <lastName>1001050</lastName>
    </createdBy>
    <createdAt>1537418173</createdAt>
    <duration>100</duration>
    <content>content 4</content>
    <teams>
        <team>5052</team>
        <team>5000</team>
    \langle/teams>
</TeamMessage>
```
## **TeamMessage APIs**

### **TeamMessage—Get Team Message**

This API allows the user to get a copy of a TeamMessage object.

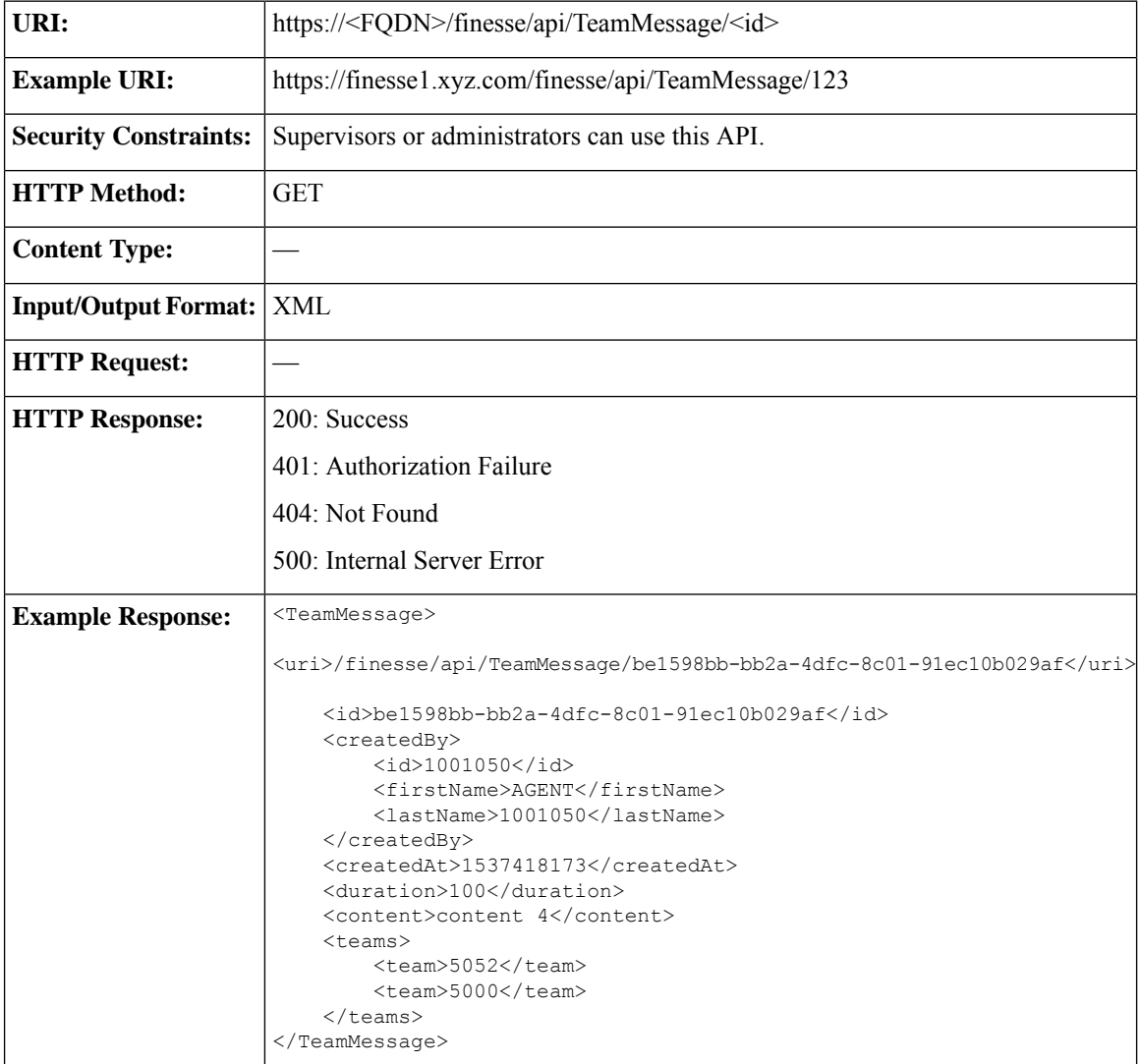

**Cisco Finesse Web Services Developer and JavaScript Guide, Release 12.6(1)**

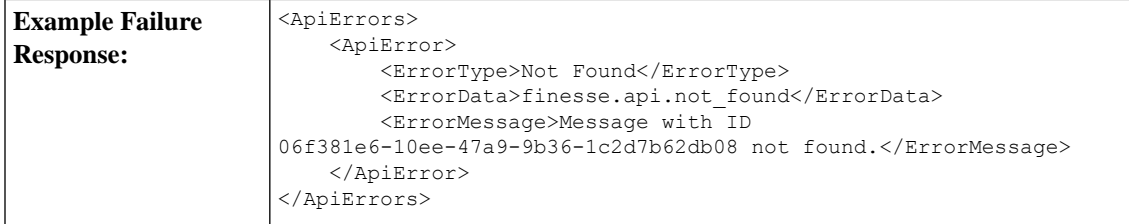

### **TeamMessage—Get List**

This API allows the user to get a list of all Team Messages that are created by the user.

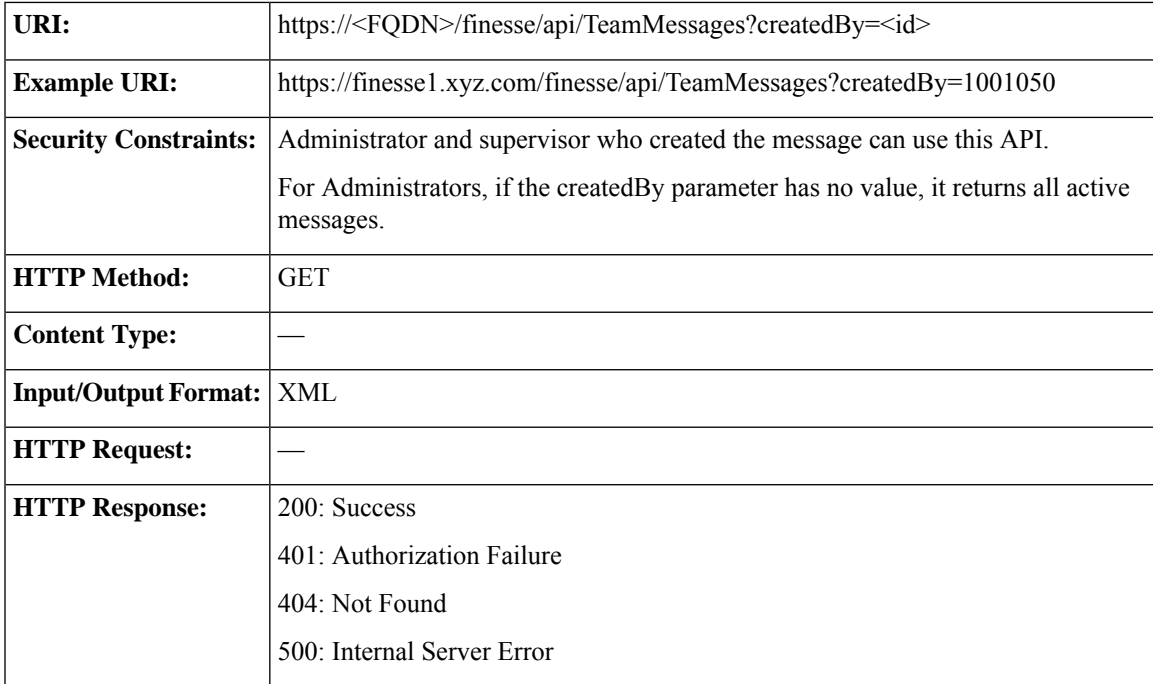

L

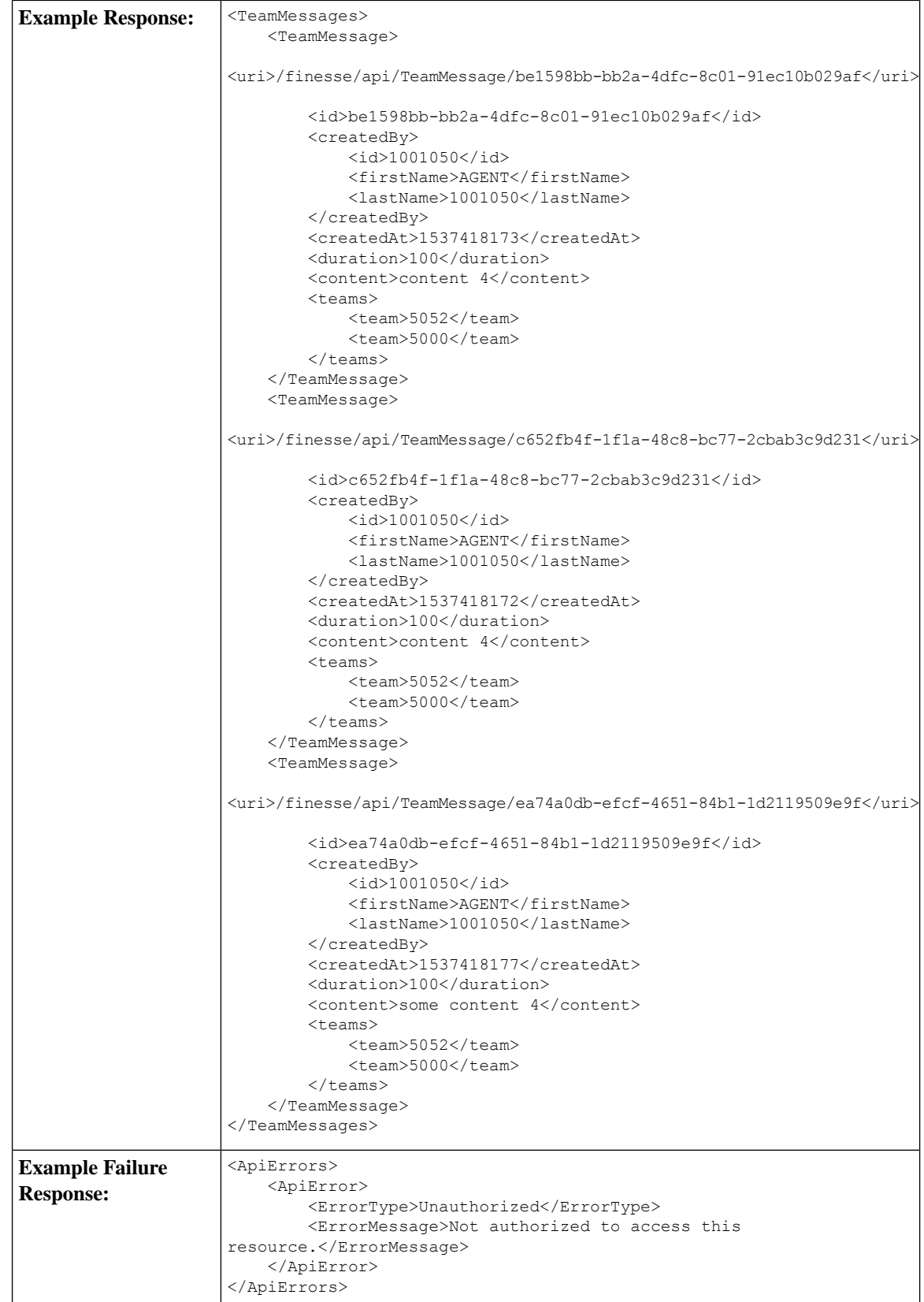

### **TeamMessage—Create a Team Message**

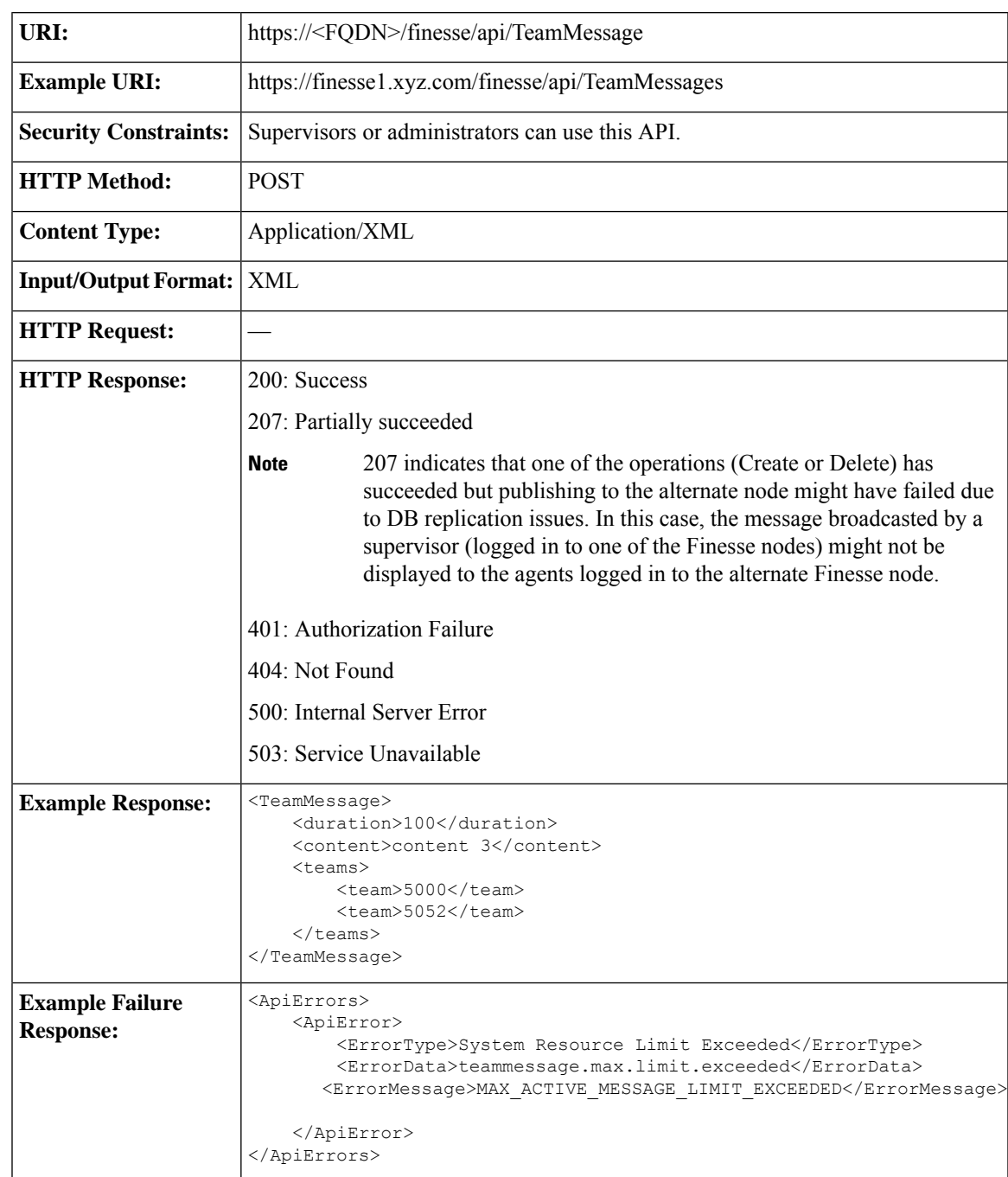

This API allows the user to create a TeamMessage object.

### **TeamMessage—Delete a Team Message**

This API allows the supervisor who created the Team Message or administrator, to delete a Team Message. The supervisor or administrator can reference the existing TeamMessage object by its ID.

I

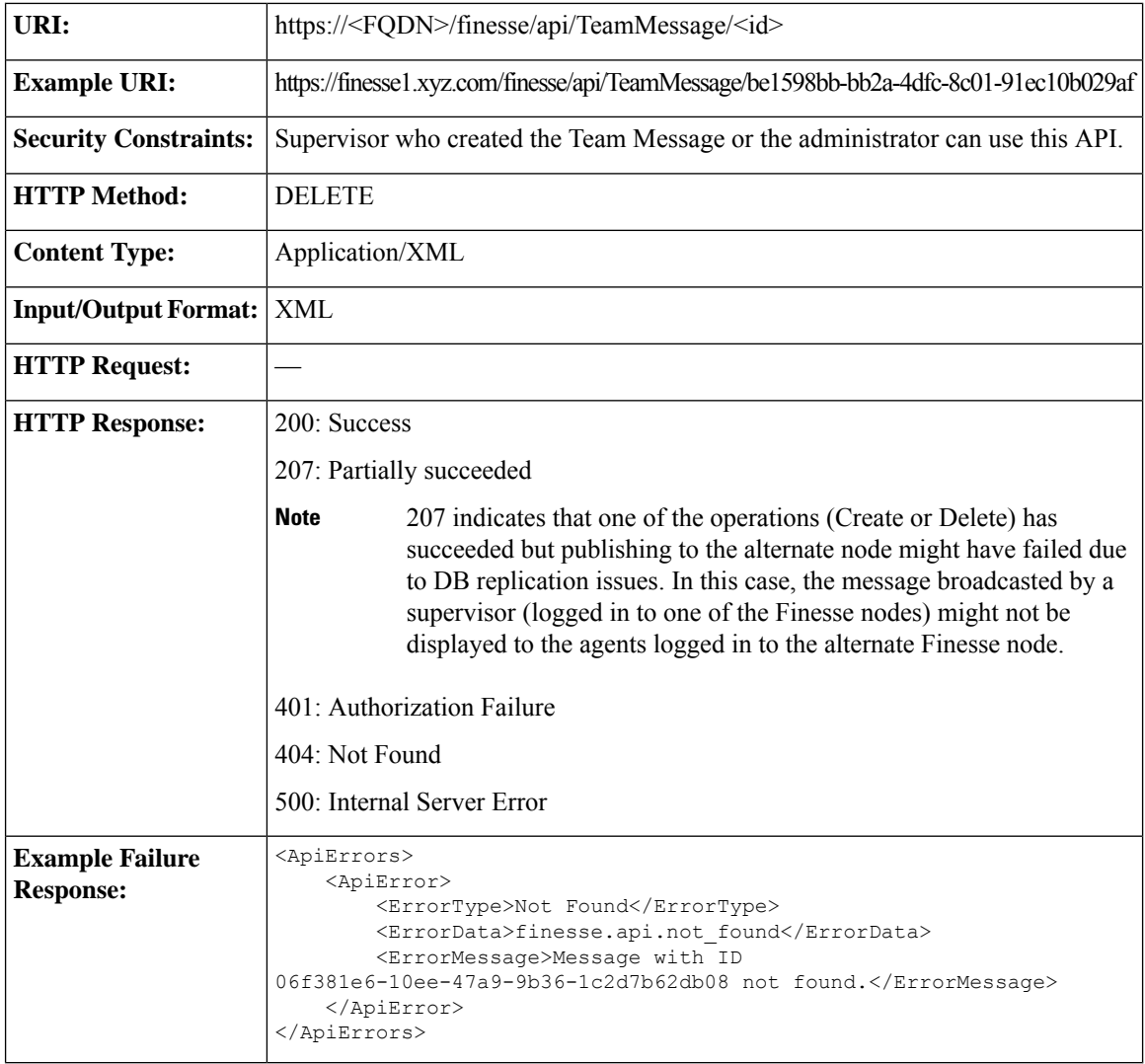

## **TeamMessage API Parameters**

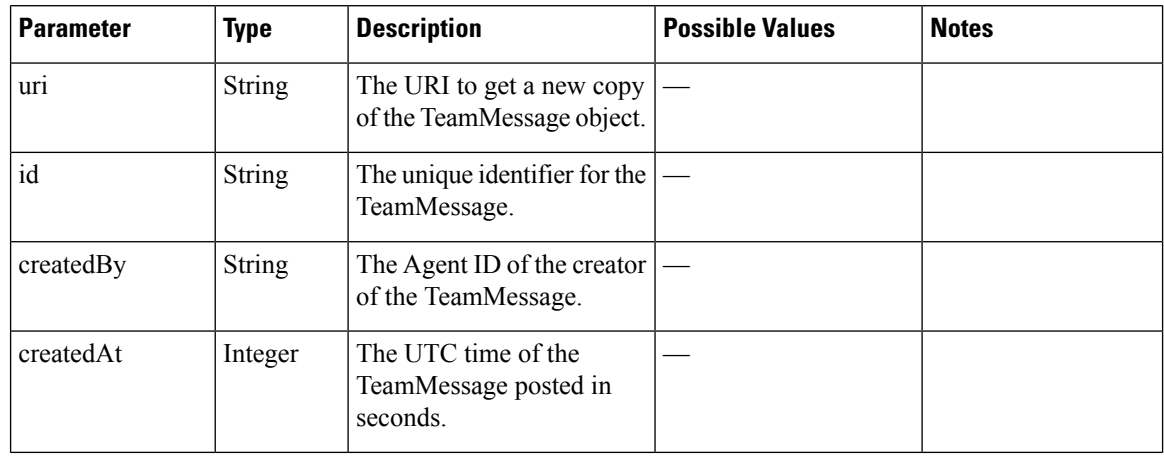

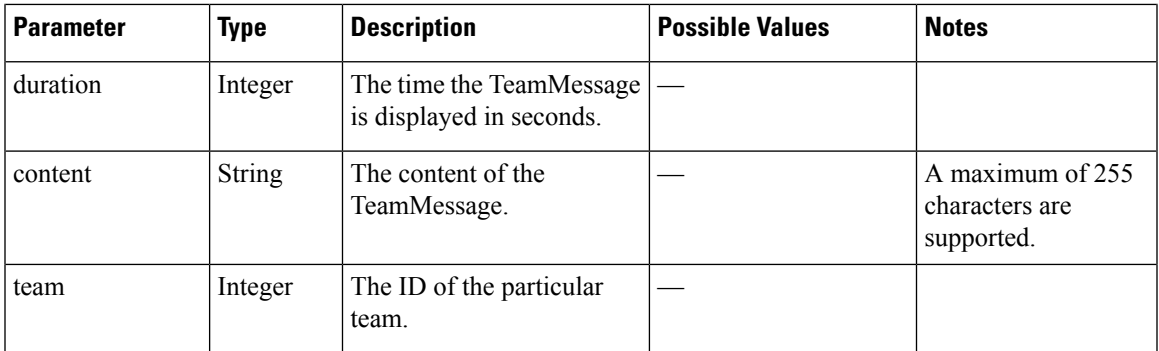

## **TeamMessage API Errors**

I

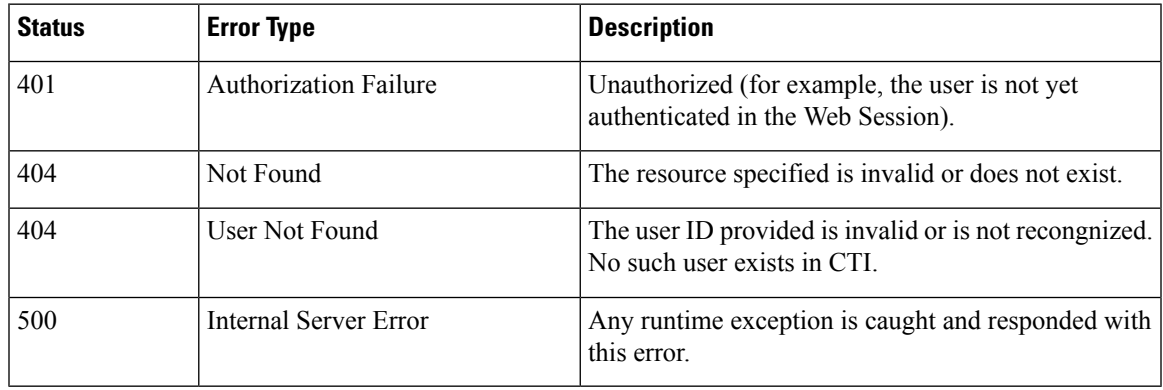

 $\mathbf I$ 

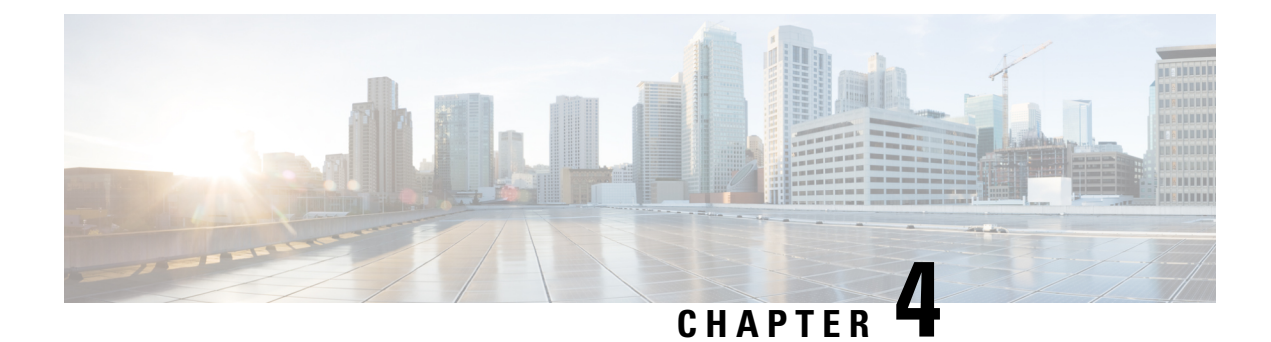

## **Cisco Finesse Configuration APIs**

- [SystemConfig,](#page-244-0) on page 229
- [ConfigInfo,](#page-248-0) on page 233
- [ECCVariableConfig,](#page-250-0) on page 235
- [ClusterConfig,](#page-253-0) on page 238
- [EnterpriseDatabaseConfig,](#page-256-0) on page 241
- [LayoutConfig,](#page-260-0) on page 245
- [ReasonCode,](#page-275-0) on page 260
- [WrapUpReason,](#page-282-0) on page 267
- [ChatConfig,](#page-289-0) on page 274
- Cloud [Connect,](#page-291-0) on page 276
- [MediaPropertiesLayout,](#page-297-0) on page 282
- [PhoneBook,](#page-312-0) on page 297
- [Contact,](#page-322-0) on page 307
- [Workflow,](#page-328-0) on page 313
- [WorkflowAction,](#page-346-0) on page 331
- [Team,](#page-357-0) on page 342
- [SystemVariable,](#page-371-0) on page 356

## <span id="page-244-0"></span>**SystemConfig**

The SystemConfig object is a container element that holds the Finesse system configuration, including details about the primary and backup CTI servers.

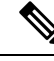

SystemConfig APIs apply only to Finesse deployments with Unified CCE. Because you need not configure these settings for Finesse with Unified CCX, these APIs are not supported for deployments with Unified CCX. **Note**

The SystemConfig object is structured as follows:

```
<SystemConfig>
  <uri>/finesse/api/SystemConfig</uri>
   <cti><host></host>
      <port></port>
      <backupHost></backupHost>
```

```
<backupPort></backupPort>
      <peripheralId></peripheralId>
      <secure></secure>
   \langle/cti\rangle</SystemConfig>
```
**Note** Any changes made to the settings through the SystemConfig API will require a Cisco Finesse Tomcat restart.

## **SystemConfig APIs**

### **SystemConfig—Get**

This API allows an administrator to get a copy of the SystemConfig object.

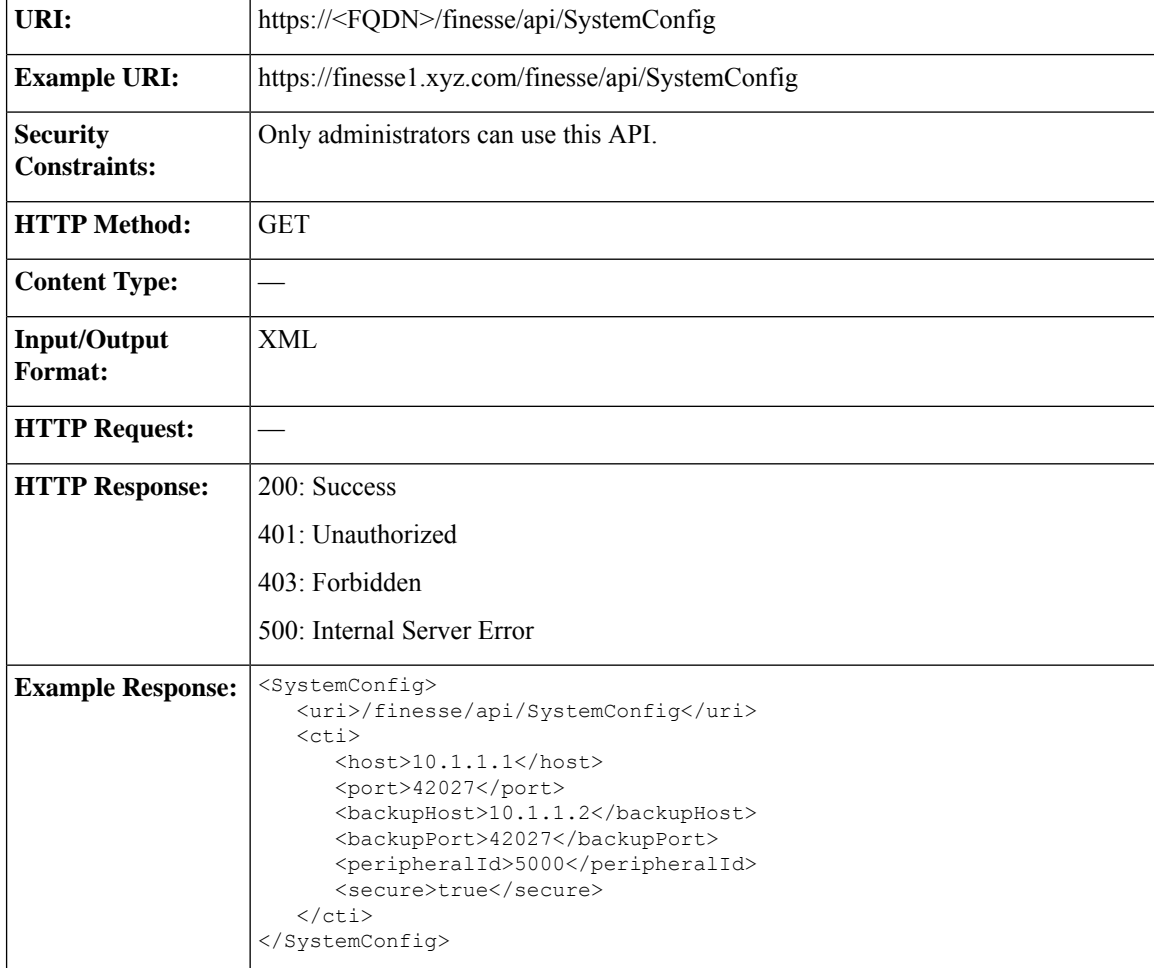

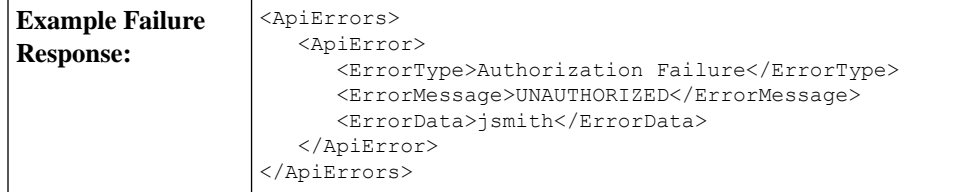

### **SystemConfig—Set**

This API allows an administrator to configure the CTI server settings.

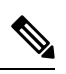

If you do not specify the backupHost and backupPort during a PUT operation but they were configured at an earlier time, the PUT operation removes these values from the database. **Note**

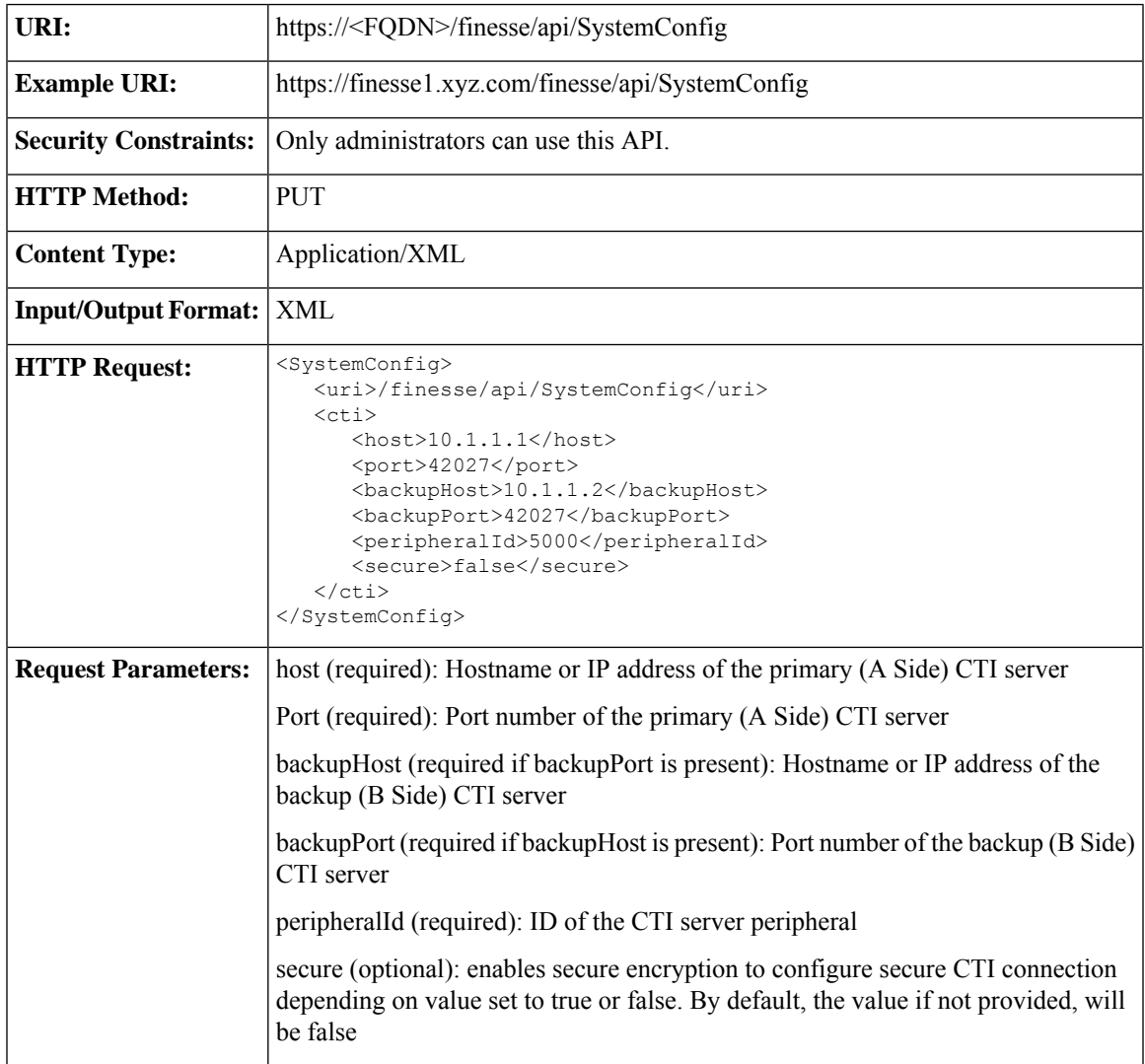

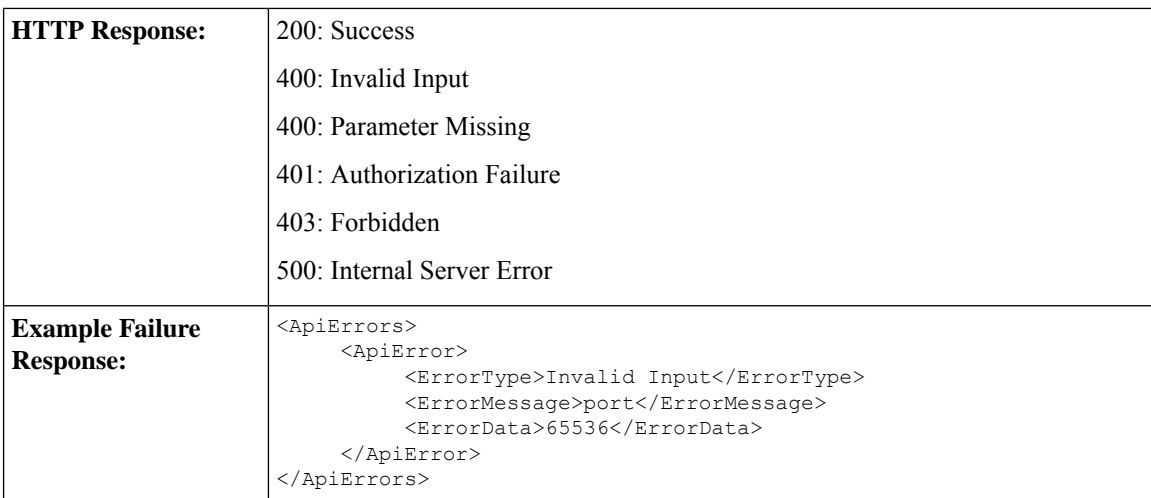

## **SystemConfig API Parameters**

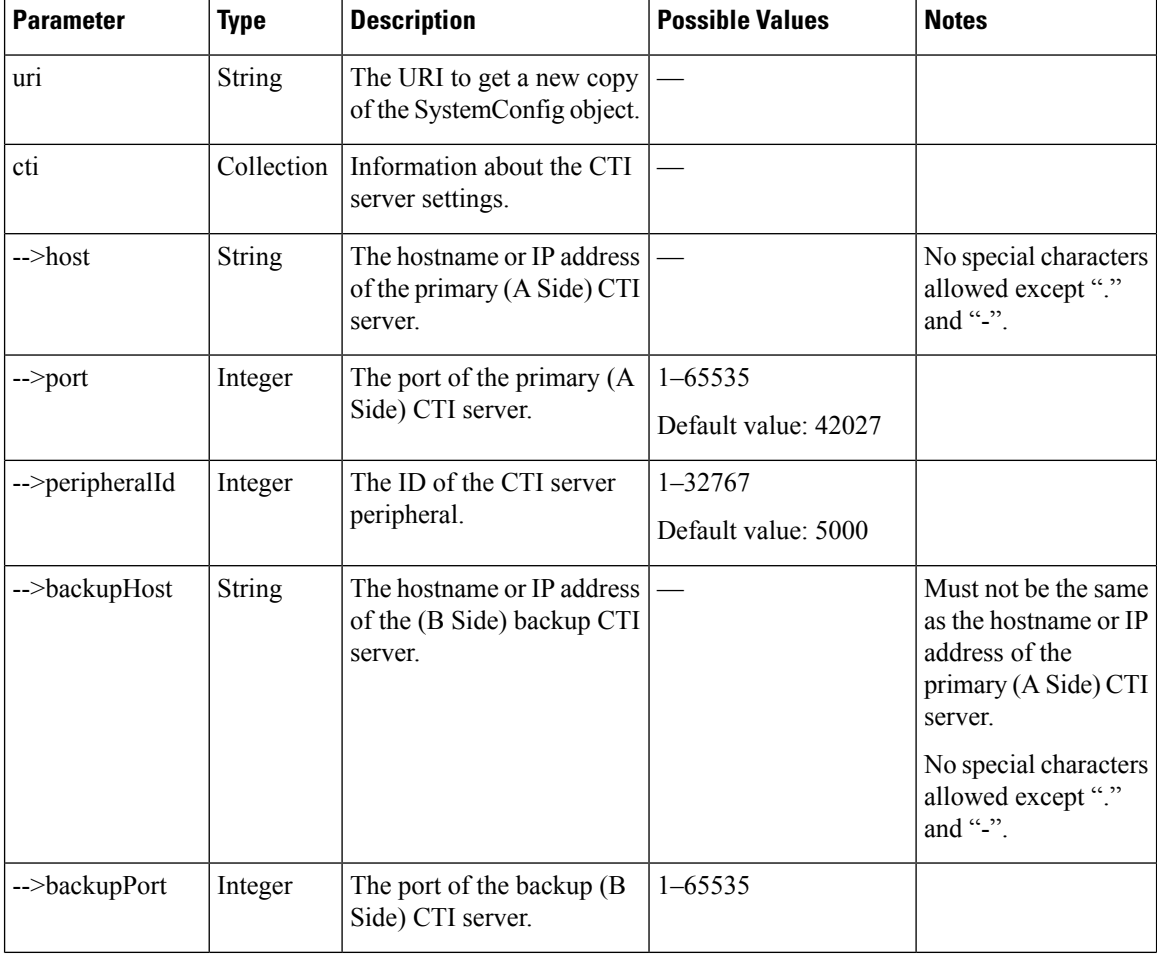

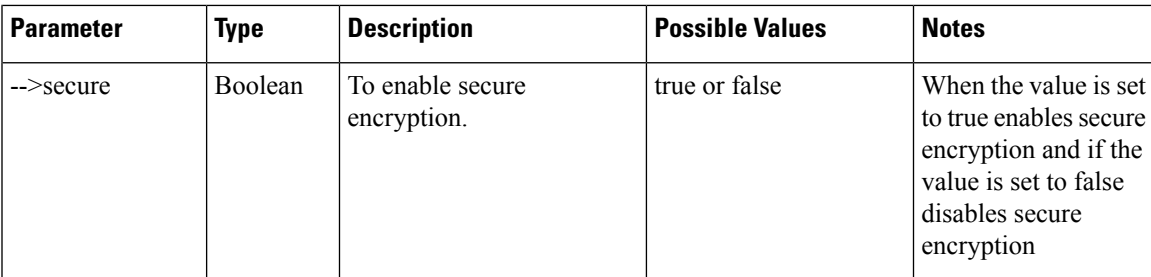

## **SystemConfig API Errors**

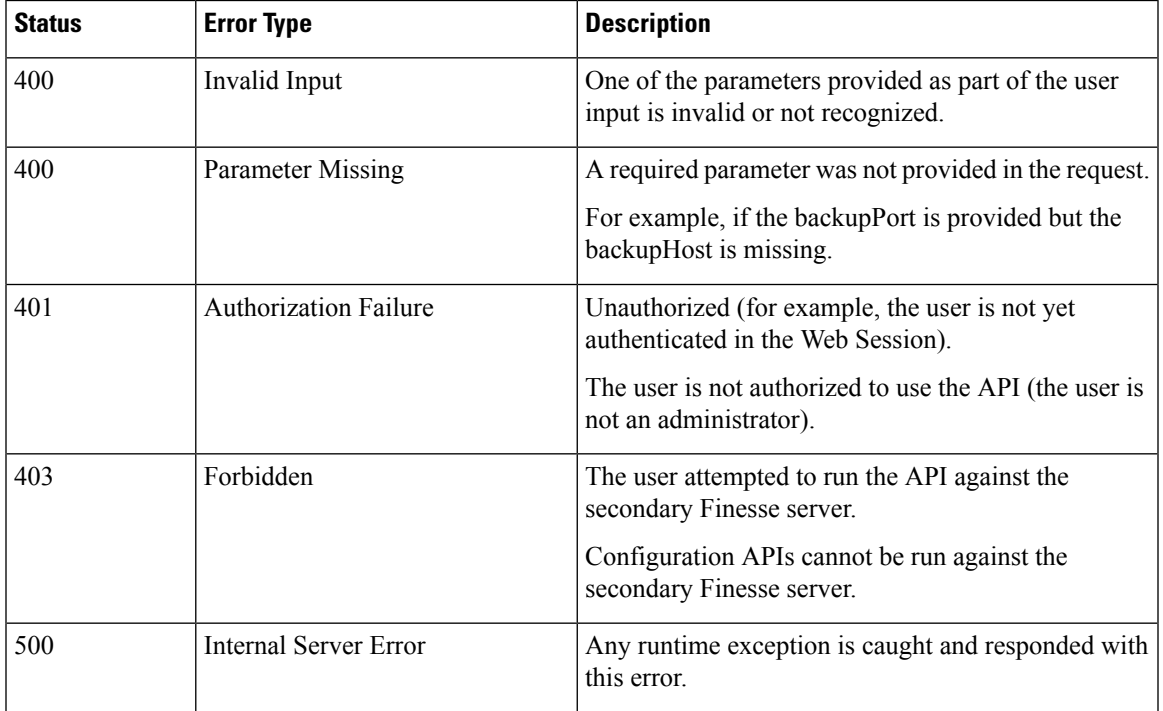

## <span id="page-248-0"></span>**ConfigInfo**

The ConfigInfo object is a container element that holds the Cisco Finesse configuration details.

The ConfigInfo object is structured as follows:

```
<ConfigInfo>
<totalSkillGroups></totalSkillGroups>
<totalSupervisors></totalSupervisors>
<totalTeams></totalTeams>
<totalUsers></totalUsers>
<uri></uri>
<versionInfo></versionInfo>
</ConfigInfo>
```
## **ConfigInfo APIs**

### **ConfigInfo—Get**

This API allows an administrator to get the following information:

- Product version with the COP information
- Total skillGroups
- Total supervisors
- Total teams
- Total users

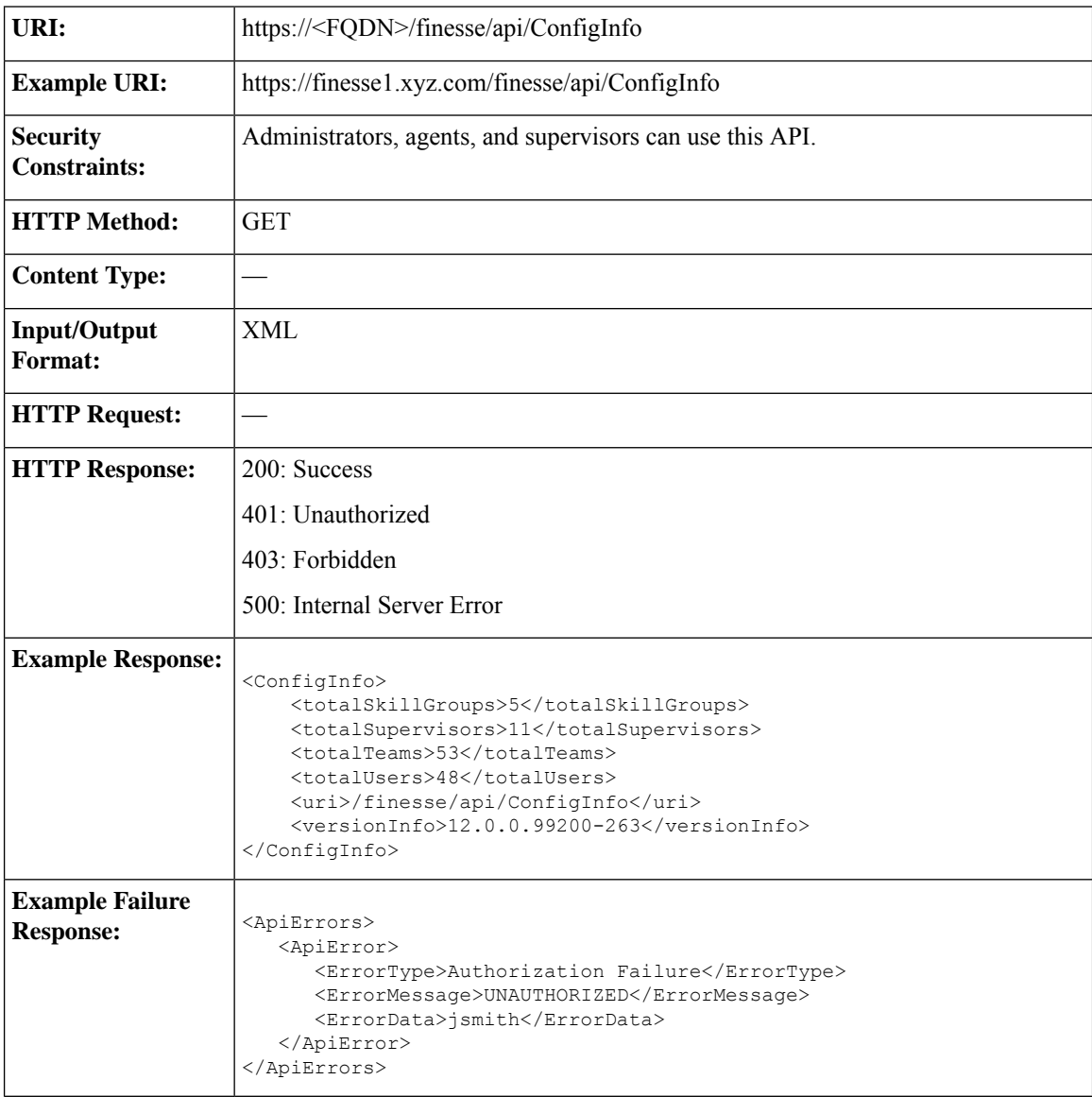

## **ConfigInfo API Parameters**

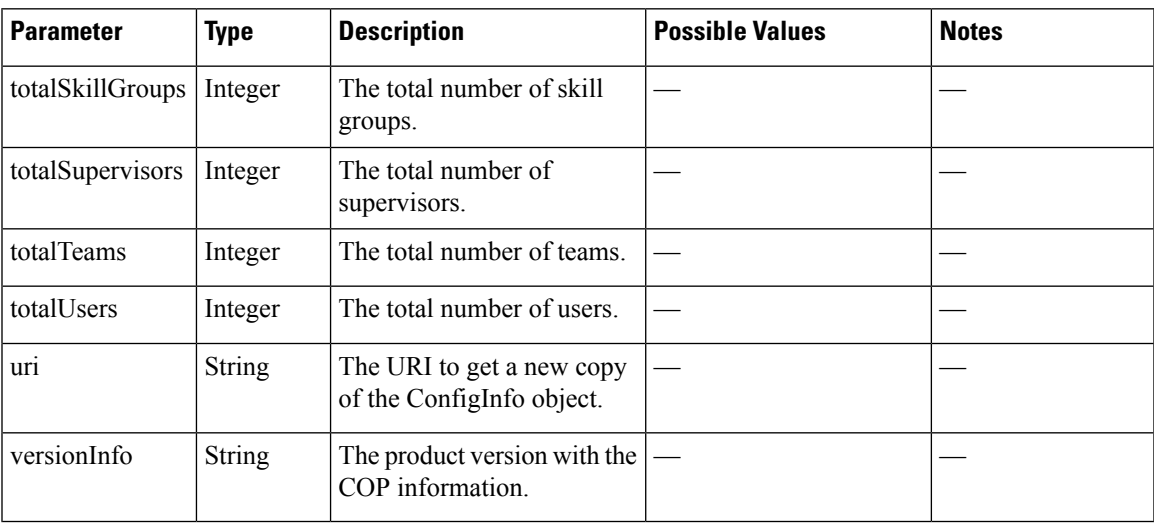

## **ConfigInfo API Errors**

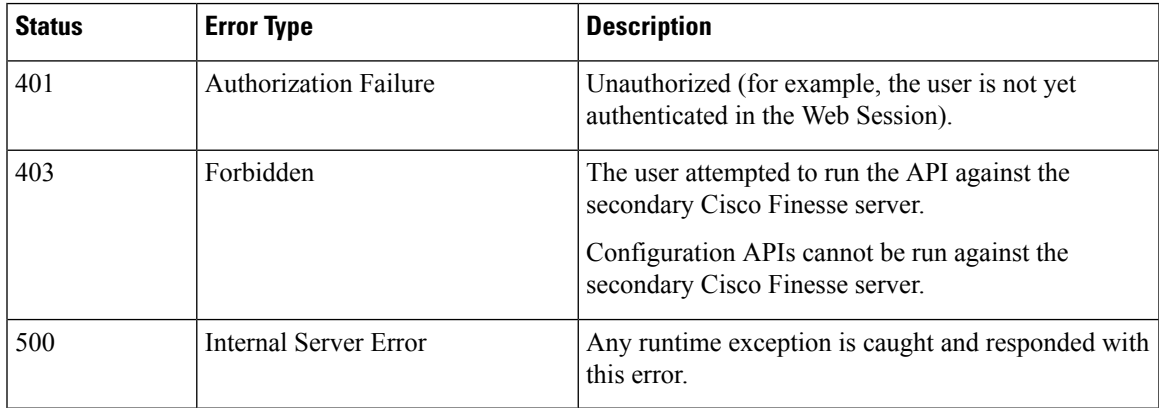

# <span id="page-250-0"></span>**ECCVariableConfig**

The ECCVariableConfig object is a container element that holds ECC variable configuration detailsfor Unified CCE.

The ECCVariableConfig object is structured as follows:

```
<ECCVariableConfig>
   <ECCVariable>
       <name>user.microapp.override_cli</name>
       <length>40</length>
    </ECCVariable>
    <ECCVariable>
       <name>user.microapp.play_data</name>
       <length>40</length>
   </ECCVariable>
    <ECCVariable>
```

```
<name>user.cvp_server_info</name>
        <length>40</length>
    </ECCVariable>
    <ECCVariable>
        <name>user.media.id</name>
        <length>40</length>
    </ECCVariable>
    <ECCVariable>
        <name>user.microapp.media_server</name>
        <length>40</length>
    </ECCVariable>
    <ECCVariable>
        <name>user.microapp.app_media_lib</name>
        <length>10</length>
    </ECCVariable>
    <ECCVariable>
        <name>user.microapp.locale</name>
        <length>5</length>
    </ECCVariable>
    <ECCVariable>
        <name>user.microapp.FromExtVXML</name>
        <length>60</length>
    </ECCVariable>
    <ECCVariable>
        <name>user.microapp.caller_input</name>
        <length>40</length>
    </ECCVariable>
    <ECCVariable>
        <name>user.microapp.error_code</name>
        <length>2</length>
    </ECCVariable>
    <ECCVariable>
        <name>user.CourtesyCallbackEnabled</name>
        <length>1</length>
    </ECCVariable>
    <ECCVariable>
        <name>user.charset</name>
        <length>3</length>
    </ECCVariable>
    <ECCVariable>
        <name>user.microapp.UseVXMLParams</name>
        <length>1</length>
    </ECCVariable>
    <ECCVariable>
        <name>user.microapp.input_type</name>
        <length>1</length>
    </ECCVariable>
    <ECCVariable>
        <name>user.microapp.ToExtVXML</name>
        <length>80</length>
    </ECCVariable>
</ECCVariableConfig>
```
### **ECCVariableConfig APIs**

### **ECCVariableConfig—Get ECC Variable Configuration**

This API allows a user to get a copy of the ECC variable configuration in Unified CCE.

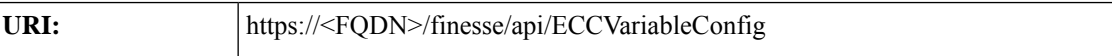
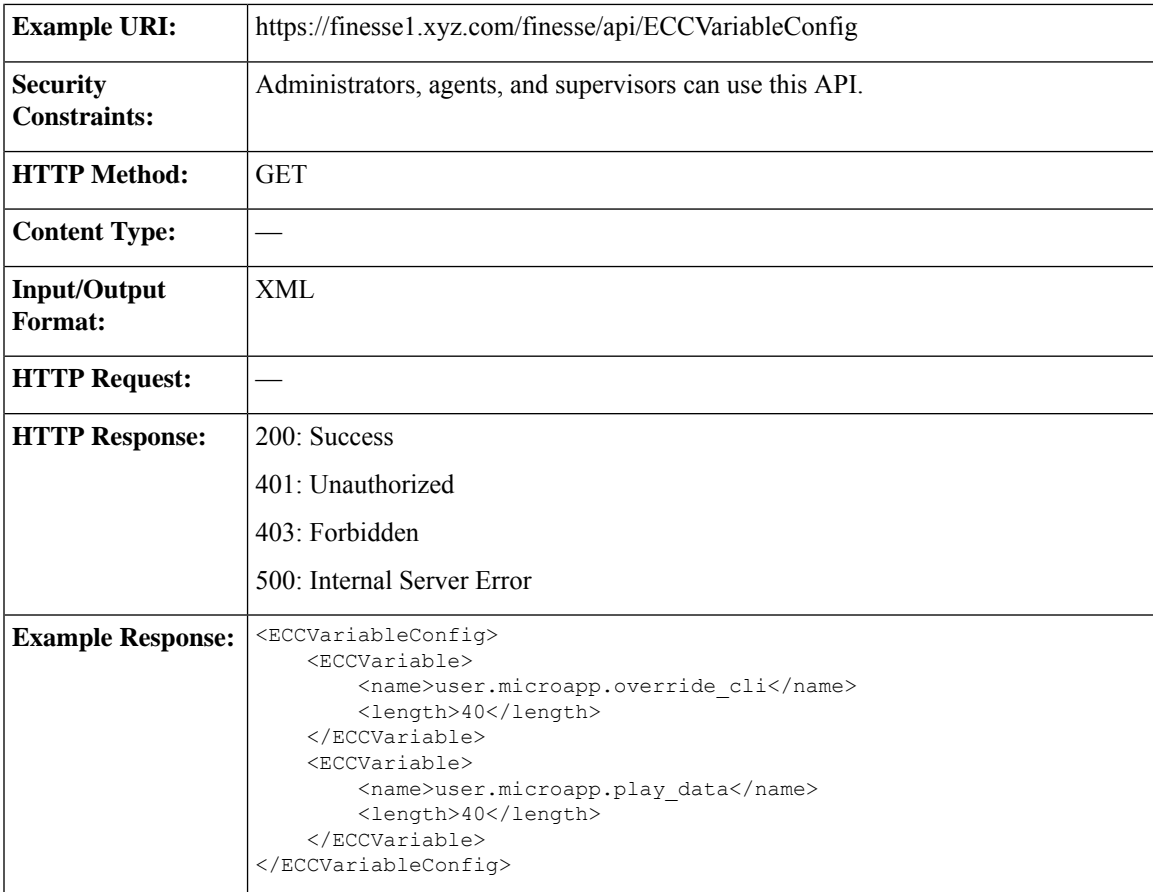

# **ECCVariableConfig API Parameters**

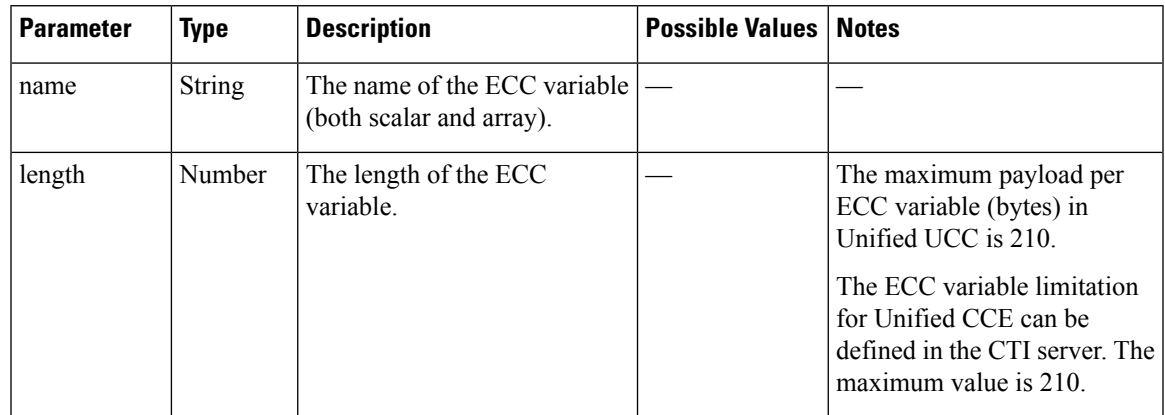

### **ECCVariableConfig API Errors**

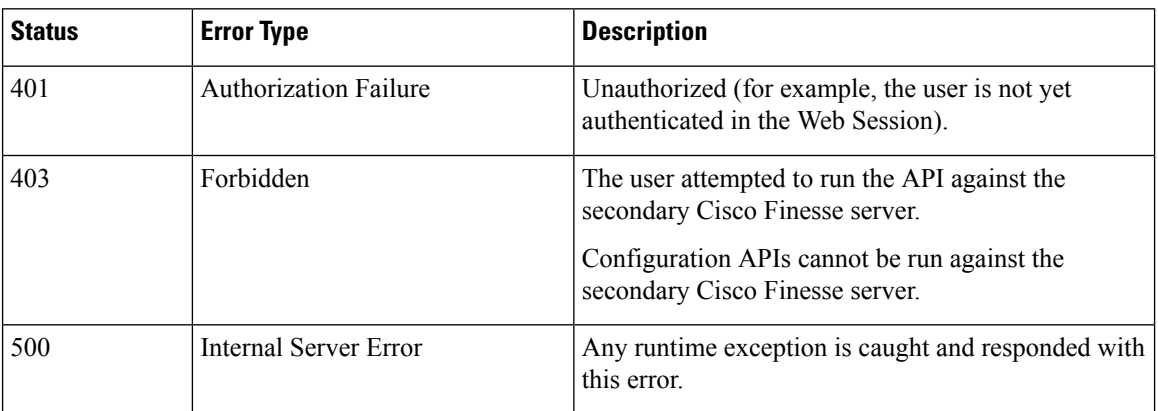

# **ClusterConfig**

The ClusterConfig object is a container element that holds Finesse cluster configuration. This container supports the addition of a single, secondary Finesse node. After the secondary Finesse node is installed and ready, it becomes part of the cluster.

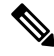

**Note**

ClusterConfig APIs apply only to Finesse deployments with Unified CCE. Because you need not configure cluster settings for Unified CCX deployments, these APIs are not supported for Finesse with Unified CCX.

This feature also reports replication status. Replication status determines whether a user is allowed to or restricted from changing the value of the secondary node.

The Finesse server interacts with the VOS database to get and set information about the secondary node.

The ClusterConfig object is structured as follows:

```
<ClusterConfig>
   <uri>/finesse/api/ClusterConfig</uri>
   <secondaryNode>
      <host></host>
   </secondaryNode>
</ClusterConfig>
```
**Note** Any changes made to the settings through the ClusterConfig API will require a Cisco Finesse Tomcat restart.

### **ClusterConfig APIs**

#### **ClusterConfig—Get**

This API allows an administrator to get a copy of the ClusterConfig object.

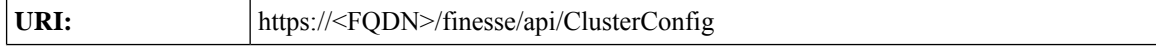

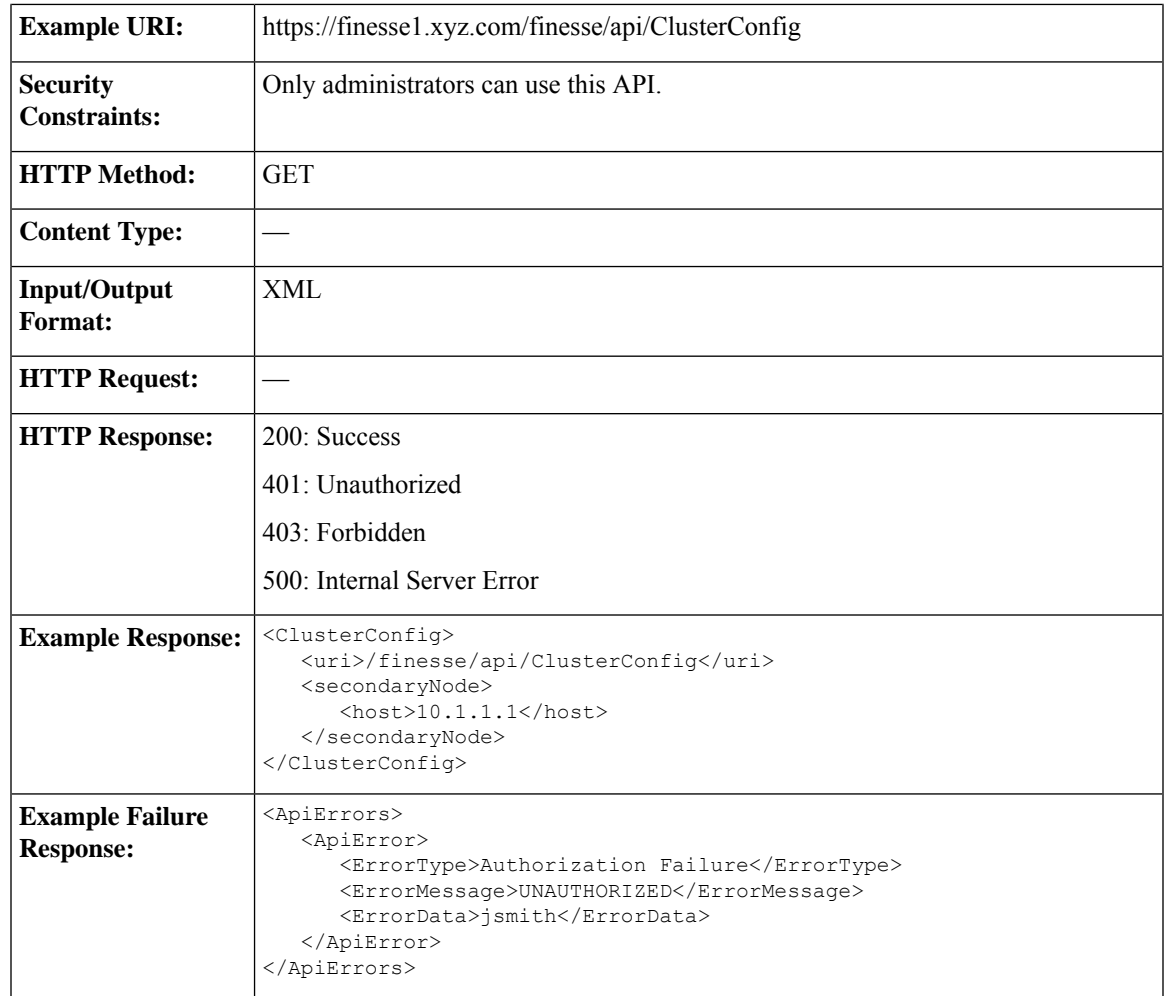

#### **ClusterConfig—Set**

This API allows an administrator to configure cluster settings for Finesse.

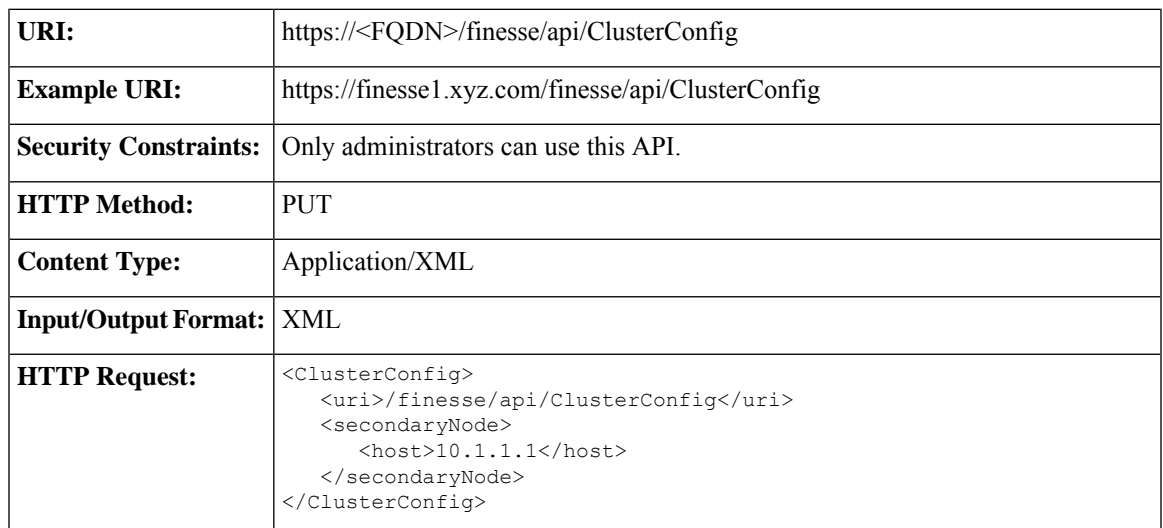

I

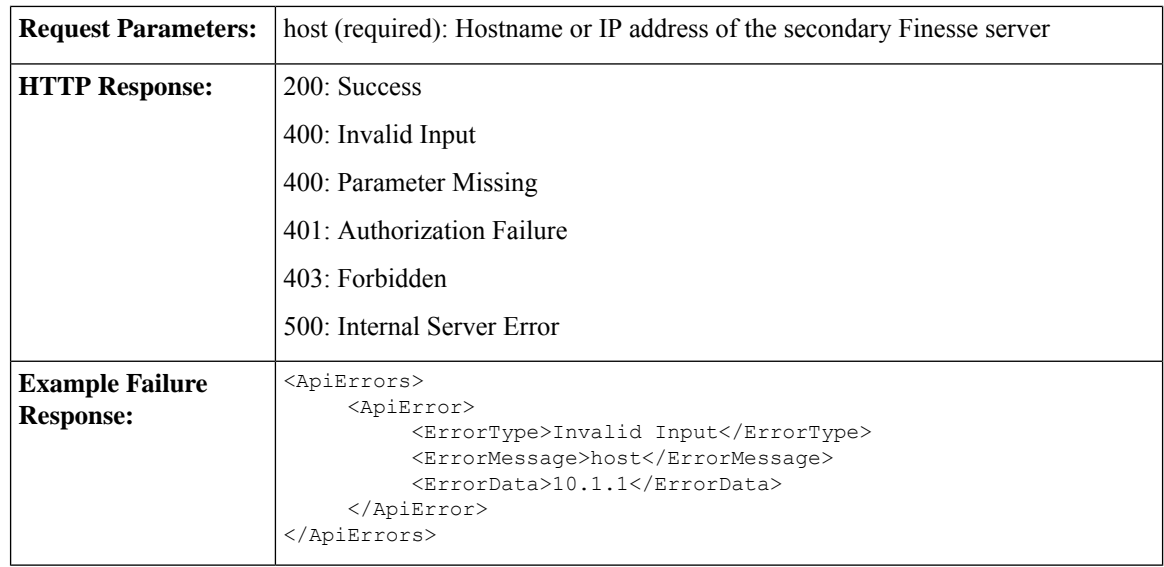

# **ClusterConfig API Parameters**

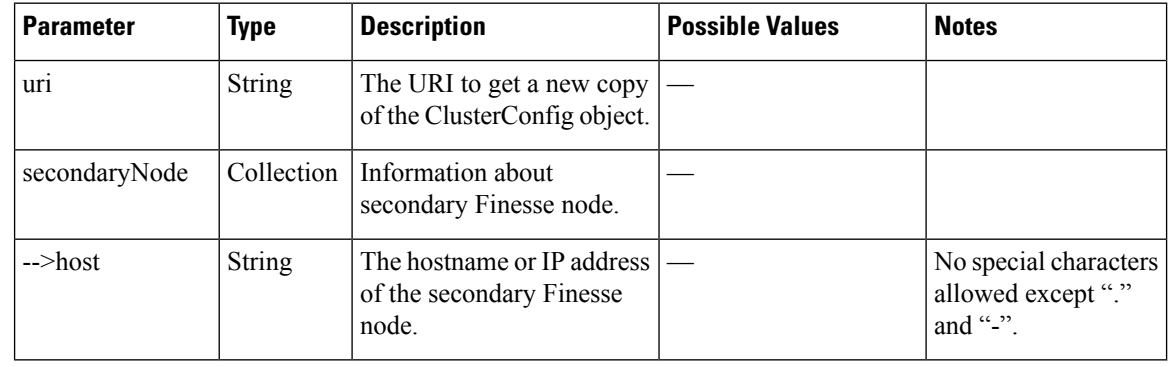

# **ClusterConfig API Errors**

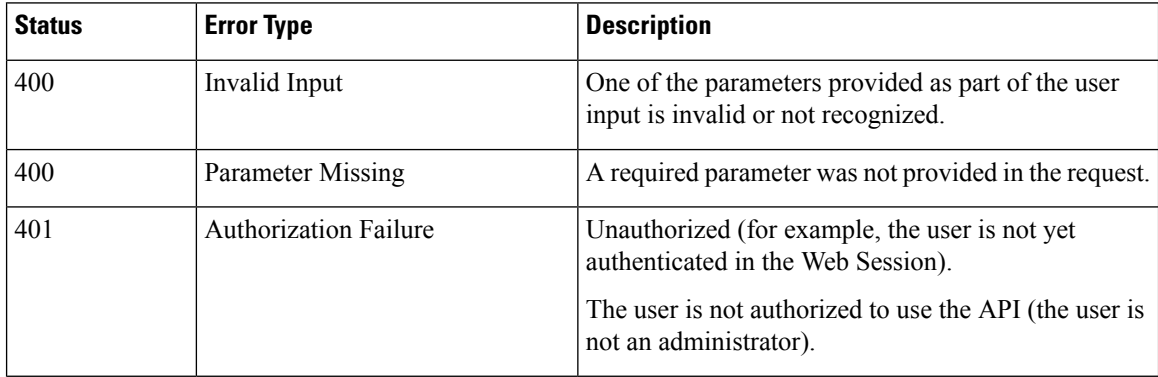

Ш

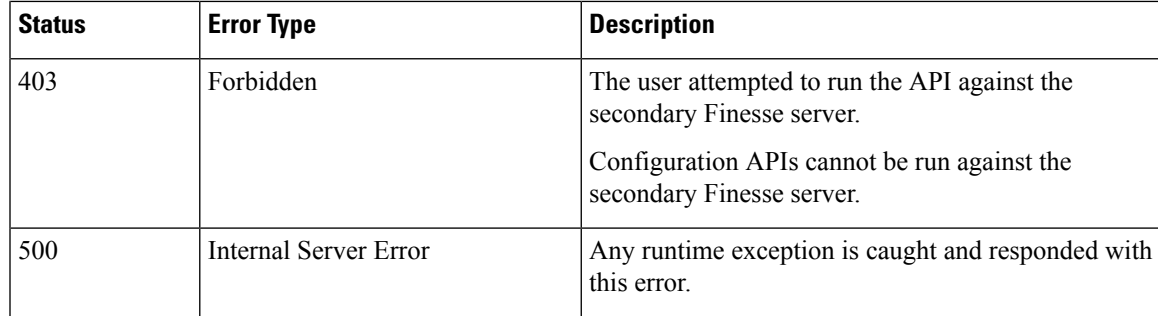

## **EnterpriseDatabaseConfig**

The EnterpriseDatabaseConfig object is a container element that holds the properties required for Finesse to connect to the Administration & Data Server database (AWDB) for user authentication.

 $\mathscr{D}$ 

The EnterpriseDatabaseConfig APIs apply only to Finesse deployments with Unified CCE. Because these settings do not apply to Finesse deployments with Unified CCX, these APIs are not supported with Unified CCX. **Note**

The EnterpriseDatabaseConfig object is structured as follows:

```
<EnterpriseDatabaseConfig>
   <uri>/finesse/api/EnterpriseDatabaseConfig</uri>
   <host></host>
  <backupHost></backupHost>
  <port></port>
  <databaseName></databaseName>
   <domain></domain>
   <username></username>
  <password></password>
</EnterpriseDatabaseConfig>
```
Any changes made to the settings through the EnterpriseDatabaseConfig API will require a Cisco Finesse Tomcat restart. **Note**

### **EnterpriseDatabaseConfig APIs**

#### **EnterpriseDatabaseConfig—Get**

This API allows an administrator to get a copy of the EnterpriseDatabaseConfig object.

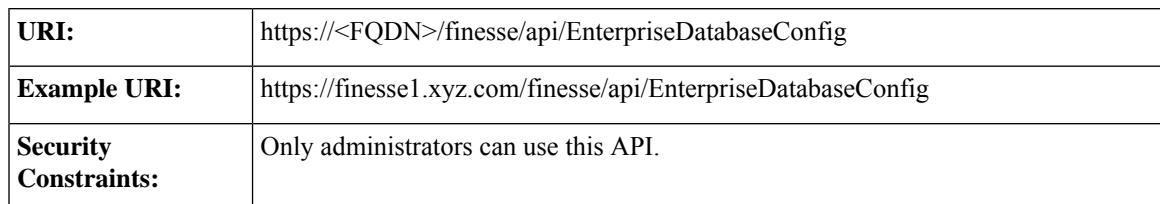

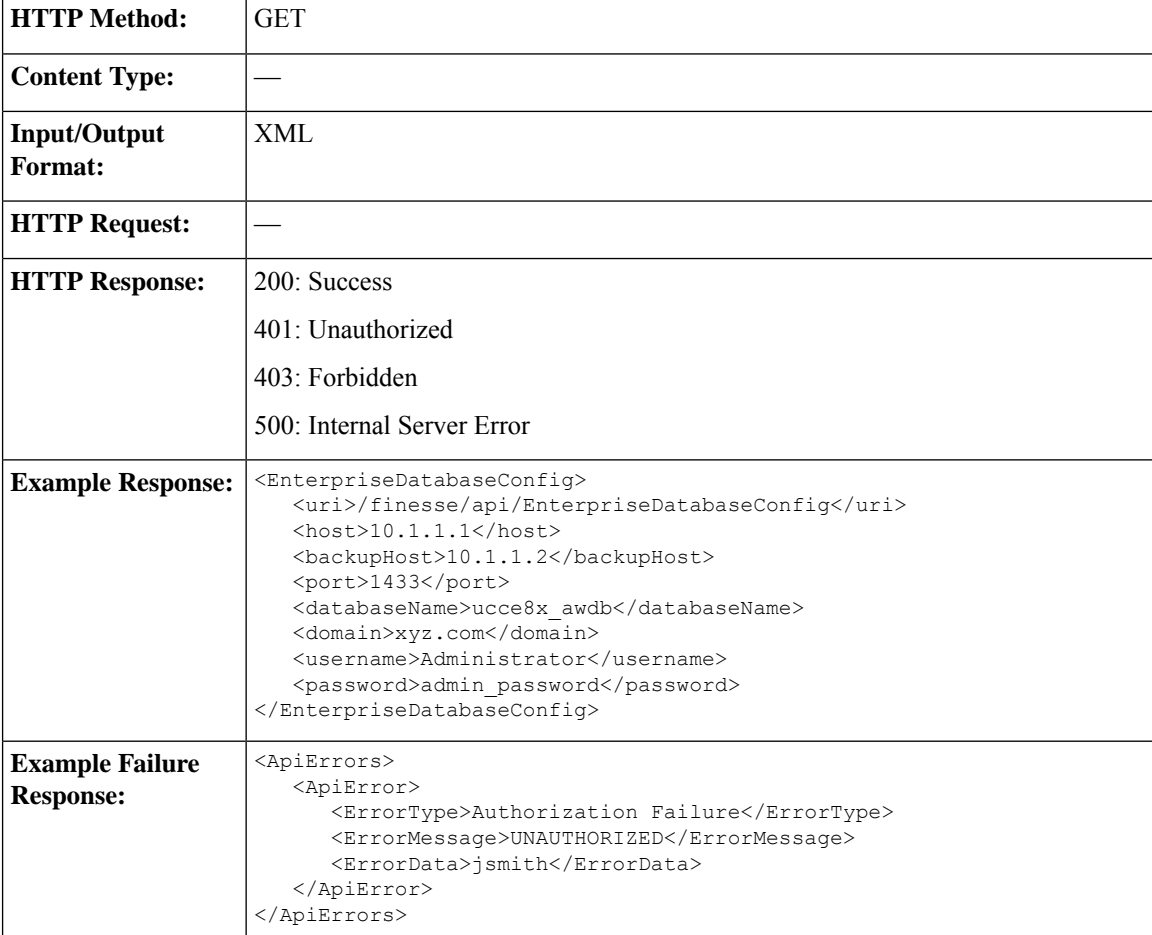

#### **EnterpriseDatabaseConfig—Set**

This API allows an administrator to configure the enterprise database settings.

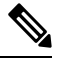

If you do not specify the backupHost during a PUT operation but it was configured at an earlier time, the PUT operation resets the value for this parameter to blank. **Note**

The URI for this API contains the query parameter override. This parameter is optional and can be set to true or false.

Certain errors returned by this API can be overridden. If an error can be overridden, it contains an override XML element within the body with a value of "true". If Finesse cannot connect to the Enterprise database with the supplied parameters, the following error is returned.

```
<ApiErrors>
<ApiError>
 <ErrorType>Invalid Input</ErrorType>
 <ErrorMessage>Enterprise Database Connection Validation Failed</ErrorMessage>
 <ErrorData>Unable to authenticate against the primary enterprise database</ErrorData>
 <Overrideable>true</Overrideable>
</ApiError>
```
</ApiErrors>

If this API is called with the query parameter override set to "true", the validation is skipped, the error is overridden, and the API continues to run.

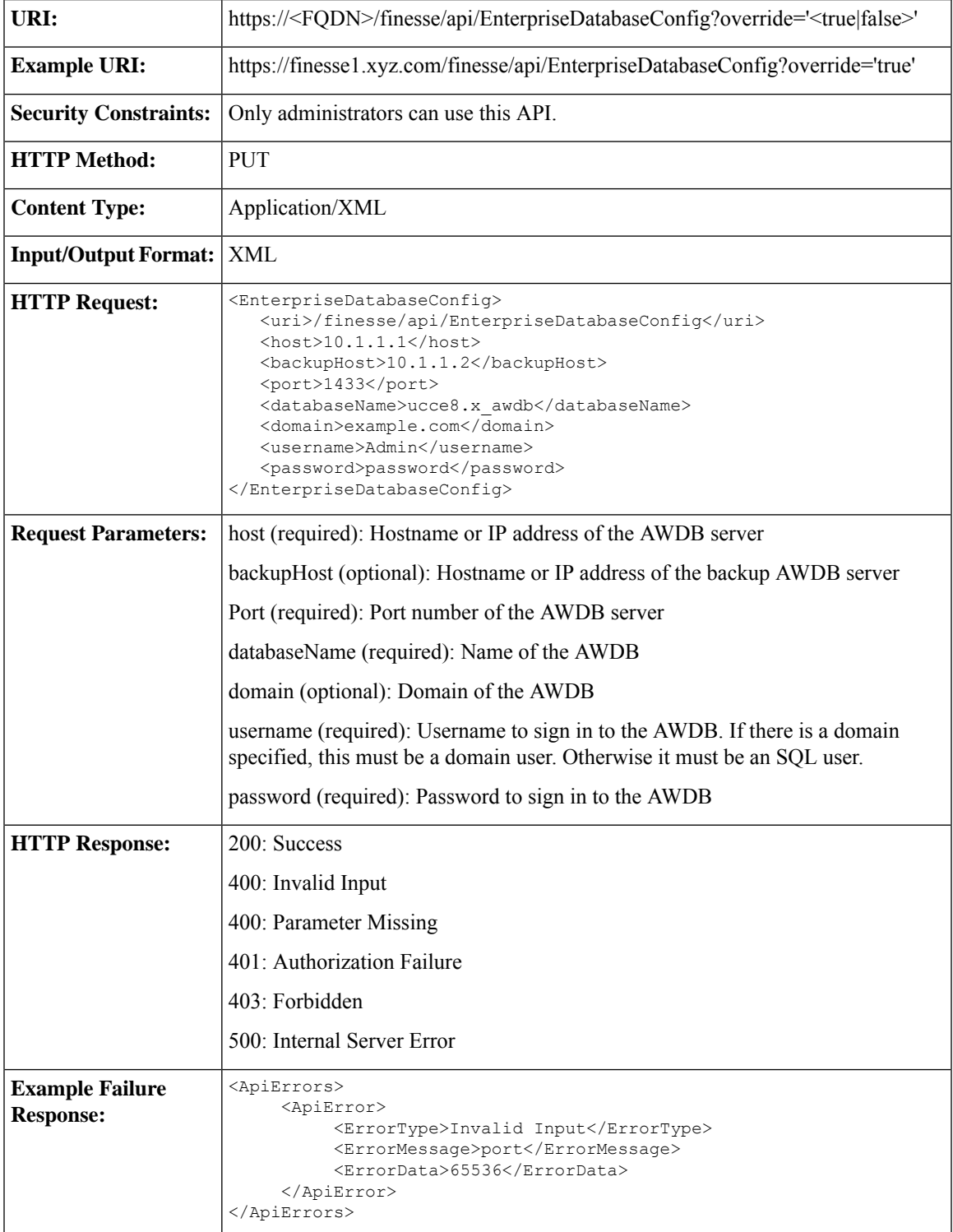

### **EnterpriseDatabaseConfig API Parameters**

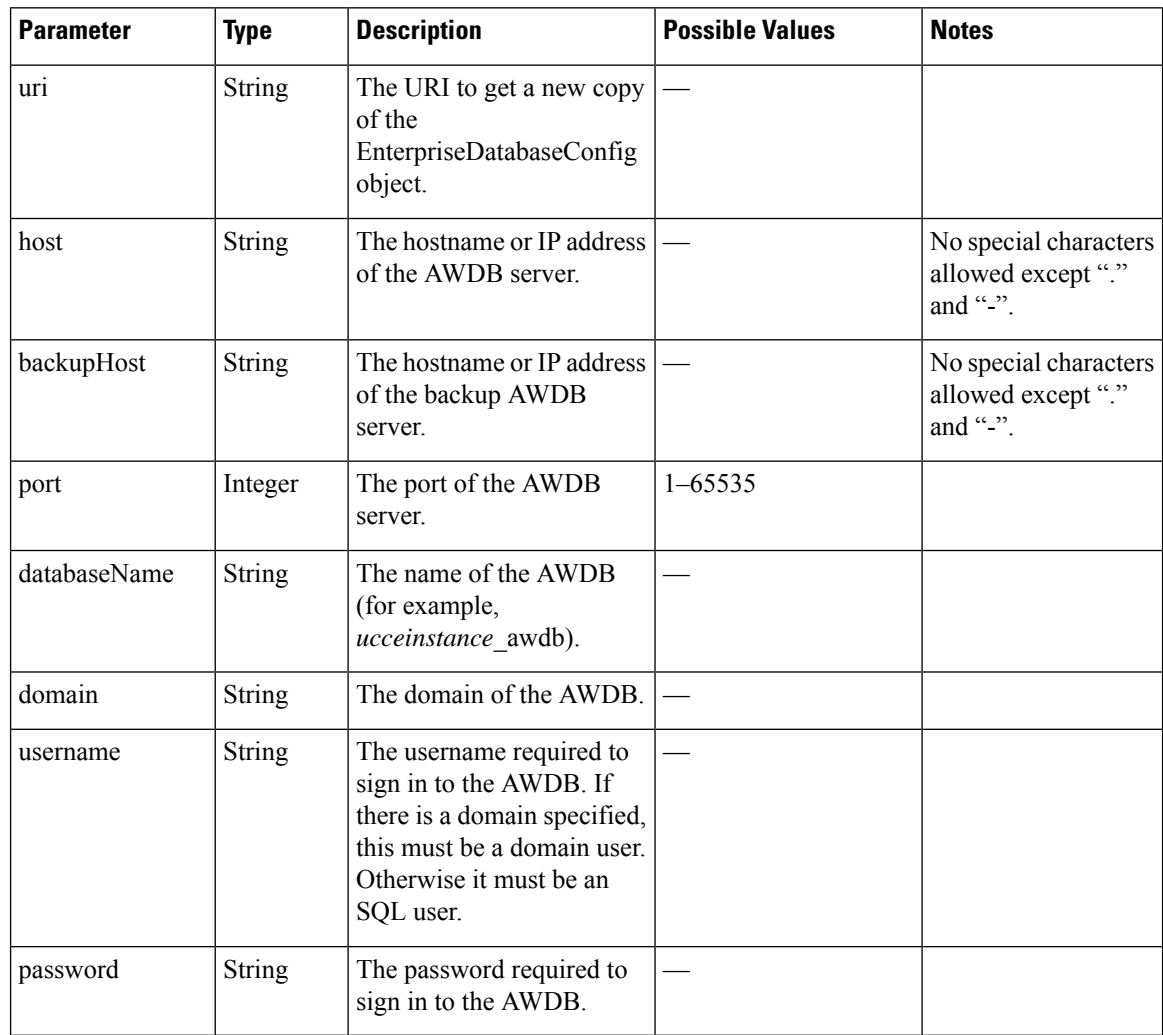

## **EnterpriseDatabaseConfig API Errors**

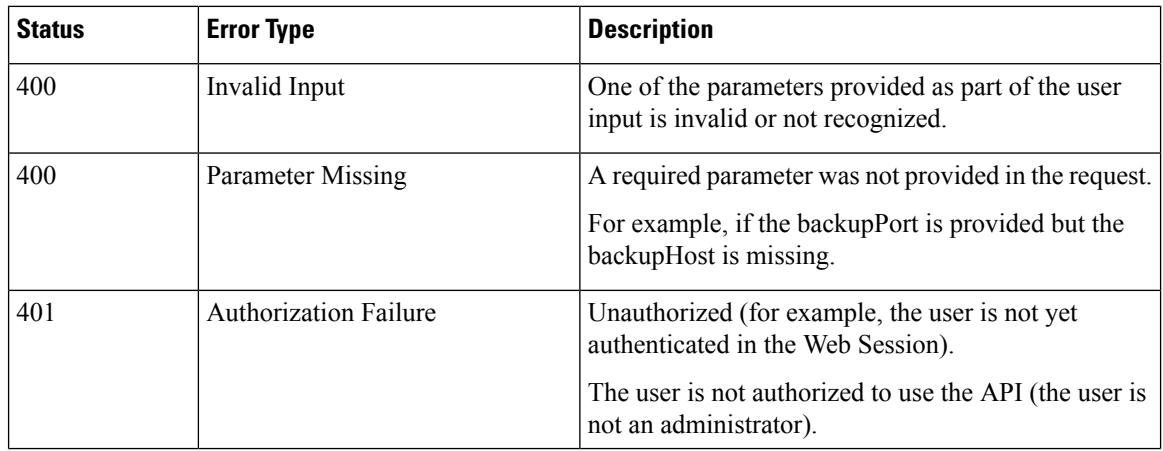

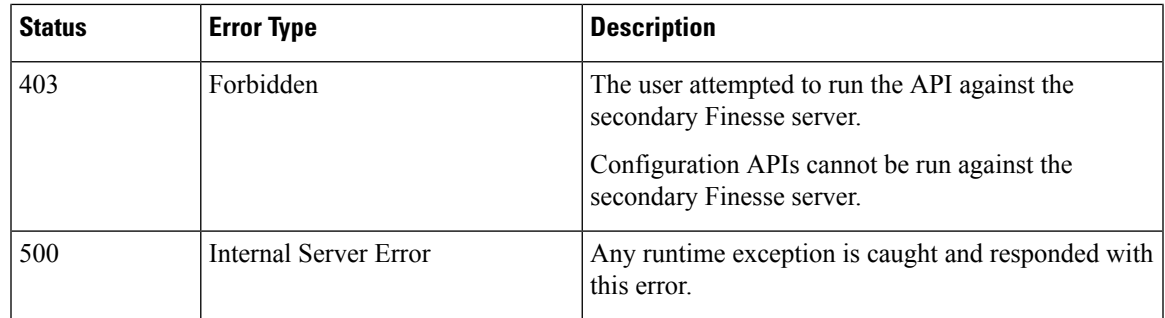

# **LayoutConfig**

The LayoutConfig object is a container element that holds the layout XML for the Finesse desktop. The layout XML defines how tabs, labels, columns, and gadgets appear on the Finesse agent and supervisor desktops.

When the desktop loads, Finesse reads the label for each tab and attempts to find it in the resource bundle (as a key). If Finesse finds the key, it displays in the value in the tab. If Finesse does not find the key, it displays the key as the default value for the tab.

The following example shows how the key mappings appear in the resource bundle for the Home and Manage Call tabs:

```
finesse.container.tabs.agent.homeLabel=Home
finesse.container.tabs.agent.manageCallLabel=Manage Call
finesse.container.tabs.supervisor.homeLabel=Home
finesse.container.tabs.supervisor.manageCallLabel=Manage Call
```
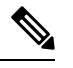

```
Gadgets that reside on the Finesse server can be specified by a relative path, as shown in the following example:
Note
```
/desktop/gadgets/<gadgetname>.xml

Gadgets that are hosted on a server other than the Finesse server must be specified with a fully-qualified URL (absolute path), as shown in the following example:

```
http://server.com/<path to gadget>/<gadget name>.xml
```
#### The LayoutConfig object is structured as follows for Unified CCE:

```
< 1 - -*Note: When you upgrade, modify Custom Layout XML appropriately to utilize the benefits of
new gadgets.
--&><finesseLayout xmlns="http://www.cisco.com/vtg/finesse">
   <!-- DO NOT EDIT. The version number for the layout XML. -->
   <version>1250.03</version>
   <configs>
       <!-- The Title for the application which can be customized. -->
       <config key="title" value="Cisco Finesse"/>
       <!-- The following entries are examples of changing defaults for desktop properties.
       To change any property, uncomment the respective line and set the appropriate value.
       For more details on the properties that can be customized, refer to the Cisco Finesse
```

```
Administration Guide.
        Note: The customized properties can only be set in the configs section and are not
 role-specific. -->
        <!-- <config key="enableDragDropAndResizeGadget" value="false"/> -->
        <!-- <config key="wrapUpCountDown" value="true"/> -->
        <!-- <config key="desktopChatAttachmentEnabled" value="true"/> -->
        <!-- <config key="forceWrapUp" value="true"/> -->
        <!-- The logo file for the application -->
        <!-- For detailed instructions on using custom icons for logos and tabs,
        please refer to the section "Customize Title and Logo in the Header"
        in the Finesse Administration Guide. -->
        <!-- <config key="logo" value="/3rdpartygadget/files/cisco_finext_logo.png"/> -->
    </configs>
    <header>
        <!-- Please ensure that at least one gadget/component is present within every
headercolumn tag -->
  <leftAlignedColumns>
   <headercolumn width="300px">
    <component id="cd-logo">
     <url>/desktop/scripts/js/logo.js</url>
    </component>
   </headercolumn>
   <headercolumn width="230px">
    <component id="agent-voice-state">
     <url>/desktop/scripts/js/agentvoicestate.component.js</url>
    </component>
   </headercolumn>
   <headercolumn width="251px">
    <component id="nonvoice-state-menu">
     <url>/desktop/scripts/js/nonvoice-state-menu.component.js</url>
    </component>
   </headercolumn>
  </leftAlignedColumns>
  <rightAlignedColumns>
   <headercolumn width="50px">
                <component id="broadcastmessagepopover">
                    <url>/desktop/scripts/js/teammessage.component.js</url>
                </component>
            </headercolumn>
   <headercolumn width="50px">
                <component id="chat">
                    <url>/desktop/scripts/js/chat.component.js</url>
                </component>
            </headercolumn>
   <headercolumn width="50px">
    <component id="make-new-call-component">
     <url>/desktop/scripts/js/makenewcall.component.js</url>
    </component>
   </headercolumn>
   <headercolumn width="72px">
    <component id="identity-component">
     <url>/desktop/scripts/js/identity-component.js</url>
    </component>
   </headercolumn>
  </rightAlignedColumns>
 </header>
    <layout>
        <role>Agent</role>
        <page><gadget>/desktop/scripts/js/callcontrol.js</gadget>
        </page>
        <tabs>
            <tab>
```
#### **LayoutConfig**

```
<id>home</id>
                <icon>home</icon>
                <label>finesse.container.tabs.agent.homeLabel</label>
                <columns>
                    <column>
                        <gadgets>
                         \lt<!-- The following gadget is for CloudCherry Customer Experience
 Journey.
                          If CloudCherry is onboarded successfully with all configurations,
 then replace the url
                            with the actual url obtained by exporting the Cisco Finesse
gadget from CloudCherry -->
       <!-- <gadget>/3rdpartygadget/files/CXService/CiscoCXJourneyGadget.xml</gadget> -->
                            <gadget>/desktop/scripts/js/queueStatistics.js</gadget>
                            <! --The following Gadgets are for LiveData.
                If you wish to show LiveData Reports, then do the following:
                    1) Uncomment each Gadget you wish to show.
                  2) Replace all instances of "my-cuic-server.com" with the Fully Qualified
 Domain Name of your Intelligence Center Server.
                    3) [OPTIONAL] Adjust the height of the gadget by changing the
"gadgetHeight" parameter.
                IMPORTANT NOTES:
                     - In order for these Gadgets to work, you must have performed all
documented pre-requisite steps.
                    - Do *NOT* change the viewId (unless you have built a custom report and
know what you are doing).
                    - The "teamName" will be automatically replaced with the Team Name of
the User logged into Finesse (for Team-specific layouts).
--<!-- HTTPS Version of LiveData Gadgets -->
                            <!-- TEAM STATUS REPORTS: 1. Agent Default view (default), 2.
Agent Skill Group Default view -->
                            <! -<gadget>https://my-cuic-server.com:8444/cuic/gadget/LiveData/LiveDataGadget.jsp?gadgetHeight=310&amp;
viewId 1=99E6C8E210000141000000D80A0006C4&filterId 1=agent.id=CL%20teamName&
viewId 2=9AB7848B10000141000001C50A0006C4&filterId 2=agent.id=CL%20teamName</gadget>
-->
                          <!-- QUEUE STATUS REPORTS: 1. Skill Group Default view (default),
2. Skill Group Utilization view, 3. Precision Queue Default view, 4. Precision Queue
Utilization view -->
                            \lt! -<gadget>https://my-cuic-server.com:8444/cuic/gadget/LiveData/LiveDataGadget.jsp?
gadgetHeight=310&viewId_1=B7371BE210000144000002870A0007C5&filterId_1=skillGroup.id=CL%20teamName
&viewId_2=9E760C8B1000014B0000005A0A0006C4&filterId_2=skillGroup.id=CL%20teamName
&viewId 3=B71A630C10000144000002480A0007C5&filterId 3=precisionQueue.id=CL%20teamName&
viewId 4=286B86F01000014C000005330A0006C4&filterId 4=precisionQueue.id=CL%20teamName</gadget>
 -->
                        </gadgets>
                    </column>
                </columns>
            \langle/tab>
            <tab>
                <id>myStatistics</id>
                <icon>column-chart</icon>
                <label>finesse.container.tabs.agent.myStatisticsLabel</label>
                <columns>
```
<column> <gadgets> <gadget>https://my-cuic-server.com:8444/cuic/gadget/LiveData/LiveDataGadget.jsp? qadqetHeight=150& viewId=0B8D11317ED54A80B64F3AE28C5139E5& filterId=agentStats.id=CL%20teamName</gadget> </gadgets> </column> </columns>  $\langle$ /tab>  $<$ tab $>$ <id>myHistory</id> <icon>history</icon> <label>finesse.container.tabs.agent.myHistoryLabel</label> <columns> <column> <!-- The following gadgets are used for viewing the call history and state history of an agent. --> <gadgets> <gadget>https://my-cuic-server.com:8444/cuic/gadget/LiveData/LiveDataGadget.jsp? qadqetHeight=280& viewId=5FA44C6F930C4A64A6775B21A17EED6A& filterId=agentTaskLog.id=CL%20teamName</gadget> <gadget>https://my-cuic-server.com:8444/cuic/gadget/LiveData/LiveDataGadget.jsp? gadgetHeight=280& viewId=56BC5CCE8C37467EA4D4EFA8371258BC& filterId=agentStateLog.id=CL%20teamName</gadget> </gadgets> </column> </columns>  $\langle$ /tab>  $< 1 - -$ The following Gadgets are for LiveData. If you wish to show More LiveData Reports, then do the following: 1) Uncomment each Gadget you wish to show. 2) Replace all instances of "my-cuic-server.com" with the Fully Qualified Domain Name of your Intelligence Center Server. 3) [OPTIONAL] Adjust the height of the gadget by changing the "gadgetHeight" parameter. IMPORTANT NOTES: - In order for these Gadgets to work, you must have performed all documented pre-requisite steps. - Do \*NOT\* change the viewId (unless you have built a custom report and know what you are doing). - The "teamName" will be automatically replaced with the Team Name of the User logged into Finesse (for Team-specific layouts).  $--&$ <!-- If you are showing the "More Live Data Reports" tab, then also uncomment this section. <tab> <id>moreLiveDataReports</id> <icon>reports-more</icon> <label>finesse.container.tabs.agent.moreLiveDataReportsLabel</label> <gadgets>  $--&>$ <!-- HTTPS Version of LiveData Gadgets --> <!-- AGENT REPORTS: 1. Agent Default view (default) -->  $2 + -$ <gadget>https://my-cuic-server.com:8444/cuic/gadget/LiveData/LiveDataGadget.jsp?gadgetHeight=310&amp; viewId 1=99E6C8E210000141000000D80A0006C4&filterId 1=agent.id=CL%20teamName</gadget>--> <!-- AGENT SKILL GROUP REPORTS: 1. Agent Skill Group Default view (default) -->  $\lt$ !  $-$ <gadget>https://my-cuic-server.com:8444/cuic/gadget/LiveData/LiveDataGadget.jsp?gadgetHeight=310&amp; viewId\_1=9AB7848B10000141000001C50A0006C4&amp;filterId\_1=agent.id=CL%20teamName</gadget>-->

```
<!-- QUEUE STATUS SKILL GROUP REPORTS: 1. Skill Group Default view (default),
2. Skill Group Utilization view -->
            <! --<gadget>https://my-cuic-server.com:8444/cuic/gadget/LiveData/LiveDataGadget.jsp?gadgetHeight=310&amp;
viewId 1=B7371BE210000144000002870A0007C5&filterId 1=skillGroup.id=CL%20teamName&
viewId 2=9E760C8B1000014B0000005A0A0006C4&filterId 2=skillGroup.id=CL%20teamName</gadget>-->
            <!-- QUEUE STATUS PRECISION QUEUE REPORTS: 1. Precision Queue Default view
(default), 2. Precision Queue Utilization view -->
            < 1 - -<gadget>https://my-cuic-server.com:8444/cuic/gadget/LiveData/LiveDataGadget.jsp?gadgetHeight=310&amp;
viewId 1=B71A630C10000144000002480A0007C5&filterId 1=precisionQueue.id=CL%20teamName&
viewId_2=286B86F01000014C000005330A0006C4&amp;filterId_2=precisionQueue.id=CL%20teamName</gadget>-->
            <!-- If you are showing the "more reports" tab, then uncomment this section
too.
                </gadgets>
            \langle/tab>
            -->
        \langle/tabs>
    </layout>
    <layout>
        <role>Supervisor</role>
        <page><gadget>/desktop/scripts/js/callcontrol.js</gadget>
        </page>
        <tabs><tab>
                <id>home</id>
                <icon>home</icon>
                <label>finesse.container.tabs.supervisor.homeLabel</label>
                <columns>
                    <column>
                         <gadgets>
                         <!-- The following gadget is for CloudCherry Customer Experience
Analytics.
                          If CloudCherry is onboarded successfully with all configurations,
 then replace the url
                             with the actual url obtained by exporting the Cisco Finesse
gadget from CloudCherry -->
      <!-- <gadget>/3rdpartygadget/files/CXService/CiscoCXAnalyticsGadget.xml</gadget> -->
                             <gadget
id="team-performance">/desktop/scripts/js/teamPerformance.js</gadget>
                           <!-- The following gadgets are used for viewing the call history
 and state history of an agent selected in the Team Performance Gadget. -->
                             <!-- The following gadgets are managed(loaded and displayed)
by the team performance gadget (associated with id "team-performance").
                                  This association is done using the mapping of managedBy
attribute of the managed gadgets, to the id of managing gadget.
                                  If the id for team performance gadget is changed, the
values for the associated managedBy attribute
                                  for the managed gadgets, also need to be updated with the
new id.
```
These managed gadgets are not displayed by default, but would be displayed when the option "view history" is selected, for an agent, in the team performance gadget. Note: As managed gadgets are not displayed by default,

placing managed gadgets alone on separate columns of their own, would display blank space

in that area. For more details on managed gadgets and managedBy attribute, please refer to Finesse Administration Guide. --> <gadget managedBy="team-performance">https://my-cuic-server.com:8444/cuic/gadget/LiveData/LiveDataGadget.jsp? gadgetHeight=275&viewId=630CB4C96B0045D9BFF295A49A0BA45E&filterId=agentTaskLog.id=AgentEvent:Id & type=dynamic& maxRows=20</gadget> <gadget managedBy="team-performance">https://my-cuic-server.com:8444/cuic/gadget/LiveData/LiveDataGadget.jsp? gadgetHeight=275&viewId=56BC5CCE8C37467EA4D4EFA8371258BC&filterId=agentStateLog.id=AgentEvent:Id &amp;type=dynamic&amp;maxRows=20</gadget> </gadgets> </column> </columns>  $\langle$ /tab> <tab> <id>myHistory</id> <icon>history</icon> <label>finesse.container.tabs.agent.myHistoryLabel</label> <columns> <column> <!-- The following gadgets are used for viewing the call history and state history of a logged in supervisor. --> <gadgets>

<gadget>https://my-cuic-server.com:8444/cuic/gadget/LiveData/LiveDataGadget.jsp?gadgetHeight=280&amp; viewId=5FA44C6F930C4A64A6775B21A17EED6A&amp;filterId=agentTaskLog.id=CL%20teamName</gadget>

<gadget>https://my-cuic-server.com:8444/cuic/gadget/LiveData/LiveDataGadget.jsp?gadgetHeight=280&amp; viewId=56BC5CCE8C37467EA4D4EFA8371258BC&filterId=agentStateLog.id=CL%20teamName</gadget>

</gadgets> </column> </columns>  $\langle$ /tab>  $<$ tab $>$ <id>teamData</id> <icon>team-data</icon> <label>finesse.container.tabs.supervisor.teamDataLabel</label> <columns> <column> <!-- The following gadget is used by the supervisor to view an agent's queue interval details. --> <gadgets>

<gadget>https://my-cuic-server.com:8444/cuic/gadget/LiveData/LiveDataGadget.jsp?gadgetHeight=310&amp; viewId=0B8D11317ED54A80B64F3AE28C5139E5&filterId=agentStats.id=CL%20teamName</gadget>

<gadget>https://my-cuic-server.com:8444/cuic/gadget/Historical/HistoricalGadget.jsp? viewId=BD9A8B7DBE714E7EB758A9D472F0E7DC&linkType=htmlType&viewType=Grid  $\texttt{kamp; refreshRate=900\&\&start\ date=RELDATE\&20THISWEEK\&\&end \textbf{end date=RELDATE\&20THISWEEK\&;$ @agent\_list=CL%20~teams~&gadgetHeight=360</gadget> </gadgets> </column> </columns>  $\langle$ tab>  $<$ tab $>$ <id>queueData</id> <icon>storage</icon> <label>finesse.container.tabs.supervisor.queueDataLabel</label> <columns> <column>

```
<gadgets>
                               <gadget>/desktop/scripts/js/queueStatistics.js</gadget>
                           </gadgets>
                      </column>
                  </columns>
             \langle/tab>
         \langle/tabs>
    </layout>
</finesseLayout>
```
The LayoutConfig object is structured as follows for Unified CCX:

```
< 1 - -*Note:
 - When you upgrade, modify Custom Layout XML appropriately to utilize the benefits of new
gadgets.
 - Remove the Agent State Log gadget from My Statistics tab, as it is available in the My
History tab.
--&<finesseLayout xmlns="http://www.cisco.com/vtg/finesse">
    \leq 1 - - DO NOT EDIT. The version number for the layout XML. - \geq<version>1250.03</version>
    <configs>
        <!-- The Title for the application which can be customized. -->
        <config key="title" value="Cisco Finesse"/>
       <!-- The following entries are examples of changing defaults for desktop properties.
       To change any property, uncomment the respective line and set the appropriate value.
       For more details on the properties that can be customized, refer to the Cisco Finesse
 Administration Guide.
       Note: The customized properties can only be set in the configs section and are not
 role-specific. -->
        <!-- <config key="enableDragDropAndResizeGadget" value="false"/> -->
        <!-- <config key="wrapUpCountDown" value="true"/> -->
        <!-- <config key="desktopChatAttachmentEnabled" value="true"/> -->
        <!-- <config key="enableShortCutKeys" value="true"/> -->
        <!-- The logo file for the application -->
        <!-- For detailed instructions on using custom icons for logos and tabs,
        please refer to the section "Customize Title and Logo in the Header"
        in the Finesse Administration Guide. -->
        <!-- <config key="logo" value="/3rdpartygadget/files/cisco_finext_logo.png"/> -->
    </configs>
    <header>
        <!-- Please ensure that at least one gadget/component is present within every
headercolumn tag -->
        <leftAlignedColumns>
            <headercolumn width="300px">
                <component id="cd-logo">
                    <url>/desktop/scripts/js/logo.js</url>
                </component>
            </headercolumn>
            <headercolumn width="230px">
                <component id="agent-voice-state">
                    <url>/desktop/scripts/js/agentvoicestate.component.js</url>
                </component>
            </headercolumn>
            <headercolumn width="251px">
                <component id="nonvoice-state-menu">
                    <url>/desktop/scripts/js/nonvoice-state-menu.component.js</url>
                </component>
            </headercolumn>
```

```
</leftAlignedColumns>
```

```
<rightAlignedColumns>
         <headercolumn width="50px">
                <component id="broadcastmessagepopover">
                    <url>/desktop/scripts/js/teammessage.component.js</url>
                </component>
            </headercolumn>
         <headercolumn width="50px">
                <component id="chat">
                    <url>/desktop/scripts/js/chat.component.js</url>
                </component>
            </headercolumn>
            <headercolumn width="50px">
                <component id="make-new-call-component">
                    <url>/desktop/scripts/js/makenewcall.component.js</url>
                </component>
            </headercolumn>
            <headercolumn width="72px">
                <component id="identity-component">
                    <url>/desktop/scripts/js/identity-component.js</url>
                </component>
            </headercolumn>
        </rightAlignedColumns>
    </header>
    <layout>
        <role>Agent</role>
        <page>
            <gadget>/desktop/scripts/js/callcontrol.js</gadget>
            <! --
    The following Gadget is used for WebChat and Email. It is *ONLY* supported with WebChat
and Email. If you are not using WebChat and Email, then
   remove it. If you are using WebChat or Email, include this Gadget in the Desktop Layouts
 used by Teams associated with chat and email
    CSQs. To include this functionality:
        1) Remove these comments leaving the gadget
    RESTRICTIONS:
        - The NonVoiceControl gadget must be configured as a page level gadget
        - The NonVoiceControl gadget must not be configured in a column
            <gadget
hidden="true">https://localhost:8445/uccx-nvcontrol/gadgets/NonVoiceControl.xml</gadget>
--&</page>
        <tabs>\lt tab>
                <id>home</id>
                <icon>home</icon>
                <label>finesse.container.tabs.agent.homeLabel</label>
                <columns>
                    <column>
                        <gadgets>
       <!-- The following gadget is for CloudCherry Customer Experience Journey.
                          If CloudCherry is onboarded successfully with all configurations,
 then replace the url
                            with the actual url obtained by exporting the Cisco Finesse
gadget from CloudCherry -->
       <!-- <gadget>/3rdpartygadget/files/CXService/CiscoCXJourneyGadget.xml</gadget> -->
<gadget>https://localhost:8445/cuic/gadget/LiveData/LiveDataGadget.xml?gadgetHeight=310&
viewId=76D964AD10000140000000830A4E5E6F&filterId=AgentCSQStats.csqName=CL&compositeFilterId=
AgentCSQStats.AgentIds.agentId=loginId</gadget>
```
<gadget>https://localhost:8445/cuic/gadget/LiveData/LiveDataGadget.xml?gadgetHeight=310&

viewId=5C626F9C10000140000000600A4E5B33&filterId=ResourceIAQStats.resourceId=CL</gadget>  $\langle$ aadgets> </column> </columns>  $\langle$ /tab> <tab> <id>myHistory</id> <icon>history</icon> <label>finesse.container.tabs.agent.myHistoryLabel</label> <columns> <column> <!-- The following gadgets are used for viewing the call history and state history of an agent. --> <gadgets>

<gadget>https://localhost:8445/cuic/gadget/LiveData/LiveDataGadget.xml?gadgetHeight=280& viewId=ECD59EE071BE439A898187B29575E175&filterId=AgentCallLogDetailStats.agentID=loginId</gadget>

<gadget>https://localhost:8445/cuic/gadget/LiveData/LiveDataGadget.xml?gadgetHeight=280& viewId=5D411E8A10000140000000230A4E5E6B&filterId=AgentStateDetailStats.agentID=loginId</gadget>

```
</gadgets>
        </column>
    </columns>
\langle/tab>
<tab>
    <id>myStatistics</id>
    <icon>column-chart</icon>
    <label>finesse.container.tabs.agent.myStatisticsLabel</label>
    <columns>
        <column>
            <gadgets>
```
<gadget>https://localhost:8445/cuic/gadget/LiveData/LiveDataGadget.xml?gadgetHeight=150& viewId=67D4371110000140000001080A4E5E6B&filterId=ResourceIAQStats.resourceId=loginId</gadget>

```
</gadgets>
                    </column>
                </columns>
            \langle/tab>
            <! -The following Tab and Gadget are used for WebChat and Email. They are *ONLY* supported
 with WebChat and Email. If you are not using WebChat or Email, then
    remove them. If you are using WebChat or Email, include this Gadget in the Desktop
Layouts used by Teams associated with chat or email
    CSQs. To include this functionality:
        1) Remove these comments leaving the tab and gadget
        2) Replace all instances of "my-ccp-server" with the Fully Qualified Domain Name
of your CCP Server.
        3) [OPTIONAL] Adjust the height of the gadget by changing the "gadgetHeight"
parameter.
    IMPORTANT NOTE:
        - In order for this Gadget to work, you must have performed all documented
prerequisite steps.
    RESTRICTIONS:
        - The multisession-reply-gadget must not be configured as a page level gadget
```
- The multisession-reply-gadget must not be configured in a column

<tab> <id>manageNonVoiceMedia</id>

```
<icon>settings</icon>
                <label>finesse.container.tabs.agent.manageNonVoiceMediaLabel</label>
                <columns>
                    <column>
                         <gadgets>
<gadget>https://my-ccp-server/multisession/ui/gadgets/multisession-reply-gadget.xml?gadgetHeight=590</gadget>
                         </gadgets>
                    </column>
                </columns>
            \langle/tab>
--&\langle/tabs>
    </layout>
    <layout>
        <role>Supervisor</role>
        <page>
            <gadget>/desktop/scripts/js/callcontrol.js</gadget>
            <! -The following Gadget is used for WebChat and Email. It is *ONLY* supported with WebChat
and Email. If you are not using WebChat and Email, then
   remove it. If you are using WebChat or Email, include this Gadget in the Desktop Layouts
 used by Teams associated with chat or email
    CSQs. To include this functionality:
        1) Remove these comments leaving the gadget
    RESTRICTIONS:
        - The NonVoiceControl gadget must be configured as a page level gadget
        - The NonVoiceControl gadget must not be configured in a column
       - The NonVoiceControl gadget is a headless gadget(i.e., with no display of its own),
              but has to be available for the agent's non-voice state control to be able
t \circset agent states for WebChat and Email.
            <gadget
hidden="true">https://localhost:8445/uccx-nvcontrol/gadgets/NonVoiceControl.xml</gadget>
-->
        </page>
        <tabs>
            <tab>
                <id>manageTeam</id>
                <icon>manage-team</icon>
                <label>finesse.container.tabs.supervisor.manageTeamLabel</label>
                <columns>
                    <column>
                         <gadgets>
                          <!-- The following gadget is for CloudCherry Customer Experience
Analytics.
                          If CloudCherry is onboarded successfully with all configurations,
then replace the url
                             with the actual url obtained by exporting the Cisco Finesse
gadget from CloudCherry -->
      <!-- <gadget>/3rdpartygadget/files/CXService/CiscoCXAnalyticsGadget.xml</gadget> -->
                             <gadget
id="team-performance">/desktop/scripts/js/teamPerformance.js</gadget>
                           <!-- The following gadgets are used for viewing the call history
and state history of an agent selected in the Team Performance Gadget. -->
                             <!-- The following gadgets are managed(loaded and displayed)
by the team performance gadget (associated with id "team-performance").
```
This association is done using the mapping of managedBy

attribute of the managed gadgets, to the id of managing gadget. If the id for team performance gadget is changed, the values for the associated managedBy attribute for the managed gadgets, also need to be updated with the new id. These managed gadgets are not displayed by default, but would be displayed when the option "view history" is selected, for an agent, in the team performance gadget. Note: As managed gadgets are not displayed by default, placing managed gadgets alone on separate columns of their own, would display blank space in that area. For more details on managed gadgets and managedBy attribute, please refer to Finesse Administration Guide.  $--$ <gadget managedBy="team-performance">https://localhost:8445/cuic/gadget/LiveData/LiveDataGadget.xml? gadgetHeight=275&viewId=D6D0B6740B0040D5A089FD1C09F5C72C&filterId= AgentCallLogDetailStats.agentID=AgentEvent:Id&type=dynamic&maxRows=20</gadget> <gadget managedBy="team-performance">https://localhost:8445/cuic/gadget/LiveData/LiveDataGadget.xml? gadgetHeight=275&viewId=5D411E8A10000140000000230A4E5E6B&filterId= AgentStateDetailStats.agentID=AgentEvent:Id&type=dynamic&maxRows=20</gadget>  $\langle$ aadgets> </column> </columns>  $\langle$ /tab> <tab> <id>myHistory</id> <icon>history</icon> <label>finesse.container.tabs.supervisor.myHistoryLabel</label> <columns> <column> <!-- The following gadgets are used for viewing the call history and state history of a supervisor. --> <gadgets> <gadget>https://localhost:8445/cuic/gadget/LiveData/LiveDataGadget.xml?gadgetHeight=280&

viewId=ECD59EE071BE439A898187B29575E175&filterId=AgentCallLogDetailStats.agentID=loginId</gadget>

<gadget>https://localhost:8445/cuic/gadget/LiveData/LiveDataGadget.xml?gadgetHeight=280& viewId=5D411E8A10000140000000230A4E5E6B&filterId=AgentStateDetailStats.agentID=loginId</gadget>

```
</gadgets>
        </column>
    </columns>
\langle/tab>
<tab>
    <id>teamData</id>
    <icon>team-data</icon>
    <label>finesse.container.tabs.supervisor.teamDataLabel</label>
    <columns>
        <column>
             <gadgets>
```
<gadget>https://localhost:8445/cuic/gadget/LiveData/LiveDataGadget.xml?gadgetHeight=620& viewId\_1=7291DCB410000140000000890A4E5B33&filterId\_1=ResourceIAQStats.resourceId=CL&viewId\_2=728283C210000140000000530A4E5B33 &filterId\_2=ResourceIAQStats.resourceId=CL</gadget>  $\lt$ ! --

The following Gadget is used for WebChat and Email. It is \*ONLY\* supported with WebChat

```
and Email. If you are not using WebChat or Email, then
   remove it. If you are using WebChat or Email, include this Gadget in the Desktop Layouts
used by Teams associated with chat or email
    CSQs. To include this functionality:
        1) Remove these comments leaving the gadget
<gadget>https://localhost:8445/cuic/gadget/LiveData/LiveDataGadget.xml?gadgetHeight=310&
viewId=F2F1FC17100001440000014E0A4E5D48&filterId=ChatAgentStats.agentId=CL</gadget>
<gadget>https://localhost:8445/cuic/gadget/LiveData/LiveDataGadget.xml?gadgetHeight=310&
viewId=BCC5767B1000014F000000580A4D3FA7&filterId=EmailAgentStats.agentId=CL</gadget>
--&><! -The following Gadgets are used for Predictive/Progressive/Preview Agent Outbound.
    To include this functionality:
    1) Remove these comments leaving the gadget
<gadget>https://localhost:8445/cuic/gadget/LiveData/LiveDataGadget.xml?gadgetHeight=310&
viewId_1=FD919FB9100001440000005D0A4E5B29&filterId_1=ResourceIAQStats.resourceId=CL&viewId_2=FD919FB510000144000000470A4E5B29
&filterId_2=ResourceIAQStats.resourceId=CL</gadget>
-->
                         </gadgets>
                    </column>
                </columns>
            \langle/tab>
            <tab>
                <id>queueData</id>
                <icon>storage</icon>
                <label>finesse.container.tabs.supervisor.queueDataLabel</label>
                <columns>
                    <column>
                         <gadgets>
<gadget>https://localhost:8445/cuic/gadget/LiveData/LiveDataGadget.xml?gadgetHeight=620
&viewId_1=C8E2DB1610000140000000A60A4E5E6B&filterId_1=VoiceIAQStats.esd
Name=CL&viewId_2=9A7A14CE10000140000000ED0A4E5E6B&filterId_2=VoiceCSQDetailsStats.
agentId=CL&compositeFilterId=VoiceCSQDetailsStats.AgentVoiceCSQNames.agentVoiceCSQName=CL&
viewId_3=C8EF510810000140000000EB0A4E5E6B&filterId_3=VoiceIAQStats.esdName=CL&viewId_4=
C8EE241910000140000000C30A4E5E6B&
filterId_4=VoiceIAQStats.esdName=CL</gadget>
                             <! --
    The following Gadget is used for WebChat and Email. It is *ONLY* supported with WebChat
 and Email. If you are not using WebChat or Email, then
   remove it. If you are using WebChat or Email, include this Gadget in the Desktop Layouts
used by Teams associated with chat or email
    CSQs. To include this functionality:
        1) Remove these comments leaving the gadget
<gadget>https://localhost:8445/cuic/gadget/LiveData/LiveDataGadget.xml?gadgetHeight=310&
viewId=E42ED788100001440000007B0A4E5CA1&filterId=ChatQueueStatistics.queueName=CL</gadget>
<gadget>https://localhost:8445/cuic/gadget/LiveData/LiveDataGadget.xml?gadgetHeight=310&
viewId=13970B4E100001500000021C0A4D3FA7&filterId=EmailQueueStatistics.queueName=CL</gadget>
 -->
                         </gadgets>
                    </column>
                </columns>
            \langle/tab>
            <! --The following Tab and Gadget are used for WebChat and Email. They are *ONLY* supported
```
with WebChat and Email. If you are not using WebChat or Email, then remove them. If you are using WebChat or Email, include this Gadget in the Desktop Layouts used by Teams associated with chat or email CSQs. To include this functionality: 1) Remove these comments leaving the tab and gadget 2) Replace all instances of "my-ccp-server" with the Fully Qualified Domain Name of your CCP Server. 3) [OPTIONAL] Adjust the height of the gadget by changing the "gadgetHeight" parameter. IMPORTANT NOTE: - In order for this Gadget to work, you must have performed all documented prerequisite steps. RESTRICTIONS: - The multisession-reply-gadget must not be configured as a page level gadget - The multisession-reply-gadget must not be configured in a column <tab> <id>manageNonVoiceMedia</id> <icon>settings</icon> <label>finesse.container.tabs.supervisor.manageNonVoiceMediaLabel</label> <columns> <column> <gadgets> <gadget>https://my-ccp-server/multisession/ui/gadgets/multisession-reply-gadget.xml?gadgetHeight=590</gadget> </gadgets> </column> </columns>  $\langle$ /tab>  $<$ !  $-$ The following gadget provides Supervisor with advanced capabilities. Using this gadget, supervisors can manage Queues, Prompts, Calendars, and so on. Before including this gadget in Desktop Layout, ensure that the advanced capability is enabled in Unified CCX Administration. <tab> <id>ASCGadget</id> <icon>admin</icon> <label>finesse.container.tabs.supervisor.advancedcapabilities</label> <columns> <column> <gadgets> <gadget>https://localhost:8445/ascgadget/gadgets/ascgadget.xml</gadget> </gadgets> </column> </columns>  $\langle$ /tab>  $--$ </tabs> </layout> </finesseLayout>

### **LayoutConfig APIs**

#### **LayoutConfig—Get**

This API allows an administrator to get a copy of the LayoutConfig object.

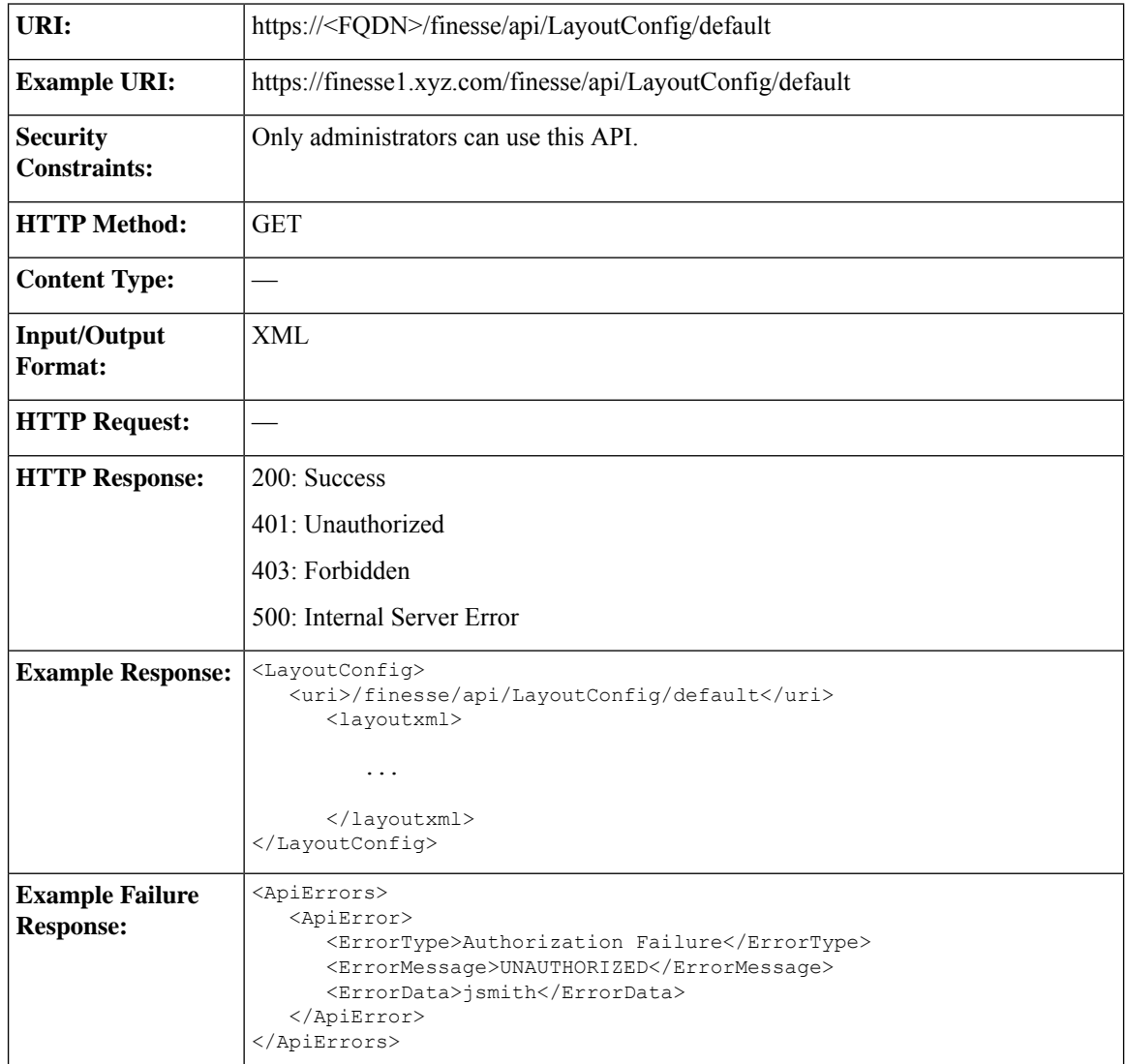

#### **LayoutConfig—Set**

This API allows an administrator to update the default layout settings for the Finesse desktop.

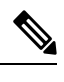

**Note** The XML data is verified to ensure that it is valid XML and that it conforms to the Finesse schema.

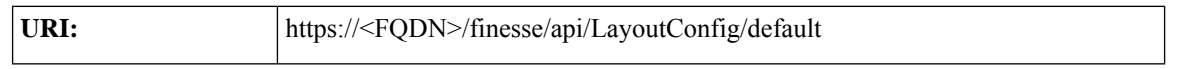

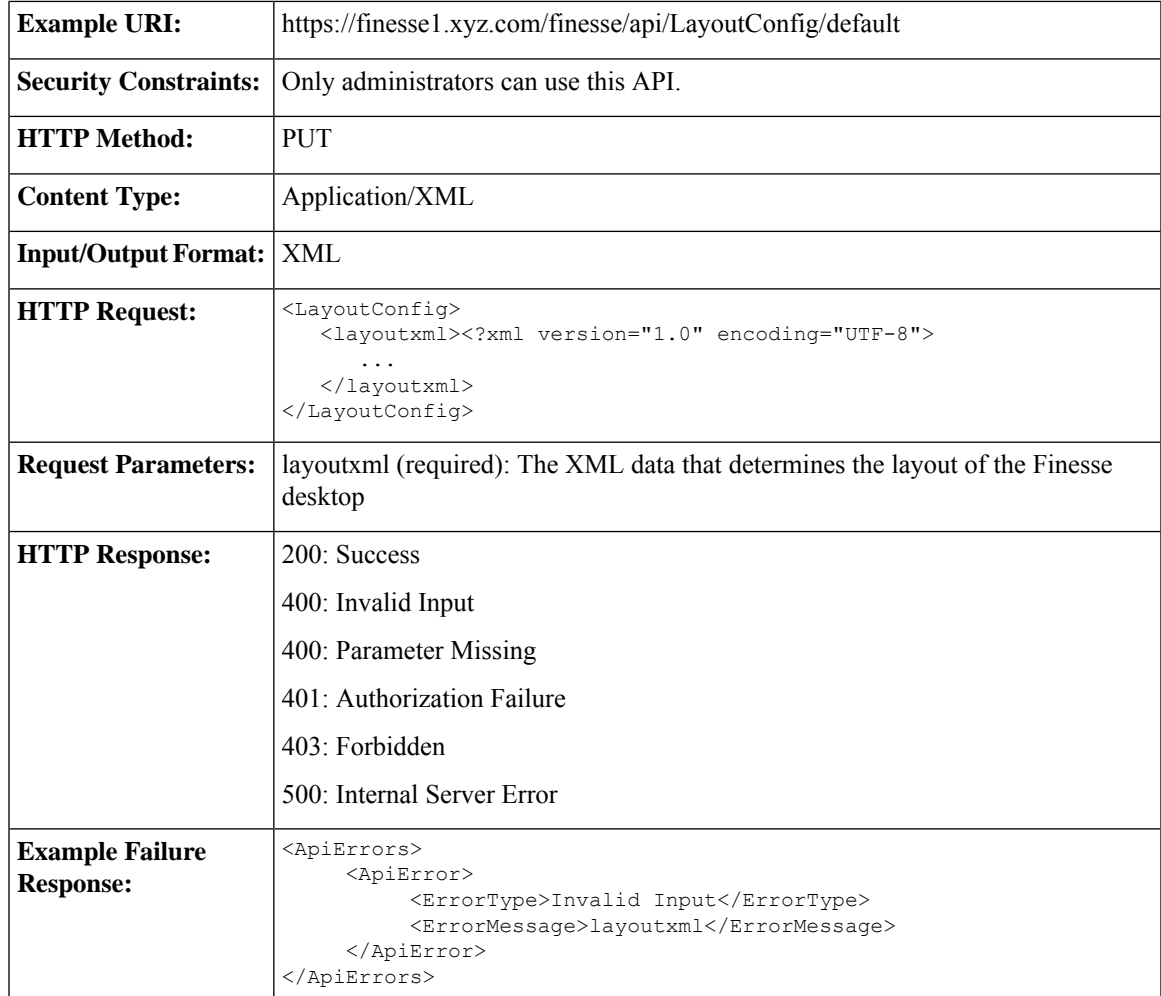

# **LayoutConfig API Parameters**

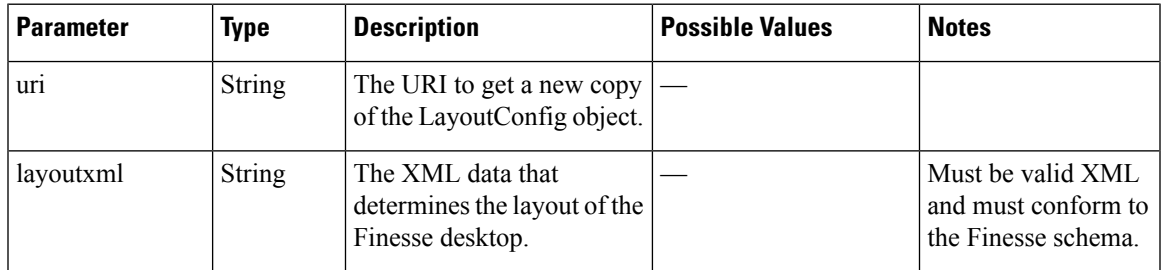

# **LayoutConfig API Errors**

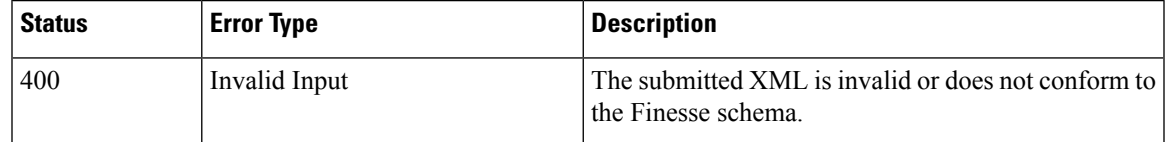

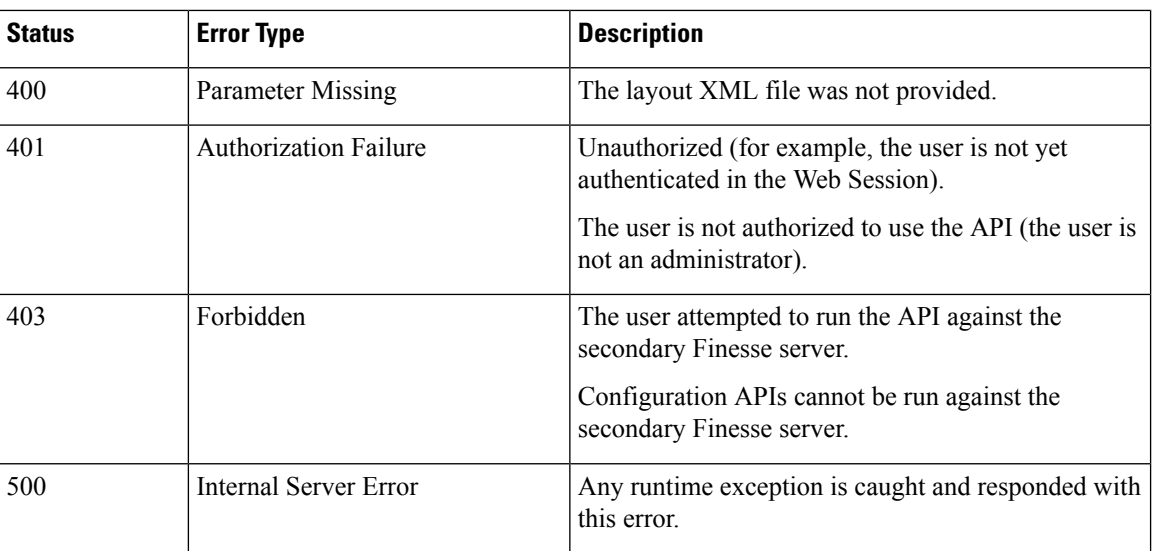

### **ReasonCode**

The ReasonCode object represents a reason code that can be applied when an agent changes state. There are two categories of reason codes: not ready reason codes and sign out reason codes.

Administrators can use either the ReasonCode APIs or the Finesse administration console to configure not ready and sign out reason codes. When using the APIs to configure reason codes, the administrator specifies the category of reason code in the request (NOT\_READY or LOGOUT).

To prevent reporting problems, define your reason codes consistently on both Finesse and the platform (Unified CCE or Unified CCX). For example, if you create a not ready reason code in Finesse with a code of 413 and a label of "Meeting", but create a not ready reason code in Unified CCE with a code of 413 and a description of "Lunch Break", the Unified CCE report shows "Lunch Break" for any agent who selects that code. For more information about predefined reason codes for Unified CCE, see the *Cisco Unified Contact Center Enterprise Reporting User Guide* ([http://www.cisco.com/en/US/products/sw/custcosw/ps1844/products\\_user\\_](http://www.cisco.com/en/US/products/sw/custcosw/ps1844/products_user_guide_list.html) [guide\\_list.html\)](http://www.cisco.com/en/US/products/sw/custcosw/ps1844/products_user_guide_list.html).For more information about predefined reason codes for Unified CCX, see the *Cisco Unified Contact Center Express CTI Protocol Developer Guide*.

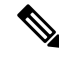

System reason codes are defined by Unified CCE and Unified CCX. These reason codes are used by Finesse but not listed in the ReasonCode APIs. **Note**

The ReasonCode object is structured as follows:

```
<ReasonCode>
   <uri>/finesse/api/ReasonCode/{id}</uri>
   <category>NOT_READY|LOGOUT</category>
   <code></code>
   <label></label>
   <forAll>true|false</forAll>
   <systemCode>true|false</systemCode>
</ReasonCode>
```
### **ReasonCode APIs**

#### **ReasonCode—Get**

The following GET APIs allow an administrator or an agent to get a copy of the ReasonCode object.

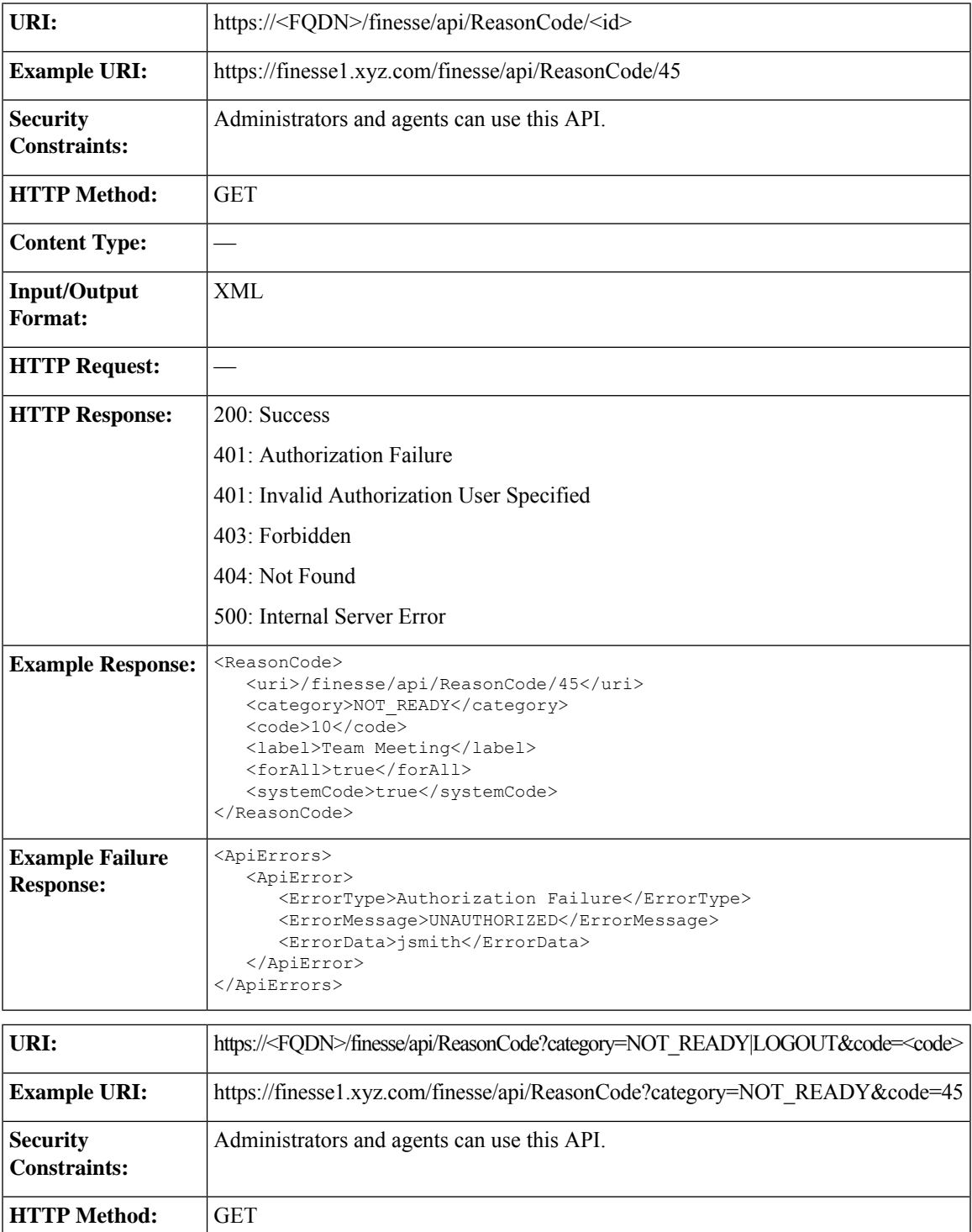

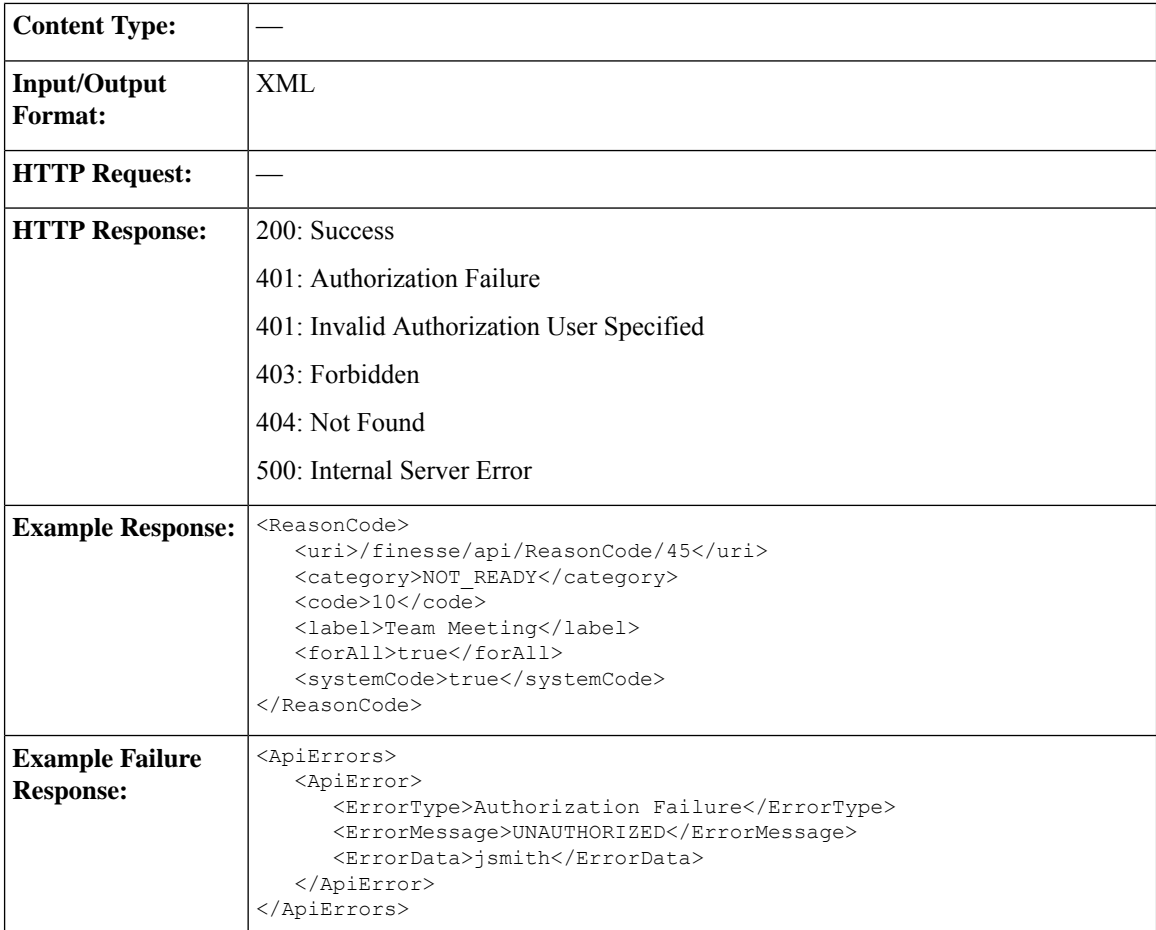

#### **ReasonCode—Get List**

This API allows an administrator to get a list of not ready orsign out reason codes. The required URI parameter *category* specifies whether to retrieve not ready reason codes, sign out reason codes or both. If the category parameter is missing, the API returns an error.

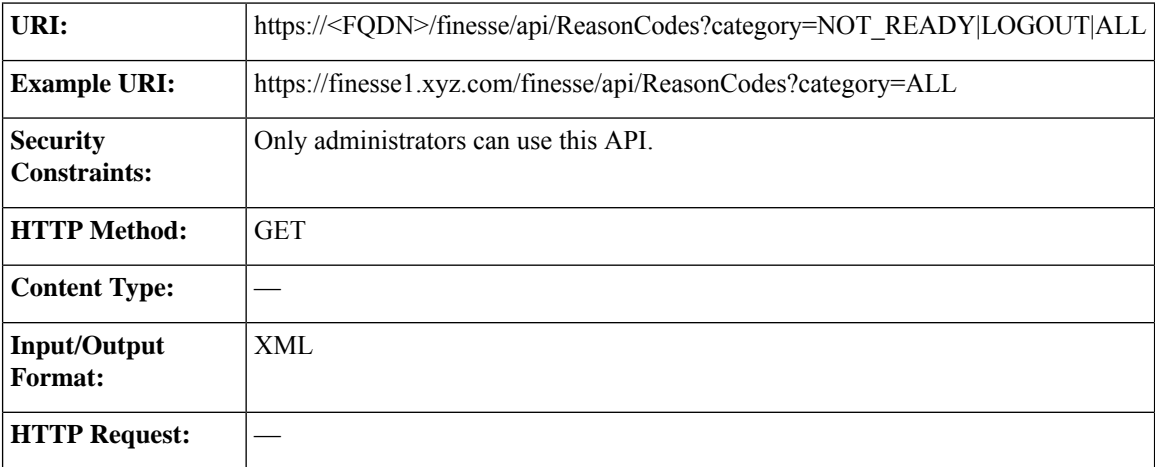

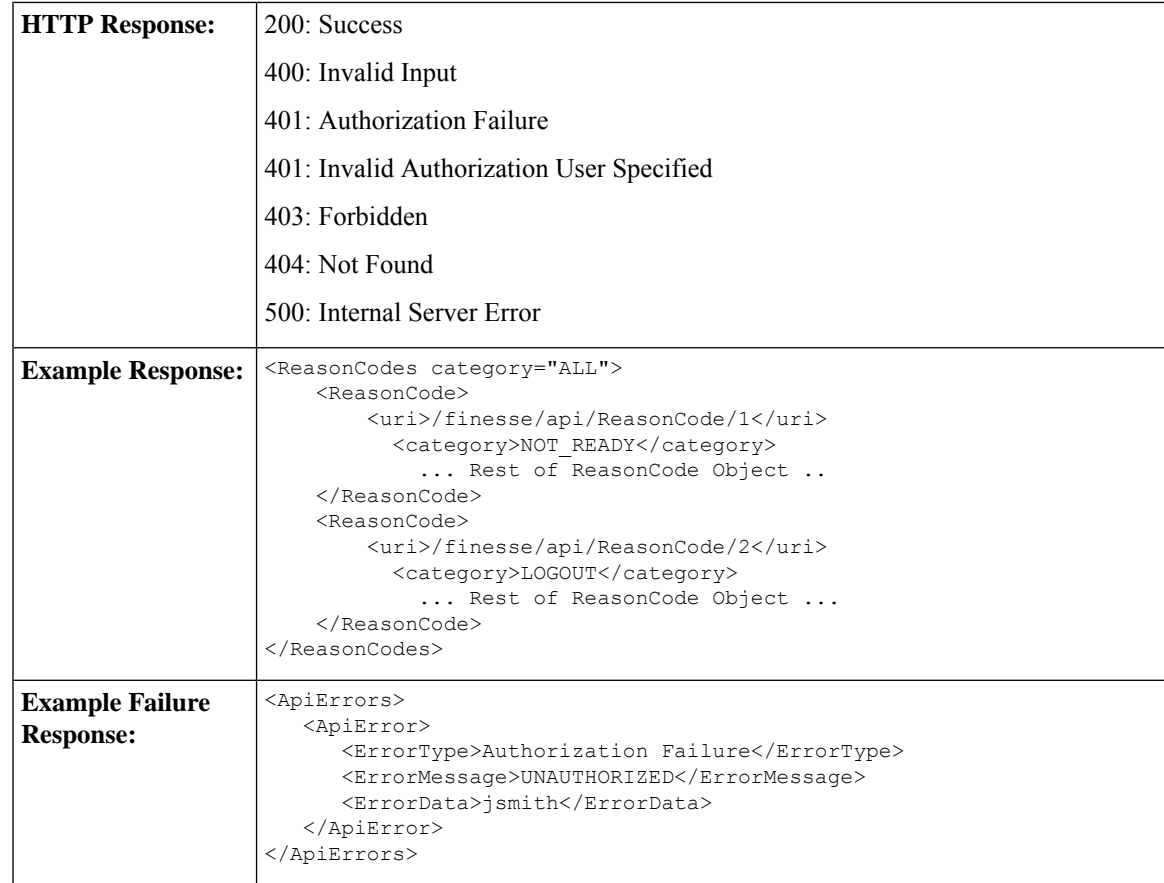

#### **ReasonCode—Create**

This API allows an administrator to create a new reason code. The administrator specifies the category, code, label, and forAll attributes for the reason code.

Finesse supports a maximum of 100 global reason codes and 100 non-global reason codes for each category. You can create up to 100 global and 100 non-global reason codes with a category of NOT\_READY, and 100 global and 100 non-global reason codes with a category of LOGOUT.

The forAll parameter determines if a reason code is global (true) or non-global (false).

$$
\theta
$$

If you provide two or more duplicate tags in the XML body for a POST operation, the value of the last duplicate tag is processed and all other duplicate tags are ignored. **Note**

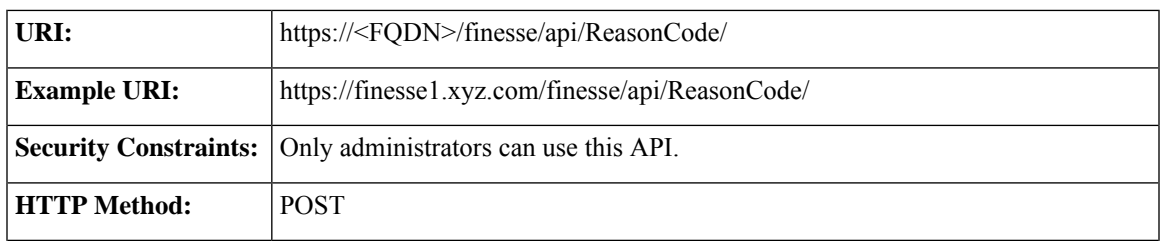

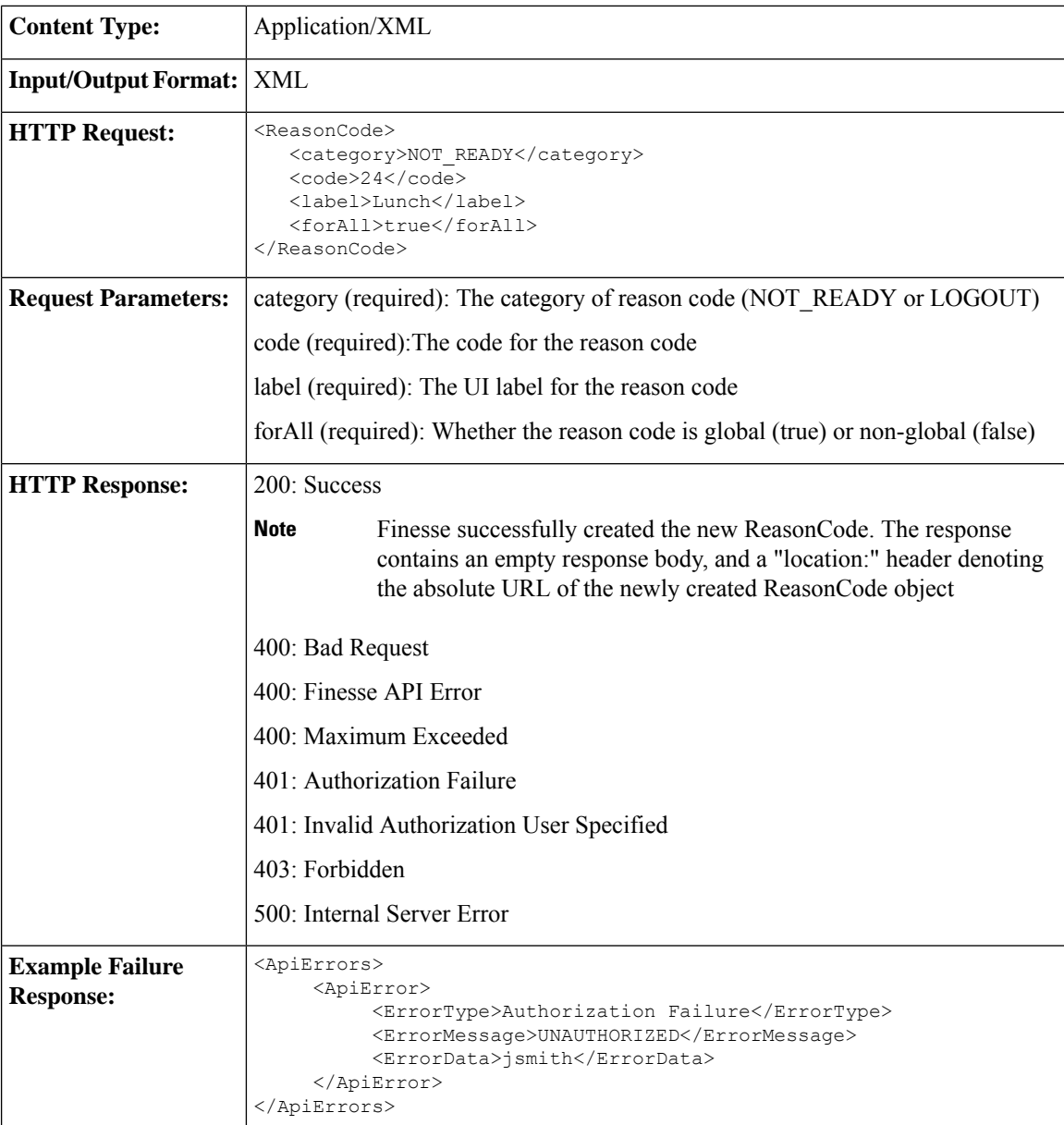

#### **ReasonCode—Update**

This API allows an administrator to modify an existing reason code. The administrator specifies an existing reason code via the uri, which includes its id, along with the value of the field to update.

At least one of the following parameters must be present in the HTTP request to update a reason code: code, label, or forAll. If none of these parameters are present, Finesse returns an Invalid Input error.

You do not need to include the attributes (code, label, or forAll) that you do not want to change. For example, if you want to change only the label for an existing reason code from "In Meeting" to "Attend Meeting", you can send the following request:

```
<ReasonCode>
   <label>Attend Meeting</label>
</ReasonCode>
```
# 

If you provide two or more duplicate tags in the XML body for aPUT operation, the value of the last duplicate tag is processed and all other duplicate tags are ignored. **Note**

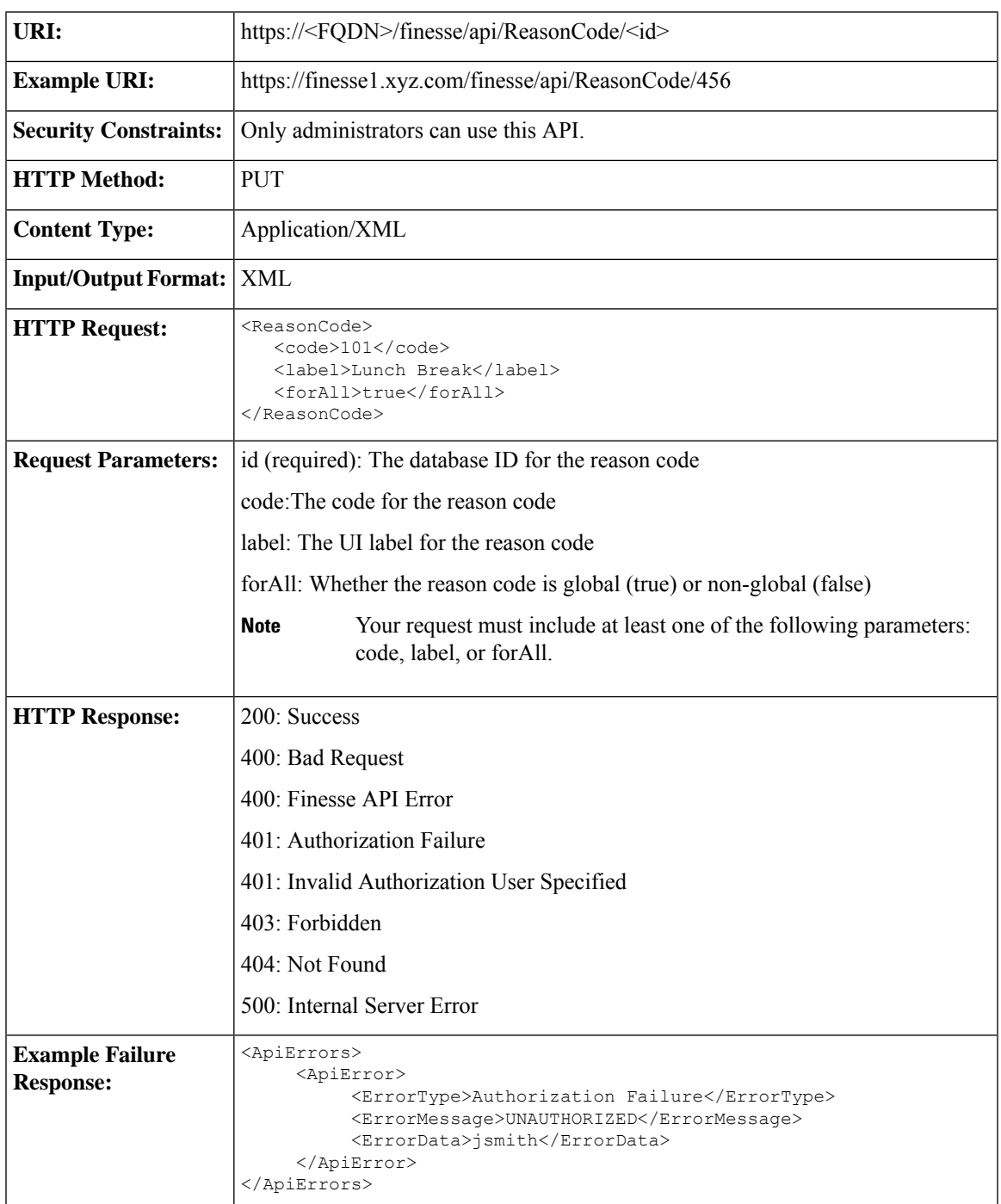

I

#### **ReasonCode—Delete**

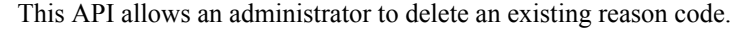

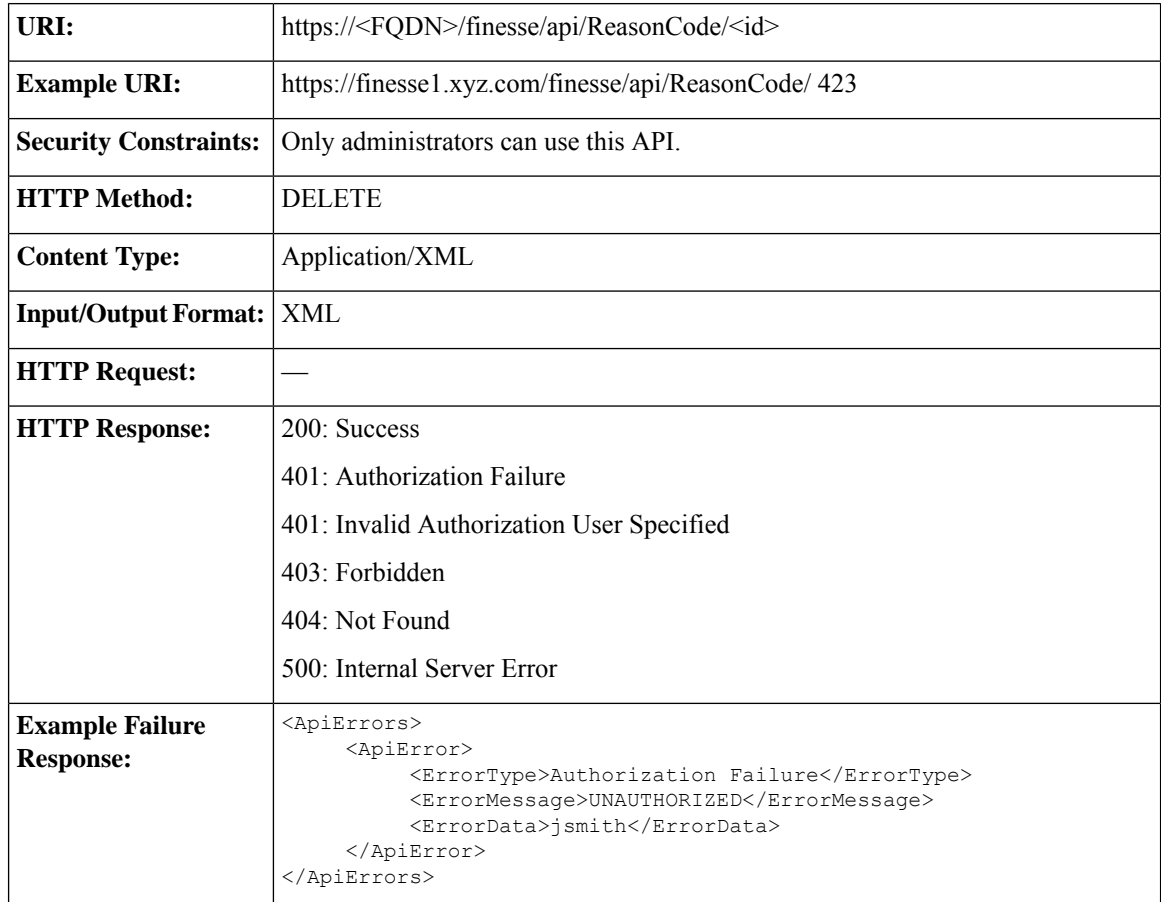

### **ReasonCode API Parameters**

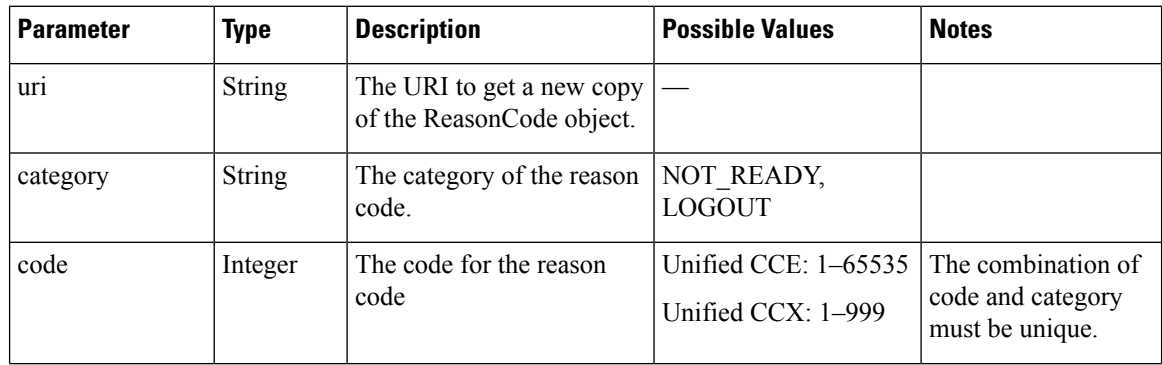

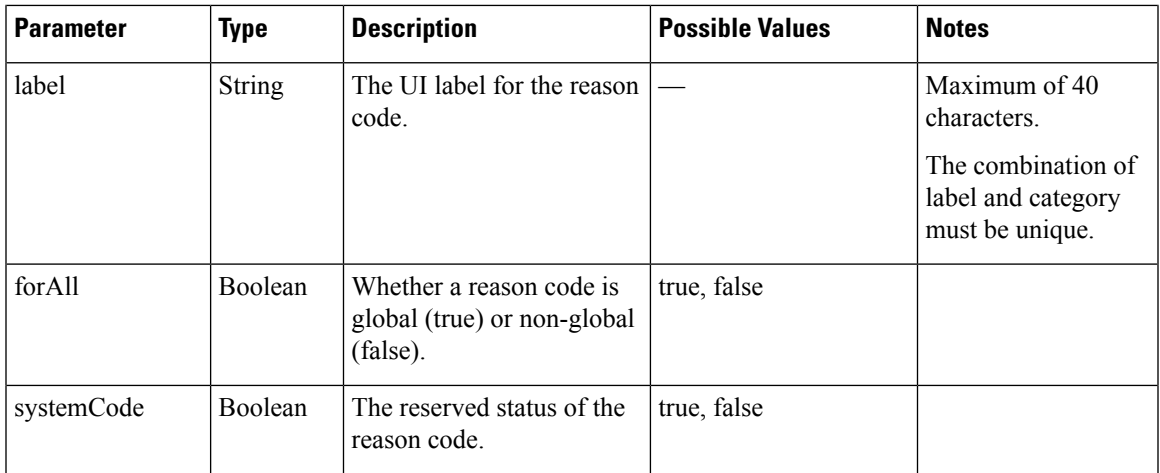

# **ReasonCode API Errors**

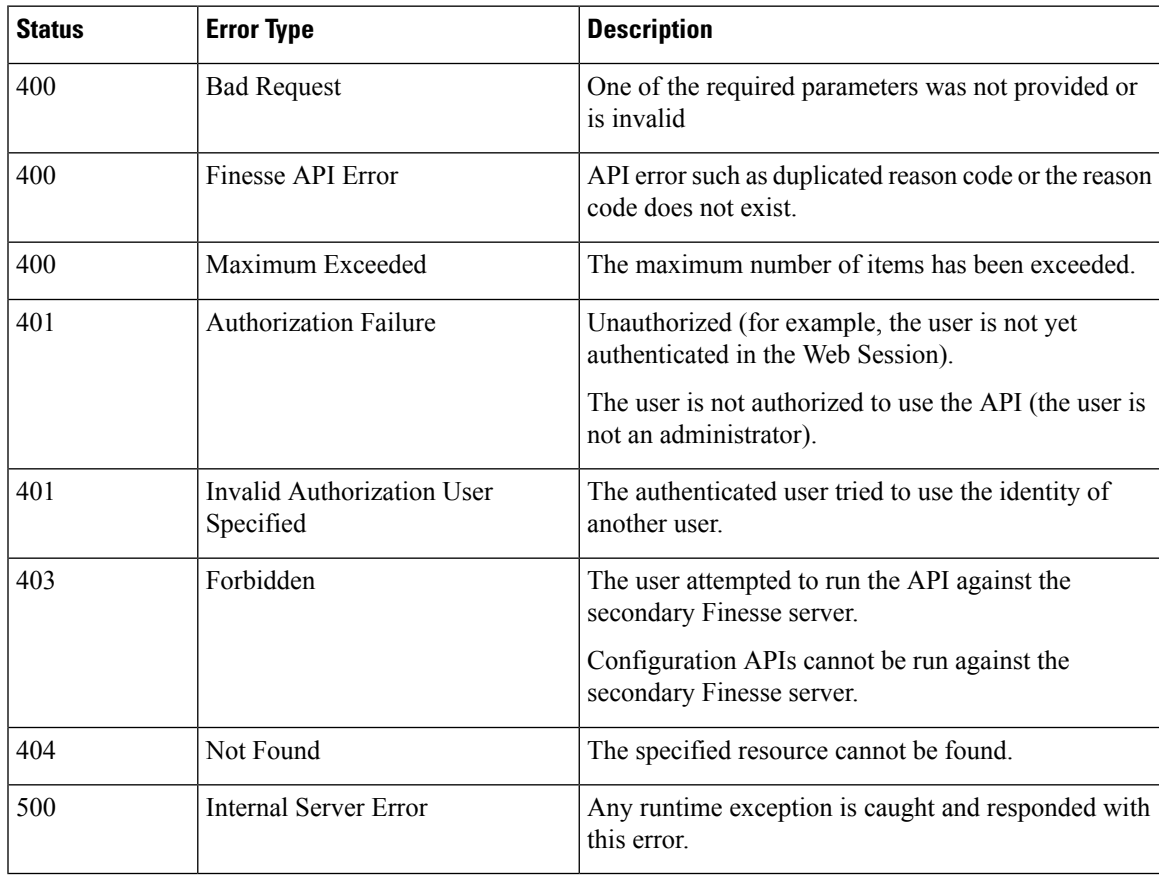

# **WrapUpReason**

The WrapUpReason object represents a reason that an agent can apply to a call during call wrap-up.

The WrapUpReason object is structured as follows:

```
<WrapUpReason>
   <uri>/finesse/api/WrapUpReason/{id}</uri>
   <label></label>
   <forAll>true|false</forAll>
</WrapUpReason>
```
### **WrapUpReason APIs**

#### **WrapUpReason—Get**

This API allows an administrator to get a copy of the WrapUpReason object.

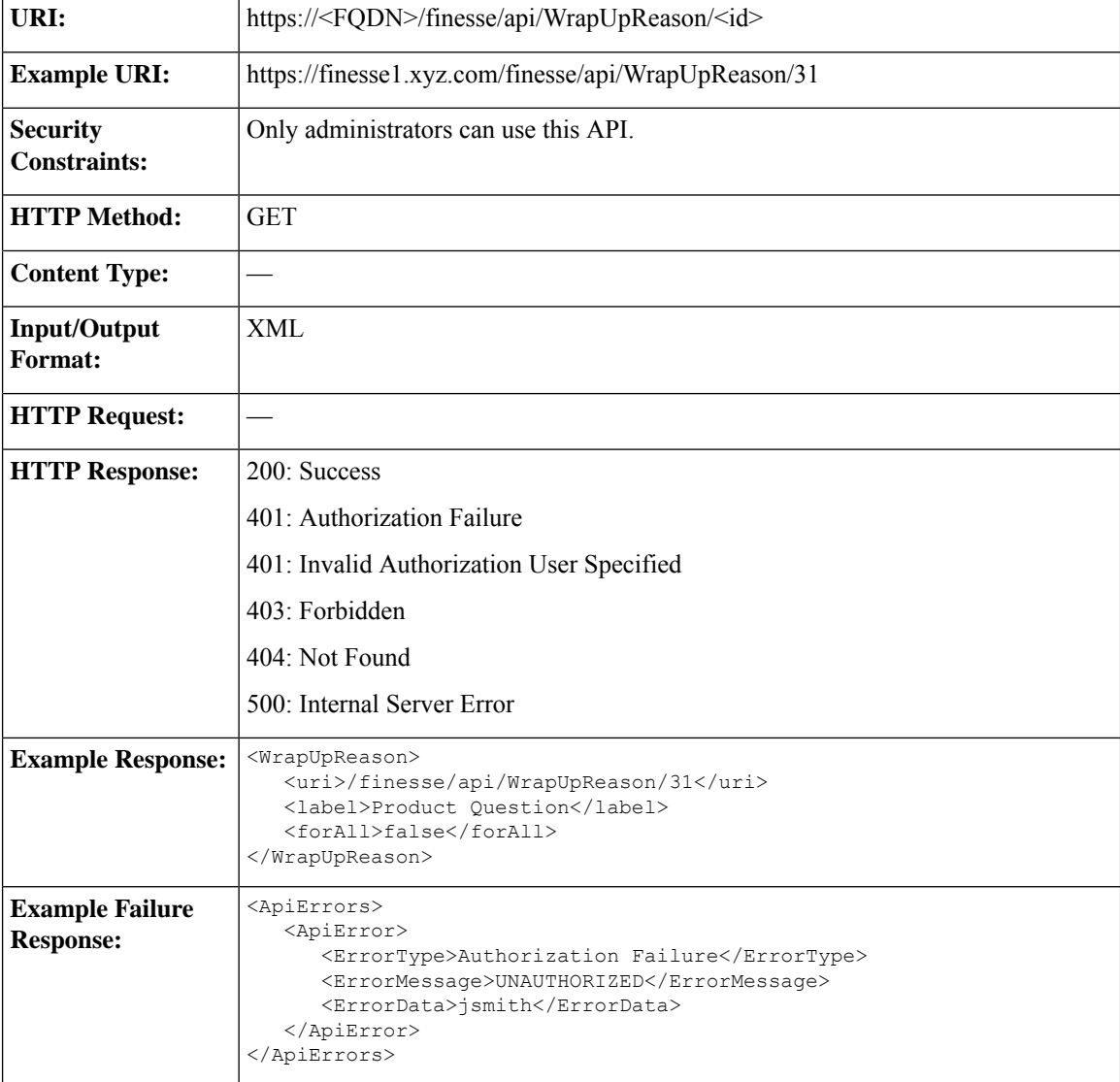

#### **WrapUpReason—Get List**

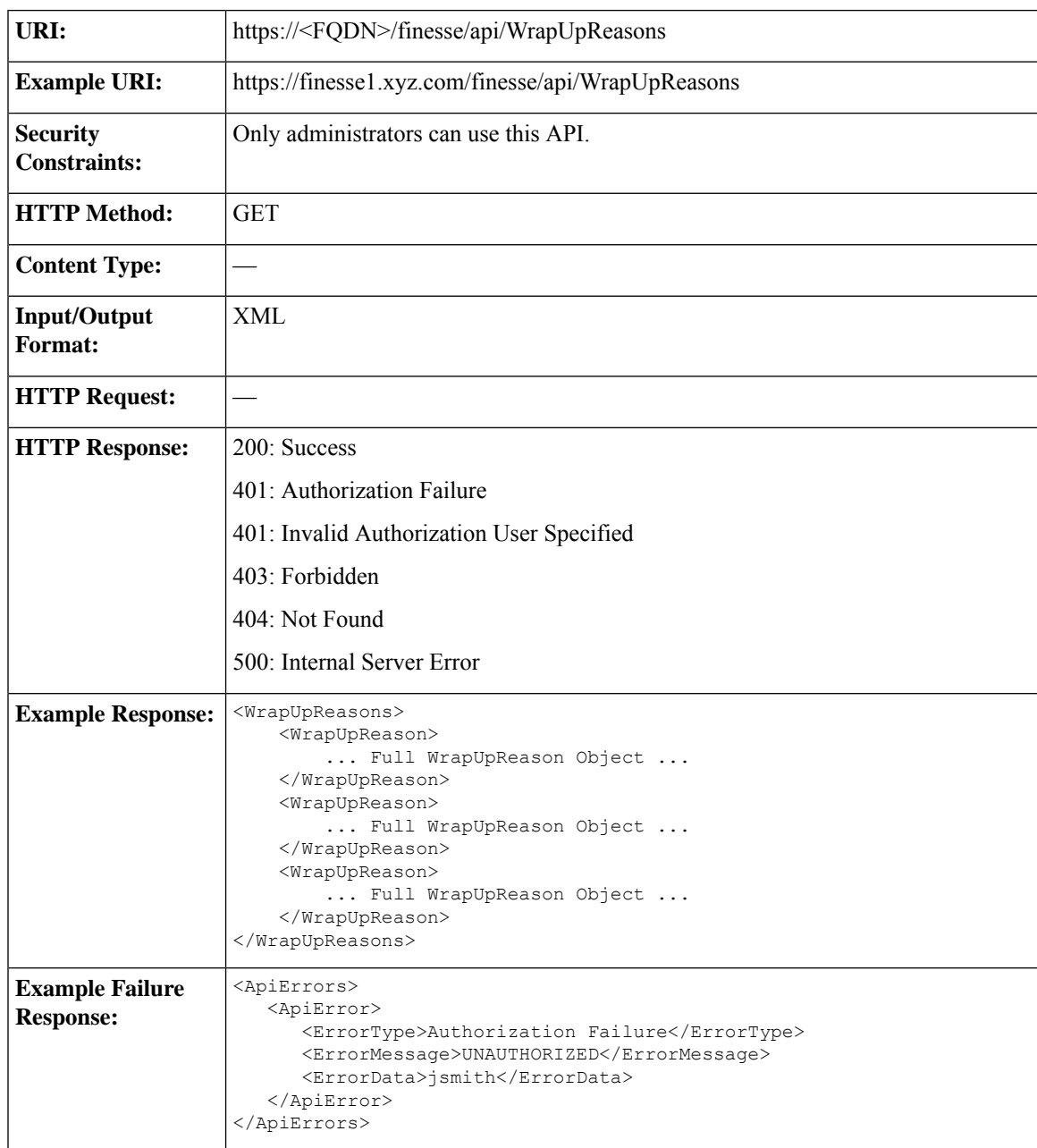

This API allows an administrator to get a list of wrap-up reasons.

#### **WrapUpReason—Create**

This API allows an administrator to create a new wrap-up reason. The administrator specifies the label and forAll attributes for the wrap-up reason.

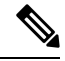

**Note**

Cisco Finesse does not support the use of extended ASCII characters required for additional alphabets in the wrap-up reasons. You must use only ASCII characters in the 0-127 range. For example, if you add a wrap-up reason that contains the character à (ASCII 133), it does not appear correctly on the agent desktop.

Finesse supports a maximum of 100 global wrap-up reasons and 1500 non-global wrap-up reasons, for each category, with the restriction that a maximum of 100 non-global wrap-up reasons can be assigned to a single team.

The forAll parameter determines if a reason code is global (true) or non-global (false).

 $\mathscr{P}$ 

**Note**

If you provide two or more duplicate tagsin the XML body for aPOST operation, the value of the last duplicate tag is processed and all other duplicate tags are ignored.

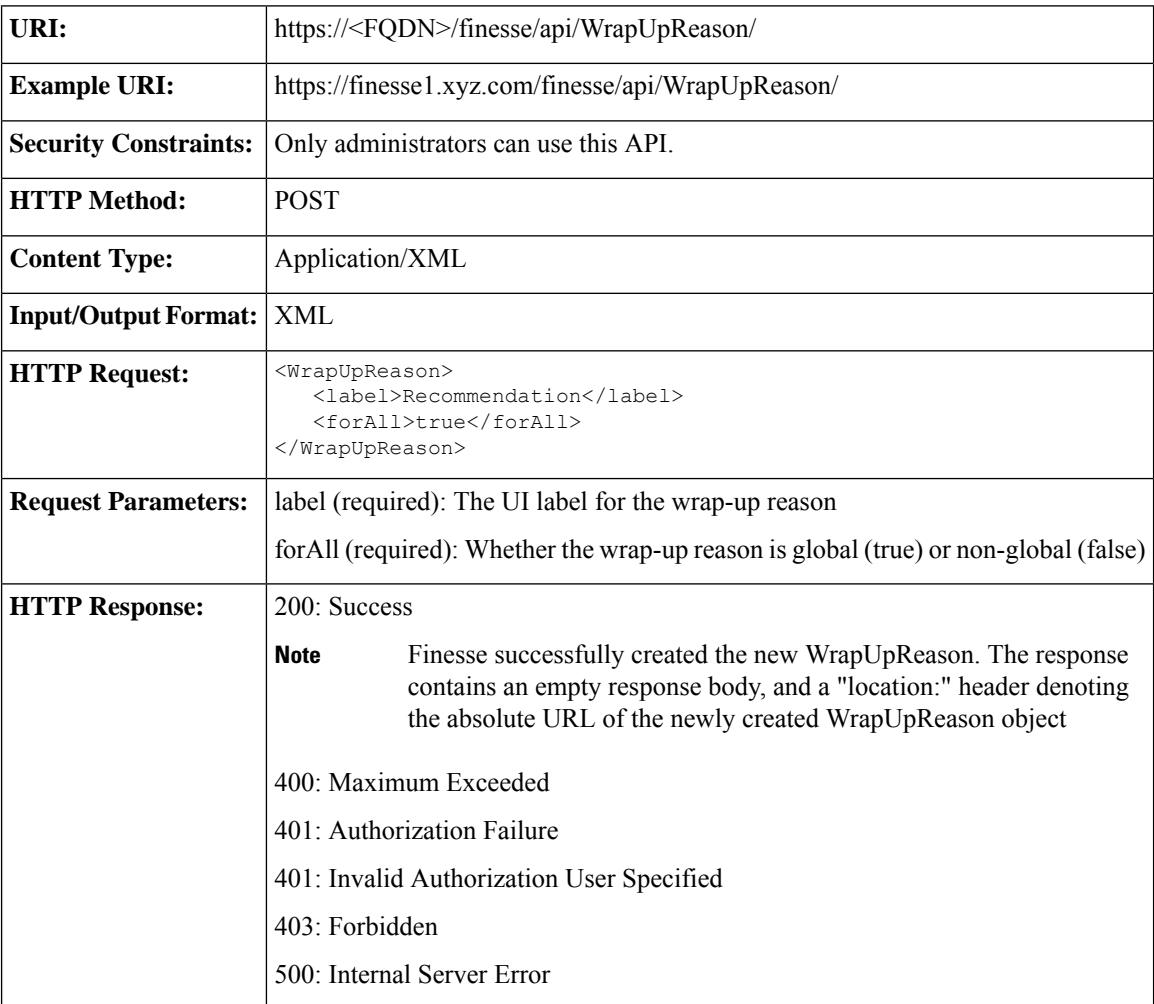

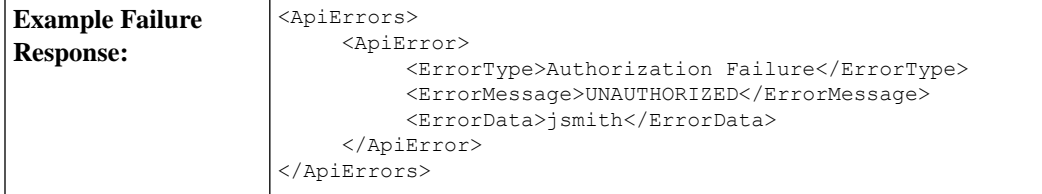

#### **WrapUpReason—Update**

This API allows an administrator to modify an existing wrap-up reason. The administrator references the wrap-up reason by its ID and specifies the values of the fields to update.

At least one of the following parameters must be present in the HTTP request to update a wrap-up reason: label or forAll. If neither of these parameters is present, Finesse returns an Invalid Input error.

You do not need to include the attributes (label or forAll) that you do not need to change. For example, if you want to change only the label for an existing reason code from "Wrong Number" to "Wrong Department", you can send the following request:

```
<WrapUpReason>
    <label>Wrong Department</label>
</WrapUpReason>
```

```
\mathscr{O}
```
**Note**

If you provide two or more duplicate tags in the XML body for aPUT operation, the value of the last duplicate tag is processed and all other duplicate tags are ignored.

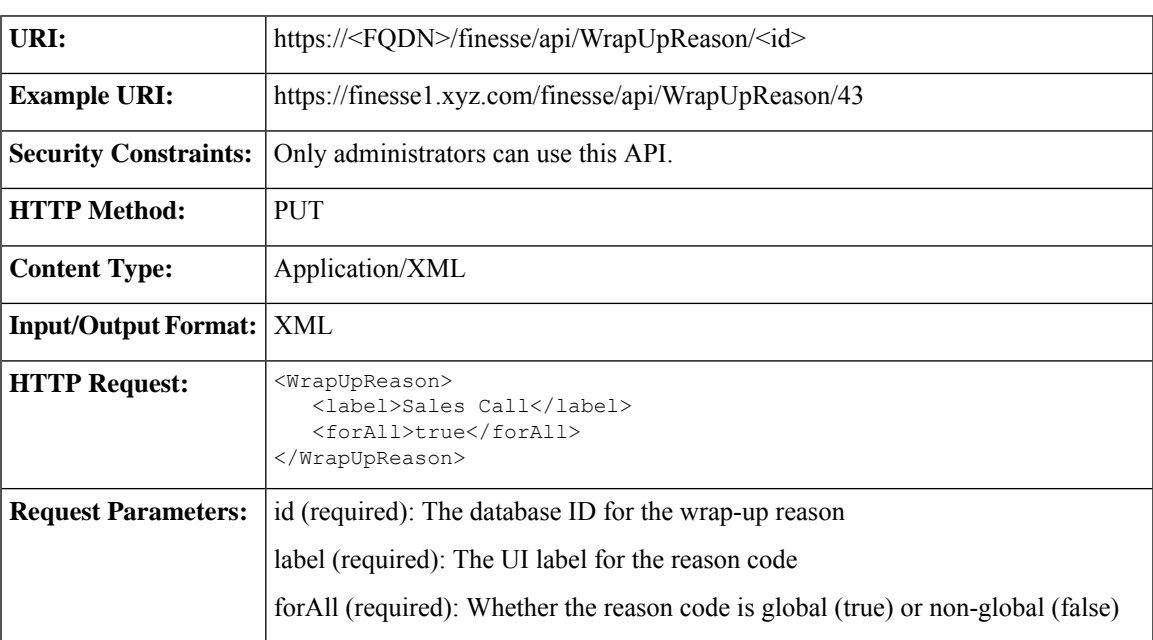

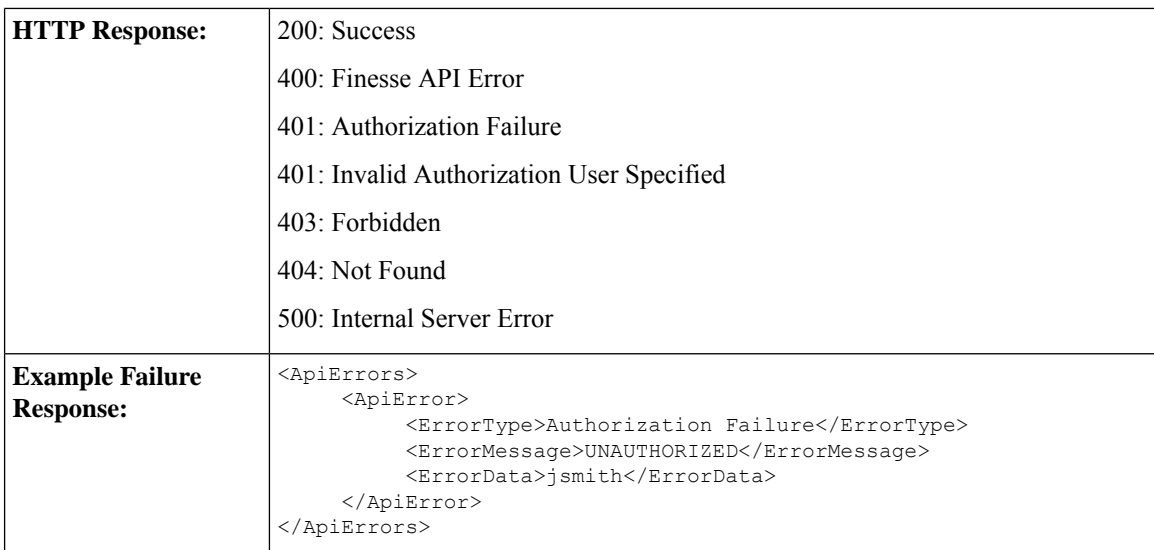

### **WrapUpReason—Delete**

This API allows an administrator to delete an existing wrap-up reason.

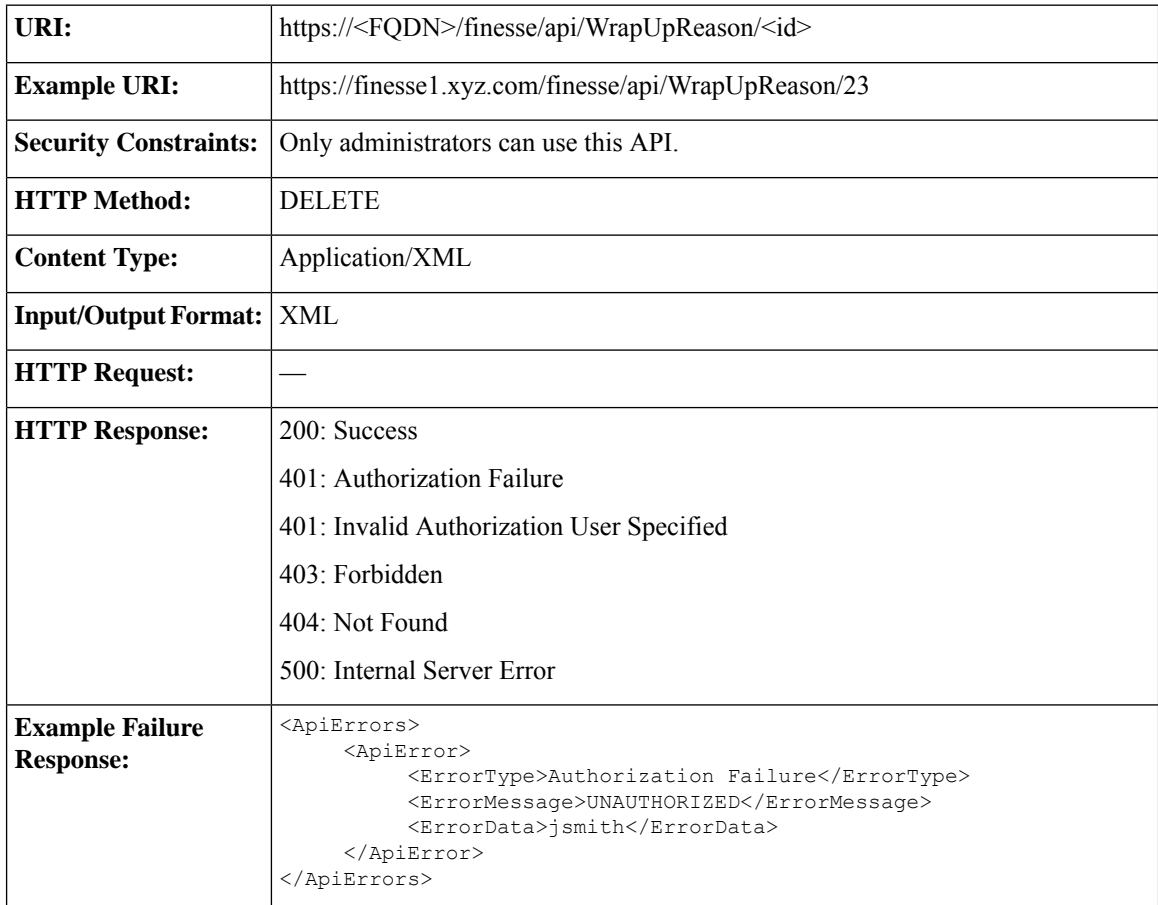
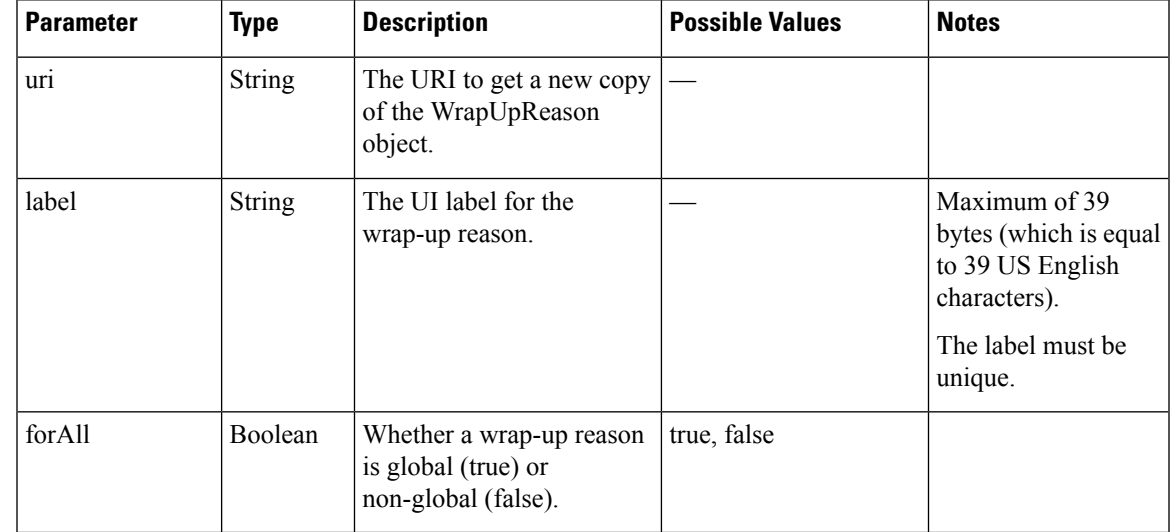

# **WrapUpReason API Parameters**

# **WrapUpReason API Errors**

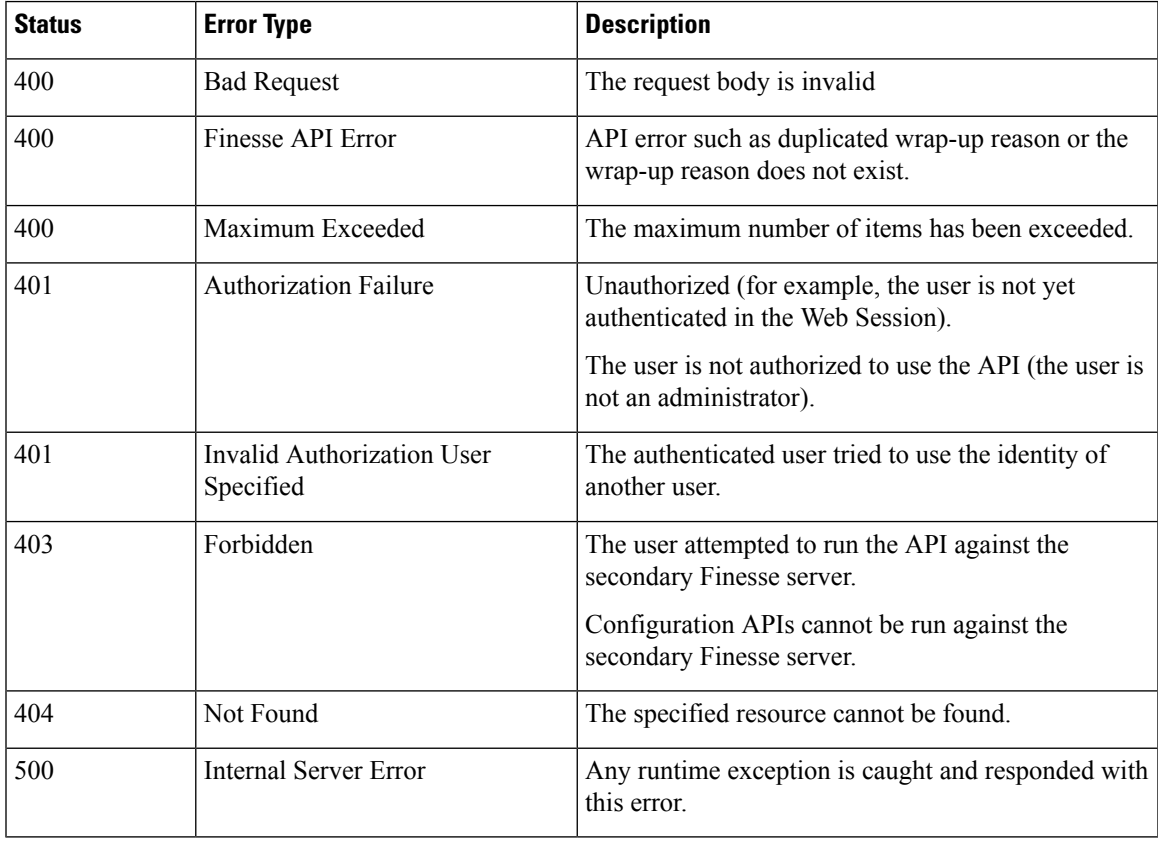

# **ChatConfig**

The ChatConfig object is a container element that holds the Finesse chat configuration and URLs of the primary and secondary chat servers.

The ChatConfig object is structured as follows:

```
<ChatConfig>
   <uri>/finesse/api/ChatConfig</uri>
   <primaryNode></primaryNode>
   <secondaryNode></secondaryNode>
</ChatConfig>
```
# **ChatConfig APIs**

#### **ChatConfig—Get**

This API allows an administrator to get a copy of the ChatConfig object.

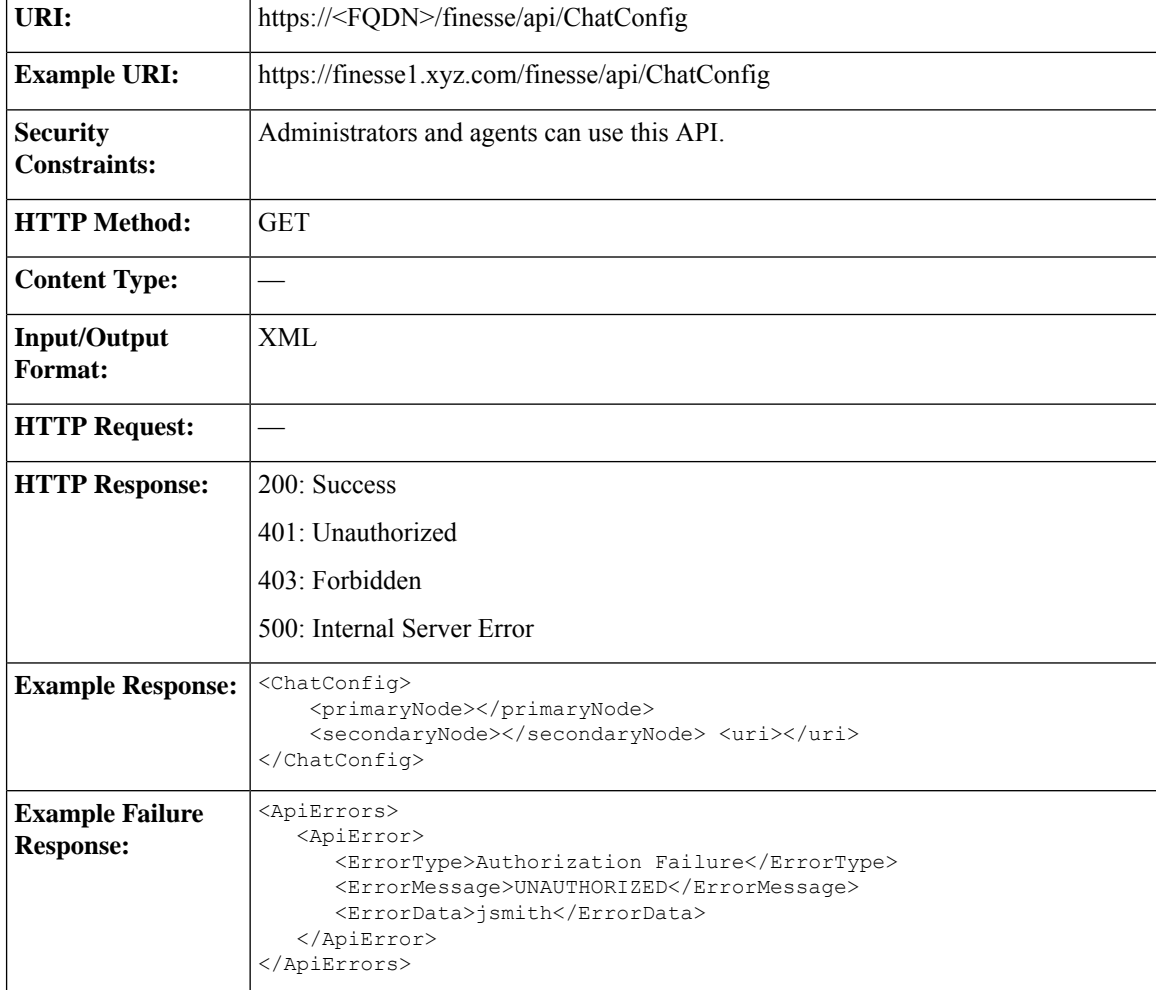

### **ChatConfig—Set**

This API allows an administrator to configure the desktop chat server settings.

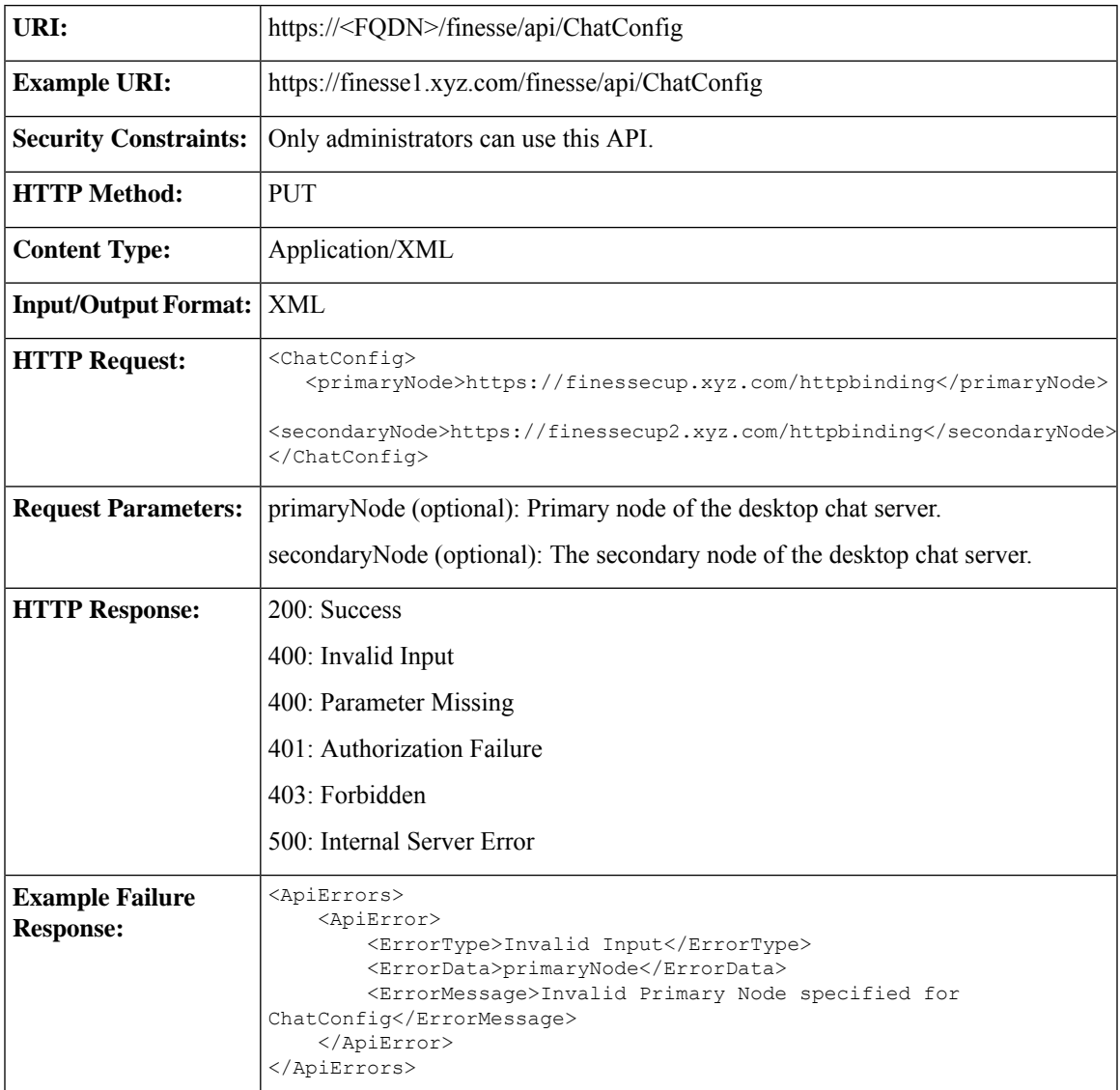

# **ChatConfig API Parameters**

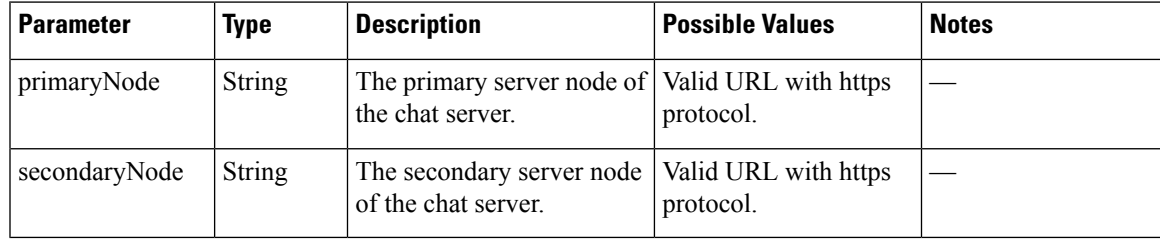

## **ChatConfig API Errors**

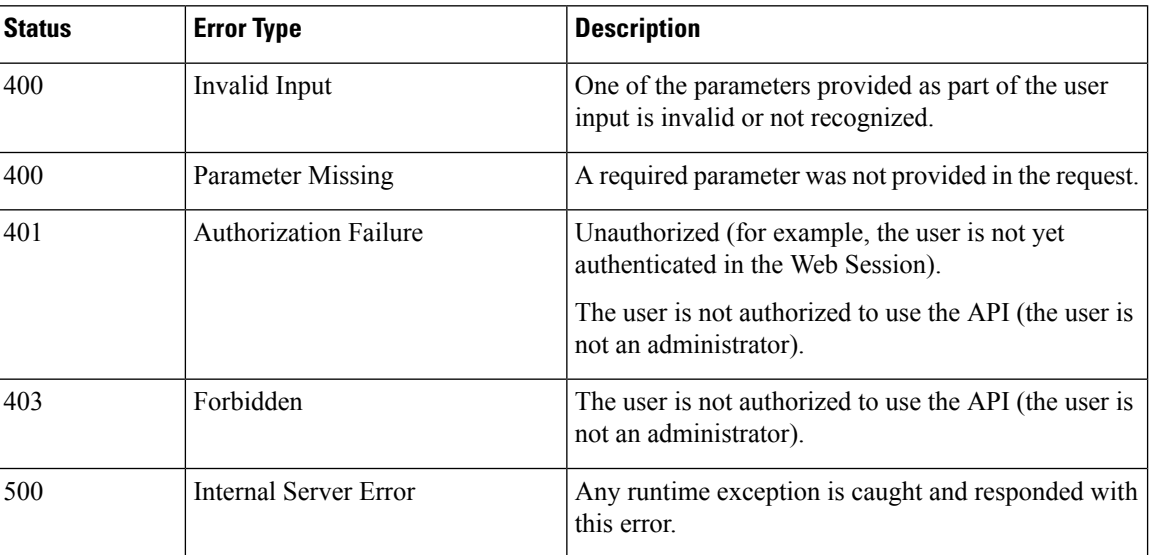

# **Cloud Connect**

## **Cloud Connect Configuration**

Cloud Connect is a component that hosts services that allow customers to use cloud capabilities such as Cisco Webex Experience Management. The administrator can configure the Cloud Connect server settings in the Finesse administration console to contact the Cisco cloud services.

For more information,see *Cisco Unified Contact Center Enterprise Features Guide* at [https://www.cisco.com/](https://www.cisco.com/c/en/us/support/customer-collaboration/unified-contact-center-enterprise/products-feature-guides-list.html) [c/en/us/support/customer-collaboration/unified-contact-center-enterprise/products-feature-guides-list.html.](https://www.cisco.com/c/en/us/support/customer-collaboration/unified-contact-center-enterprise/products-feature-guides-list.html)

The Cloud Connect configuration object is structured as follows:

```
<CloudConnectConfig>
   <publisherAddress>ccpub.cisco.com</publisherAddress>
   <subscriberAddress>ccsub.cisco.com</subscriberAddress>
   <userName>admin</userName>
   <password>password</password>
</CloudConnectConfig>
```
#### **Cloud Connect Configuration APIs**

#### **Cloud Connect Configuration—Get**

This API allows an administrator to get a copy of the Cloud Connect configuration details. These details are stored in Finesse database.

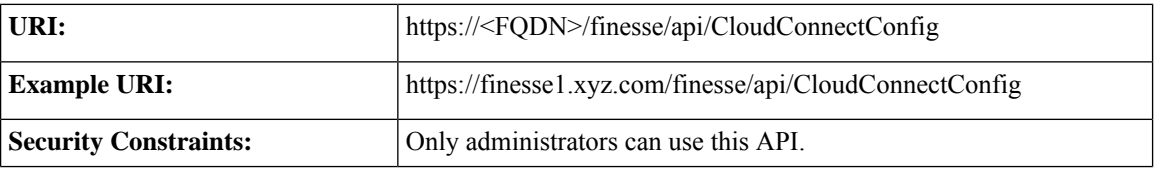

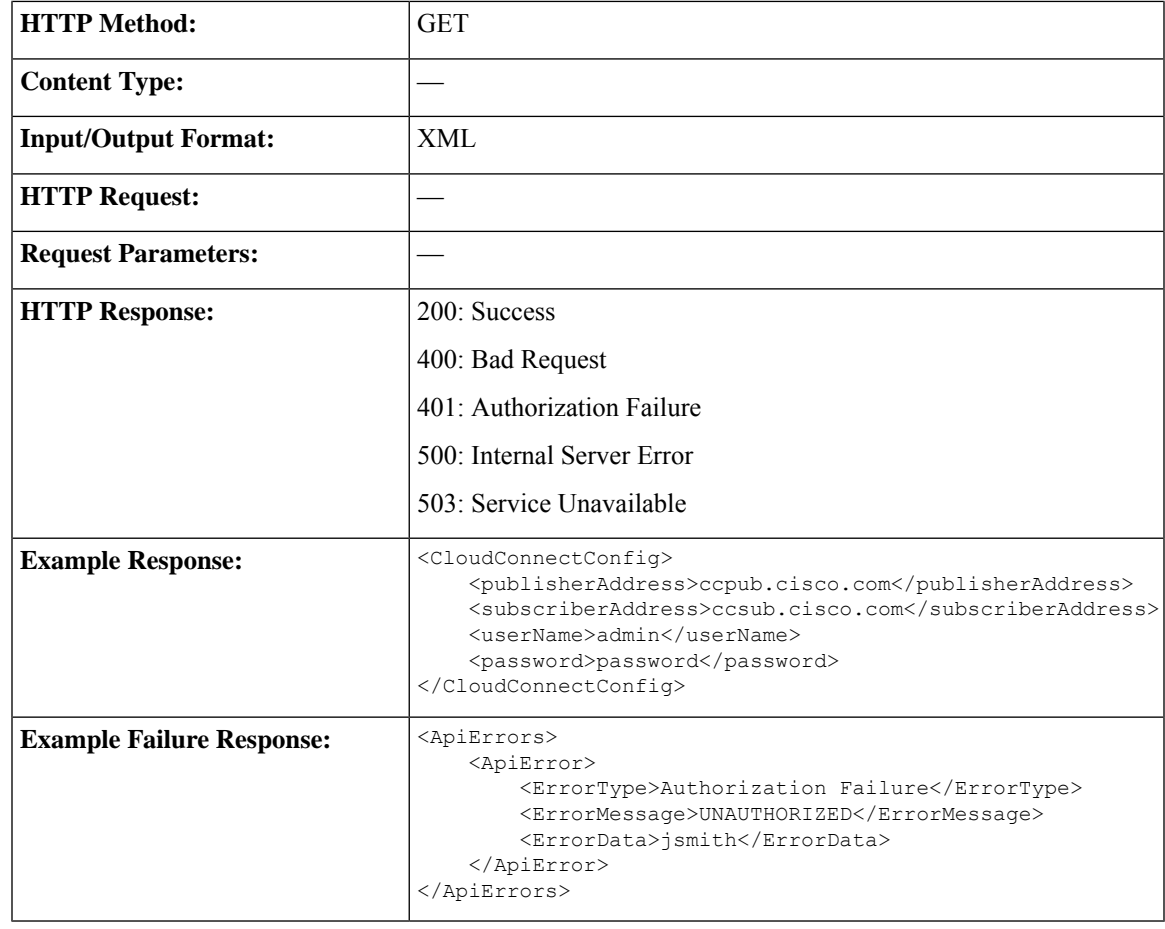

#### **Cloud Connect Configuration—Set**

This API allows an administrator to configure the Cloud Connect server settings for Finesse.

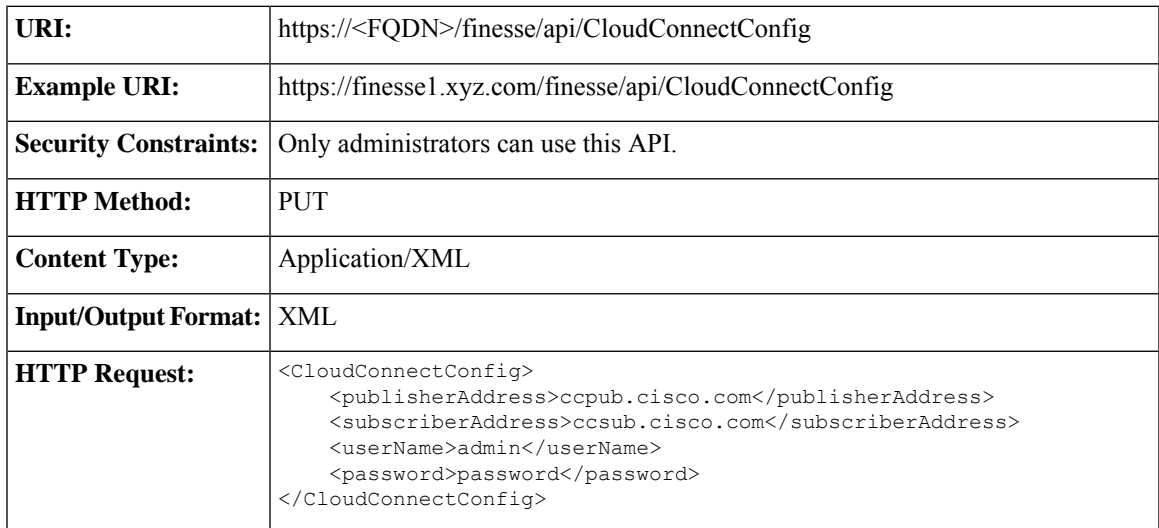

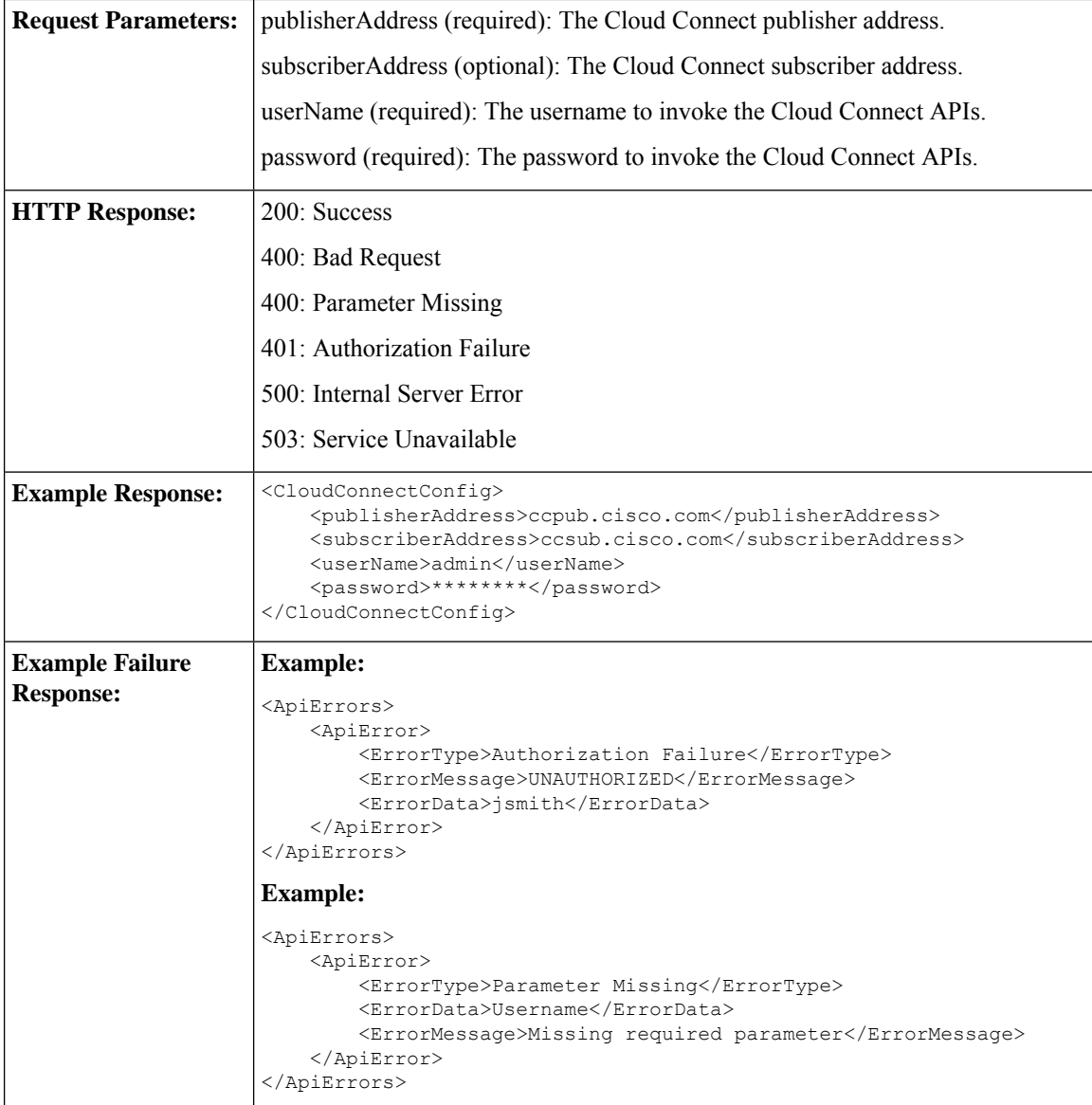

#### **Cloud Connect Integration—Delete**

This API allows an administrator to delete the Cloud Connect server settings for Finesse.

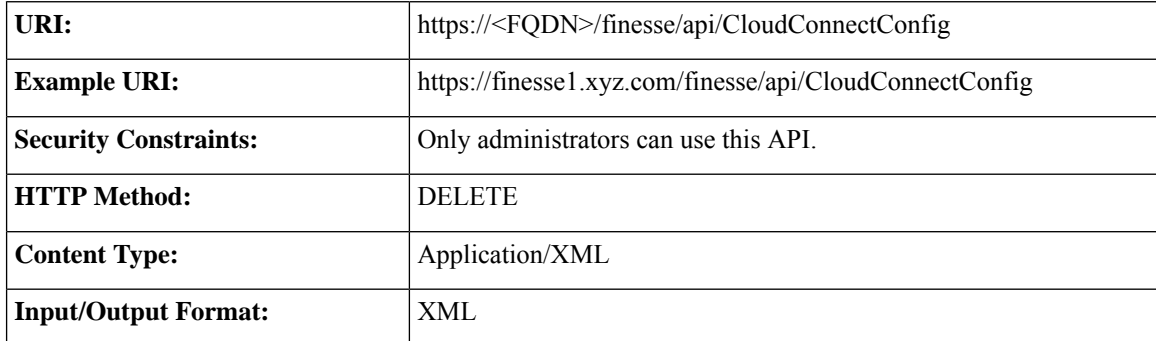

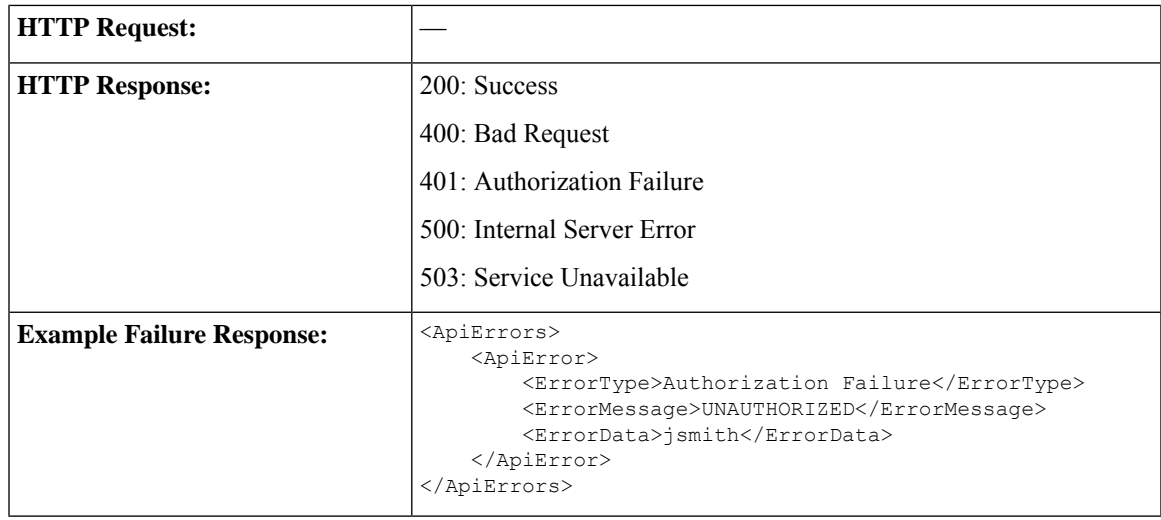

## **Cloud Connect Configuration Parameters**

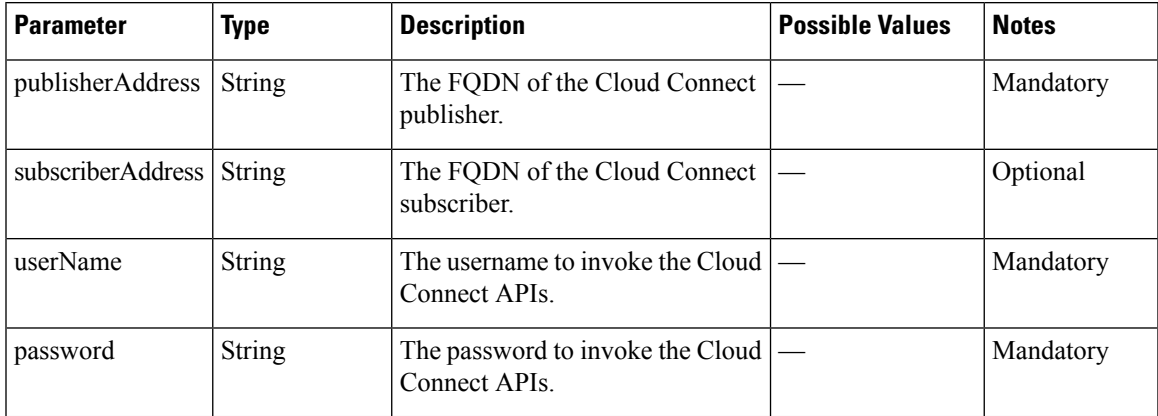

## **Cloud Connect Configuration API Errors**

I

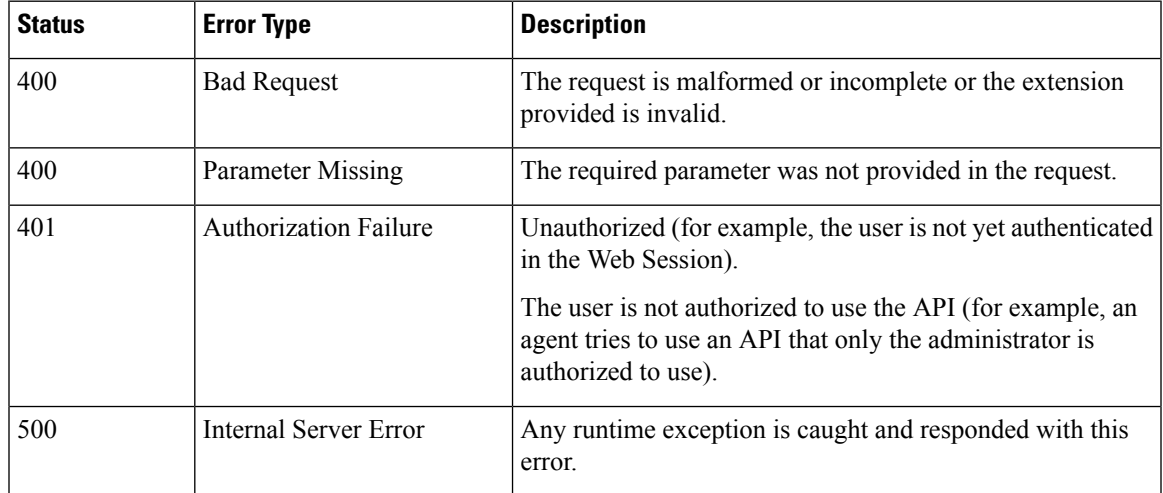

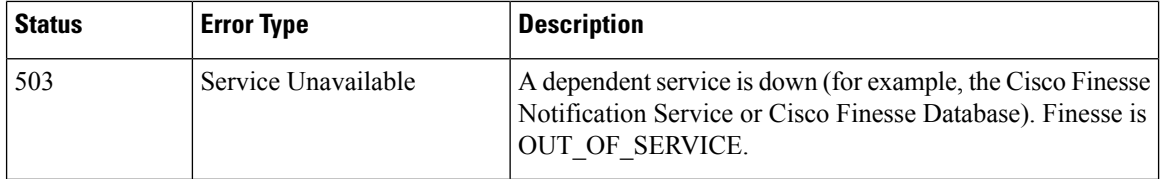

### **Cloud Connect Services**

Cloud Connect Token APIs provide a standard way to fetch the token from the CloudConnect server. These tokens are used by the Webex Experience Management, and Agent Answers gadgets to make API request from Cisco Finesse browser to the respective hosts or applications.

#### **Cloud Connect Services APIs**

#### **Cloud Connect Services Token—Get**

The Cloud Connect Services Token—Get API fetches the token from the CloudConnect server.

Tokens are fetched from the CloudConnect server based on the tokenSource and scopes parameters. At least one of the two parameters is mandatory and when both the parameters are provided, the scopes parameter is ignored.

The tokenSource parameter value can be either of cherrypoint or evapoint. Based on the value, the respective token request is made to CloudConnect to fetch the token from CloudCherry and Voicea applications respectively.

When tokenSource parameter is not provided, the scopes parameter value is used to request the Cloud Integration token from CloudConnect.

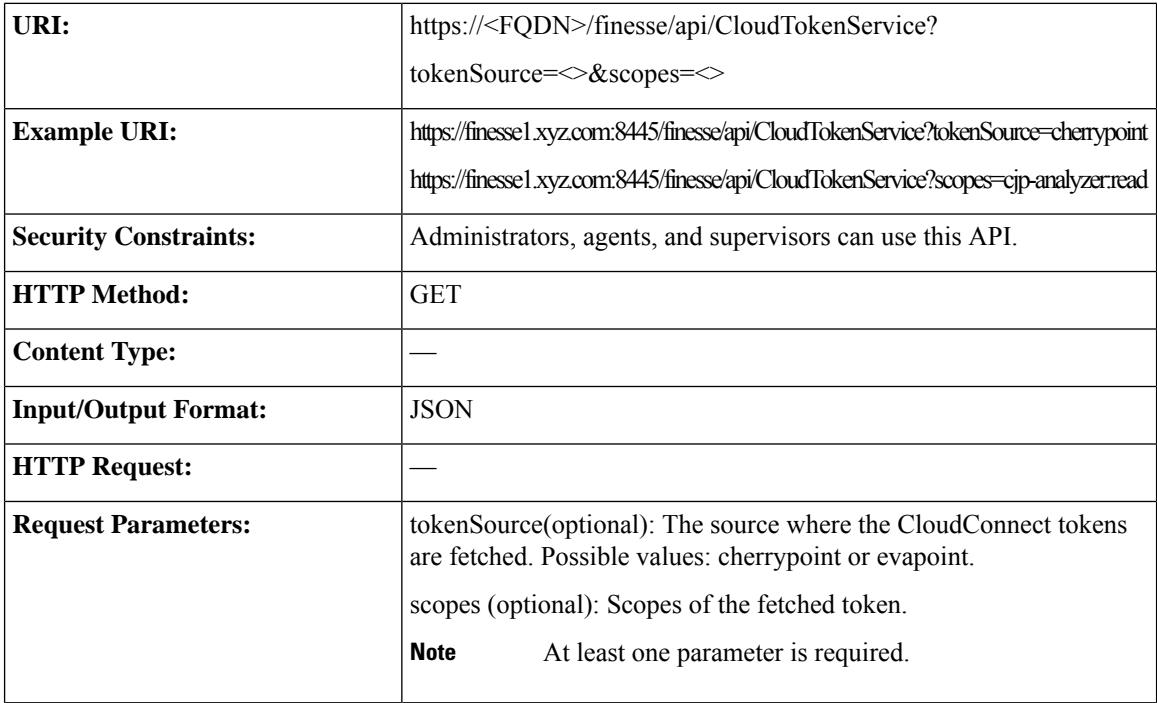

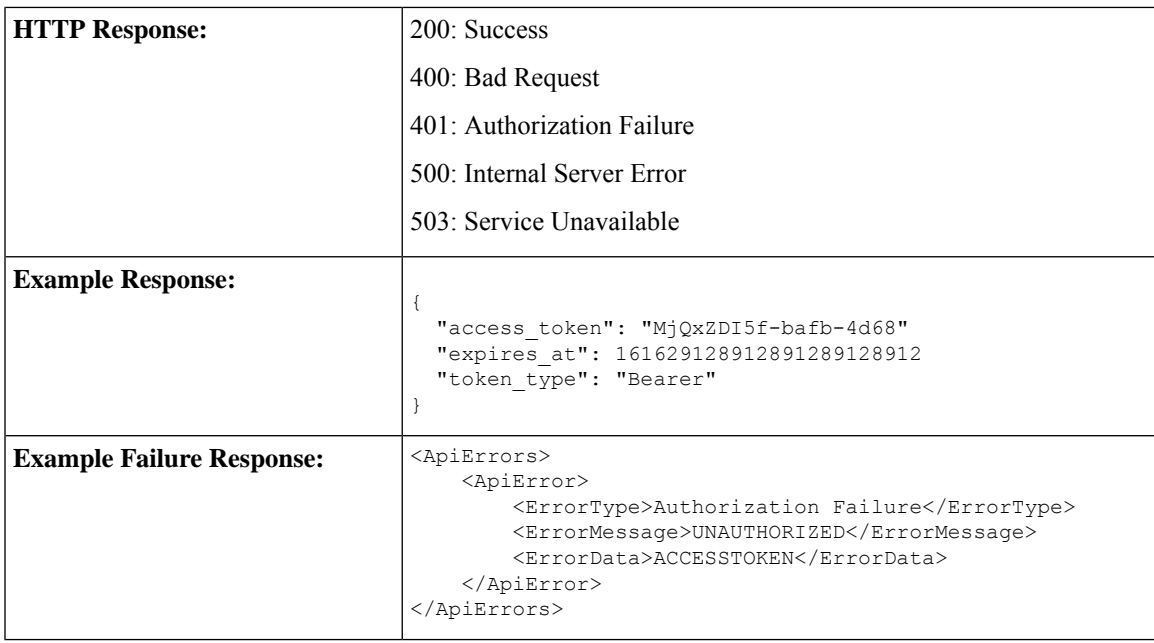

#### **Cloud Connect Services API Parameters**

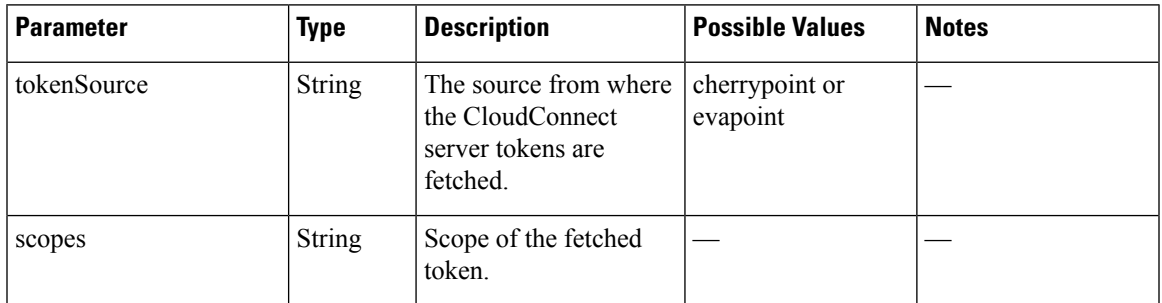

#### **Cloud Connect Management Service Config—Get**

The Cloud Connect Services Management—Get API fetches the organization configuration details with which cloud connect is on-boarded.

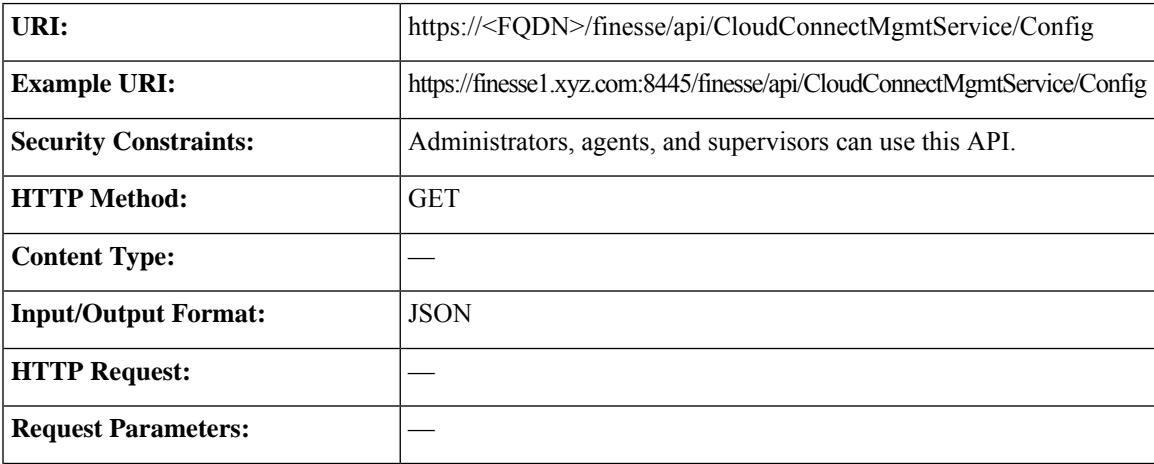

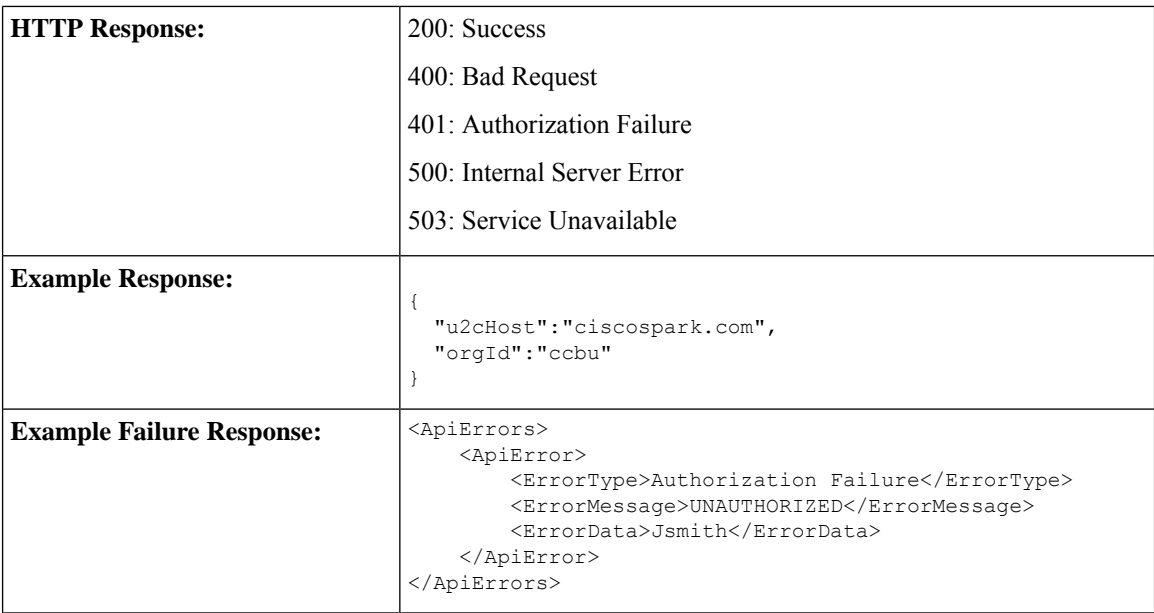

### **Cloud Connect Services API Errors**

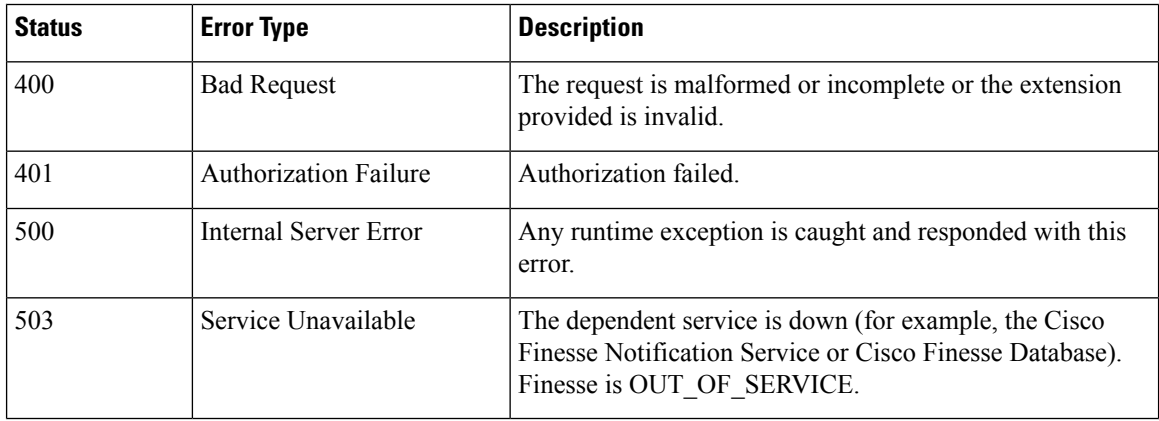

# **MediaPropertiesLayout**

The MediaPropertiesLayout object represents the appearance of media properties in the call control gadget on the agent or supervisor desktop. Media properties are carried in Dialog objects. Administrators can create and customize multiple layouts for media properties.

The MediaPropertiesLayout supports callVariable1 through callVariable10, ECC variables, and the following blended agent (outbound) variables:

- BACampaign
- BAAccountNumber
- BAResponse
- BAStatus

Ш

- BADialedListID
- BATimeZone
- BABuddyName
- BACustomerNumber (Unified CCX only)

The MediaPropertiesLayout object is structured as follows:

```
<MediaPropertiesLayout>
   <uri>/finesse/api/MediaPropertiesLayout/{id}</uri>
    <name>Layout name</name>
    <description>Layout description</description>
    <type>DEFAULT|CUSTOM</type>
    <header>
        <entry>
            <displayName>Customer Name</displayName>
            <mediaProperty>callVariable1</mediaProperty>
            <showInPopOver>false</showInPopOver>
            <uiEditable>false</uiEditable>
        </entry>
    </header>
    <column>
        \langleentry>
            <displayName>Customer Name</displayName>
            <mediaProperty>callVariable1</mediaProperty>
            <showInPopOver>false</showInPopOver>
            <uiEditable>false</uiEditable>
        </entry>
        <entry>
            <displayName>Customer Acct#</displayName>
            <mediaProperty>user.cisco.acctnum</mediaProperty>
           <showInPopOver>false</showInPopOver>
            <uiEditable>false</uiEditable>
        </entry>
    </column>
    <column>
        <entry>
            <displayName>Support contract</displayName>
            <mediaProperty>callVariable2</mediaProperty>
            <showInPopOver>false</showInPopOver>
            <uiEditable>false</uiEditable>
        </entry>
        <entry>
            <displayName>Product calling about</displayName>
            <mediaProperty>callVariable3</mediaProperty>
            <showInPopOver>false</showInPopOver>
            <uiEditable>false</uiEditable>
        </entry>
    </column>
</MediaPropertiesLayout>
```
### **MediaPropertiesLayout APIs**

#### **MediaPropertiesLayout—Get**

This API allows an administrator to get a copy of the media properties layout associated with the specified ID.

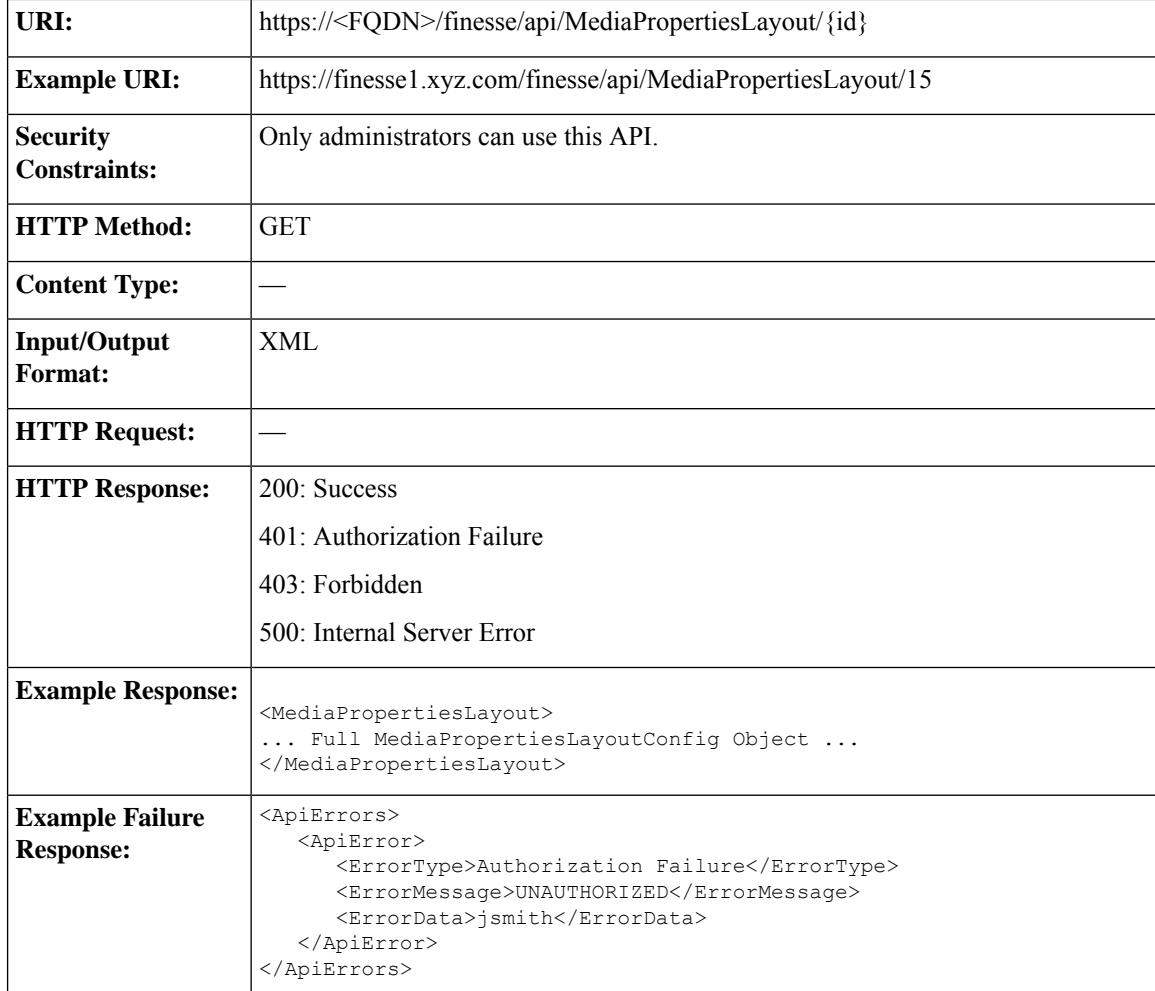

#### **MediaPropertiesLayout—Get Default Layout**

This API allows an administrator to get a copy of the default MediaPropertiesLayout object.

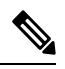

Cisco Finesse supports this API for backward compatibility, but to get the default layout, developers must specify the default MediaPropertiesLayout ID in the MediaPropertiesLayout—Get API. **Note**

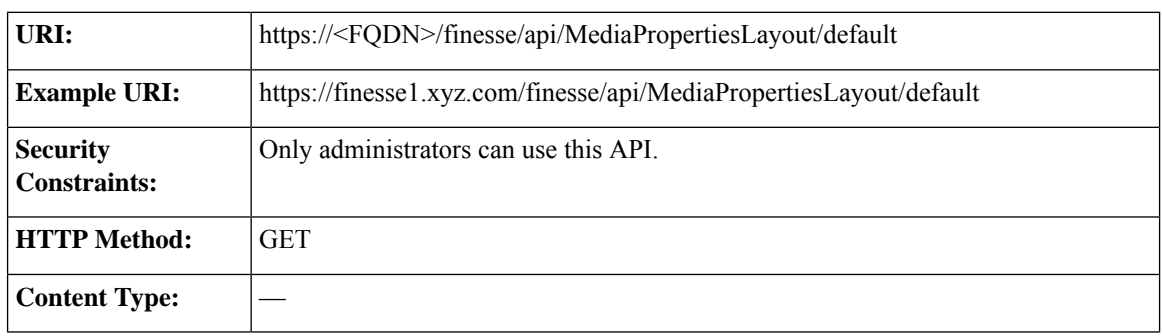

 $\mathbf l$ 

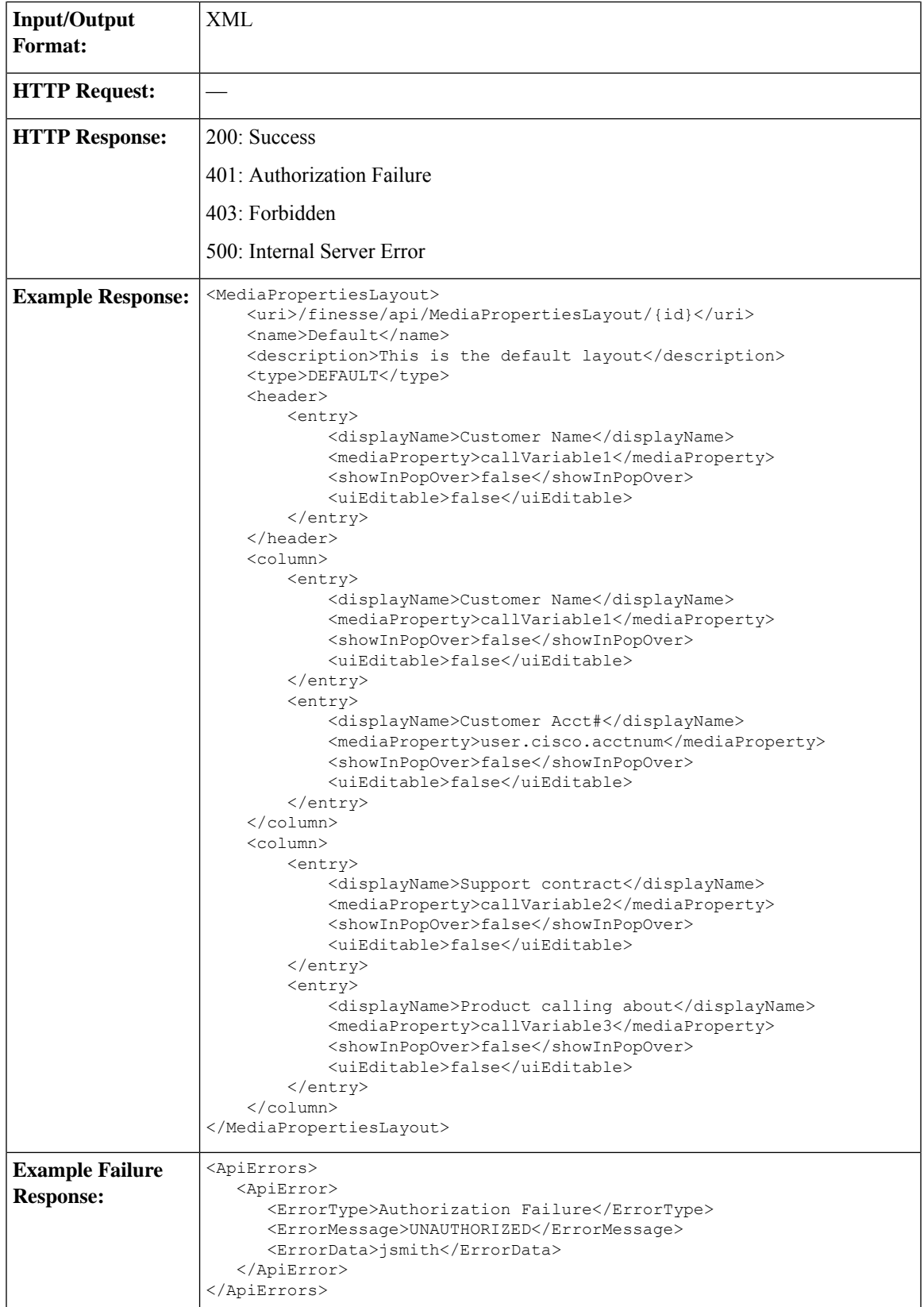

### **MediaPropertiesLayout—Get List**

This API allows an administrator to list all the media properties layouts configured in the system.

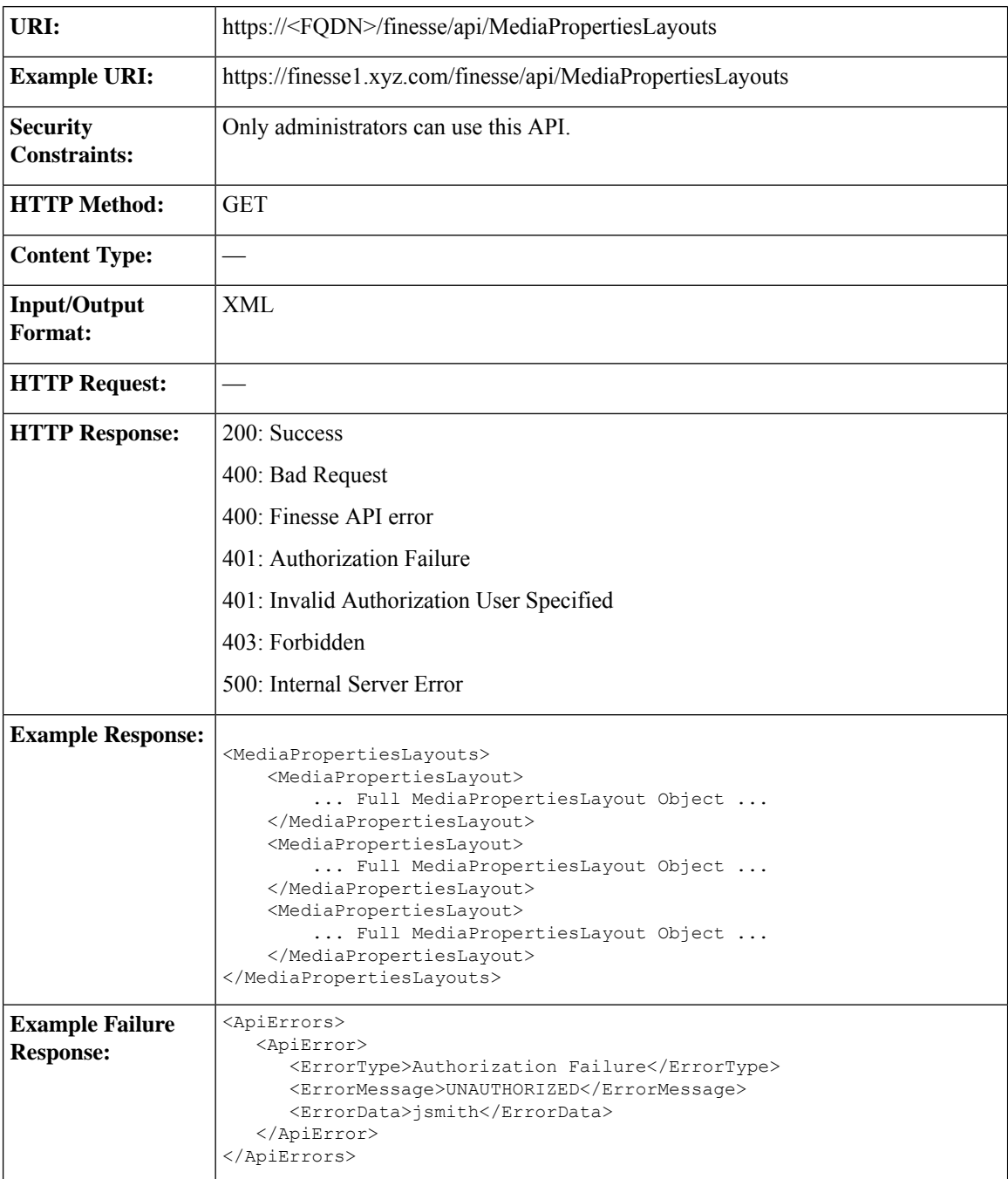

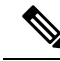

If the Finesse database is down or if there is a problem retrieving the media properties layout from the database, then a GET on https://<server>/finesse/api/MediaPropertiesLayouts (or on **Note**

https://<server>/finesse/api/MediaPropertiesLayout/default) returnsthe system defined default media properties layout with an ID of 0.

### **MediaPropertiesLayout—Create**

This API allows an administrator to create a custom media properties layout. Finesse supports up to 200 media properties layouts (1 default and 199 custom media properties layouts).

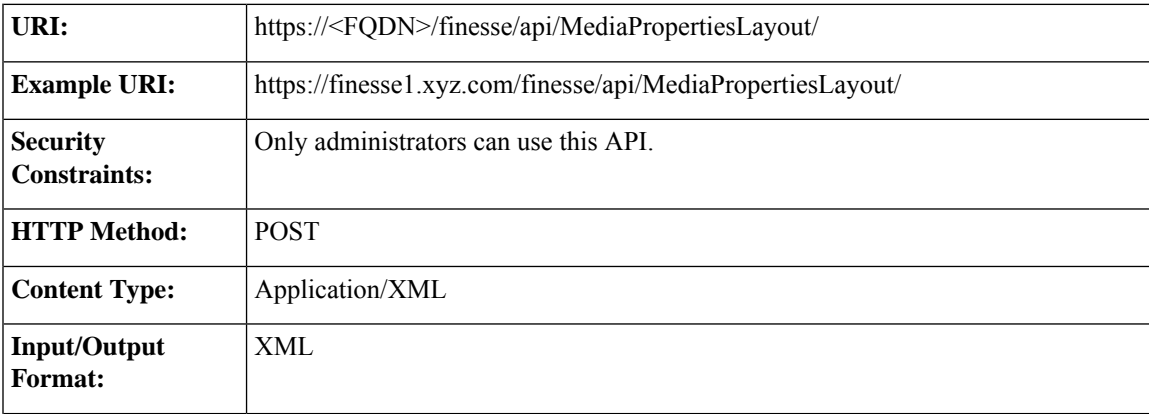

I

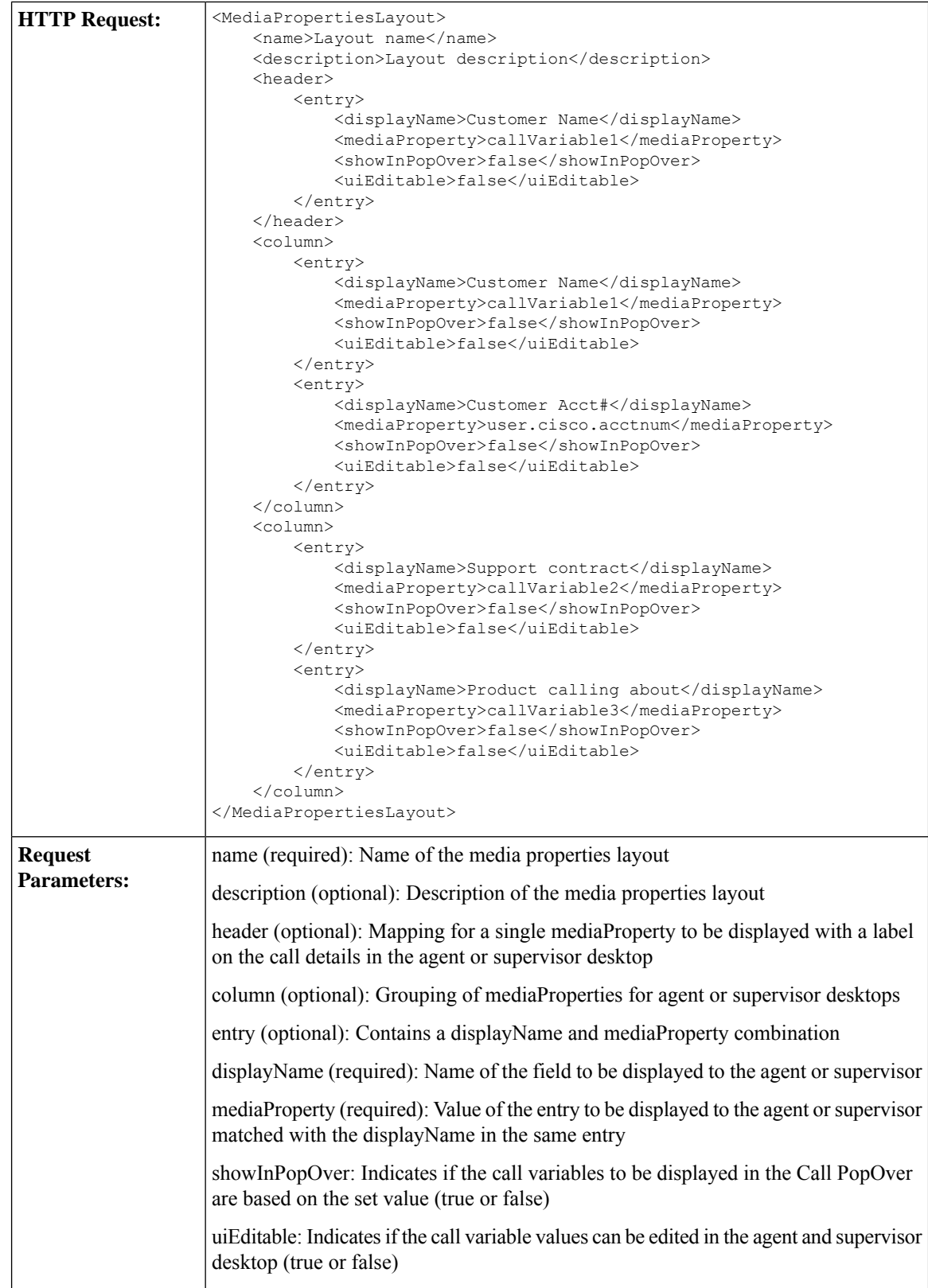

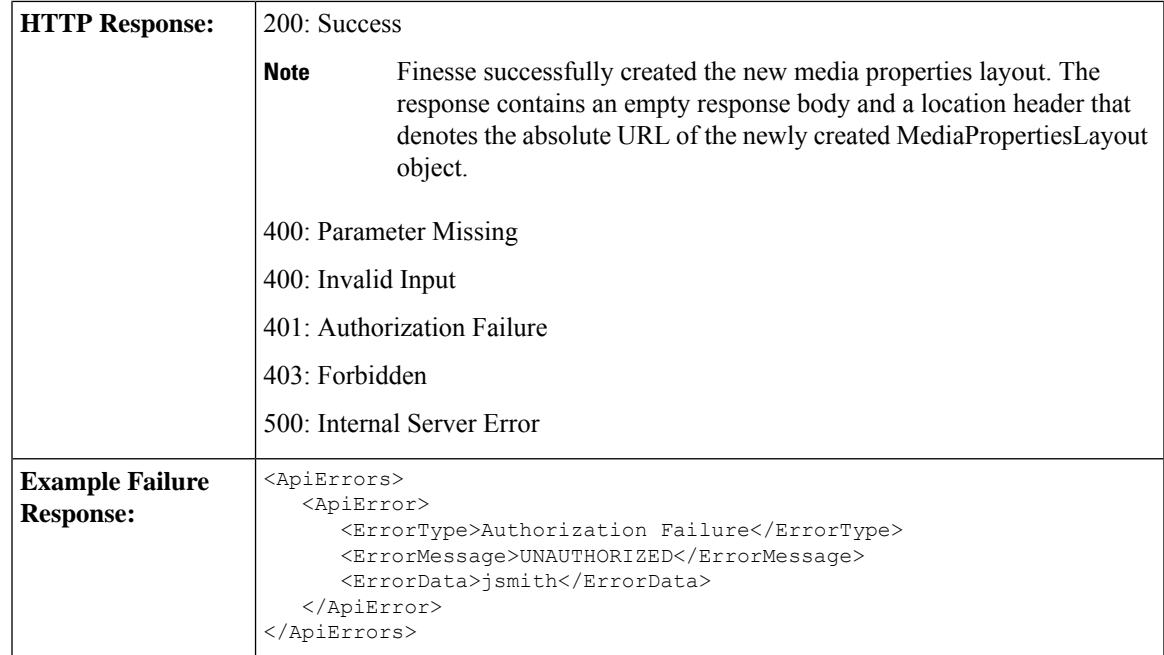

## **MediaPropertiesLayout—Update**

This API allows an administrator to update the media properties layout associated with the specified ID.

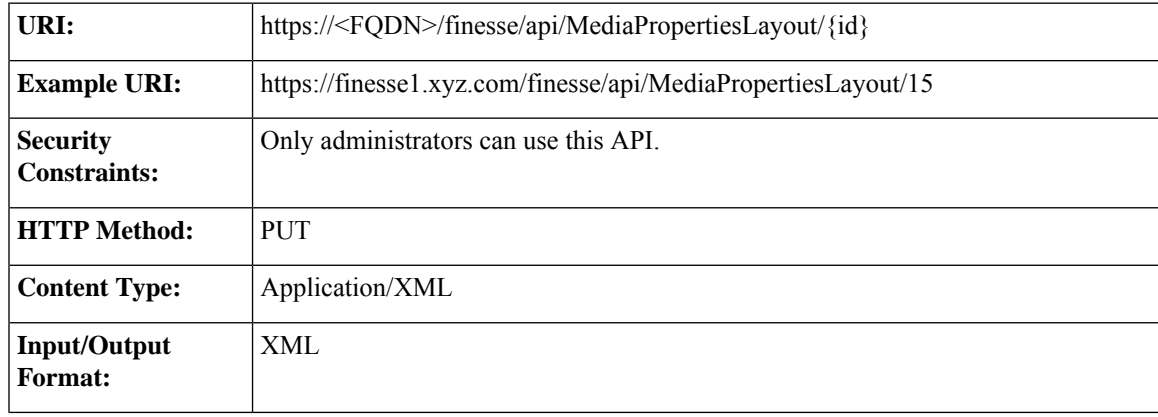

Ι

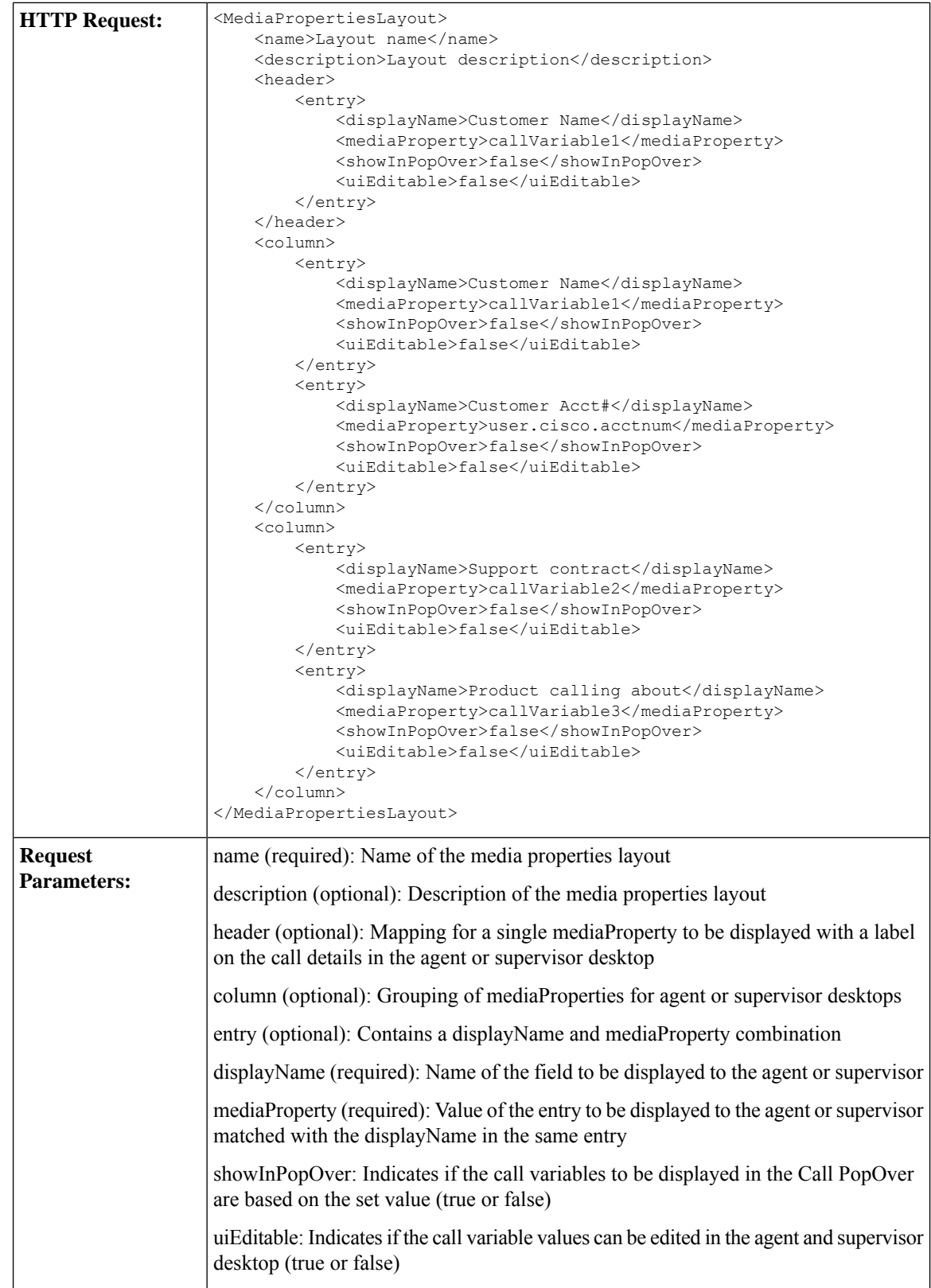

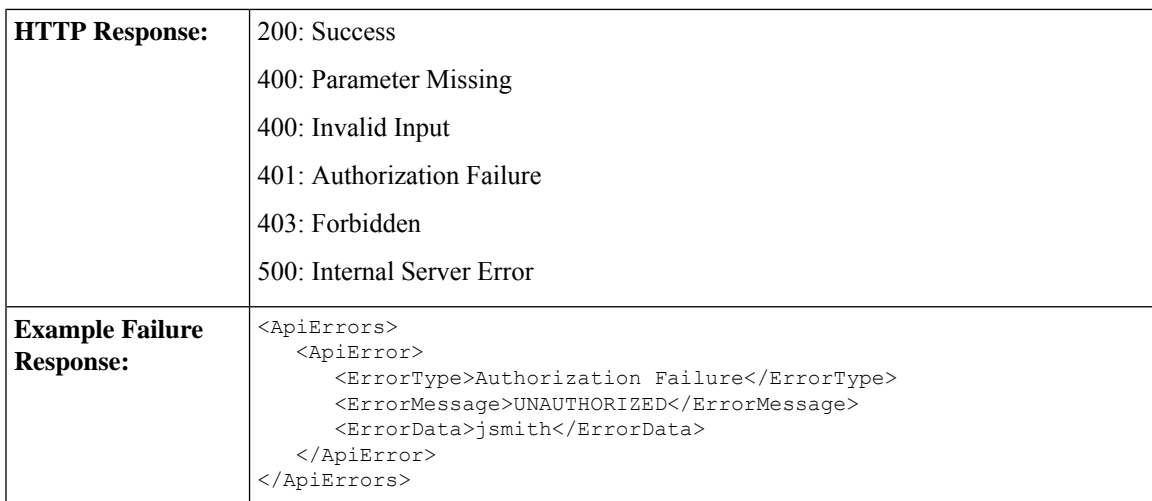

### **MediaPropertiesLayout—Update Default Layout**

This API allows an administrator to update the default media properties layout for the Finesse desktop.

# $\label{eq:1} \bigotimes_{\mathbb{Z}}\mathbb{Z}_{\mathbb{Z}}$ **Note**

Cisco Finesse supports this API for backward compatibility, but to update the default layout, developers must specify the default MediaPropertiesLayout ID in the MediaPropertiesLayout—Update API.

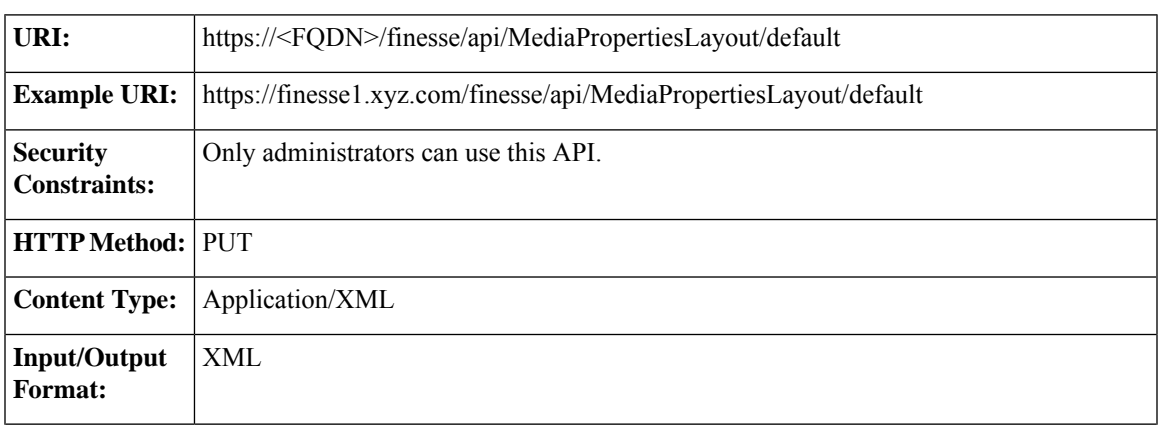

I

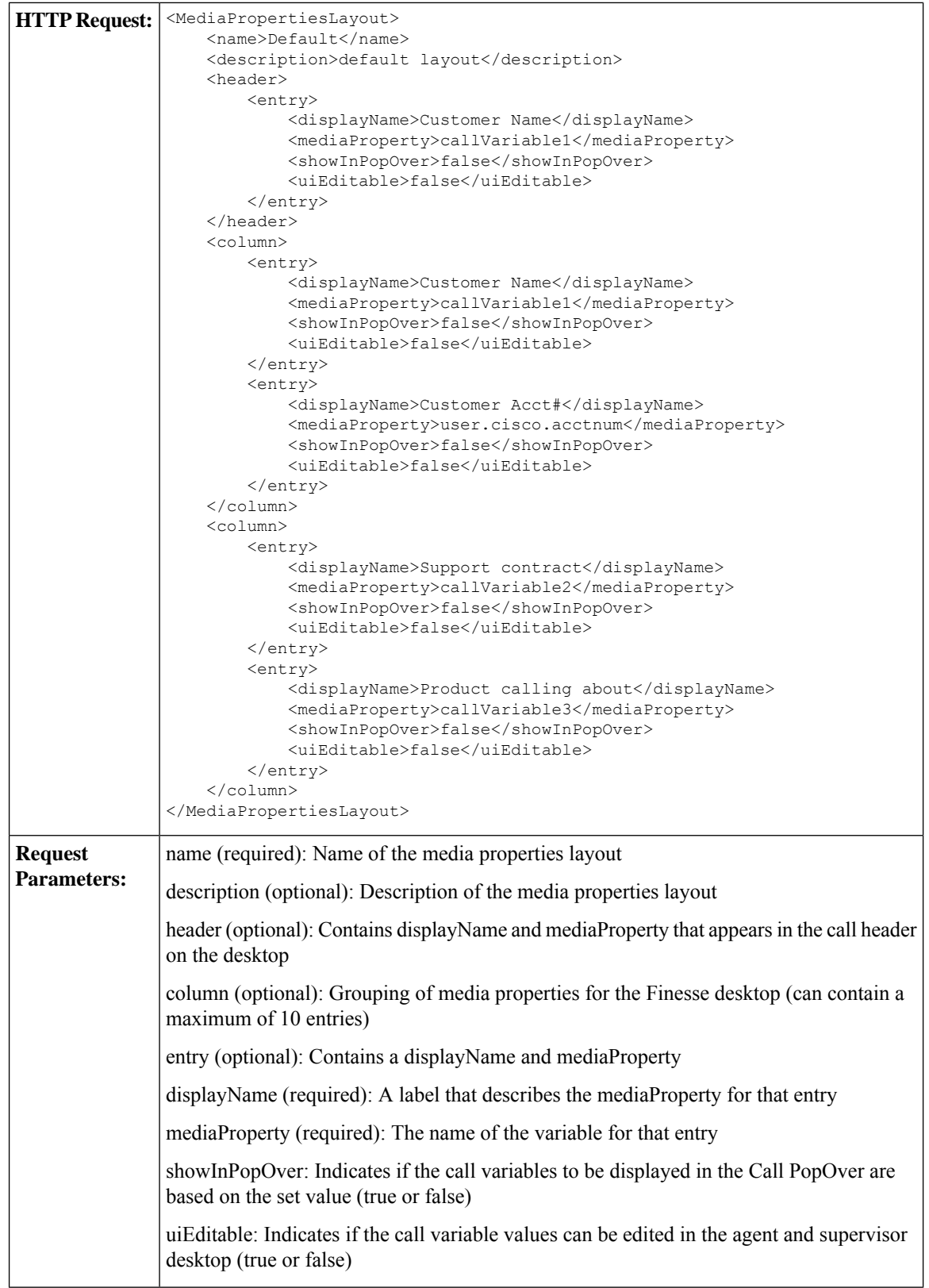

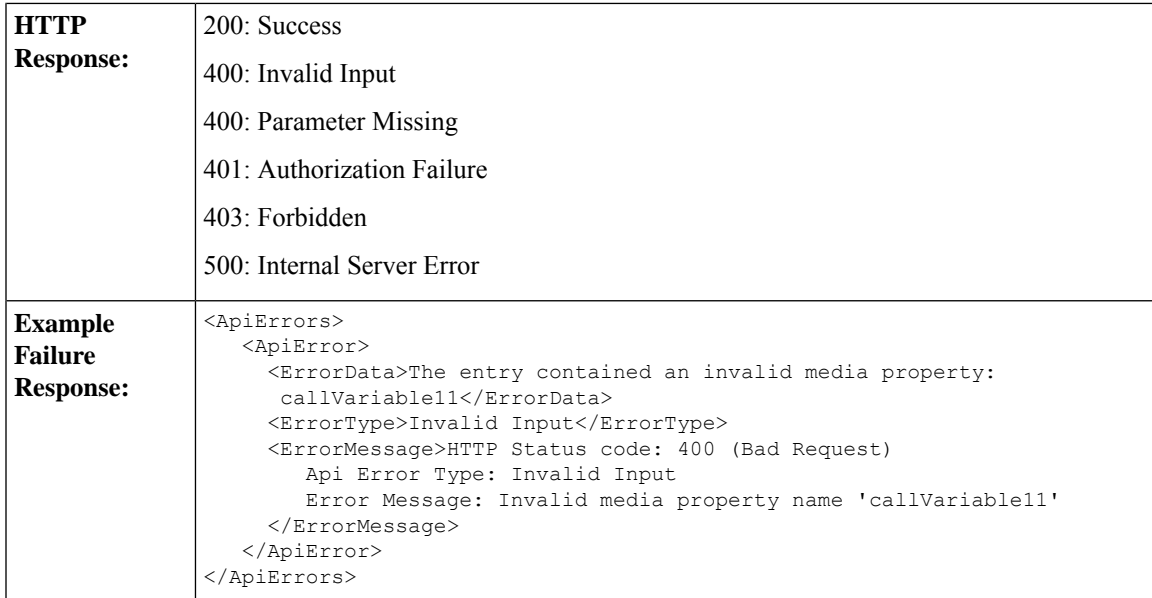

## **MediaPropertiesLayout—Delete**

This API allows an administrator to delete the custom media properties layout with the specified ID.

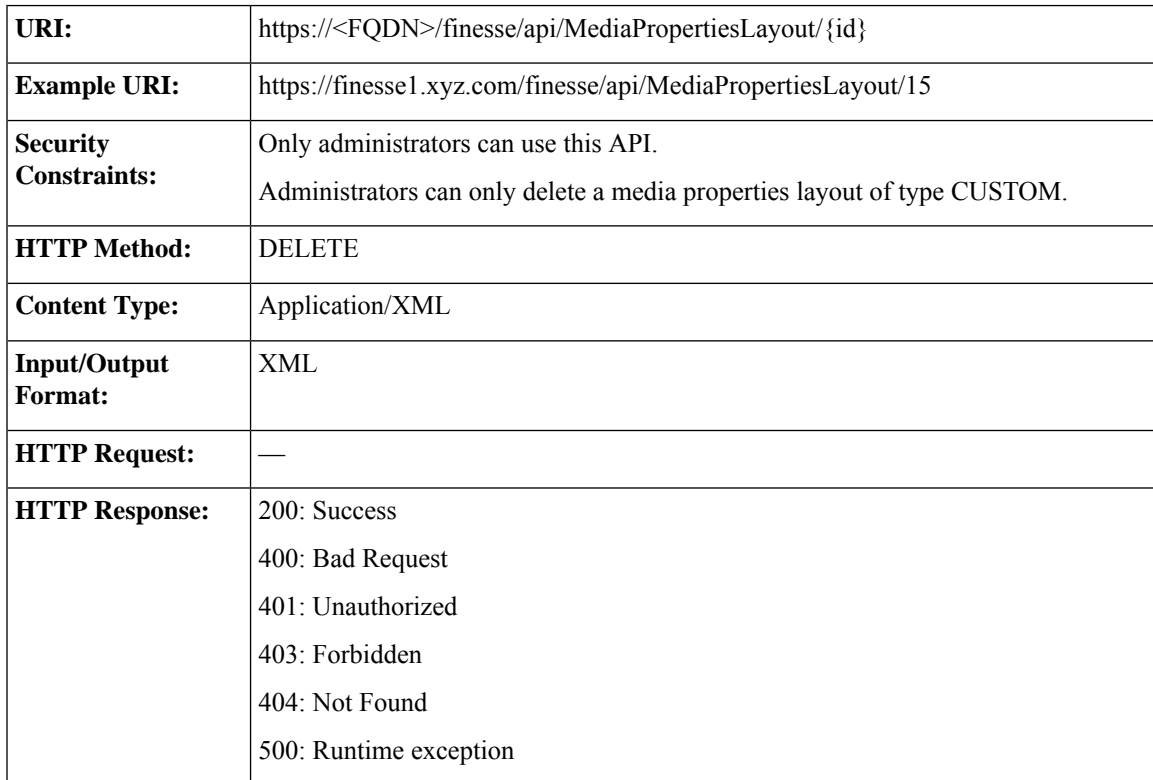

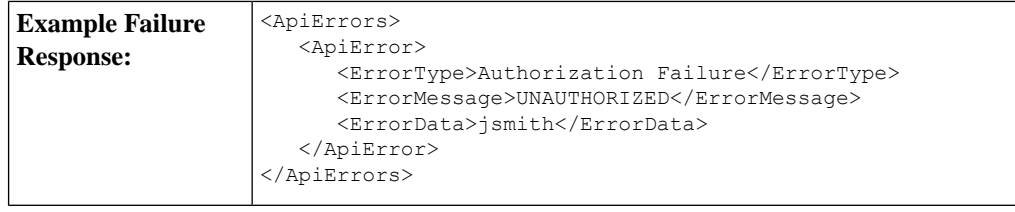

 $\label{eq:1} \mathscr{O}_\mathbf{z}$ 

If you attempt to delete the default media properties layout, the system responds with one of the following errors, depending on the API you use for the operation: **Note**

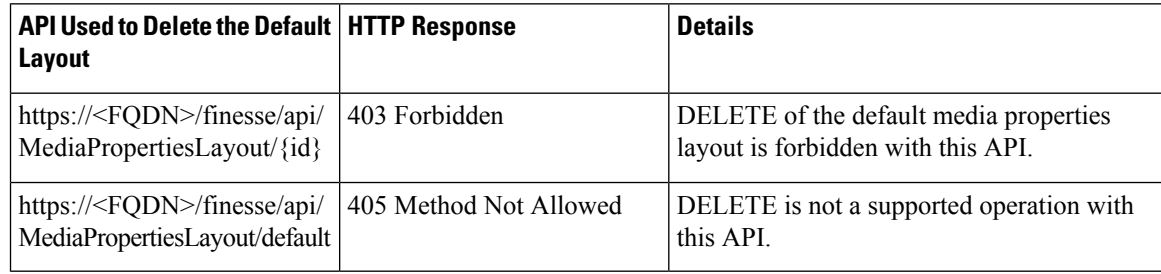

# **MediaPropertiesLayout API Parameters**

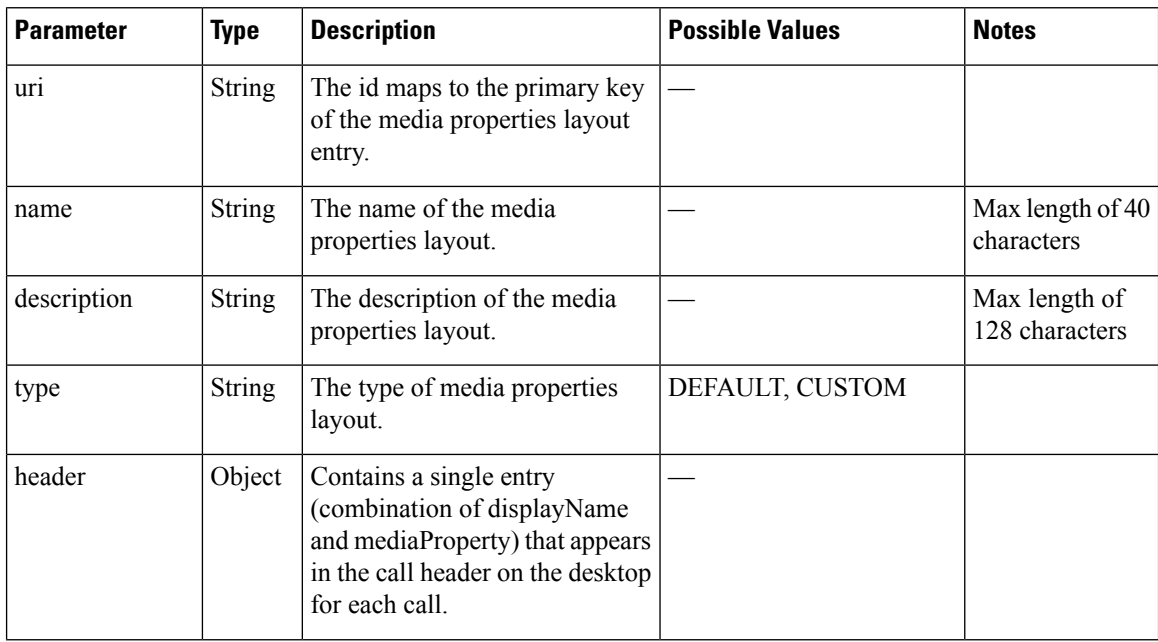

 $\mathbf{l}$ 

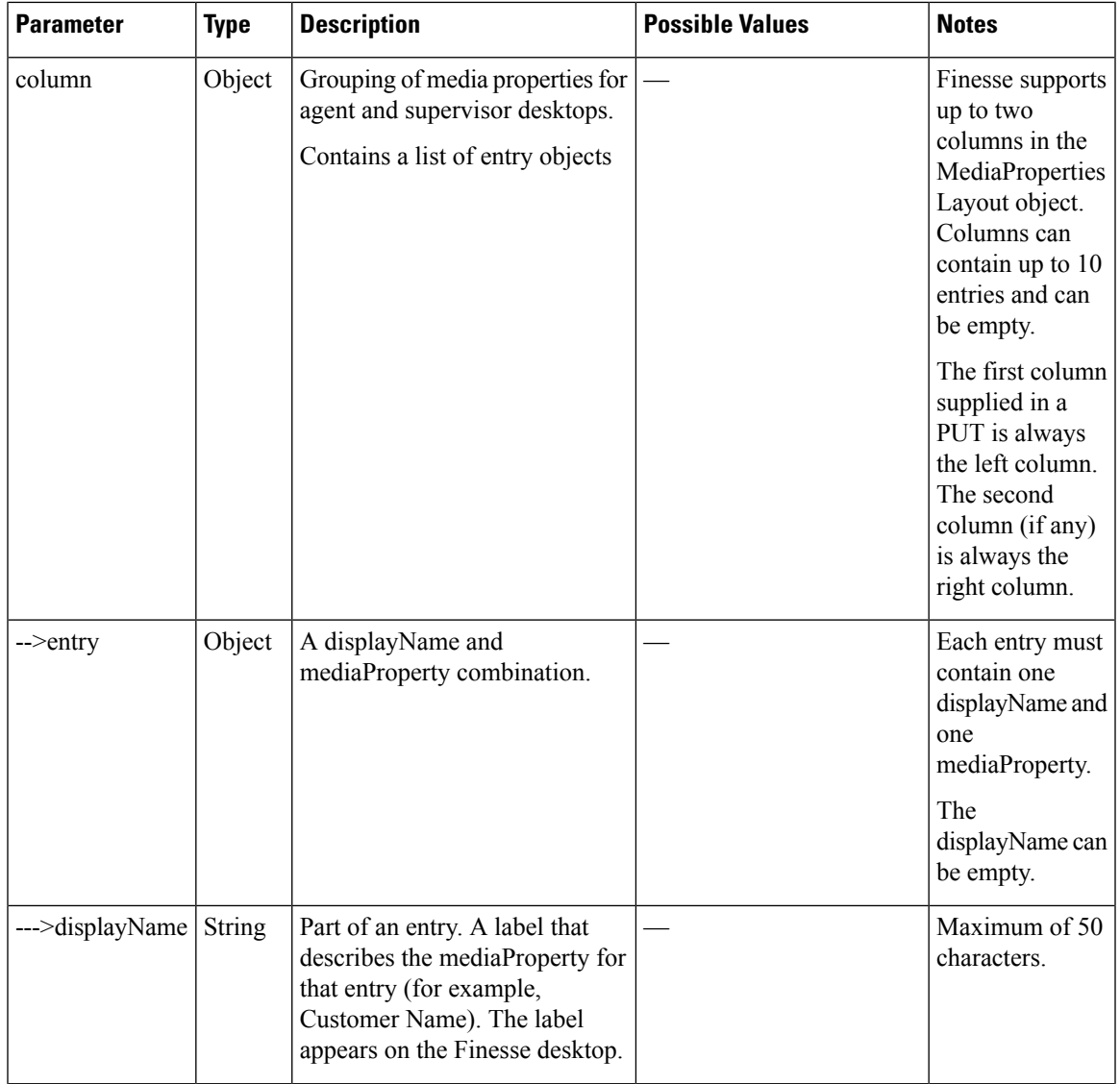

I

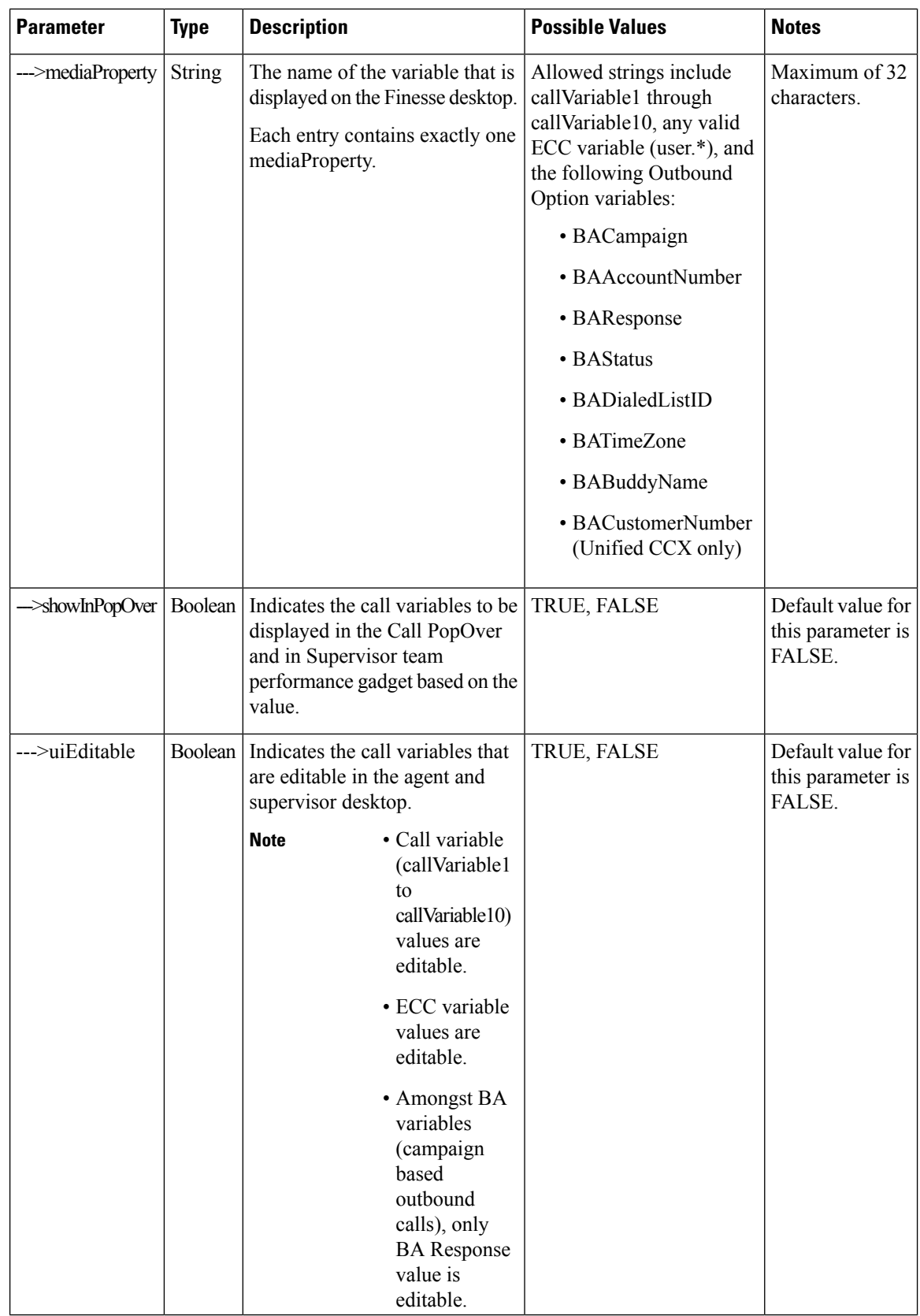

# **MediaPropertiesLayout API Errors**

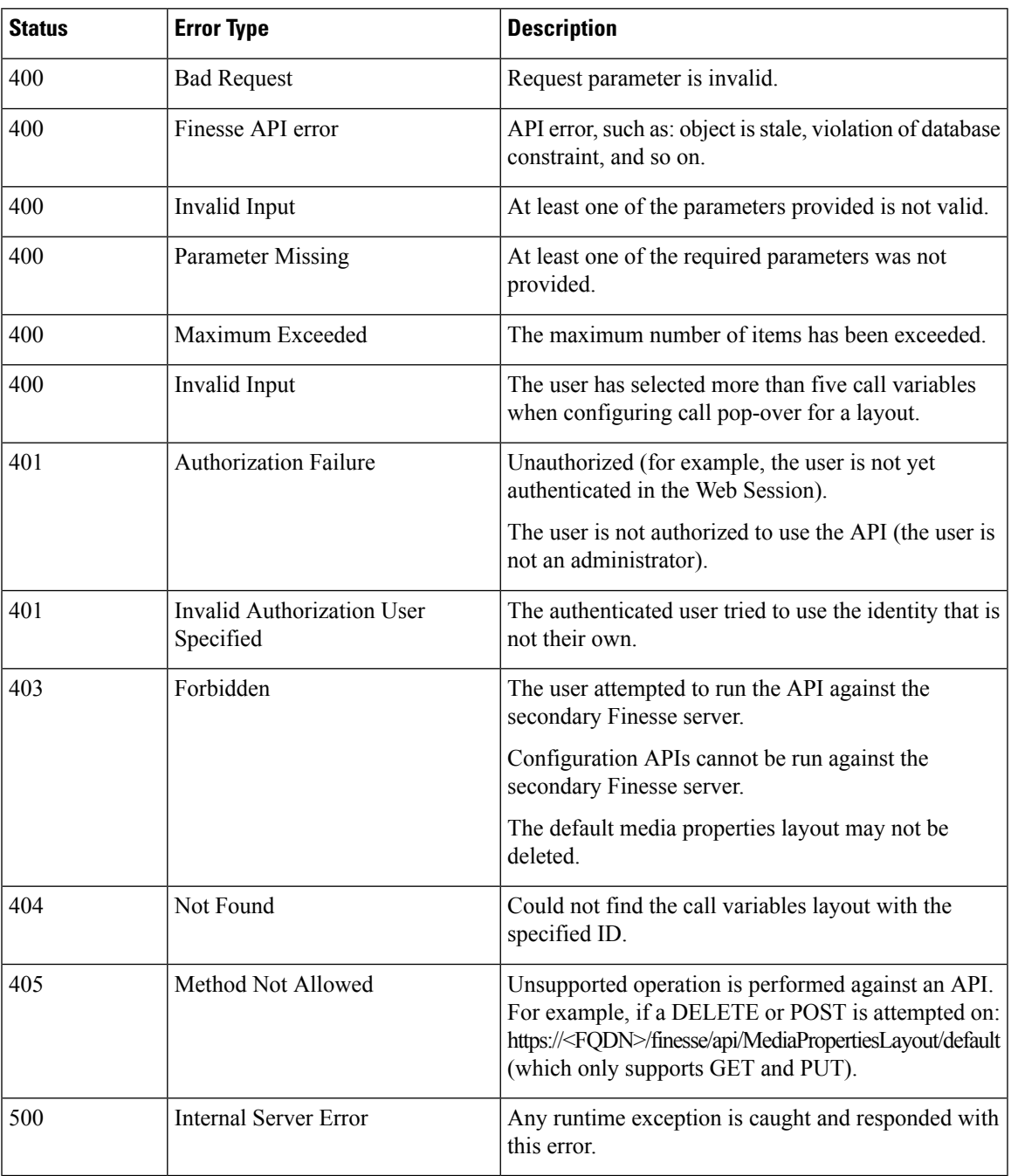

# **PhoneBook**

The PhoneBook object represents a phone book that contains contacts. Each PhoneBook object contains a Contacts summary object.

Phone books can be assigned globally (to all agents) or to specific teams. Finesse supports a maximum of 10 global phone books and 300 team phone books.

The PhoneBook object is structured as follows:

```
<PhoneBook>
   <uri>/finesse/api/PhoneBook/{id}</uri>
   <name></name>
   <type></type>
   <contacts>/finesse/api/PhoneBook/{id}/Contacts</contacts>
</PhoneBook>
```
# **PhoneBook APIs**

#### **PhoneBook—Get**

This API allows an administrator to get a specific phone book.

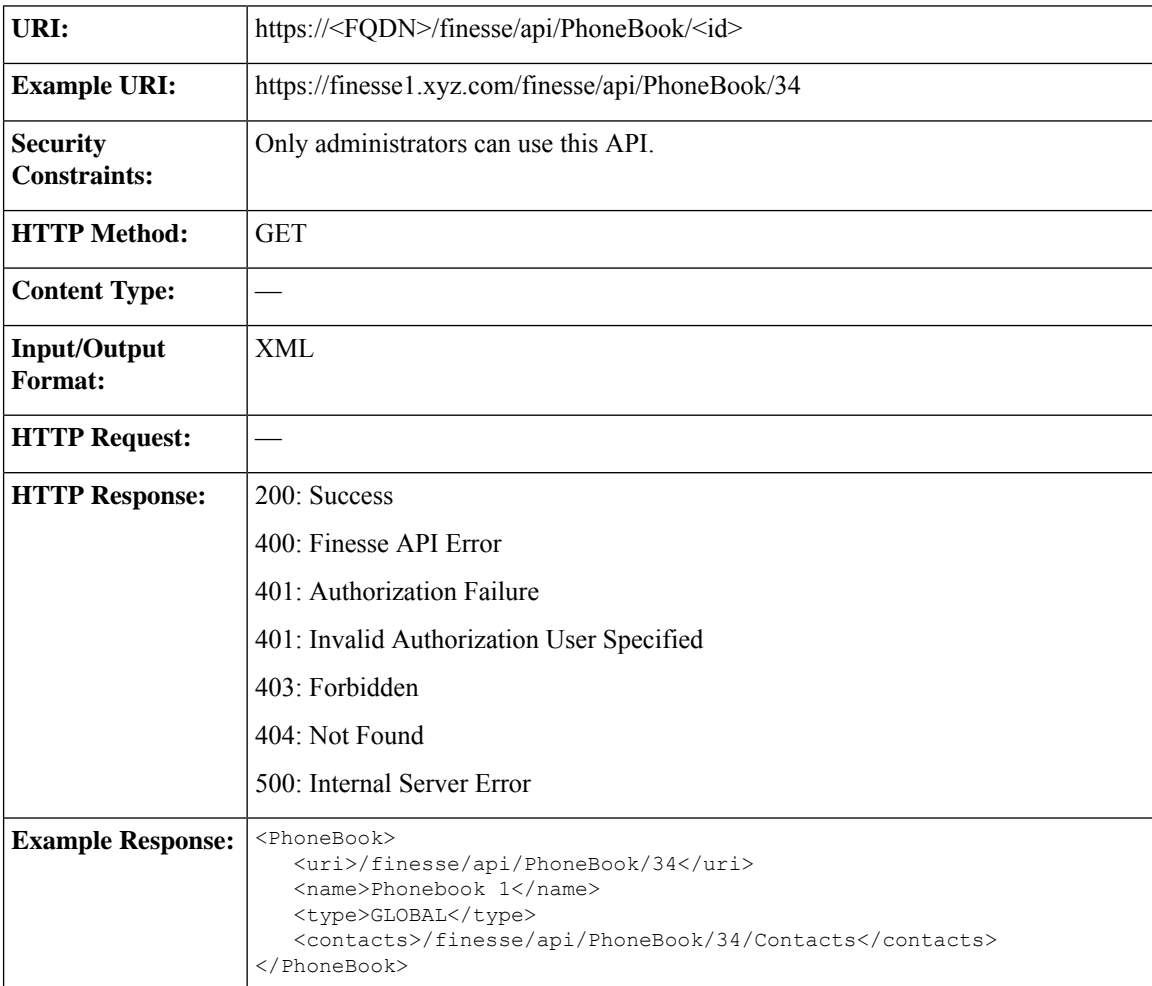

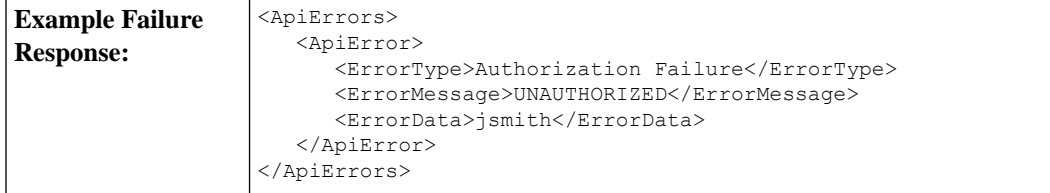

### <span id="page-314-0"></span>**PhoneBook—Get List**

This API allows an administrator to get a list of all global and team phone books. Agents' personal phone books are not returned.

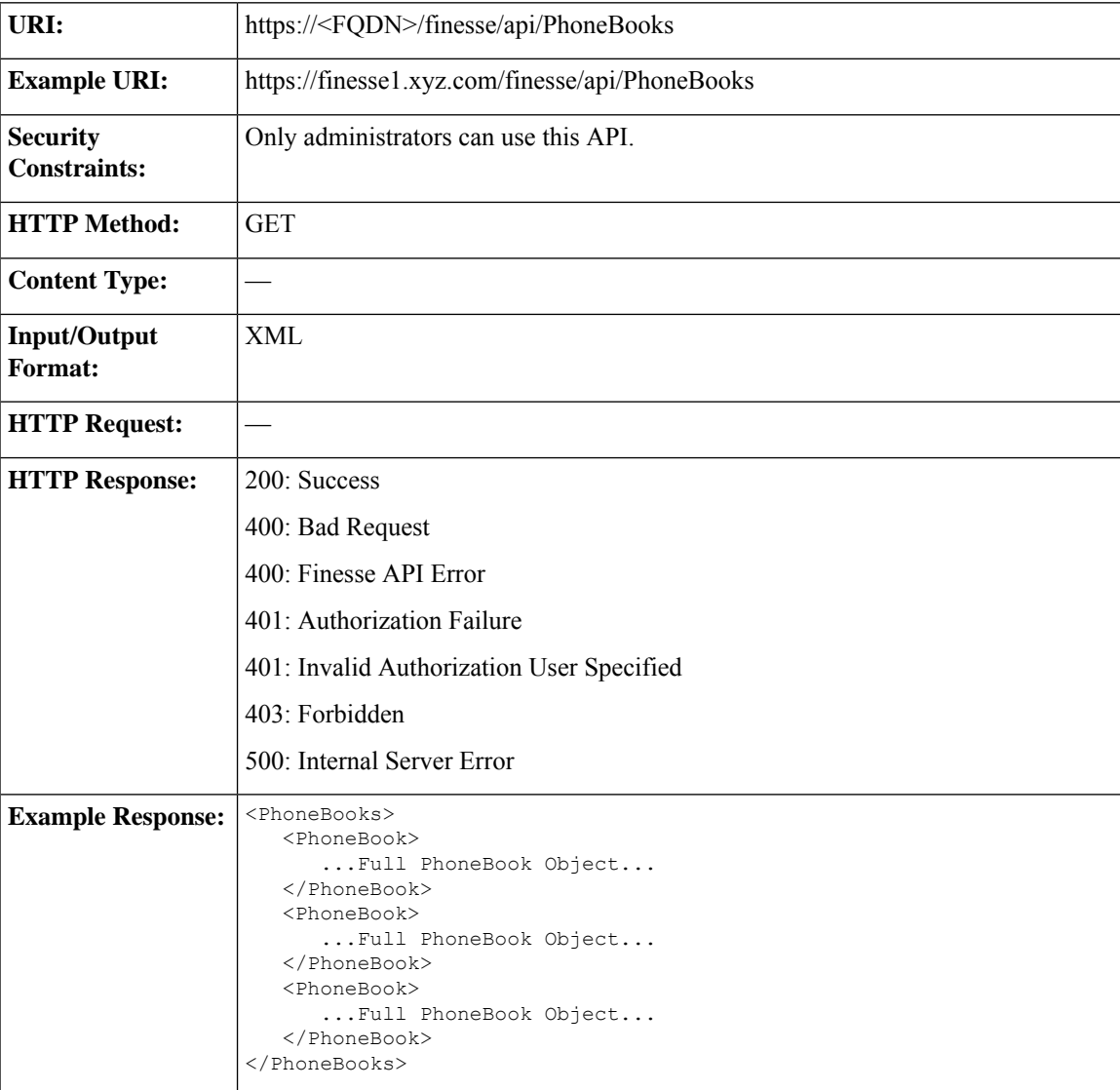

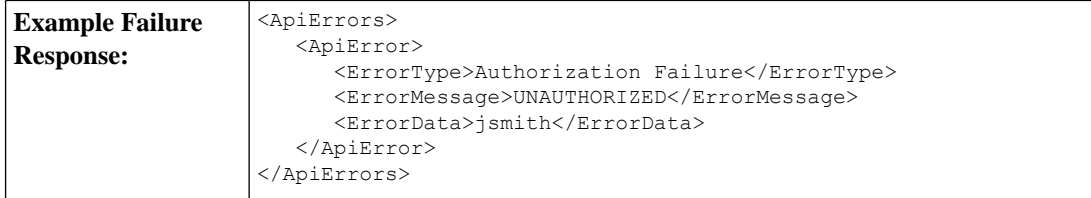

### **PhoneBook—Create**

This API allows an administrator to create a new phone book. The administrator specifies the name and type for the phone book.

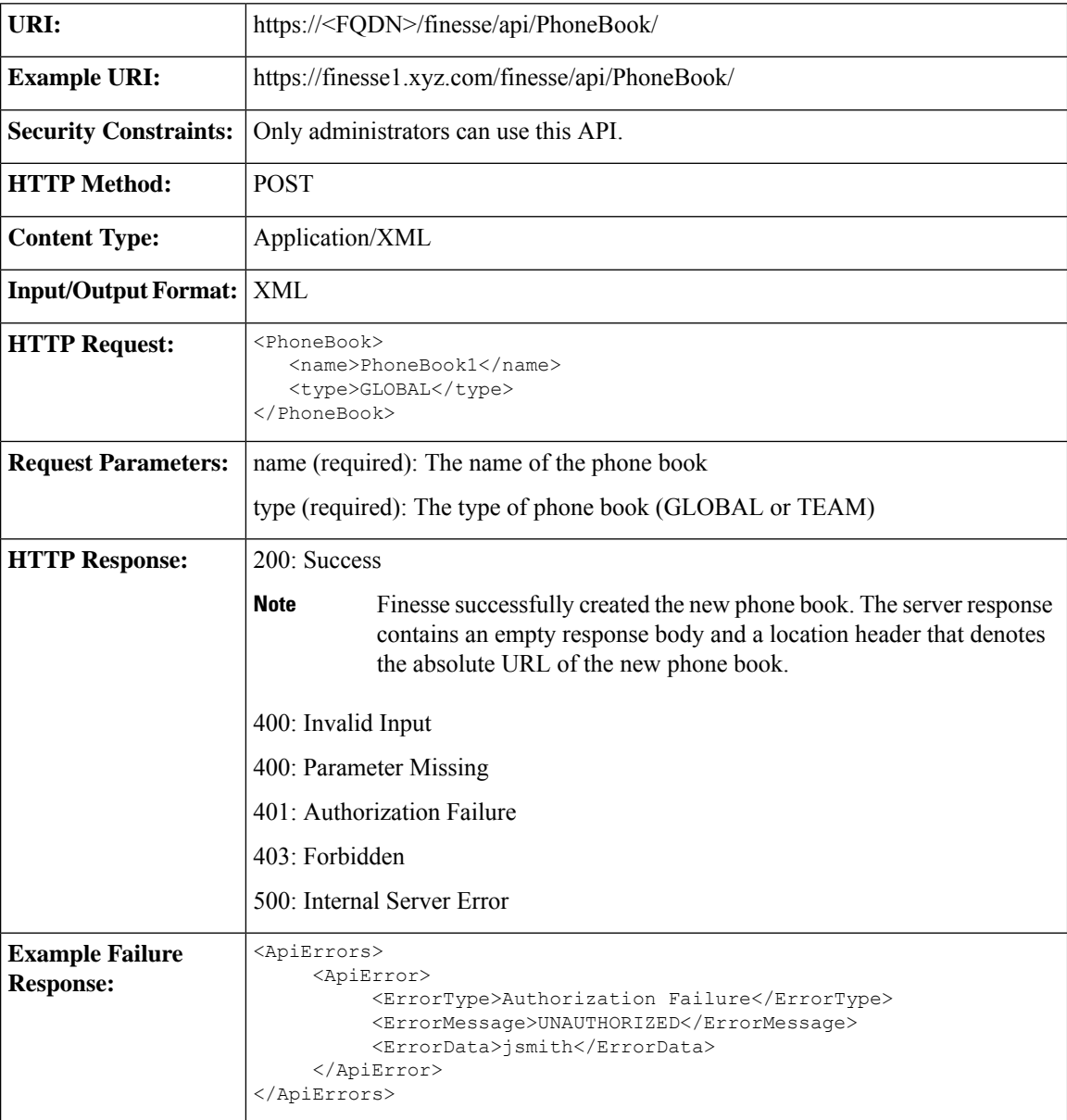

### **PhoneBook—Update**

This API allows an administrator to modify an existing phone book.

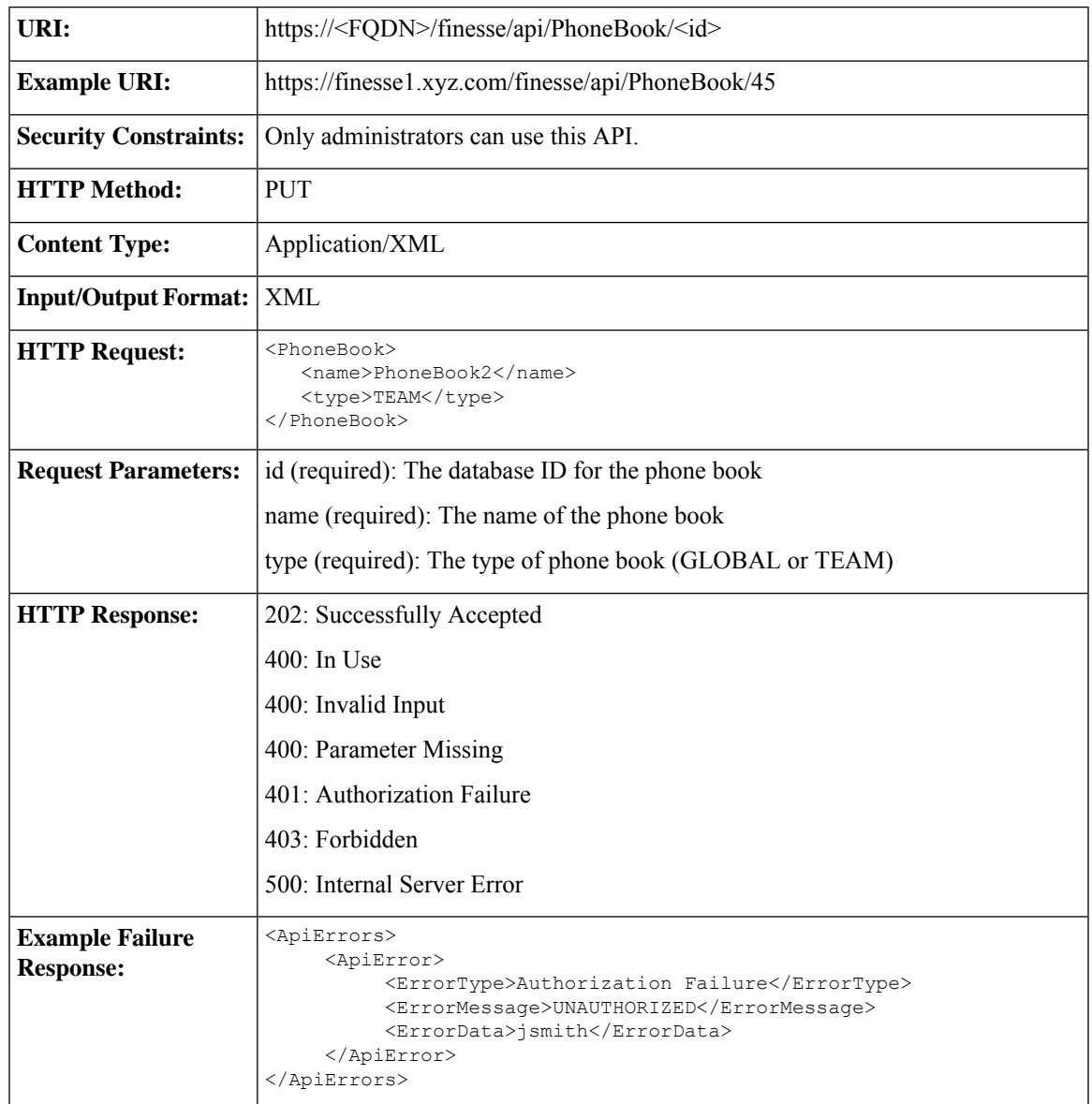

### **PhoneBook—Delete**

This API allows an administrator to delete an existing phone book.

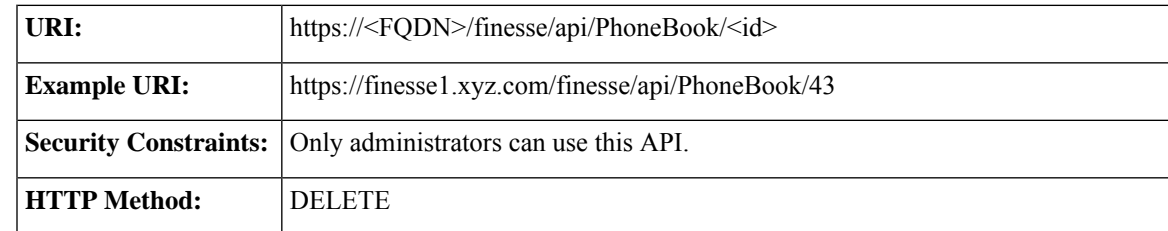

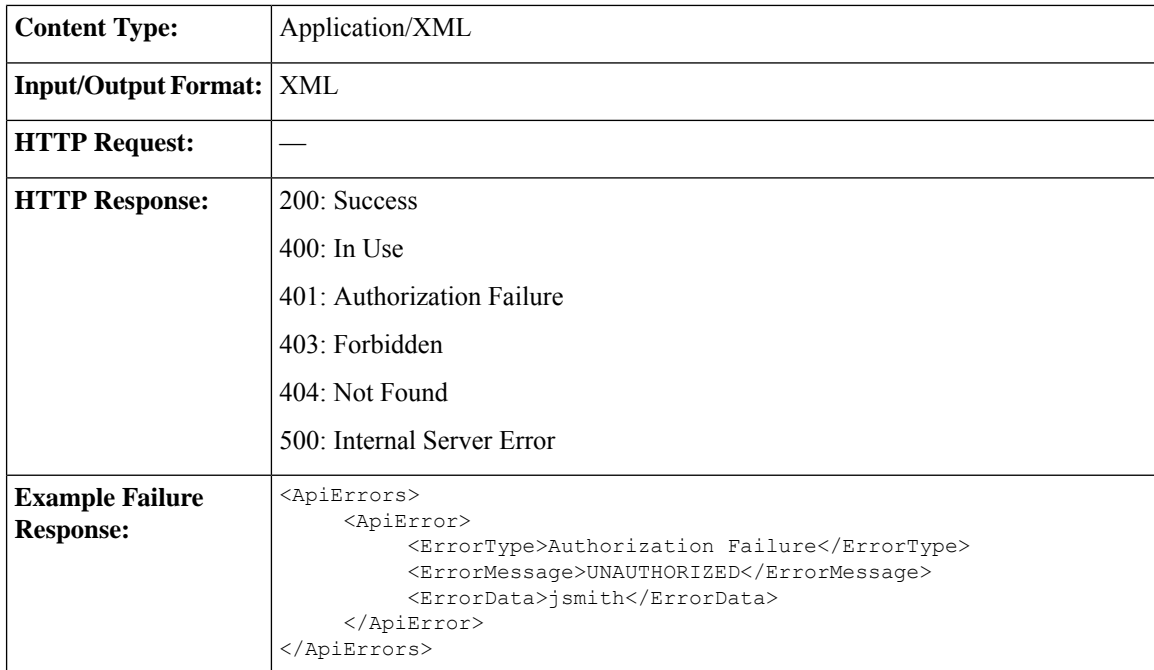

#### **PhoneBook—Import Contact List (CSV)**

This API allows an administrator to replace all the contacts in a specific phonebook by importing a list of contacts in a comma-separated values (CSV) file. The CSV file can contain up to 6000 contacts. Cisco Finesse supports a system-wide total of 50,000 contacts.

All existing contacts in the phonebook are deleted before the new contacts are inserted. Contacts that contain errors are not inserted. Contacts that are error-free or contacts that contain missing or empty fields are inserted.

In general, the import is fault-tolerant. The CSV file is sent using standard web form syntax and is delivered to the Cisco Finesse server as multipart/form data.

This format is particular about formatting. Lines in the CSV file must be separated by carriage returns and newlines  $(\r \n\rightharpoonup \rightharpoonup$  To import:

- **1.** Use the [PhoneBook—Get](#page-314-0) List API to get a list of all the global and team phonebooks. From the returned list, find the id of the phonebook containing the contacts that need to be replaced. The phonebook id can be found in the uri field.
- **2.** Create a Web Form HTML file by copying the below HTML into a new file. In the form action field, replace  $\leq$  FQDN $>$  with the FQDN of the Finesse server and  $\leq$ id $>$  with the phonebook id obtained from Step 1. Save the file on your desktop as a HTML file. Example: phonebook.html.

```
<form action="https://<FQDN>/finesse/api/PhoneBook/<id>/Contacts/csvFileContent"
enctype="multipart/form-data" method="post">
     < p >File(s):
           <input type="file" name="datafile" size="40">
     \langle/p>
     <div>
           <input type="submit" value="Import">
     \langlediv>\langle/form>
```
**3.** Create a CSV file with the phonebook content you want to upload. Example: pb.csv (Also saved to the Desktop).

```
"First Name","Last Name","Phone Number","Notes"
"Agent","10001","20001","Sales"
"Agent","10002","20002","Service"
"Agent","10003","20011","Supervisor"
"","VVB","090011","HelloWorld"
"","Survivability","090011","To HelloWorld"
```
- **4.** Run the phonebook.html file. A browser window opens.
- **5.** Click **Browse** and select the pb.csv file.
- **6.** Click **Import**.

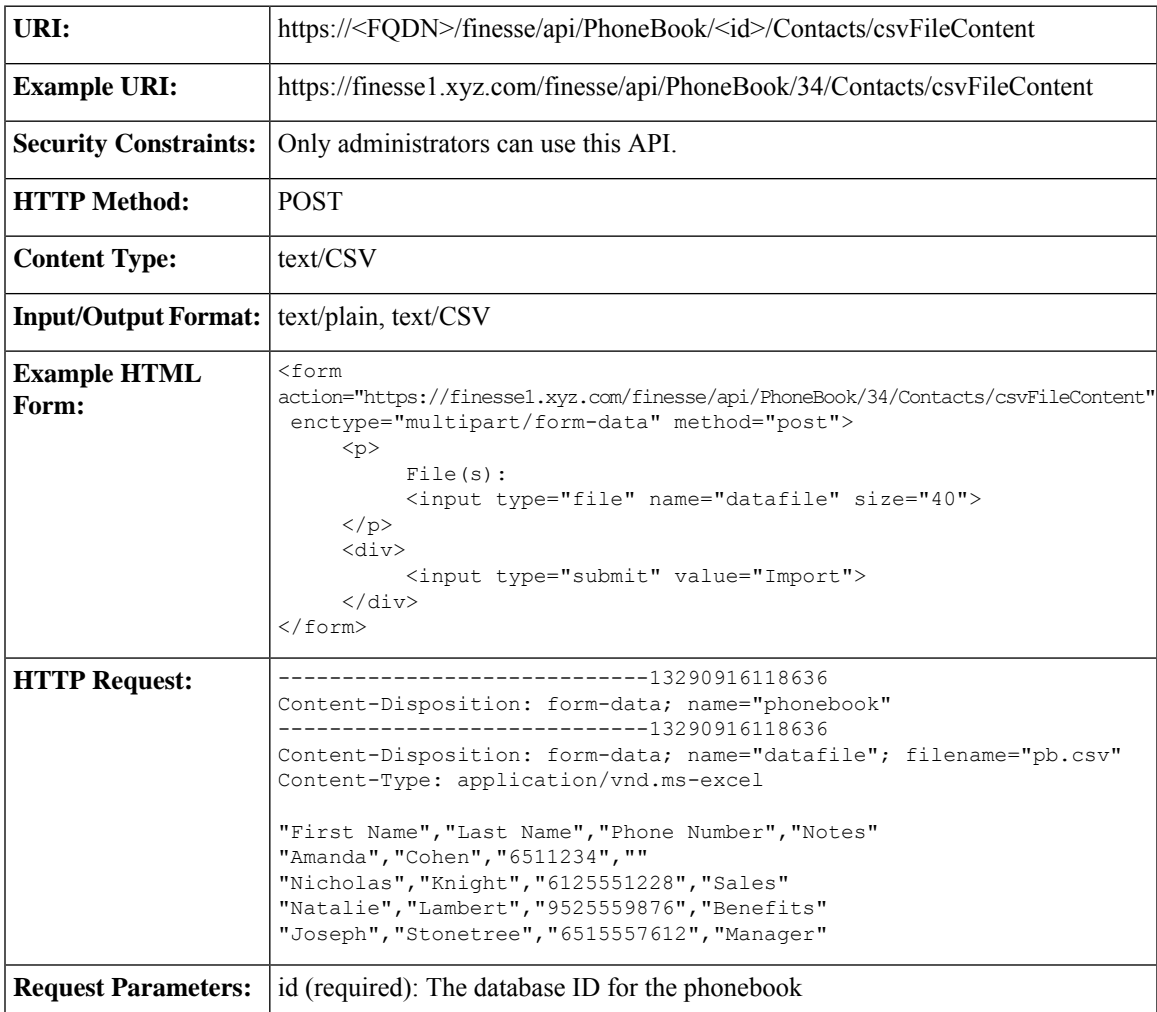

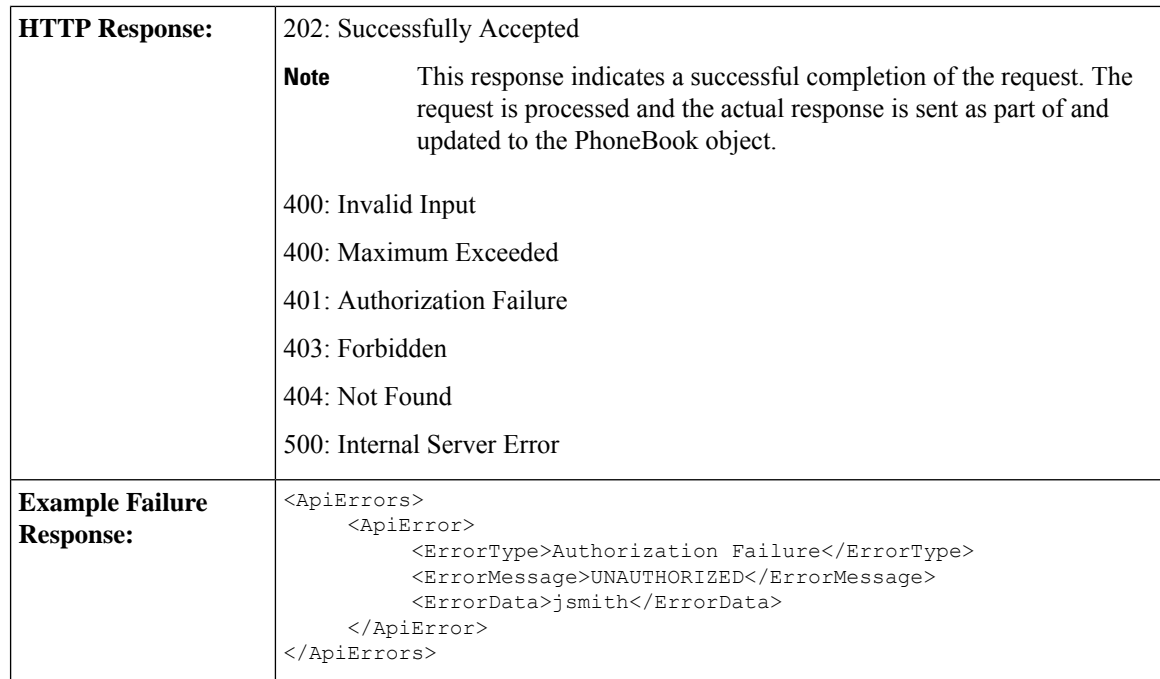

## **PhoneBook—Import Contact List (XML)**

This API allows an administrator to replace all the contacts in a specific phone book by importing a collection of contacts. The collection can contain up to 6000 contacts.

All existing contacts in the phone book are deleted before the new contacts are inserted. Contacts that contain errors are not inserted.

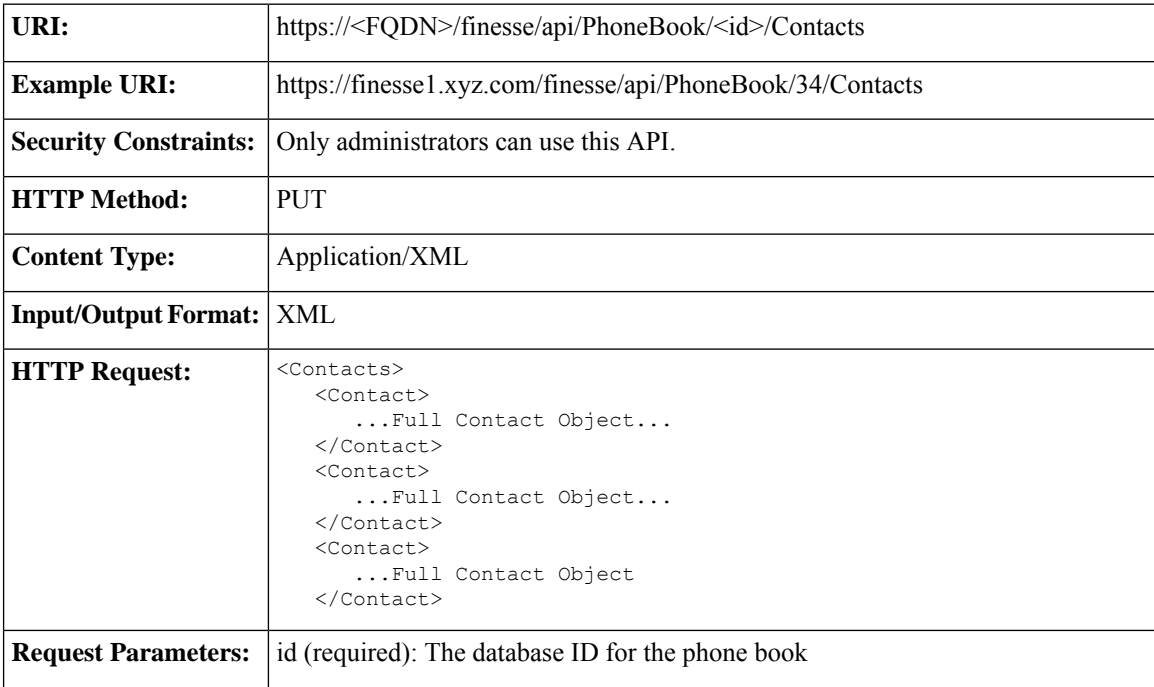

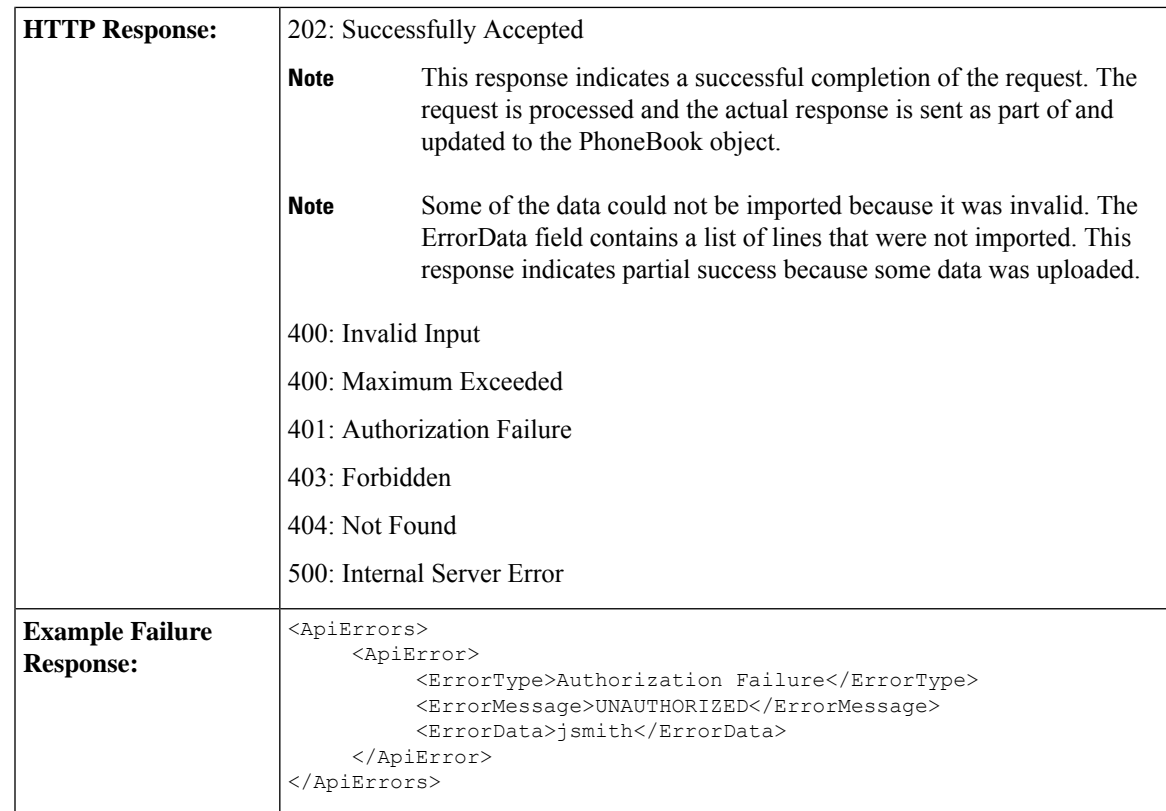

## **PhoneBook—Export Contact List**

This API allows an administrator to export a list of contacts that belong to a specific phone book. The list is exported in CSV format.

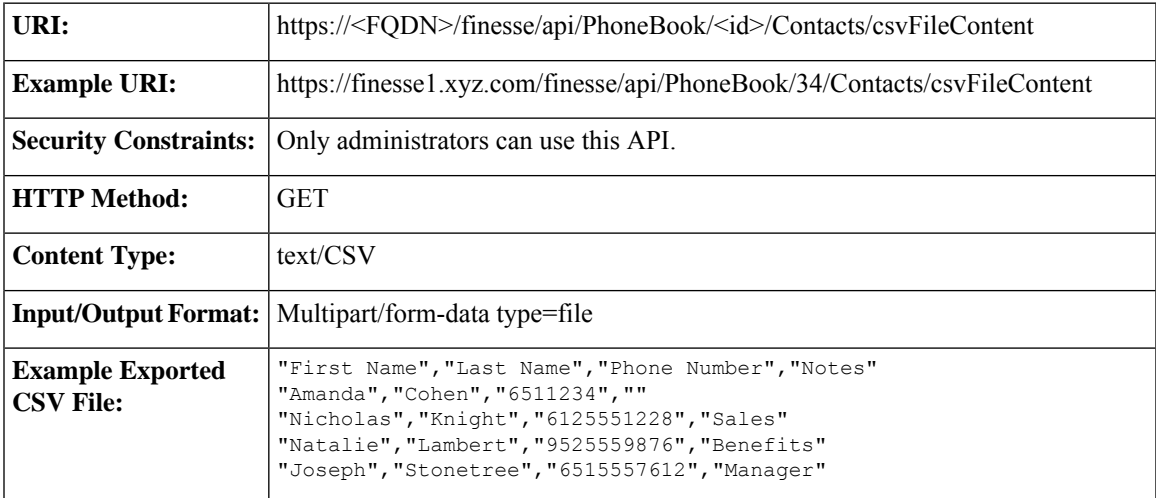

I

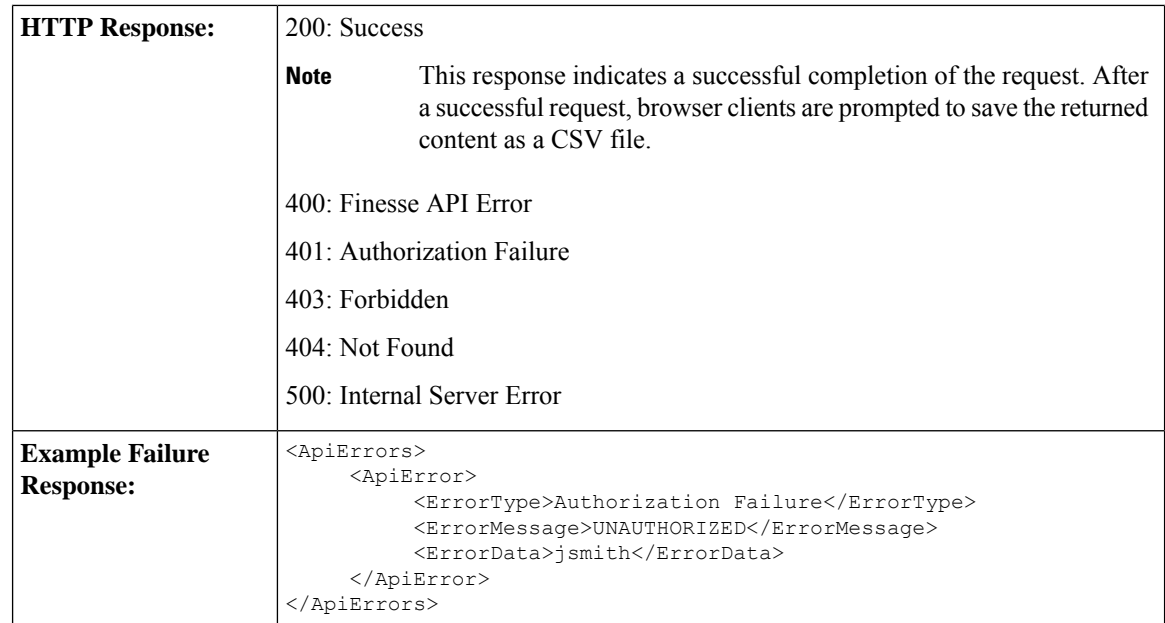

# **PhoneBook API Parameters**

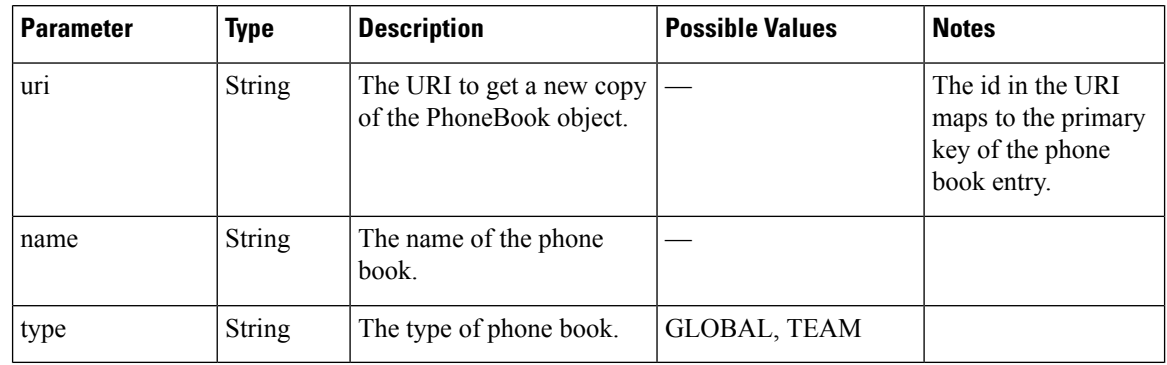

# **PhoneBook API Errors**

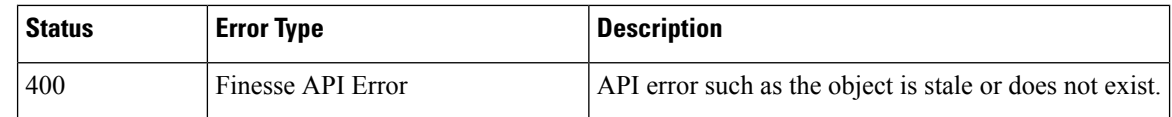

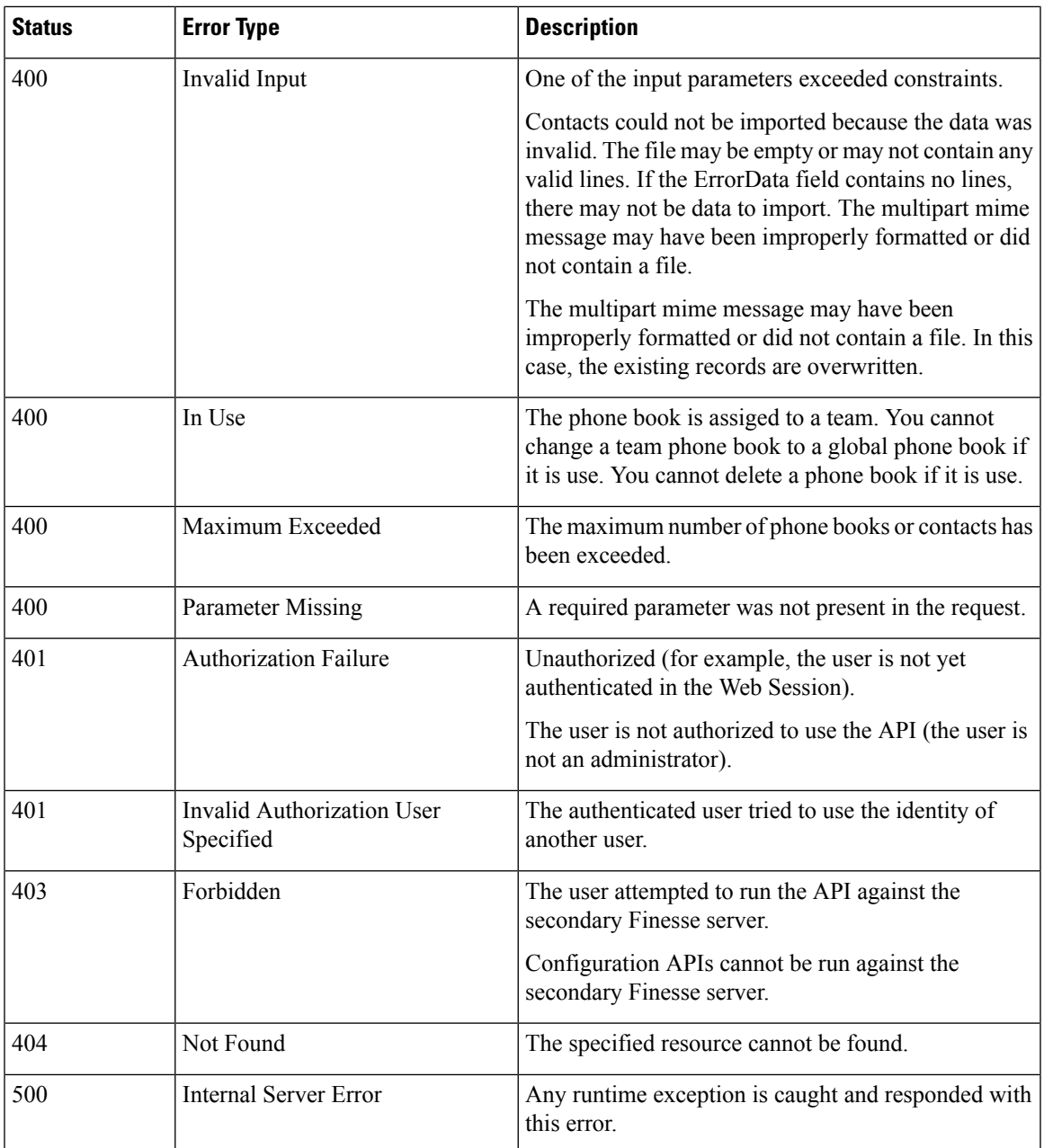

# **Contact**

The Contact object represents a contact that can be assigned to a phone book. A phone book can contain up to 6000 contacts. Finesse supports a system-wide total of 50,000 contacts.

The Contact object is structured as follows:

```
<Contact>
  <firstName></firstName>
  <lastName></lastName>
  <phoneNumber></phoneNumber>
```

```
<description></description>
   <uri>/finesse/api/PhoneBook/{phoneBookId}/Contact/{id}</uri>
</Contact>
```
### **Contact APIs**

#### **Contact—Get**

This API allows an administrator to get a specific phone book contact.

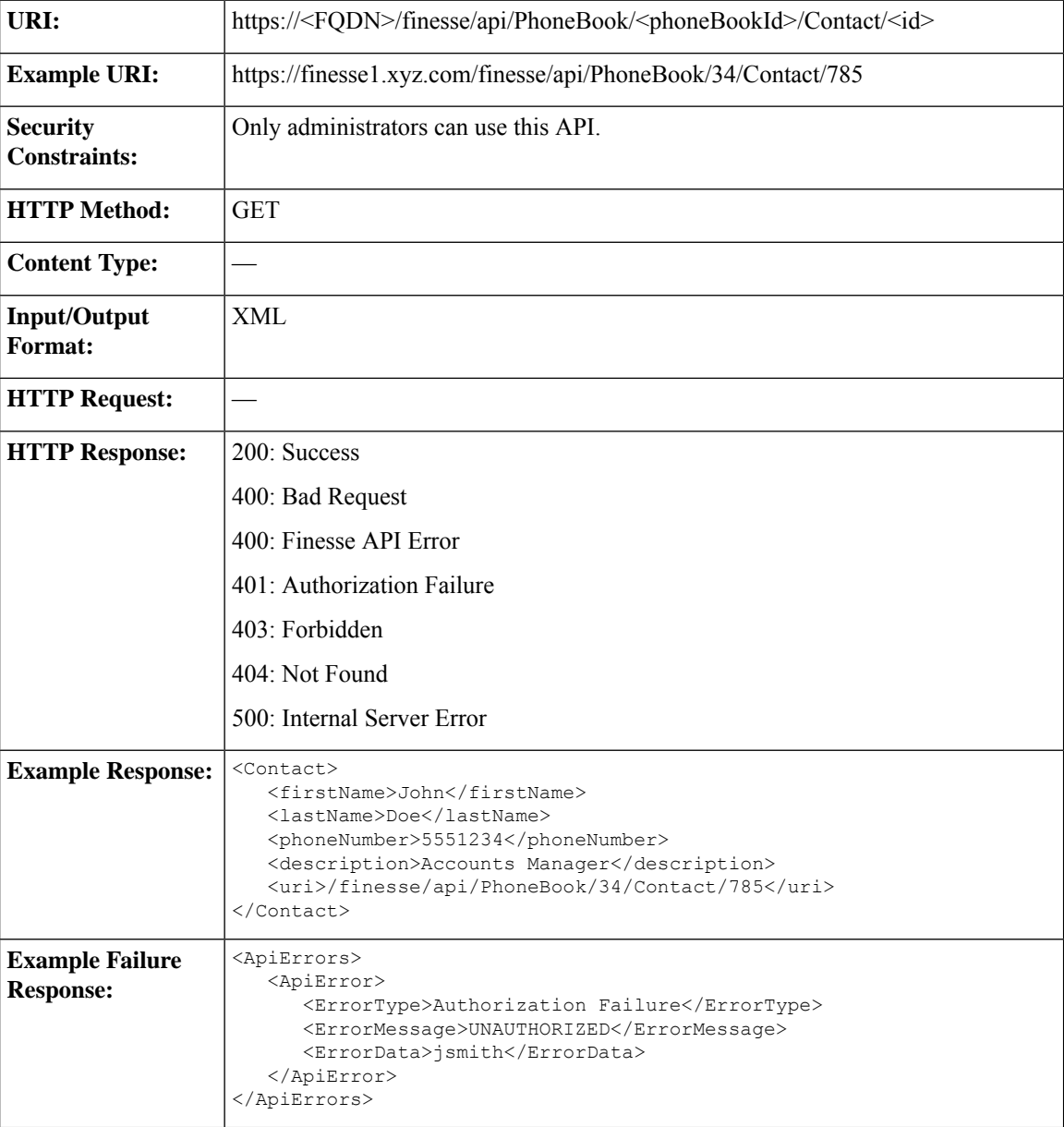
## **Contact—Get List**

This API allows an administrator to get a list of contacts for a specific phone book.

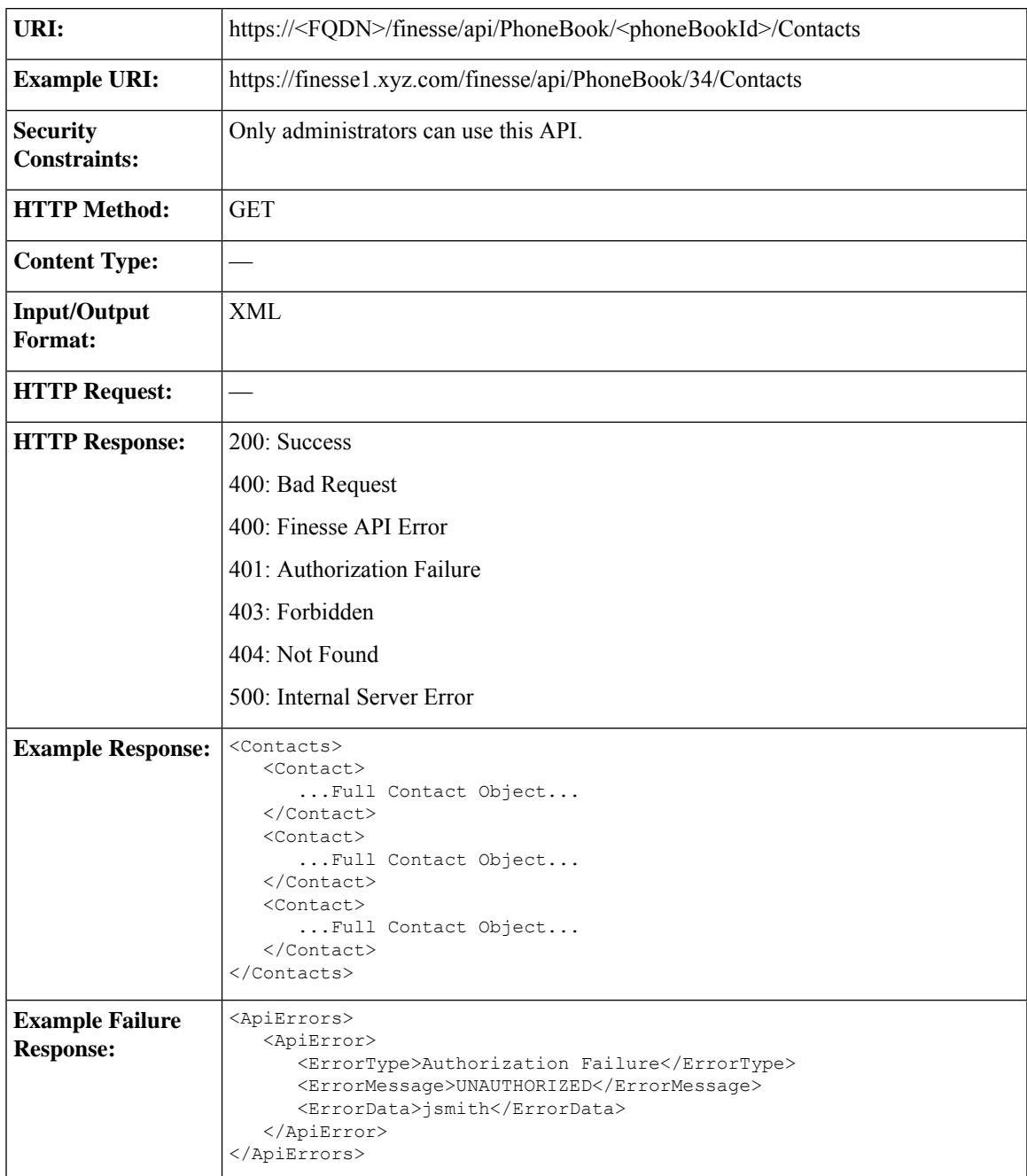

## **Contact—Create**

This API allows an administrator to create a new phone book contact.

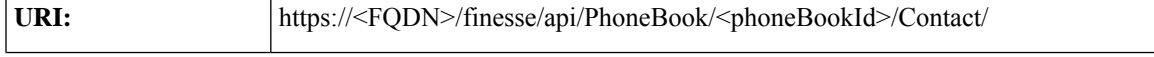

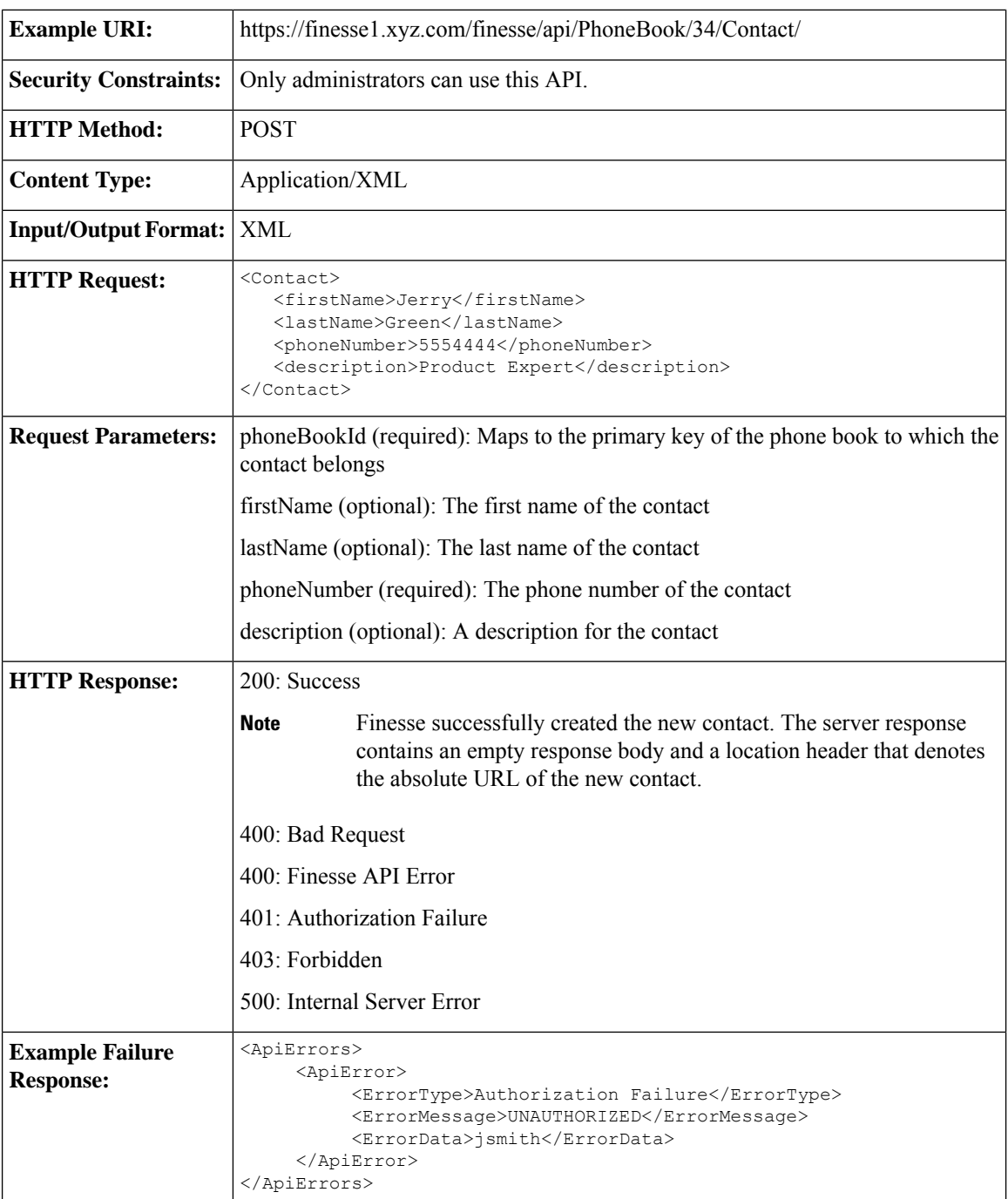

## **Contact—Update**

This API allows an administrator to modify a specific phone book contact.

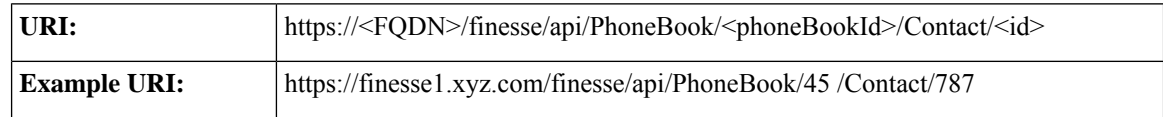

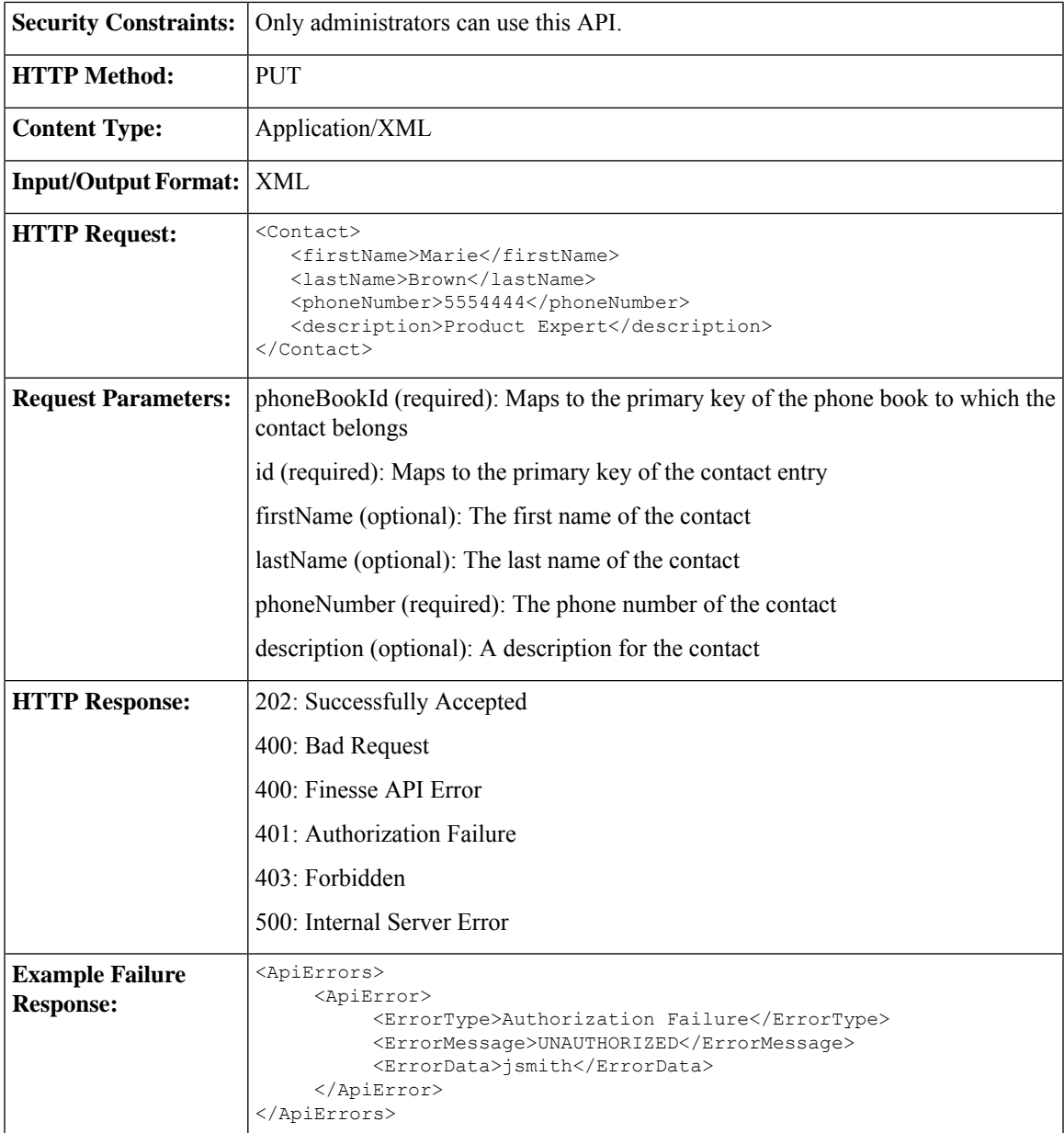

## **Contact—Delete**

 $\overline{\phantom{a}}$ 

This API allows an administrator to delete an existing phone book contact.

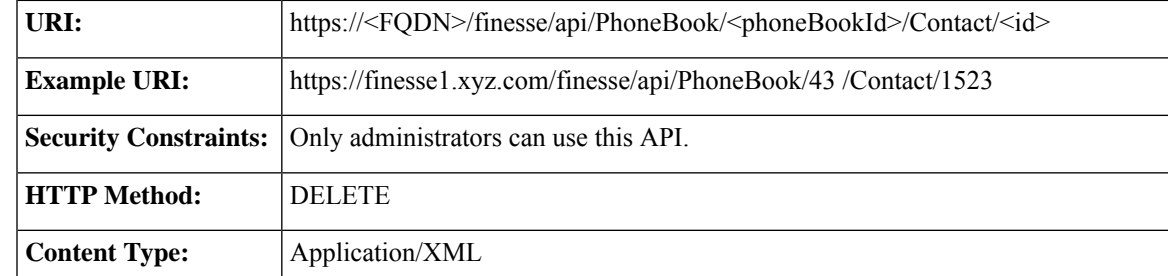

 $\mathbf I$ 

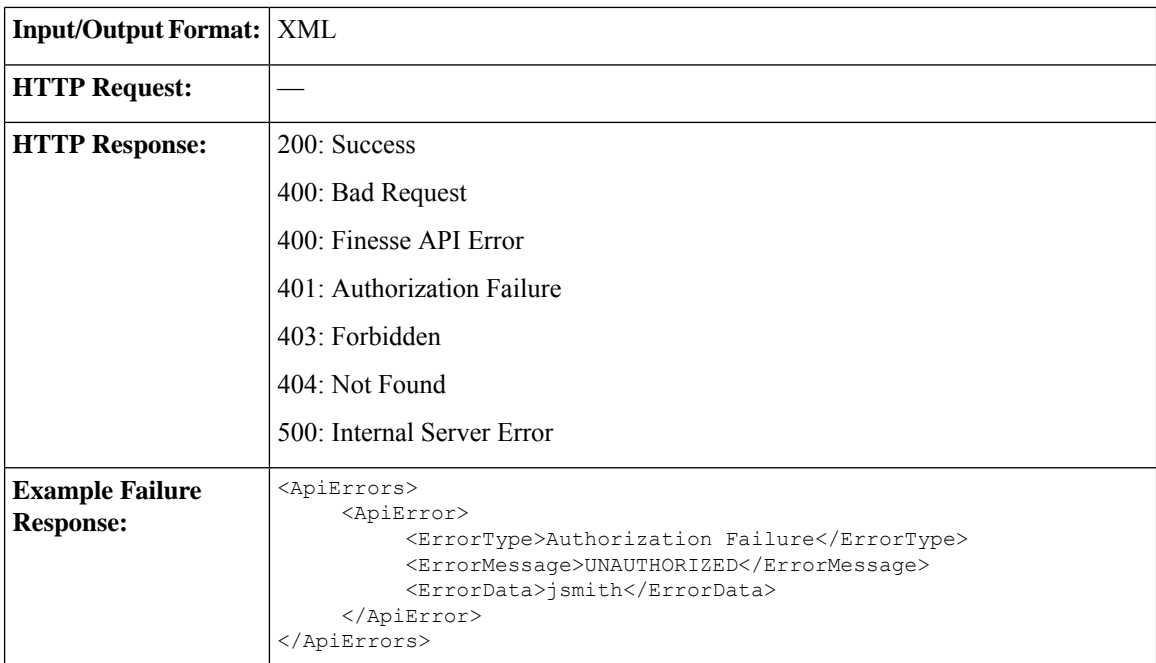

# **Contact API Parameters**

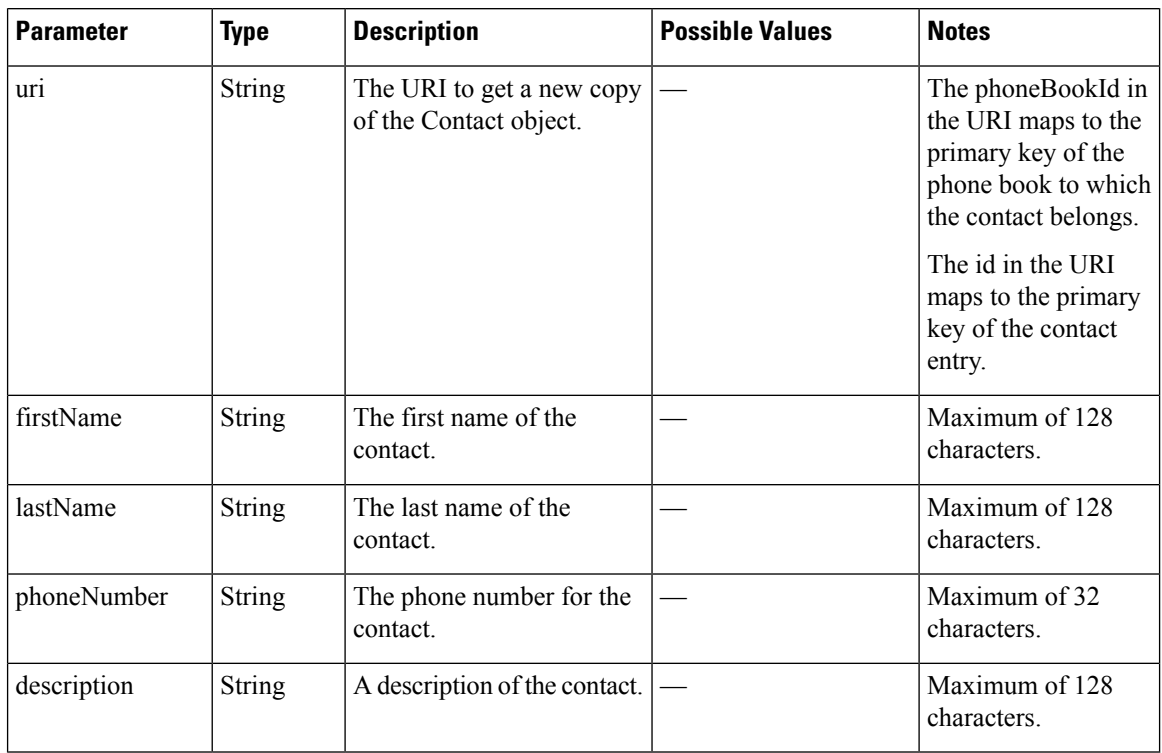

## **Contact API Errors**

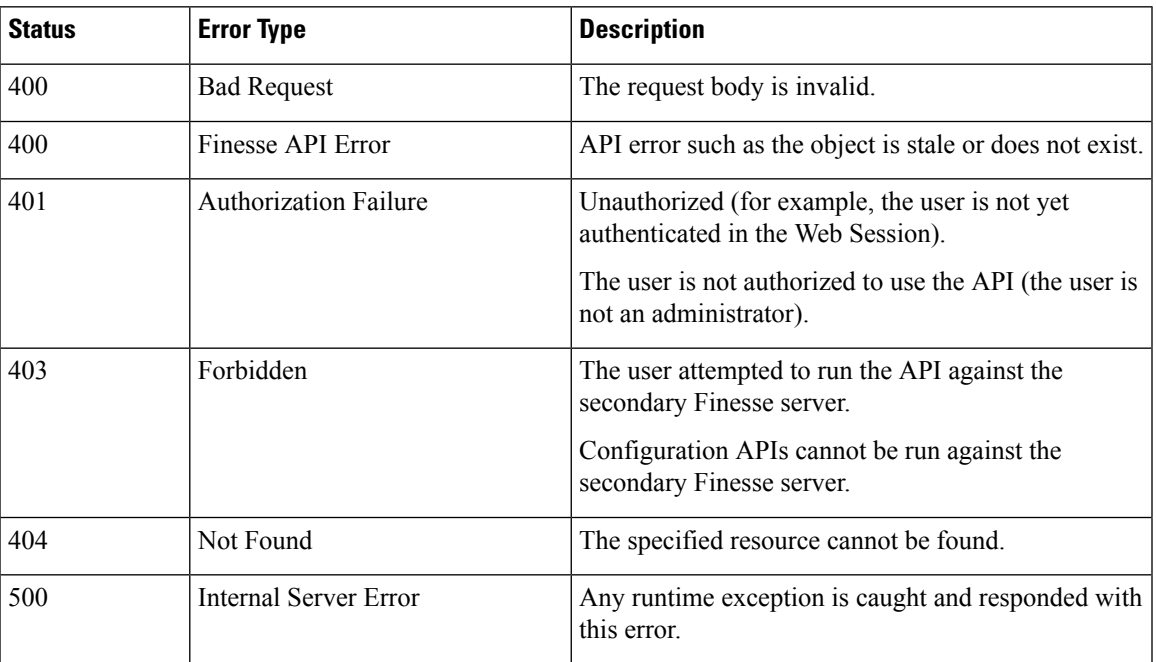

# **Workflow**

The Workflow object represents a workflow that can be assigned to a team. Workflows manage agent activity based on call events. Workflows have triggers and conditions, which are used to determine whether the associated actions are run. The Workflow object contains the following subobjects: TriggerSet, ConditionSet, and workflowActions. The Workflow object is structured as follows:

```
<Workflow>
  <uri>/finesse/api/Workflow/{id}</uri>
  <name></name>
  <description></description>
  <media></media>
  <TriggerSet>
      <type></type>
     <name></name>
     <allowOverlappingCallWorkflow></allowOverlappingCallWorkflow>
      <triggers>
         <Trigger>
            <Variable>
               <name></name>
               <node></node>
               <type></type>
            </Variable>
            <comparator></comparator>
            <value></value>
         </Trigger>
         <Trigger>
            <Variable>
               <name></name>
               <node></node>
               <type></type>
            </Variable>
```

```
<comparator></comparator>
            <value></value>
         </Trigger>
      </triggers>
   </TriggerSet>
   <ConditionSet>
      <applyMethod></applyMethod>
      <conditions>
         <Condition>
            <Variable>
               <name></name>
               <type></type>
            </Variable>
            <comparator></comparator>
            <value></value>
         </Condition>
         <Condition>
            <Variable>
               <name></name>
               <type></type>
            </Variable>
            <comparator></comparator>
            <value></value>
         </Condition>
      </conditions>
   </ConditionSet>
   <workflowActions>
      <WorkflowAction>
         <name></name>
         <type></type>
         <uri>/finesse/api/WorkflowAction/{id}</uri>
      </WorkflowAction>
      <WorkflowAction>
         <name></name>
         <type></type>
         <uri>/finesse/api/WorkflowAction/{id}</uri>
      </WorkflowAction>
   </workflowActions>
</Workflow>
```
The following SYSTEM TriggerSets are defined by the Finesse system. When you create a workflow, you need only specify the name and type ofSYSTEM. The TriggerSets are automatically expanded when retrieved by the User—Get list of workflows API.

### **CALL\_ARRIVES**

```
<TriggerSet>
    <type>SYSTEM</type>
    <name>CALL_ARRIVES</name>
    <triggers>
        <Trigger>
            <Variable>
                <name>mediaType</name>
                <node>//Dialog/mediaType</node>
                <type>CUSTOM</type>
            </Variable>
            <comparator>IS_EQUAL</comparator>
            <value>Voice</value>
        </Trigger>
        <Trigger>
            <Variable>
                <name>callType</name>
                <node>//Dialog/mediaProperties/callType</node>
                <type>CUSTOM</type>
```

```
</Variable>
            <comparator>IS_IN_LIST</comparator>
            <value>ACD_IN,PREROUTE_ACD_IN,PREROUTE_DIRECT_AGENT,TRANSFER,OVERFLOW_IN,
            OTHER_IN, AGENT_OUT, OUT, OUTBOUND, OUTBOUND_CALLBACK, OUTBOUND_PERSONAL_CALLBACK,
        AGENT_INSIDE, OFFERED, CONSULT, CONSULT_OFFERED, CONSULT_CONFERENCE, CONFERENCE,
        TASK ROUTED BY ICM, TASK ROUTED BY APPLICATION, VOICE CALL BACK, NON ACD,
        SUPERVISOR_BARGE_IN,NULL</value>
        </Trigger>
        <Trigger>
            <Variable>
                <name>state</name>
                <node>//Dialog/participants/Participant/mediaAddress
                [.='${extension}']/../state</node>
                <type>CUSTOM</type>
            </Variable>
            <comparator>IS_IN_LIST</comparator>
            <value>ALERTING, ACTIVE, HELD</value>
        </Trigger>
        <Trigger>
            <Variable>
                <name>fromAddress</name>
                <node>//Dialog/fromAddress</node>
                <type>CUSTOM</type>
            </Variable>
            <comparator>IS_NOT_EQUAL</comparator>
            <value>${extension}</value>
        </Trigger>
    </triggers>
</TriggerSet>
CALL_ANSWERED
<TriggerSet>
    <type>SYSTEM</type>
    <name>CALL_ANSWERED</name>
    <triggers>
        <Trigger>
            <Variable>
                <name>mediaType</name>
                <node>//Dialog/mediaType</node>
                <type>CUSTOM</type>
            </Variable>
            <comparator>IS_EQUAL</comparator>
            <value>Voice</value>
        </Trigger>
        <Trigger>
            <Variable>
                <name>callType</name>
                <node>//Dialog/mediaProperties/callType</node>
                <type>CUSTOM</type>
            </Variable>
            <comparator>IS_IN_LIST</comparator>
            <value>ACD_IN,PREROUTE_ACD_IN,PREROUTE_DIRECT_AGENT,TRANSFER,OVERFLOW_IN,
            OTHER_IN,AGENT_OUT,OUT,OUTBOUND,OUTBOUND_CALLBACK,OUTBOUND_PERSONAL_CALLBACK,
            AGENT_INSIDE,OFFERED,CONSULT,CONSULT_OFFERED,CONSULT_CONFERENCE,CONFERENCE,
            TASK ROUTED BY ICM, TASK ROUTED BY APPLICATION, VOICE CALL BACK, NON ACD,
            SUPERVISOR_BARGE_IN,NULL</value>
        </Trigger>
        <Trigger>
            <Variable>
                <name>state</name>
                <node>//Dialog/participants/Participant/mediaAddress
                [.='${extension}']/../state</node>
                <type>CUSTOM</type>
```

```
</Variable>
```

```
<comparator>IS_EQUAL</comparator>
            <value>ACTIVE</value>
        </Trigger>
    </triggers>
</TriggerSet>
```
#### **CALL\_ENDS**

```
<TriggerSet>
    <type>SYSTEM</type>
    <name>CALL_ENDS</name>
    <triggers>
        <Trigger>
            <Variable>
                <name>mediaType</name>
                <node>//Dialog/mediaType</node>
                <type>CUSTOM</type>
            </Variable>
            <comparator>IS_EQUAL</comparator>
            <value>Voice</value>
        </Trigger>
        <Trigger>
            <Variable>
                <name>callType</name>
                <node>//Dialog/mediaProperties/callType</node>
                <type>CUSTOM</type>
            </Variable>
            <comparator>IS_IN_LIST</comparator>
            <value>ACD_IN,PREROUTE_ACD_IN,PREROUTE_DIRECT_AGENT,TRANSFER,OVERFLOW_IN,
        OTHER_IN,AGENT_OUT,OUT,OUTBOUND,OUTBOUND_CALLBACK,OUTBOUND_PERSONAL_CALLBACK,
        AGENT_INSIDE,OFFERED,CONSULT,CONSULT_OFFERED,CONSULT_CONFERENCE,CONFERENCE,
        TASK ROUTED BY ICM, TASK ROUTED BY APPLICATION, VOICE CALL BACK, NON ACD,
        SUPERVISOR_BARGE_IN,NULL</value>
        </Trigger>
        <Trigger>
            <Variable>
                <name>state</name>
                <node>//Dialog/participants/Participant/mediaAddress
                [.='${extension}']/../state</node>
                <type>CUSTOM</type>
            </Variable>
            <comparator>IS_IN_LIST</comparator>
            <value>DROPPED,WRAP_UP</value>
        </Trigger>
    </triggers>
</TriggerSet>
```
### **CALL\_IS\_MADE**

```
<TriggerSet>
    <type>SYSTEM</type>
    <name>CALL_IS_MADE</name>
    <triggers>
        <Trigger>
            <Variable>
                <name>mediaType</name>
                <node>//Dialog/mediaType</node>
                <type>CUSTOM</type>
            </Variable>
            <comparator>IS_EQUAL</comparator>
            <value>Voice</value>
        </Trigger>
        <Trigger>
           <Variable>
                <name>callType</name>
```
Ш

```
<node>//Dialog/mediaProperties/callType</node>
                <type>CUSTOM</type>
            </Variable>
            <comparator>IS_IN_LIST</comparator>
            <value>ACD_IN,PREROUTE_ACD_IN,PREROUTE_DIRECT_AGENT,TRANSFER,OVERFLOW_IN,
        OTHER_IN,AGENT_OUT,OUT,OUTBOUND,OUTBOUND_CALLBACK,OUTBOUND_PERSONAL_CALLBACK,
        AGENT_INSIDE,OFFERED,CONSULT,CONSULT_OFFERED,CONSULT_CONFERENCE,CONFERENCE,
        TASK ROUTED BY ICM, TASK ROUTED BY APPLICATION, VOICE CALL BACK, NON ACD,
        SUPERVISOR_BARGE_IN,NULL</value>
        </Trigger>
        <Trigger>
            <Variable>
                <name>state</name>
                <node>//Dialog/participants/Participant/mediaAddress
                [.='${extension}']/../state</node>
                <type>CUSTOM</type>
            </Variable>
            <comparator>IS_IN_LIST</comparator>
            <value>ALERTING,INITIATED,FAILED,ACTIVE,HELD</value>
        </Trigger>
        <Trigger>
            <Variable>
                <name>fromAddress</name>
                <node>//Dialog/fromAddress</node>
                <type>CUSTOM</type>
            </Variable>
            <comparator>IS_EQUAL</comparator>
            <value>${extension}</value>
        </Trigger>
    </triggers>
</TriggerSet>
CALL_IS_PREVIEWED
<TriggerSet>
   <type>SYSTEM</type>
```

```
<name>CALL_IS_PREVIEWED</name>
    <triggers>
        <Trigger>
            <Variable>
               <name>mediaType</name>
                <node>//Dialog/mediaType</node>
                <type>CUSTOM</type>
            </Variable>
            <comparator>IS_EQUAL</comparator>
            <value>Voice</value>
        </Trigger>
        <Trigger>
            <Variable>
                <name>callType</name>
                <node>//Dialog/mediaProperties/callType</node>
                <type>CUSTOM</type>
            </Variable>
            <comparator>IS_IN_LIST</comparator>
            <value>OUTBOUND_PREVIEW,OUTBOUND_CALLBACK_PREVIEW,OUTBOUND_DIRECT_PREVIEW,
           OUTBOUND_PERSONAL_CALLBACK_PREVIEW</value>
        </Trigger>
    </triggers>
    <allowOverlappingCallWorkflow>true</allowOverlappingCallWorkflow>
</TriggerSet>
```
# **Workflow APIs**

## **Workflow—Get**

This API allows an administrator to get a specific Workflow object.

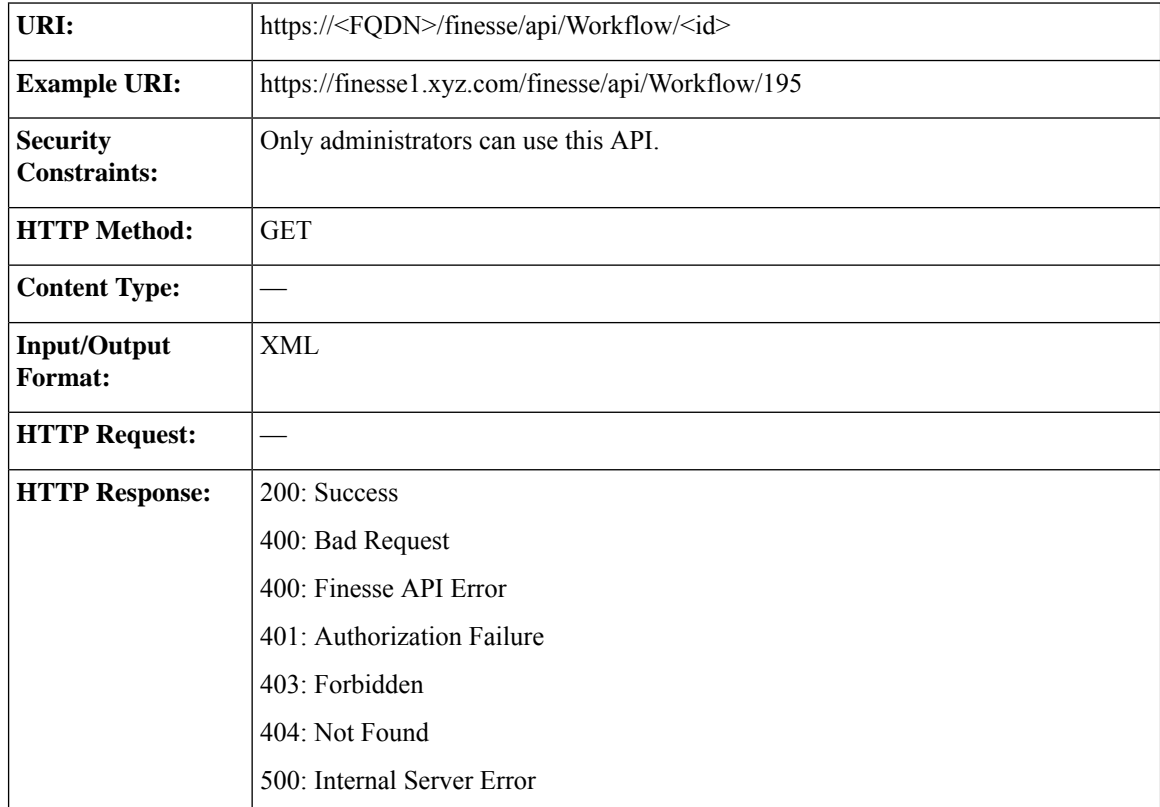

 $\mathbf l$ 

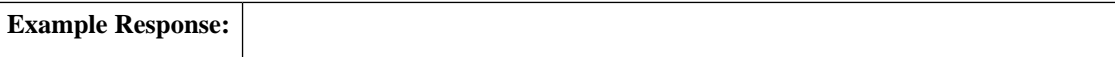

```
<Workflow>
   <uri>/finesse/api/Workflow/195</uri>
   <name>Workflow A</name>
  <description>Workflow description</description>
  <media>Media Channel</media>
   <TriggerSet>
      <type>SYSTEM</type>
      <name>CALL_ARRIVES</name>
      <triggers>
         <Trigger>
            <Variable>
               <name>mediaType</name>
               <node>//Dialog/mediaType</node>
               <type>CUSTOM</type>
            </Variable>
            <comparator>IS_EQUAL</comparator>
            <value>Voice</value>
         </Trigger>
         <Trigger>
            <Variable>
               <name>callType</name>
               <node>//Dialog/mediaProperties/callType</node>
               <type>CUSTOM</type>
            </Variable>
            <comparator>IS_IN_LIST</comparator>
            <value>ACD_IN,PREROUTE_ACD_IN,PREROUTE_
             DIRECT_AGENT,TRANSFER,OVERFLOW_IN,
             OTHER_IN,AGENT_OUT,OUT,OUTBOUND,OUTBOUND_
             CALLBACK,OUTBOUND_PERSONAL_CALLBACK,AGENT_INSIDE,
             OFFERED,CONSULT,CONSULT_OFFERED,CONSULT_CONFERENCE,
             CONFERENCE, TASK_ROUTED_BY_ICM, TASK_ROUTED_BY
             APPLICATION,VOICE_CALL_BACK,NON_ACD,SUPERVISOR_
             BARGE IN, NULL</value>
         </Trigger>
         <Trigger>
            <Variable>
               <name>state</name>
<node>//Dialog/participants/Participant/mediaAddress[.=${userExtension}]/../state</node>
               <type>CUSTOM</type>
            </Variable>
            <comparator>IS_IN_LIST</comparator>
            <value>ALERTING,ACTIVE,HELD</value>
         </Trigger>
      </triggers>
  </TriggerSet>
   <ConditionSet>
      <applyMethod>ALL</applyMethod>
      <conditions>
         <Condition>
            <Variable>
               <name>callVariable1</name>
               <type>SYSTEM</type>
            </Variable>
            <comparator>CONTAINS</comparator>
            <value>1234</value>
         </Condition>
         <Condition>
            <Variable>
               <name>user.foo.bar[1}</name>
<node>/dialogs/Dialog/mediaProperties/callvariables/CallVariable/name[.="user.foo.bar[1]"]/../value</node>
```
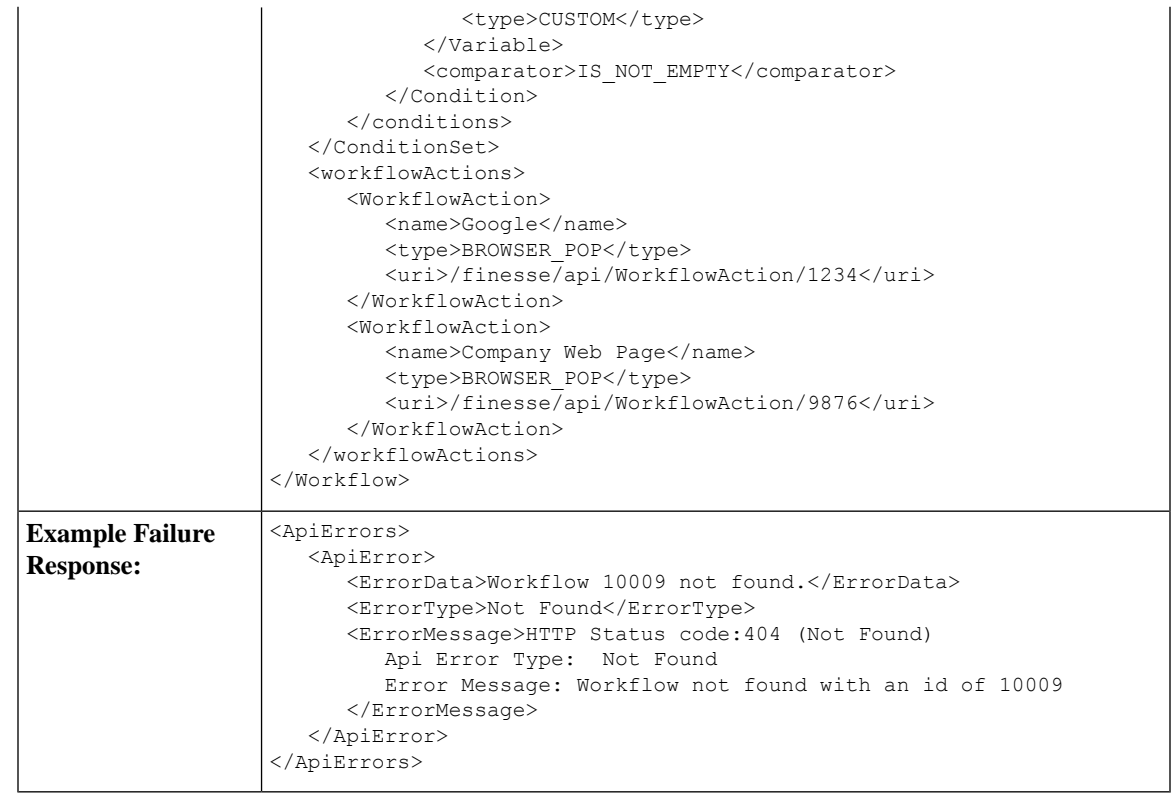

## **Workflow—Get List**

 $\overline{\phantom{a}}$ 

This API allows an administrator to get a list of workflows.

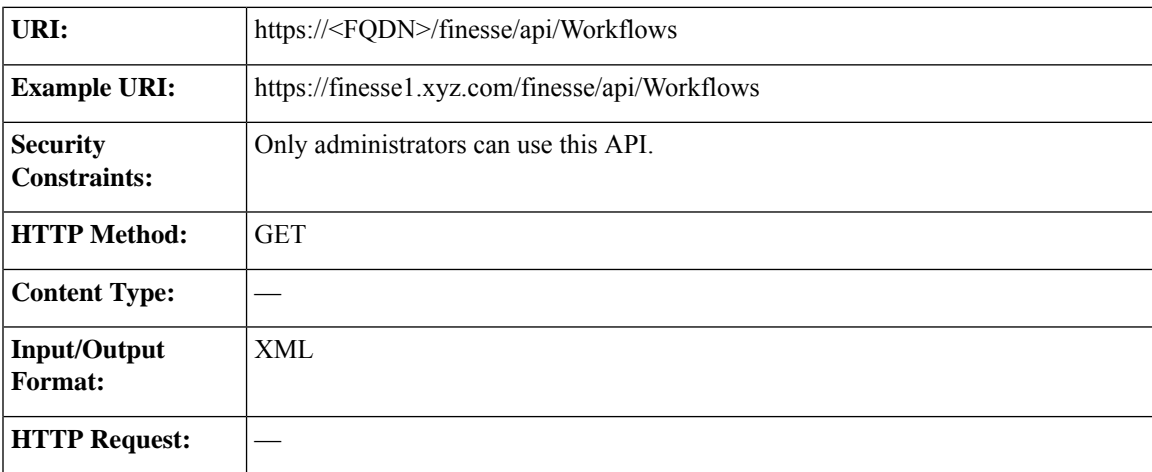

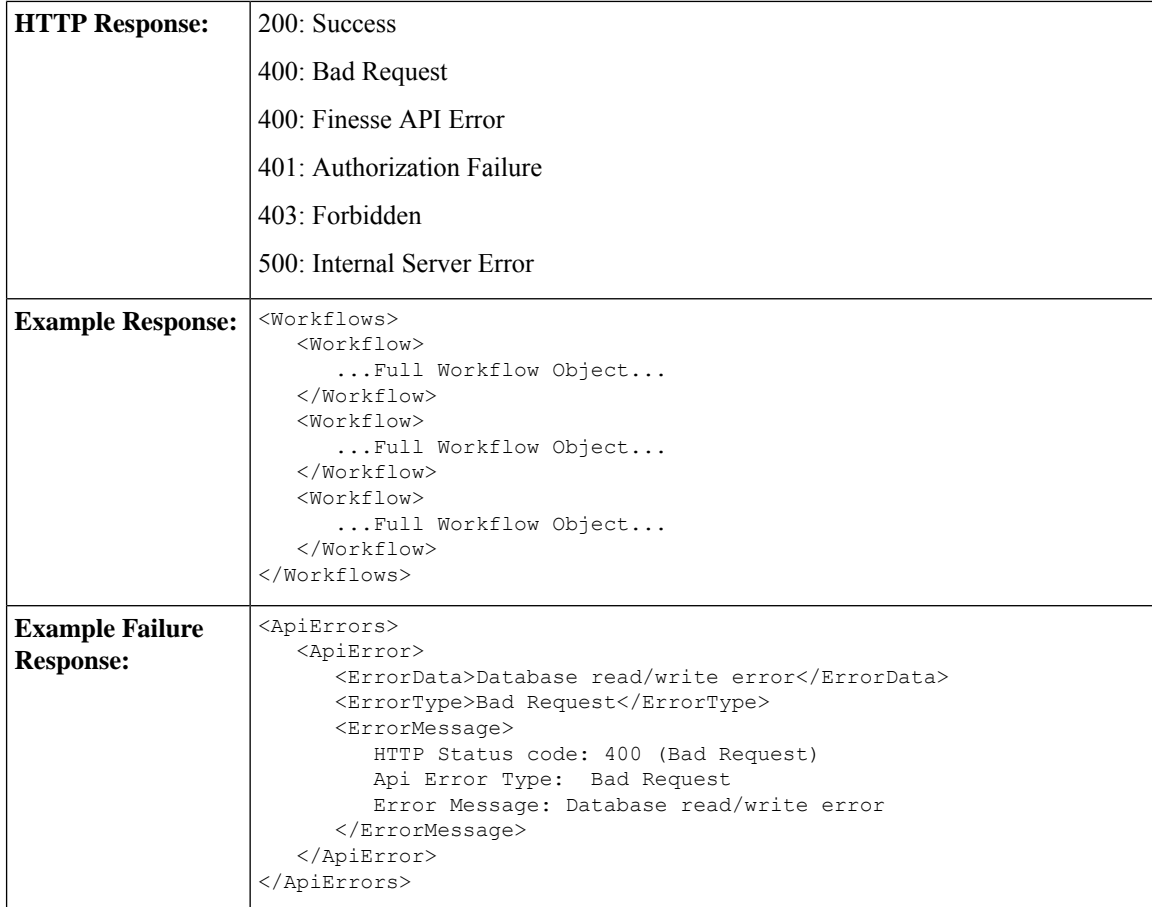

## **Workflow—Create**

This API allows an administrator to create a new workflow. Finesse supports a maximum of 100 workflows.

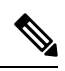

If you provide two or more duplicate tags during a POST, the value of the last duplicate tag is processed and all other duplicate tags are ignored. **Note**

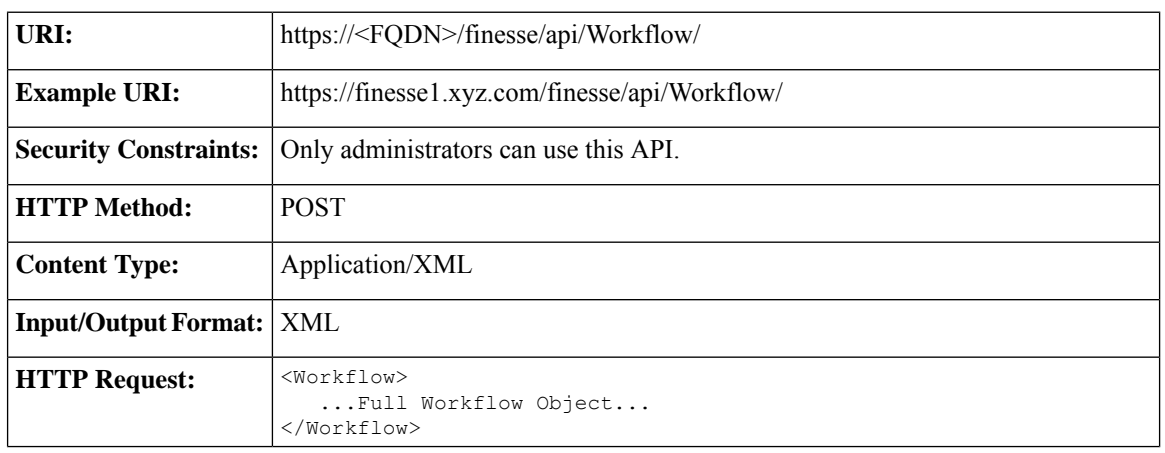

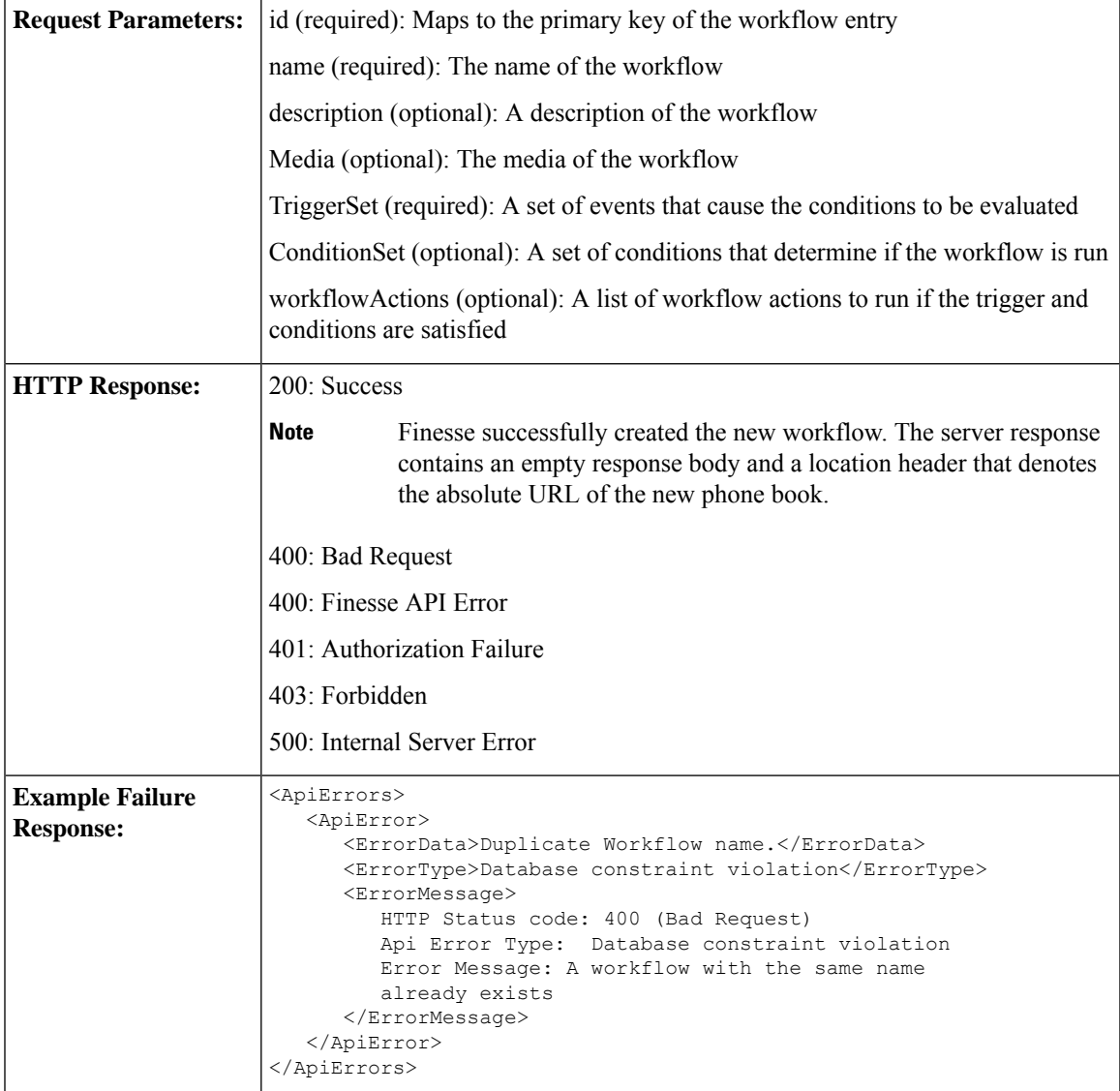

## **Workflow—Update**

This API allows an administrator to update an existing workflow.

If the attributes (name, description, TriggerSet, ConditionSet, workflowActions) for the specified workflow do not change, the request does not need to include those attributes. If an attribute is not specified, the current value is retained. However, you must specify at least one attribute in the request.

If you only want to change the description of the workflow, you can make the following request:

```
<Workflow>
  <description>New description</description>
</Workflow>
```
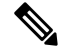

If you provide two or more duplicate tags during a PUT, the value of the last duplicate tag is processed and all other duplicate tags are ignored. **Note**

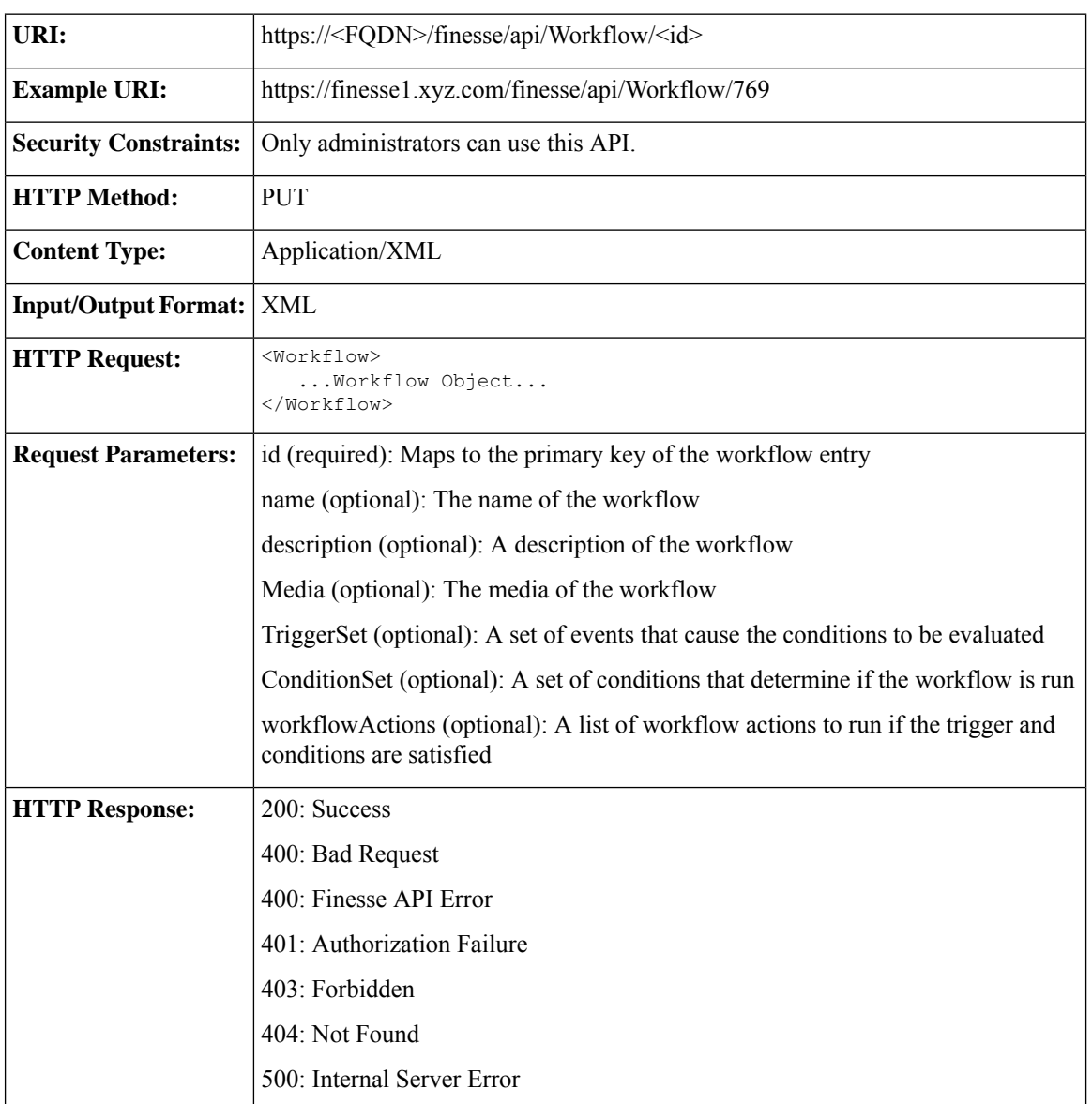

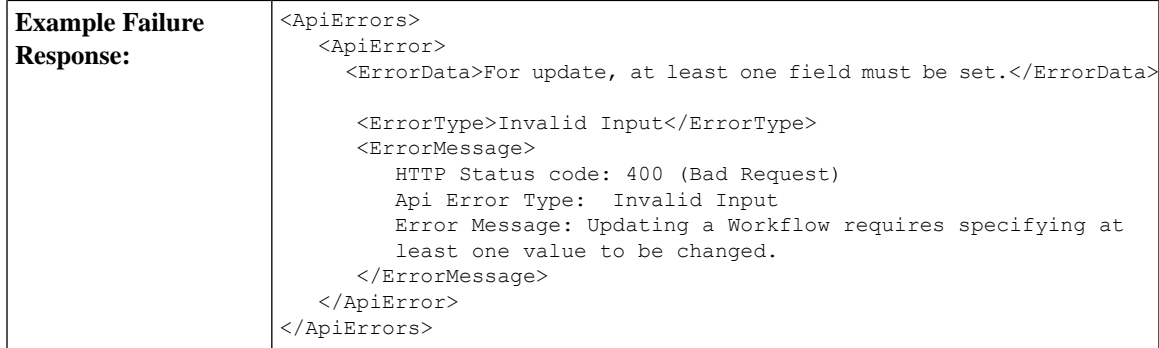

## **Workflow—Delete**

This API allows an administrator to delete an existing workflow. The administrator references the existing Workflow object by its ID.

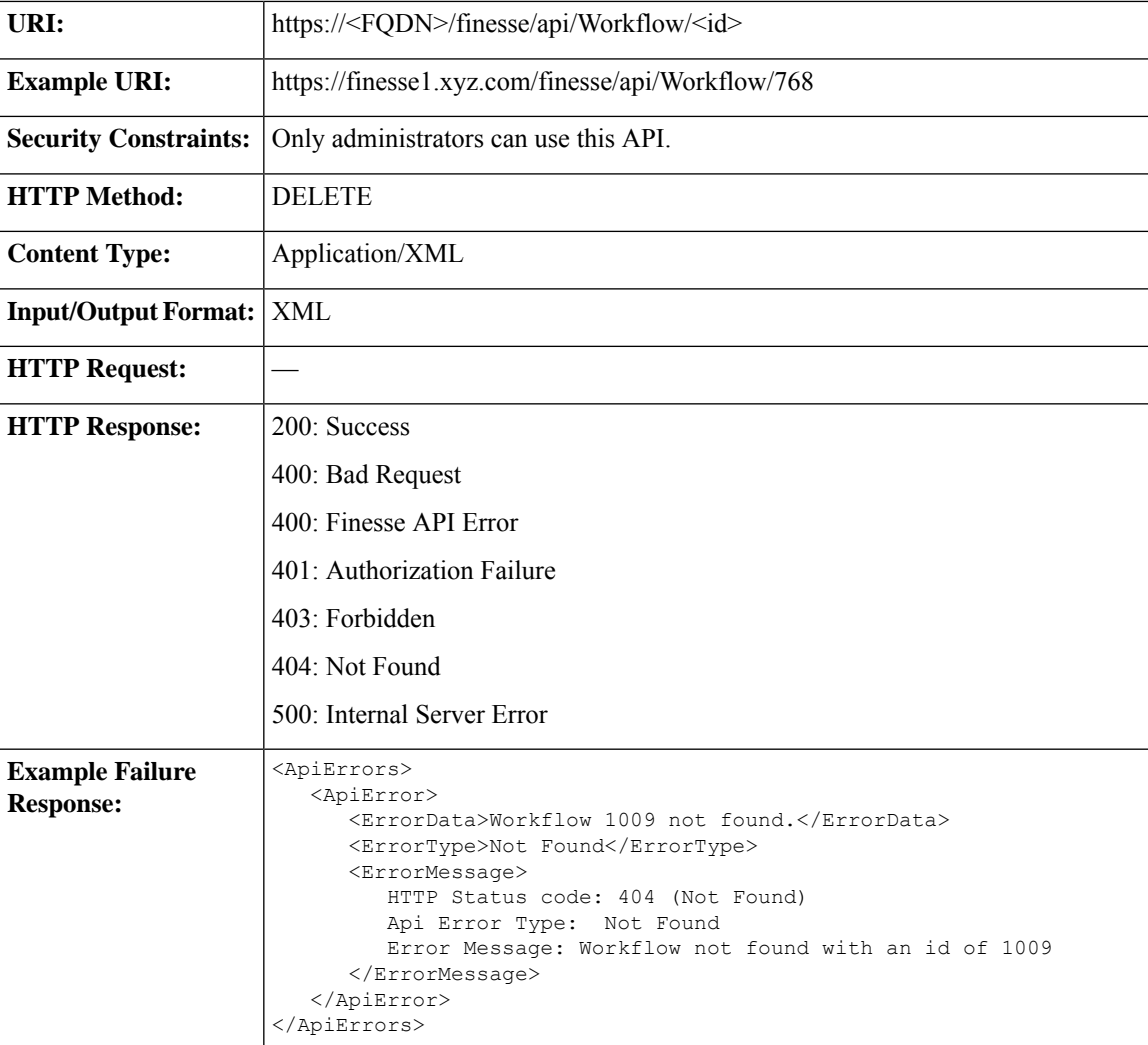

I

# **Workflow API Parameters**

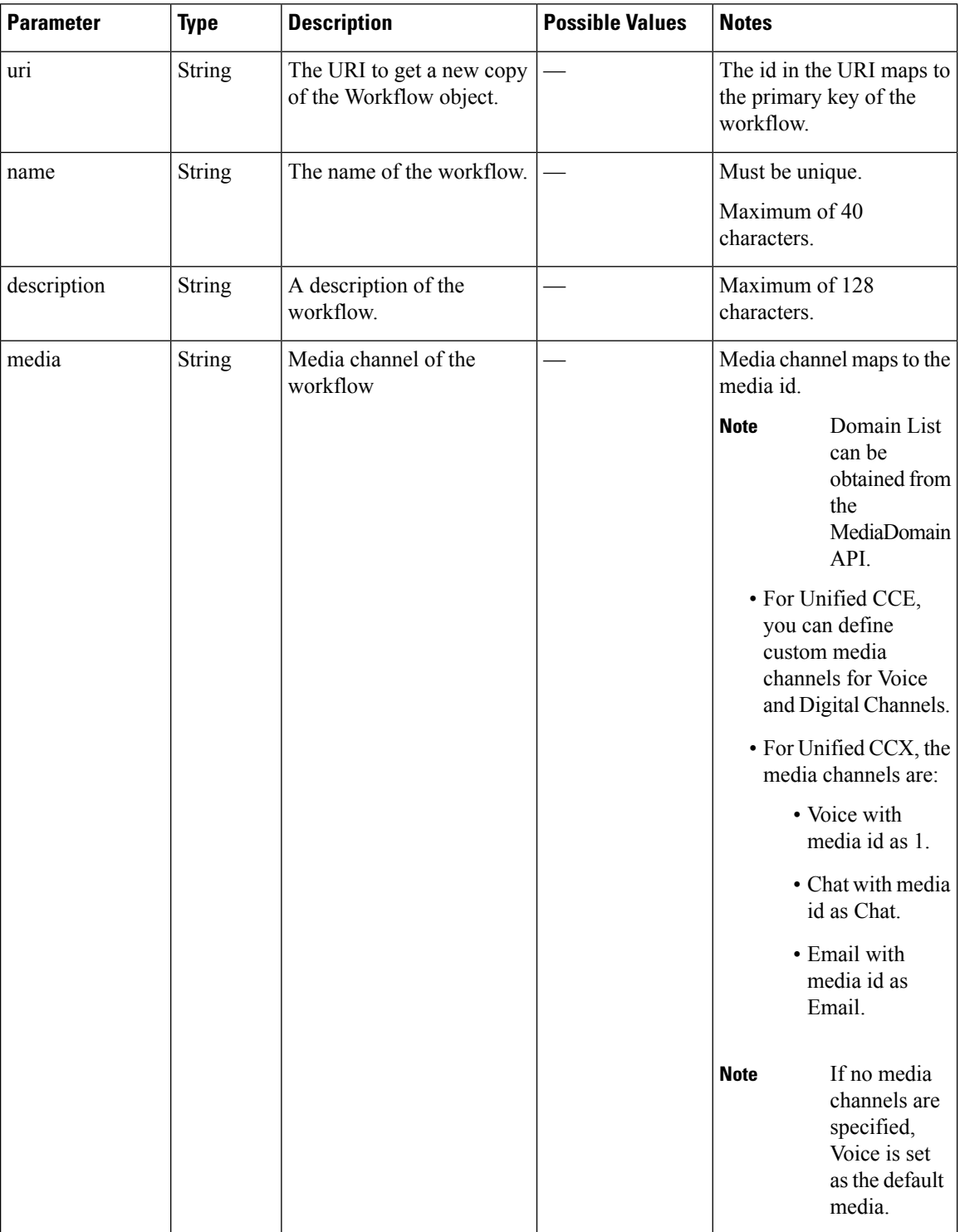

I

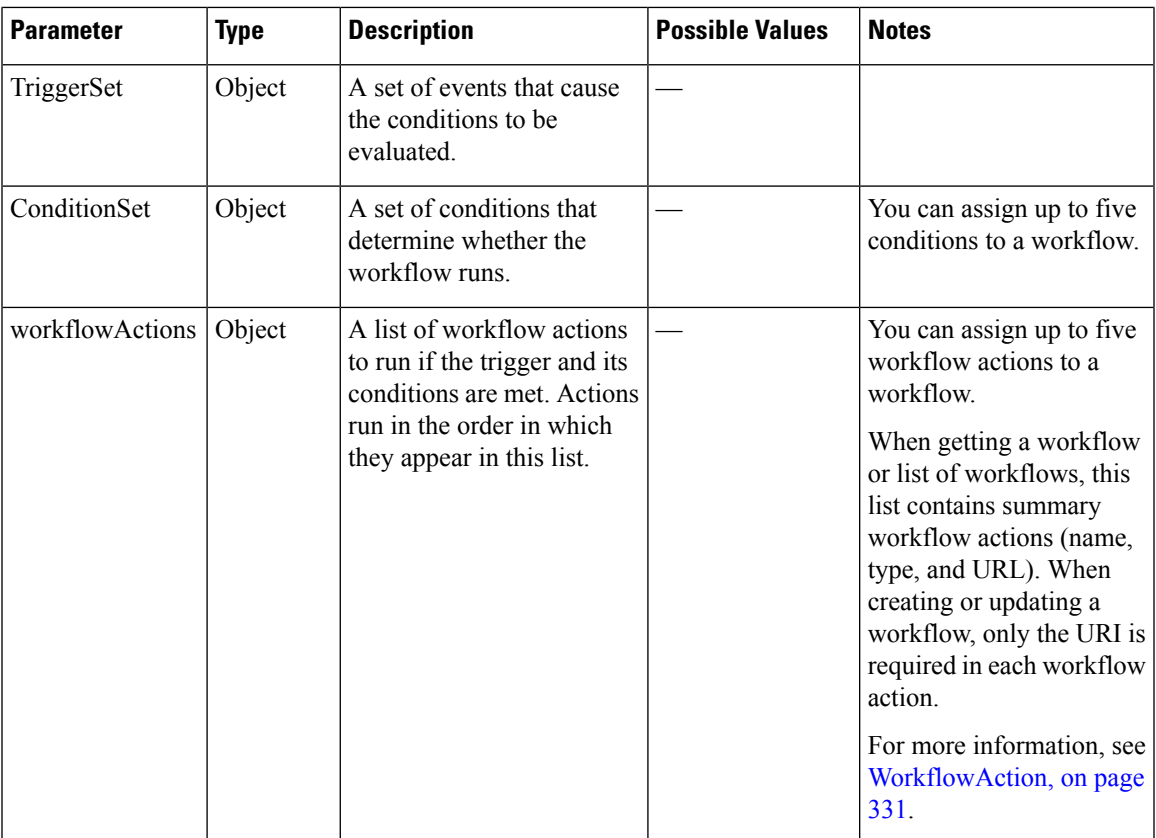

### **ConditionSet Parameters**

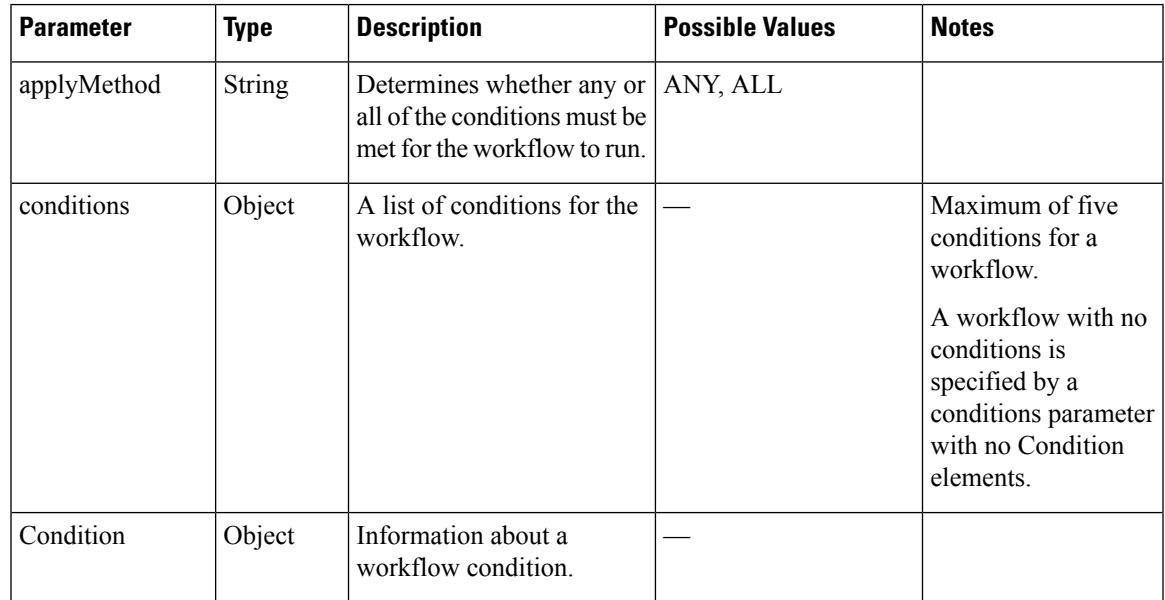

 $\mathbf I$ 

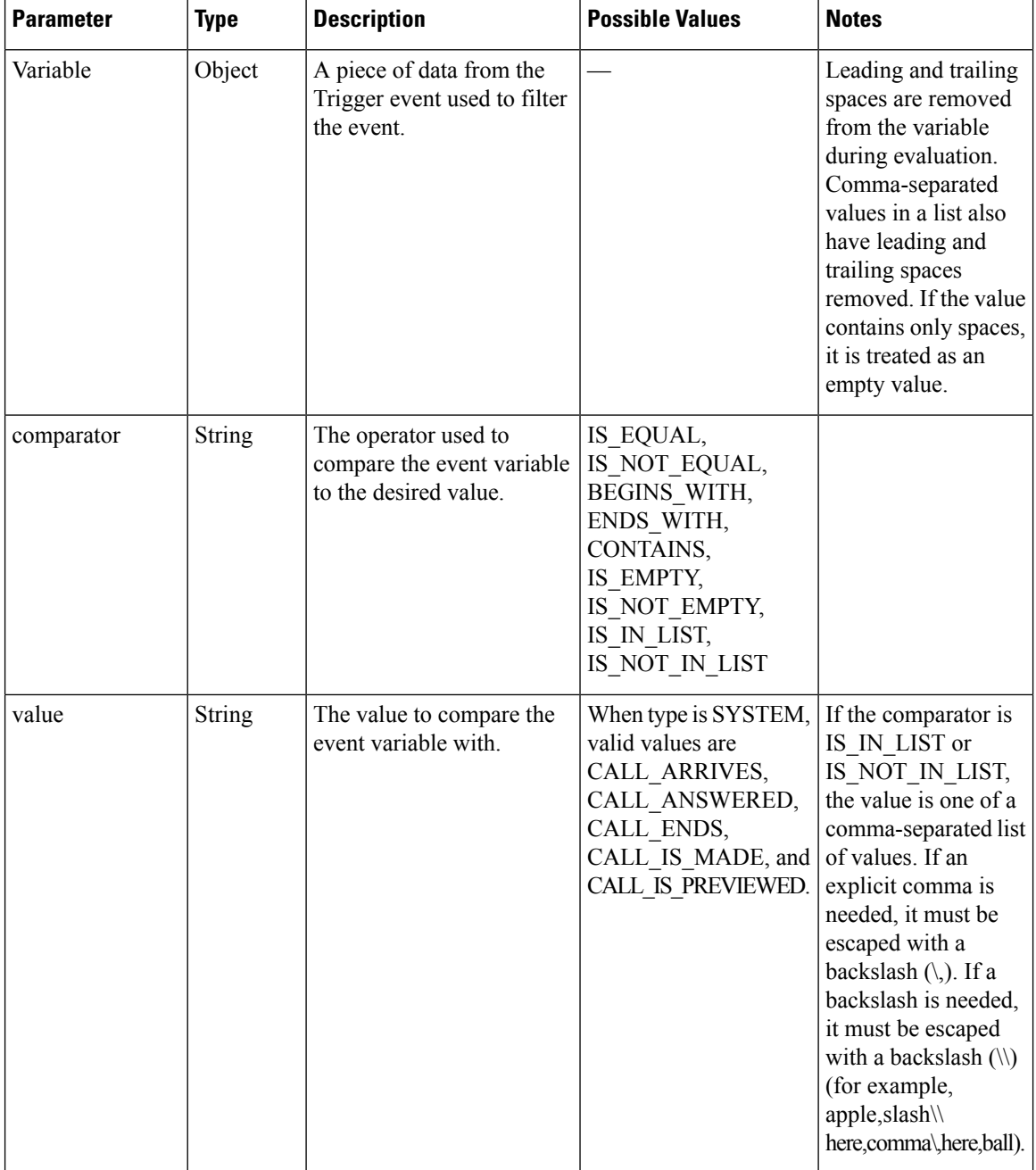

### **TriggerSet Parameters**

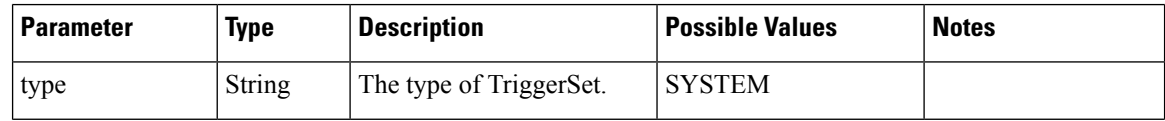

I

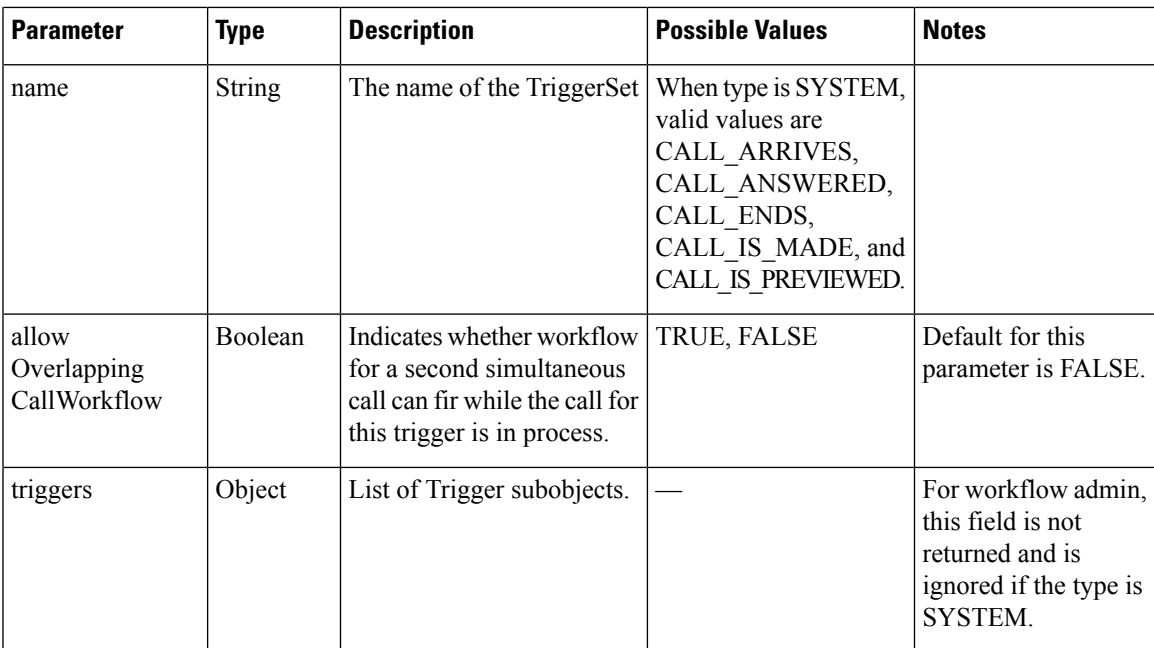

### **Trigger Parameters**

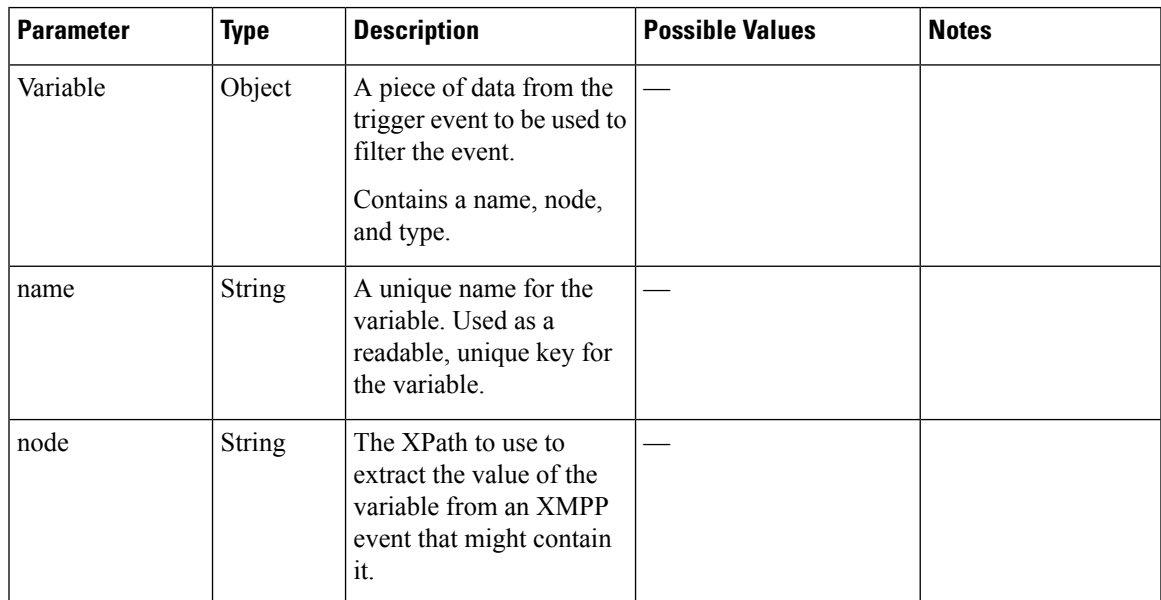

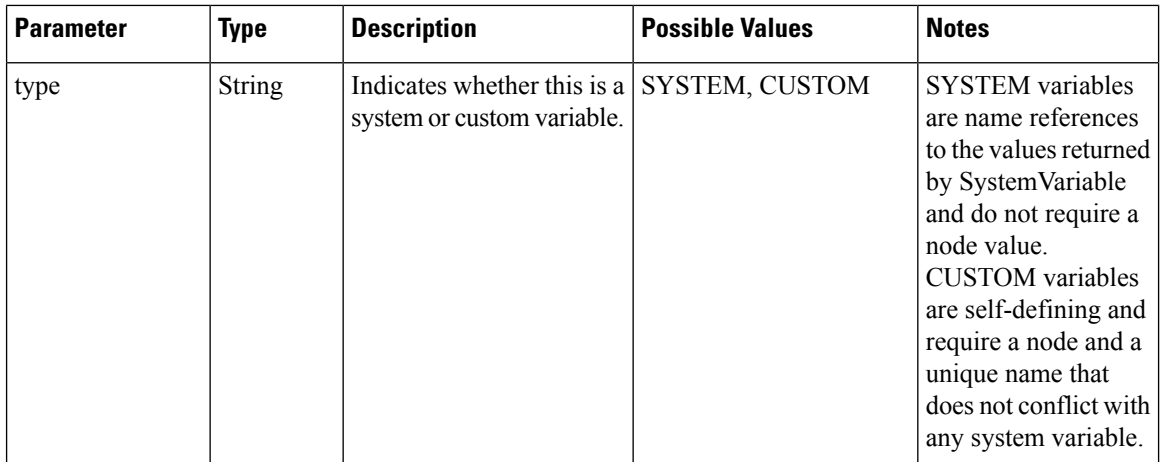

Nodes can contain the following predefined variables as part of their XPath. When the node is evaluated, the current value as received in the most recent User event will be substituted in place of the variable. Variables are surrounded by \${} when specified in XPath as shown in the table below.

# $\overline{\mathscr{C}}$

**Note** These variables are a subset of those defined by the SystemVariable resource

SYSTEM variables are name references to the values returned by SystemVariable and do not require a node value. CUSTOM variables are self-defining and require a node and a unique name that does not conflict with any system variable.

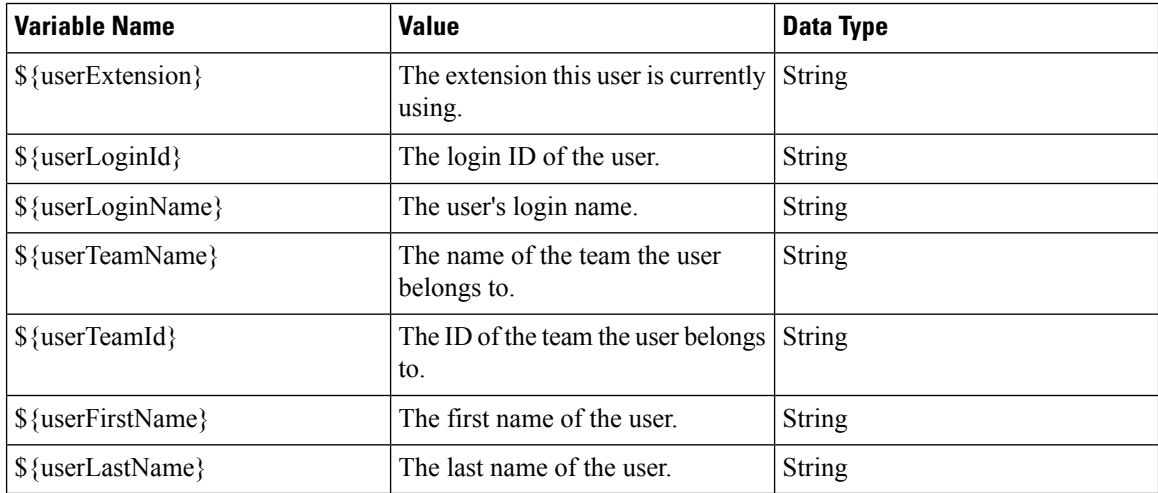

## **Workflow API Errors**

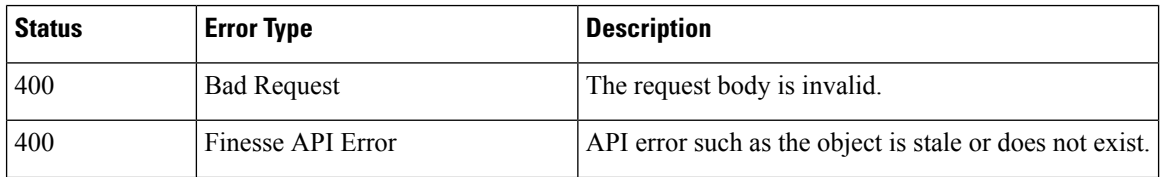

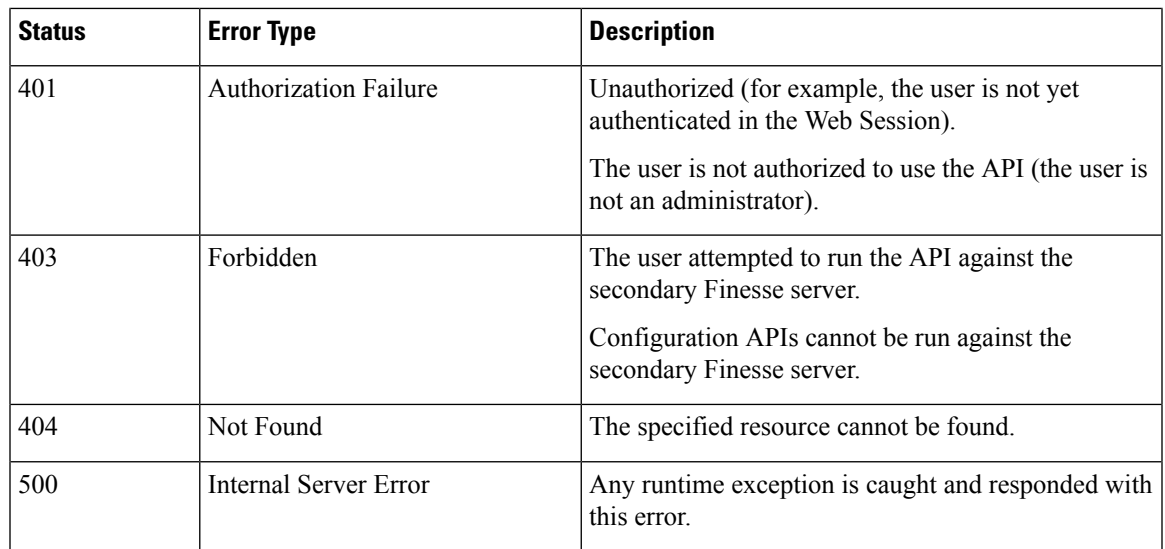

# <span id="page-346-0"></span>**WorkflowAction**

The WorkflowAction object represents a workflow action that can be assigned to a workflow.Finesse supports a system-wide maximum of 100 workflow actions.

The WorkflowAction object is structured as follows:

```
<WorkflowAction>
    <uri>/finesse/api/WorkflowAction/{id}</uri>
    <name></name>
    <type></type>
    <handledBy></handledBy>
    <params><Param>
            <name><name>
            <value></value>
        </Param>
        <Param>
            <name></name>
            <value></value>
        </Param>
    </params>
    <actionVariables>
        <ActionVariable>
            <name></name>
            <type></type>
        </ActionVariable>
    </actionVariables>
</WorkflowAction>
```
There are two types of workflow actions: BROWSER\_POP and HTTP\_REQUEST.

The BROWSER\_POP type is structured as follows:

```
<WorkflowAction>
   <uri>/finesse/api/WorkflowAction/{id}</uri>
   <name>DuckDuckGo</name>
   <type>BROWSER_POP</type>
   <handledBy>FINESSE_DESKTOP</handledBy>
   <params>
```

```
<Param>
     <name>path<name>
          <value>http://www.example.com?q=${callVariable1}</value>
     </Param>
     <Param>
     <name>windowName</name>
          <value>theWindow</value>
     </Param>
    </params>
    <actionVariables>
     <ActionVariable>
     <name>callVariable1</name>
           <type>SYSTEM</type>
     </ActionVariable>
    </actionVariables>
</WorkflowAction>
```
### The HTTP\_REQUEST type is structured as follows:

```
<WorkflowAction>
    <name>Test with Content Type</name>
    <type>HTTP_REQUEST</type>
    <handledBy>FINESSE_DESKTOP</handledBy>
        <Param>
        <name>path</name>
           <value>http://www.example.com?q=${callVariable1}</value>
        </Param>
        <Param>
            <name>method</name>
            <value>PUT</value>
        </Param>
        <Param>
            <name>authenticationType</name>
            <value>BASIC</value>
        </Param>
        <Param>
            <name>location</name>
            <value>OTHER</value>
        </Param>
        <Param>
            <name>contentType</name>
            <value>application/xml</value>
        </Param>
        <Param>
            <name>body</name>
            <value>${callVariable1},${callVariable2}</value>
        </Param>
    </params>
    <actionVariables>
        <ActionVariable>
            name>callVariable1</name>
            <type>SYSTEM</type>
        </ActionVariable>
        <ActionVariable>
            <name>callVariable2</name>
            <type>SYSTEM</type>
        </ActionVariable>
    </actionVariables>
</WorkflowAction>
```
# **WorkflowAction APIs**

## **WorkflowAction—Get**

This API allows an administrator to get a specific WorkflowAction object.

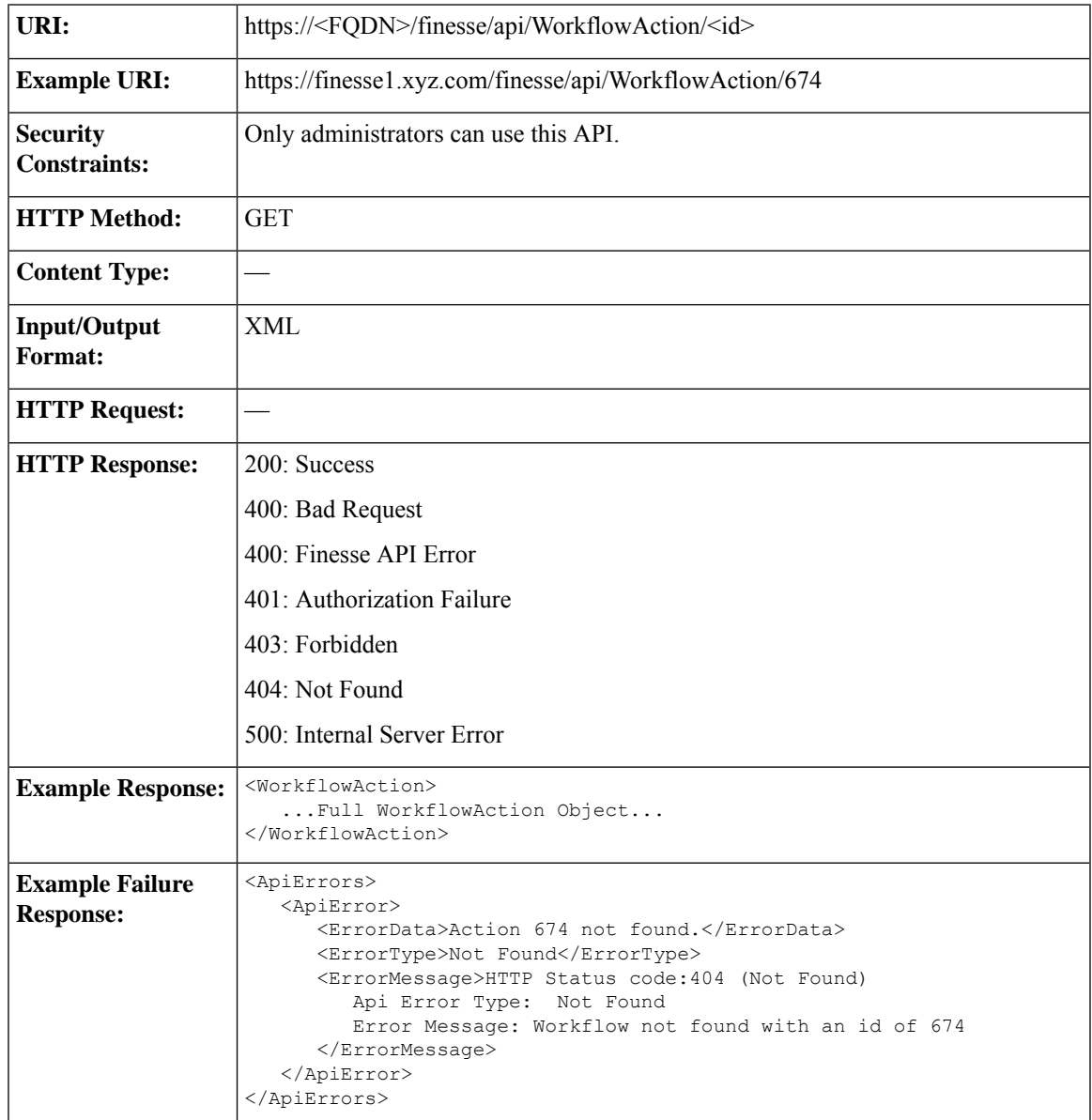

## **WorkflowAction—Get List**

This API allows an administrator to get a list of workflow actions.

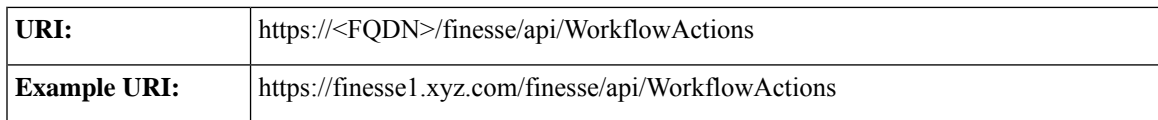

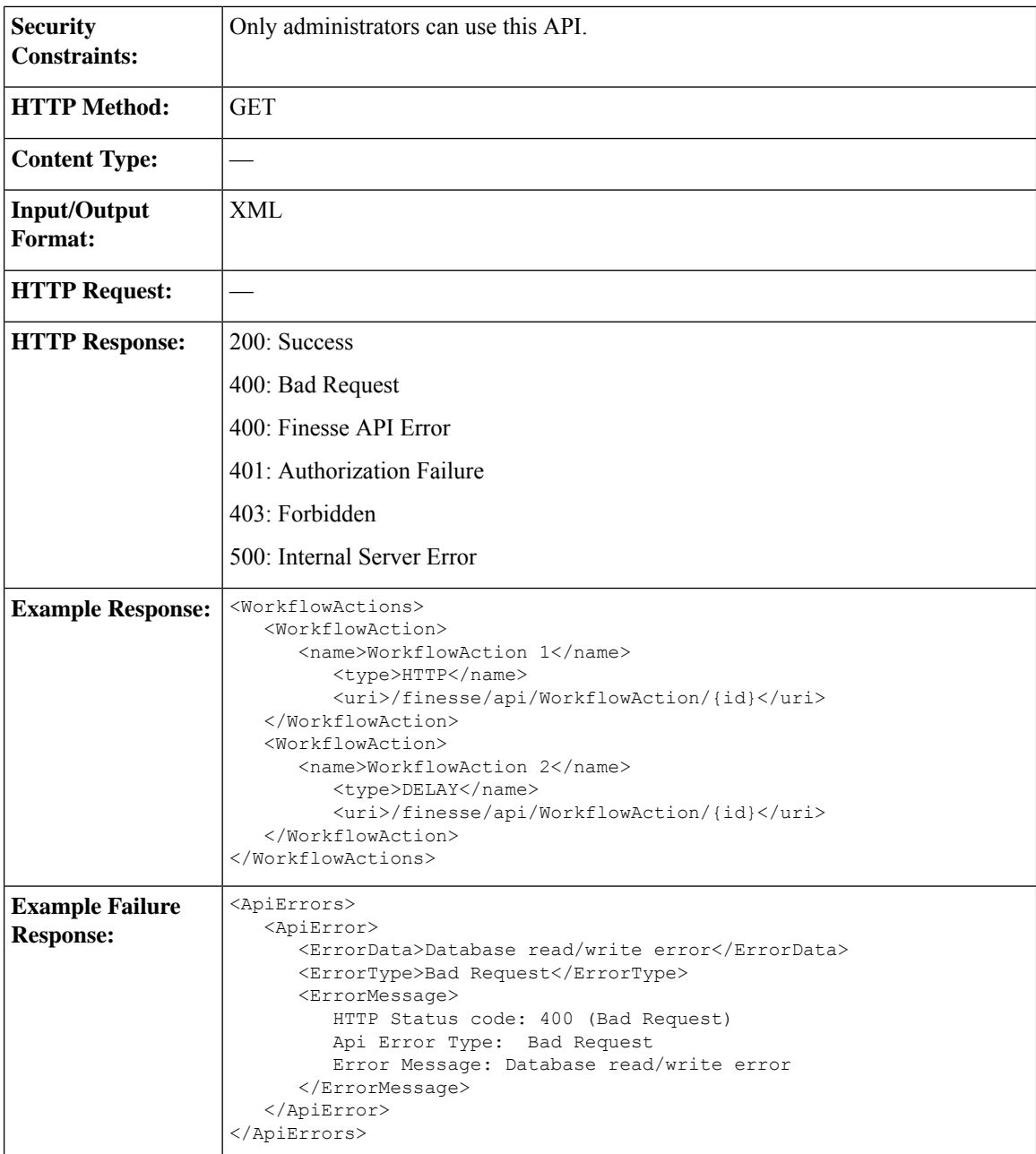

### **WorkflowAction—Create**

This API allows an administrator to create a new workflow action.

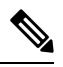

If you provide two or more duplicate tags during a POST, the value of the last duplicate tag is processed and all other duplicate tags are ignored. **Note**

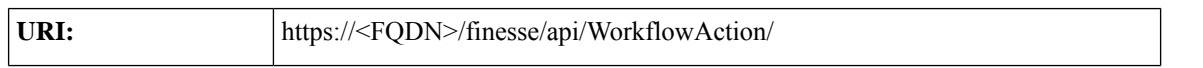

I

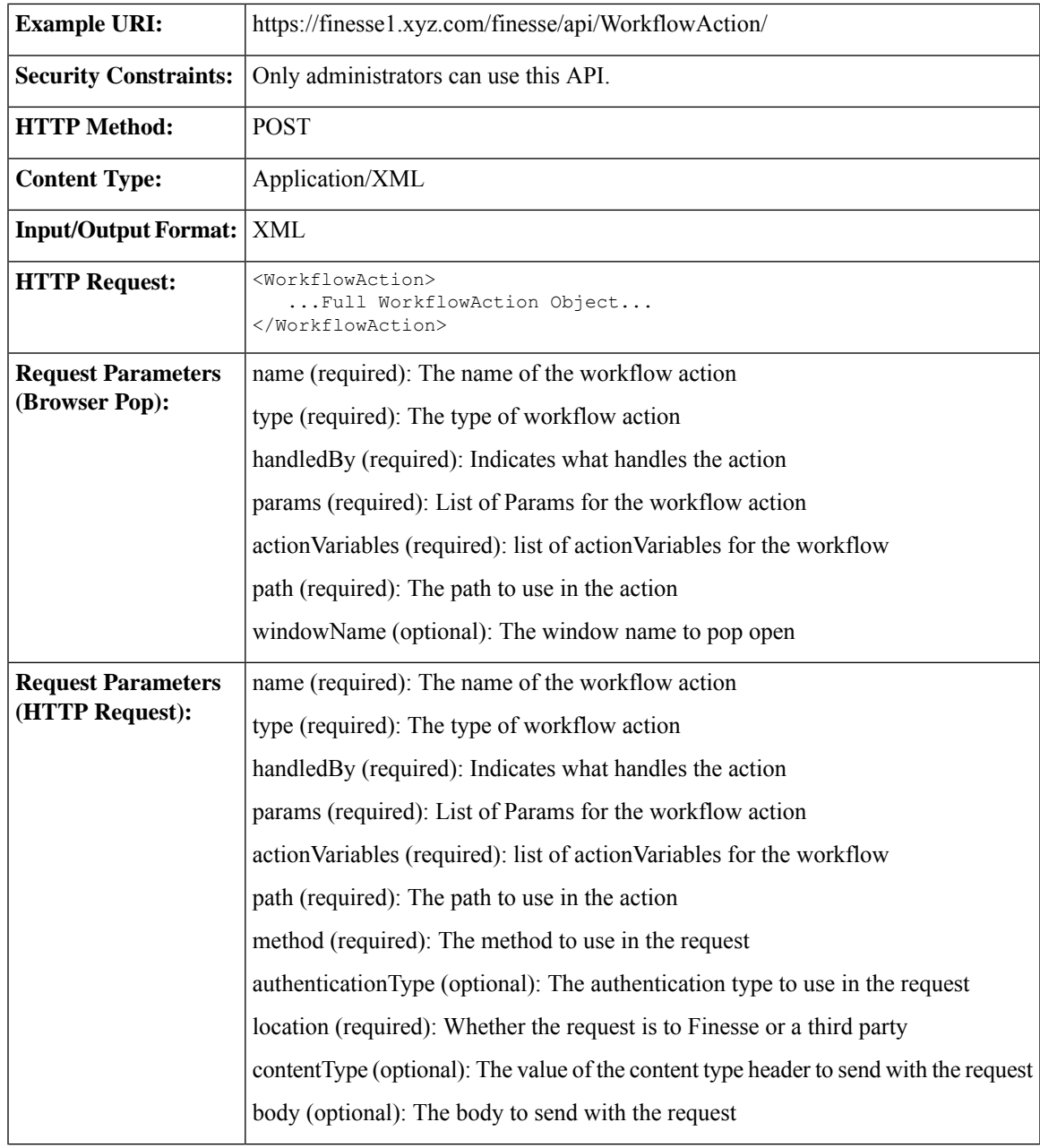

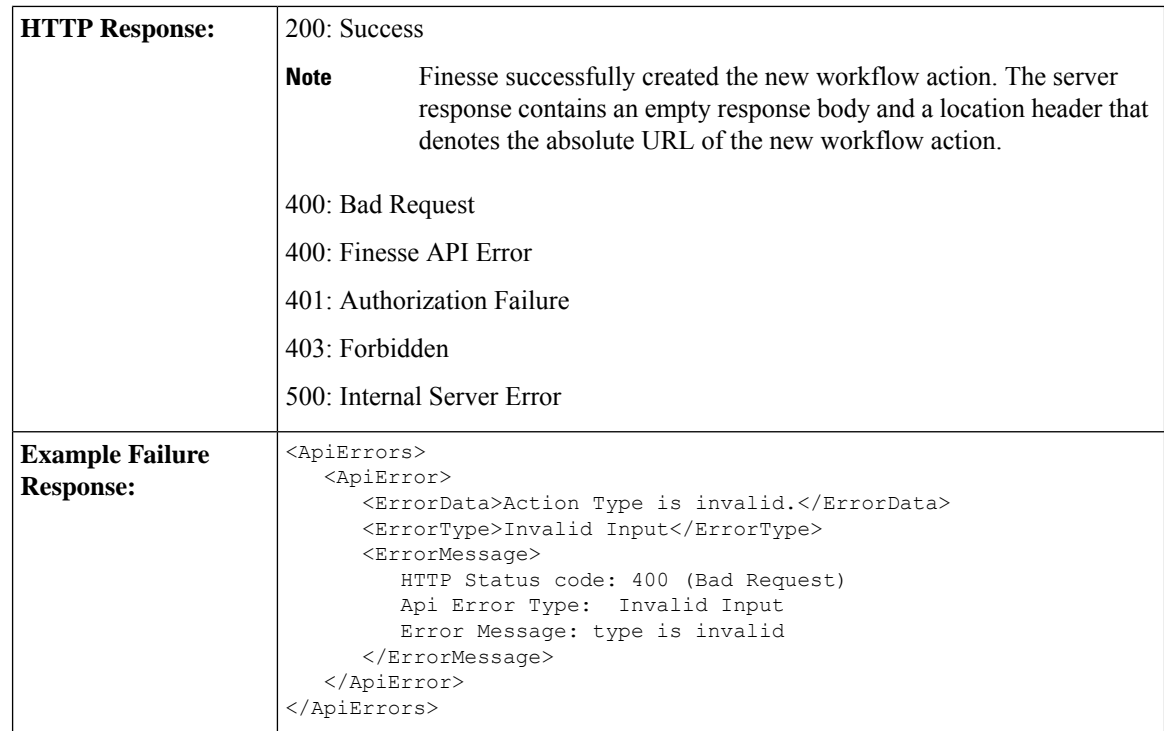

### **WorkflowAction—Update**

This API allows an administrator to update an existing workflow action.

If the attributes (name, description, TriggerSet, ConditionSet, workflowActions) for the specified workflow do not change, the request does not need to include those attributes. If an attribute is not specified, the current value is retained. However, you must specify at least one attribute in the request.

If you only want to change the description of the workflow, you can make the following request:

```
<Workflow>
  <description>New description</description>
</Workflow>
```
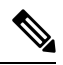

If you provide two or more duplicate tags during a PUT, the value of the last duplicate tag is processed and all other duplicate tags are ignored. **Note**

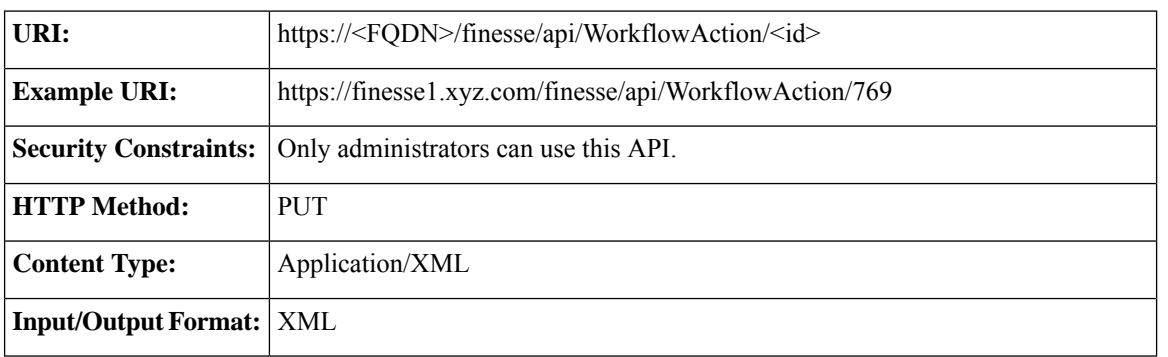

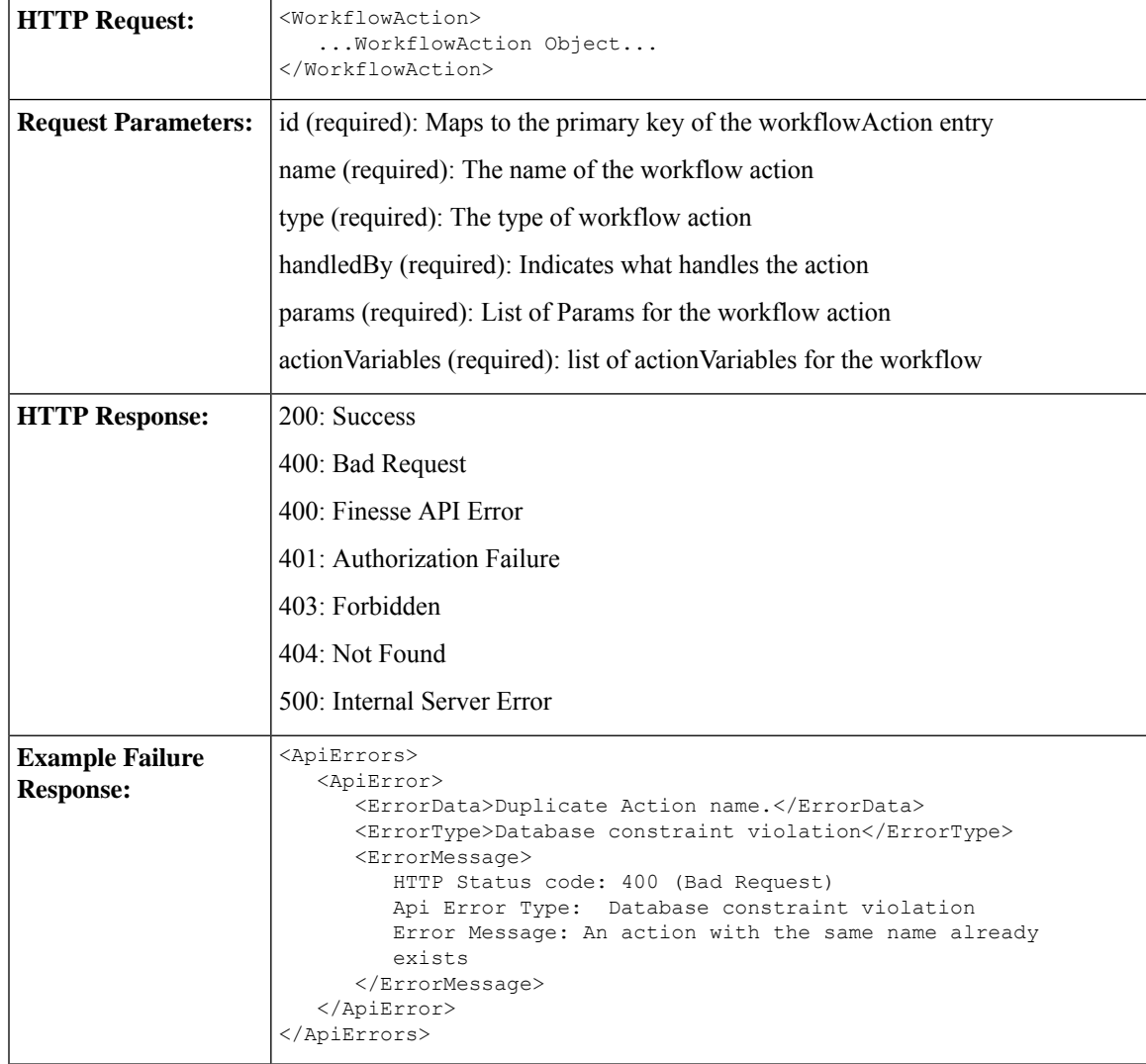

## **WorkflowAction—Delete**

This API allows an administrator to delete an existing workflow action. The administrator references the existing WorkflowAction object by its ID.

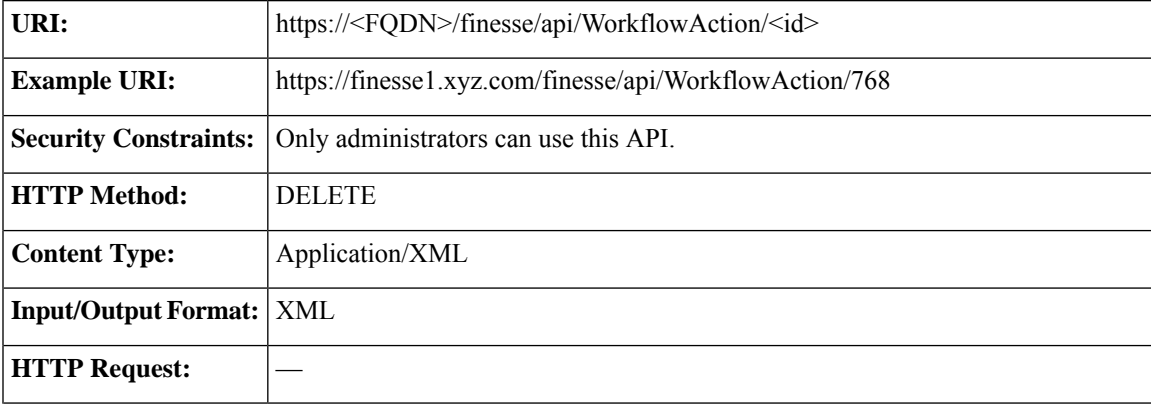

I

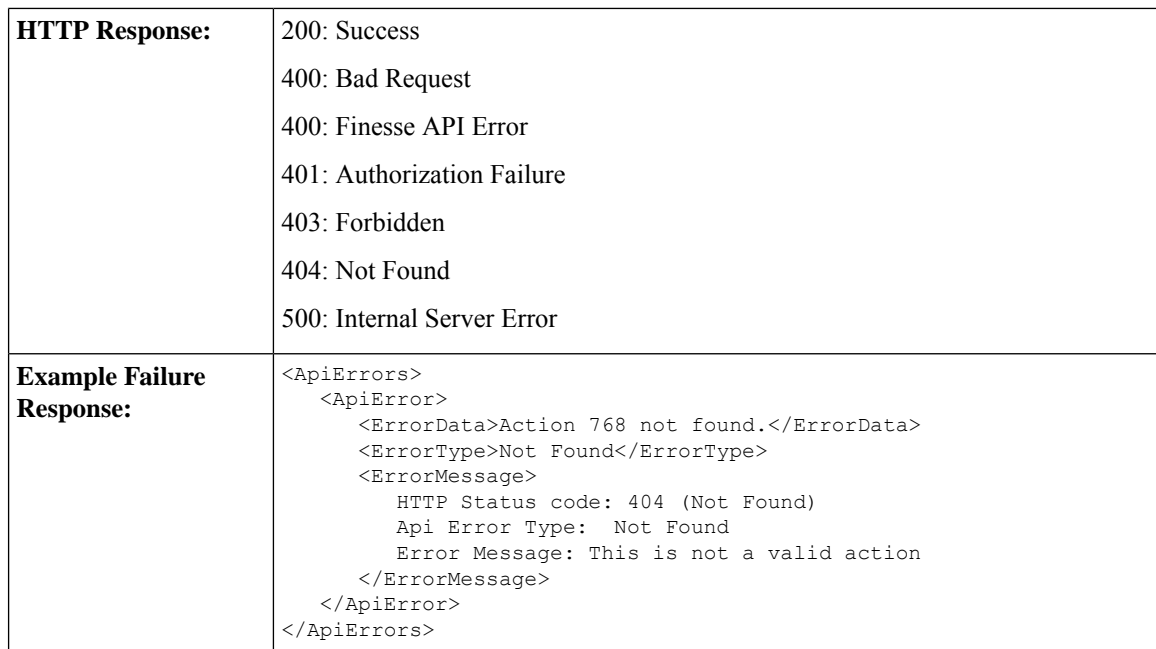

# **WorkflowAction API Parameters**

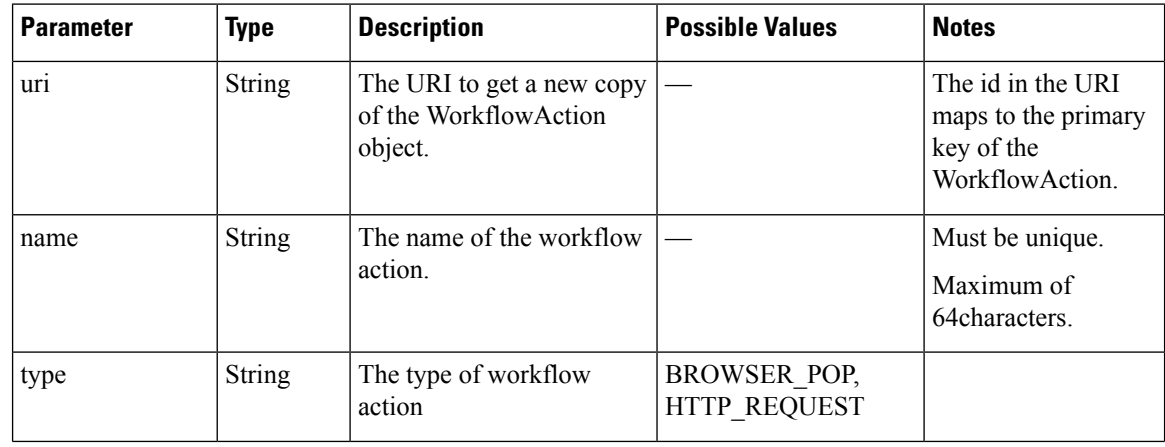

 $\mathbf l$ 

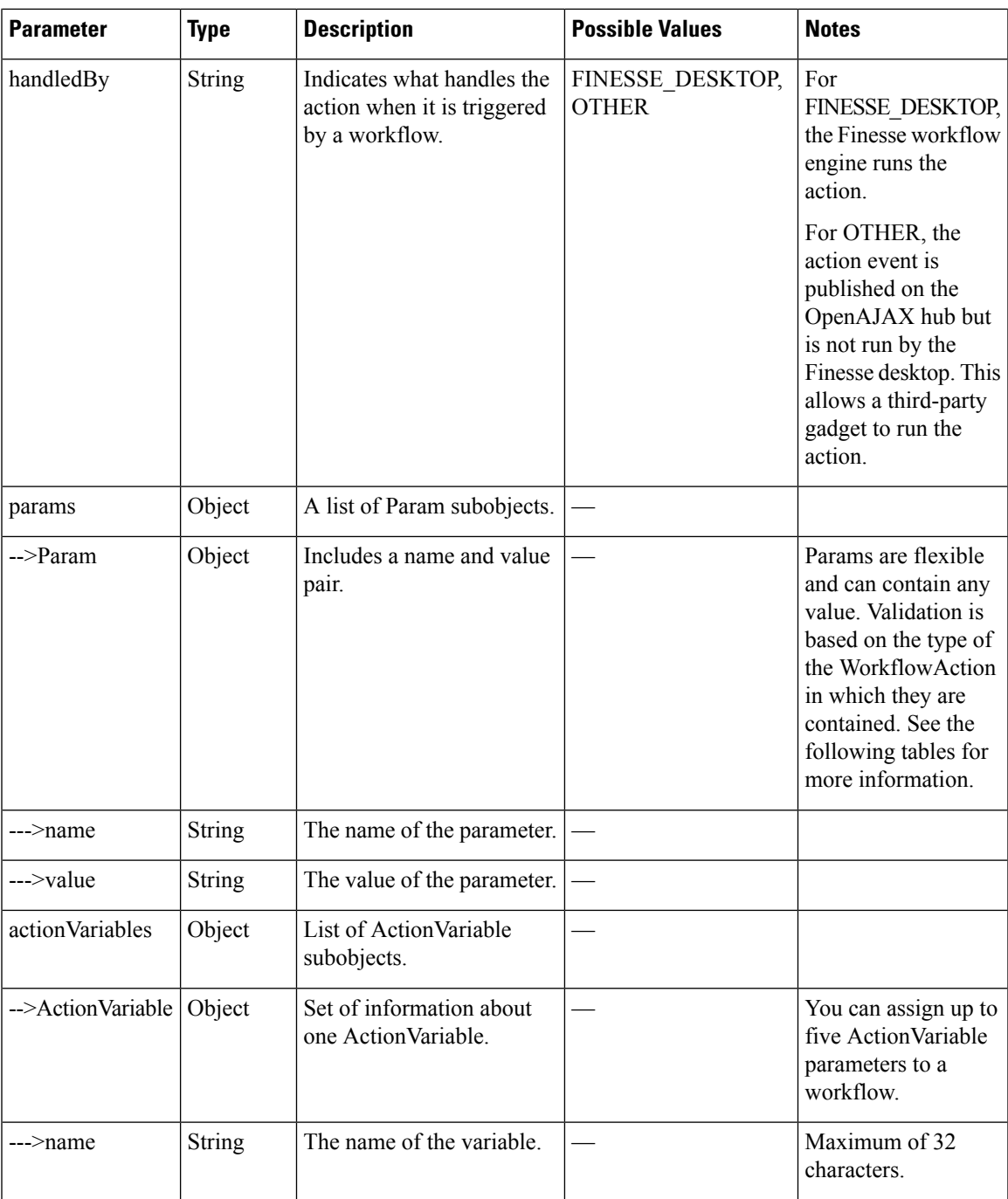

I

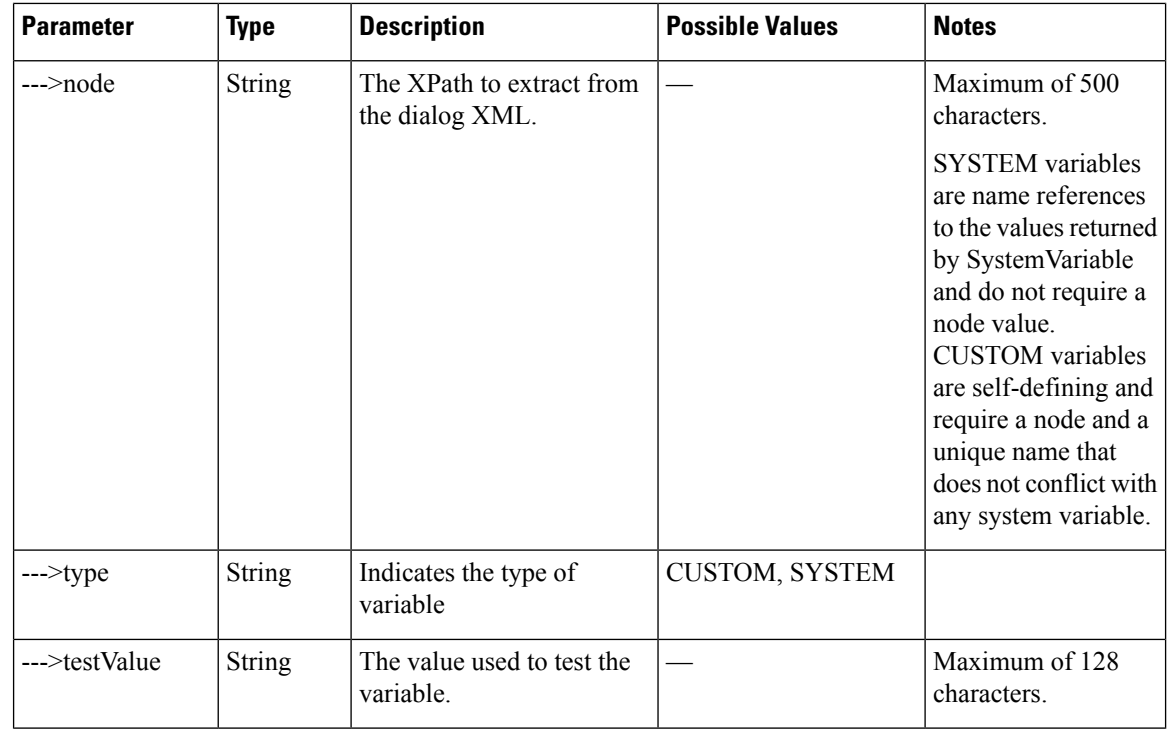

### **Param Values (BROWSER\_POP)**

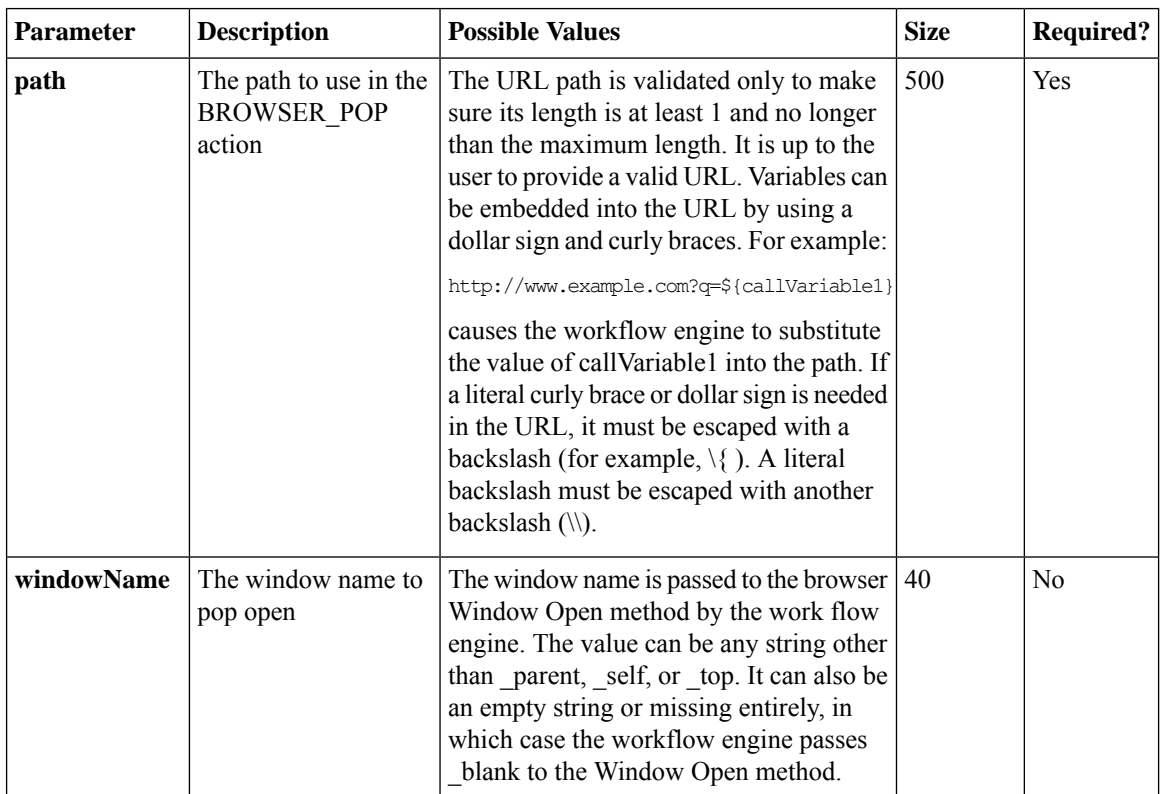

**Param (HTTP\_REQUEST)**

 $\mathbf l$ 

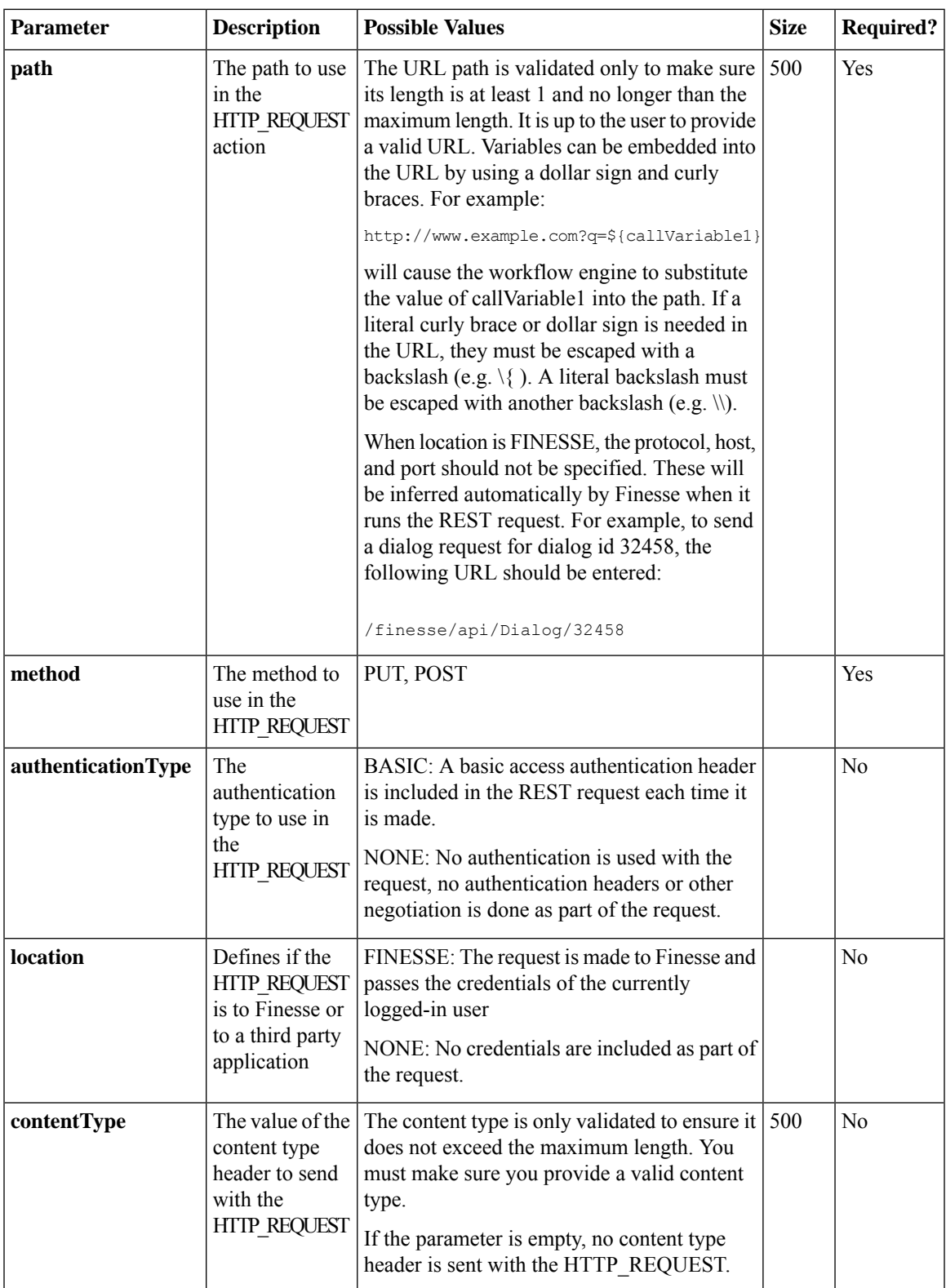

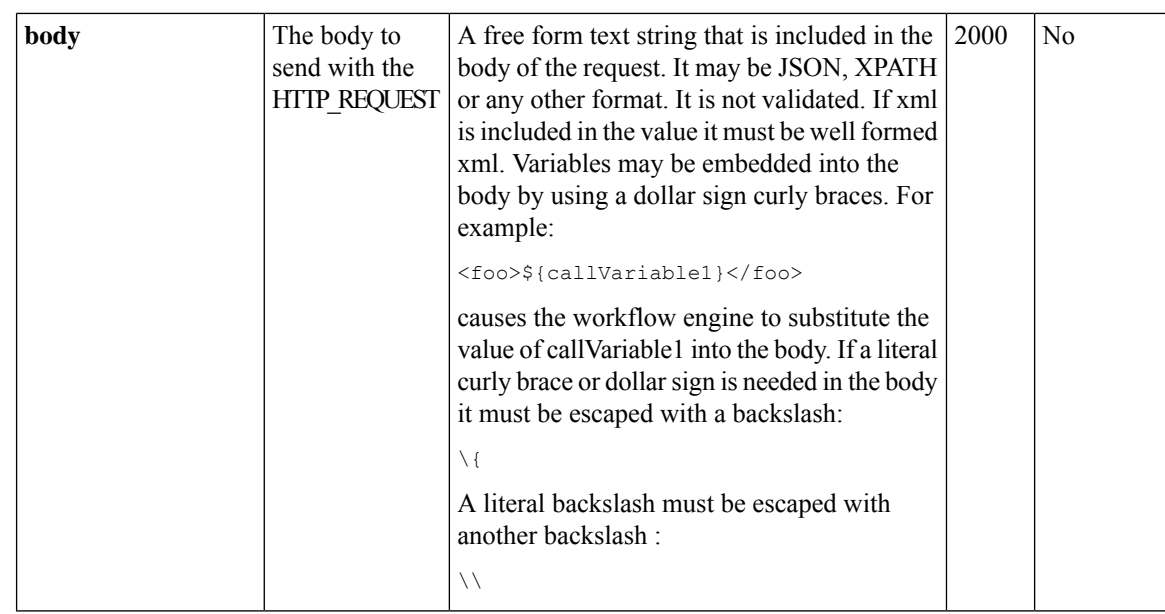

# **WorkflowAction API Errors**

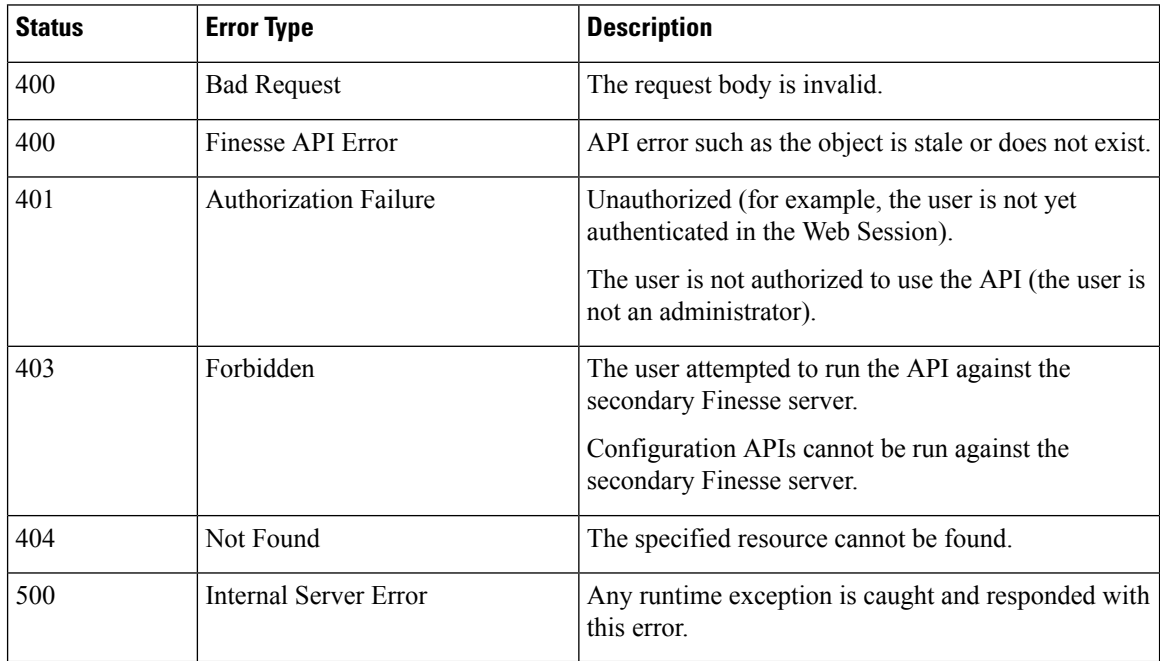

# **Team**

The Team object represents a team and the resources associated with that team. For more information, see [Team,](#page-174-0) on page 159.

The administrator uses the Team configuration APIs to assign or unassign resources (such as reason codes, wrap-up reasons, phonebooks, layout configuration, and workflows) to a specific team.

# **Team APIs**

## **Team—Get List**

This API allows an administrator to get a list of teams. The team must have agents or supervisors assigned to it for the team to appear in the retrieved list.

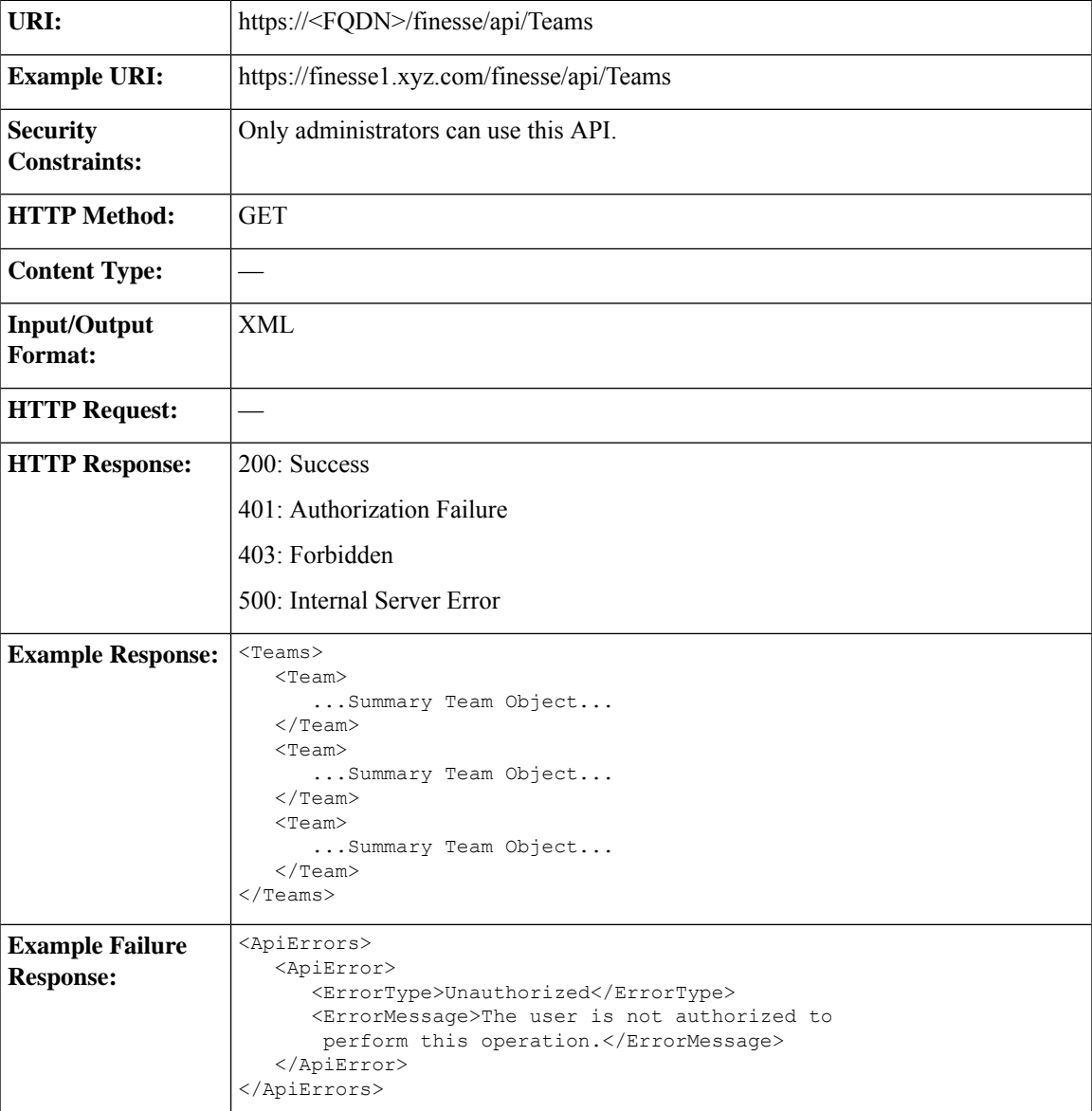

## **Team—Get List of Reason Codes**

This API allows an administrator to get a list of reason codes for the specified category assigned to a specific team. The list is in the same format as defined in the section *ReasonCode*.

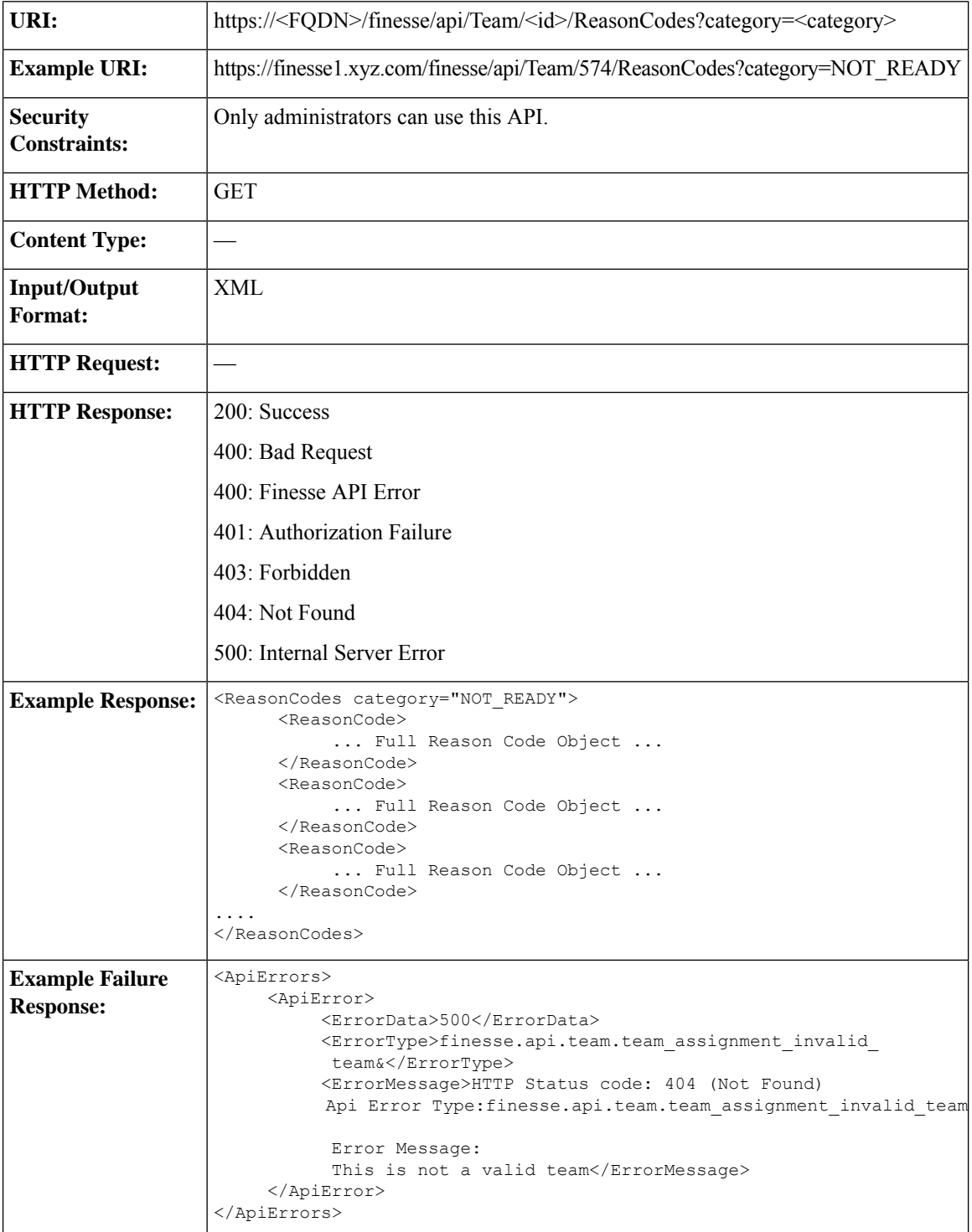
#### **Team—Update List of Reason Codes**

This API allows an administrator to assign or unassign a list of reason codes of the specified category to a team.

If multiple users try to update the reason code for the same team at the same time, the changes made by the last user to update overwrite the changes made by the other users.

This list includes all reason codes of the specified category that are assigned to a team. Any reason codes that you assign or unassign overwrite the current reason code list.

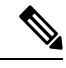

The category attribute of the ReasonCodes tag is not required for the update. If it is included in the request, it is ignored. However, all the reason codes in the list must have a category specified in the category query parameter. Inclusion of a reason code whose category does not match results in a Finesse API error (Status 400). **Note**

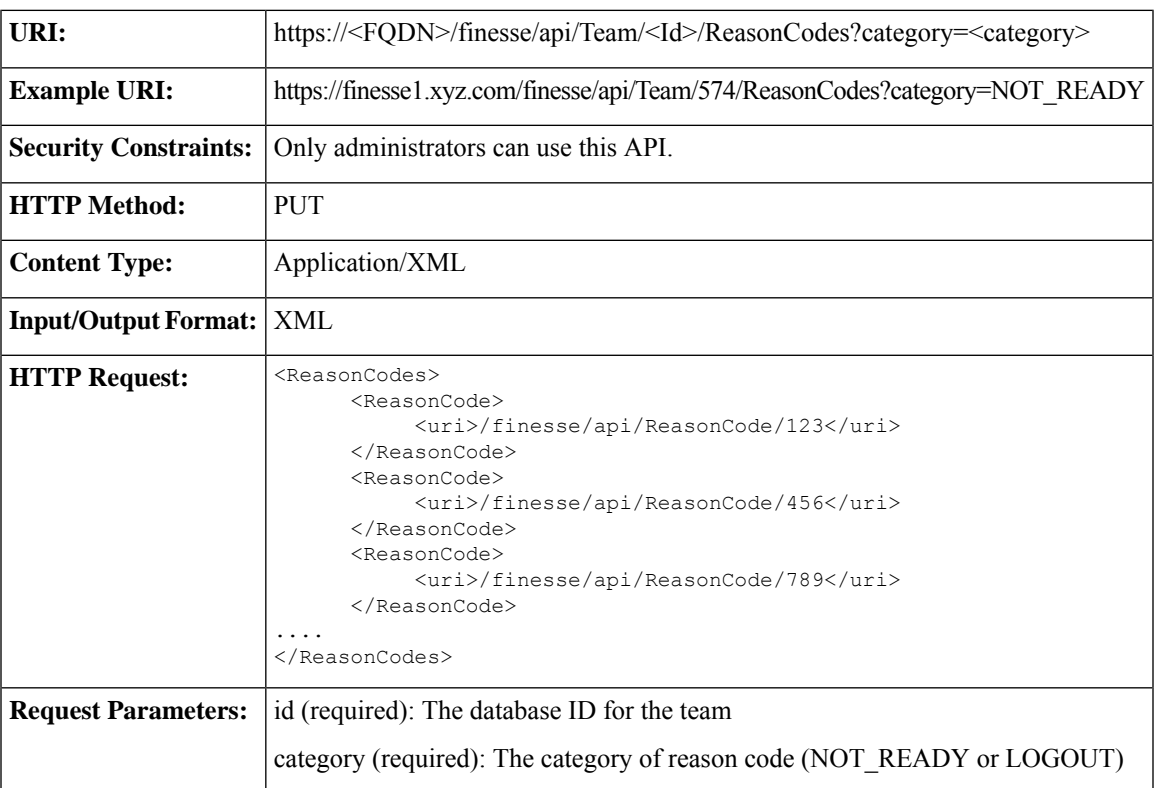

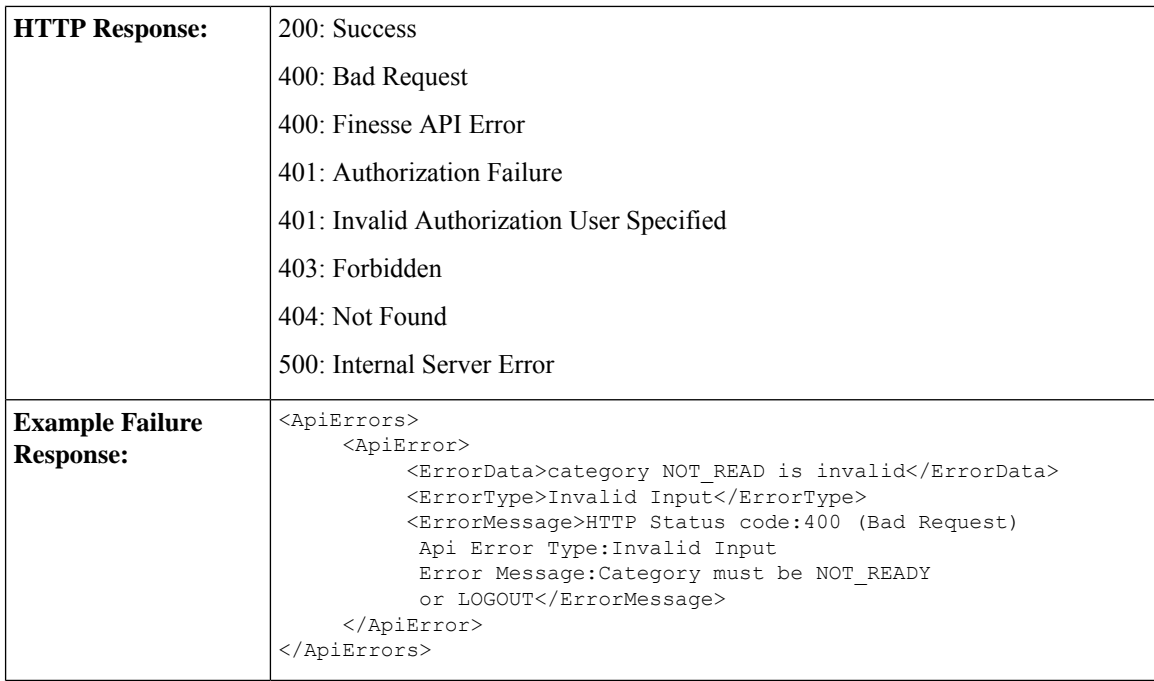

### **Team—Get List of Wrap-Up Reasons**

This API allows an administrator to get a list of wrap-up reasons assigned to a specific team. The list is in the same format as defined in the section [WrapUpReason,](#page-282-0) on page 267.

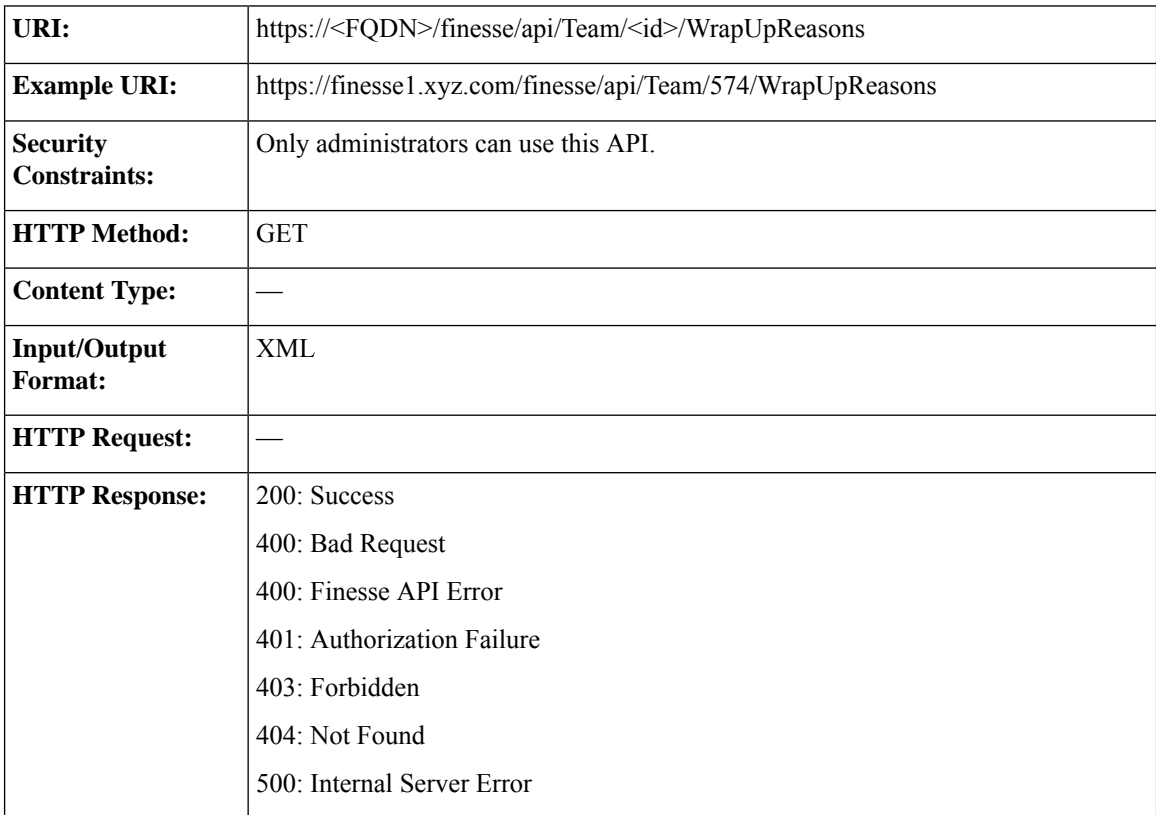

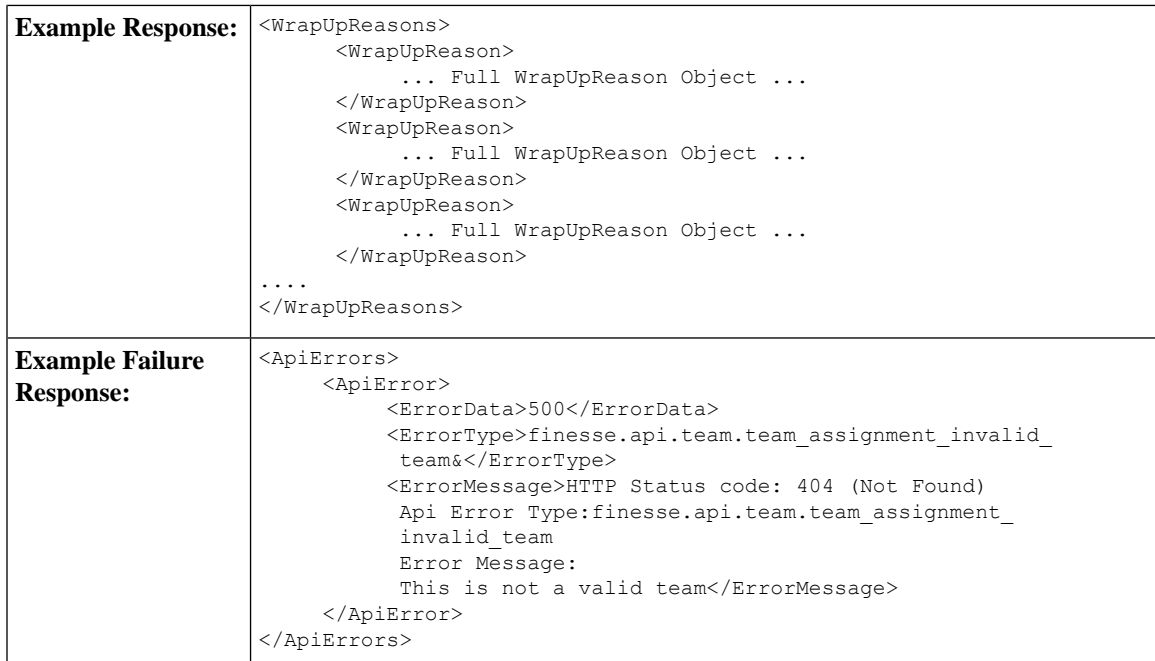

### **Team—Update List of Wrap-Up Reasons**

This API allows an administrator to assign or unassign a list of wrap-up reasons to a team.

This API restricts the maximum number of non-global wrap-up reasons that can be assigned to a single team to 100.

If multiple users try to update the wrap-up reasons for the same team at the same time, the changes made by the last user to update overwrite the changes made by the other users.

This list includes all wrap-up reasons that are assigned to a team. Any wrap-up reasons that you assign or unassign overwrite the current wrap-up reason list.

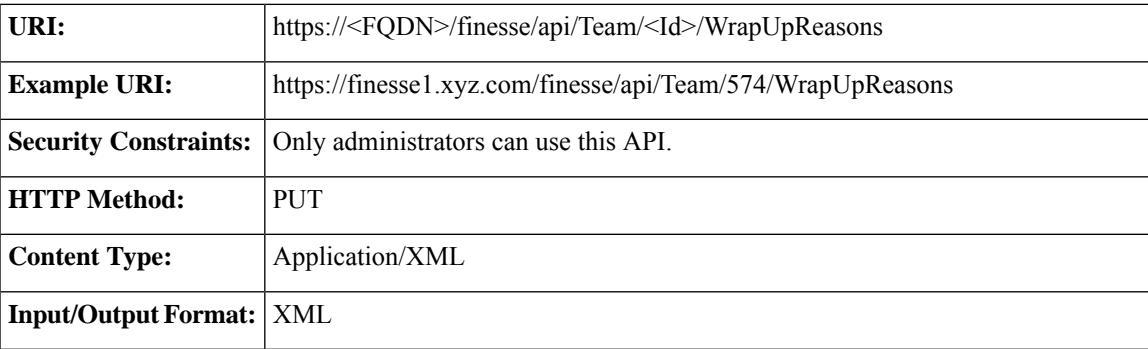

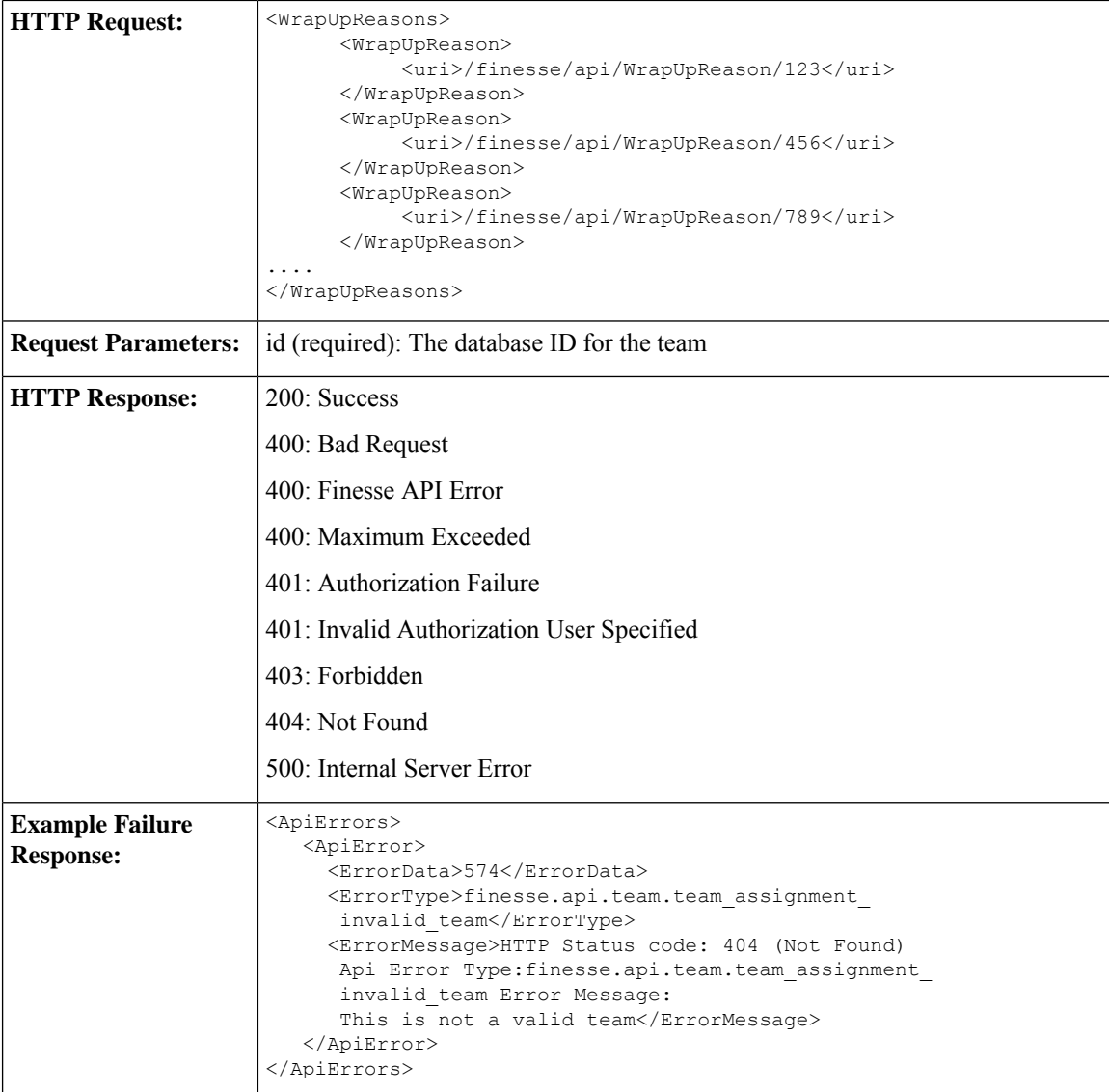

### **Team—Get List of Phone Books**

This API allows an administrator to get a list of phone books assigned to a specific team. The list is in the same format as defined in the section [PhoneBook,](#page-312-0) on page 297.

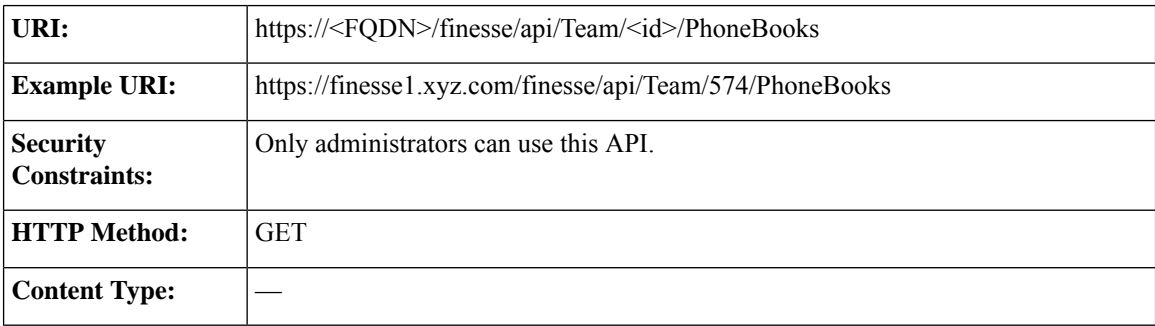

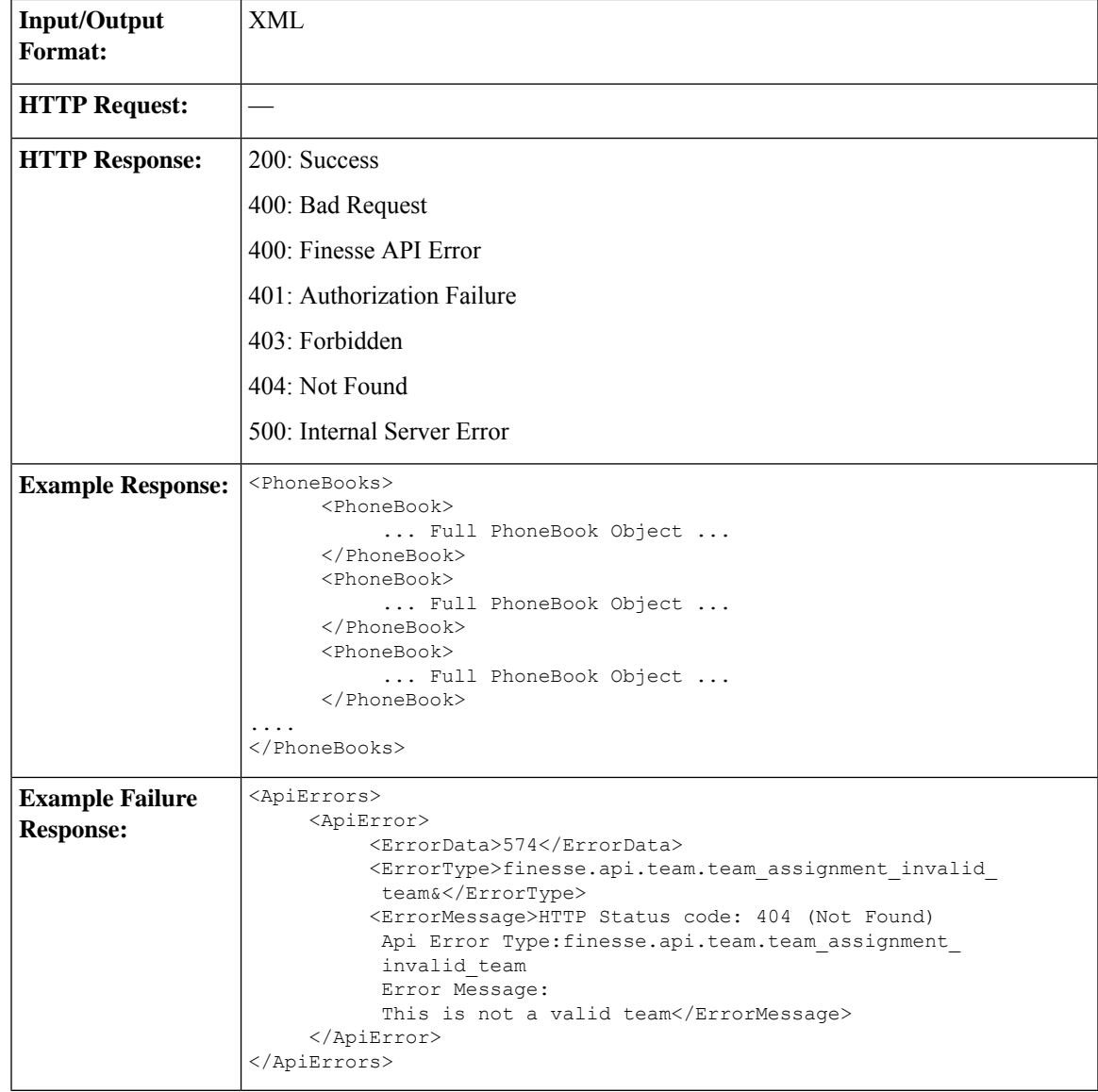

#### **Team—Update List of Phone Books**

This API allows an administrator to assign or unassign a list of phone books to a team.

If multiple users try to update the phone books for the same team at the same time, the changes made by the last user to update overwrite the changes made by the other users.

This list includes all phone books that are assigned to a team. Any phone books that you assign or unassign overwrite the current phone book list.

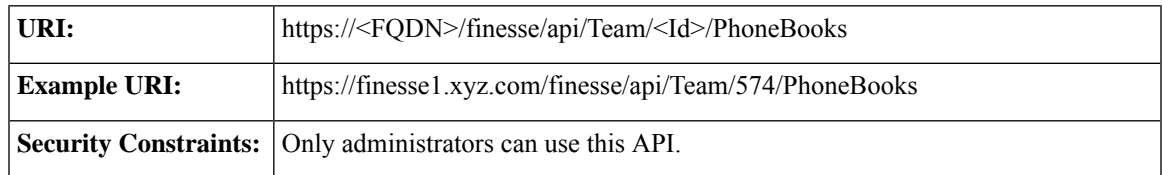

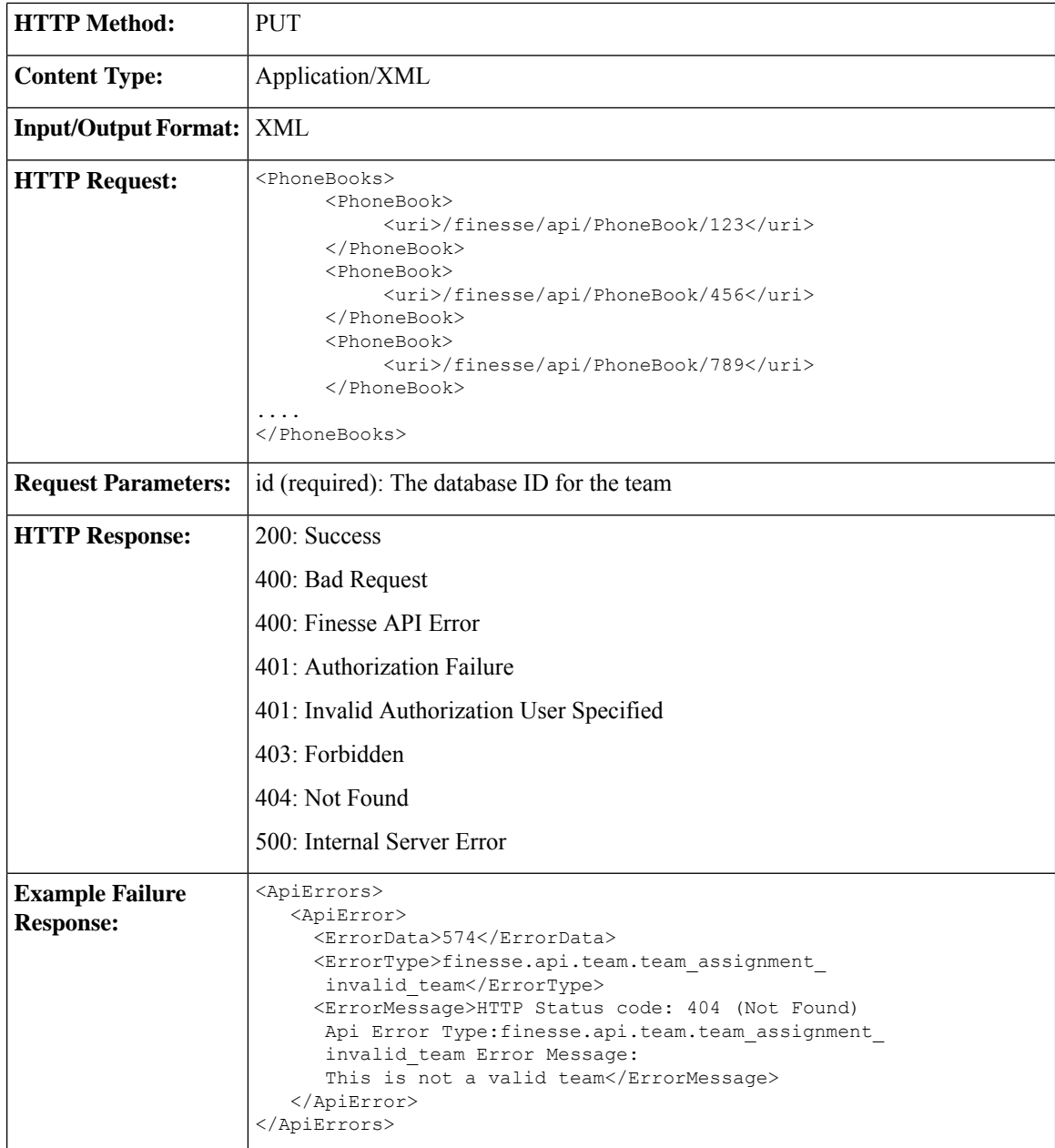

### **Team—Get Layout Configuration**

This API allows an administrator to get the layout configuration assigned to a specific team.

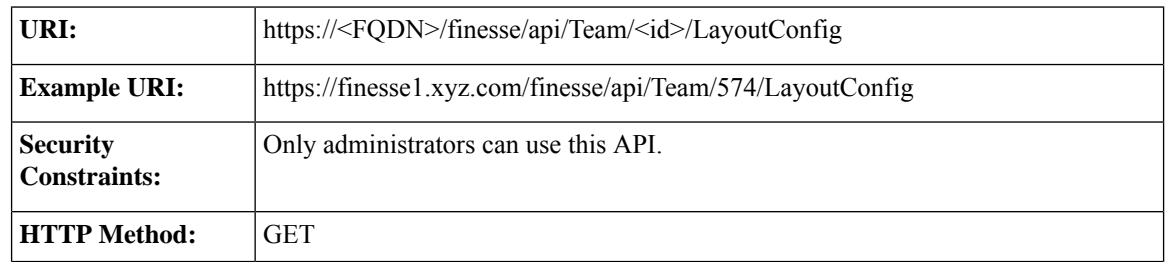

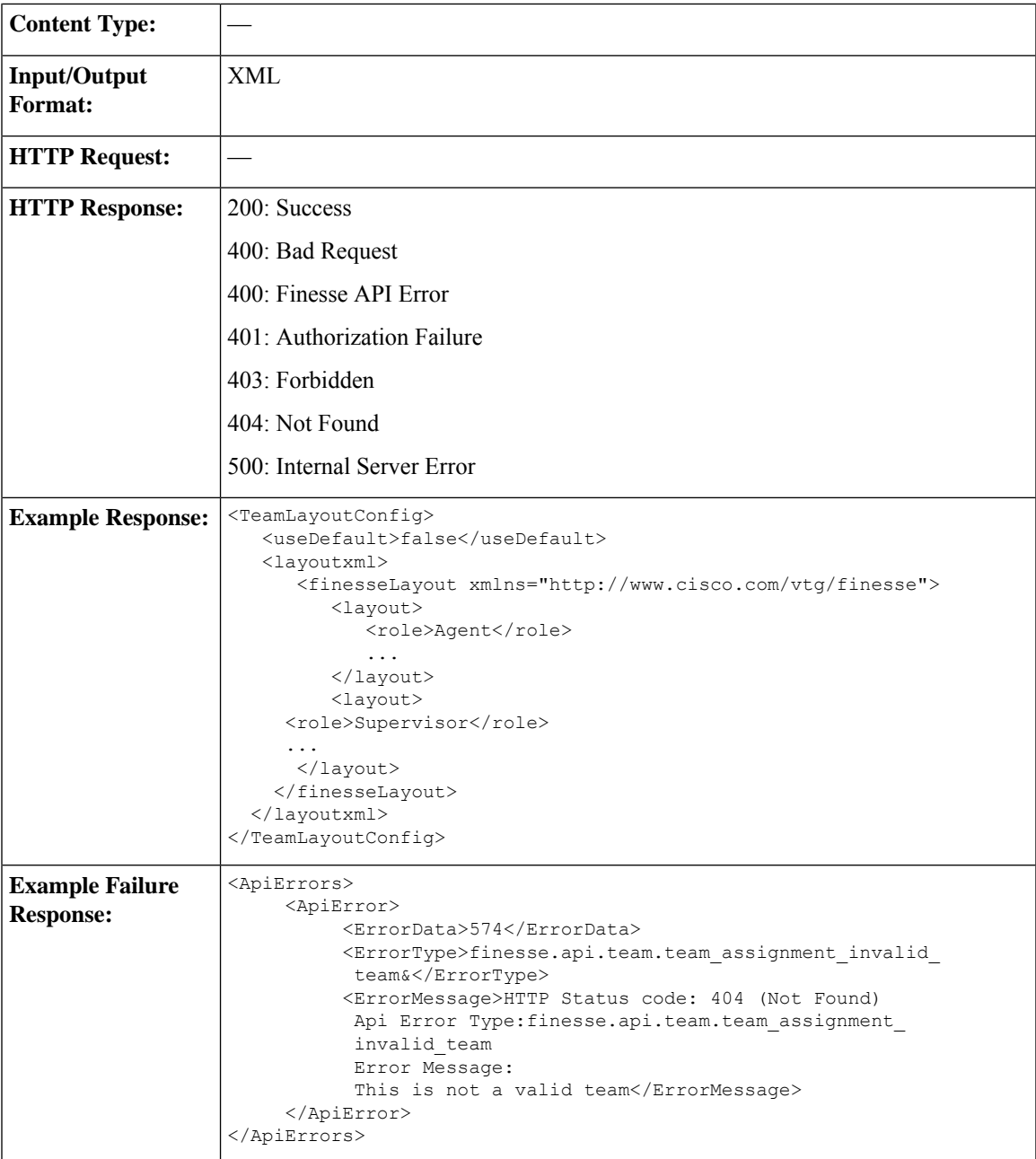

### **Team—Update Layout Configuration**

This API allows an administrator to assign or unassign a layout configuration to a team.

If multiple users try to update the layout configuration for the same team at the same time, the changes made by the last user to update overwrite the changes made by the other users.

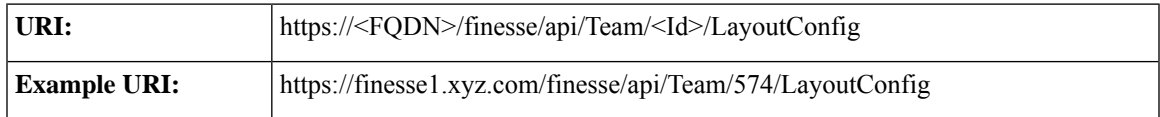

I

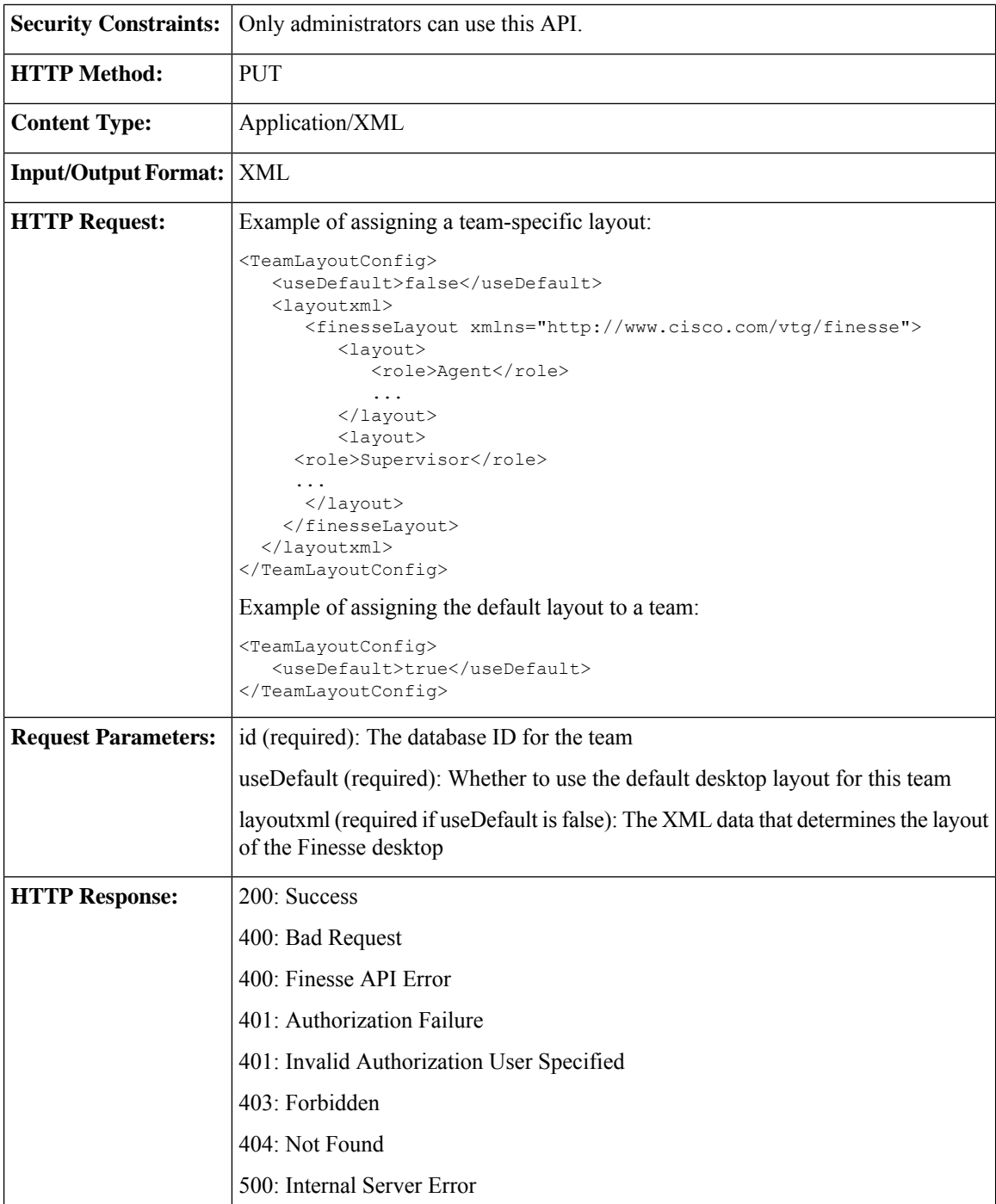

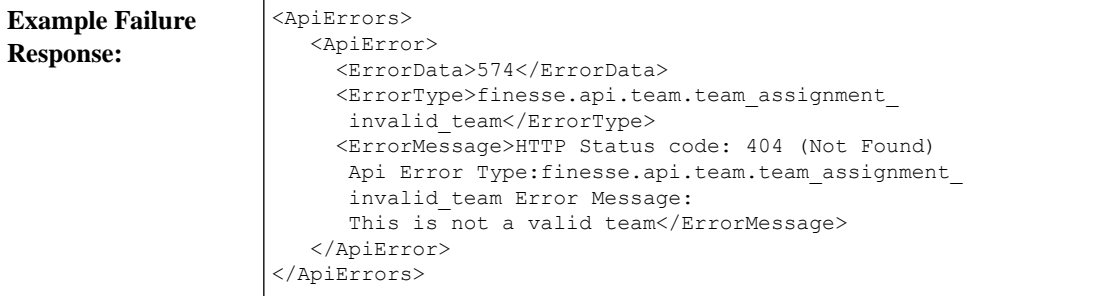

### <span id="page-368-0"></span>**Team—Get List of Workflows**

This API allows an administrator to get a list of workflows assigned to a specific team. The list is in the same format as defined in the section [Workflow,](#page-328-0) on page 313.

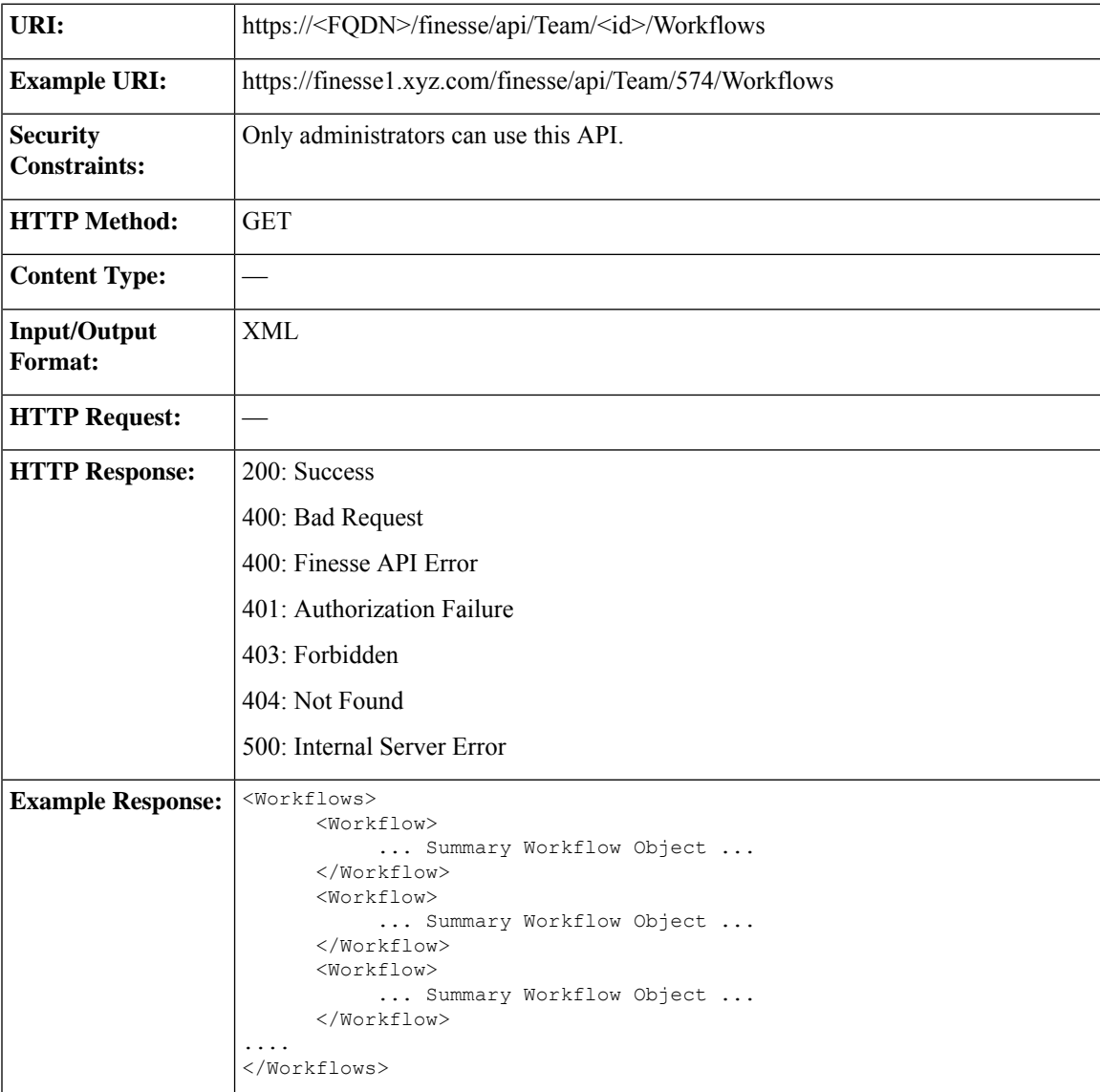

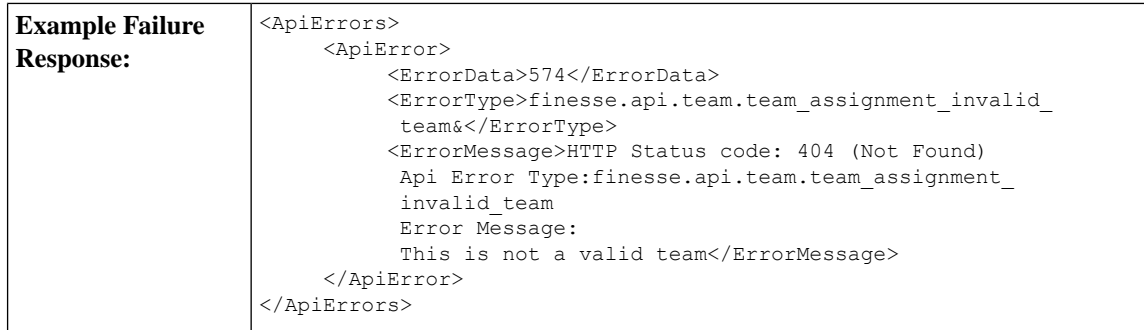

### **Team—Update List of Workflows**

This API allows an administrator to assign or unassign a list of workflows to a team.

If multiple users try to update the workflows for the same team at the same time, the changes made by the last user to update overwrite the changes made by the other users.

This list includes all workflows that are assigned to a team. Any workflows that you assign or unassign overwrite the current workflow list.

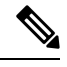

#### **Note**

Because the order in which workflows are evaluated is important, the order of the workflows in the list is preserved in the GET method (see Team—Get List of [Workflows,](#page-368-0) on page 353).

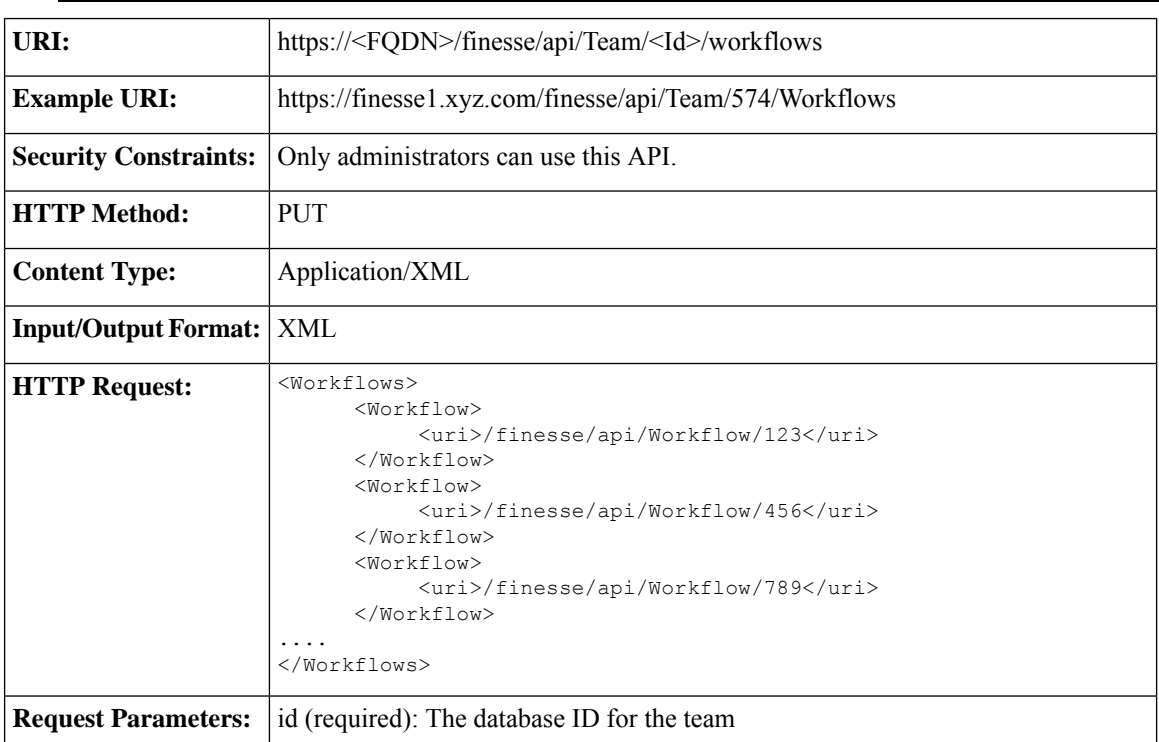

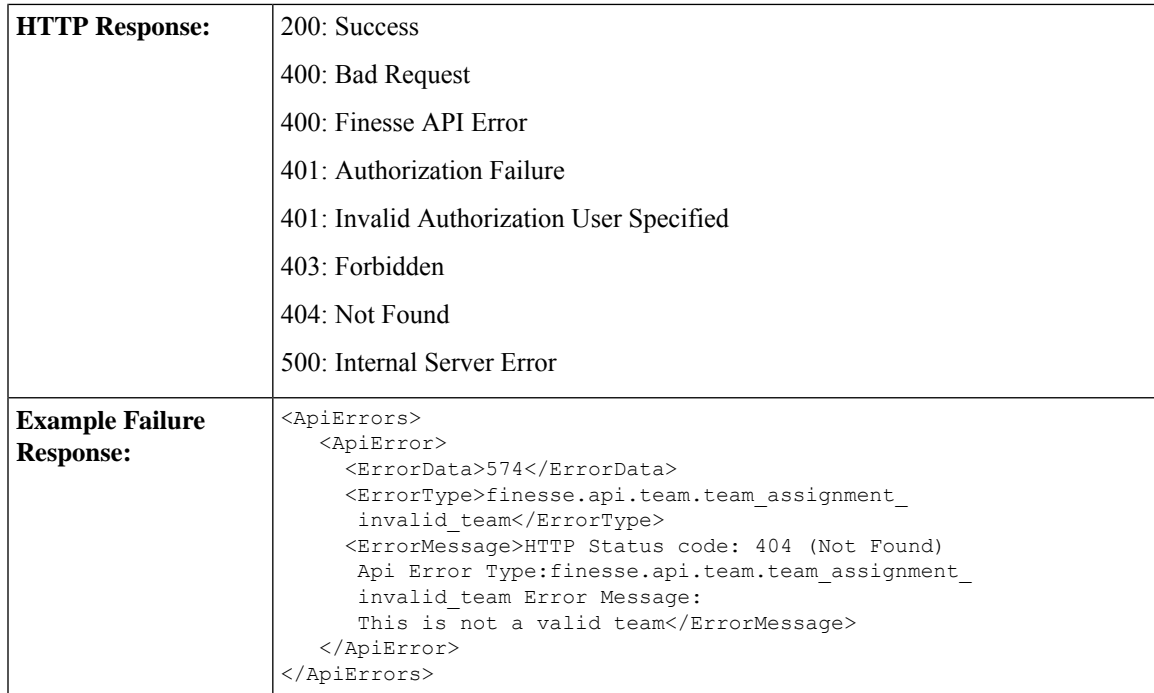

# **Team API Parameters**

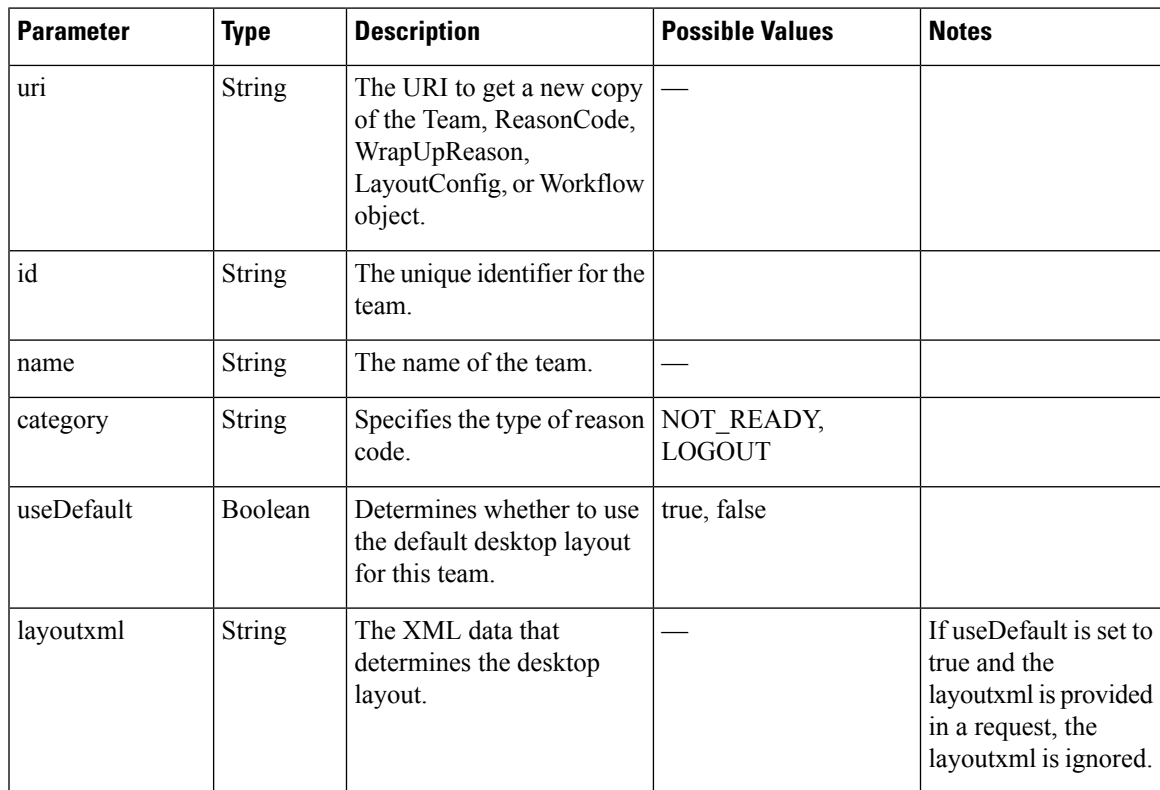

## **Team API Errors**

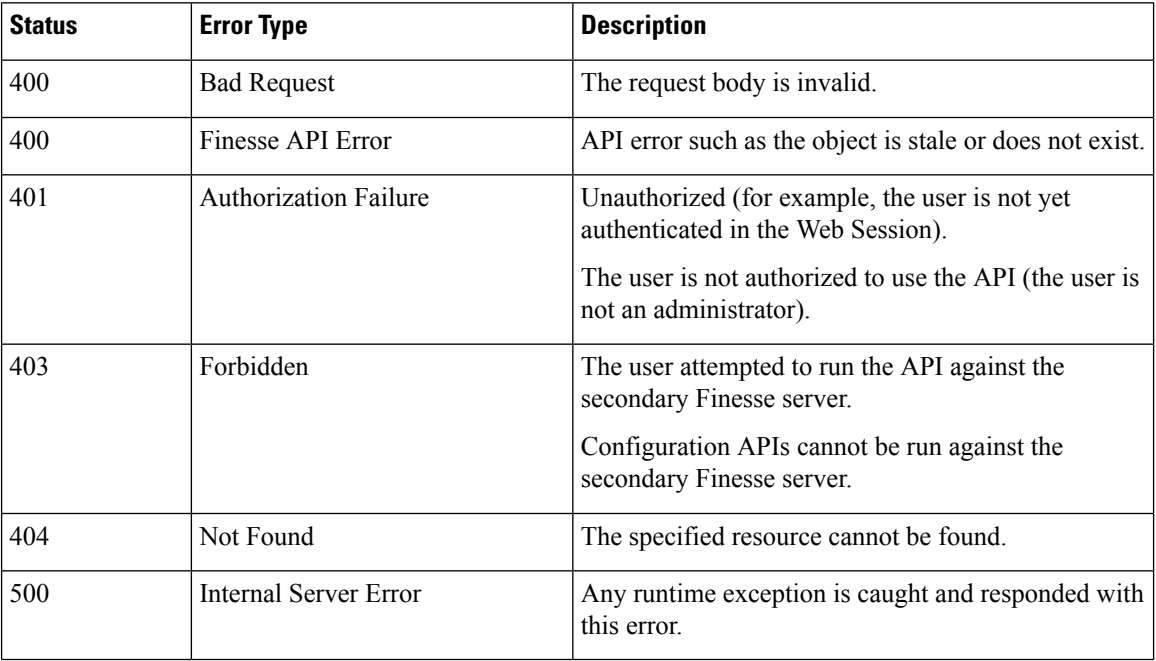

## **SystemVariable**

The SystemVariable object represents a variable that can be extracted from a Finesse event object and displayed on the Finesse desktop or used in a workflow.

The SystemVariable object is structured as follows:

```
<SystemVariable>
   <name></name>
   <node></node>
</SystemVariable>
```
## **SystemVariable APIs**

### **SystemVariable—List**

This API allows an administrator to get a list of all system variables.

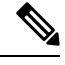

The Outbound variable BACustomerNumber only appears in the response when Finesse is deployed with Unified CCX. **Note**

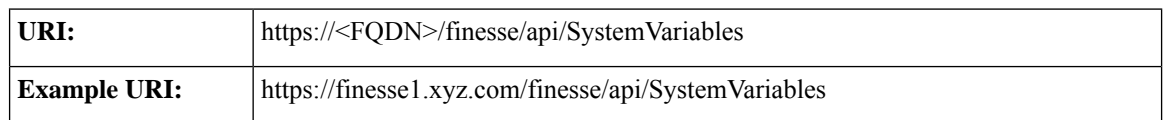

 $\mathbf l$ 

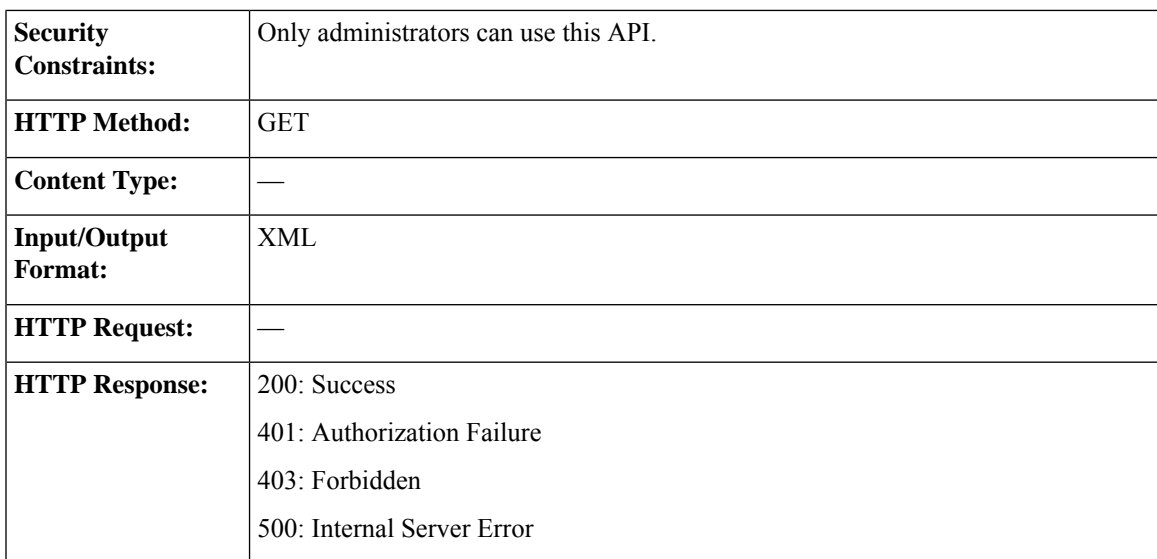

I

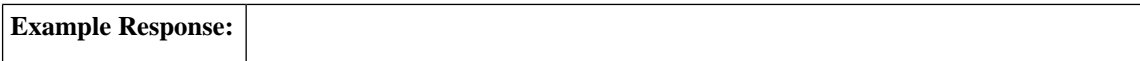

```
<SystemVariables>
   <SystemVariable>
     <name>callVariable1</name>
     <node>>//Dialog/mediaProperties/callvariables/CallVariable/
      name[.="callVariable1"]/../value</node>
  </SystemVariable>
  <SystemVariable>
     <name>callVariable2</name>
     <node>//Dialog/mediaProperties/callvariables/CallVariable/
      name[.="callVariable2"]/../value</node>
  </SystemVariable>
  <SystemVariable>
     <name>callVariable3</name>
     <node>//Dialog/mediaProperties/callvariables/CallVariable/
      name[.="callVariable3"]/../value</node>
  </SystemVariable>
   ...Other callVariables (4 through 10)...
  <SystemVariable>
     <name>BAAccountNumber</name>
     <node>//Dialog/mediaProperties/callvariables/CallVariable/
      name[.="callVariable3"]/../value</node>
  </SystemVariable>
  <SystemVariable>
     <name>callVariable5</name>
     <node>//Dialog/mediaProperties/callvariables/CallVariable/
      name[.="BAAccountNumber"]/../value</node>
  </SystemVariable>
  <SystemVariable>
      <name>BABuddyName</name>
     <node>//Dialog/mediaProperties/callvariables/CallVariable/
      name[.="BABuddyName"]/../value</node>
  </SystemVariable>
   ...Other Outbound Variables...
  <SystemVariable>
     <name>DNIS</name>
     <node>//Dialog/mediaProperties/DNIS</node>
  <SystemVariable>
     <name>fromAddress</name>
     <node>//Dialog/fromAddress</node>
  </SystemVariable>
  <SystemVariable>
     <name>Extension</name>
     <node>//User/Extension</node>
  </SystemVariable>
  <SystemVariable>
     <name>loginId</name>
     <node>//User/loginId</node>
  </SystemVariable>
  <SystemVariable>
     <name>teamName</name>
      <node>//User/teamName</node>
  </SystemVariable>
  <SystemVariable>
     <name>teamId</name>
     <node>//User/teamId</node>
  </SystemVariable>
   <SystemVariable>
     <name>firstName</name>
     <node>//User/firstName</node>
  </SystemVariable>
  <SystemVariable>
      <name>lastName</name>
      <node>//User/lastName</node>
  </SystemVariable>
```
I

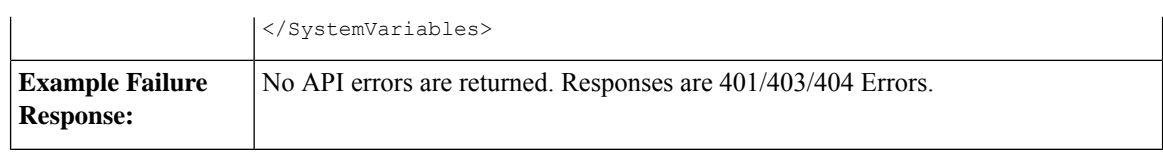

# **SystemVariable API Parameters**

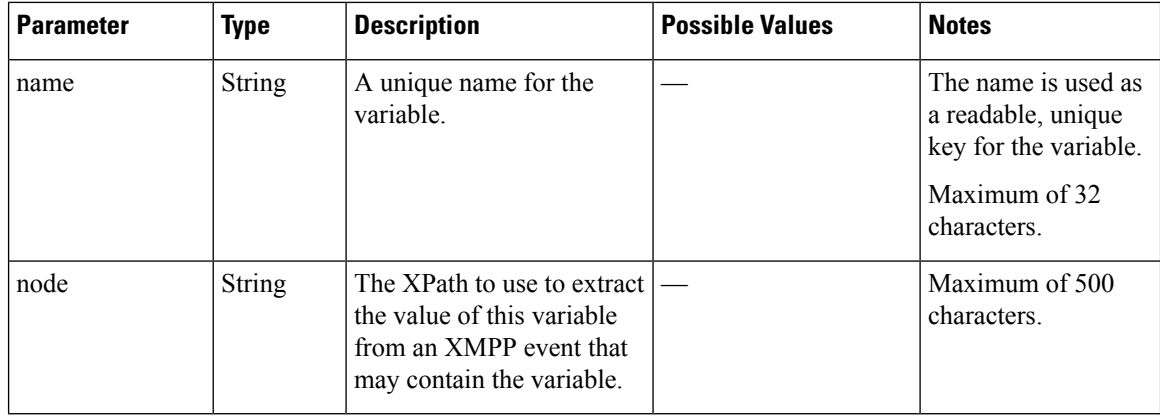

## **SystemVariable API Errors**

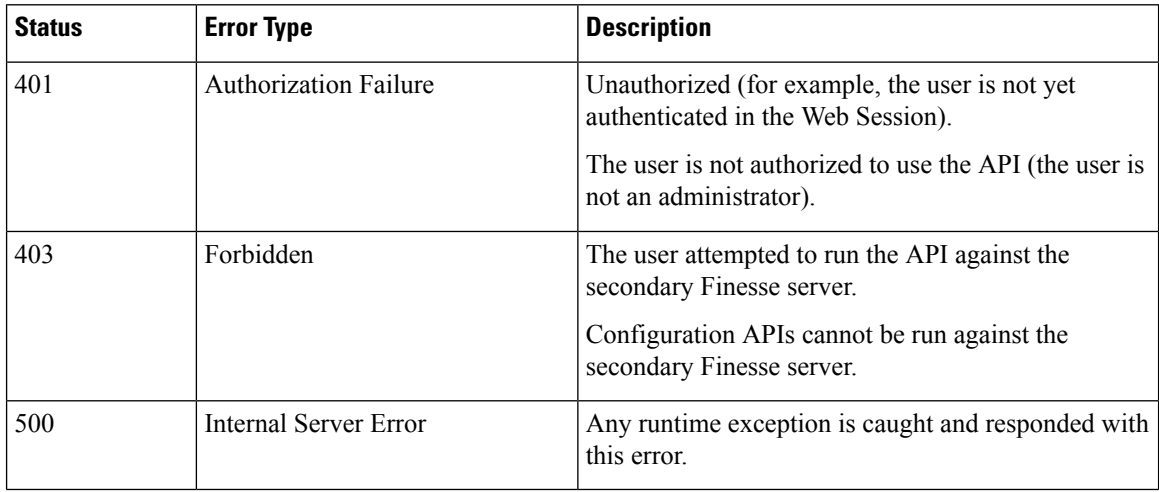

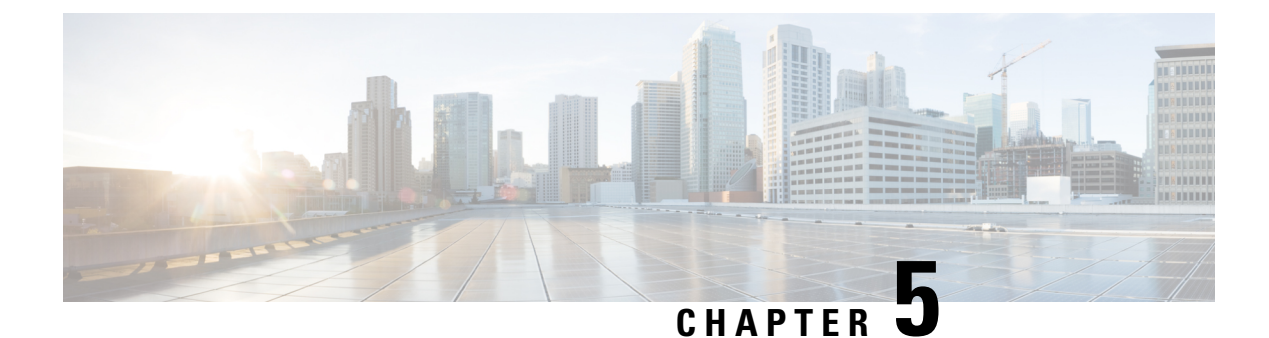

# **Cisco Finesse Serviceability APIs**

- [SystemInfo,](#page-376-0) on page 361
- Finesse [MaintenanceMode,](#page-384-0) on page 369
- [ConnectedUsersInfo,](#page-388-0) on page 373
- [Diagnostic](#page-393-0) Portal, on page 378
- [RuntimeConfigInfo,](#page-396-0) on page 381
- [Locked](#page-400-0) Out Users, on page 385

## <span id="page-376-0"></span>**SystemInfo**

The SystemInfo object represents the Finesse system and provides high-level configuration and state information such as the deployment type, the current system state, hostnames of the finesse nodes, and other details.

The SystemInfo object is structured as follows:

```
<SystemInfo>
    <currentTimestamp></currentTimestamp>
    <deploymentType></deploymentType>
   <lastCTIHeartbeatStatus></lastCTIHeartbeatStatus>
   <lastSuccessCTIHeartbeatTime></lastSuccessCTIHeartbeatTime>
   <ctiVersion></ctiVersion>
    <ctiHeartbeatInterval></ctiHeartbeatInterval>
    <ctiTimeInMMode></ctiTimeInMMode>
   <ctiMMode></ctiMMode>
    <finesseTimeInMMode></finesseTimeInMMode>
   <finesseMMode></finesseMMode>
    <license></license>
    <peripheralId></peripheralId>
    <primaryNode>
       <host></host>
    </primaryNode>
    <secondaryNode>
       <host></host>
    </secondaryNode>
    <status></status>
    <statusReason></statusReason>
    <systemAuthMode></systemAuthMode>
    <timezoneOffset></timezoneOffset>
    <uri></uri>
    <xmppDomain></xmppDomain>
    <xmppPubSubDomain></xmppPubSubDomain>
    <ctiServers>
        <ctiServer>
```

```
<host></host>
            <connectedDuration></connectedDuration>
            <active></active>
        </ctiServer>
        <ctiServer>
            <host></host>
            <connectedDuration></connectedDuration>
            <active></active>
        </ctiServer>
    </ctiServers>
</SystemInfo>
```
### **SystemInfo APIs**

### **SystemInfo—Get**

This API allows a user to get information about the Finesse system.

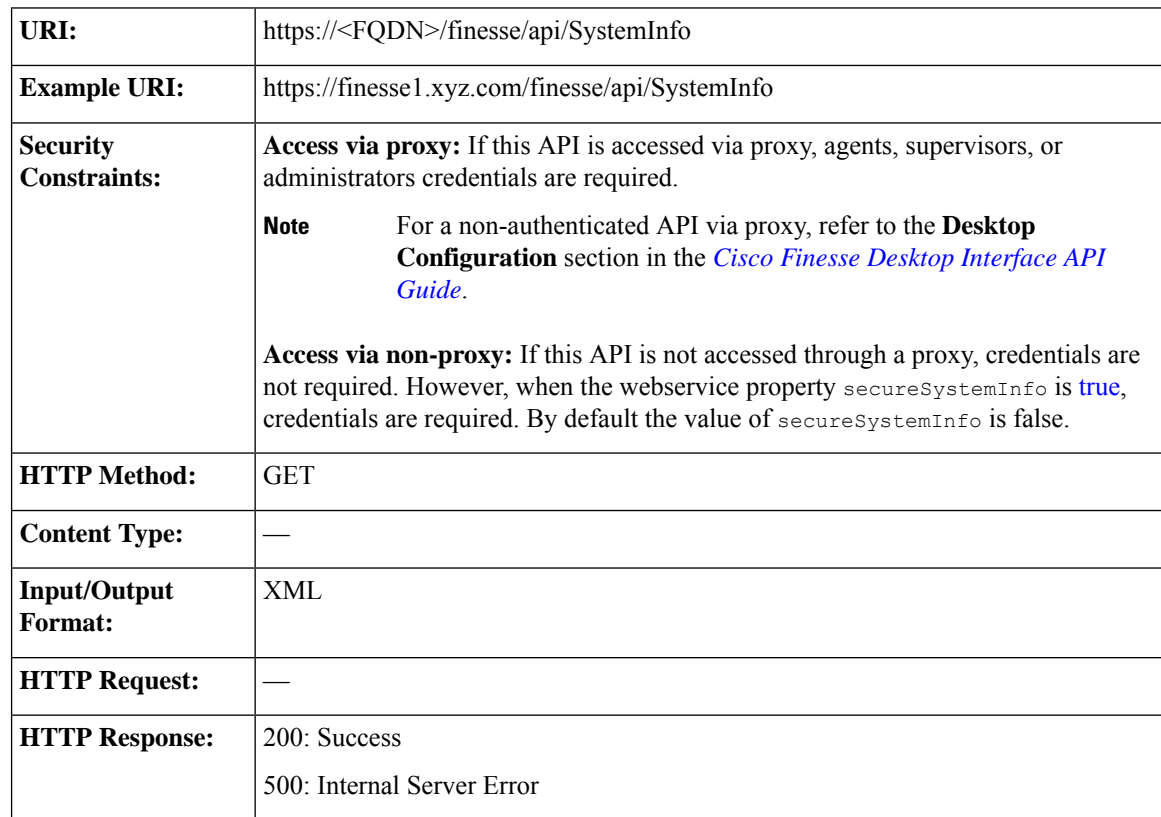

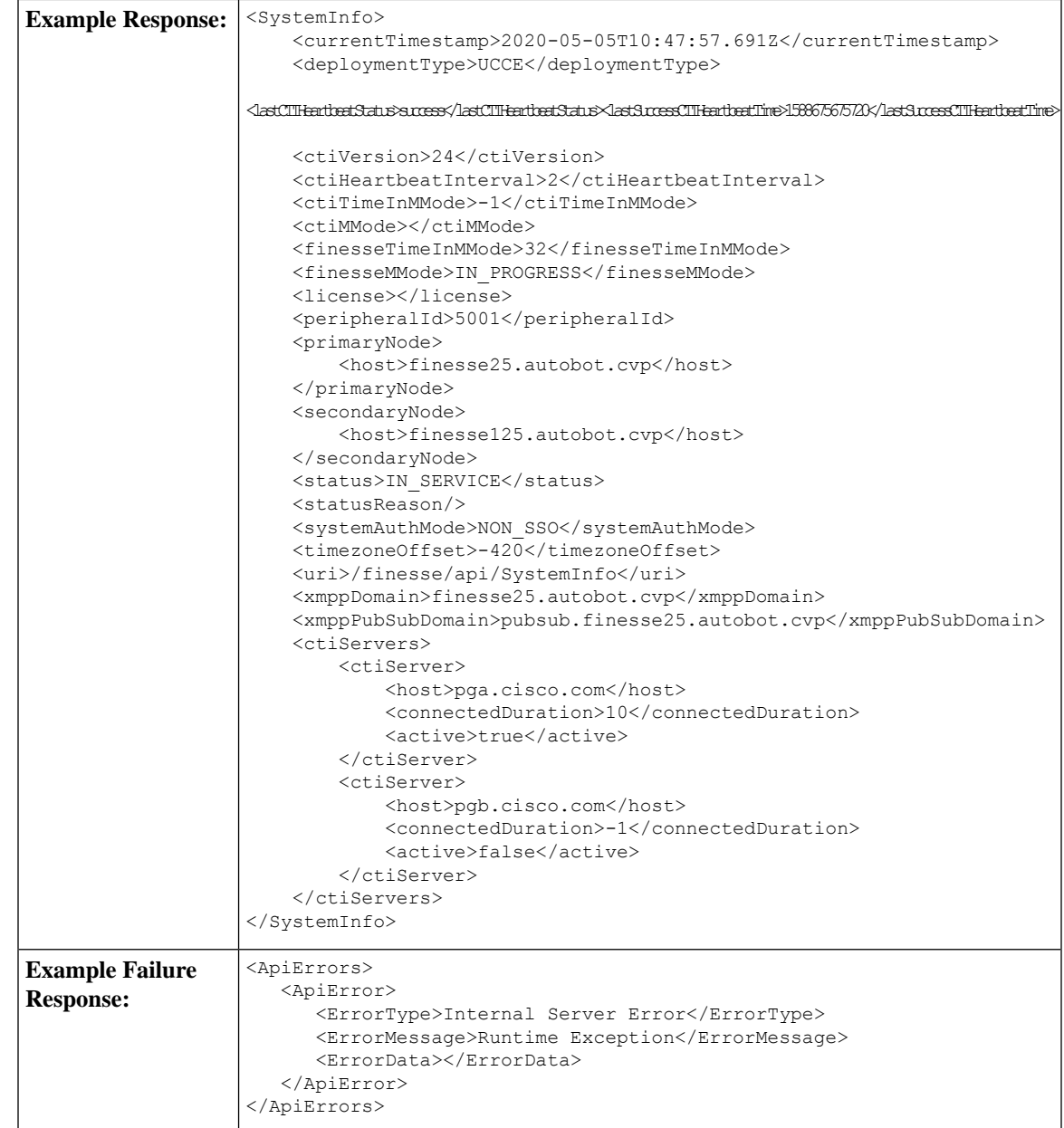

# **SystemInfo API Parameters**

I

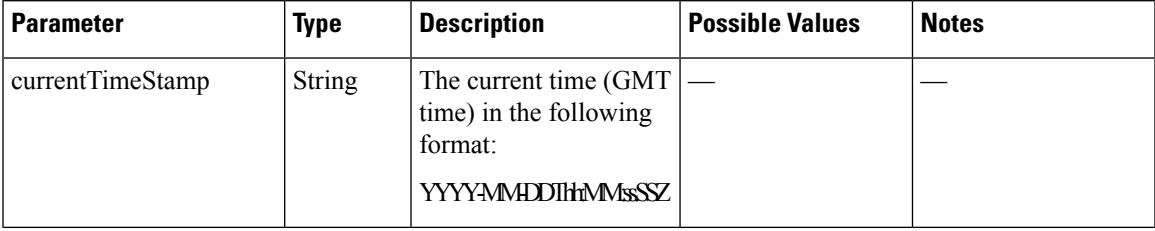

 $\mathbf I$ 

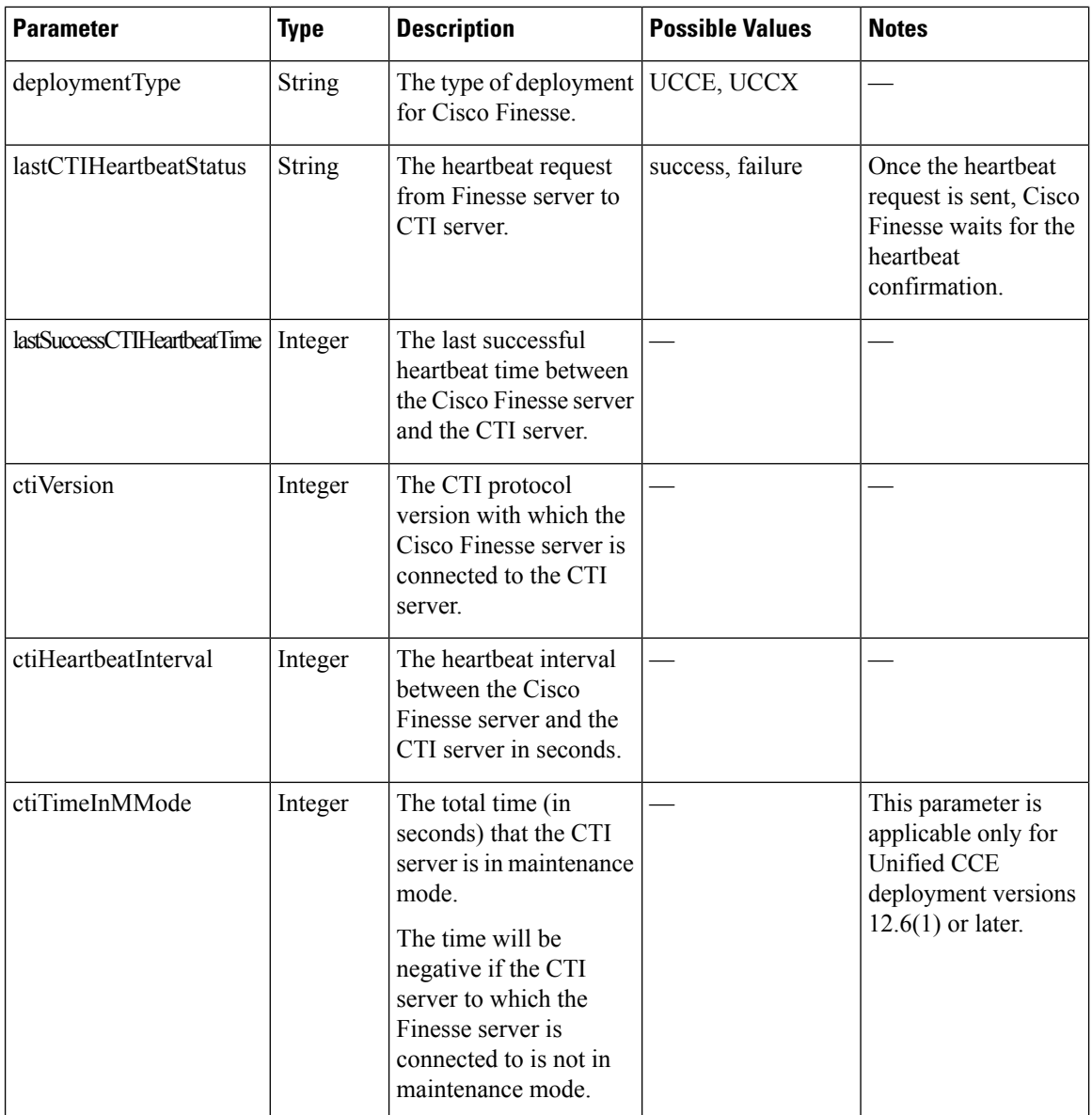

 $\mathbf{l}$ 

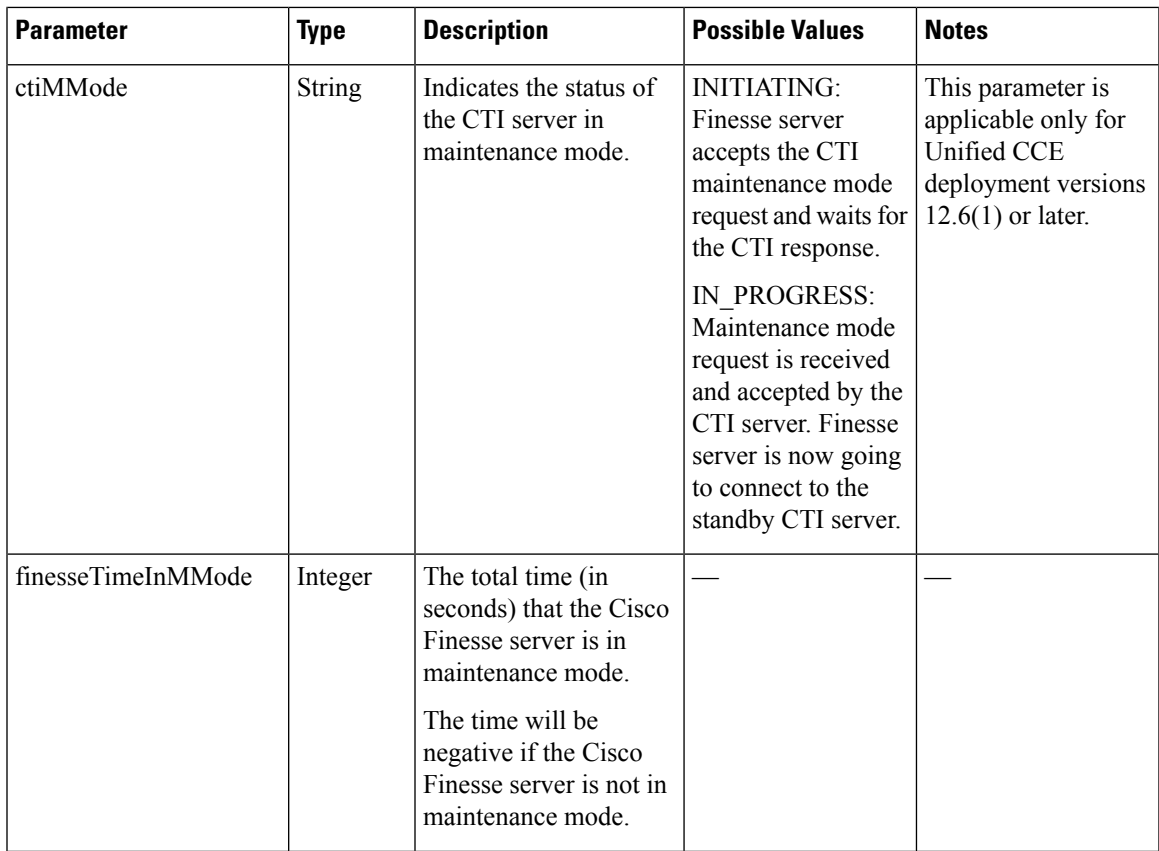

 $\mathbf I$ 

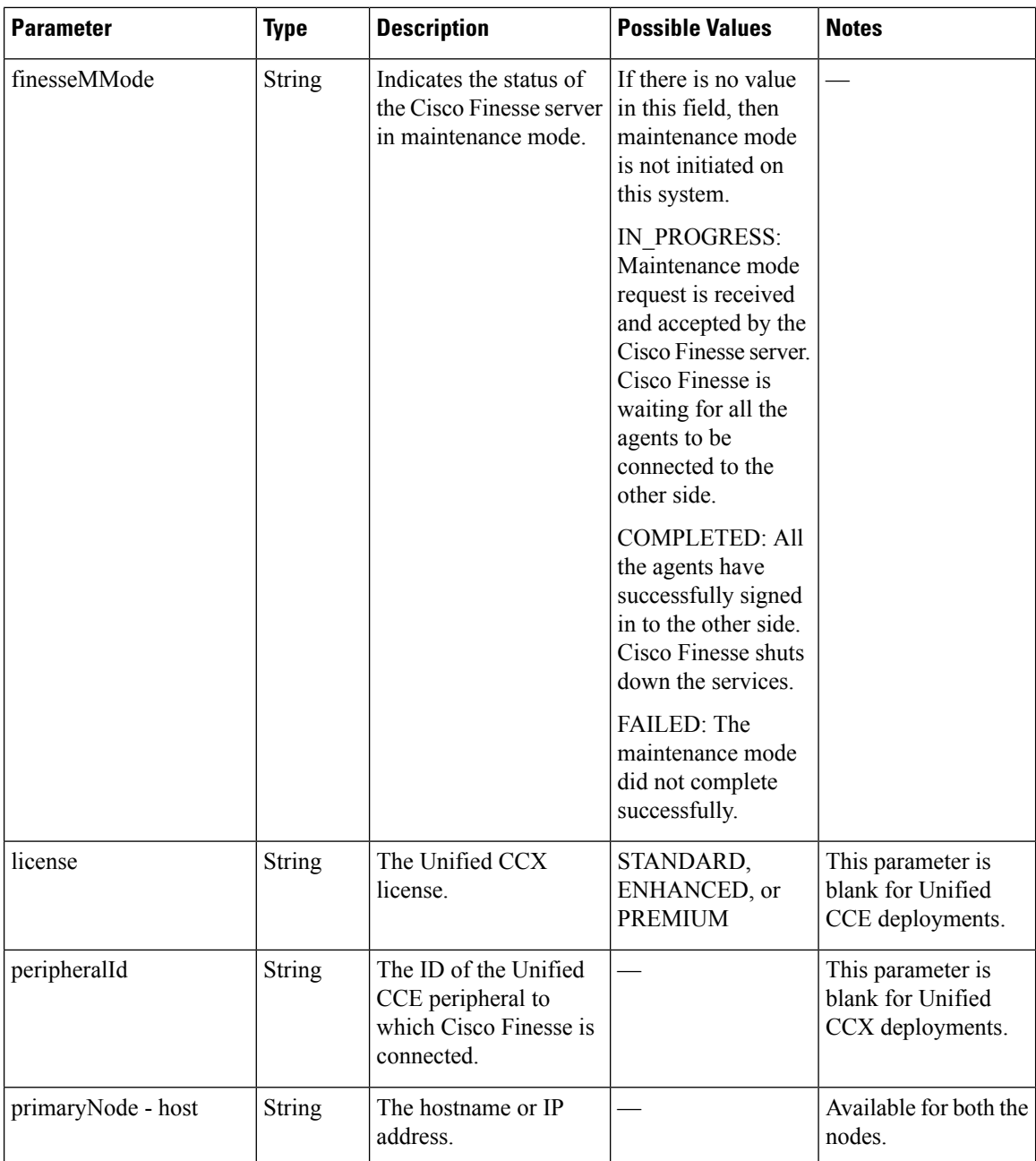

 $\mathbf{l}$ 

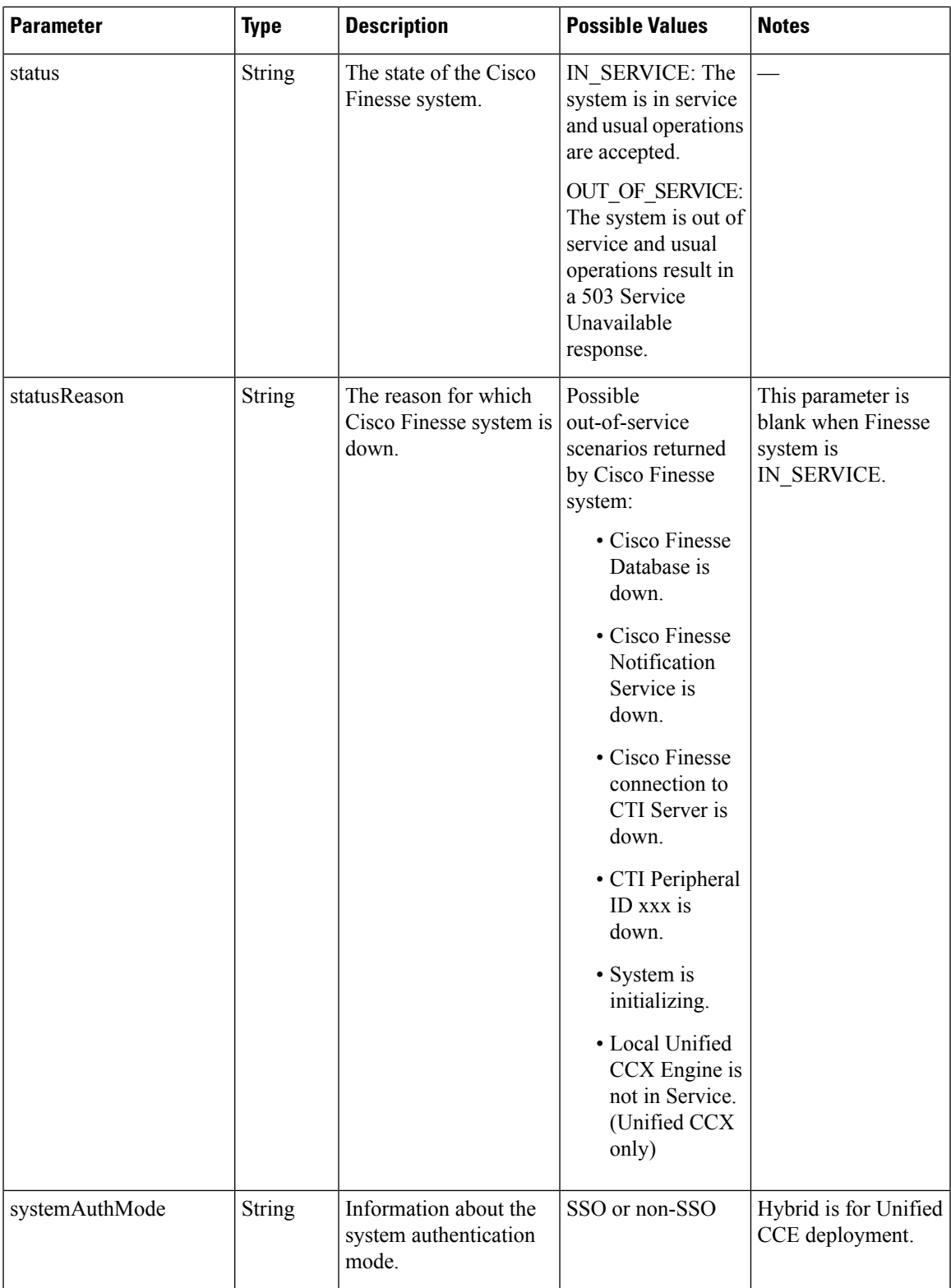

 $\mathbf I$ 

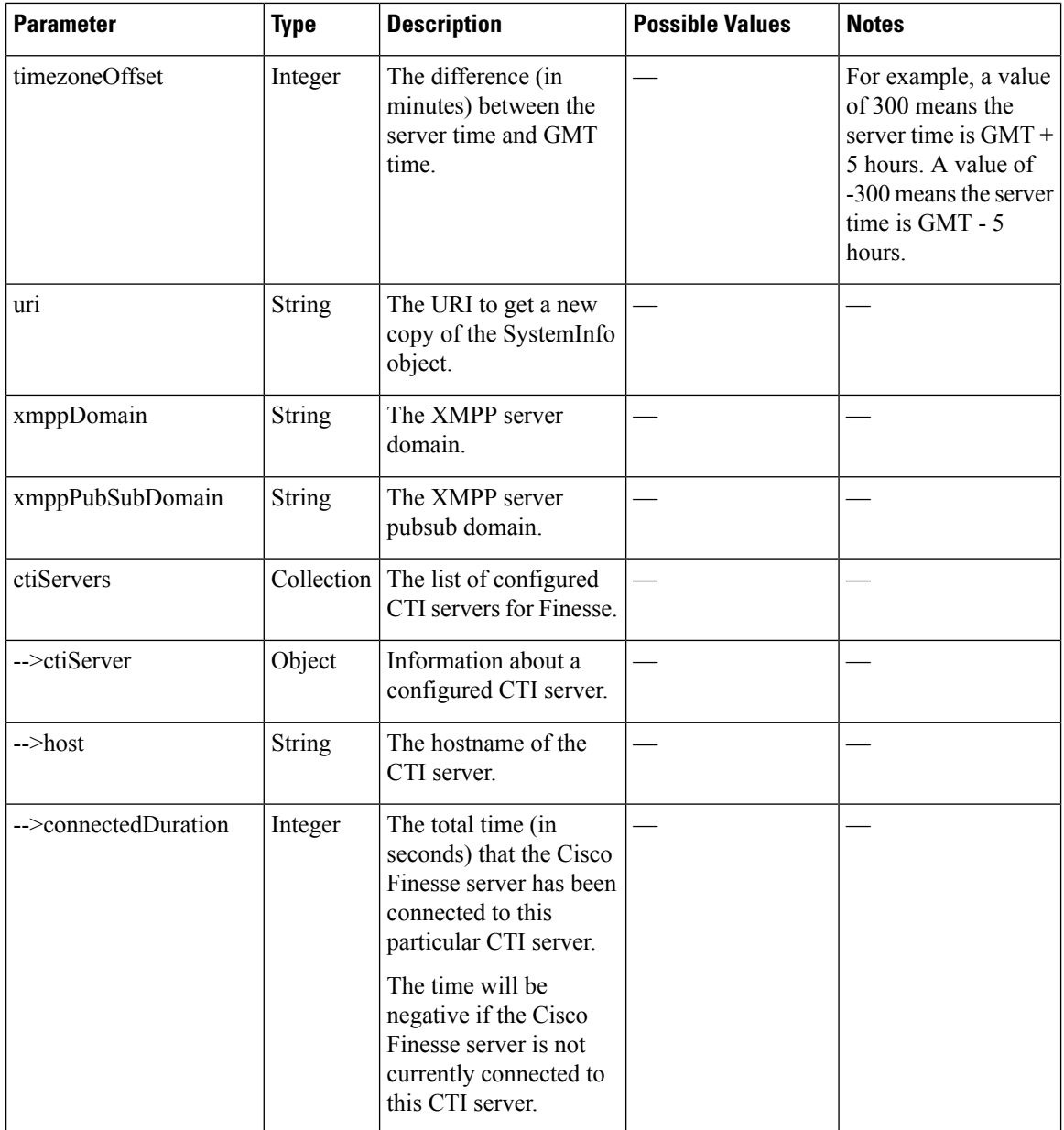

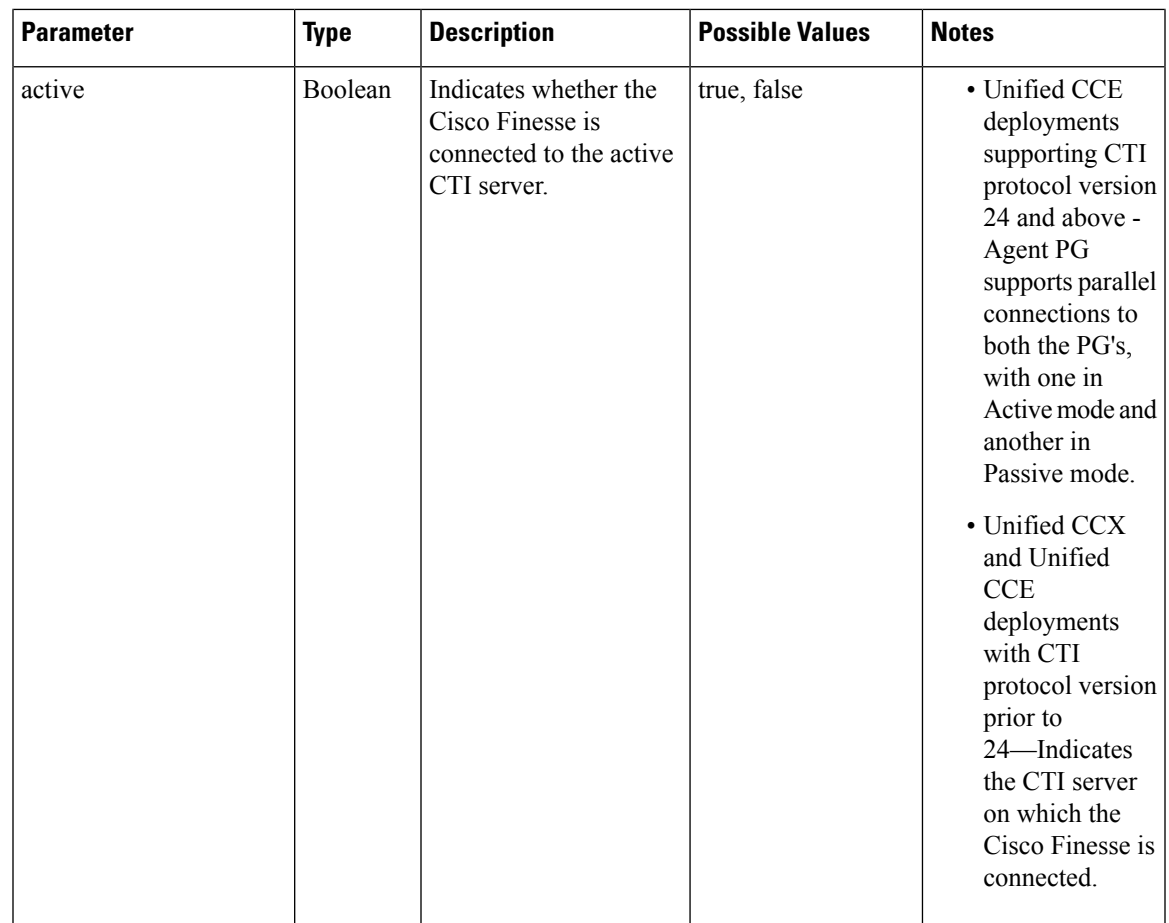

### <span id="page-384-0"></span>**SystemInfo API Errors**

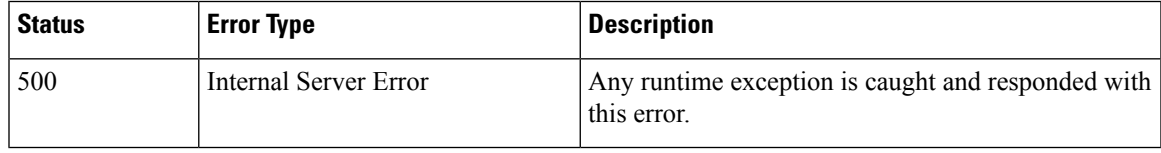

# **Finesse MaintenanceMode**

The Finesse MaintenanceMode object represents the state of the Finesse maintenance mode.

The Finesse MaintenanceMode object is structured as follows:

```
<MaintenanceMode>
   <status></status>
   <statusReason></statusReason>
   <usersLoggedIn>
       <desktop></desktop>
       <fippa></fippa>
       <thirdPartyClients></thirdPartyClients>
   </usersLoggedIn>
   <pendingUserDisconnections></pendingUserDisconnections>
```
<estimatedCompletionTime></estimatedCompletionTime> </MaintenanceMode>

### **Finesse MaintenanceMode APIs**

#### **Finesse MaintenanceMode—Get**

This API allows the user to retrieve the current information about the Finesse maintenance mode.

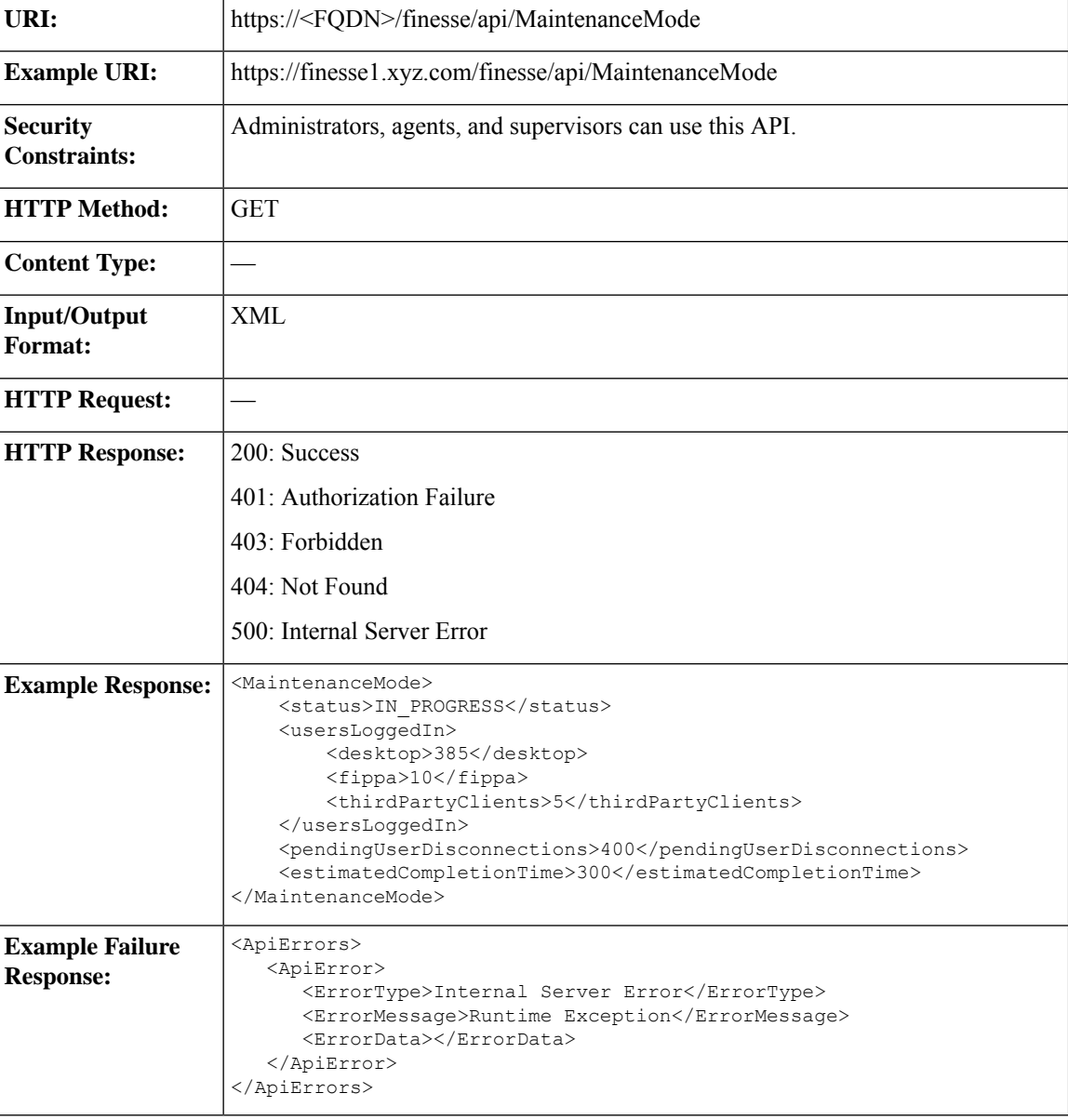

### **Finesse MaintenanceMode—Update**

This API allows the user to update the existing information about the Finesse maintenance mode.

I

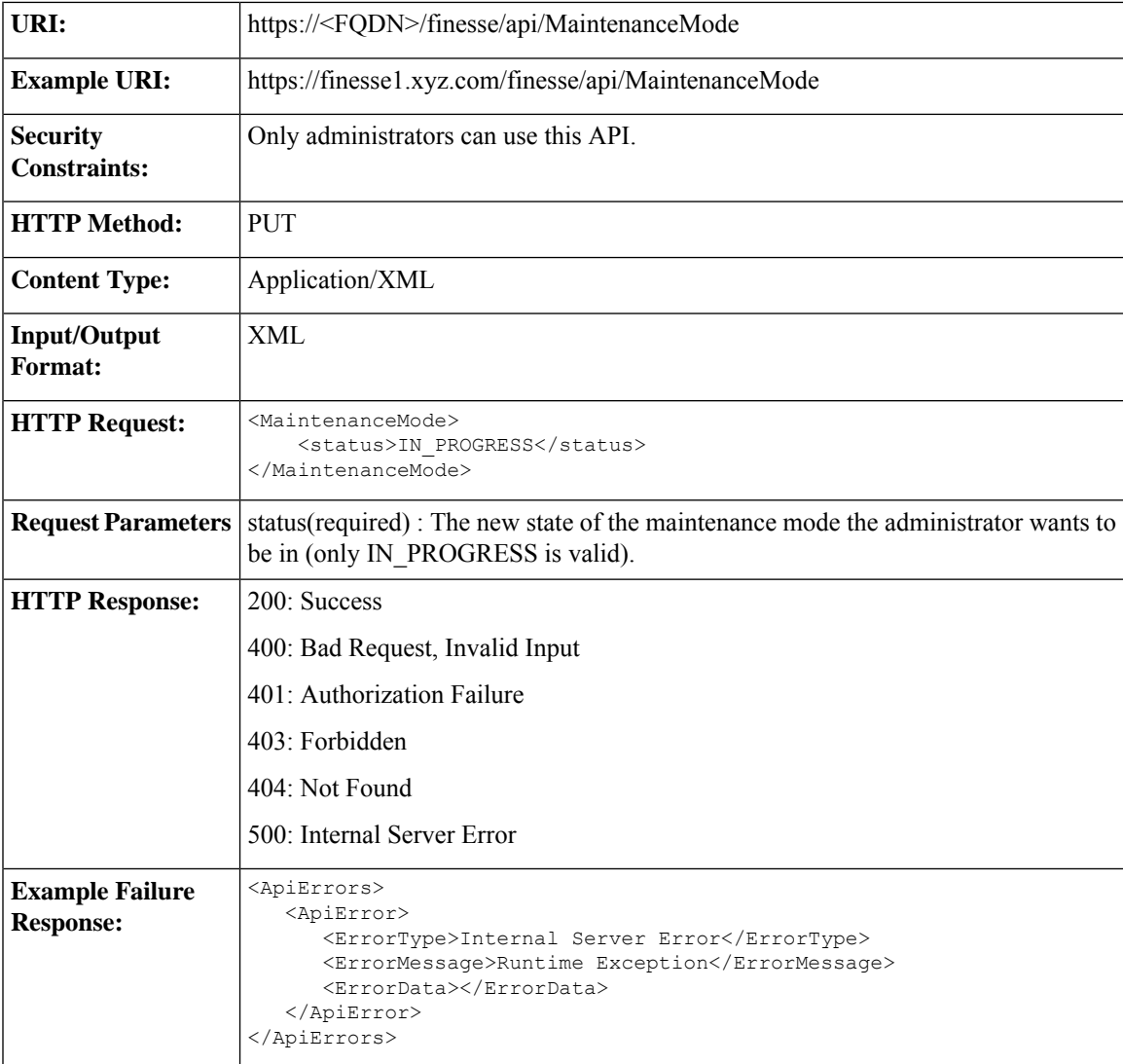

## **Finesse MaintenanceMode API Parameters**

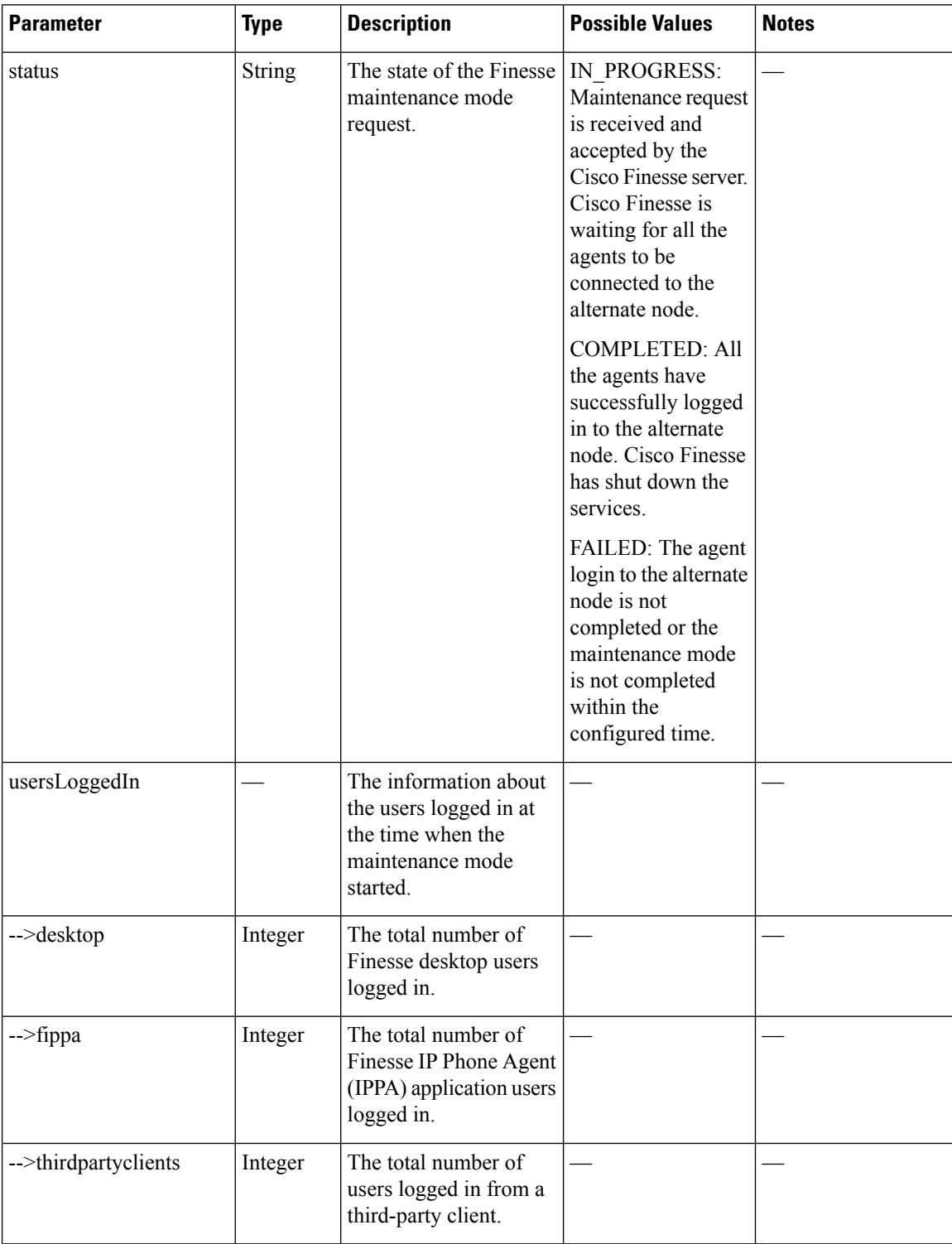

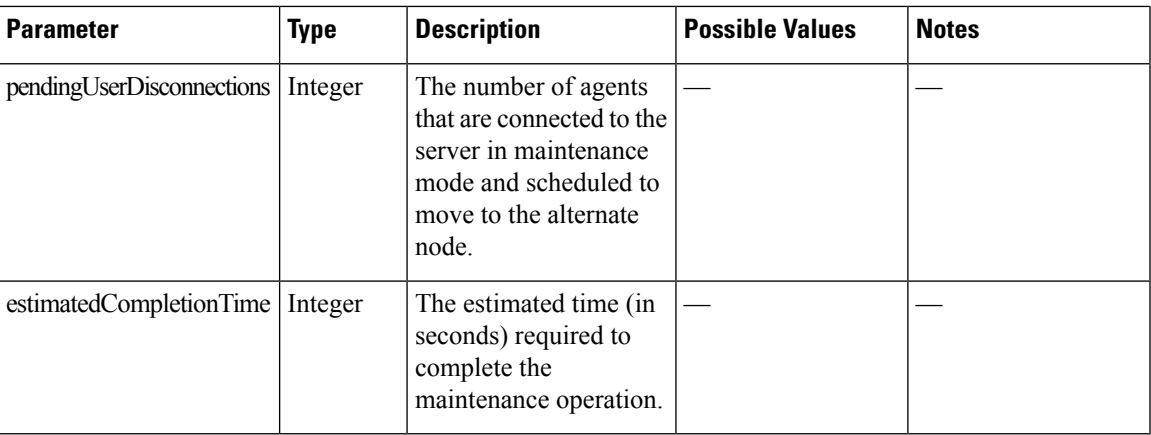

### **Finesse MaintenanceMode API Errors**

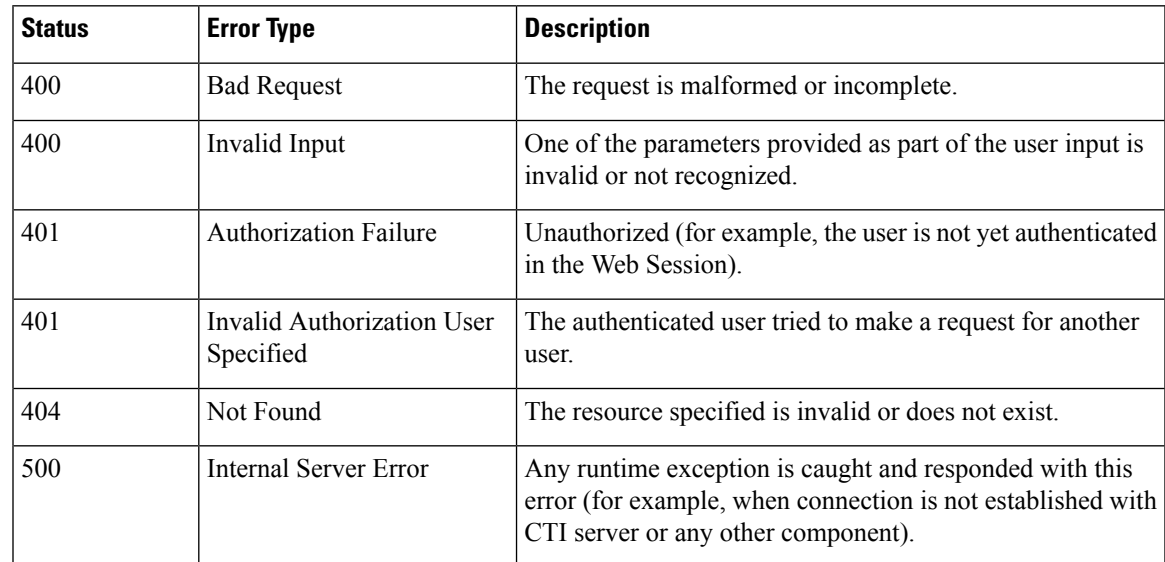

# <span id="page-388-0"></span>**ConnectedUsersInfo**

The ConnectedUsersInfo object retrieves the real-time list of connected users. Administrators can use this information to find the number of users and the type of connectivity to the Finesse server to support maintenance or other administrative activities. This information fetched is not instantaneous and is refreshed every five seconds.

The ConnectedUsersInfo object is structured as follows:

```
<ConnectedUsersInfo>
 <userSummary>
   <desktopUsers></desktopUsers>
   <fippaUsers></fippaUsers>
   <thirdPartyUsers></thirdPartyUsers>
   <totalConnectedUsers></totalConnectedUsers>
 </userSummary>
```

```
<uri>/finesse/api/ConnectedUsersInfo</uri>
</ConnectedUsersInfo>
```
## **ConnectedUsersInfo APIs**

### **ConnectedUsersInfo—Summary**

This API provides the summary of the connected users information.

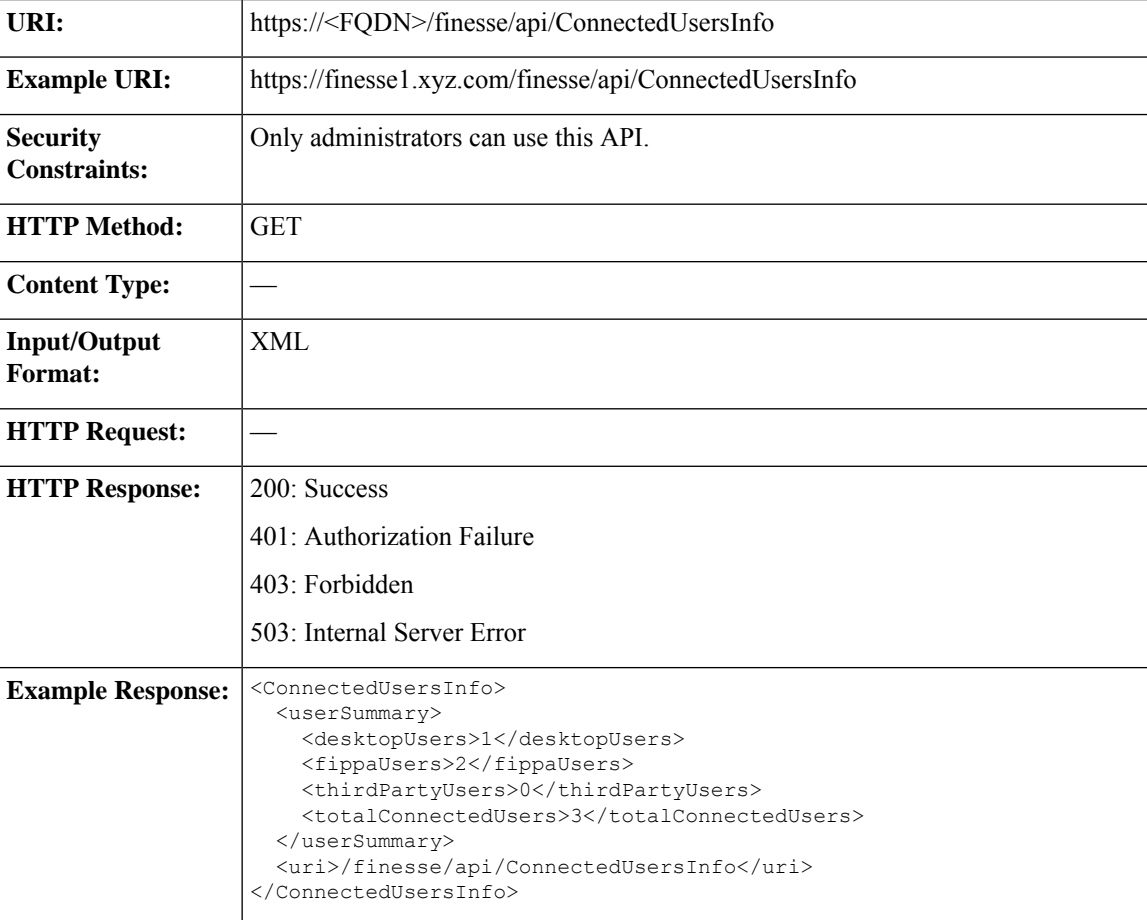

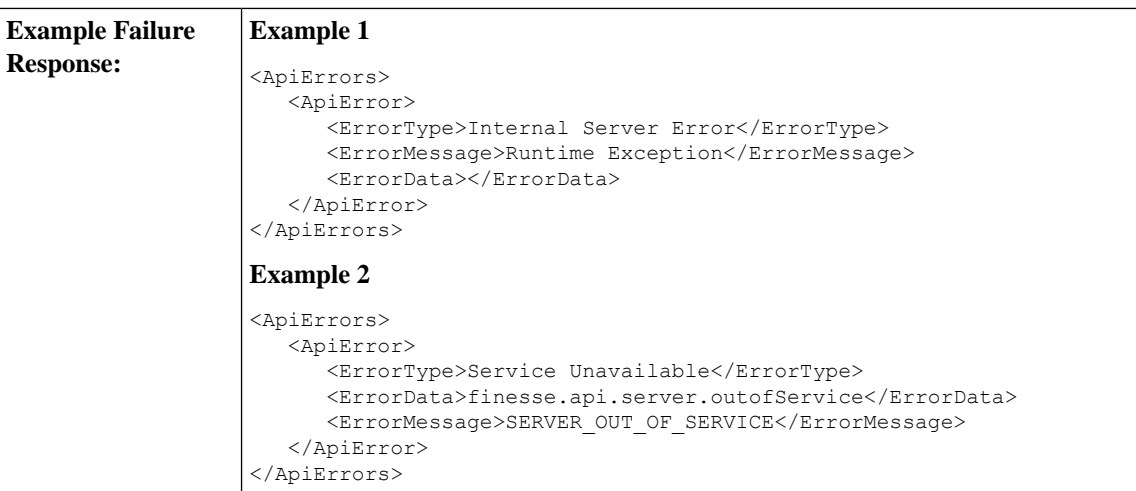

### **ConnectedUsersInfo—Get Connected Users Information**

This API retrieves a list of agents who are logged in to the Finesse desktop, with detailed information.

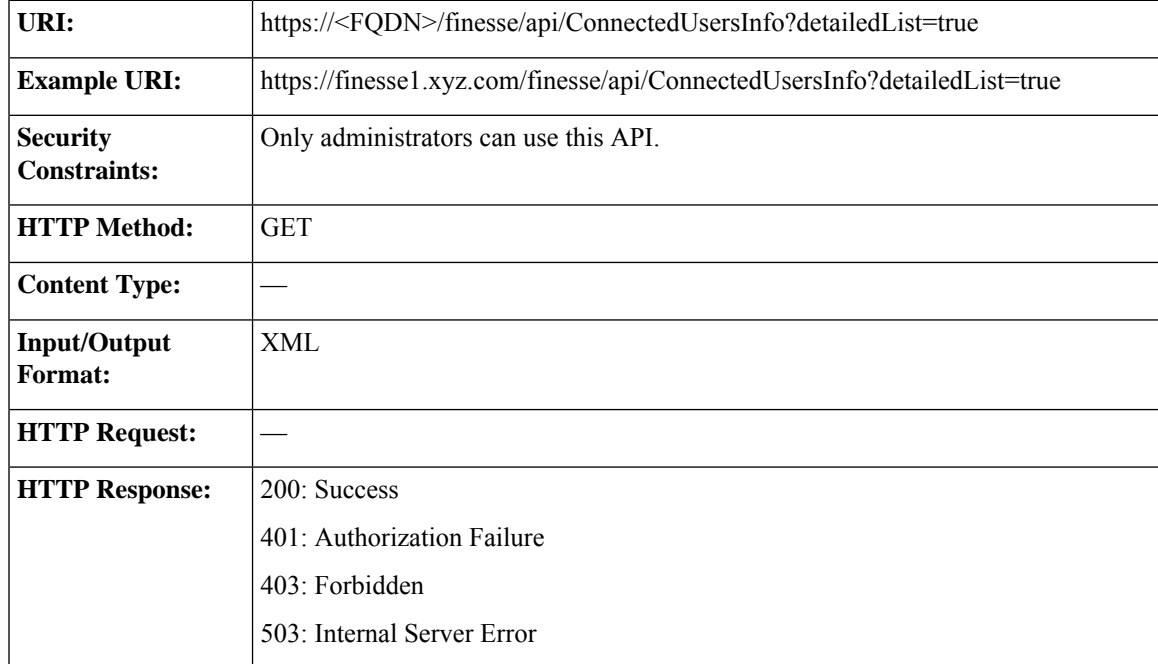

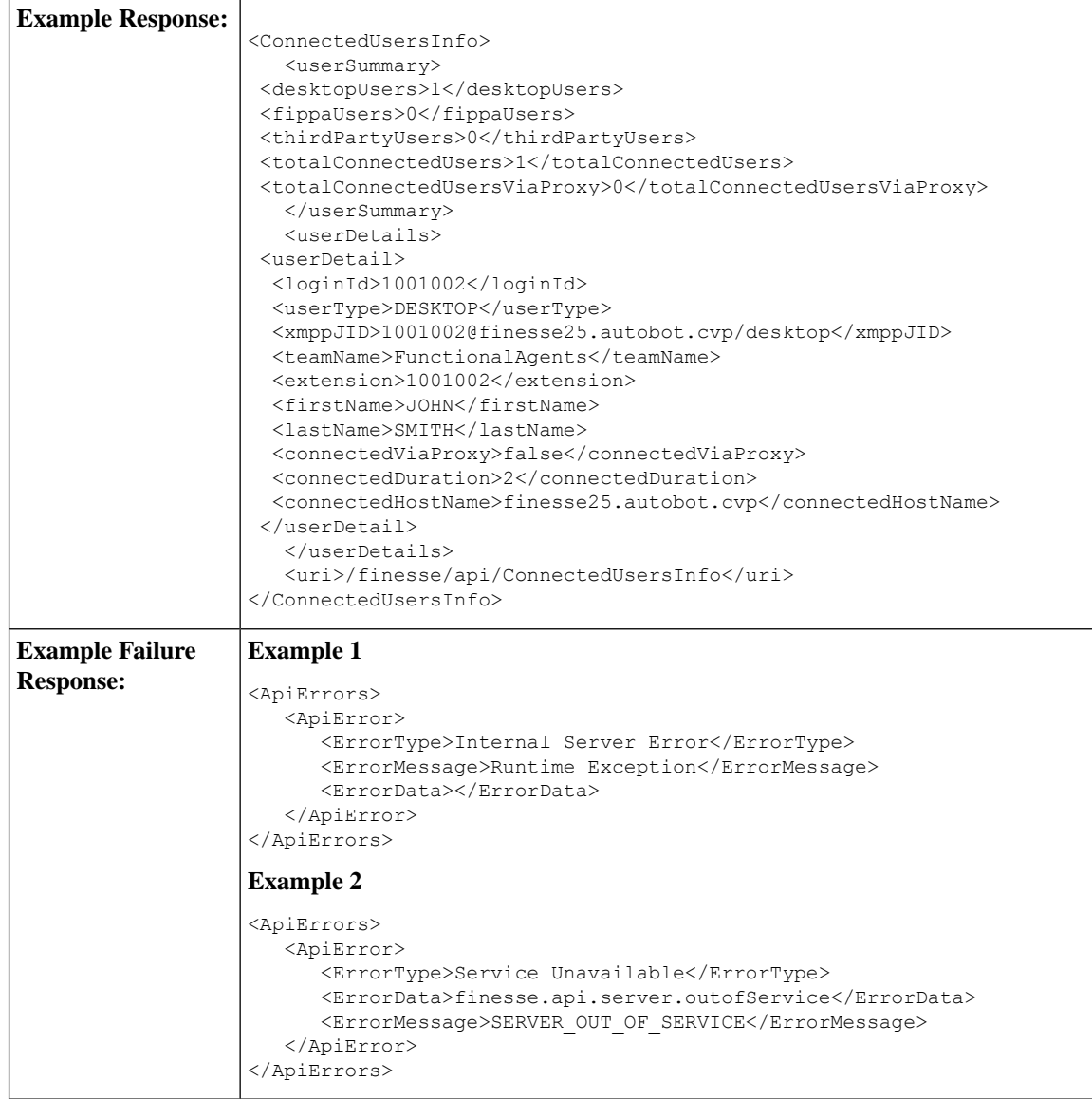

## **ConnectedUsersInfo API Parameters**

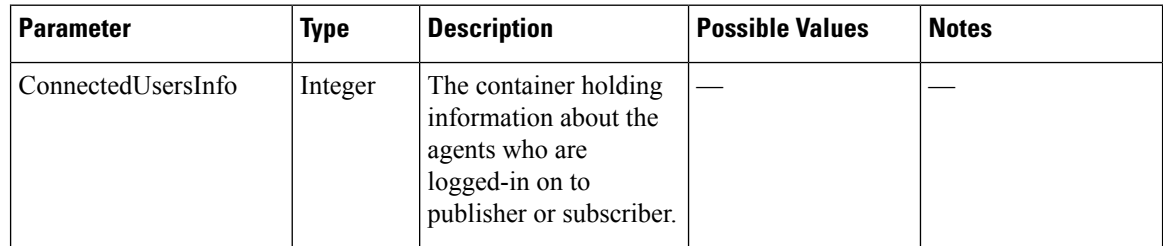

 $\mathbf{l}$ 

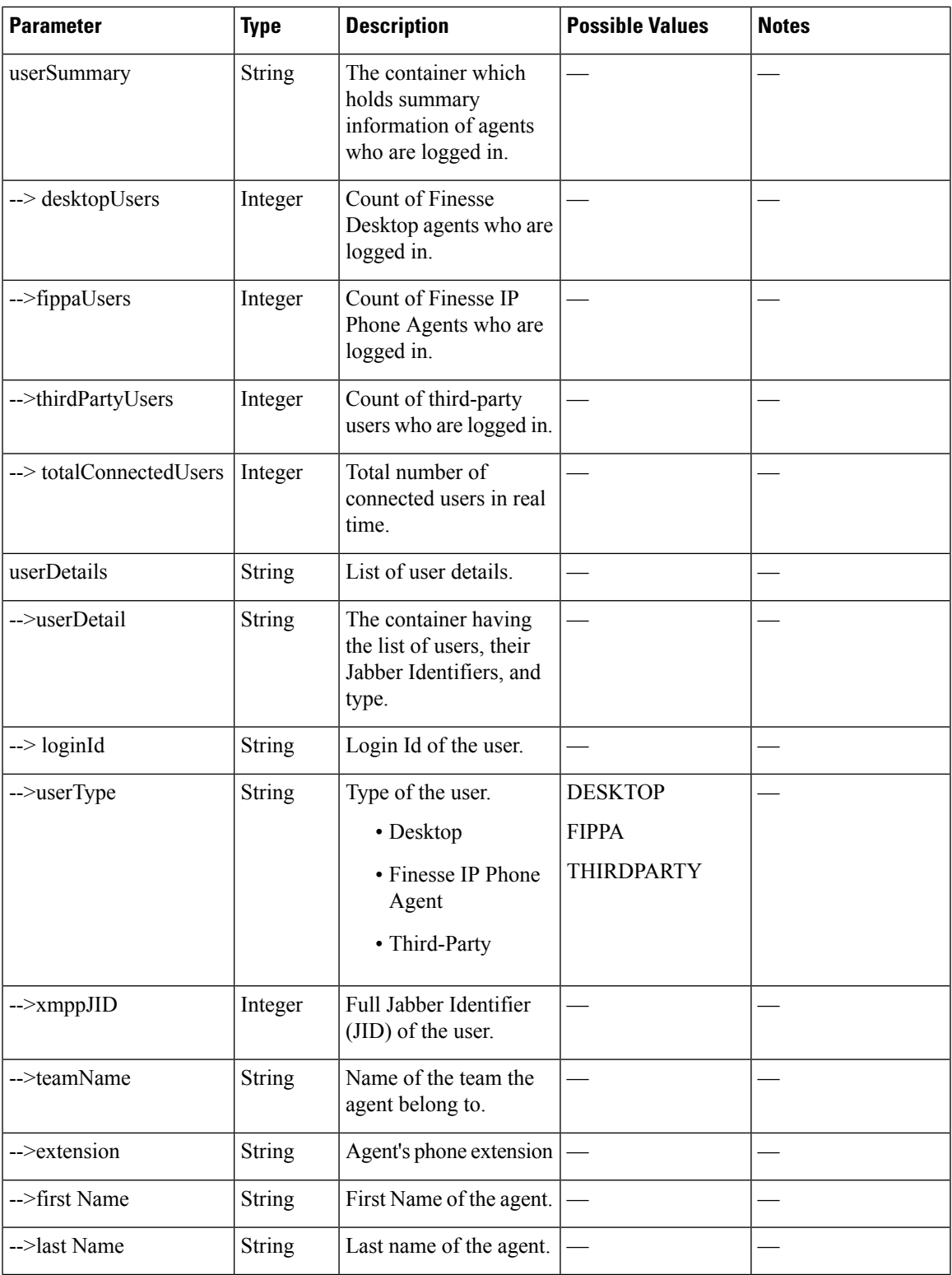

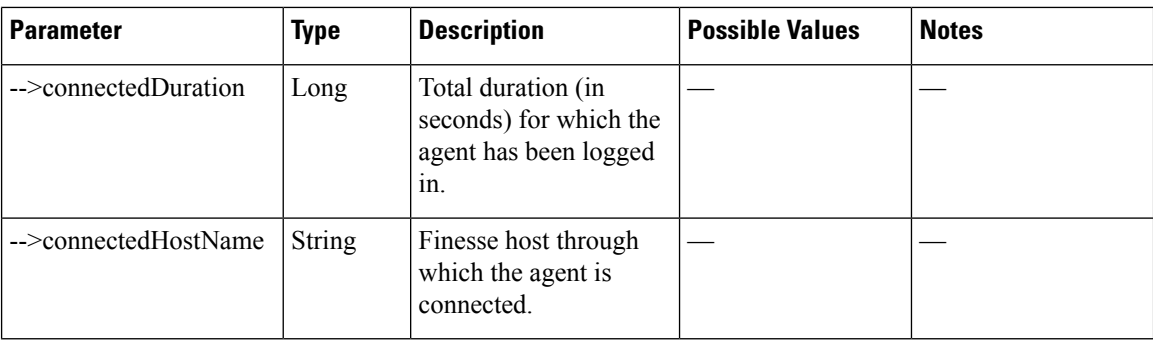

### **ConnectedUsersInfo API Errors**

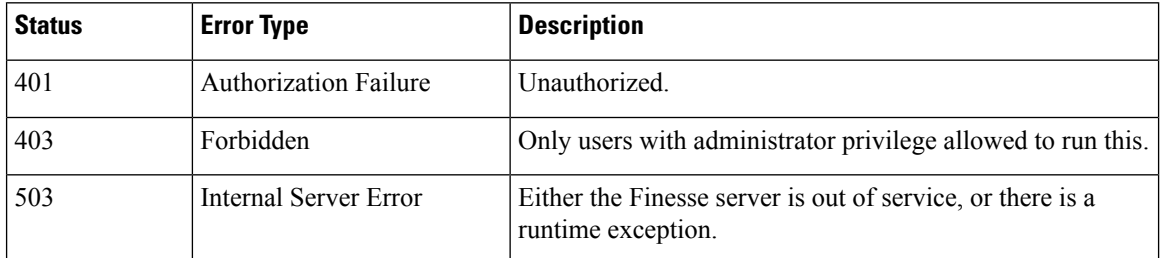

# <span id="page-393-0"></span>**Diagnostic Portal**

## **Diagnostic Portal APIs**

Diagnostic Portal APIs are primarily to integrate Finesse with the Cisco Prime Contact Center Module and get information about the health of the Finesse system. You can access these APIs only through HTTPS.

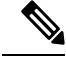

The Diagnostic Portal APIs are not usable unless Finesse has initially gone IN\_SERVICE, after which Finesse can go OUT OF SERVICE and the APIs should continue to work. **Note**

### **Diagnostic Portal—Get Performance Information**

The Diagnostic Portal—Get Performance Information API allows an administrator to get performance information to a Diagnostic Portal object.

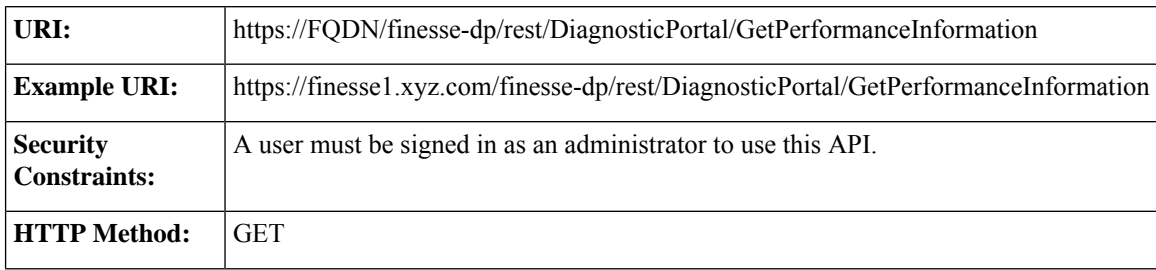

 $\mathbf l$ 

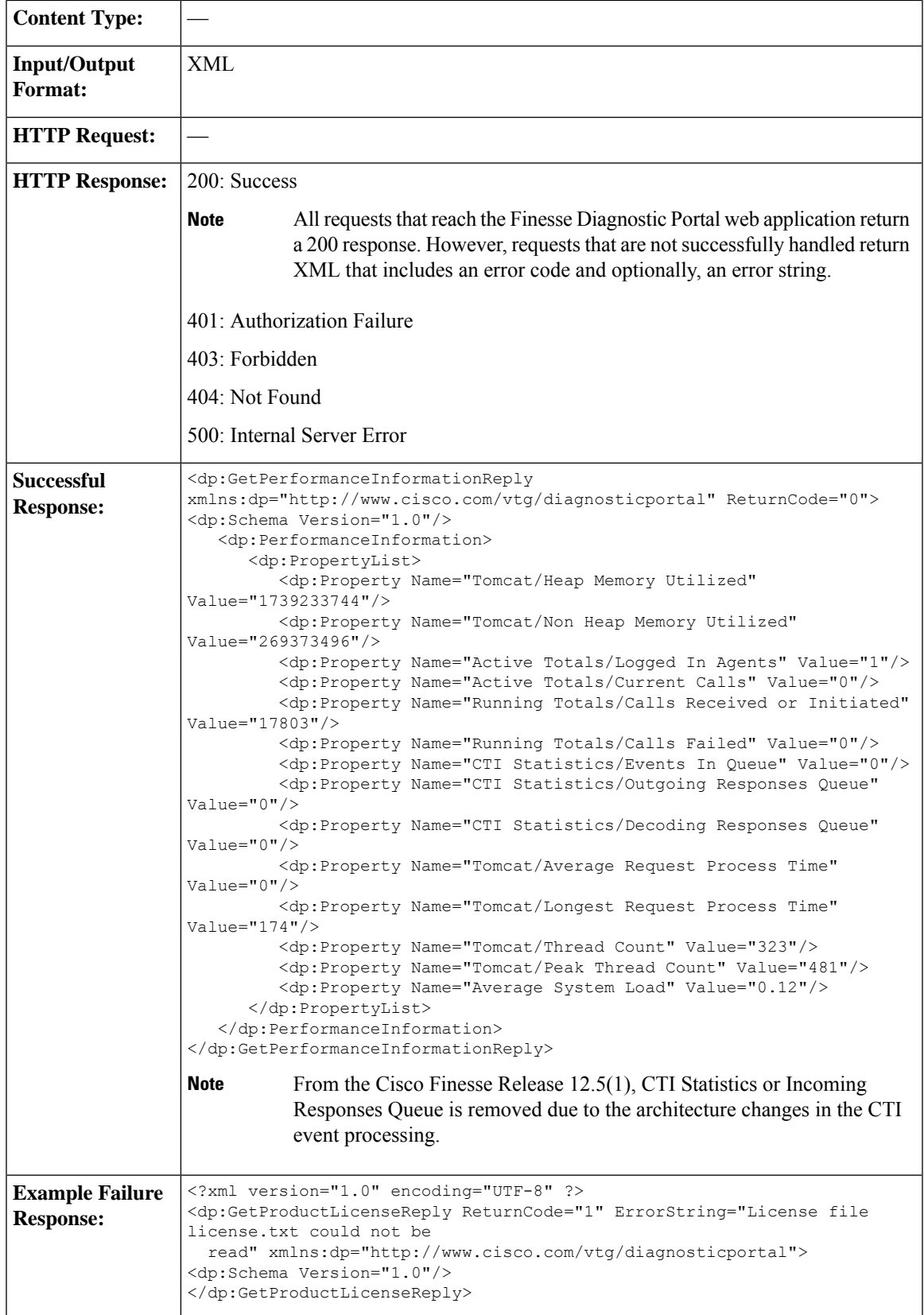

### **Diagnostic Portal—Get Product Version**

This API allows an administrator to get product version information for Finesse.

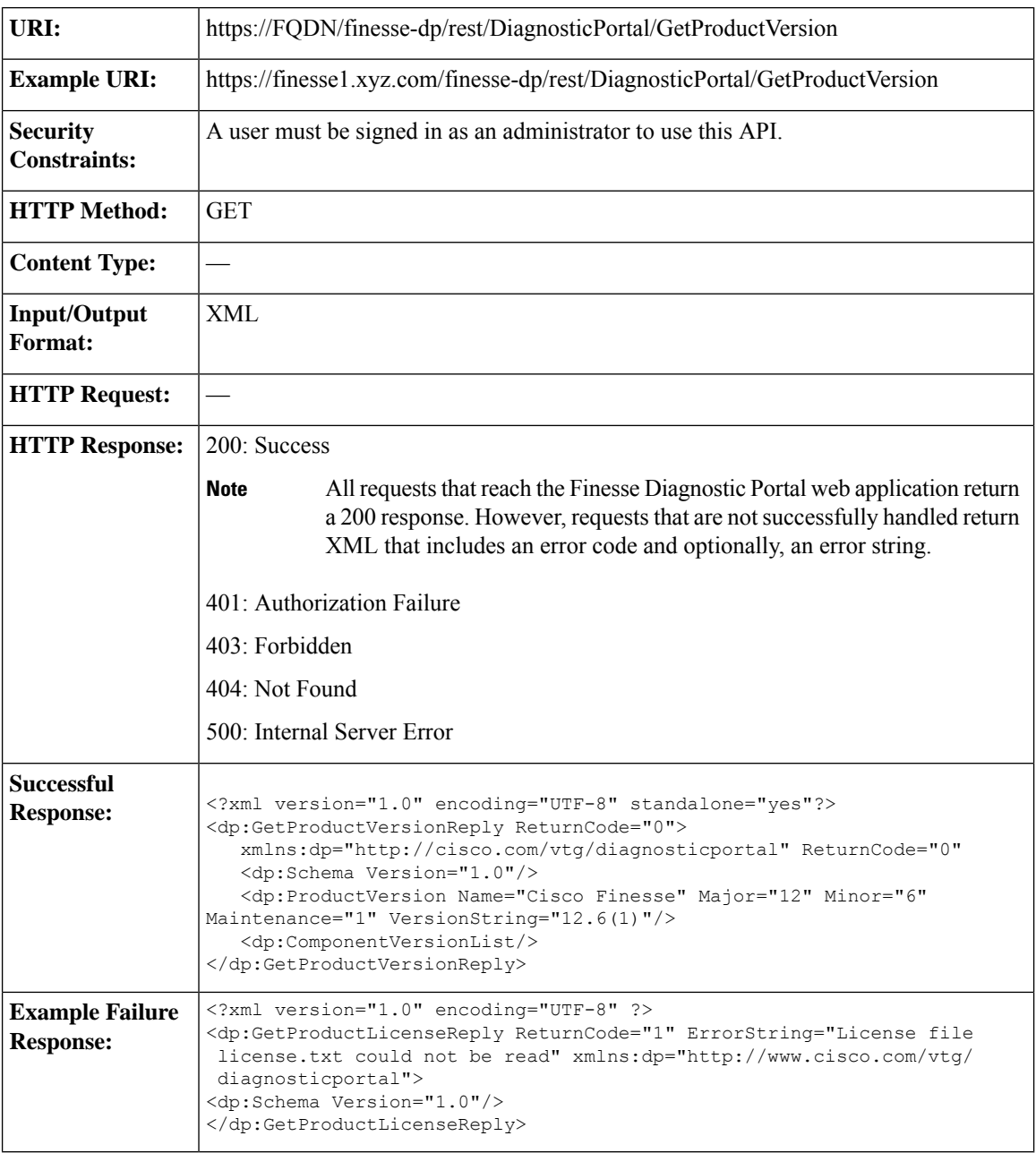

## **Diagnostic Portal API Errors**

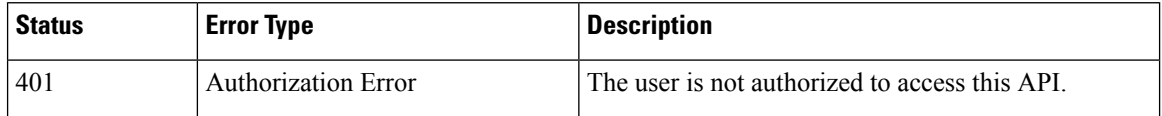
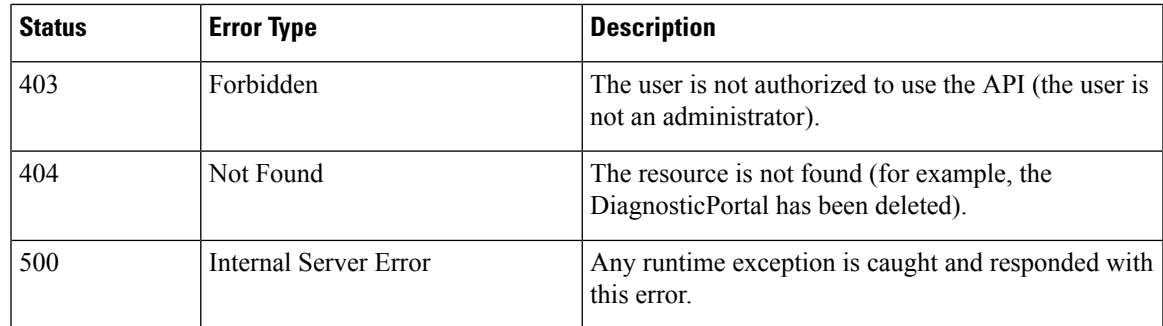

# **RuntimeConfigInfo**

## **RuntimeConfigInfo APIs**

## **RuntimeConfigInfo—Get**

This API allows an administrator to access run time information.

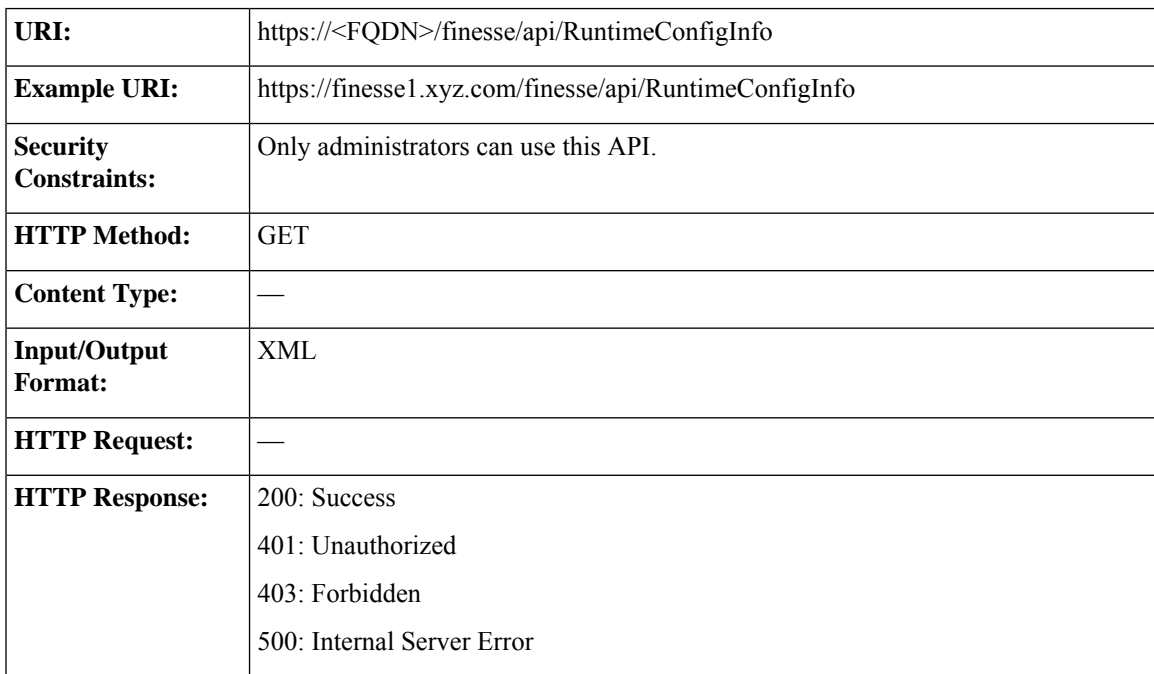

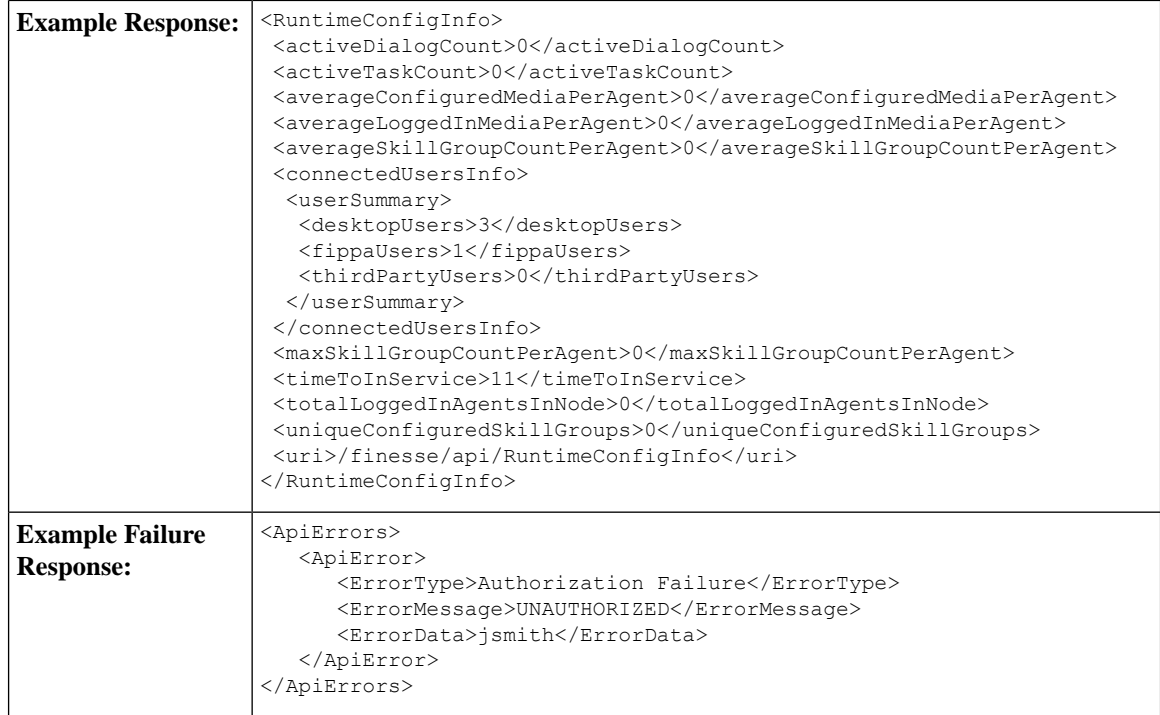

## **RuntimeConfigInfo API Parameters**

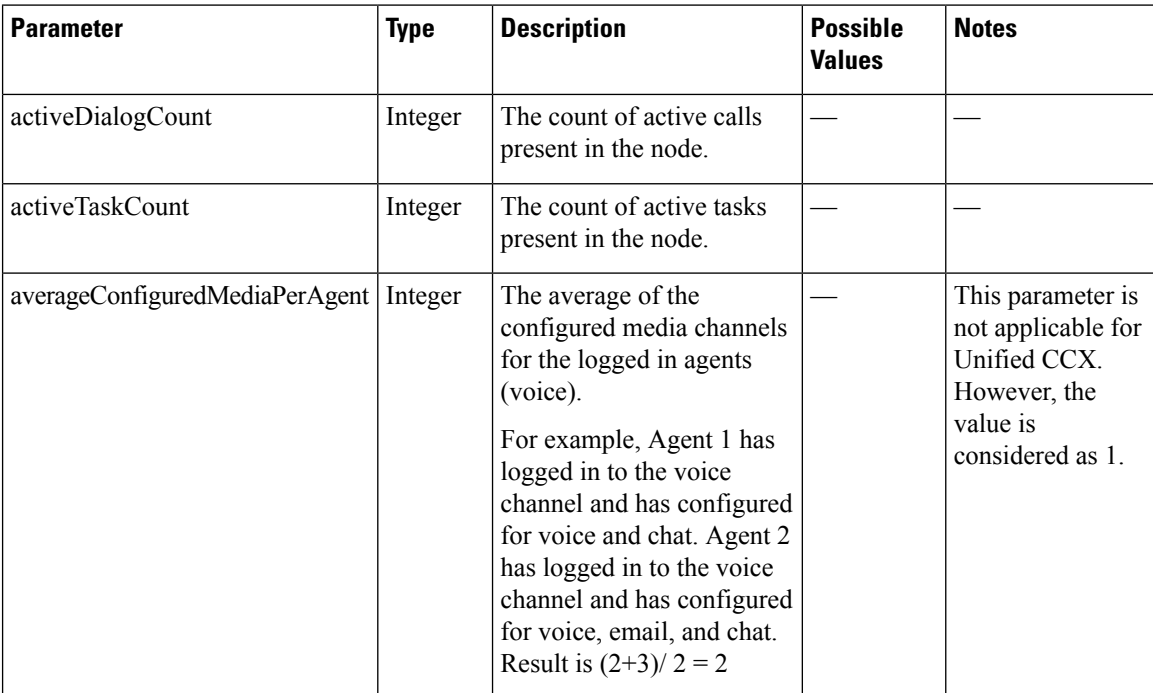

 $\mathbf l$ 

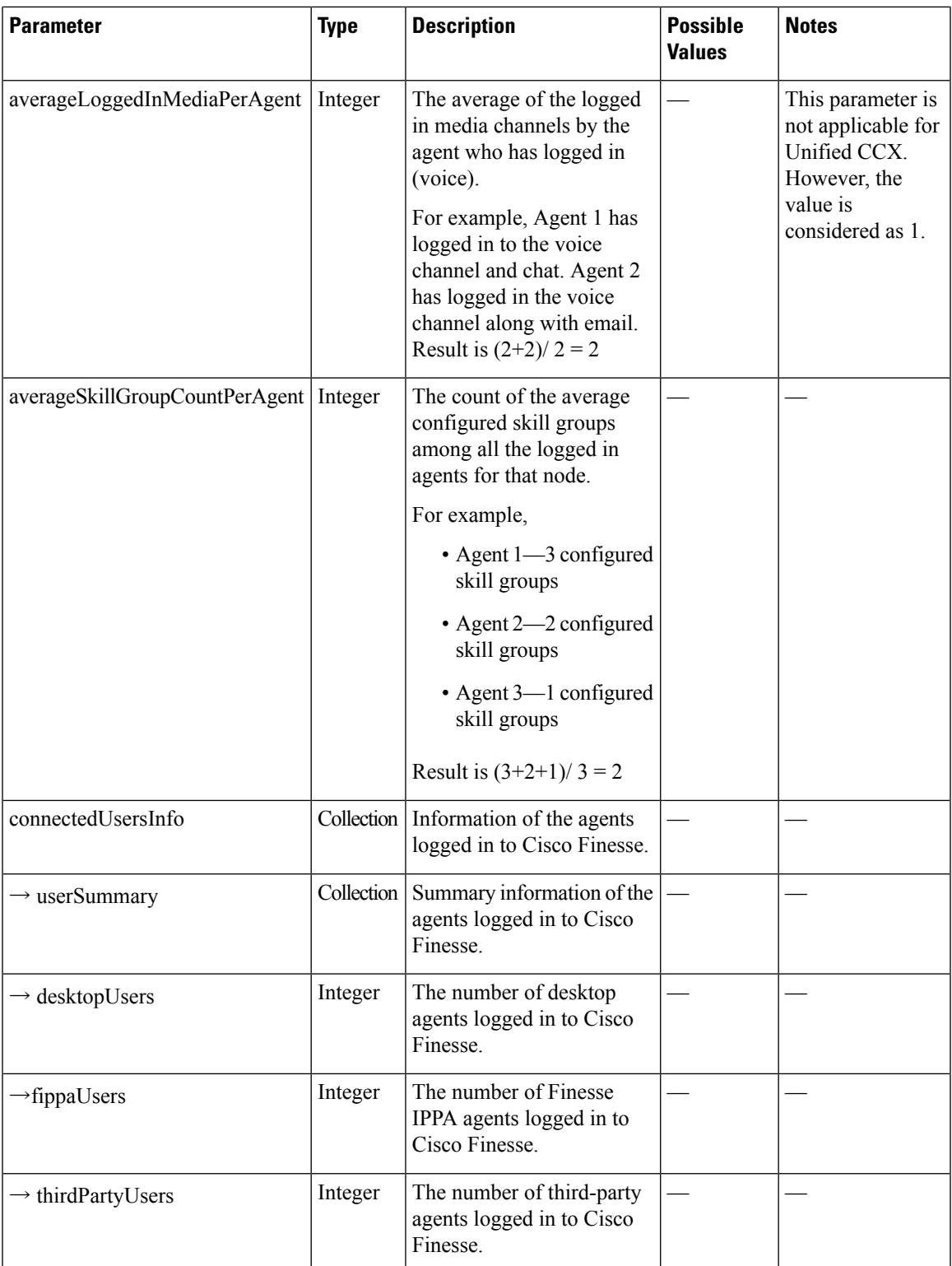

I

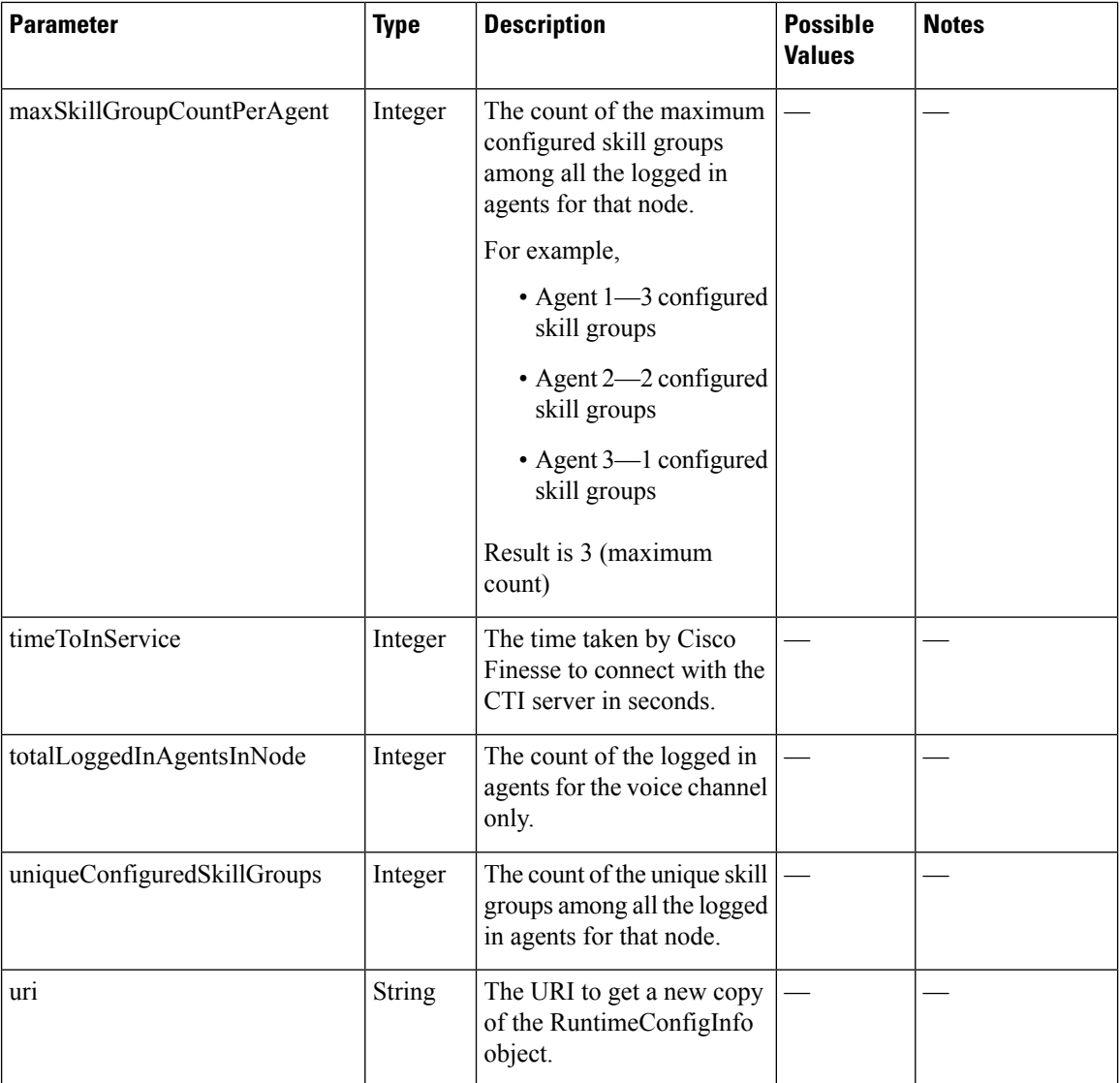

## **RuntimeConfigInfo API Errors**

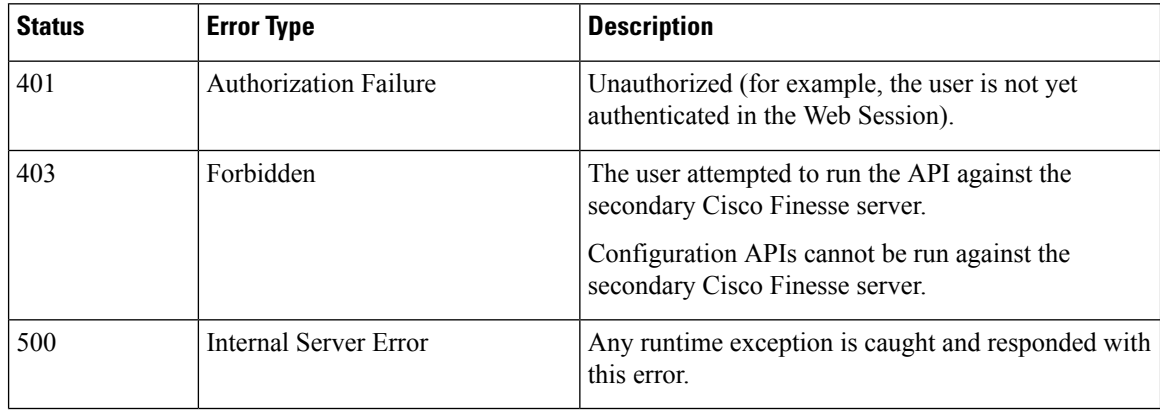

## **Locked Out Users**

I

This API lists the locked-out users.

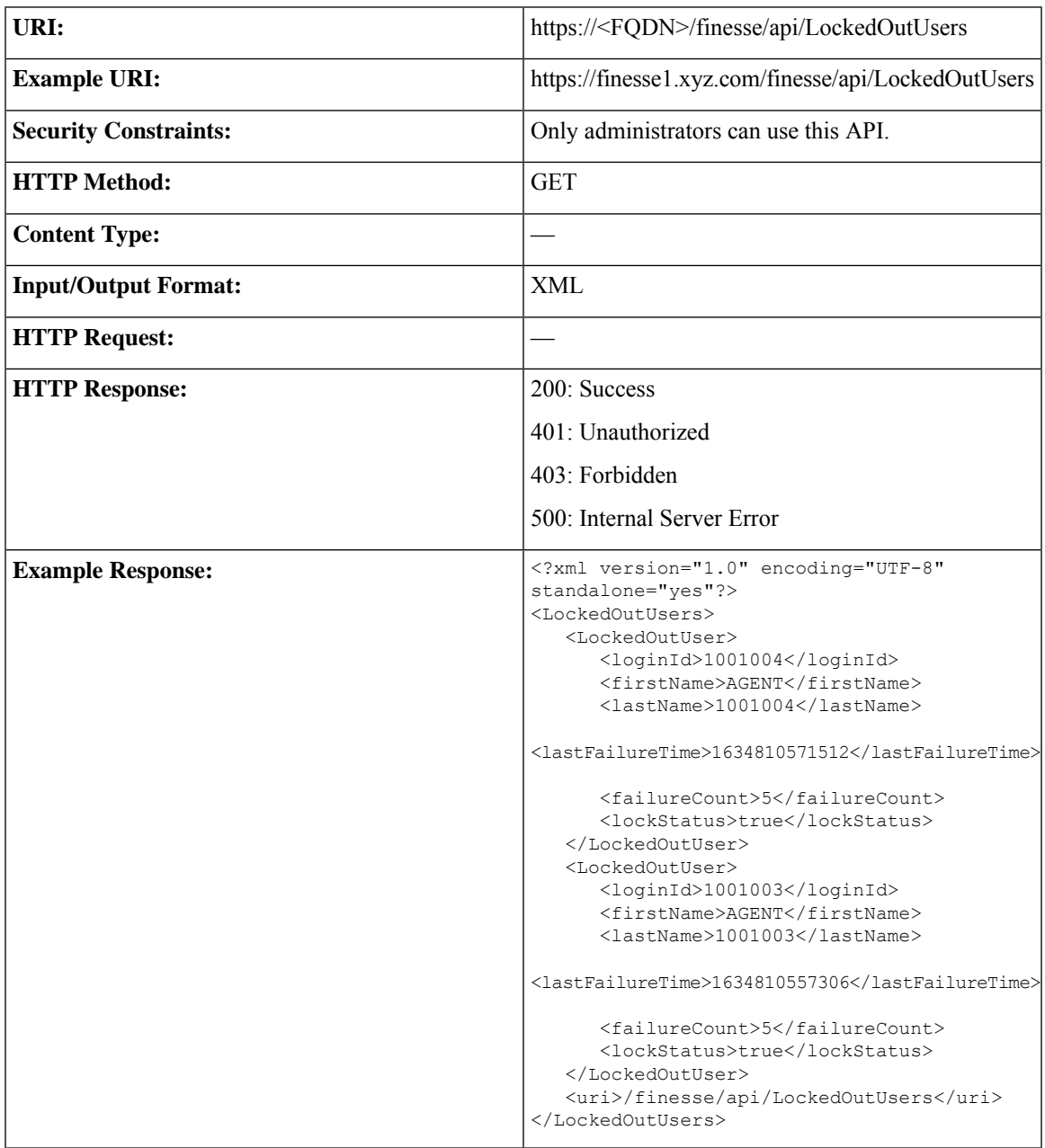

I

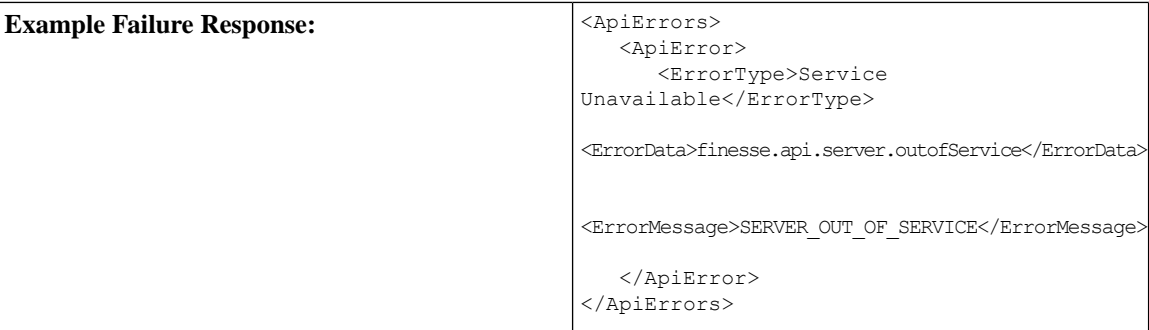

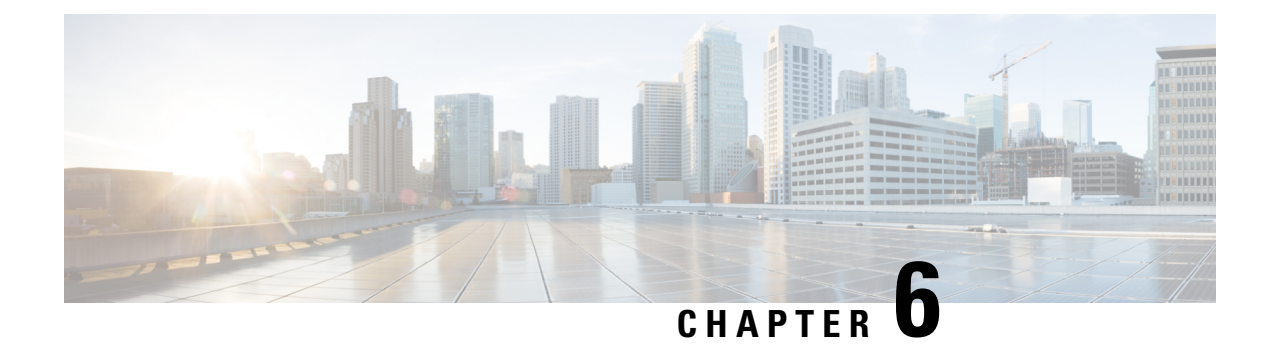

# **Cisco Finesse Notifications**

• About Cisco Finesse [Notifications,](#page-402-0) on page 387

## <span id="page-402-0"></span>**About Cisco Finesse Notifications**

The Cisco Finesse Web Service sends notifications to clients that subscribe to that class of resource.

For example, a client that is subscribed to *User* notifications receives a notification when an agent signs in or out of the Finesse desktop, information about an agent changes, or an agent's state changes.

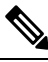

The preceding example illustrates some cases where notifications are sent. It is not intended to be an exhaustive list. **Note**

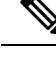

Notification payloads are XML-encoded. If these payloads contain any special XML characters, you must ensure that the client decodes this information correctly before processing it further. **Note**

## **Notification Frequency**

Finesse publishes notifications when a change occurs in the resource characteristics.

## **Subscription Management**

Finesse clients can interface directly with the Cisco Finesse Notification Service to send subscribe and unsubscribe requests. Clients subscribe to notification feeds published to their respective nodes (such as /finesse/api/User/1000) by following the XEP-0060 standard.

Each agent is automatically subscribed to the following notification feeds, where {id} represents the agent ID for that agent:

- User /finesse/api/User/{id}
- Dialogs /finesse/api/User/{id}/Dialogs
- Media /finesse/api/User/{id}/Media/{mrd-id}

• SystemInfo - /finesse/api/SystemInfo

To receive notifications for feeds to which they are not automatically subscribed, clients must explicitly subscribe to the node on which the notifications are published. For example, agent state change notifications for all agents on a specific team are published to the node /finesse/api/Team/{id}/Users. Clients must request a subscription to this node to receive notifications on this feed.

To avoid increasing notification traffic for other users, use a full JID (username@domain/resource) when making explicit subscriptions.

Make sure to unsubscribe to any explicit subscriptions before disconnecting the XMPP session. Any subscriptions that are left behind persist on that node in the Cisco Finesse Notification Service.

The following example shows how to subscribe to agent state change notifications for a specific team:

```
<iq type='set'
    from='CharlesNorrad@finesse-server.cisco.com'
    to='pubsub.finesse-server.cisco.com'
   id='sub1'>
  <pubsub xmlns='http://jabber.org/protocol/pubsub'>
    <subscribe
        node='/finesse/api/Team/TheA/Users'
        jid='ChuckieNorrad@finesse-server.cisco.com'/>
  </pubsub>
\langleiq>
```
The following example shows how to unsubscribe to agent state change notifications for a specific team:

```
<iq type='set'
    from='ChuckieNorrad@finesse-server.cisco.com'
    to='pubsub.finesse-server.cisco.com'
    id='unsub1'>
  <pubsub xmlns='http://jabber.org/protocol/pubsub'>
     <unsubscribe
         node='/finesse/api/Team/TheA/Users'
         jid='userid@finesse-server.cisco.com'/>
  </pubsub>
\langleiq>
```
Perform a GET using the SystemInfo API (https://<server>/finesse/api/SystemInfo) to obtain connection details. The returned payload provides the domain and pubsub addresses used to interact with the Cisco Finesse Notification Service.

```
<SystemInfo>
   <status>IN_SERVICE</status>
   <xmppDomain>xmppserver.cisco.com</xmppDomain>
   <xmppPubSubDomain>pubsub.xmppserver.cisco.com</xmppPubSubDomain>
</SystemInfo>
```
Users are identified in the following manner: userid $@x$ mppserver.cisco.com

Stanzas are sent to the pubsub domain (pubsub.xmppserver.cisco.com ).

Clients should ensure that any subscriptions that are no longer required are cleaned up.

### **Subscription Persistence**

All subscriptions are stored in a database and persist through the following shutdown events:

- Finesse experiences a CTI failover.
- The Cisco Finesse Notification Service restarts.
- Cisco Finesse Tomcat restarts.

In each of the preceding events, the client does not need to resubscribe to explicit subscriptions.

However, subscriptions do not persist across multiple Finesse servers. If a client fails over to an alternate Finesse server, that client must resubscribe to any explicit subscriptions.

## **Resources**

#### **User Notification**

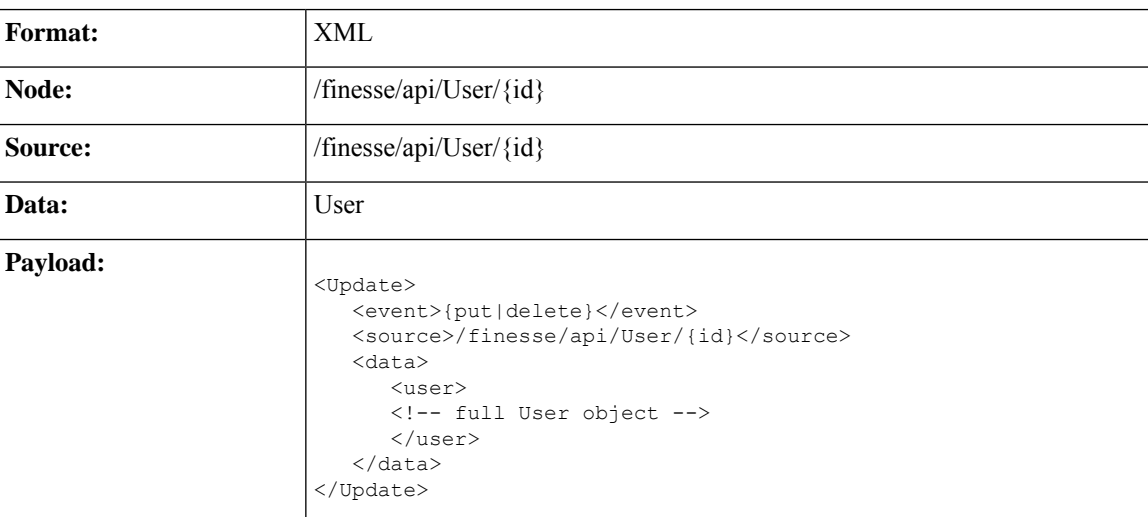

Finesse sends a User notification when information about a user changes.

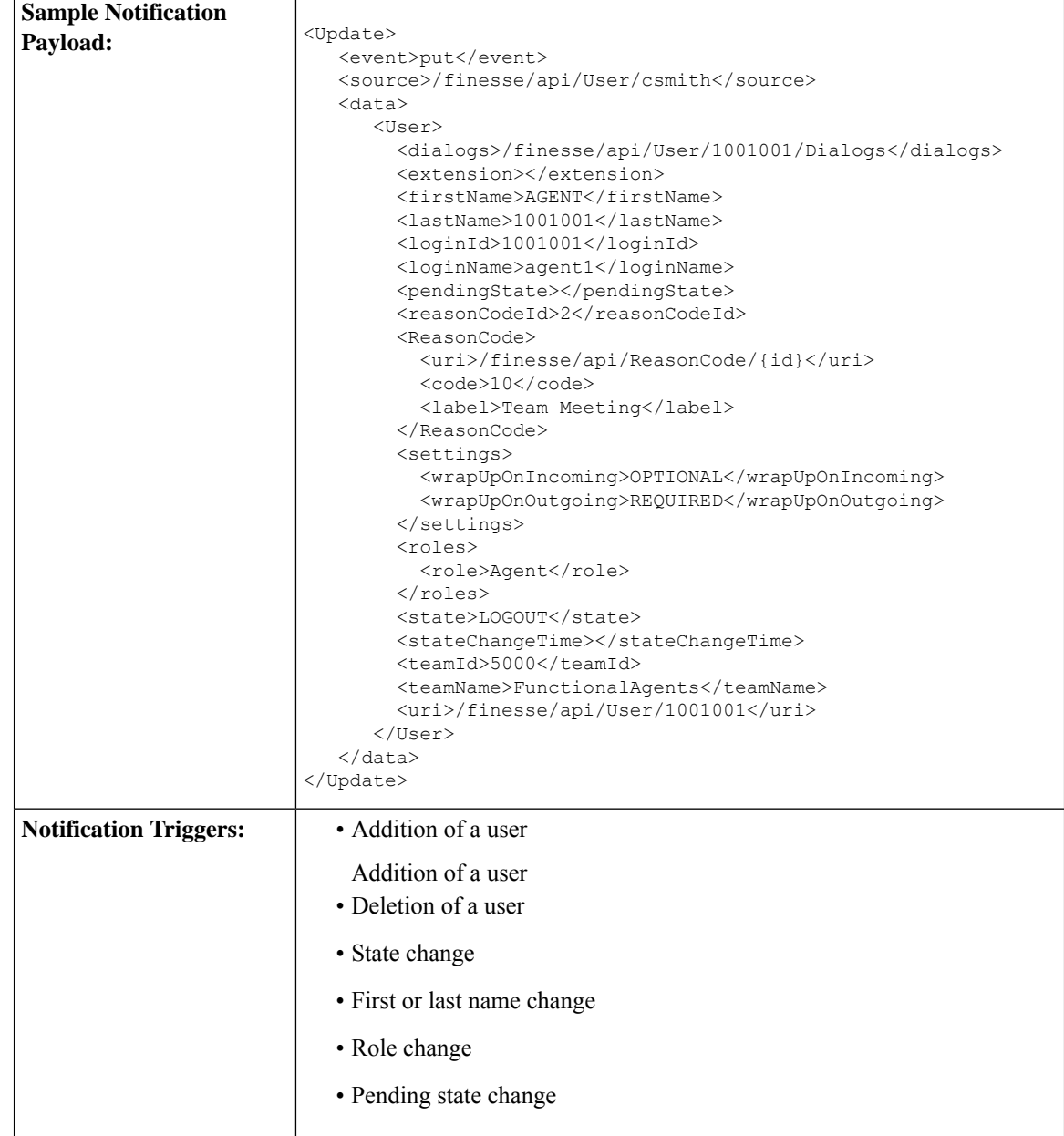

## **Dialog Notification**

Finesse sends a Dialog notification when information (or an action) changes for a call to which the user belongs or when the user adds or removes a dialog.

For the purpose of notifications, the fromAddress and toAddress parameters of the Dialog object are defined as follows:

• fromAddress: The extension of the caller who initiated the original call. If an unmonitored caller placed the call, the fromAddress is the unmonitored caller's extension. If an agent placed the call, the fromAddress is the agent's extension. For an Outbound Option Dialer call, the fromAddress is the extension of the

agent on the outbound call. For a reservation call in Preview Outbound mode, the fromAddress is the dialer port. .

For a reservation call in Direct Preview Outbound mode, the fromAddress is the dialer port.

• toAddress: The dialed number of the original call. If the caller calls a route point, the toAddress is the route point. If the caller calls an agent directly, the toAddress is the agent's extension. For an Outbound Option Dialer call, the toAddress is the customer phone number called by the dialer. For a reservation call in Outbound Option Preview mode, the toAddress is the extension of the agent who received the call.

For a reservation call in Direct Preview Outbound mode, the toAddress is the extension of the agent on the outbound call.

When a call is transferred, the fromAddress and toAddress in subsequent dialog notifications are those of the surviving call. For example, if an agent who is on a call places a consult call and then transfers the original call, the fromAddress and toAddress in the subsequent dialog notifications are those of the original call because the original call is the surviving call. However, if the agent puts the consult call on hold, retrieves the original call, and then transfers the consult call, the fromAddress and toAddress in subsequent dialog notifications are those of the consult call. In this case, the consult call is the surviving call.

When an agent who is on a call places a consult call, the original call will be on hold and the consult call will be active. Once the call is complete where the agent either transfers or places the call on conference, the surviving call's dialog notifications will contain the dropped call's dialog id in the secondary id field.

During Dialog notifications, there are two types of notifications that get sent to the Dialog node.

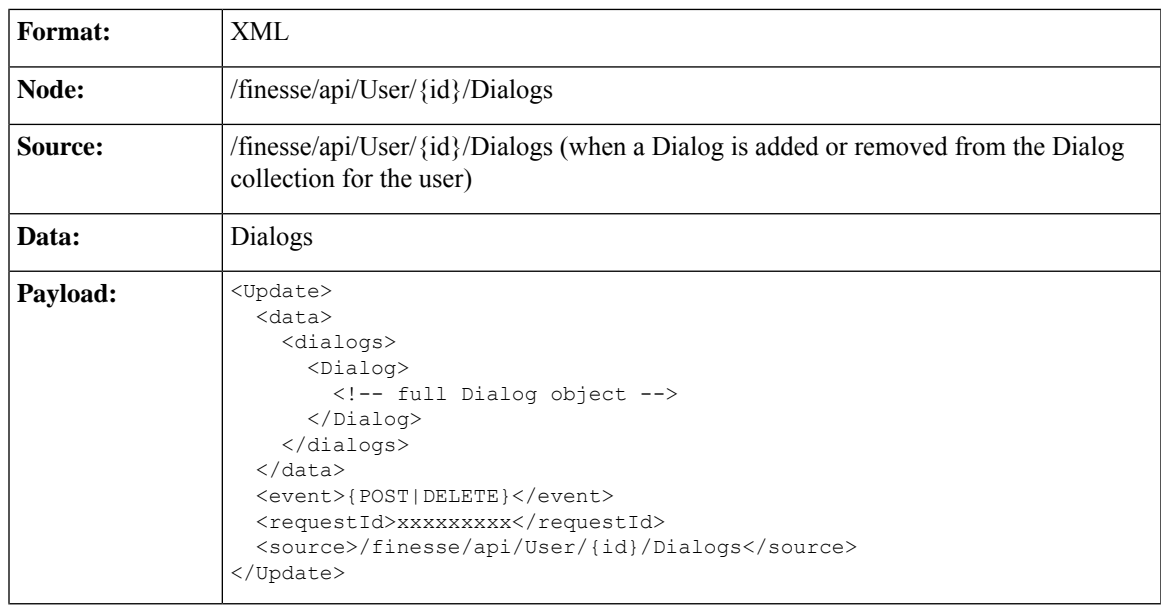

• When a dialog is added or removed from the Dialog collection of the user.

 $\mathbf I$ 

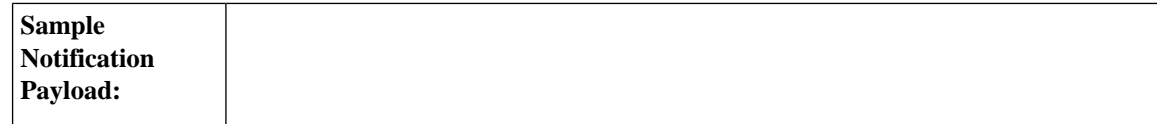

Ш

```
<Update>
    <data>
        <dialogs>
            <Dialog>
                <associatedDialogUri></associatedDialogUri>
                <fromAddress>1112554</fromAddress>
                <id>2130715746</id>
                <secondaryId>2130715747</secondaryId>
                <mediaProperties>
                    <mediaId>1</mediaId>
                    <DNIS>90101</DNIS>
                    <callType>CONSULT</callType>
                    <dialedNumber>90101</dialedNumber>
                    <outboundClassification></outboundClassification>
                    <callvariables>
                        <CallVariable>
                            <name>callVariable1</name>
                            <value>1</value>
                        </CallVariable>
                         ....
                        <CallVariable>
                            <name>callVariable2</name>
<value>0123456789ABCDEFGHIJ0123456789ABCDEFGHIJ</value>
                        </CallVariable>
                        <CallVariable>
                            <name>callVariable3</name>
<value>0123456789ABCDEFGHIJ0123456789ABCDEFGHIJ</value>
                        </CallVariable>
                        <CallVariable>
                            <name>callVariable4</name>
<value>0123456789ABCDEFGHIJ0123456789ABCDEFGHIJ</value>
                        </CallVariable>
                        <CallVariable>
                            <name>callVariable5</name>
<value>0123456789ABCDEFGHIJ0123456789ABCDEFGHIJ</value>
                        </CallVariable>
                        <CallVariable>
                            <name>callVariable6</name>
<value>0123456789ABCDEFGHIJ0123456789ABCDEFGHIJ</value>
                        </CallVariable>
                        <CallVariable>
                            <name>callVariable7</name>
<value>0123456789ABCDEFGHIJ0123456789ABCDEFGHIJ</value>
                        </CallVariable>
                        <CallVariable>
                            <name>callVariable8</name>
<value>0123456789ABCDEFGHIJ0123456789ABCDEFGHIJ</value>
                        </CallVariable>
                        <CallVariable>
                            <name>callVariable9</name>
<value>0123456789ABCDEFGHIJ0123456789ABCDEFGHIJ</value>
                        </CallVariable>
                        <CallVariable>
                            <name>callVariable10</name>
<value>0123456789ABCDEFGHIJ0123456789ABCDEFGHIJ</value>
```
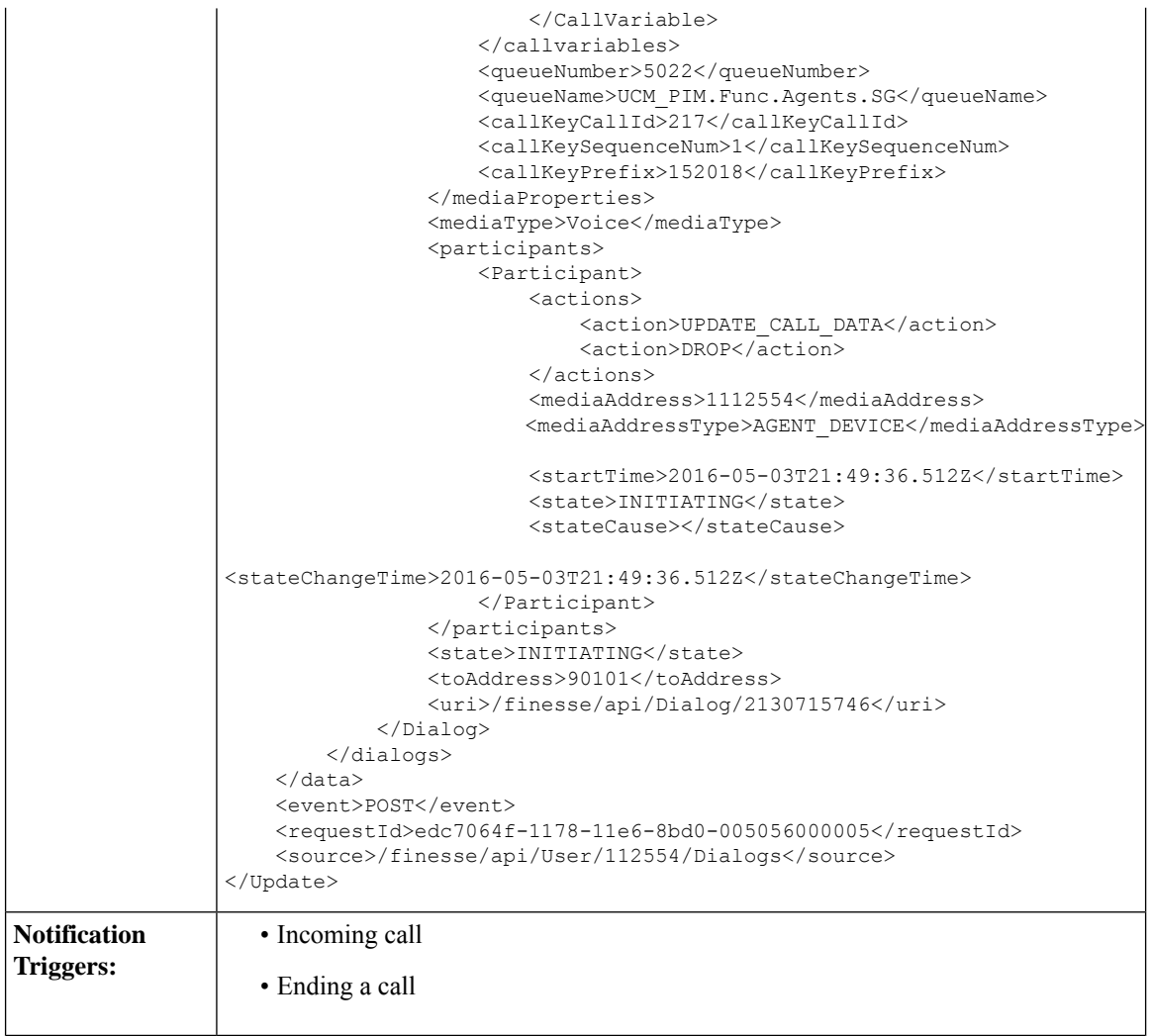

• When dialog properties associated with the specified Dialog id is modified.

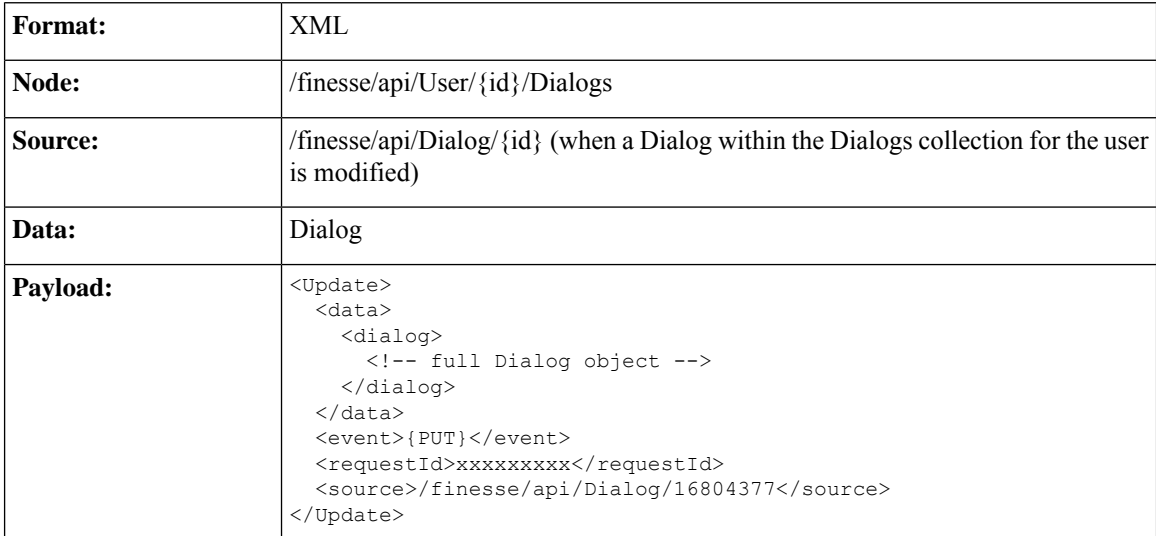

 $\mathbf l$ 

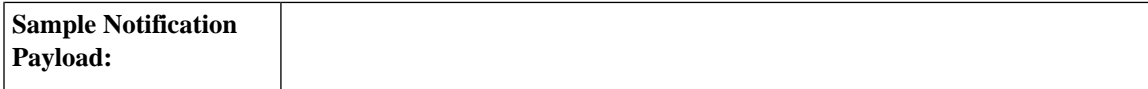

```
<Update>
    <data>
        <dialog>
            <associatedDialogUri></associatedDialogUri>
            <fromAddress>1081001</fromAddress>
            <id>16804377</id>
            <mediaProperties>
                <mediaId>1</mediaId>
                <DNIS>1081002</DNIS>
                <callType>AGENT_INSIDE</callType>
                <callvariables>
                    <CallVariable>
                        <name>callVariable1</name>
                        <value></value
                <queueNumber>5022</queueNumber>
                <queueName>UCM_PIM.Func.Agents.SG</queueName>
                <callKeyCallId>217</callKeyCallId>
                <callKeySequenceNum>1</callKeySequenceNum>
                <callKeyPrefix>152018</callKeyPrefix>
                <dialedNumber>1081002</dialedNumber>
                </mediaProperties>
                <mediaType>Voice</mediaType>
                <participants>
                    <Participant>
                        <actions>
                            <action>TRANSFER_SST</action>
                            <action>CONSULT_CALL</action>
                            <action>HOLD</action>
                            <action>UPDATE_CALL_DATA</action>
                            <action>SEND_DTMF</action>
                            <action>DROP</action>
                        </actions>
                        <mediaAddress>1081001</mediaAddress>
<mediaAddressType>AGENT_DEVICE</mediaAddressType>
                     <startTime>2014-02-04T15:33:16.653Z</startTime>
                        <state>ACTIVE</state>
                        <stateCause></stateCause>
<stateChangeTime>2014-02-04T15:33:16.653Z</stateChangeTime>
                    </Participant>
                    <Participant>
                        <actions>
                            <action>UPDATE_CALL_DATA</action>
                            <action>DROP</action>
                            <action>RETRIEVE</action>
                        </actions>
                        <mediaAddress>1081002</mediaAddress>
<mediaAddressType>AGENT_DEVICE</mediaAddressType>
                     <startTime>2014-02-04T15:33:16.653Z</startTime>
                        <state>HELD</state>
                        <stateCause></stateCause>
<stateChangeTime>2014-02-04T15:33:27.584Z</stateChangeTime>
                    </Participant>
                </participants>
                <state>ACTIVE</state>
                <toAddress>1081002</toAddress>
                <uri>/finesse/api/Dialog/16804377</uri>
        </dialog>
    </data>
```
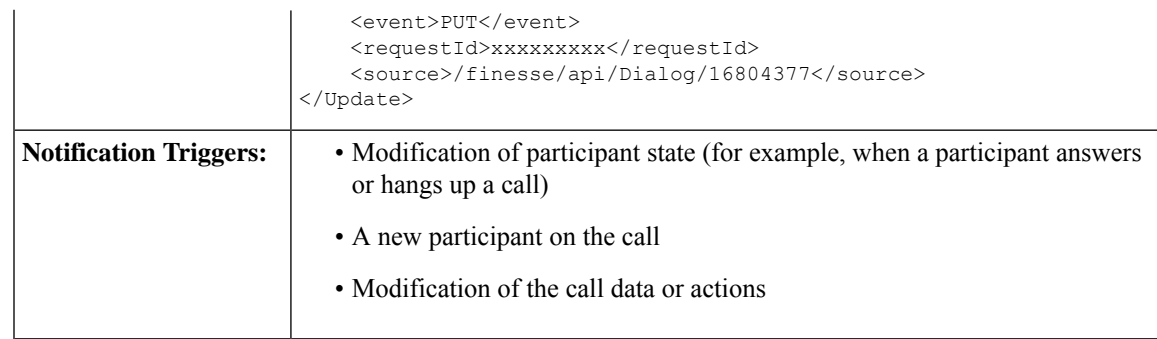

### **Dialogs/Media Notification**

Finesse sends a Dialogs/Media notification when information (or an action) changes for a nonvoice dialog to which the user belongs.

Ú

**Important**

For an interruptible Media Routing Domain configured to accept interrupts, Finesse sends only a Media state change when an agent is interrupted in that MRD. It does not send Dialogs/Media notifications with the action list modified to reflect the fact that actions not permitted on the tasks in that media. The state change is the only indication to the Finesse applications that no actions are allowed on the interrupted dialogs.

During Dialog notifications, there are two types of notifications that get sent to the Dialog node.

• When a dialog is added or removed from the Dialog collection of the user.

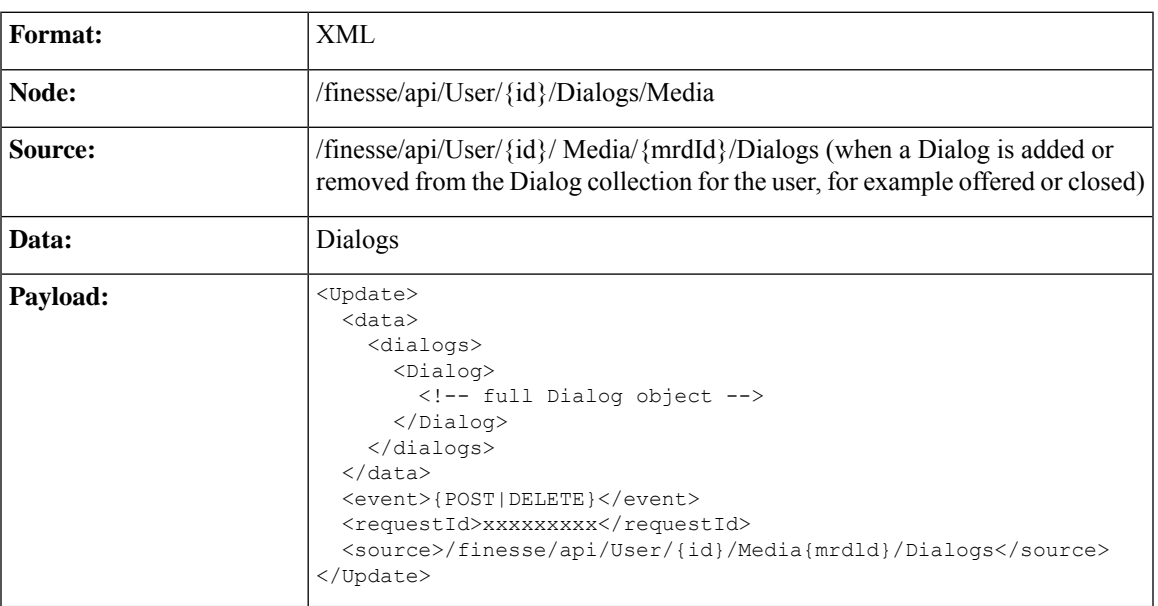

I

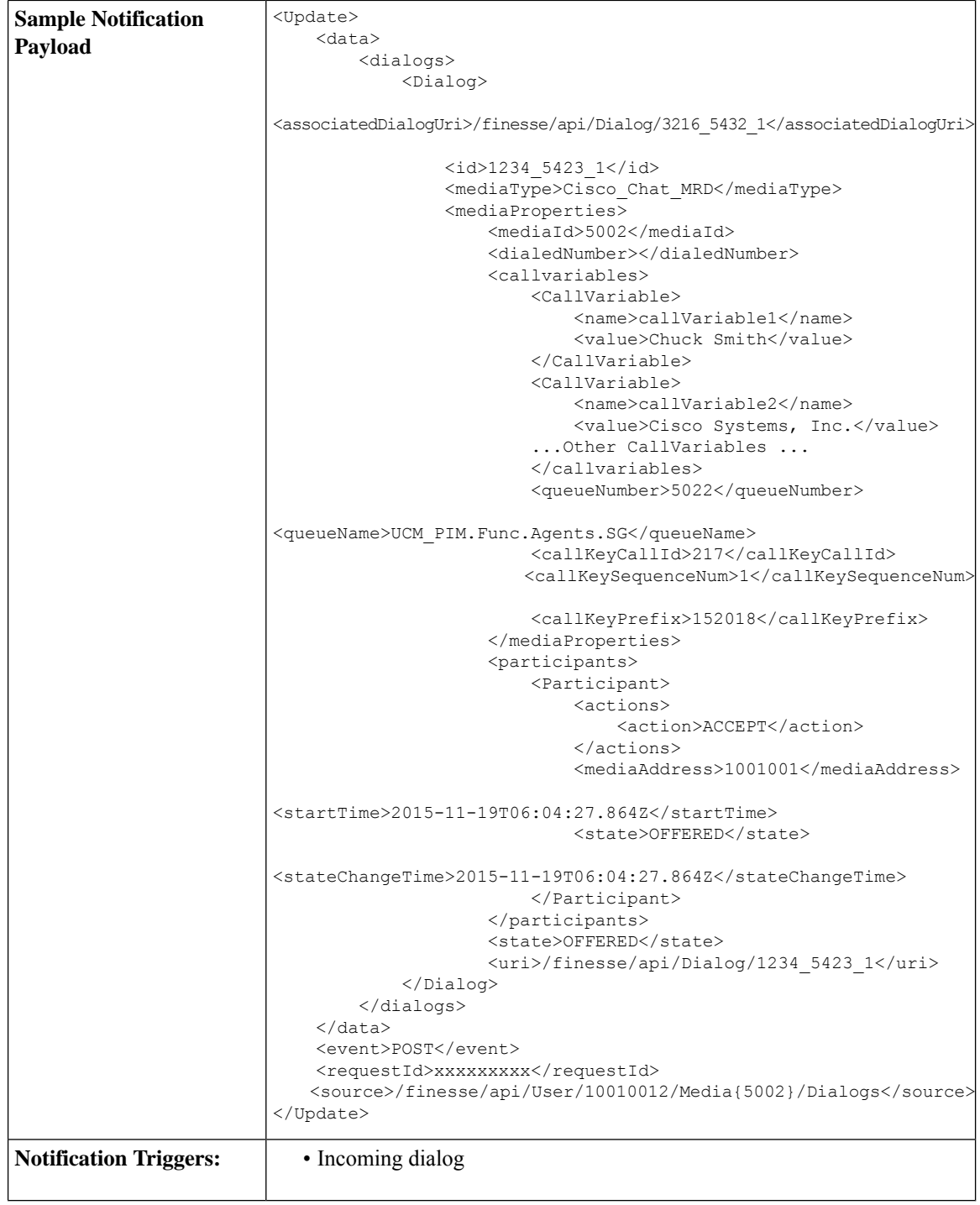

• When dialog properties associated with the specified Dialog id is modified.

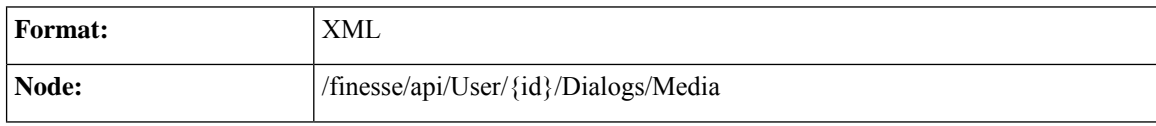

 $\mathbf I$ 

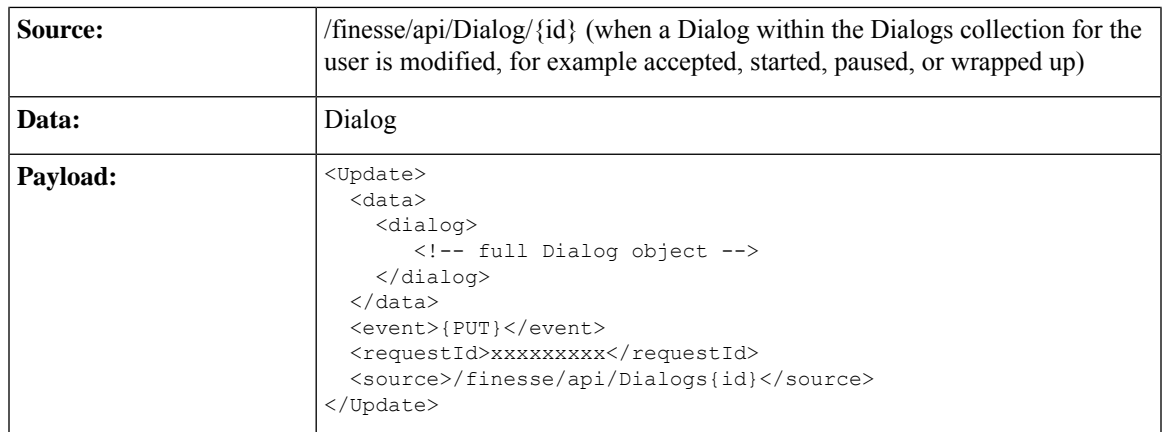

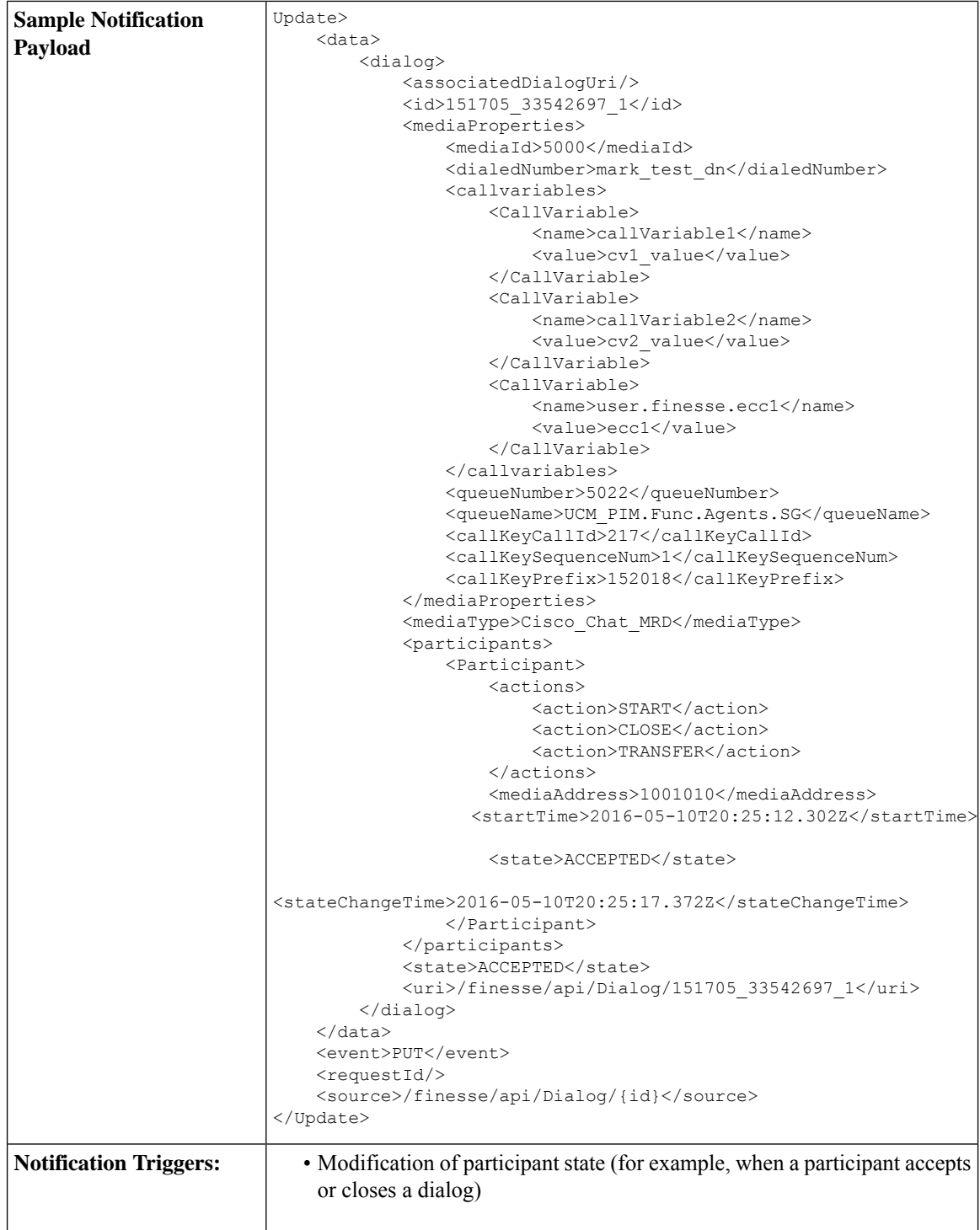

## **Dialog CTI Error Notification**

Call operations performed on a dialog (such as MAKE\_CALL, HOLD, RETRIEVE, ANSWER, END, TRANSFER, CONSULT, and CONFERENCE) may result in CTI errors. The notification system sends these

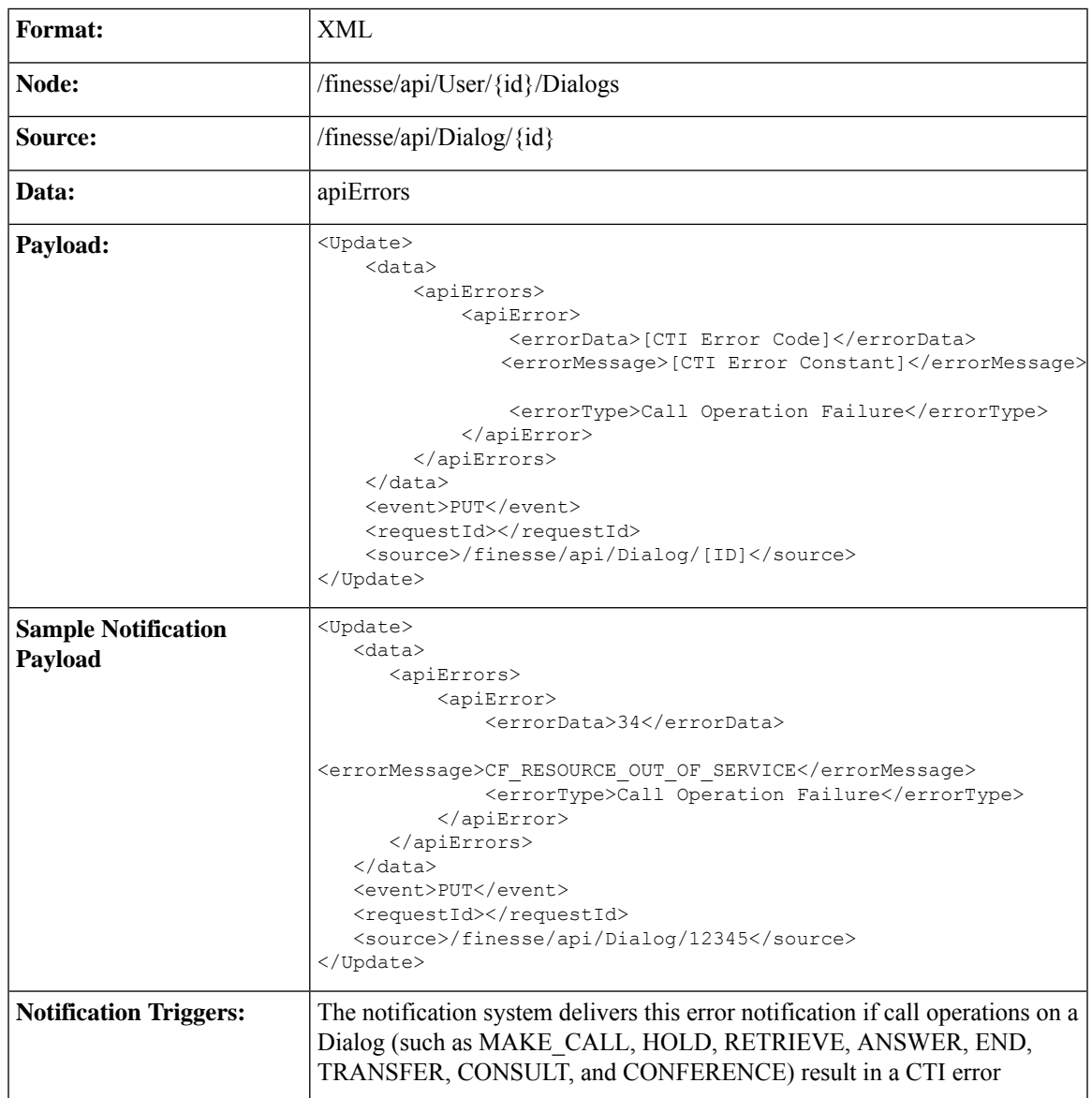

errors as asynchronous updates. Error notifications include the error type and the CTI error code and error constant. The error type is "Call Operation Failure".

#### **Asynchronous Errors**

When accessing the Finesse REST API through the Finesse JavaScript library, asynchronous errors have a status code of 400. When receiving the asynchronous error directly through XMPP, the error message has the format described in the description above for Dialog CTI Error Notification. **Note**

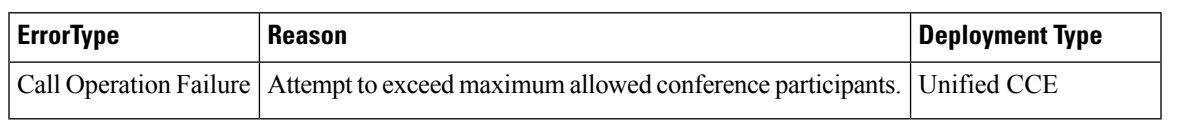

 $\overline{\mathscr{C}}$ 

### **Team Notification**

Finesse sends a team notification when the agent name or agent state changes for an agent who belongs to that team.

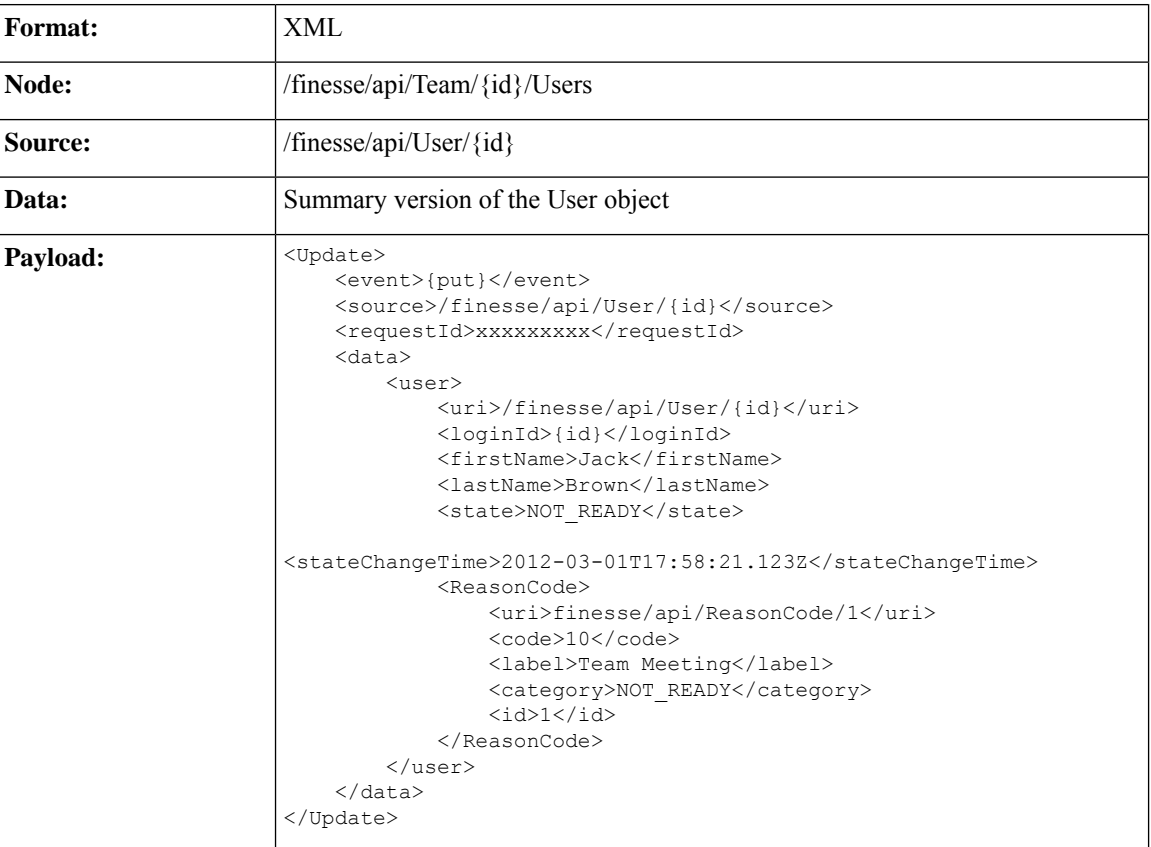

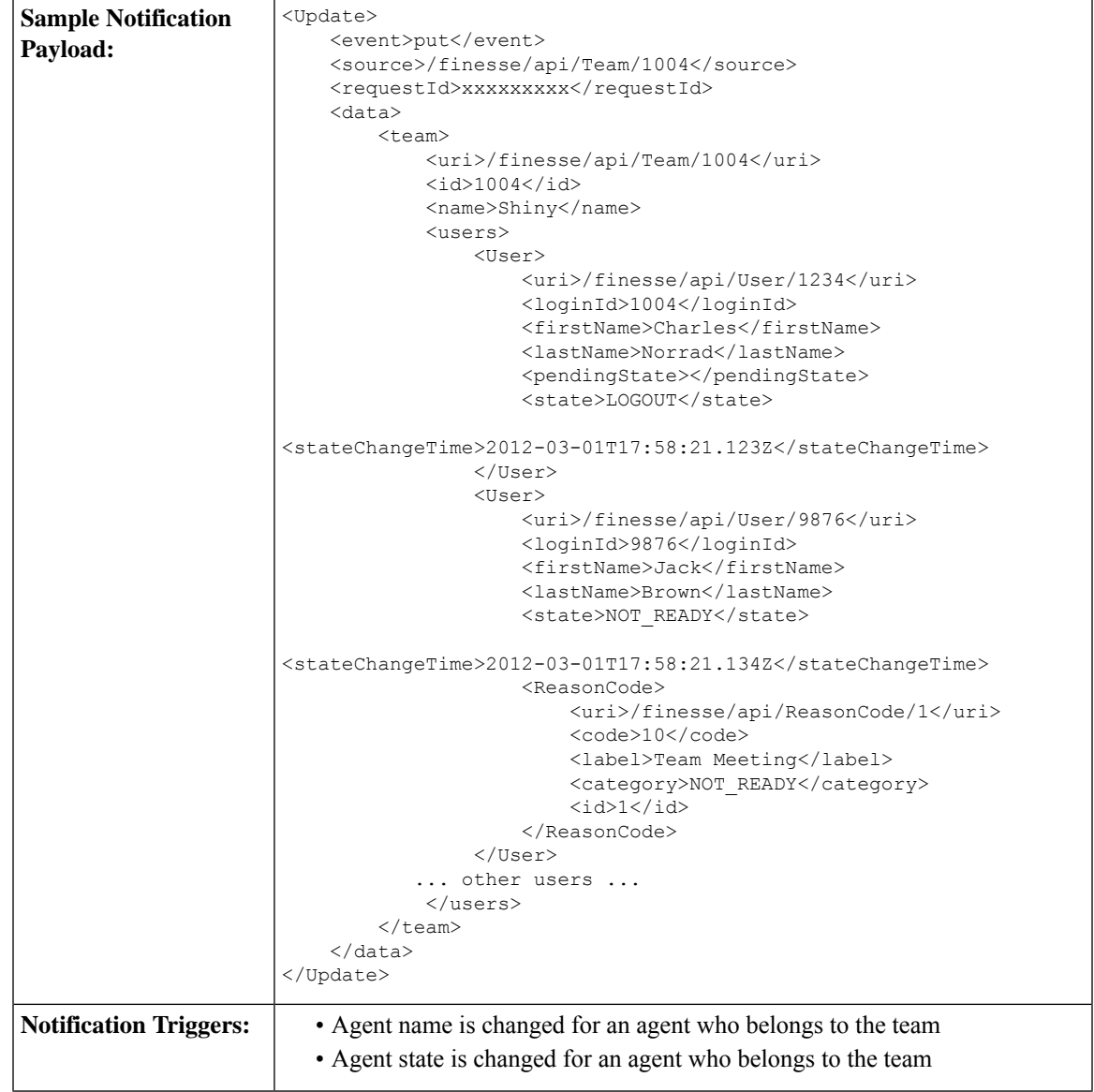

### **Queue Notifications**

Finesse sends a queue notification every 10 seconds (if queue statistics change).

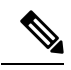

Finesse sends notifications for this node only for a stand-alone Finesse deployment with Unified CCE. Notifications for this node are not sent for a coresident Finesse deployment with Unified CCX. **Note**

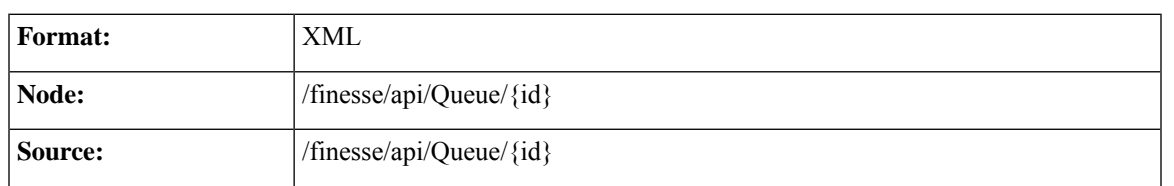

 $\mathbf I$ 

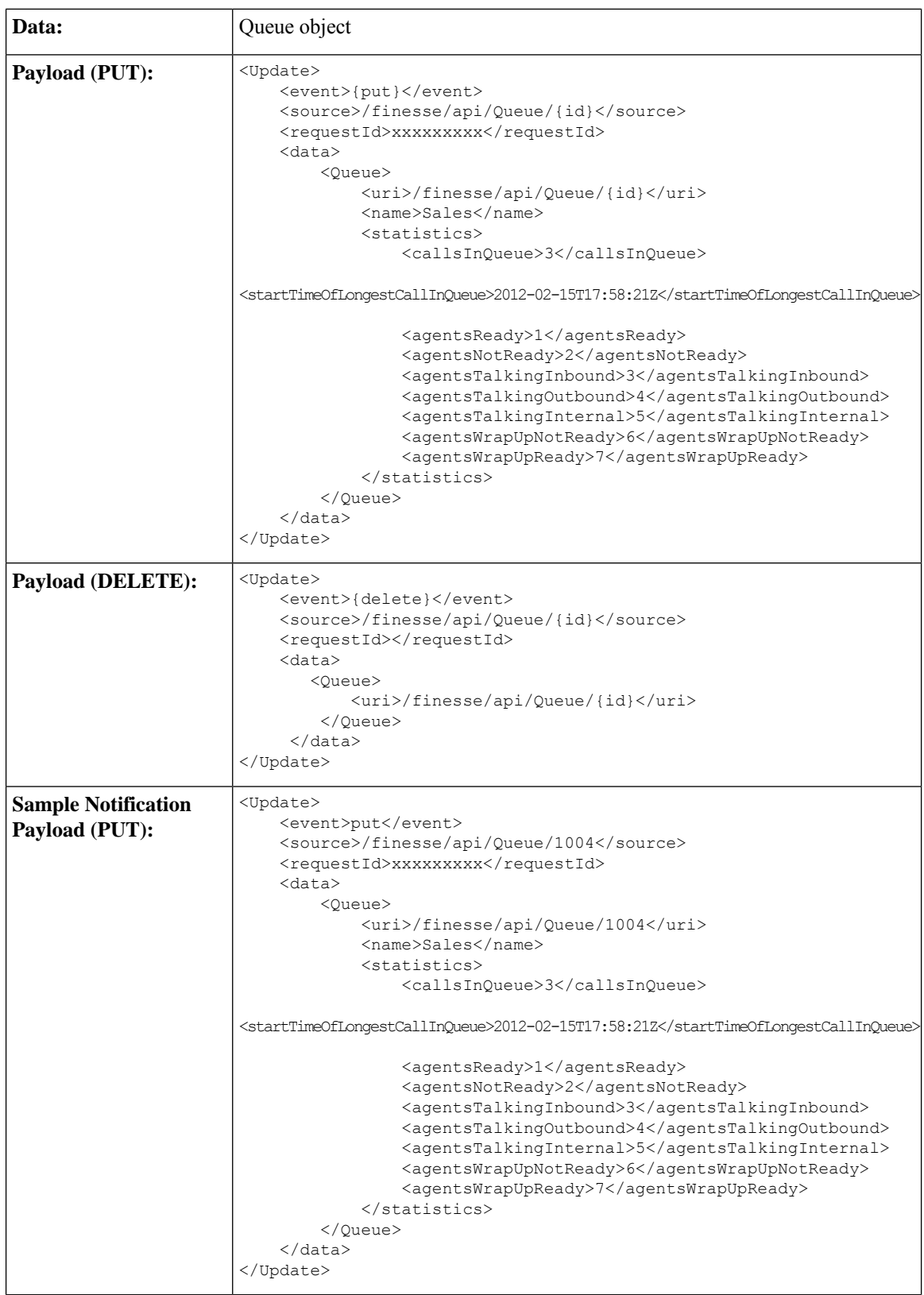

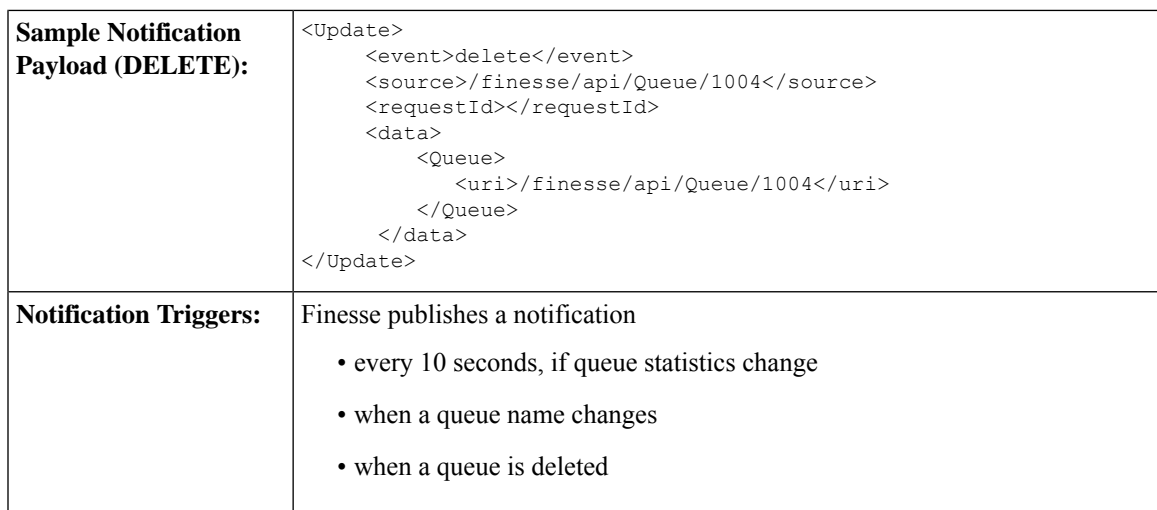

### **User/Queue Notification**

Finesse sends a User/Queues notification when a queue is added or removed from the user's list of queues or if a queue assigned to that user is removed from the system.

# 

**Note**

Finesse sends notifications for this node only for a stand-alone Finesse deployment with Unified CCE. Notifications for this node are not sent for a coresident Finesse deployment with Unified CCX.

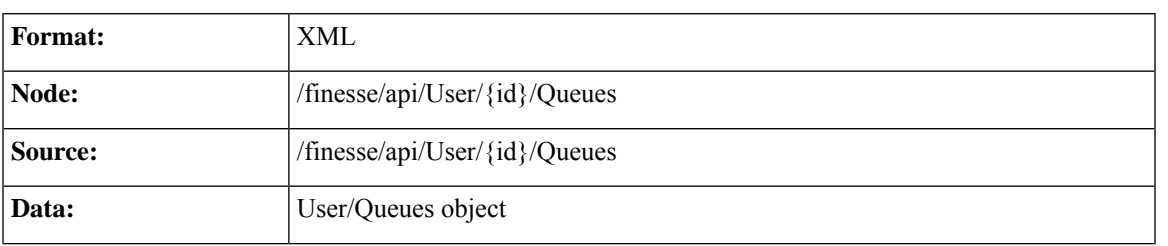

 $\mathbf I$ 

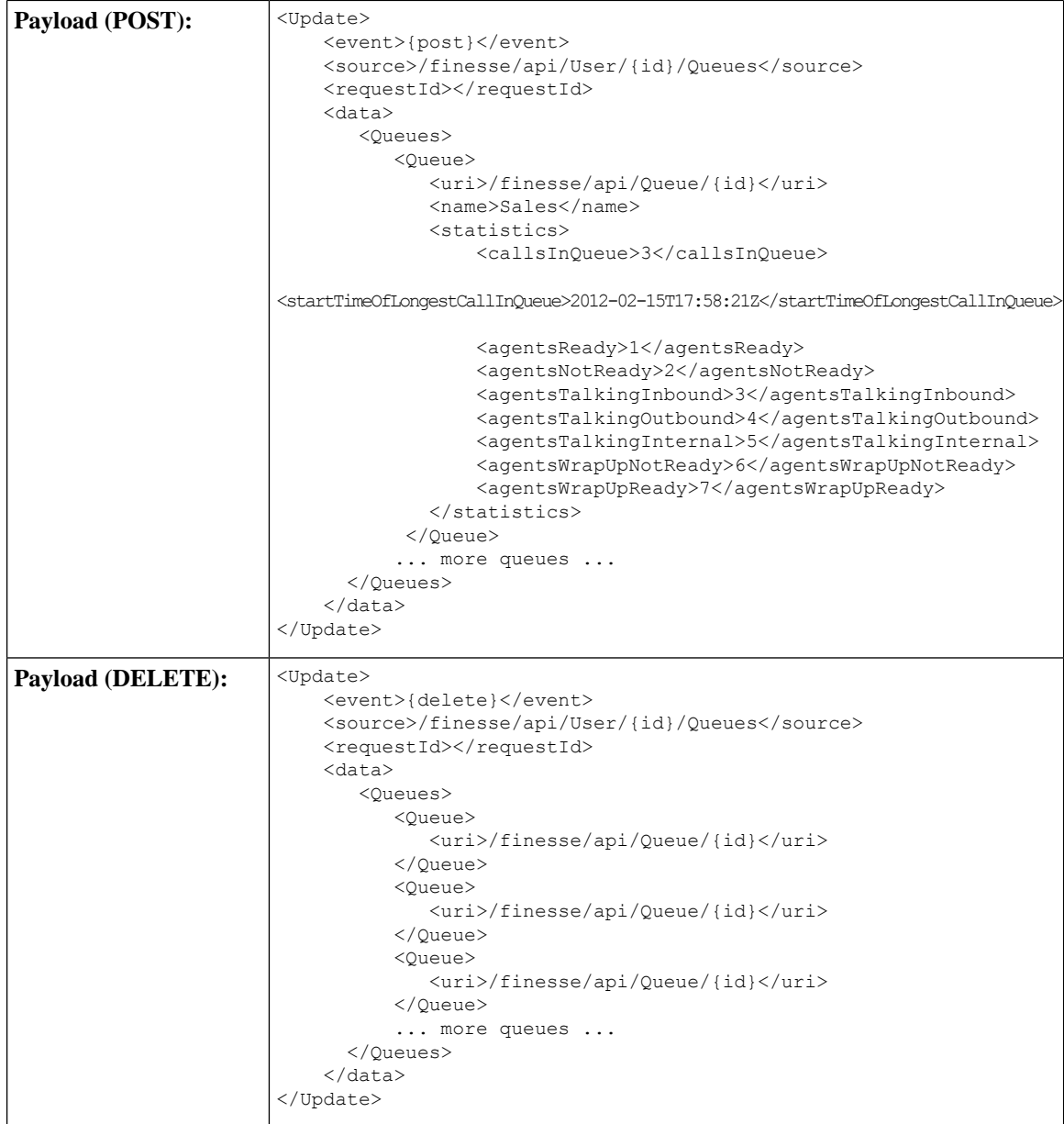

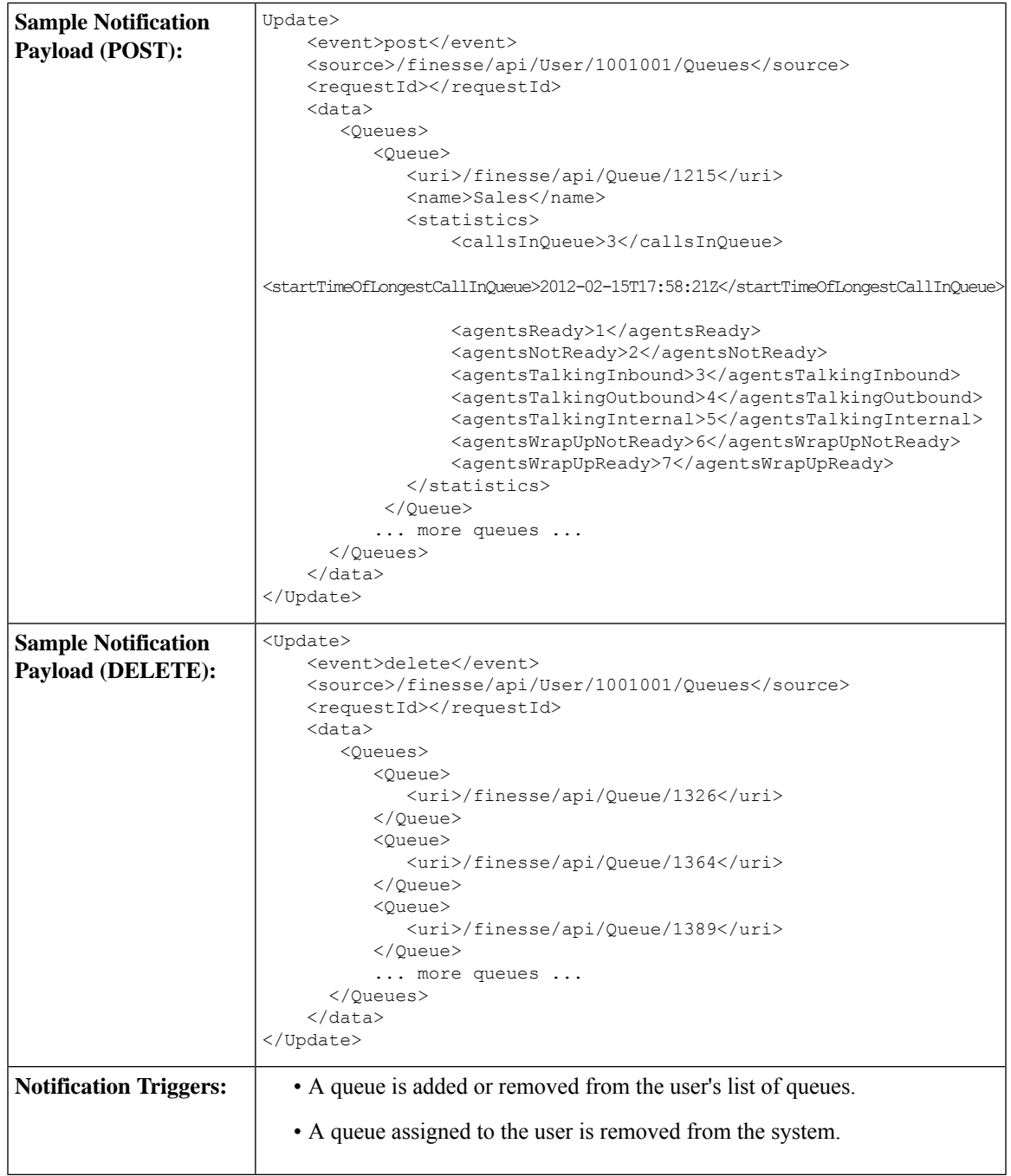

### **Media Notification**

I

Finesse sends a Media notification when information about a user in a Media Routing Domain changes.

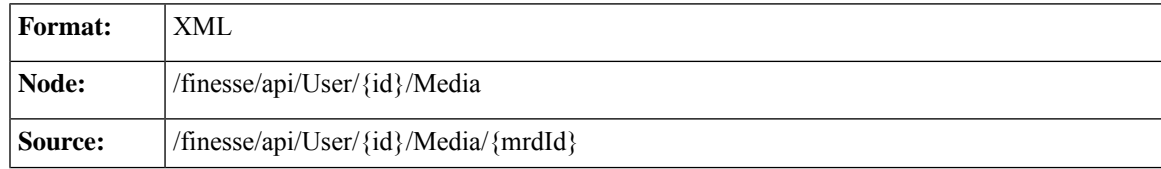

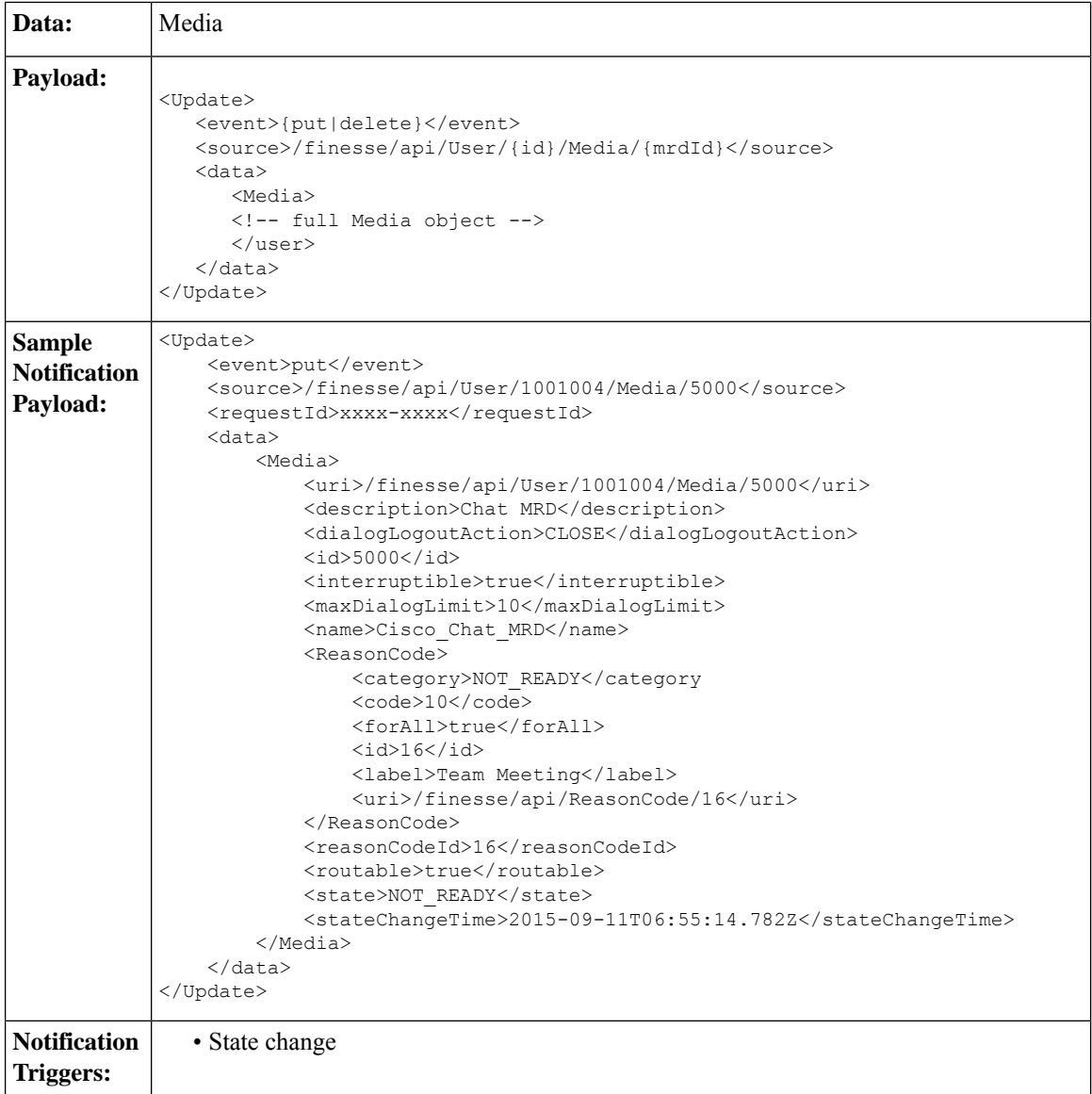

## **Media and Dialogs/Media Asynchronous Error Notification**

If an operations performed on a Media or nonvoice Dialog results in an asynchronous error, the error notifications include the error type, error code, and error constant. The ErrorMedia parameter indicates the Media Routing Domain to which the error applies.

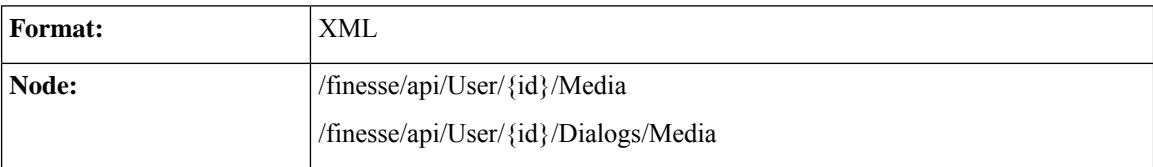

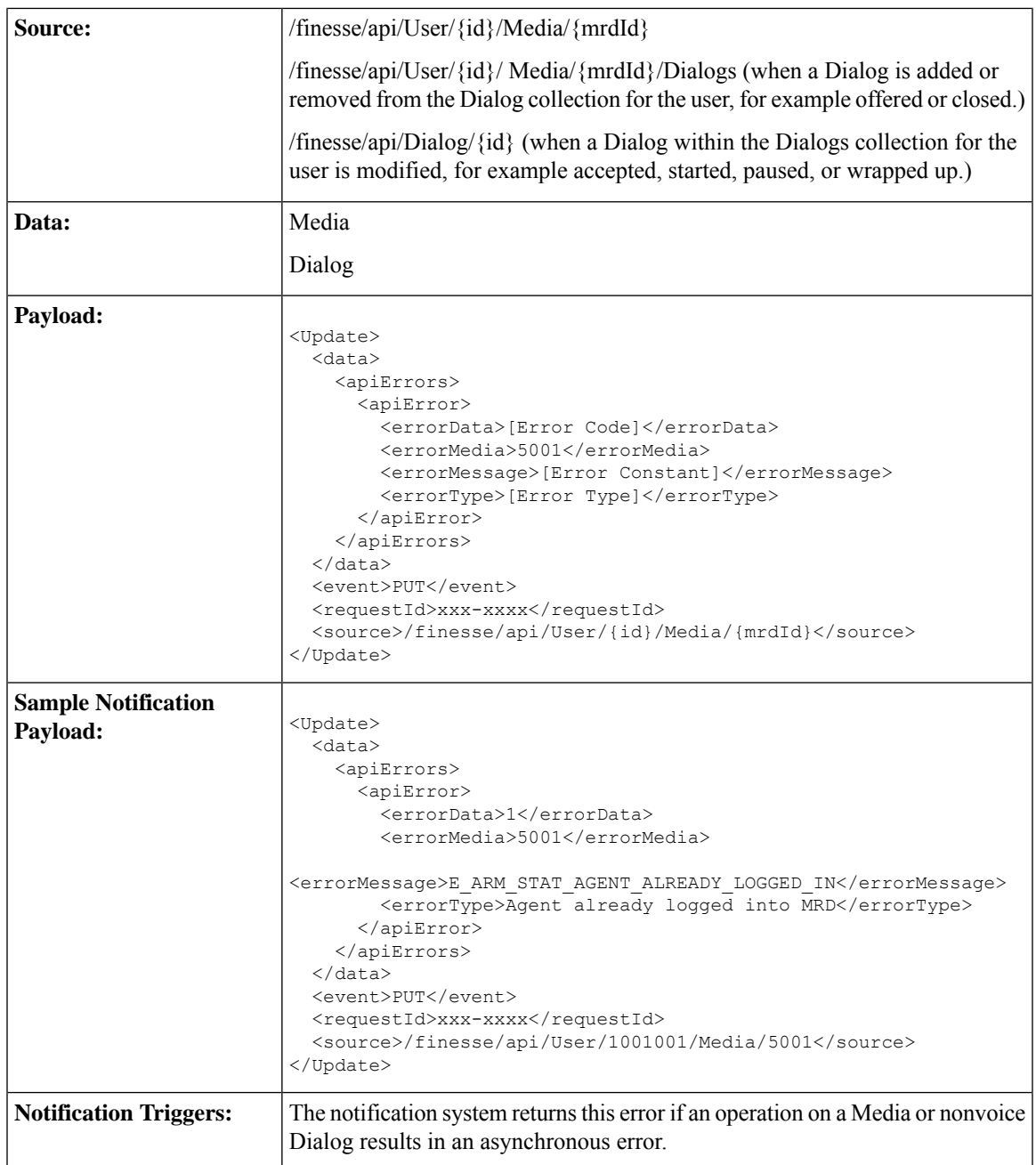

#### **Media and Dialogs/Media Error Code Descriptions**

Errors for Agent State and Mode Changes

#### **Common Agent State and Mode Change Errors**

This table describes common errors returned if agent state or mode changes fail.

I

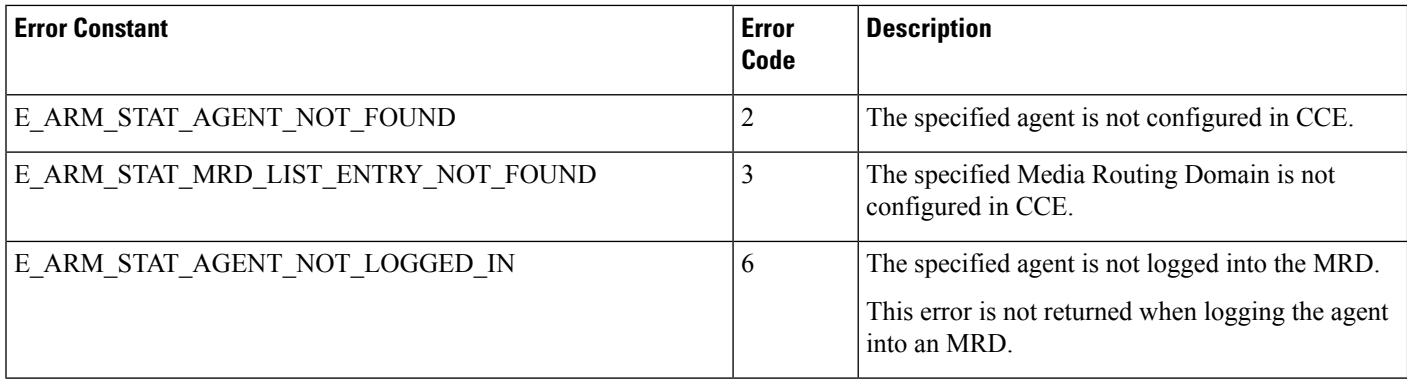

#### **Agent Login Errors**

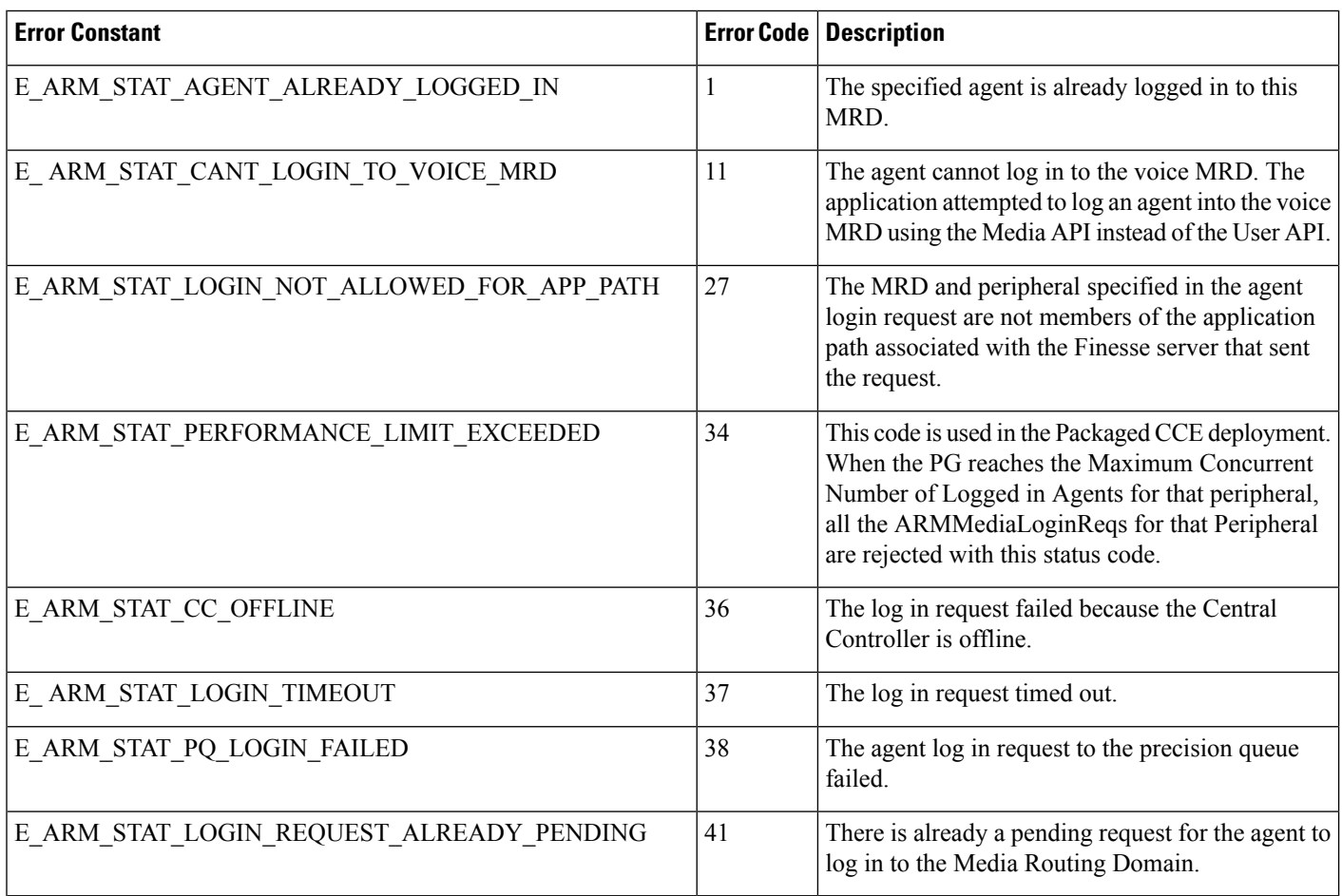

#### **Agent Not Ready Errors**

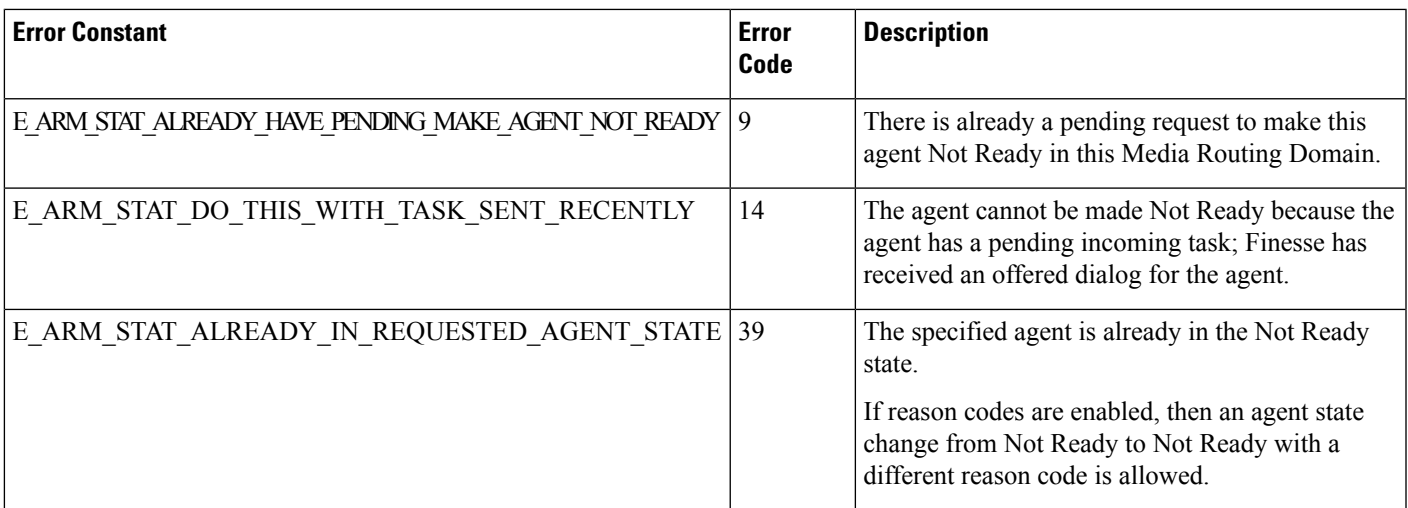

#### **Agent Mode Change Errors**

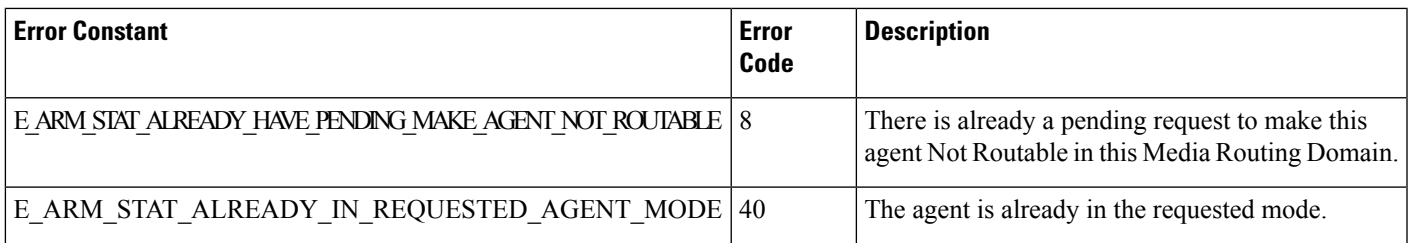

#### **Internal Errors**

If you receive these errors, Contact Cisco Technical Support for assistance.

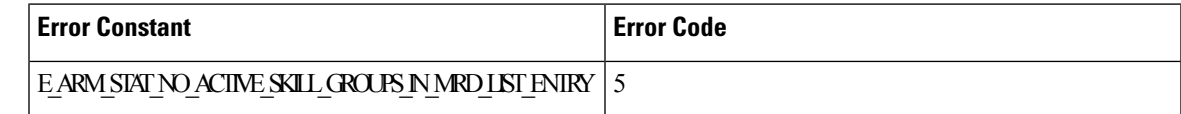

Errors for Dialogs

#### **Common Dialog Errors**

This table describes common errors returned if Dialog actions fail.

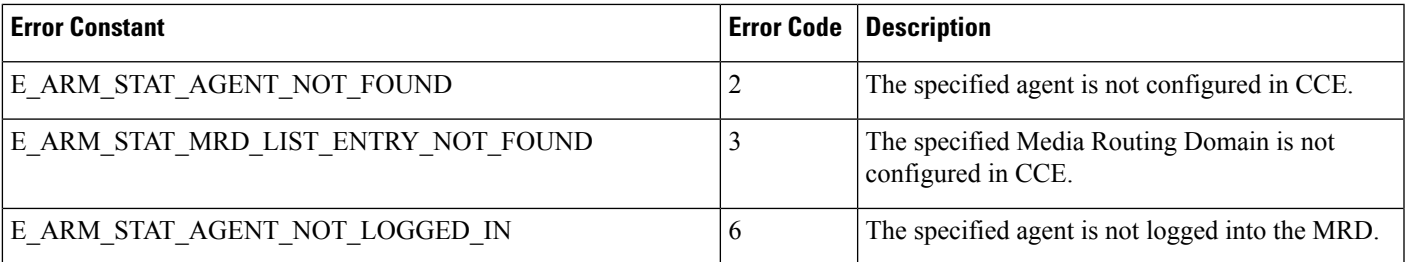

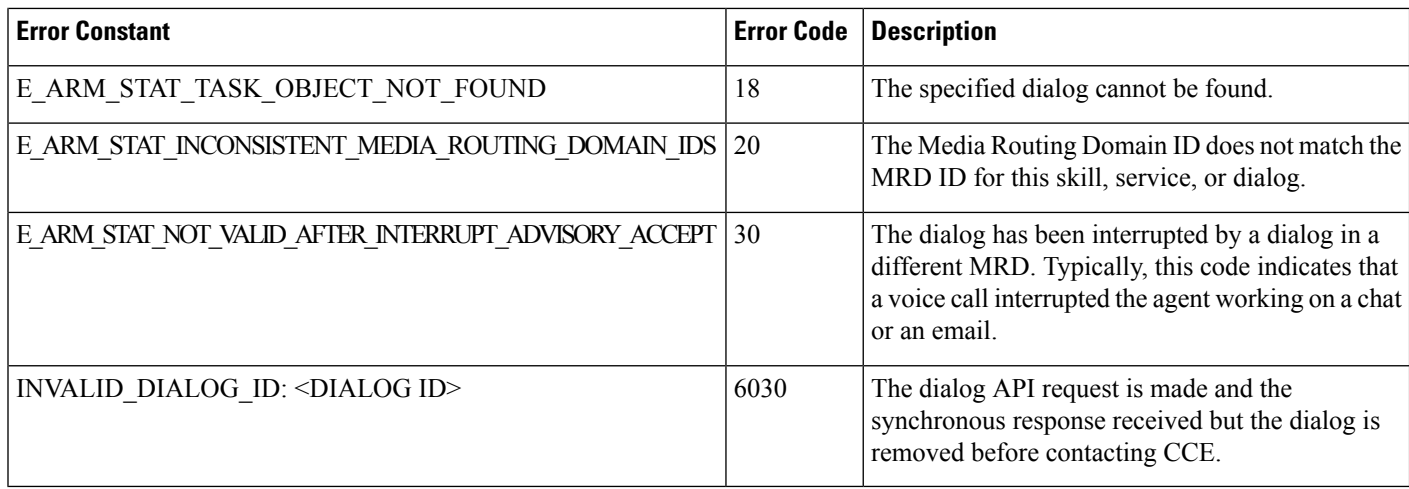

#### **Internal Errors**

If you receive these errors, Contact Cisco Technical Support for assistance.

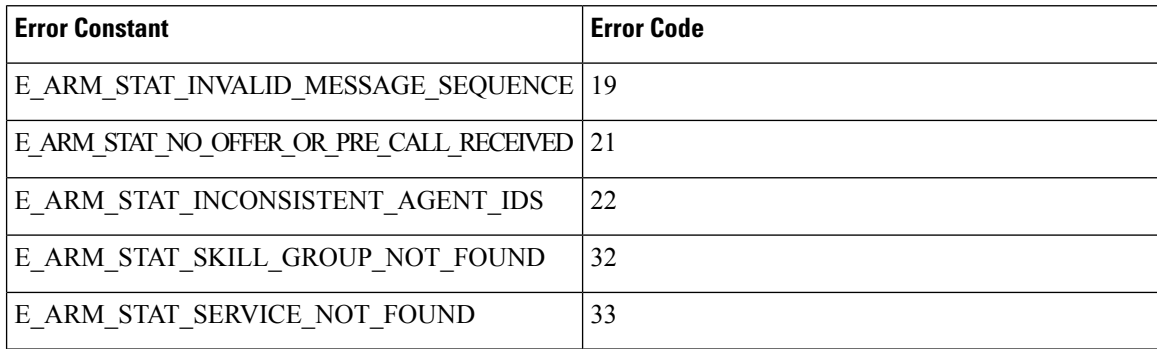

### **Notification Parameters**

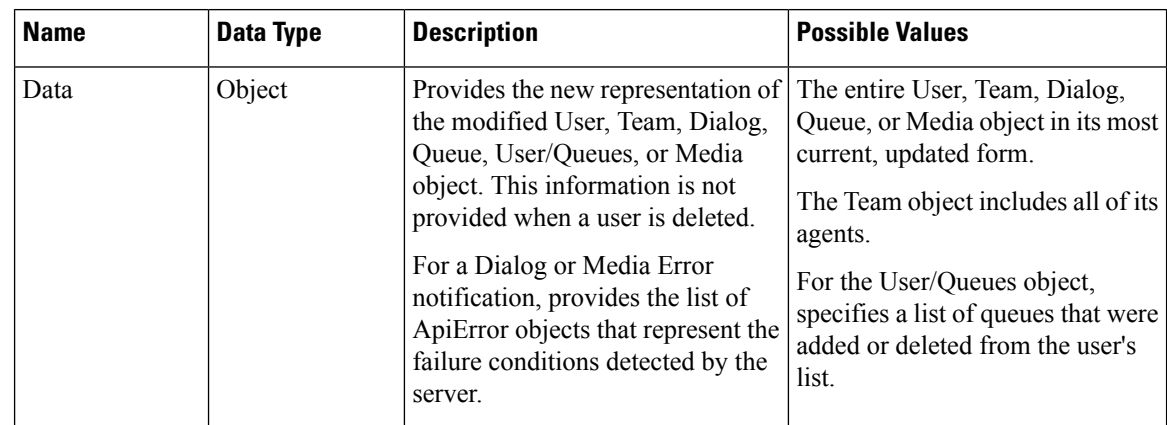

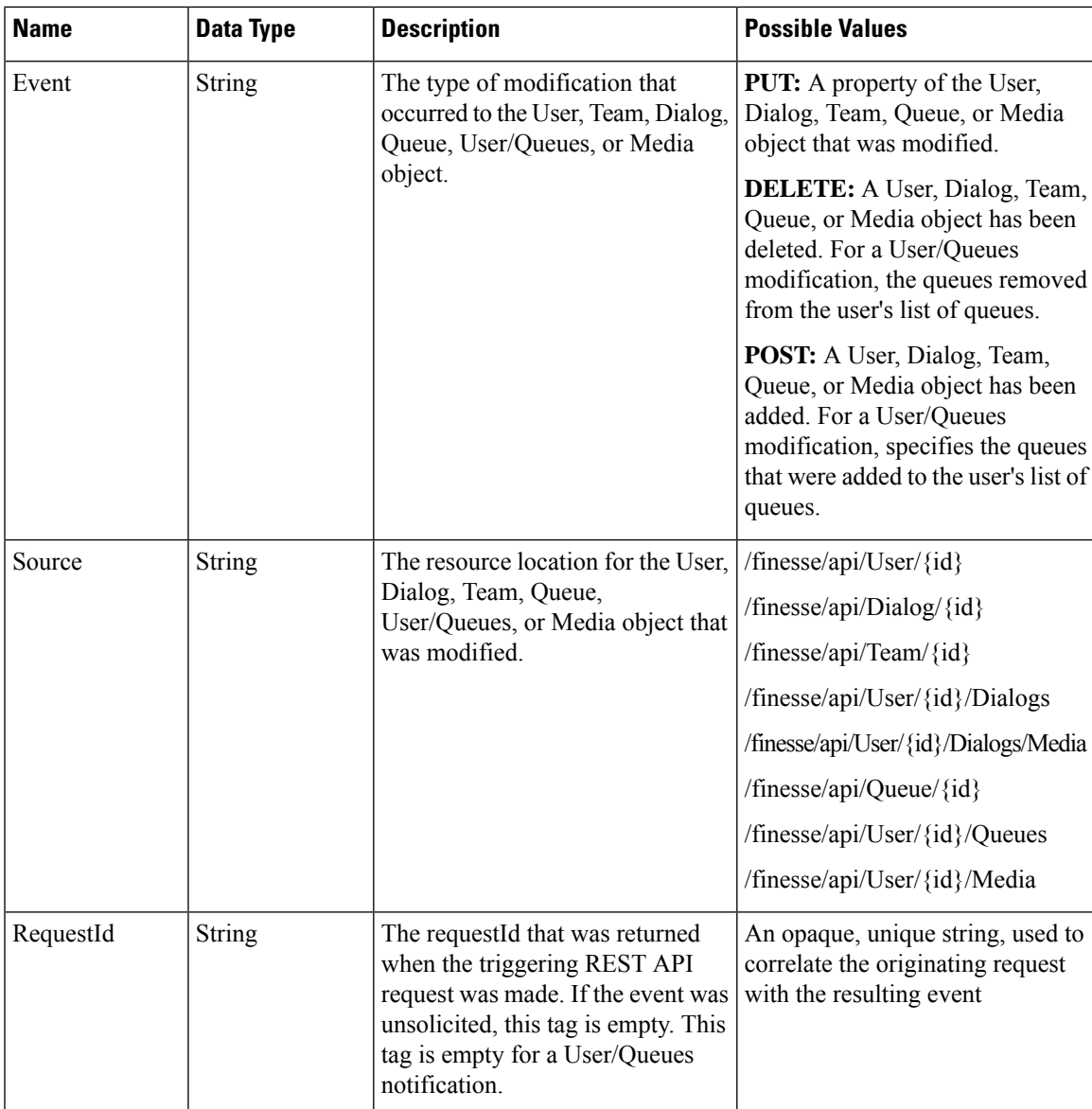

## **Managing Notifications in Third-Party Applications**

For applications that aren't gadgets in the Cisco Finesse Desktop or in a third-party OpenSocial container, use one of the following methods to establish a connection with the Cisco Finesse Notification Service to subscribe to XMPP events:

- Any client-side XMPP library that supports WebSockets such as Strophe.js using the port 8445.
- Cisco Finesse Desktop EventTunnel (for browser applications only)
- XMPP over TCP based on Smack over port 5222 or 5223 (TLS)

Finesse uses the following base XMPP features:

**1.** session establishment

- **2.** presence
- **3.** roster management

These are supported over BOSH (http-bind)/WebSocket/smack protocols.

In addition, the only XMPP extension feature supported is (XEP-0060) Pubsub.XMPP extensions natively supported by Openfire. For example, (XEP – 0198) Stream management, (XEP-0163) PEP, (XEP-0256) Last Activity, aren't used by Finesse and wherever possible are disabled. Custom clients should ensure that only supported features are used when interacting with OpenFire.

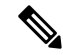

**Note**

- Finesse by default uses WebSocket to connect to Cisco Finesse Notification Service. For better performance, third-party XMPP clients should connect to the Cisco Finesse Notification Service over WebSocket.
- For all types of connection methods, Cisco Finesse Notification Service expects XMPP client ping every 20 seconds.

This section describes how to use the Cisco Finesse Desktop EventTunnel method. This method requires knowledge of how to use postMessage to pass messages between different frames in the browser.

The EventTunnel.js file is located at https://<hostname>:<port>/tunnel/EventTunnel.js (the hostname is of the Cisco Finesse server and the port is 8445 or 7443 for HTTPS). This class is designed to be loaded within an **iframe**. This class loads in the browser application and uses postMessage to communicate between frames.

Access BOSH and WebSockets as follows:

**BOSH:** https://<hostname>:<port>/http-bind

**WebSocket:** ws(s)://<hostname>:<port>/ws

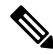

**Note**

Cisco Finesse, Release 12.5(1) onward, the 7071 port (BOSH/WebSocket for HTTP) is disabled by default. Use the **utils finesse set\_property webservices enableInsecureOpenfirePort true** command to enable this port.

For more information, see the *Service Properties* section in the *Cisco Finesse [Administration](https://www.cisco.com/c/en/us/support/customer-collaboration/finesse/products-maintenance-guides-list.html) Guide*.

Using the EventTunnel, the application can perform the following operations:

- Establish the XMPP connection
- Subscribe to XMPP nodes
- Unsubscribe from XMPP nodes

The following is a sample file that you can use to instantiate and initialize the EventTunnel in the iframe:

```
<!DOCTYPE HTML>
\verb|thtml|><head>
    <meta http-equiv="Content-Type" content="text/html; charset=UTF-8" />
    <meta http-equiv="X-UA-Compatible" content="IE=edge" />
    <script type="text/javascript">
```
Ш

```
//Set the JabberWerx connect to unsecure because the custom authentication
    //on the XMPP server does not support encrypted credentials.
   var jabberwerx config = {unsecureAllowed: true};
    <script type="text/javascript">
//Set the JabberWerx connect to unsecure because the custom authentication
//on the XMPP server does not support encrypted credentials.
var jabberwerx config = {unsecureAllowed: true};
</script>
<script type="text/javascript" src="thirdparty/jquery/jquery-1.5.min.js"></script>
<script type="text/javascript" src="thirdparty/strophe/strophe.js"></script>
<script type="text/javascript" src="thirdparty/strophe/strophe.pubsub.min.js"></script>
<script type="text/javascript" src="thirdparty/util/converter.js"></script>
<script type="text/javascript" src="EventTunnel.js"></script>
<script type="text/javascript">
jQuery(document).ready(function () {
   var tunnel = new finesse.EventTunnel();
    tunnel.init();
});
</script>
</head>
\langle/html>
```
#### **Connect to XMPP over HTTP (BOSH/WebSocket) using Finesse EventTunnel**

To initialize the XMPP connection, the following information must be passed to the EventTunnel before it can proceed:

- **1.** Agent ID
- **2.** XMPP Domain
- **3.** Agent Password
- **4.** XMPP PubSub Domain
- **5.** Agent XMPP Resource (Optional)

The postMessage payload has the following message structure:

 $message = type + "|" + message;$ 

where type is a number that has the following mapping:

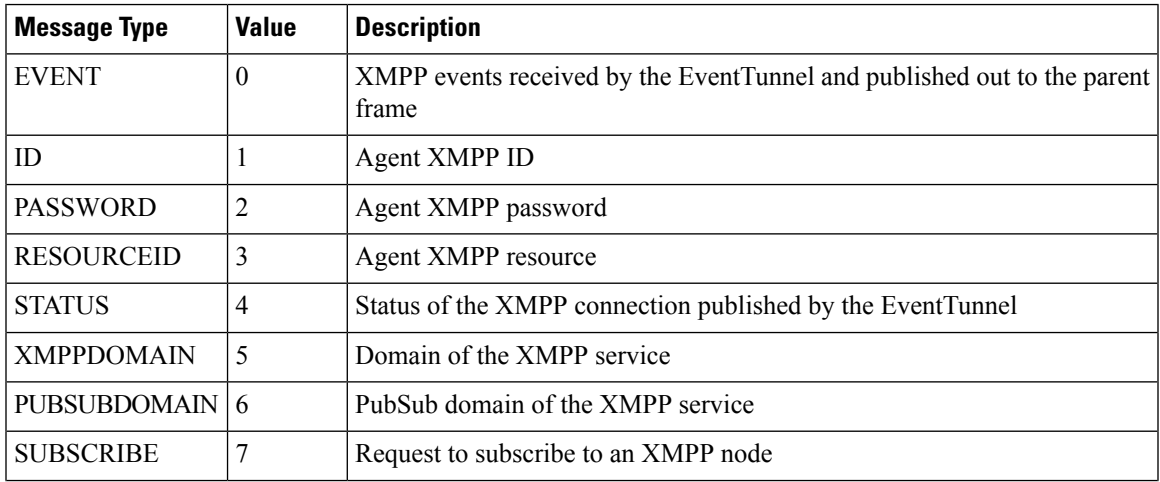

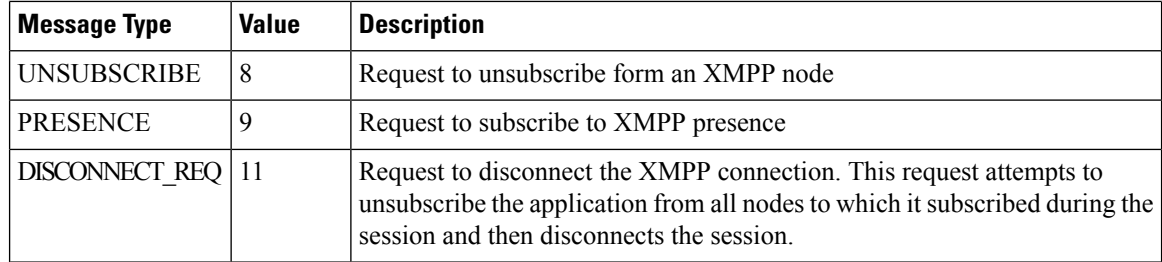

For example, a postMessage call to send the agent ID is as follows:

```
message = "1|1001001" // 1 - type: ID, 1001001 - agent ID
tunnelFrame.postMessage(message, tunnelOrigin); // where tunnelFrame is the frame
                                                // corresponding to the iframe hosting
                                                 // the EventTunnel and tunnelOrigin is
                                                // the URL of the EventTunnel i.e.
                                                // http://<host>:<port> where host is
                                                // the host of the Cisco Finesse
                                                // server and port is the port of
                                                // the Cisco Finesse Notification
                                                 // Service, either 7071 for http or
                                                 // 7443 for https
```
Be sure to also wire up a callback to receive messages using postMessage from the EventTunnel frame, for example:

```
if (window.addEventListener) { //Firefox, Opera, Chrome, Safari
    window.addEventListener("message", cb, false);
} else { //Internet Explorer
   window.attachEvent("onmessage", cb);
}
```
where cb is the callback that handles any messages received using postMessage and that can parse the messages sent by the EventTunnel.

#### **Connect to XMPP over TCP**

Any third party XMPP client can connect to the Finesse Notification Service through TCP sockets for sending and receiving notifications. You can connect to ports 5222 (non-secure connection) and 5223 (secure connection).

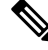

Cisco Finesse, Release 12.5(1) onward, the 5222 port (non-secure connection) is disabled by default. Set the **utils finesse set\_property webservices enableInsecureOpenfirePort** to *true* to enable this port. **Note**

For more information, see *Service Properties* section in *Cisco Finesse Administration Guide* at <https://www.cisco.com/c/en/us/support/customer-collaboration/finesse/products-maintenance-guides-list.html>.

#### **Connect to Secure Port 5223 over SSL/TLS**

Third party clients need to add the Finesse Notification certificate to their respective trust stores. Finesse Notification Service shares the same certificate with Cisco Finesse Tomcat. To download the certificate:

**1.** Sign in to the Cisco Unified Operating System Administration through the URL (https://FQDN:8443/cmplatform, where FQDN is the fully qualified domain name of the primary Finesse server and 8443 is the port number).
- **2.** Click **Security** > **Certificate Management**.
- **3.** Click **Find** to get the list of all the certificates.
- **4.** In the Certificate List screen, choose **Certificate** from the **Find Certificate List where** drop-down menu, enter **tomcat** in the **begins with** option and click **Find**.
- **5.** Click theFQDN link which appearsin the **Common Name** column parallel to the listed tomcat certificate.
- **6.** In the pop-up that appears, click the option **Download .PEM File** to save the file on your desktop.

 $\mathbf I$ 

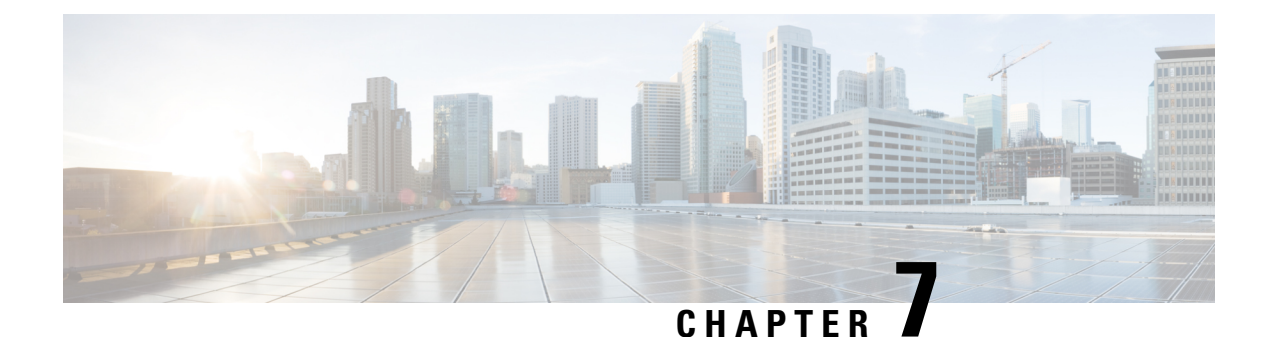

# **Finesse High Availability**

- Failure [Scenarios](#page-434-0) , on page 419
- Desktop [Presence](#page-435-0) and Forced Logout, on page 420
- Failure [Handling](#page-437-0) for Task Routing Clients, on page 422

# <span id="page-434-0"></span>**Failure Scenarios**

The following table lists possible failure scenarios and describes how a client can determine when a failure occurs.

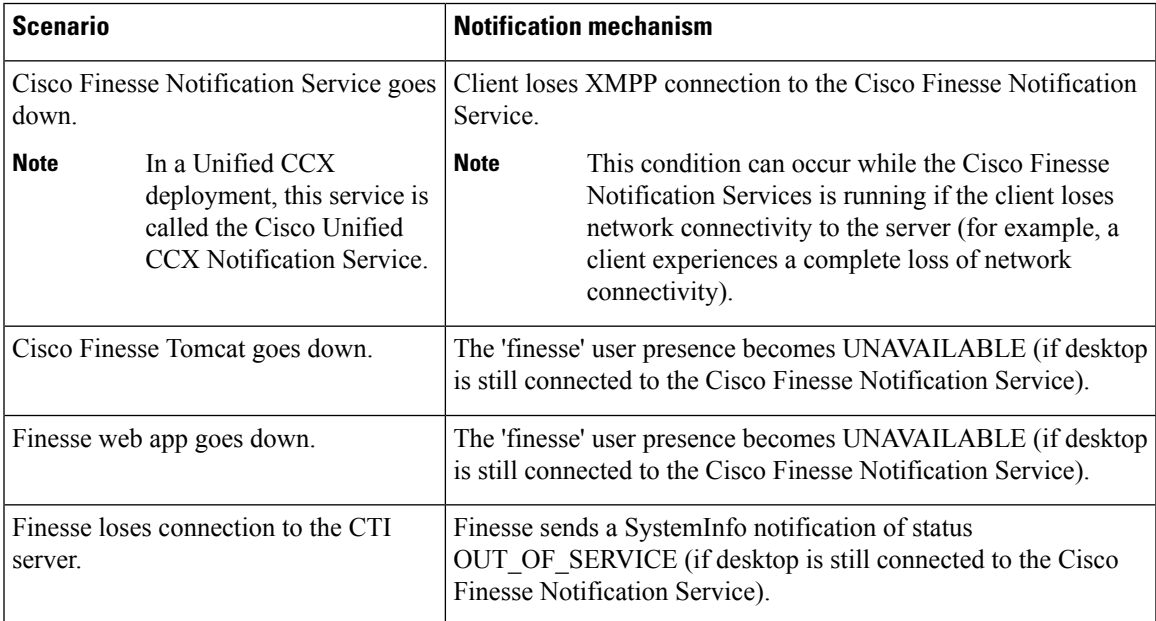

### **Recovery**

When any of the preceding failure scenarios are detected, the course of action is to attempt or detect recovery of the server on which the scenario occurred, as well as to check for the availability of an alternate server using the following criteria (when applicable):

**1.** The XMPP connection is down.

Periodically check the SystemInfo object for IN\_SERVICE status. After the system is IN\_SERVICE, attempt to re-establish the XMPP connection.

**2.** If desktop is still connected and a SystemInfo OUT\_OF\_SERVICE notification is received:

As long as the XMPP connection remains available, wait for a SystemInfo notification that the system is IN\_SERVICE.

**3.** A 'finesse' user UNAVAILABLE presence is received.

As long as the XMPP connection remains available, wait for an AVAILABLE presence notification for the 'finesse' user. Then wait for the SystemInfo IN\_SERVICE notification.

# <span id="page-435-0"></span>**Desktop Presence and Forced Logout**

The Finesse server subscribes to the presence of the XMPP users of the Finesse desktop to monitor the health of the connection between the server and desktop.

Under certain conditions, Finesse sends a forced logout with a reason code of 255 to the CTI server.

In a Unified CCE deployment, the actual behavior of the desktop under these conditions depends on the setting for Logout on Agent Disconnect (LOAD).

In a Unified CCX deployment, the agent is logged out.

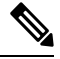

Finesse takes up to 120 seconds to detect when an agent closes the browser or the browser crashes and Finesse waits 60 seconds before sending a forced logout request to the CTI server. Under these conditions, Finesse can take up to 180 seconds to sign out the agent. **Note**

The following table lists the conditions under which Finesse sends a forced logout to the CTI server:

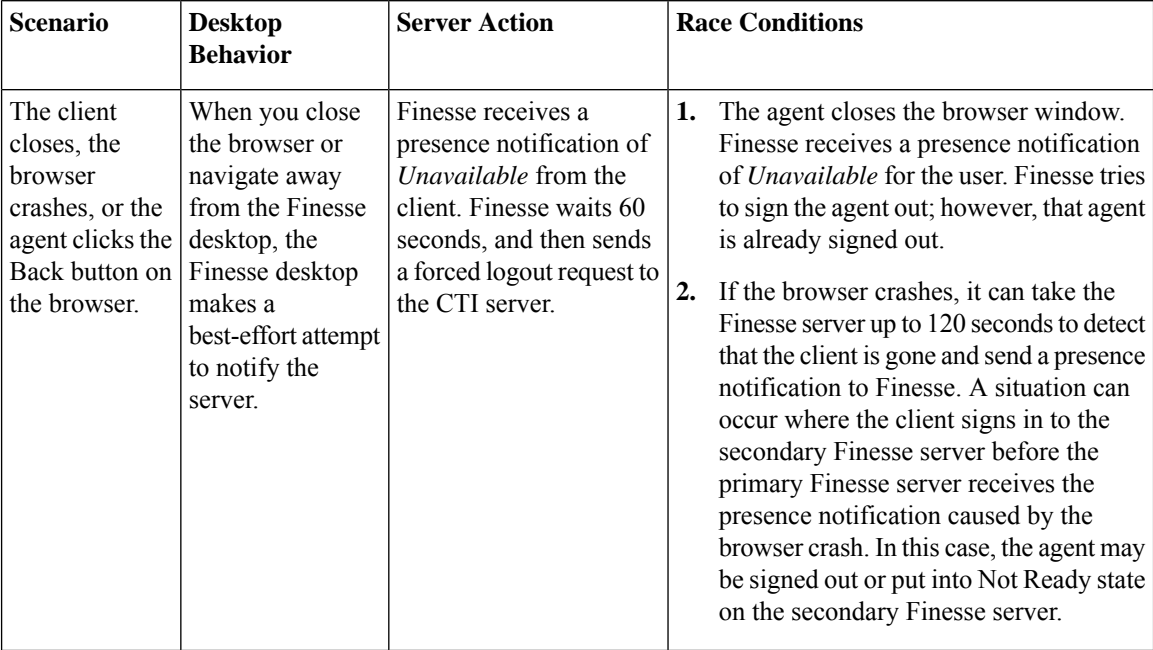

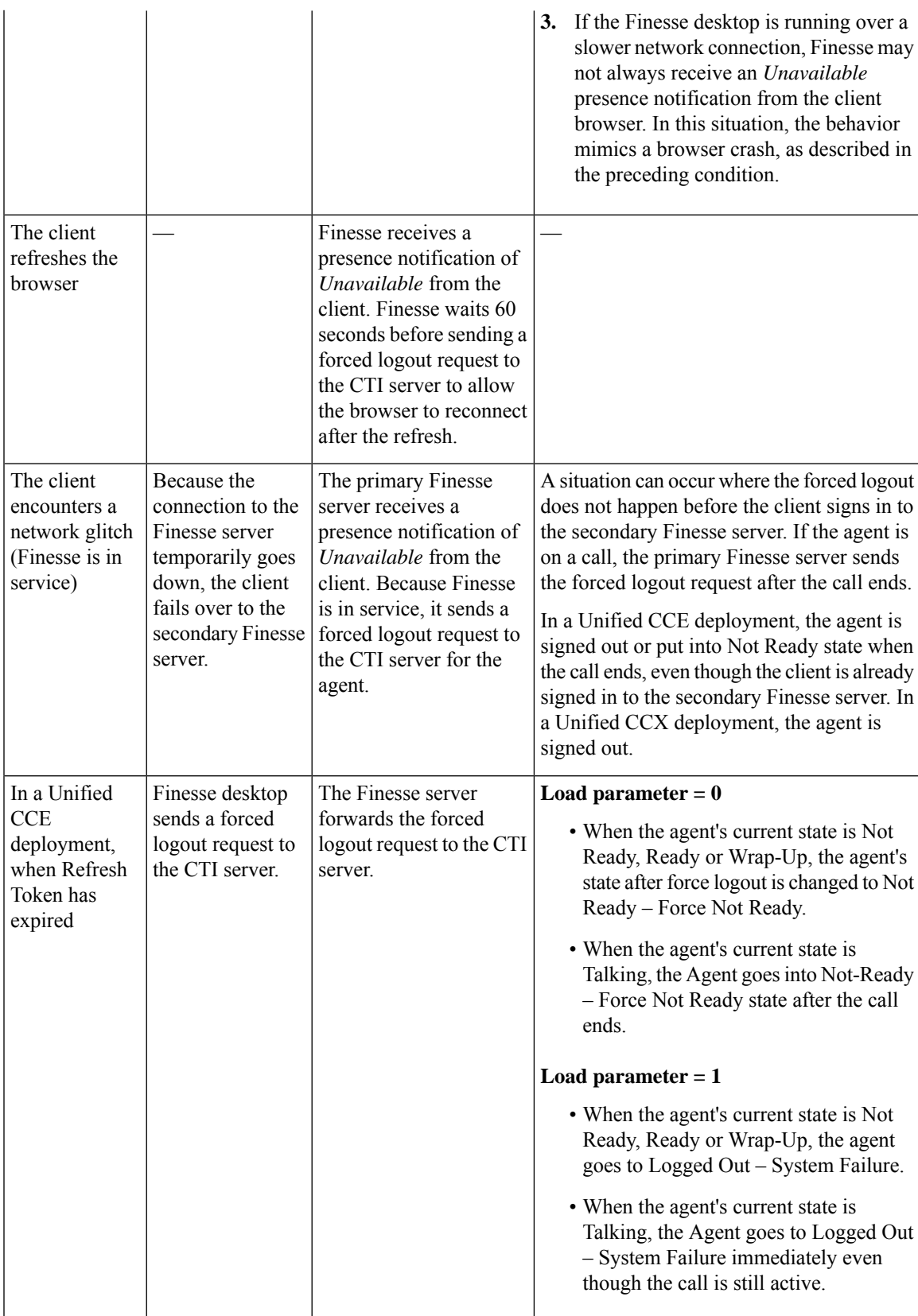

# <span id="page-437-0"></span>**Failure Handling for Task Routing Clients**

Task Routing applications that use the Finesse APIs must be able to handle failure scenarios involving Finesse and CCE services.

To recover REST and XMPP connections, follow the steps described for failure recovery earlier in this chapter.

Once you recover the connections, perform more actions to recover nonvoice media state and nonvoice dialogs. The actions you perform depend on whether your application is built with the Finesse REST APIs or the finesse.min.js javascript library.

#### **Recovery Actions for Finesse REST APIs**

If your application is built with Finesse REST APIs, perform these actions to recover nonvoice media state and nonvoice dialogs:

• Use the Media GET API to synchronize your application with the state of the agent in the application's media. For example:

```
https://finesse_server/finesse/api/User/userId/Media/mediaId.
```
- If the maxDialogLimit, interruptAction, or dialogLogoutAction settings do not match the settings set by your application at sign-in time, use the Media Sign In API to reset the settings. The Sign In API returns an "agent already logged in" error. This error is expected. The API call does not affect the agent's state in the media. The call does, however, reset the agent's maxDialogLimit, interruptAction, and dialogLogoutAction settings in the media.
- Use the nonvoice Dialog LIST method to synchronize the application with the set of dialogs that the agent currently is assigned. For example: https://finesse\_server/finesse/api/User/userId/Media/ mediaId/Dialogs.

Typically, the set of dialogs does not change when you use this command. However, in some failure cases, such as double PG failures, the set of dialogs changes when you use this method.

#### **Recovery Actions for Finesse.min.js Javascript Library**

Media settings (maxDialogLimit, interruptAction, and dialogLogoutAction) can become out of sync after a failure.

If your application is built with finesse.min.js, when getting the media object for the application, tell the media object the media options. The finesse min.js library uses these settings to ensure that the media object associated with your application's agent has the correct settings after recovering from a failure.

For example:

```
media = _mediaList.getMedia({
    id: mrdID,
    onLoad: handleMediaLoad,
    onError: handleMediaError,
    onChange: handleMediaChange,
    mediaOptions: {
        maxDialogLimit: 3,
        interruptAction: "IGNORE",
        dialogLogoutAction: "CLOSE"
    }
});
```
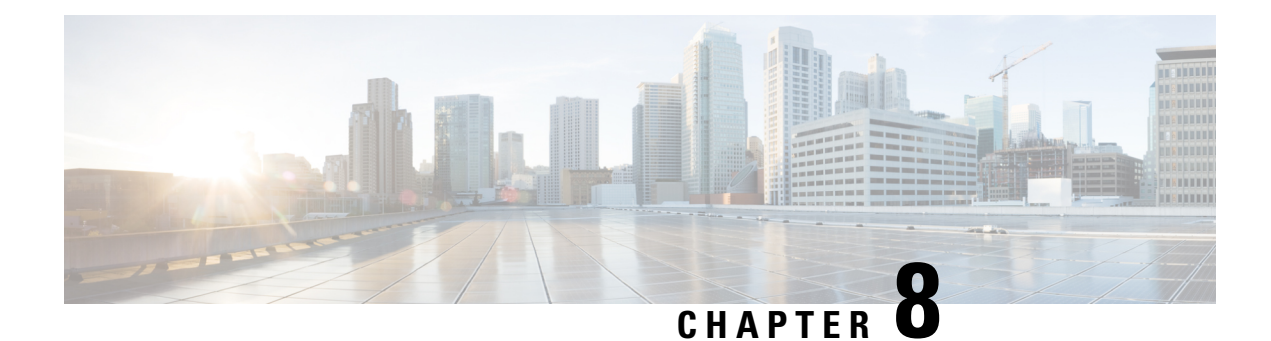

# **Finesse Desktop Gadget Development**

- Finesse [Gadgets,](#page-438-0) on page 423
- Best Practices for Gadget [Development,](#page-445-0) on page 430
- Supported [OpenSocial](#page-447-0) Features, on page 432
- Gadget [Caching,](#page-451-0) on page 436
- [Notifications](#page-451-1) on Finesse Desktop, on page 436
- Finesse [Notifications](#page-451-2) in Third-Party Containers, on page 436
- [Finesse](#page-452-0) Topics, on page 437
- Finesse [Container](#page-457-0) Timer, on page 442
- Handling Special [Characters](#page-459-0) in CSS, on page 444
- Subscription [Management](#page-460-0) on Finesse Desktop, on page 445
- Gadget Height [Management,](#page-460-1) on page 445

# <span id="page-438-0"></span>**Finesse Gadgets**

Gadgets are web-based software components based on HTML, CSS, and JavaScript. They allow developers to write web applications that work anywhere on the web without modification. They are defined using a declarative XML syntax that is processed by a gadget server into a format that allows them to be embedded into the following contexts:

- standalone web pages
- web applications
- other gadgets

Do not use the following JavaScript methods as they block the Finesse agent desktop until the pop up is dismissed. TheFinesse backend process can also be interrupted by these methods which may lead to unexpected behavior. **Note**

- window.alert()
- window.prompt()
- window.confirm()
- window.showModalDialog()

#### **Prerequisites to Develop Gadgets**

For Finesse Gadget development, a basic understanding of the following is necessary:

- How web applications work
- XML
- HTML
- JavaScript

### **Gadget Description**

The gadgets API consists of simple building blocks:

**XML**: is a general purpose markup language. It describes structured data in a way that both humans and computers can read and write.

XML is the language used to write gadget specifications. A gadget is an XML file, placed on the internet where Google can find it. The XML file that specifies a gadget contains instructions on how to process and render the gadget. The XML file contains all data and code for the gadget, or it can have references (URLs) on where to find the rest of the elements.

**HTML**: is the markup language used to format pages on the internet. The static content of a gadget is written in HTML. HTML looks similar to XML, but is used to format web documents rather than to describe structured data.

**JavaScript**: is a scripting language used to add dynamic behavior to your gadgets.

#### **Gadget XML**

A gadget and its XML are synonymous. The gadget XML contains all information needed to identify and render a web application. The XML gadget specification consists of the following:

### **Content**

The **<Content>** section specifiesthe programming logic and the HTML elementsthat determine the appearance of the gadget. It defines the type of content, and either holds the content itself or has a link to external content. The gadget attributes and user preferences are combined with programming logic and formatting information to become a running gadget.

**<Content>** provides the actual HTML, CSS, and JavaScript to be rendered by the gadget. Code is provided directly in the gadget XML content section for rendering and control flow. The code is processed by a gadget server and rendered in an IFRAME.

```
<?xml version="1.0" encoding="UTF-8"?>
<Module>
    <ModulePrefs title="Sample Gadget"
      …
</ModulePrefs>
    <UserPref name="scheme" display_name="scheme" default_value="" datatype ="hidden"/>
    <UserPref name="host" display_name="host" default_value="" datatype ="hidden"/>
   <UserPref name="hostPort" display_name="hostPort" default_value="" datatype ="hidden"/>
    <Content type="html">
        \leq [ CDATA [
            <!DOCTYPE html>
            <!-- Styling -->
            <link rel="stylesheet" href="SampleGadget_Final.css" type="text/css" />
            …
            …
            <script type="text/javascript">
            …
            </script>
        ]]>
     </Content>
</Module>
```
### **User Preferences**

The **<UserPrefs>** section allows you to pass custom properties to the gadget from the gadget XML. The custom properties have to be suffixed with the datatype attribute as hidden.

```
For example, <UserPref name="myname" display name="Name" required="true" datatype="hidden"
/
```
The user preferences are defined in the XML specifications as follows:

```
<?xml version="1.0" encoding="UTF-8"?>
<Module>
   <ModulePrefs title="Sample Gadget"
      …
</ModulePrefs>
    <UserPref name="scheme" display_name="scheme" default_value="" datatype ="hidden"/>
    <UserPref name="host" display_name="host" default_value="" datatype ="hidden"/>
   <UserPref name="hostPort" display_name="hostPort" default_value="" datatype ="hidden"/>
   <Content type="html">
        <![CDATA[
            <!DOCTYPE html>
           <!-- Styling -->
           <link rel="stylesheet" href="SampleGadget_Final.css" type="text/css" />
<!-- Finesse Library -->
<script type="text/javascript"
src=" UP_scheme :// UP_host : UP_hostPort /desktop/assets/js/finesse.min.js"></script>
            …
            …
            <script type="text/javascript">
            …
            </script>
        |1\rangle
```
</Content> </Module>

Note that for each User Preference, "hangman variables" can be substituted into supported gadget specification fields. Hangman variables are of the form **\_\_<TYPE>\_<ID>\_\_**, and are replaced with string values.For each provided User Pref with key foo and value bar, hangman expansion **\_\_UP\_foo\_\_ = bar**. Hence, in the above code user preference scheme is available as **\_\_UP\_scheme\_\_**. Similarly, for other User Preferences the hangman variables are dynamically substituted. Also, as the datatype value is specified as hidden, the user preferences pop up for the agent to enter their own data does not show up on the gadget.

User preferences are accessed from your gadget using the user preferences JavaScript API, for example:

```
<script type="text/javascript">
 var prefs = new gadgets.Prefs();
 var someStringPref = prefs.getString("StringPrefName");
 var someIntPref = prefs.getInt("IntPrefName");
 var someBoolPref = prefs.getBool("BoolPrefName");
</script>
```
#### **Gadget JavaScript**

Contains the business logic for the gadget. It can be written inside the gadget XML under the content section or an external JavaScript file can be created which can then be referred to using the src attribute in the **<script>** tag.

#### **Gadget CSS**

Contains the complete styling of the gadget. Similar to the JavaScript, CSS can also be referred to as an external file using href attribute in **<link>** tag.

#### **Gadget Behavior**

Rendering a gadget at the page level removes the title bar from the gadget layout.

#### **Components**

Components are simple scripts that are loaded into the desktop directly at predefined positions as directed by the layout, without an enclosing frame and its document.

Components have been introduced in the desktop to overcome a few rendering limitations and performance considerations inherent to gadgets.

Components are listed in the desktop layout using the <component> tag. Currently, the layout validations prevent custom components from being created. Hence, only default components are allowed in the desktop layouts. The default desktop functionalities are currently registered as components to provide flexibility and to reduce the load on the server.

### **Simple Example Gadget**

Do the following to create and deploy a gadget:

- Use any text editor to write your gadget specification.
- Host the gadget on any web server. See Enable or Reset [3rdpartygadget](#page-464-0) Account, on page 449.
- Add the gadget to the Finesse Container which can run gadgets. See Upload [Third-Party](#page-465-0) Gadgets, on [page](#page-465-0) 450.

### **Example Gadget**

Use the following lines of code to build a simple gadget. This gadget displays the message "Hello, world!". Copy the following lines of code into a new file named hello\_world.xml:

```
<?xml version="1.0" encoding="UTF-8" ?>
<Module>
 <ModulePrefs title="hello world example" />
 <Content type="html">
     <![CDATA[
       Hello, world!
     ]]>
 </Content>
</Module>
```
Note the following about the "Hello World" example:

- Gadgets are specified in XML. The first line is the standard way to start an XML file. This must be the first line in the file.
- The **<Module>** tag indicates that this XML file contains a gadget.
- The **<ModulePrefs>** tag contains information about the gadget such as its title, description, author, and other optional features.
- The line **<Content type="html">** indicates that the gadget's content type is HTML.
- <![CDATA[ ...*insert HTML here*... ]]> is used to enclose HTML when a gadget's content type is html. It tells the gadget parser that the text within the CDATA section should not be treated as XML. The CDATA section typically contains HTML and JavaScript.
- **</Content>** signifies the end of the Content section.
- **</Module>** signifies the end of the gadget definition.

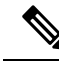

For aFinesse specific example, download the LearningSampleGadget from [https://github.com/CiscoDevNet/](https://github.com/CiscoDevNet/finesse-sample-code/tree/master/LearningSampleGadget) [finesse-sample-code/tree/master/LearningSampleGadget](https://github.com/CiscoDevNet/finesse-sample-code/tree/master/LearningSampleGadget), which providesstep by step instructionsin learning some of the objects in the finesse.min.js library. **Note**

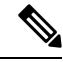

**Note**

Portions of this page are reproduced from work created and shared by Google, see <https://developers.google.com/terms/site-policies> and used according to terms described in the Creative Commons 3.0 Attribution License, see [https://creativecommons.org/licenses/by/3.0/.](https://creativecommons.org/licenses/by/3.0/) For more information about OpenSocial gadgets, see <https://developers.google.com/gadgets/docs/overview>. Note that not all OpenSocial gadget features are available in the Finesse container.

### **Gadget Limitations**

Cisco Finesse, Release 12.5(1) allows an agent or a supervisor to drag-and-drop a gadget to the required position on the desktop layout. The drag-and-drop feature is not applicable for gadgets that do not have a defined title.

**Example: Gadget without Title**

```
<ModulePrefs>
   <Require feature="pubsub-2"></Require>
    <Require feature="setprefs"></Require>
    <Require feature="osapi"></Require>
    <Require feature="dynamic-height"></Require>
</ModulePrefs>
```
### **Example: Gadget with Title**

```
<ModulePrefs title="SampleGadget"
      description="Hello">
    <Require feature="settitle"/>
    <Require feature="pubsub-2"></Require>
    <Require feature="setprefs"></Require>
    <Require feature="osapi"></Require>
    <Require feature="dynamic-height"></Require>
</ModulePrefs>
```
### **Import Finesse JavaScript API**

For gadgets to work properly, they need to import the Finesse JavaScript library hosted on the Finesse server.

#### **Hosting Third-Party Gadgets on Web Server**

To import the JavaScript library, the Finesse FQDN needs to be provided inside the import statement. For building the finesse.min.js URL, we need to retrieve the following properties from the gadget preferences:

- **1. scheme**: https
- **2. hostname**: FQDN of the Finesse server
- **3. port**: port of the Finesse service

These properties are inside the gadget preferences as part of Finesse container initialization. In your gadget XML:

• Define the user preferences that will be used for building the finesse.min.js import statement.

```
<UserPref name="scheme" display_name="scheme" default_value="" datatype ="hidden"/>
<UserPref name="host" display_name="host" default_value="" datatype ="hidden"/>
<UserPref name="hostPort" display_name="hostPort" default_value="" datatype ="hidden"/>
```
• Import the finesse min. is file.

```
<script type="text/javascript"
   src="__UP_scheme__://__UP_host__:__UP_hostPort__/desktop/assets/js/finesse.min.js">
</script>
```
#### **Hosting Third-Party Gadgets on Finesse Server**

Third-party gadgets can be hosted on the Finesse server inside the 3rdpartygadget directory. See [Upload](#page-465-0) [Third-Party](#page-465-0) Gadgets, on page 450.

Since the third-party gadget is hosted on the Finesse server, you can import the Finesse JavaScript API with a relative URL.

<script type="text/javascript"src="/desktop/assets/js/finesse.min.js"></script>

# **alternateHosts Configuration**

The <gadget> element in the Finesse Layout XML provides an attribute to specify alternate hosts from which the gadget can be loaded. This allows the Cisco Finesse desktop to load the gadget using a different host if the primary server is unavailable.

The **alternateHosts** attribute contains a comma-separated list of FQDNs that will be used if the primary-host-FQDN is unavailable.

```
<gadget alternateHosts="host1, host2, host3, ...">
         https://<primary-host-FQDN>/<gadget-URL>
   </gadget>
```
The **alternateHosts** attribute is only applicable for gadgets with an absolute URL. That is URLs containing the FQDN of a host, an optional port, and the complete URL path to the gadget. For example: <gadget alternateHosts="host1,host2">*https://primary host/relative\_path</gadget>*

If loading the gadget from the primary-host fails, the Cisco Finesse container attempts to load the gadget from the alternate hosts in the order specified in the **alternateHosts** attribute.

The Cisco Finesse desktop may fail to load the gadget even if some of the hosts are reachable. In such cases, refresh the Cisco Finesse desktop.

When the gadget is specified with a relative URL, for example: *<gadget >/3rdpartygadgets/relative\_path</gadget>*, the **alternateHosts** attribute does not apply and is ignored by the Cisco Finesse desktop.

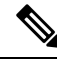

If the host serving the gadget fails after the Cisco Finesse desktop was successfully loaded, the desktop must be refreshed in order to load the gadget from an alternate host. The gadget does not implement its own failover mechanism. **Note**

# **Headless Gadget Configuration**

Headless gadgets are gadgets which do not need a display space, but can be loaded and run like a background task in the browser. The **Hidden** attribute (optional) is used to support headless gadgets in the layout XML. When an attribute is set to "hidden=true", then the gadget is loaded by the container, but will not be displayed. The default value set for the attribute is "false".

# **Multi-Tab Gadgets**

The Multi-Tab gadgets feature allows the user to view multiple gadgets in a tabular structure. The sequence of the tabs is based on the order in the desktop layout. Tabbed gadgets allow users to maximize the space on theFinesse desktop by consolidating multiple gadgets into a single space. It also allows the users to maximize or minimize the gadget as well as restore or collapse the gadget based on their viewing preference.

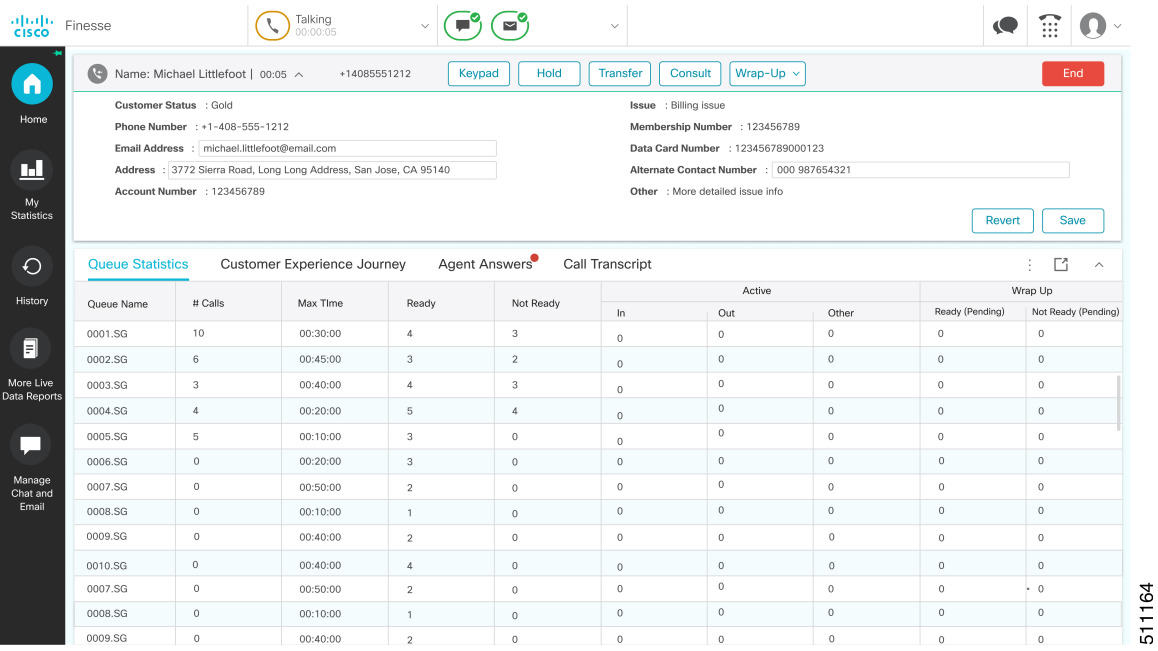

For more information on configuring the multi-tab gadget layout, see *Cisco Finesse Administration Guide* at <https://www.cisco.com/c/en/us/support/customer-collaboration/finesse/products-maintenance-guides-list.html>.

For more information, see container services introduced as a part of this feature — hideMyGadget(), hideMyGadgetNotification(), setMyGadgetTitle(title), showMyGadget(), showMyGadgetNotification() is available at [Container](#page-472-0) Services, on page 457.

# <span id="page-445-0"></span>**Best Practices for Gadget Development**

Each new gadget adds more load to the Cisco Finesse server and caution must be observed when adding gadgets to all users. Gadgets must comply with certain performance guidelines to allow the best possible performance, which results in faster Cisco Finesse failover.

For more information on deployment practices and guidelines to ensure optimal failover performance, see *Guidelines for Optimal Desktop Failover* and *Failover Planning* sections in *Cisco Finesse Administration Guide* at [https://www.cisco.com/c/en/us/support/customer-collaboration/finesse/](https://www.cisco.com/c/en/us/support/customer-collaboration/finesse/products-maintenance-guides-list.html) [products-maintenance-guides-list.html.](https://www.cisco.com/c/en/us/support/customer-collaboration/finesse/products-maintenance-guides-list.html)

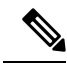

.

In Unified CCE, Cisco Finesse deployments with more than eight gadgets per agent for the maximum supported 2000 users, must deploy the Cisco Finesse OVA with 8 CPUs to ensure faster failover time. **Note**

The actual number of gadgets that require the Cisco Finesse OVA with 8 CPUs depends on the gadgets and the number of requests that they invoke. In Unified CCE, Cisco Finesse deployments must be monitored for CPU consumption.

#### **General Gadget Development Guidelines**

The following are the general gadget guidelines that are applicable for both gadgets uploaded in Cisco Finesse 3rd party folder and gadgets hosted in 3rd party servers.

- Use XML-based gadget URLs instead of dynamic JSP-based gadget URLs to prevent extra calls to the Finesse server.
- Bundle and pack the resources for faster downloads.
- Use finesse.min.js, which is compressed and smaller in size over finesse.js.
- Prevent loading theFinesse desktop with **bypassServerCache=true&nocache** as a query parameter in the desktop URL.
- Ensure static resources used by the gadget is cached by the browser.
- External gadget hosting servers must prefer CA-signed certificates for easy integration with the browser. If they are self-signed, then import those certificates into the agent browser.

For more information, see *Accept Security Certificates* section in *Cisco Finesse Agent and Supervisor Desktop User Guide* at [https://www.cisco.com/c/en/us/support/customer-collaboration/finesse/](https://www.cisco.com/c/en/us/support/customer-collaboration/finesse/products-user-guide-list.html) [products-user-guide-list.html](https://www.cisco.com/c/en/us/support/customer-collaboration/finesse/products-user-guide-list.html).

• Gadgets must cache configuration data retrieved after the gadget load, and reuse them after failover using DesktopCache JavaScript API. Use the DesktopCache JavaScript API to prevent calls being made to the external servers during failover.

#### **Guidelines for Gadgets Uploaded to Finesse 3rdpartygadget Account**

- Application data that are not susceptible to change across sessions can be cached in the browser using DesktopCache API and reused.
- Add exclusions for finesse.js and the 3rd party JavaScript files in the gadget XML.

#### **Guidelines for Gadgets Hosted on 3rd Party Servers**

- If a gadget is loaded from a 3rd party server, then make REST API calls directly to that server without proxying the requests through Shindig (avoid gadget.makeRequest() calls).
- Load the static data as scripts or HTML and not as active-content (JSP files).

#### **Guidelines for JSP Gadgets**

- Efficient failover requires converting all the JSP-based gadgets to XML-based gadgets.
- In Unified CCX Release 12.5(1), all the CUIC and LiveData gadgets are converted to XML-based gadgets.
- In Unified CCE, after upgrading CUIC to Release 12.5(1) use the CLI command **utils finesse layout updateCuicGadgetUrl** to change the JSP references of CUIC gadgets to XML with no functional changes.

For more information,see *Cisco Finesse Administration Guide* at [https://www.cisco.com/c/en/us/support/](https://www.cisco.com/c/en/us/support/customer-collaboration/finesse/products-maintenance-guides-list.html) [customer-collaboration/finesse/products-maintenance-guides-list.html.](https://www.cisco.com/c/en/us/support/customer-collaboration/finesse/products-maintenance-guides-list.html)

**Note** The webproxy in Cisco Finesse cannot cache any JSP content.

#### **Gadget Deployment Guidelines**

- Verify the new gadgets by accessing a configured layout using **nocache** query parameter in the desktop URL.
- When gadgets are successfully deployed, access the changed layout to verify the gadgets.

# <span id="page-447-0"></span>**Supported OpenSocial Features**

The Finesse Desktop supports OpenSocial Core Gadget Specification 1.1.

# **Gadget Specification XML Features**

The following table lists supported features that can be specified in the Gadget Specification XML or are available as an API for use in the JavaScript code of a gadget.

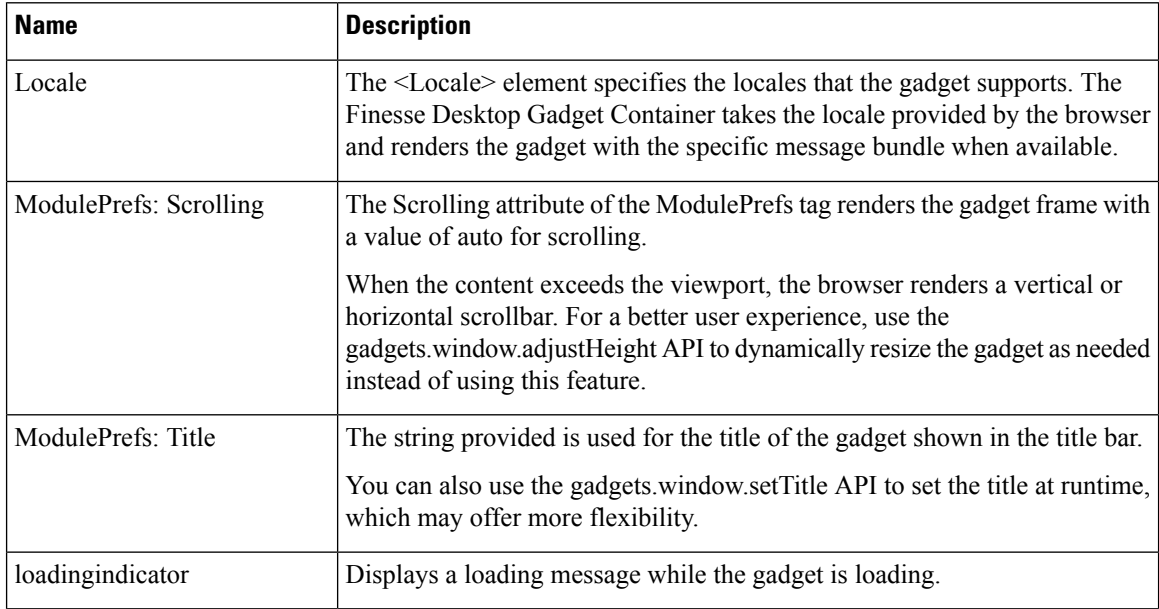

### **Required Module pref Feature**

Finesse requires that all gadgets use the following module pref feature:

<Require feature="pubsub-2" />: This feature is required for the gadget to load in the OpenAjax Hub.

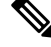

**Note**

Before you can access the authorization string through the gadget prefs, you must first import the Finesse JavaScript library.

# **Loading Indicator Feature**

The loading indicator is an OpenSocial feature that displays a loading message over gadgets while they are loading. This feature allows you to provide a consistent user experience within Finesse.

#### **Requesting the Loading Indicator**

Use the following to request the loading indicator in the gadget ModulePrefs:

```
<ModulePrefs>
 <Require feature="loadingindicator">
   <Param name="manual-dismiss">false</Param>
    <Param name="loading-timeout">10</Param>
  </Require>
</ModulePrefs>
```
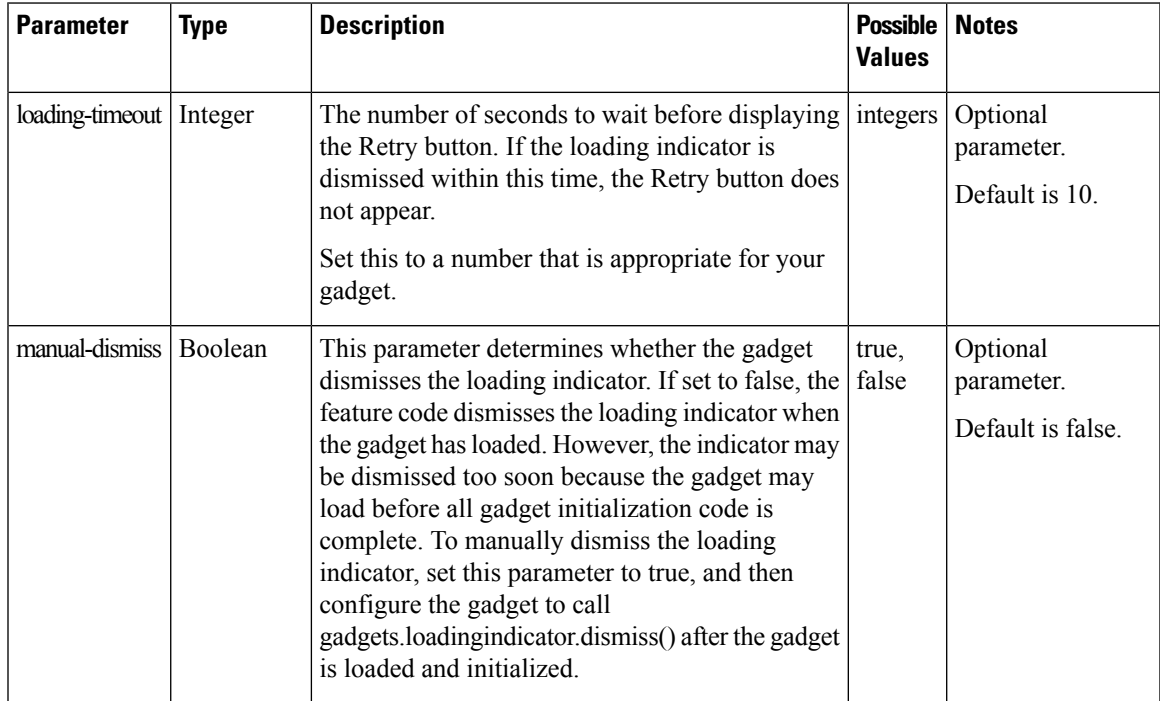

When the gadget is loading, if the loading timeout is reached, the loading indicator changes to a timeout message and displays a Retry button that the user can click to reload the gadget.

#### **Figure 11: Loading Indicator - Timeout**

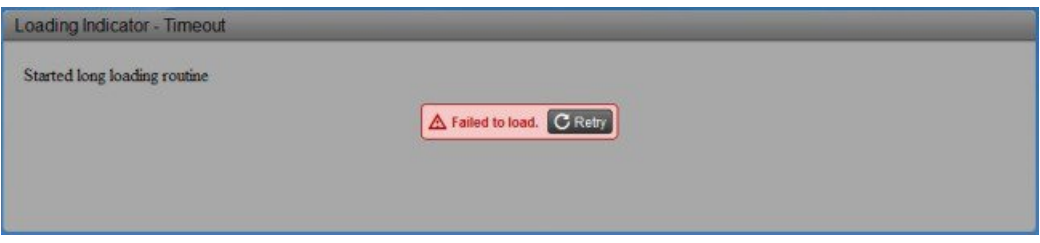

You can change any of the strings displayed by the loading indicator by configuring the gadget to call the following JavaScript methods:

- gadgets.loadingindicator.updateLoadingMessage(text)
- gadgets.loadingindicator.updateTimeoutMessage(text)
- gadgets.loadingindicator.updateRetryButtonText(text)

# **APIs Available to Gadget JavaScript**

The following table lists the available APIs and methods.

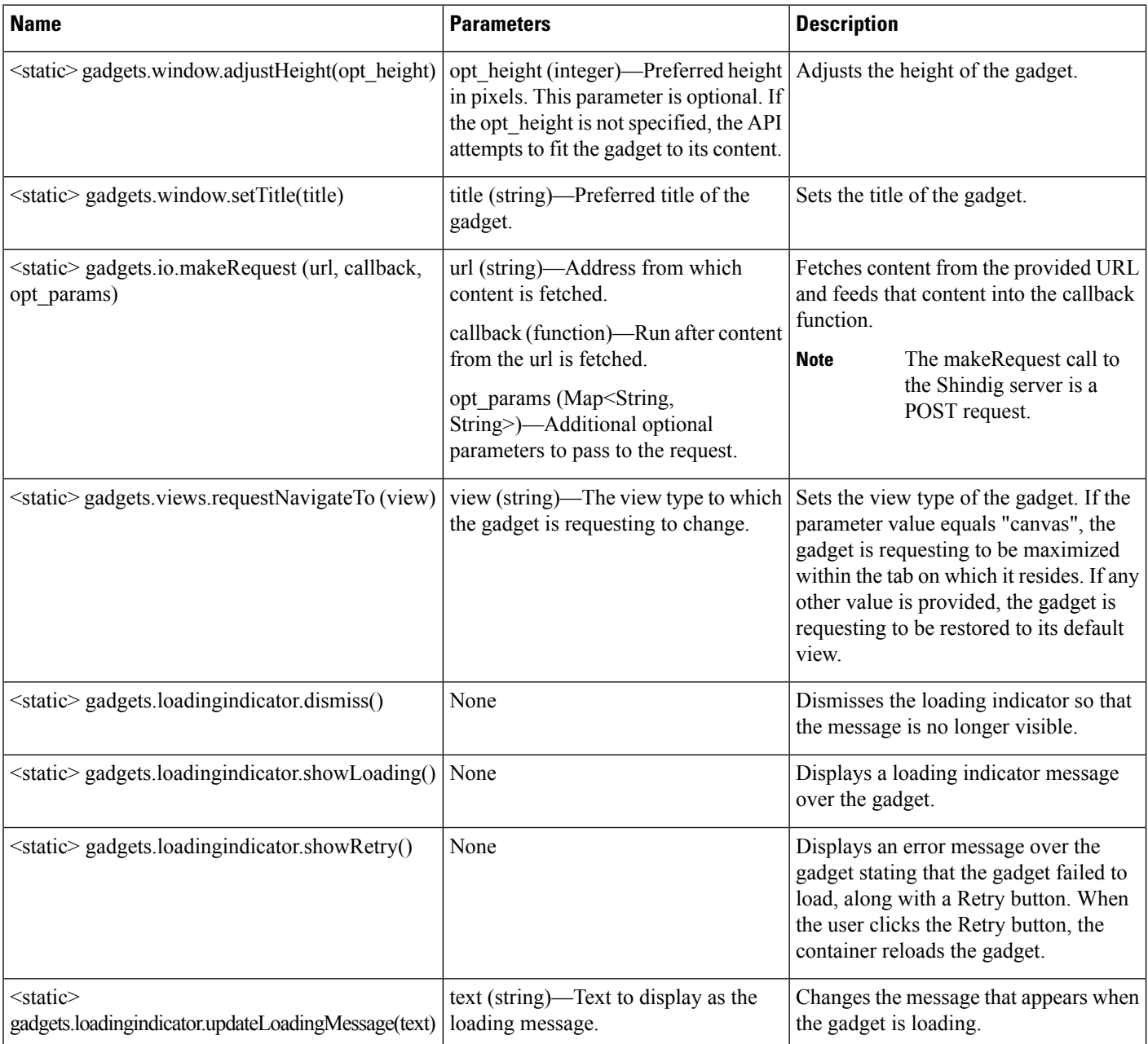

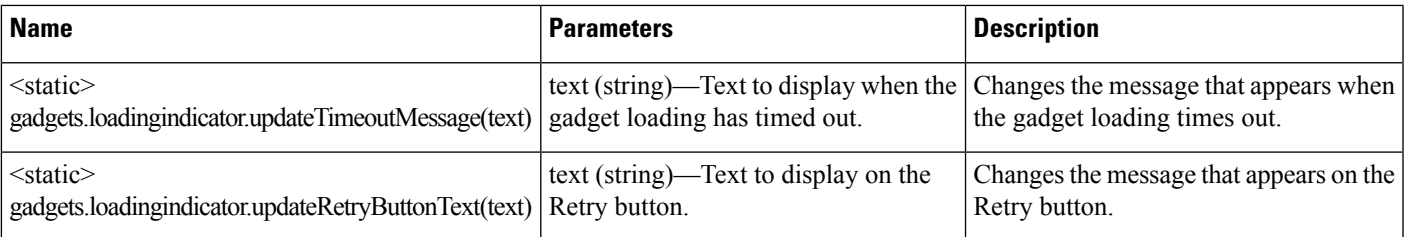

### **Gadget Preferences**

The gadgets.Prefs class provides access to user preferences, module dimensions, and messages. Clients can access their preferences by constructing an instance of gadgets.Prefs (and optionally, passing in their module ID). Gadget preferences can then be set using the standard OpenSocial gadget APIs.

```
var myPrefs = new gadgets.Prefs();
myPrefs.set("counter", count +1);
```
In the Finesse Desktop, gadget preferences persist in the browser. After a gadget sets its preferences, anytime that gadget is constructed in the same browser, these preferences continue to be available through the APIs.

```
var myPrefs = new gadgets.Prefs();
helloValue = myPrefs.getString("hello");
```
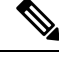

**Note**

Do not use preferences to persist critical application data. This data is stored in the browser and may be manually purged by the user at will. This storage is meant for preferences (similar to the type of information that is typically stored inside a cookie), and not for complex application data. Additionally, when the browser runs out of the allocated storage space, this data is purged.

Ifspecial characters are expected in the value of the preference, they should be escaped inbound and unescaped outbound, as shown in the following example:

```
var myPrefs = new gadgets. Prefs(),
myPrefs.set("hello", gadgets.util.escapeString("!@#$%^&*()<>?");
…
var myPrefs = new gadgets.Prefs(),
helloValue = gadgets.util.unescapeString(myPrefs.getString("hello"));
```

```
Note
```
Do not use special characters within the name of the preference. The use of special characters within the name of the preference is not supported.

### **Caveats**

Although OpenSocial is a web standard, gadgets may exhibit different behaviors in various OpenSocial containers. You should always thoroughly test gadgets in Finesse to ensure that functionality is in accordance with customer requirements. The Finesse team will document known issues as they are discovered to help customers and partners build gadgets for the Finesse Desktop.

# <span id="page-451-0"></span>**Gadget Caching**

When gadget caching is enabled, the contents are cached in the Finesse server cache and Finesse gadget container. If changes are made to the code of an existing gadget, then perform one of the following:

- Restart Cisco Finesse tomcat.
- Pass a **nocache** parameter in the URL to clear the cache and use the CLI command **utils webproxy cache clear shindig** to clear the Shindig cache.

You can pass the **nocache** parameter at the root level or at the desktop web application. For example,

- https://server?nocache
- https://server/desktop?nocache
- https://server/desktop/container?nocache

# <span id="page-451-1"></span>**Notifications on Finesse Desktop**

The Finesse desktop contains support for OpenSocial Core Gadget Specification 1.1. OpenSocial Core Gadget Specification 1.1 supports an intergadget notification system that is based on the OpenAjax Hub 2.0 Specification.

The Finesse desktop automatically establishes a XMPP connection to the Notification Service upon sign-in. The Finesse desktop publishes notifications that it receives from the Notification Service to OpenAjax Hub topics. An OpenAjax topic is a string name that identifies a particular topic type to which a client can subscribe or publish. Gadgets must subscribe to these topics to receive notifications.

If the XMPP connection is disconnected, the Finesse desktop attempts to recover based on the recovery strategy. If the XMPP connection cannot be re-established, the Finesse Desktop triggers a failover to the alternate Finesse server.

Review the OpenSocial and OpenAjax Hub specifications before you implement gadget support for notifications on the Finesse Desktop.

# <span id="page-451-2"></span>**Finesse Notifications in Third-Party Containers**

Strict requirements must be followed to leverage the Finesse Desktop notification framework on a third-party container.

- **1.** Clients must add a specific Finesse gadget, which establishes the XMPP connection and publishes notifications to Finesse-specific OpenAjax topics
- **2.** Third-party containers (that is, those other than the Finesse Desktop) must provide support for the OpenSocial Core Gadget Specification 1.1 to ensure that gadgets can subscribe to Finesse-specific notifications through the OpenAjax Hub.

# <span id="page-452-0"></span>**Finesse Topics**

A gadget that is within the Finesse environment has the ability to subscribe or publish to a set of Finesse Desktop topics via OpenAjax Hub. The following sections provide details for the available topics.

# **Connection Information**

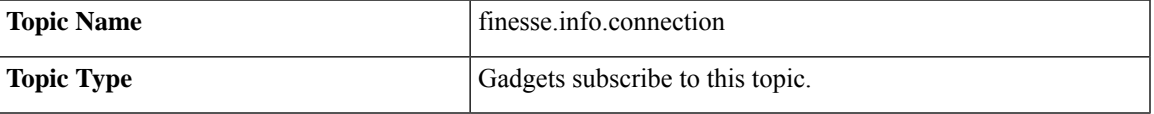

Gadgets subscribe to the finesse.info.connection topic to receive status information about the XMPP connection, which is automatically established by the Finesse Desktop or a Finesse Desktop gadget (within a non-Finesse container). Connection status information can be used to determine the state of the connection so that a gadget can act appropriately. Additionally, a resource ID is provided in the published data to allow the gadget to construct a subscribe request to the Finesse Web Services. Connection information is published every time there is a connection state change.

The published data is a JavaScript object with the following properties:

```
{
    status: string,
    resourceID: string
}
```
The *status* parameter describes the XMPP connection status. It can have any one of the following values:

- connected
- connecting
- disconnected
- disconnecting
- reconnecting
- unloading

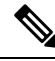

**Note**

A XMPP connection status of "unloading" indicates that an action in the browser (such as refreshing the browser or clicking the back button) caused the XMPP connection to initiate the unloading process.

The *resourceID* parameter is a unique identifier for the XMPP connection. Although the resourceID parameter is provided with every connection status change, the ID is not available until after a XMPP connection has been successfully established. It is possible that the XMPP connection reconnects with a different resourceID.

A situation can occur where a gadget is loaded after the Finesse Desktop or gadget has already published connection information. In this case, have the gadget publish a request to aFinesse request topic, which forces the Finesse Desktop to publish the connection information again. For more information, see Finesse [Requests.](#page-453-0)

# **Finesse Notifications**

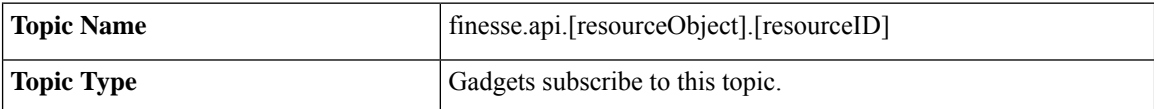

If a user has any subscriptions for a particular notification, either created by the Finesse Desktop or by an explicit subscribe request (see *Subscription Management on the Finesse Desktop*), the Cisco Finesse Notification Service delivers updates through the established XMPP connection. The Finesse Desktop automatically handles the management of the XMPP event connection to the Notification Service. Any notifications that are delivered through the connection are converted to JavaScript Object, and then published by the Finesse Desktop to an OpenAjax Hub topic. The name of the topic matches the node on the Finesse Notification Service on which the notification was published. However, to comply with OpenAjax topic conventions, all slashes (/) are replaced with dots (.) and the leading slash is removed.

To receive notifications, the gadgets must

- **1.** Subscribe to the OpenAjax topic for a particular notification feed. This action ensures that no notifications are missed after sending the subscription request to Finesse Web Services.
- **2.** If required, make a request to the Cisco Finesse Notification Service to create a subscription for the notification feed (see *Subscription Management on the Finesse Desktop*).

When connecting to the Cisco Finesse Notification Service, you must always specify a resource to identify your connection. Issues occur if the resource is omitted when the connection is created.

The resource "desktop" is reserved for the Finesse Desktop. Do not use this resource for other connections as it causes a conflict with the Finesse Desktop.

In Finesse, each notification type has an equivalent topic to which gadgets can subscribe. For a list of available Finesse notifications, see *Cisco Finesse Notifications* and look under the "node" property. These notifications are structured as follows:

```
{
   content : Raw object payload as a String,
   object : JavaScript object representation of the payload
}
```
# <span id="page-453-0"></span>**Finesse Requests**

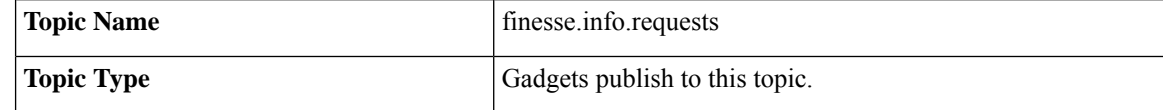

Communication between gadgets and the Finesse Desktop or other gadgets is done through inter-gadget notification via OpenAjax Hub. A gadget can send an operation request to the Finesse Desktop by publishing a request object to the Finesse request topic.

The gadget must construct an object to be published to the request topic with the following structure:

{ type: string, data: object

The *type* parameter describes the request type.

The *data* parameter provides additional information for the Finesse Desktop to respond to the request. The contents of this data depends on the type of request.

The following sections describe the different types of requests supported.

}

**Note** More request types may be added in the future.

### **ConnectionInfoReq**

Sending an "ConnectionInfoReq" request forces the Finesse Desktop to publish a connection information object to all gadgets subscribed to the *finesse.info.connection* topic. This request allows gadgets to determine the current state of the XMPP connection and retrieve the resource ID. The gadget must be subscribed to the connectionInfo topic to receive the event.

The gadget should publish the following object to the topic *finesse.info.requests*:

```
{
    type: "ConnectionInfoReq",
   data: { }
}
```
It is possible that the gadget may come up before the Finesse Desktop is ready to start responding to a request to send connection information. For this reason, gadgets should subscribe to the *finesse.info.connection* topic regardless. When the Finesse Desktop or gadget is ready, it starts publishing connection information immediately.

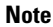

The topic *finesse.info.connection* is shared across all subscribed gadgets. Gadgets that subscribe to this topic may receive duplicate notifications. Gadgets must be able to handle duplicate notifications appropriately.

### **ConnectionReq**

Sending a "ConnectionReq" forces the Finesse Desktop to attempt to establish a XMPP connection with the Notification Service. This request can only go through if either no active connection currently exists or if the current connection is in the "disconnected" state.

The gadget should publish the following object to the topic *finesse.info.requests*:

```
{
   type: "ConnectionReq",
    data: {
        id: ID,
        password: password,
        xmppDomain: xmppDomain
    },
}
```
The *id* and *password* parameters specify the ID and password of the XMPP user for which to establish an XMPP connection. The *xmppDomain* parameter specifies the domain of the XMPP server.

### **SubscribeNodeReq**

Sending a "SubscribeNodeReq" request causes the managed XMPP connection to send an XEP-0060 standard subscribe request (described in About Cisco Finesse [Notifications\)](#page-402-0) to subscribe to the notification feed for the specified node. The response to this request is published on the response topic finesse.info.responses.  $\{invokeID\}$ , where the invokeID must be generated by the gadget to identify this unique request and subscription. For more details, see Finesse [Responses](#page-455-0). The Cisco gadgets use an RFC1422v4-compliant universally unique identifier (UUID) for this invokeID.

To guarantee that the gadget receives the response, it must subscribe to the response topic (on the OpenAjax Hub) of its self-generated invokeID before sending the following object to the topic finesse.info.requests:

```
{
   type: "SubscribeNodeReq",
   data: {
       node: "/finesse/api/Team/{id}/Users" // the node of interest
   },
   invokeID: "xxxxxxxx-xxxx-4xxx-yxxx-xxxxxxxxxxxx"
}
```
The *node* parameter specifies the node to subscribe to. The *invokeID* parameter is self-generated and is used to track this particular subscription. This parameter is also used as part of the OpenAjax topic to which the response of the request is published.

### **UnsubscribeNodeReq**

Sending an "UnsubscribeNodeReq" request causes the managed XMPP connection to send an XEP-0060 standard unsubscribe request (described in section 7.1 About Cisco Finesse Notifications) to unsubscribe from the specified node. The response of this request is published on the response topic

finesse.info.responses.  $\{invokeID\}$ , where the invokeID must be generated by the gadget to identify this unique request. For more details, see Finesse [Responses.](#page-455-0) The Cisco gadgets use an RFC1422v4-compliant UUID for this invokeID. For more details, see the Finesse SDK.

To guarantee that the gadget receives the response, it must subscribe to the response topic (on the OpenAjax Hub) of its self-generated invokeID before sending the following object to the topic finesse.info.requests:

```
{
    type: "UnsubscribeNodeReq",
    data: {
       node: "/finesse/api/Team/{id}/Users",
        subid: "xxxxxxxx-xxxx-xxxx-xxxx-xxxxxxxxxxx"
    },
    invokeID: "xxxxxxxx-xxxx-xxxx-xxxx-xxxxxxxxxxxy"
}
```
The *node* parameter specifies the node to subscribe to. The *subid* parameter specifies the subscription to remove, which is uniquely identified by the invokeID that was used in the subscribe request. The *invokeID* parameter is self-generated and is used as part of the OpenAjax topic to which the response of the request is published.

# <span id="page-455-0"></span>**Finesse Responses**

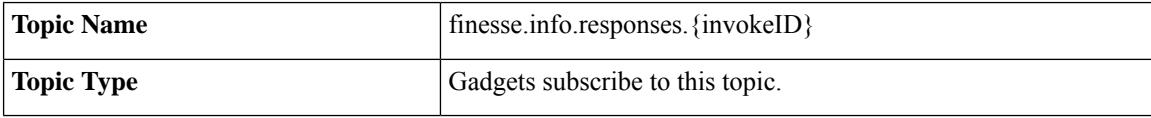

Responses to requests are published to these channels. When a request is made, the gadget generates and specifies a unique invokeID as part of the request. This invokeID is used as the trailing token in the topic to which the response of the request is published.

Because this topic is only used to communicate the response of a single request and never used again, be sure to unsubscribe from the topic as part of the callback handler in the subscribe request. For example:

```
// Generate invokeID and construct request
var UUID = _util.generateUUID(),
data = {type: "ExampleReq",
   data: {},
    invokeID: UUID
},
// Subscribe to the response channel to ensure we don't miss the response
OAAsubid = gadgets.Hub.subscribe("finesse.info.responses."+ UUID, function (topic, data) {
    // Unsubscribe from the response topic to prevent memory leaks
    // Do this before processing the response in case the processing throws an exception
    gadgets.Hub.unsubscribe(OAAsubid);
    // Process the response here
});
```
// Publish the request after we have registered our response callback on the response topic gadgets.Hub.publish("finesse.info.requests", data);

### **Workflow Action Event**

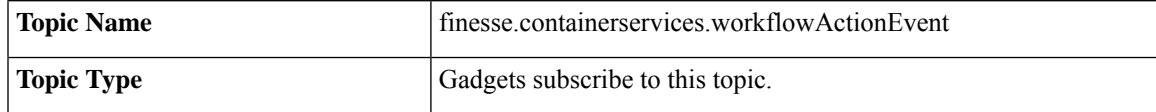

Gadgets subscribe to the finesse.containerservices.workflowActionEvent topic to receive workflow action events to run as a result of workflow evaluations.

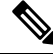

Third-party gadgets subscribing directly to the OpenAjax Hub for the Workflow Action Event topic might cause the Finesse Workflow Engine to lose its subscription and no longer be able to run workflow actions. Third party gadgets should instead implement something like the following: **Note**

```
var containerServices = finesse.containerservices.ContainerServices.init();
    _containerServices.addHandler("finesse.containerservices.workflowActionEvent",
function(data) {
        // Perform logic on "data", which is a WorkflowActionEvent object
        });
```
The published data is a JavaScript object with the following properties:

```
{
 uri: string,
 name: string,
 type: string,
 params: [
```
}

```
{
    name: string,
    value: string,
    expandedValue: string
  }
],
actionVariables: [
  {
    name: string,
   node: string,
    type: string,
    testValue: string,
    actualValue: string
  }
]
```
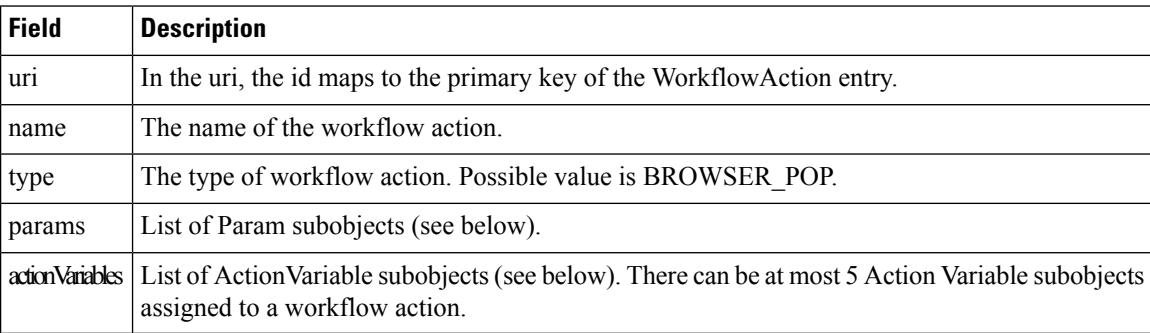

The Param subobject uses the following fields:

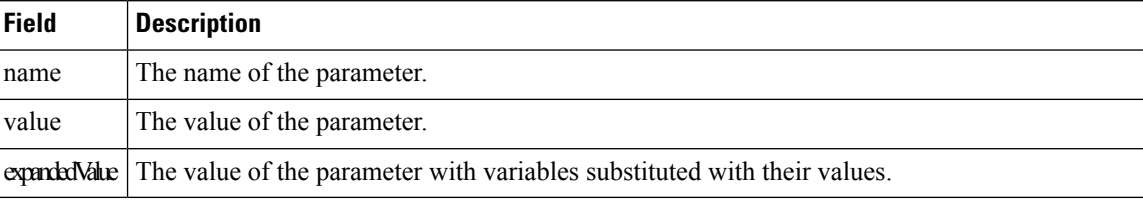

The ActionVariable subobject uses the following fields:

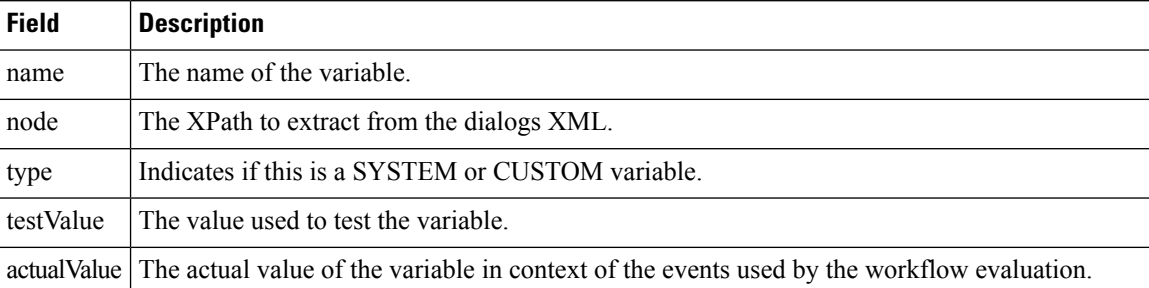

# <span id="page-457-0"></span>**Finesse Container Timer**

Because too many timers that run concurrently can cause issues for JavaScript, you should not use setTimeout() or setInterval() directly. The Finesse container provides a service (the TimerTickEvent) that you can leverage for your third-party gadgets.

Finesse publishes the TimerTickEvent to the OpenAJAX hub every 1000 milliseconds. To use this service:

• Have the gadget subscribe to the TimerTickEvent:

finesse.containerservices.ContainerServices.addHandler(finesse.containerservices.ContainerServices.Topics. TIMER TICK EVENT, callback);

• Define a callback method (see boilerplate gadget tick code - \_timerTickHandler()) and, optionally, an update method (see boilerplate gadget tick code - \_processTick()).

Cisco provides a boilerplate gadget tick code that you can use to define the callback method.

#### **Boilerplate gadget tick code:**

```
//Gadget defined field: _lastProcessedTimerTick
_lastProcessedTimerTick = null,
//Gadget defined field: _maxTimerCallbackThreshold
maxTimerCallbackThresho<sub>1</sub>d = 500,//Gadget defined field: _forceTickProcessingEvery (10 seconds)
forceTickProcessingEvery = 10000,/**
  * Processes a timer tick - updating the UI.
  * @param start is the time that the tick was received
  * @returns {boolean} true
  */
_processTick = function (start) {
   //Developer's add UI update logic here
   //...
   //...
   _lastProcessedTimerTick = start;
  return true;
},
/**
  * Timer tick callback handler.
  * @param data
  */
_timerTickHandler = function (timerTickEvent) {
  var start, end, diff, discardThreshold, processed;
  start = (new Date()).getTime();
  processed = false;
  //Prevent starvation of timer logic
  if (_lastProcessedTimerTick === null) {
    processed = processTick(start);
  } else {
     if ((_lastProcessedTimerTick + _forceTickProcessingEvery) <= start) {
       //Force processing at least every _forceTickProcessingEvery milliseconds
       processed = processTick(start);
     }
  end = (new Date()).getTime();
  diff = end - start;
  if (diff > _maxTimerCallbackThreshold) {
    _clientLogs.log("GadgetXYZ took too long to process timer tick (_maxTimerCallbackThreshold
 exceeded).");
```
},

}

If you choose not to use the boilerplate gadget tick code, you should ensure the following:

- Callback calculates entry and exit time.
- Callback for timer tick is quick (log when callback takes to long only when exceeding threshold).
- Callback provides discard capability (as outlined in the boilerplate gadget tick code) to prevent events from piling up.
- Callback adds a lastProcessedTimerTick and uses it to force an update to occur at regular intervals (such as every 10 seconds). The intent is to prevent starvation in a heavily-loaded system that cannot respond quickly enough, such that all events are being discarded.

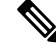

**Note**

Because the timer callback triggers every 1 second and the JavaScript engine issingle-threaded, it isimportant to process as quickly as possible. Using the boilerplate code makes gadget development issues more obvious and easier to debug.

# <span id="page-459-0"></span>**Handling Special Characters in CSS**

When using CSS in a gadget, the Finesse Desktop Gadget Container restricts the following special characters:

**@ ^ \$ \* :: ~**

If the CSS contains any of the special characters listed above, copy the following JavaScript code into your gadget's \*.js file:

```
/**
* Injects css or js files into DOM dynamically.
* This is to bypass gadget container's restriction for special chars in CSS 3 files.
* E.g. @Keyframes
*/
injectResource : function (url){
    var node = null;
     // url null? do nothing
    if(!url) {
       return;
     }
    // creates script node for .js files
    else if(url.lastIndexOf('.js') === url.length-3){
         node = document.createElement("script");
        node.async = false;
        node.setAttribute('src', url);
     }
     // creates link node for css files
    else if(url.lastIndexOf('.css')== url.length-4){
        node = document.createElement("link");
        node.setAttribute('href', url);
        node.setAttribute('rel', 'stylesheet');
     }
     // inserts the node into dom
    if(node) {
       document.getElementsByTagName('head')[0].appendChild(node);
```
}

}

In your gadget's \*.xml file, call the injectResource function that you have copied above. The parameter to the injectResource function is the path to your css file:

```
<script type="text/javascript">
      <your gadget namespace>.injectResource('<path to CSS file>/<CSS filename>.css');
</script>
```
# <span id="page-460-0"></span>**Subscription Management on Finesse Desktop**

Because the Finesse desktop provides a managed XMPP connection to the Cisco Finesse Notification Service, the ability to subscribe or unsubscribe to a particular notification feed is also provided as an interface using the SubscribeNodeReq and UnsubscribeNodeReq requests described in Finesse [Requests](#page-453-0).

# <span id="page-460-1"></span>**Gadget Height Management**

The height of the gadget is managed in several ways. As the gadget is essentially an iFrame HTML element, the height of the gadget refersto the height of the iFrame. This height can be set and modified by the following options.

- Finesse desktop layout XML (fixed height)
- Gadget API (dynamic height)

### **Setting Gadget Height—Desktop Layout XML**

The gadget height is provided in pixels as a query parameter to the gadget URL in the Finesse desktop layout XML. The query parameter used in the XML is gadget Height. This is recommended if the height of the content inside the gadget does not change frequently.

In the following example, the initial height of the gadget, when it gets rendered on the client, is set to 150 pixels.

#### **Example**

<gadget>https://my-server.com/gadgets/SampleGadget/SampleGadget.jsp?gadgetHeight=150</gadget>

In the above example, the gadget content cannot define the height of the gadget. You would want the gadget to take the height of the content dynamically. But since the gadget is an iFrame, it has limited capabilities to adjust height automatically. Setting the gadget height through Finesse desktop layout XML gives you a gadget with fixed height with no resizing capabilities.

# **Setting Gadget Height—Using Gadget API**

You might have a gadget whose content is dynamic, such as a grid that is being populated with data dynamically. The number of rows can increase or decrease in real-time. If you have a gadget with highly dynamic content, then fixed height may result in a lot of extra white space or there is not enough space to show the whole content inside the gadget. These issues can be resolved with the gadgets.window.adjustHeight(opt\_height) API.

#### **Figure 12: Extra White Space**

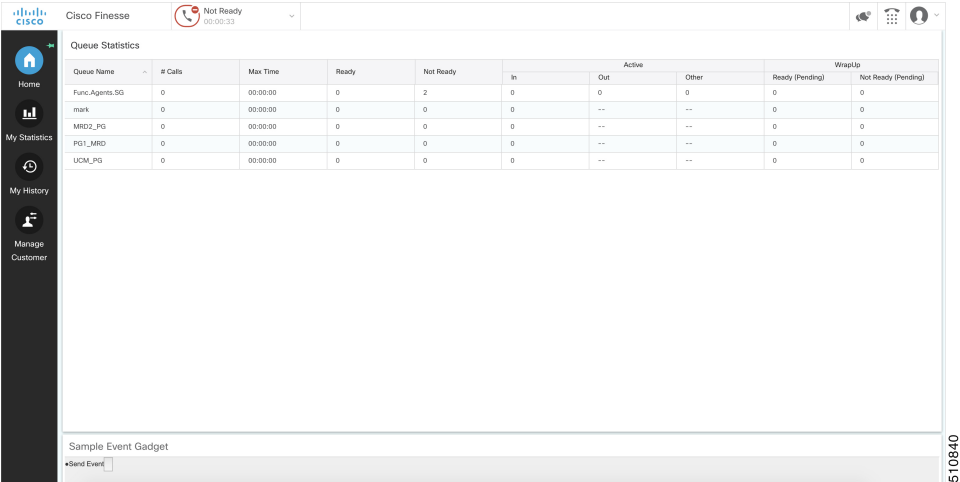

#### **Figure 13: Space Constraint**

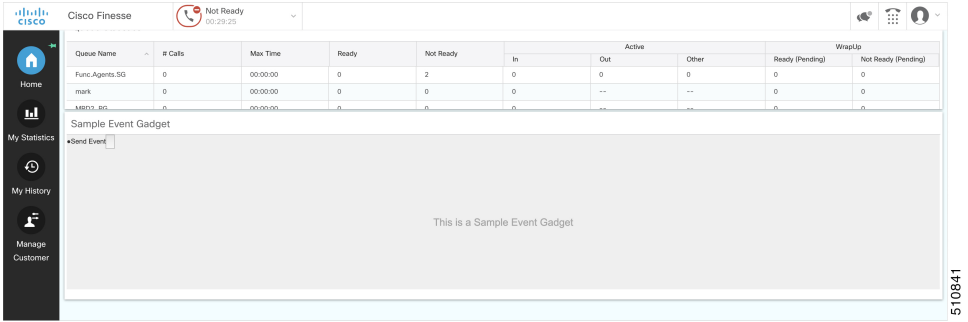

You can set the height of the gadget dynamically from inside the gadget itself by passing the height in pixels to the gadgets.window.adjustHeight(opt\_height) API.

For example, consider a gadget which shows the details of a customer currently on the call. This gadget is supposed to have two views to display the information.

Minimal view—Displays minimum information which is default option. This displays only 10 fields out of 50 which are the most critical information about the customer such as, customer id, first name, last name, and email address.

Enlarged view—Displays maximum information which displays all the 50 fields related to the customer information.

A simple button can be used to toggle these views. The minimal view takes less space. Hence a gadget with lesser height would suffice. The enlarged view takes more space to fit in the content in a user-friendly manner (no or minimal scrollbars).

### **Example of Toggle View**

```
var view = 'minimal'; // view is minimal by default
function toggleView() {
   if (view === 'minimal') {
       view = 'enlarged';
        // add more fields to the DOM here and do something else which is also required.
       // Once you have the DOM updated with the content use the adjustHeight API to adjust
 the height of the iFrame in px according your need
```

```
gadgets.window.adjustHeight(500);
    } else {
       // here we are going back to minimal view
       view = 'minimal';
       // remove the extra fields from here and do something else which is also required.
       // Once you have the DOM updated with the content use the adjustHeight API to adjust
the height of the iFrame in px according your need
       gadgets.window.adjustHeight(100);
    }
}
```
In the above example, the dynamic nature of the view is limited to two fixed sizes, one is the minimal view which can always fit in an iFrame of height 100 pixels and the other is the enlarged view with more details which can fit in an iFrame of height 500 pixels.

#### **Calling the gadgets.window.adjustHeight() without Parameter**

Consider a gadget with a grid which displays the real-time data of the signed-in users in a team to a Supervisor. This grid would dynamically update whenever a user of that team signs-in or signs-out. The size of the grid can vary from one row to n number of rows. To calculate the height of the gadget with respect to the changing number of rows in the grid you must call the gadgets.window.adjustHeight (opt height) API without any parameter.

Whenever gadgets.window.adjustHeight (opt height) API is called without the height parameter, it calculates the height of the content inside the iFrame and applies that height to the iFrame. It is recommended that the gadget calls this API in the gadget code, which can manipulate the DOM to change the size of the content inside it.

#### **Example of Adjust Height without Parameter**

```
team.getUsers({
   onLoad: function(users) {
        // load the grid first time
        for (user in users.getCollection()) {
            if (user.getState() === 'LOGGED_IN') {
                // render each row of logged in users
            }
        }
        // calling the adjustHeight API will automatically calculate the height of the
content and apply it to the iFrame
       gadgets.window.adjustHeight();
    },
   onCollectionAdd: function(user) {
        // add the newly added user to the grid
        if (user.getState() === 'LOGGED_IN') {
            // add this row to the grid
        }
       // adjusts the height each time a row is added, so that the content is fully visible
in the iFrame
       gadgets.window.adjustHeight();
    }
});
```
I

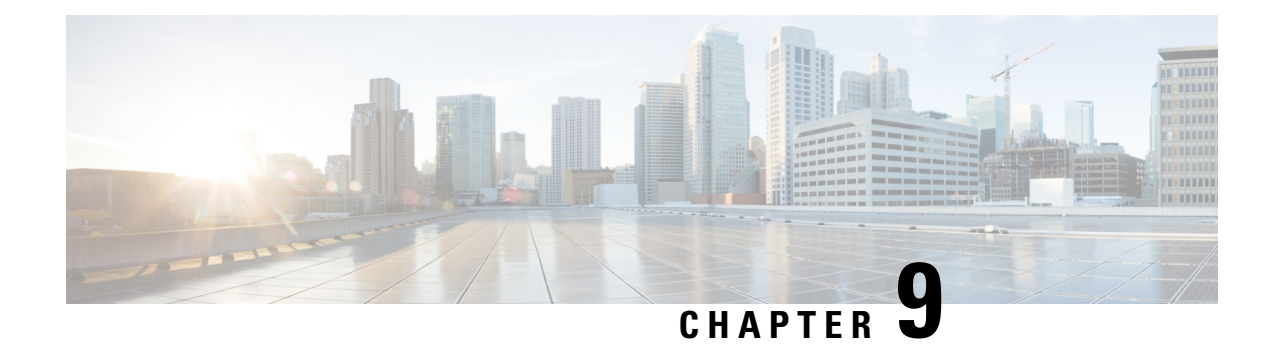

# **Third-Party Gadgets**

- Enable or Reset [3rdpartygadget](#page-464-0) Account, on page 449
- CSS [Requirements,](#page-464-1) on page 449
- Upload [Third-Party](#page-465-0) Gadgets, on page 450
- [Permissions,](#page-467-0) on page 452
- [Replication,](#page-467-1) on page 452
- [Migration,](#page-467-2) on page 452
- Backup and [Restore,](#page-467-3) on page 452
- [Restrictions,](#page-467-4) on page 452
- CORS [Support](#page-468-0) for Finesse REST APIs, on page 453
- [Maintenance](#page-468-1) Mode, on page 453

# <span id="page-464-0"></span>**Enable or Reset 3rdpartygadget Account**

Use the following CLI command to enable (or reset) the password for the 3rdpartygadget account:

#### **utils reset\_3rdpartygadget\_password**

You are prompted to enter a password. After you enter a password, you are prompted to confirm the password.

You must set the password before you can upload gadgets using SFTP.

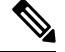

**Note**

You must enable or reset the password for the 3rdpartygadget account on install. The password must be between 5 and 32 characters long and must not contain spaces or double quotes (").

# <span id="page-464-1"></span>**CSS Requirements**

By default, Finesse rewrites the linked CSS in your gadget, which in some cases is not desirable as it results in a loss of functionality if the CSS you are loading refers to other asynchronous elements. As a result, for all third-party gadgets, you can bypass the content rewriting for CSS by including the following in your gadget XML:

**1.** Add the optional feature "content-rewrite" to disable the CSS rewrite:

```
<Optional feature="content-rewrite">
       <Param name="expires">86400</Param>
        <Param name="include-url">.*</Param>
       <Param name="exclude-url">.css</Param>
</Optional>
```
**2.** Include UserPref for "externalServerHost":

<UserPref name="externalServerHost"/>

- **3.** To reference the CSS file, perform one of the following:
	- If the gadget is hosted on the Finesse server, reference the CSS file using externalServerHost:

```
<link rel="stylesheet"
href="__UP_externalServerHost__/3rdpartygadget/files/<yourgadgetname>/<path to CSS
file>/<CSS filename>.css"
type="text/css"/>
```
where you must update <yourgadgetname> to the filename of your gadget under the 3rdpartygadget /files folder and update the remaining path variables to the location of the CSS file for your gadget.

• If the gadget is hosted on a server external to Finesse, reference the CSS file using the URL:

```
<link rel="stylesheet"
href="[https:]//<hostname>/<path to CSS file>/<CSS filename>.css"
type="text/css"/>
```
where you must update the URL variables to the location of the CSS file on your external server, and where specifying the protocol (https ) is optional. (If you omit the protocol, Finesse uses the default protocol of the page.)

```
Note
```
Finesse Desktop Gadget Container restrains special characters while loading a CSS3 file. See Handling Special [Characters](#page-459-0) in CSS, on page 444

# <span id="page-465-0"></span>**Upload Third-Party Gadgets**

After you set the password for the 3rdpartygadget account, you can use SFTP to upload third-party gadgets to the Finesse server, as illustrated in the following example. Note that third-party gadget files must be .xml files. It does not support .jsp files.

 $\mathscr{D}$ 

```
Note
```
Finesse allows you to upload third-party gadgets to your own web server, however, you must ensure that the Finesse server has access to your web server.

```
my_workstation:gadgets user$ sftp 3rdpartygadget@<finesse>
3rdpartygadget@<finesse>'s password:
Connected to <finesse>.
sftp> cd /files
sftp> put HelloWorld.xml
Uploading HelloWorld.xml to /files/HelloWorld.xml
```
HelloWorld.xml sftp> exit

After you upload a gadget, it is available under the following URL:

*https://<finesse>/3rdpartygadget/files/*

To access the gadget uploaded in the previous example, use the following URL:

*https://<finesse>/3rdpartygadget/files/HelloWorld.xml*

When you add a gadget to the desktop layout, that gadget can be referenced using a relative path. For more information on adding third party gadgets to the Finesse desktop layout, see the section *Manage Desktop Layout* in the *Cisco Finesse Administration Guide*.

To include the gadget that was uploaded in the previous example in the desktop layout, add the following XML (highlighted) to the layout:

```
<finesseLayout xmlns="http://www.cisco.com/vtg/finesse">
     <layout>
        <role>Agent</role>
        <page>
          <gadget>/desktop/gadgets/CallControl.jsp</gadget>
          <gadget>/3rdpartygadget/files/HelloWorld.xml</gadget>
        </page>
        ...
      </layout>
      <layout>
        <role>Supervisor</role>
        <page>
          <gadget>/desktop/gadgets/CallControl.jsp</gadget>
          <gadget>/3rdpartygadget/files/HelloWorld.xml</gadget>
        </page>
        ...
      </layout>
    </finesseLayout>
```
**Note**

You cannot delete, rename or change permissions of a folder while using SFTP in 3rd party gadget accounts for Unified CCX deployments. To perform these actions, SELinux has to be in permissive mode. This can be accomplished by running the following CLI command:

**utils os secure permissive**

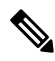

Because of browser caching and caching in the Finesse web server, you may need to clear the browser cache or restart the Cisco Finesse Tomcat service before gadget changes take effect. If you make a change to a gadget and the change is not reflected on the Finesse desktop, clear your browser cache. **Note**

If you do not see the changes after you clear the browser cache, use the following CLI command to restart the Cisco Finesse Tomcat service:

**admin:utils service restart Cisco Finesse Tomcat**

### **Third-Party Gadget Limitations**

Third-party gadgets must be .xml files. You cannot use .jsp files.

# <span id="page-467-0"></span>**Permissions**

If a newly uploaded third-party gadget does not render via the desktop layout or when you launch it directly in a browser, the gadget files may not have the correct permissions. If gadget files do not have read permissions for everyone else (for example, the file permission is 770), Cisco Finesse Tomcat cannot read them. The minimum file permission should be 644.

If a gadget file does not have the correct permissions, when you launch it directly in the browser, you receive a 404 "Resource not available" error. When you try to launch the gadget via the desktop layout, you receive an error message that states the requested resource is not available.

To change file permissions on the Finesse server, use SFTP (CLI or client program) as shown in the following example:

```
$ sftp 3rdpartygadget@172.27.184.59
3rdpartygadget@172.27.184.59's password:
Connected to 172.27.184.59.
sftp> cd files
sftp> ls -l
--------- 1 751 751 0 Dec 6 19:40 MyGadget.xml
sftp> chmod 644 MyGadget.xml
Changing mode on /files/MyGadget.xml
sftp> ls -l
-rw-r--r-- 1 751 751 0 Dec 6 19:40 MyGadget.xml
sftp>
```
# <span id="page-467-2"></span><span id="page-467-1"></span>**Replication**

You must set the password for the 3rdpartygadget account on both the primary and secondary Finesse servers. Gadgets must be manually uploaded to both the primary and secondary Finesse servers.

# <span id="page-467-3"></span>**Migration**

When you perform an upgrade, third-party gadgets are migrated to the new version.

The 3rdpartygadget account password is not migrated across upgrades. After an upgrade, you must reset the password for the 3rdpartygadget account before you can make changes to third-party gadgets. You must reset the password on both the primary and secondary Finesse servers.

# <span id="page-467-4"></span>**Backup and Restore**

Third-party gadgets are preserved when you perform a DRS backup and restore.

# **Restrictions**

Any attempt to GET JavaServer Pages (jsp) using the URL https://<finesse>/3rdpartygadget/files is blocked. You will receive a 403 (Access Denied) error code when attempting to retrieve a jsp.
# **CORS Support for Finesse REST APIs**

Cross-Origin Resource Sharing (CORS) is a verification mechanism that uses additional HTTP headers to let a user gain permission to access selected resources from a server on a different origin (domain) than the site currently in use. By default, CORS support is disabled for Cisco Finesse and Cisco Finesse Notification Service. The CORS support can be enabled by the Administrator for specific origins listed in the allowed origin list using CLIs. For more information see, *Cisco Finesse Admin guide 12.0(1)* located at <https://www.cisco.com/c/en/us/support/customer-collaboration/finesse/products-user-guide-list.html>. CORS requests that are originating from the allowed origin list will be honored as per CORS RFC.

# <span id="page-468-0"></span>**Maintenance Mode**

Third-party gadget developers can register with client services to receive notifications (*FINESSE\_MAINTENANCE\_MODE\_EVENT*) when maintenance mode isscheduled. These notifications are triggered 15 seconds before the desktop reload. The DesktopCache API can be used to save and restore the gadget state after reloading to the alternate node of the Cisco Finesse server.

If a third-party gadget is logged in to a voice/non-voice Media Routing Domain (MRD), the gadget must send a NOT\_READY message with reason code: 50045 to the Finesse server after a successful migration during maintenance mode. This message does not change the agent state.

 $\mathbf I$ 

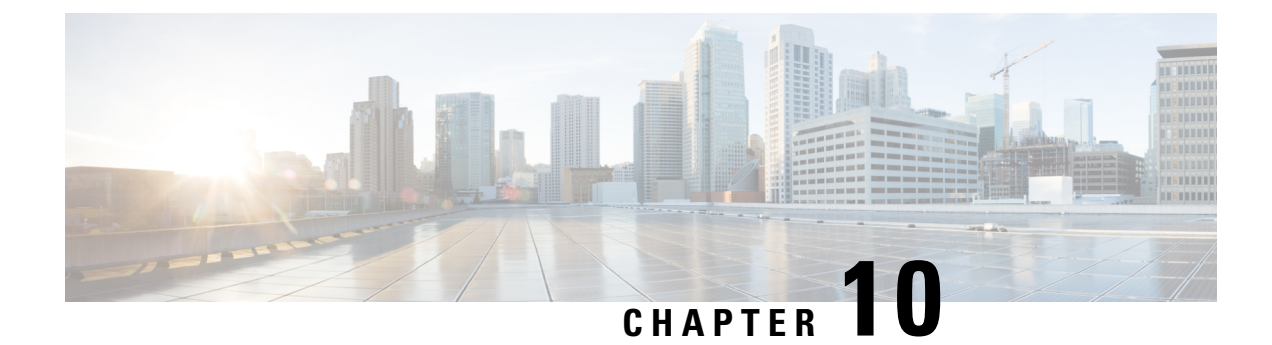

# **Cisco Finesse JavaScript APIs**

- Client [Services,](#page-470-0) on page 455
- [Container](#page-472-0) Services, on page 457
- Task Activity [Notification,](#page-495-0) on page 480
- [ClientLogger,](#page-497-0) on page 482
- Digital [Channel,](#page-498-0) on page 483
- Gadget [Configuration,](#page-507-0) on page 492
- [Interfaces,](#page-508-0) on page 493
- REST [Services,](#page-509-0) on page 494
- [ShortcutKey](#page-583-0) Service, on page 568
- [Utilities,](#page-589-0) on page 574
- JSON [Schema,](#page-605-0) on page 590

### <span id="page-470-0"></span>**Client Services**

#### **Class finesse.clientservices.ClientServices**

Allows clients to make the Cisco Finesse API requests and use Cisco Finesse events by using the JavaScript functions that are provided by this module. This service layer establishes a notification connection that is shared between all the gadgets and the desktop for its eventing needs. It uses events for client subscriptions and constructs API requests.

#### **Methods**

#### **getNotificationConnectionState()**

Retrieves the current state of the BOSH/WebSocket connection.

#### **Example**

finesse.clientservices.ClientServices.getNotificationConnectionState();

#### **Returns**

{String} The current state of the BOSH/WebSocket connection from the following options:.

- Connected—When the connection is established between client and openfire.
- Recovered —When the connection is re-established after a failure.

• Failing —When the notification service or the Cisco Finesse server is down.

#### **getRestHost()**

Retrieves the destination host where the REST requests are proxied through Shindig. This method can be used before making REST requests to retrieve the hostname.

#### **Example**

finesse.clientservices.ClientServices.getRestHost();

#### **Returns**

{String} The hostname of Cisco Finesse.

#### **init(config)**

Initiates the ClientServices module with the specified configuration parameters. For more information, see Gadget [Configuration,](#page-507-0) on page 492.

#### **Example**

finesse.clientservices.ClientServices.init(finesse.gadget.Config)

#### **Throws**

{Error} If the valid parameter is missing during initialization.

#### **registerOnConnectHandler(handler)**

Adds a handler to be invoked when the following conditions are met:

- Cisco Finesse goes IN\_SERVICE wherein all the operations of Cisco Finesse is performed or accepted.
- BOSH/WebSocket connection is established and the client application communicates with the Cisco Finesse Notification Service through BOSH/WebSocket to receive notifications. The loss of this connection means that the server is UNAVAILABLE or that the client cannot reach the server.
- Cisco Finesse user presence becomes available. The presence indicates whether Finesse has an active connection to the Cisco Finesse Notification Service (Unified CCE) or the Cisco Unified CCX Notification Service (Unified CCX). An UNAVAILABLE presence for the Cisco Finesse XMPP user means that the connection is lost.

For more information.

If these conditions are met when this function is called, the handler is invoked immediately.

#### **Example**

```
_cs = finesse.clientservices.ClientServices;
_cs.registerOnConnectHandler(_connectionConnectHandler);
_connectionConnectHandler = function () {
 // Perform the logic
}
```
Ш

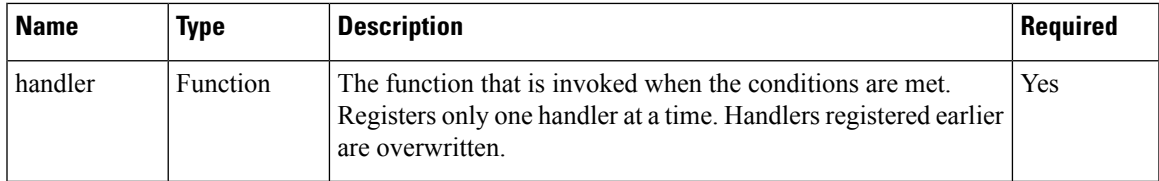

#### **registerOnDisconnectHandler(handler)**

Adds a handler or callback to be invoked when any of the following occurs:

- Cisco Finesse is no longer IN\_SERVICE
- BOSH/WebSocket connection is lost
- Cisco Finesse user presence becomes UNAVAILABLE

If any of these conditions are met at the time this function is called, the callback is invoked immediately.

#### **Example**

```
_cs = finesse.clientservices.ClientServices;
_cs.registerOnDisconnectHandler(_connectionDisconnectHandler);
_connectionDisconnectHandler = function () {
```

```
// Perform the logic
}
```
#### **Parameters**

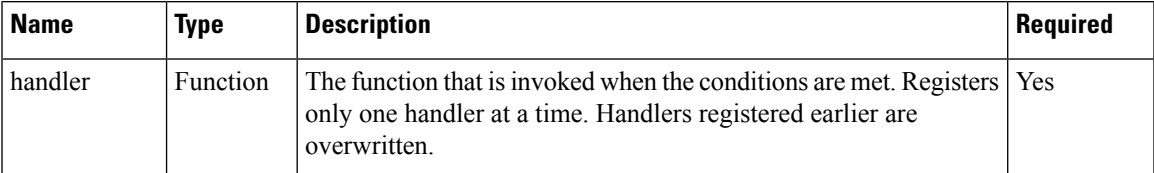

# <span id="page-472-0"></span>**Container Services**

#### **Class finesse.containerservices.ContainerServices**

Provides container level services for gadget developers. Gadgets can utilize the container dialogs and event handling to add or remove a service.

#### **Example**

```
var containerServices = finesse.containerservices.ContainerServices.init();
containerServices.addHandler(
    finesse.containerservices.ContainerServices.Topics.ACTIVE_TAB,
    function() {
        clientLogs.log("Gadget is now visible"); // log to Finesse logger
        // automatically adjust the height of the gadget to show the html
        gadgets.window.adjustHeight();
    }
);
containerServices.makeActiveTabReq();
```
#### **Methods**

#### **activateMyTab()**

Activates the tab in the container in which the gadget is present.

#### **Example**

finesse.containerservices.ContainerServices.activateMyTab();

#### **activateTab(tabId)**

Activates a particular tab in the container.

#### **Example**

finesse.containerservices.ContainerServices.activateTab(tabId);

#### **Parameters**

<span id="page-473-0"></span>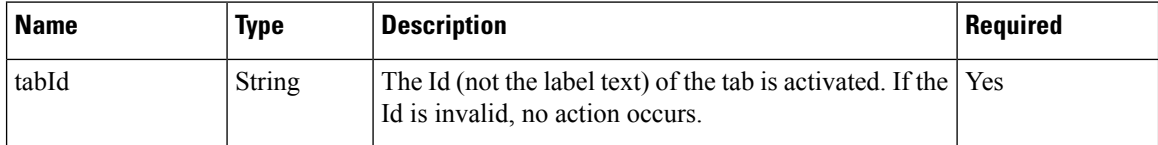

#### **addHandler(topic, callback)**

Adds a handler for the specific Container Services topic. For more information on topics, see [Container](#page-481-0) [Services](#page-481-0) Topics, on page 466.

#### **Example**

finesse.containerservices.ContainerServices.addHandler(finesse.containerservices.ContainerServices.Topics. TIMER TICK EVENT, callback);

#### **Parameters**

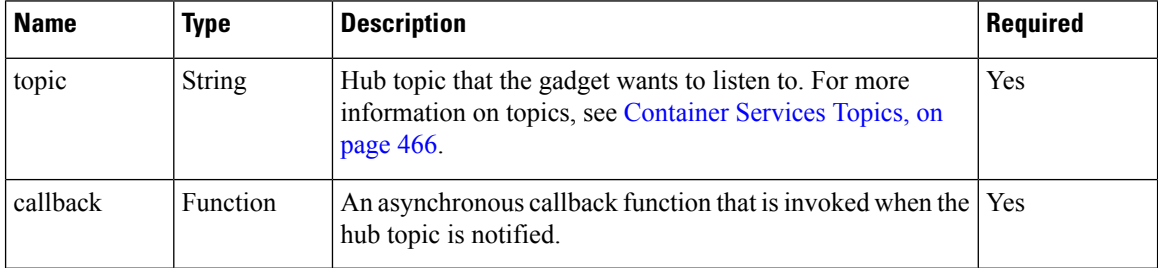

#### **collapseMyGadget()**

Collapses the gadget by hiding its contents for gadgets that are collapsible. In the collapsed state, only the gadget header is displayed.

#### **Example**

finesse.containerservices.ContainerServices.collapseMyGadget();

To make the gadget collapsible, add <Optional feature="collapsible" /> in to the ModulePrefs inside the gadget XML.

#### **Example: Enable Collapse Feature**

```
<ModulePrefs title="Sample Gadget" description="Sample Gadget">
   <Optional feature="collapsible" />
</ModulePrefs>
```
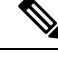

**Note**

Ensure that the gadget height is set using gadgets.window.adjustHeight before making a call to finesse.containerservices.ContainerServices.collapseMyGadget.

#### **enableTitleBar()**

Displays the title bar for a page-level gadget which is not visible by default. This is not applicable for a tab-level gadget and can be used within a gadget.

#### **Example**

```
containerServices = finesse.containerservices.ContainerServices.init();
containerServices.enableTitleBar();
```
#### **expandMyGadget()**

Expands the gadget which is collapsed to display its contents.

#### **Example**

finesse.containerservices.ContainerServices.expandMyGadget();

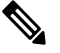

Ensure that the gadget height is set using gadgets.window.adjustHeight before making a call to finesse.containerservices.ContainerServices.expandMyGadget. **Note**

#### **getMyGadgetId()**

Retrieves the Id of the gadget.

#### **Example**

finesse.containerservices.ContainerServices.getMyGadgetId();

#### **Returns**

{Number} Id of the gadget

#### **getMyGadgetView()**

Returns the current view details of the gadget. To identify if the gadget is in canvas (maximized) or default (restored) state, you must use this at the gadget inital load time. In all the other scenarios, gadget can use finesse.containerservices.ContainerServices.Topics.GADGET\_VIEW\_CHANGED\_EVENT to get to the gadget view change events.

#### **Example**

```
containerServices = finesse.containerservices.ContainerServices.init();
var viewConfig = containerServices.getMyGadgetView();
var newgadgetHeight = viewConfig.maxAvailableHeight;
```
#### **Returns**

{Object} The gadget details that include the following:

- gadgetId—The Finesse gadget ID
- tabId—The tab ID of the container or the gadget
- maxAvailableHeight—Maximum available height that can be used by the gadget iframe
- view—'canvas' or 'default', where canvas is maximized and default is restored state of a gadget

#### **getMyTabId()**

Retrieves the tabid of the container or gadget.

#### **Example**

```
finesse.containerservices.ContainerServices.getMyTabId();
```
#### **Returns**

{String} The tabId of the container or gadget.

#### **hideCertificateBanner(id)**

Hides the Certificate Banner. The banner is hidden when all the gadgets that invoked showCertificateBanner have made a corresponding invocation to hideCertificateBanner, or when the user closes the banner manually.

#### **Example**

```
// For Gadgets
containerServices = finesse.containerservices.ContainerServices.init();
containerServices.hideCertificateBanner();
```
// For non gadget Client containerServices.hideCertificateBanner(id);

#### **Parameters**

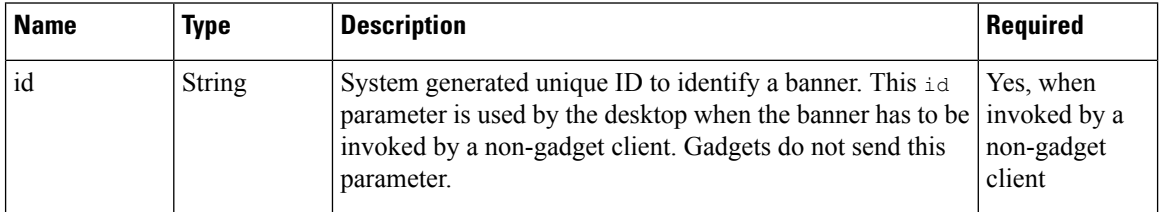

#### **hideDialog()**

Hides the user interface modal dialog.

#### **Example**

```
var containerServices = finesse.containerservices.ContainerServices.init();
containerServices.hideDialog();
```
Ш

#### **hideMyGadget()**

Makes the current gadget inaccessible by hiding it from the Multi-Tab gadget header.

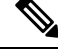

This operation has no effect and does not cause any errors when the gadget is not hosted within a Multi-Tab gadget. **Note**

#### **Example**

finesse.containerservices.ContainerServices.hideMyGadget();

#### **hideMyGadgetNotification()**

Removes the current gadget's notifications from the Multi-Tab gadget header.

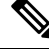

This operation has no effect and does not cause any errors when the gadget is not hosted within a Multi-Tab gadget. **Note**

#### **Example**

finesse.containerservices.ContainerServices.hideMyGadgetNotification();

#### **init()**

Initiates the ContainerServices module.

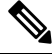

**Note** The init method must be called before using the ContainerServices object for invoking any other functionality.

#### **Example**

finessse.containerServices.ContainerServices.init();

#### **Returns**

{finesse.containerServices.ContainerServices} The initiated finesse.containerServices.ContainerServices reference.

#### **isTabbedGadget()**

Checks if the gadget is configured inside a multi-tab gadget.

#### **Example**

```
containerServices = finesse.containerservices.ContainerServices.init();
containerServices.isTabbedGadget();
```
#### **Returns**

{Boolean} True if the gadget is hosted inside a multi-tab gadget.

#### **makeActiveTabReq()**

Requests to activate the tab in which the gadget is present.

#### **Example**

```
finesse.containerservices.ContainerServices.makeActiveTabReq();
```
#### **publish(topic, data)**

Publishes data to the specified topic on the OpenAjax hub. Since gadgets reside in different iFrames, message publication is the only way to communicate with each other. This method gives a mechanism for the gadgets to have their data published through custom topics, which in turn can be used by other gadgets by subscribing to the same topic.

For example, OnClick is an element in one gadget which triggers an action in another gadget that is achieved by using this method.

#### **Example**

```
finesse.containerservices.ContainerServices.publish('CUSTOMTOPIC', data);
finesse.containerservices.ContainerServices.addHandler("CUSTOMTOPIC", function(data) {
   // Perform the logic
});
```
#### **Parameters**

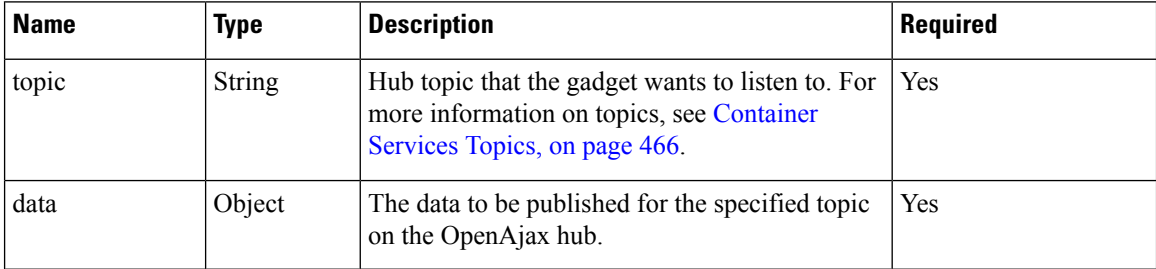

#### **reloadMyGadget()**

Reloads the current gadget. This method is useful when the gadget encounters an error.

#### **Example**

```
var containerServices = finesse.containerservices.ContainerServices.init();
containerServices.reloadMyGadget();
```
#### **reloadMyGadgetFromUrl(url)**

Updates the URL for this gadget and reloads the gadget. This method allows the gadget to be reloaded from a different URL which can be useful for third-party gadgets implementing a failover mechanism.

#### **Example**

```
var containerServices = finesse.containerservices.ContainerServices.init();
containerServices.reloadMyGadgetFromUrl(url);
```
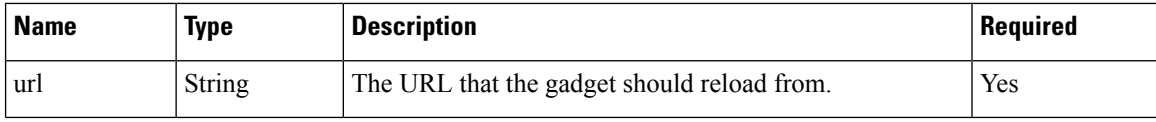

#### **removeHandler(topic, callback)**

Removes previously added handler for the specified Container Services topic.

#### **Example**

finesse.containerservices.ContainerServices.removeHandler(finesse.containerservices.ContainerServices.Topics. TIMER TICK EVENT, callback);

#### **Parameters**

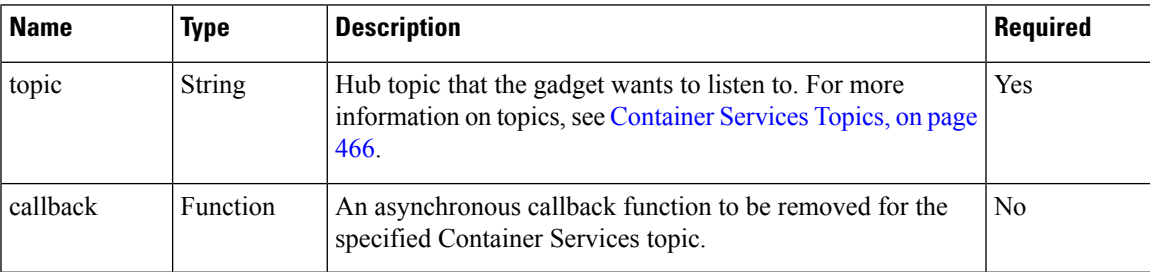

#### **setMyGadgetTitle(title)**

Sets the title of the current gadget.

#### **Example**

finesse.containerservices.ContainerServices.setMyGadgetTitle('Recent History');

#### **Parameters**

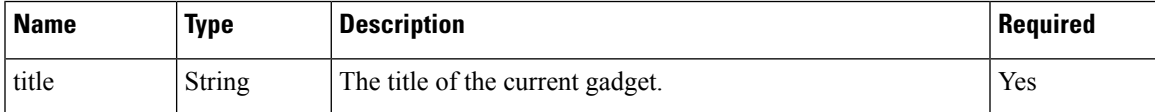

#### **showCertificateBanner(callback)**

Displays the Certificate Banner with the message Gadget certificates are yet to be accepted.

#### **Example**

```
// For Gadgets
containerServices = finesse.containerservices.ContainerServices.init();
containerServices.showCertificateBanner(function(){
    // Do something when the banner hides
});
// For non gadget Client , id is required to hide the certificate banner
// which is returned when showCertificateBanner is called
var id = containerServices.showCertificateBanner(function(){
```
// Do something when the banner hides

});

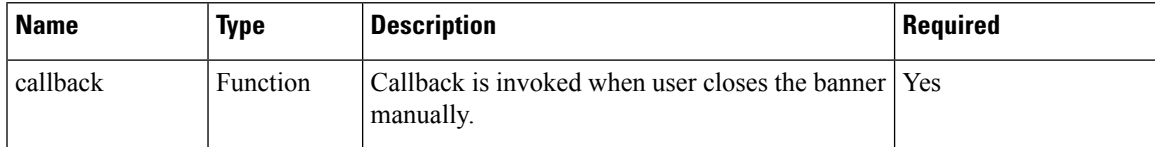

#### **Returns**

{String} id—System generated unique ID to identify a banner. This id parameter is used by the desktop when the banner has to be invoked by a non-gadget client. Gadgets do not send this parameter.

#### **showDialog(options)**

Shows the user interface modal dialog with the specified parameters. The parameters are:

- Title of the modal dialog
- Message inside the modal dialog
- Label for the button to close the modal dialog
- If the modal dialog should block other dialogs
- If the modal dialog is draggable
- If the modal dialog is fixed-size

#### **Figure 14: Sample UI Modal Dialog**

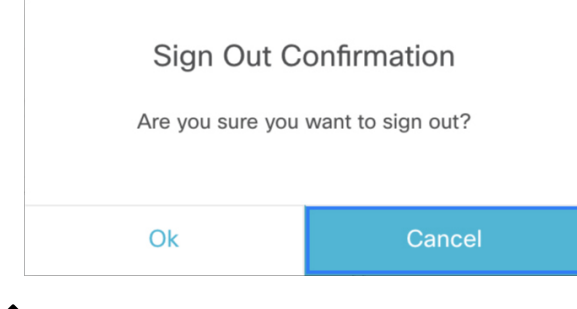

**Note**

Custom JavaScript-based modal dialogs and alerts negatively affects the functionality of the Finesse desktop and is not recommended to be used.

#### **Example**

```
var containerServices = finesse.containerservices.ContainerServices.init();
containerServices.showDialog({
    title: 'Error Occurred',
    message: 'Something went wrong',
    close: function() {
    }
});
```
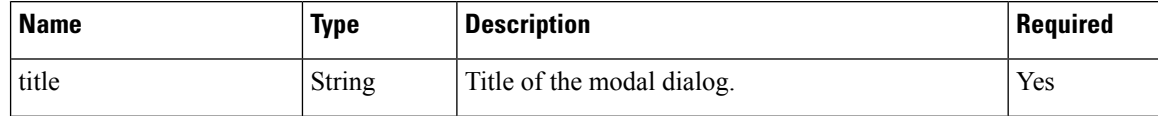

Ш

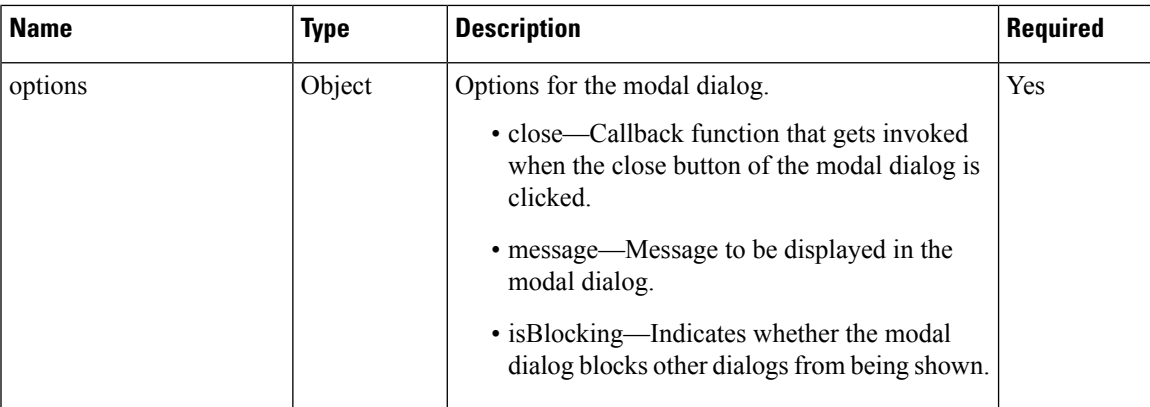

#### **Returns**

{Object} The modal dialog object of the modal dialog DOM (Document Object Model) element.

#### **showMyGadget()**

If hidden, makes the tab corresponding to this gadget visible in the Multi-Tab gadget.

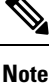

This operation has no effect and does not cause any errors, when the gadget is not hosted within a Multi-Tab gadget.

#### **Example**

finesse.containerservices.ContainerServices.showMygadget();

#### **showMyGadgetNotification()**

When hosted in a Multi-Tab gadget, a notification will appear on the tab corresponding to this gadget.

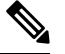

This operation has no effect and does not cause any errors, when the gadget is not hosted within a Multi-Tab gadget. **Note**

#### **Example**

finesse.containerservices.ContainerServices.showMyGadgetNotification();

finesse.containerservices.ContainerServices.showMyGadgetNotification(messageDetails);

**messageDetails** is a method that has the following parameters:

messageFrom, message, isDismissable, timeout, icon, type, pristine

#### **tabVisible()**

Retrieves the visibility of the current gadget only after the initialization of the gadget.

#### **Example**

finesse.containerservices.ContainerServices.tabVisible();

#### **Returns**

{Boolean} The visibility of the gadget.

### <span id="page-481-0"></span>**Container Services Topics**

#### **Class finesse.containerservices.ContainerServices.Topics**

Set of topics used for subscribing events from ContainerServices. The method to subscribe to topics is finesse.containerservices.ContainerServices.containerServices.addHandler();. For more information, see [addHandler\(topic,](#page-473-0) callback), on page 458.

#### **Table 10: Field Details**

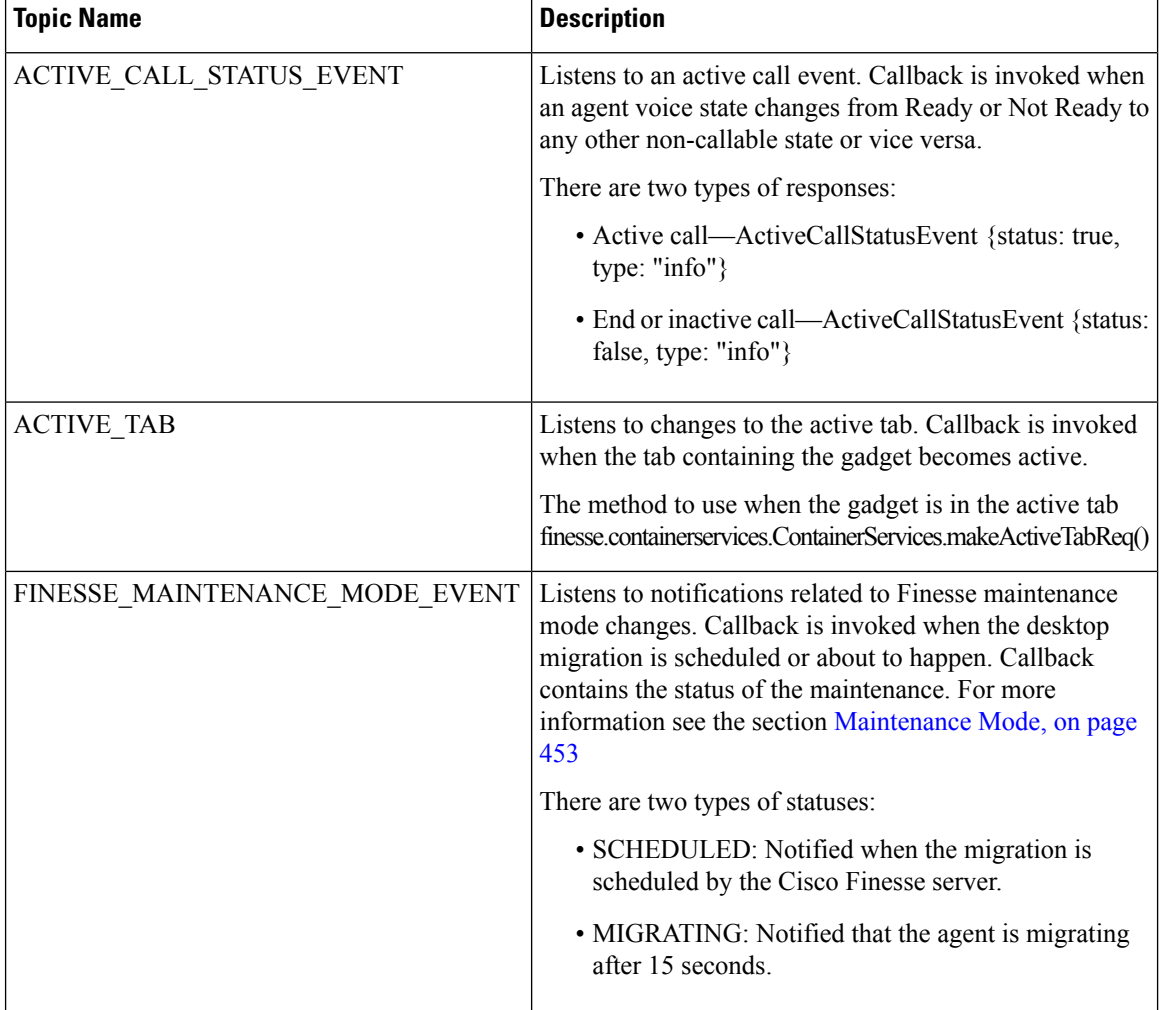

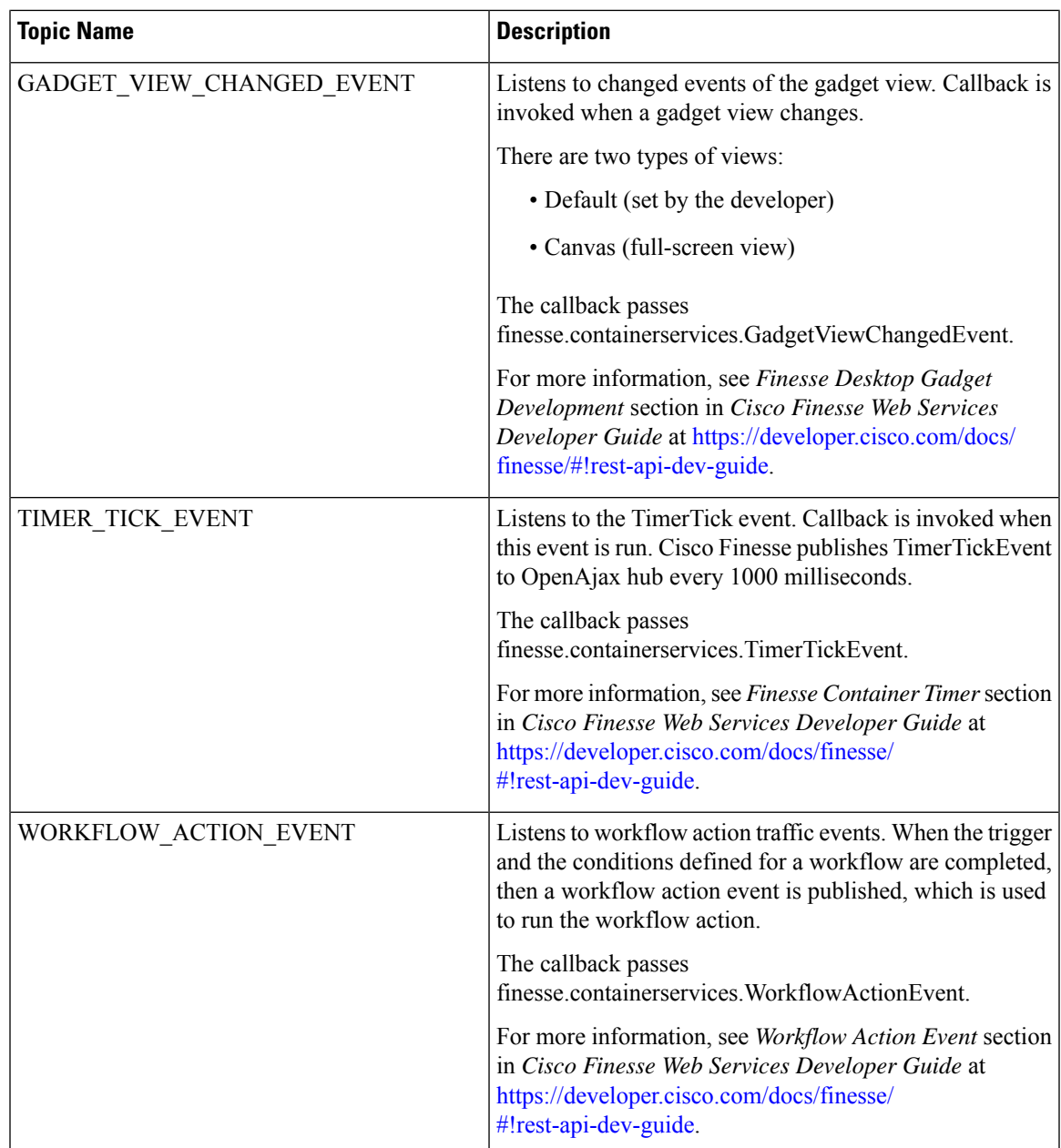

### **Finesse Toaster**

#### **Class finesse.containerservices.FinesseToaster**

FinesseToaster is a utility class that displays Cisco FinesseToaster notifications. FinesseToaster is a built-in browser notification that appears at the bottom of the screen, and istypically used to notify the user of important events when the agent desktop browser tab is not active. FinesseToaster uses the HTML5 Notification API to display the notification. For more details on HTML5 Notification API and browser compatibility, see [https://developer.mozilla.org/en-US/docs/Web/API/notification#Browser\\_compatibility.](https://developer.mozilla.org/en-US/docs/Web/API/notification#Browser_compatibility)

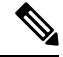

**Note** Internet Explorer does not support the toaster functionality.

**Figure 15: Sample Finesse Toaster Notification**

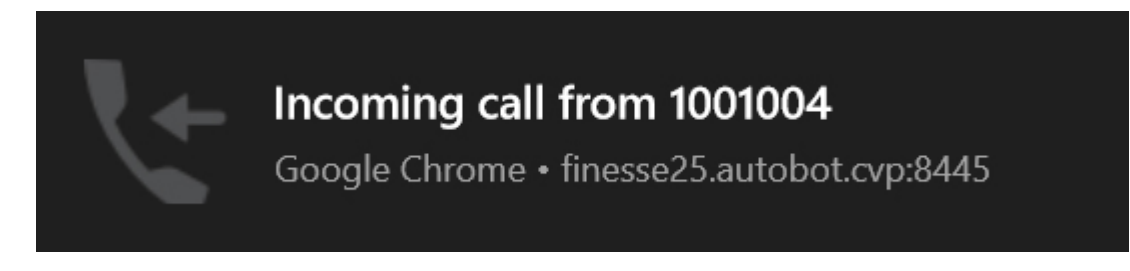

#### **Methods**

#### **init(config, logger)**

Initiates the Cisco Finesse Toaster module for the gadget to be able to display notifications.

#### **Example**

finesse.containerservices.FinesseToaster.init("config,logger");

#### **Parameters**

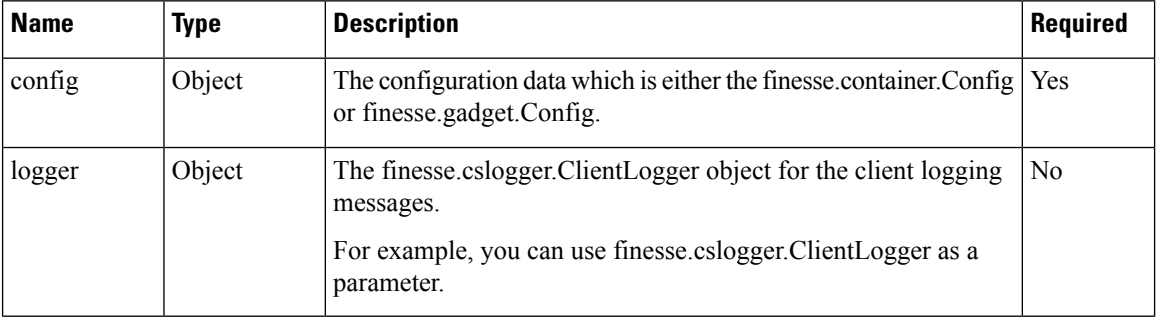

#### **Returns**

{finesse.containerservices.FinesseToaster} The initiated finesse.containerServices.FinesseToaster reference.

#### **showToaster(title, options)**

Displays Cisco FinesseToaster notification to the user.

#### **Example**

```
finesse.containerservices.FinesseToaster.showToaster(
    'Incoming Alert', {
        body: 'There is new message'
    }
);
```
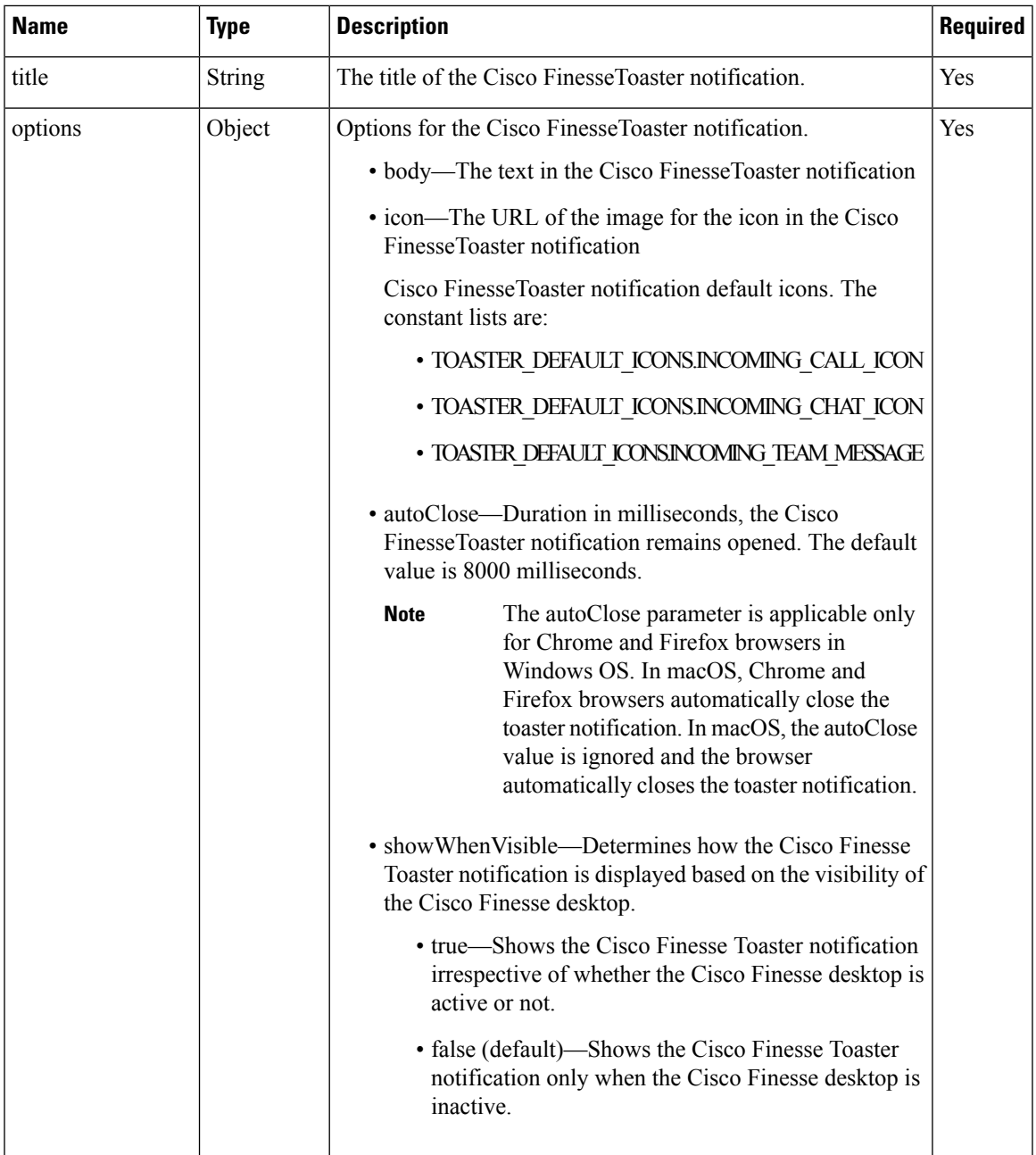

### **Popover Service**

#### **Class finesse.containerservices.PopoverService**

Cisco Finesse voice component and gadgets hosting digital services uses the finesse.containerservices.PopoverService to display a popover for incoming calls and chat events.

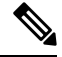

The popover is different from Cisco Finesse toaster notification. Toaster is a built-in browser notification, and it appears only if the agent desktop's browser tab is in the background. **Note**

**Figure 16: Sample Popover to Answer <sup>a</sup> Call**

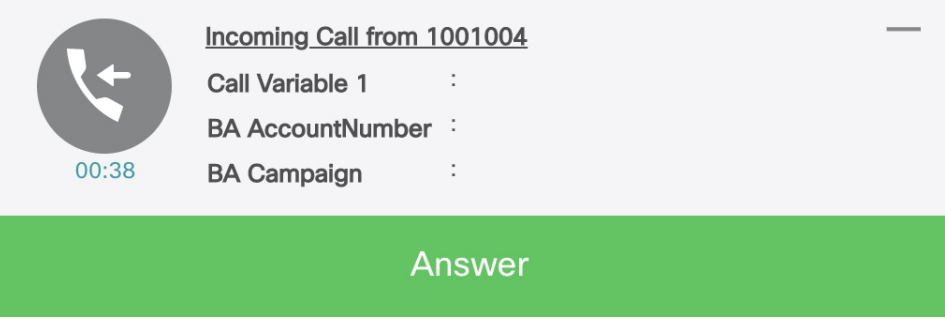

#### **Object Definitions**

<span id="page-485-0"></span>The finesse.containerservices.PopoverService class uses specific data objects as inputs. The properties and their values of the object are JSON [Schema](#page-605-0) compliant. The format is defined below.

#### **actionData**

The actionData object defines the set of actions that can be taken and the buttons to be displayed popover.

```
finesse.containerservices.PopoverSchema.getActionDataSchema()
```
#### **Sample actionData Object**

```
actionData = {
    "dismissible": false,
    "keepMaximised": false,
    "clientIdentifier": 'popup1', // A string to uniquely identify a specific popover
    "requiredActionText": "Please answer the call from your phone",
    "buttons": // Optional. Max 2
        \lceil"id": "No",
            "label": "Decline",
            "type": "Affirm",
            "hoverText": "NOOO",
            "confirmButtons": [ // confirmButtons is an optional property in actionData
                {
                    "id": "Yes",
                    "label": "Reject - Return to campaign",
                    "hoverText": "YESSSS"
                },
                {
                    "id": "No",
                    "label": "Close - Remove from campaign",
                    "hoverText": ""
                }
            ]
        }]
};
```
The payload details are explained in the table below.

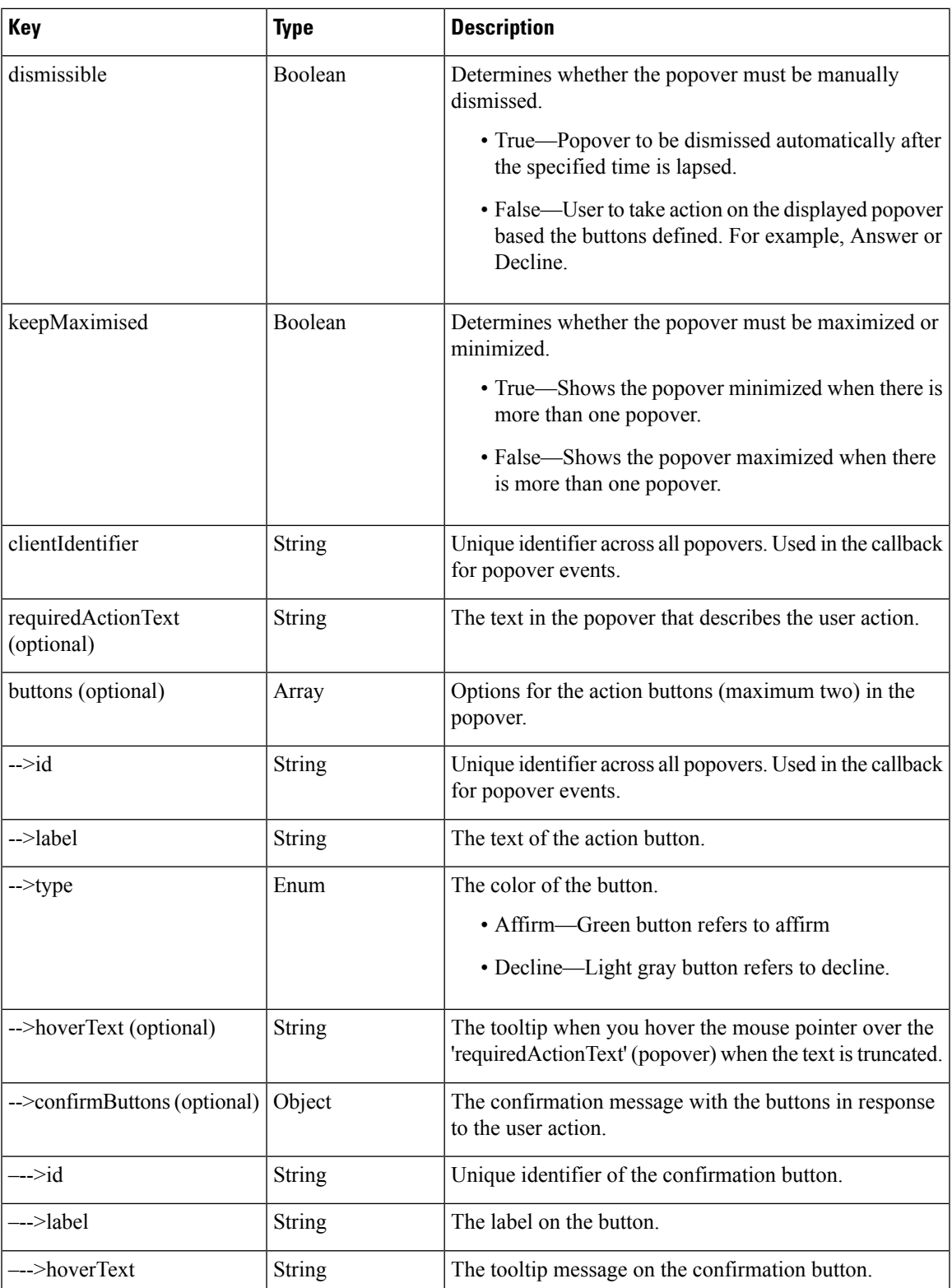

The following method can be used to get the schema for the actionData object.

finesse.containerservices.PopoverSchema.getActionDataSchema().

#### <span id="page-487-0"></span>**bannerData**

};

The bannerData object helps to configure the data displayed on the popover.

finesse.containerservices.PopoverSchema.getBannerDataSchema()

#### **Sample bannerData Object**

```
bannerData = {
    "icon": { // Mandatory
        "type": "collab-icon",
        "value": "chat"
    },
    "content": [ // Optional. first 6 name/value pairs is shown in popover
       \{"name": "Customer Name",
            "value": "Michael Littlefoot"
        },
        {
            "name": "Phone Number",
            "value": "+1-408-567-789"
        },
        {
            "name": "Account Number",
            "value": "23874567923"
        },
        {
            "name": "Issue", // For the below one, tool tip is displayed
            "value": "a very long text."
        }
    ],
    "headerContent": {
        "maxHeaderTitle": "Popover maximised title",
        "minHeaderTitle": "Popover minimized title"
    }
```
The payload details are explained in the table below.

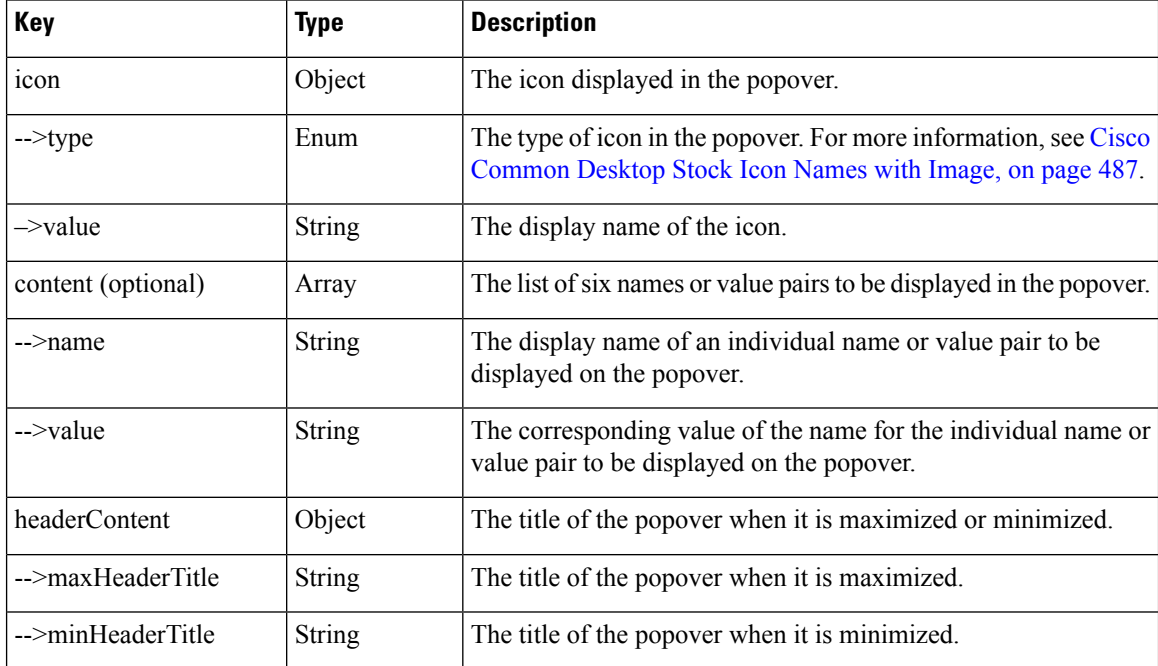

The following method can be used to get the schema for the bannerData object.

<span id="page-488-0"></span>finesse.containerservices.PopoverSchema.getBannerDataSchema()

#### **timerData**

The timerData object helps configure the timer that displayed on the popover, which indicates the time left for the popover to be dismissed.

finesse.containerservices.PopoverSchema.getTimerDataSchema()

#### **Sample timerData Object**

```
timerData = {
   "displayTimeoutInSecs": 60,
    "display": true, // false means no displayable UI for timer
    "counterType": 'COUNT_UP'
}
```
The payload details are explained in the table below.

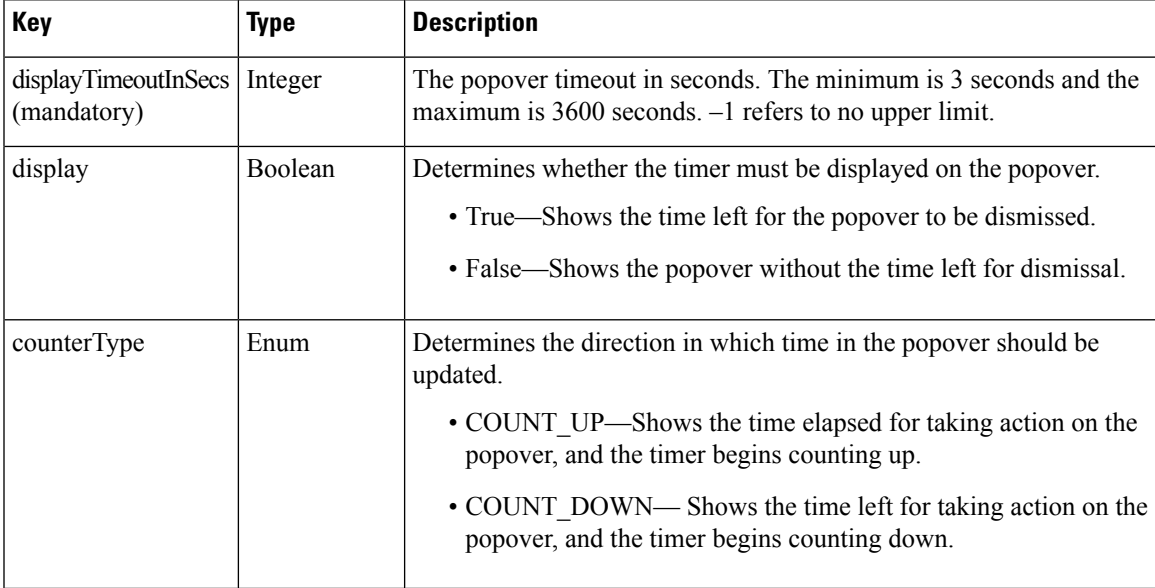

The following method can be used to get the schema for the timerData object.

finesse.containerservices.PopoverSchema.getTimerDataSchema()

#### **Methods**

#### **dismissPopover(popoverId)**

Dismisses the popover with the given popover Id.

#### **Parameters**

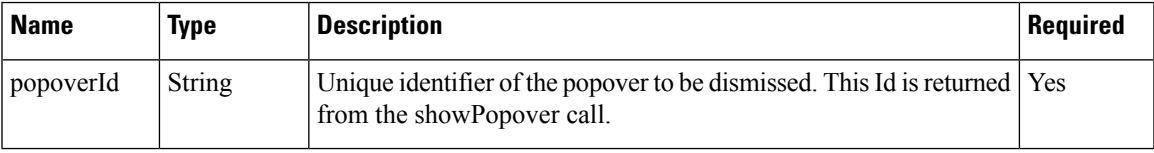

**Throws**

{Error} If the service is not initialized.

#### **generatePayload(isExistingPopover, popoverId, bannerData, timerData, actionData)**

Generates a single payload for use by the popover service.

#### **Parameters**

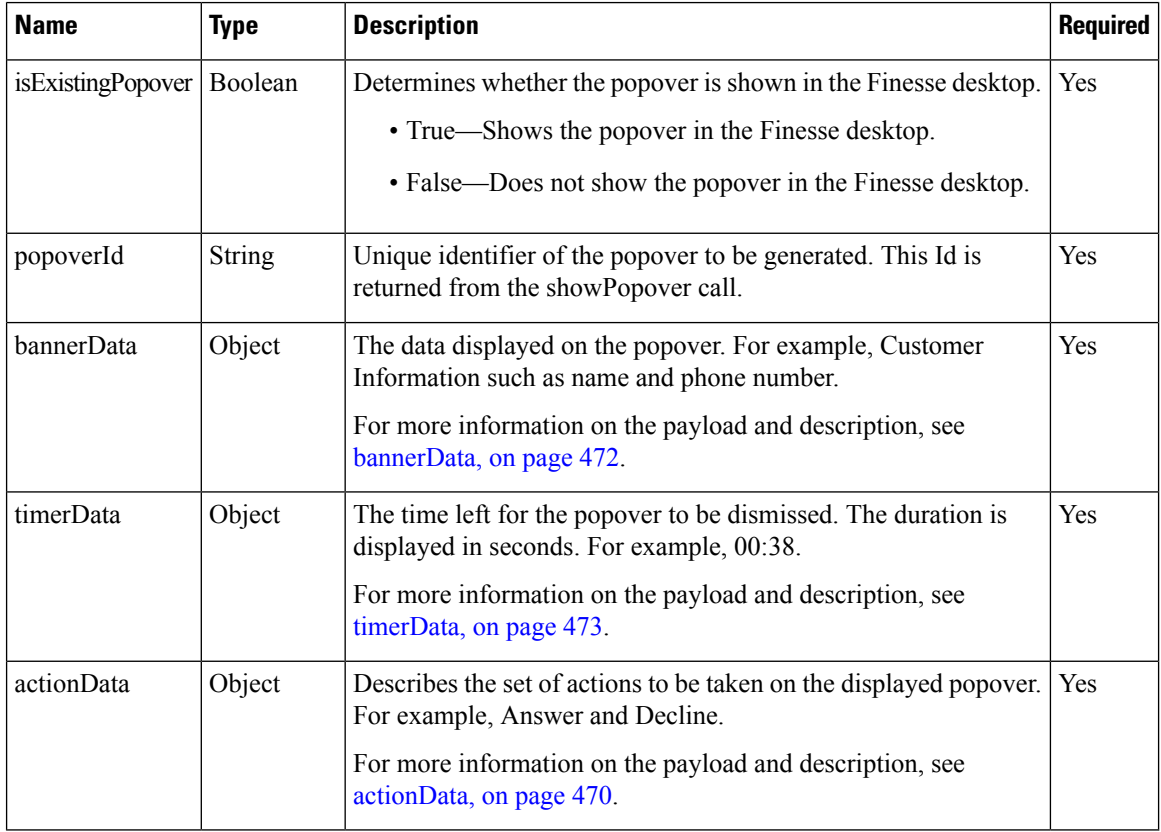

#### **Throws**

{Error} If the popoverData is not as per defined format.

#### **init(ContainerService)**

Initiates the PopoverService which is used by gadgets.

#### **Parameters**

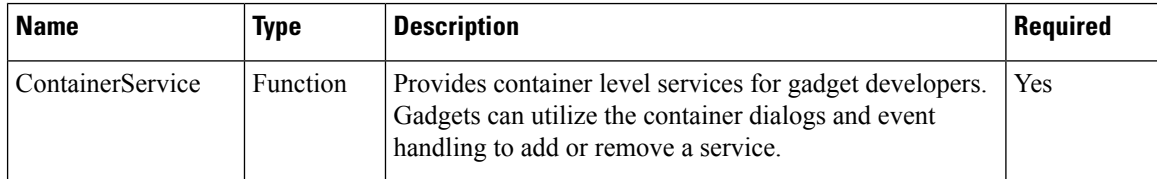

#### **Returns**

{finesse.containerservices.PopoverService} The initiated finesse.containerServices.PopoverService reference.

#### **showPopover(bannerData, timerData, actionData, actionHandler)**

Shows a popover with the specified data. The user interaction or timeout of the popover is notified to the gadget through the registered actionHandler.

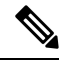

**Note** When there is a new popover, the older popover is minimized except the popover related to voice calls.

#### **Parameters**

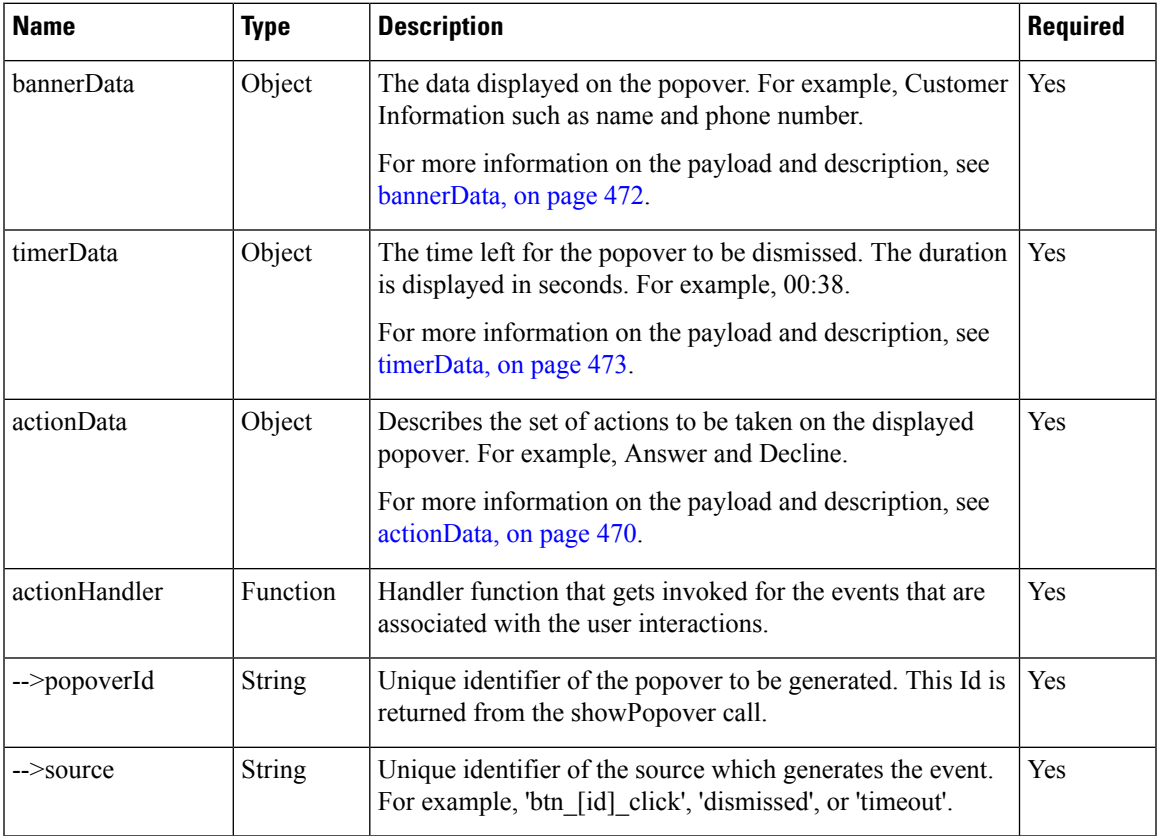

#### **Throws**

{Error} If the popoverData is not as per defined format.

#### **Returns**

{String} The popover Id and can be used for subsequent interaction with the service.

#### **updatePopover(popoverId, bannerData, timerData, actionData, actionHandler)**

Updates an active popover's displayed content.

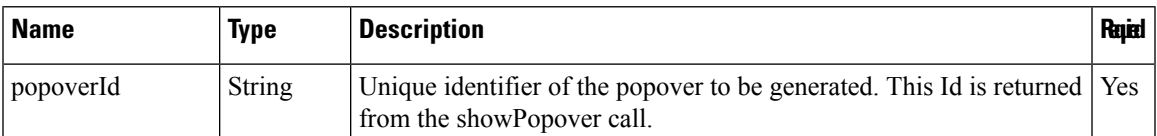

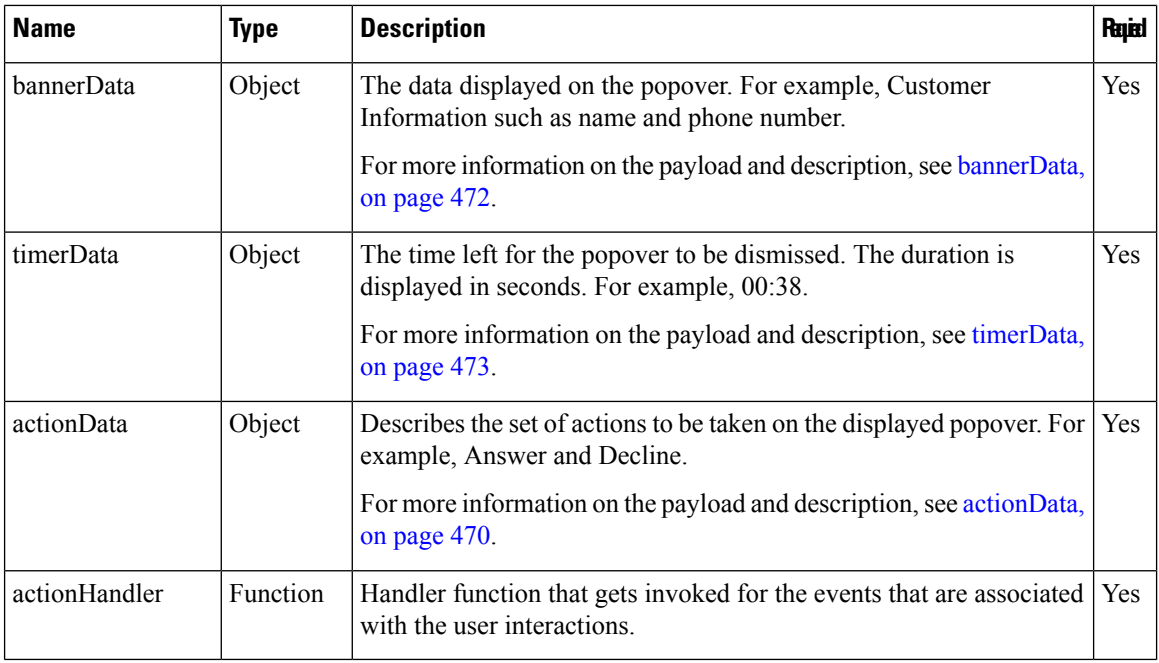

#### **Throws**

{Error} If the popoverData is not as per defined format.

### **Events**

#### **Gadget View Changed Event**

#### **Class finesse.containerservices.GadgetViewChangedEvent**

Contains information about the changed events of the gadget view. There are two types of views supported for a gadget, that is default and canvas. The default view is the default size of the gadget. Canvas view is a maximized view of the gadget.

You can set a button to toggle between default view and canvas view. Add <content type="html" view="default,canvas"> in the gadget XML. This addsthe toggle button in the top right corner of the gadget. For more information, see Gadget Height [Management,](#page-460-0) on page 445.

#### The method to subscribe to the changed gadget event is

finesse.containerservices.ContainerServices.containerServices.addHandler() with a topic of finesse.containerservices.ContainerServices.Topics.GADGET\_VIEW\_CHANGED\_EVENT.

#### **Example**

```
var containerServices = finesse.containerservices.ContainerServices.init();
finesse.containerservices.ContainerServices.addHandler(finesse.containerservices.
ContainerServices.Topics.GADGET_VIEW_CHANGED_EVENT, function(gadgetViewChangedEvent) {
            var gadgetId = finesse.containerservices.ContainerServices.getMyGadgetId(),
                tabId = finesse.containerservices.ContainerServices.getMyTabId();
            if (gadgetViewChangedEvent.getGadgetId() === gadgetId &&
gadgetViewChangedEvent.getTabId() === tabId) {
                if (gadgetViewChangedEvent.getView() === 'default') {
                    gadgets.window.adjustHeight(defaultHeight);
                    $('#content').html('DEFAULT VIEW');
                    view = 'default';
```
Ш

```
} else if (gadgetViewChangedEvent.getView() === 'canvas') {
gadgets.window.adjustHeight(gadgetViewChangedEvent.getMaxAvailableHeight());
                    $('#content').html('CANVAS VIEW');
                    view = 'canvas';
                }
            }
```
#### **Methods**

#### **getGadgetId()**

Retrieves the gadget Id.

#### **Returns**

{String} Unique Identifier for the gadget changing view.

#### **getMaxAvailableHeight()**

Retrieves the maximum available height of the gadget.

#### **Returns**

{String} The maximum available height for the gadget's view.

#### **getTabId()**

Retrieves the tab Id.

#### **Returns**

{String} Unique Identifier for the tab where the gadget changing view resides.

#### **getView()**

Retrieves the gadget view.

#### **Returns**

{String} The view type of the gadget.

### **Timer Tick Event**

#### **Class finesse.containerservices.TimerTickEvent**

Contains information about the events of the timer-tick. The method to subscribe to the changed gadget event is finesse.containerservices.ContainerServices.addHandler() with a topic of finesse.containerservices.ContainerServices.Topics.TIMER\_TICK\_EVENT().

When the gadget is attaching a handler for the time ticker topic, it is called periodically with tick frequency mentioned. By default, the value is one second. For more information, see Finesse [Container](#page-457-0) Timer, on page [442](#page-457-0).

#### **Example**

```
finesse.containerservices.ContainerServices.addHandler(finesse.containerservices.
ContainerServices.Topics.TIMER_TICK_EVENT,updateTimer);
```
#### **Method**

#### **getDateQueued()**

Retrieves the TimerTickEvent *dateQueued* field.

#### **Returns**

{Date} The date object when the TimerTickEvent is queued.

#### **Workflow Action Event**

#### **Class finesse.containerservices.WorkflowActionEvent**

Contains information about the events of the workflow action. Gadgets subscribe to the finesse.containerservices.workflowActionEvent to receive workflow action eventsto run as a result of workflow evaluations. For more information, see [Workflow](#page-456-0) Action Event, on page 441.

The method to subscribe to the workflow event is

finesse.containerservices.ContainerServices.containerServices.addHandler() with a topic of finesse.containerservices.ContainerServices.Topics.WORKFLOW ACTION EVENT. Gadgets must listen to events with the handleBy value of "OTHER", which is configured through cfadmin. Selecting "OTHER" in cfadmin that implies the action is run by other third-party gadgets and not Finesse desktop. The handleBy value is fetched by using the function getHandledBy().

For more information, see the *Manage Workflows* chapter in *Cisco Finesse Administration Guide* at <https://www.cisco.com/c/en/us/support/customer-collaboration/finesse/products-maintenance-guides-list.html>.

#### **Example**

```
var containerServices = finesse.containerservices.ContainerServices.init();
containerServices.addHandler("finesse.containerservices.workflowActionEvent",
function(workflowActionEvent) {
   var type, handledby
   params = workflowActionEvent.getParams();
   actionVariabless = workflowActionEvent.getActionVariables();
   handledby = workflowActionEvent.getHandledBy();
   type = workflowActionEvent.getType();
    //
   if (handledby === "OTHER" && type === "BROWSER_POP") {
       // Have the logic
    }
});
```
#### **Methods**

#### **getActionVariables()**

Retrieves the WorkflowActionEvent action variables map.

#### **Returns**

{Object} The object for the action variables map, where key is the action variable name, and value is the Object such as name, type, node, testValue, and actualValue.

#### **getHandledBy()**

Retrieves the WorkflowActionEvent handledBy value. Gadgets search for events with a handleBy value of OTHER.

Ш

#### **Returns**

{String} The handledBy value of the WorkflowAction which is finesse.containerservices.WorkflowActionEvent.HandledBy.

#### **getName()**

Retrieves the WorkflowActionEvent name.

#### **Returns**

{String} The name of the WorkflowAction.

#### **getParams()**

Retrieves the WorkflowActionEvent parameters map.

#### **Returns**

{Object} The object for the parameters map, where key is the param name, and value is the Object such as name, value, and expandedValue ().

The type of the WorkflowAction are BROWSER\_POP and HTTP\_REQUEST.

#### BROWSER\_POP

- windowName—Name of the window as seen on the browser tab header.
- path—URL to open.

#### HTTP\_REQUEST

- method—PUT or POST.
- location—FINESSE or OTHER.
- contentType—If applicable, then MIME type of request body. For example, text or plain.
- path—Request URL.
- body—Request content for POST requests.

#### **getType()**

Retrieves the WorkflowActionEvent type.

#### **Returns**

{String} The type of the WorkflowAction (BROWSER\_POP or HTTP\_REQUEST).

#### **Workflow Action Event.HandledBy**

#### **Class finesse.containerservices.WorkflowActionEvent.HandledBy**

Contains information about the set of possible HandledBy values used for WorkflowActionEvent from ContainerServices. Thisis provided from the finesse.containerservices.WorkflowActionEvent.getHandledBy method.

#### **Field Details**

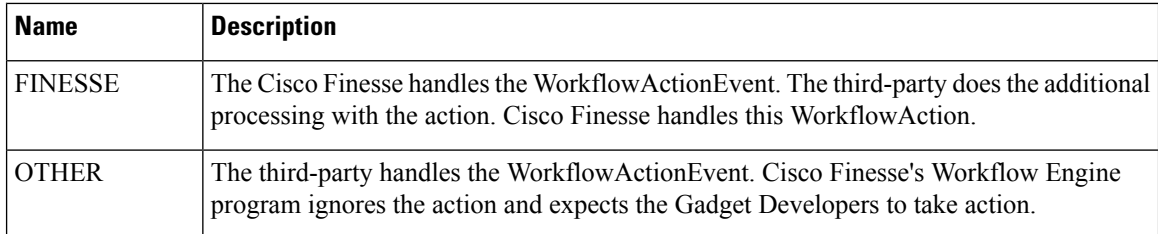

## <span id="page-495-0"></span>**Task Activity Notification**

Cisco Finesse TaskActivity API enables gadgets on the Finesse desktop to listen to and provide information about the user's multi-channel task-related activity in Unified CCE. Task activity status corresponding to multiple media that agents are signed in to can be published or subscribed by using this API. **Note**

Unlike traditional desktop APIs, the information provided by this API is only produced and consumed by gadgets on the Finesse desktop. Therefore using this API requires supporting gadgets that can consume or produce this information to be deployed.

#### **Class finesse.containerservices.TaskActivityNotification**

Provides a framework to notify and receive updates about the digital task activity status. The notifications inform the desktop and other subscribers about which non-voice media dialog is currently active or inactive.

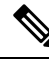

**Note** This is supported from Cisco Finesse, Release 12.5(1) ES3 onwards.

#### **Example**

```
var taskActivityNotification =
finesse.containerservices.TaskActivityNotification.init(containerServices);
```
#### **Methods**

#### **init()**

Initializes the TaskActivityNotification object.

#### **Example**

```
var taskActivityNotification =
finesse.containerservices.TaskActivityNotification.init(containerServices);
```
#### **Returns**

```
{finesse.containerservices.TaskActivityNotification} The initialized
finesse.containerservices.TaskActivityNotification reference.
```
#### **notifyTaskSelection(from, message)**

Notifies the subscribing gadgets about a task becoming active or inactive through the OpenAjax hub. The *from* parameter uniquely identifies the publishing gadget, and the *message* parameter contains the payload that is being published, with the details of the task.

#### **Example**

```
var taskActivityNotification =
finesse.containerservices.TaskActivityNotification.init(containerServices);
var from = "Gadget_id";
var message = {
    'timestamp': 1589780515222, // optional
    'taskId': 'task_id'
    'active': true,
    'mediaType': 'Chat',
    'contextInfo': {
        // optional
    }
}
```
taskActivityNotification.notifyTaskSelection(from, message);

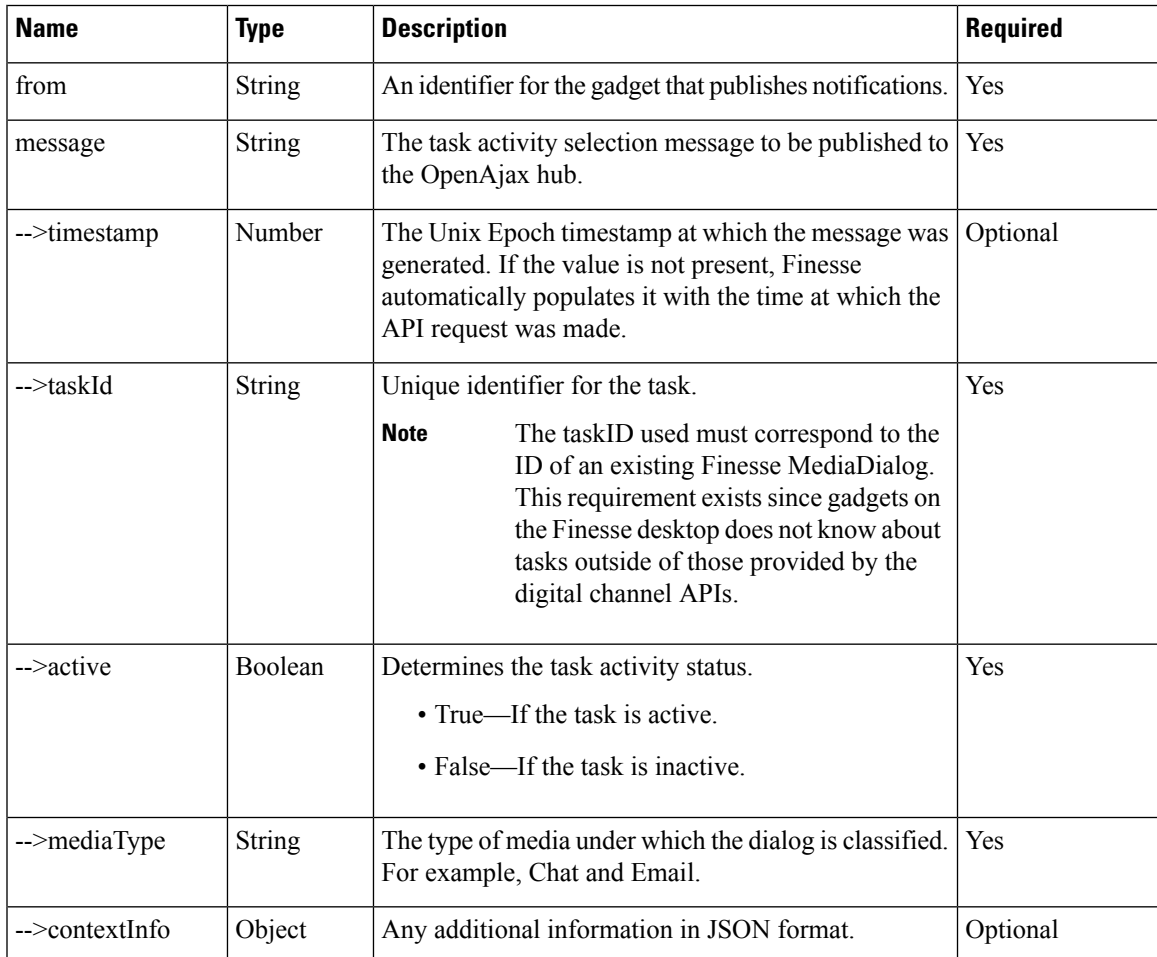

#### **registerForTaskNotifications(callback)**

Registers the gadget for receiving task activity notifications issued by other gadgets, through the callback provided as a parameter to the registration.

#### **Example**

```
var taskActivityNotification =
finesse.containerservices.TaskActivityNotification.init(containerServices);
```

```
// register to receive task notifications
taskActivityNotification.registerForTaskNotifications(processTaskNotifications);
```
#### **Parameters**

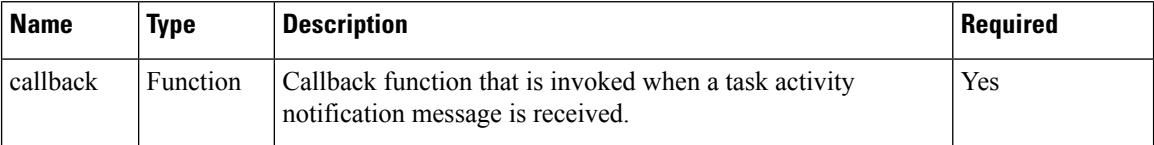

#### **requestCurrentTasks()**

Request to receive the last published task activity notifications from all gadgets that are actively publishing task notifications. This API is intended to be used when gadgets interested in task notifications initializes itself. Therefore, the current task activity status, which might have been missed while the gadget wasinitializing or loading, can be received. This API must be invoked only after registering for notifications.

#### **Example**

```
var taskActivityNotification =
finesse.containerservices.TaskActivityNotification.init(containerServices);
```

```
// register to receive task notifications
taskActivityNotification.registerForTaskNotifications( processTaskNotifications);
```
// request for a task notification taskActivityNotification.requestCurrentTasks();

#### **Throws**

{Error} If the callback function is not registered using TaskActivityNotification.registerForTaskNotifications.

### <span id="page-497-0"></span>**ClientLogger**

#### **Class finesse.cslogger.ClientLogger**

Allows gadgets to send the client log messages over the hub by calling the log method of the clientLogger. This enables the container to collect the logs of the third-party gadget and make it available on the server.

#### **Methods**

**init(hub, gadgetId, config)**

Initiates the client logger object for the client logging messages.

#### **Example**

```
var clientLogger = finesse.cslogger.ClientLogger;
_clientLogger.init(gadgets.Hub, "MyGadgetId", config);
```
#### **Parameters**

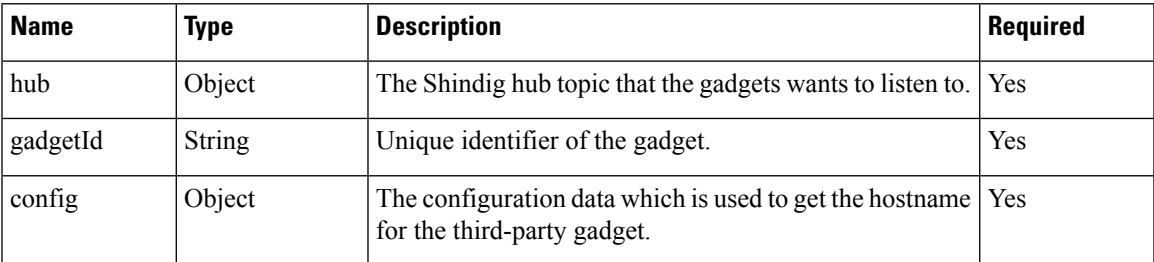

#### **log(message, error)**

Publishes a log message over the hub.

#### **Example**

\_clientLogger.log("This is a important message for MyGadget");

#### **Parameters**

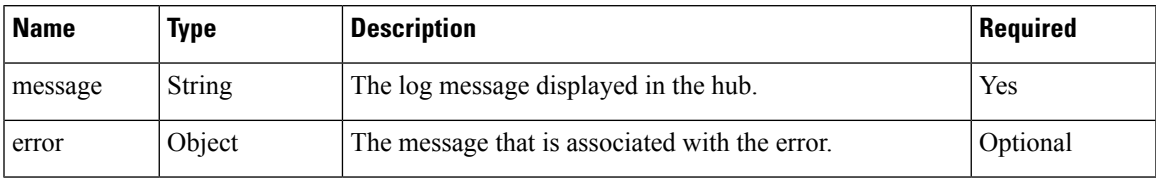

# <span id="page-498-0"></span>**Digital Channel**

Digital channels are distinct and separate from the voice state control of Cisco Finesse. For example, Email and Chat. Digital channels are intended for gadgets to represent their custom channels and can be programmatically used to control the digital channel state.

The Finesse Digital Channel State Control (FNC), a programmable desktop component, is available from Cisco Finesse Release 12.0(1) onwards. This API provides the schema that is used in finesse.digital.ChannelService for various digital channel operations.

#### **Figure 17: Component Interaction**

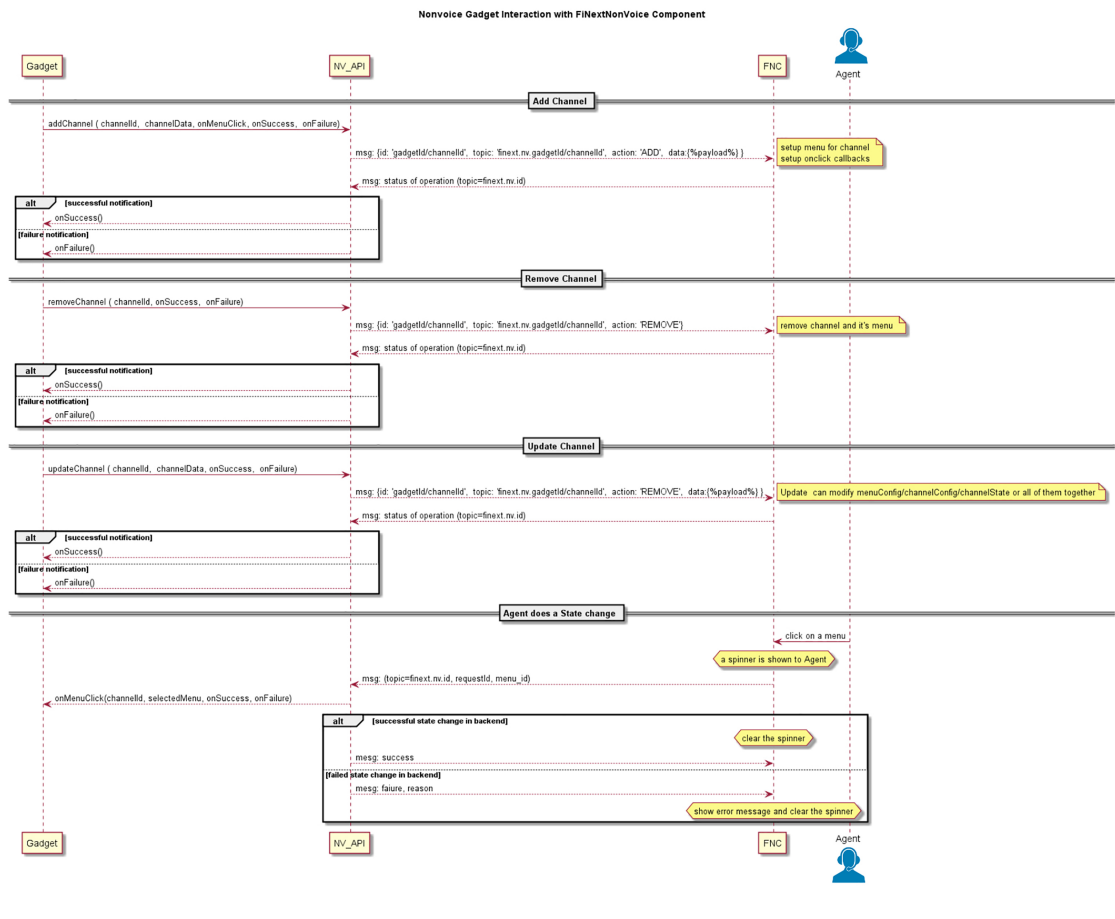

#### **Figure 18: Digital Channel Options**

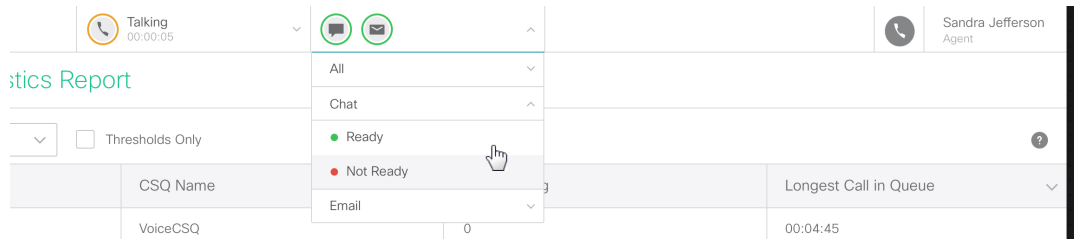

#### **Object Definitions**

The finesse.digital.ChannelService class uses specific data objects as inputs. The properties and their values of the object are JSON [Schema](#page-605-0) compliant. The format is defined below.

#### **channelConfig**

The channelConfig object helps to configure the digital channel details.

finesse.containerservices.ChannelSchema.getChannelConfigSchema()

**Sample channelConfig Object**

```
{
    "actionTimeoutInSec": 5,
    "icons": [{
            "type": "collab-icon",
            "value": "Chat"
        },
        {
            "type": "url",
            "value": "../../thirdparty/gadget3/channel-icon.png"
        }
    ]
}
```
The payload details are explained in the table below.

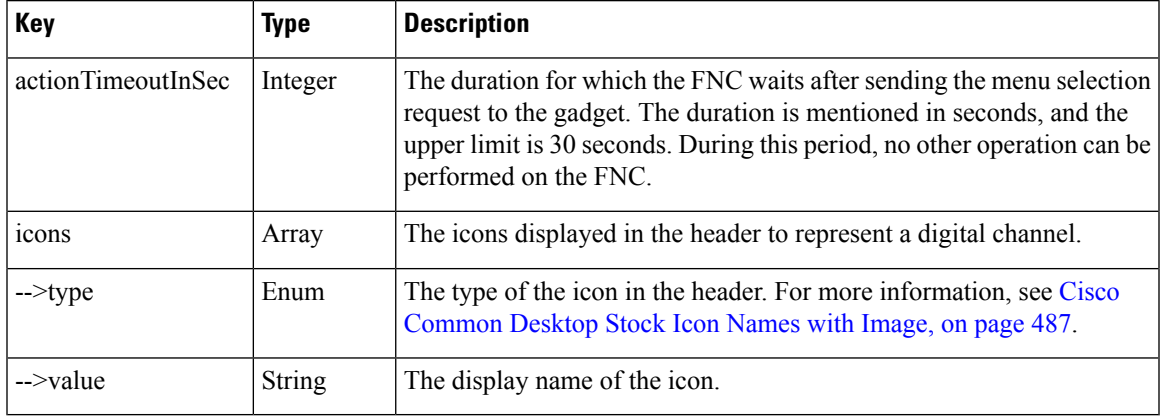

The following method can be used to get the schema for the channelConfig object.

finesse.containerservices.ChannelSchema.getChannelConfigSchema()

#### **channelState**

The channelState object defines the state of the digital channel.

finesse.containerservices.ChannelSchema.getChannelStateSchema()

#### **Sample channelState Object**

```
"label": "Chat & Email",
"currentState": "ready",
"iconColor": "available",
"enable": true,
"logoutDisabled": true,
"logoutDisabledText": "Please go unavailable on chat before logout",
"iconBadge": "none"
"hoverText": "Tooltip text"
```
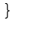

{

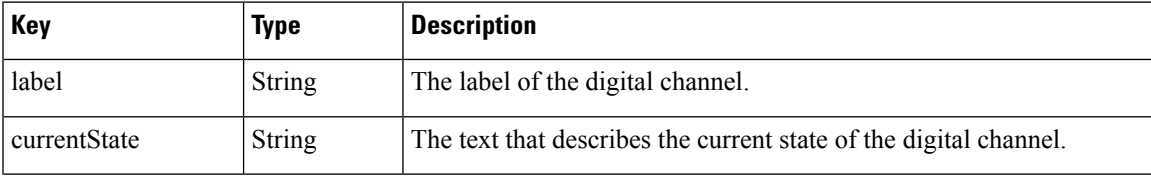

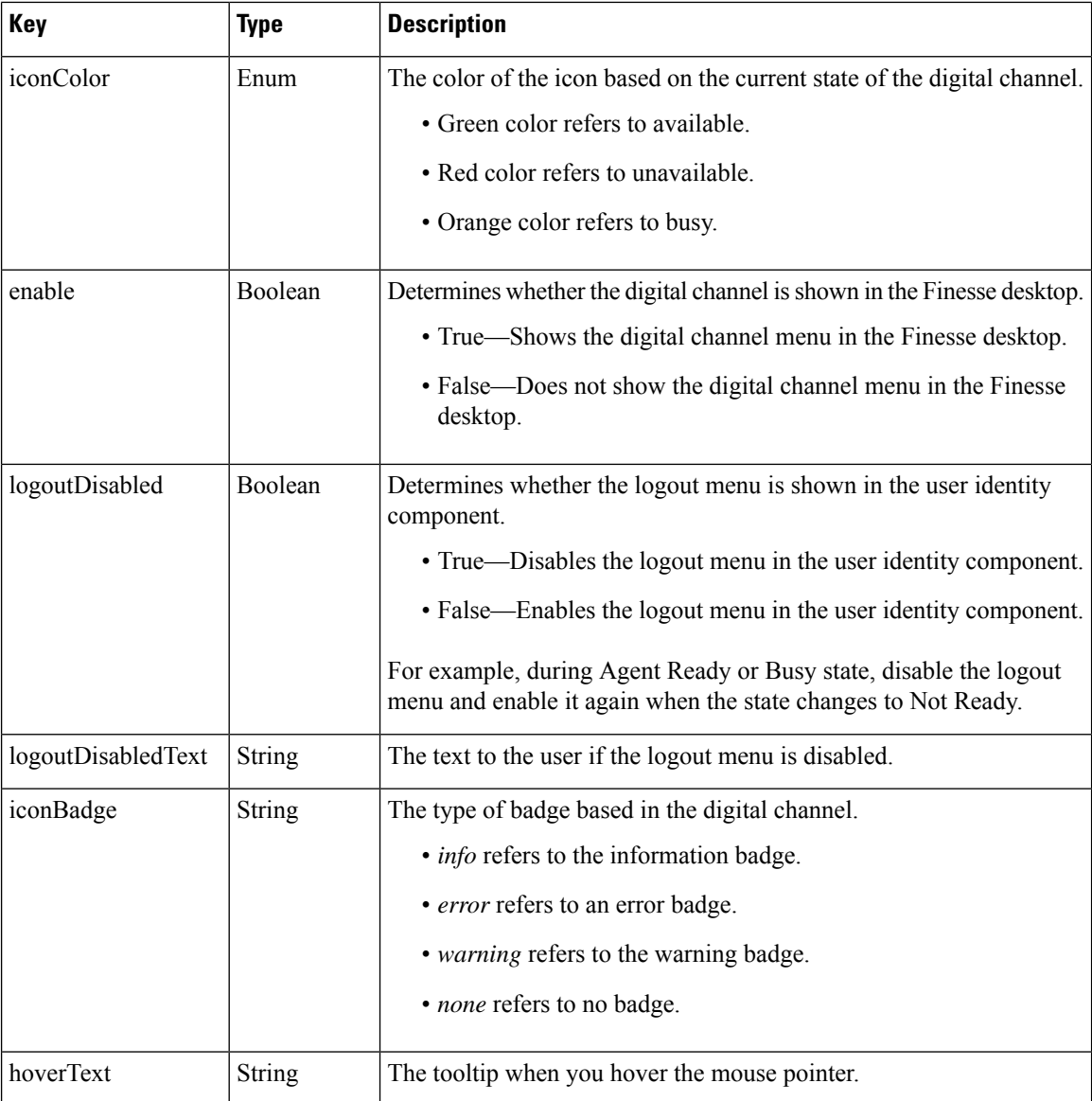

The following method can be used to get the schema for the channelState object.

finesse.containerservices.ChannelSchema.getChannelStateSchema()

#### **menuConfig**

{

The menuConfig object helps to configure the menu details.

finesse.containerservices.ChannelSchema.getMenuConfigSchema()

#### **Sample menuConfig Object**

```
"label": "Chat",
"menuItems": [{
        "id": "ready-menu-item",
        "label": "Ready",
        "iconColor": "available"
```
Ш

}

```
},
    {
        "id": "not-ready-menu-item",
        "label": "Not Ready",
        "iconColor": "unavailable"
    }
]
```
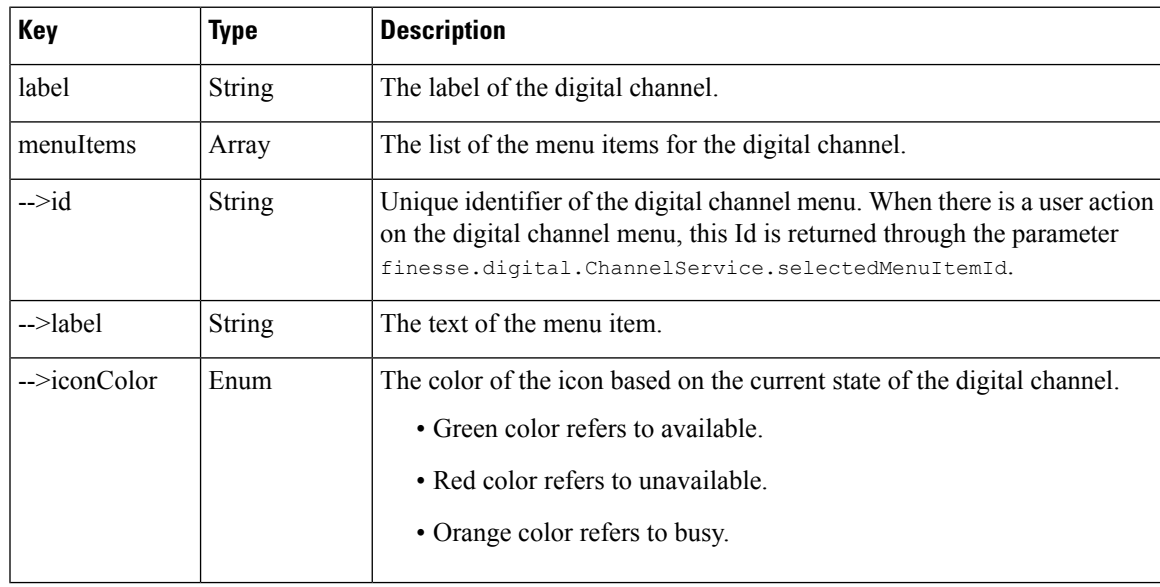

The following method can be used to get the schema for the menuConfig object.

finesse.containerservices.ChannelSchema.getMenuConfigSchema()

### <span id="page-502-0"></span>**Cisco Common Desktop Stock Icon Names with Image**

The digital channel configuration schema considers the Cisco Common Desktop icon (CD-icon) name as its value. The icons are composed of different elements. Sign in to Cisco Finesse and paste the following JavaScript code in the editor of your browser developer console to see the list of CD-UI icon names and their visual design. This script cleans the Cisco Finesse web page, displays the icon name, and renders it in an HTML table. Refresh the browser to reflect the changes.

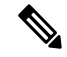

**Note** You can also define this value in a gadget.

#### **Example**

```
var showIcons = function() {
   \text{\$('body') .html('')$} ;
    $('body').append("<table border='1' background-color:#a0c0a0;'>" +
        "<thead style='display: none;'><th>Icon Name</th>" +
        "<th>Icon</th></thead><tbody " +
        "style='display: block; overflow-y: auto; height: 600px'>" +
        "</tbody></table>");
    var icons = window.top.cd.core.cdIcon;
```

```
var addIcon = function(name, iconJson) {
       var width = (iconJson.width) ? iconJson.width : 1000;
       var height = (iconJson.height) ? iconJson.height : 1000;
       var iconBuilt = "<tr><td>" + name +
            "</td><td><svg width='" + width +
           "' height='" + height +
           "' style='height: 30px; width: 30px;' viewBox='" +
           iconJson.viewBox + "'>" +
           iconJson.value + "</svg></td></tr>";
       try {
           $('tbody').append(iconBuilt);
        } catch (e) {
           console.error("Error when adding " + name, e);
        }
   }
   for (var icon in icons) {
       if (icons[icon].viewBox) addIcon(icon, icons[icon])
    }
}
```
showIcons()

### **Channel Service**

#### **Class finesse.digital.ChannelService**

Provides methods that are leveraged by the gadgets serving digital channels to register, update, or modify digital channel-specific display information and corresponding menu action behavior in Agent State Control Menu (referred to as the FNC Menu component).

These APIs are available to the gadget through the finesse.min.js import. For more information on how to write a sample gadget, see [https://github.com/CiscoDevNet/finesse-sample-code/tree/master/](https://github.com/CiscoDevNet/finesse-sample-code/tree/master/LearningSampleGadget) [LearningSampleGadget](https://github.com/CiscoDevNet/finesse-sample-code/tree/master/LearningSampleGadget).

#### **Example**

```
var containerServices = finesse.containerservices.ContainerServices.init();
channelService = finesse.digital.ChannelService.init(containerServices);
channelService.addChannel(channelId, channelData, onMenuClick, onSuccess, onError);
```
#### **Field Details**

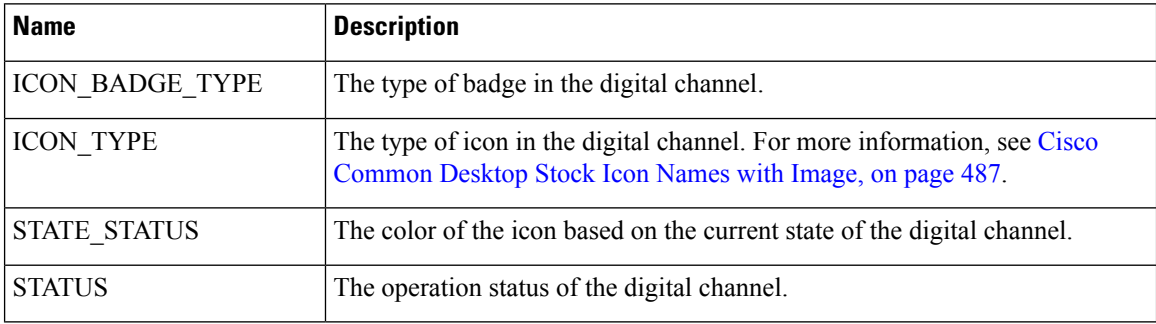
## <span id="page-504-0"></span>**Methods**

## **addChannel(channelId, channelData, onMenuClick, onSuccess, onError)**

Add a digital channel to the FNC menu component. The API requires the complete digital channel state in the form of a JSON payload. Developers must pre-validate the JSON against its corresponding schema by testing it through finesse.utilities.JsonValidator.validateJson. The result of the add operation is returned through the given success or error callback.

#### **Example**

finesse.digital.ChannelService.addChannel(channelId, channelData, onMenuClick, onSuccess, onError);

#### **Parameters**

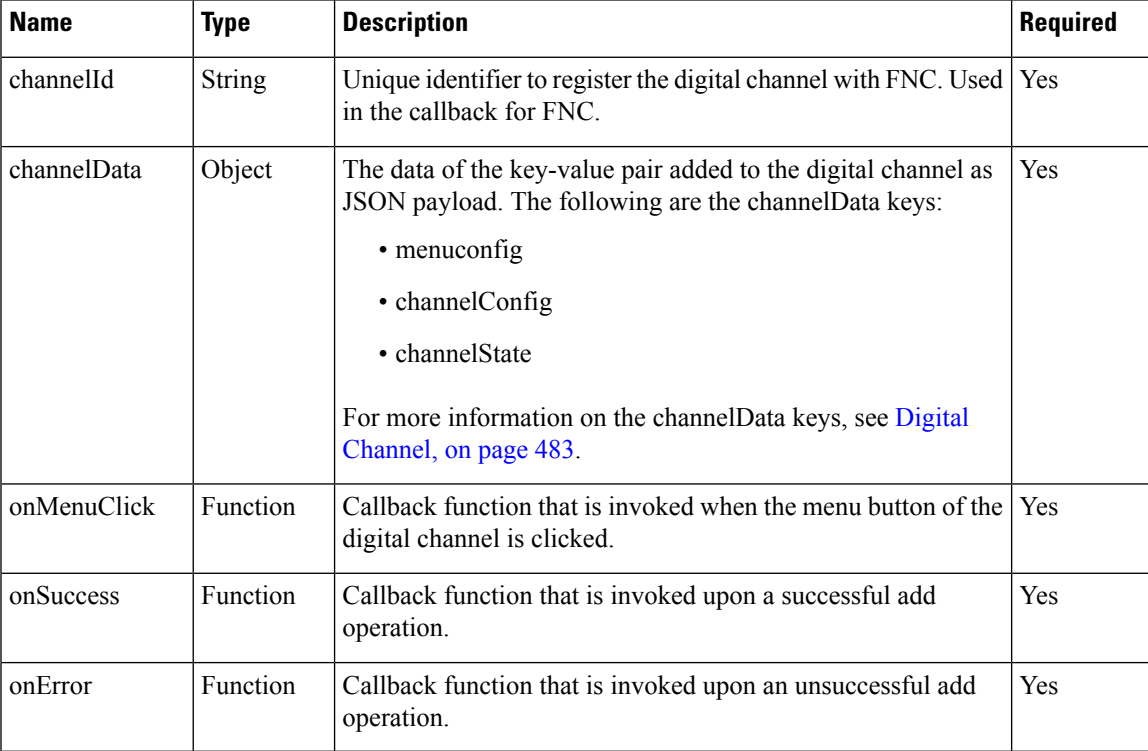

Success payload has the following format:

{

}

```
"channelId": "[ID of the Digital channel]",
"status": "success"
```
Error payload has the following format:

```
{
    "channelId": "[ID of the Digital channel]",
    "status": "failure",
    "error": {
        "errorCode": "[Channel supplied error code that will be logged in Finesse client
logs]",
       "errorDesc": "An error occurred while processing request"
    }
}
```
## **Throws**

{Error} If the digital channelData passed on is not as per the schema.

#### **init(ContainerServices)**

Initiates the ChannelService module.

#### **Example**

finesse.digital.ChannelService.init(finesse.containerservices.ContainerServices);

#### **Parameters**

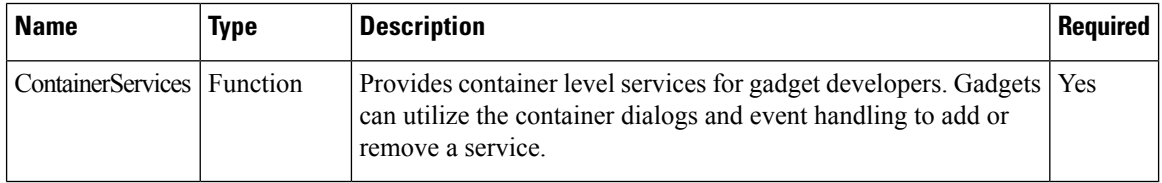

#### **Returns**

{finesse.digital.ChannelService} The initiated finesse.digital.ChannelService reference.

## **removeChannel(channelId, onSuccess, onError)**

Removes the previously added digital channel representation from the FNC menu component.

#### **Example**

finesse.digital.ChannelService.removeChannel(channelId, onSuccess, onError);

## **Parameters**

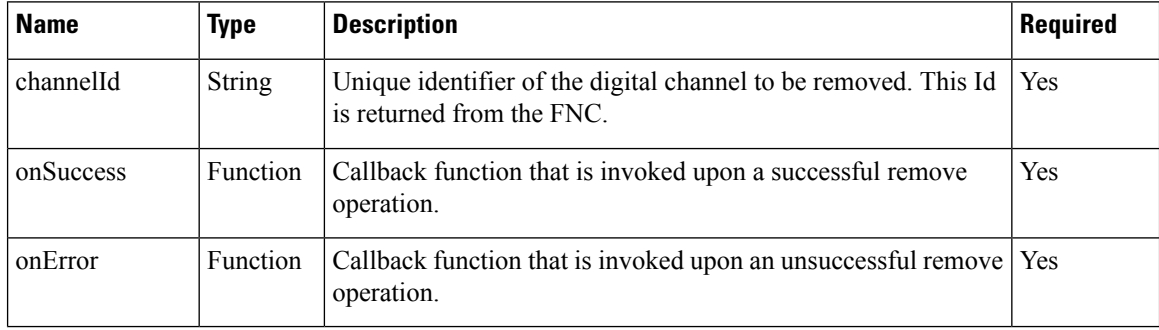

## **updateChannel(channelId, channelData, onSuccess, onError)**

Updates the digital channel in the FNC menu component. None of the data that is passed within the data payload channelData is mandatory. This API provides an easy way to update the complete channel configuration in one go or partially if necessary. The result of the update operation is intimated through the given success and error callbacks.

#### **Example**

finesse.digital.ChannelService.updateChannel(channelId, channelData, onSuccess, onError);

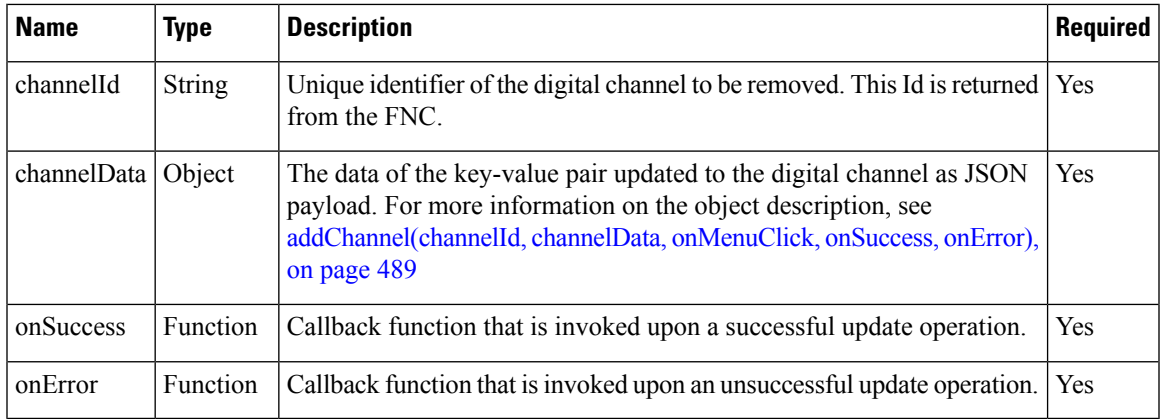

## **updateChannelMenu(channelId, menuItems, onSuccess, onError)**

Updates the menu displayed for the digital channel.

## **Example**

finesse.digital.ChannelService.updateChannelMenu(channelId, menuItems, onSuccess, onError);

## **Parameters**

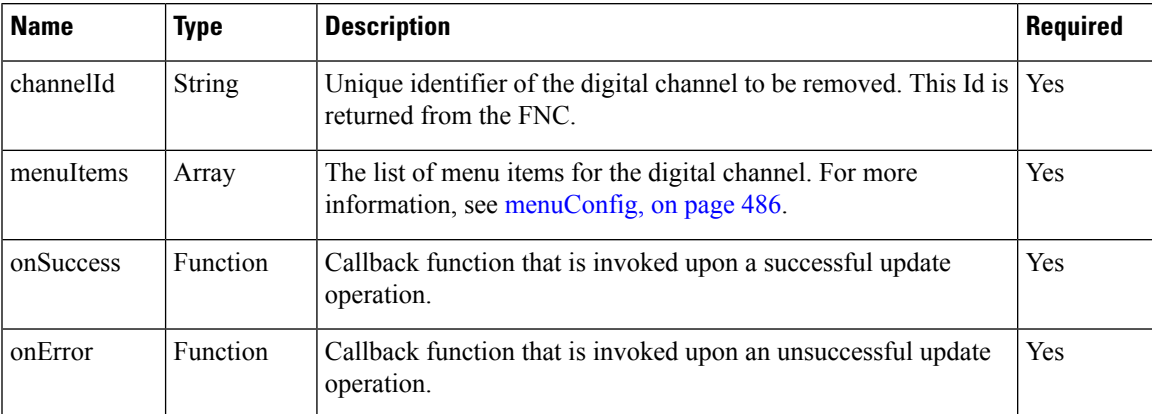

## **updateChannelState(channelId, channelState, onSuccess, onError)**

Updates the digital channel's current state.

## **Example**

finesse.digital.ChannelService.updateChannelMenu(channelId, channelState, onSuccess, onError);

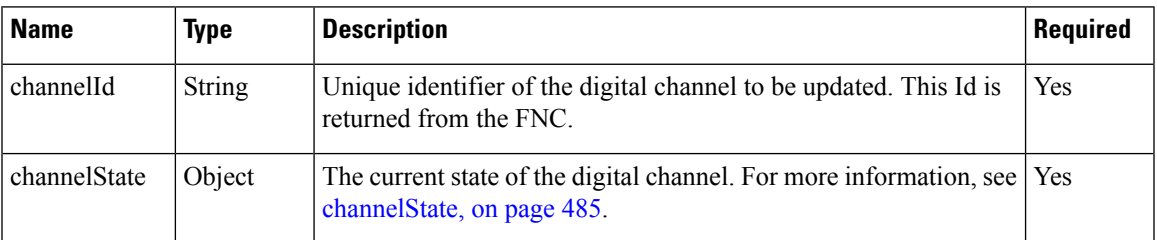

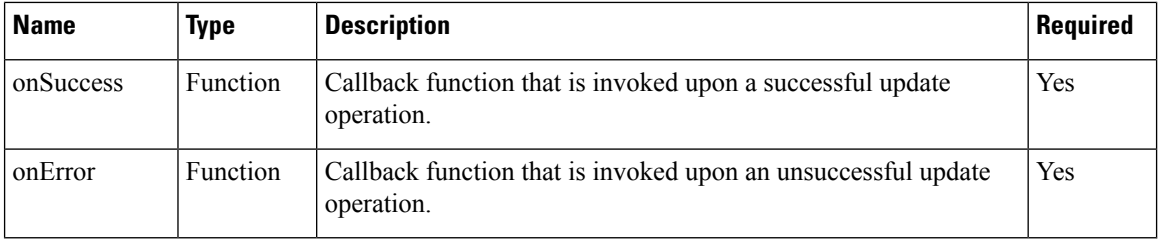

# **Gadget Configuration**

## **Class finesse.gadget.Config**

Provides configuration data from the container page for the gadgets Config object in the Finesse desktop. When Finesse desktop load successfully, the container loads configuration details from the server. While creating gadgets, these configurations are passed to the gadgets as finesse.gadget.Config object. For more information on gadgets.

## **Field Details**

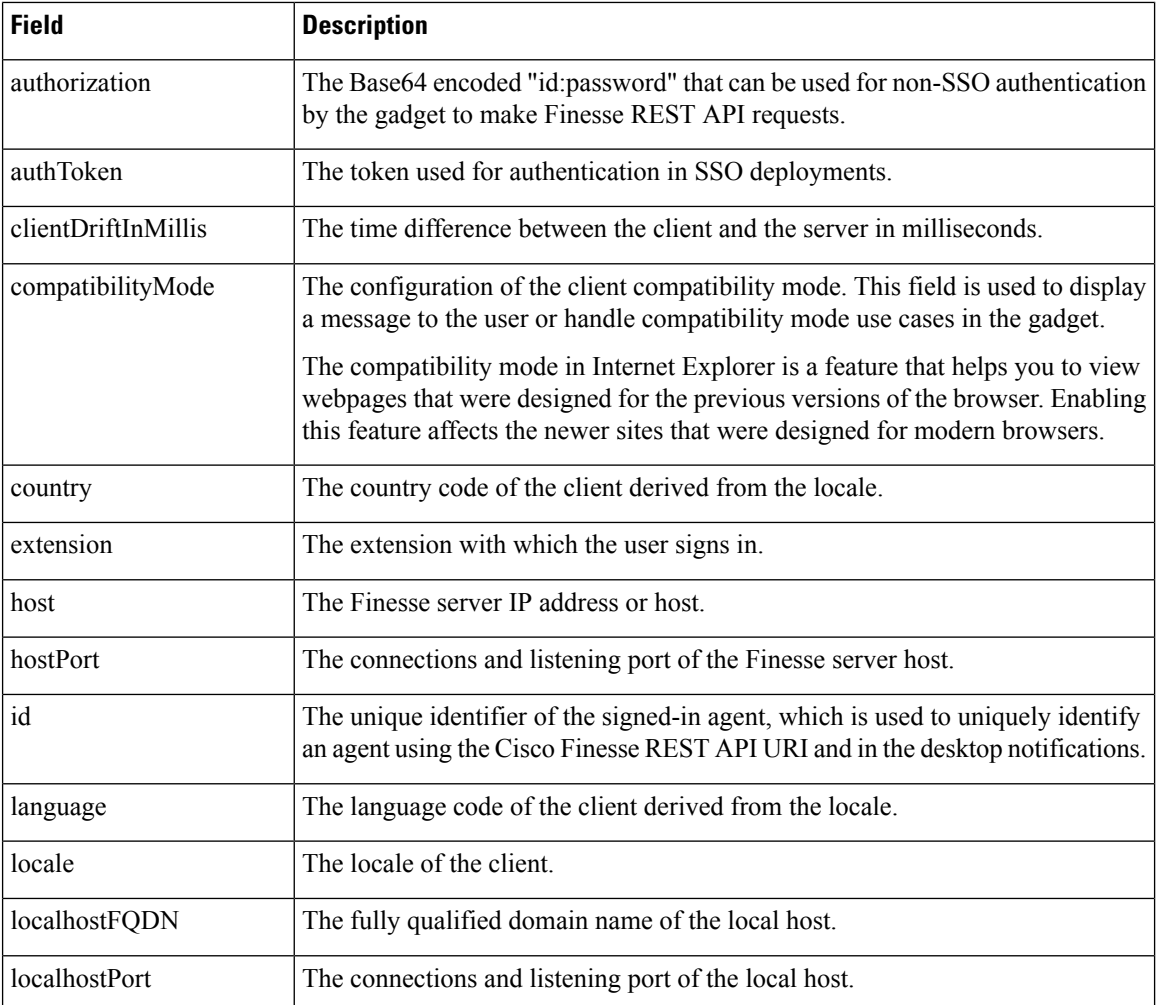

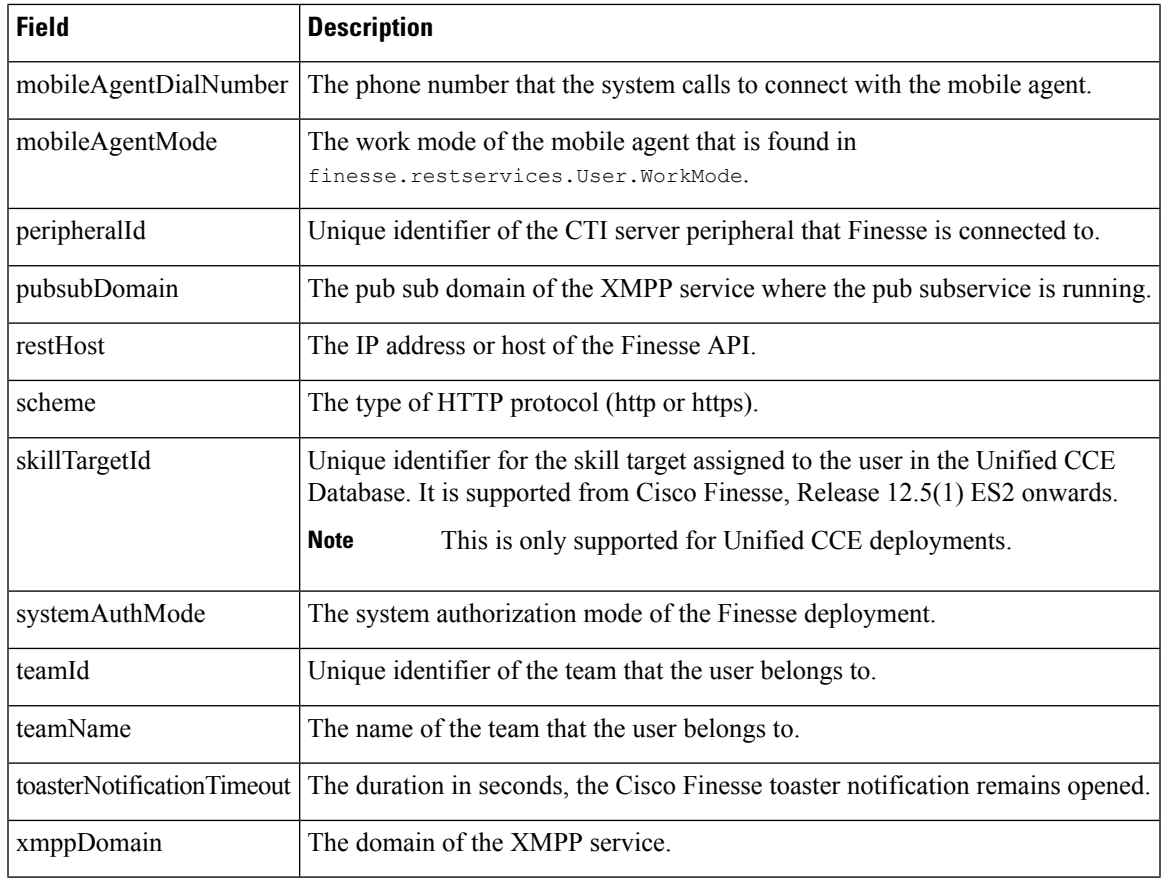

# <span id="page-508-0"></span>**Interfaces**

## **Request Handlers**

## **Class finesse.interfaces.RequestHandlers(handlers)**

Defines the REST object callback handlers that are passed as arguments while creating the REST object. Retrieves the methods when the object is created.

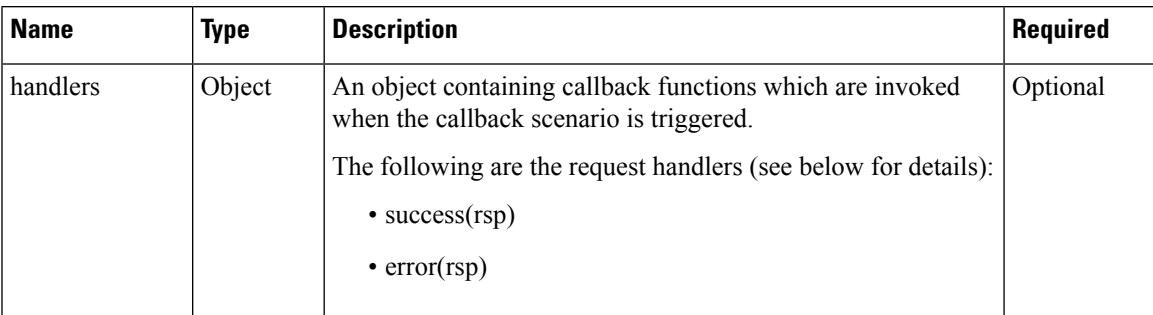

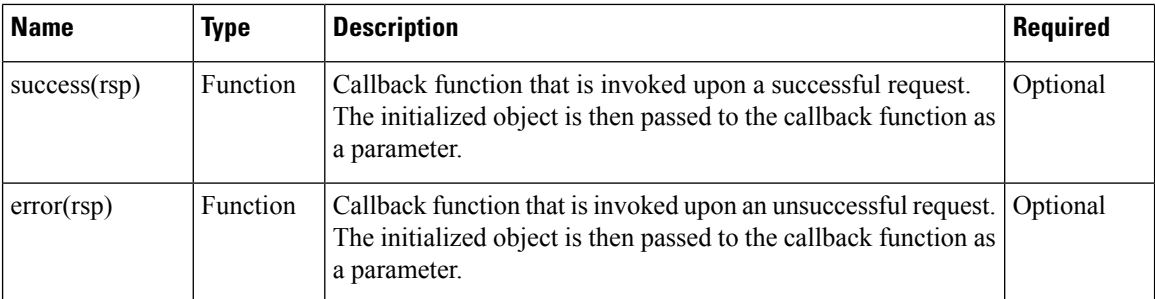

status Number The HTTP status code of the succeeded request. Optional content String The raw string response of the succeeded request. Optional object Object The parsed object response of the succeeded request. Optional error Object The error details from the failed request. Optional errorType String The type of error. Optional errorMessage String The message that is associated with the error. Optional

# **REST Services**

## **JavaScript Representation of Finesse REST API**

Finesse JavaScript library uses JavaScript objects that represent the underlying REST API objects<sup>1</sup> such as a User, Dialog, Phonebook and so on. When a Finesse JavaScript class is initialized, a corresponding REST API call is made, and the response is populated into a JavaScript object. In addition to having JavaScript object representations of Finesse REST API objects, the Finesse JavaScript library also supports the subscription to the Finesse Notification Service. When a Finesse notification is sent for a particular JavaScript object, the corresponding handler of the object is triggered with the updated JavaScript object as the parameter.

1<br>JavaScript objects that represent the underlying REST API objects are referred to as JavaScript REST objects further on in this document.

This section establishes the principle behind the Finesse JavaScript objects. For example, consider the Finesse REST API called User. A User is an agent who can log in to the Finesse Desktop with valid credentials. A User object can be a composition of various fields such as State, Dialogs, Phonebooks, and so on.

## **REST Collection Objects**

Finesse JavaScript library provides REST collection objects, which is a collection of Finesse REST API objects. For instance, a User is a Finesse JavaScript REST object, and Users is a Finesse JavaScript REST collection object, which can hold multiple User objects.

| JavaScript REST Object | <b>JavaScript REST Collection Object</b> |
|------------------------|------------------------------------------|
| Dialog                 | Dialogs                                  |
| Media                  | MediaList                                |
| <b>PhoneBook</b>       | PhoneBooks                               |
| Queue                  | Queues                                   |
| Team                   | Teams                                    |
| User                   | Users                                    |

**Table 11: JavaScript REST Object with its Corresponding REST Collection Object**

#### **Significance of REST Collection Object**

To understand the significance of a REST collection object, consider the example of all the Dialogs associated with a User in a grid.

A Dialog is a JavaScript representation of a call. It can be a regular phone call, a conference, or a silent monitor session. A User object can be composed of many other objects, one of which is the Dialogs object. Note that it is Dialogs and not Dialog. This is because a user can be involved in multiple calls.

#### **Example—Get Dialogs for a User**

```
var user = new finesse.restservices.User({
    id: '1001001', // user id
    onLoad: function(user) {
        // User has successfully loaded, now get User Dialogs
        user.getDialogs({
            onLoad: function(dialogs) {
              // successfully loaded the dialogs collection object, now format and display
 in the grid var dialogCollection = dialogs.getCollection();
                for (dialogId in dialogCollection) {
                    if (dialogCollection[dialogId] instanceOf finesse.restservices.Dialog)
 {
                       // each item in the Dialogs Collection will be an instance of Dialog
 object.
                        // can format and display each record here.
                    }
                }
            }
            // for the sake of simplicity of this example, not adding other handlers.
        });
    }
});
```
In the above example, after the User has successfully loaded, you call the  $\text{getDialogs}()$  API of the User object to get the Dialogs collection object and perform certain operations on it before you display it in a grid. Note that we did not explicitly initialize the Dialogs collection object. The  $g$ etDialogs() API of the User object did it for us internally.

You do not have to explicitly create the collection objects. All the JavaScript REST objects which are composed of such collection object provides certain APIs which are internally taken care of initializing the objects. You must provide the handlers to control once the collection is loaded, modified, or deleted. The following are some examples of APIs which internally initialize and return respective REST collection objects.

#### **Example—Collection Objects**

```
_team.getUsers // Team REST API Object is composed of a Users Collection Object.(Users who
 are the part of that team)
user.getMediaList // User REST API Object is composed of MediaList Collection Object.
user.getQueues // User REST API Object is composed of Queues Collection Object.
_team.getTeamMessages // Team REST API Object is composed of a TeamMessages Collection
Object.
```
Consider the Dialogs in a grid example to include a feature where the grid updates in real-time if any new dialog shows up or any existing dialog gets removed. REST collection objects also provide multiple handlers. The following example shows two new handlers provided by the collection object onCollectionAdd and onCollectionDelete that are triggered when an item is added or removed respectively.

#### **Example—Multiple Handlers**

```
user.getDialogs({
    onLoad: function(dialogs) {},
    onCollectionAdd: function(dialog) {
```

```
// called when a new Dialog is added to the collection
       // add this new dialog to the Grid
   },
   onCollectionDelete: function(dialog) {
       // called when a new Dialog is removed from the collection
       // remove this dialog from the Grid
    }
});
```
Commonly used REST collection object handlers are:

- onLoad—Triggers when the collection object is successfully loaded.
- onCollectionAdd—Triggers when a new item is added to the collection.
- onCollectionDelete—Triggers when a item is deleted from the collection.
- onError—Triggers when some error occurs during any of the above operations.

## **RestBase and RestCollectionBase Common Parameters**

Finesse JavaScript library makes use of the principles of inheritance and composition extensively. To make the code more readable and maintainable, all the common functionality and properties are defined in Base classes. These Base classes are then extended by the child classes inheriting all their functionalities, overriding existing functionalities or adding new if needed.

All the JavaScript object classes such as User, Dialog, Media, Team, and Queue extend the RestBase class. All the REST collection object classes such as Users, Dialogs, MediaList, Teams, and Queues extend the RestCollectionBase class.

#### <span id="page-511-0"></span>**RestBase Common Parameters**

All the JavaScript objects extend from the RestBase class. There is some common configuration that can be passed into each of these objects during initialization.

#### **Example—Common Configurations**

```
var user = new finesse.restservices.User(options);
or
var team = new finesse.restservices.Team(options);
or
var media = new finesse.restservices.Media(options);
```
#### **Example—Options**

```
var options = {
   id: 'someUniqueId',
    onLoad: function(restObj){},
    onChange: function(restObj){},
   onAdd: function(restObj){},
    onDelete: function(restObj){},
    onError: function(response){},
```

```
}
```
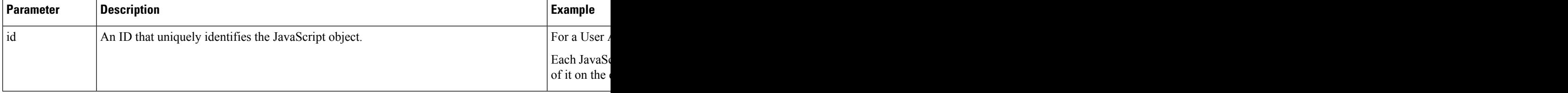

 $\mathbf I$ 

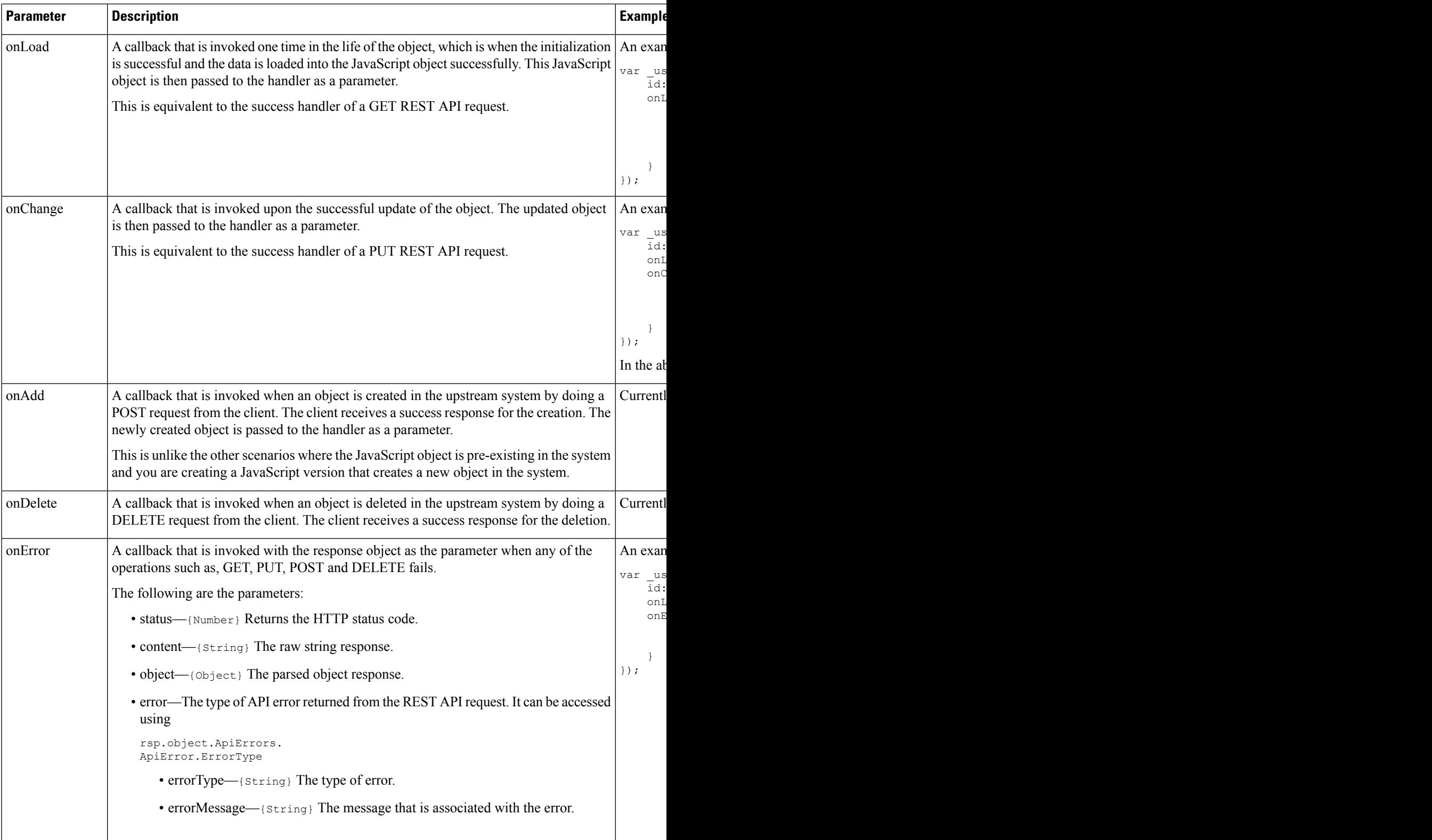

## <span id="page-513-1"></span>**RestCollectionBase Common Parameters**

<span id="page-513-0"></span>The RestCollectionBase objects are automatically created by the Finesse JavaScript Library when applicable APIs are used. Thus, the RestCollectionBase objects do not have to be initialized manually. The RestCollectionBase class extends the RestBase and supports all the handlers of RestBase.

The RestCollectionBase extends RestBase class. Hence, all the common parameters of the RestBase applies to RestCollectionBase.

Fields borrowed from class finesse.restservices.RestBase: ajaxRequestTimeout, restResponseStatus.

Methods borrowed from class finesse.restservices.RestCollectionBase: getCollection, refresh.

Methods borrowed from class finesse.restservices.RestBase: addHandler, getData, getId, getProperty, hasProperty, isLoaded, removeHandler.

#### **Example of Common Configurations**

```
user.getDialogs(options) // User REST API Object is composed of Dialogs Collection Object.
_team.getUsers(options) // Team REST API Object is composed of a Users Collection
Object.(Users who are the part of that team)
_user.getMediaList(options) // User REST API Object is composed of MediaList Collection
Object.
user.getQueues(options) // User REST API Object is composed of Queues Collection Object.
```

```
_team.getTeamMessages(options) // Team REST API Object is composed of a TeamMessages
Collection Object.
```
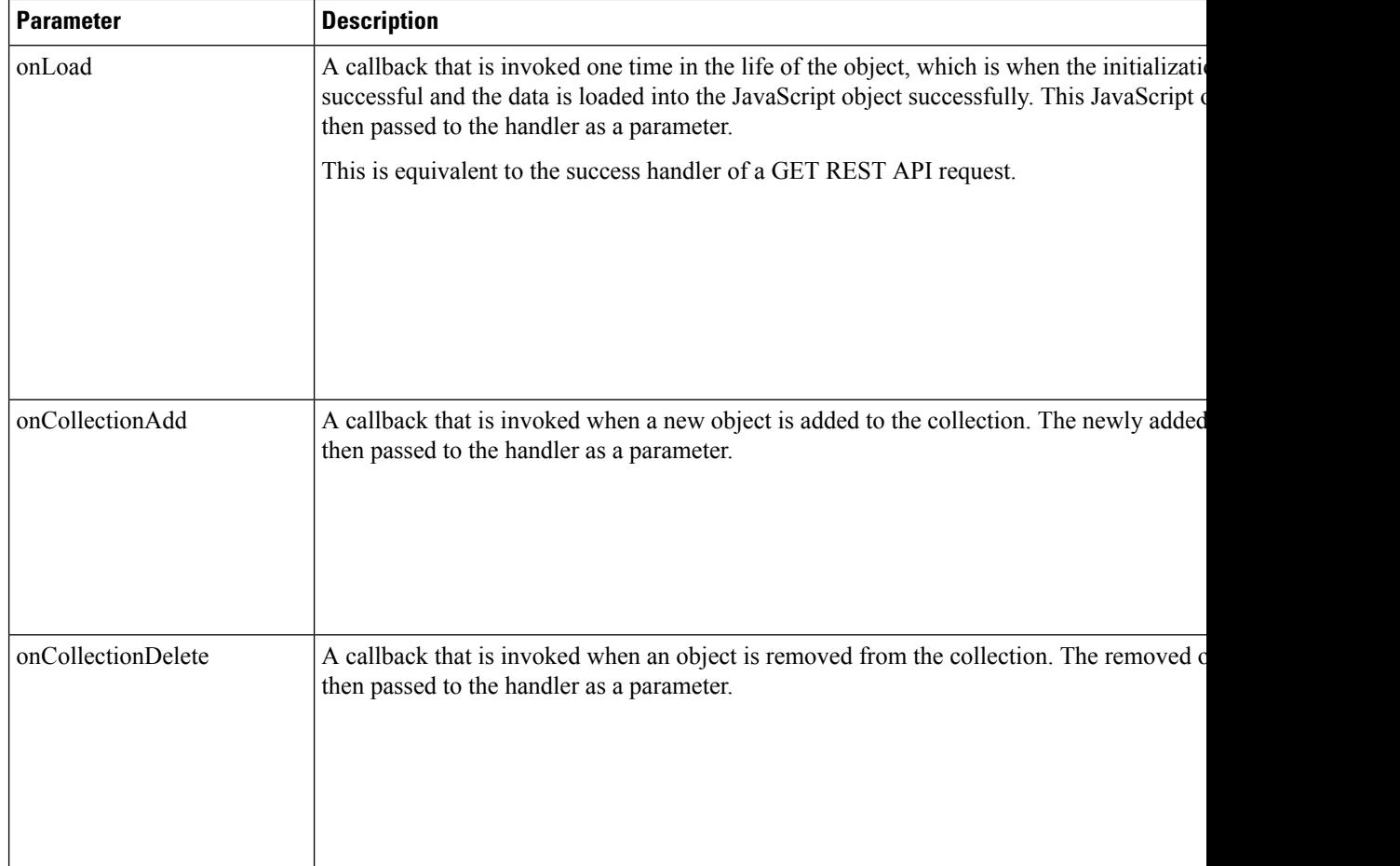

Ш

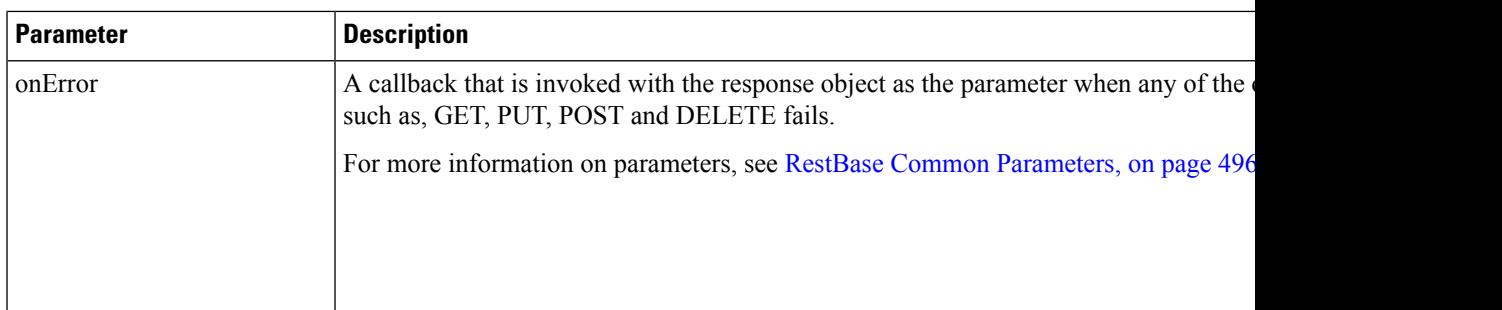

## **JavaScript Library**

#### **Without Finesse JavaScript library**

In the absence of the Finesse JavaScript library, the following code would be needed to pull the User details after the login process is completed.

• Make a GET call to the server to get the details of this agent.

## **Example—GET**

```
$.ajax({
   url: 'finesse/api/User/1001001' // where 1001001 is the username or id of the logged
in agent.
   type: 'GET',
    success: function(response){
       // here response is an xml containing all the relevant information regarding
the User 1001001 which can be used
        // for example response can be
<User><id>1001001</id><state>NOT_READY</state></User>
        // Need to parse the response and make it usable
    },
   error: function(err){
       // Something went wrong while fetching user data, show an error dialog to the
user may be.
   },
});
```
• Make a PUT call to the server to change the state of this agent.

#### **Example—PUT**

```
$.ajax({
   url: 'finesse/api/User/1001001' // where 1001001 is the username/id through which
the agent logged in.
   type: 'PUT',
   data: '<User><state>READY</state></User>'
   success: function(response){
        // Do something once the user state has been changed successfully.
    },
   error: function(err){
        // Something went wrong while fetching user data, show an error dialog to the
user may be.
   },
});
```
REST operations such as POST and DELETE can also be performed on the User API to get the desired result.

### **With Finesse JavaScript library**

In the presence of the Finesse JavaScript library, the following code would be needed to pull the User details, where the User object is under the namespace finesse.restservices.User.

• Make a GET all on the User API. The GET call in the above example is made using the jQuery OpenAjax API, where the onLoad is equivalent to the success option of the jQuery OpenAjax call.

#### **Example—onLoad, onChange, and on Error**

```
var user = new finesse.restservices.User({
    id: '1001001',
    onLoad: function(user){
        // Do something on the successful fetch(GET) of user object
    },
    onChange: function(user){
        // Do something on the successful update(PUT) of object
        // can do user.getState() or user.getTeamName()
    }
    onError: function(err){
       // Something went wrong while fetching user data, show an error dialog to the
user may be.
    }
});
```
The onChange is equivalent to the success option in PUT jQuery OpenAjax call made to modify the state of the User in the second example. Similarly, there are other handlers such as  $\sigma$ <sub>nAdd</sub> used for POST request and onDelete used for DELETE requests which are supported by User object as well as other Finesse JavaScript objects.

• Update the state of the User using the set state () provided by finesse restservices. User.

#### **Example—Update State of a User**

user.setState('READY');

The above example triggers a state change for the User, which is equivalent to make a PUT request, which in turn triggers the onChange handler attached to the User object.

All the handlers (GET, PUT, POST, DELETE, ERROR) can be attached to the object during initialization. Initialization of a JavaScript object triggers a GET request, the response of which is used to populate the JavaScript object. There are APIs available within the JavaScript object to create, update, and delete certain compositions (in the JavaScript object itself) that internally trigger PUT, POST, and DELETE REST API request respectively.

To put this into perspective, the Finesse JavaScript REST API objects try to encapsulate the low-level request or response handling at the client-side and provide with APIs which are easy to use, maintain and improve the readability of the code.

## **Subscription Support**

Finesse JavaScript objects support subscription to the XMPP events. These events are the notifications generated by the Openfire server and pushed to the desktop as XMPP events. Any JavaScript object that supports subscription is automatically hooked up for listening to XMPP events when it is initialized.

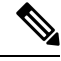

This subscription is not a Notification subscription but a desktop level subscription to receive the events generated by the OpenAjax hub. **Note**

For example, the User API supports the subscription model and the User functions as stated in the below example.

## **Example for User Functions**

```
var user = new finesse.restservices.User({
    id: '1001001',
    onLoad: function(user){
        // Do something on the successful fetch(GET) of user object
    },
    onChange: function(user){
        // Do something on the successful update(PUT) of object
        // can do user.getState() or user.getTeamName()
    },
    onAdd: function(user){},
    onDelete: function(user){},
    onError: function(err){
        // Something went wrong while fetching user data, show an error dialog to the user
may be.
   }
});
```
These handlers can handle the REST response and the XMPP events. For example, when the state change for a signed-in User is triggered by another agent (that is, Supervisor), the client or desktop receives a User update XMPP event on the node "/finesse/api/User/1001001".

#### **Payload with Updated User State Details**

```
<Update>
 <data>
    <user>
     <dialogs>/finesse/api/User/1001001/Dialogs</dialogs>
      <extension>1001001</extension>
     <firstName>AGENT</firstName>
     <lastName>1001001</lastName>
     <loginId>1001001</loginId>
     <loginName>agent444agent444agent444agent444</loginName>
      <mediaType>1</mediaType>
      <pendingState></pendingState>
      <roles>
        <role>Agent</role>
      </roles>
     <settings>
       <wrapUpOnIncoming>OPTIONAL</wrapUpOnIncoming>
       <wrapUpOnOutgoing>NOT_ALLOWED</wrapUpOnOutgoing>
      </settings>
     <state>READY</state>
     <stateChangeTime>2020-03-13T05:45:26.827Z</stateChangeTime>
      <teamId>5000</teamId>
      <teamName>FunctionalAgents</teamName>
     <uri>/finesse/api/User/1001001</uri>
     <wrapUpTimer>30</wrapUpTimer>
    \langle/user>
 </data>
 <event>PUT</event>
 <requestId>2a7f6cd3-bd26-4e46-a8ea-429cba8d9ff7</requestId>
 <source>/finesse/api/User/1001004</source>
</Update>
```
The XMPP events are handled, and the same onChange handler provided by you is invoked by the Finesse JavaScript library.

## **REST Base**

#### **Class finesse.restservices.**RestBase

Represents the JavaScript REST object and it exposes methods to operate on the object against the server. This object is extended to individual JavaScript REST objects (such as Dialog, User, and so on) and is not be used directly.

## **Example**

```
var NotReadyReasonCode = RestBase.extend( /** @lends
finesse.restservices.NotReadyReasonCode.prototype */ {
            /**
             * @class
             * A ReasonCode object for NOT_READY state.
             *
             * @augments finesse.restservices.RestBase
             * @see finesse.restservices.User.States#NOT_READY
             * @constructs
             */
            _fakeConstuctor: function() {
                /* This is here to hide the real init constructor from the public docs */
            },
```
For additional parameters and methods, see RestBase Common [Parameters,](#page-511-0) on page 496.

## **Field Details**

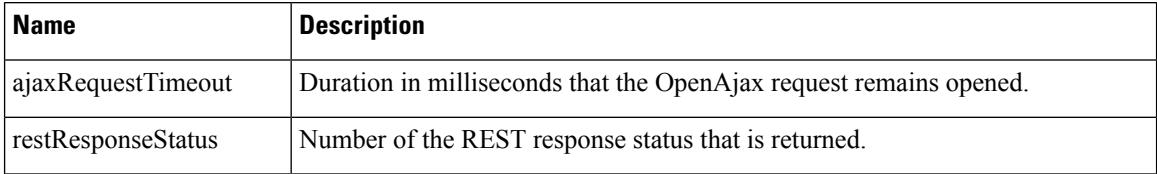

## **Methods**

#### **addHandler(notifierType, callback, scope)**

Add a handler for the specific RestBase object. The callback function is invoked if the notifierType is triggered.

## **Example**

```
// Handler for additions to the Dialogs collection object.
// When Dialog (a RestBase object) is created, add a change handler.
_handleDialogAdd = function(dialog) {
   dialog.addHandler('change', handleDialogChange);
}
```
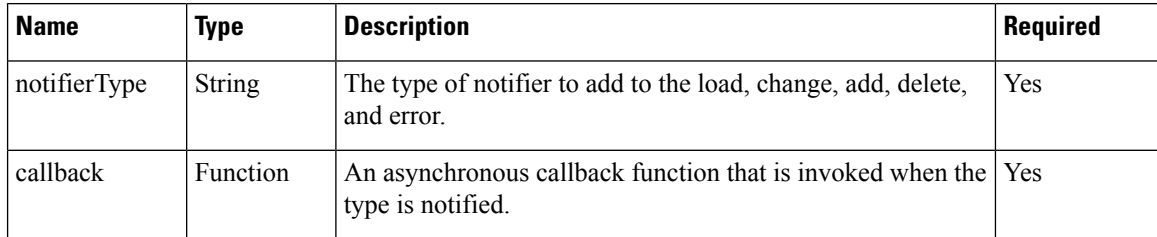

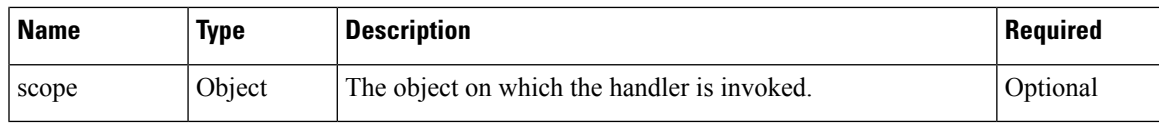

## **getData()**

Retrieves the data for an object.

#### **Returns**

{Object} The object with the retrieved data.

## **getId()**

Retrieves the unique identifier of the RestBase.

## **Returns**

{String} Unique identifier of the RestBase.

## **getProperty(obj, property)**

Retrieves the property from the object.

## **Parameters**

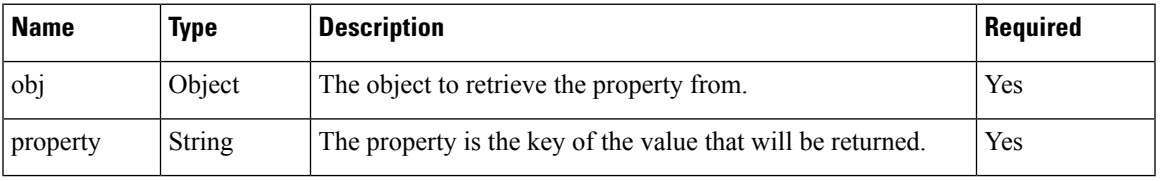

## **Returns**

{Object} The value of the property that was requested.

## **hasProperty(obj, property)**

Determines whether the object has a property.

## **Parameters**

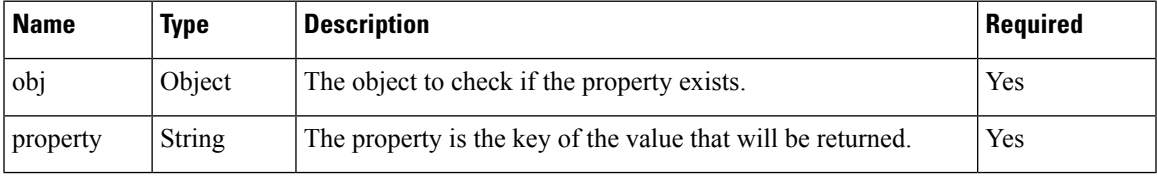

## **Returns**

{Boolean} True if the object contains the property, else false.

## **isLoaded()**

Loads the utility method for operations that require complete instantiation.

## **Throws**

{Error} If this object is not fully instantiated.

## **Returns**

{finesse.restservices.RestBase} The RestBase object reference. Makes the isLoaded function available to all the classes which are extending RestBase class. For example, in Dialogs, this.isloaded() can be called Dialogs.js which is the child class of RestBase.

### **refresh(retries)**

Updates the RestBase object with the latest data by performing an asynchronous GET. The updated object will be returned through the onChange handler, so make sure it is registered.

#### **Parameters**

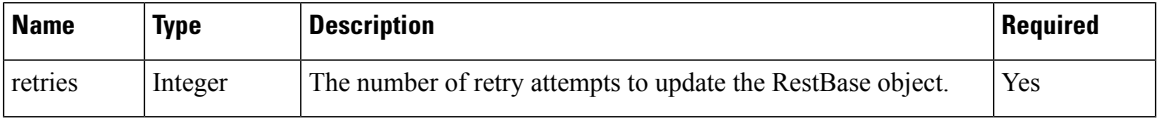

#### **Returns**

{Object} The end-call function that signifies the callback handler to not process the response of the asynchronous request.

#### **removeHandler(notifierType, callback)**

Removes previously added handler for the specified notifierType.

## **Parameters**

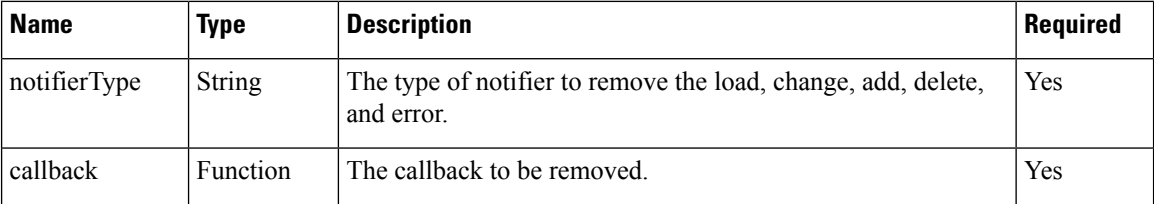

## **REST Collection Base**

**Class finesse.restservices.**[RestCollectionBase](#page-513-0)

**Extends finesse.restservices.**RestBase Common Parameters

Represents the collection of finesse.restservices.RestBase objects. A collection is a group of similar objects. For instance, Users is a collection that can hold multiple User objects.

This class is used by all other JavaScript objects. For more information, see [RestCollectionBase](#page-513-1) Common [Parameters,](#page-513-1) on page 498.

## **Methods**

#### **getCollection()**

Retrieves the RestBase collection.

**Returns**

Ш

{Object} The collection as an object.

#### **refresh()**

Updates the RestBase object with the latest data by performing an asynchronous GET. The updated object will be returned through the onChange handler, so make sure it is registered

#### **Returns**

{finesse.restservices.RestBaseCollection} The RestBaseCollection object reference. Makesthe refresh function available to all the classes which are extending [RestCollectionBase](#page-513-0) class.

## <span id="page-520-0"></span>**User**

## **Class finesse.restservices.User**

## **Extends finesse.restservices.**RestBase Common Parameters

Represents an agent or supervisor and includes information about the user, such as roles, state, teams, dialogs, and so on. The User object is the representation of the Finesse REST API User object.

When the User object is initialized (for example, var \_user = new finesse.restservices.User()), a GET REST API request is made to /finesse/api/[User](#page-520-0)/<userid>, and its response is used to populate the User object.

When a User change event is received, the User object's values are updated accordingly. For example, if the agent state changes, the respective User object's get state() method reflects the change, and returns the latest state of the agent when invoked.

#### **Example**

```
var user = new finesse.restservices.User({
   id: id,onLoad: _handleUserLoad,
   onChange: _handleUserChange
});
```
For additional parameters and methods, see RestBase Common [Parameters,](#page-511-0) on page 496.

## **Methods**

## **getActiveDeviceId()**

Retrieves the current active device ID of the agent.

## **Example**

```
var user = new finesse.restservices.User({
   id: _id,
   onLoad: _handleUserLoad,
   onChange: _handleUserChange
});
_user.getActiveDeviceId();
```
#### **Returns**

{String} The active device ID for that agent.

#### **getDevices()**

Retrieves the list of devices associated with a particular extension.

## **Example**

```
var user = new finesse.restservices.User({
    id: _id,
    onLoad: _handleUserLoad,
    onChange: _handleUserChange
});
_user.getDevices();
```
#### **Returns**

{Object} The collection object of the devices that is associated with a particular extension. The contents of a device include the following:

- deviceId—A unique ID of the device.
- deviceType—The device type as defined in the CiscoTerminal.getType() in JTAPI specifications.
- deviceTypeName—The display name of the device type as defined in the CiscoTerminal.getTypeName() in JTAPI specifications.

For more information about JTAPI specifications, refer to Cisco Unified JTAPI [Developers](https://www.cisco.com/c/en/us/support/unified-communications/unified-communications-manager-callmanager/products-programming-reference-guides-list.html) Guide.

## **getDialogs(handlers)**

Retrieves the collection of voice dialogs associated with the current user. This includes the dialogs that the user is currently active on, being alerted, along with the held dialogs. The terminated dialogs are not part of the list.

The dialog list is retrieved by making a GET REST API request to the /finesse/api[/User](#page-520-0)/<id>/Dialogs/ endpoint. The getDialogs are queried only once from the server that is, when the object is created.

#### **Example**

```
dialogs = user.getDialogs({
   onCollectionAdd: handleNewDialog,
   onCollectionDelete: handleEndDialog
});
```
#### **Parameters**

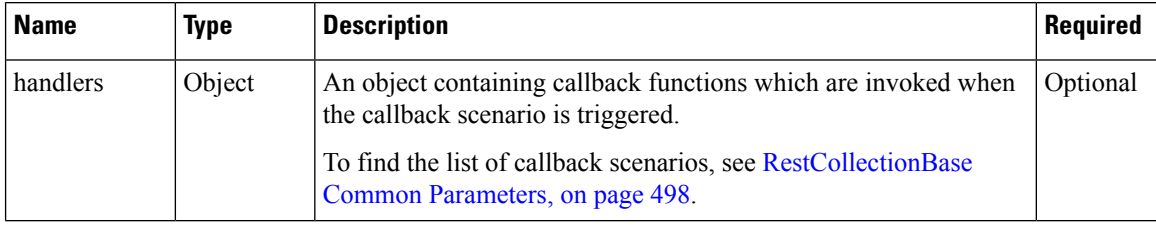

### **Returns**

{finesse.restservices.Dialogs} The Dialogs collection object.

#### **getDialogsNoCache(handlers)**

Retrieves the collection of dialogs (calls) associated with the current user. This includes the dialogs that the user is currently active on, being alerted, along with the held dialogs. The terminated dialogs are not part of the list. The difference between the getDialogsNoCache and getDialogs methods is that the GET REST API request is always made for this method.

#### **Example**

```
_user.getDialogsNoCache({
   onLoad: handleDialogsLoadedCallDetails,
   onCollectionAdd: handleDialogsAddedCallDetails,
   onCollectionDelete: handleDialogsDeletedCallDetails,
   onError: handleDialogsErrorCallDetails
});
```
#### **Parameters**

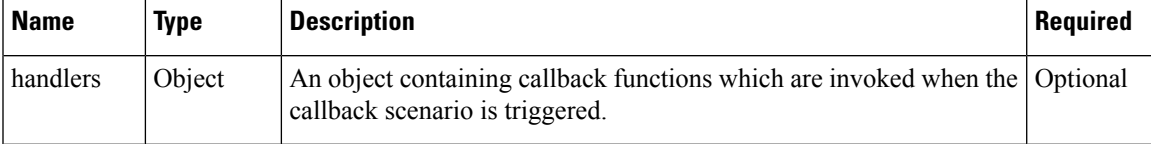

#### **Returns**

{finesse.restservices.Dialogs} The Dialogs collection object.

## **getExtension()**

Retrieves the extension that is associated with the user.

## **Returns**

{String} The extension of the user.

#### **getFirstName()**

Retrieves the first name of the user.

#### **Returns**

{String} The first name of the user.

#### **getFullName()**

Retrieves the full name of the user. The full name format is FirstName LastName (for example, John Doe).

## **Returns**

{String} The full name of the user.

## **getLastName()**

Retrieves the last name of the user.

## **Returns**

{String} The last name of the user.

#### **getMediaList(handlers)**

Retrieves the media list that is associated with the user. It retrieves the media dialog collection object.

### **Example**

```
var mediaList = _user.getMediaList({
    onCollectionAdd: _handleMediaAdd,
    onCollectionDelete: _handleMediaDelete,
    onLoad: _handleMediaListLoaded
});
```
## **Parameters**

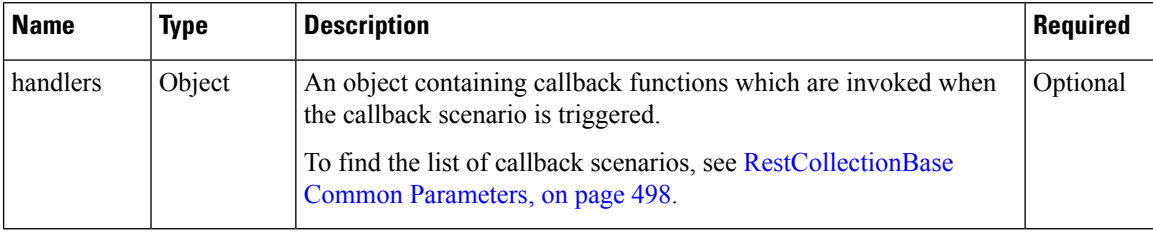

## **Returns**

{finesse.restservices.MediaList} The MediaList collection object.

#### **getMediaPropertiesLayout(handlers)**

Retrieves the layout that is associated with the user. Teams are configured with custom layouts by the administrator. Users are associated to custom call variable layouts (MediaPropertyLayout) due to their association with a team.

## **Example**

```
var _mediaPropertiesLayout = _user.getMediaPropertiesLayout({
   onLoad: _handleMediaPropertiesLayoutLoaded,
    onError: _handleMediaPropertiesLayoutError
});
```
#### **Parameters**

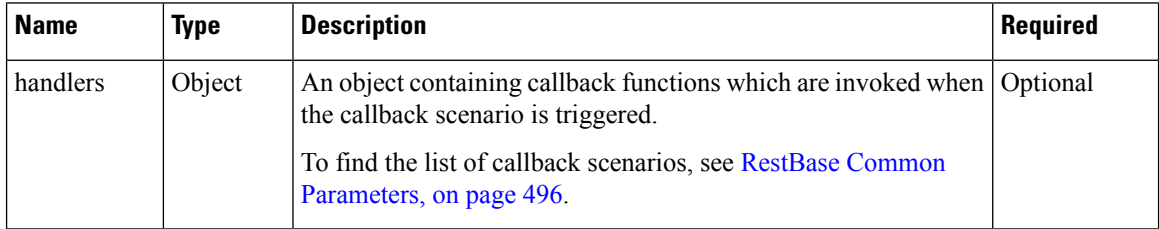

## **Returns**

{finesse.restservices.UserMediaPropertiesLayout} The UserMediaPropertiesLayout object.

## **getMediaPropertiesLayouts(handlers)**

Retrieves the layouts that is associated with the user. Teams are configured with custom layouts by the administrator. Users are associated to custom call variable layouts (MediaPropertyLayouts) due to their association with a team.

### **Example**

Ш

```
var mediaPropertiesLayouts = user.getMediaPropertiesLayouts({
    onLoad: _handleMediaPropertiesLayoutsLoaded,
   onError: _handleMediaPropertiesLayoutsError
});
```
#### **Parameters**

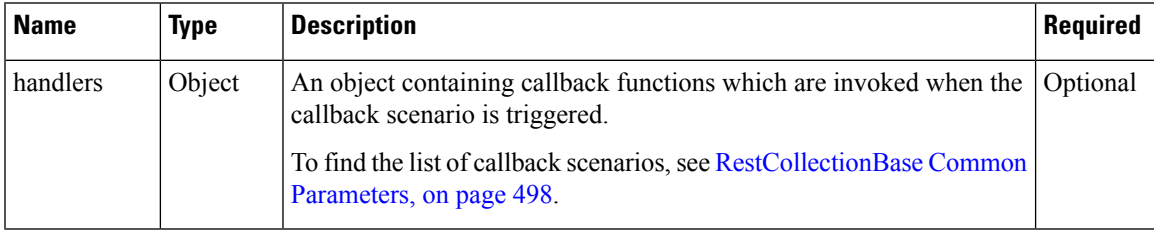

#### **Returns**

{finesse.restservices.UserMediaPropertiesLayout} The UserMediaPropertiesLayout object.

#### **getMediaState()**

Retrieves the media state of the user. This is applicable only in Unified CCX deployments.

## **Returns**

{String} The current (or last fetched) media state of the user. When the agent istalking on a manual outbound call, or when the agent in not signed-in, the getMediaState returns busy. In all other cases getMediaState returns null.

## **getMobileAgentDialNumber()**

Retrieves the mobile agent dial number.

## **Returns**

{String} If available, returns the mobile agent dial number, otherwise null.

#### **getMobileAgentMode()**

Retrieves the mobile agent work mode. In Unified CCE, when an agent has logged in as a mobile agent (by selecting **Sign in as a Mobile Agent** checkbox in the Cisco Finesse login page), then it returns mobile agent mode. If an agent has not selected the checkbox, then it returns null.

#### **Returns**

{finesse.restservices.User.WorkMode} The WorkMode object. If available, then the mobile agent work mode, otherwise null. For more information, see [User.WorkMode,](#page-536-0) on page 521.

## **getNotReadyReasonCodeId()**

Retrieves the user's Not Ready reasonCodeId.

## **Returns**

{String} The reasonCodeId, or undefined if the ID is not set or indeterminate.

#### **getNotReadyReasonCodes(handlers)**

Retrieves all the custom Not Ready reason codes configured globally and the team level reason codes applicable to the user.

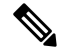

**Note** There is no return value. Use the success handler to process a valid return.

```
_user.getNotReadyReasonCodes({
    success: handleNotReadyReasonCodesSuccess,
    error: handleNotReadyReasonCodesError
});
```
#### **Parameters**

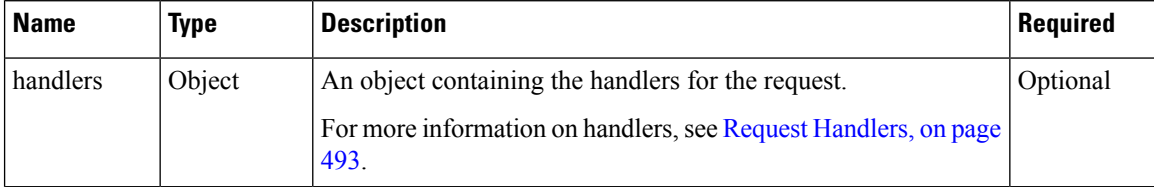

## **getPendingStateReasonCode()**

Retrieves the pending state reasonCode of the user.

### **Returns**

{Object} The reasonCode for the pending state of the user. The contents include the following:

- uri—The URI for the reasonCode object.
- Id—The unique ID for the reasonCode.
- category—The category can either be NOT\_READY or LOGOUT.
- code—The numeric reasonCode value.
- label—The label for the reasonCode.
- forAll—The boolean flag that denotes the global status for the reasonCode.
- systemCode—The boolean flag which denotes whether the reasonCode issystem-generated or customized.

## **getPhoneBooks(handlers)**

Retrieves the PhoneBooks collection object that is associated with the user.

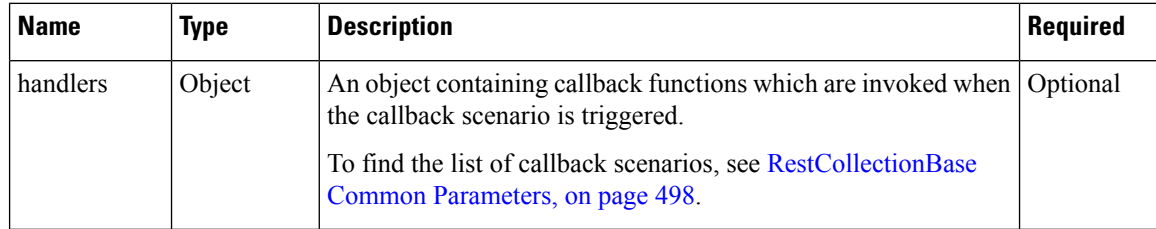

Ш

#### **Returns**

{finesse.restservices.PhoneBooks} The PhoneBooks collection object.

#### **getQueues(handlers)**

Retrieves the Queues collection object that is associated with the user.

### **Parameters**

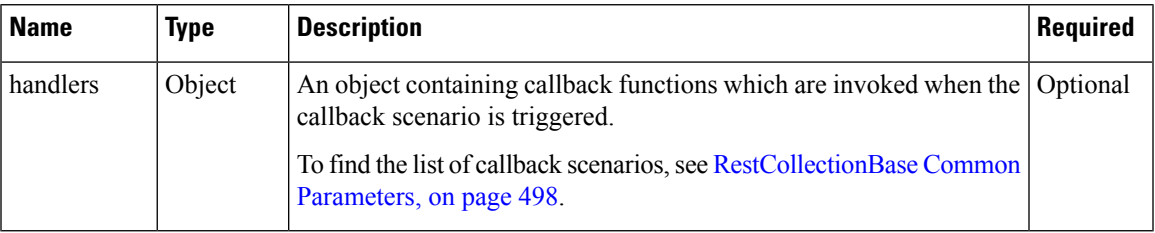

## **Returns**

{finesse.restservices.Queues} The Queues collection object.

## **getReasonCode()**

Retrieves the reason code object corresponding to the user's current state.

## **Returns**

{Object} The reasonCode for the pending state of the user. The contents include the following:

- uri—The URI for the reasonCode object.
- id—The unique ID for the reasonCode.
- category—The category and it can be either NOT\_READY or LOGOUT.
- code—The numeric reasonCode value.
- label—The label for the reasonCode.
- forAll—Boolean flag that denotes the global status for the reasonCode.
- systemCode—Boolean flag which denotes whether the reasonCode is system-generated or customized.

#### **getReasonCodeById(handlers, reasonCodeId)**

Retrieves the reason code object that is associated with the reasonCodeId.

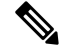

**Note** There is no return value. Use the success handler to process a valid return.

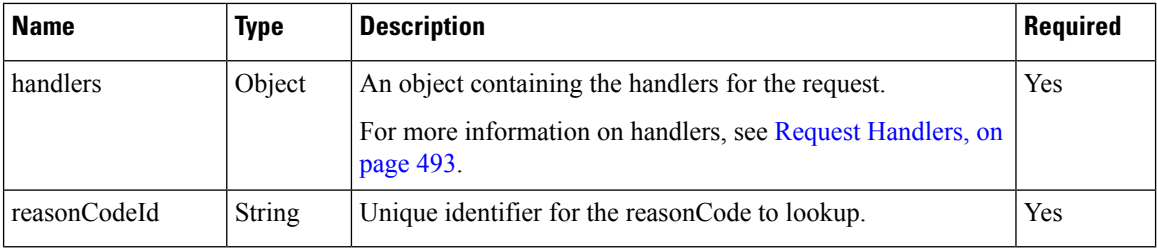

## **getReasonCodeLabel()**

Retrieves the user's reasonCode label for both Not Ready and Logout reasonCodes.

#### **Returns**

{String} The reasonCode label, or an empty string if none.

## **getServices()**

Retrieves the list of services configured for the user.

The following service can be configured for the user.

Agent Answers: A real time presentation of suggestions for the agent to consider based on the live conversation between the end customer and agent.

This is applicable only in Unified CCE deployments.

## **Example**

var services = user.getServices();

#### **Returns**

{Object} The array list of services.

## **getSignoutReasonCodes(handlers)**

Retrieves all the Signout reason codes that is associated with the user.

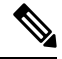

**Note** There is no return value. Use the success handler to process a valid return.

```
_user.getSignoutReasonCodes({
   success: handleSignoutReasonCodesSuccess,
    error: handleSignoutReasonCodesError
});
```
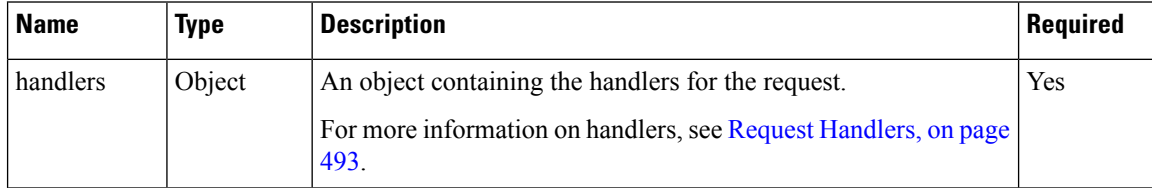

## **getSkillTargetId()**

Retrieves the ID for the skill target assigned to the user in the Unified CCE database. It is supported from Cisco Finesse, Release 12.5(1) ES2 onwards.

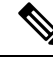

**Note** This is only supported for Unified CCE deployments.

#### **Returns**

{String} The ID for the skill target assigned to the user.

## **getState()**

Retrieve the state of the user.

## **Returns**

{String} The current (or last fetched) state of the user.

## **getStateChangeTime()**

Retrieves the state change time (UTC) of the user.

#### **Returns**

{String} The state change time of the user in UTC.

#### **getSupervisedTeams()**

Retrieves the teams that are managed by the user (supervisor). Applicable for users that are supervisors.

## **Returns**

{Array} The array of objects containing Id, name, and URI of the teams managed by the user (supervisor). The object content includes the following:

- 
- id—The unique ID for the team.
- name—The team name for the team.
- uri—The URI for the team.

## **getTeamId()**

Retrieves the ID of the team that is associated with the user.

#### **Returns**

{String} The current (or last fetched) ID of the team that is associated with the user.

## **getTeamName()**

Retrieves the name of the team that is associated with the user.

## **Returns**

{String} The current (or last fetched) name of the team that is associated with the user.

## **getWrapUpOnIncoming()**

Retrieves the wrap-up mode of the user. For more information, see [User.WrapUpMode,](#page-536-1) on page 521.

## **Returns**

{String} The wrap-up mode of the user.

#### **getWrapUpOnOutgoing()**

Retrieves the wrap-up mode of the user. For more information, see [User.WrapUpMode,](#page-536-1) on page 521.

#### **Returns**

{String} The wrap-up mode of the user.

## **getWrapUpReasons(handlers)**

Retrieves the WrapUpReasons collection object that is associated with the user.

#### **Parameters**

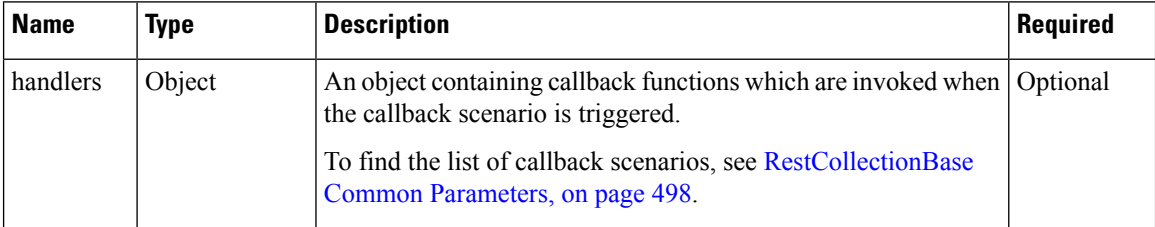

## **Returns**

{finesse.restservices.WrapUpReasons} The WrapUpReasons collection object.

### **getWrapUpTimer()**

Retrieves the maximum amount of time the user can be in Wrap Up state (in seconds).

#### **Returns**

{String} The WrapUp time configured for the user. For example, 3600 (1 hour).

#### **hasAgentRole()**

Checks whether the user is an agent.

#### **Returns**

{Boolean} True if the user has the role of an agent, else false.

## **hasSupervisorRole()**

Checks whether the user is a supervisor.

#### **Returns**

{Boolean} True if the user has the role of the supervisor, else false.

Ш

#### **isDeviceSelectionEnabled()**

Retrieves whether the device selection is enabled for the user.

### Example

```
/**
 * Retrieves whether the device selection is enabled for the user.
  * If device selection is enabled, the login request for the user should
  * contain active device Id, if the extension chosen by the agent is
  * shared between multiple devices.
  * @see finesse.restservices.User.loginWithActiveDeviceId
  * @returns {Boolean} True if the device selection is enabled and false
            if device selection is disabled.
 */
isDeviceSelectionEnabled: function() {
    this.isLoaded();
    if (this.getData().settings) {
         return this.getData().settings.deviceSelection === 'enabled';
     }
    return false;
 }
```
**Returns** {Boolean} True if the device selection is enabled and false if device selection is disabled.

## **isMobileAgent()**

Checks whether the user is a mobile agent.

### **Returns**

{Boolean} True if this agent is a mobile agent, else false.

## **isPendingStateChange()**

Checks whether there is a pending state change. A pending state change is a request to change state that does not result in an immediate state change. For example, if an agent in the TALKING state attempts to change to the NOT\_READY state, the state is not changed until the call ends. Pending state change occurs when the agent is in the following states:

- TALKING
- HOLD
- RESERVED
- OUTBOUND
- PREVIEW

#### **Returns**

{Boolean} True if there is a pending state change.

## **isReasonCodeReserved()**

Checks whether the reasonCode of the user is a system-generated reasonCode.

#### **Returns**

{Boolean} True if the reasonCode for the state of the user is a system-generated reasonCode.

## **isWrapUp()**

Checks whether the user's current state is WORK or WORK\_READY. This is used to ensure that a pending state is not cleared when moving into wrap-up (work) mode. We do not add this as a pending state, as the changes (while in wrap-up) occur immediately.

## **Returns**

{Boolean} True if user is in wrap-up mode.

### **isWrapUpRequired()**

Checks whether the user is required to go into wrap-up mode.

#### **Returns**

{Boolean} True if the user is required to go in to wrap-up mode.

## **login(extension, handlers)**

Performs an agent login for the user and associates the agent with the specified extension.

## **Parameters**

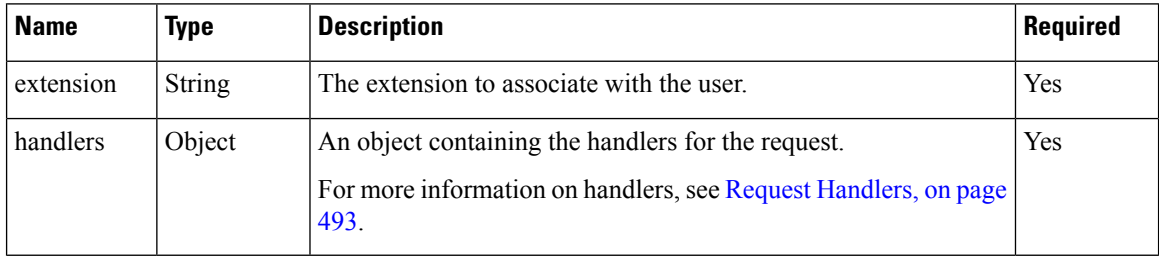

## **Returns**

{finesse.restservices.User} The User object.

#### **loginMobileAgent(extension, mode, extension, handlers, reasonCode)**

Performs an agent login for the user and associates the agent with the specified extension. This marks the agent as a mobile agent and associates an external dial number.

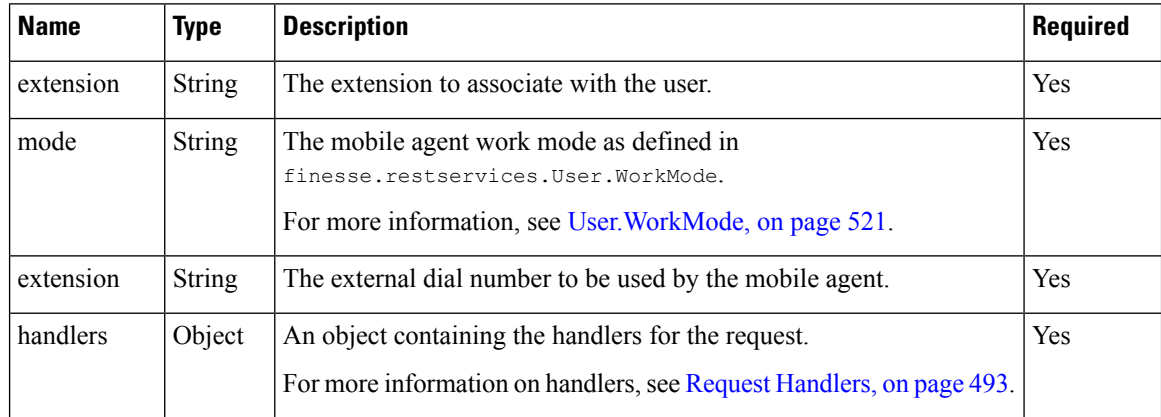

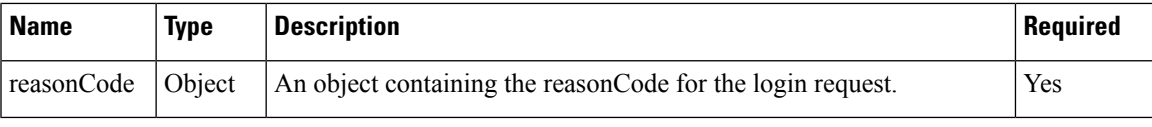

#### **Returns**

```
{finesse.restservices.User} The User object.
```
#### **loginWithActiveDeviceId(extension, activeDeviceId, handlers)**

Performs an agent login for a user and associates the agent with the specified extension and device.

## **Example**

```
var user = new finesse.restservices.User({
    id: _id,
   onLoad: _handleUserLoad,
   onChange: _handleUserChange
});
_user.loginWithActiveDeviceId(extension, activeDeviceId, handlers);
var handlers = {
     success: function() {
       // handler for success response
     },
     error: function() {
        //handler for error response
     }
}
```
## **Parameters**

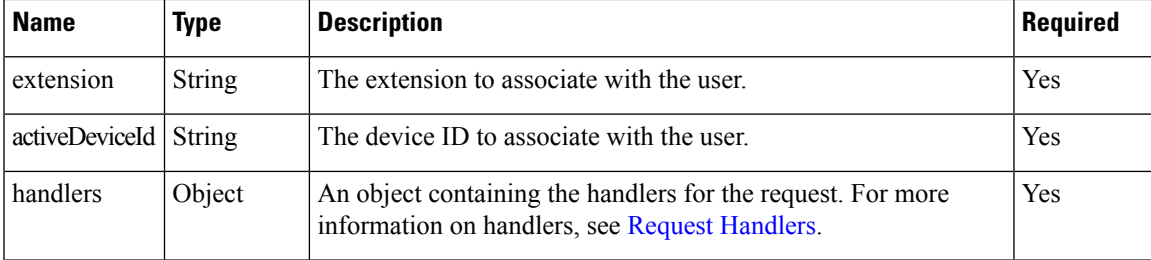

#### **Returns**

```
{finesse.restservices.User} The User object.
```
## **logout(reasonCode, handlers)**

Performs an agent logout for the user.

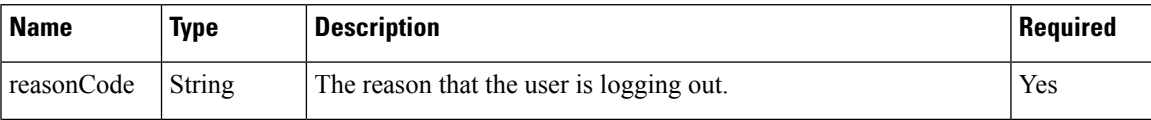

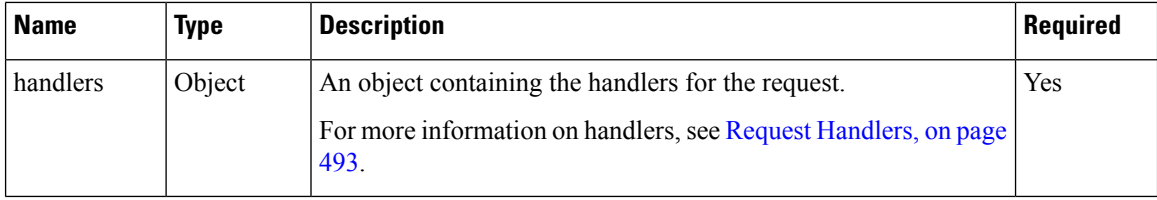

#### **Returns**

{finesse.restservices.User} The User object.

## **makeBargeCall(number, dialogUri, handlers)**

Makes a silent monitor call to a particular agent's phone number. Barge in to call, which is silently monitored by the supervisor.

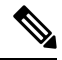

Applicable for users that are supervisors. Barge in is performed on a call that is not being monitored by the supervisor, and the error handler is invoked. **Note**

## **Parameters**

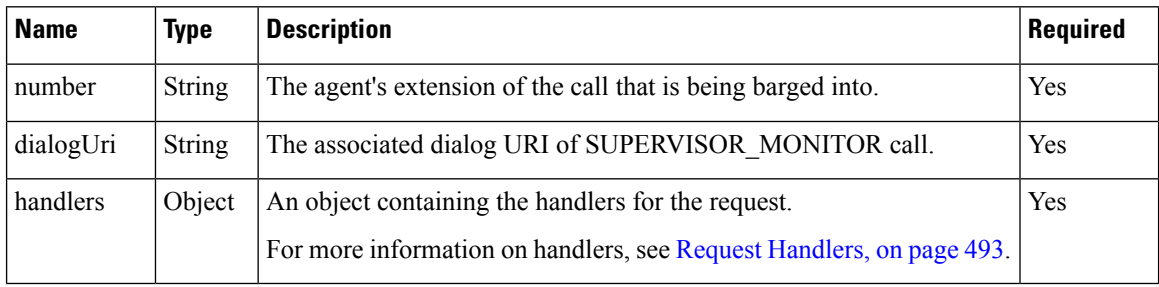

## **Returns**

{finesse.restservices.User} The User object.

## **makeCall(number, handlers)**

Makes a call to the specified phone number.

## **Parameters**

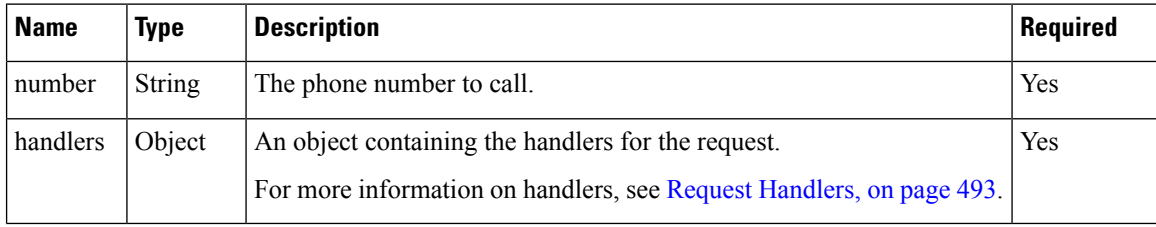

## **Returns**

{finesse.restservices.User} The User object.

## **makeSMCall(number, handlers)**

Makes a silent monitor call for the specified agent's extension.

## **Parameters**

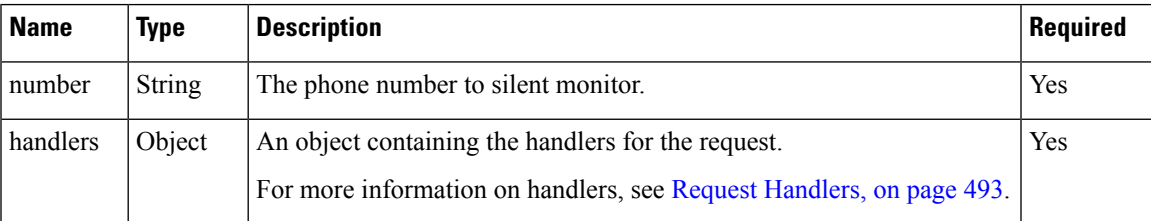

### **Returns**

{finesse.restservices.User} The User object.

## **setState(newState, reasonCode, handlers)**

Sets the state of the user.

## **Parameters**

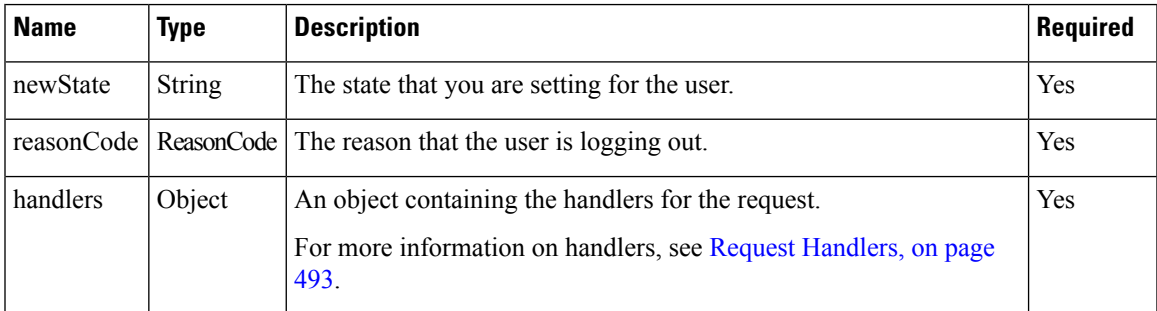

#### **Returns**

{finesse.restservices.User} The User object.

## **updateToMobileAgent(mode, dialNumber, handlers)**

Updates the user object with the agent's mobile login information.

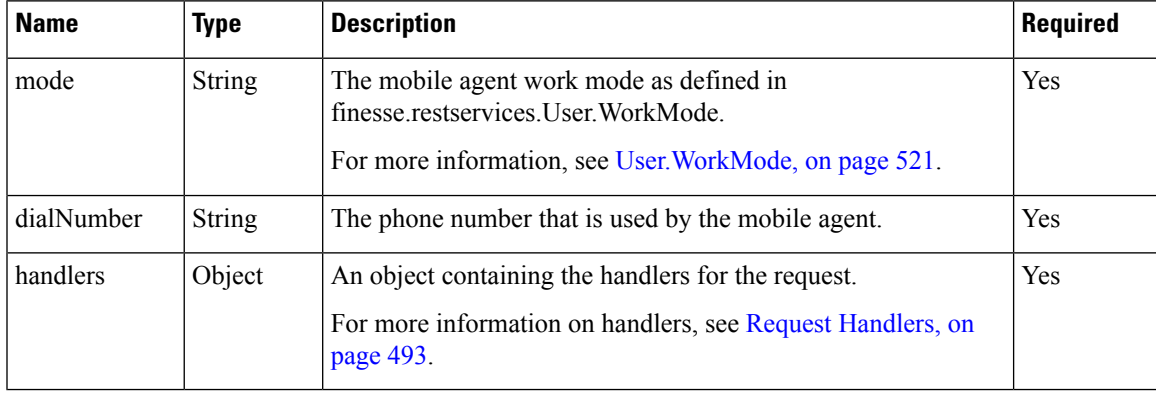

## **Returns**

{finesse.restservices.User} The User object.

## **User.MediaStates**

## **Class finesse.restservices.User.MediaStates**

When the agent is talking on a manual outbound call, the media state returns BUSY. Otherwise, it returns null.

## **Field Details**

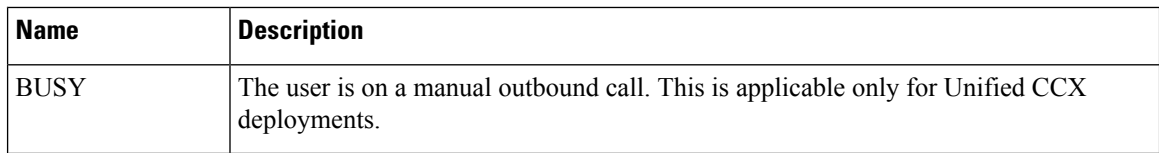

## **User.States**

## **Class finesse.restservices.User.States**

Represents the possible user state values.

## **Field Details**

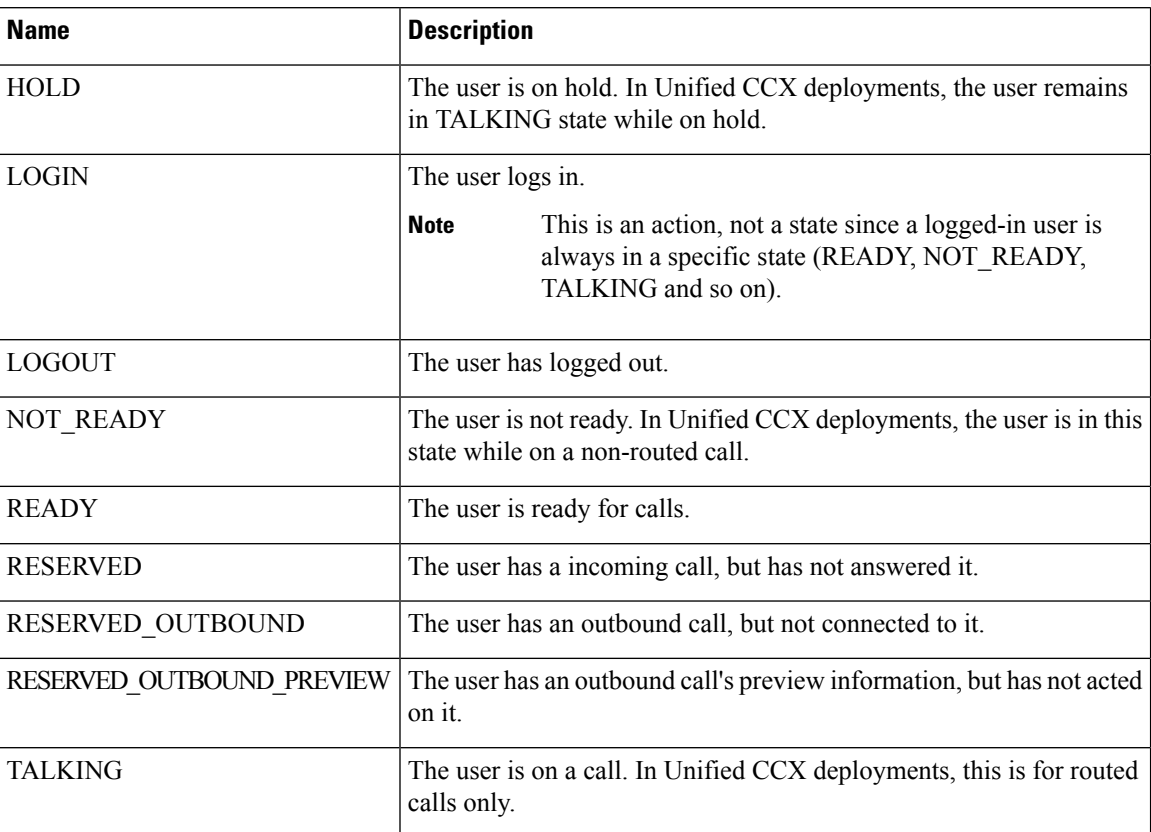

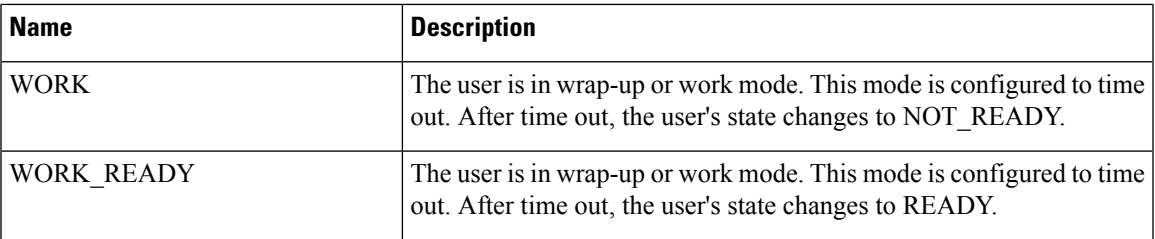

## <span id="page-536-0"></span>**User.WorkMode**

## **Class finesse.restservices.User.WorkMode**

WorkMode is only applicable for Unified CCE and mobile agents. When an agent has logged in as a mobile agent (by selecting **Sign in as a Mobile Agent** checkbox in the Cisco Finesse login page), then the agent must select the work mode from the drop-down list. The following are the work modes:

- **Call by Call**
- **Nailed Collection**

## **Field Details**

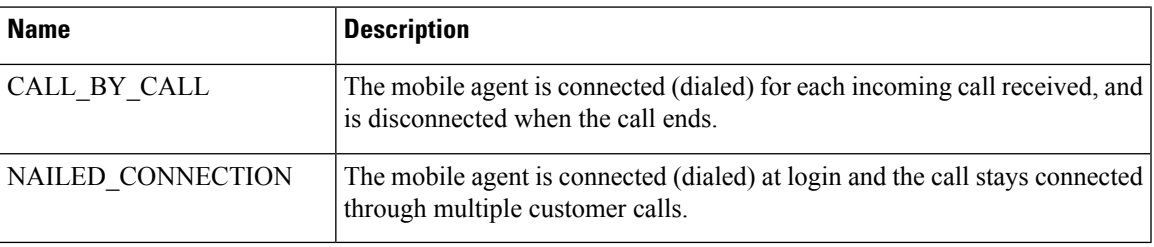

## <span id="page-536-1"></span>**User.WrapUpMode**

## **Class finesse.restservices.User.WrapUpMode**

Represents the possible wrap-up mode types in Unified CCE deployments.

## **Field Details**

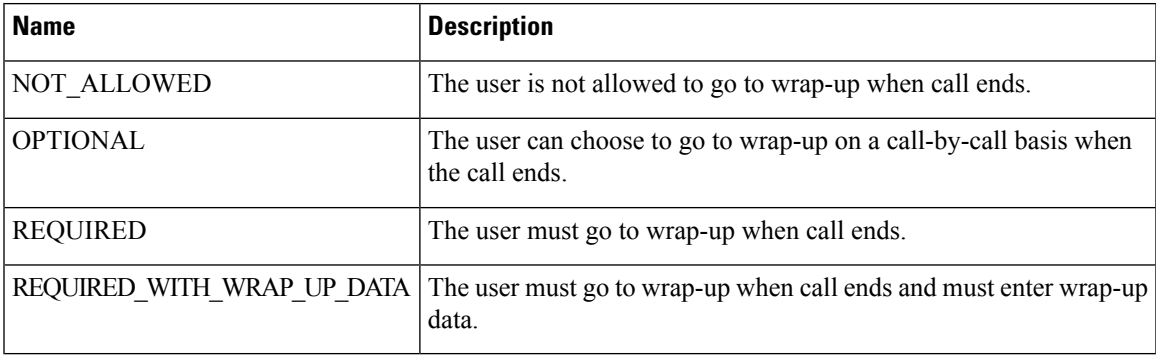

## **UserMediaPropertiesLayout**

#### **Class finesse.restservices.UserMediaPropertiesLayout**

Represents a media properties layout.

#### **Example**

```
_mediaPropertiesLayout = _user.getMediaPropertiesLayout({
   onLoad: _handleMediaPropertiesLayoutLoaded,
    onError: _handleMediaPropertiesLayoutError
});
```
For additional parameters and methods, see RestBase Common [Parameters,](#page-511-0) on page 496.

## **Method**

#### **getRestUrl()**

Retrieves the URL for the UserMediaPropertiesLayout resource.

## **UserMediaPropertiesLayouts**

#### **Class finesse.restservices.UserMediaPropertiesLayouts**

Represents a collection of media properties layouts.

## **Example**

```
var mediaPropertiesLayouts = user.getMediaPropertiesLayouts({
    onLoad: function(mediaPropertiesLayouts) {},
    onError: function(error) {}
});
```
## **Parameters**

For additional parameters and methods, see [RestCollectionBase](#page-513-1) Common Parameters, on page 498.

## **Users**

#### **Class finesse.restservices.Users**

## **Extends finesse.restservices.**[RestCollectionBase](#page-513-0)

Represents a collection of User objects. When there is no method to retrieve all Users, then this collection is used to return Users in a team.

#### **Example**

```
// Note: The following method gets an Array of Teams, not a Collection.
_teams = _user.getSupervisedTeams();
if (\text{ teams.length} > 0) {
    team0Users = teams[0].getUsers();}
```
## **Parameters**

For additional parameters and methods, see [RestCollectionBase](#page-513-1) Common Parameters, on page 498.

## **Dialog**

## **Class finesse.restservices.Dialog**

### **Extends finesse.restservices.DialogBase**

Represents a call such as a regular phone call, a conference, or a silent monitor session.

## **Example**

```
var dialogs = user.getDialogs({
       includeNonVoice: true
    }
   _dialogs.addHandler('load', function() {
       dialog
   }) dialogCollection = _dialogs.getCollection();
   for (dialog in dialogCollection) {
       if (dialogCollection.hasOwnProperty(dialog)) {
           var _dialog = dialogCollection[dialog];
            _dialog.addHandler('change', function() {
               // TODO: on change of dialog do some thing
            }));
    }
}
```
## **Methods**

## **cancelCallback(mediaAddress, handlers)**

Cancels a scheduled callback.

## **Parameters**

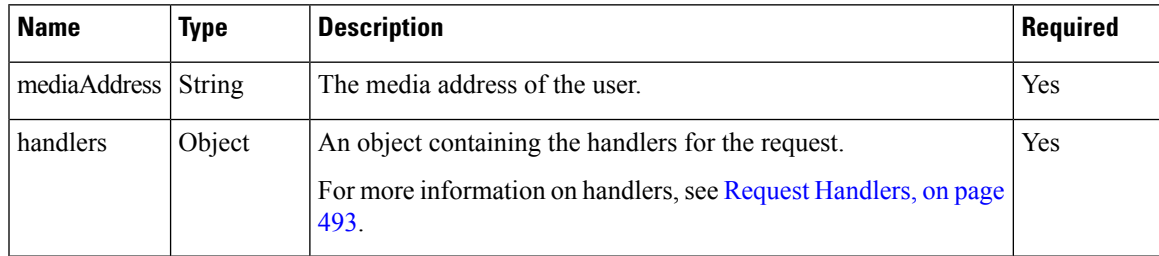

## **dropParticipant(targetMediaAddress, handlers)**

Drops a participant from the call.

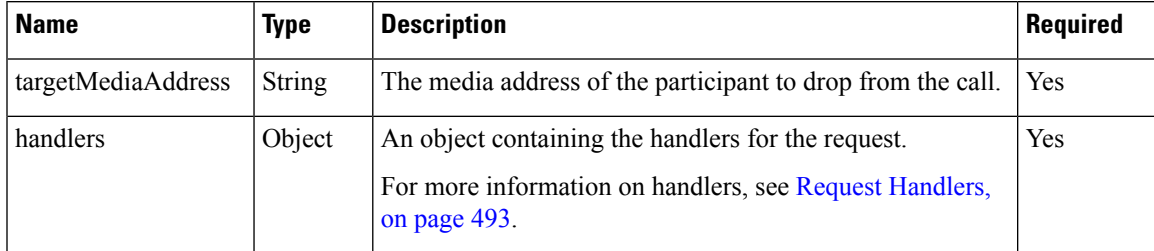

## **getCallbackInfo()**

Retrieves information about the currently scheduled callback.

### **Returns**

{Object} Undefined if no callback is set. If callback is set, then it returns a map with one or more entries depending on the configured value. The callbackTime refers to the configured callback time and the callbackNumber refers to the configured callback number.

#### **getCallbackNumber()**

Retrieves the callback number without the dialer prefix. This is required to schedule a callback if there is any dialer prefix added for Direct Preview Outbound calls.

### **Returns**

{String} The callback number without the dialer prefix.

## **getDroppableParticipants(filterExtension)**

Retrieves the dropable participants, which are participants with an agent extension. A participant can represent an internal user (such as, an agent) or an external user (such as, a customer). It is not a CTI Route Point, IVR Port, or the caller.

### **Parameters**

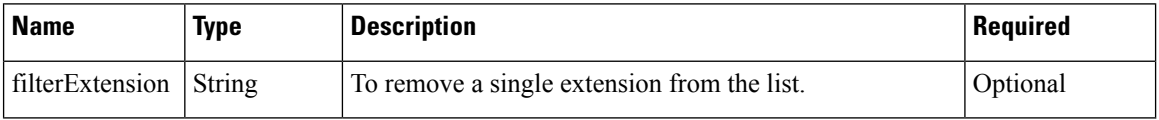

### **Returns**

{Array} The array of participants that can be dropped. Participant entity properties are as follows:

- state—The last participant state in a dialog.
- stateCause—The reason for the last participant state in a dialog. It is applicable to a FAILED participant state. The possible values are BUSY, BAD\_DESTINATION, and OTHER.
- mediaAddress—The media address of the participant.
- startTime—The start time of the participant.
- stateChangeTime—The time from when the participant state has changed.
- actions—The list of actions that a participant can perform.

## **getFromAddress()**

Retrieves the from address, which is the calling line ID of the caller.

#### **Returns**

{String} The from address.

### **getParticipantTimerCounters(participantExt)**

Retrieves the participant timer counters.
#### **Parameters**

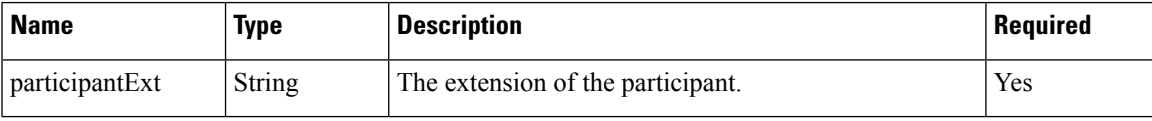

#### **Returns**

{Object} The array of participants which contains properties:

- state—The last participant state in a dialog.
- startTime—The start time of the participant.
- stateChangeTime—The time when the participant state has changed.

#### **getSecondaryId()**

Retrieves the secondaryId of a dialog. A consult call has two call legs (primary leg and a consult leg). When the consult call is completed (either with a transfer or conference), the two call legs would merge. The dropped call's Dialog Id can be found in the secondaryId field of the the surviving call's Dialog object. For Unified CCE deployments, the secondaryId will be populated for direct transfers as well. Thisissupported from Cisco Finesse, Release 11.6(1) ES1 onwards.

# **Returns**

{String} The Id of the secondary dialog.

# **getServices()**

Retrieves the list of services available for this dialog. Services are only available in Unified CCE deployments.

# **Example**

var services = dialog.getServices();

# **Returns**

{Object} The array list of services.

#### **getToAddress()**

Retrieves the to address, which is the destination for the call.

#### **Returns**

{String} The to address.

# **initiateDirectTransfer(mediaAddress, toAddress, handlers)**

Initiates a single-step transfer request.

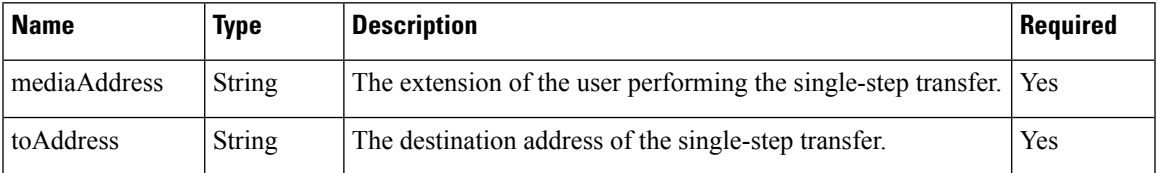

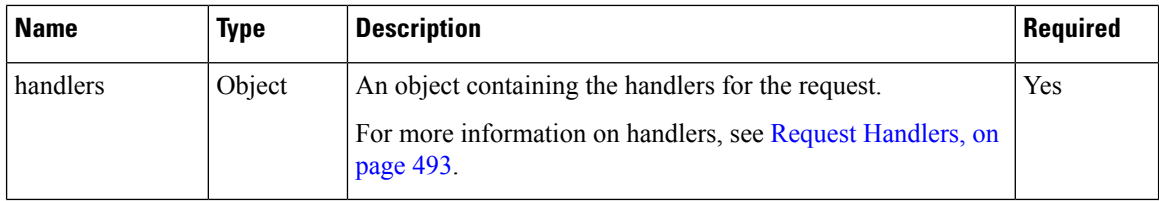

# **isParticipantDroppable(participantExt)**

Determines whether the supervisor can drop the provided extension from a call.

# **Parameter**

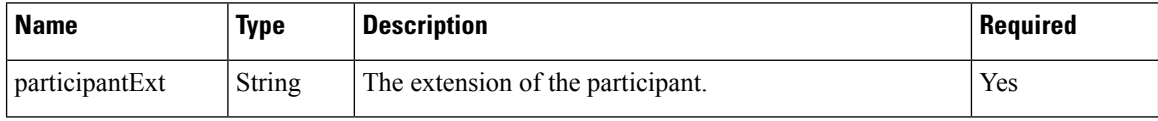

#### **Returns**

{Boolean} True if the extension of the participant is droppable.

# **makeConsultCall(mediaAddress, toAddress, handlers)**

Makes a consult call to a destination.

# **Parameters**

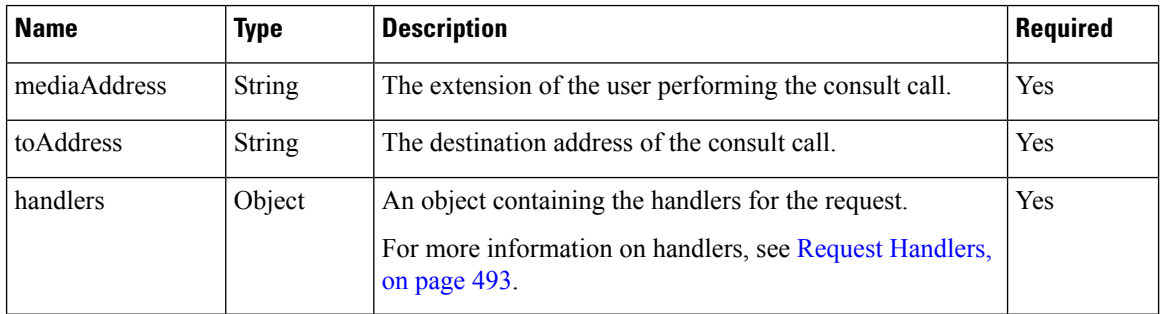

# **reclassifyCall(mediaAddress, classification, handlers)**

Reclassifies an Outbound Option Direct Preview call. A call can be reclassified as VOICE, FAX, ANS\_MACHINE, INVALID, DO\_NOT\_CALL, or BUSY. The call type is then sent back to Unified CCX for processing.

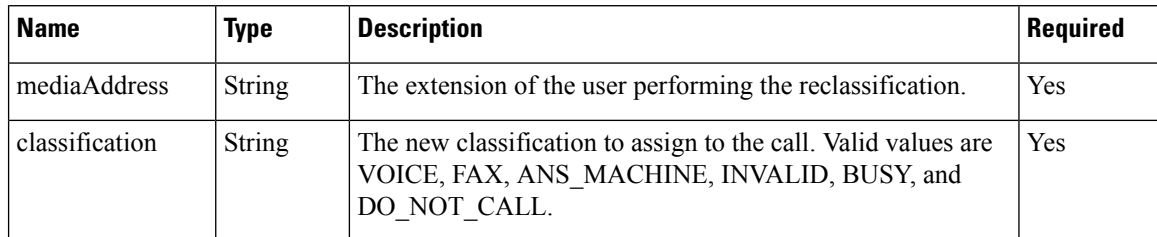

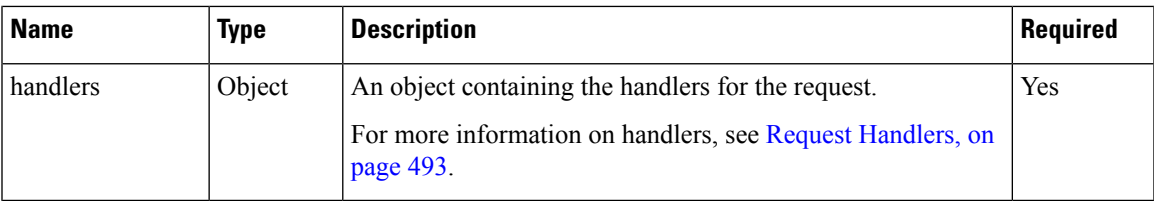

# **requestAction(mediaAddress, action, handlers)**

Requests the provided action to be taken for the specified mediaAddress.

# **Example**

```
dialog.requestAction(_user.getExtension(), 'CONSULT', {
   error: onError,
    success: onSuccess
});
```
#### **Parameters**

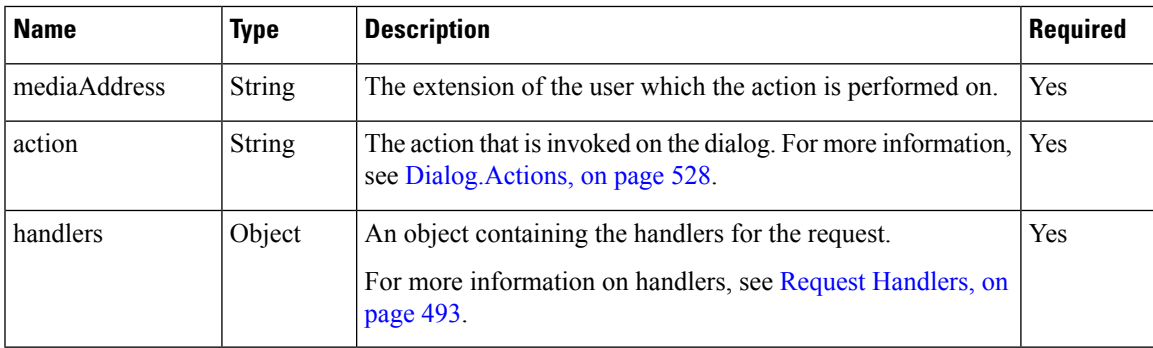

# **sendDTMFRequest(mediaAddress, handlers, digit)**

Sends the DTMF digit tones.

# **Parameters**

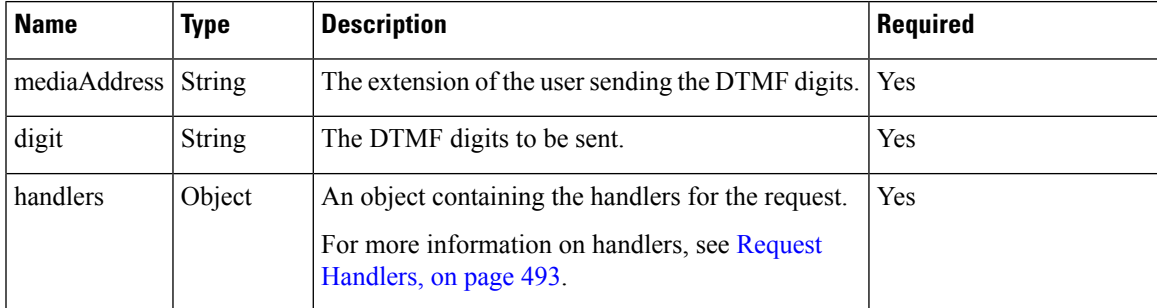

# **updateCallbackNumber(mediaAddress, callbackNumber, handlers)**

Updates the number for a callback.

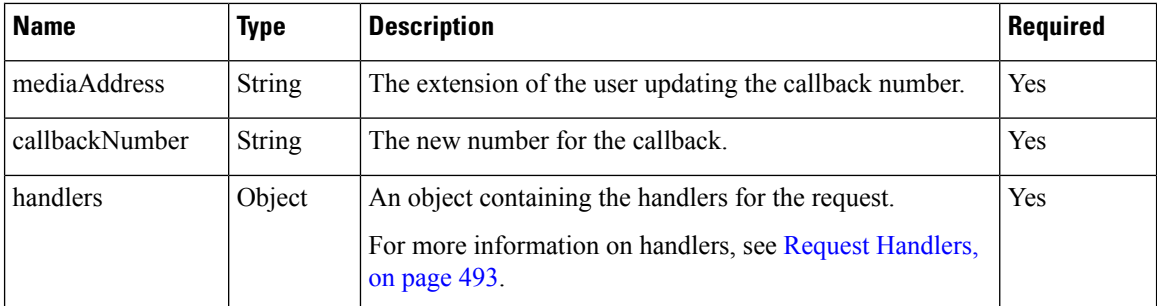

# **updateCallbackTime(mediaAddress, callbackTime, handlers)**

Updates the time for a callback.

### **Parameters**

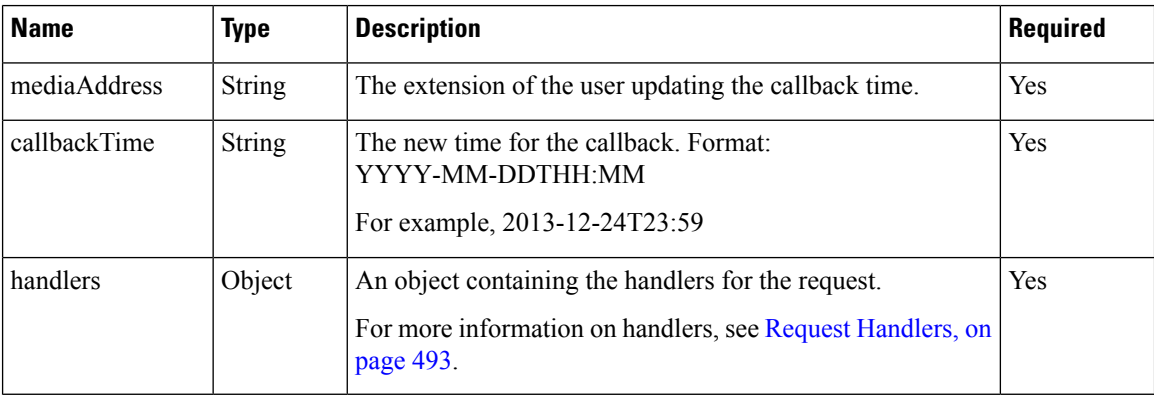

# **updateWrapUpReason(wrapUpReason, handlers)**

Updates the wrap-up reason for the dialog.

# **Parameters**

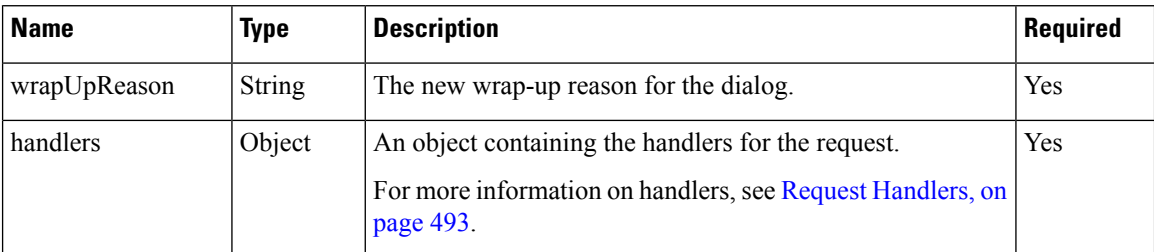

# <span id="page-543-0"></span>**Dialog.Actions**

**Class finesse.restservices.Dialog.Actions**

The list of actions that can be taken on a dialog.

# **Field Details**

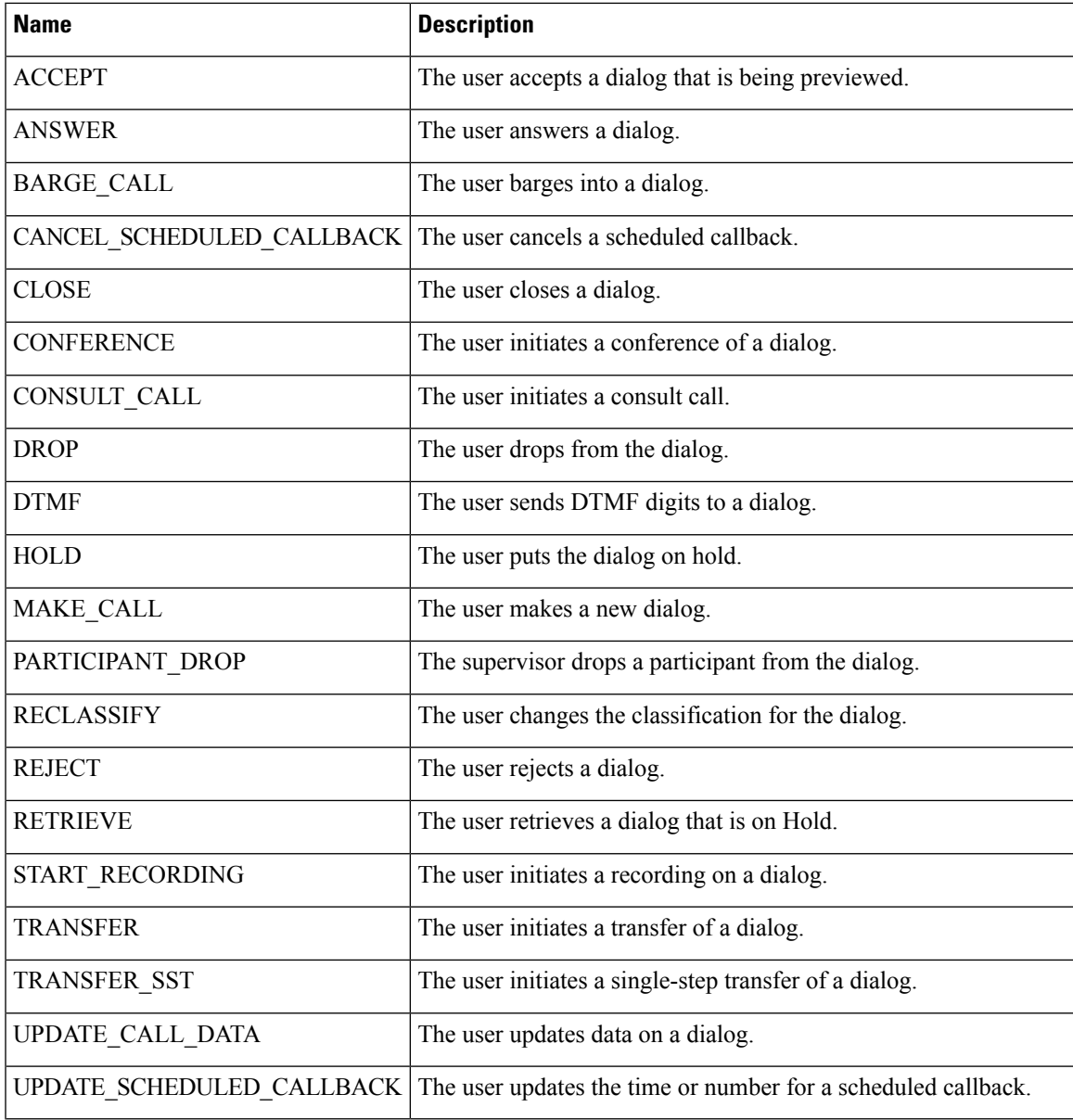

# **Dialog.ParticipantStates**

# **Class finesse.restservices.Dialog.ParticipantStates**

The list of participant states for voice dialogs.

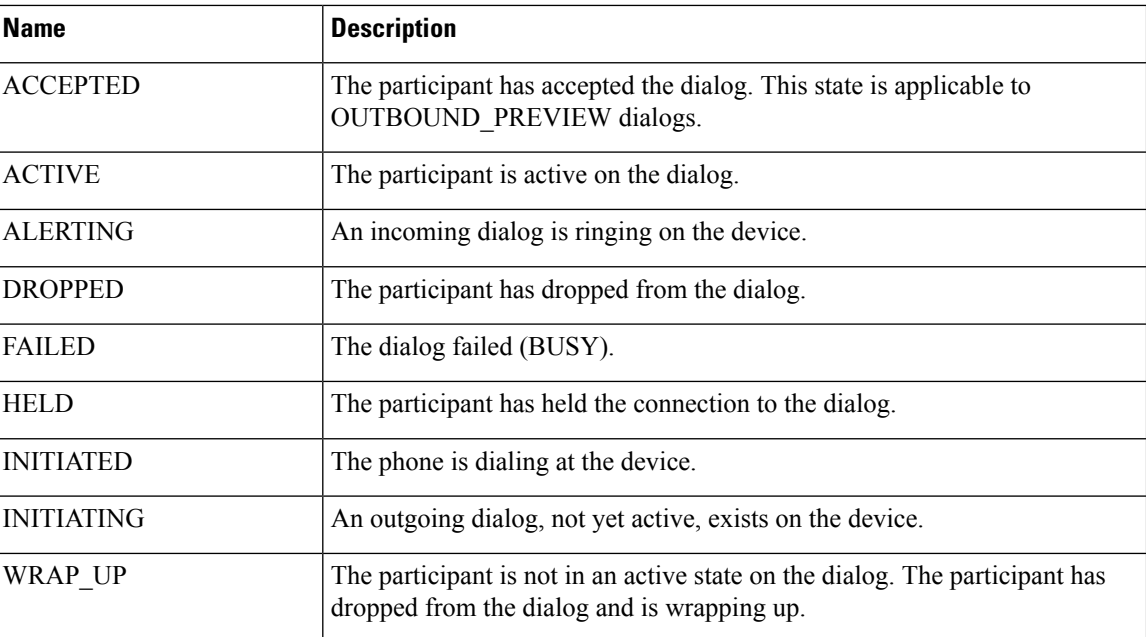

# **Field Details**

# **Dialog.ReasonStates**

# **Class finesse.restservices.Dialog.ReasonStates**

The list of reason codes for a FAILED dialog participant state. This code can be found in the stateCause field when the participant's state is FAILED. In all other cases, the stateCause is empty.

# **Field Details**

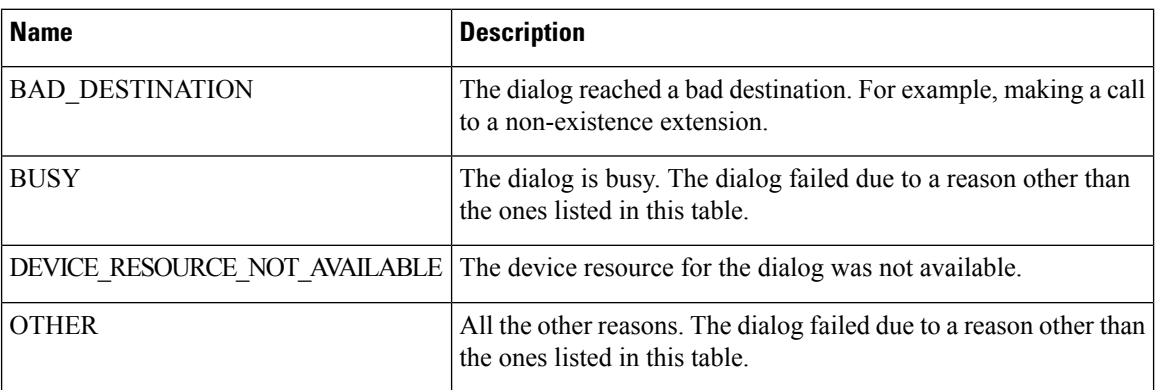

# **Dialog.States**

# **Class finesse.restservices.Dialog.States**

The list of states for a dialog.

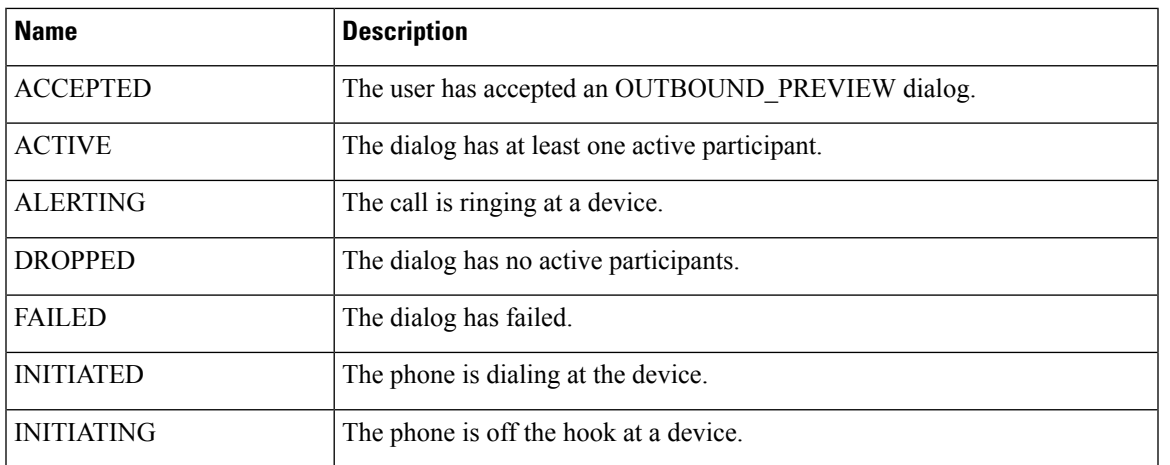

#### **Field Details**

# **DialogBase**

### **Class finesse.restservices.DialogBase**

# **Extends finesse.restservices.**RestBase Common Parameters

DialogBase is extended into individual JavaScript objects (such as Dialog and MediaDialog) and cannot be used directly. DialogBase defines common utilities that are used by both Dialog and MediaDialog objects.

A dialog is a connection between multiple participants. For example, a regular phone call, a chat, or an email.

#### **Example**

```
var _dialogs = user.getDialogs({
       includeNonVoice: true
    }
    _dialogs.addHandler('load', function() {
       dialog
    })._dialogs.getCollection();
    for (dialog in dialogCollection) {
       if (dialogCollection.hasOwnProperty(dialog)) {
            var dialog = dialogCollection[dialog];
            _dialog.addHandler('change', function() {
                // TODO: on change of dialog do some thing
            }));
    }
}
```
# **Methods**

# **getCallType()**

Retrieves the call type.

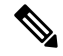

**Note** This method is deprecated. Use getMediaProperties().callType.

**Returns**

{String} The call type.

#### **updateCallVariables(callvariablesList, options)**

Updates the dialog's call variables. This function does not validate the call variables. The client must take care of validating the call variables before using this function.

### **Parameters**

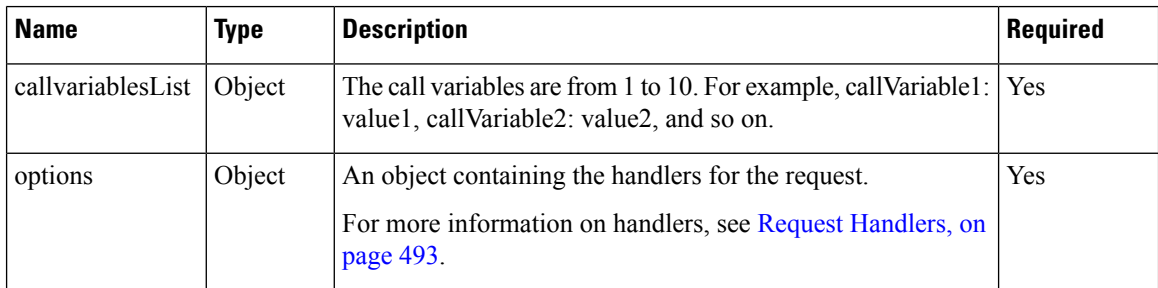

#### **Example**

```
var callVariablePayload = {
    "callVariable1": "value1",
    "callVariable2": "value2"
};
dialog.updateCallVariables(callVariablePayLoad, {
    error: function() {
       console.log("Error on updating call variable");
    }
});
var callVariablePayload = {
    "callVariable1": "value1",
    "callVariable2": "value2",
    "user.eccVariable1": "value3"
};
dialog.updateCallVariables(callVariablePayLoad, {
    error: function() {
        console.log("Error on updating call variable");
    }
});
```
# **getMediaProperties()**

Retrieves a list of media properties from the dialog object.

#### **Returns**

{Object} The call variables and the names are mapped to values. Variables include the following:

- dialedNumber—The number dialed.
- callType—The type of call. Call types include:
	- ACD\_IN
	- PREROUTE\_ACD\_IN
	- PREROUTE\_DIRECT\_AGENT
	- TRANSFER

Ш

- OTHER\_IN
- OUT
- AGENT\_INSIDE
- CONSULT
- CONFERENCE
- SUPERVISOR\_MONITOR
- OUTBOUND
- OUTBOUND\_PREVIEW
- DNIS—The DNIS provided. For routed calls, this is the route point.
- wrapUpReason—Description of the call.
- queueNumber—The Id of the agent Skill Group queue.
- queueName—Name of the agent Skill Group the that the call is attributed to.
- callKeyCallId—Unique number of the call routed on a particular day.
- callKeyPrefix—The day when the call is routed.
- callKeySequenceNum—The sequence number of the call.
- Variables by name—The name indicates whether it is a call variable or an ECC variable. Call variable names to start with callVariable#, where # refers to  $1-10$ . ECC variable names (both scalar and array) are prepended with the user. ECC variable arrays include an index that is enclosed within square brackets that are located at the end of the ECC array name.
- The following call variables provide additional details about an Outbound Option call:
	- BACampaign
	- BAAccountNumber
	- BAResponse
	- BAStatus
		- PREDICTIVE\_OUTBOUND—A predictive outbound call.
		- PROGRESSIVE\_OUTBOUND—A progressive outbound call.
		- PREVIEW\_OUTBOUND\_RESERVATION—The agent is reserved for a preview outbound call.
		- PREVIEW\_OUTBOUND—The agent is on a preview outbound call.
	- BADialedListID
	- BATimeZone
	- BABuddyName

### **getMediaType()**

Retrieves the media type.

# **Returns**

{String} The media type.

### **getParticipants()**

Retrieves a list of participants from the dialog object.

{Array} The array list of participants. The participant entity properties are as follows:

- state—The last participant state in a dialog.
- stateCause—The state cause of the participant.
- mediaAddress—The media address of the participant.
- startTime—The start time of the participant.
- stateChangeTime—The time when the participant state has changed.
- actions—These are the actions that a participant can perform.

#### **getState()**

Retrieves the dialog state.

# **Returns**

{String} The dialog state.

For additional parameters and methods, see RestBase Common [Parameters,](#page-511-0) on page 496.

# **DialogLogoutActions**

# **Class finesse.restservices.DialogLogoutActions**

Represents the logout actions for media tasks (non-voice dialogs). The actions are performed on the dialog when the user logs out.

# **Field Details**

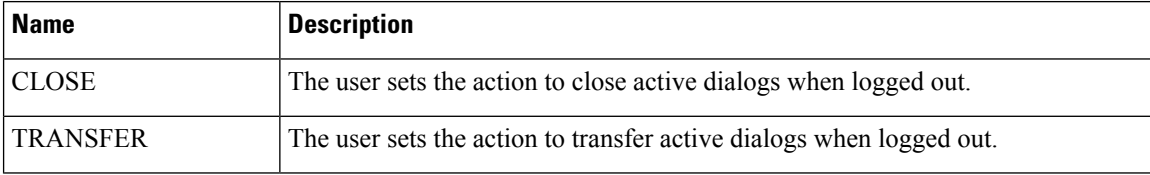

# **Method**

# **isValidAction(action)**

Determines whether the logout action is valid.

#### **Parameters**

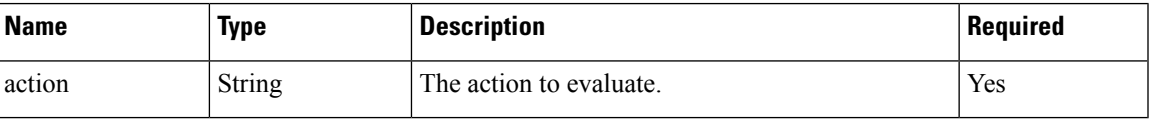

#### **Returns**

{Boolean} True if the action is valid and false if it is not valid.

# **Dialogs**

# **Class finesse.restservices.Dialogs**

#### **Extends finesse.restservices.**[RestCollectionBase](#page-513-0)

Represents a collection of dialog objects.

#### **Example**

```
_dialogs = _user.getDialogs({
    onCollectionAdd: _handleDialogAdd,
    onCollectionDelete: _handleDialogDelete,
    onLoad: _handleDialogsLoaded
});
dialogCollection = dialogs.getCollection();
for (var dialogId in _dialogCollection) {
    if ( dialogCollection.hasOwnProperty(dialogId)) {
         \overline{\phantom{a}}dialog = \overline{\phantom{a}}dialogCollection[dialogId];
         etc...
    }
}
```
For additional parameters and methods, see [RestCollectionBase](#page-513-1) Common Parameters, on page 498.

# **Field Details**

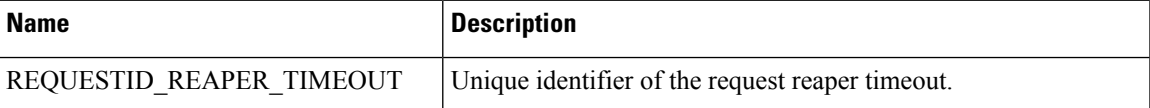

### **Method**

#### **getDialogCount(excludeSilentMonitor)**

Retrieves the number of dialogs in the collection. The excludeSilentMonitor parameter is provided as an option to exclude dialogs with the call type of SUPERVISOR\_MONITOR from the count.

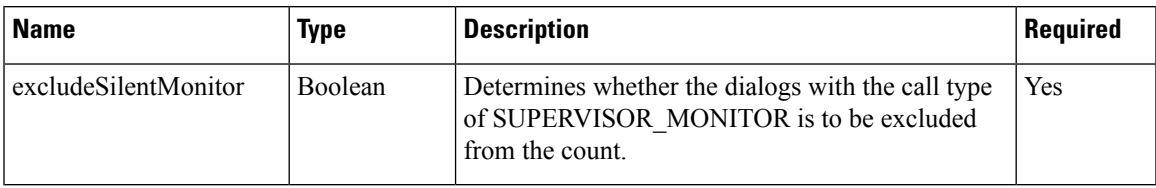

#### **Returns**

{Number} The number of dialogs in the collection.

For additional parameters and methods, see [RestCollectionBase](#page-513-1) Common Parameters, on page 498.

# **Queue**

### **Class finesse.restservices.Queue**

#### **Extends finesse.restservices.**RestBase Common Parameters

Represents a queue (or skill group in Unified CCE) and contains the URI, name, and statistics for that queue. Queue statistics include the number of calls in queue, the start time of the longest call in the queue, and the number of agents in each state.

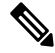

**Note** This class is only applicable to Unified CCE.

# **Methods**

#### **getId()**

Retrieves the queue Id.

#### **Returns**

{String} The Id of the Queue.

#### **getName()**

Retrieves the queue name.

# **Returns**

{String} The name of the queue.

# **getStatistics()**

Retrieves the queue statistics. The following are the supported statistics:

- agentsBusyOther
- agentsLoggedOn
- agentsNotReady
- agentsReady
- agentsTalkingInbound
- agentsTalkingInternal
- agentsTalkingOutbound
- agentsWrapUpNotReady

Ш

- agentsWrapUpReady
- callsInQueue
- startTimeOfLongestCallInQueue

Individual statistics can be accessed through dot notation. For example, getStatistics().callsInQueue.

#### **Returns**

{Object} The object with different statistics as properties.

For additional parameters and methods, see RestBase Common [Parameters,](#page-511-0) on page 496.

# **Queues**

#### **Class finesse.restservices.Queues**

**Extends finesse.restservices.**[RestCollectionBase](#page-513-0)

Represents a collection of Queue objects. For more information, see [Queue,](#page-168-0) on page 153.

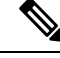

External subscriptions to the Queues for queue stats notifications will have a performance impact. This is not qualified for third-party gadget subscriptions. **Note**

#### **Example**

```
_queues = _user.getQueues({
   onCollectionAdd: _handleQueueAdd,
    onCollectionDelete: _handleQueueDelete,
    onLoad: _handleQueuesLoaded
});
_queueCollection = _queues.getCollection();
for (var queueId in _queueCollection) {
    if ( queueCollection.hasOwnProperty(queueId)) {
        queue = queueCollection[queueId];
        etc...
    }
}
```
For additional parameters and methods, see [RestCollectionBase](#page-513-1) Common Parameters, on page 498.

# **Team**

#### **Class finesse.restservices.Team**

#### **Extends finesse.restservices.**RestBase Common Parameters

Represents a team and contains the URI, team name, and the users associated with the team. The Team object does not contain a full user object for each of the team's users, but a summary object that contains the User URI, loginId, firstName, lastName, ReasonCode, and extension parameters.

#### **Example**

```
var team = new finesse.restservices.Team({
    id: id,
   onLoad: _onTeamLoad,
```

```
onChange: onTeamChange,
onError: _onTeamError
```
For additional parameters and methods, see RestBase Common [Parameters,](#page-511-0) on page 496.

# **Methods**

})

## **getId()**

Retrieves the team Id.

### **Returns**

{String} The Id of the team.

# **getName()**

Retrieves the team name.

# **Returns**

{String} The name of the team.

# **getUsers(options)**

Retrieves a collection of the users in the team.

#### **Parameters**

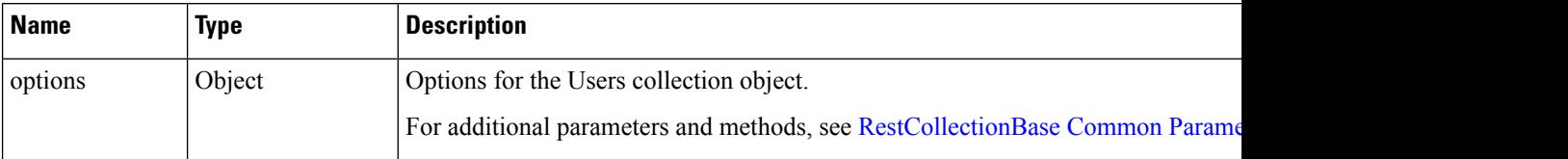

# **Returns**

{Object} The collection of User object representing the users in the team.

For additional parameters and methods, see RestBase Common [Parameters,](#page-511-0) on page 496.

# **TeamNotReadyReasonCode**

#### **Class finesse.restservices.TeamNotReadyReasonCode**

Represents a Not Ready reason code that is configured for the team.

#### **Example**

```
new_team.getTeamNotReadyReasonCode({
    id: id,
    onLoad: _onTeamLoad,
    onChange: onTeamChange,
    onError: _onTeamError
})
```
For additional parameters and methods, see RestBase Common [Parameters,](#page-511-0) on page 496.

# **Methods**

#### **getCategory()**

Retrieves the category of the reason code.

# **Returns**

{String} The category of the reason code.

# **getCode()**

Retrieves the code associated with the reason code.

#### **Returns**

{String} The code for the reason code.

# **getForAll()**

Retrieves the forAll property value.

#### **Returns**

{String} The forAll property value.

### **getLabel()**

Retrieves the label associated with the reason code.

# **Returns**

{String} The label associated with the reason code.

# **getSystemCode()**

Retrieves the system code value. The system code is the reserved status of the reason code. This is supported from Cisco Finesse, Release 11.6(1) ES1 onwards.

#### **Returns**

{String} The value for systemCode.

# **getUri()**

Retrieves the URI value.

# **Returns**

{String} The URI value.

# **TeamNotReadyReasonCodes**

**Class finesse.restservices.TeamNotReadyReasonCodes**

#### **Extends finesse.restservices.**[RestCollectionBase](#page-513-0)

Represents the list of Not Ready reason codes configured for the team as a collection of TeamNotReadyReasonCode objects.

#### **Example**

```
new_team.getTeamNotReadyReasonCodes({
    id: id,
   onLoad: _onTeamLoad,
    onChange: onTeamChange,
    onError: onTeamError
})
```
For additional parameters and methods, see [RestCollectionBase](#page-513-1) Common Parameters, on page 498.

# **TeamSignOutReasonCodes**

### **Class finesse.restservices.TeamSignOutReasonCodes**

Represents a collection of TeamSignOutReasonCode objects and also exposes methods to operate on the object against the server.

# **Example**

```
new_team.getTeamSignOutReasonCodes({
id: id,
onLoad: _onTeamLoad,
onChange: onTeamChange,
onError: _onTeamError
})
```
For additional parameters and methods, see [RestCollectionBase](#page-513-1) Common Parameters, on page 498.

### **Methods**

### **get()**

Retrieves the sign out reason codes.

#### **Returns**

{finesse.restservices.TeamSignOutReasonCodes} The TeamSignOutReasonCodes object.

#### **getRestUrl()**

Retrieves the URL for the SignOutReasonCodes resource.

#### **update(newValues, handlers)**

Updates the sign out reason codes with new values.

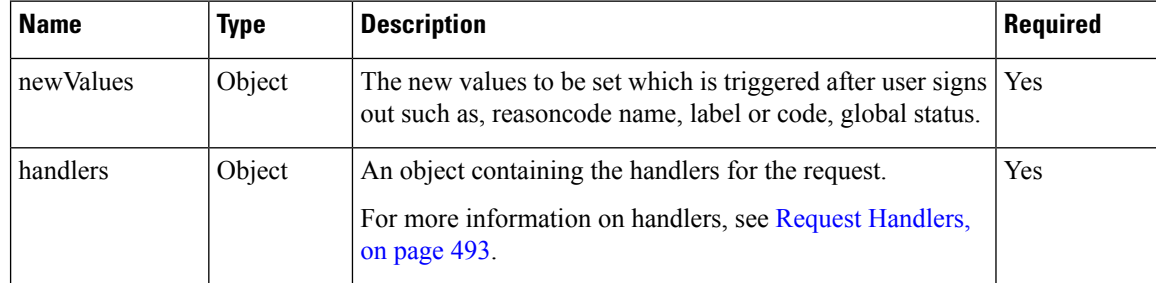

#### **Returns**

{finesse.restservices.TeamSignOutReasonCodes} The TeamSignOutReasonCodes object.

# **Media**

Ш

#### **Class finesse.restservices.Media**

#### **Extends finesse.restservices.**[RestCollectionBase](#page-513-0)

Represents a non-voice media channel such as, chat or email. This object can be used to perform various actions in the media channel such as, logging into, or logging out of the media channel, setting the state of the user for the media channel (Ready, Not Ready), setting the maximum allowed number of dialogs for this media, and so on.

#### **Example**

```
mediaCollection = medialist.getCollection();
if ( mediaCollection.hasOwnProperty( emailMediaId)) {
    media = mediaCollection[ emailMediaId];
   media.login({
        maxDialogLimit: 5,
        interruptAction: 'ACCEPT',
        dialogLogoutAction: 'CLOSE',
        handlers: handlers
    });
    ...
}
}
```
<span id="page-556-1"></span>For additional parameters and methods, see [RestCollectionBase](#page-513-1) Common Parameters, on page 498.

#### **Methods**

#### **getDialogLogoutAction()**

Retrieves the action that is taken when the agent logs out with dialogs that are associated with the media.

#### **Returns**

{String} The action taken when dialog logs out. The actions are:

- CLOSE—The dialog is closed.
- TRANSFER—The dialog is transferred to another agent.

### <span id="page-556-0"></span>**getId()**

Retrieves the Id.

#### **Returns**

{String} The Id.

#### **getInterruptAction()**

Retrieves the action that is taken when the media is interrupted.

# **Returns**

{String} The action taken when media is interrupted. The actions are:

- ACCEPT—The interrupt is accepted and the agent is not allowed to work on tasks in the media.
- IGNORE—The interrupt is ignored and the agent is allowed to work on tasks in the media.

#### **getInterruptible()**

Retrieves whether the media is interruptible.

#### **Returns**

<span id="page-557-0"></span>{Boolean} True if interruptible and false if it is not interruptible.

#### **getMaxDialogLimit()**

Retrieves the maximum number of dialogs that are allowed in the media.

## **Returns**

{String} The maximum number of dialogs in the media.

#### **getMediaDialogs(handlers)**

Retrieves the MediaDialogs collection object that is associated with the user in the media.

#### **Example**

```
First call:
    _mediaDialogs = _media.getMediaDialogs({
        onLoad: _handleMediaDialogsLoad,
        onChange: handleTeamChange,
        onAdd: _handleMediaDialogAdd,
        onDelete: _handleMediaDialogDelete,
        onError: _errorHandler
    });
Subsequent calls on the same object, after the media dialogs are loaded:
    ...
    mediallogsNew = median.getMedia.Jialogs();_dialogsCollection = _mediaDialogsNew.getCollection();
...
```
#### **Parameters**

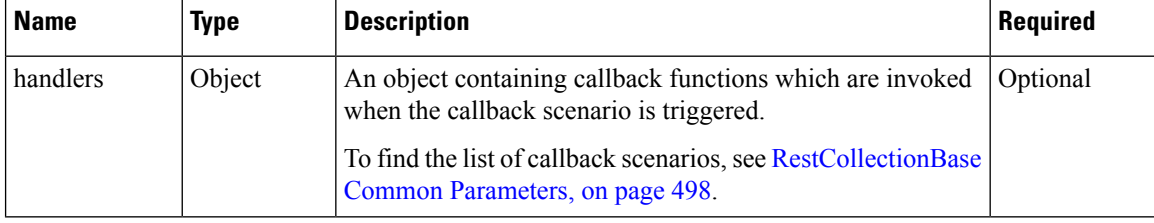

#### **Returns**

{finesse.restservices.MediaDialogs} The MediaDialogs object.

#### **getMediaId()**

Retrieves the media Id

#### **Returns**

{String} The media Id.

# **getName()**

Retrieves the media name.

# **Returns**

{String} The media name.

# **getReasonCodeId()**

Retrieves the reason code Id.

#### **Returns**

{String} The reason code Id.

# **getReasonCodeLabel()**

Retrieves the reason code label.

# **Returns**

{String} The reason code label.

# **getRoutable()**

Retrieves whether the user is routable in the media.

# **Returns**

{Boolean} True if routable, and false if the value is not routable.

# **getState()**

Retrieves the state of the user in the media.

#### **Returns**

{String} The current (or last fetched) state of the user in the media.

# **isInterruptible()**

Retrieves whether the user is interruptible in the media.

# **Returns**

{Boolean} True if the user is interruptible, and false if the user is not interruptible.

# **isInWorkState()**

Retrieves whether the user is in work state in the media.

# **Returns**

{boolean} True if the media is in work state, and false if it is not in the work state.

# **isLoggedIn()**

Retrieves whether the user is in any state except LOGOUT in the media.

# **Returns**

{boolean} True if the agent is in any state except LOGOUT in the media.

# **isRoutable()**

Retrieves if the user is routable in the media.

#### **Returns**

{Boolean} True if the user is routable, and false if the user is not routable.

# **login(params)**

Logs the agent into the media.

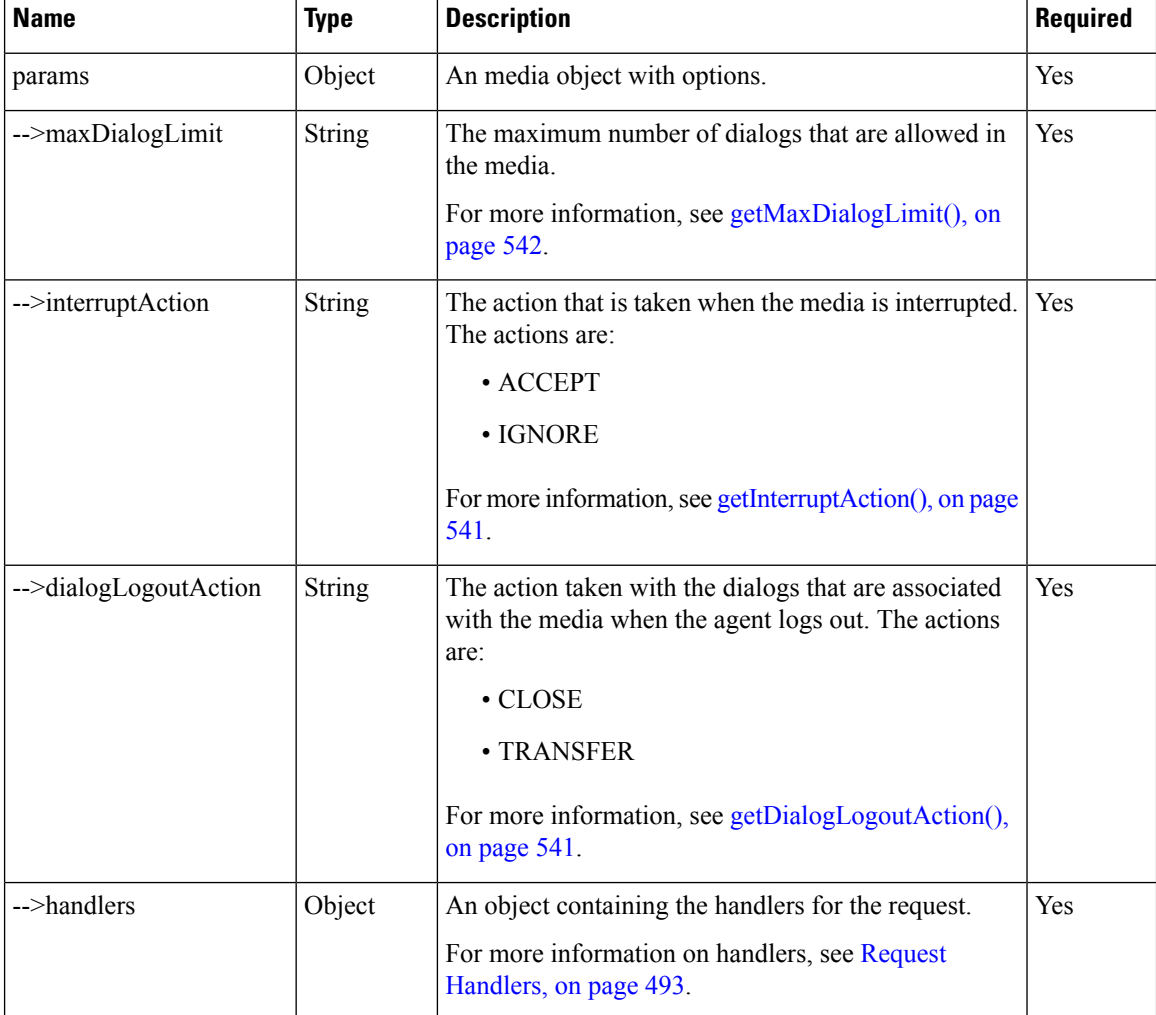

If maxDialogLimit, interruptAction, and dialogLogoutAction are not present, then the loginOptions specified in the call to finesse.restservices.MediaList.getMedia is used. **Note**

# **Returns**

{finesse.restservices.Media} The media object.

#### **logout(reasonCode, params)**

Logs out the agent from the media.

# **Parameters**

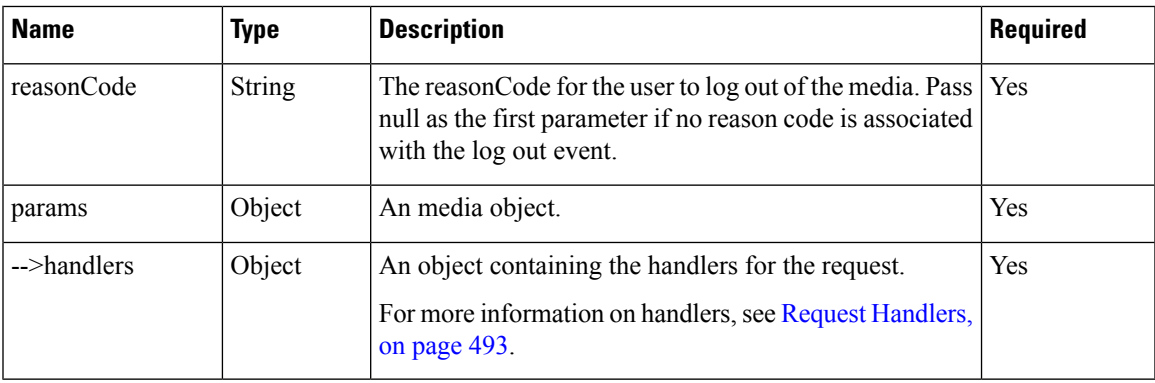

#### **Returns**

{finesse.restservices.Media} The media object.

#### **refresh(retries)**

Refreshes the media object and optionally refreshes the list of media dialogs that are associated with the object.

#### **Parameters**

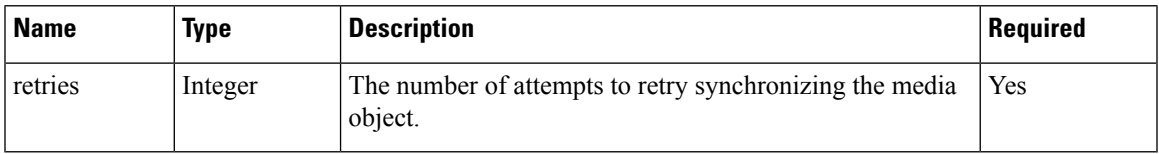

# **refreshMediaDialogs()**

Refreshes the dialog collection that is associated with the media. The refresh happens only if the media dialogs are initialized.

# **setMediaOptions(mediaOptions)**

Sets the maxDialogLimit, interruptAction, and dialogLogoutAction settings that the application uses for the media. During a failure, these options are set in the new Cisco Finesse server.

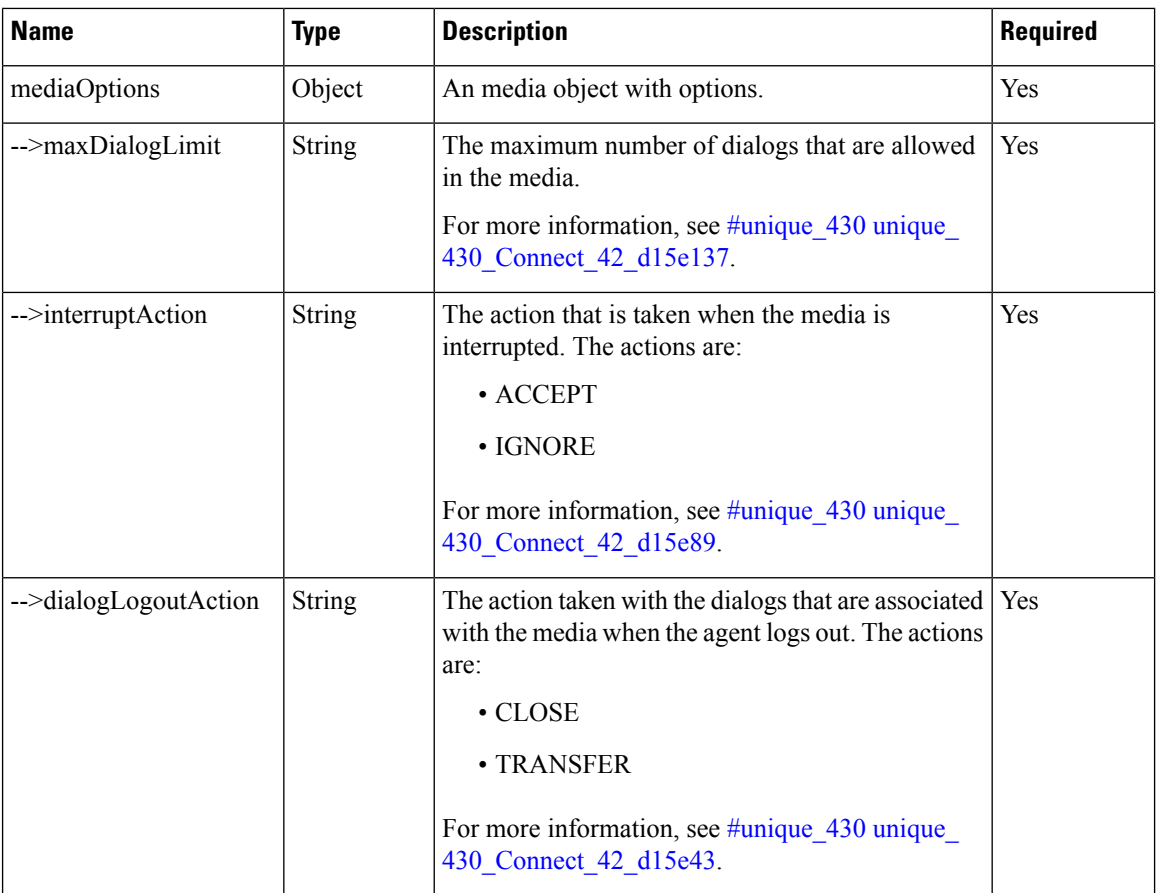

# **setRoutable(options)**

Sets the routable status in the media.

# **Parameters**

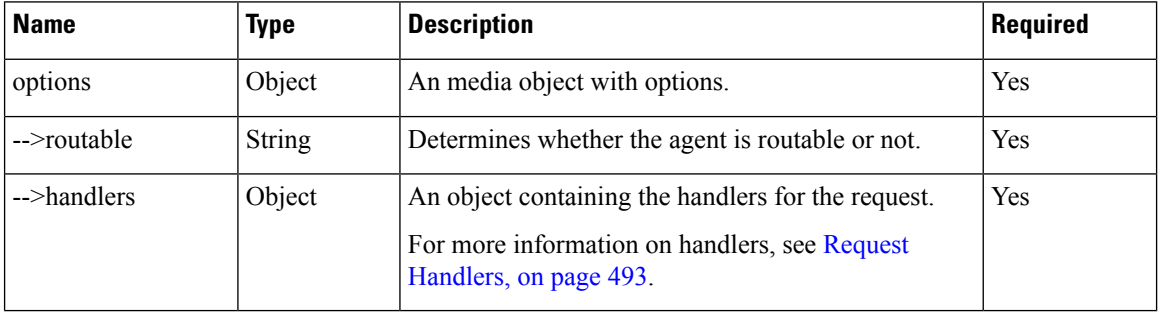

# **Returns**

{finesse.restservices.Media} The media object.

# **setState(newState, reasonCode, params)**

Sets the state of the user in the media.

# **Example**

```
_media.setState(finesse.restservices.Media.States.NOT_READY, {
   id: _reasonCodeId
}, { }handlers: {
       success: _handleStateChangeSuccess,
       error: _handleStateChangeError
    }
});
```
# **Parameters**

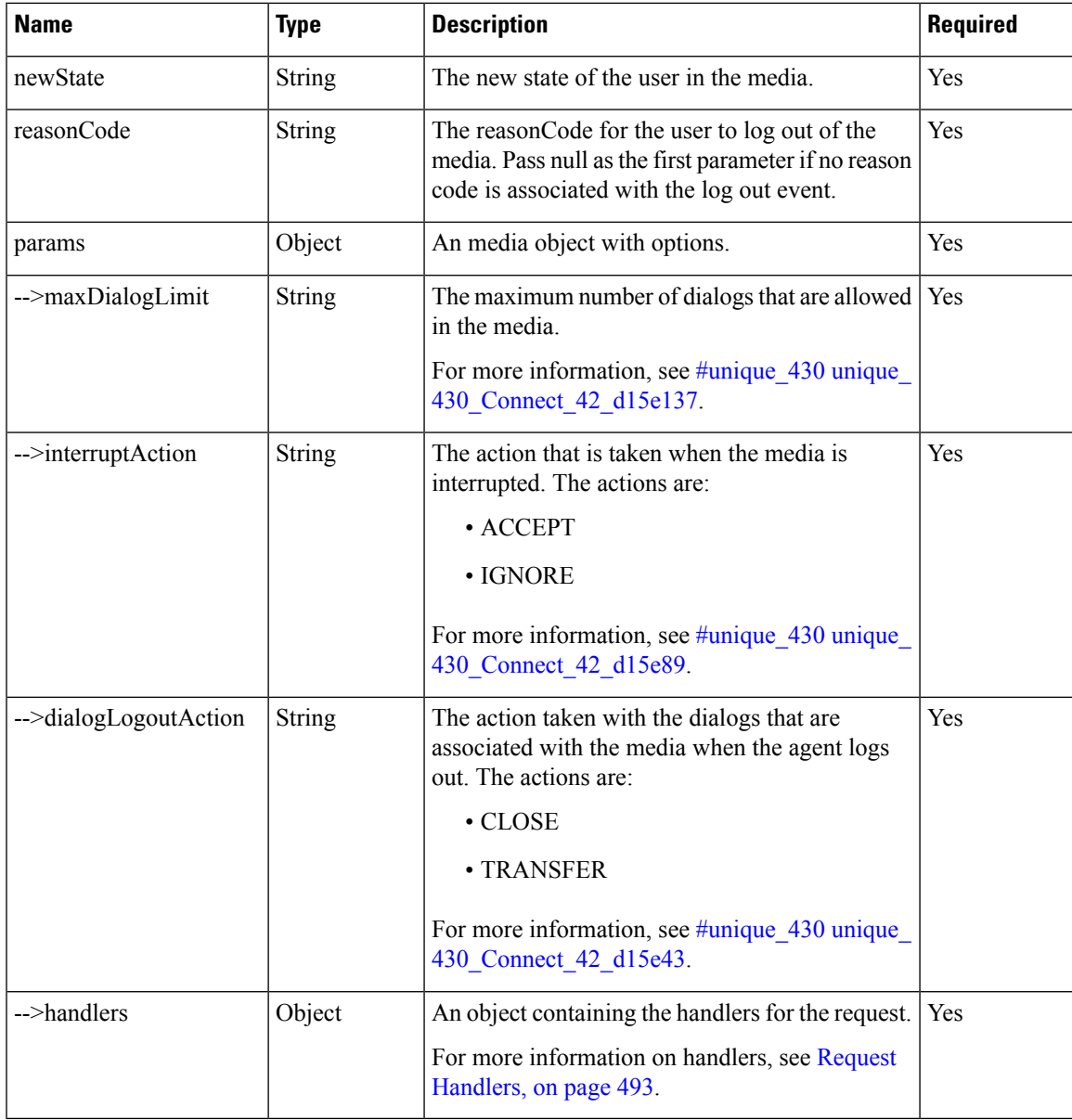

# **Returns**

{finesse.restservices.Media} The media object.

# **Media.States**

# **Class finesse.restservices.Media.States**

Contains the various states that a non-voice media can be set to. This can be used for setting state in finesse.restservices.Media.setState, or comparing the state which is got from finesse.restservices.Media.getState.

#### **Field Details**

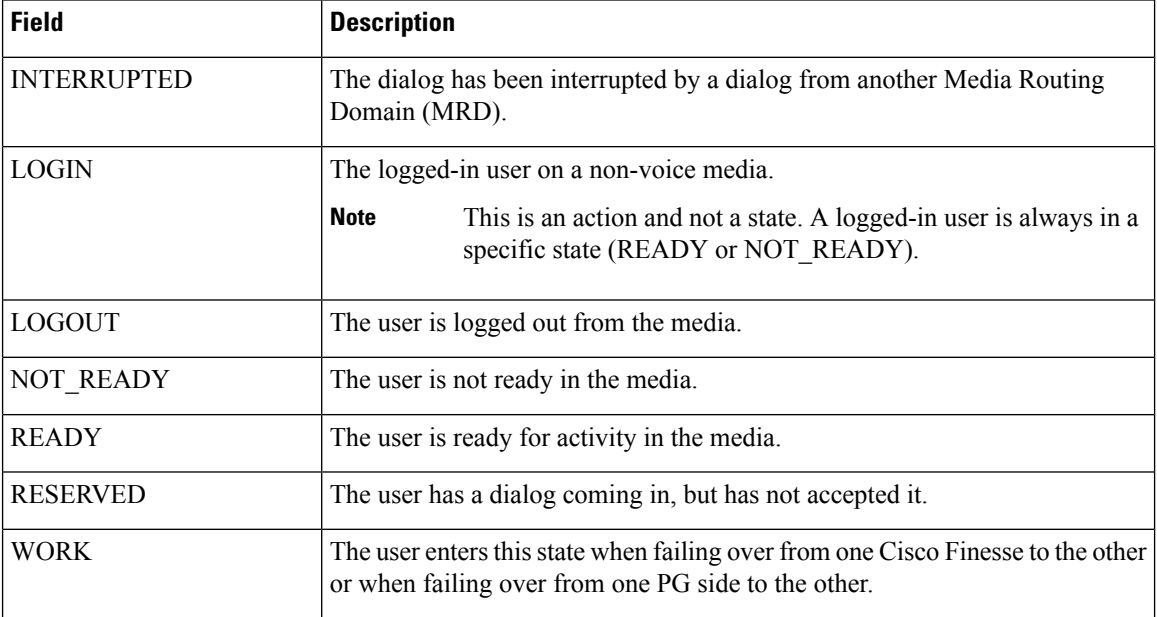

# **MediaDialog**

# **Class finesse.restservices.MediaDialog**

#### **Extends finesse.restservices.DialogBase**

Represents a non-voice media dialog and also exposes the methods to perform actions on the media dialog. For example, accepting, starting, pausing, resuming, transferring, closing, and so on.

### **Example**

```
_MediaDialogs = _media.getMediaDialogs({
   onCollectionAdd: _handleDialogAdd,
    onCollectionDelete: _handleDialogDelete,
    onLoad: _handleMediaDialogsLoaded
});
_dialogCollection = _MediaDialogs.getCollection();
for (var mediadialogId in _dialogCollection) {
    if ( dialogCollection.hasOwnProperty(dialogId)) {
        medianq = dialogCollection[mediadialogId];etc...
    }
}
```
For additional parameters and methods, see RestBase Common [Parameters,](#page-511-0) on page 496.

# **Methods**

# **setTaskState(action, handlers, target)**

Sets the state on a media dialog based on the action given.

# **Example**

```
_mediaDialog.setTaskState(finesse.restservices.MediaDialog.TaskActions.ACCEPT, {
       success: _handleAcceptSuccess,
       error: handleAcceptError
    },
   null)
```
# **Parameters**

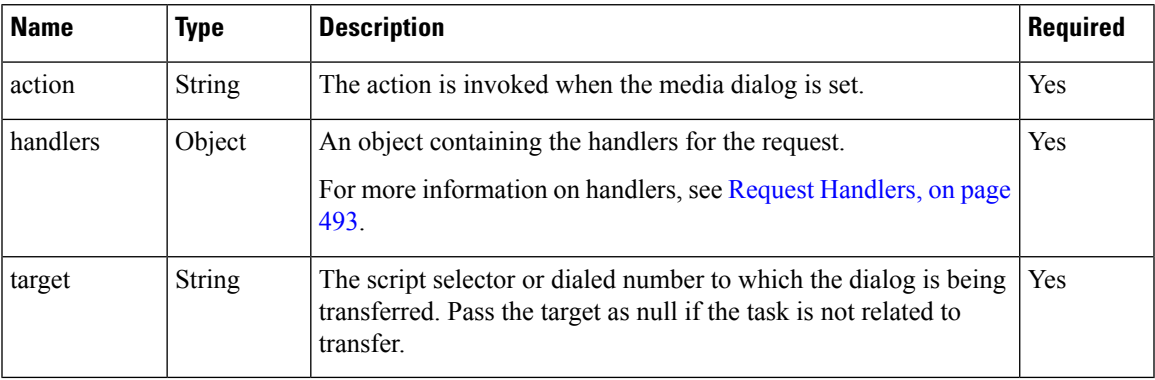

# **transfer(target, handlers)**

Transfers a media dialog to the specified target.

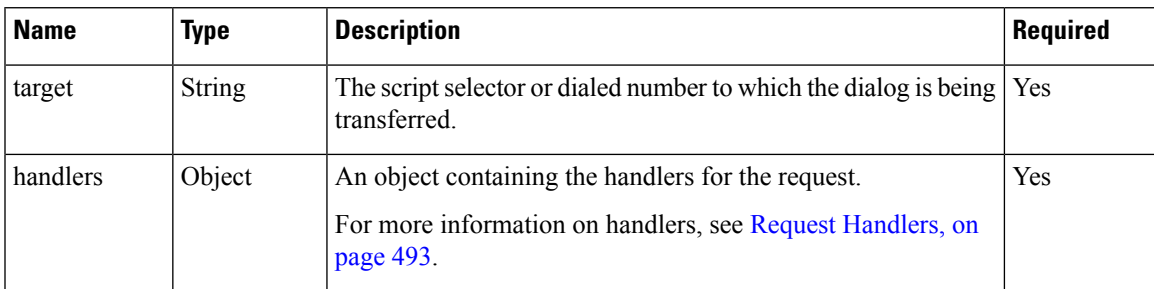

# **MediaDialog.States**

### **Class finesse.restservices.MediaDialog.States**

Containsthe variousstatesin a non-voice media dialog. This can be used to compare the state of the non-voice media dialog, got from the method finesse.restservices.MediaDialog.getState.

# **Field Details**

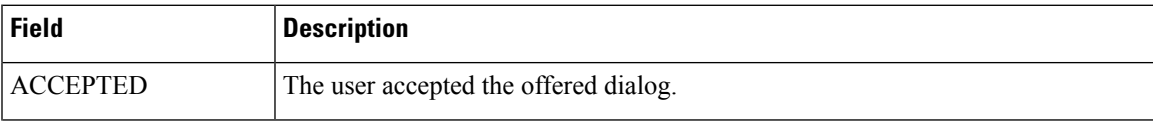

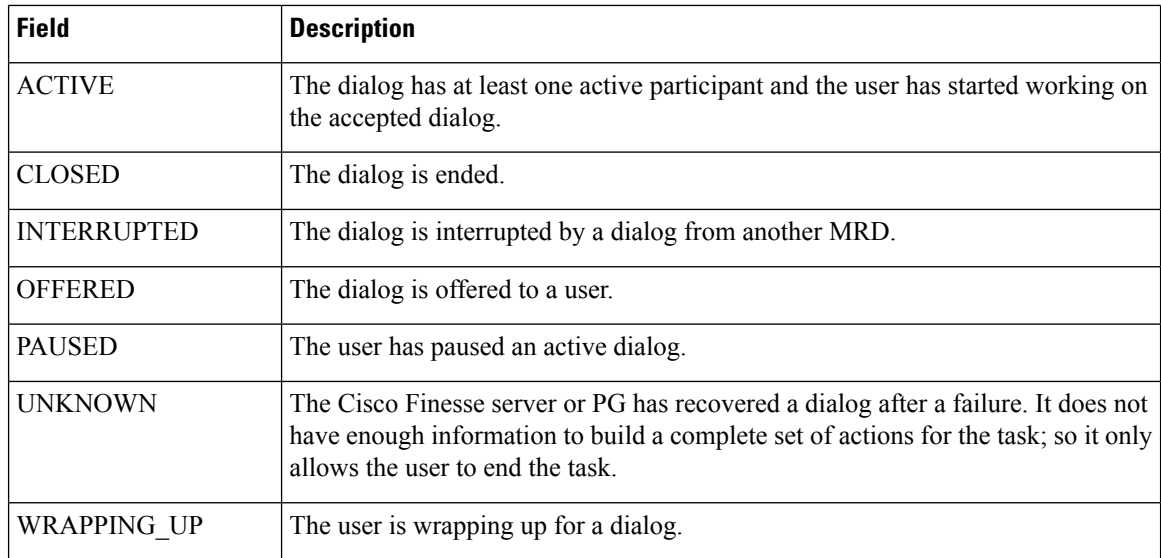

# **MediaDialog.TaskActions**

# **Class finesse.restservices.MediaDialog.TaskActions**

Contains the various task actions that can be performed on a non-voice media dialog. This is used for setting task state in finesse.restservices.MediaDialog.setTaskState.

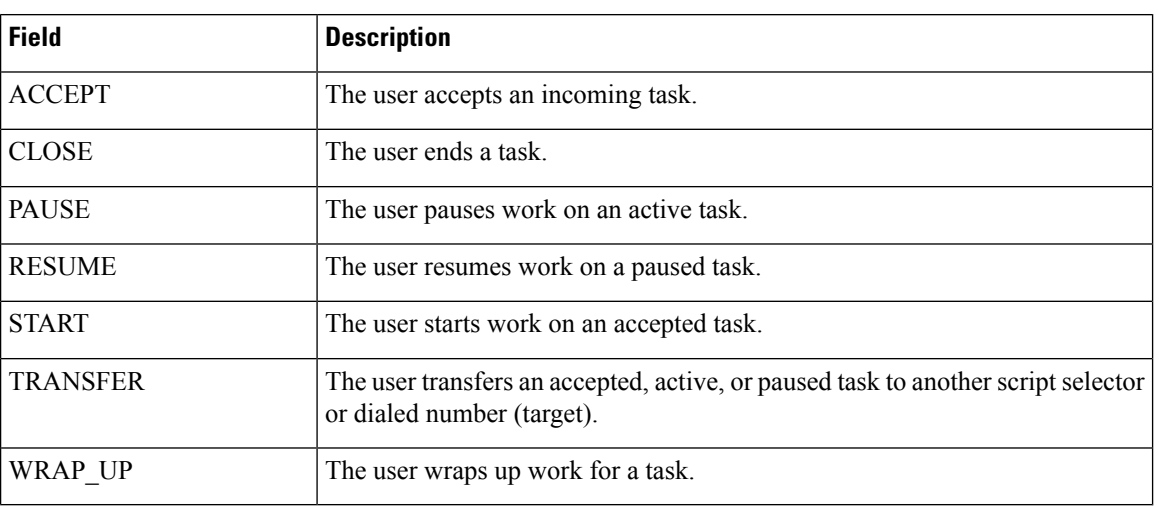

# **Field Details**

# **MediaDialogs**

**Class finesse.restservices.MediaDialogs**

**Extends finesse.restservices.Dialogs**

Ш

Represents the list of non-voice media dialogs in a media channel. Fetches the list from the corresponding media, finesse.restservices.Media.getMediaDialogs. Extractsthe Individual media dialogsfrom the media list using their Id.

# **Example**

```
_MediaDialogs = _media.getMediaDialogs({
    onCollectionAdd: _handleDialogAdd,
    onCollectionDelete: _handleDialogDelete,
    onLoad: _handleMediaDialogsLoaded
});
_dialogCollection = _MediaDialogs.getCollection();
for (var dialogId in _dialogCollection) {
    if ( dialogCollection.hasOwnProperty(dialogId)) {
        \overline{\text{dialog}} = \text{dialogCollection}[\text{dialogId}];etc...
    }
}
```
For additional parameters and methods, see [RestCollectionBase](#page-513-1) Common Parameters, on page 498.

# **Method**

# **getMedia()**

Retrieves the associated media object.

#### **Returns**

{finesse.restservices.Media} The Media object.

# **MediaList**

# **Class finesse.restservices.MediaList**

#### **Extends finesse.restservices.**[RestCollectionBase](#page-513-0)

Represents the list of non-voice media such as chat and email for an agent. The media list available for an agent can be procured from the finesse.restservices.User object, which corresponds to the agent. Individual media channels can be extracted from the media list using their Id.

# **Example**

```
mediaList = _user.getMediaList({
    onCollectionAdd: _handleMediaAdd,
    onCollectionDelete: _handleMediaDelete,
    onLoad: _handleMediaListLoaded
});
_mediaCollection = mediaList.getCollection();
for (var mediaId in _mediaCollection) {
    if (_mediaCollection.hasOwnProperty(mediaId)) {
        median = medianCollection[median];
        etc...
    }
}
```
For additional parameters and methods, see [RestCollectionBase](#page-513-1) Common Parameters, on page 498.

#### **Method**

#### **getMedia(options)**

Retrieves a specific media with the Id passed from the MediaList collection.

# **Example**

```
var media = mediaList.getMedia({
    id: mediaId,
    onLoad: _onloadCallback,
    onChange: _onChangeCallback,
    onAdd: _onAddCallback,
    onDelete: _onDeleteCallback,
    onError: _onErrorCallback,
    mediaOptions: {
        maxDialogLimit: _dialogLimit,
    }
});
```
#### **Parameters**

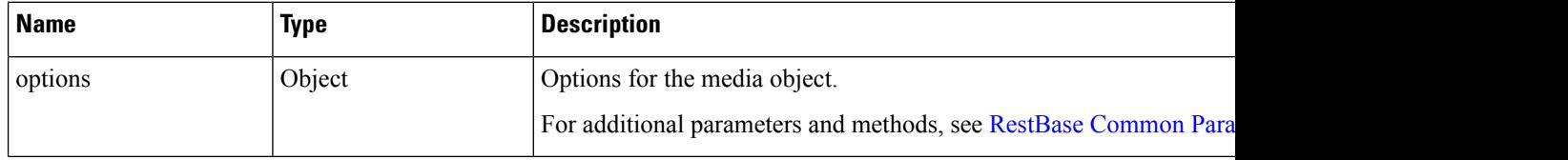

# **Returns**

{finesse.restservices.Media} The Media object.

# **MediaOptionsHelper**

#### **Class finesse.restservices.MediaOptionsHelper**

Synchronizes media login options after recovering from a connection or system failure. This class ensures that when the Cisco Finesse server application fails over, it has the same maxDialogLimit, interruptAction, and dialogLogoutAction as the previous Cisco Finesse server.

#### **Example**

```
optionsHelper = new MediaOptionsHelper( media, mediaOptions);
```
#### **Method**

# **init(media, mediaOptions)**

Initializes a helper class that is used to recover media objects following a connectivity failure or component failure. These failures may be related to either Cisco Finesse or Cisco Unified CCE services or both. Initializes the failover helper to manage the recovery of the given media object.

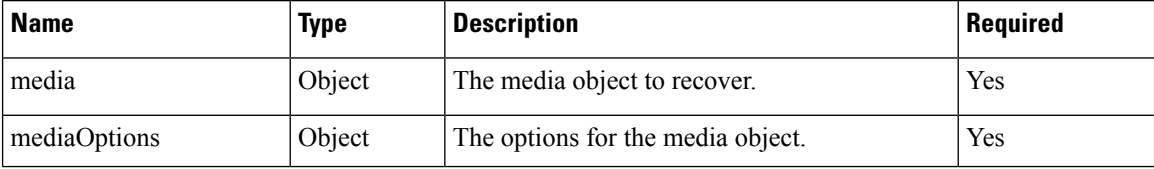

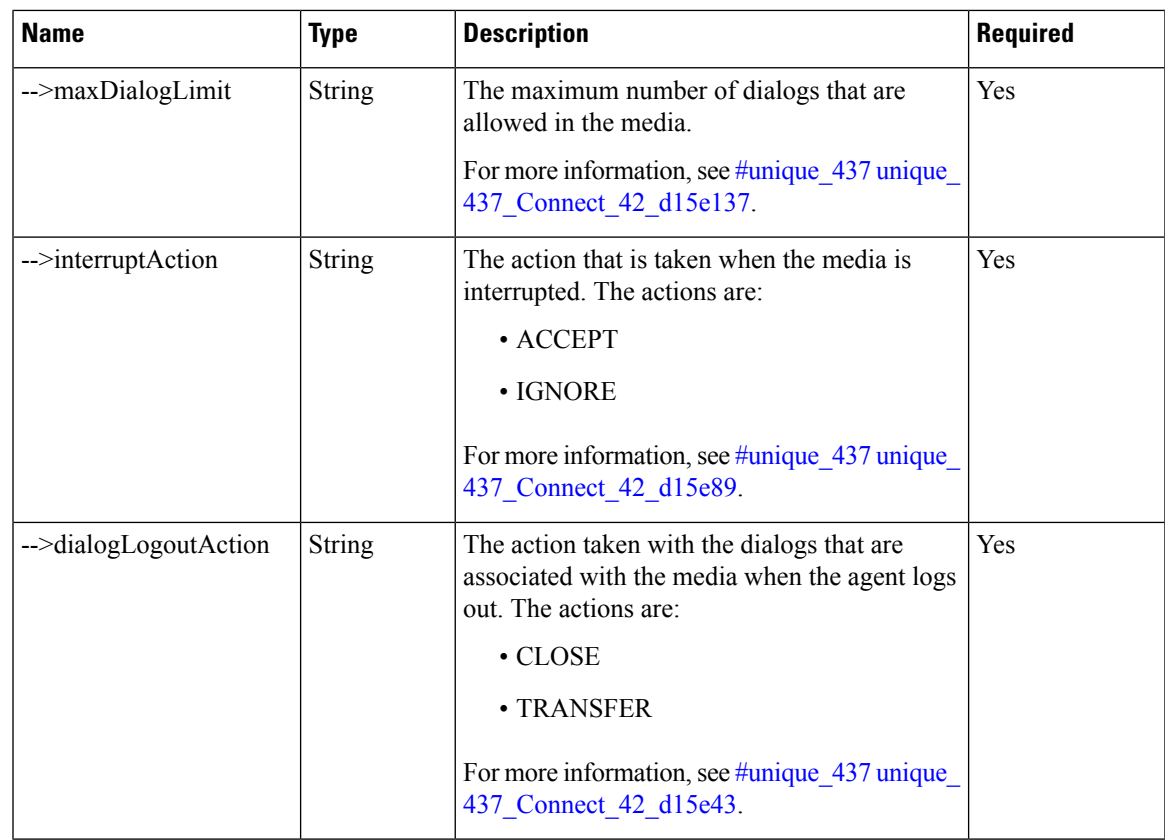

# **MediaOptionsHelper.States**

# **Class finesse.restservices.MediaOptionsHelper.States**

Contains the various MediaOptionsHelper state values.

# **Field Details**

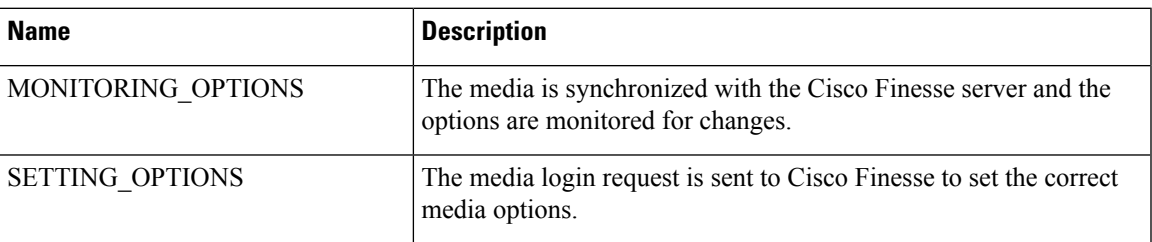

# **MediaPropertiesLayout**

**Class finesse.restservices.MediaPropertiesLayout**

**Extends finesse.restservices.**RestBase Common Parameters

Represents the appearance of media properties in the call control gadget on the agent or supervisor desktop. Media properties are carried in Dialog objects. Administrators can create and customize multiple layouts for media properties.

#### **Example**

```
_mediaPropLayout = new finesse.restservices.MediaPropertiesLayouts({
"onLoad": _onLoadHandler,
"onError": _onErrorHandler,
"onChange": onChangeHandler
});
```
For additional parameters and methods, see RestBase Common [Parameters,](#page-511-0) on page 496.

# **Methods**

#### **get()**

Retrieves the media properties layout. This call re-queries the server and refreshes the layout object.

#### **Returns**

{finesse.restservices.MediaPropertiesLayout} The MediaPropertiesLayout object.

#### **getData()**

Retrieves the data for the object. Performs safe conversion from raw API data to ensure the returned layout. The object has a header with correct entry fields and exactly two columns with lists of entries.

#### **Returns**

{finesse.restservices.MediaPropertiesLayout.Object} The data in columns (unless only one defined).

#### **getDescription()**

Retrieves the description.

# **Returns**

{String} The description.

#### **getName()**

Retrieves the name.

# **Returns**

{String} The name.

#### **getType()**

Retrieves the layout type DEFAULT or CUSTOM.

#### **Returns**

{String} The layout type DEFAULT or CUSTOM.

# **Script Selectors**

#### **Class finesse.restservices.ScriptSelector**

**Class finesse.restservices.RestBase**. For more information, see [REST](#page-517-0) Base, on page 502.

Represents a script selector for a specific MRD type. The MRD type can be either voice or digitalChannels.

#### **Methods**

## **getMRDID()**

Returns a unique media routing domain (MRD) ID.

#### **getName()**

Returns the name of the media channel configured in Unified CCE.

#### **getDialedNumber()**

Returns the dialed number also called as script selector, that is submitted with Task Routing task request through Customer Collaboration Platform.

#### **getDescription()**

Returns the additional information about the dialed number.

#### **Class finesse.restservices.ScriptSelectors**

**Extends finesse.restservices.RestCollectionBase**. For more information, see [RestCollectionBase](#page-513-1) Common [Parameters,](#page-513-1) on page 498.

Represents the collection of script selectors for a specific MRD type or all the MRD types. The MRD types can be voice, digitalChannels, and all. When no parameter is specified, all option is considered.

#### **Example:**

```
var scriptSelectorsVoice = new finesse.restservices.ScriptSelectors({ 'mrdType' :
'voice'}).getScriptSelectors();
var scriptSelectorsDigitalChannels = new finesse.restservices.ScriptSelectors({ 'mrdType'
 : 'digitalchannels'}).getScriptSelectors();
var scriptSelectorsAll = new finesse.restservices.ScriptSelectors().getScriptSelectors();
var scriptSelectorsAll2 = new finesse.restservices.ScriptSelectors({ 'mrdType' :
'all'}).getScriptSelectors();
for(var i = 0; i < _scriptSelectorsVoice.length; ++i) {
    var mrdID = scriptSelectorsVoice[i].getMRDID();
    var name = scriptSelectorsVoice[i].getName();
    var dialedNumber = scriptSelectorsVoice[i].getDialedNumber();
    var description = scriptSelectorsVoice[i].getDescription();
 }
```
For additional parameters and methods, see RestBase Common [Parameters,](#page-511-0) on page 496.

# **ChatConfig**

**Class finesse.restservices.ChatConfig**

Represents the ChatConfig object and exposes methods to operate on the object against the server. The ChatConfig object is a container element that holds the Cisco Finesse chat configuration and URLs of the primary and secondary chat servers.

# **Example**

```
_chatcfg = new finesse.restservices.ChatConfig({
"onLoad": _onLoadHandler,
"onError": _onErrorHandler,
"onChange": _onChangeHandler
});
```
# **Field Details**

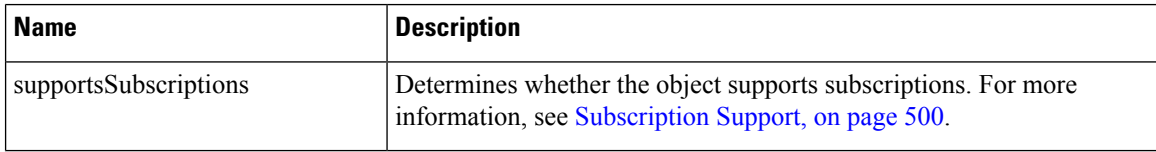

#### **Methods**

#### **get()**

Retrieves the ChatConfig settings.

### **Returns**

{finesse.restservices.ChatConfig} The ChatConfig object.

### **getPrimaryNode()**

Retrieves the primary node of the chat server.

# **Returns**

{String} The primary node of the chat server.

# **getRestClass()**

Retrieves the REST class for the ChatConfig object.

### **getRestType()**

Retrieves the REST type for the ChatConfig object.

#### **getRestUrl()**

Retrieves the URL for the ChatConfig resource.

# **Returns**

{String} The URL for the ChatConfig resource.

# **getSecondaryNode()**

Retrieves the secondary node (if any) of the chat server.

# **Returns**

{String} The secondary node of the chat server.

# **update(chatSettings, handlers)**

Updates the chat configuration settings.

# **Parameters**

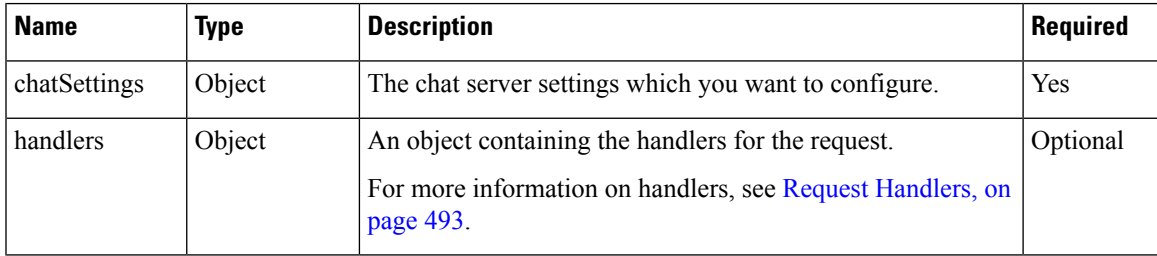

#### **Returns**

{finesse.restservices.ChatConfig} The ChatConfig object.

# **ECCVariableConfig**

# **Class finesse.restservices.ECCVariableConfig**

Represents the ECCVariableConfig object and also exposes methods to operate on the object against the server.

# **Example**

```
_eccvariableconfig = new finesse.restservices.ECCVariableConfig({
onLoad: _onLoadECCVariableConfig
})
```
# **Field Details**

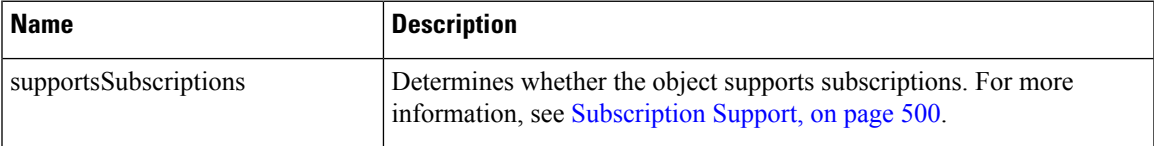

# **Methods**

# **get()**

Retrieves the ECCVariableConfig settings.

#### **Returns**

{finesse.restservices.ECCVariableConfig} The ECCVariableConfig object.

# **getRestClass()**

Retrieves the REST class for the current object and this is the ECCVariableConfig object.

#### **getRestType()**

Retrieves the REST type for the current object and this is ECCVariableConfig.

#### **getRestUrl()**

Retrieves the URL for the ECCVariableConfig resource.

#### **Returns**

{String} The URL for the ECCVariableConfig resource.

# **Contact**

#### **Class finesse.restservices.Contact**

# **Extends finesse.restservices.**RestBase Common Parameters

Represents the collection of Contact objects. A Contact is a single entry in a phone book, consisting of a first name, last name, phone number, and description.

# **Example**

```
_contacts = _phonebook.getContacts({
    onCollectionAdd: _handleContactAdd,
    onCollectionDelete: _handleContactDelete,
    onLoad: _handleContactsLoaded
});
_contactCollection = _contacts.getCollection();
for (var contactId in _contactCollection) {
    if (_contactCollection.hasOwnProperty(contactId)) {
        _contact = _contactCollection[contactId];
        etc...
    }
}
```
For additional parameters and methods, see RestBase Common [Parameters,](#page-511-0) on page 496.

# **Methods**

#### **getDescription()**

Retrieves the description for a contact.

#### **Returns**

{String} The description for a contact.

### **getFirstName()**

Retrieves the first name of a contact.

# **Returns**

{String} The first name of a contact.

# **getLastName()**

Retrieves the last name of a contact.

Ш

#### **Returns**

{String} The last name of a contact.

#### **getPhoneNumber()**

Retrieves the phone number.

#### **Returns**

{String} The phone number.

# **Contacts**

#### **Class finesse.restservices.Contacts**

# **Extends finesse.restservices.**[RestCollectionBase](#page-513-0)

Represents the Contacts collection object and also exposes methods to operate on the object against the server.

#### **Example**

```
_contacts = _phonebook.getContacts({
   onCollectionAdd: _handleContactAdd,
    onCollectionDelete: _handleContactDelete,
    onLoad: _handleContactsLoaded
});
\texttt{contactCollection} = \texttt{\_}contacts.getCollection();for (var contactId in _contactCollection) {
    if ( contactCollection.hasOwnProperty(contactId)) {
        control = contactCollection[contactId];etc...
    }
}
```
For additional parameters and methods, see [RestCollectionBase](#page-513-1) Common Parameters, on page 498.

# **InterruptActions**

#### **Class finesse.restservices.InterruptActions**

InterruptActions are used during non-voice media login. These consist of the actions to be taken when the dialog has been interrupted by a dialog from another Media Routing Domain (MRD). Dialogs can be interrupted if they are in the ACTIVE, PAUSED, or WRAPPING UP states. While a dialog is interrupted, all actions for that dialog are disabled. The following are the action values.

- ACCEPT
- IGNORE

# **Field Details**

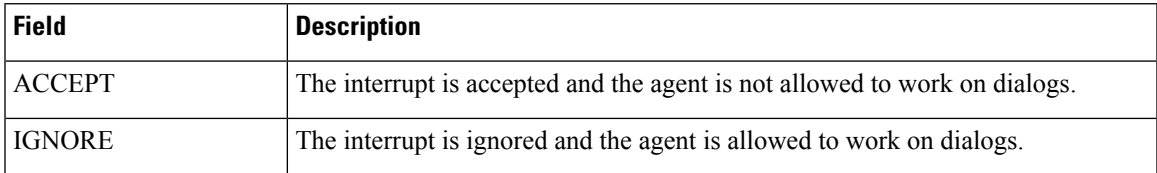

#### **Method**

# **isValidAction(action)**

Determines whether the action is valid dialog logout.

# **Parameters**

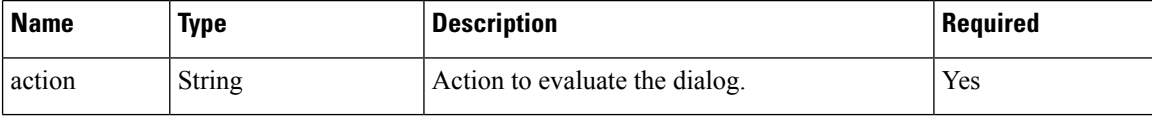

# **Returns**

{Boolean} True if the action is valid; otherwise it returns false.

# **PhoneBook**

#### **Class finesse.restservices.PhoneBook**

# **Extends finesse.restservices.**RestBase Common Parameters

PhoneBook is a list of contacts available to a user for a quick dial. PhoneBooks are assigned globally (to all agents) or to specific teams.

#### **Example**

```
phoneBooks = user.getPhoneBooks({
onCollectionAdd: _handlePhoneBookAdd,
onCollectionDelete: _handlePhoneBookDelete,
onLoad: _handlePhoneBooksLoaded
});
phoneBookCollection = phoneBooks.getCollection();
for (var phoneBookId in _phoneBookCollection) {
if (_phoneBookCollection.hasOwnProperty(phoneBookId)) {
phoneBook = phoneBookCollection[phoneBookId];
etc...
}
}
```
For additional parameters and methods, see RestBase Common [Parameters,](#page-511-0) on page 496.

# **Methods**

#### **getContacts(handlers)**

Retrieves the collection of contact objects that is part of the PhoneBook.

# **Parameters**

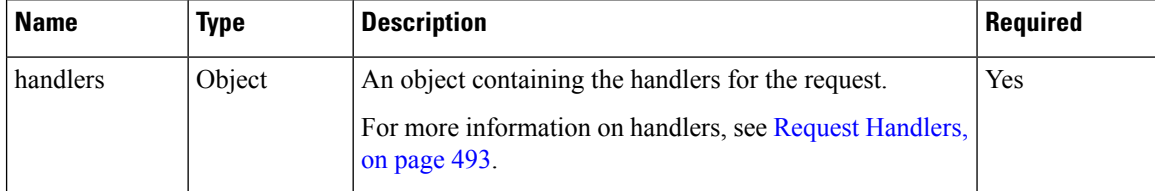

# **Returns**
Ш

{finesse.restservices.Contacts} The Contacts object.

## **getEmbeddedContacts()**

Retrieves either a URI or collection of contacts.

## **Returns**

{String} The URI or finesse.restservices.Contacts object.

## **getName()**

Retrieves the name of the PhoneBook.

#### **Returns**

{String} The name of the PhoneBook.

## **getType()**

Retrieves the PhoneBook type. The following are the two types of PhoneBooks.

- GLOBAL—By default, available to all agents. Cisco Finesse supports a maximum of 10 global PhoneBooks.
- TEAM—The administrator assigns the PhoneBooks to a specific team. Cisco Finesse supports a maximum of 300 team PhoneBooks.

## **Returns**

{String} The PhoneBook type.

# **PhoneBooks**

## **Class finesse.restservices.PhoneBooks**

**Extends finesse.restservices.**[RestCollectionBase](#page-513-0)

Represents the phone book collection object.

## **Example**

```
phoneBooks = user.getPhoneBooks({
   onCollectionAdd: _handlePhoneBookAdd,
   onCollectionDelete: _handlePhoneBookDelete,
   onLoad: _handlePhoneBooksLoaded
});
_phoneBookCollection = _phoneBooks.getCollection();
for (var phoneBookId in _phoneBookCollection) {
   if (_phoneBookCollection.hasOwnProperty(phoneBookId)) {
       _phoneBook = _phoneBookCollection[phoneBookId];
        etc...
    }
}
```
For additional parameters and methods, see [RestCollectionBase](#page-513-1) Common Parameters, on page 498.

## **ReasonCodeLookup**

#### **Class finesse.restservices.ReasonCodeLookup**

**Extends finesse.restservices.**RestBase Common Parameters

Retrieves the ReasonCode using the reason code value and category provided by the user.

#### **Method**

#### **lookupReasonCode(handlers, reasonCodeValue, reasonCodeCategory)**

Performs a GET operation against the Cisco Finesse server, for looking up the reason code with its reason code value, and category.

#### **Example**

```
new finesse.restservices.ReasonCodeLookup().lookupReasonCode({
   success: handleReasonCodeGet,
   error: _handleReasonCodeGetError
}, '32762', 'NOT_READY');
handleReasonCodeGet( reasonCode) {
   var id = _reasonCode.id;
    var uri = reasonCode.uri;
    var label = reasonCode.label;
    ...
}
```
#### **Parameters**

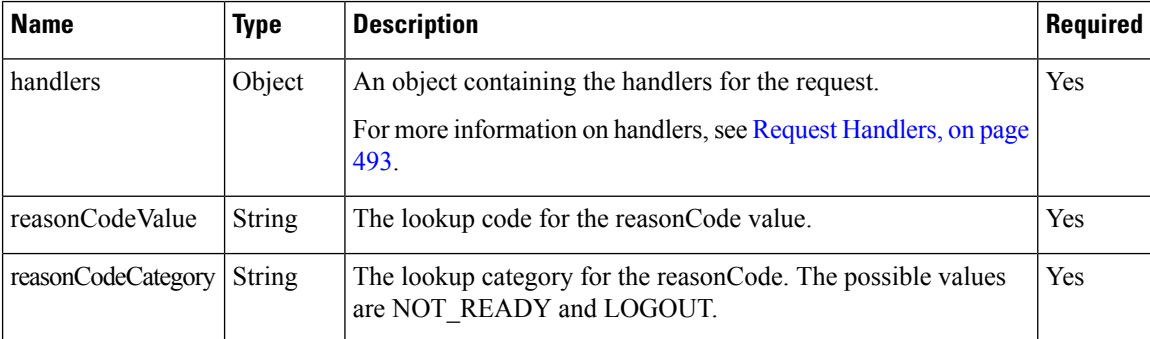

## **ReasonCodes**

#### **Class finesse.restservices.ReasonCodes**

Represents an array of reasonCode objects. An object of this class is passed as a parameter for a success callback after fetching the reasonCodes available for the user using

finesse.restservices.User.getNotReadyReasonCodes or finesse.restservices.User.getSignOutReasonCodes.

## **Example**

```
_user.getNotReadyReasonCodes({
    success: handleNotReadyReasonCodesSuccess,
    error: handleNotReadyReasonCodesError
});
handleNotReadyReasonCodesSuccess = function(reasonCodes) {
    for (var i = 0; i < reasonCodes.length; i++) {
```
Ш

```
var reasonCode = reasonCodes[i];
        var reasonCodeId = reasonCode.id;
        var reasonCodeLabel = reasonCode.label;
    }
}
}
```
For more information on handlers, see Request [Handlers,](#page-508-0) on page 493.

## <span id="page-578-0"></span>**SystemInfo**

## **Class finesse.restservices.SystemInfo**

**Extends finesse.restservices.**RestBase Common Parameters

Represents the SystemInfo object. For more information, see [SystemInfo,](#page-578-0) on page 563.

## **Example**

```
var systeminfo = new finesse.restservices.SystemInfo('',{
    onLoad: handleSystemInfoOnLoad,
    onChange: handleSystemInfoOnChange
});
systeminfo.getCtiMMode();
```
## **Methods**

#### **getAlternateHost()**

Retrieves the FQDN of the alternate Finesse host and this is used for failover purposes.

#### **Returns**

{String} The FQDN (if properly configured) of the alternate node, defaults to primary if no match is found, and undefined for the single-node deployments. For example, if the desktop is connected to the primary Finesse node, this method will return FQDN of the secondary Finesse node, and vice-versa.

#### **getCtiMMode()**

Retrieves the status of the CTI server in maintenance mode.

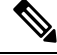

**Note** This is only supported for Unified CCE deployments with CTI protocol version 24 and above.

## **Example**

```
systeminfo.getCtiMMode();
```
## **Returns**

{Boolean} True if the CTI server is in maintenance mode, else false.

## **getCtiTimeInMMode()**

Retrieves the total time (in seconds) that the CTI server has been in maintenance mode.

The time will be negative if the CTI server to which Finesse is connected is not in maintenance mode.

**Note** This is only supported for Unified CCE deployments with CTI protocol version 24 and above.

## **Example**

systeminfo.getCtiTimeInMMode();

## **Returns**

{Number} The total time (in seconds) that the CTI server is in maintenance mode.

### **getCtiServers()**

Retrieves the list of CTI servers that Cisco Finesse is connected to.

#### **Example**

systeminfo.getCtiServers();

## **Returns**

{Obejct} The list of CTI servers that Cisco Finesse is connected to with the following details:

- hostname—The hostname of the CTI server.
- connectedDuration—The total time (in seconds) that the Cisco Finesse is connected to this particular CTI server.
- active—True if the Cisco Finesse is connected to the active CTI server, else false.

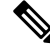

```
Note
```
- Indicates whether the Cisco Finesse is connected to the active or stand-by CTI server, for Unified CCE deployments with CTI protocol version 24 and above.
- Indicates the CTI server on which the Cisco Finesse is connected, for Unified CCX and Unified CCE deployments with CTI protocol version prior to 24.

#### **getCtiVersion()**

Retrieves the CTI version for the current deployment.

## **Example**

systeminfo.getCtiVersion();

## **Returns**

{String} The CTI version used in the Cisco Finesse to connect the CTI server.

## **getCurrentTimestamp()**

Retrieves the current timestamp from the SystemInfo object. This is used to calculate the time drift between the server and the client.

Ш

#### **Example**

systeminfo.getCurrentTimestamp();

## **Returns**

{String} The time (GMT) in the format: yyyy-MM-dd'T'HH:mm:ss'Z'

## **getDeploymentType()**

Retrieves the deployment type Unified CCE or Unified CCX.

#### **Example**

```
systeminfo.getDeploymentType();
```
## **Returns**

{String} The deployment type, which is either Unified CCE or Unified CCX.

#### **getFinesseMMode()**

Retrieves the status of the maintenance mode for the particular Cisco Finesse server.

## **Example**

```
systeminfo.getFinesseMMode();
```
## **Returns**

{Boolean} True if the Cisco Finesse server is in maintenance mode, else false.

#### **getFinesseTimeInMMode()**

Retrieves the total time (in seconds) that the Cisco Finesse server is in maintenance mode.

The time will be negative if the Cisco Finesse server is not in Finesse maintenance mode.

#### **Example**

systeminfo.getFinesseTimeInMMode();

#### **Returns**

{Number} The total time (in seconds) that the Cisco Finesse server is in maintenance mode.

## **getHeartbeatInterval()**

Retrieves the ctiHeartbeatInterval for the current deployment. This represents the interval of heartbeats between the Cisco Finesse server and CTI server (in seconds) that helps in failover time calculation.

## **Returns**

{String} The ctiHeartbeatInterval between the Cisco Finesse server and the CTI server.

## **getLastCTIHeartbeatStatus()**

Retrieves the lastCTIHeartbeatStatus. The lastCTIHeartbeatStatus provides the success or failure of the last heartbeat sent to the CTI server. This can be used to determine whether the Cisco Finesse side is healthy or not. If three consecutive heartbeats fail, the CTI server gets disconnected.

• success—The last CTI heartbeat was successful.

• failure—The last CTI heartbeat was unsuccessful.

## **Returns**

{finesse.restservices.SystemInfo.lastCTIHeartbeatStatus} The last Heartbeat status (success or failure) to CTI.

#### **getlicense()**

Retrieves the license and is applicable only to Unified CCX deployment.

#### **Returns**

{String} The Unified CCX deployment license details. Otherwise, an empty string.

#### **getPeripheralId()**

Retrieves the peripheral Id that Cisco Finesse is connected to. The peripheral Id refers to the Id of the PG Routing Client (PIM).

#### **Returns**

{String} The Id of the Unified CCE peripheral to which Cisco Finesse is connected. For Unified CCX, it returns an empty string.

#### **getStatus()**

Retrieves the status of the Cisco Finesse server. The possible values are:

- IN SERVICE
- OUT\_OF\_SERVICE

#### **Returns**

{finesse.restservices.SystemInfo.Statuses} The system status.

#### **getStatusReason()**

Retrieves the reason for Cisco Finesse being OUT\_OF\_SERVICE.

## **Returns**

{String} Returns the status reason if the Cisco Finesse is OUT\_OF\_SERVICE. Otherwise, an empty string when Cisco Finesse status is IN\_SERVICE.

#### **getSystemAuthMode()**

Retrieves the system authentication mode for the current deployment. The possible values are SSO or non-SSO.

#### **Returns**

{String} The system authentication mode for the current deployment.

#### **getXmppDomain()**

Retrieves the XMPP domain of the system. The XMPP servers such as Openfire require to identify the domain that they serve. Hence, configure the XMPP domain which is the JID value.

Ш

## **Returns**

{String} The XMPP domain.

## **getXmppPubSubDomain()**

Retrieves the XMPP PubSub domain of the system. For third-party applications to identify the domain of the server PubSubDomain is required.

#### **Returns**

{String} The XMPP PubSub domain.

## **isSingleNode()**

Confirms whether the deployment is a single-node deployment by checking for the existence of the secondary node in the SystemInfo.

#### **Returns**

{Boolean} True for single-node deployments, else false.

## **SystemInfo.Statuses**

## **Class finesse.restservices.SystemInfo.Statuses**

Represents the system information status values. The possible values are IN\_SERVICE and OUT\_OF\_SERVICE.

## **Field Details**

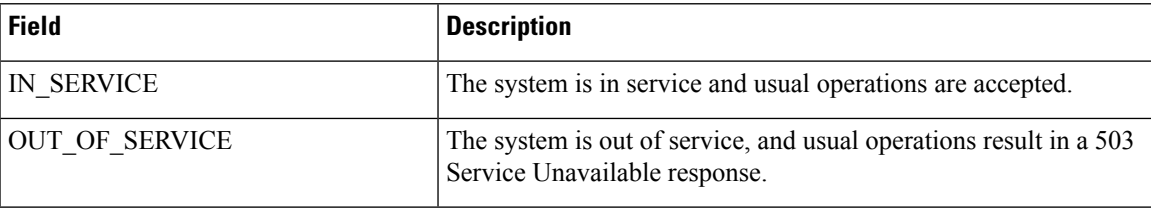

## **WrapUpReason**

**Class finesse.restservices.WrapUpReason**

## **Extends finesse.restservices.**RestBase Common Parameters

Represents the reasons that agents can apply to calls. The administrator configures the WrapUp reasons to be available globally to all agents or only to specific teams.Finesse supports WrapUp functionality for incoming calls, outgoing calls, and outbound option dialer calls(Finesse does notsupport outbound option direct preview mode).

WrapUp reasons are set on a per-call basis. If you apply a WrapUp reason for a call, the same is reflected on the desktops of all other participants (agents) of the call. Finesse desktop users can enter a WrapUp reason during a call or while you are in WrapUp state after the call ends (this includes usual call termination, transfer, and conference drop scenarios).

The WrapUp reason is a code and the description identifies a particular reason that a user isin WORK (WrapUp) mode.

#### **Example**

```
_wrapUpReasons = _user.getWrapUpReasons({
    onCollectionAdd: _handleWrapUpReasonAdd,
    onCollectionDelete: _handleWrapUpReasonDelete,
    onLoad: _handleWrapUpReasonsLoaded
});
_wrapUpReasonCollection = _wrapUpReasons.getCollection();
for (var wrapUpReasonId in _wrapUpReasonCollection) {
    if ( wrapUpReasonCollection.hasOwnProperty(wrapUpReasonId)) {
        _wrapUpReason = _wrapUpReasonCollection[wrapUpReasonId];
        etc...
    }
}
```
For additional parameters and methods, see RestBase Common [Parameters,](#page-511-0) on page 496.

## **Method**

#### **getLabel()**

Retrieves the WrapUp reason label.

## **Returns**

{String} The WrapUp reason label.

## **WrapUpReasons**

**Class finesse.restservices.WrapUpReasons**

**Extends finesse.restservices.**[RestCollectionBase](#page-513-0)

Represents the collection of WrapUpReasons objects.

### **Example**

```
_wrapUpReasons = _user.getWrapUpReasons({
   onCollectionAdd: _handleWrapUpReasonAdd,
    onCollectionDelete: _handleWrapUpReasonDelete,
    onLoad: _handleWrapUpReasonsLoaded
});
_wrapUpReasonCollection = _wrapUpReasons.getCollection();
for (var wrapUpReasonId in _wrapUpReasonCollection) {
    if ( wrapUpReasonCollection.hasOwnProperty(wrapUpReasonId)) {
        wrapUpReason = wrapUpReasonCollection[wrapUpReasonId];
        etc...
    }
}
```
For additional parameters and methods, see [RestCollectionBase](#page-513-1) Common Parameters, on page 498.

# **ShortcutKey Service**

Allows gadgets or components to create shortcut keys for any component or gadget-related actions.

#### **Example**

finesse.shortcutkey.ShortcutKeyService.registerShortcutKey(arr);

## **Methods**

## **getShorcutKeys()**

Retrieves all the registered shortcut keys.

#### **Example**

finesse.shortcutkey.ShortcutKeyService.getShortcutKeys();

## **Returns**

{Array} The array of objects. The objects content includes the following:

- {String} accessKey—The key combination for the shortcut.
- {String} actionName—The name of the action or operation performed by the assigned shortcut keys.
- {String} componentName—The name of the functionality, component, or the gadget.
- {Boolean} conflict—Determines whether the shortcut key is conflicting with another shortcut key.
- {Enum} executionScope—Determines the execution scope.
- {Function} handler—The function that is invoked when the shortcut keys are pressed.
- {String} id—Unique identifier of the gadget.
- {Boolean} isPageLevel—Determines whether the shortcut key is at the page level.
- {String} key—The main key to be combined with modifier keys.
- {String} modifierKeys—The modifier key is used commonly in keyboard shortcuts on the host platform.
- {String} type—Determines whether the shortcut key runs on component or gadget.

## **init()**

Initiates the ShortcutKeyService for the Container or the gadgets.

#### **Example**

finesse.shortcutkey.ShortcutKeyService.init();

## **registerShortcutKey(keys)**

Registers the shortcut keys for the components or the gadgets. A key combination consists of a main key and a set of modifier keys. The main key is specified by its key character - key. A modifier key is  $\text{Shift}, \text{Ctrl},$ Alt, or the combination.

## **Parameters**

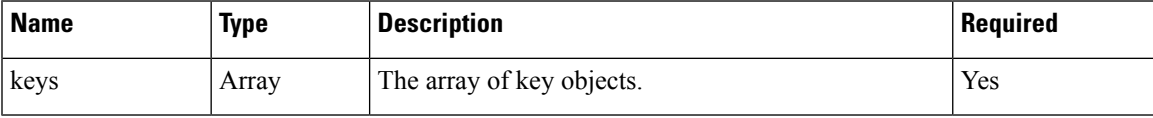

**Example**

```
finesse.shortcutkey.ShortcutKeyService.init();
finesse.shortcutkey.ShortcutKeyService.registerShortcutKey(
    \lceil {
        "id": "cisco_sample_gadget",
        "componentName": "Sample gadget",
        "actionName": "Sample gadget action name",
       "modifierKeys": finesse.shortcutkey.ShortcutKeyService.CONSTANTS.MODIFIER_KEYS_CTRL,
        "key": "e",
        "executionScope": "activeTab",
        "handler": function() {}
    }]);
```
The following table lists the shortcut key registration payload details.

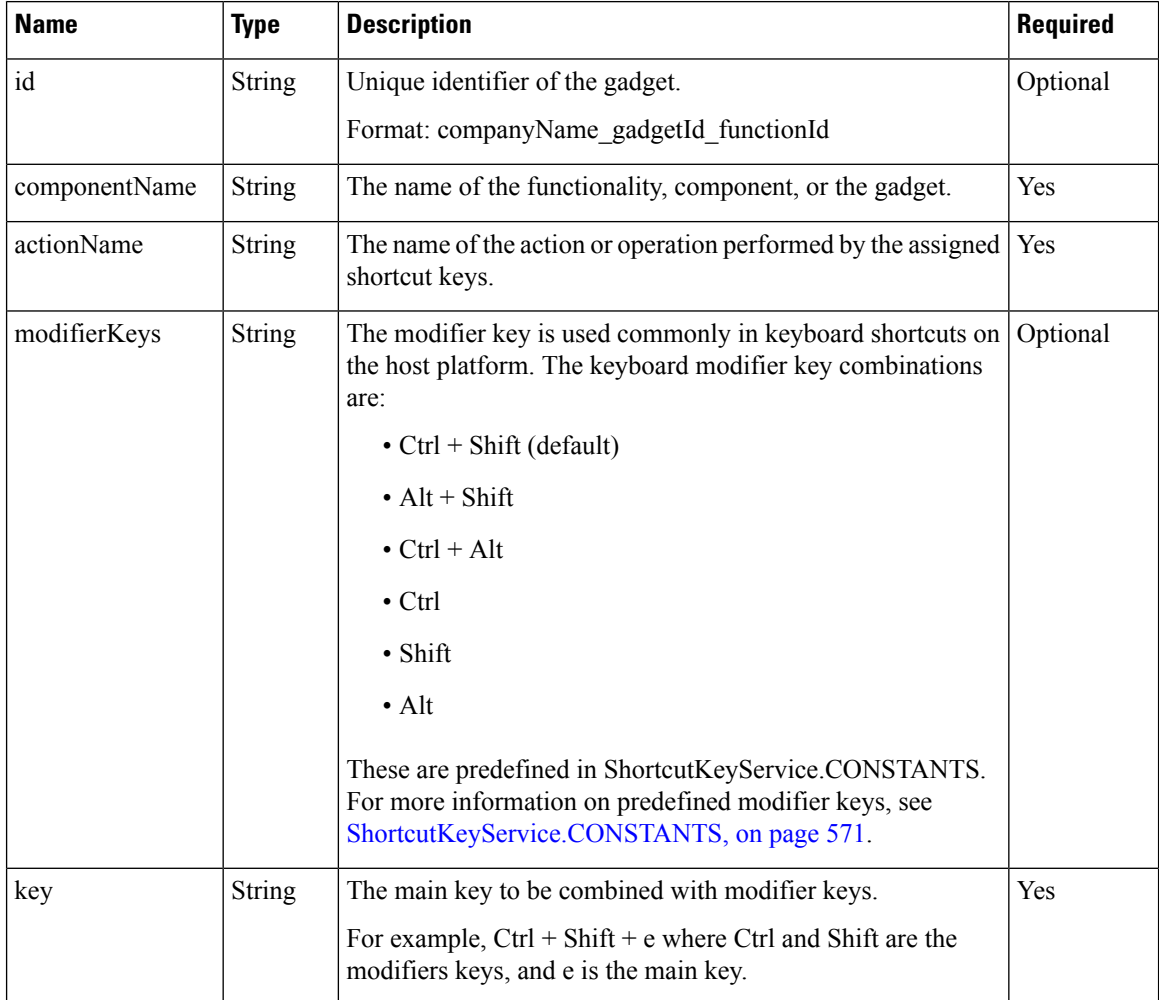

Ш

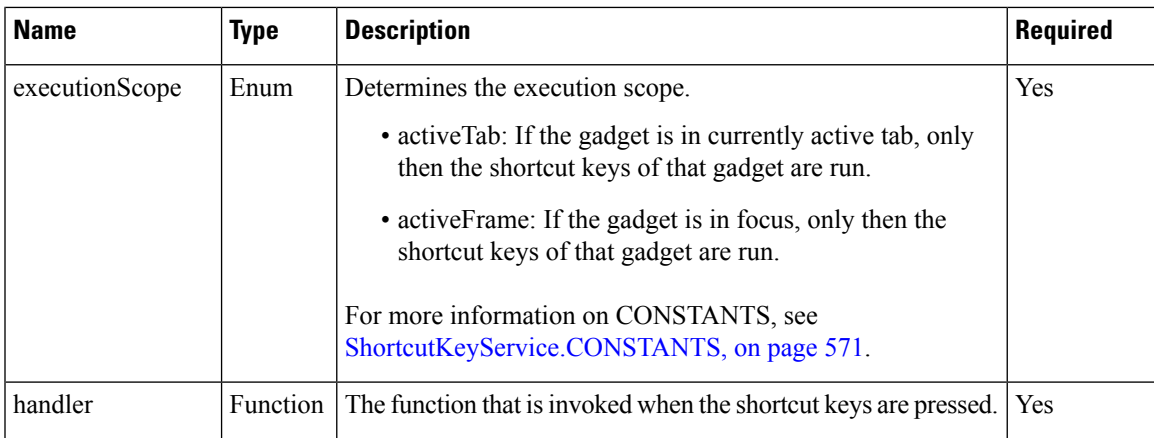

## <span id="page-586-0"></span>**ShortcutKeyService.CONSTANTS**

The following table lists the predefined modifier keys.

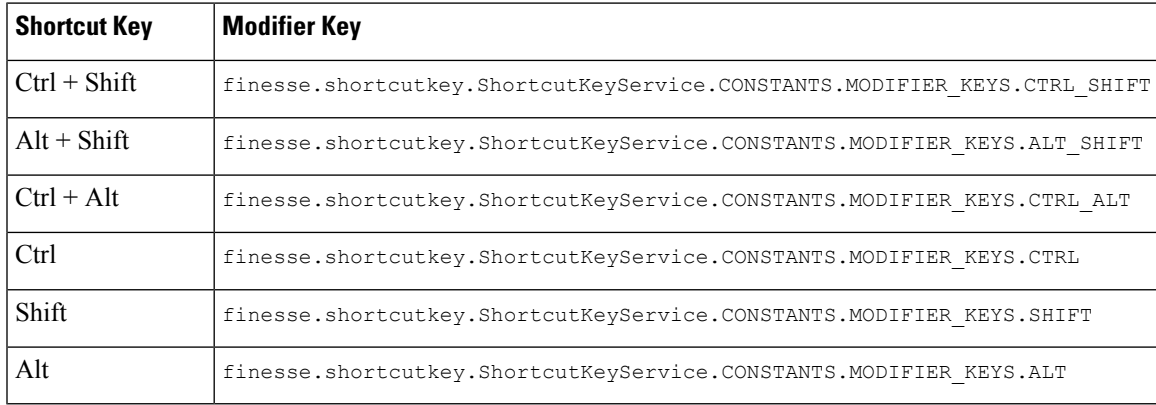

**Note**

- When shortcut keys are used, the callback that is registered by the gadget is run. The gadgets or components perform a specific action on callback.
- Components or gadgets register the shortcut keys on a successful sign in to Finesse desktop.
- After deploying the third-party gadgets, sign in as an agent and as a supervisor to check if there are any shortcut key conflicts. Resolve them if any.

## **sendKeyupEvent(keyEvent)**

Sends the Keyup event object to the Finesse container. If there is any custom iFrame created by the gadget that is not controlled by Finesse, then the Finesse shortcut key framework cannot capture the KeyupEvent from that custom iFrame to run the shortcut keys.

The Keyup event occurs when a keyboard key is released. The Keyup event object is captured inside the child iFrame and propagated to its immediate parent. The parent again has to propagate the event until the event reaches the Finesse container. When the immediate parent is the Finesse container, then use sendKeyupEvent to propagate the event to Finesse container. Param object has to be serializable and cannot contain any functions.

## **Example**

```
var keyEvent = {
   ctrlKey: event.ctrlKey,
   altKey: event.altKey,
   shiftKey: event.shiftKey,
   keyCode: event.keyCode,
   key: event.key
};
```
sendKeyupEvent(keyEvent);

#### **Parameters**

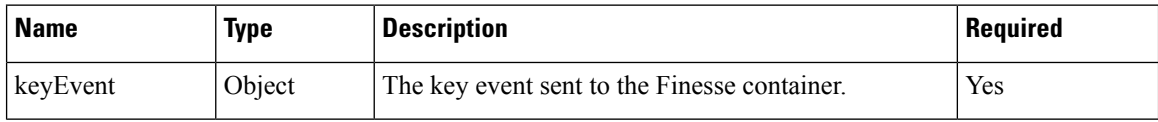

## **Shortcut Keys List**

The following table lists out-of-the-box agent-specific shortcut keys which should not be used by third-party applications. If the same shortcut keys are used it results in conflict.

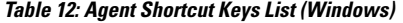

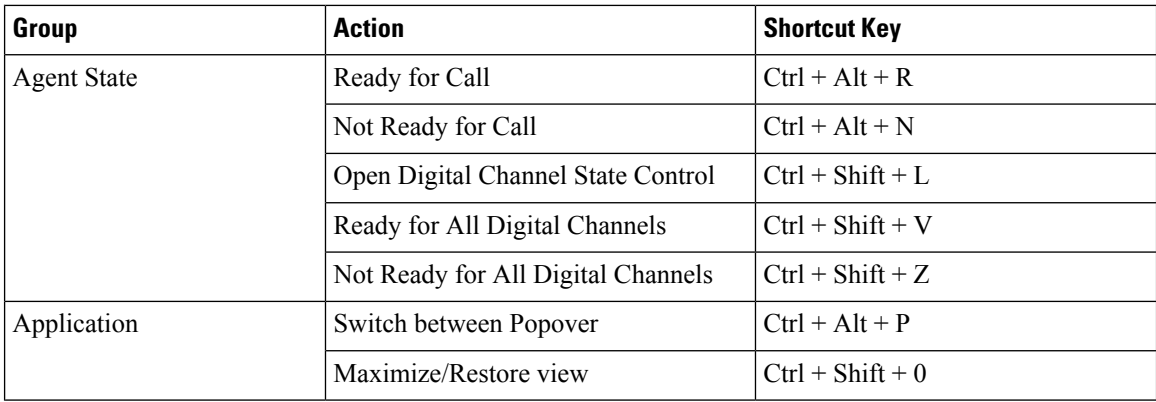

I

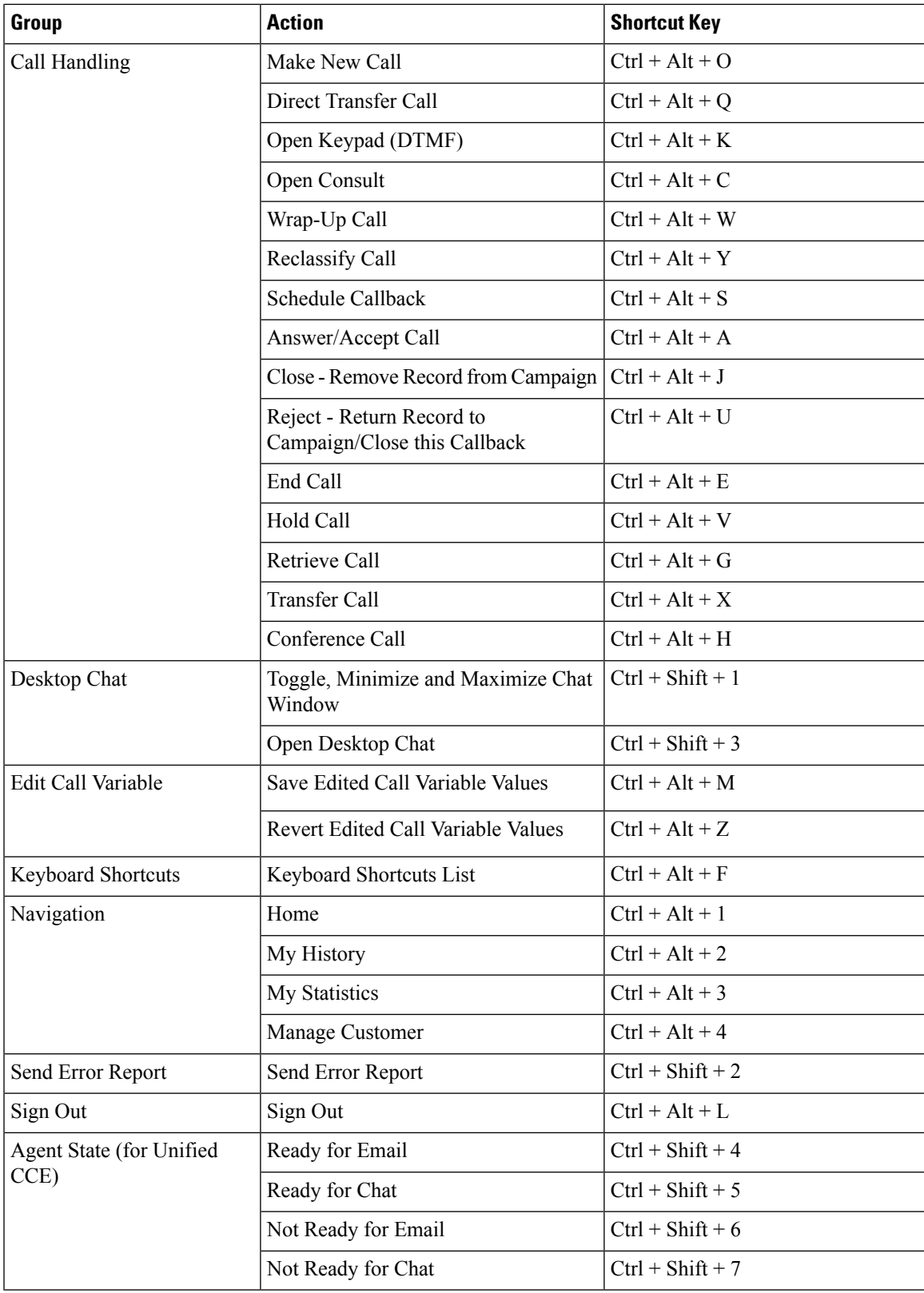

## **Table 13: Supervisor Shortcut Keys List (Windows)**

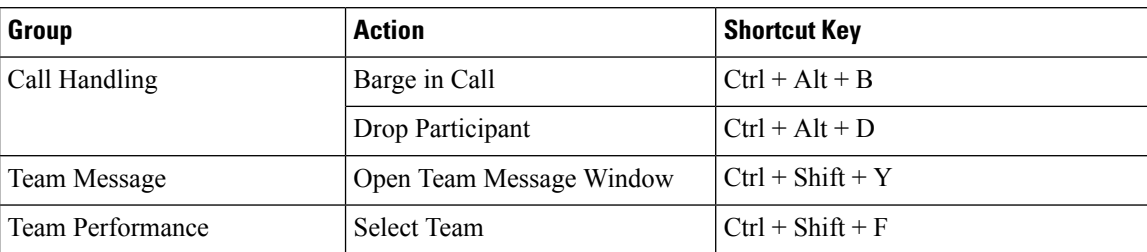

# **Utilities**

## **Class finesse.utilities.Utilities**

Collection of utility methods to deal with various text-related activities.

## **Methods**

## **b64Decode(input)**

Decodes a Base64 encoded string.

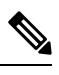

**Note** The output is assumed to be UTF-8, and only the first 8 bits of each output element is significant.

#### **Example**

finesse.utilities.Utilities.b64Decode(\_base64String)

#### **Parameters**

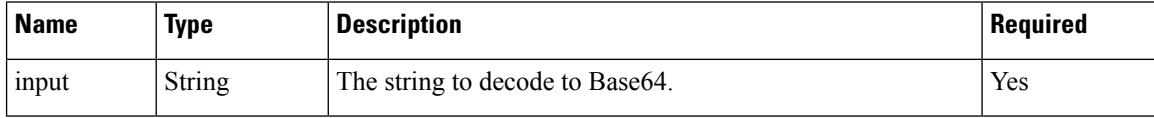

## **Returns**

{String} The decoded string.

## **b64Encode(input)**

Encodes a string to Base64.

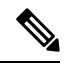

**Note** The input is assumed to be UTF-8, and only the first 8 bits of each output element is significant.

## **Example**

finesse.utilities.Utilities.b64Encode(a + ':' + b)

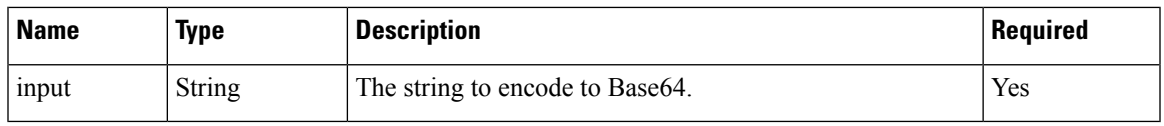

{String} The encoded string.

#### **buildTimeString(timeInMs)**

Builds a string that specifies the time in minutes and seconds.

## **Example**

finesse.utilities.Utilities.buildTimeString(70000)

## **Parameters**

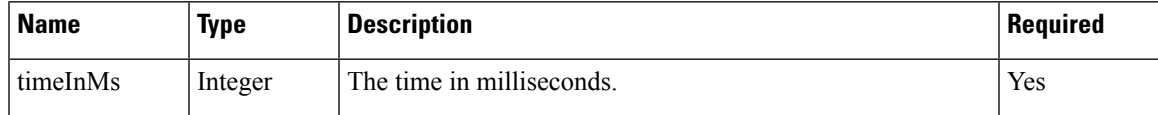

#### **Returns**

{String} The time in MINUTES:SECONDS. For example, 11:23.

#### **buildTimeStringWithOptionalHours(timeInMs)**

Builds a string that specifies the time in minutes, seconds, and optionally hours.

## **Example**

finesse.utilities.Utilities.buildTimeStringWithOptionalHours(11170000)

#### **Parameters**

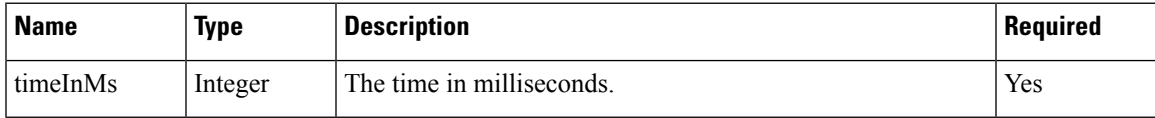

#### **Returns**

{String} The time in HOURS:MINUTES:SECONDS or MINUTES:SECONDS. For example, 01:11:23 or 11:23.

## **buildTotalTimeString(adjustedServerTimeInMs, callStartTimeInMs)**

Builds a string that specifies the total call time in minutes and seconds.

## **Example**

finesse.utilities.Utilities.buildTotalTimeString(3600000, 900000)

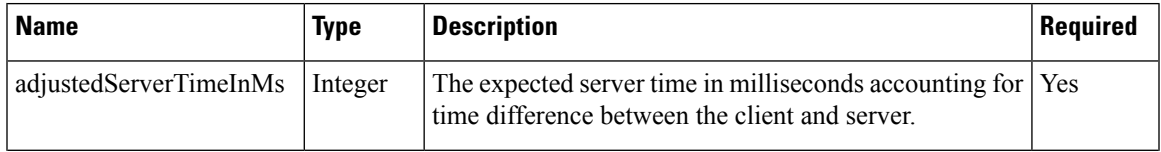

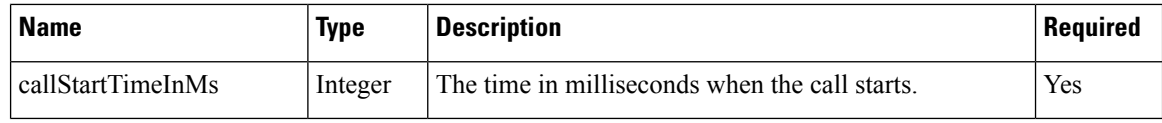

{String} The elapsed time in MINUTES:SECONDS.

#### **convertDateToISODateString(aDate)**

Converts the date object to an ISO date string.

#### **Example**

finesse.utilities.Utilities.convertDateToISODateString(new Date())

## **Parameters**

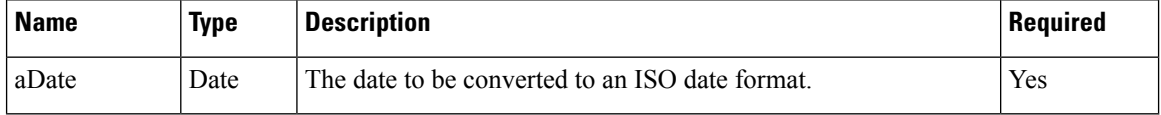

## **Returns**

{String} The date in ISO format.

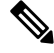

Certain browsers do not support the date constructor which considers ISO-8601 date format. For example, Internet Explorer 8. **Note**

## **convertNullToEmptyString(str)**

Checks whether the string is null.

#### **Example**

```
finesse.utilities.Utilities.convertNullToEmptyString(null)
```
#### **Parameters**

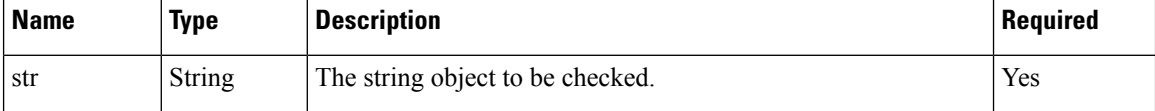

#### **Returns**

{String} The empty string if it is null or the string itself.

## **convertToServerTimeMillis(clientTime)**

Converts the client time to the server time by adjusting time difference between server and client.

## **Example**

convertToServerTimeMillis(new Date().getTime());

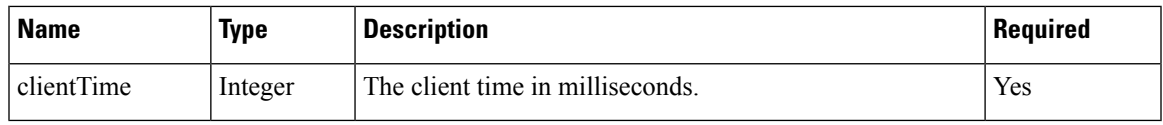

{Integer} The server time in milliseconds.

#### **convertTsToDuration(timestamp, now)**

Converts the timestamp string of the format YYYY-MM-DDTHH:MM:SSZ into a duration of HH:MM:SS format.

#### **Example**

finesse.utilities.Utilities.convertTsToDuration(a)

### **Parameters**

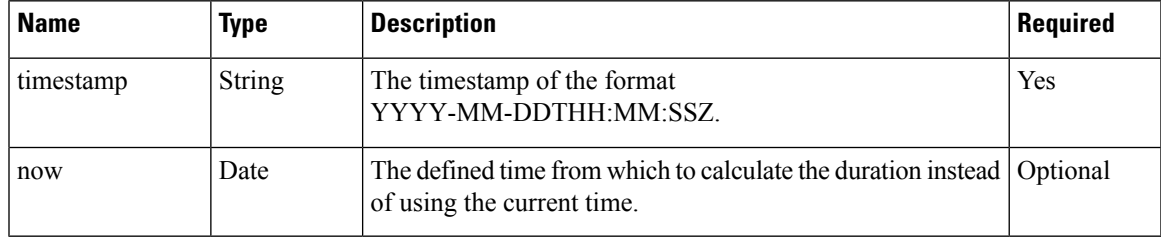

## **Returns**

{String} The duration in the HH:MM:SS format.

## **convertTsToDurationWithFormat(timestamp, forFormat, now)**

Converts the timestamp string of the format YYYY-MM-DDTHH:MM:SSZ into a duration of HH:MM:SS format or -1 for null or negative durations, depending on the forFormat parameter.

#### **Example**

finesse.utilities.Utilities.convertTsToDurationWithFormat(a, true, new Date())

#### **Parameters**

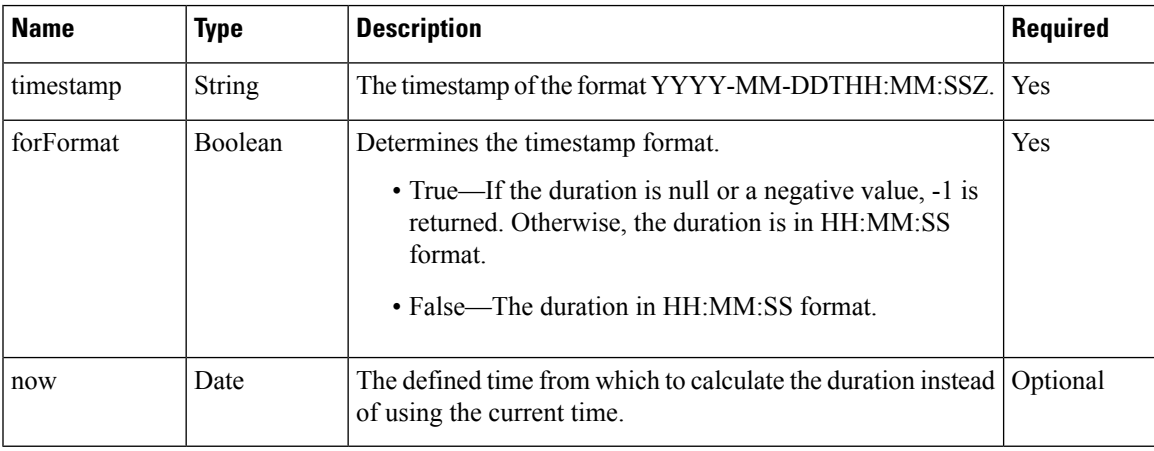

**Returns**

{String} The duration in the HH:MM:SS format or -1 for null or negative values.

#### **currentServerTimeMillis()**

Retrieves the current time, which is adjusted by the calculated time difference to the approximate server time. This is used when calculating durations based on a server timestamp, which can produce unexpected results if the clock on the client and server are off.

## **Example**

finesse.utilities.Utilities.currentServerTimeMillis()

#### **Returns**

{String} The current server time in milliseconds.

#### **encodeNodeName(node)**

Encodes the node name.

#### **Example**

finesse.utilities.Utilities.encodeNodeName('User1@h')

## **Parameters**

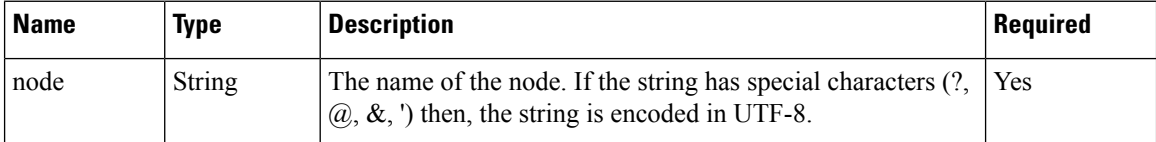

## **Returns**

{String} The encoded name of the node.

## **escapeSpaces(text)**

Escapes the spaces as encoded " " characters so they can be safely rendered by jQuery.text(string) in all browsers. Although Internet Explorer behaves as expected, Firefox collapses spaces if this function is not used.

## **Example**

finesse.utilities.Utilities.escapeSpaces('User John')

## **Parameters**

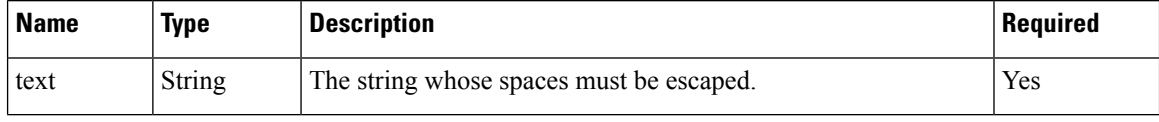

## **Returns**

{String} The string with spaces escaped.

#### **extractHostname(url)**

Extracts the hostname from a given URL string.

#### **Example**

finesse.utilities.Utilities.extractHostname(a)

#### **Parameters**

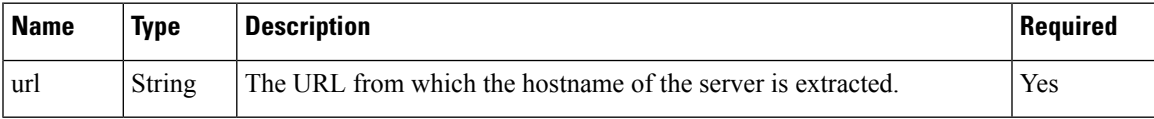

## **Returns**

{String} The hostname of the server. For example, if the given URL is

https://finesse25.autobot.cvp:8445/desktop/container/?locale=en\_US, then the returned hostname will be "finesse25.autobot.cvp".

## **extractTime(timeStr)**

Extracts the time in milliseconds from the ISO date string.

## **Example**

finesse.utilities.Utilities.extractTime('2020-05-25T13:49:42.80Z')

## **Parameters**

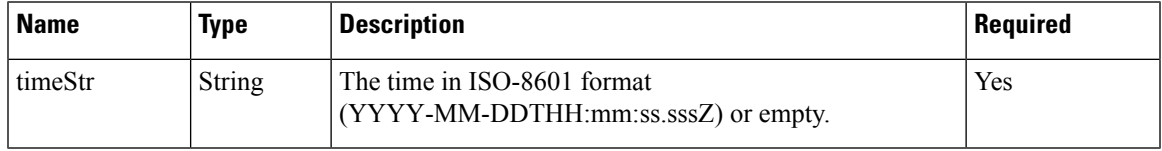

## **Returns**

{Long} The number of milliseconds since 1 January 1970 (Unix Epoch). If the timeStr is empty, then the time returned is 0.

#### **generateUUID()**

Generates an RFC1422v4-compliant UUID using pseudorandom numbers.

#### **Example**

finesse.utilities.Utilities.generateUUID()

## **Returns**

```
{String} An RFC1422v4-compliant UUID using pseudorandom numbers. For example,
456efbab-d794-4c7a-a731-762e476eb4d3.
```
### **getAuthHeaderString(configObj)**

Retrieves the authorization header that is based on SSO or non-SSO deployment. The headers are Bearer or Basic.

## **Example**

finesse.utilities.Utilities.getAuthHeaderString(finesse.container.Config)

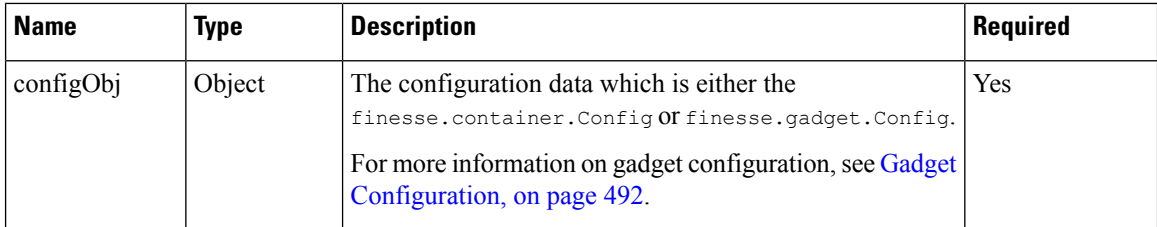

{String} The authorization header based on SSO or non-SSO deployment. For example,

SSO: Bearer MTAwMTAwMjpjaXNjbw==

NON-SSO: Basic MTAwMTAwMjpjaXNjbw==

## **getAuthModes()**

Retrieves the constant for authentication modes. The modes are SSO, NON\_SSO, or HYBRID.

### **Example**

finesse.utilities.Utilities.getAuthModes()

#### **Returns**

{String} The constant for authentication modes, that is SSO, NON\_SSO, or HYBRID.

#### **getAuthTokenObj()**

Retrieves the user access token as JSON Object.

#### **Example**

finesse.utilities.Utilities.getAuthTokenObj()

## **Returns**

{Object} A user access token as the JSON object in SSO mode and null in non-SSO mode.

## **getCurrentDrift()**

Retrieves the current timestamp difference between the client and server.

## **Example**

finesse.utilities.Utilities.getCurrentDrift()

#### **Returns**

{Integer} The timestamp difference between the client and server. If it cannot be calculated, then it returns 0.

## **getDisplayTime(time)**

Retrieves the timestamp value from milliseconds to the HH:MM:SS format.

## **Example**

finesse.utilities.Utilities.getDisplayTime(60000)

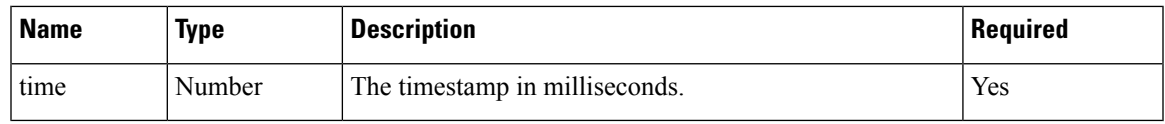

{String} The time string in the HH:MM:SS format.

## **getEquals(obj1, obj2)**

Retrieves the value by comparing the value of each key in the first object with the value of the same key in the second object.

## **Example**

finesse.utilities.Utilities.getEquals(x,y)

#### **Parameters**

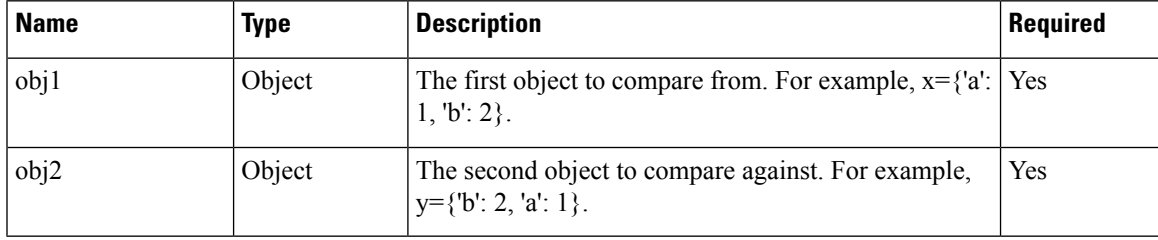

## **Returns**

{Boolean} True if the value of each key in the first object matches the value of the same key in the second object. False, if the value of at least one key in the first object does not match the value of the same key in the second object.

#### **getParameterByName(str, name)**

Accepts the value from the corresponding given string.

## **Example**

finesse.utilities.Utilities.getParameterByName('http://www.company.com/?param1=value1&param2=value2', 'param1')

### **Parameters**

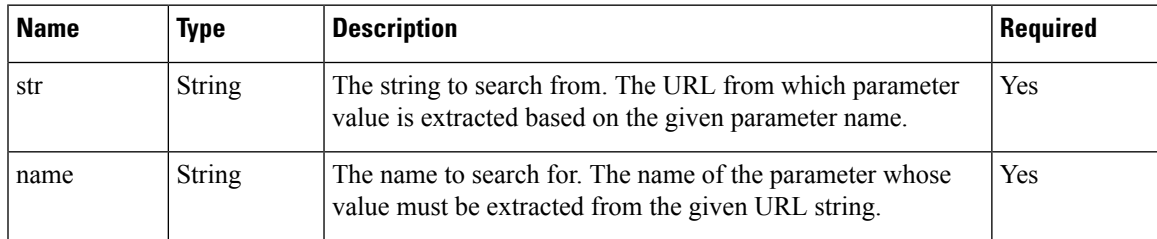

## **Returns**

{String} The value that corresponds to the given name.

## **getQueryString(field, url)**

Retrieves the value of the given field from the query string.

#### **Example**

finesse.utilities.Utilities.getQueryString('name', 'https://finesse/?name=user');

## **Parameters**

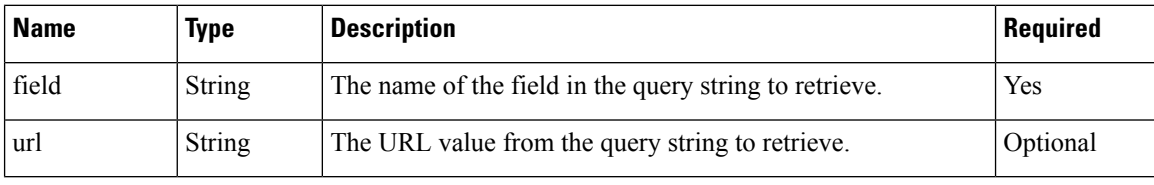

## **Returns**

{String} The field value.

## **getToken()**

Retrieves the user access token as a string.

## **Example**

finesse.utilities.Utilities.getToken()

## **Returns**

{String} The access token.

## **getUserAuthString()**

Retrieves the Base64 encoded user authorization string.

## **Example**

finesse.utilities.Utilities.getUserAuthString()

#### **Returns**

{String} The authorization string.

## **isArray(obj)**

Determines whether an object is an array.

## **Example**

finesse.utilities.Utilities.isArray(a)

## **Parameters**

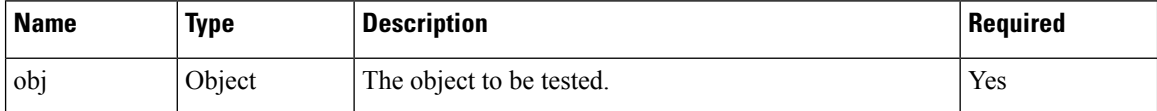

## **Returns**

{Boolean} True if the object is an array, else false.

## **parseDateStringISO8601(s)**

Parses the string with ISO-8601 date format: YYYY-MM-DDTHH:mm:ss.sssZ.

#### **Example**

finesse.utilities.Utilities.parseDateStringISO8601(new Date().toISOString())

## **Parameters**

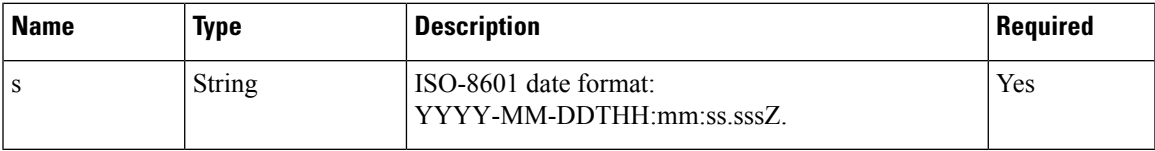

## **Returns**

{Date} The JavaScript date object.

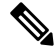

Certain browsers do not support the date constructor which considers ISO-8601 date format. For example, Internet Explorer 8. **Note**

## **removeSpaces(string)**

Removes all spaces from the given string.

## **Example**

finesse.utilities.Utilities.removeSpaces('user is')

## **Parameters**

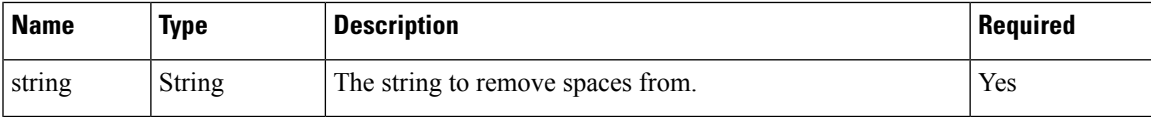

## **Returns**

{String} The string with no leading and trailing whitespace.

#### **trim(str)**

Trims the leading and trailing whitespace from the given string.

## **Example**

finesse.utilities.Utilities.trim('user ')

## **Parameters**

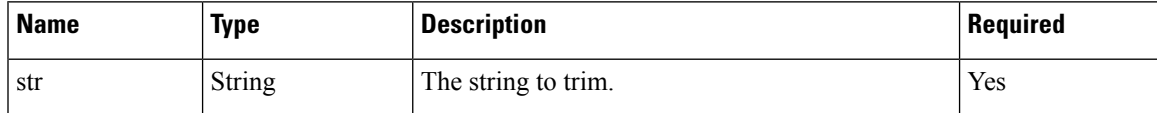

#### **Returns**

{String} The string with removed whitespace from both ends.

#### **validateHandler(handler)**

Checks whether the given handler is a function.

#### **Example**

finesse.utilities.Utilities.validateHandler(a);

## **Parameters**

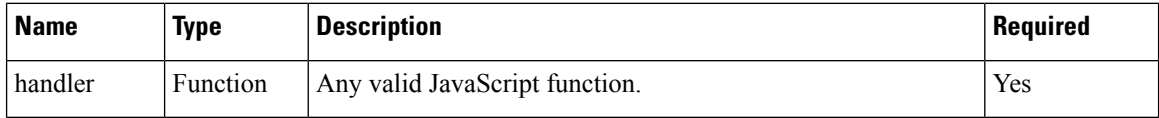

#### **Throws**

{Error} If the handler provided is invalid, or generic JavaScript error stating handler must be a function.

#### **Returns**

{Function} The provided handler if it is valid.

#### **whenAllDone()**

Uses jQuery implementation of Promises (Deferred) to run the code when multiple asynchronous processes have completed.

#### **Example**

```
var asyncProcess1 = $.Deferred(),
    asyncProcess2 = $.<sub>Deferred()</sub>;finesse.utilities.Utilities.whenAllDone(asyncProcess1, asyncProcess2) // WHEN both
asyncProcess1 and asyncProcess2 are resolved or rejected ...
    .then(
        // First function passed to then() is called when all async processes are complete,
 regardless of errors
        function() {
            // Perform Logic("all processes completed");
        },
        // Second function passed to then() is called if any async processed threw an
exception
        function(failures) { // Array of failure messages
            // Perform Logic("Number of failed async processes: " + failures.length);
        });
```
#### **Returns**

{Object} A jQuery deferred object. For more information, see <https://api.jquery.com/jQuery.Deferred/>.

## **Desktop Cache**

## **Class finesse.utilities.DesktopCache**

Allows gadgets to cache their data locally in the IndexedDB of the browser. When a third-party gadget makes any REST API call to retrieve data from the server (which does not change frequently), it can be cached using Desktop Cache. This helps to load the gadget faster after failover by avoiding a REST request to the server. The cached data is a key-value pair where the key is a string, and value is an object.

## **Methods**

## **clearData(callback)**

Clears all the records in the database.

## **Example**

```
finesse.utilities.DesktopCache.clearData(function(err) {
   if (!err) {
        // Successfully cleared the records!
    }
});
```
## **Parameters**

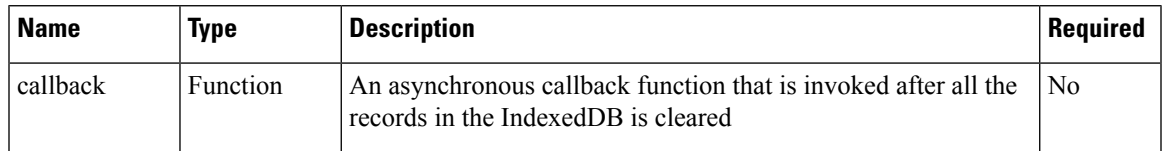

## **deleteData(key, callback)**

Deletes the record that corresponds to the key passed from the database.

## **Example**

```
// inside the gadget somewhere
if (userClickedOk) {
    finesse.utilities.DesktopCache.delete('someKey', function(err, data) {
        if (!err) {
            // Successfully deleted! Now do something else.
        }
    });
}
```
#### **Parameters**

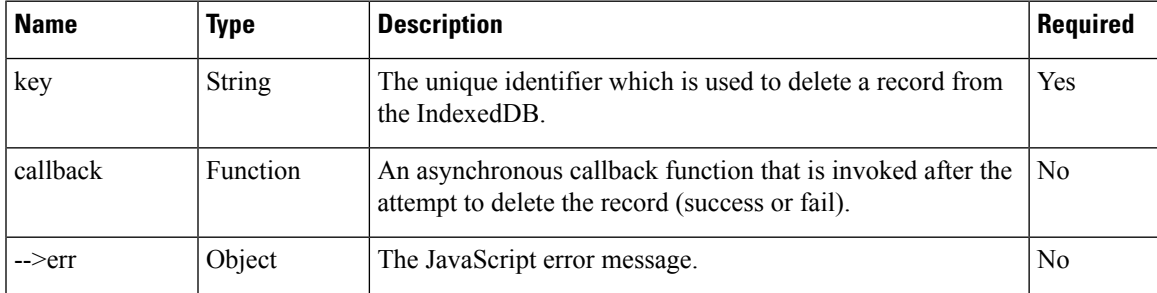

## **fetchData(key, callback)**

Retrieves the records corresponding to the key passed.

## **Example**

```
// fetching all the records
finesse.utilities.DesktopCache.fetchData(null, function(err, data) {
    if (!err)
        console.log(data); // will print something like [{key: someKey, data: someData},
{key: otherKey, data: otherData}.......]
});
```
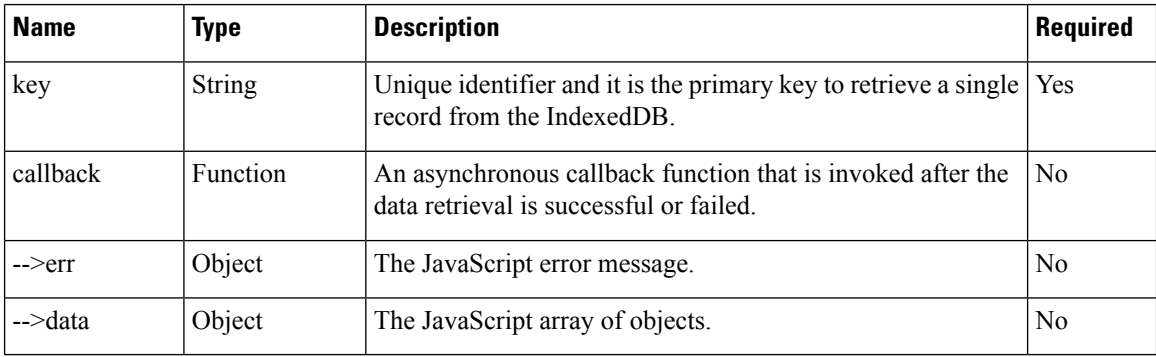

#### **Parameters**

## **saveOrUpdateData(records, callback)**

Creates or updates the records. The parameters passed are an array of key-value pairs.

#### **Example**

```
finesse.utilities.DesktopCache.saveOrUpdateData({
    \left[ \right]key: 'someKey'
         data: 'someData'
```

```
]
}, function(err, data) {
   if (!err) // do something
});
```
#### **Parameters**

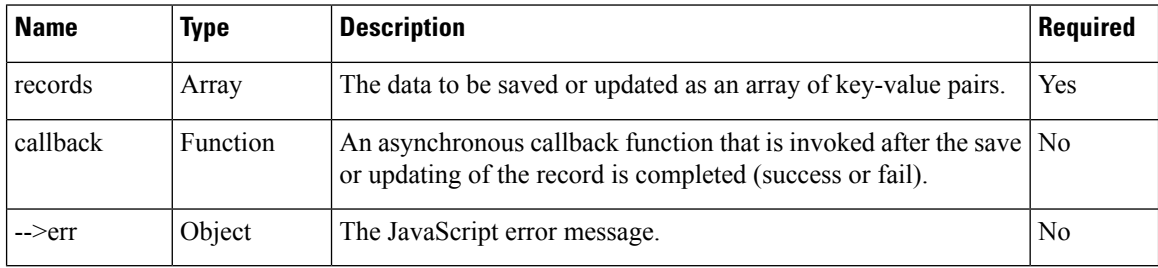

#### **setGroup(groupName)**

Reduces redundancy in the data that are stored when different gadgets from the same vendor (for example, cuic) retain the same group name.

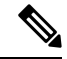

Having the same group name for the gadgets which share the same data reduces the server load and improves the performance. This API must be called before any other desktop cache APIs. **Note**

For example, consider vendor1 has two gadgets (gadget1 and gadget2), and both gadgets require the same token to be accessed from the server. Then the group name for these two gadgets can be set as vendor1. The gadget which loads first makes the server call, fetches the token, and then saves it in the desktop cache. The second gadget fetches this token from the desktop cache without making the server call.

## **Example**

// Set this once and you don't need to send this group name with any other subsequent requests from this gadget. finesse.utilities.DesktopCache.setGroup('cuic');

#### **Parameters**

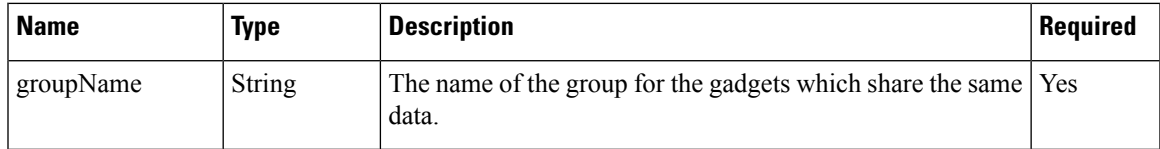

# **JSONValidator**

## **Class finesse.utilities.JsonValidator**

Utility methods for the validation of JSON data against a user-provided schema.

## **Methods**

## **validateJson(jsonData, schema)**

Validates the JSON data by applying a specific schema.

#### **Parameters**

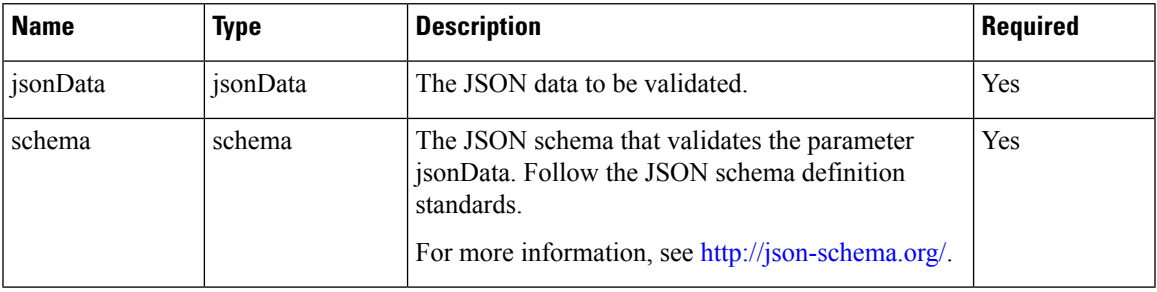

## **Returns**

}

{

}

{String} The JSON data in the following format:

```
{
  "valid": [true / false],
  "error": [tv4 error object
      if schema is not valid
   ]
```
The error object is as follows:

```
"code": 0,
"message": "Invalid type: string",
"dataPath": "/intKey",
"schemaPath": "/properties/intKey/type"
```
# **WorkflowService**

**Class finesse.workflow.WorkflowService**

Provides an API which consists of methods that allow a gadget to submit the workflow task.

## **Example**

```
var containerServices = finesse.containerservices.ContainerServices.init();
workflowService = finesse.workflow.WorkflowService.init(containerServices);
var payload = {
    "dialogId": "email1",
    "mediaType": "email",
    "state": "EMAIL_READ",
    "taskVariables": {
        "from": "mme@cisco.com",
        "cc": "yyy@cisco.com"
    }
}
workflowService.submitTask(payload);
```
#### **Methods**

#### **init(containerServices)**

Initiates the WorkflowService and accepts finesse.containerservices.ContainerServices as a parameter.

#### **Example**

```
var containerServices = finesse.containerservices.ContainerServices.init();
workflowService = finesse.workflow.WorkflowService.init(containerServices);
```
## **Parameters**

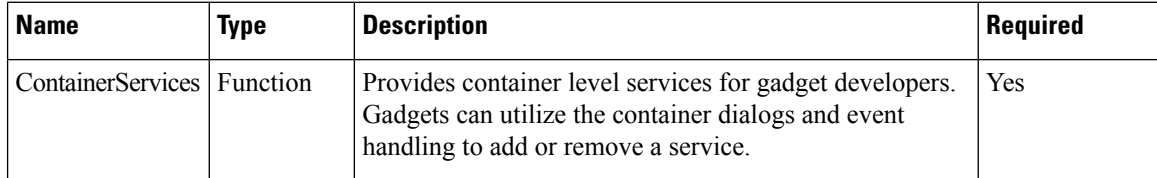

## **submitTask(payload)**

Allows to trigger workflow for digital channels.

## **Example**

```
var payload = {
    "dialogId": "email1",
    "mediaType": "email",
    "state": "EMAIL_READ",
    "taskVariables": {
        "from": "mme@cisco.com",
        "cc": "yyy@cisco.com"
    }
}
```
workflowService.submitTask(payload);

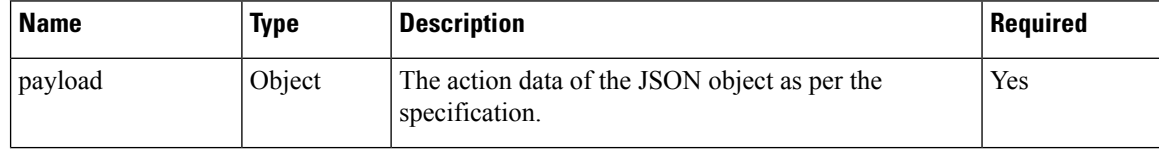

 $\mathbf{l}$ 

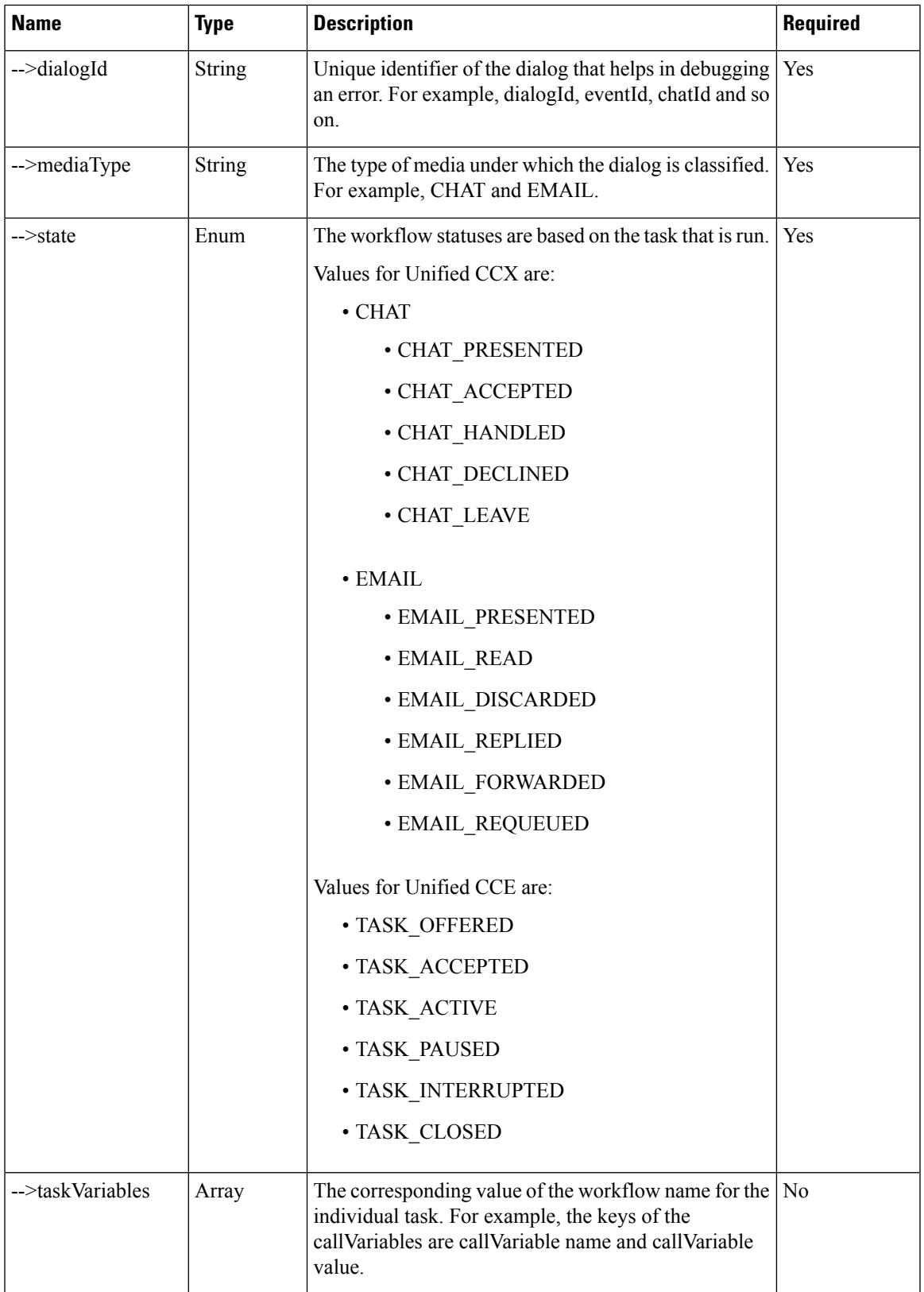

# **JSON Schema**

JSON schema is a powerful tool for validating the structure of JSON data. The following are the advantages of using JSON schema.

- Describes your existing data formats.
- Provides clear human-and machine-readable documentation.
- Validates data that is useful for:
	- Automated testing.
	- Ensuring quality of client-submitted data.

The most basic schema is a blank JSON object, which constrains nothing, allows anything, and describes nothing.

#### **Example**

{ }

You can apply constraints on an instance by adding validation keywords to the schema. Consider the *type* keyword which can be used to restrict an instance to an object, array, string, number, boolean, or null.

## **Example**

{ "type": "string" }

Certain APIs in Finesse JavaScript library may require the user to input objects with complex structures. Having a standard way of validating and providing the input is beneficial for both the consumer and the provider.

There are classes such as the **PopoverSchema** and **ChannelSchema** in Finesse JavaScript library which provide APIs such as the getActionDataSchema() and getChannelConfigSchema(). These APIs return a human-readable schema for a valid input for the APIs such as the showPopover() and addChannel() in a human-readable fashion.

Inspecting the JSON schemas helps to realize the combinations of valid inputs, which can be provided to some of the Finesse JavaScript APIs. For more information on understanding the JSON schema, see <https://json-schema.org/understanding-json-schema/>.

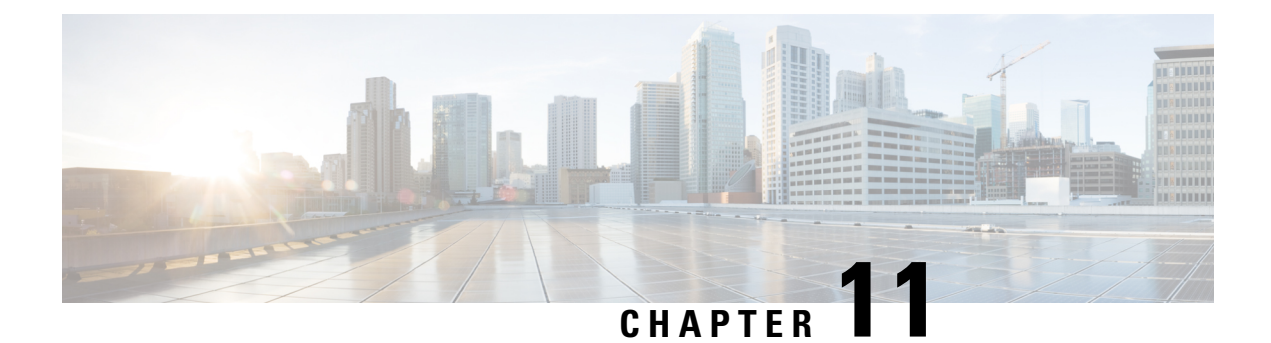

# **Log Collection**

• Log [Collection,](#page-606-0) on page 591

# <span id="page-606-0"></span>**Log Collection**

These commands prompt you to specify a secure FTP (SFTP) server location to which the files will be uploaded.

To obtain logs:

• Install log: **file get install desktop-install.log**

Use this command to see the installation log after the system is installed.

This log is written to the SFTP server and stored as a text file written to this path: *<IP Address>\<date time stamp>\install\desktop-install.log*

• Desktop logs: **file get activelog desktop recurs compress**

Use this command to obtain logs for the Finesse web applications. This command uploads a zip file that contains the following directories:

- **webservices:** Contains the logs for the Finesse backend that serves the Finesse REST APIs. The maximum size of an uncompressed desktop log file is 100 MB. The maximum size of this directory is approximately 4.5 GB. After a log file reaches 100 MB, that file is compressed and a new log file is generated. Output to the last compressed desktop log file wraps to the log file created next. The log file wrap-up duration can vary, based on the number of users on the system. Timestamps are placed in the file name of each desktop log.
- **desktop:** Contains logs from the Finesse agent desktop gadget container that holds the Finesse desktop gadgets. Any container-level errors with Finesse agent desktop will appear in these log files.
- **admin:** Contains logs from the Finesse administration gadget container that holds the administration gadgets. Any container-level errors with the Finesse administration console appear in these log files.
	- **audit-log:** Audit logs contain all admin operations (including Finesse admin UI and REST client operations) and supervisor operations for Team Message. The maximum size of an uncompressed audit log file is 100 MB. The maximum size of total audit log files (including compressed log files) is approximately 1 GB. After a log file reaches 100 MB, that file is compressed and a new log file is generated. The log file wrap-up duration can vary, based on the number of users on the system. The log contains the following parameters:
- Timestamp
- User Id of the administrator
- Method of operation (PUT, POST, DELETE ). GET operations will not be logged
- URL
- Payload
- **clientlogs:** Contains the client-side logs that are submitted from the Cisco Finesse agent desktop to the Finesse server. Each log file is no larger than 1.5 MB and contains a timestamp and the agent ID of the agent who submitted the file. A new log file is created each time that an agent submits client-side logs (the data is not appended to an existing log file). The maximum size of this directory is 100 MB. The directory holds a maximum number of 25000 clientlog files. When the directory exceeds the size limit or the file count, the oldest files are deleted.
- **openfireservice:** Contains startup and shutdown-related information logs for the Cisco Finesse Notification Service.
- **openfire:** Contains limited error and information logs for the Cisco Finesse Notification Service.
- **finesse-dp:** Contains startup, error, and information logs generated by the Finesse Diagnostic Portal application.
- **realm:** Contains the logs for authentication requests from clients that are handled by the Finesse backend.
- **db:** Contains the Finesse database logs.
- **/finesse/logs:** Contains the logs for the Cisco Finesse Tomcat service.
- **fippa:** Contains logs for the Finesse IP Phone Agent (IPPA) application.
- **3rdpartygadget:** Contains information, error, startup, and shutdown-related logs for the Cisco Finesse 3rdpartygadget server.
- **jmx:** Contains the JMX counters data that is generated by the JMX logger process. It contains important jmx counters that are exposed by Finesse and openfire.
- **finesse\_maintenance\_mode.log:** Contains the logs of Cisco Finesse hook script implementation of orchestration manager.

These logs are stored in the following path on the SFTP server: *<IP address>\<date time stamp>\active\_nnn.tgz* , where nnn is timestamp in long format.

• WebProxy Service logs: **file get activelog webproxy recurs compress**

Use this command to obtain logs for the WebProxy Service. The maximum size of an uncompressed webproxy log file is 10 MB. The maximum size of this directory is approximately 500 MB. After a log file reaches 10 MB, that file is compressed and wraps to the new log file which is generated. The log file wrap-up duration can vary, based on the number of users on the system. Timestamps are placed in the file name of each webproxy log.

These logs are stored in the following path on the SFTP server: *<IP address>\<date time stamp>\active\_nnn.tgz* , where nnn is timestamp in long format.

This command uploads a zip file that contains the following log files:

- **access.log**: Contains the webproxy access logs after you configure the access log-level using the **set webproxy access-log-level** CLI. For more information on CLI commands, see *WebProxy Service*.
- **error.log**: Contains the webproxy error logs.
- **webproxy\_cli.log**: Contains the webproxy CLI logs. For more information on CLI commands, see *WebProxy Service*.
- **webproxy\_launcher.log**: Contains the logs after the WebProxy Service is launched.

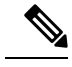

**Note**

To access the individual log file, use the command **file get activelog webproxy/<log filename>**.

For example, **file get activelog webproxy/error.log**

• Servm log: **file get activelog platform/log/servm\*.\* compress**

Use this command to obtain logs that are generated by the platform service manager that manages the starting and stopping of the Finesse services.

The desktop and servm logs are compressed to one set of files.

These logs are stored to the following path on the SFTP server: *<IP address>\<date time stamp>\active\_nnn.tgz* , where nnn is the timestamp in long format.

• Platform Tomcat logs: **file get activelog tomcat/logs recurs compress**

These logs are stored to the following path on the SFTP server: *<IP address>\<date time stamp>\active\_nnn.tgz* , where nnn is the timestamp in long format.

• Install log: **file get install install.log**

These logs are stored to the following path on the SFTP server: *<IP address>\<date time stamp>\active\_nnn.tgz* , where nnn is timestamp in long format.

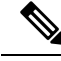

**Note**

Log collection may fail when you use the compress flag if there are a lot of log files. If collection fails, run the command again without the compress flag.

## **Call Variables Logging**

From Cisco Finesse Release 12.5(1) onwards, the call variables logging in Cisco Finesse logs are disabled by default. The callVariables contain sensitive user information and this property allows the administrator to decide whether the information must be captured in the logs. You can enable the call variables logging by using the CLI commands.

 $\mathbf I$ 

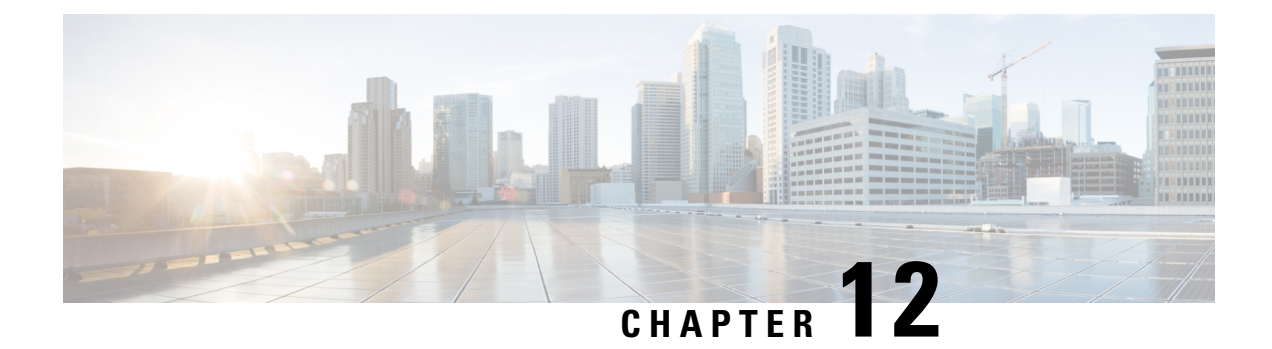

# **Documents and Documentation Feedback**

• Documents and [Documentation](#page-610-0) Feedback, on page 595

# <span id="page-610-0"></span>**Documents and Documentation Feedback**

## **Documents**

The *Cisco Finesse Web Services Developer Guide* is available from Cisco DevNet at the following link:

<https://developer.cisco.com/site/finesse/>

If you have development questions, you can post them to the Cisco Finesse forums on Cisco DevNet, located at the following link: [https://communities.cisco.com/community/developer/finesse.](https://communities.cisco.com/community/developer/finesse)

The following documents are available from the Finesse page on Cisco.com [\(http://www.cisco.com/en/US/products/ps11324/tsd\\_products\\_support\\_series\\_home.html\)](http://www.cisco.com/en/US/products/ps11324/tsd_products_support_series_home.html):

- *Cisco Finesse Installation and Upgrade Guide*
- *Cisco Finesse Administration Guide*
- *Release Notes for Cisco Finesse*

#### **JavaScript Library and Sample Gadgets**

The Finesse JavaScript library and sample gadgets are available on Cisco DevNet at the following link: <https://developer.cisco.com/site/finesse/>

## **Documentation Feedback**

You can provide comments about this document by sending email to the following address: [contactcenterproducts\\_docfeedback@cisco.com](mailto:contactcenterproducts_docfeedback@cisco.com)

We appreciate your comments.

I

## **Cisco Finesse Web Services Developer and JavaScript Guide, Release 12.6(1)**

ı